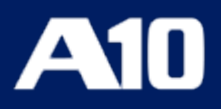

# **Thunder Terraform Provider**

**Version 1.4.1**

**January, 2024**

### © 2024 A10 Networks, Inc. All rights reserved.

Information in this document is subject to change without notice.

### PATENT PROTECTION

A10 Networks, Inc. products are protected by patents in the U.S. and elsewhere. The following website is provided to satisfy the virtual patent marking provisions of various jurisdictions including the virtual patent marking provisions of the America Invents Act. A10 Networks, Inc. products, including all Thunder Series products, are protected by one or more of U.S. patents and patents pending listed at: [a10-virtual-patent-marking.](https://www.a10networks.com/company/legal-notices/a10-virtual-patent-marking)

### TRADEMARKS

A10 Networks, Inc. trademarks are listed at: [a10-trademarks](https://www.a10networks.com/company/legal-notices/a10-trademarks)

### DISCLAIMER

This document does not create any express or implied warranty about A10 Networks, Inc. or about its products or services, including but not limited to fitness for a particular use and non-infringement. A10 Networks, Inc. has made reasonable efforts to verify that the information contained herein is accurate, but A10 Networks, Inc. assumes no responsibility for its use. All information is provided "as-is." The product specifications and features described in this publication are based on the latest information available; however, specifications are subject to change without notice, and certain features may not be available upon initial product release. Contact A10 Networks, Inc. for current information regarding its products or services. A10 Networks, Inc. products and services are subject to A10 Networks, Inc. standard terms and conditions.

### ENVIRONMENTAL CONSIDERATIONS

Some electronic components may possibly contain dangerous substances. For information on specific component types, please contact the manufacturer of that component. Always consult local authorities for regulations regarding proper disposal of electronic components in your area.

### FURTHER INFORMATION

For additional information about A10 products, terms and conditions of delivery, and pricing, contact your nearest A10 Networks, Inc. location, which can be found by visiting [www.a10networks.com.](http://www.a10networks.com/)

# **Table of Contents**

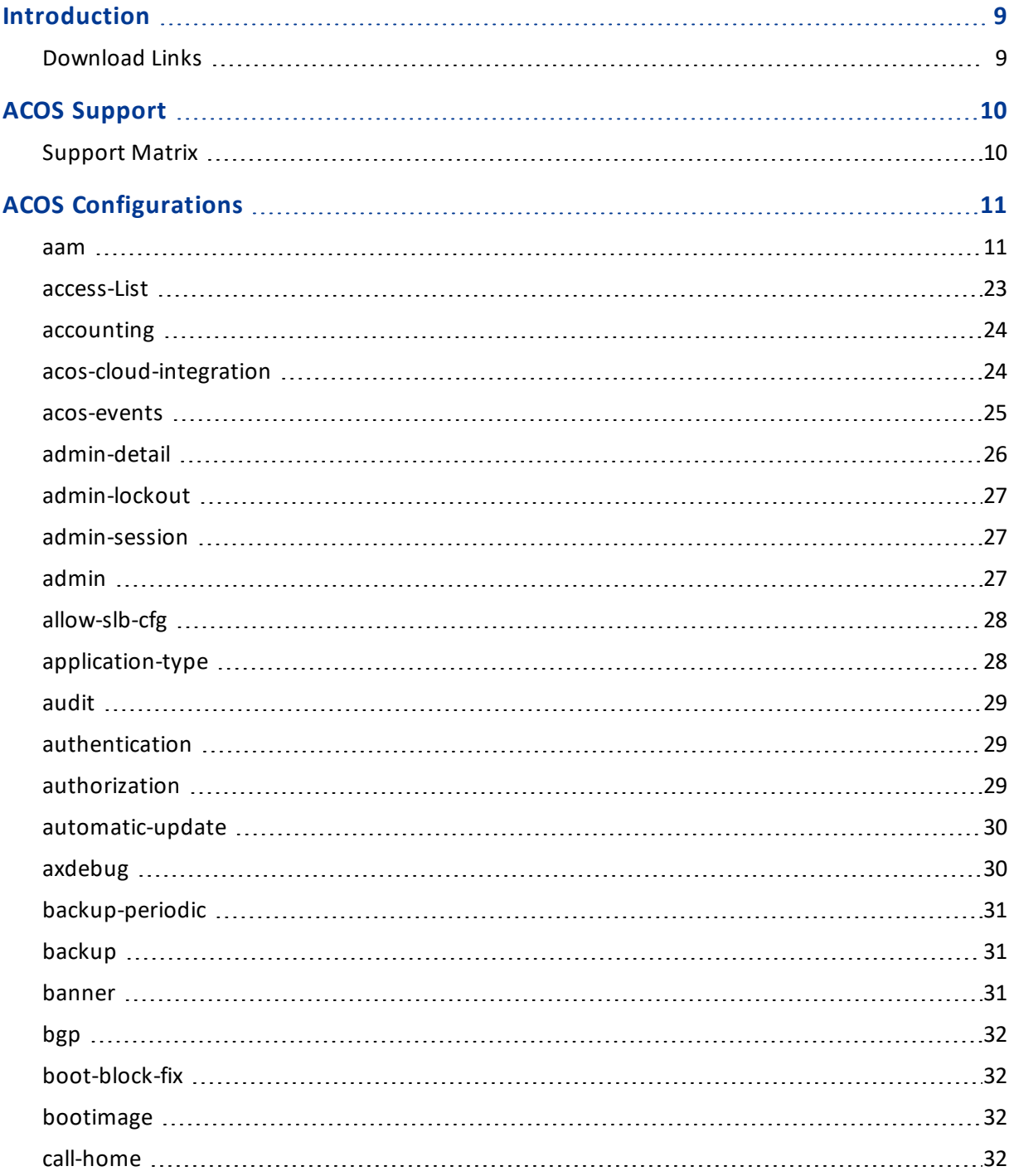

<u>. . . . . . . . . .</u>

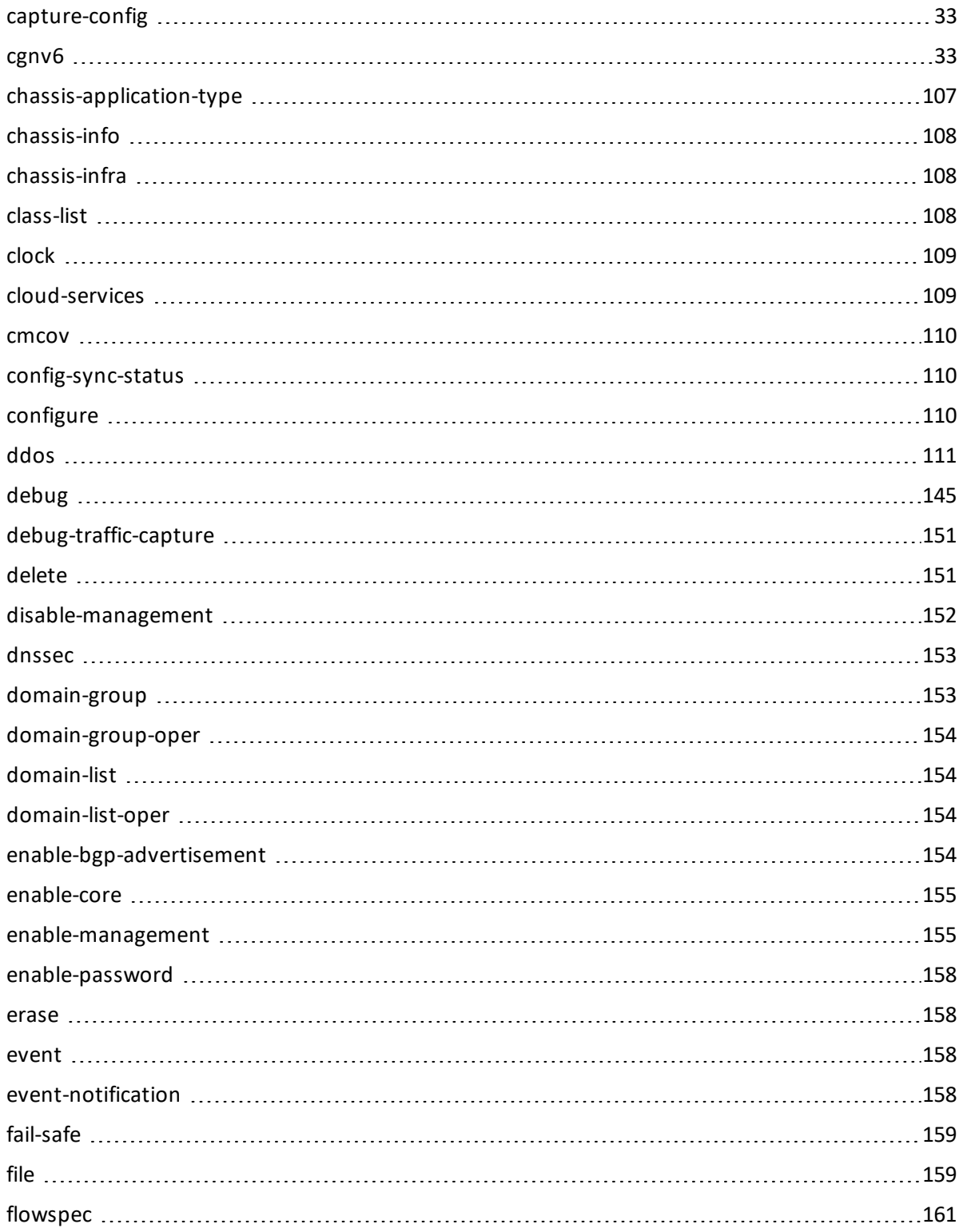

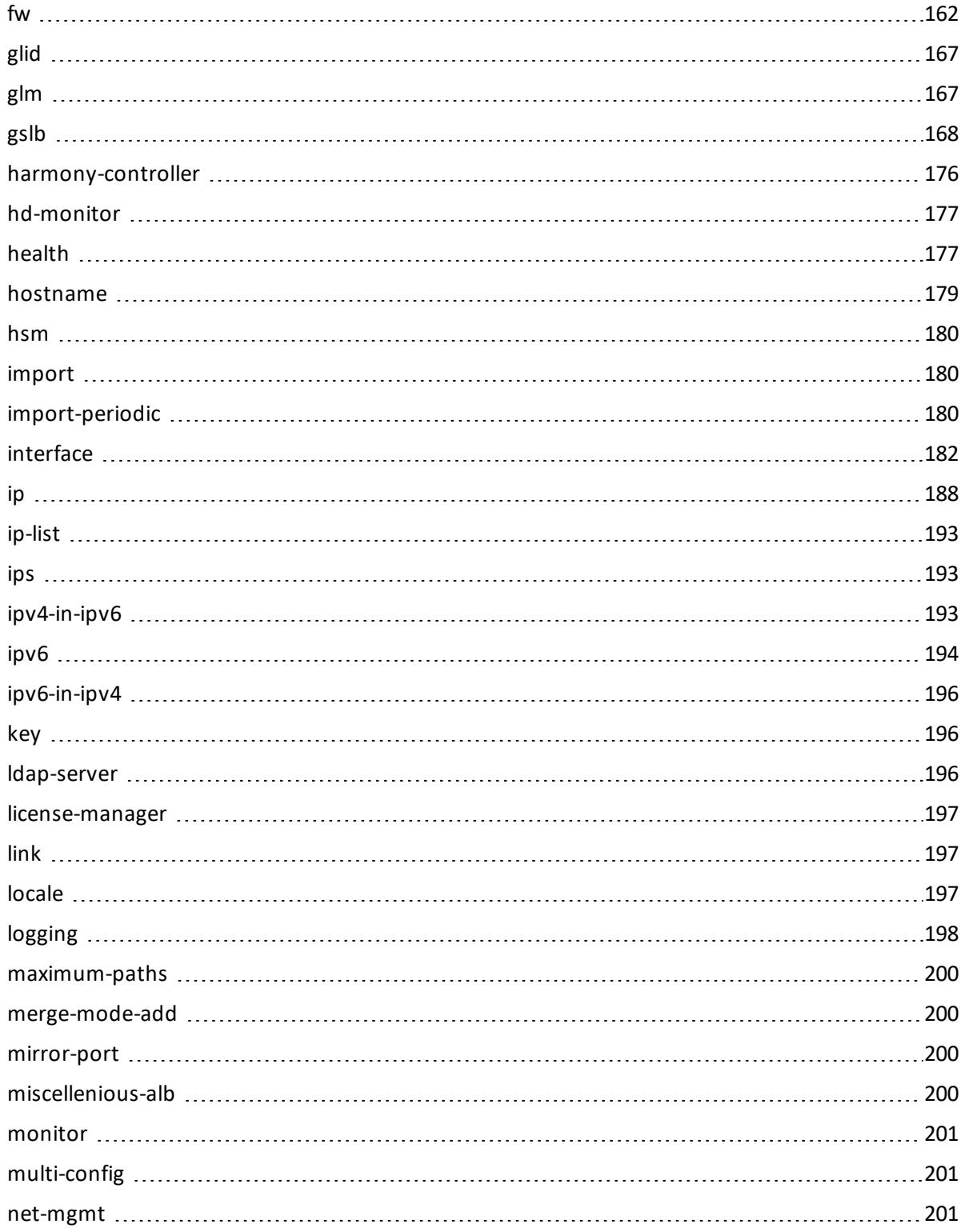

. . . . . . . . . . . . . . .

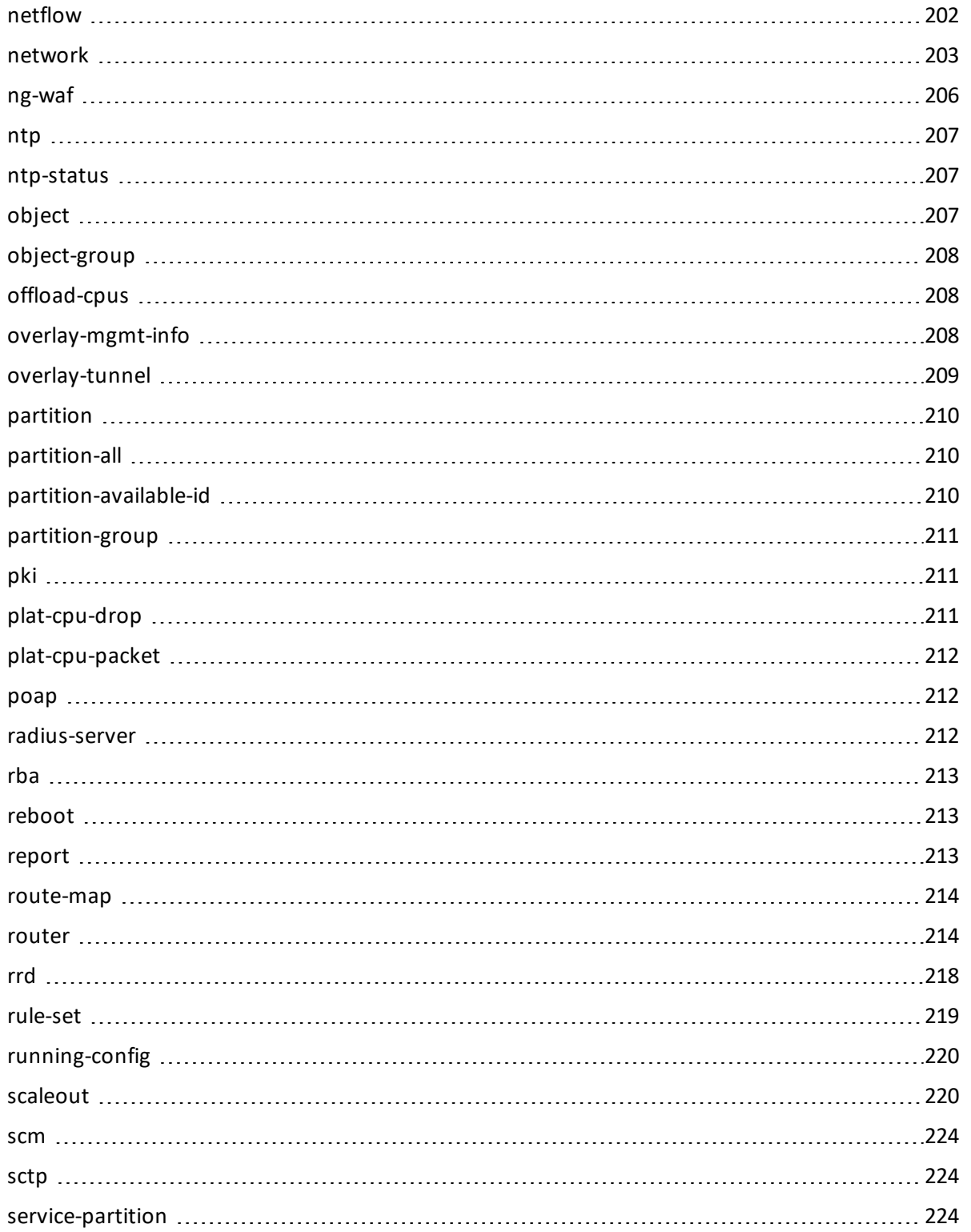

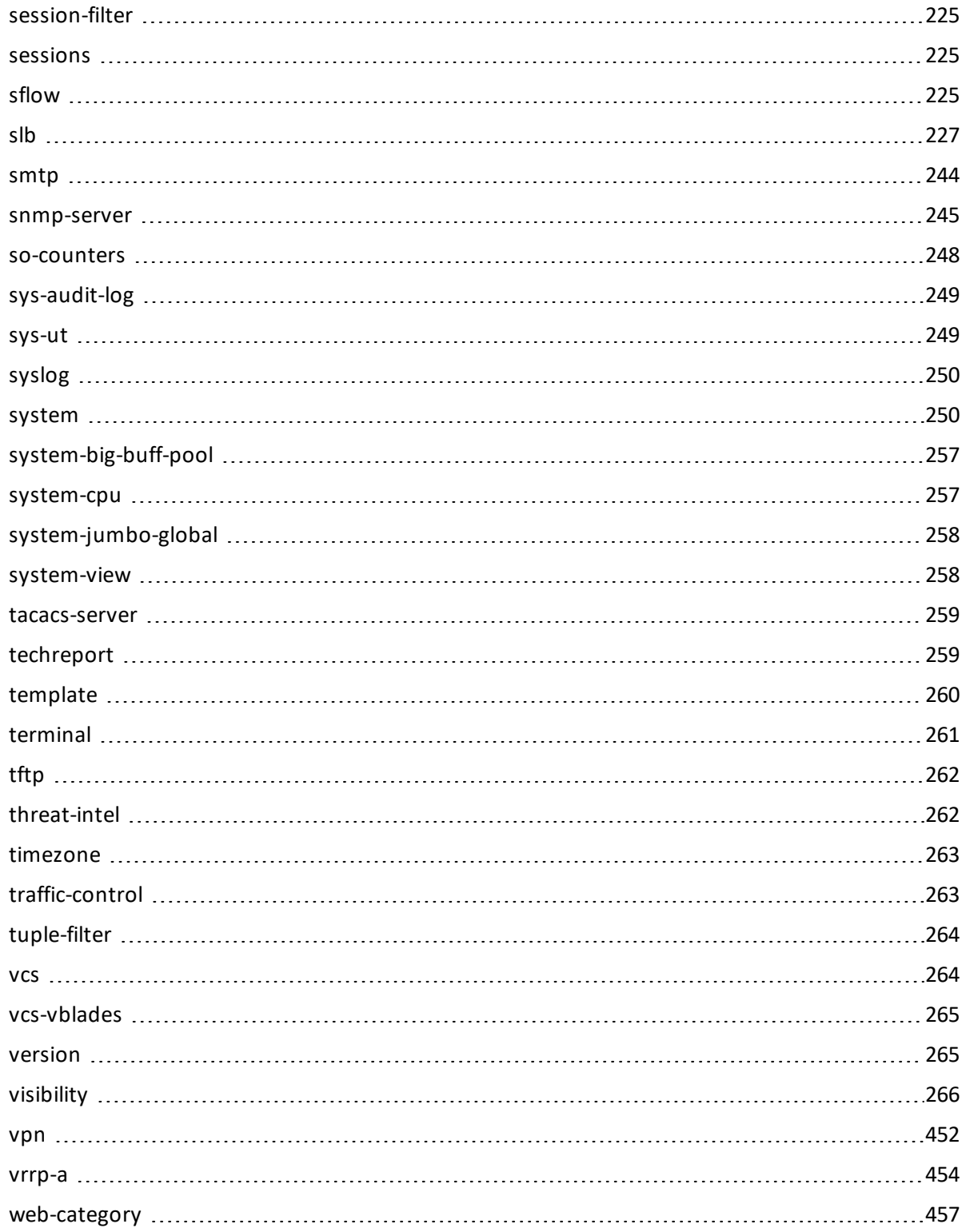

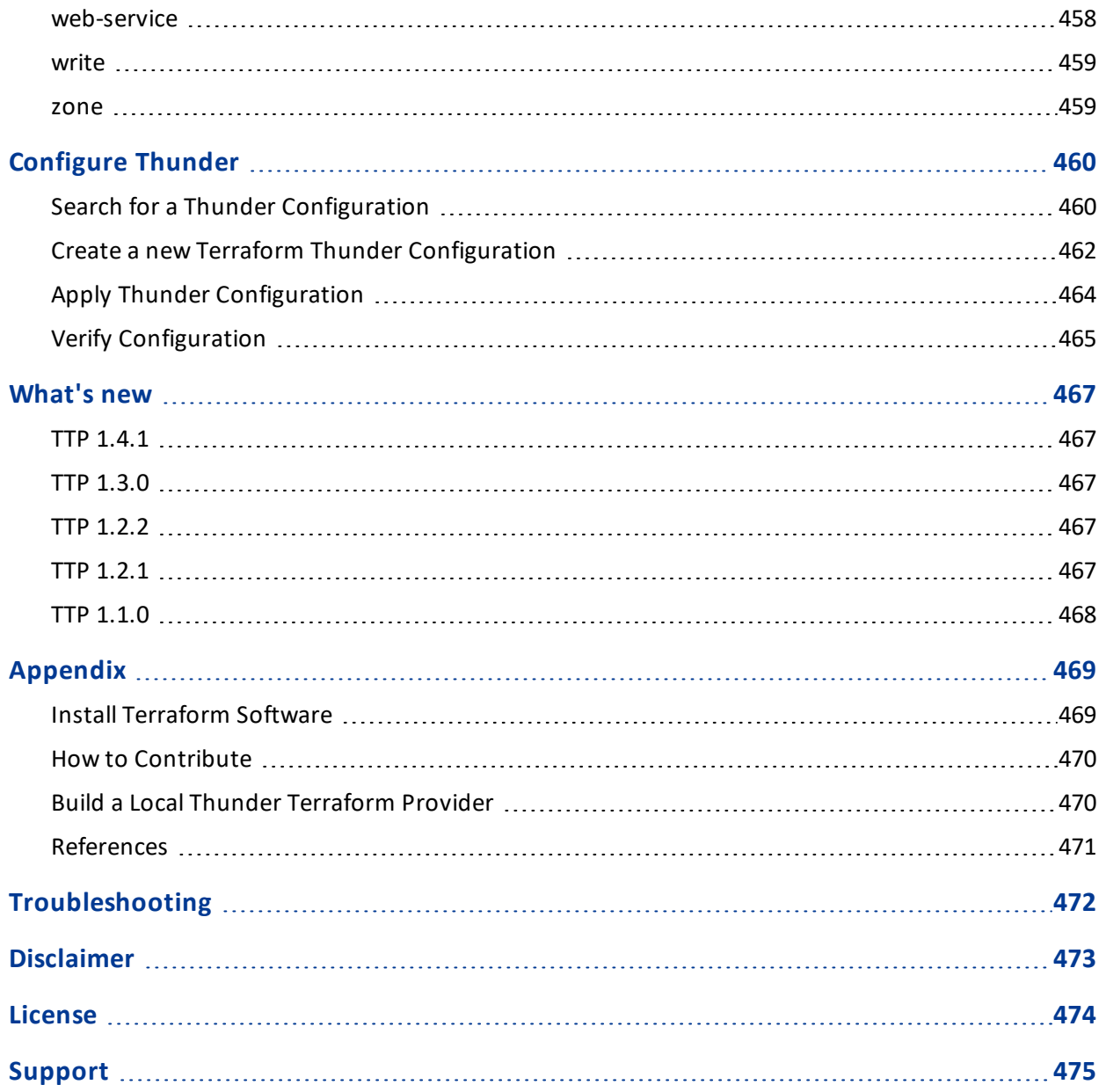

## <span id="page-8-0"></span>**Introduction**

The A10 Thunder Terraform Provider (TTP) is a custom plug-in that includes a collection of Terraform resources. It also contains examples to help you get started with the Thunder ACOS configuration.

For more information on the supported ACOS versions and the available Thunder Configurations, see ACOS [Support.](#page-9-0)

Terraform scripts simplify the application of configuration on Thunder. You can easily add or delete the Thunder Configurations.

Terraform Provider does not install Thunder but it can only configure Thunder via aXAPI.

For more information on how to configure Thunder using Terraform, see [Configure](#page-459-0) [Thunder](#page-459-0).

For more information on Terraform software, see [Terraform](https://www.terraform.io/intro).

## <span id="page-8-1"></span>Download Links

- Download Thunder [Terraform](https://registry.terraform.io/providers/a10networks/thunder/1.4.1/docs) plugin from Terraform Registry.
- Download Thunder Terraform plugin from [GitHub](https://github.com/a10networks/terraform-provider-thunder/tree/v1.4.1).

## <span id="page-9-0"></span>**ACOS Support**

## <span id="page-9-1"></span>Support Matrix

The following table shows the A10 ACOS versions and respective TTP supported versions.

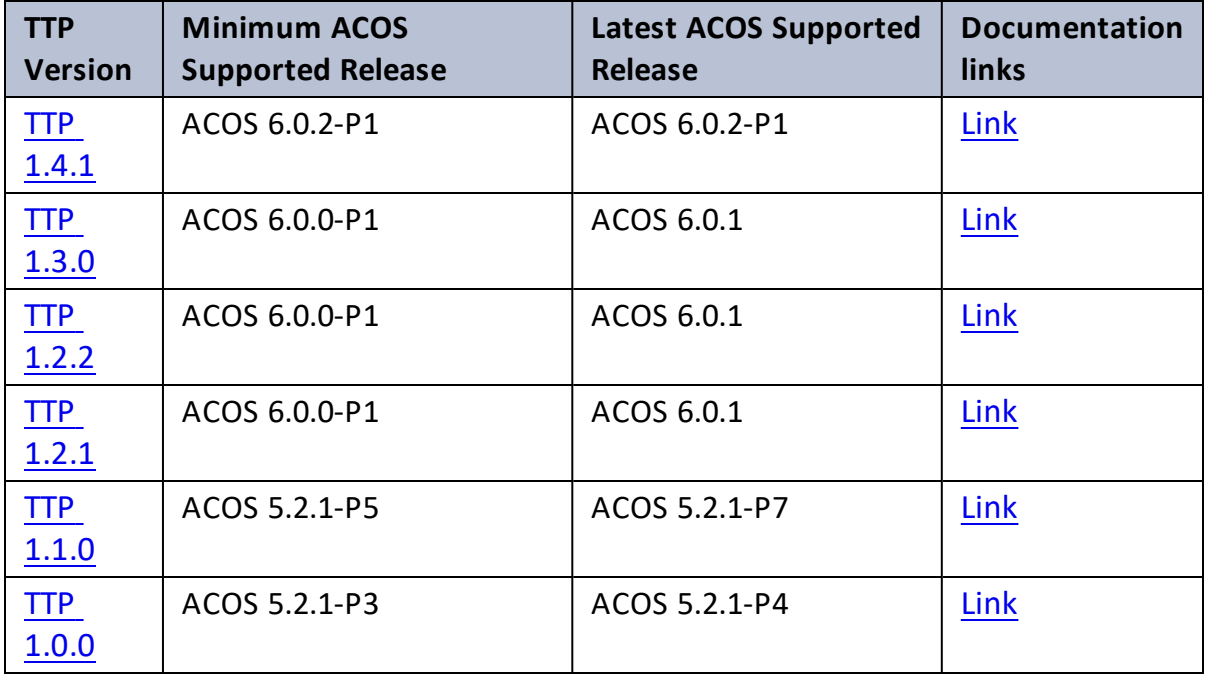

Table 1 : ACOS Support Matrix

**NOTE:** TTP version 1.2.2 and later versions support MAC M1 processors.

. . . . . . . . .<br>. . . . . . . . .

<span id="page-10-0"></span>The section lists the A10 ACOS Thunder Configurations supported with the Thunder Terraform Provider 1.4.1 including their aXAPI URI equivalents and descriptions. For more information on the Thunder configuration schema, see the *aXAPIv3 Reference Guide* for the respective ACOS version.

### <span id="page-10-1"></span>aam

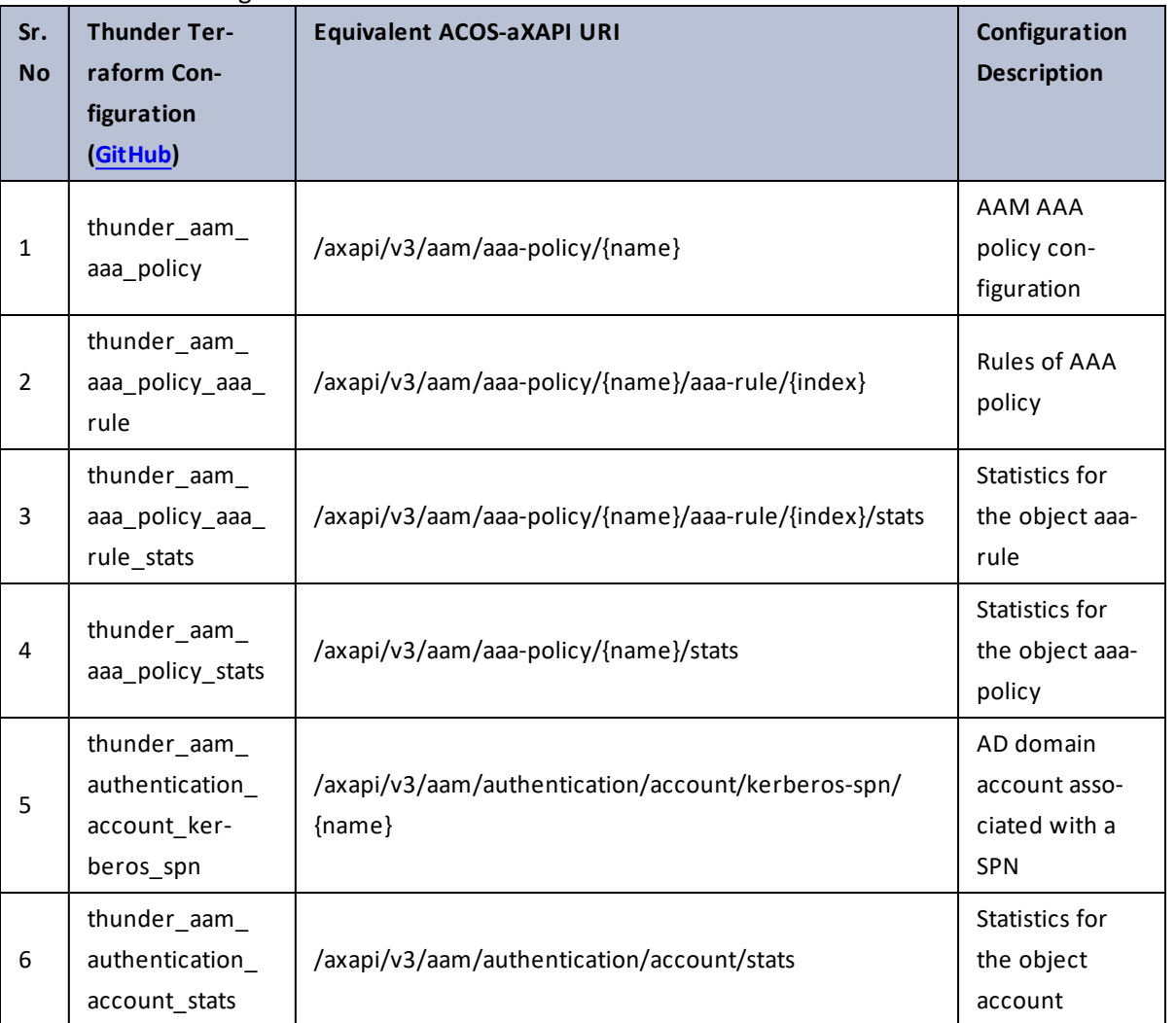

Table 2 : ACOS Configurations - aam

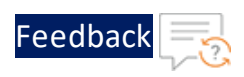

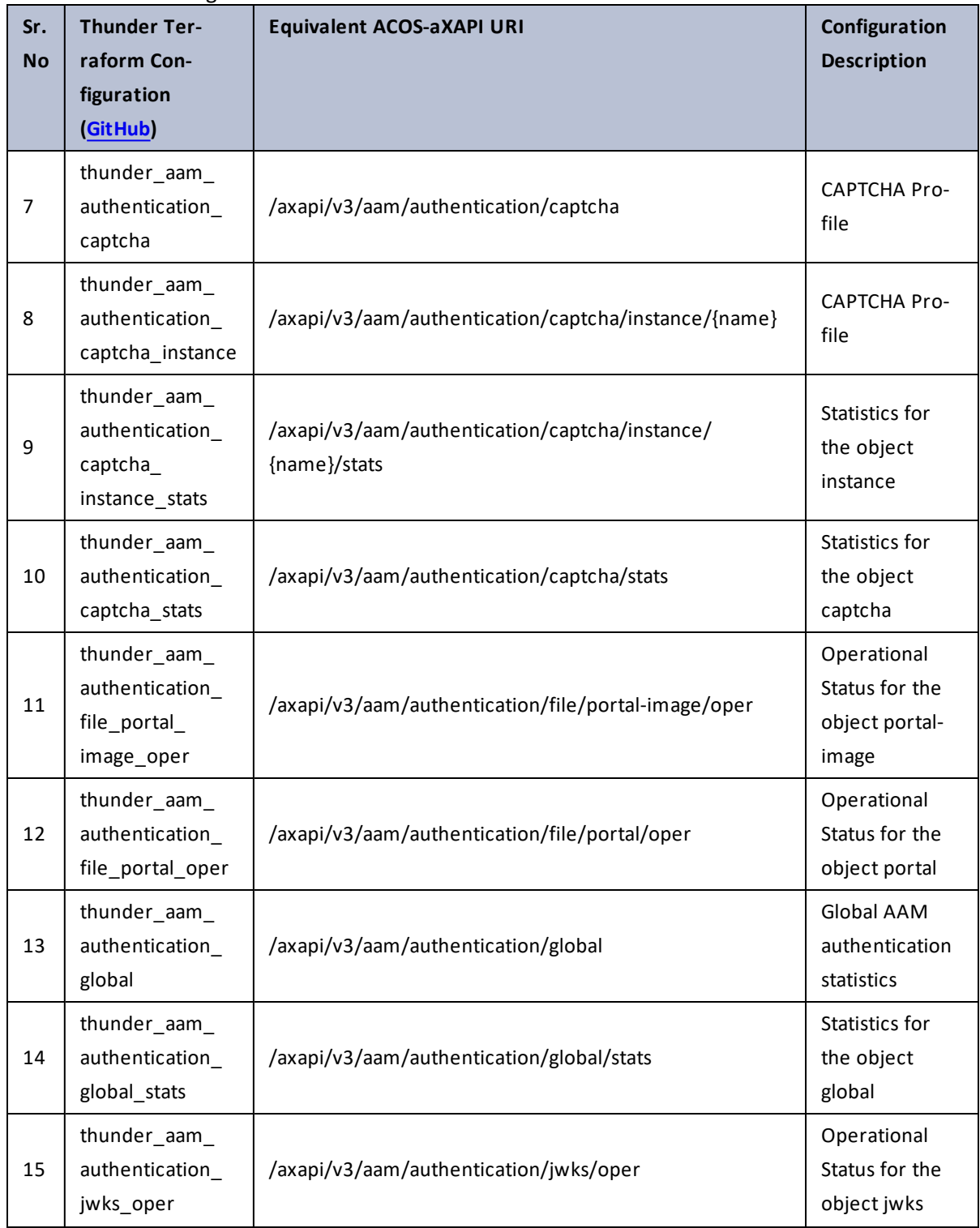

. . . *. . . . .* .  $\mathbf{a}$  , and  $\mathbf{a}$  , and

..::An:::::://w

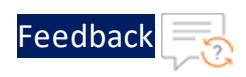

 $\mathbf{A}$  $\sim$   $\sim$   $\sim$   $\sim$ 

 $\cdot/\cdot$  . .

### Table 2 : ACOS Configurations - aam

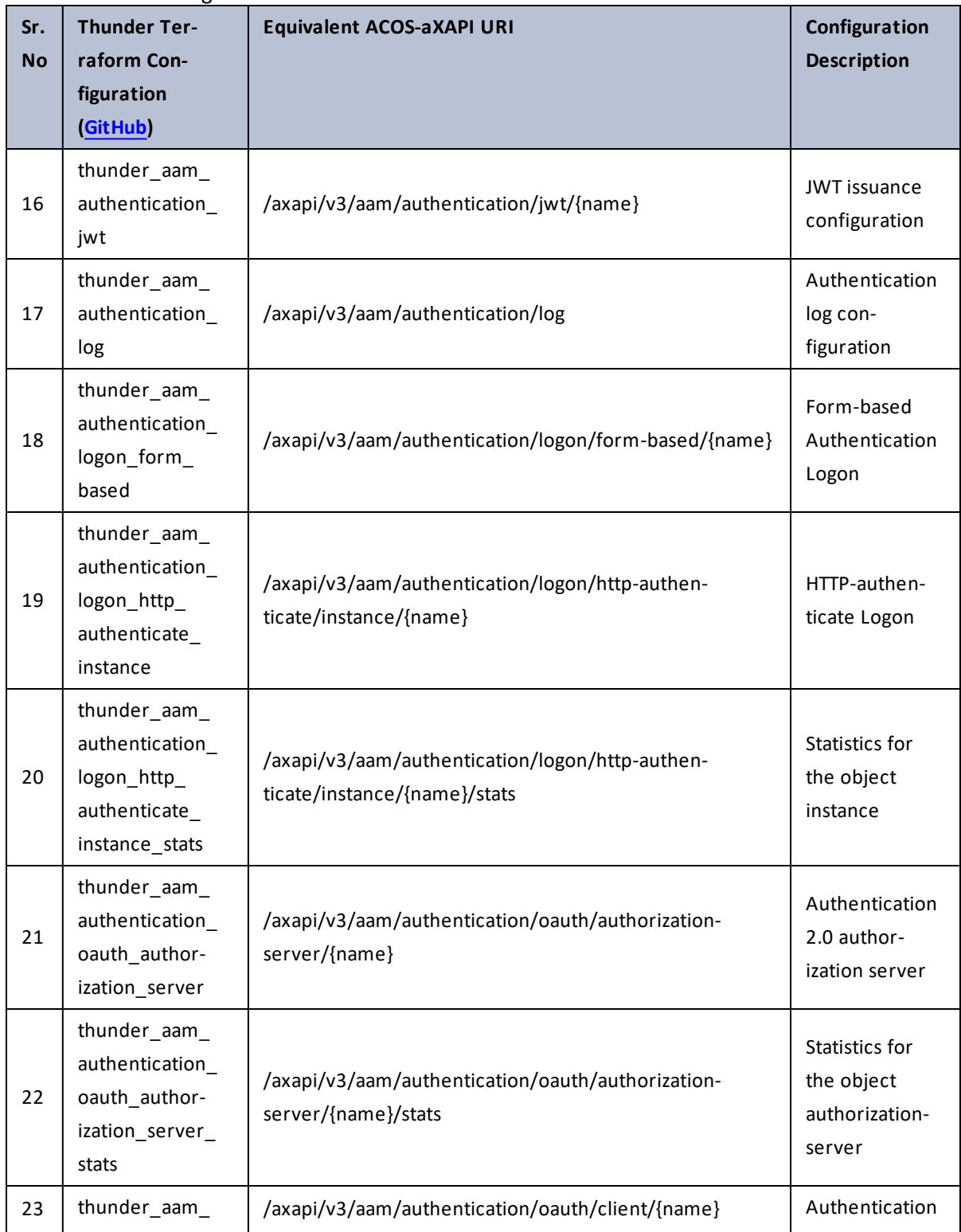

13

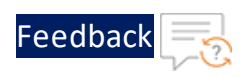

 $\mathbf{r} \leftarrow \mathbf{r} \leftarrow \mathbf{r} \leftarrow \mathbf{r}$ 

 $\cdot/\cdot$  . .

### Table 2 : ACOS Configurations - aam

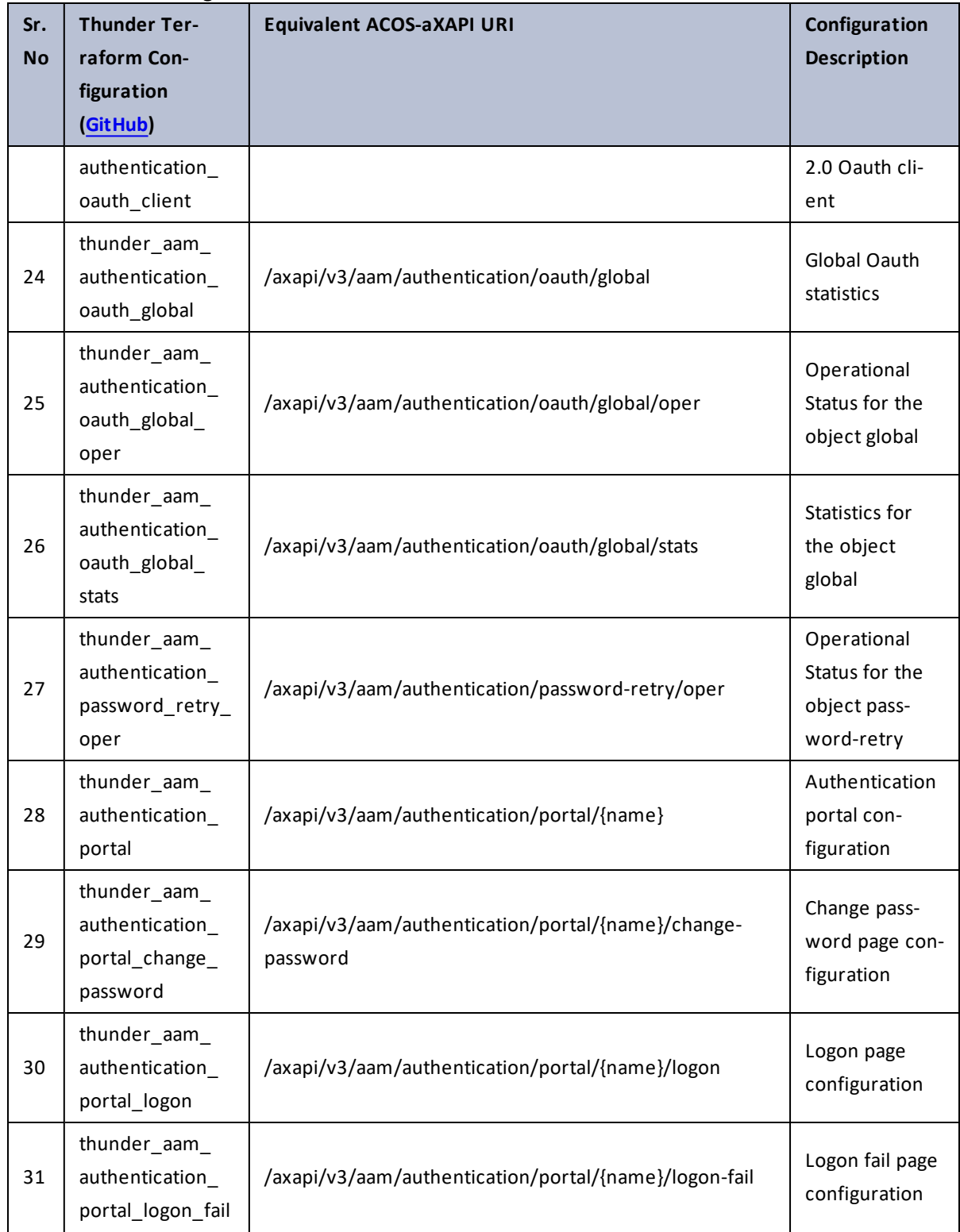

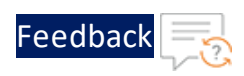

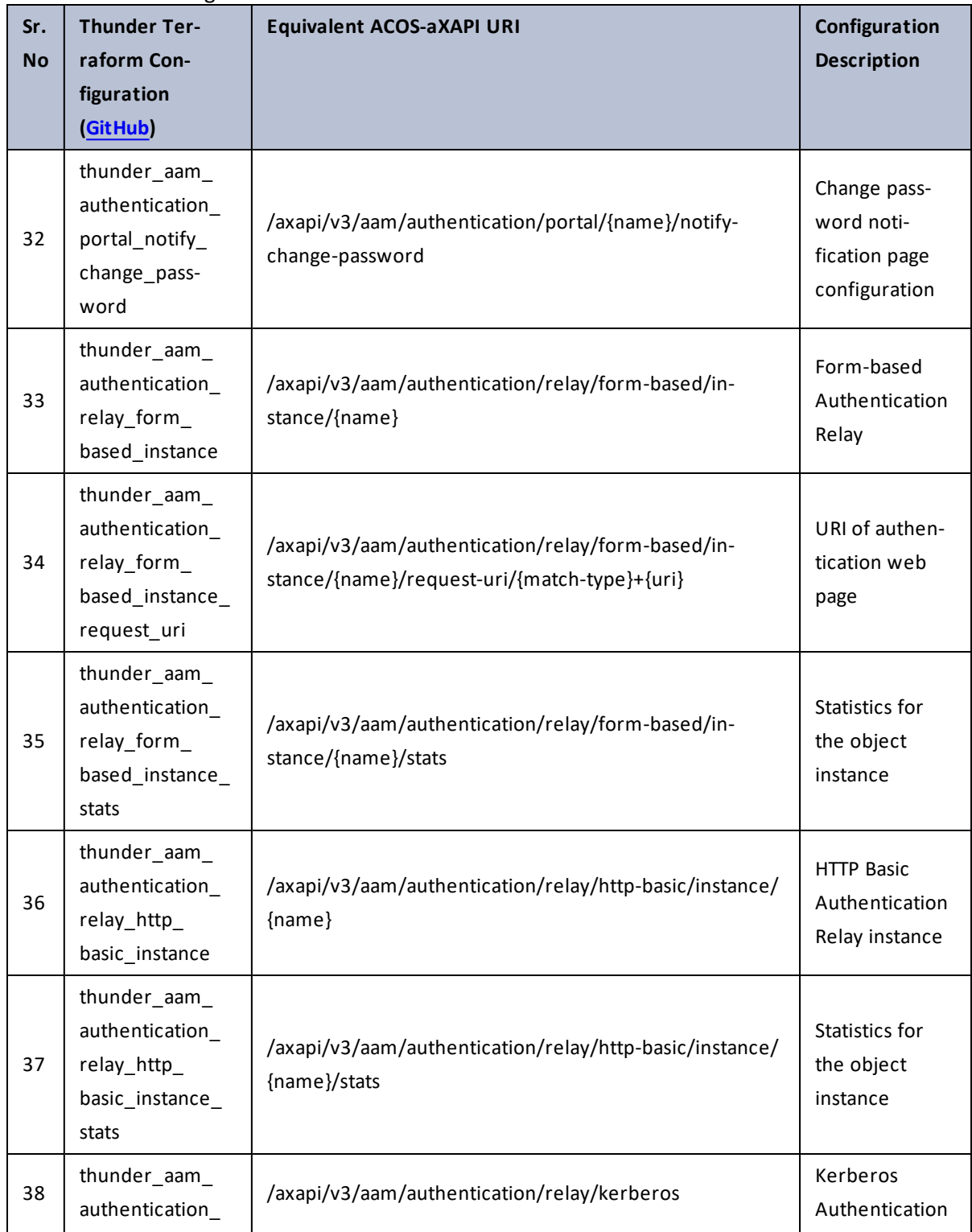

 $\mathbf{r} \leftarrow \mathbf{r} \leftarrow \mathbf{r} \leftarrow \mathbf{r}$  $\frac{1}{2}$  ,  $\frac{1}{2}$ 

τ.

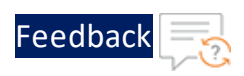

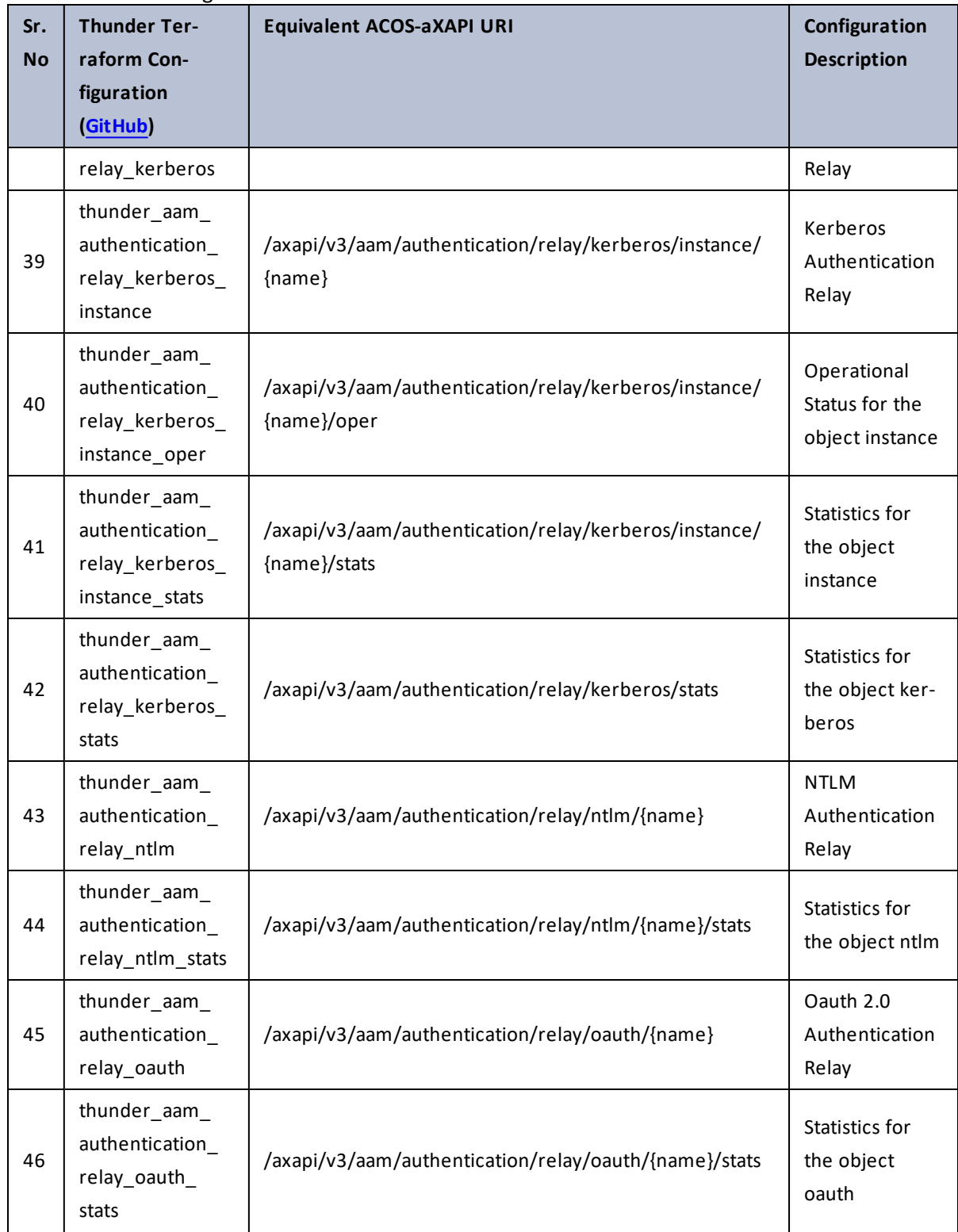

 $\cdot/\cdot$  . .

 $\mathcal{L} \times \mathcal{L}$  , and

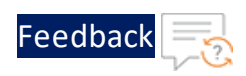

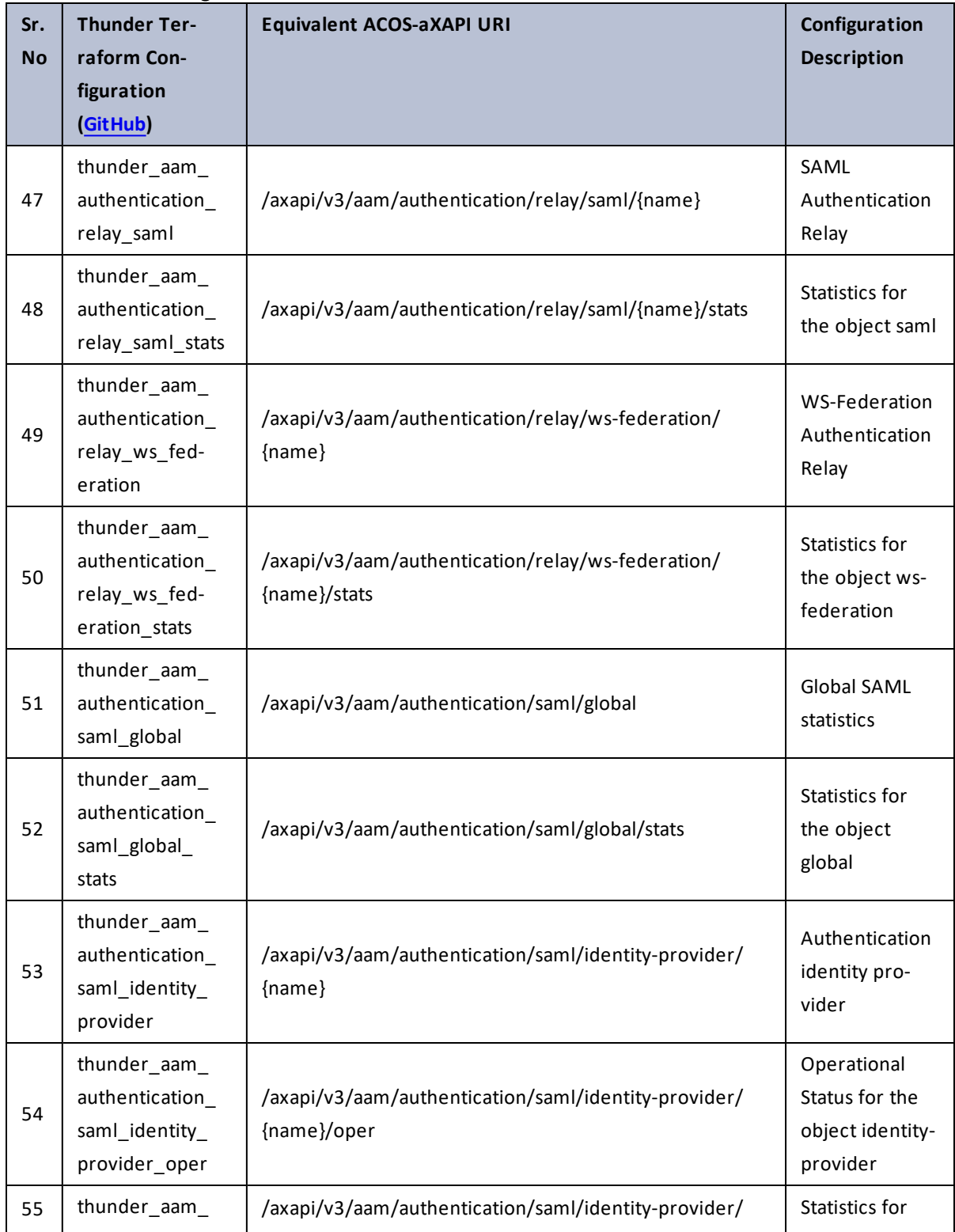

17

..::An:::::://w

 $\mathcal{L} \times \mathcal{L}$  , and

÷.

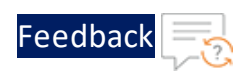

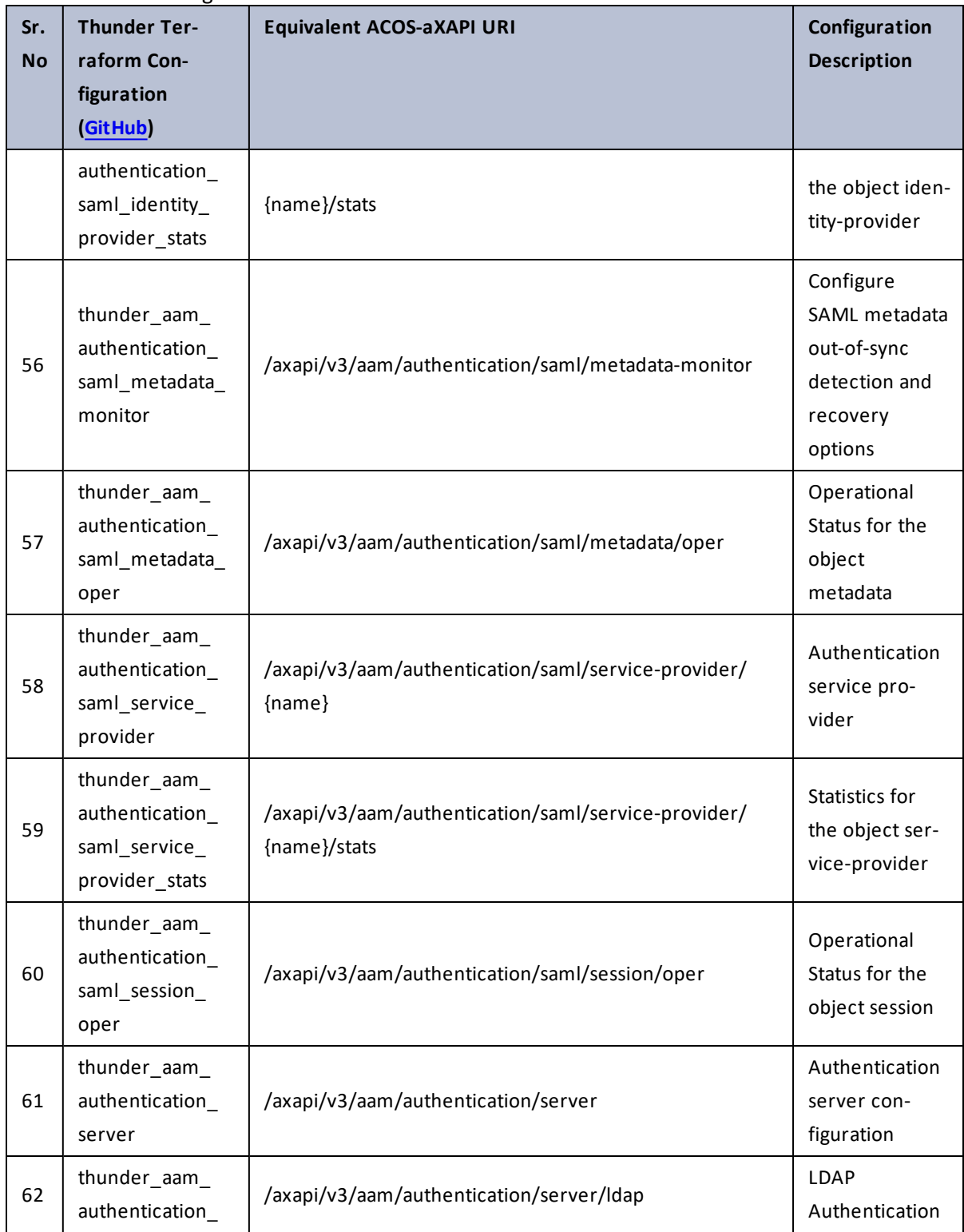

 $\cdot$  , . .

 $\cdot \cdot \cdot$ 

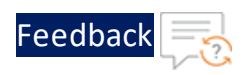

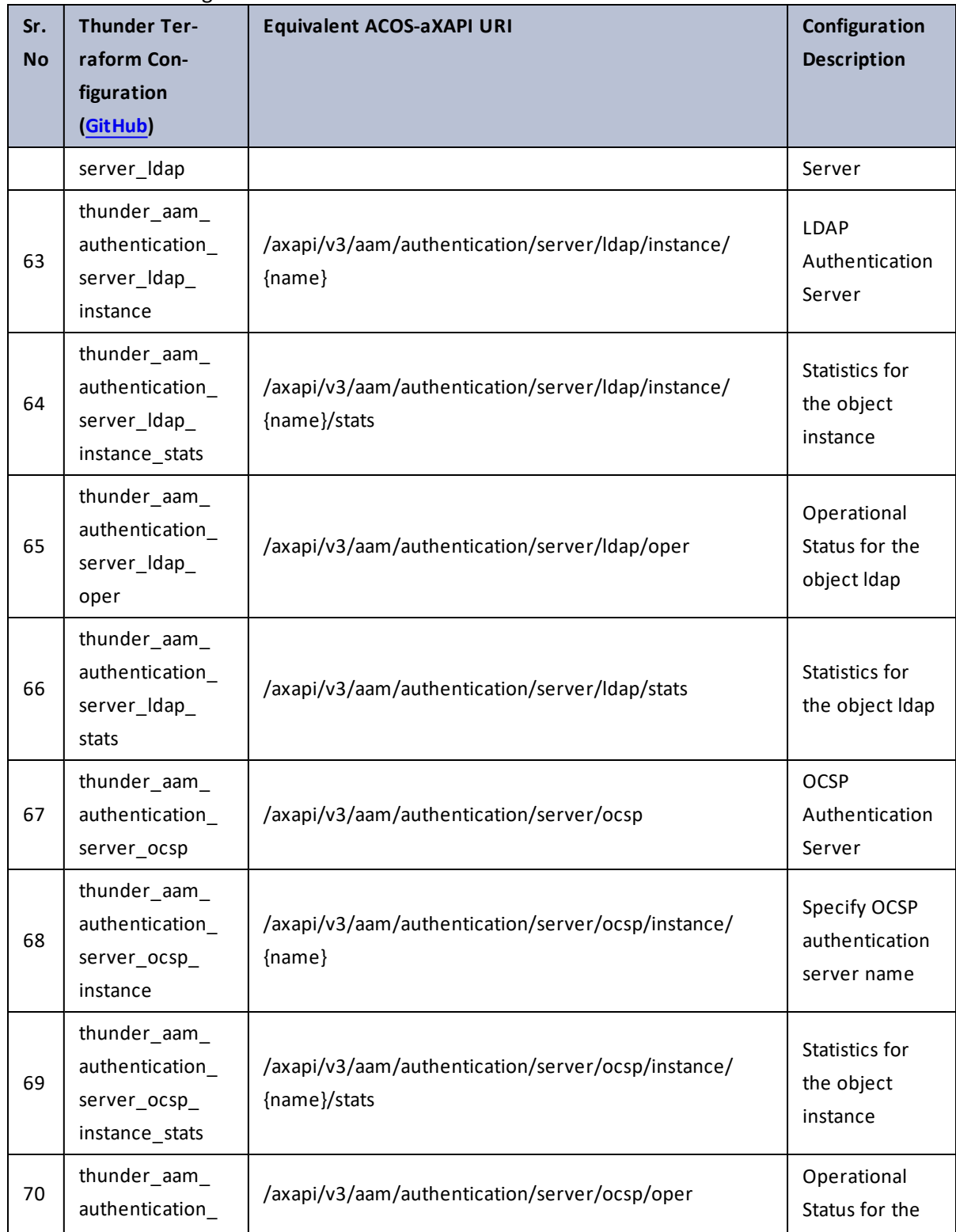

 $\mathbf{r}_i$  ,  $\mathbf{r}_i$  ,  $\mathbf{r}_i$  ,  $\mathbf{r}_i$ 

 $\cdot/\cdot$  . .

÷.

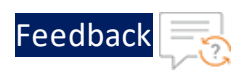

 $\mathcal{L} \times \mathcal{L}$  , and

..::An:::::://w

÷.

### Table 2 : ACOS Configurations - aam

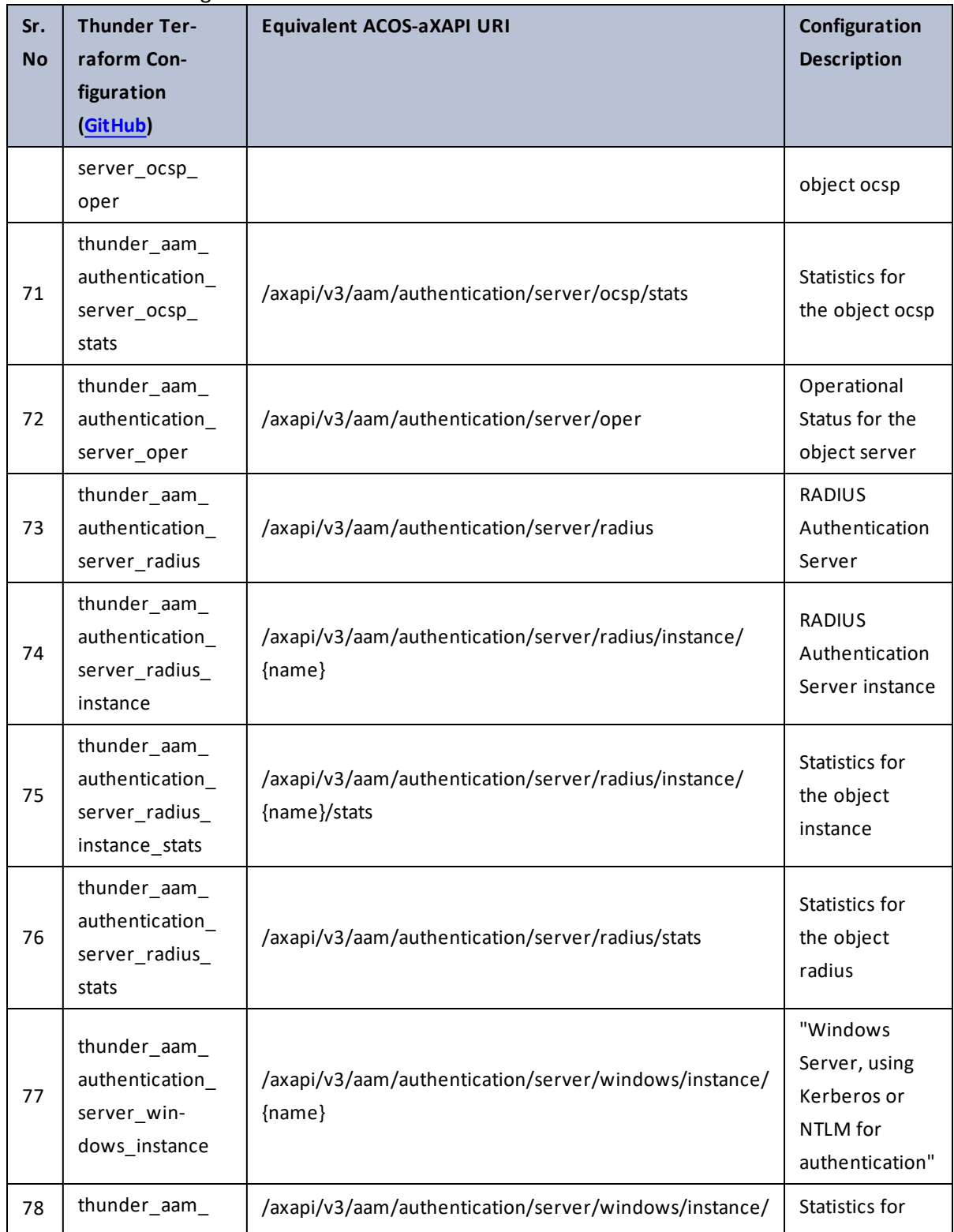

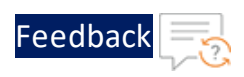

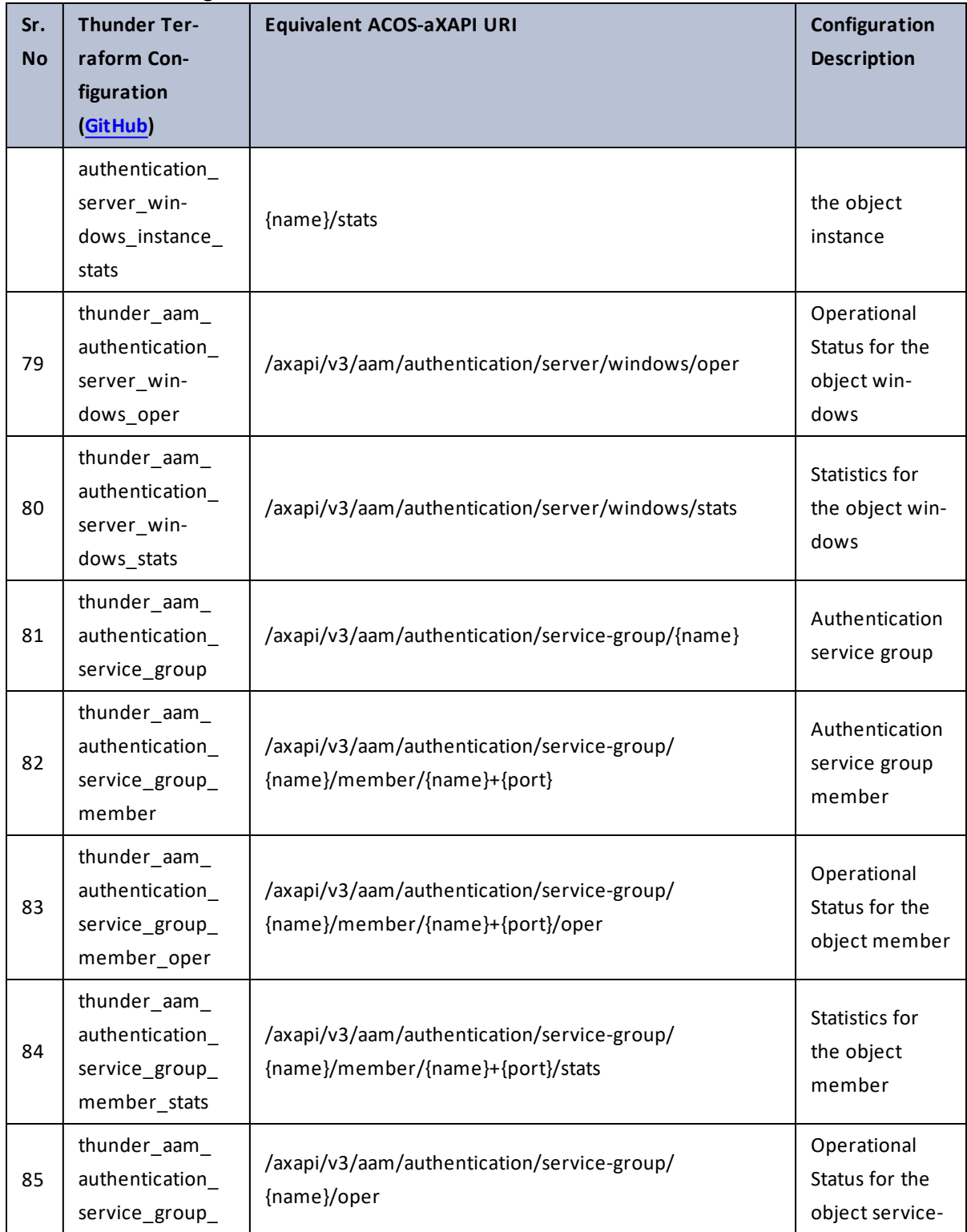

..::Au:::  $\sqrt{2\pi}$ 

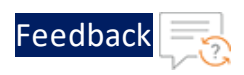

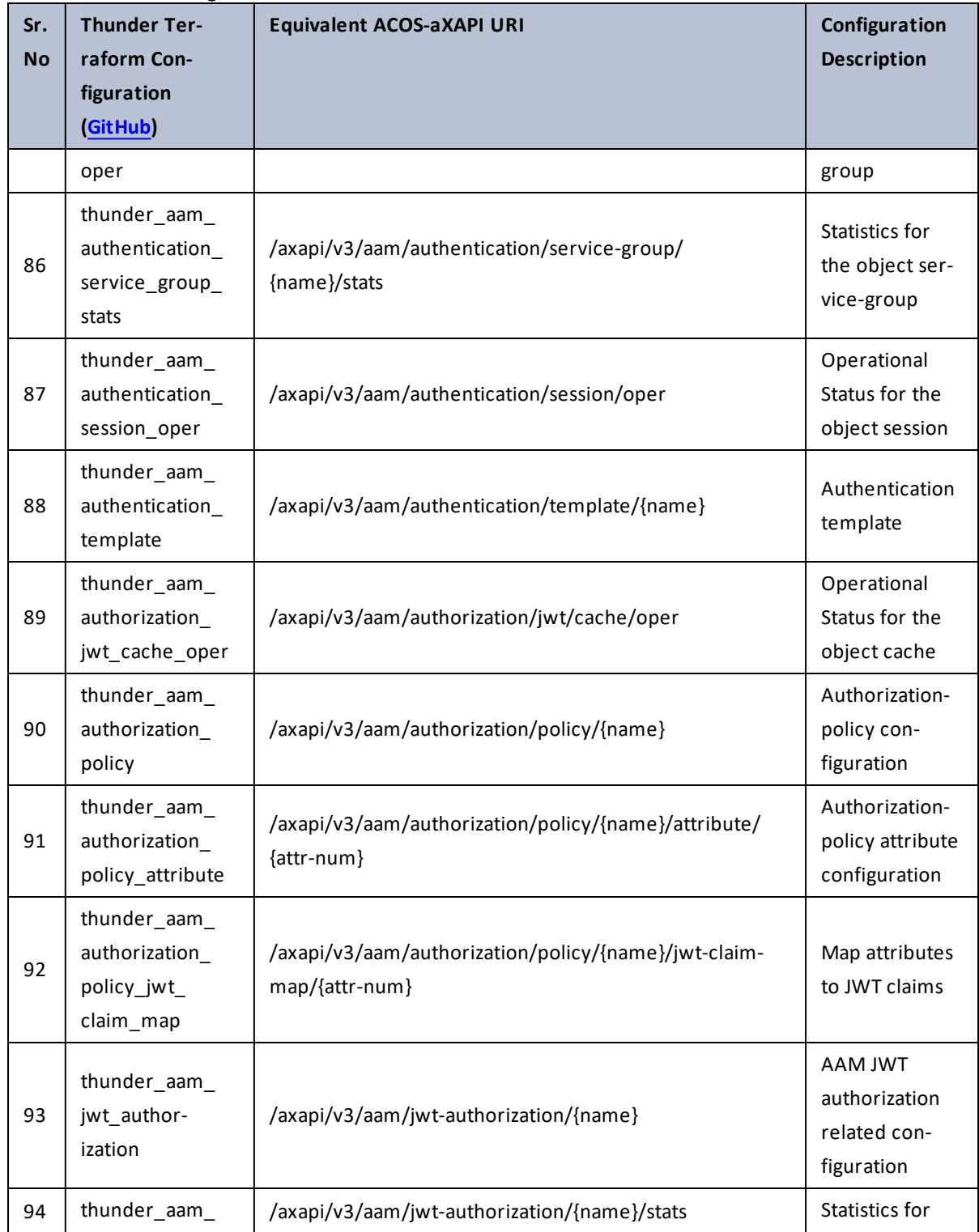

 $\mathbf{r}_i$  ,  $\mathbf{r}_i$  ,  $\mathbf{r}_i$  ,  $\mathbf{r}_i$ 

 $\cdot$  . .

÷.

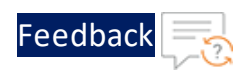

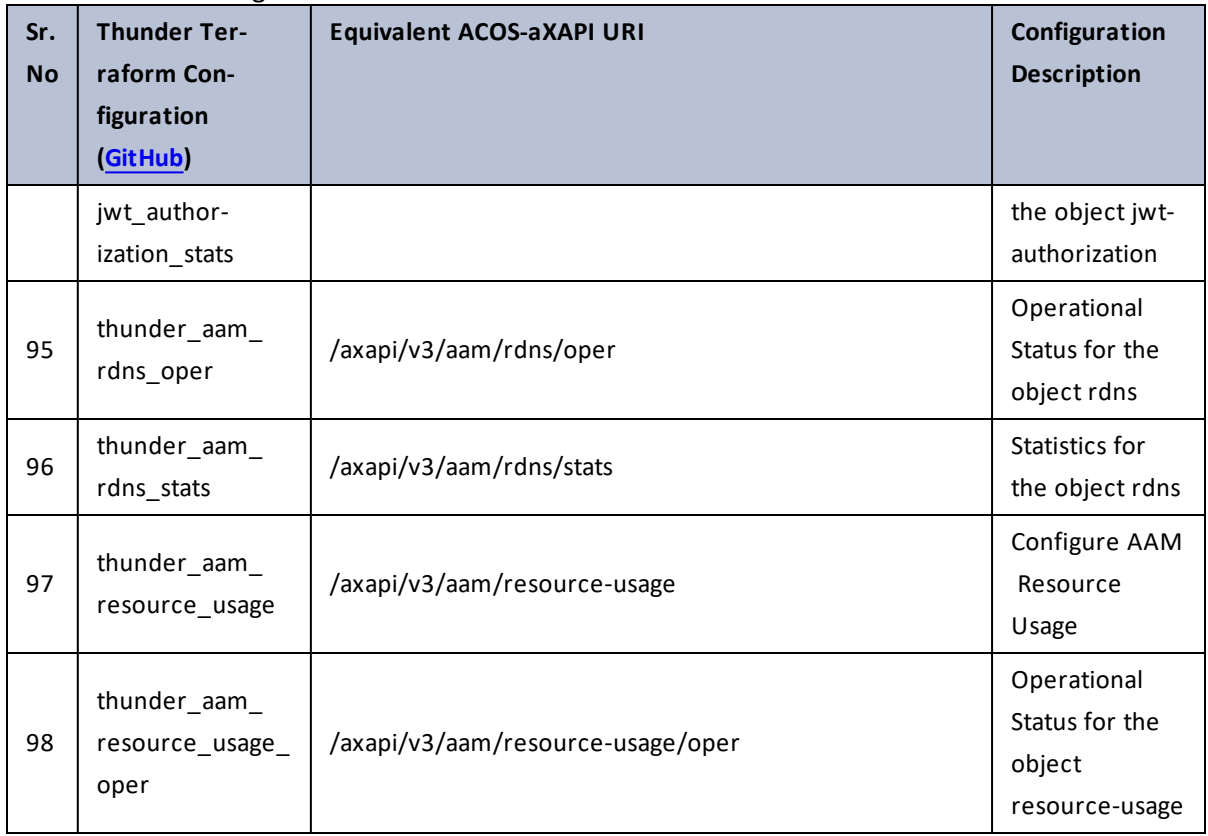

### <span id="page-22-0"></span>access-List

### Table 3 : ACOS Configurations - access-list

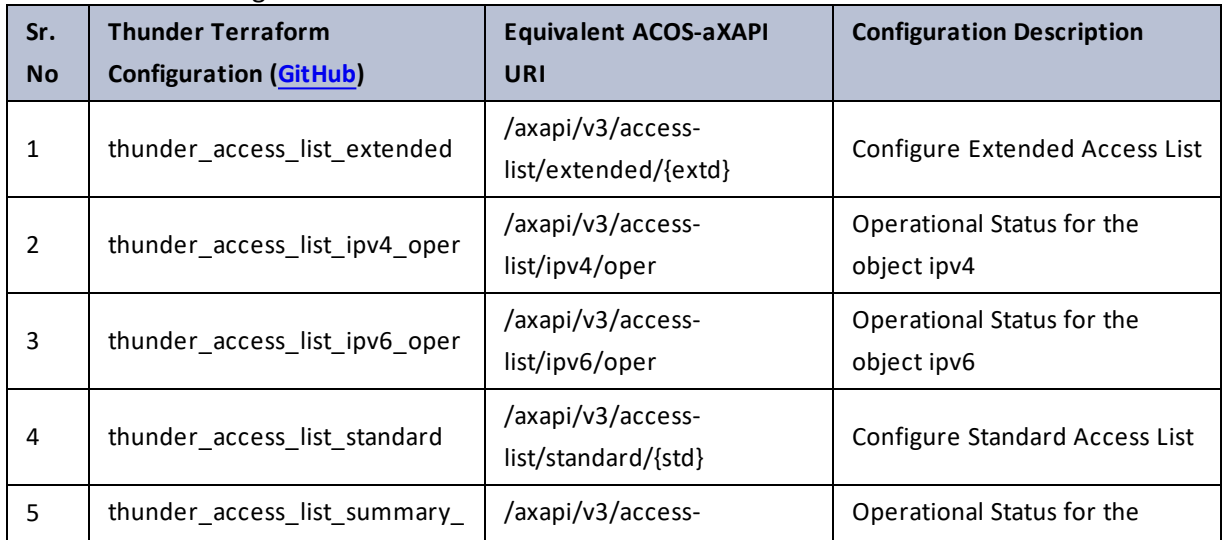

<u>. . . . . . . . . .</u>

**A.** 

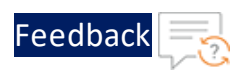

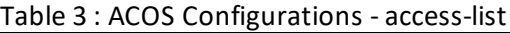

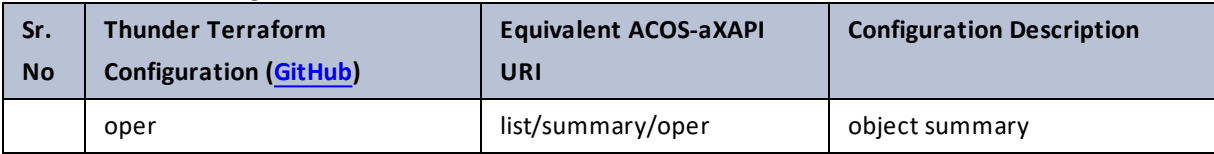

## <span id="page-23-0"></span>accounting

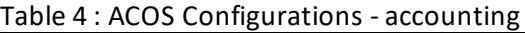

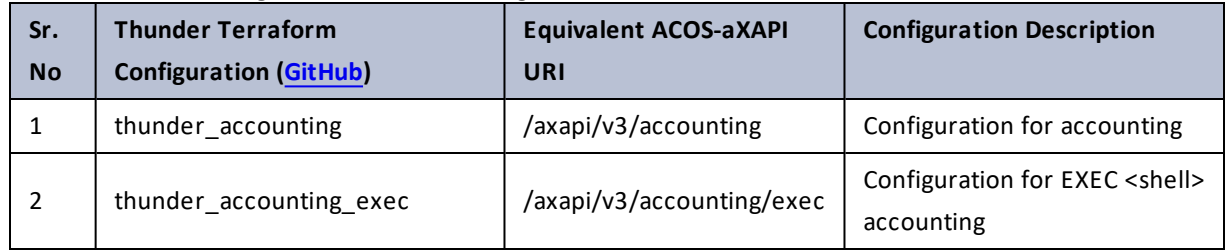

## <span id="page-23-1"></span>acos-cloud-integration

### Table 5 : ACOS Configurations - acos-cloud-integration

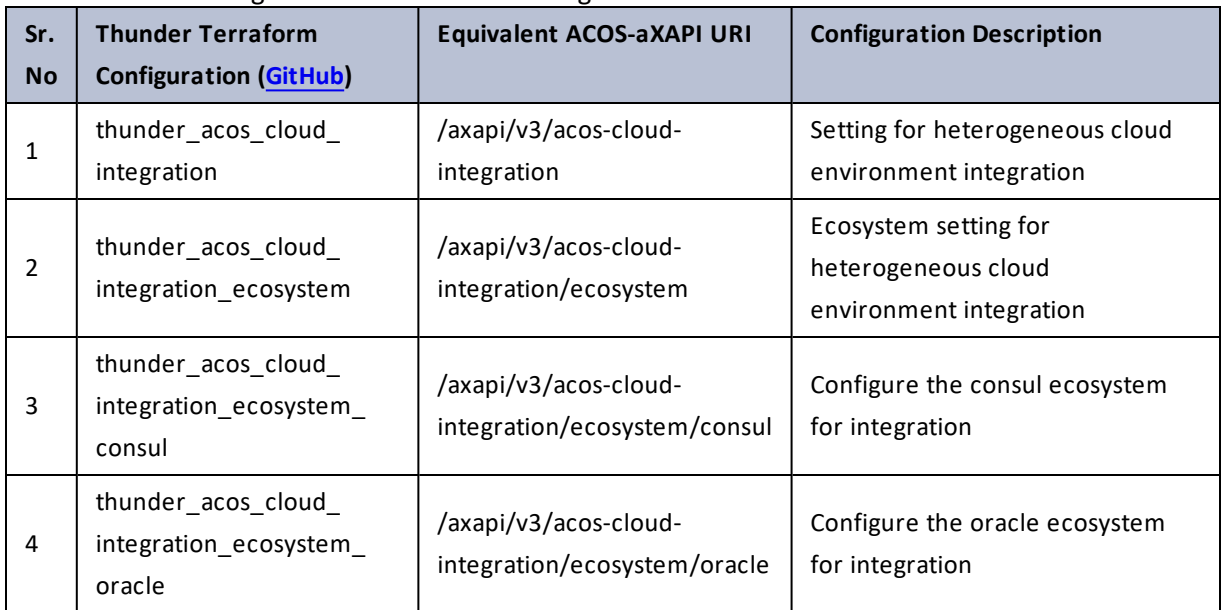

Feedbac

### <span id="page-24-0"></span>acos-events

### Table 6 : ACOS Configurations - acos-events

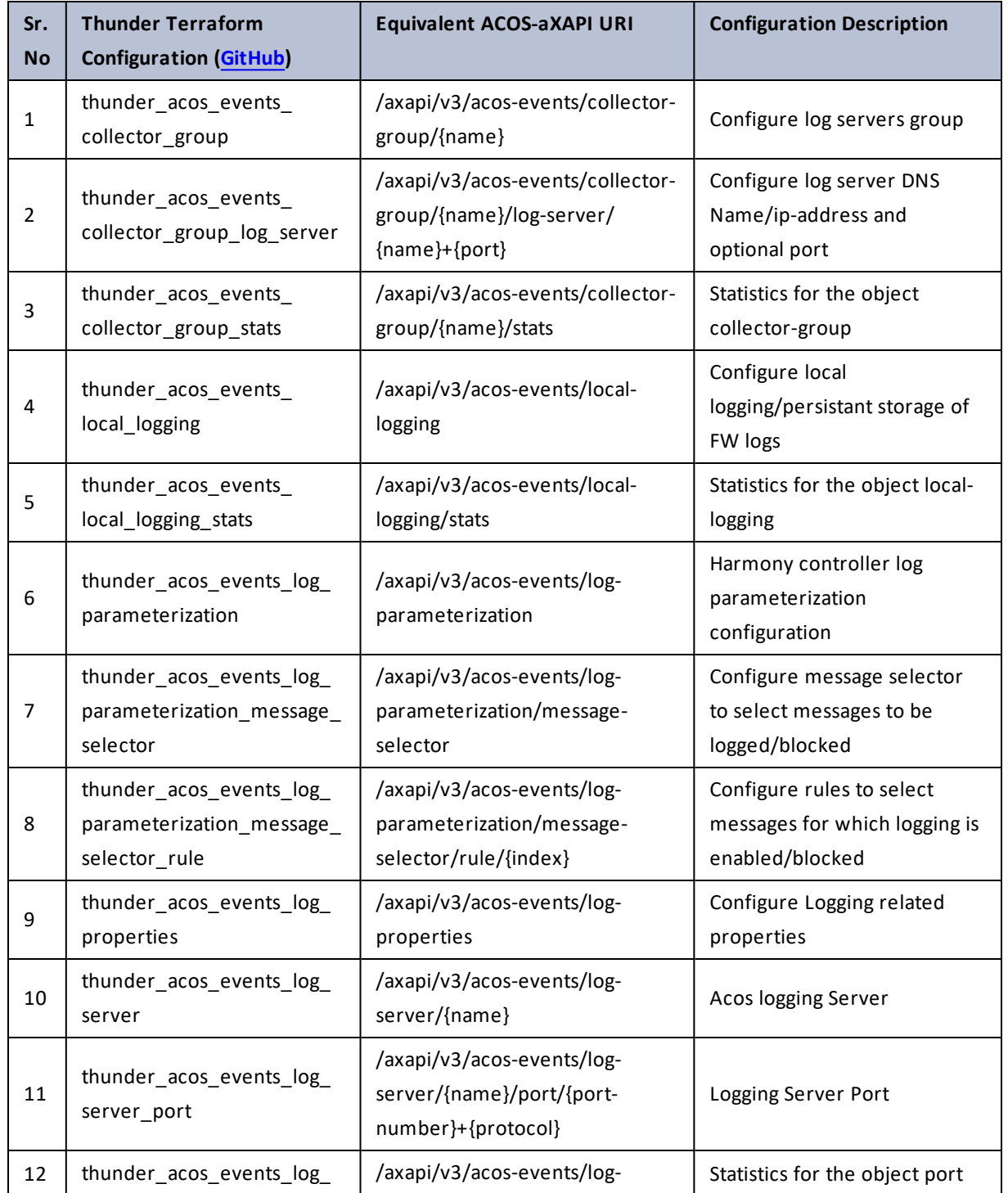

25

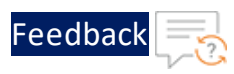

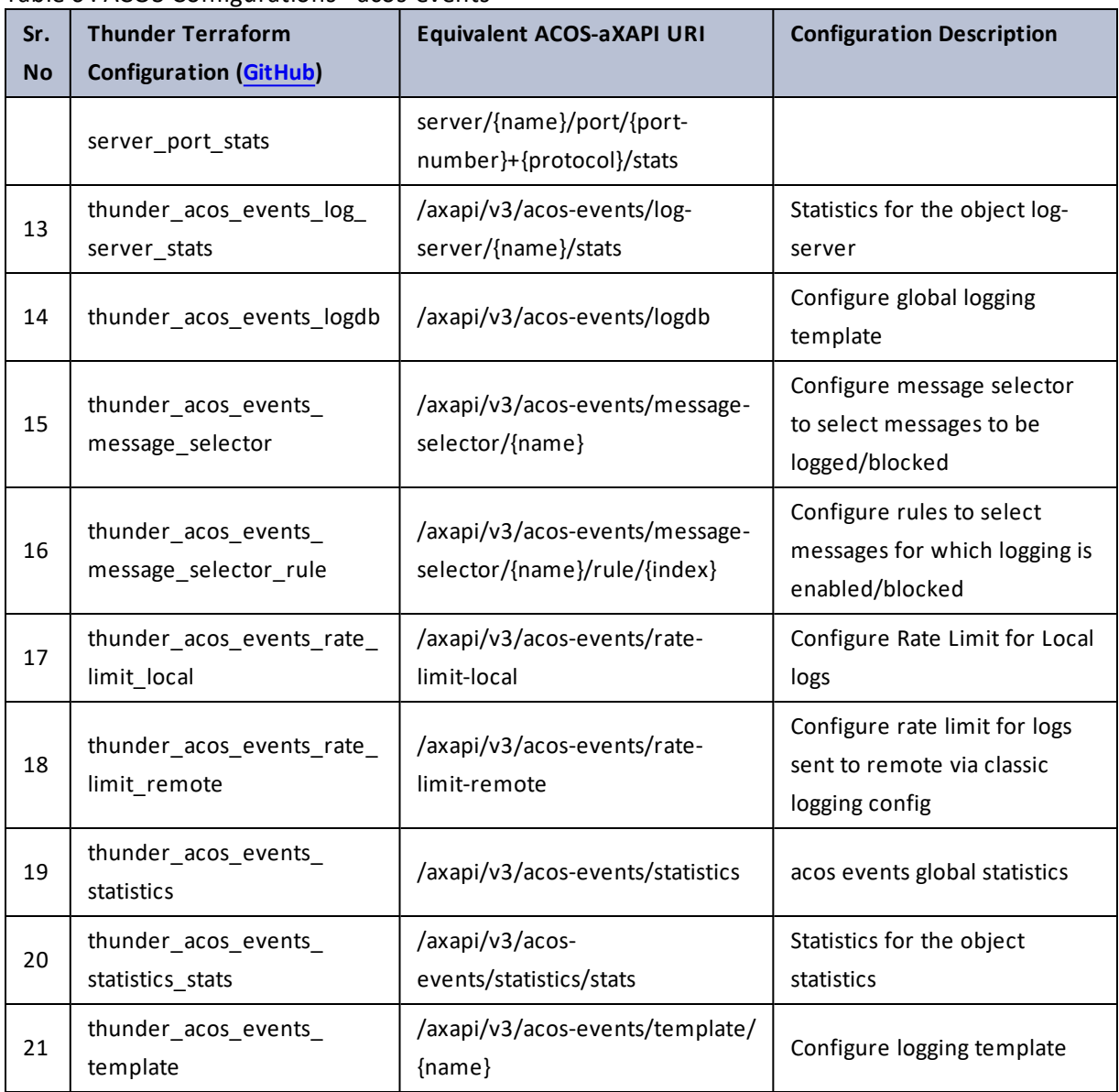

### Table 6 : ACOS Configurations - acos-events

## <span id="page-25-0"></span>admin-detail

### Table 7 : ACOS Configurations - admin-detail

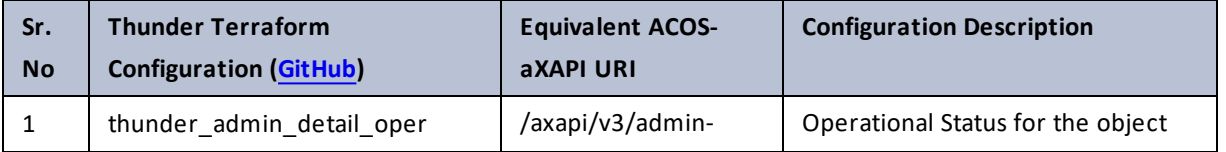

26

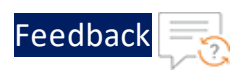

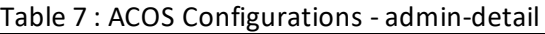

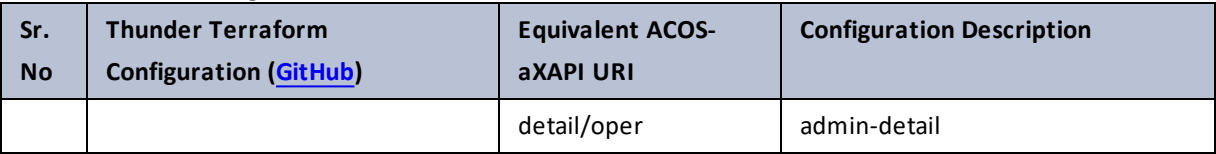

## <span id="page-26-0"></span>admin-lockout

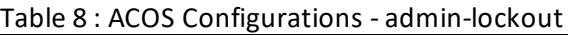

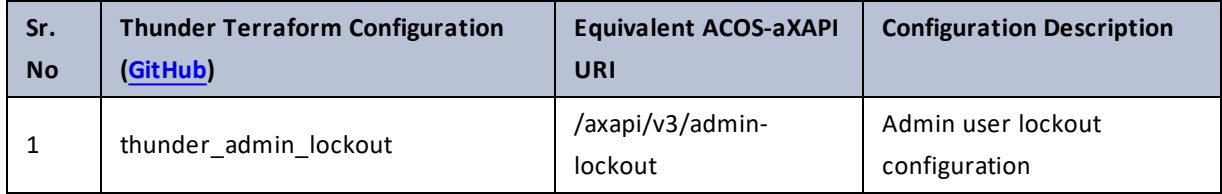

## <span id="page-26-1"></span>admin-session

Table 9 : ACOS Configurations - admin-session

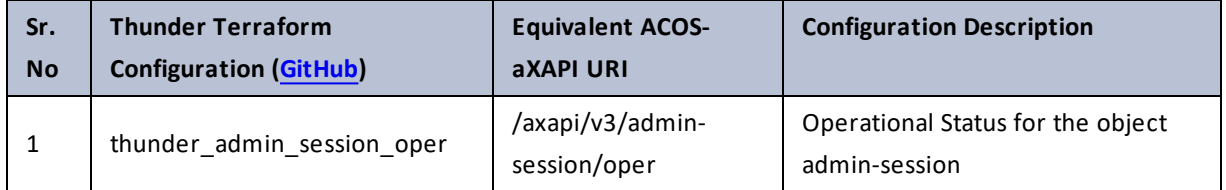

## <span id="page-26-2"></span>admin

### Table 10 : ACOS Configurations - admin

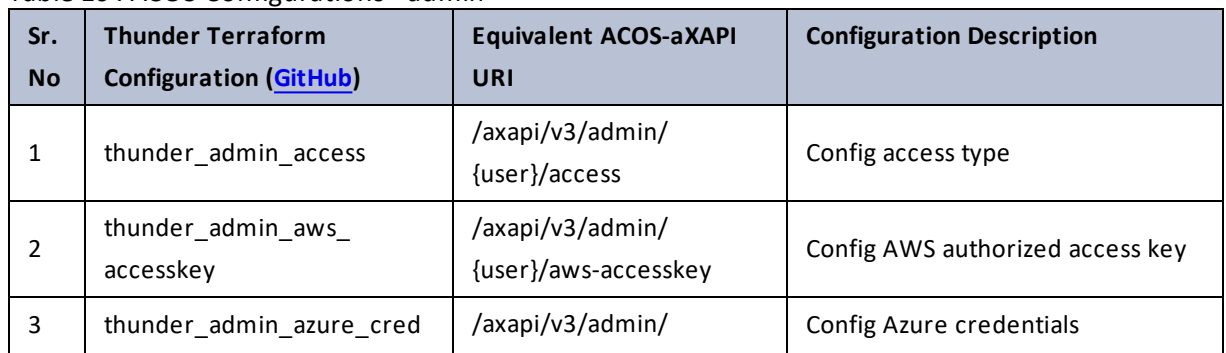

. . . . . . <u>. . . . . .</u>

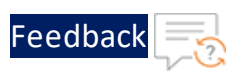

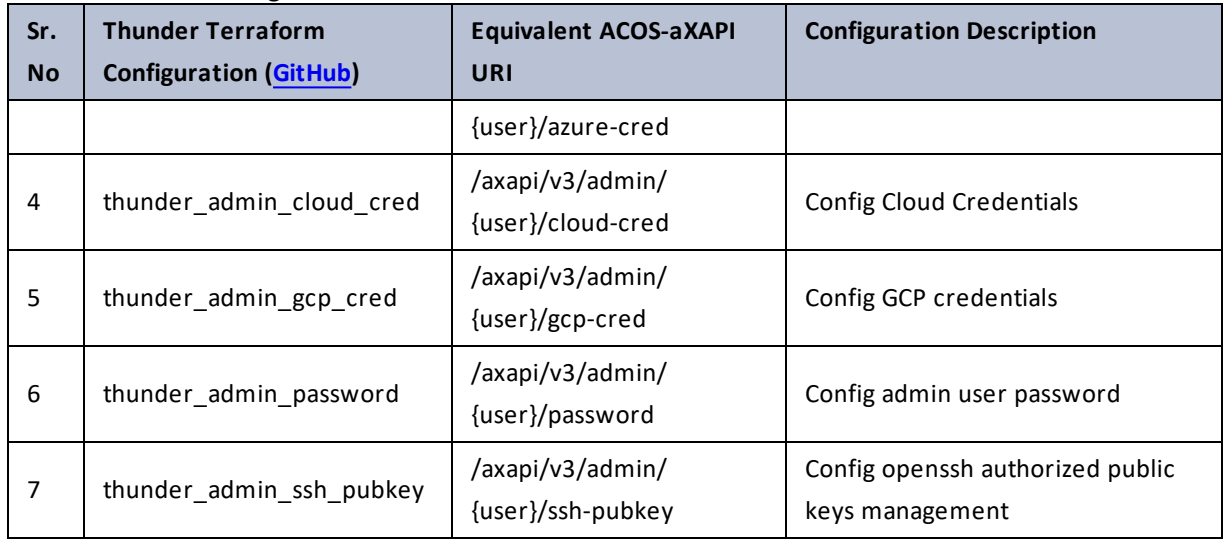

## <span id="page-27-0"></span>allow-slb-cfg

Table 11 : ACOS Configurations - allow-slb-cfg

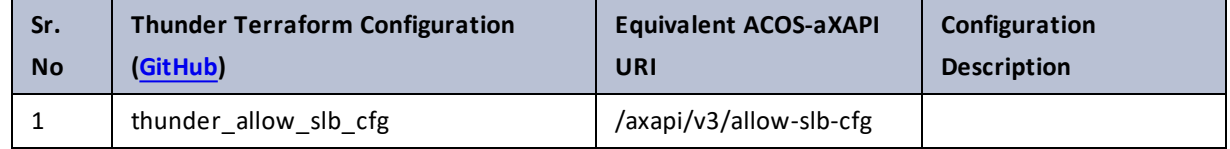

## <span id="page-27-1"></span>application-type

Table 12 : ACOS Configurations - application-type

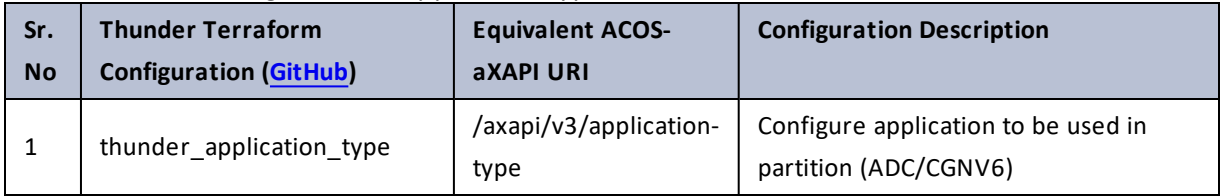

 $\ldots$  . The set of  $\mathcal{L}$ 

<span id="page-28-0"></span>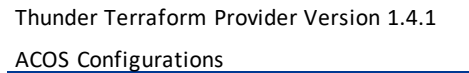

audit

### Table 13 : ACOS Configurations - audit

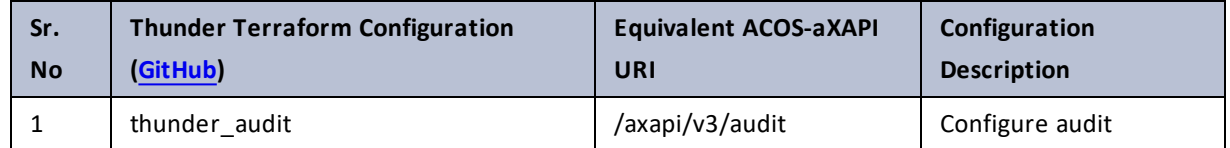

## <span id="page-28-1"></span>authentication

Table 14 : ACOS Configurations - authentication

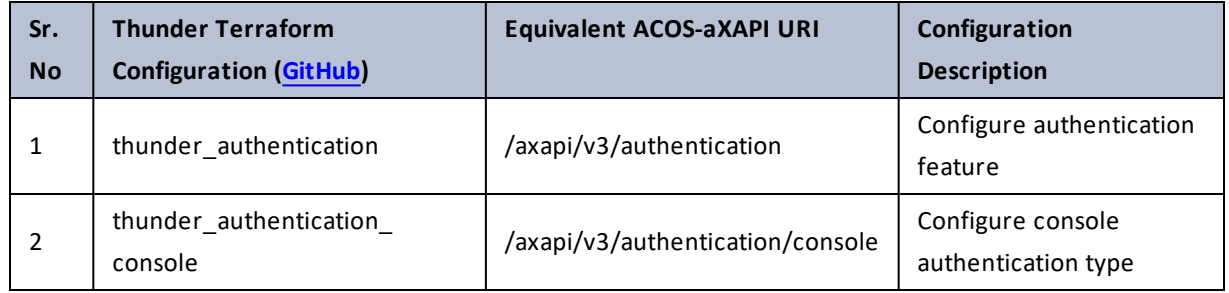

### <span id="page-28-2"></span>authorization

Table 15 : ACOS Configurations - authorization

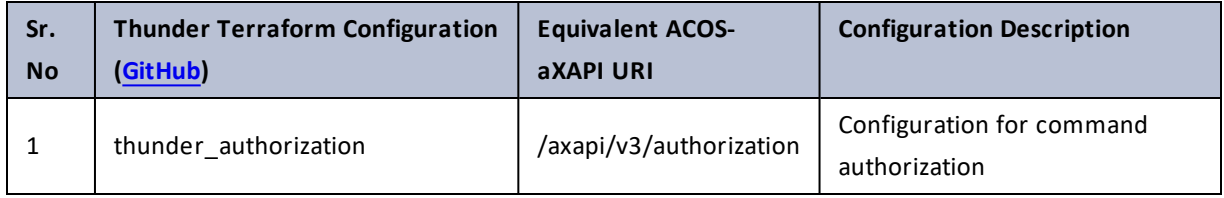

Feedbac

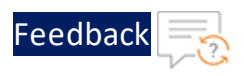

## <span id="page-29-0"></span>automatic-update

#### Table 16 : ACOS Configurations - automatic-update

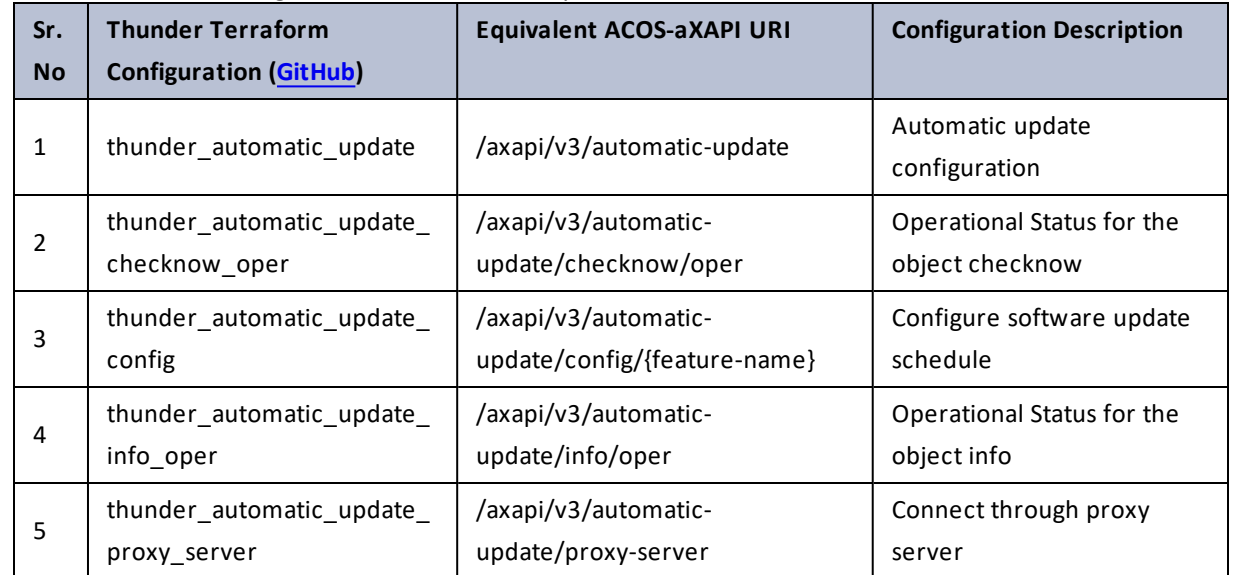

## <span id="page-29-1"></span>axdebug

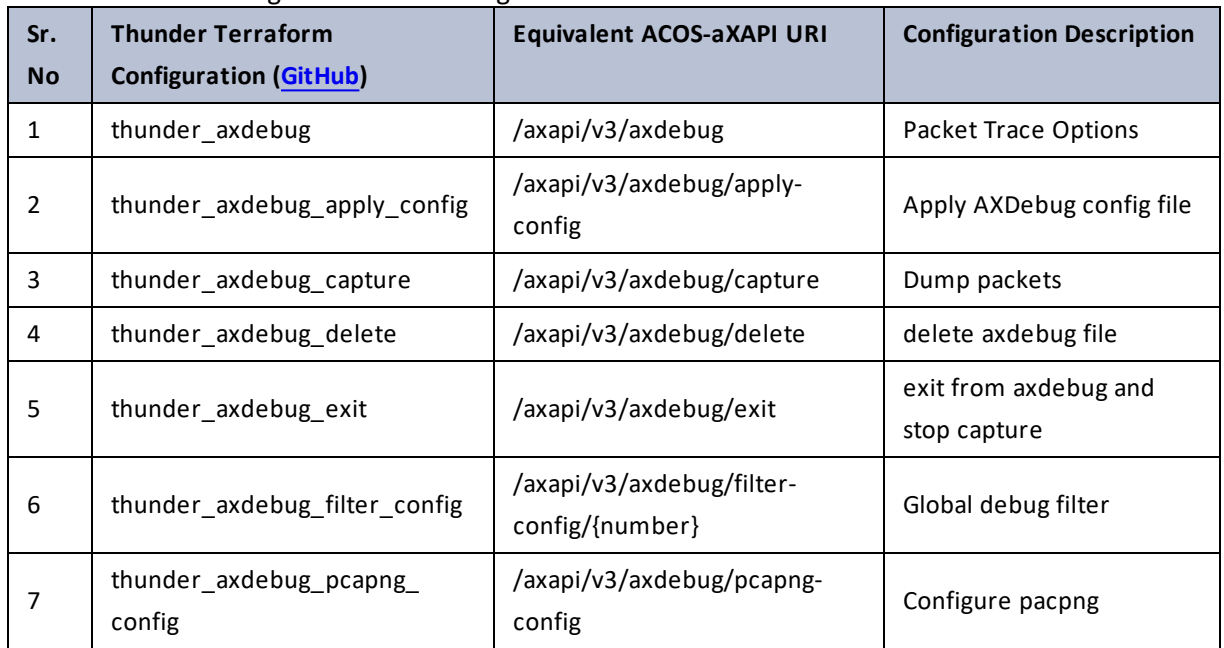

Table 17 : ACOS Configurations - axdebug

 $\ldots$  . The set of  $\mathcal{L}$ 

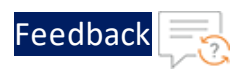

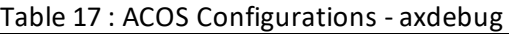

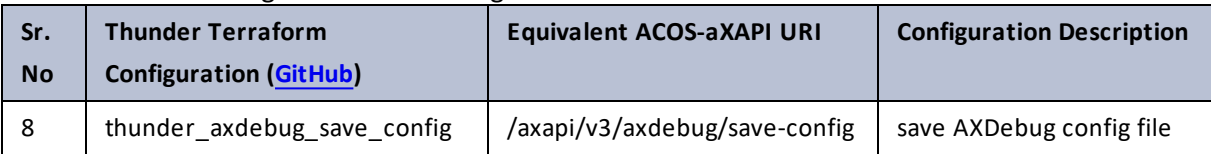

## <span id="page-30-0"></span>backup-periodic

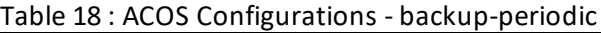

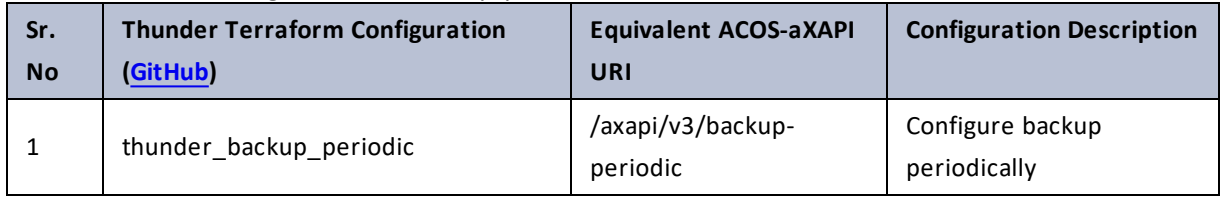

## <span id="page-30-1"></span>backup

Table 19 : ACOS Configurations - backup

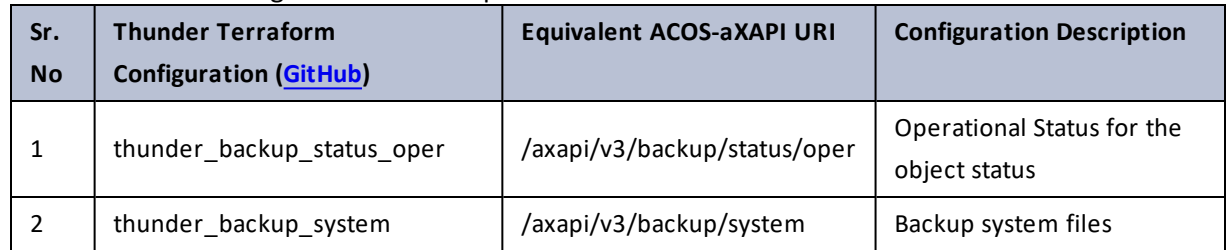

## <span id="page-30-2"></span>banner

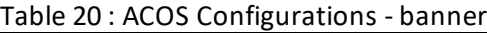

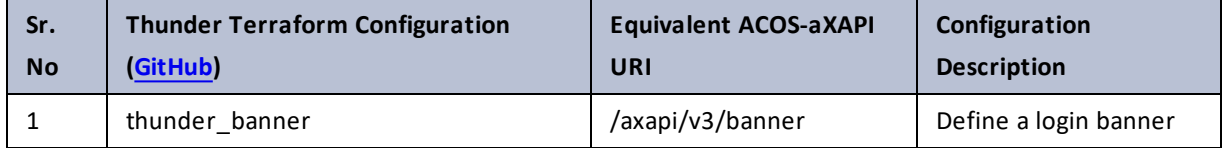

## <span id="page-31-0"></span>bgp

### Table 21 : ACOS Configurations - bgp

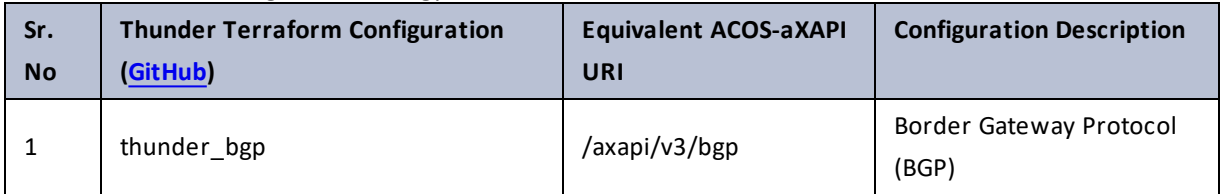

## <span id="page-31-1"></span>boot-block-fix

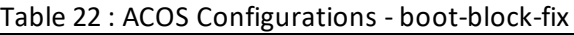

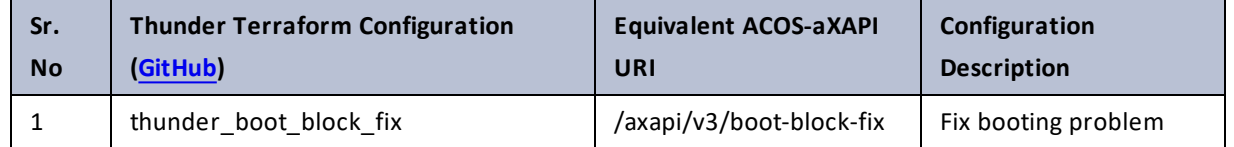

## <span id="page-31-2"></span>bootimage

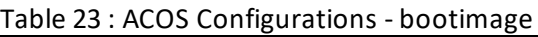

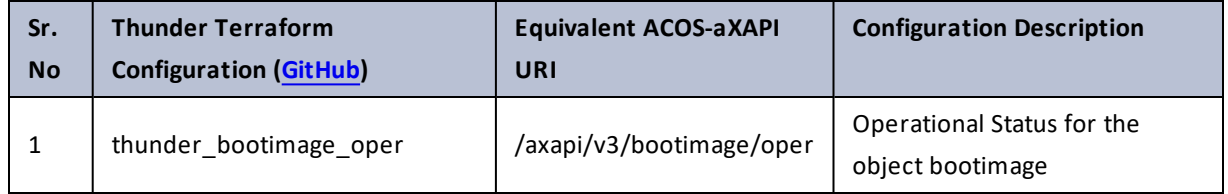

## <span id="page-31-3"></span>call-home

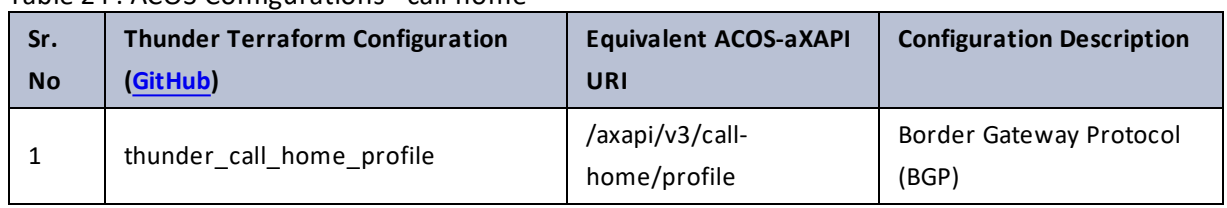

### Table 24 : ACOS Configurations - call-home

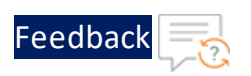

 $\ldots$  . The set of  $\mathcal{L}$ 

<span id="page-32-0"></span>ACOS Configurations

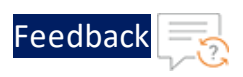

## capture-config

### Table 25 : ACOS Configurations - capture-config

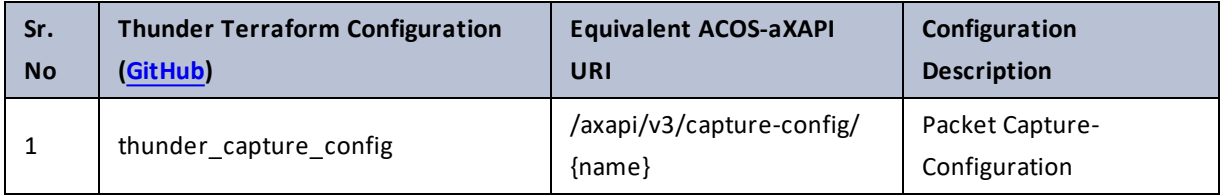

## <span id="page-32-1"></span>cgnv6

### Table 26 : ACOS Configurations - cgnv6

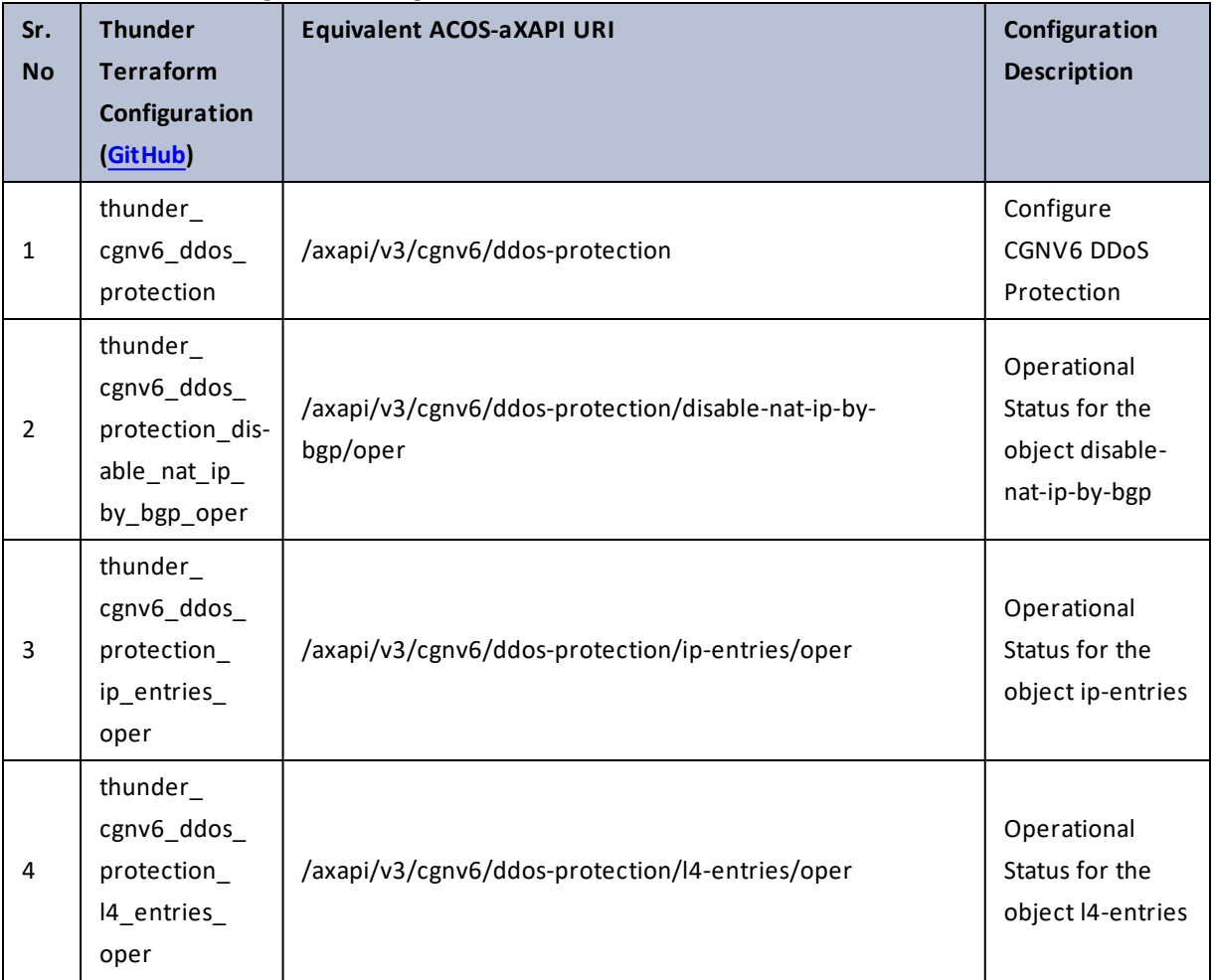

a a shekara

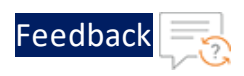

 $\ddotsc$ 

 $\cdot/\cdot$  . .

÷.

### Table 26 : ACOS Configurations - cgnv6

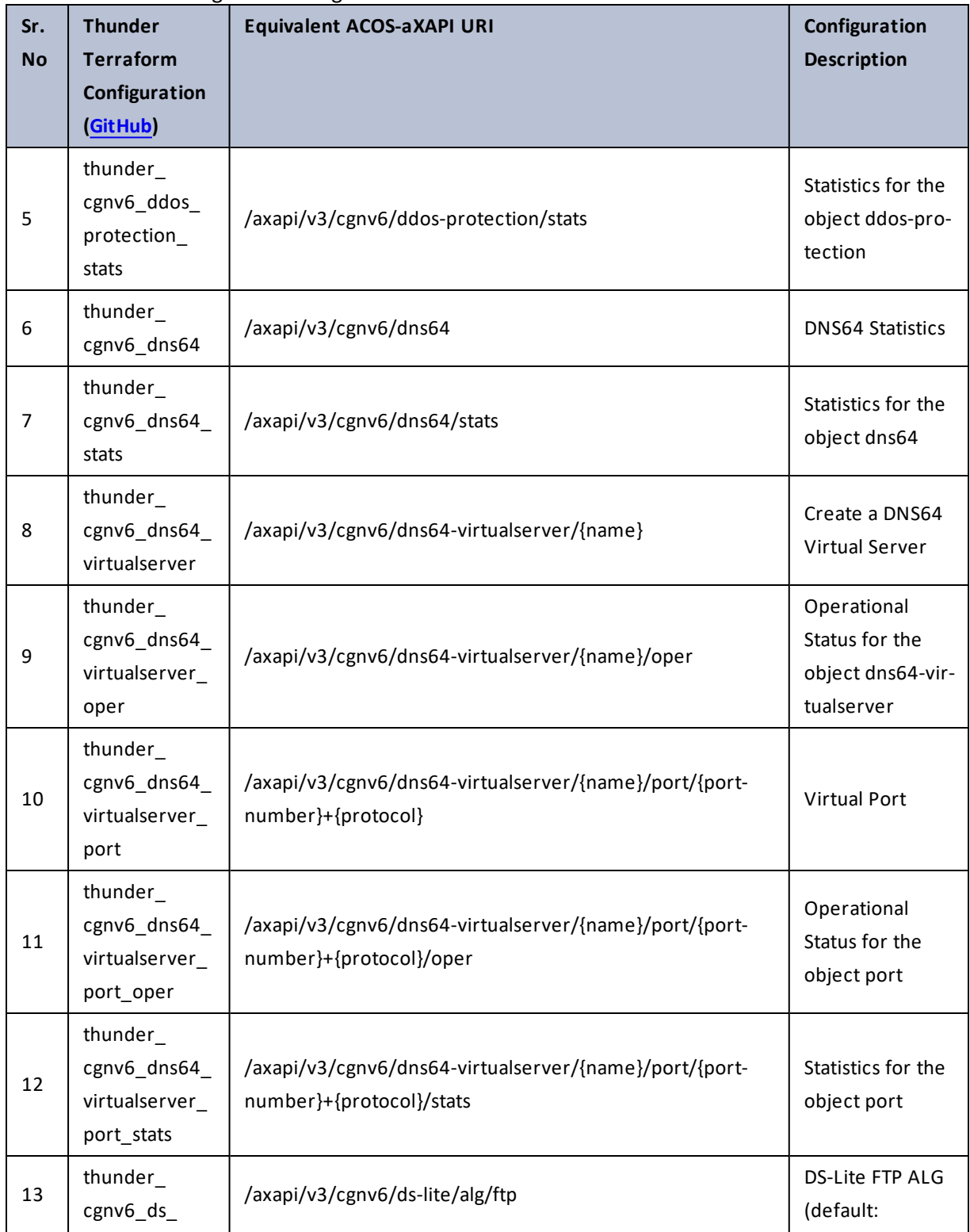

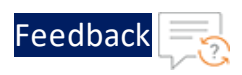

 $\mathcal{L} \times \mathcal{L}$  , and

 $\cdot/\cdot$  . .

τ.

### Table 26 : ACOS Configurations - cgnv6

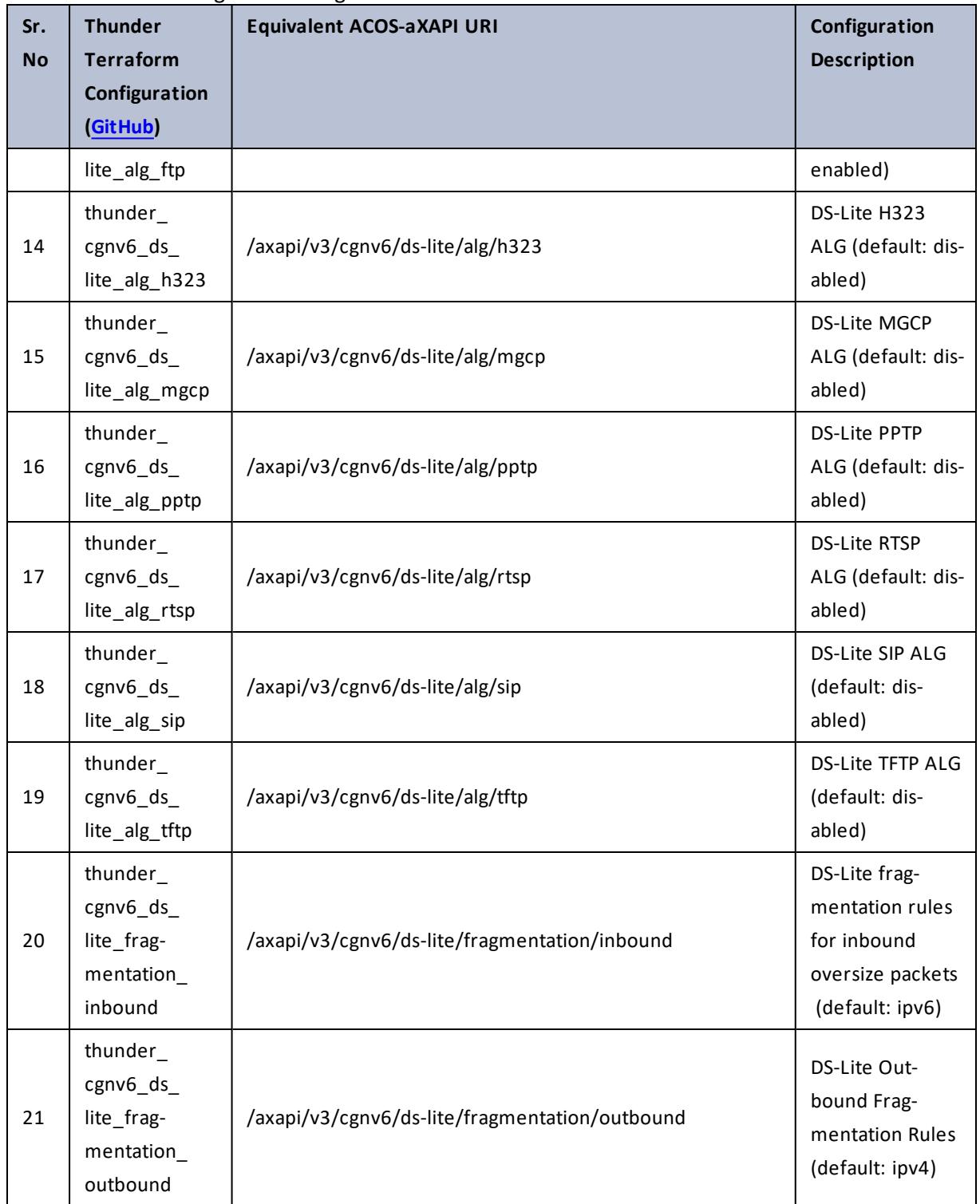

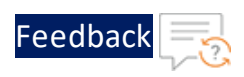

### Table 26 : ACOS Configurations - cgnv6

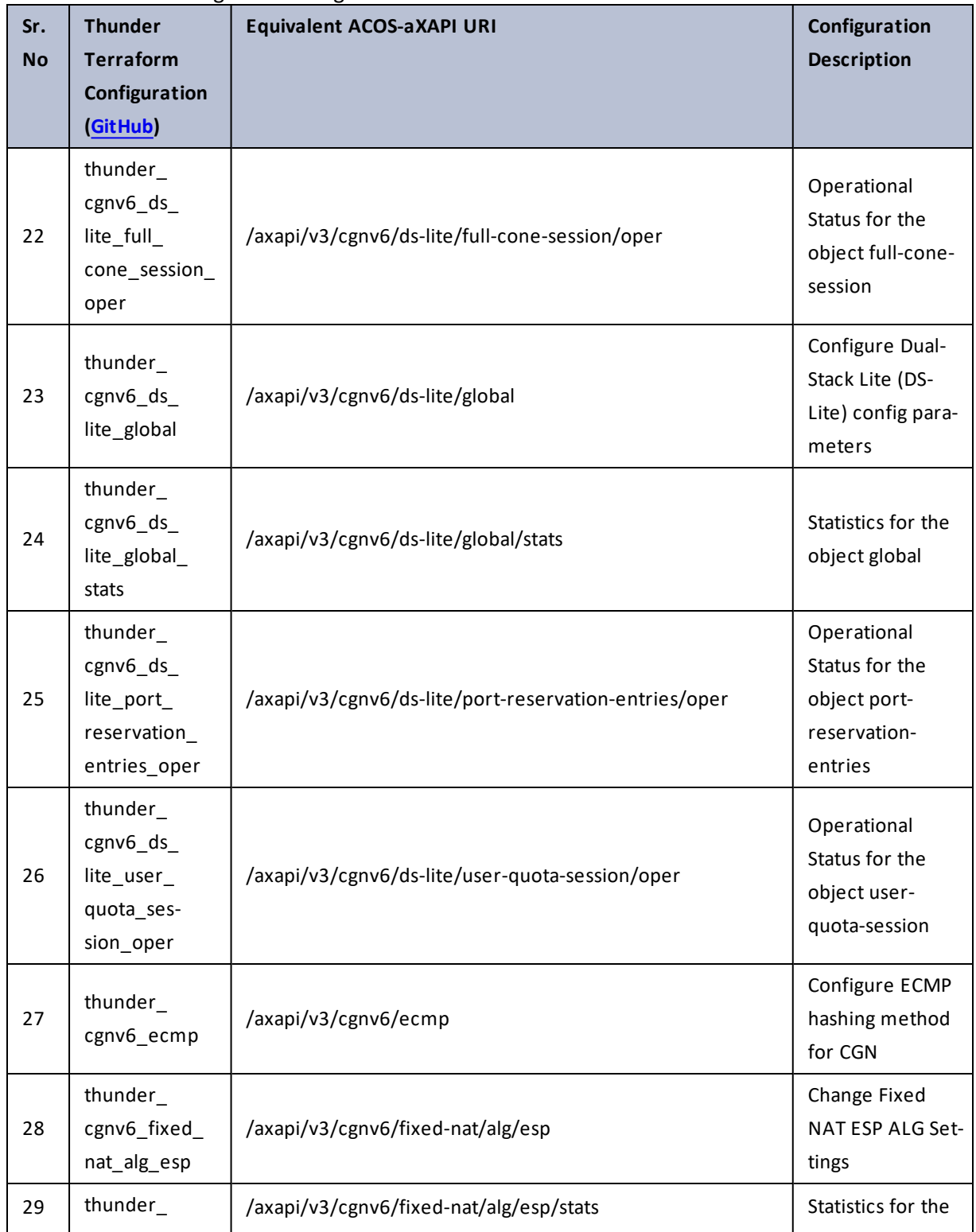

 $\cdot \cdot \cdot$ 

 $\cdot$  , . .

÷.
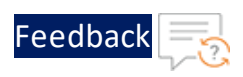

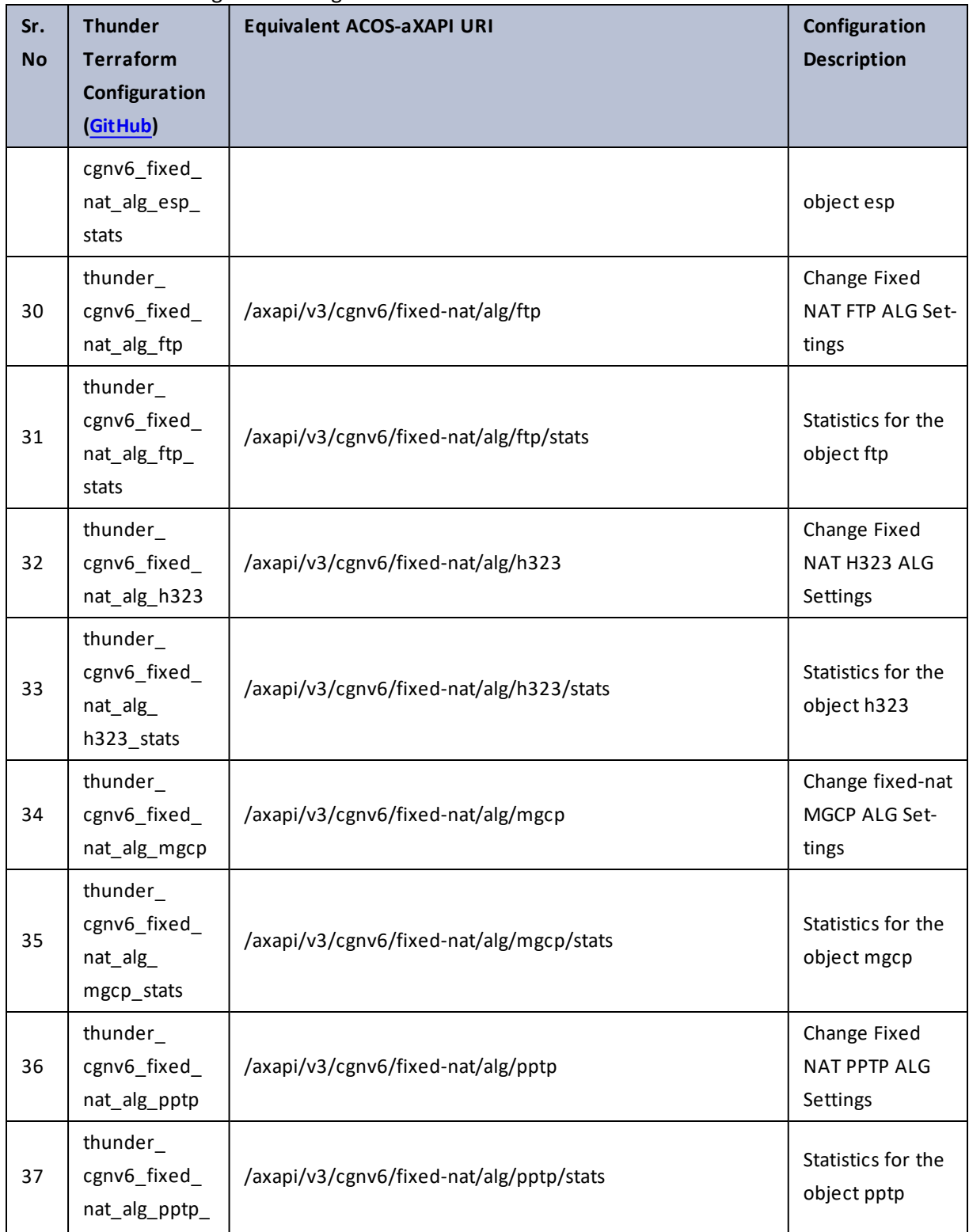

37

 $\ddotsc$ 

 $\cdot$  . .

÷.

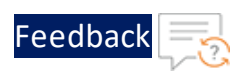

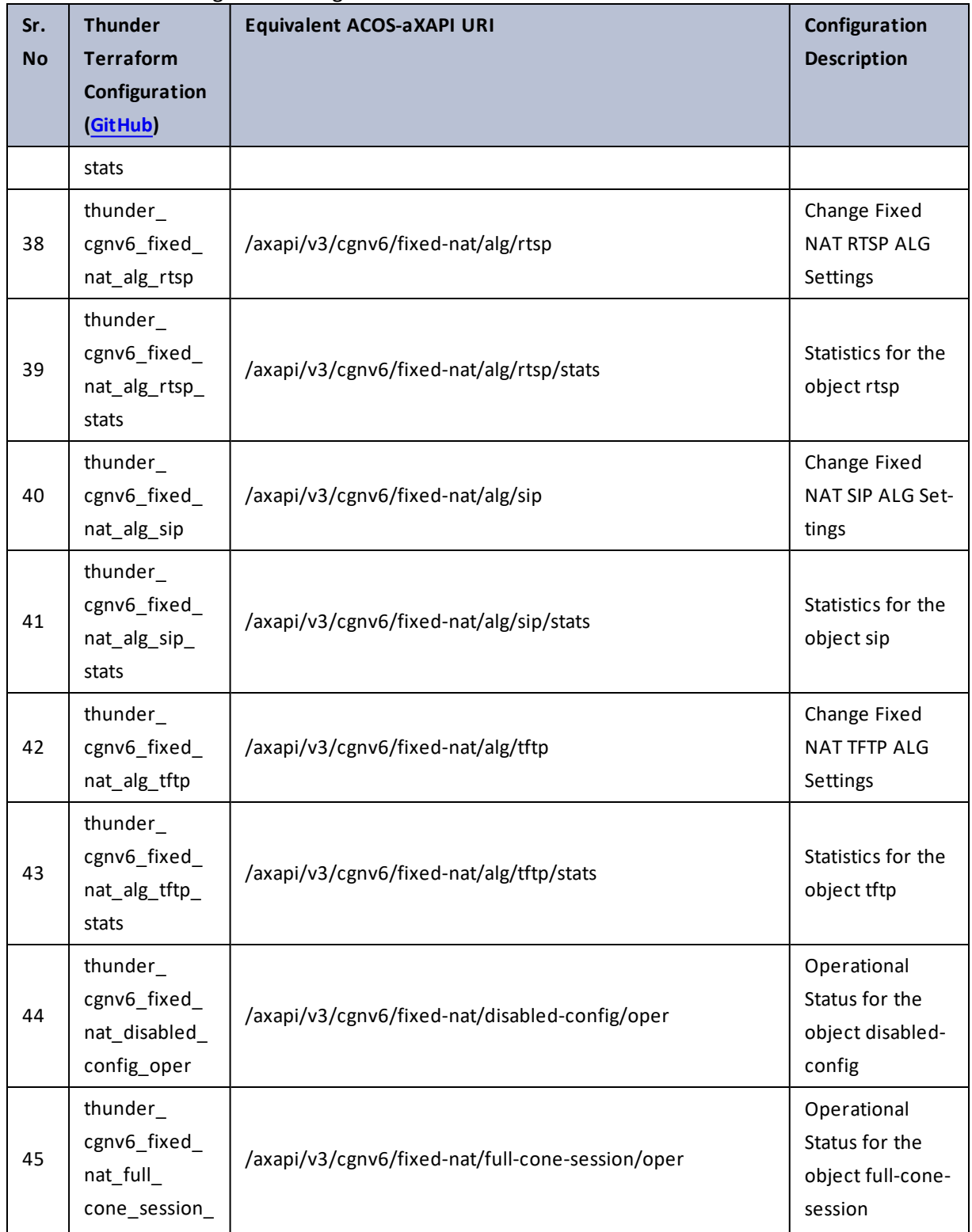

38

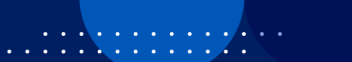

 $\ddotsc$ 

÷.

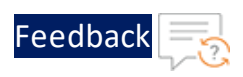

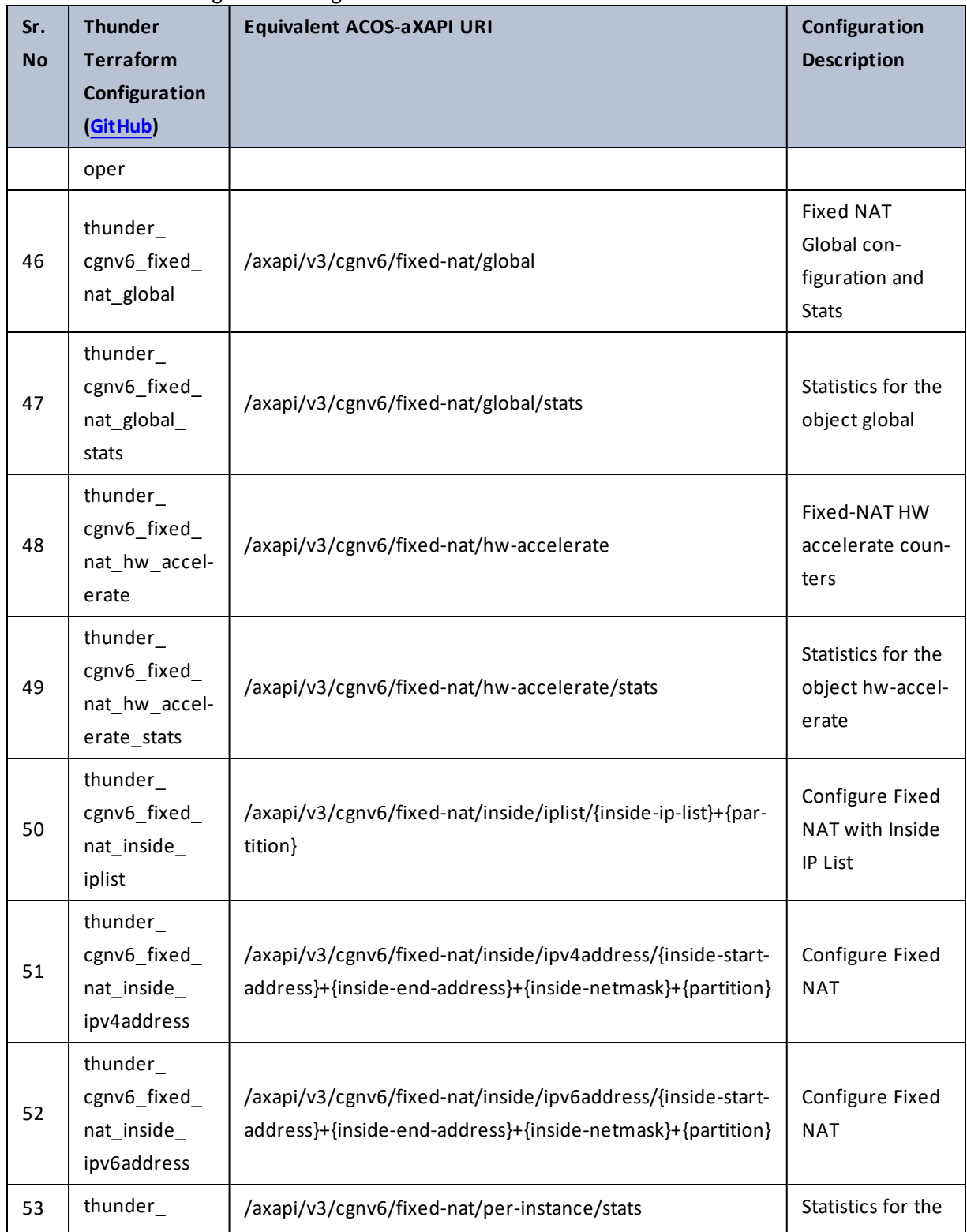

39

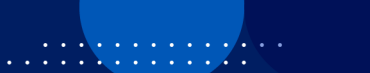

 $\ddotsc$ 

÷.

а,

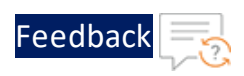

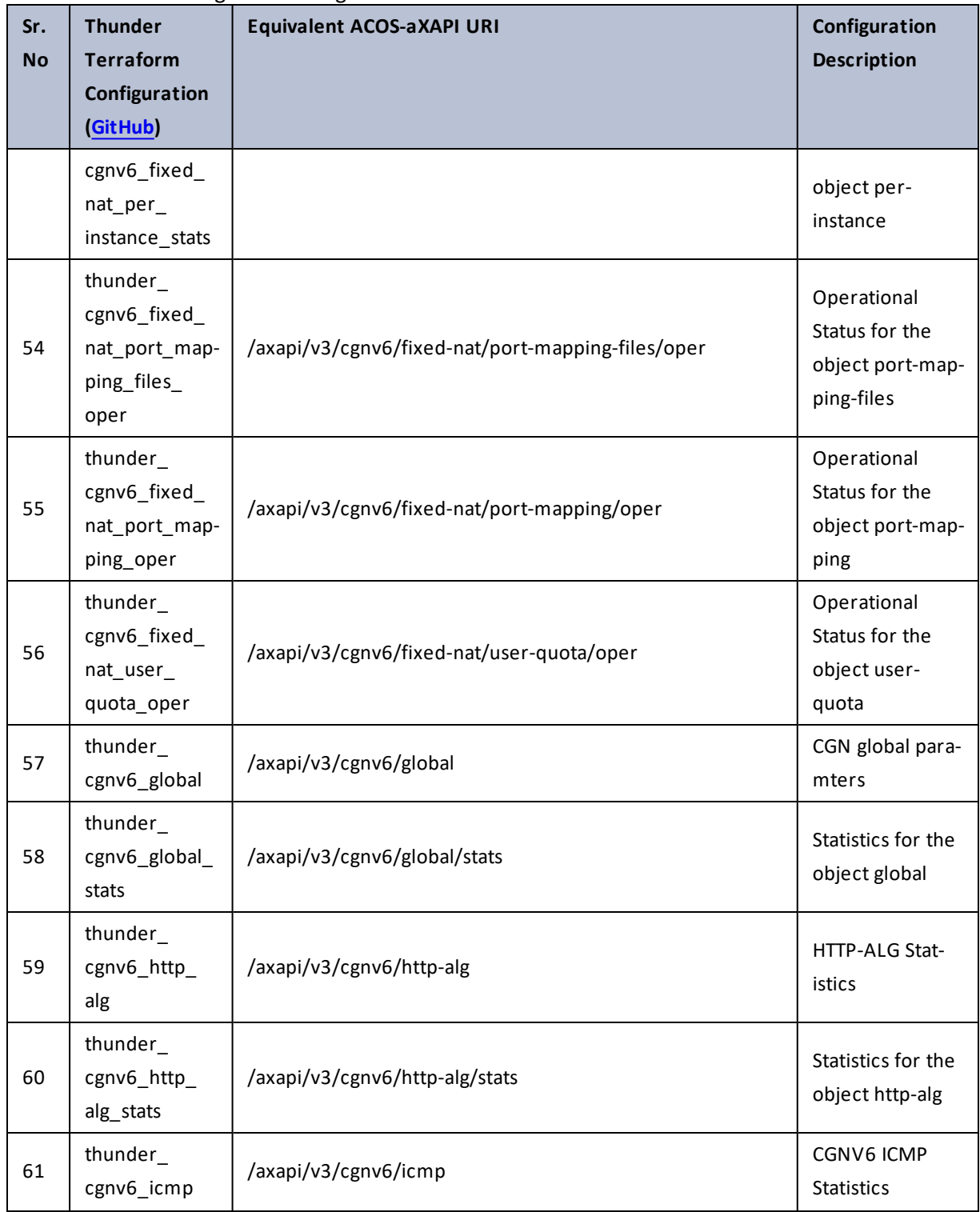

 $\mathbf{r}$  ,  $\mathbf{r}$  ,  $\mathbf{r}$  ,  $\mathbf{r}$  ,  $\sim$   $\sim$   $\sim$   $\sim$   $\sim$ 

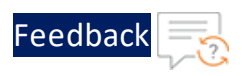

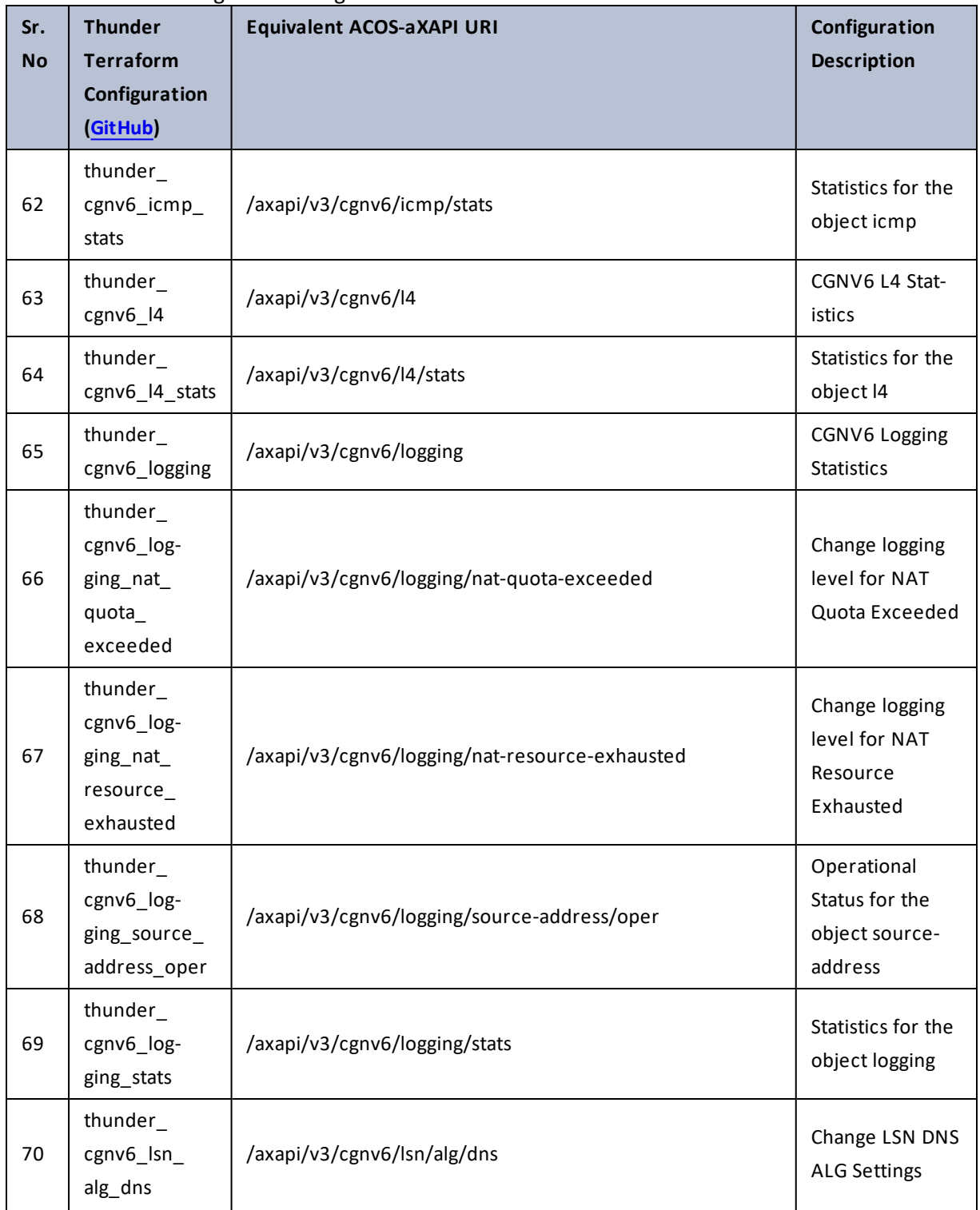

 $\mathcal{L} \times \mathcal{L}$  , and τ.

 $\frac{1}{2}$  ,  $\frac{1}{2}$ 

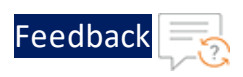

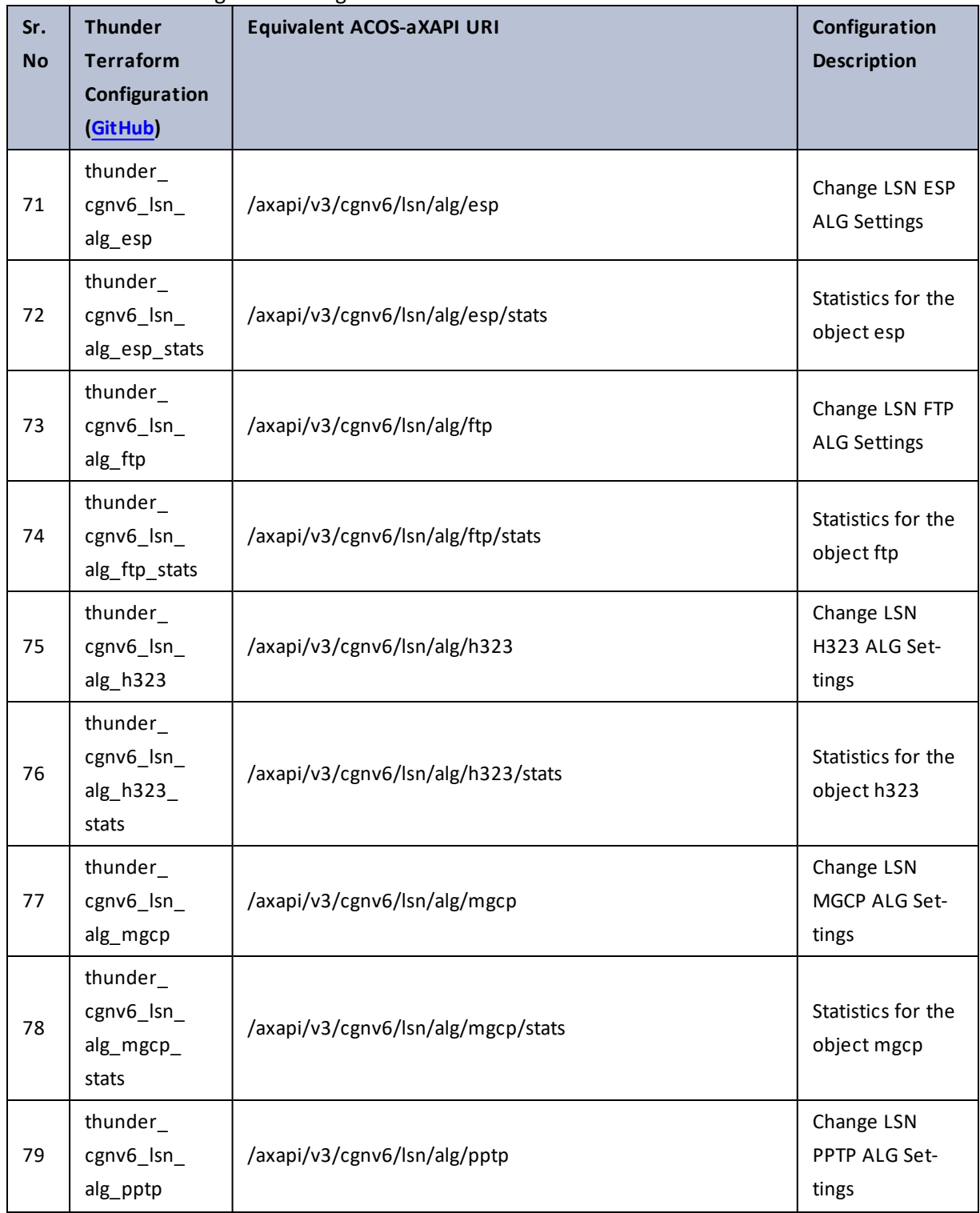

 $\mathbf{r} \leftarrow \mathbf{r}$  , and  $\mathbf{r} \leftarrow \mathbf{r}$  $\alpha$  ,  $\alpha$  ,  $\alpha$  ,  $\alpha$ 

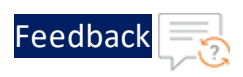

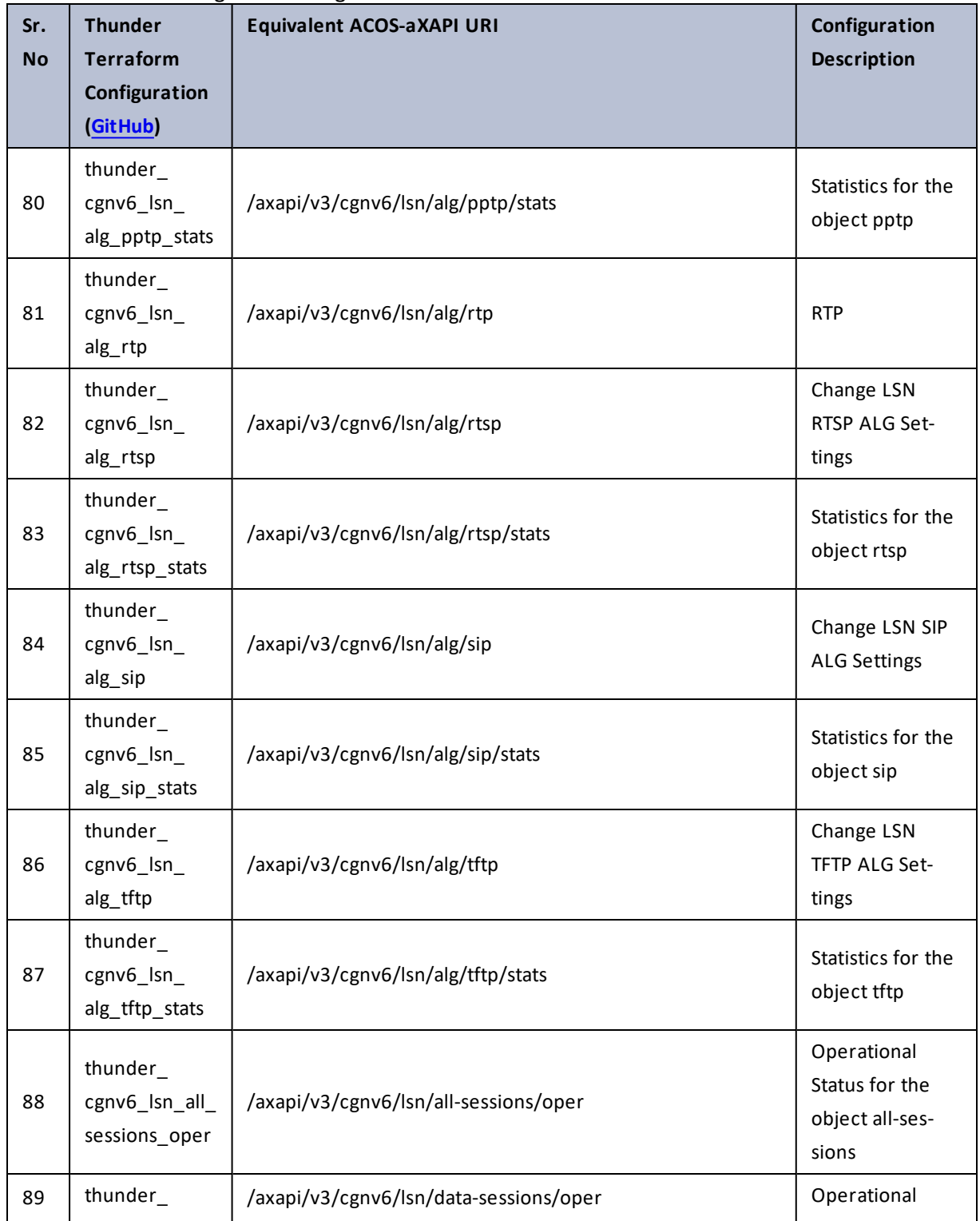

 $\mathbf{r}_i$  ,  $\mathbf{r}_i$  ,  $\mathbf{r}_i$  ,  $\mathbf{r}_i$ 

 $\cdot/\cdot$  . .

τ.

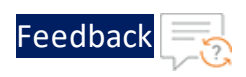

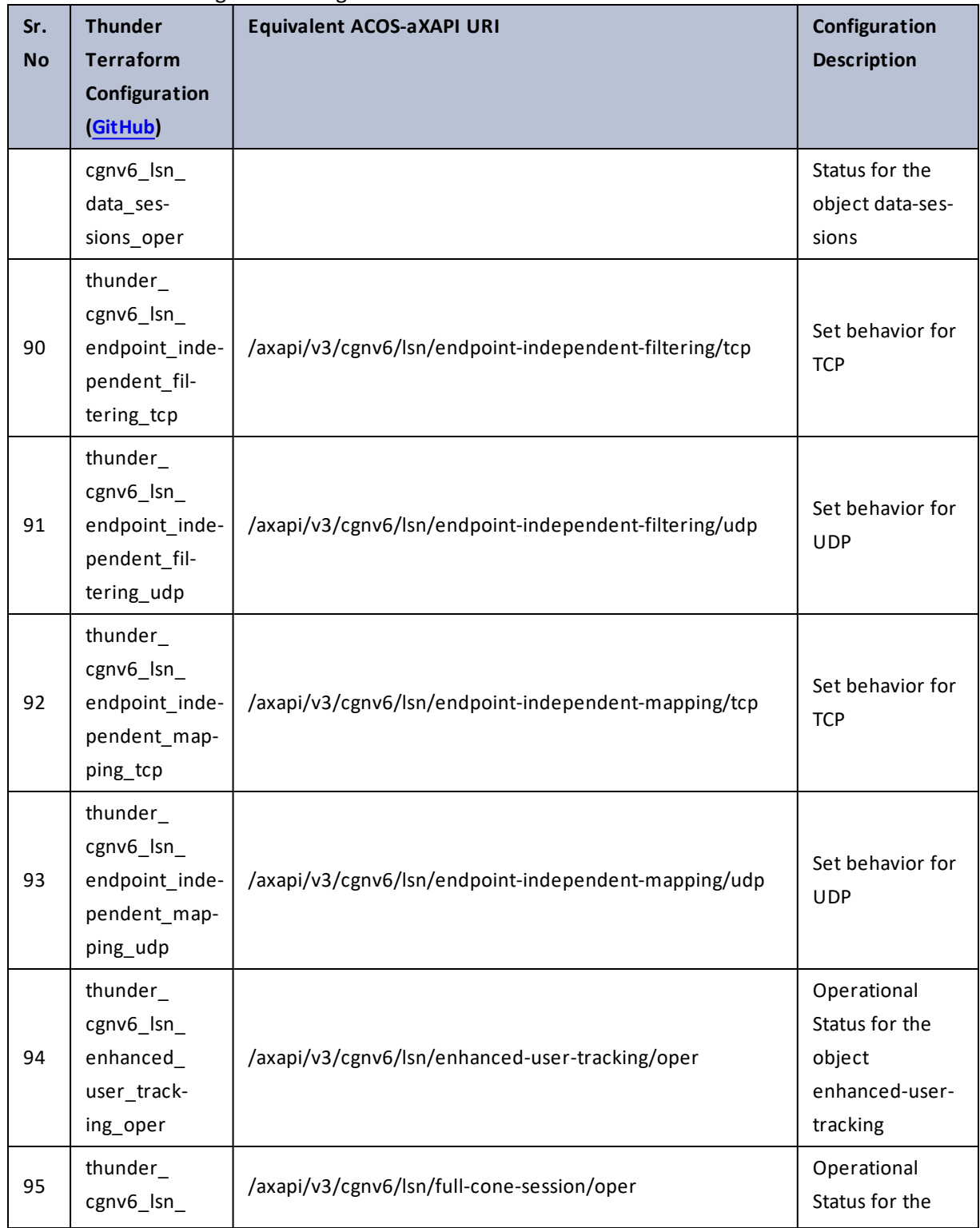

 $\mathbf{r}$  , and  $\mathbf{r}$  , and  $\mathbf{r}$  $\alpha$  ,  $\alpha$  ,  $\alpha$  ,  $\alpha$ 

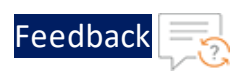

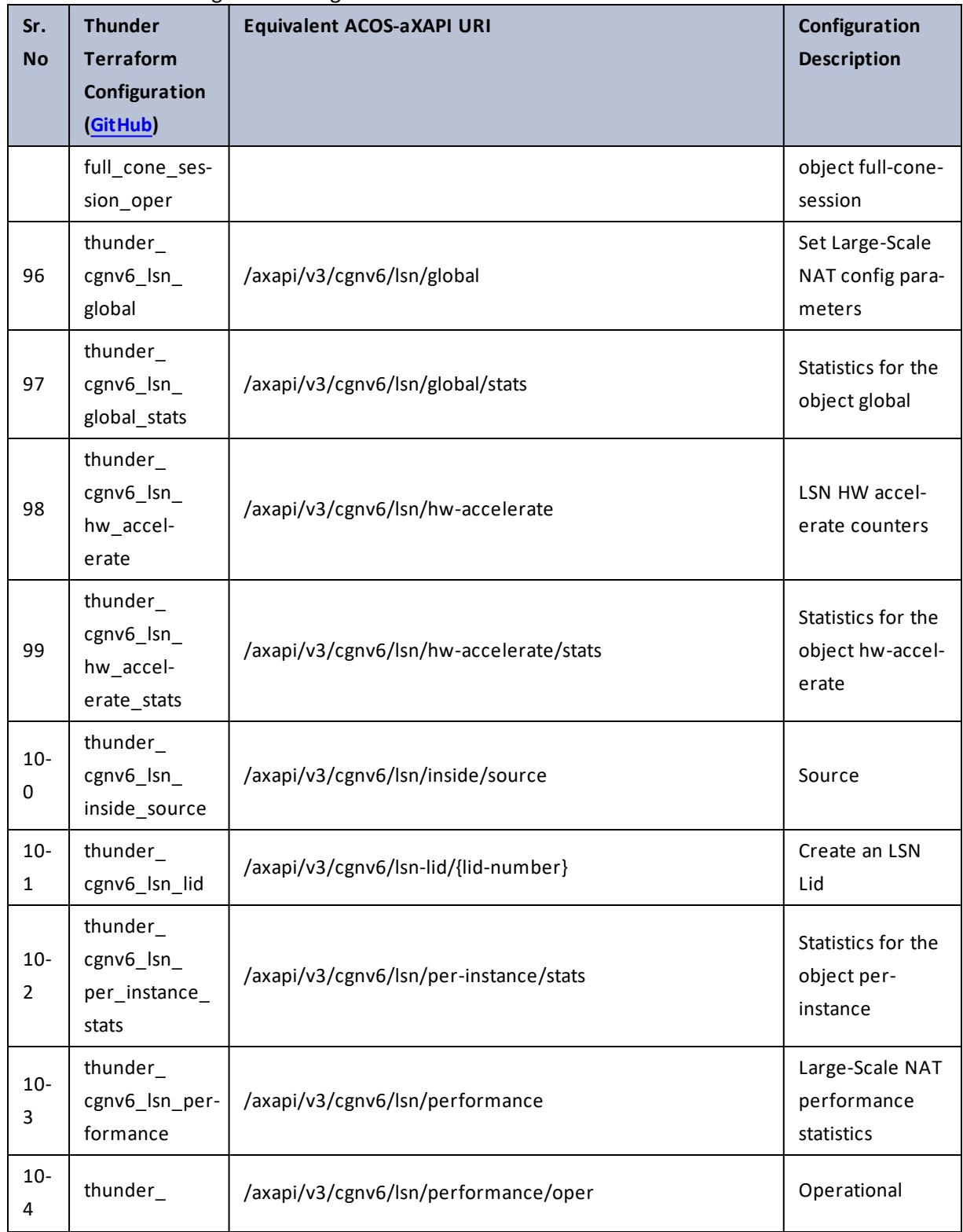

 $\mathbf{r}$  ,  $\mathbf{r}$  ,  $\mathbf{r}$  ,  $\mathbf{r}$  ,  $\alpha$  ,  $\alpha$  ,  $\alpha$  ,  $\alpha$ 

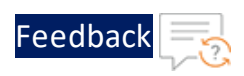

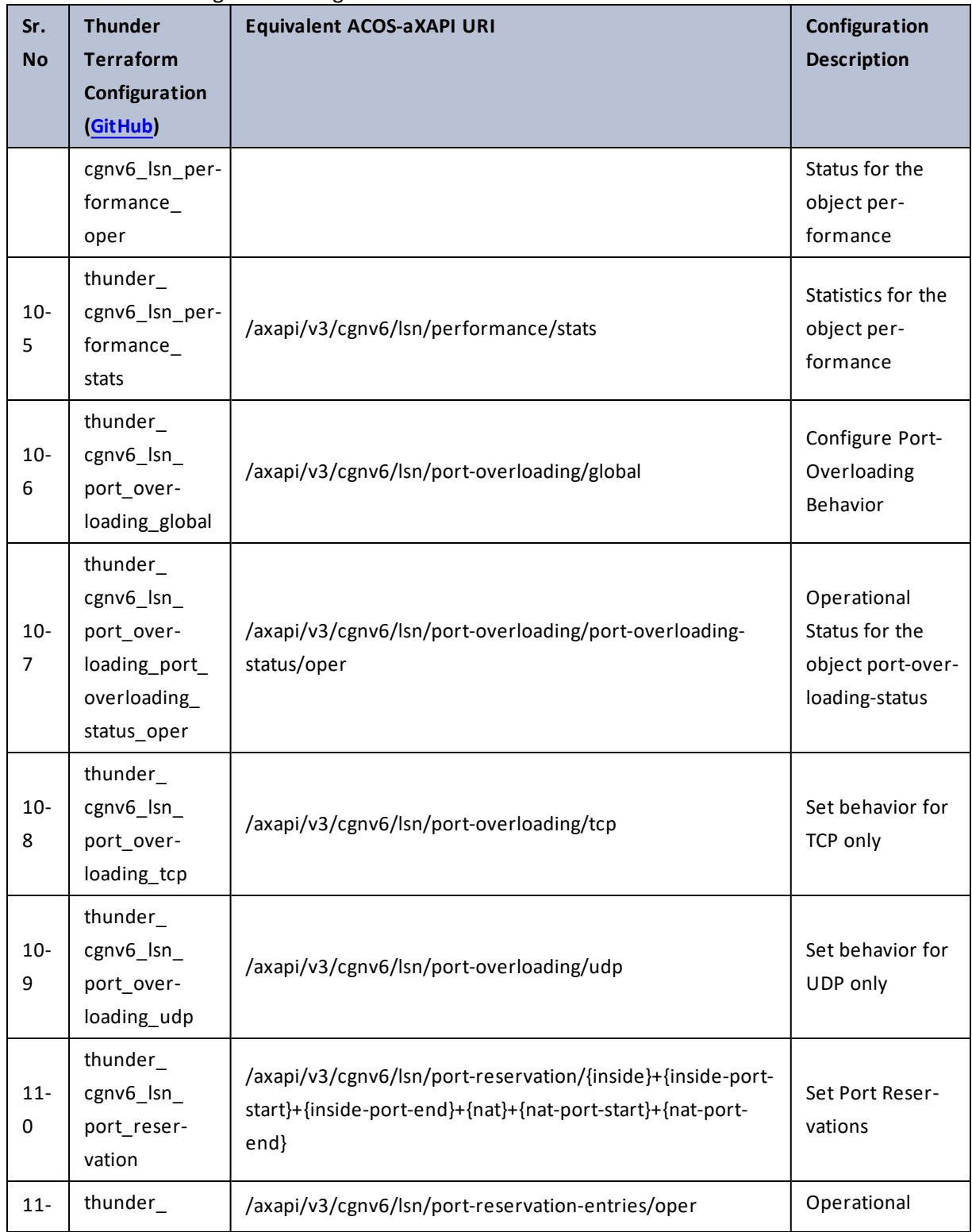

46

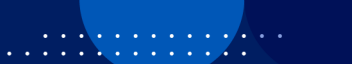

 $\mathbf{r}$  ,  $\mathbf{r}$  ,  $\mathbf{r}$  ,  $\mathbf{r}$  ,

 $\alpha$  ,  $\alpha$  ,  $\alpha$  ,  $\alpha$ 

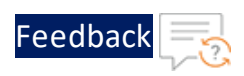

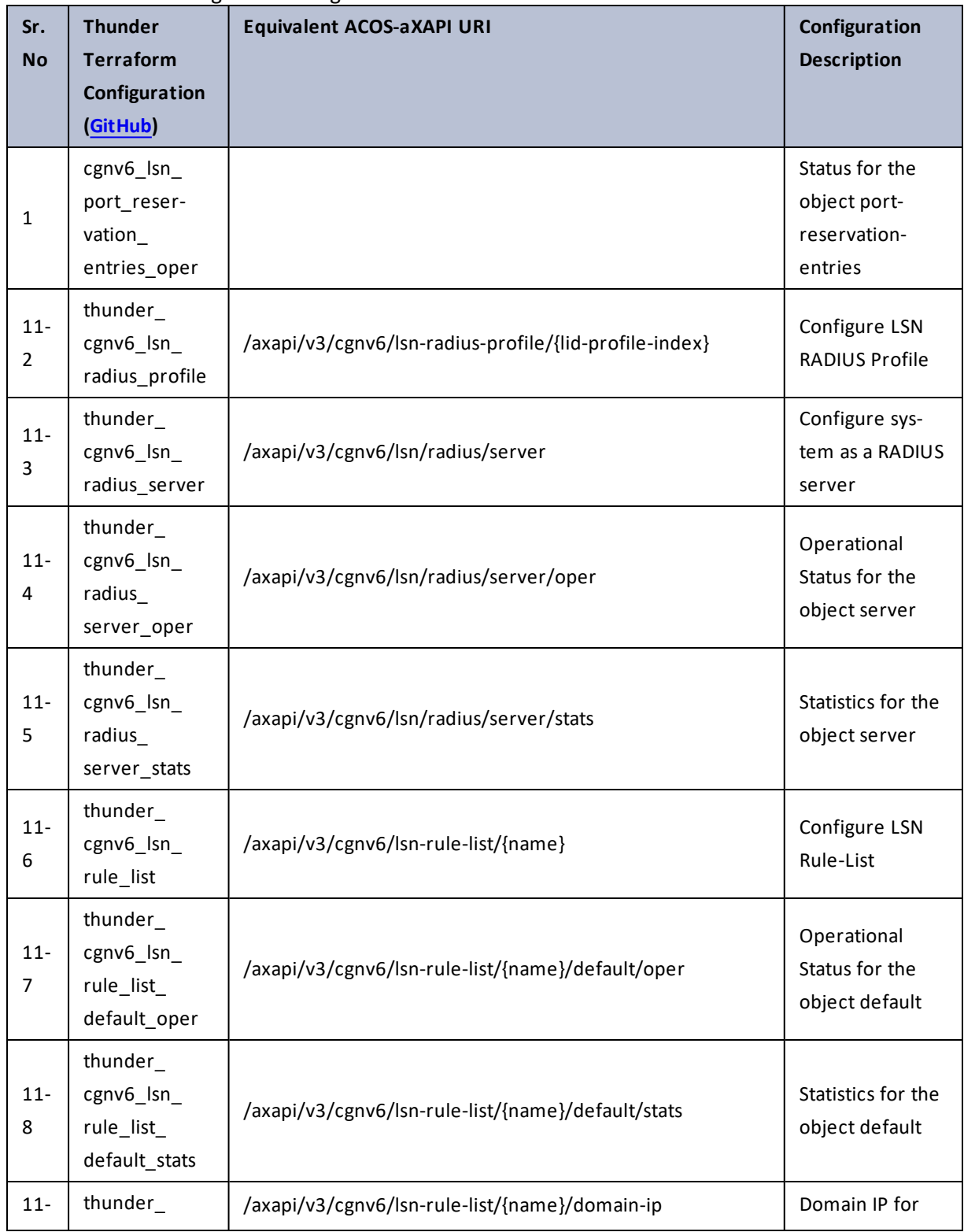

47

 $\mathbf{r}$  , and  $\mathbf{r}$  , and  $\mathbf{r}$  $\sim$   $\sim$   $\sim$   $\sim$   $\sim$ 

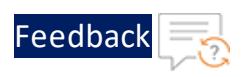

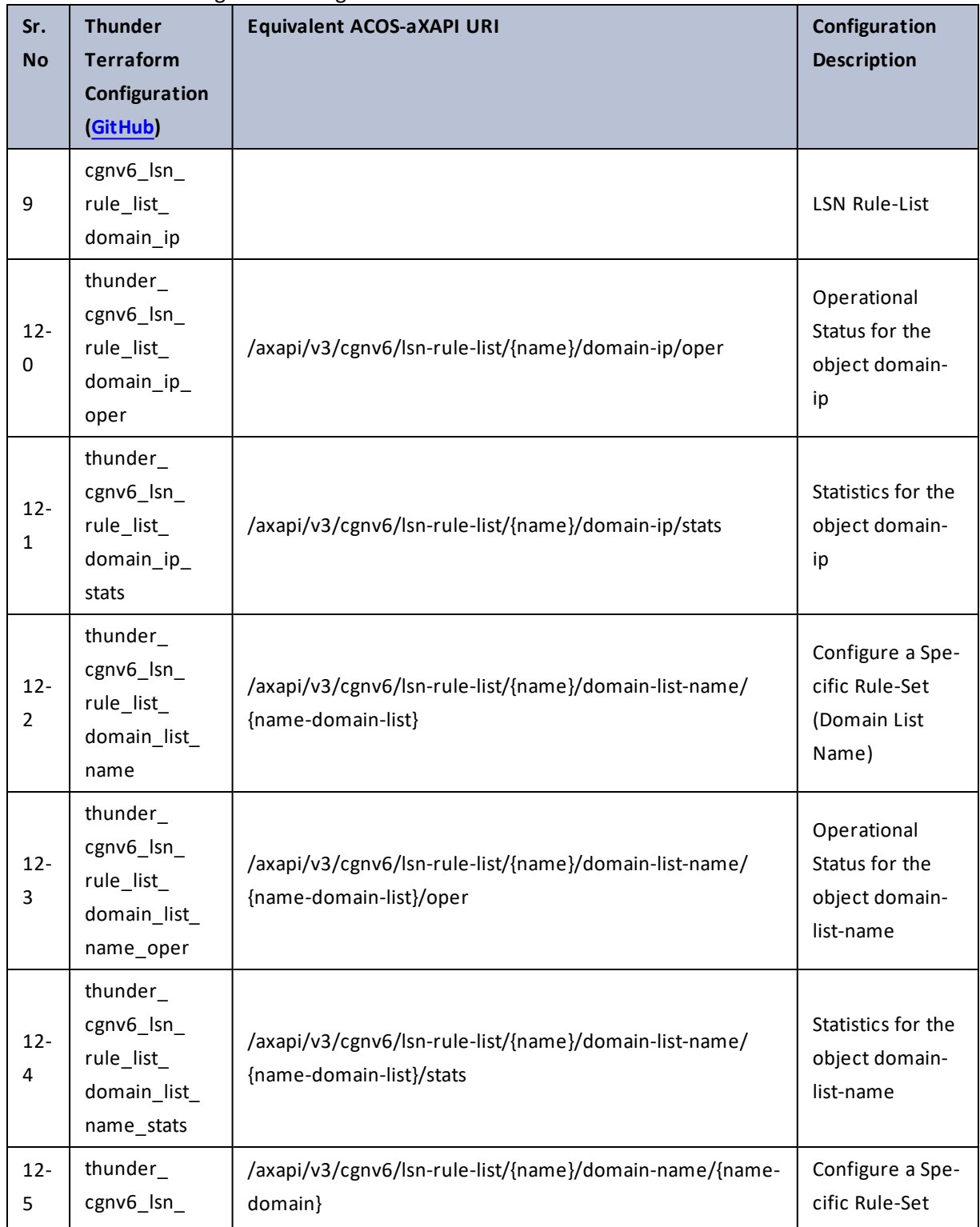

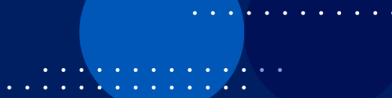

÷.

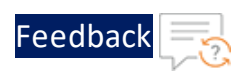

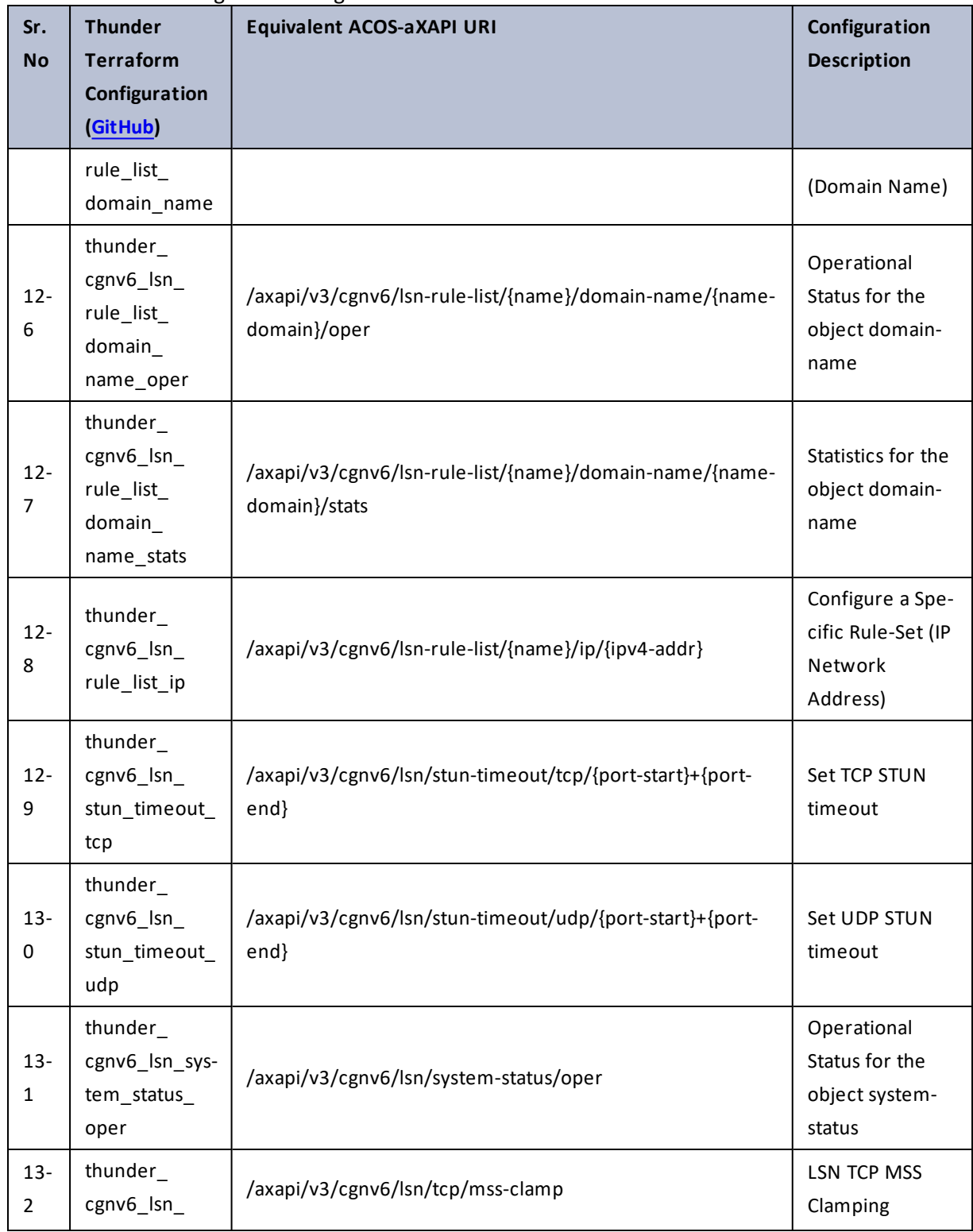

 $\mathbf{r}$  ,  $\mathbf{r}$  ,  $\mathbf{r}$  ,  $\mathbf{r}$  ,  $\alpha$  ,  $\alpha$  ,  $\alpha$  ,  $\alpha$ 

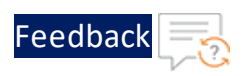

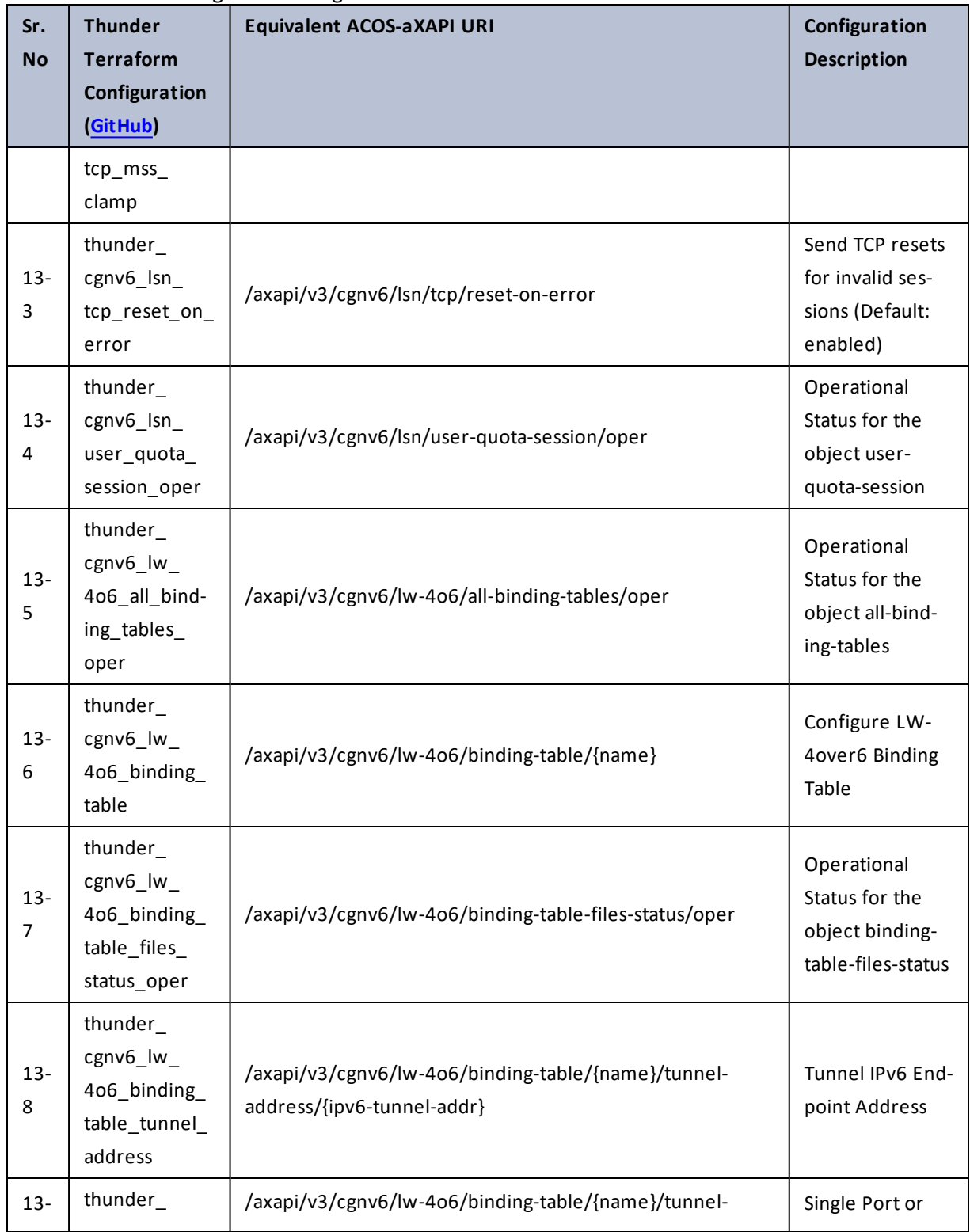

50

 $\ddotsc$ 

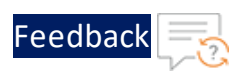

 $\mathbf{r}$  ,  $\mathbf{r}$  ,  $\mathbf{r}$  ,  $\mathbf{r}$  ,

..::An:::::://w

 $\ddotsc$ 

## Table 26 : ACOS Configurations - cgnv6

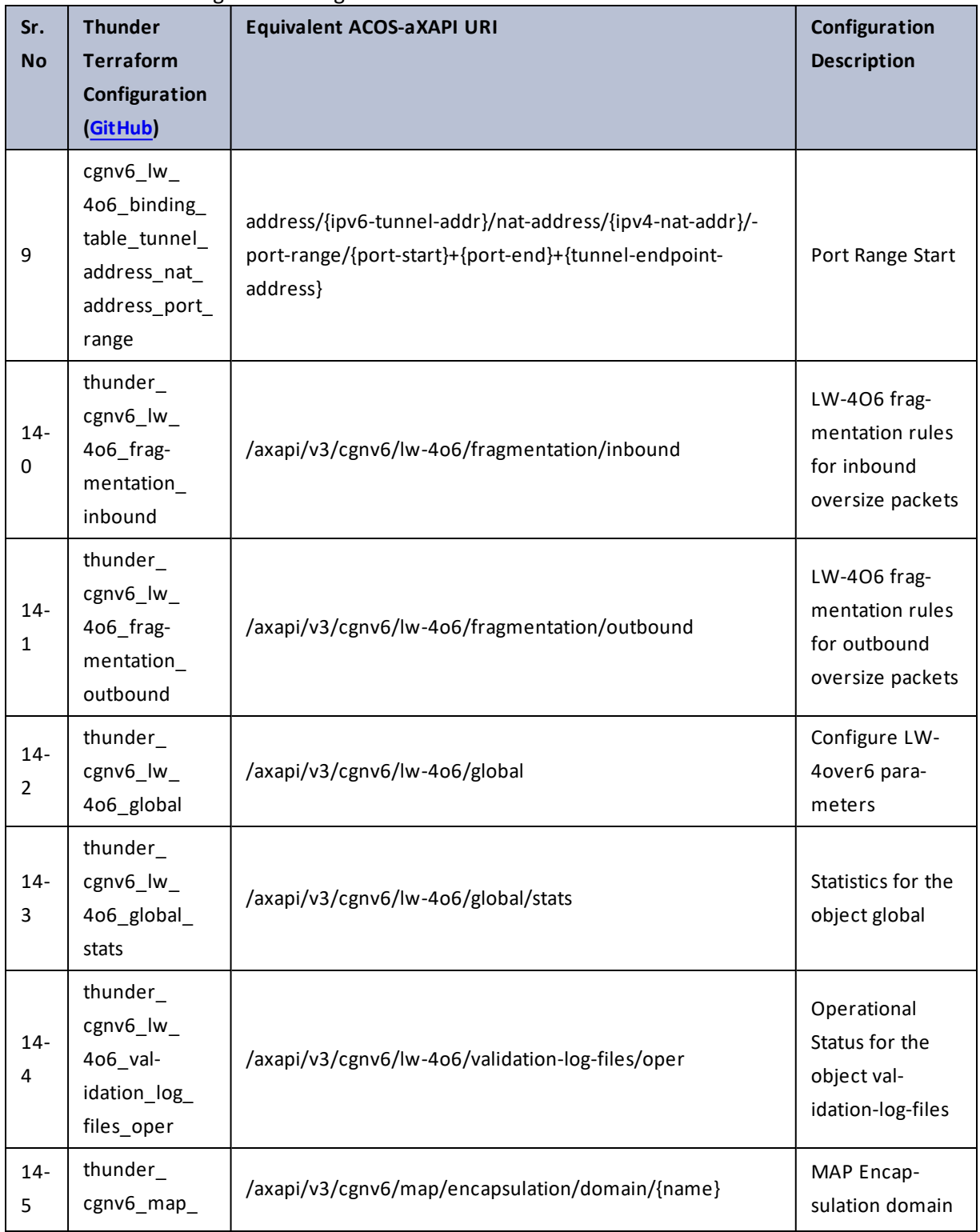

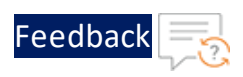

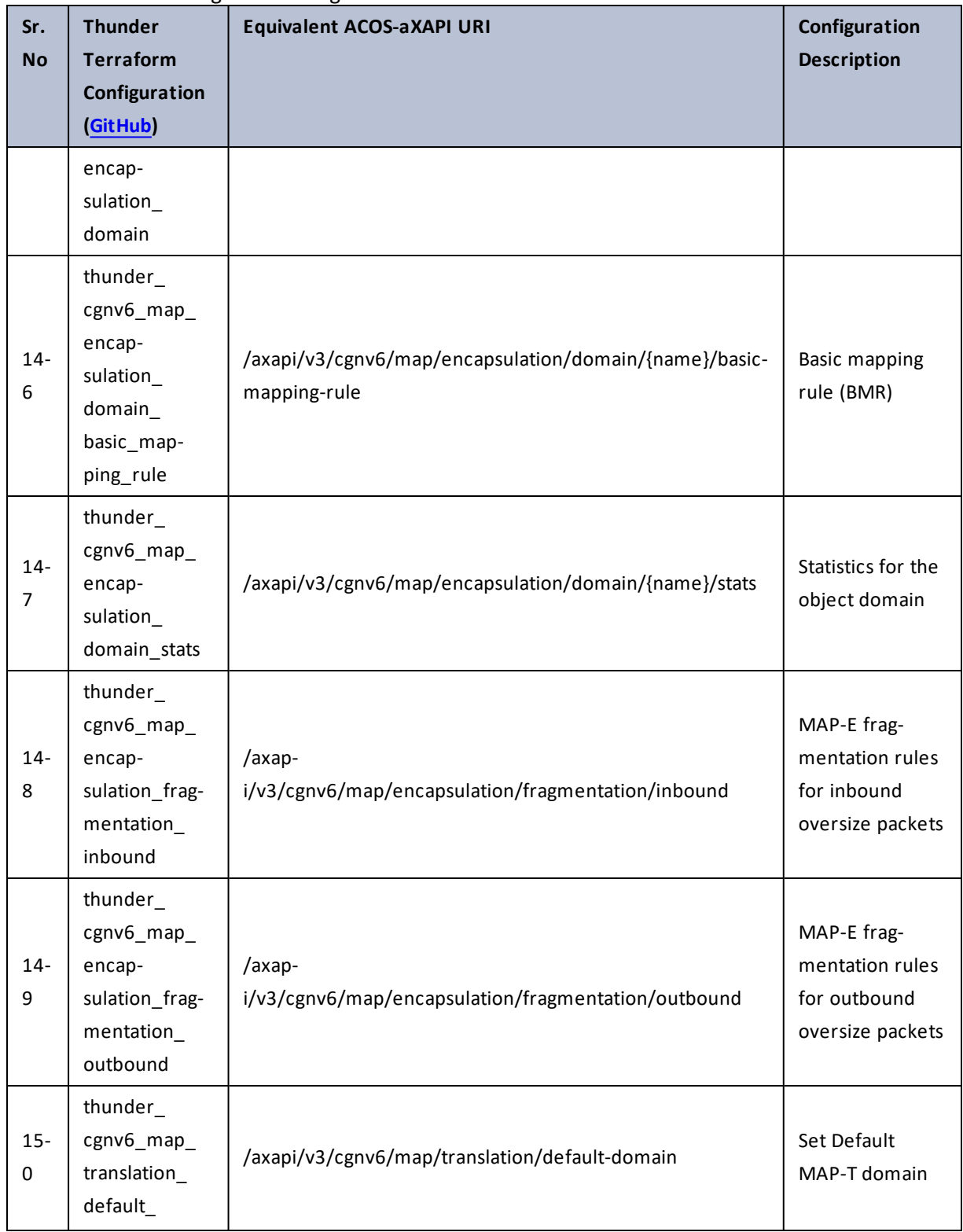

 $\mathbf{r}$  , and  $\mathbf{r}$  , and  $\mathbf{r}$  $\alpha$  ,  $\alpha$  ,  $\alpha$  ,  $\alpha$ 

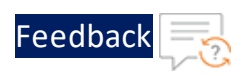

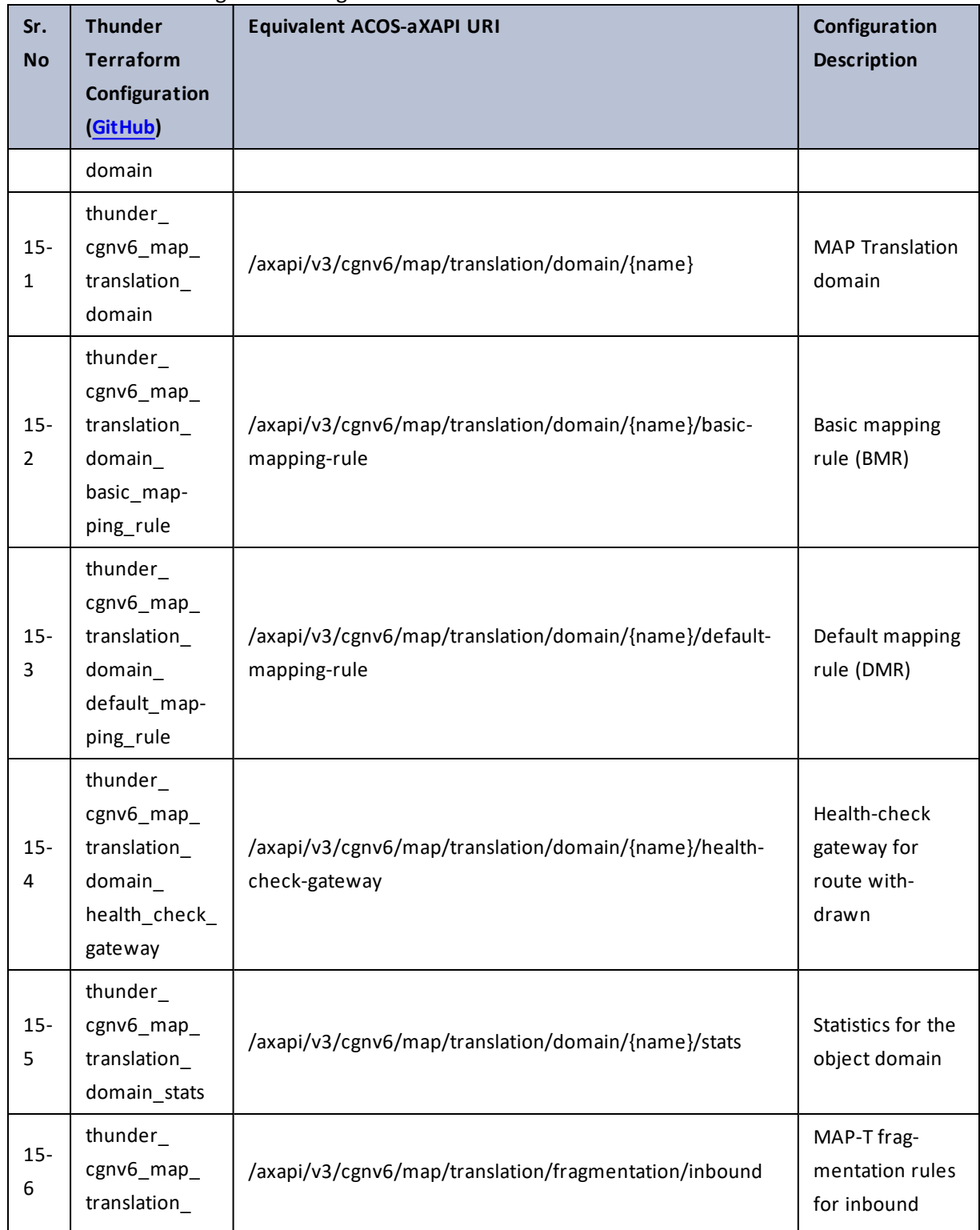

..::An:::::://w

 $\mathbf{r}$  ,  $\mathbf{r}$  ,  $\mathbf{r}$  ,  $\mathbf{r}$  ,

 $\ddotsc$ 

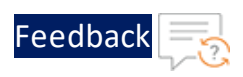

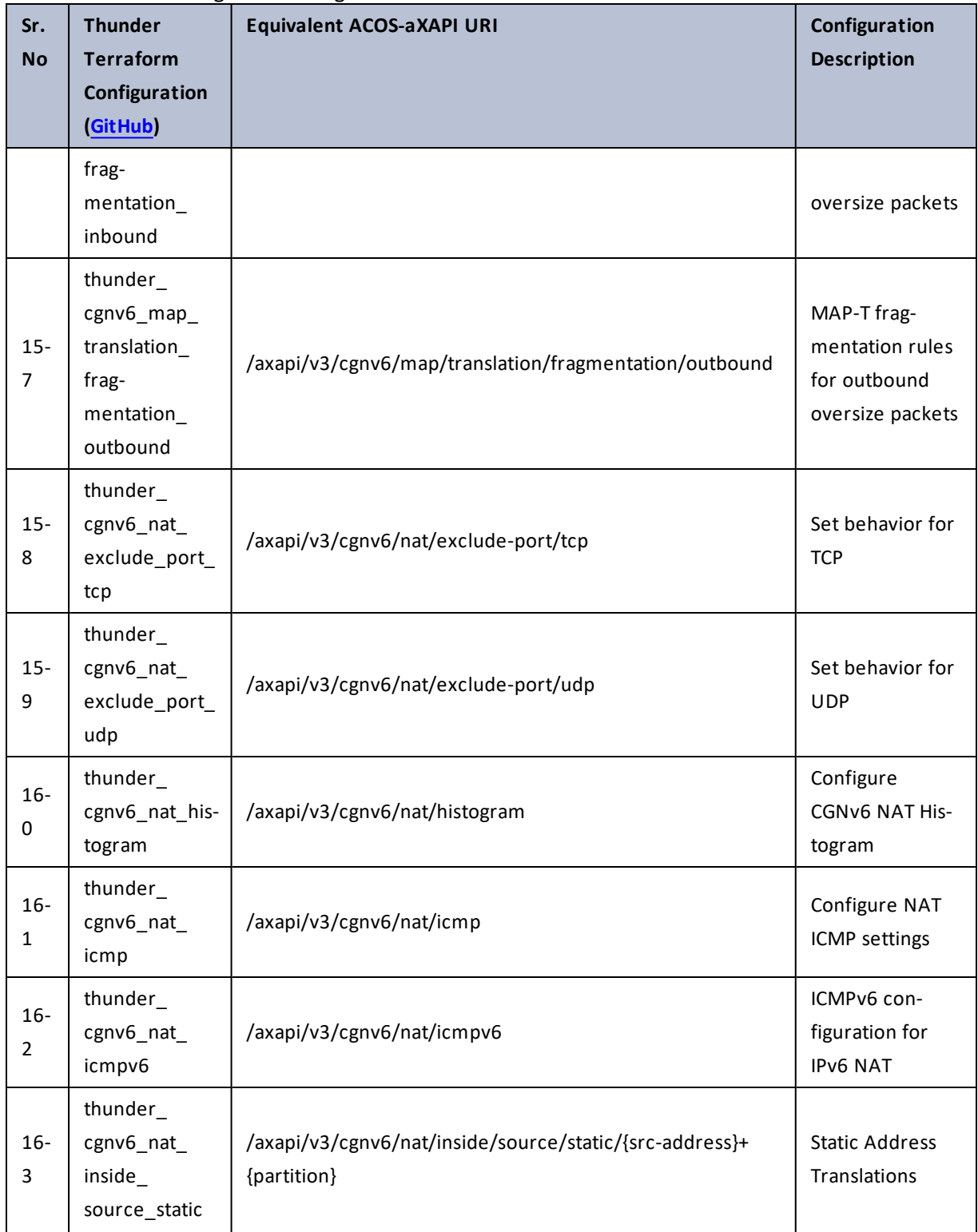

 $\cdot \cdot \cdot$ 

 $\cdot$  , . .

÷.

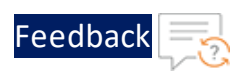

 $\mathbf{r}$  ,  $\mathbf{r}$  ,  $\mathbf{r}$  ,  $\mathbf{r}$  ,

..::An:::::://w

 $\ddotsc$ 

## Table 26 : ACOS Configurations - cgnv6

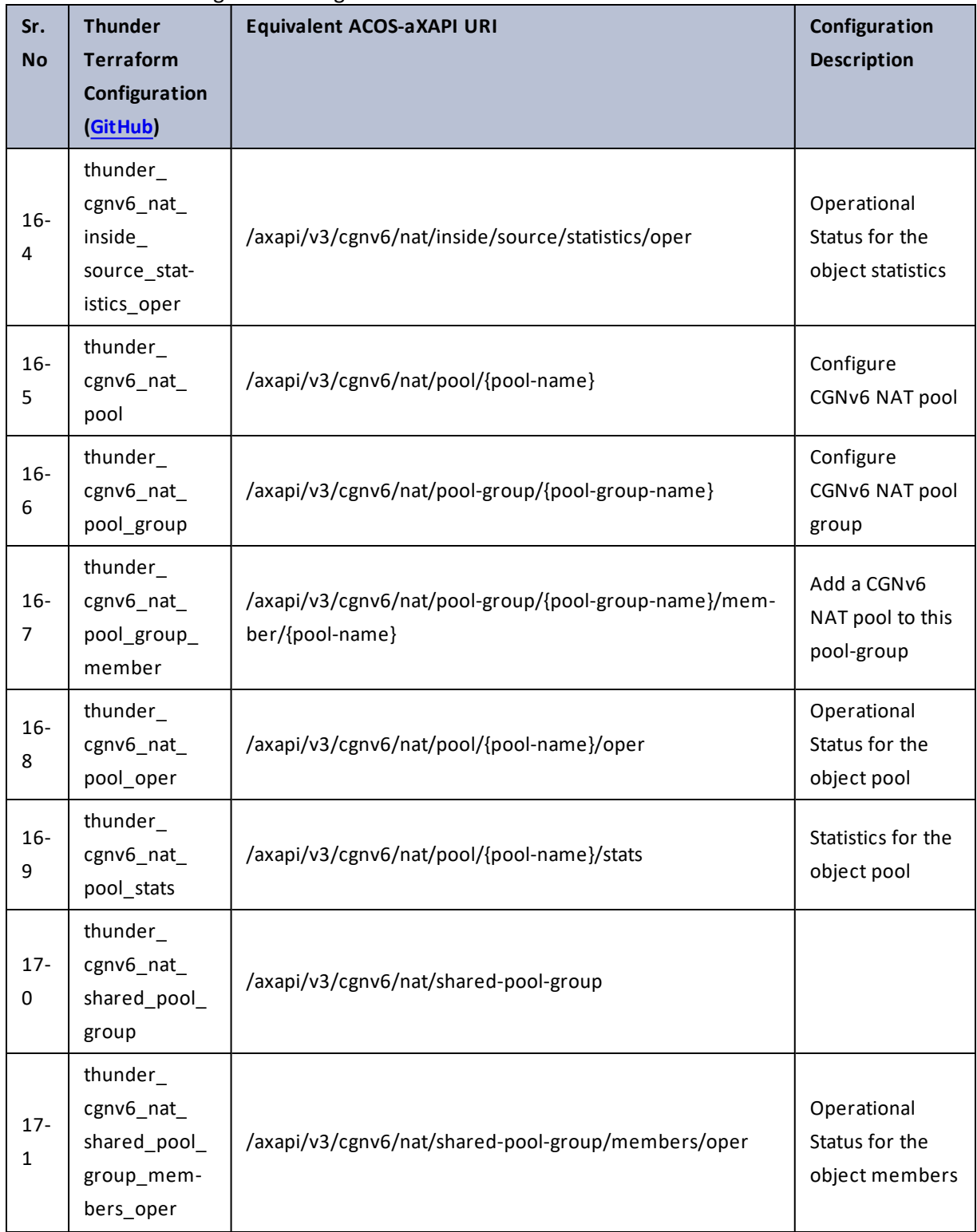

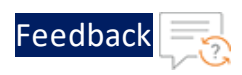

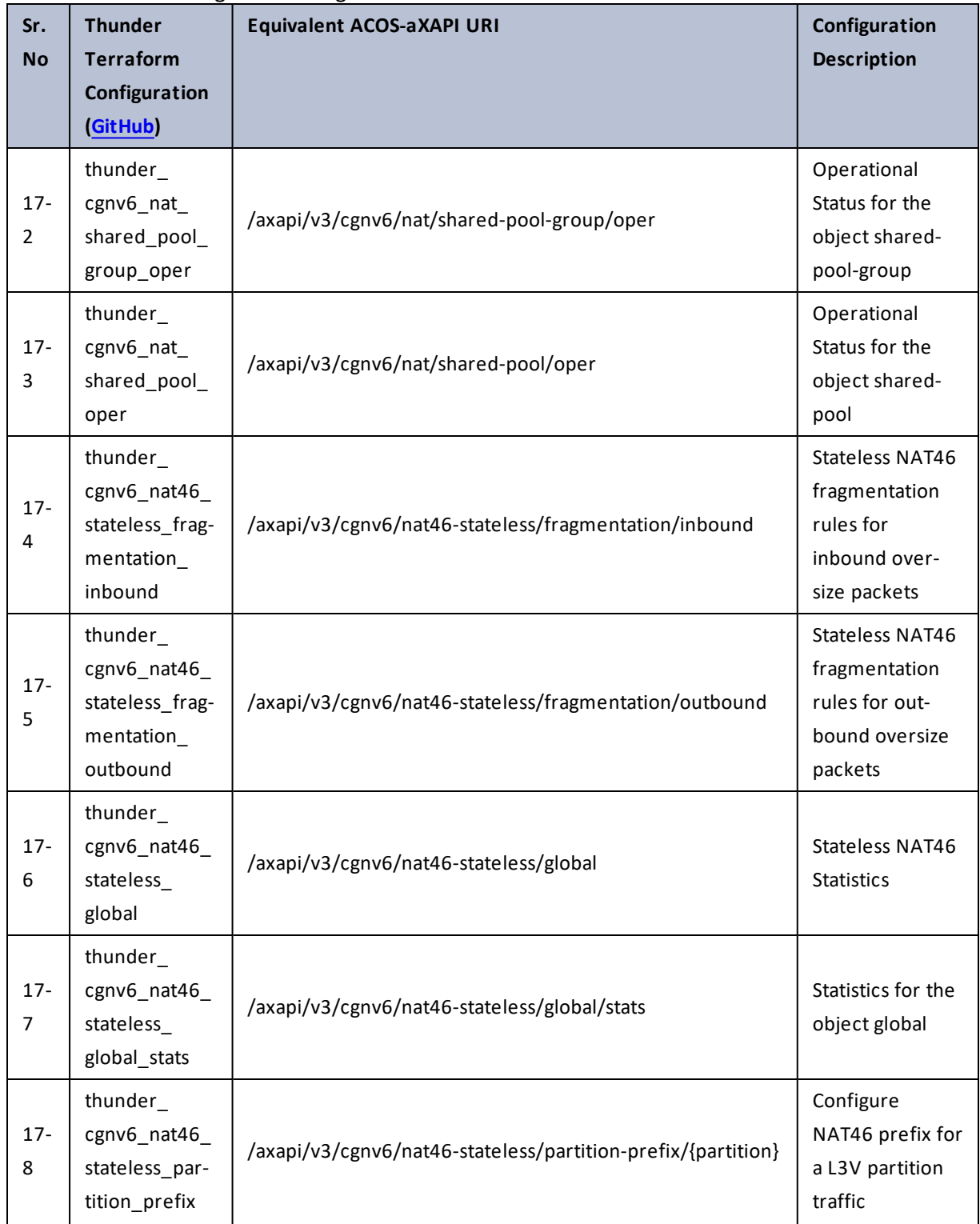

 $\mathbf{r}$  ,  $\mathbf{r}$  ,  $\mathbf{r}$  ,  $\mathbf{r}$  ,

..::An:::::://w

 $\ddotsc$ 

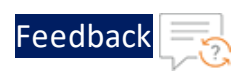

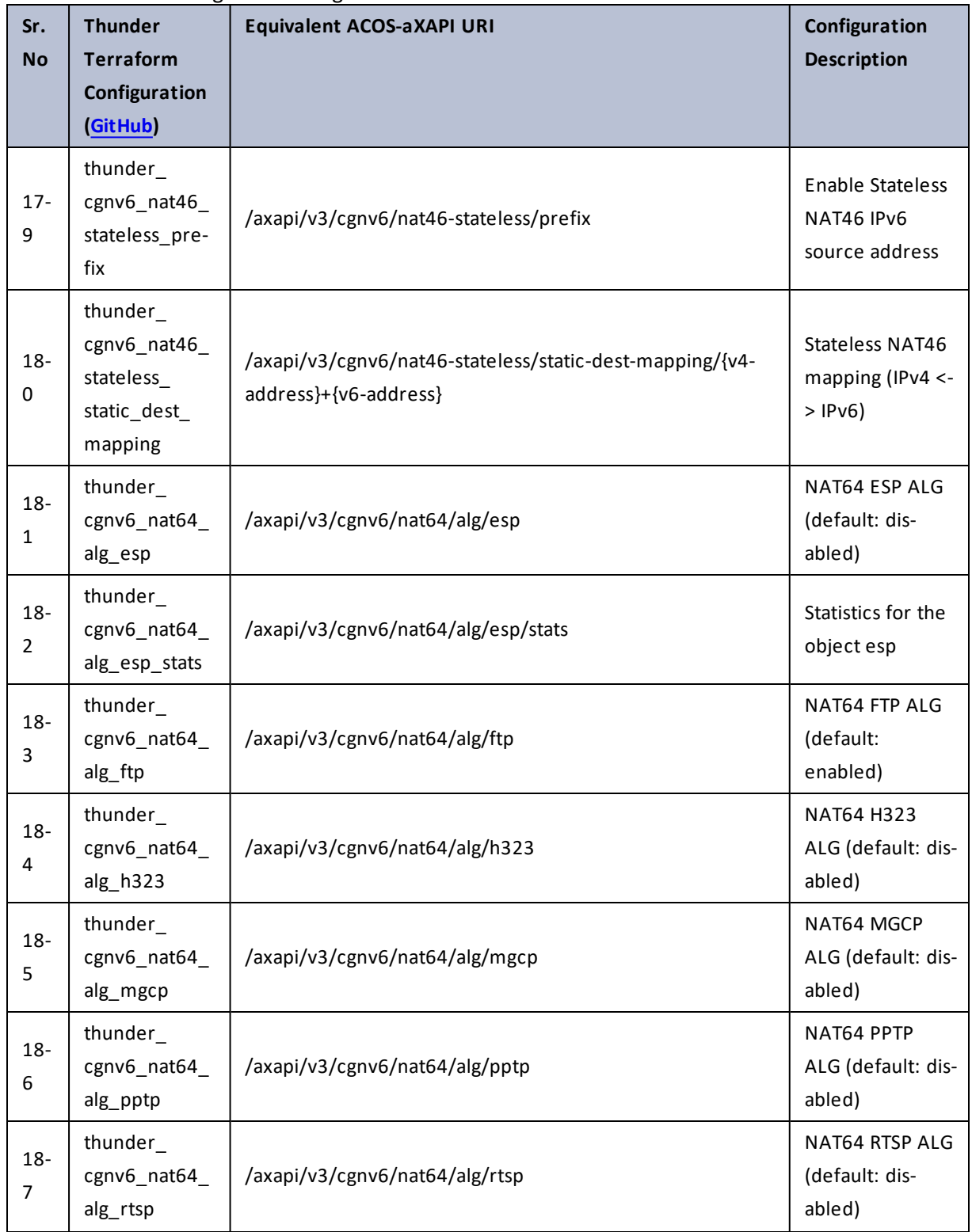

57

 $\mathbf{r}$  ,  $\mathbf{r}$  ,  $\mathbf{r}$  ,  $\mathbf{r}$  ,

..::An:::::://w

 $\ddotsc$ 

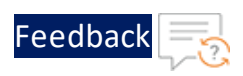

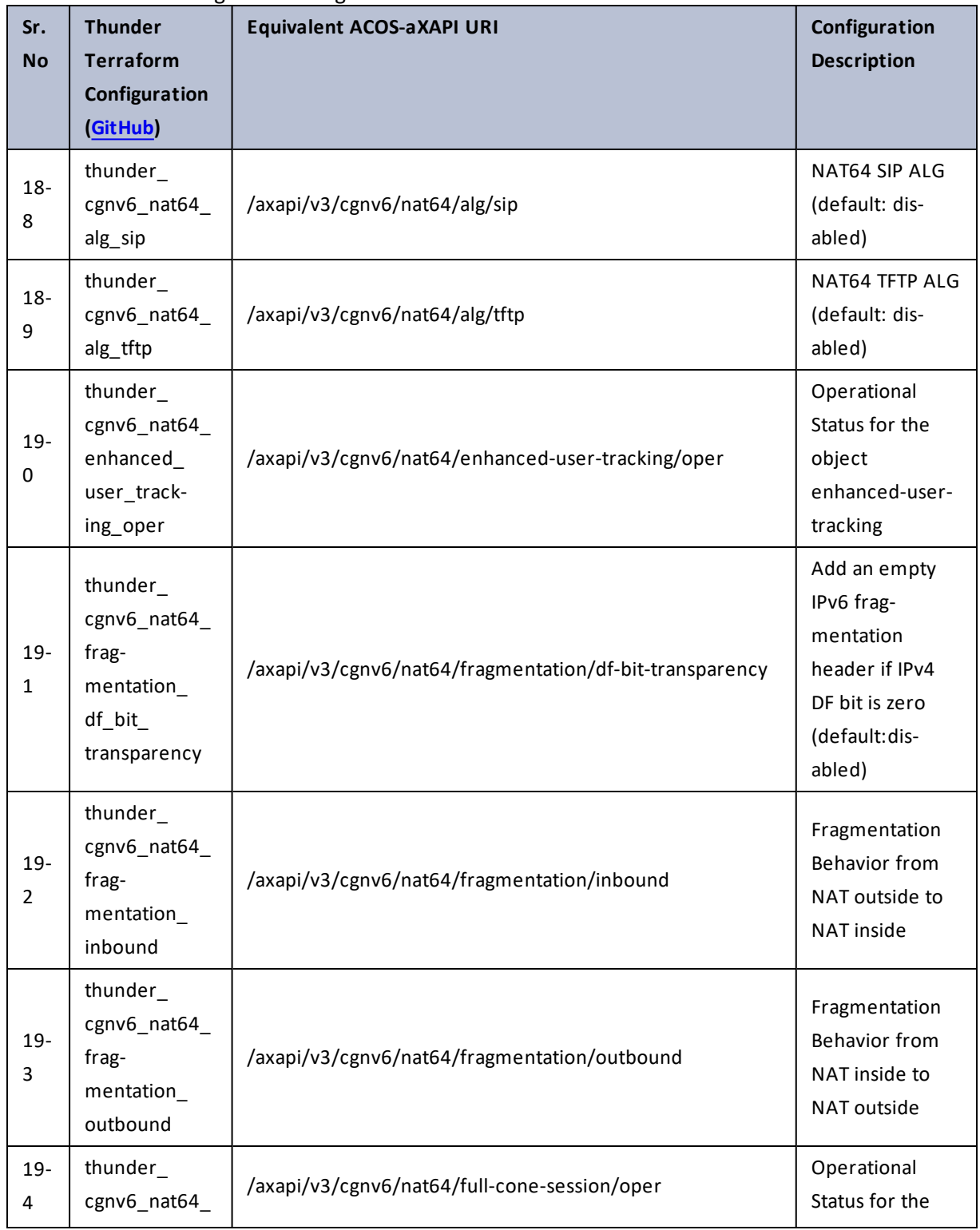

58

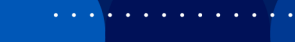

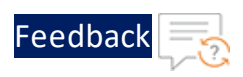

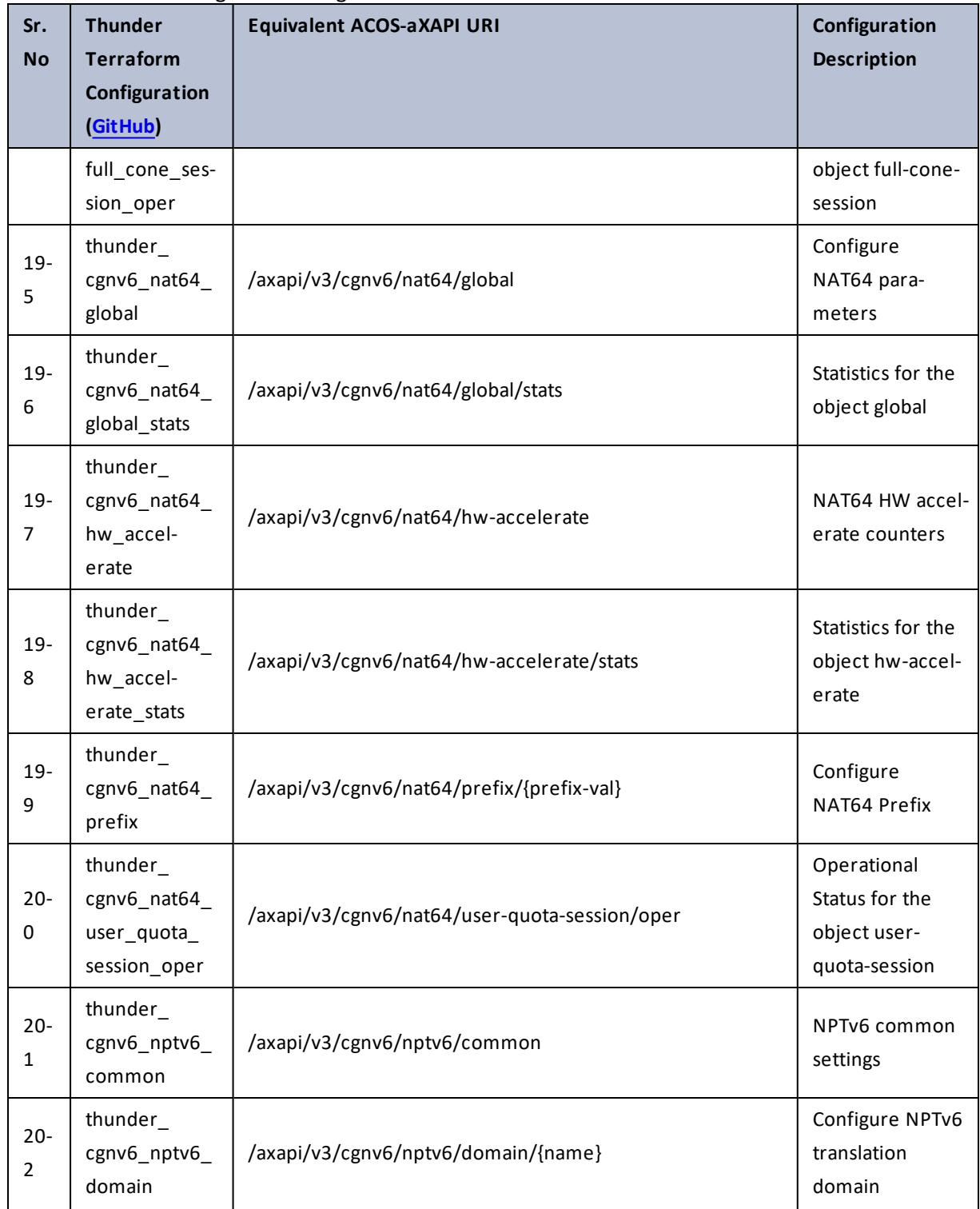

 $\cdot \cdot \cdot$ 

 $\cdot/\cdot$  . .

÷.

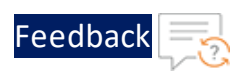

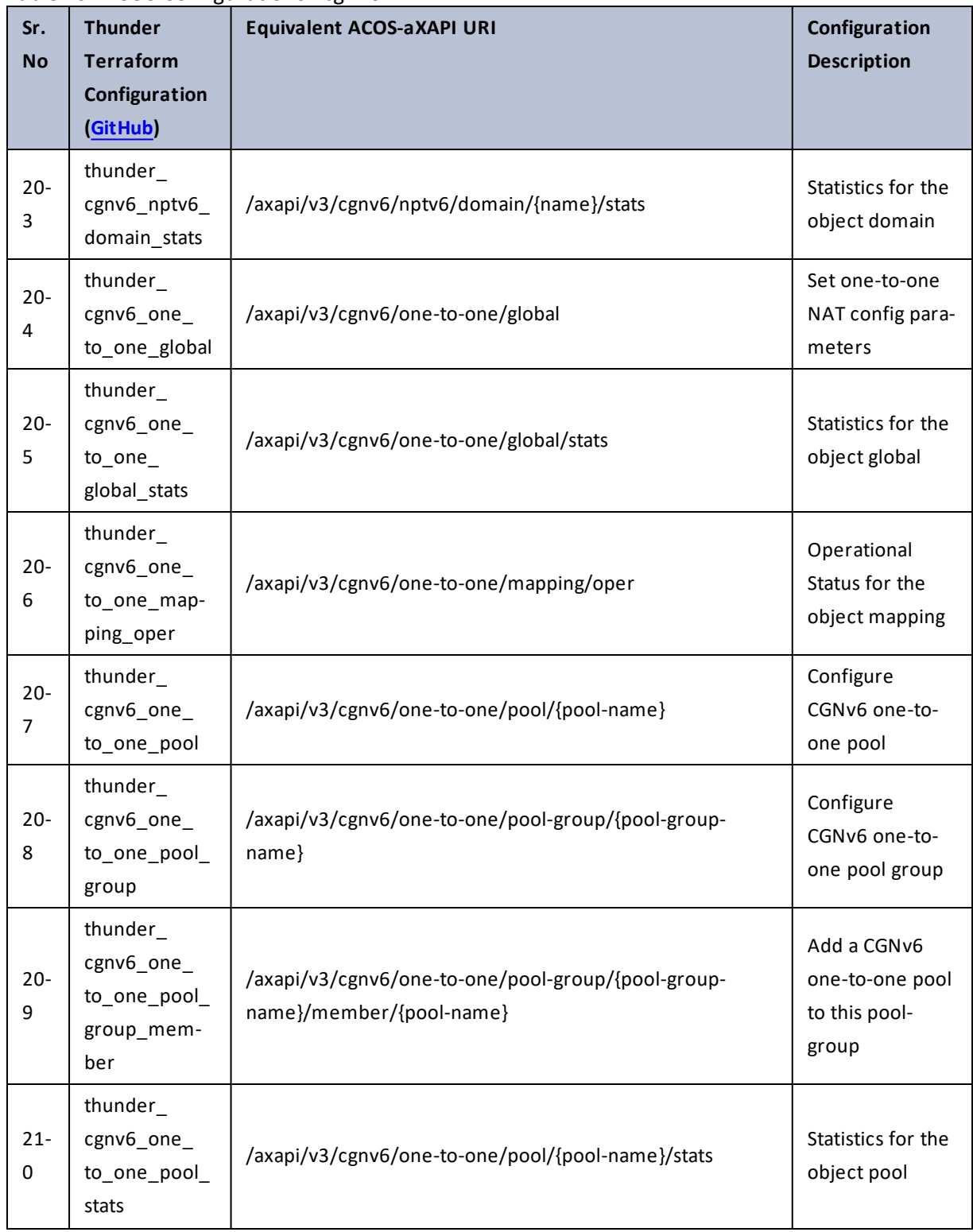

 $\mathbf{r}$  , and  $\mathbf{r}$  , and  $\mathbf{r}$  $\alpha$  ,  $\alpha$  ,  $\alpha$  ,  $\alpha$ 

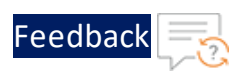

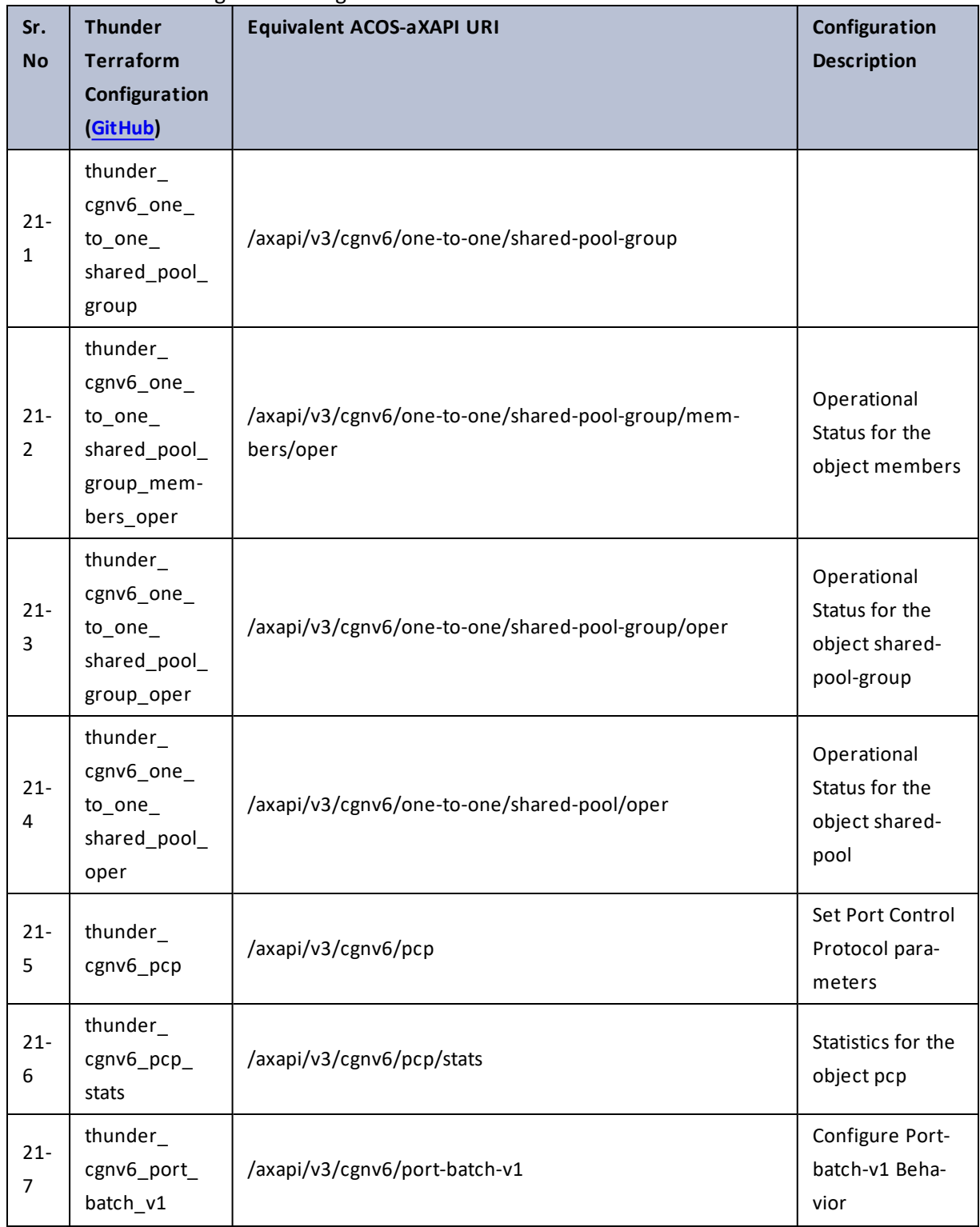

 $\mathbf{r}$  ,  $\mathbf{r}$  ,  $\mathbf{r}$  ,  $\mathbf{r}$  ,  $\ddotsc$ 

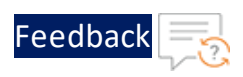

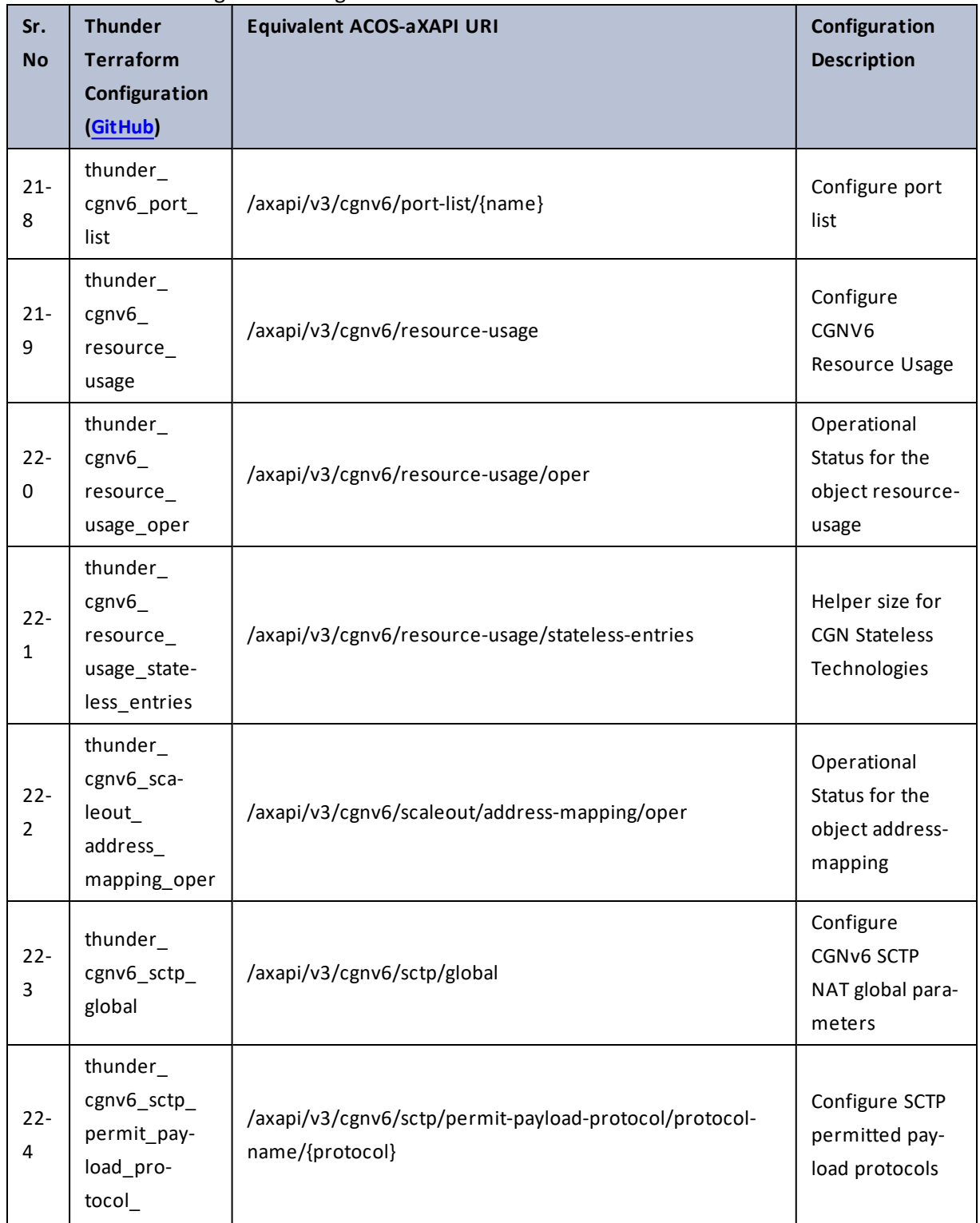

 $\ddotsc$ 

 $\cdot/\cdot$  . .

÷.

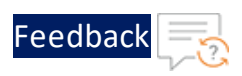

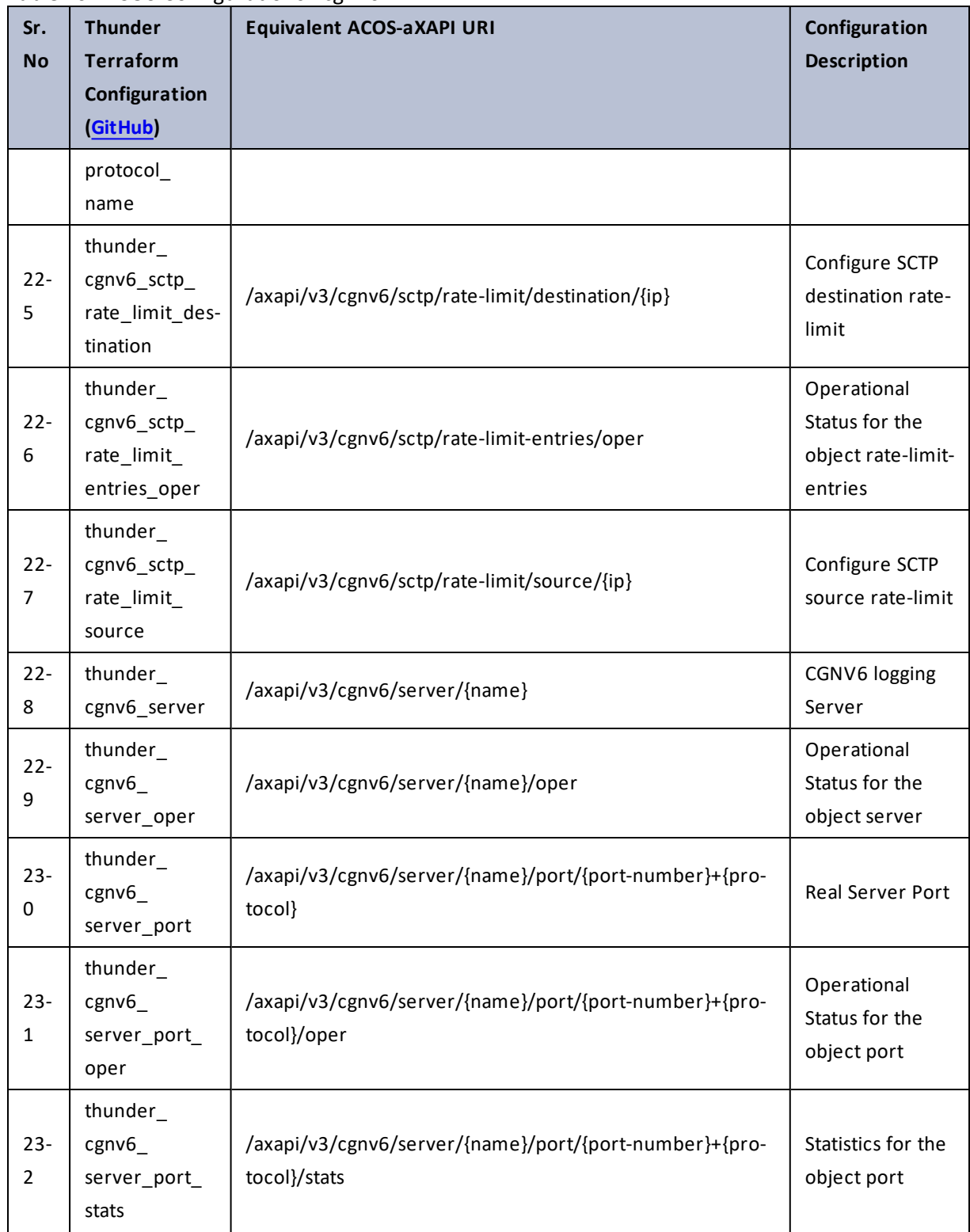

63

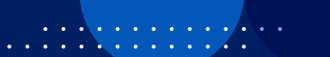

 $\mathbf{A}$  $\rightarrow$  1.0  $\rightarrow$  1.0

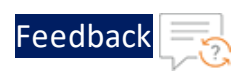

 $\mathbf{r}$  ,  $\mathbf{r}$  ,  $\mathbf{r}$  ,  $\mathbf{r}$  ,

..::An:::::://w

 $\ddotsc$ 

## Table 26 : ACOS Configurations - cgnv6

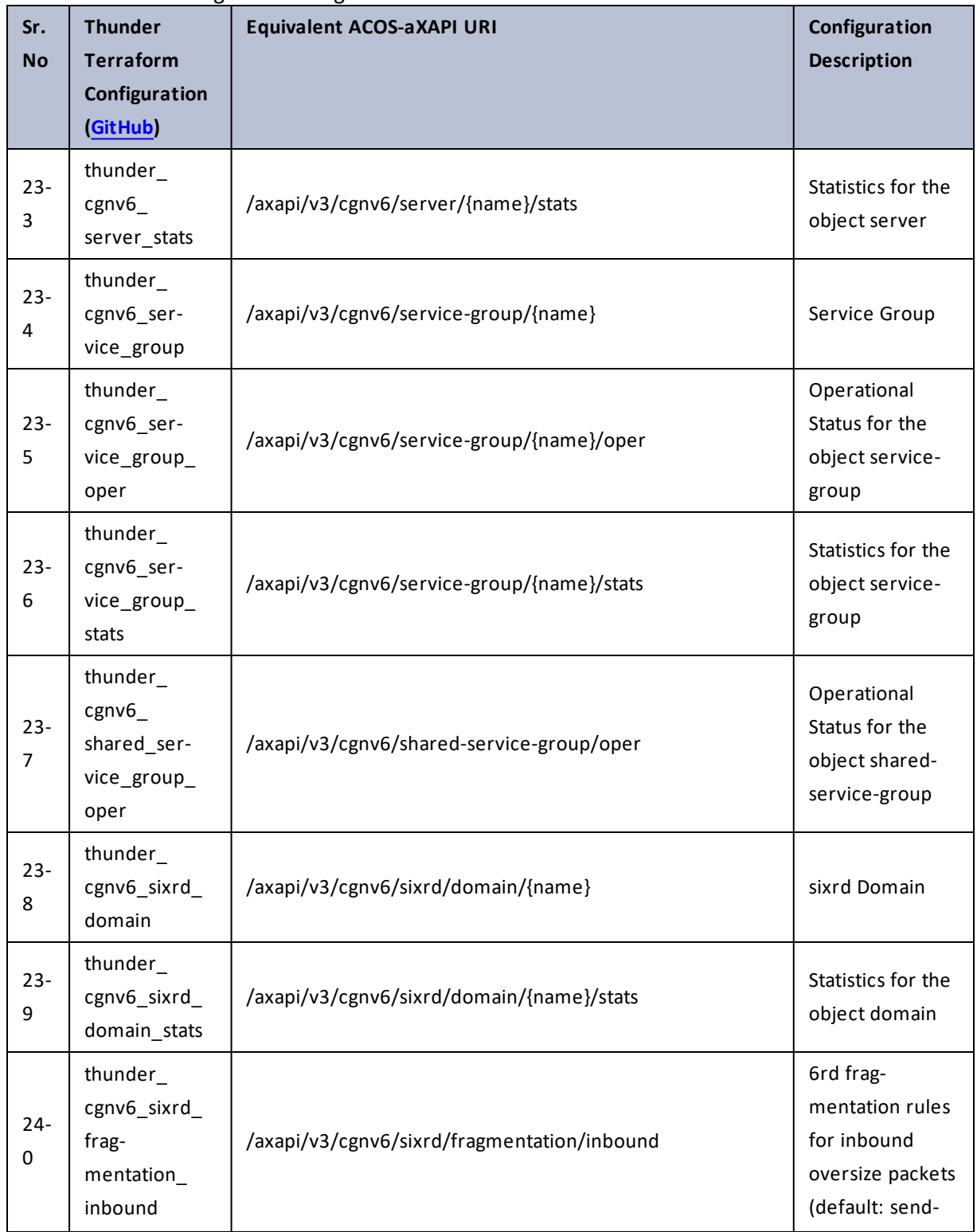

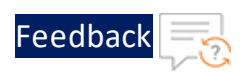

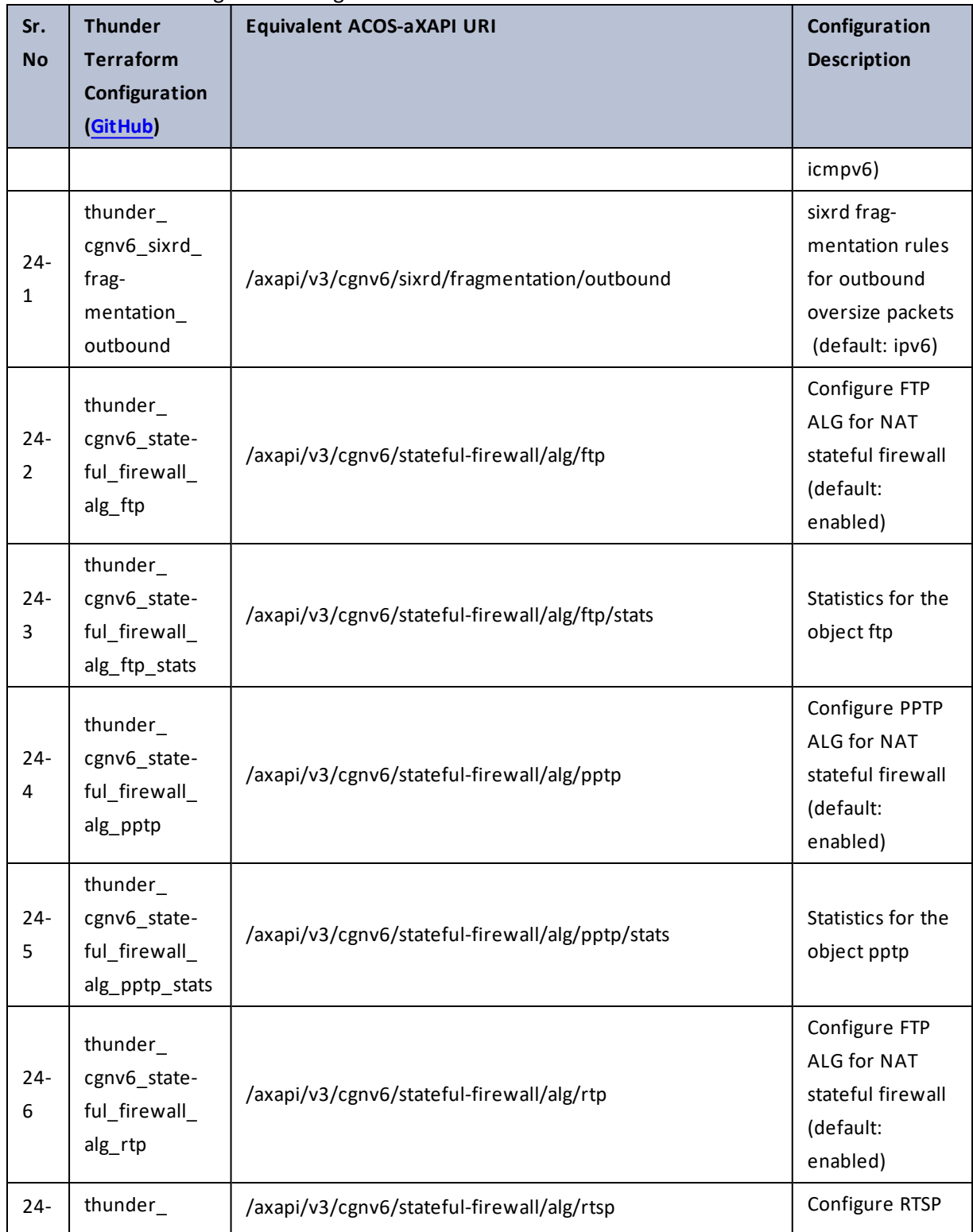

 $\cdot$  , . .

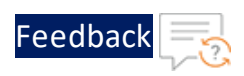

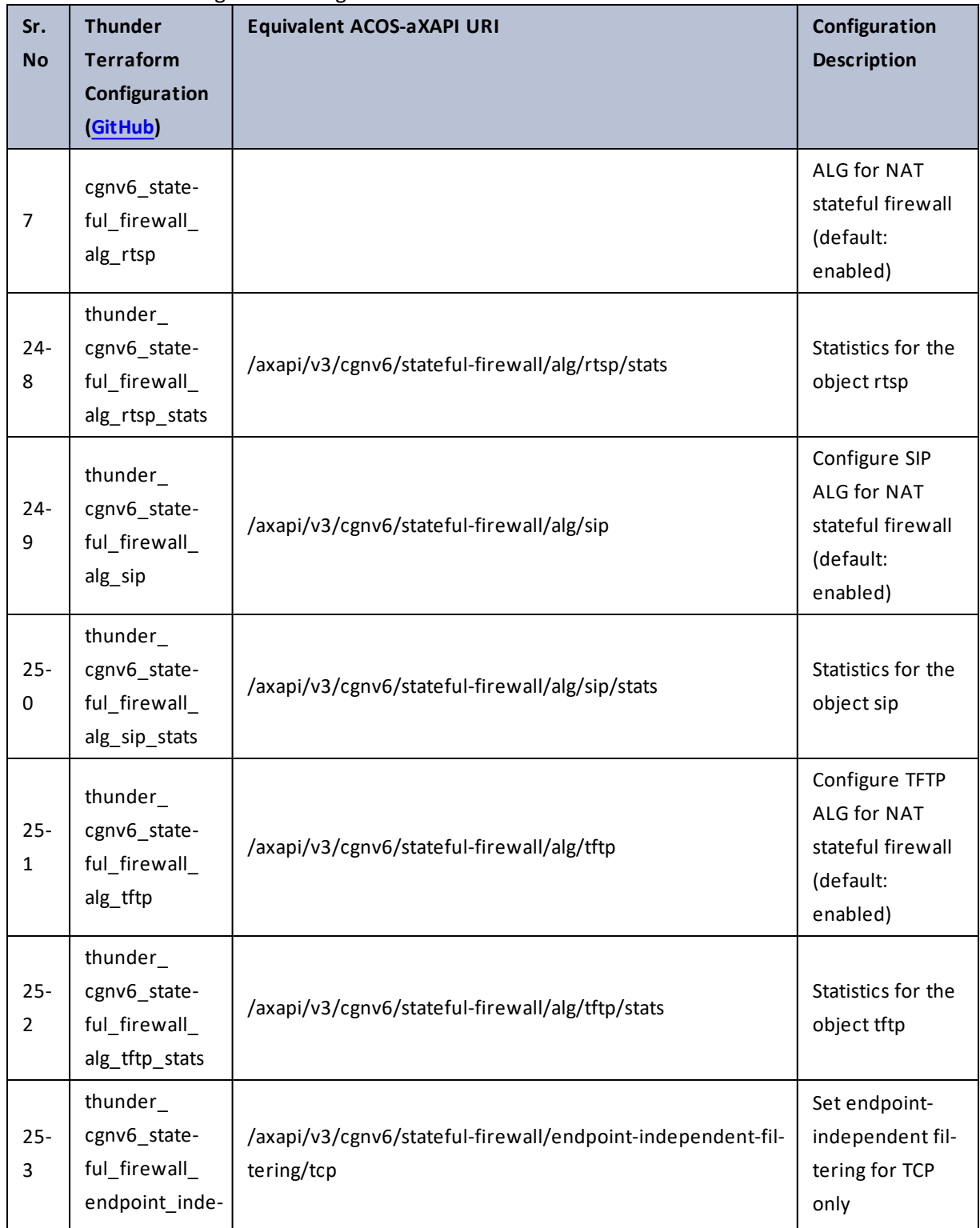

 $\mathbf{r}$  ,  $\mathbf{r}$  ,  $\mathbf{r}$  ,  $\mathbf{r}$  ,  $\ddotsc$ 

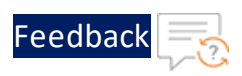

г.

 $\ddotsc$ 

 $\cdot/\cdot$  . .

÷.

### Table 26 : ACOS Configurations - cgnv6

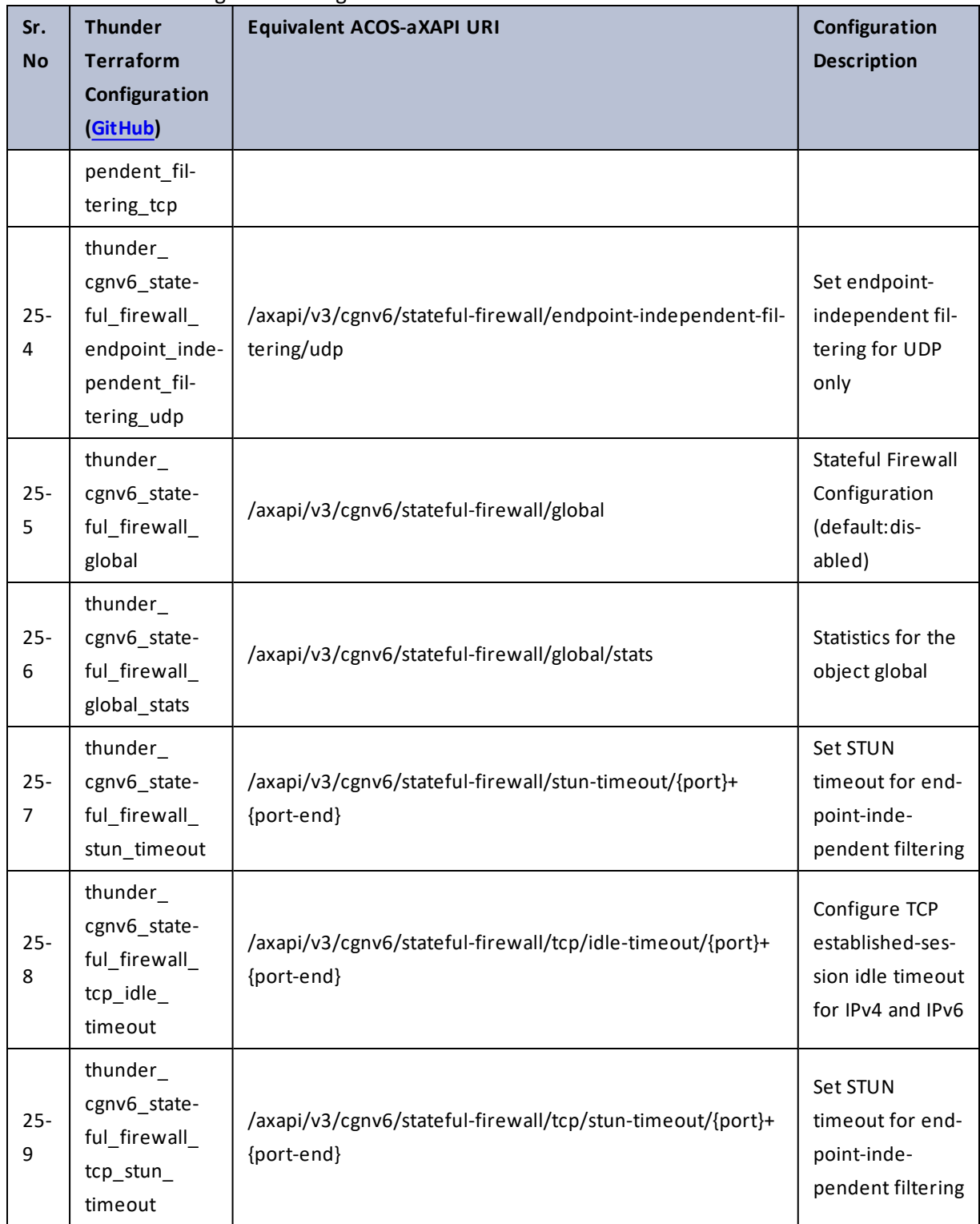

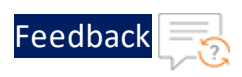

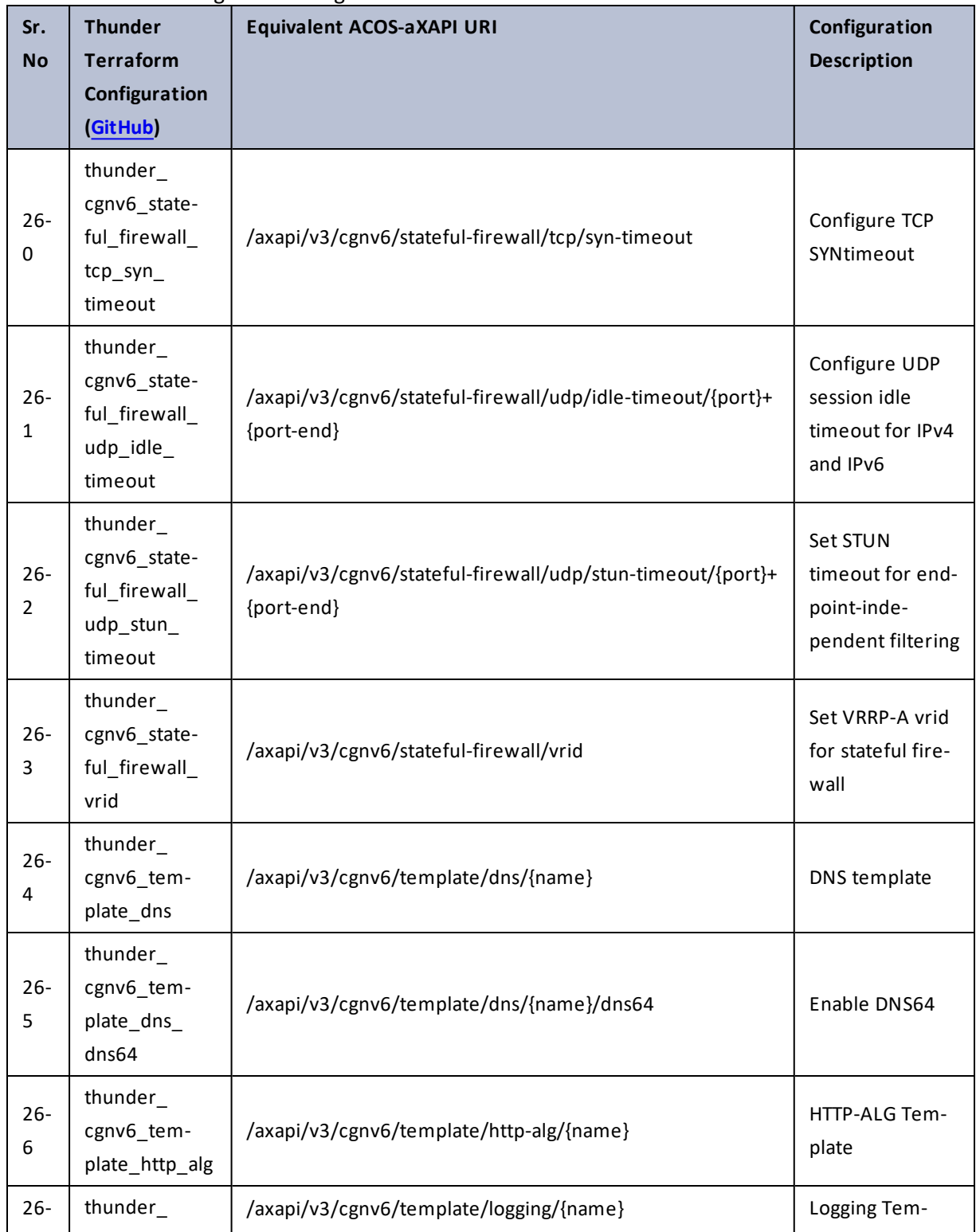

68

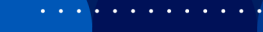

 $\cdot$  , . .

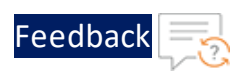

 $\ddotsc$ 

 $\cdot/\cdot$  . .

÷.

## Table 26 : ACOS Configurations - cgnv6

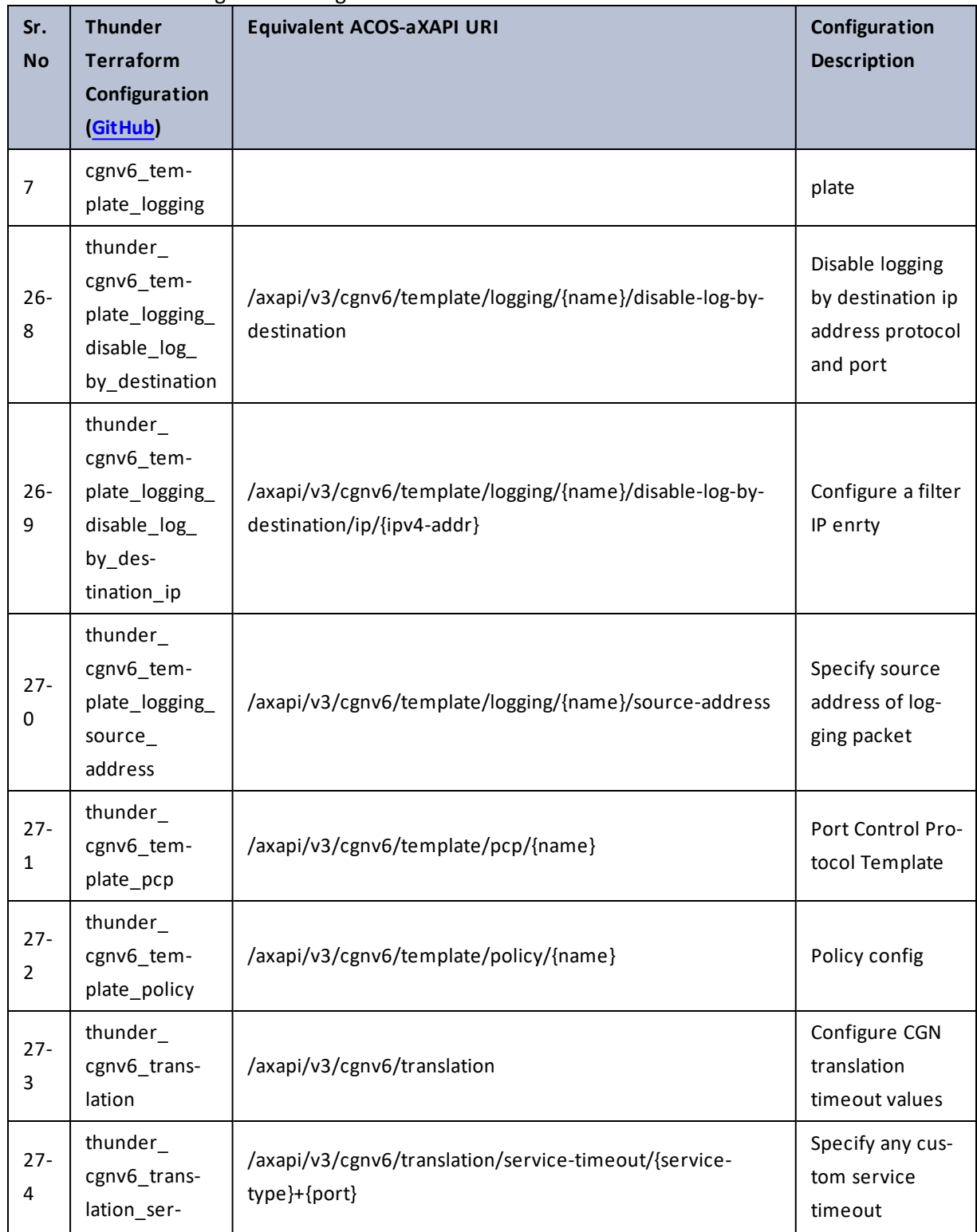

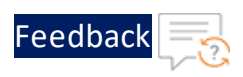

τ.

 $\ddotsc$ 

..::An:::::://w

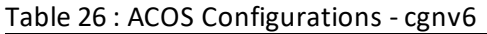

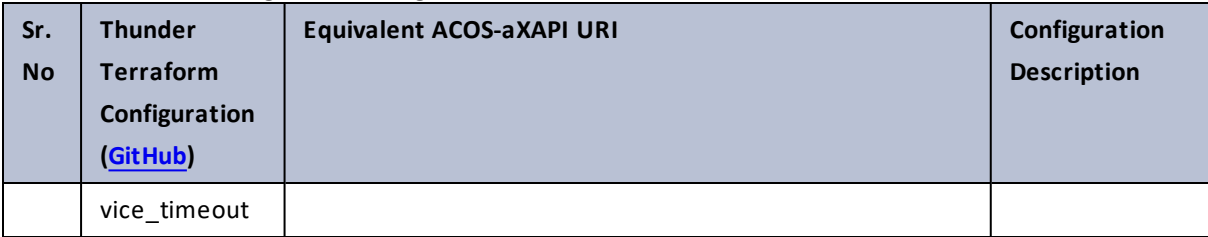

## Table 27 : ACOS Configurations - cgnv6

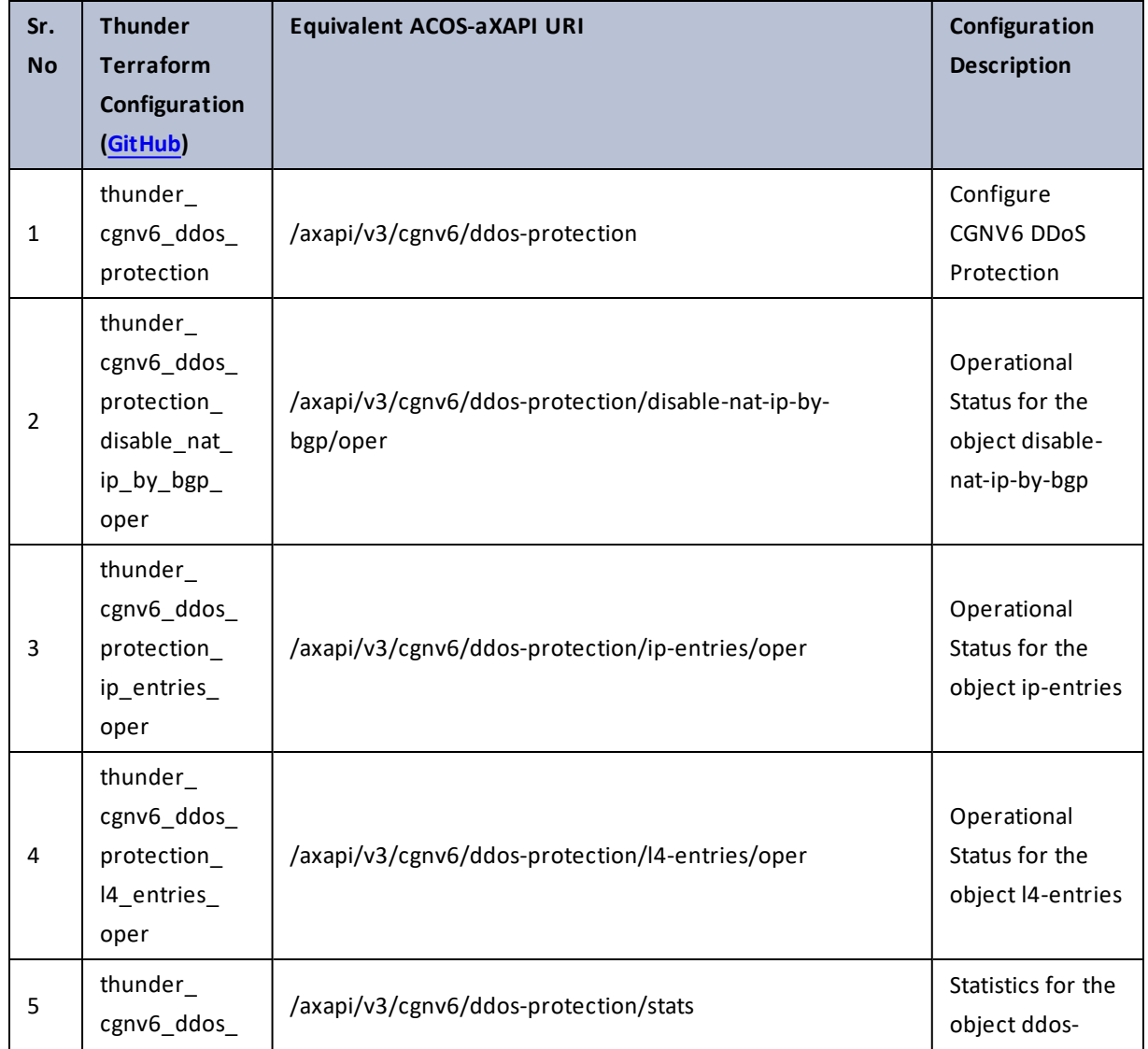

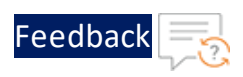

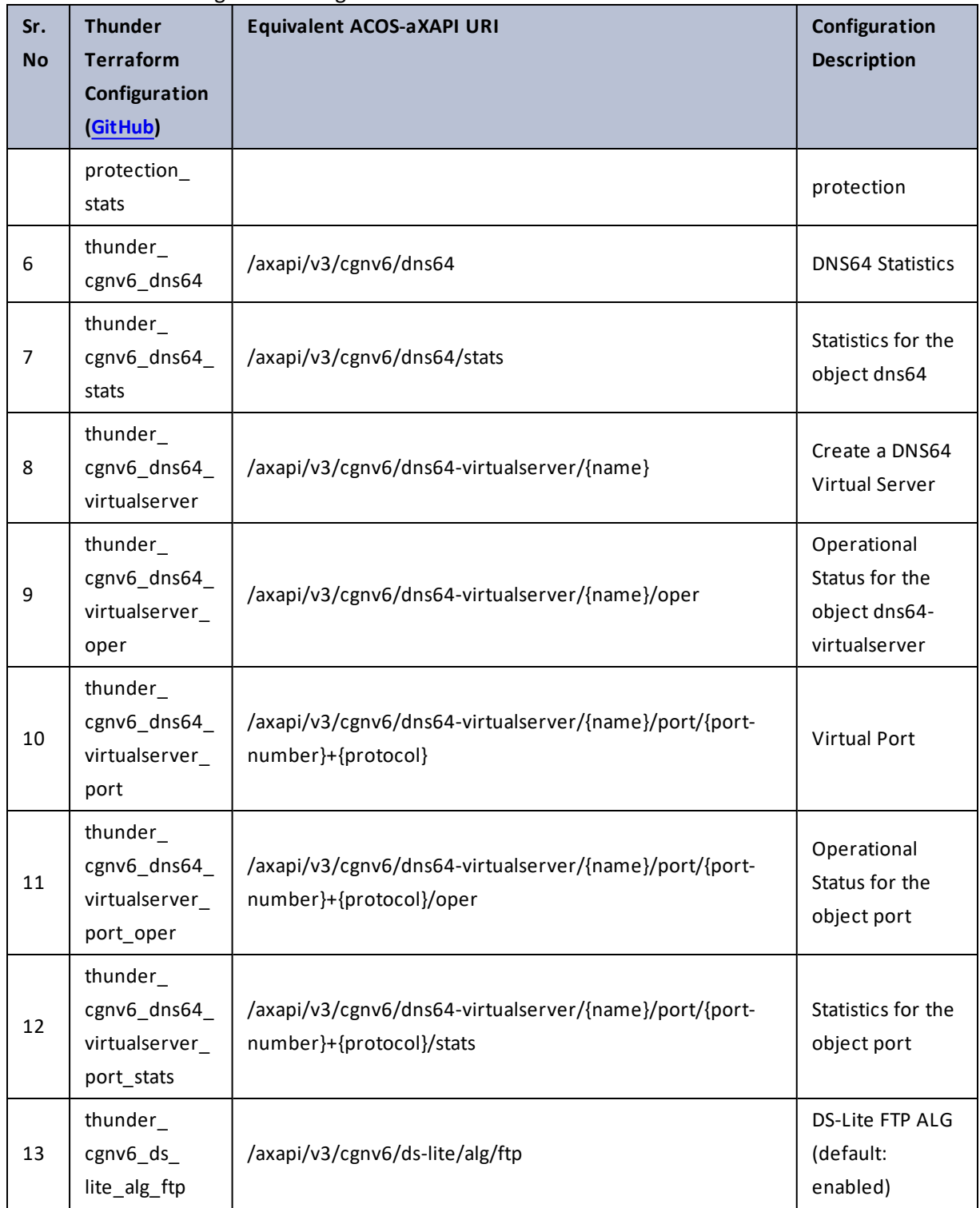

 $\mathcal{L} \times \mathcal{L}$  , and

..::An:::::://w

÷.

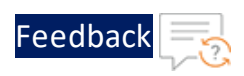

 $\mathbf{r} \leftarrow \mathbf{r}$  , and  $\mathbf{r} \leftarrow \mathbf{r}$ 

..::An:::::://w

 $\alpha$  ,  $\alpha$  ,  $\alpha$  ,  $\alpha$ 

## Table 27 : ACOS Configurations - cgnv6

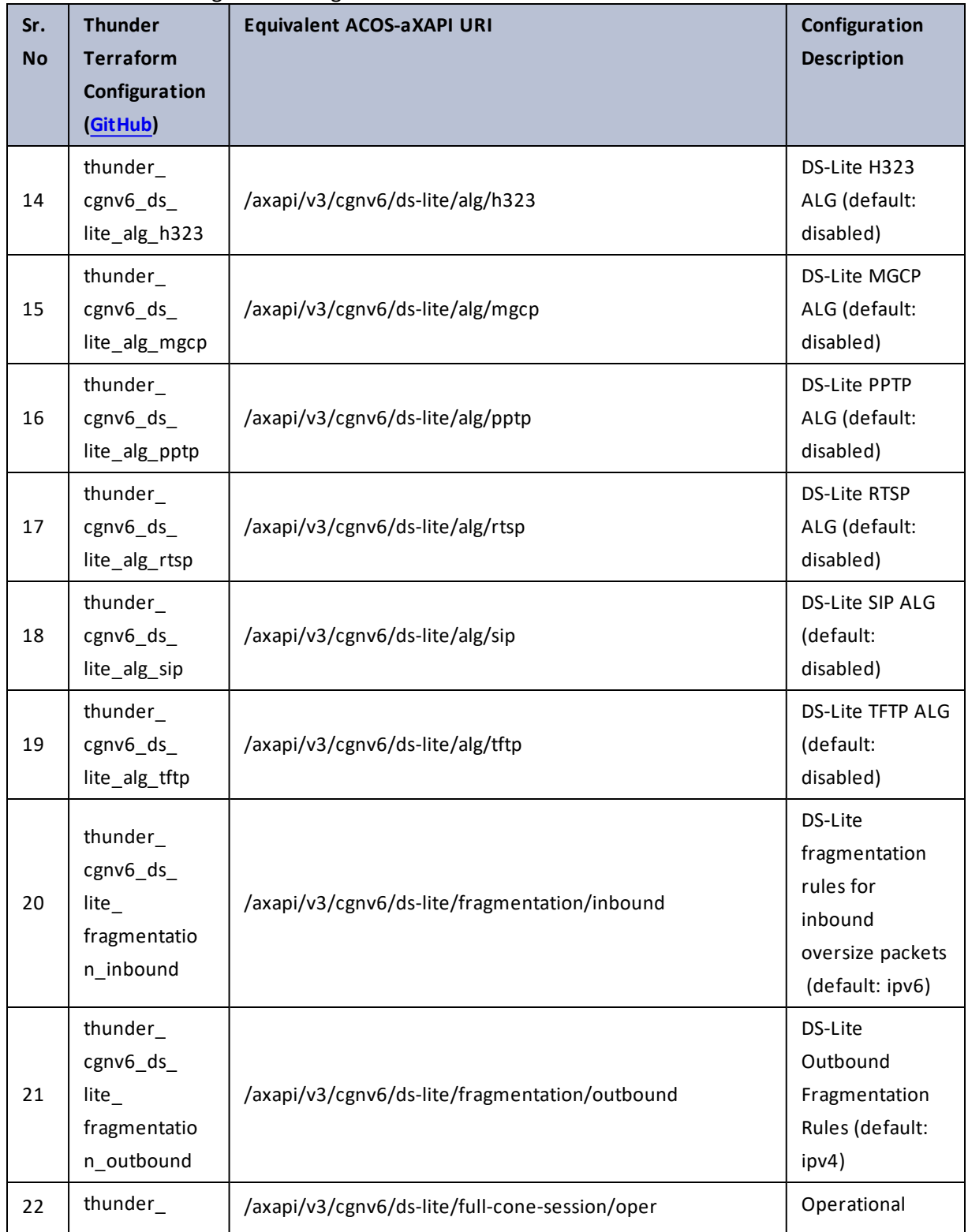

72
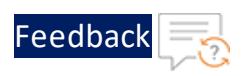

 $\mathbf{r}$  ,  $\mathbf{r}$  ,  $\mathbf{r}$  ,  $\mathbf{r}$  ,  $\mathbf{r}$ 

..::An:::::://w

 $\alpha$  ,  $\alpha$  ,  $\alpha$  ,  $\alpha$ 

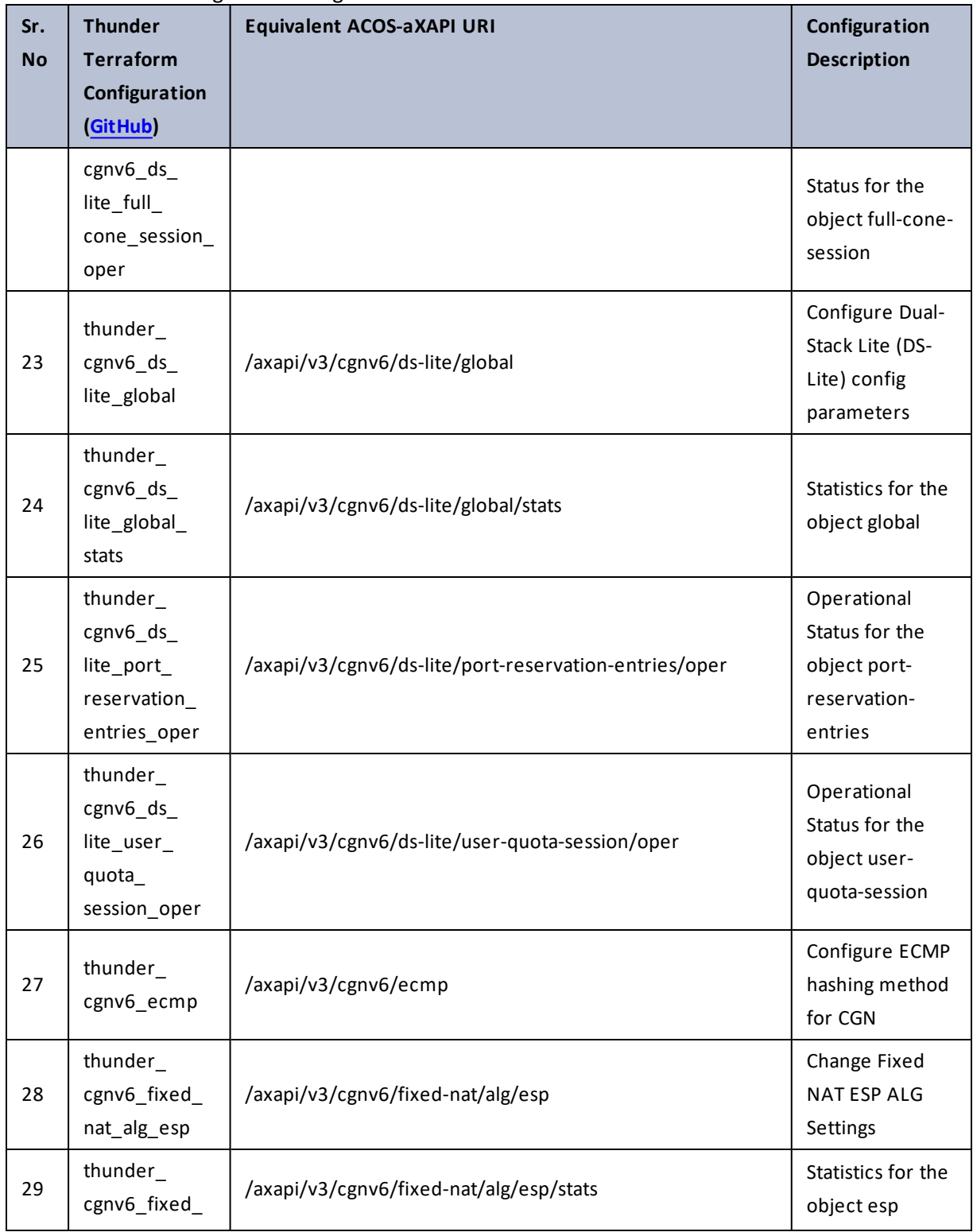

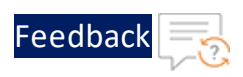

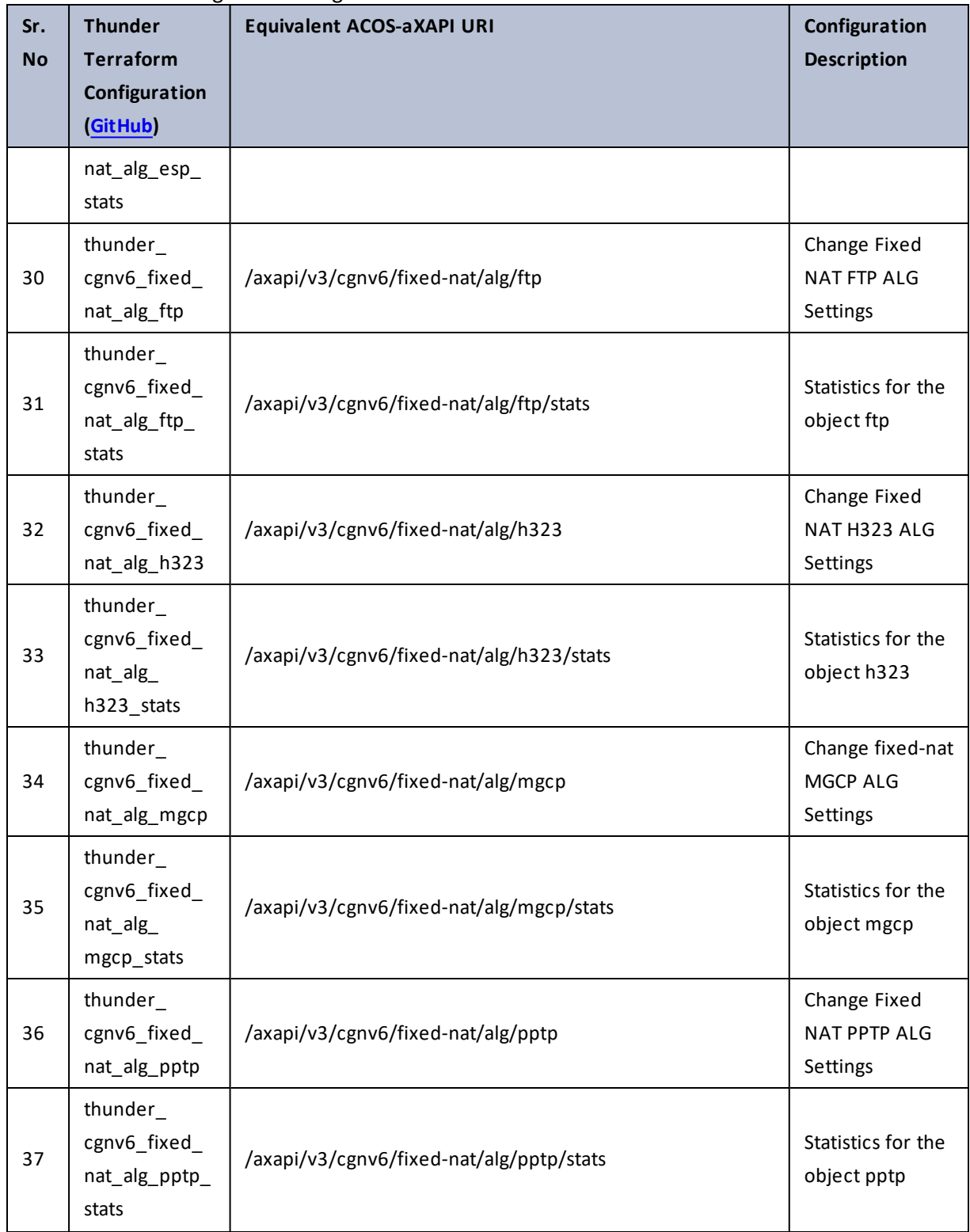

74

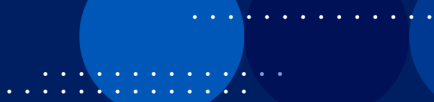

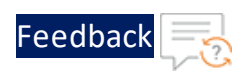

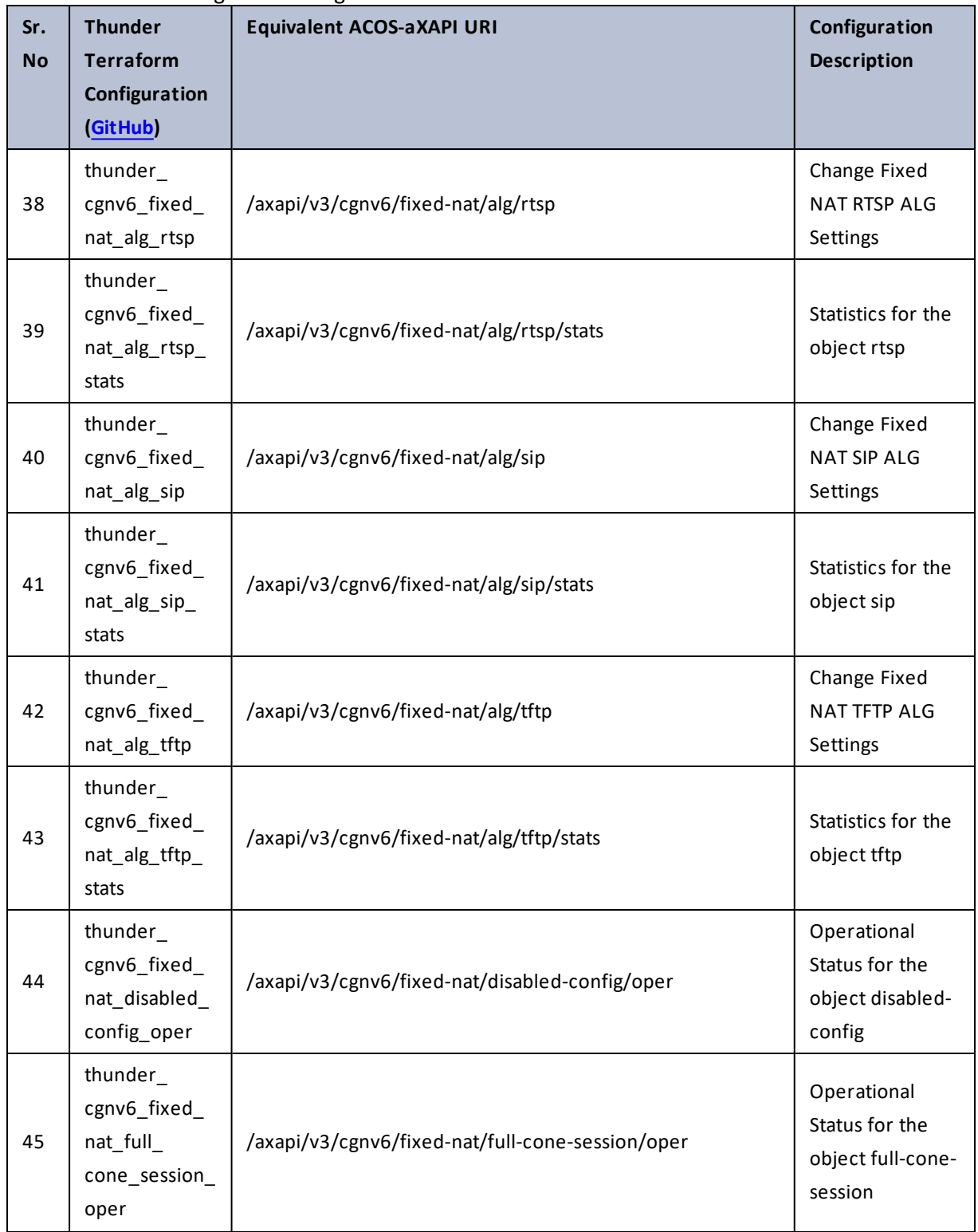

 $\mathbf{r}$  ,  $\mathbf{r}$  ,  $\mathbf{r}$  ,  $\mathbf{r}$  ,  $\mathbf{r}$  $\alpha$  ,  $\alpha$  ,  $\alpha$  ,  $\alpha$ 

..::An:::::://w

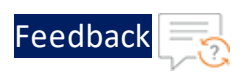

 $\cdot \cdot \cdot$ 

 $\cdot$  , . .

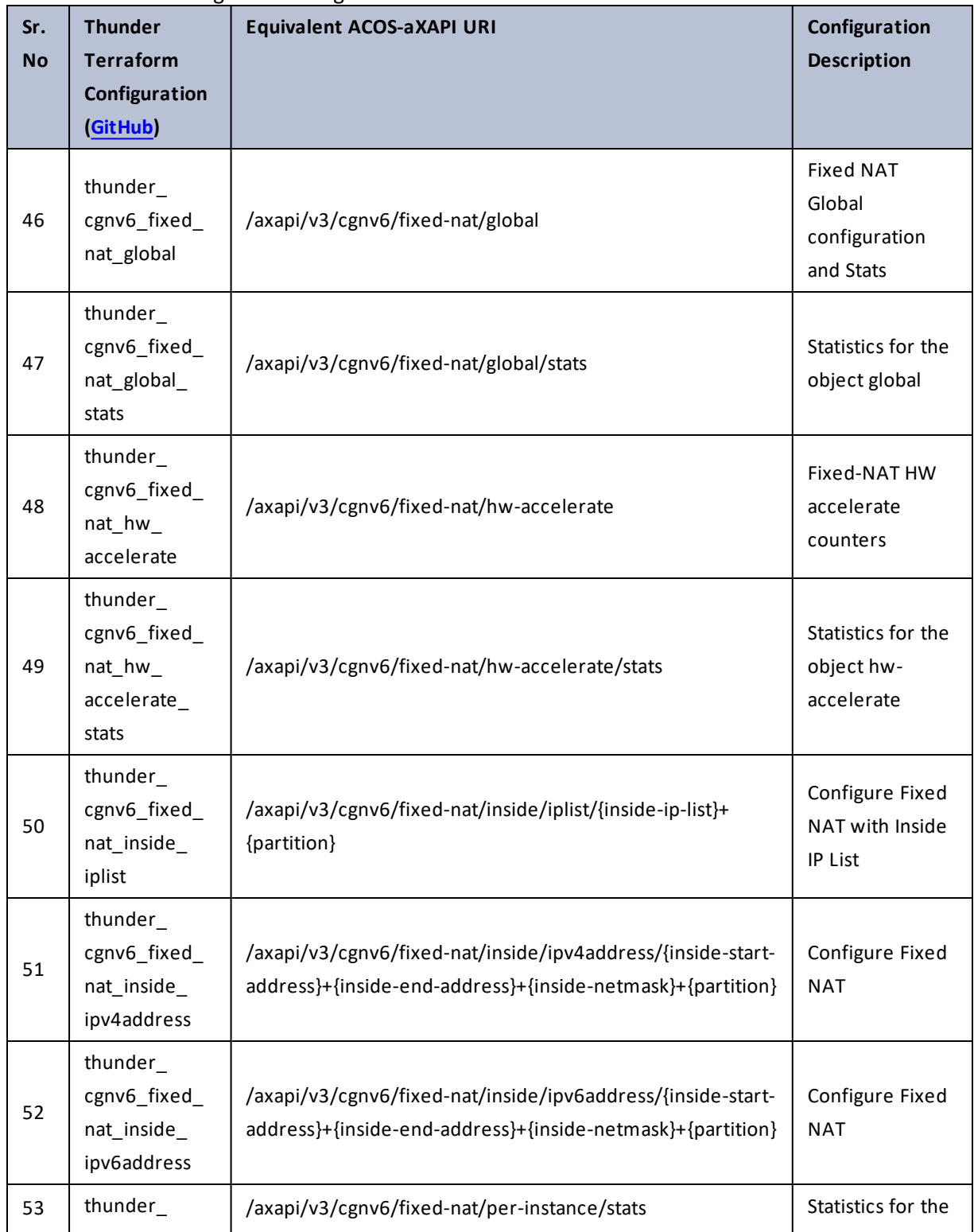

76

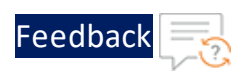

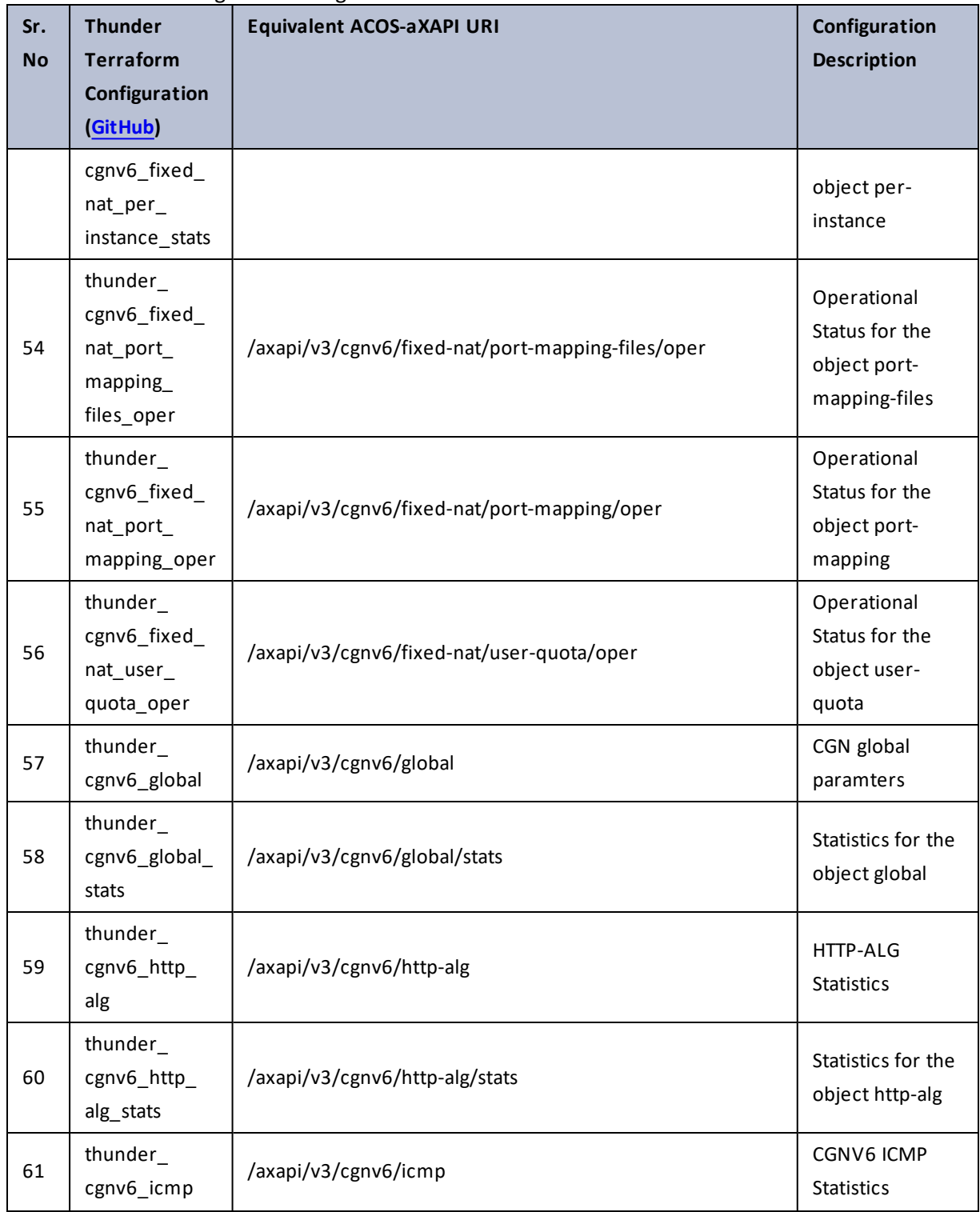

 $\mathbf{r}$  , and  $\mathbf{r}$  , and  $\mathbf{r}$  $\alpha$  ,  $\alpha$  ,  $\alpha$  ,  $\alpha$ 

..::An:::::://w

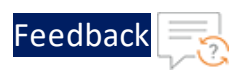

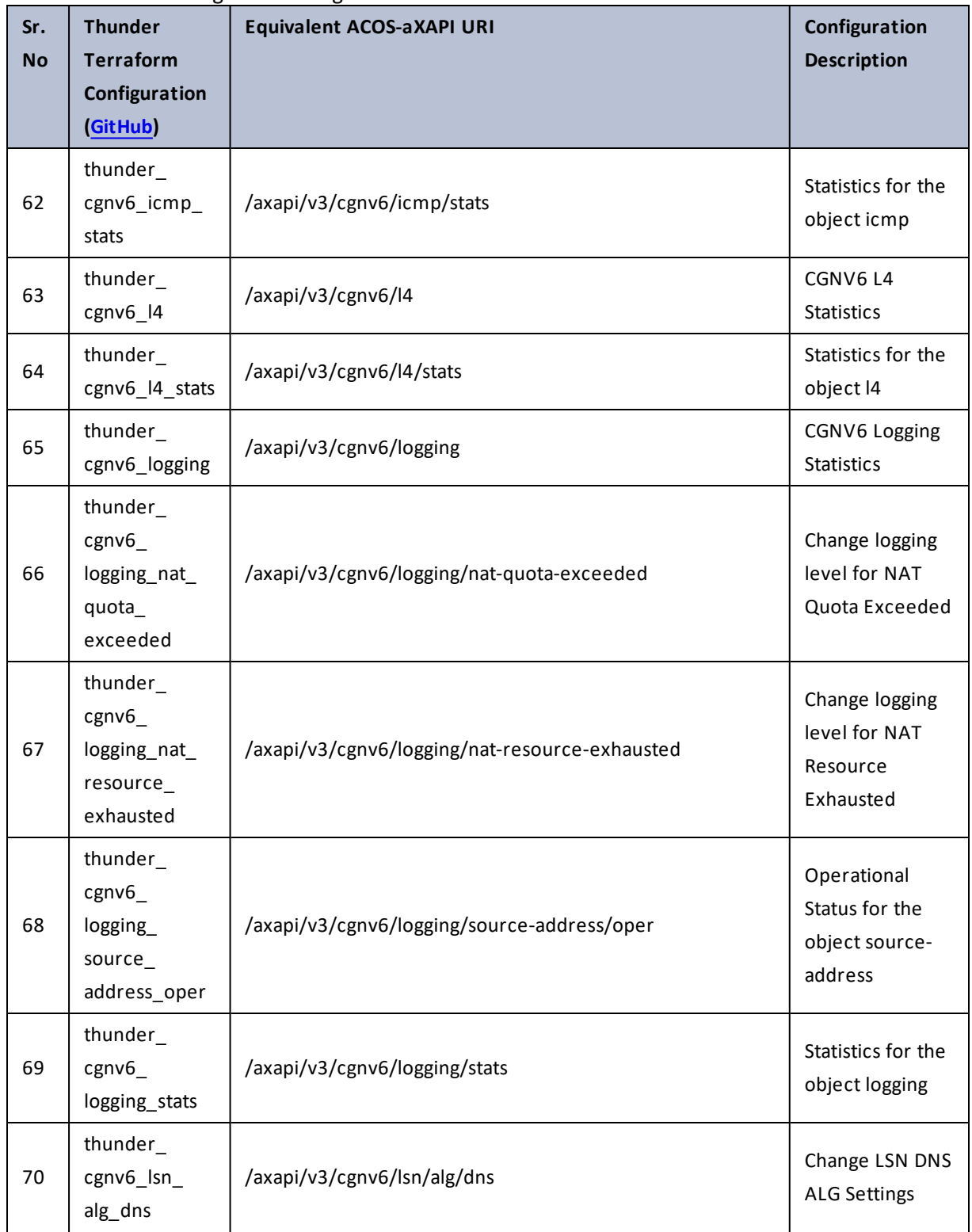

а,  $\ddotsc$ 

 $\cdot/\cdot$  . .

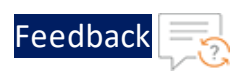

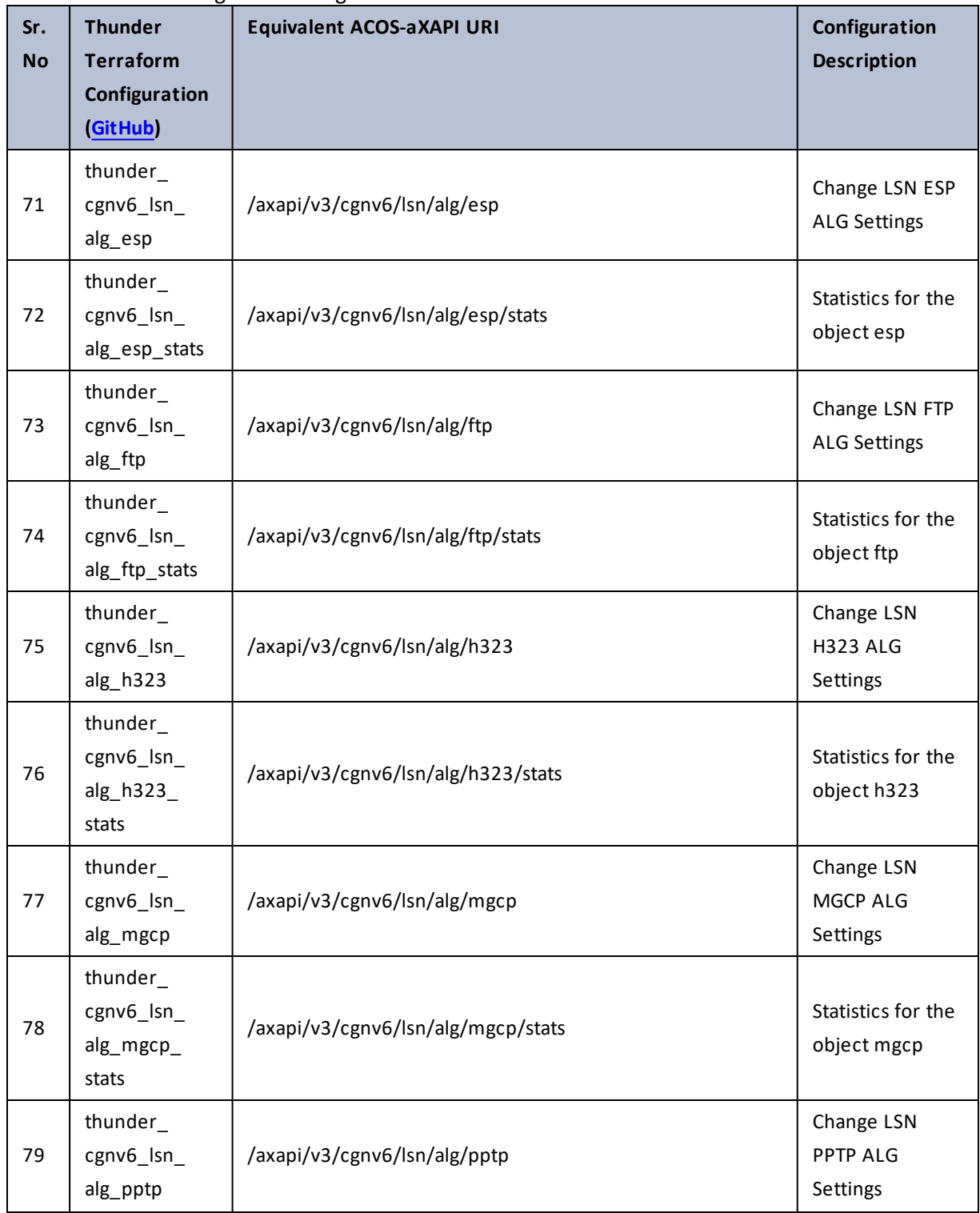

 $\mathbf{r} \leftarrow \mathbf{r}$  , and  $\mathbf{r} \leftarrow \mathbf{r}$  $\alpha$  ,  $\alpha$  ,  $\alpha$  ,  $\alpha$ 

..::An:::::://w

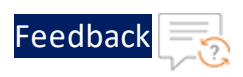

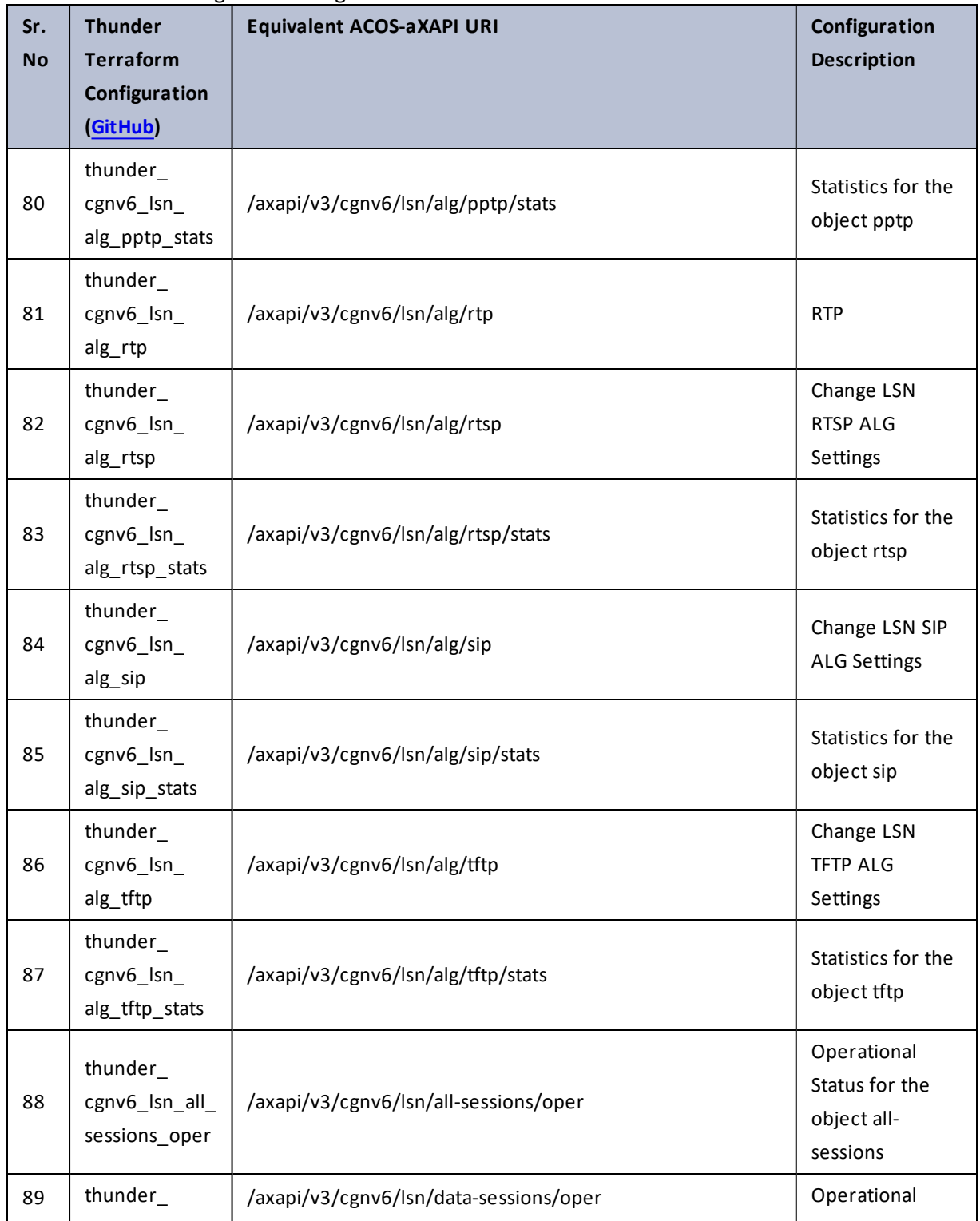

 $\ddotsc$  $\sim$   $\sim$   $\sim$   $\sim$ 

 $\cdot/\cdot$  . .

÷.

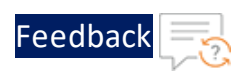

 $\mathbf{r}$  ,  $\mathbf{r}$  ,  $\mathbf{r}$  ,  $\mathbf{r}$  ,

..::An:::::://w

 $\ddotsc$ 

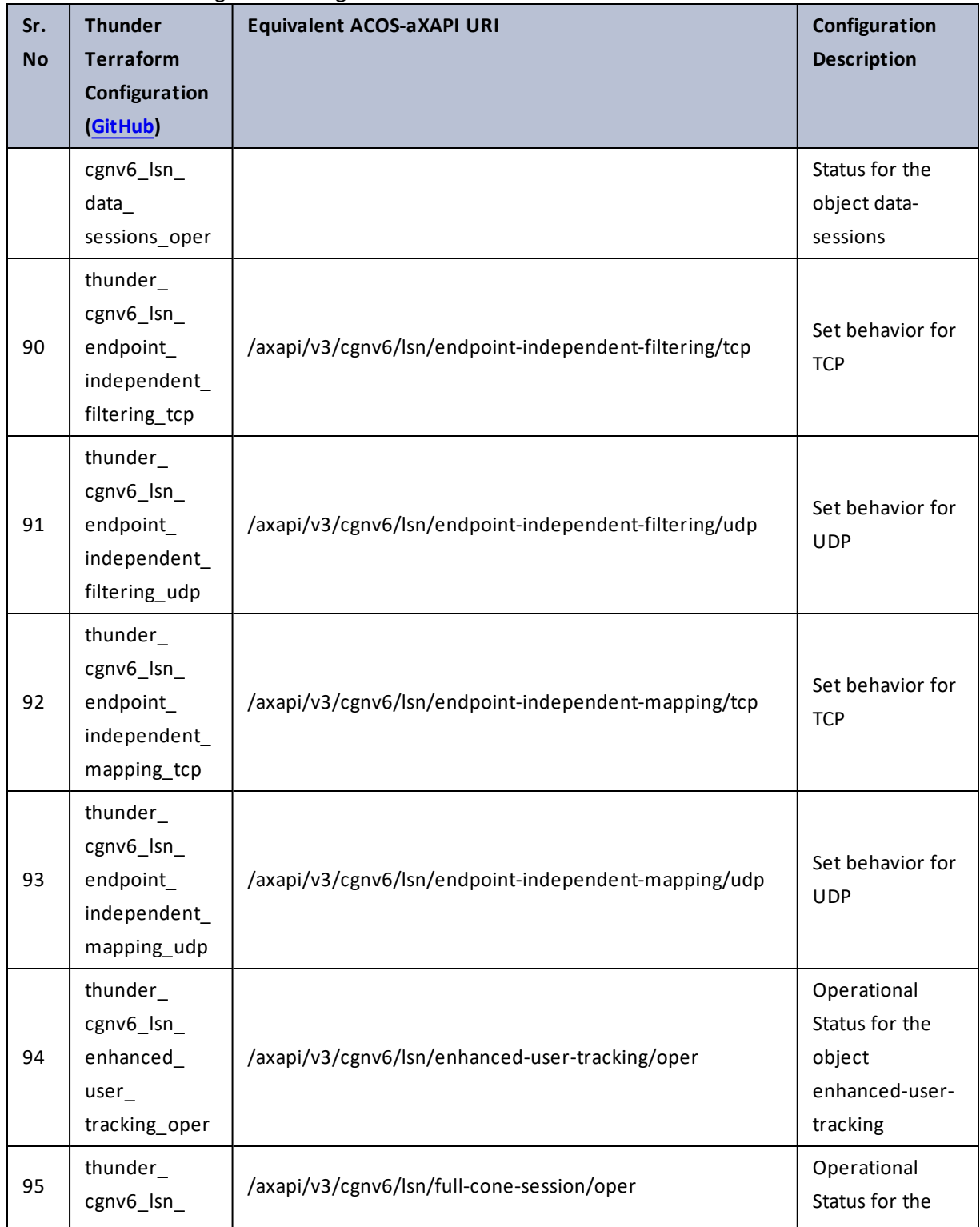

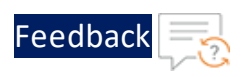

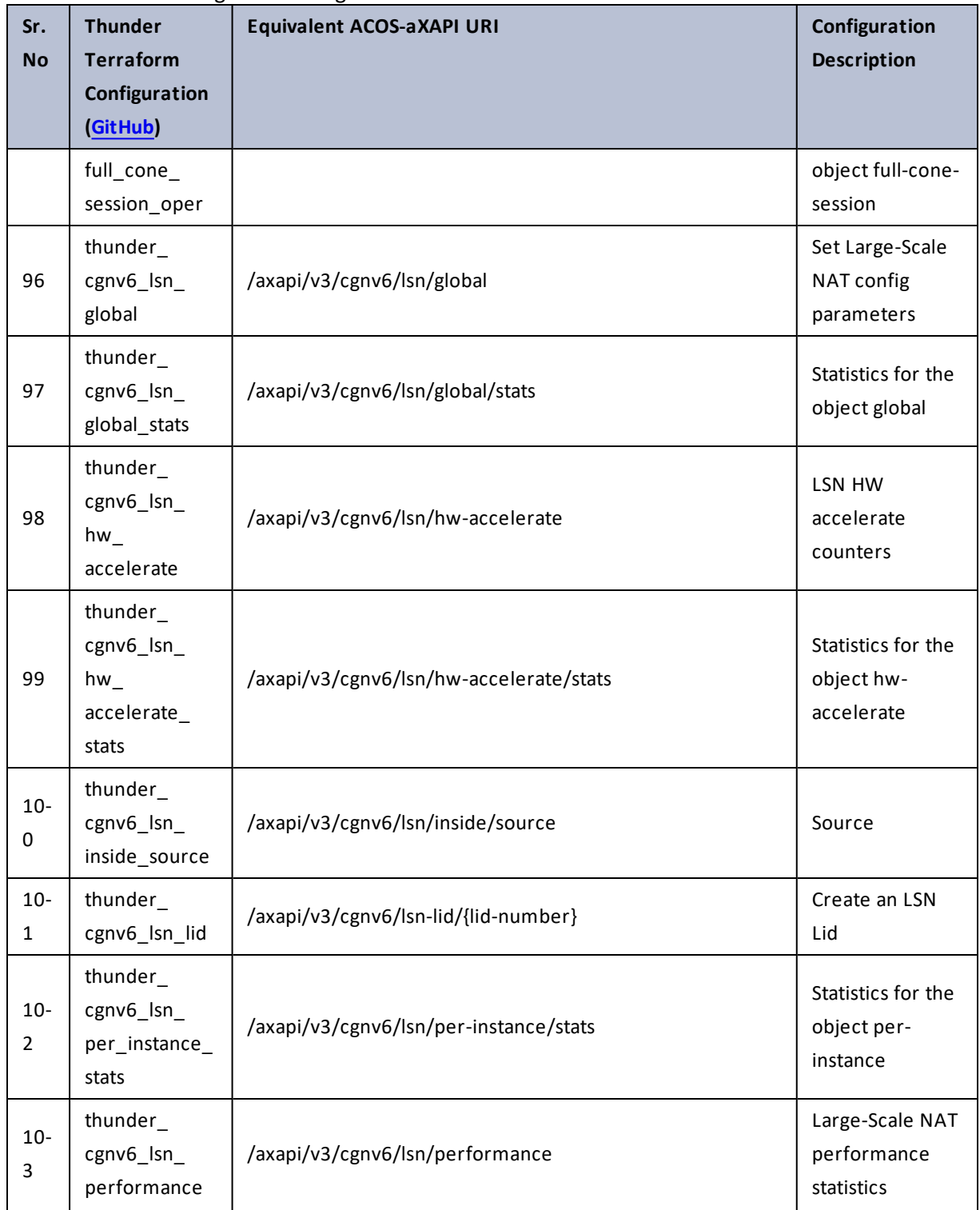

 $\mathcal{L} \times \mathcal{L}$  , and

 $\cdot/\cdot$  . .

÷.

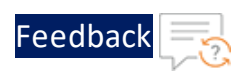

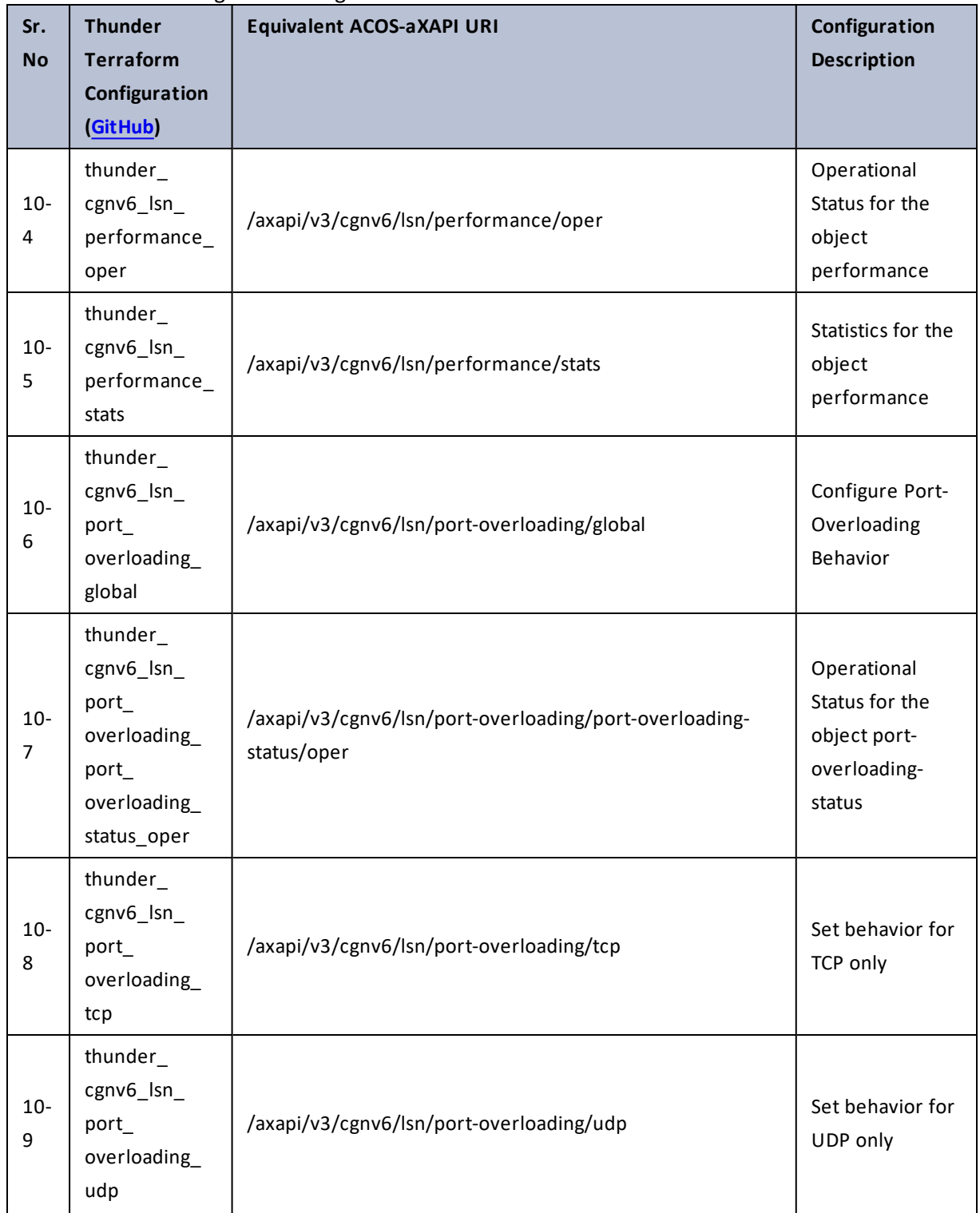

 $\ddotsc$ 

..::An:::::://w

÷.

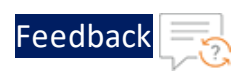

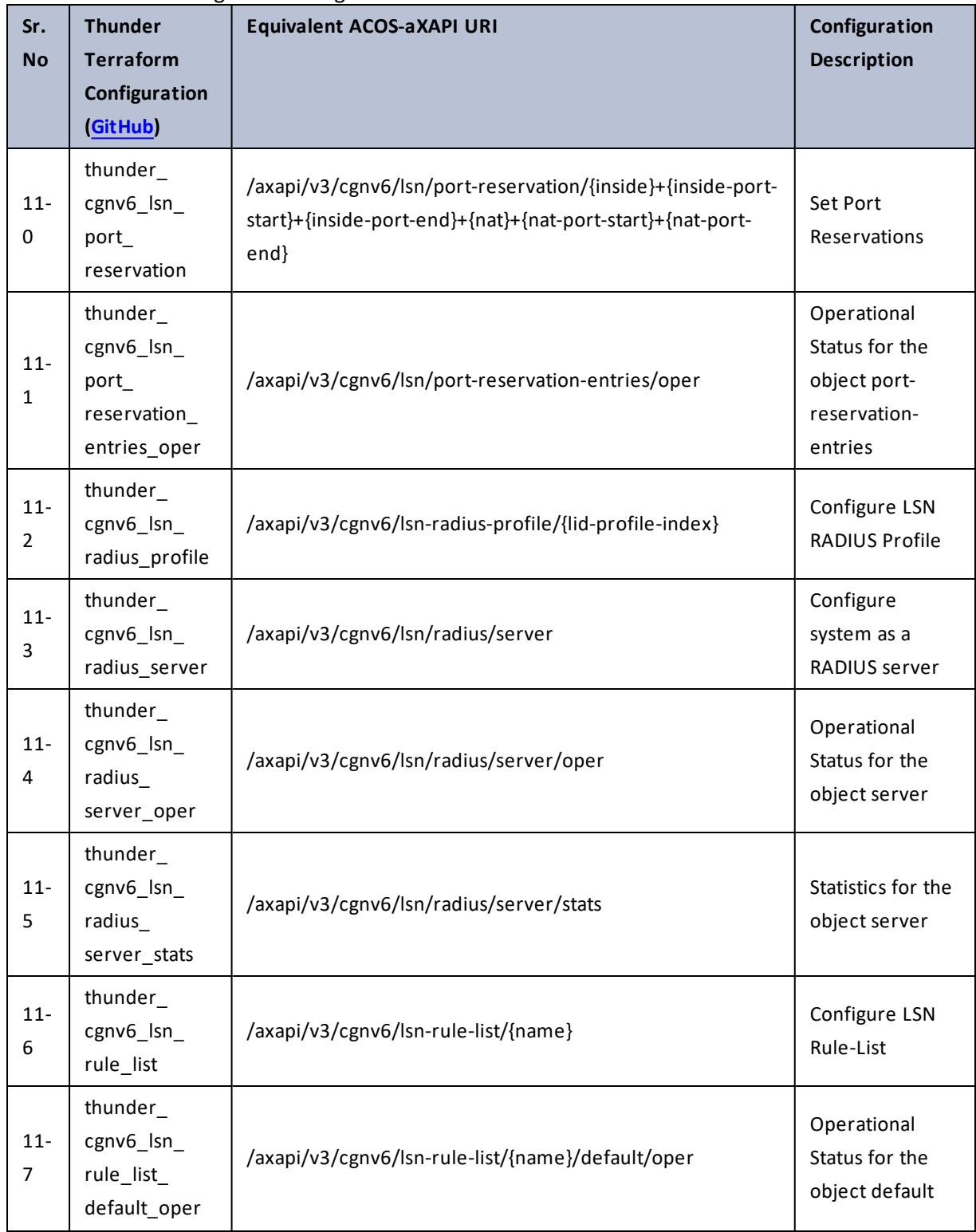

..::An:::::://w

 $\mathbf{r}$  ,  $\mathbf{r}$  ,  $\mathbf{r}$  ,  $\mathbf{r}$  ,

 $\ddotsc$ 

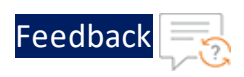

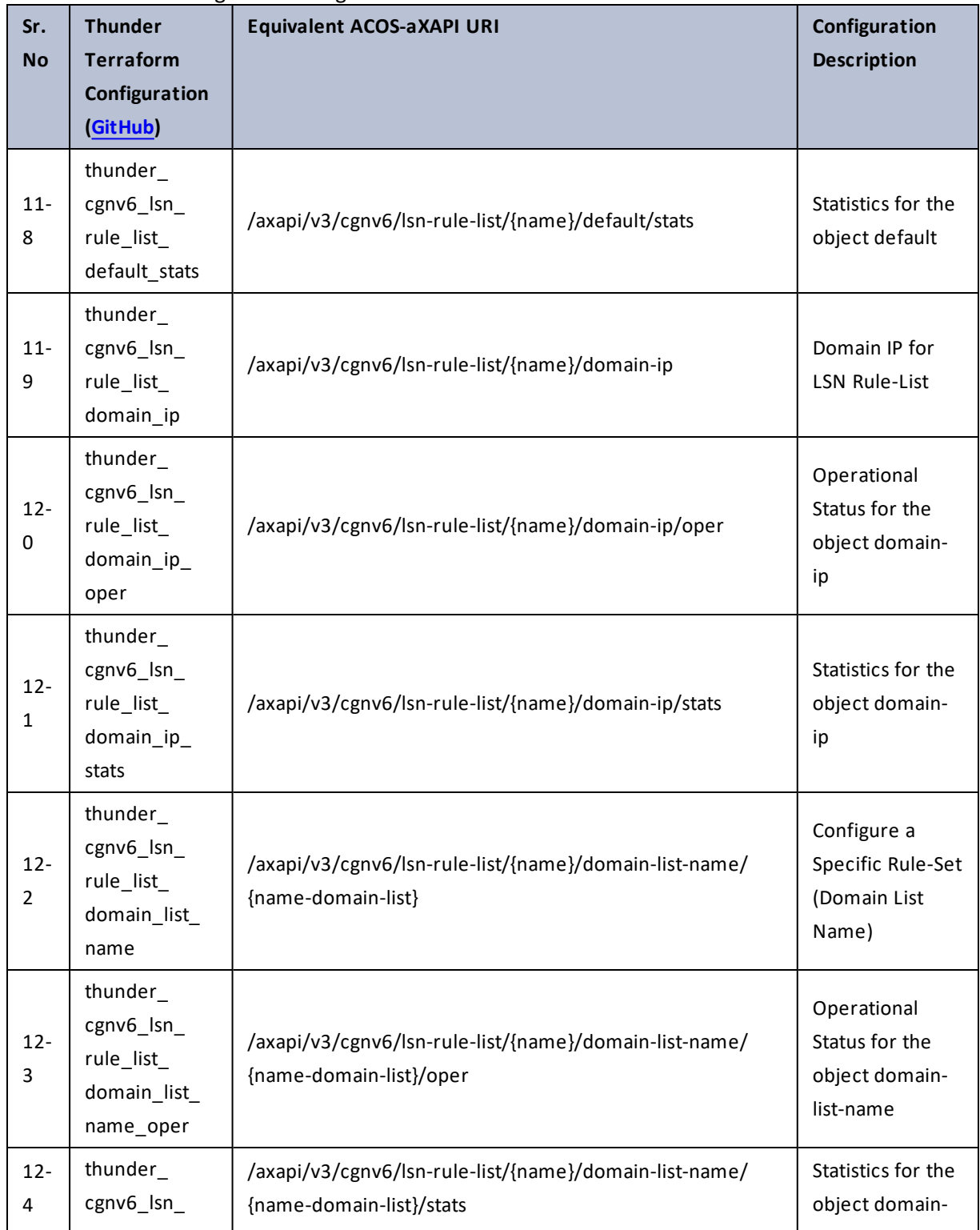

 $\mathbf{r}$  ,  $\mathbf{r}$  ,  $\mathbf{r}$  ,  $\mathbf{r}$  , ..::An:::::://w

 $\ddotsc$ 

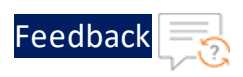

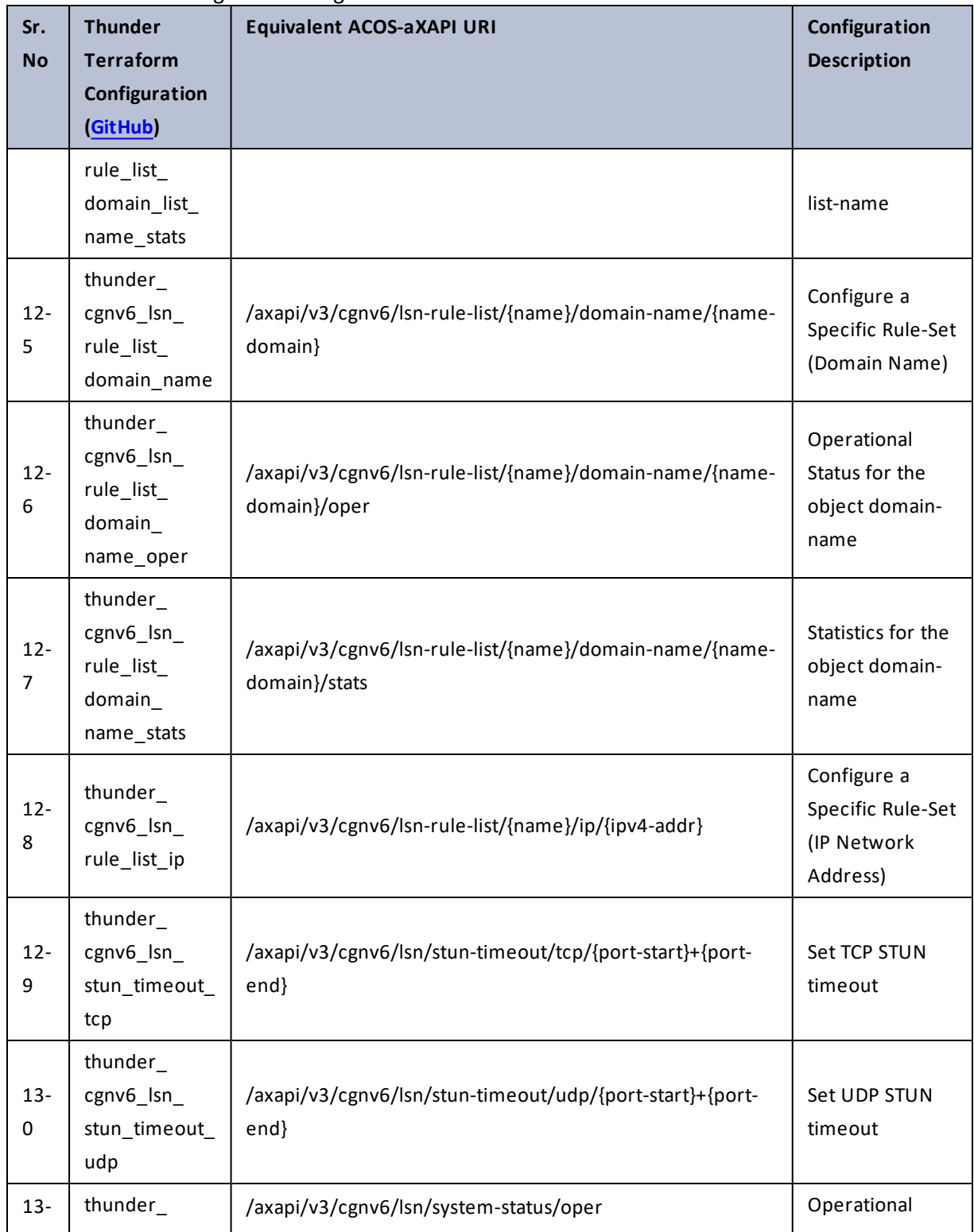

 $\ddotsc$ 

 $\cdot/\cdot$  . .

÷.

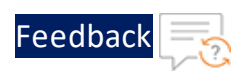

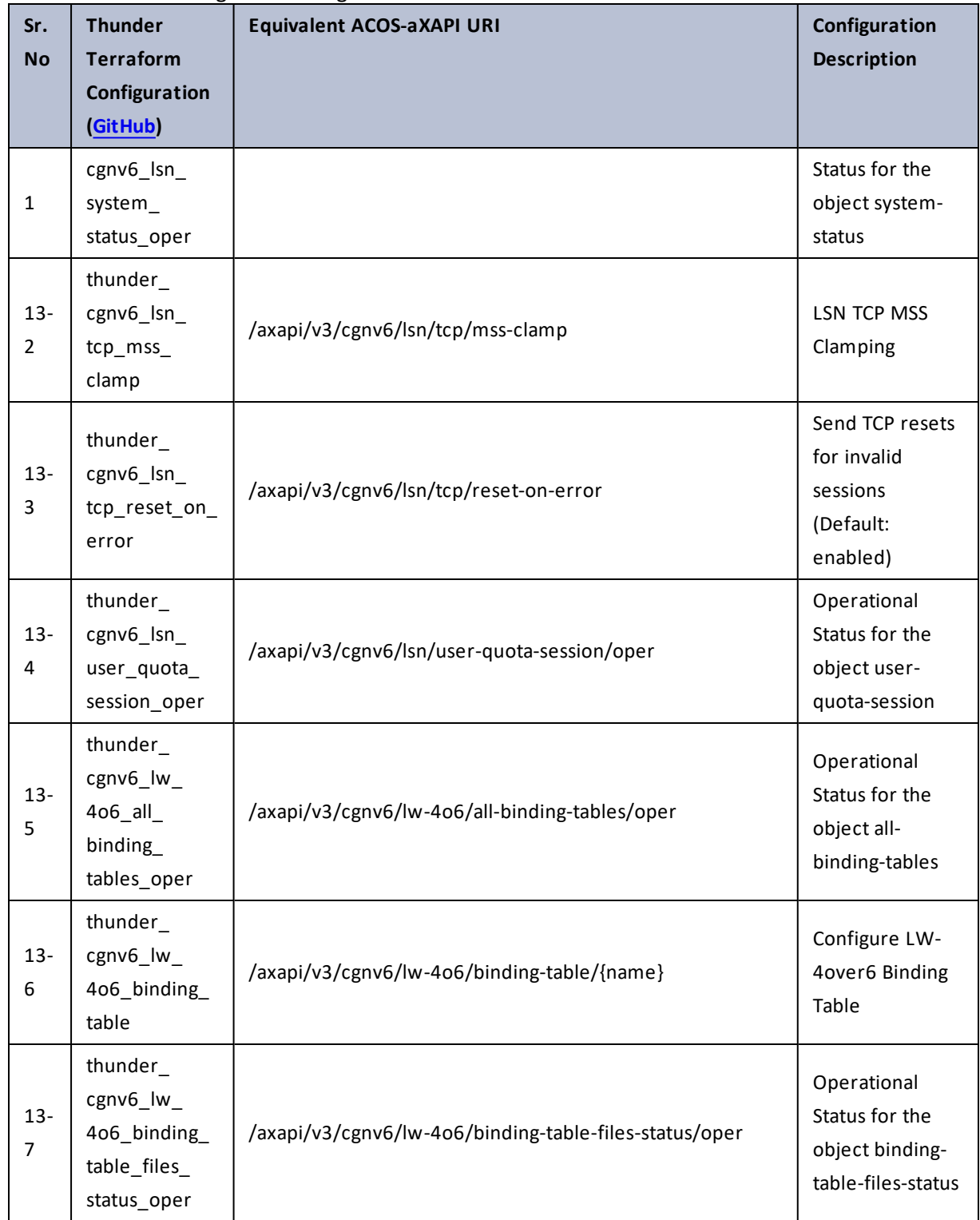

г.  $\sim$   $\sim$   $\sim$   $\sim$ 

 $\cdot/\cdot$  . .

÷.

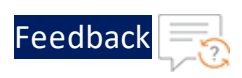

. . . *. . . . .* .

..::An:::::://w

 $\alpha$  ,  $\alpha$  ,  $\alpha$  ,  $\alpha$ 

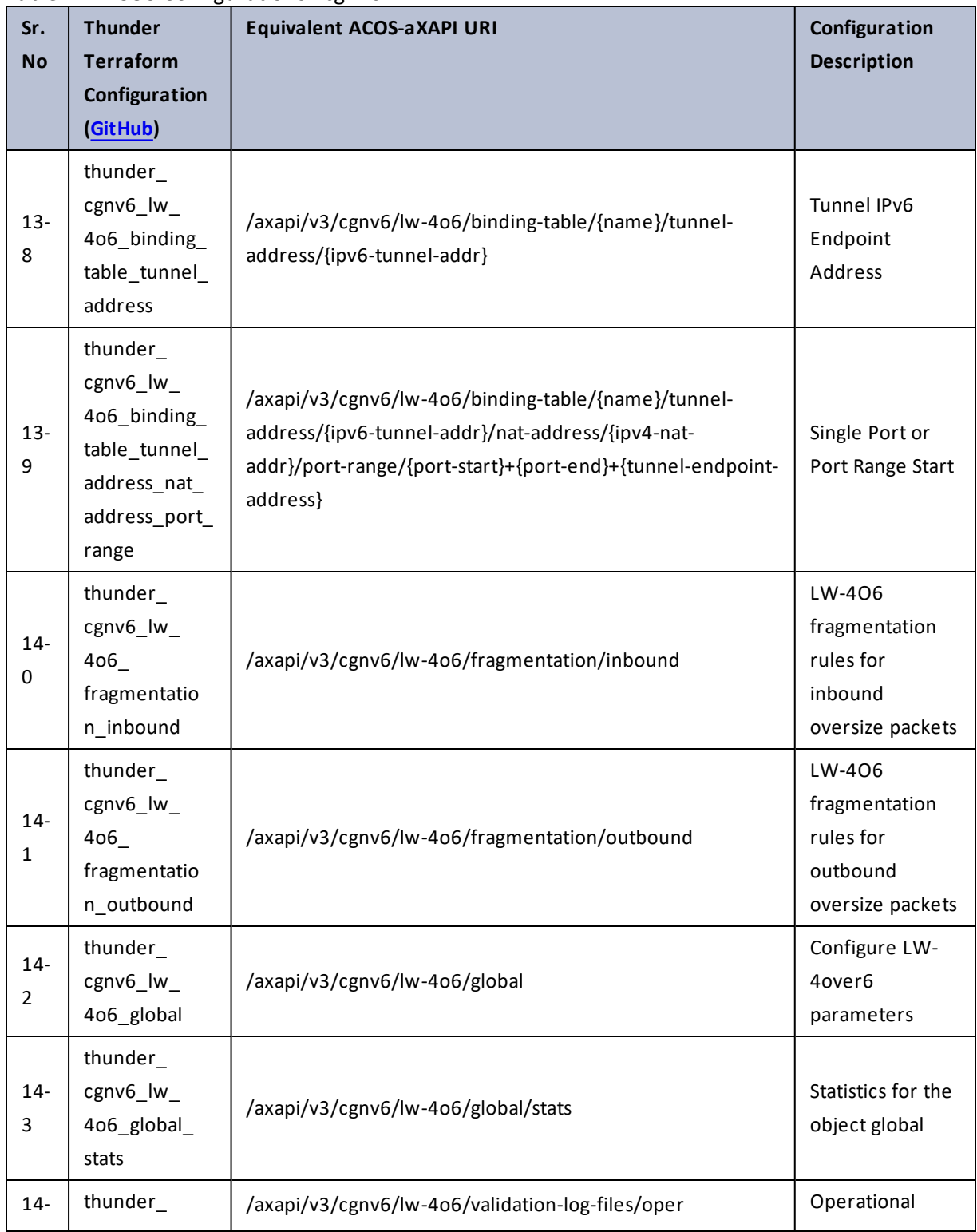

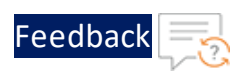

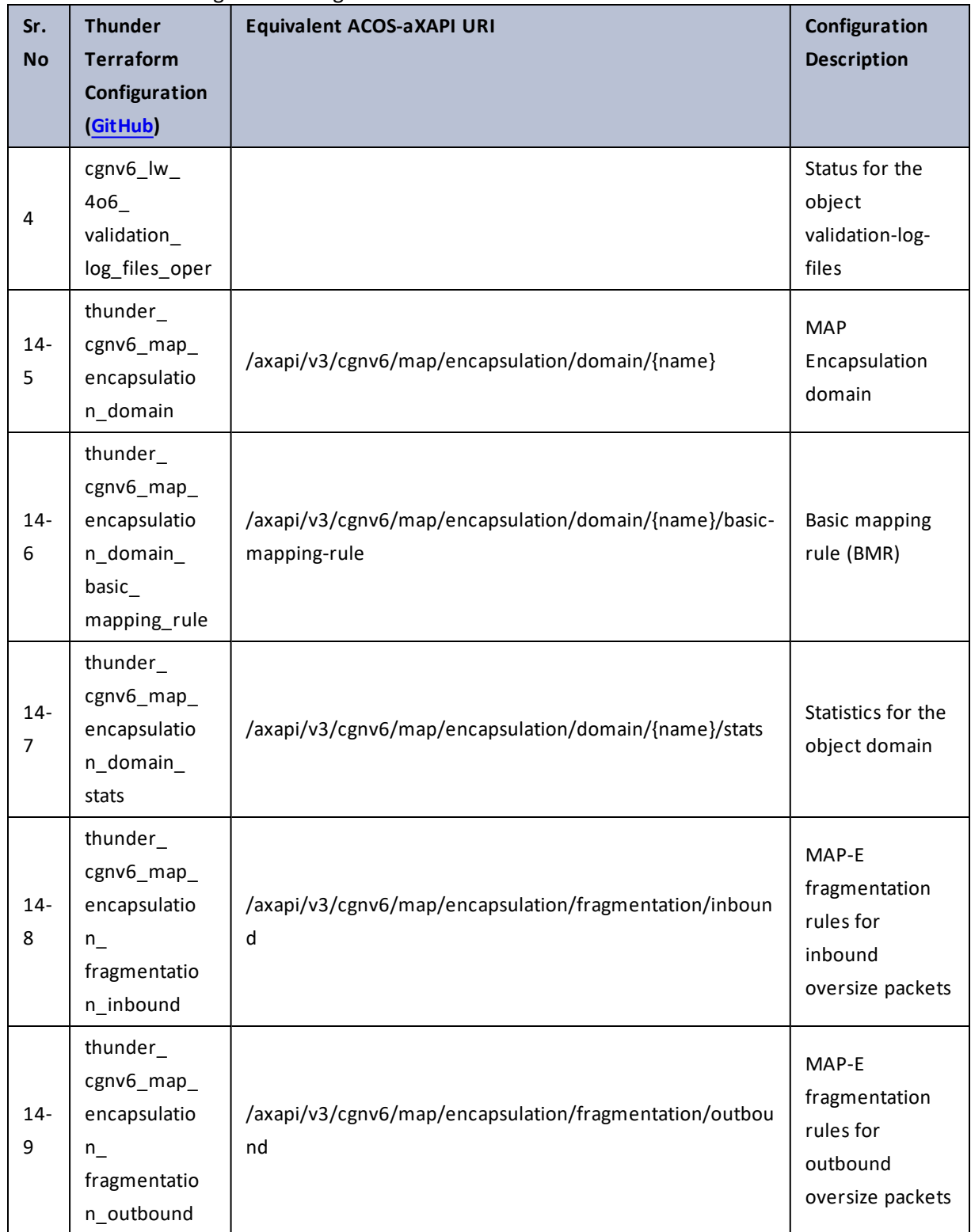

89

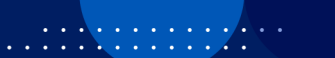

 $\ddotsc$ 

÷.

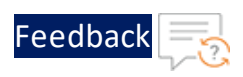

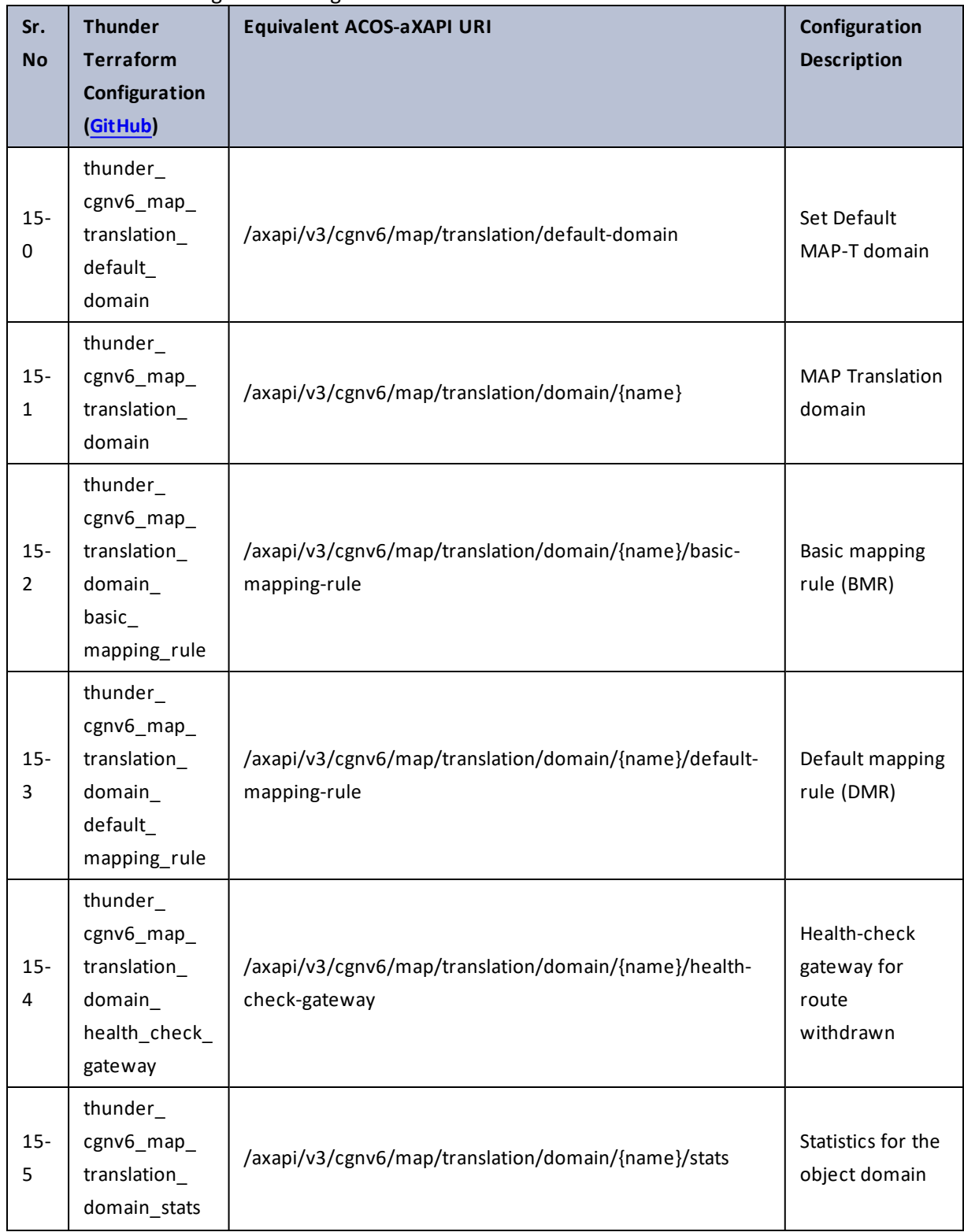

90

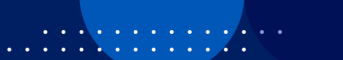

 $\mathbf{r}$  , and  $\mathbf{r}$  , and  $\mathbf{r}$ 

 $\alpha$  ,  $\alpha$  ,  $\alpha$  ,  $\alpha$ 

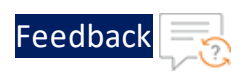

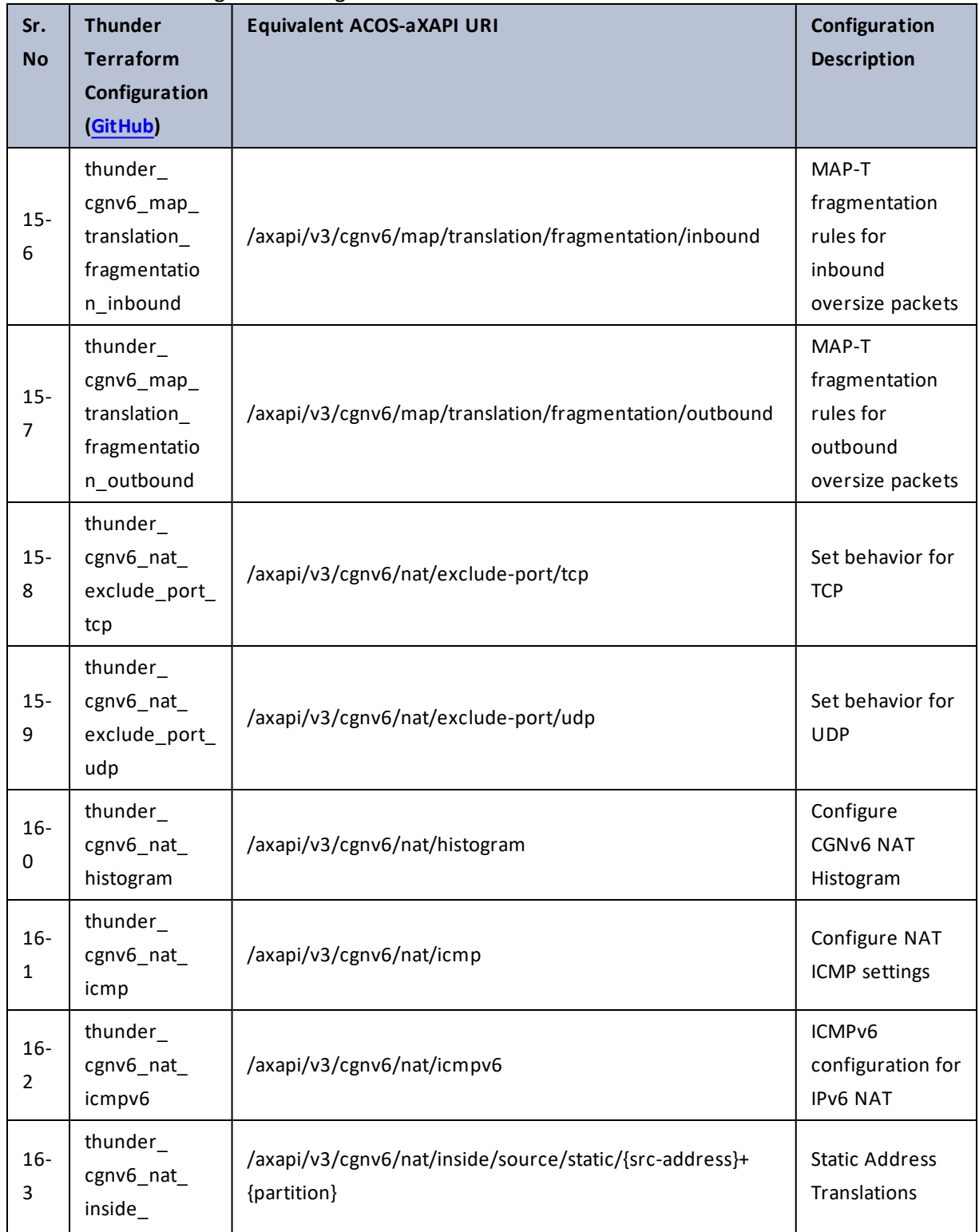

 $\sqrt{2\cdot 1}$ 

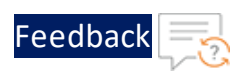

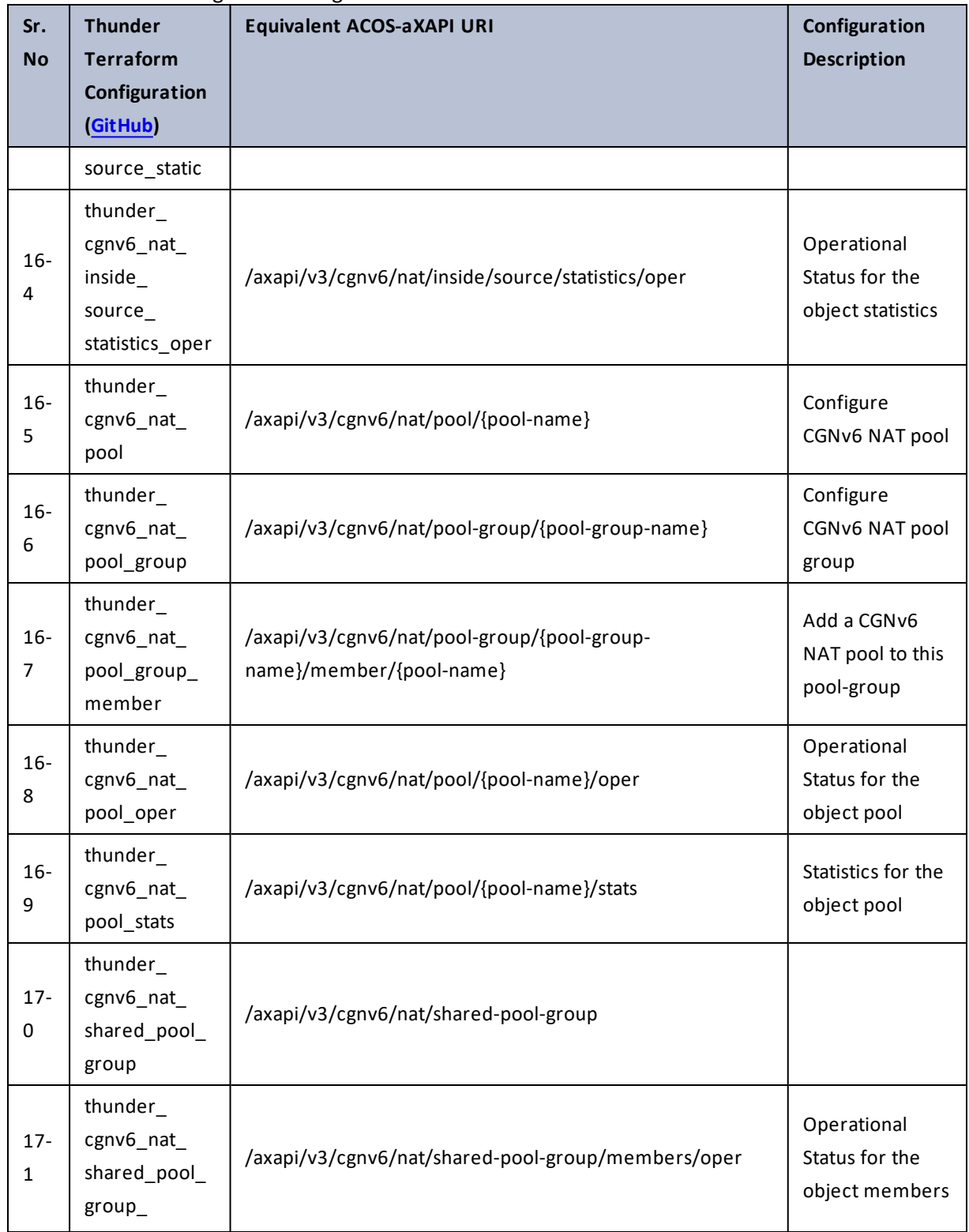

92

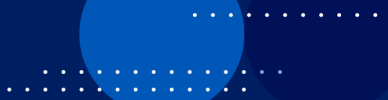

 $\ddotsc$ 

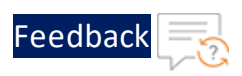

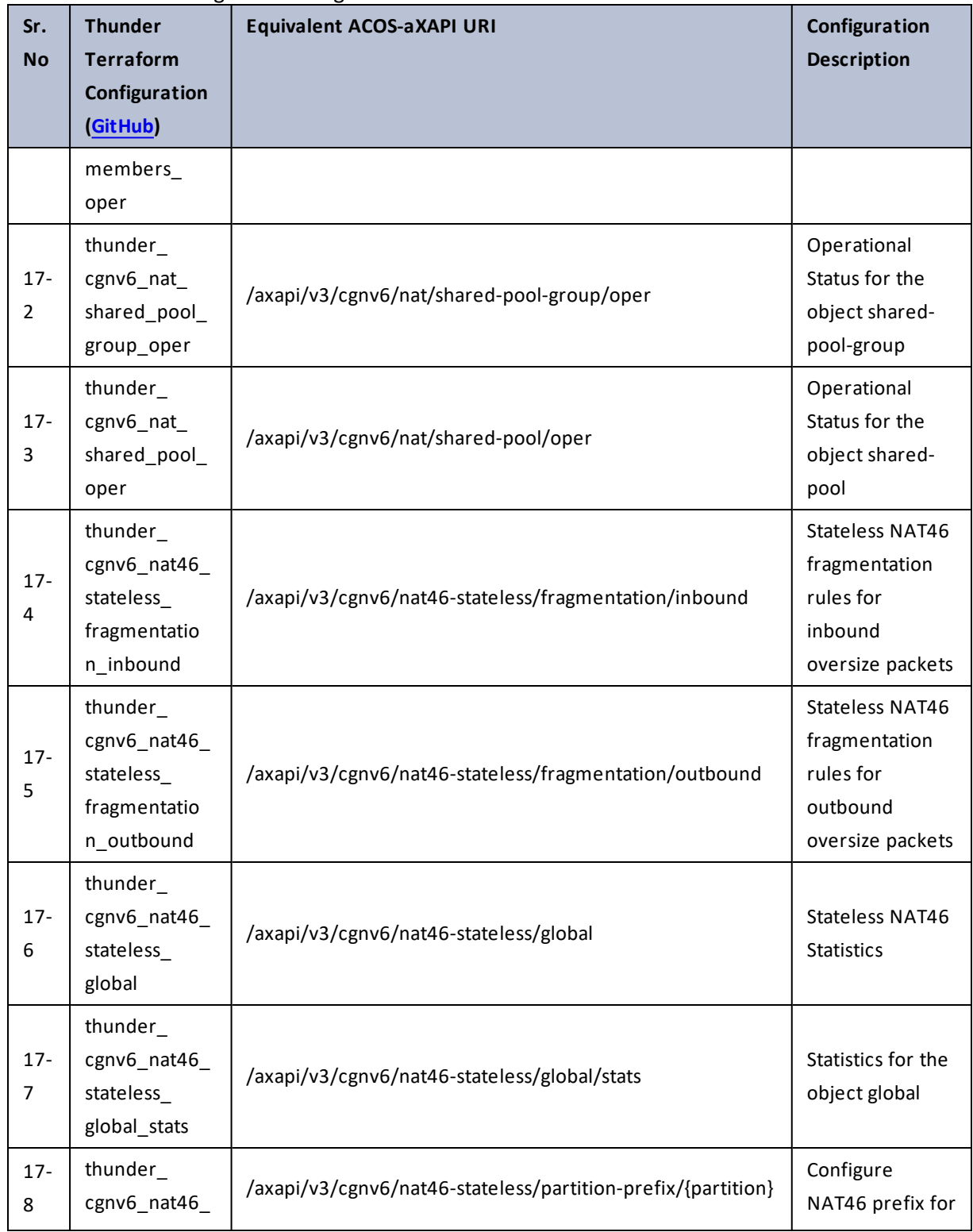

93

..::An:::::://w

 $\mathbf{r}$  ,  $\mathbf{r}$  ,  $\mathbf{r}$  ,  $\mathbf{r}$  ,

 $\ddotsc$ 

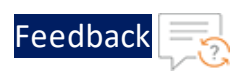

 $\mathbf{r} \leftarrow \mathbf{r} \leftarrow \mathbf{r} \leftarrow \mathbf{r}$ 

..::An:::::://w

 $\ddotsc$ 

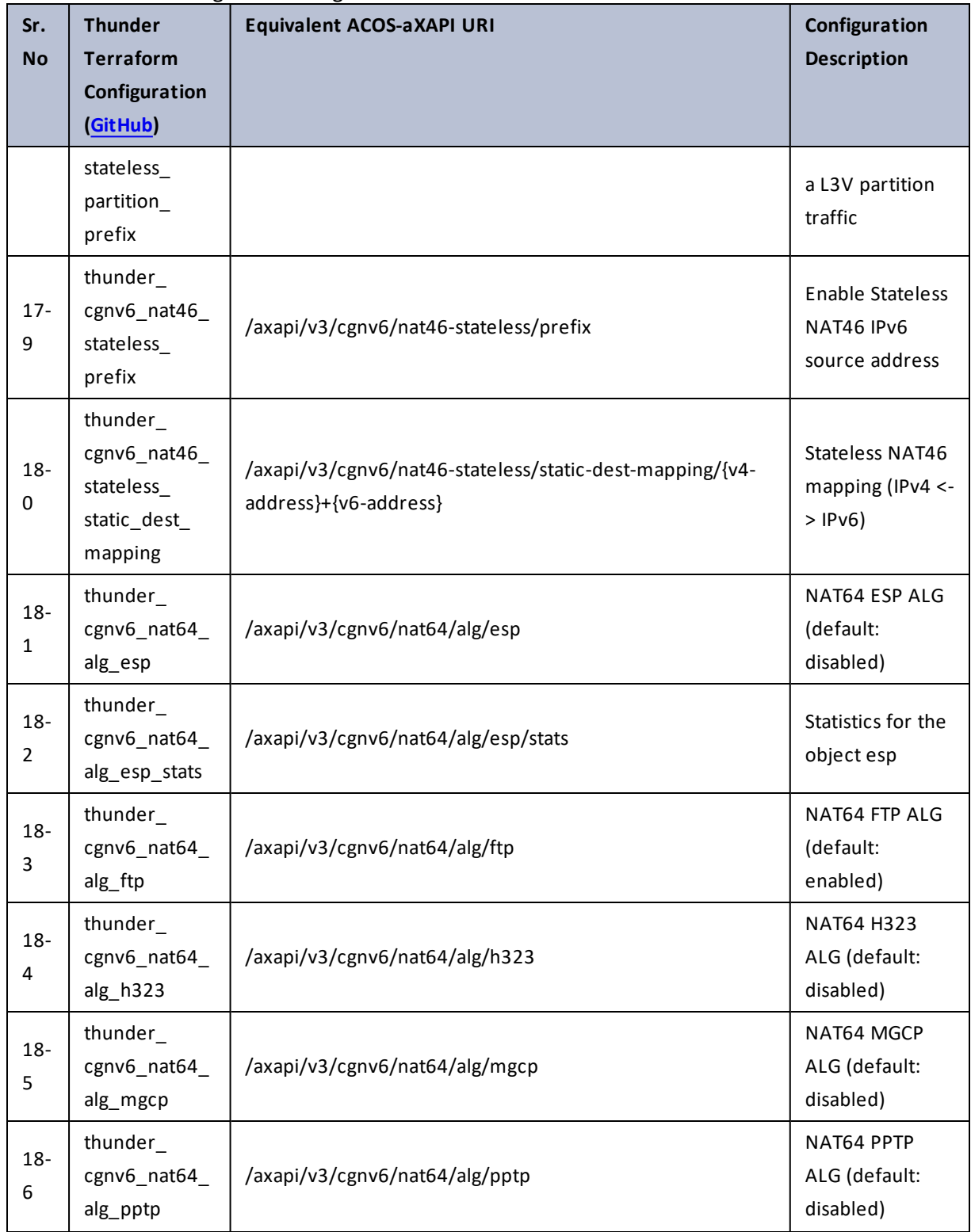

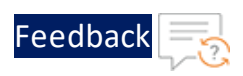

 $\mathbf{r}$  ,  $\mathbf{r}$  ,  $\mathbf{r}$  ,  $\mathbf{r}$  ,

..::An:::::://w

 $\ddotsc$ 

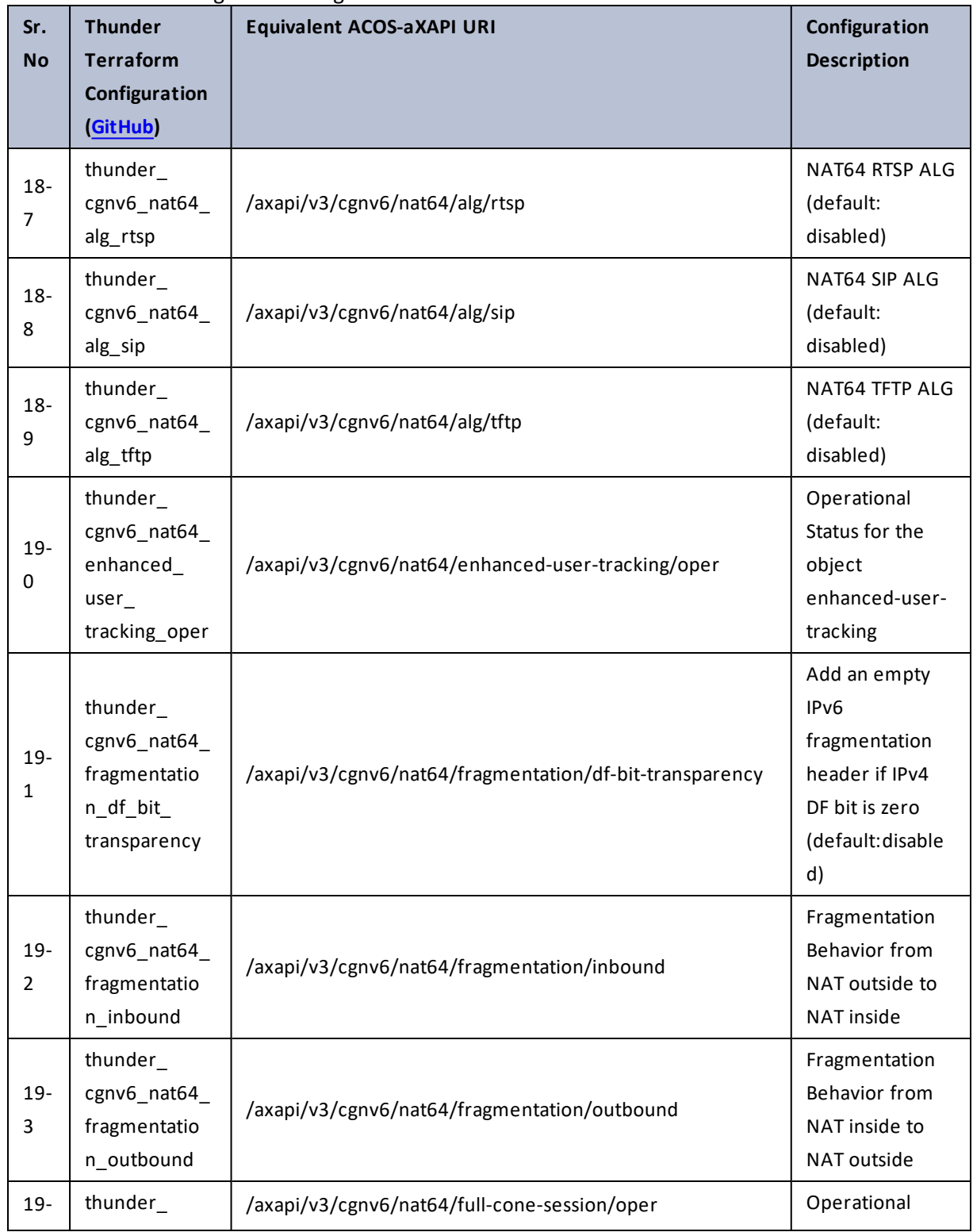

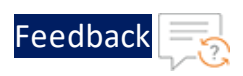

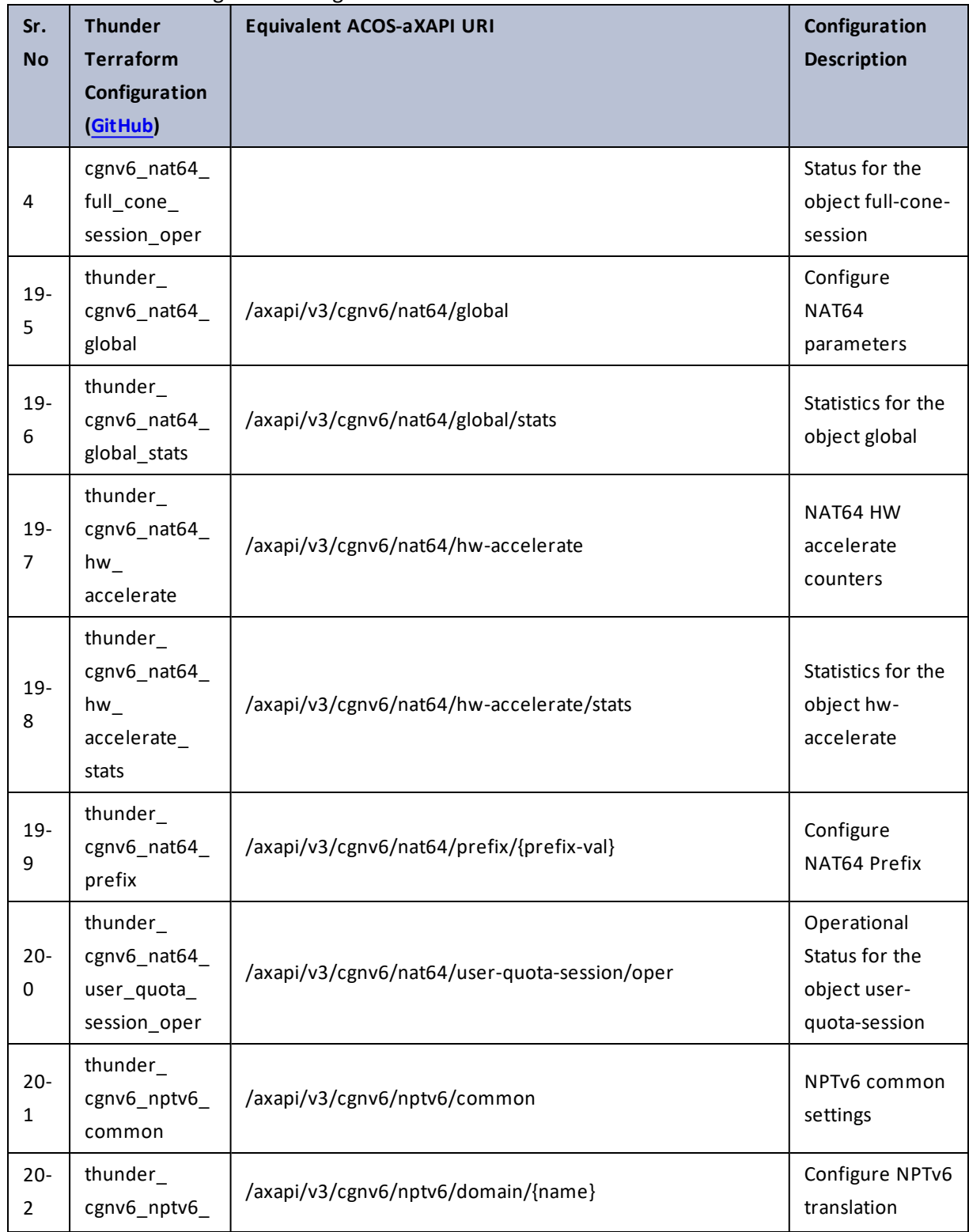

 $\mathbf{r}$  ,  $\mathbf{r}$  ,  $\mathbf{r}$  ,  $\mathbf{r}$  ,

..::An:::::://w

 $\ddotsc$ 

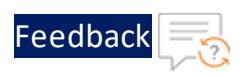

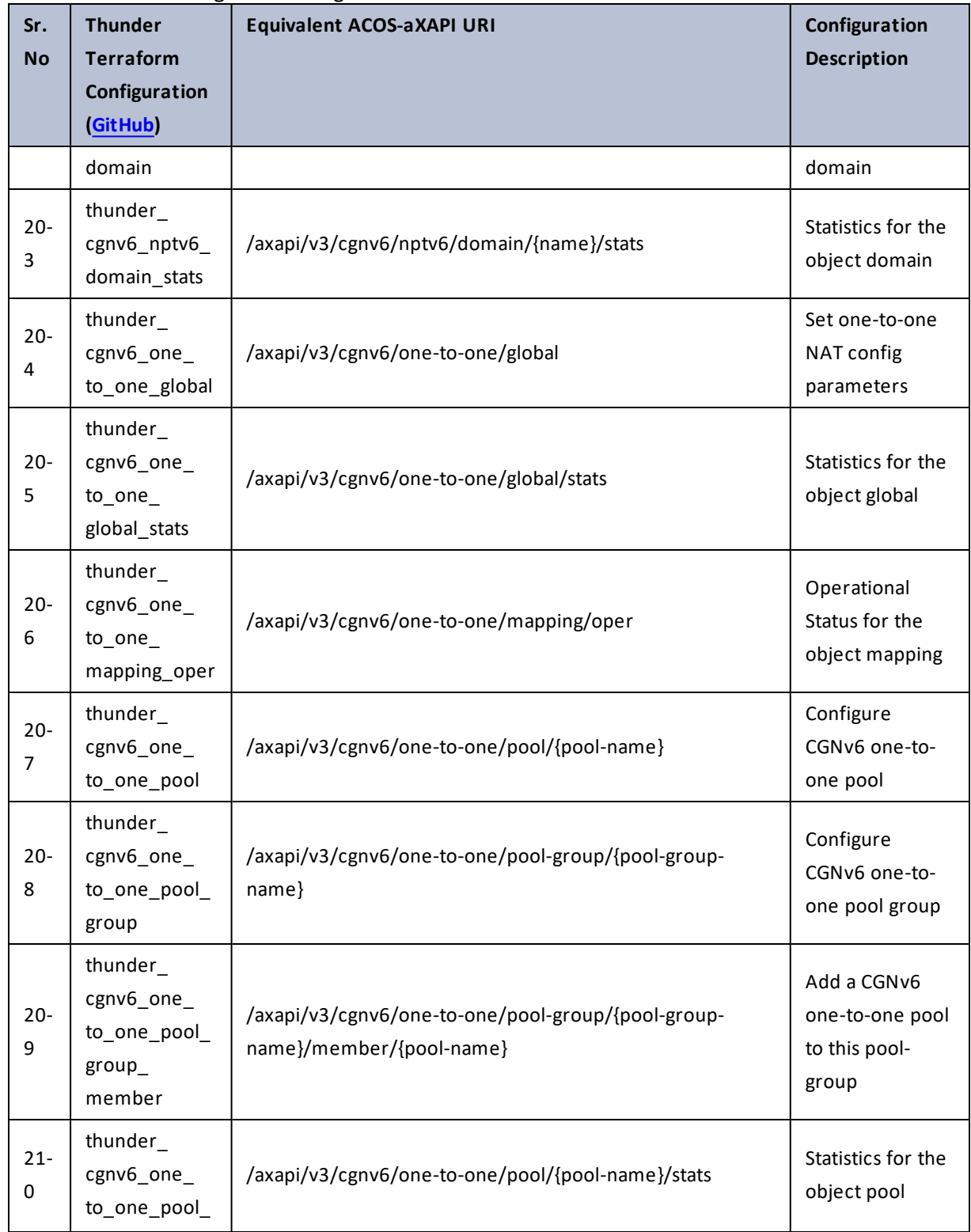

97

 $\mathcal{L}$ 

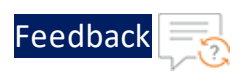

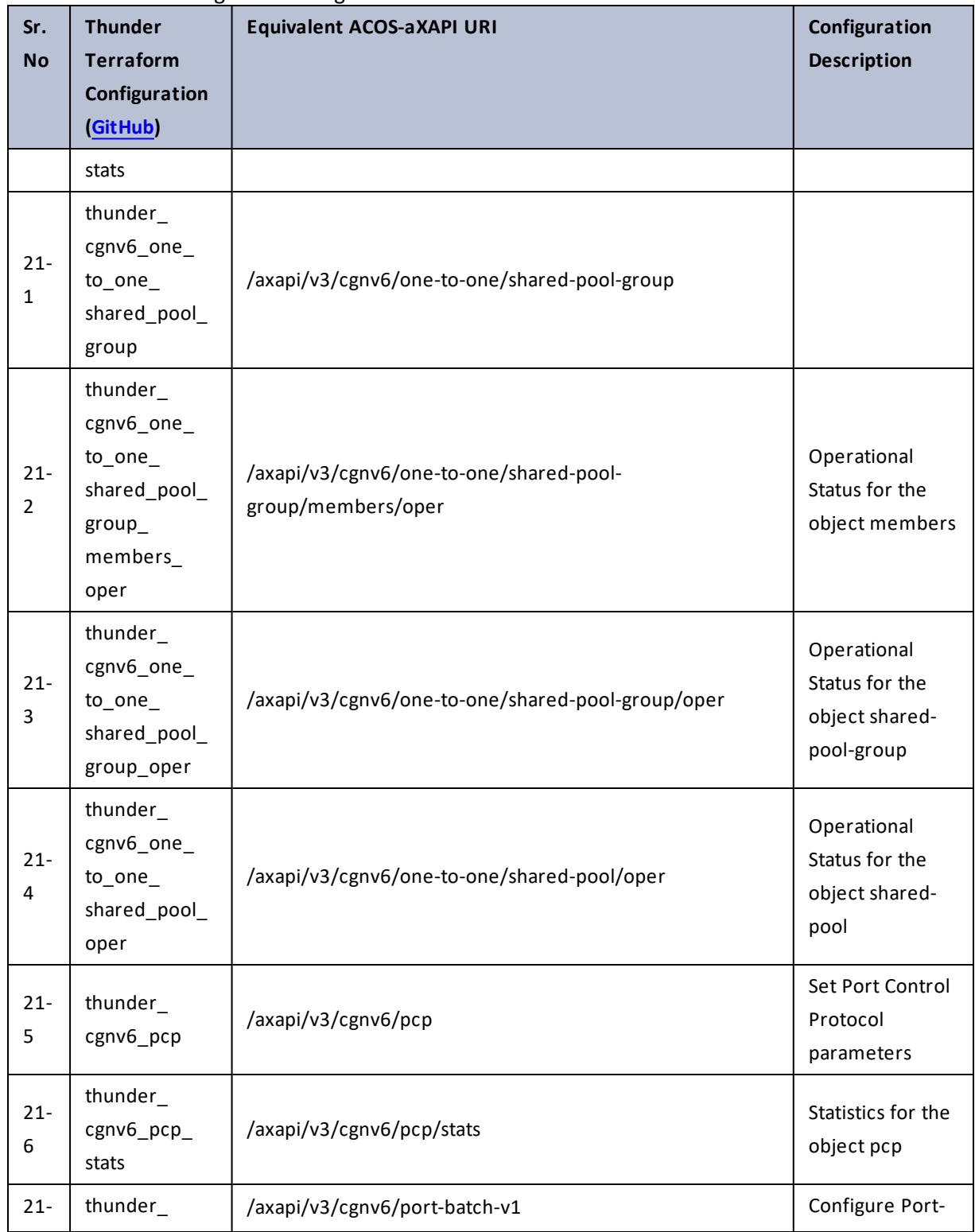

98

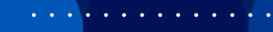

..::An:::::://w

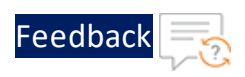

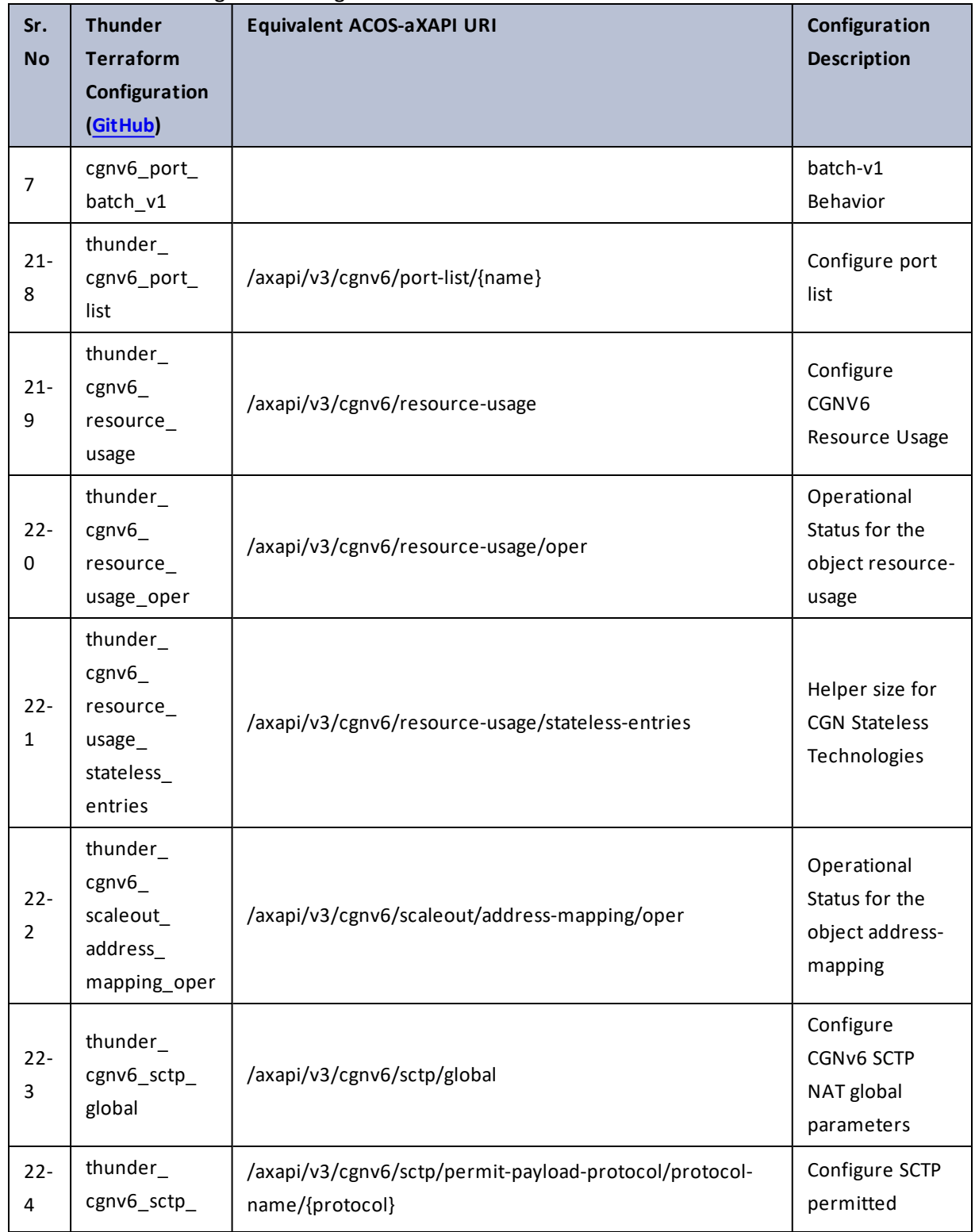

 $\mathbf{r}$  ,  $\mathbf{r}$  ,  $\mathbf{r}$  ,  $\mathbf{r}$  ,  $\ddotsc$ 

 $\frac{1}{2}$  ,  $\frac{1}{2}$ 

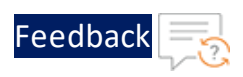

 $\mathbf{r}$  ,  $\mathbf{r}$  ,  $\mathbf{r}$  ,  $\mathbf{r}$  ,

..::An:::::://w

 $\alpha$  ,  $\alpha$  ,  $\alpha$  ,  $\alpha$ 

#### Table 27 : ACOS Configurations - cgnv6

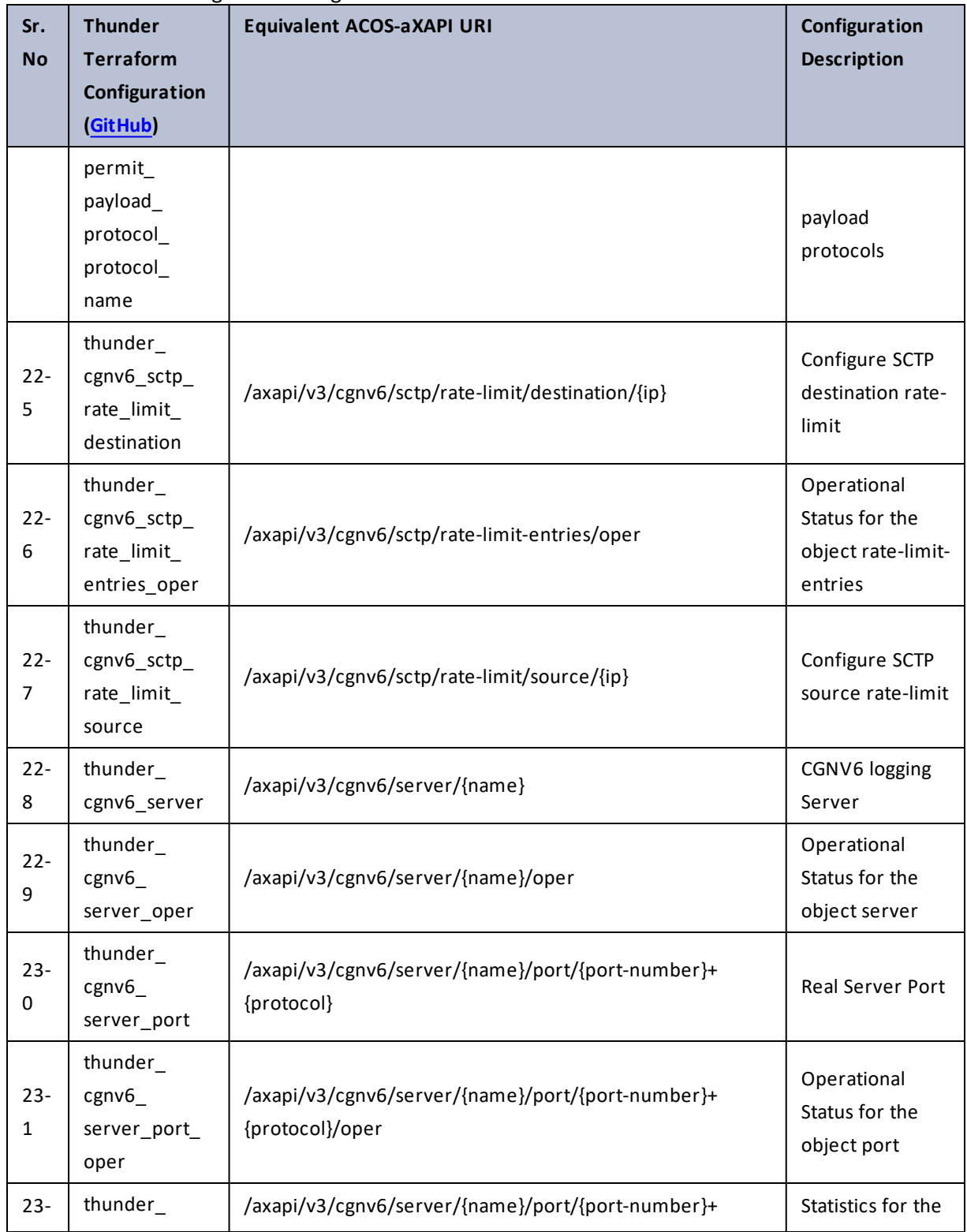

100

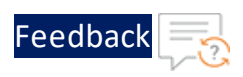

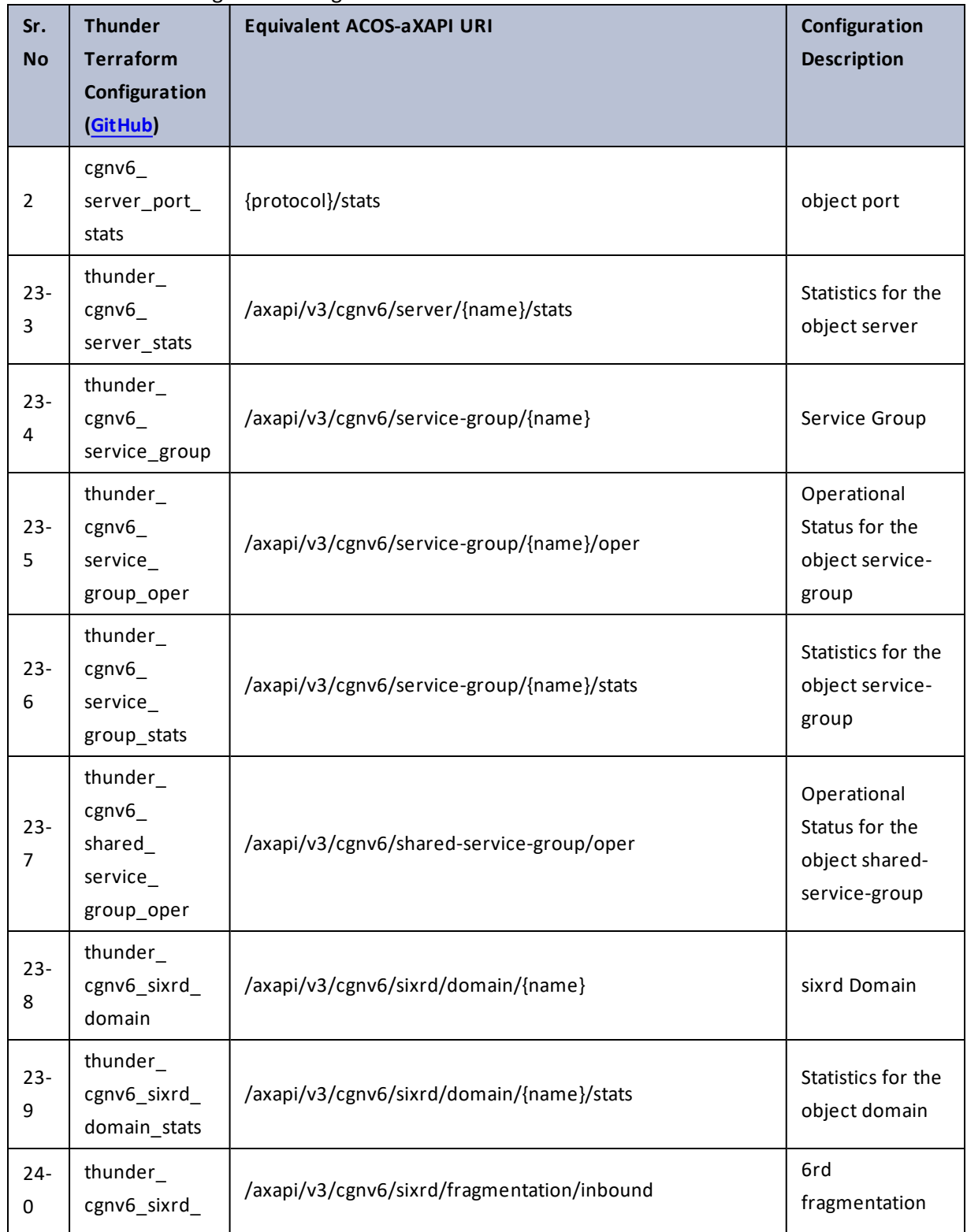

101

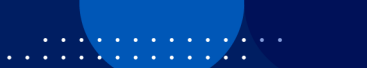

 $\ddotsc$ 

÷.

г.

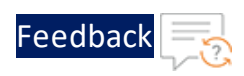

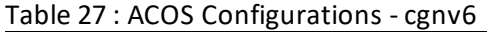

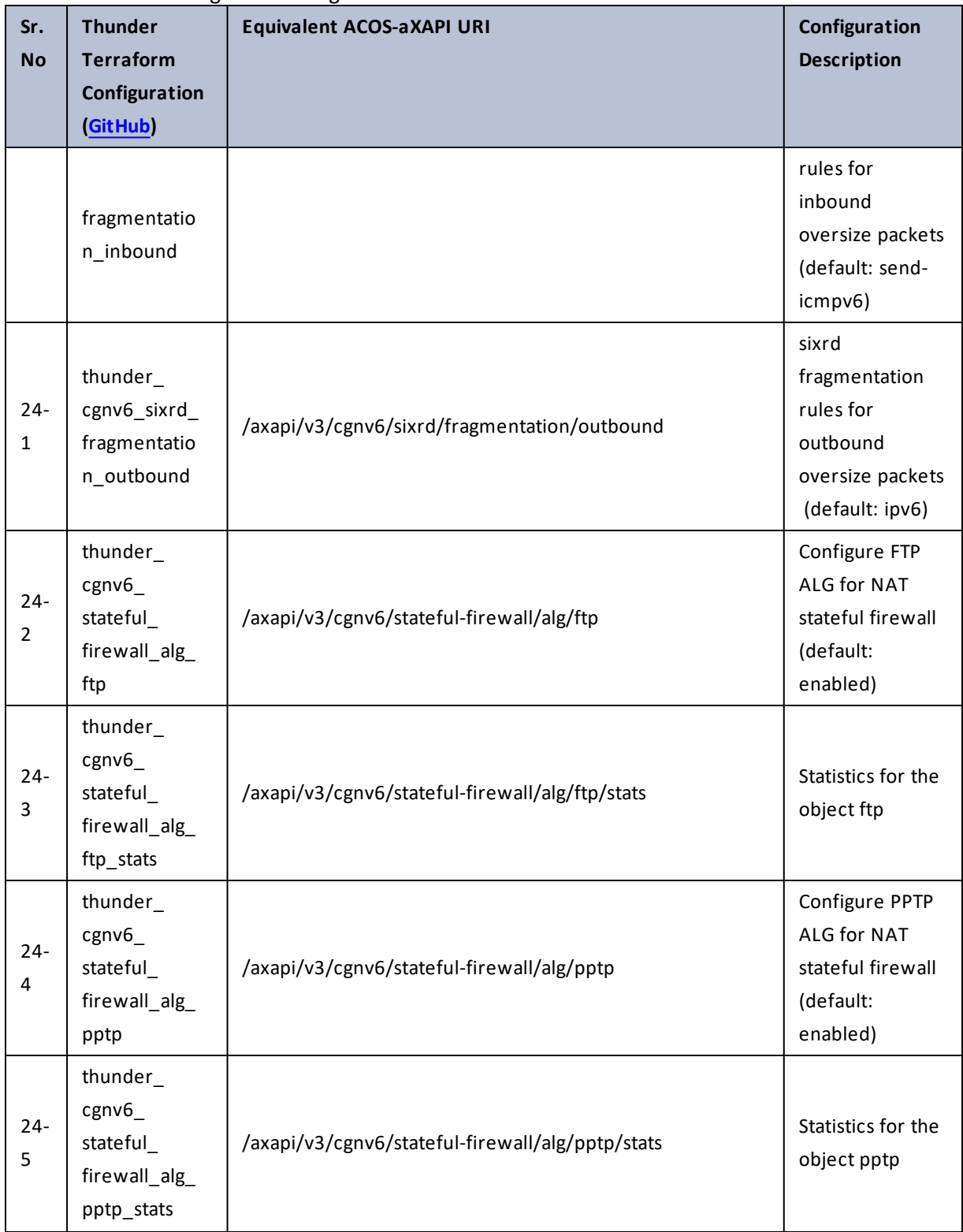

102

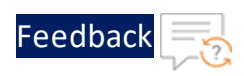

÷.

 $\ddotsc$ 

..::An:::::://w

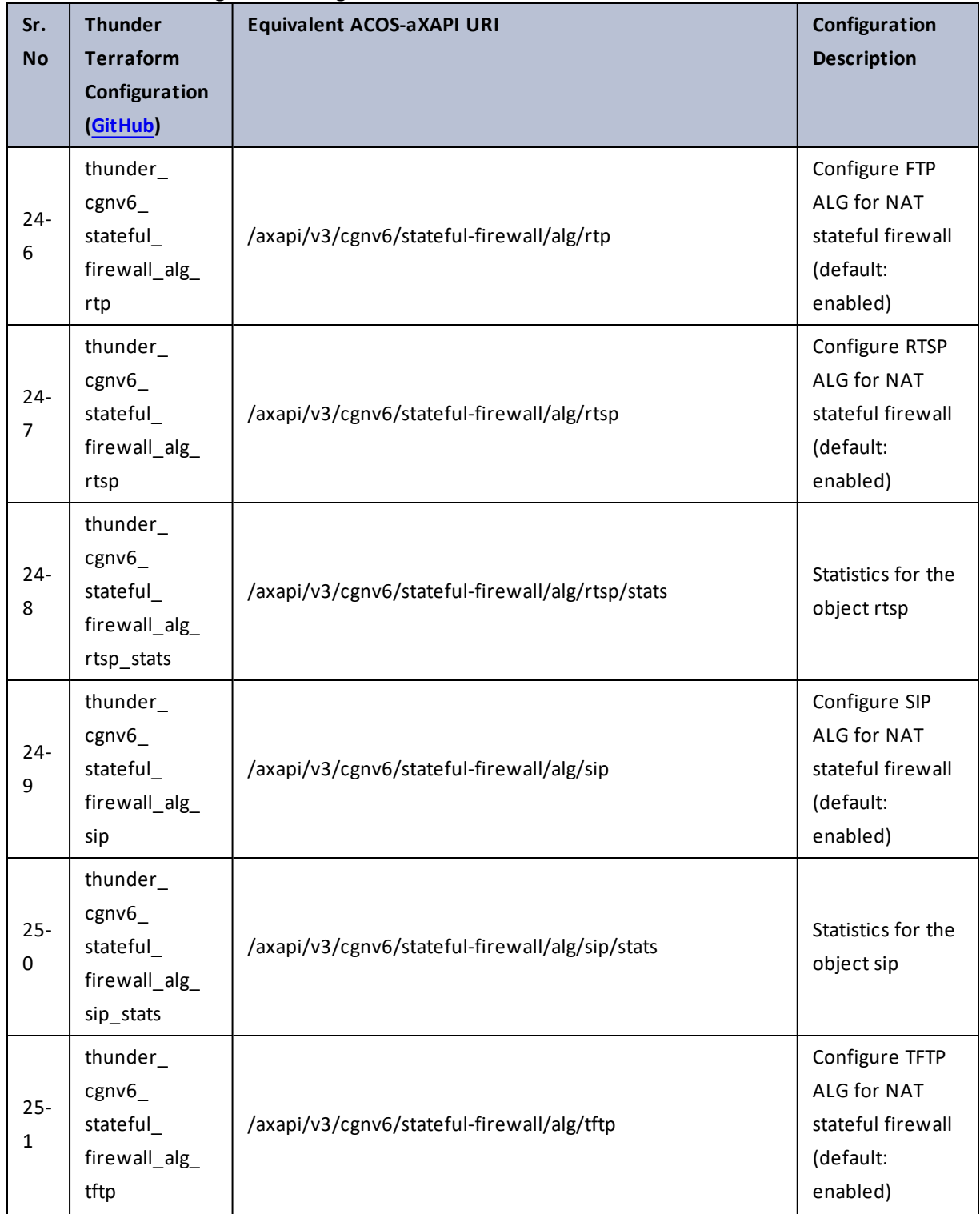

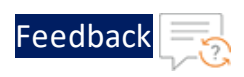

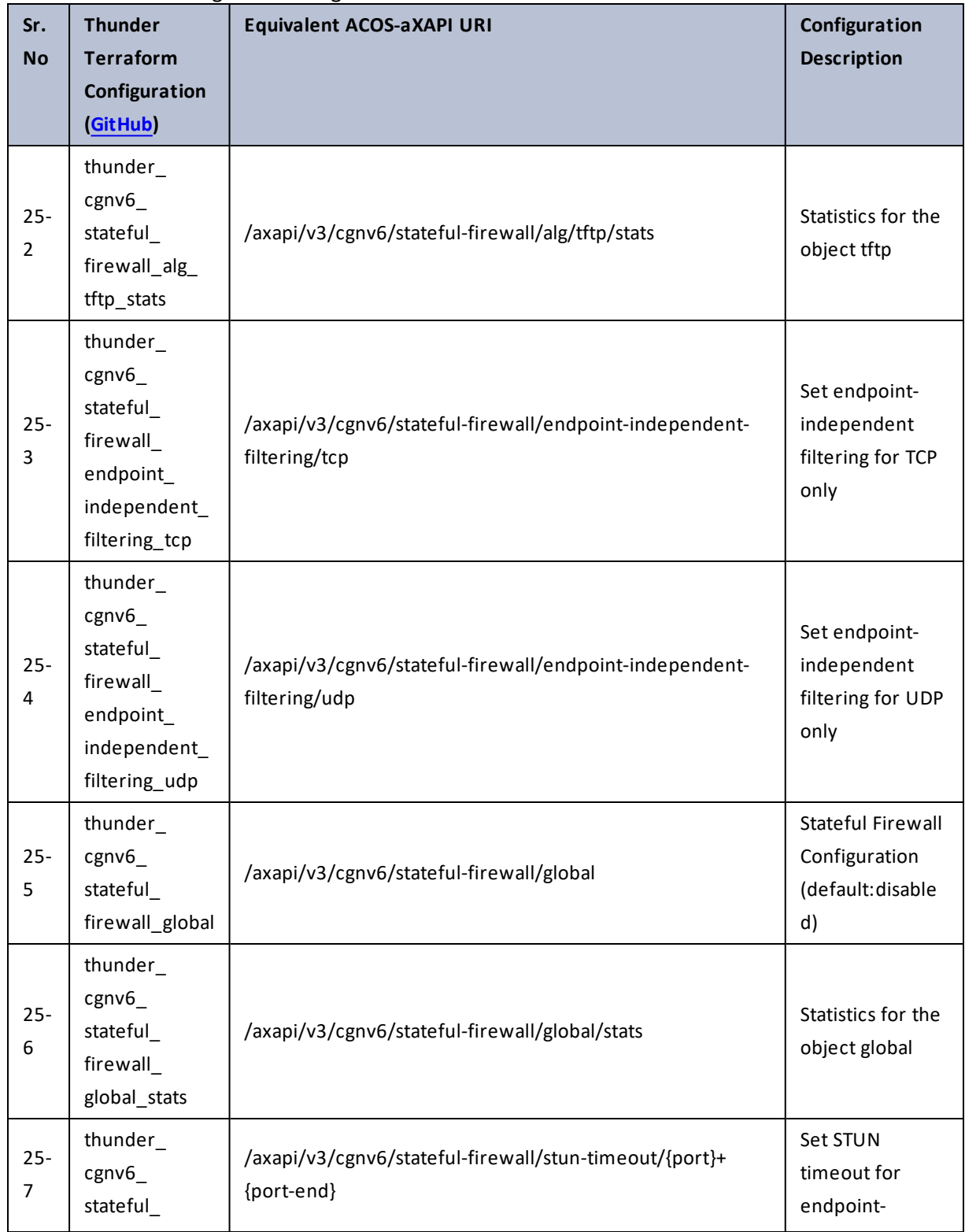

 $\mathbf{r} \leftarrow \mathbf{r} \leftarrow \mathbf{r} \leftarrow \mathbf{r}$  $\ddotsc$ 

..::An:::::://w

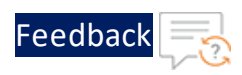

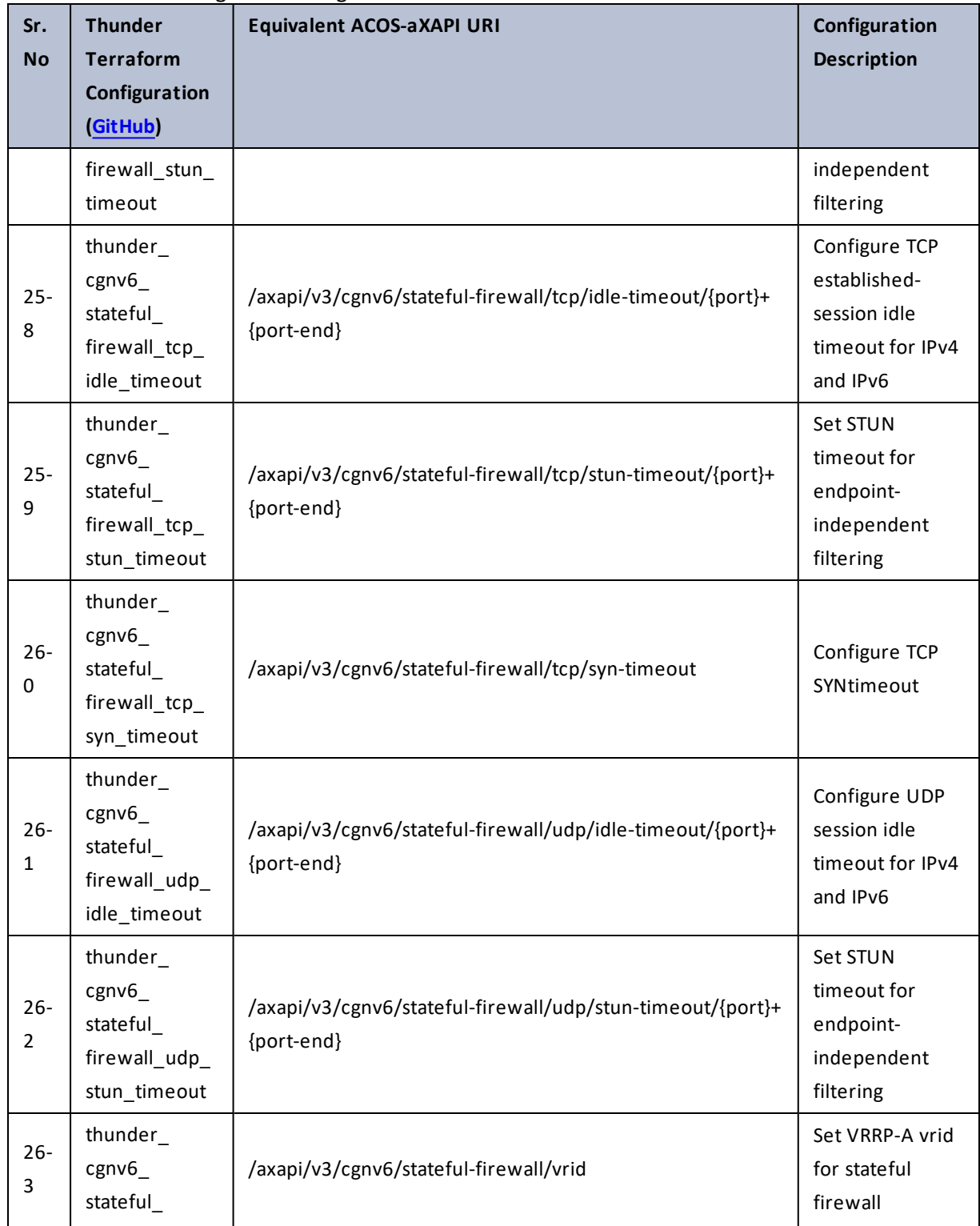

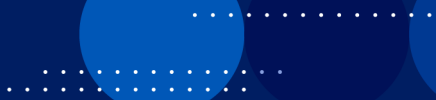

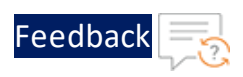

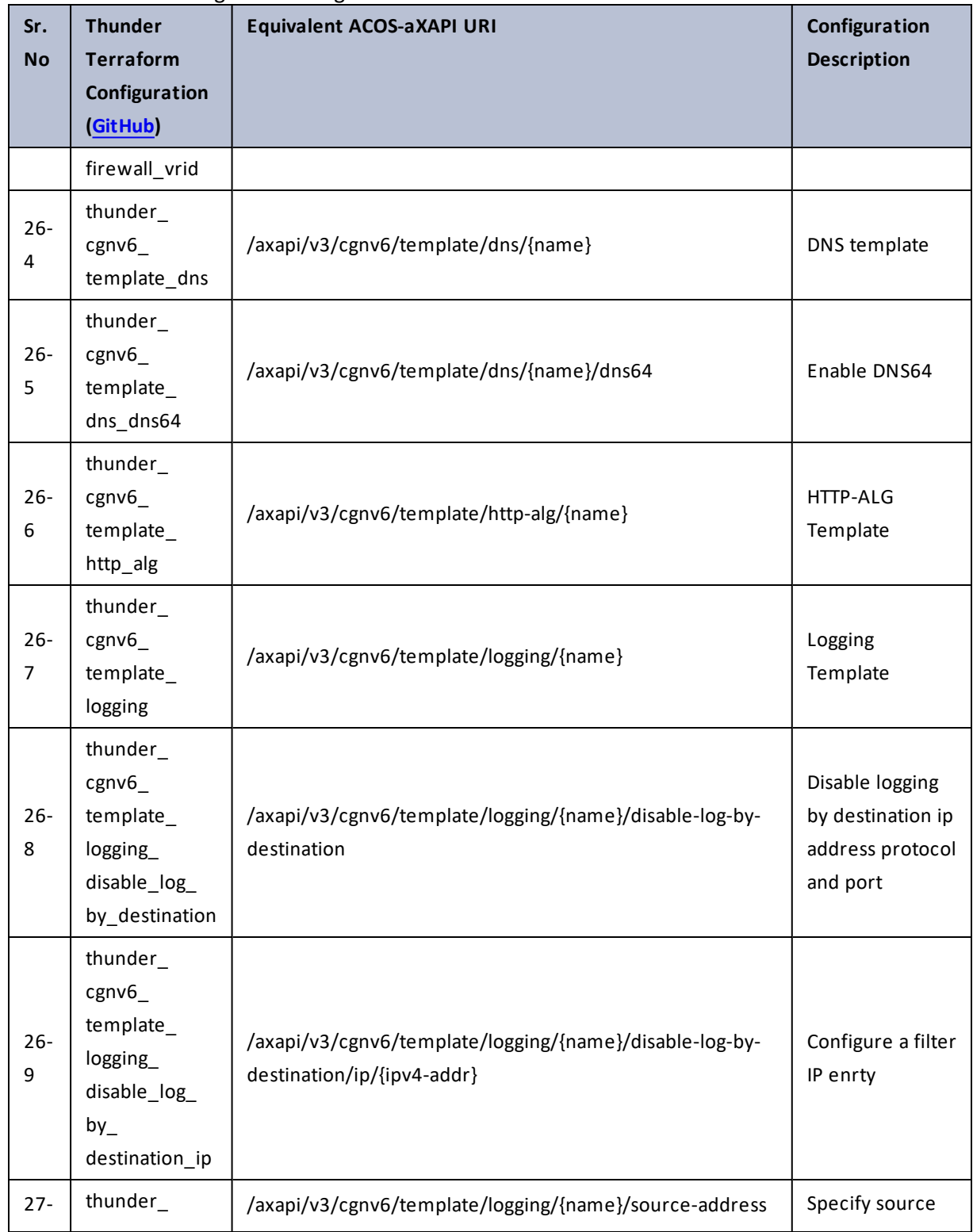

106

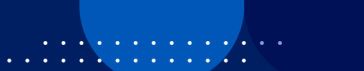

 $\mathbf{r}$  ,  $\mathbf{r}$  ,  $\mathbf{r}$  ,  $\mathbf{r}$  ,

 $\alpha$  ,  $\alpha$  ,  $\alpha$  ,  $\alpha$ 

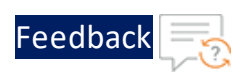

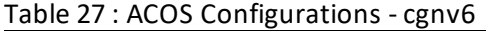

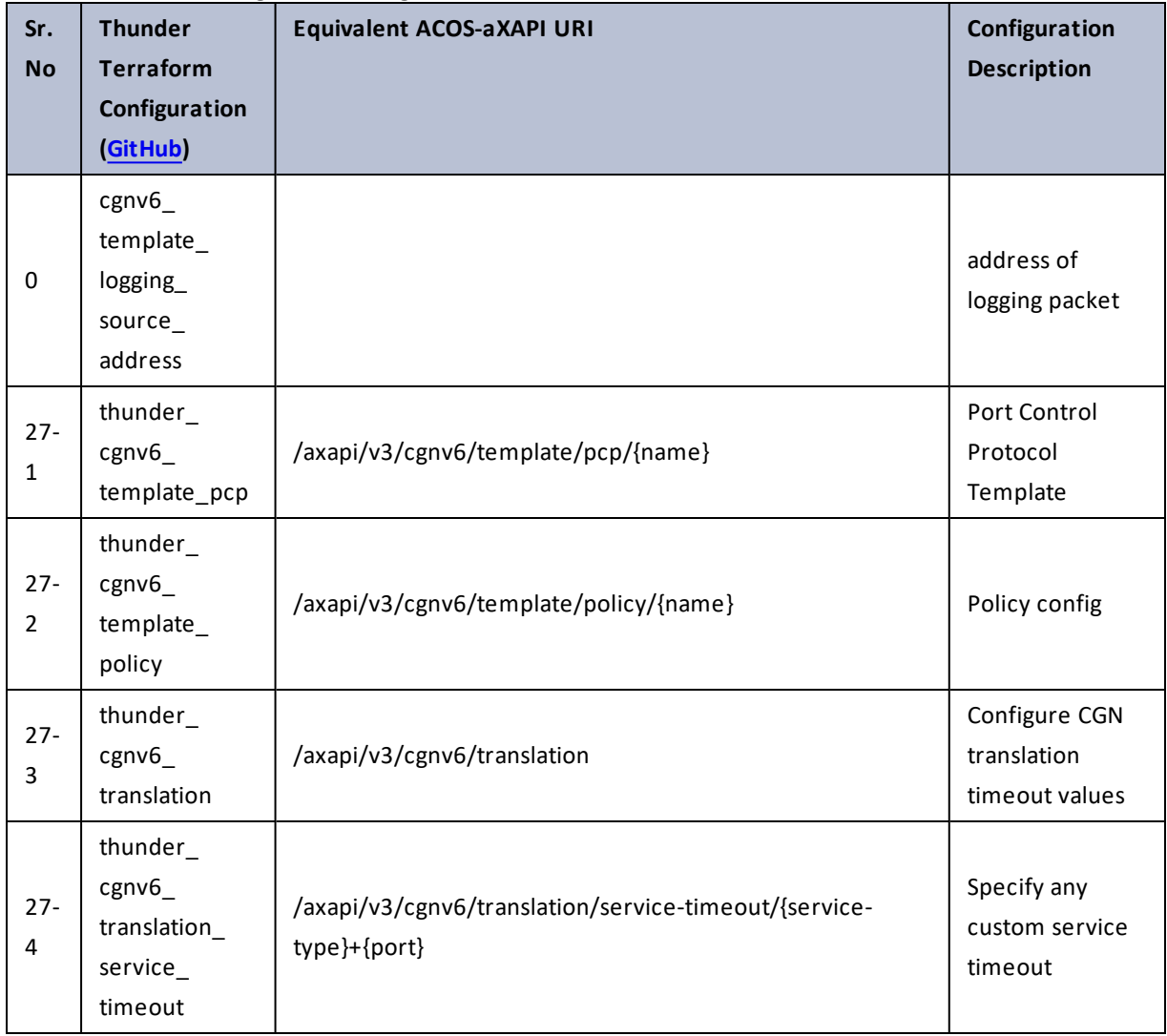

# chassis-application-type

Table 28 : ACOS Configurations - chassis-application-type

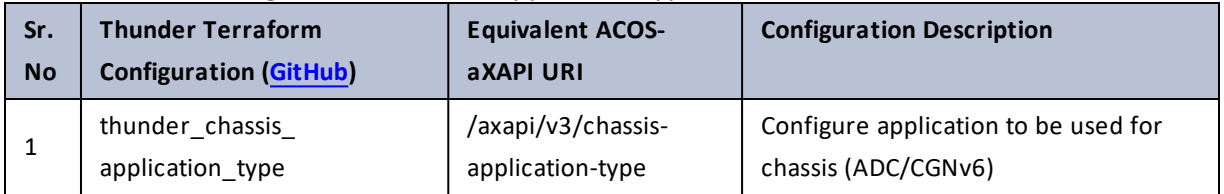

<u>. . . . . . . . . .</u>

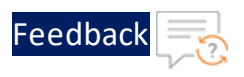

# chassis-info

### Table 29 : ACOS Configurations - chassis-info

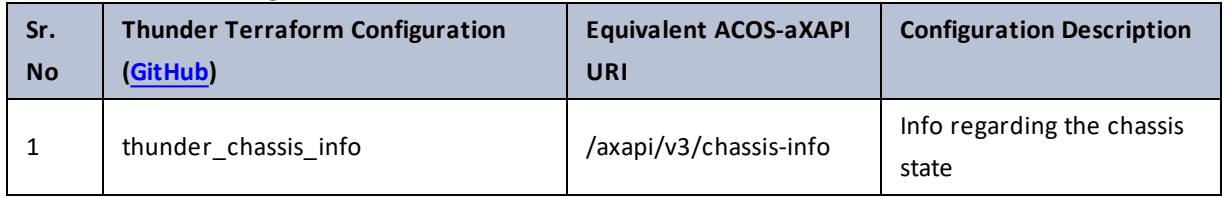

# chassis-infra

Table 30 : ACOS Configurations - chassis-infra

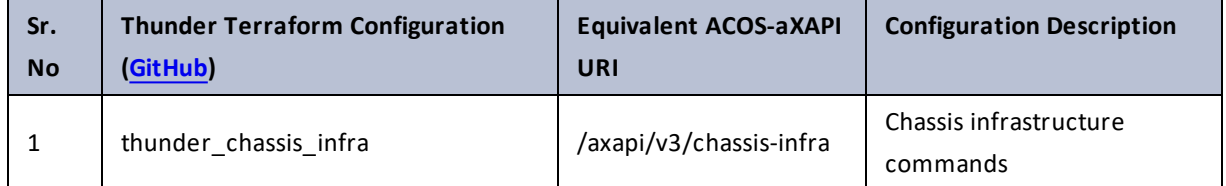

# class-list

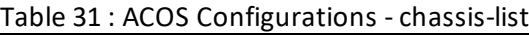

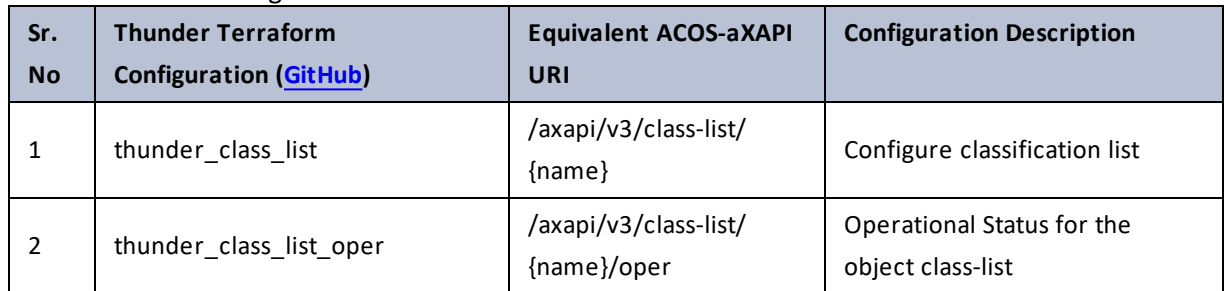
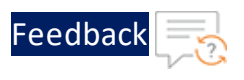

# clock

Table 32 : ACOS Configurations - clock

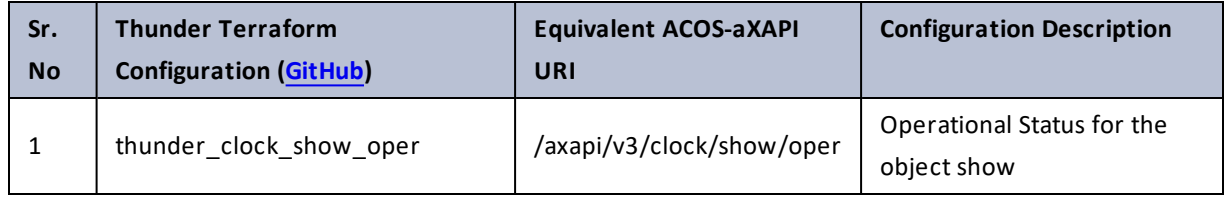

# cloud-services

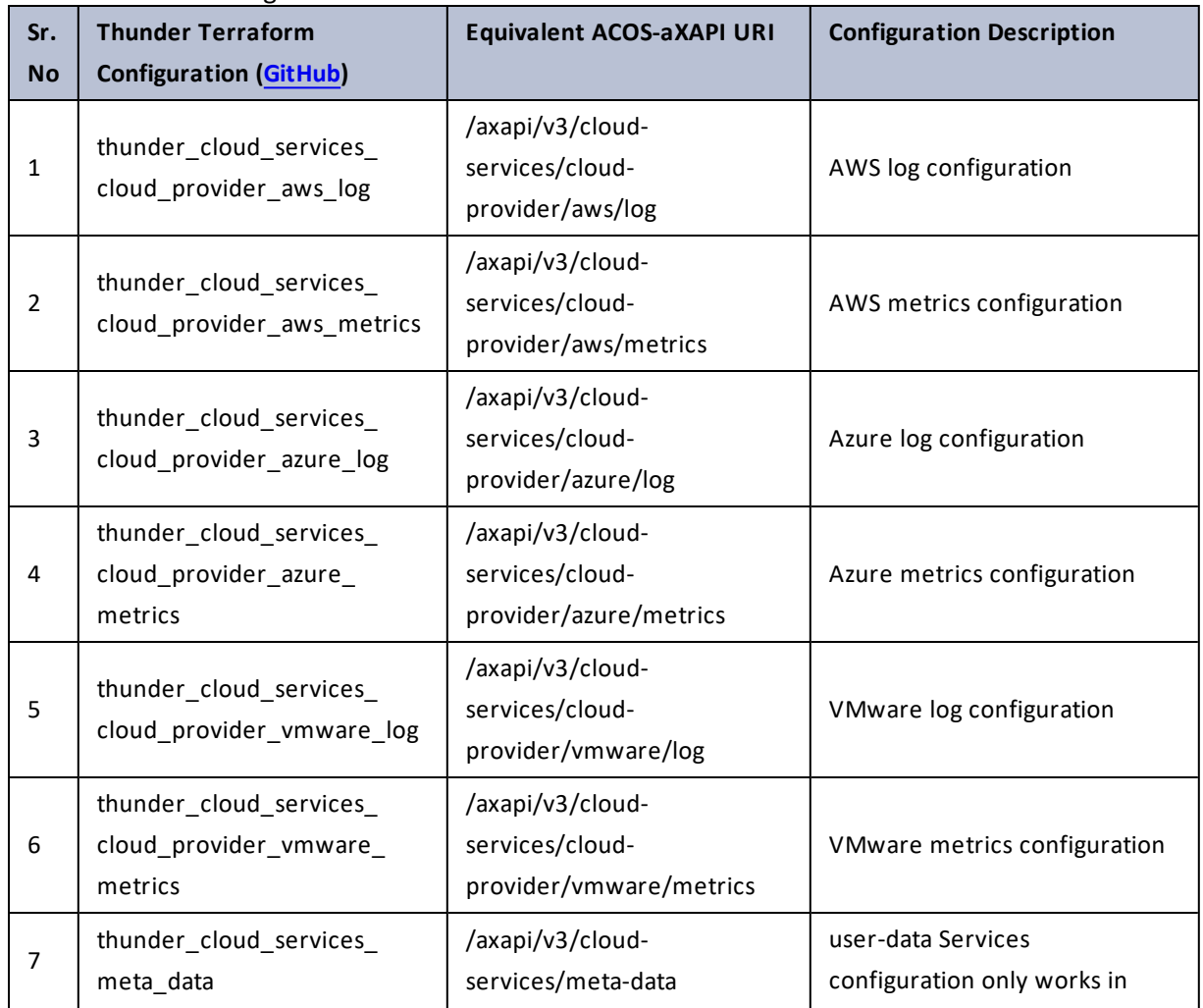

Table 33 : ACOS Configurations - cloud-services

 $\ldots$  . The set of  $\mathcal{L}$ 

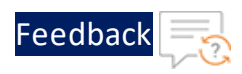

#### Table 33 : ACOS Configurations - cloud-services

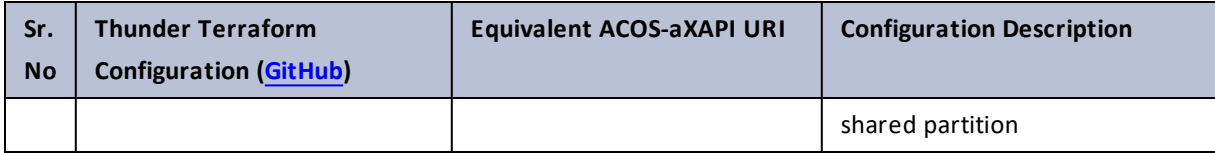

### cmcov

#### Table 34 : ACOS Configurations - cmcov

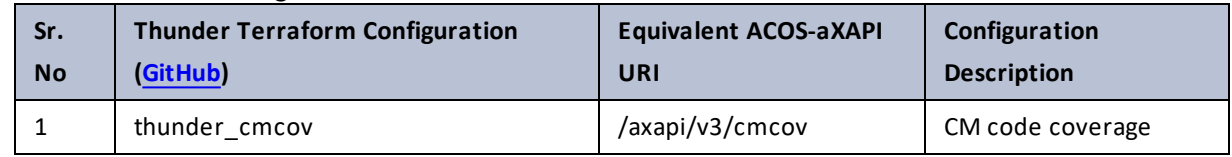

### config-sync-status

Table 35 : ACOS Configurations - config-sync-status

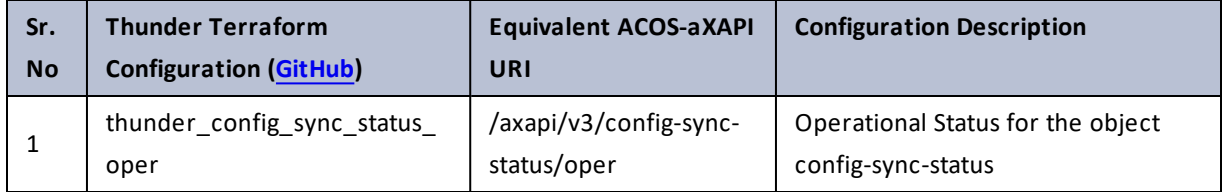

## configure

Table 36 : ACOS Configurations - configure

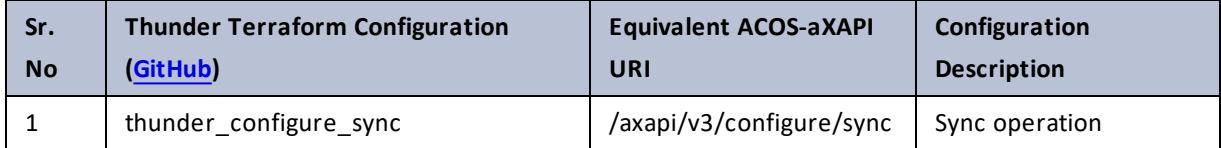

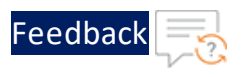

# ddos

Table 37 : ACOS Configurations - ddos

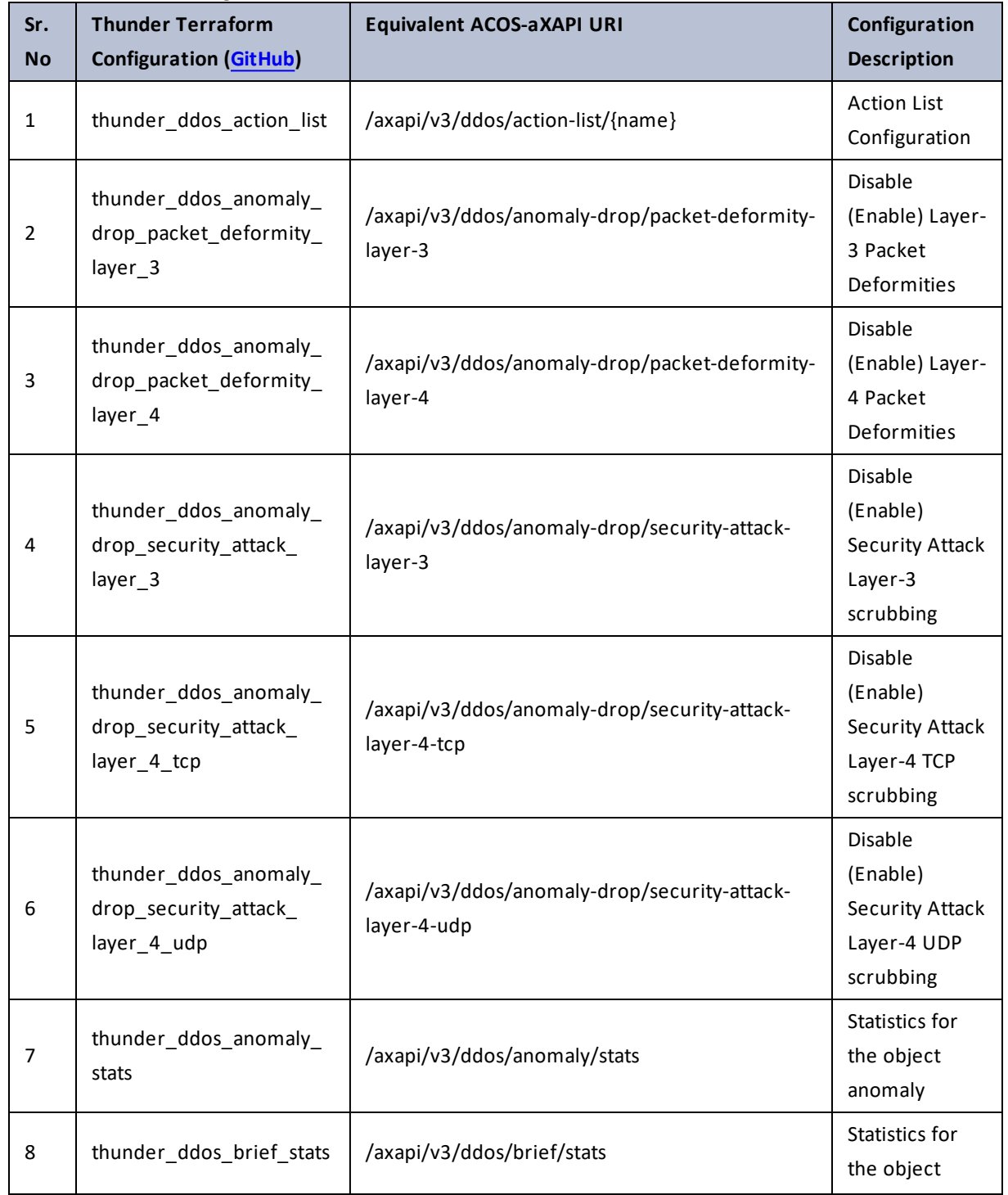

τ.

 $\sqrt{2\pi}$  $\ddot{\phantom{a}}$ 

. . . . Nu . . . . .

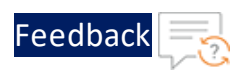

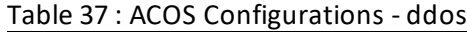

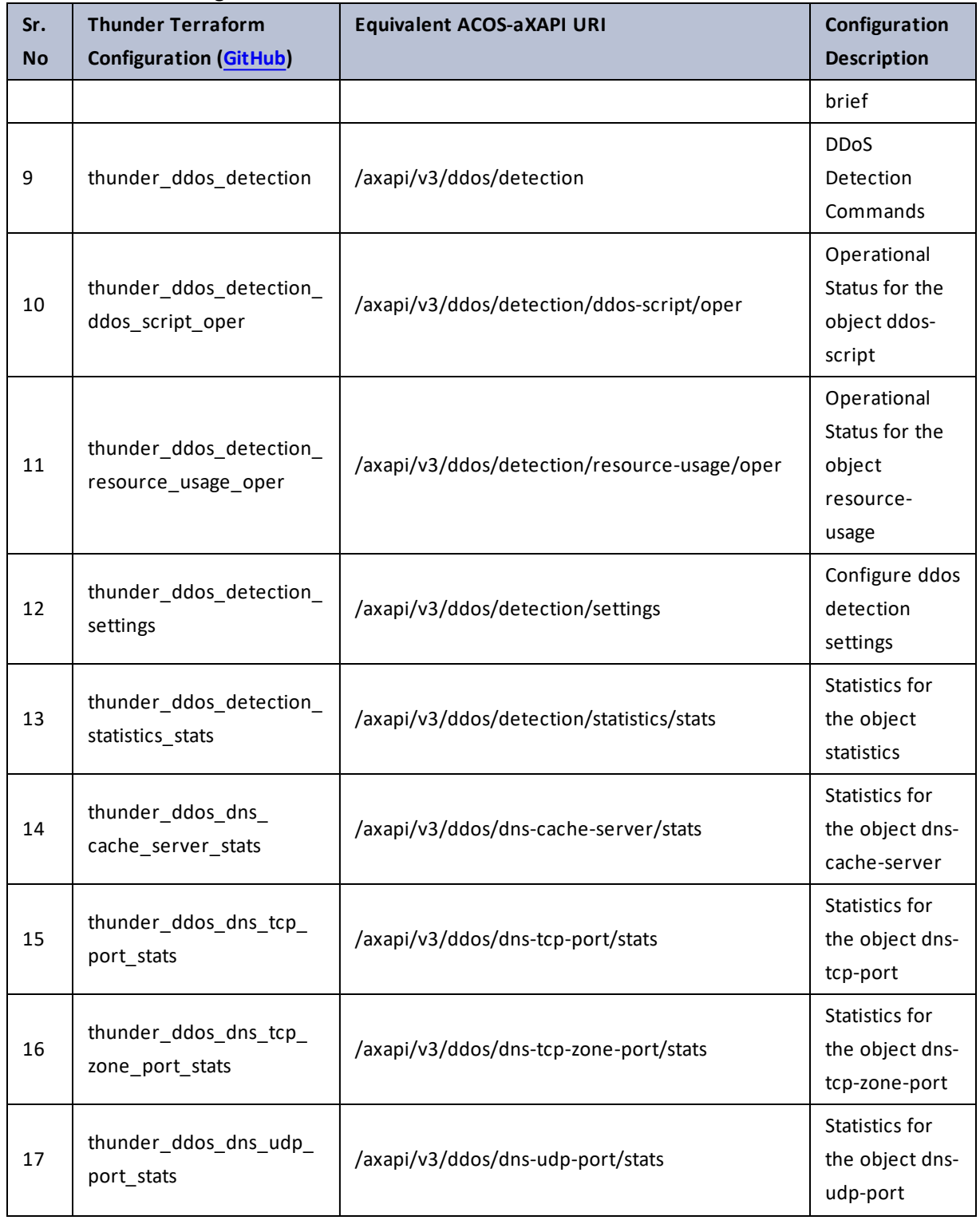

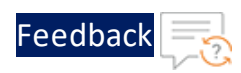

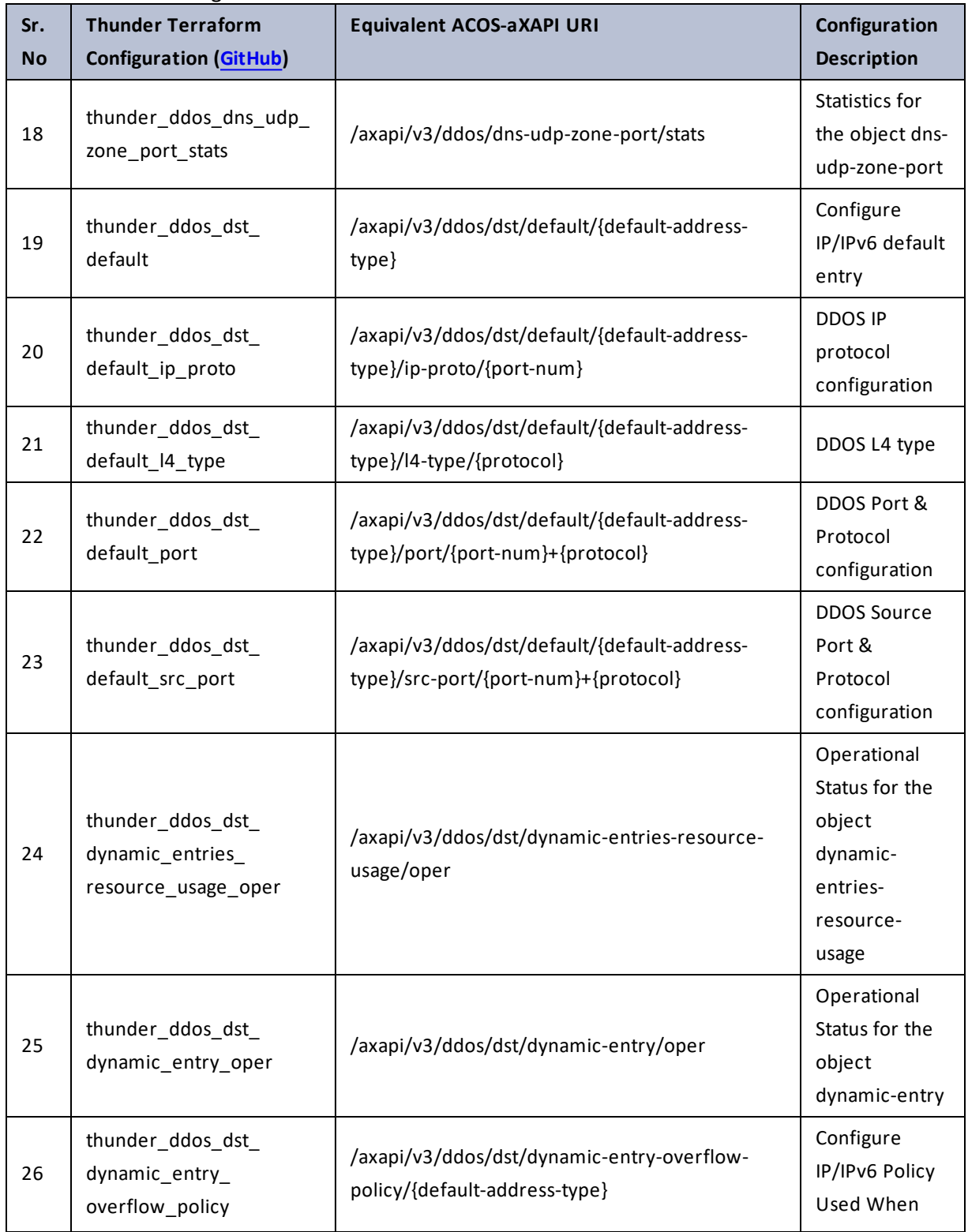

113

..::An:::::://w

 $\mathbf{r}$  ,  $\mathbf{r}$  ,  $\mathbf{r}$  ,  $\mathbf{r}$  ,

 $\sim$   $\sim$   $\sim$   $\sim$   $\sim$ 

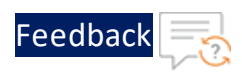

 $\mathbf{r}$  ,  $\mathbf{r}$  ,  $\mathbf{r}$  ,  $\mathbf{r}$  ,

..::An:::::://w

 $\ddotsc$ 

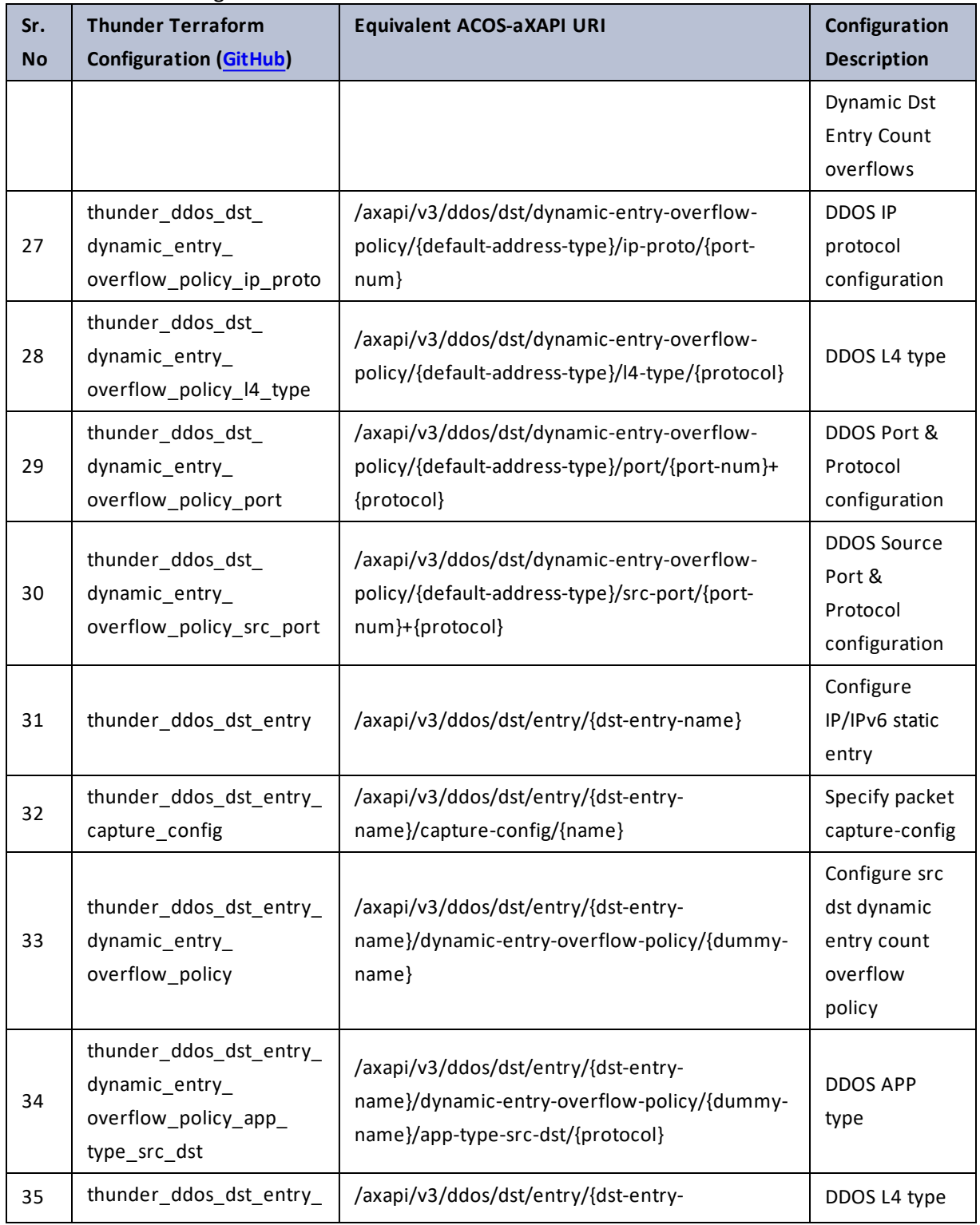

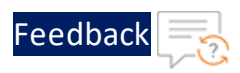

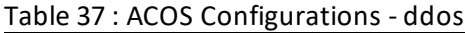

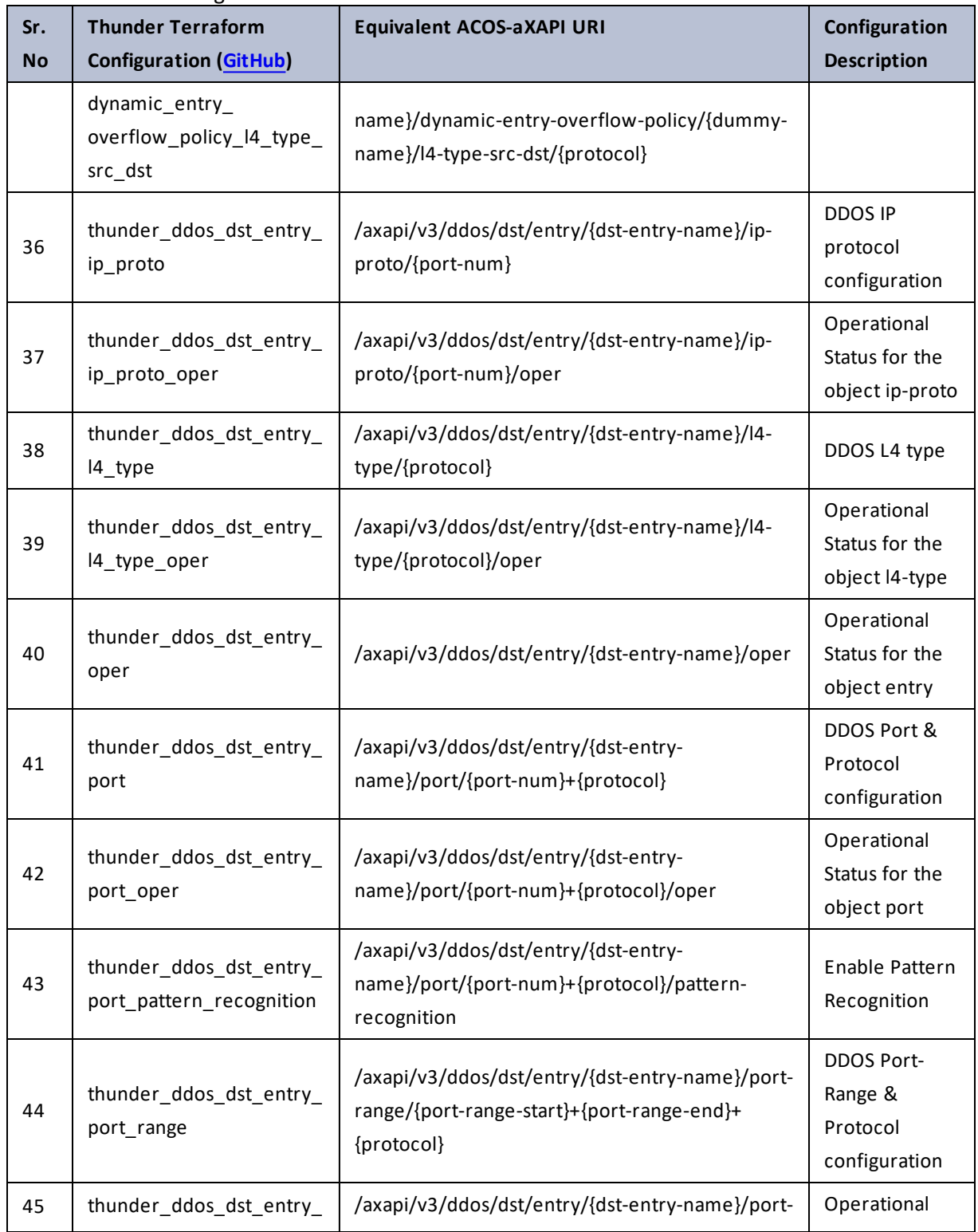

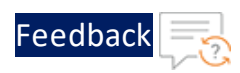

 $\mathbf{r}$  ,  $\mathbf{r}$  ,  $\mathbf{r}$  ,  $\mathbf{r}$  ,

..::An:::::://w

 $\mathcal{L}$ 

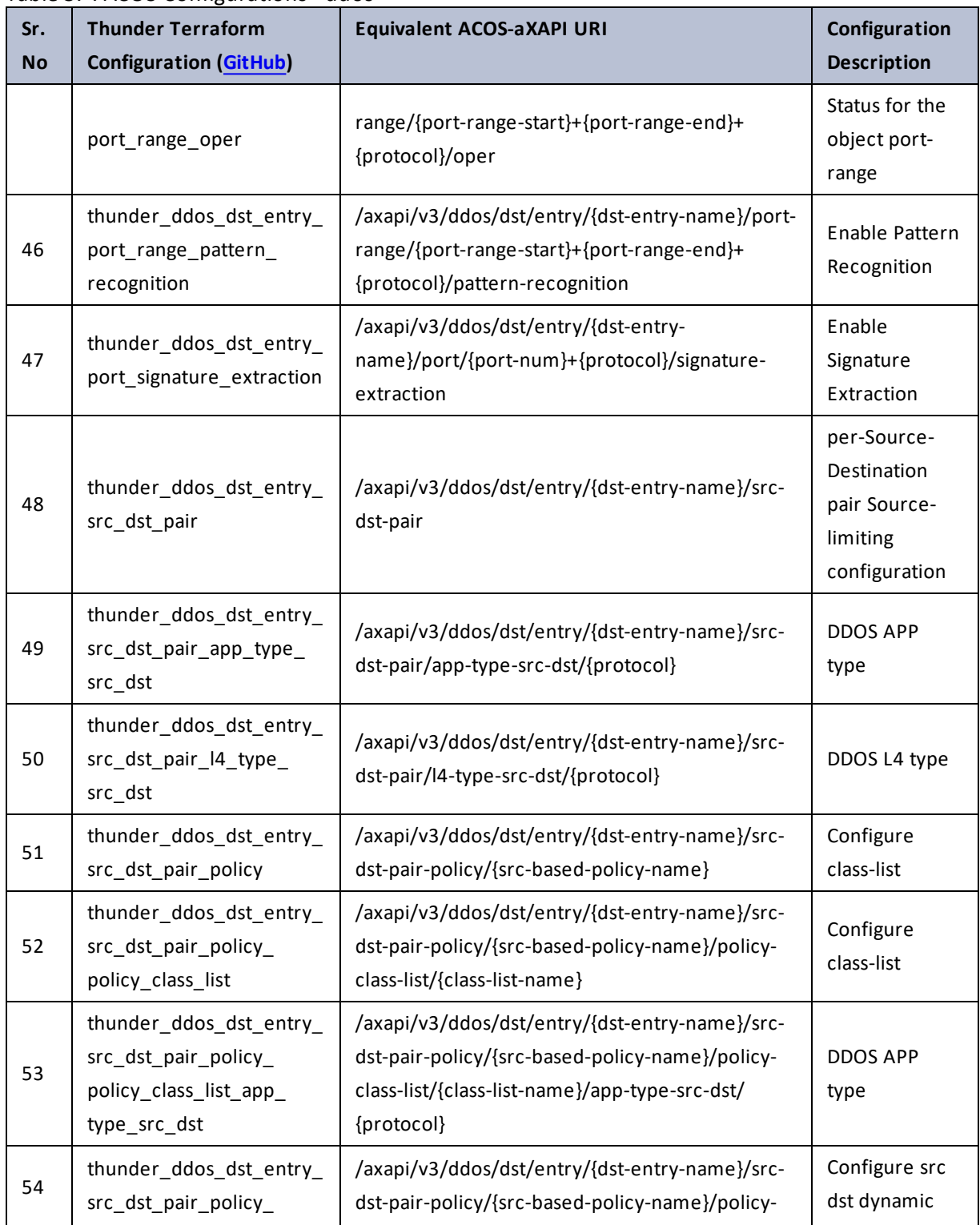

#### Table 37 : ACOS Configurations - ddos

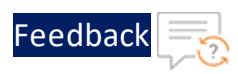

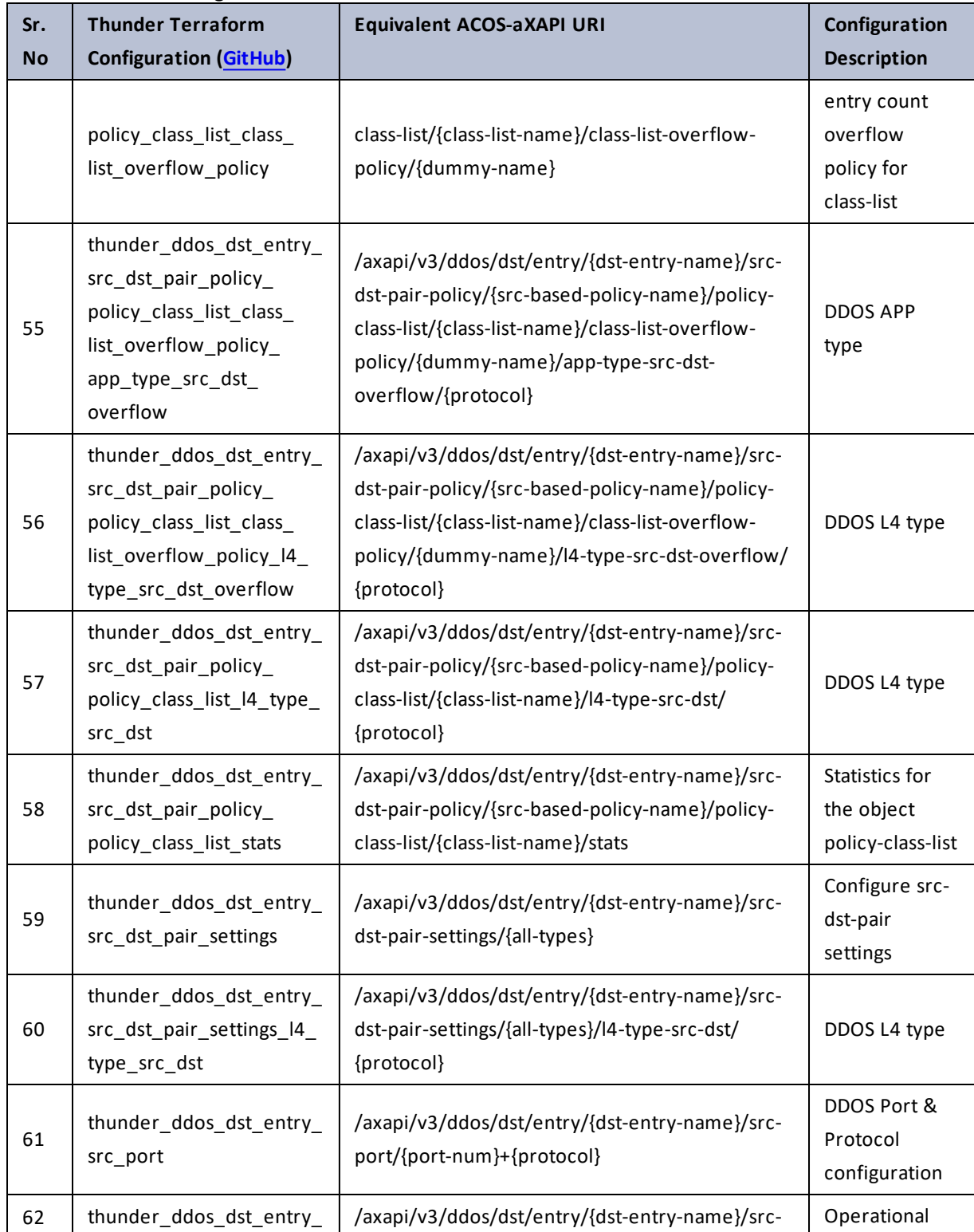

117

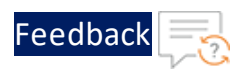

 $\mathcal{L}^{\mathcal{L}}$  $\ddotsc$ 

..::An:::::://w

÷.

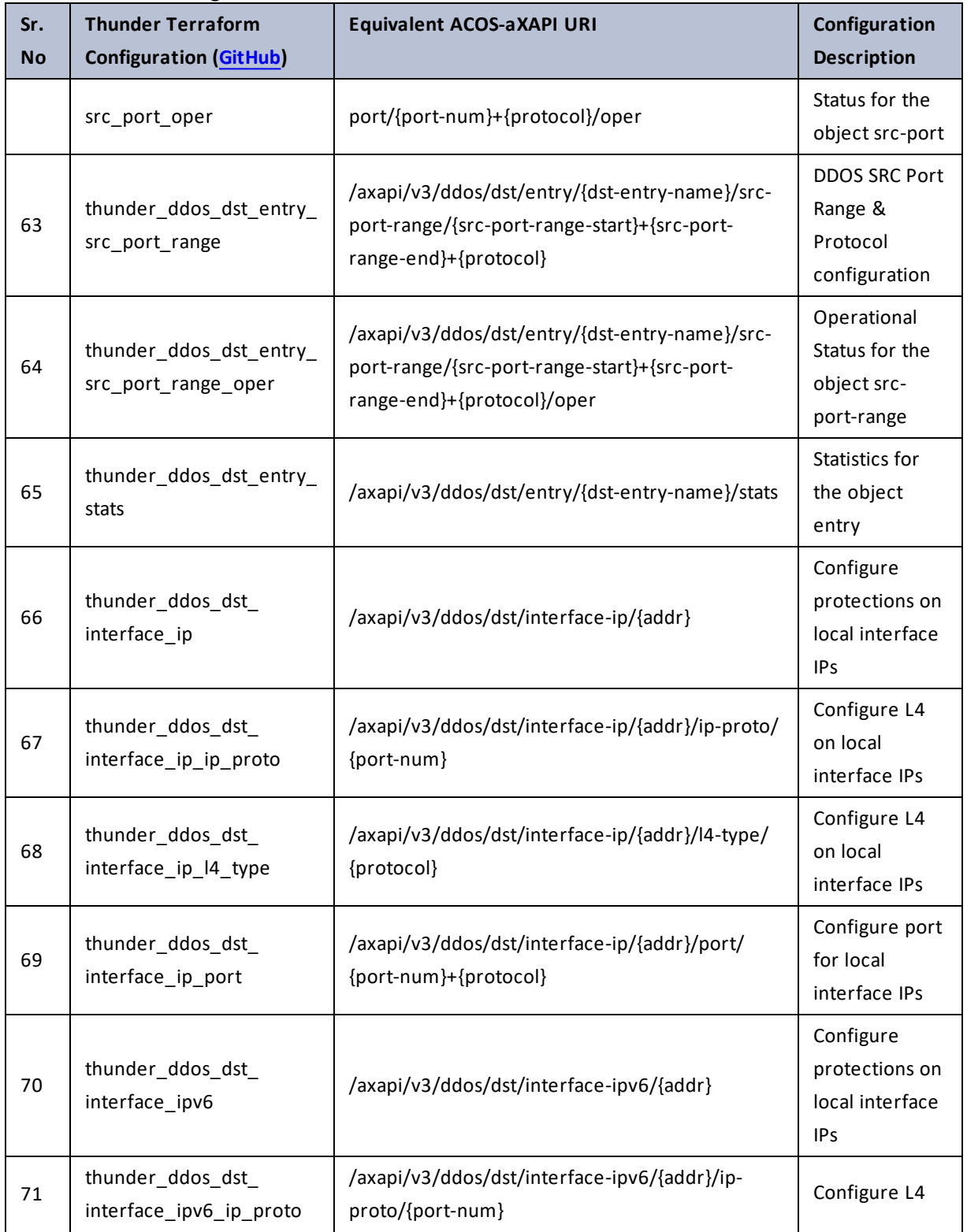

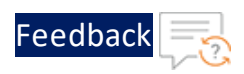

÷.

 $\cdot$  , . .

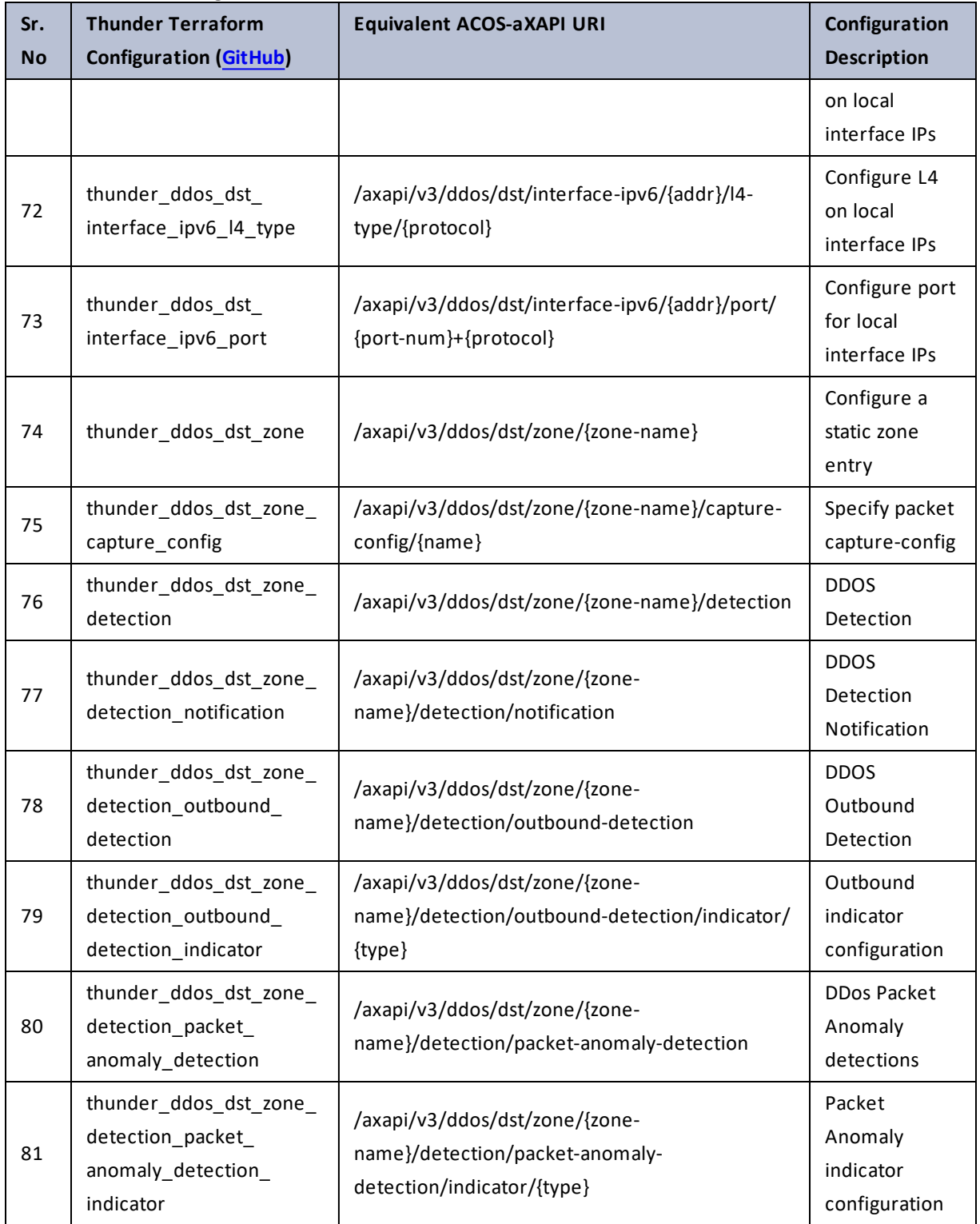

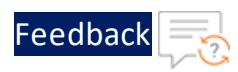

 $\mathbf{r} \leftarrow \mathbf{r} \leftarrow \mathbf{r} \leftarrow \mathbf{r}$ 

..::An:::::://w

÷.

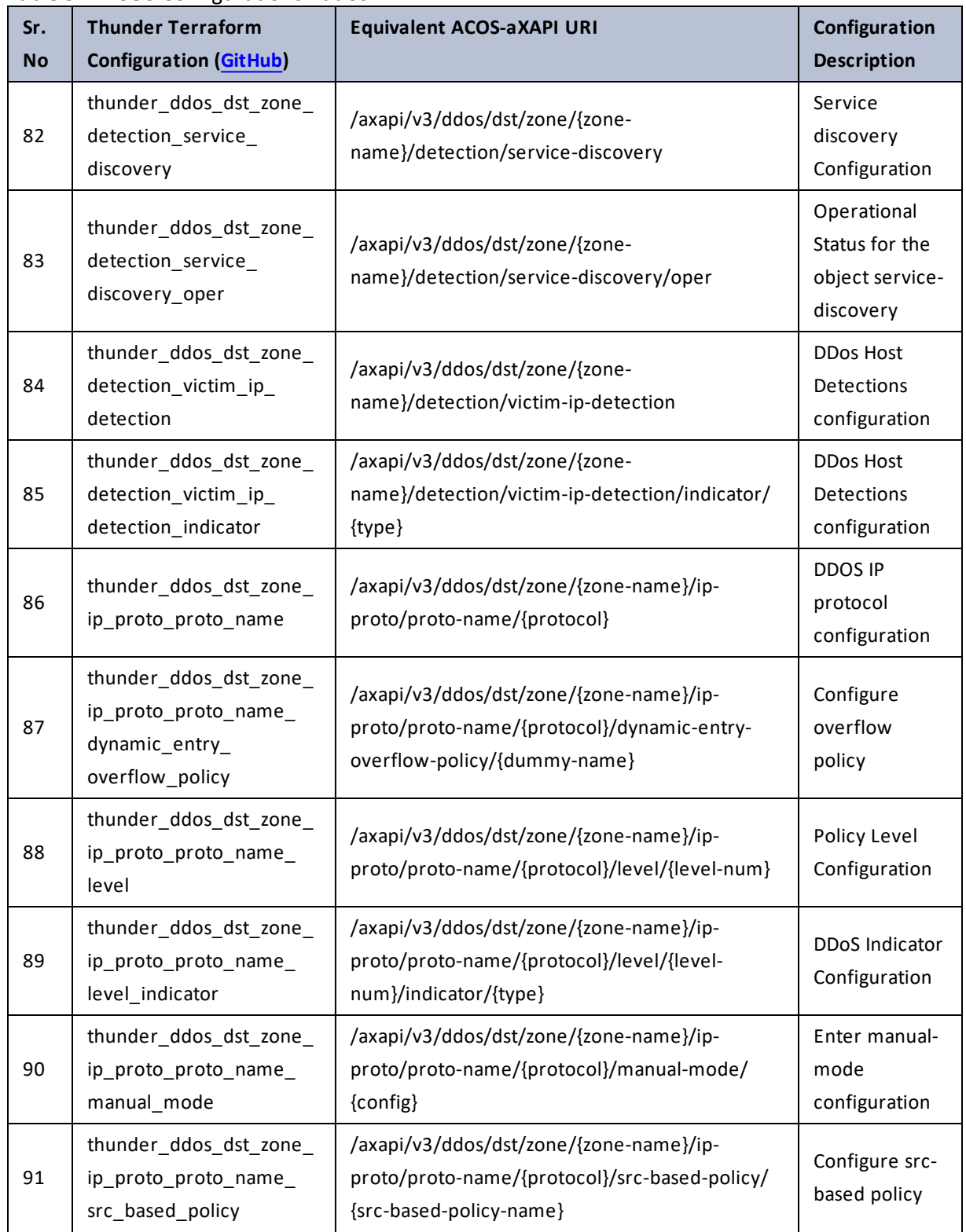

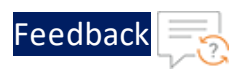

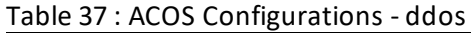

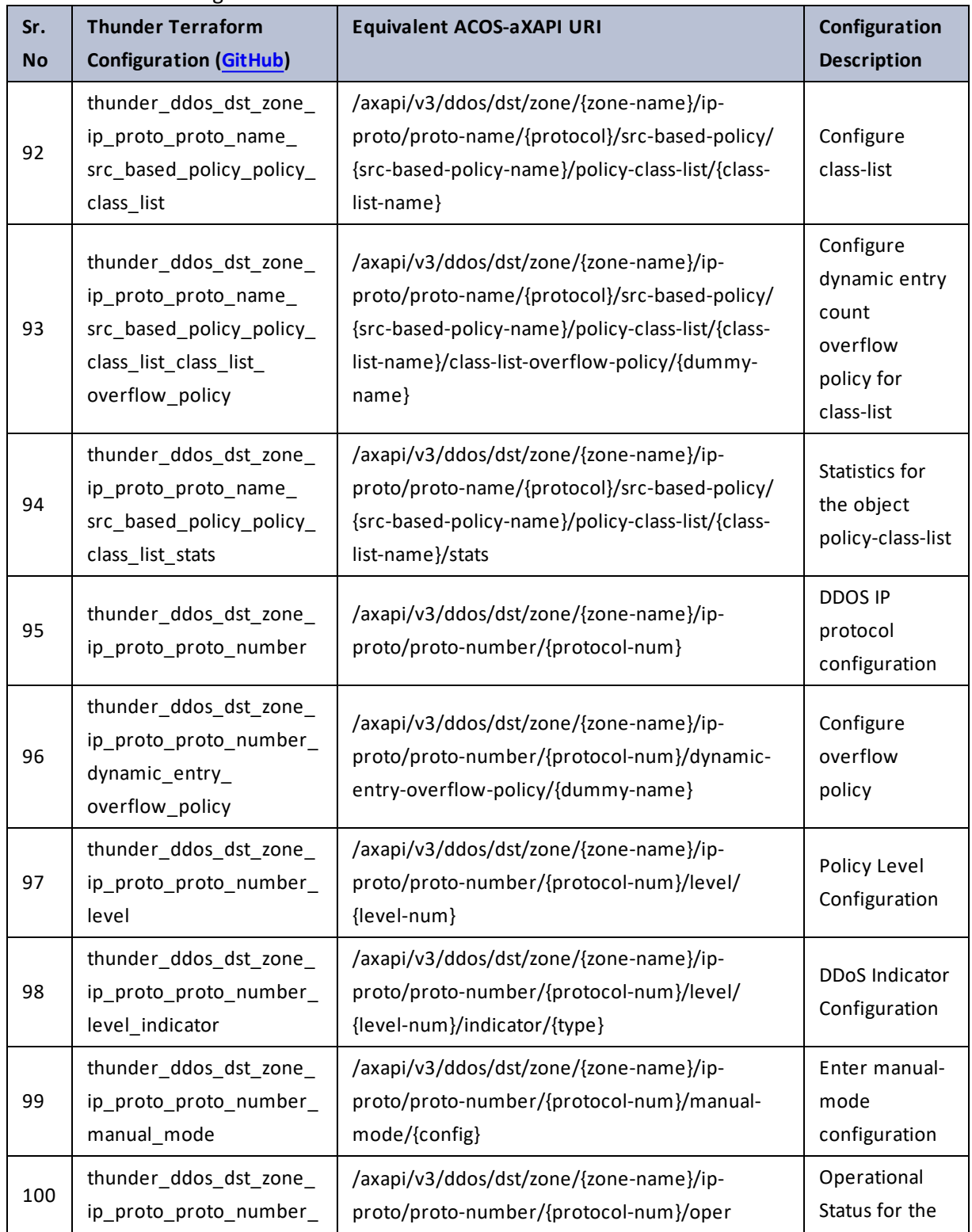

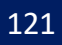

 $\cdots$  . The set of  $\cdots$ 

τ.

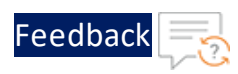

 $\mathbf{r}$  ,  $\mathbf{r}$  ,  $\mathbf{r}$  ,  $\mathbf{r}$  ,

..::An:::::://w

 $\sim$   $\sim$   $\sim$   $\sim$   $\sim$ 

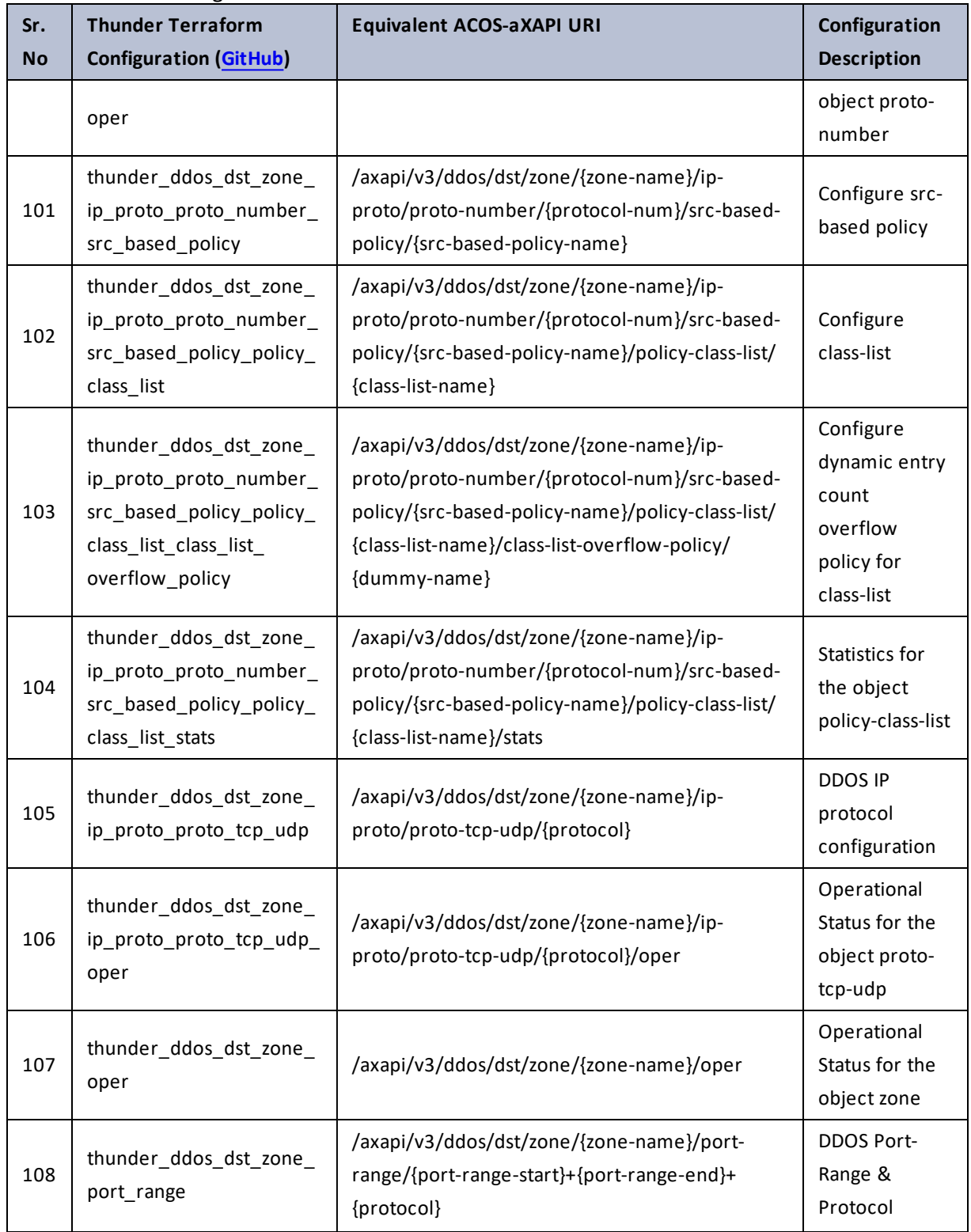

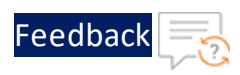

..::An::::::Av

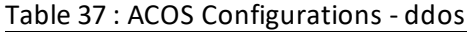

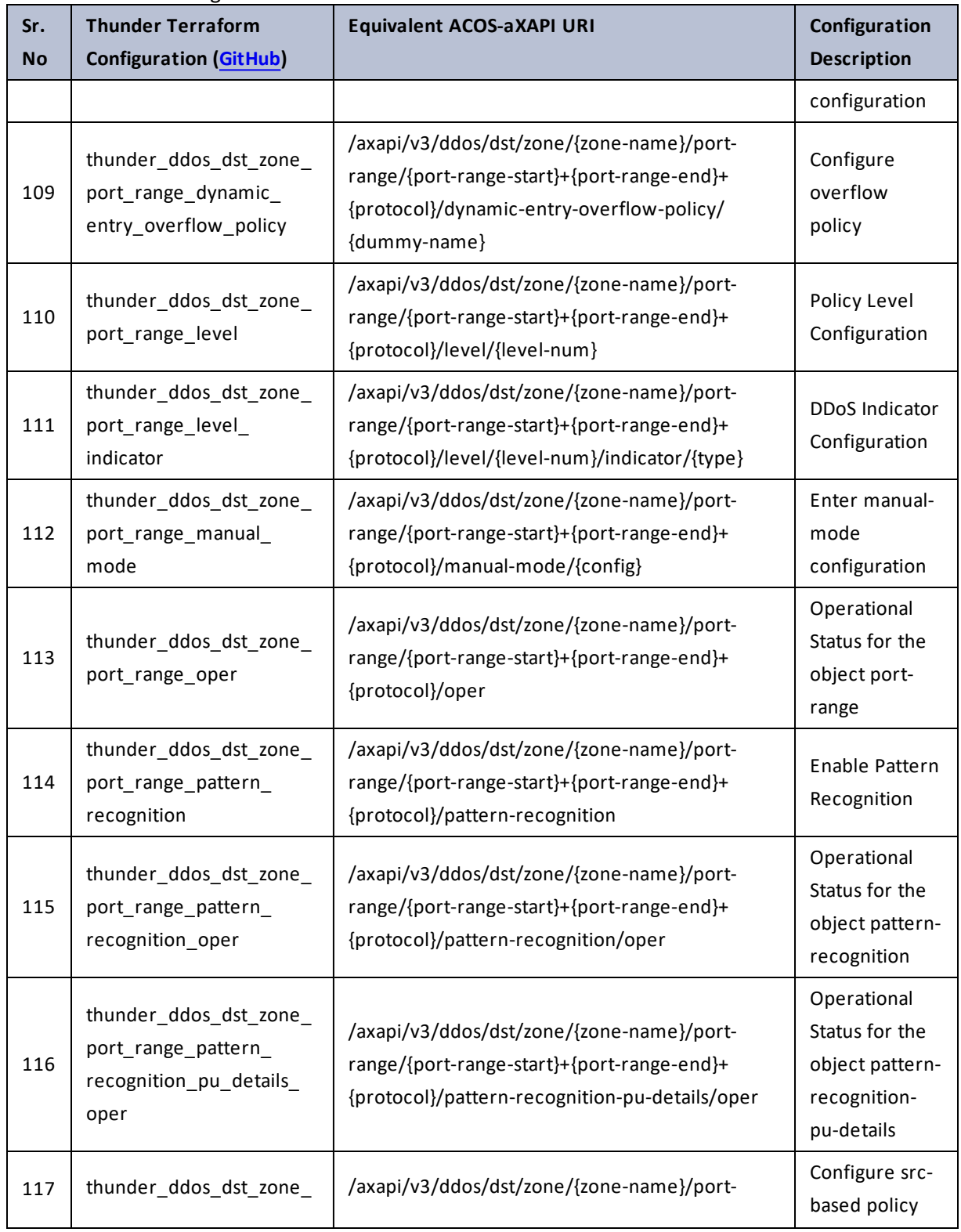

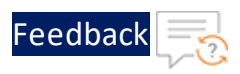

 $\cdots$  .

..::An:::::://w

τ.

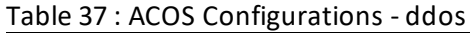

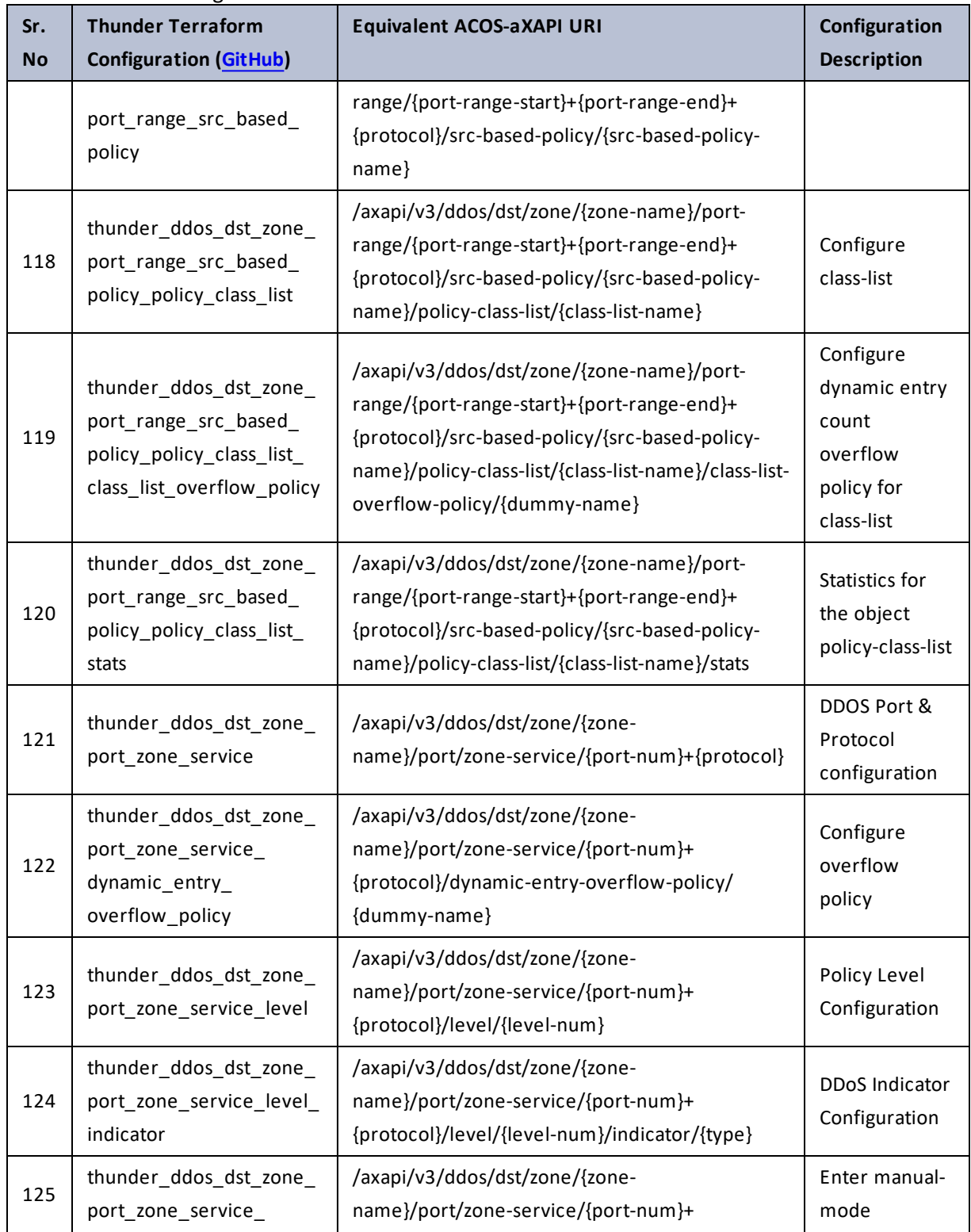

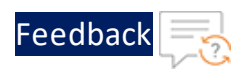

 $\mathcal{L} \times \mathcal{L}$  . The set of  $\mathcal{L}$ 

..::An:::::://w

 $\mathcal{L}$ 

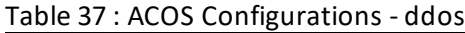

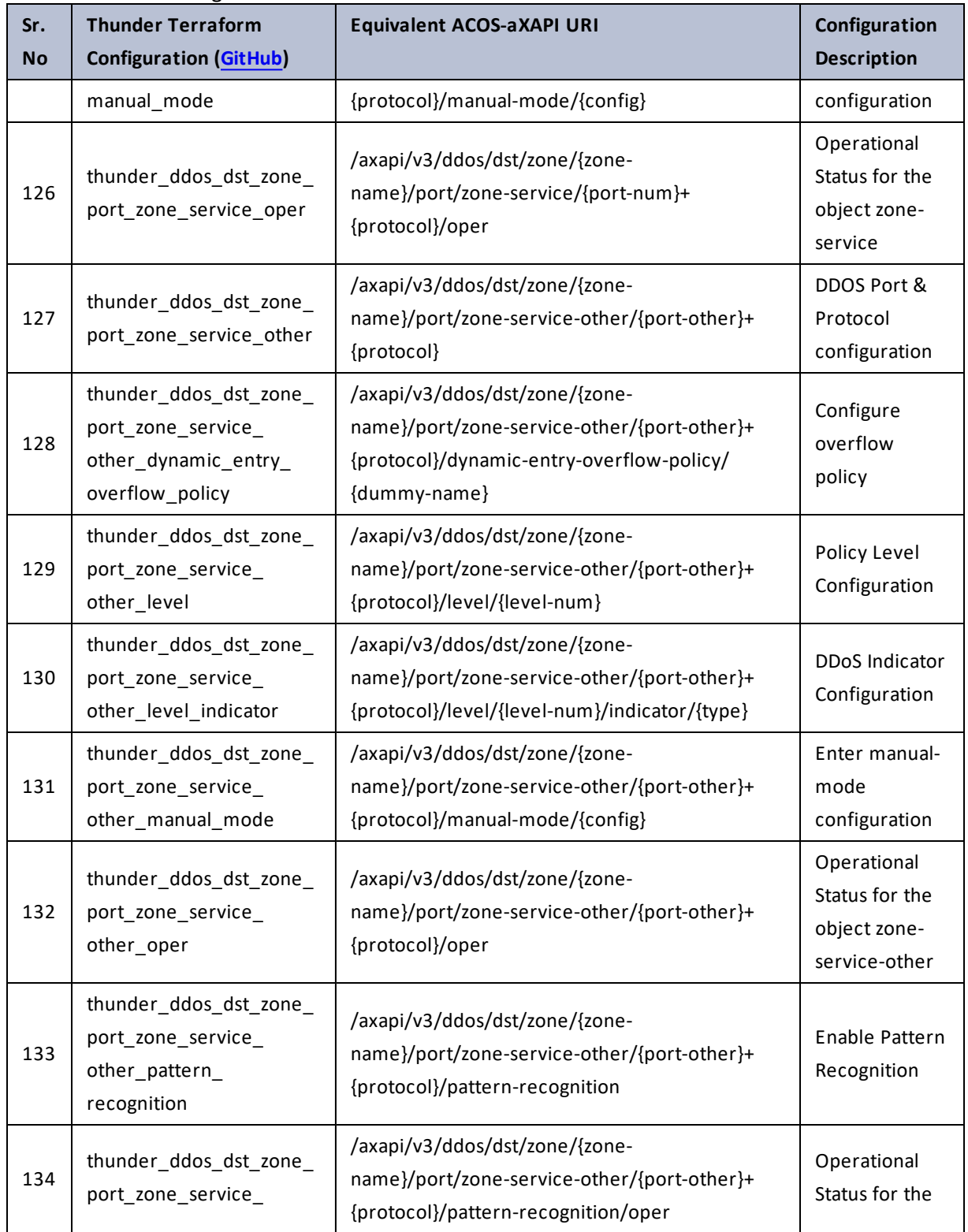

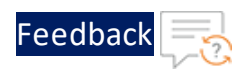

÷.

 $\cdot$  , . .

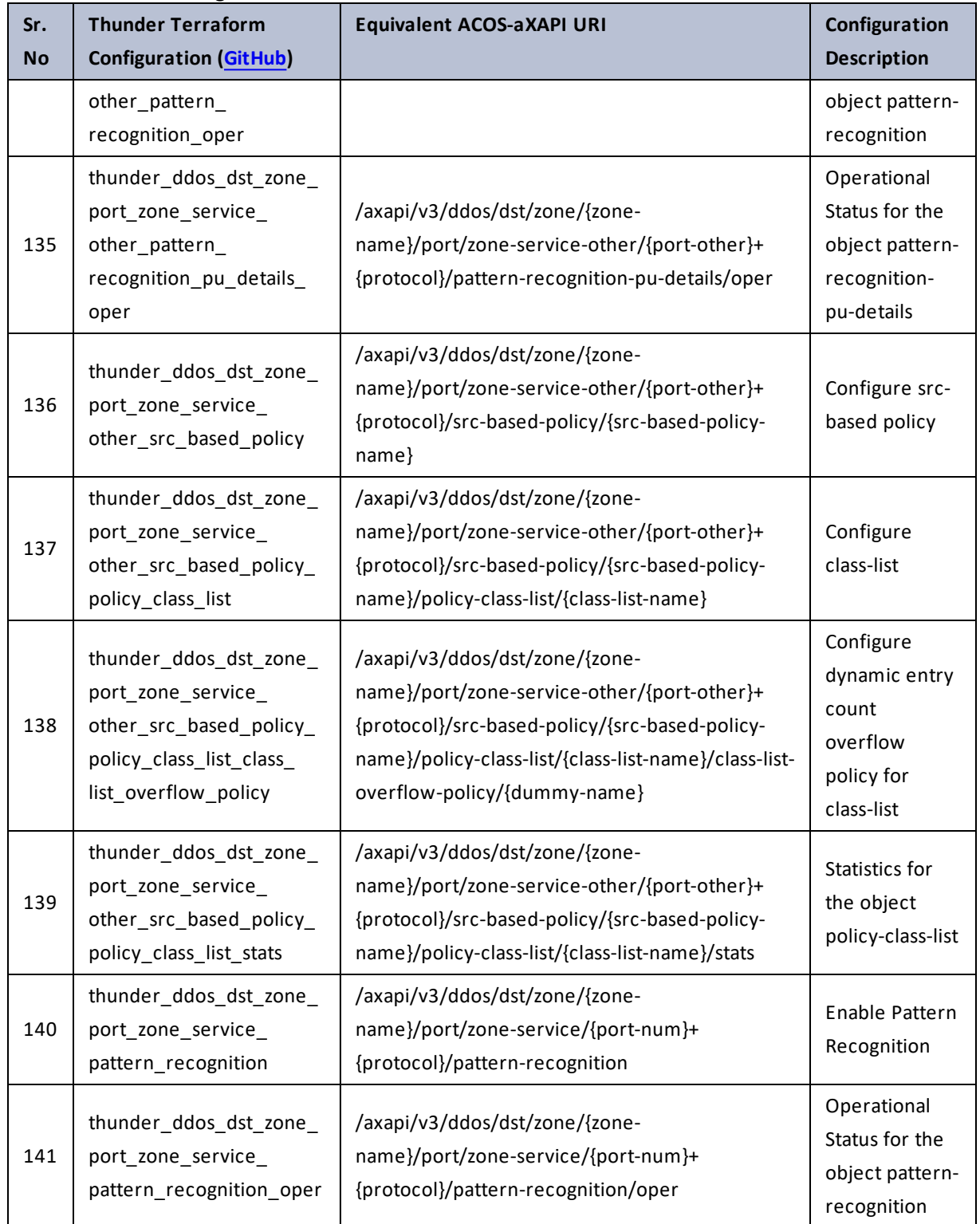

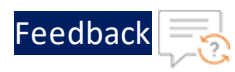

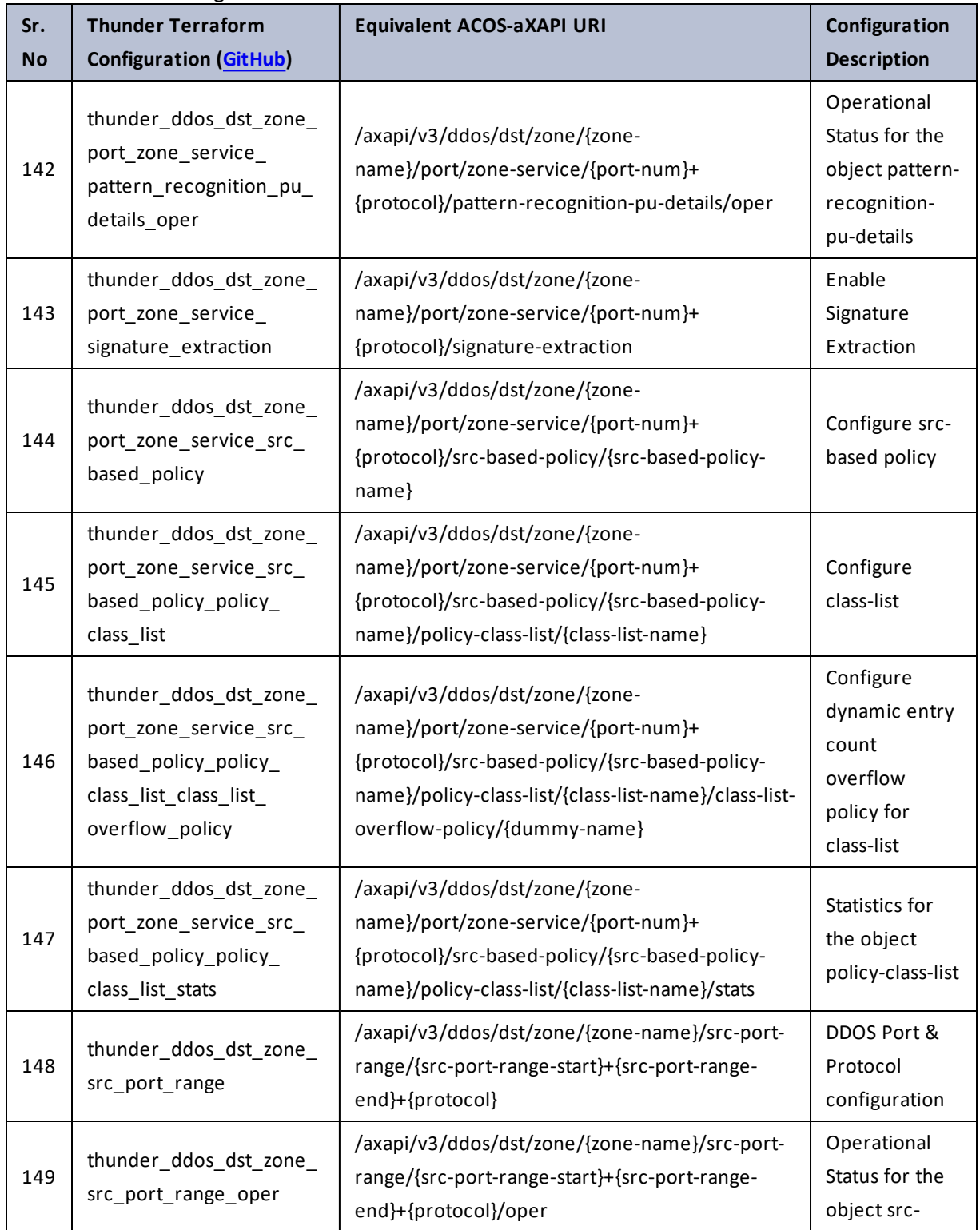

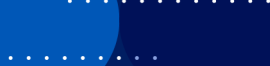

 $\sim$   $\sim$   $\sim$ 

. . . . . . . . . . . . . . .

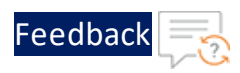

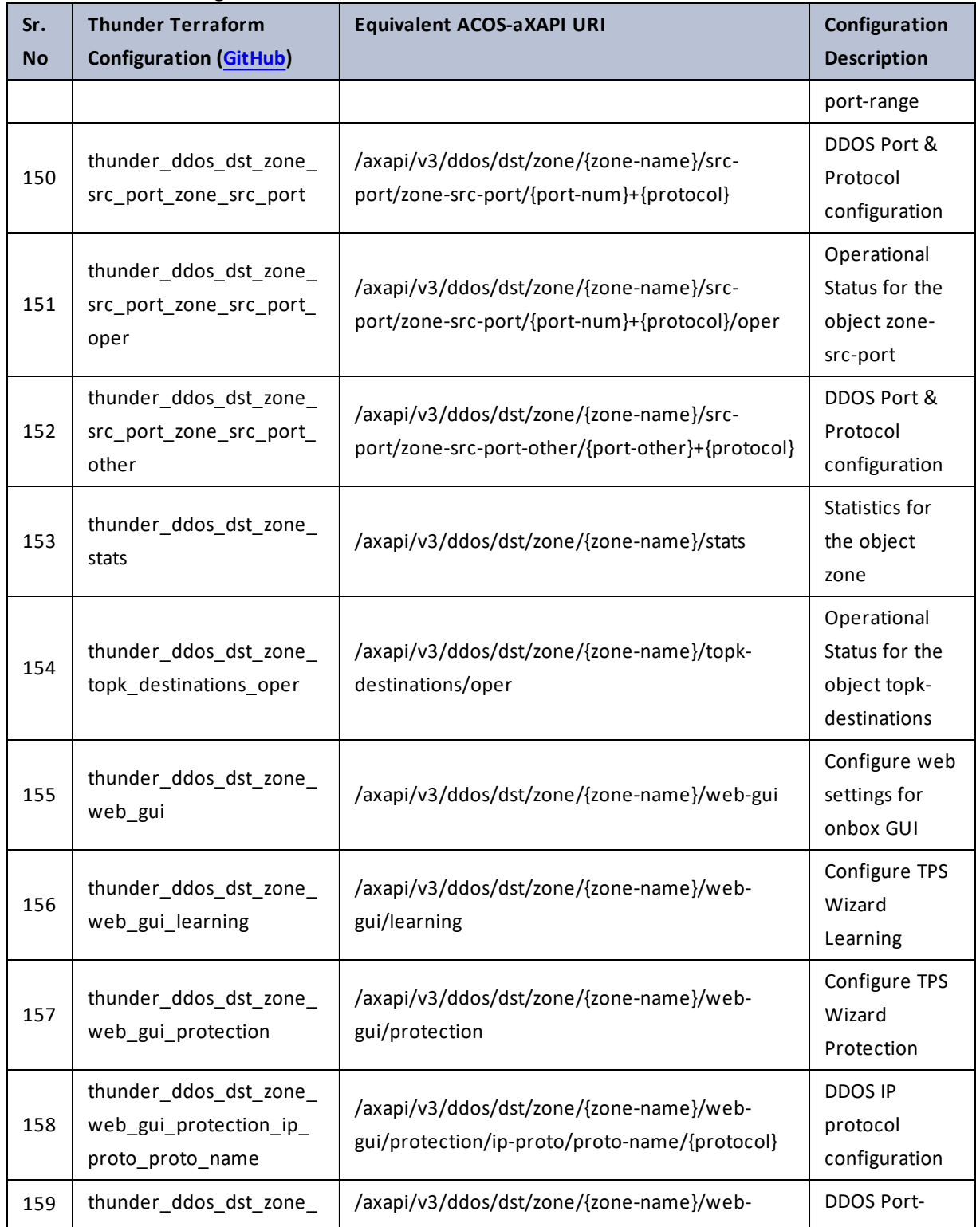

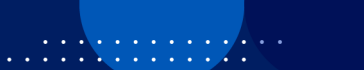

 $\cdot \cdot \cdot$ 

÷.

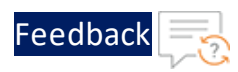

 $\mathbf{r}$  ,  $\mathbf{r}$  ,  $\mathbf{r}$  ,  $\mathbf{r}$  ,

..::An:::::://w

 $\sim$   $\sim$   $\sim$   $\sim$   $\sim$ 

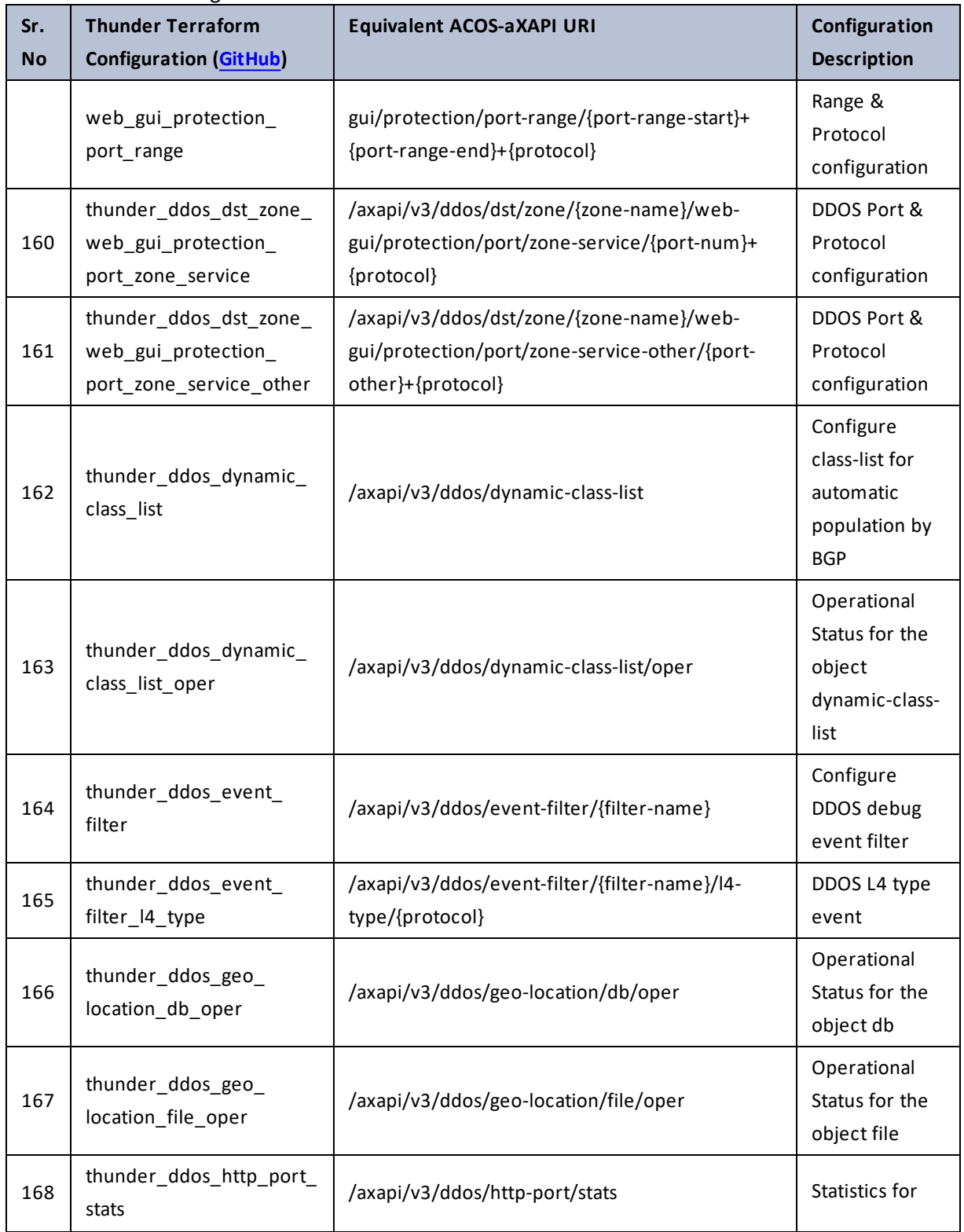

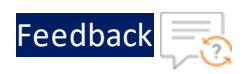

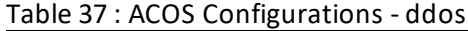

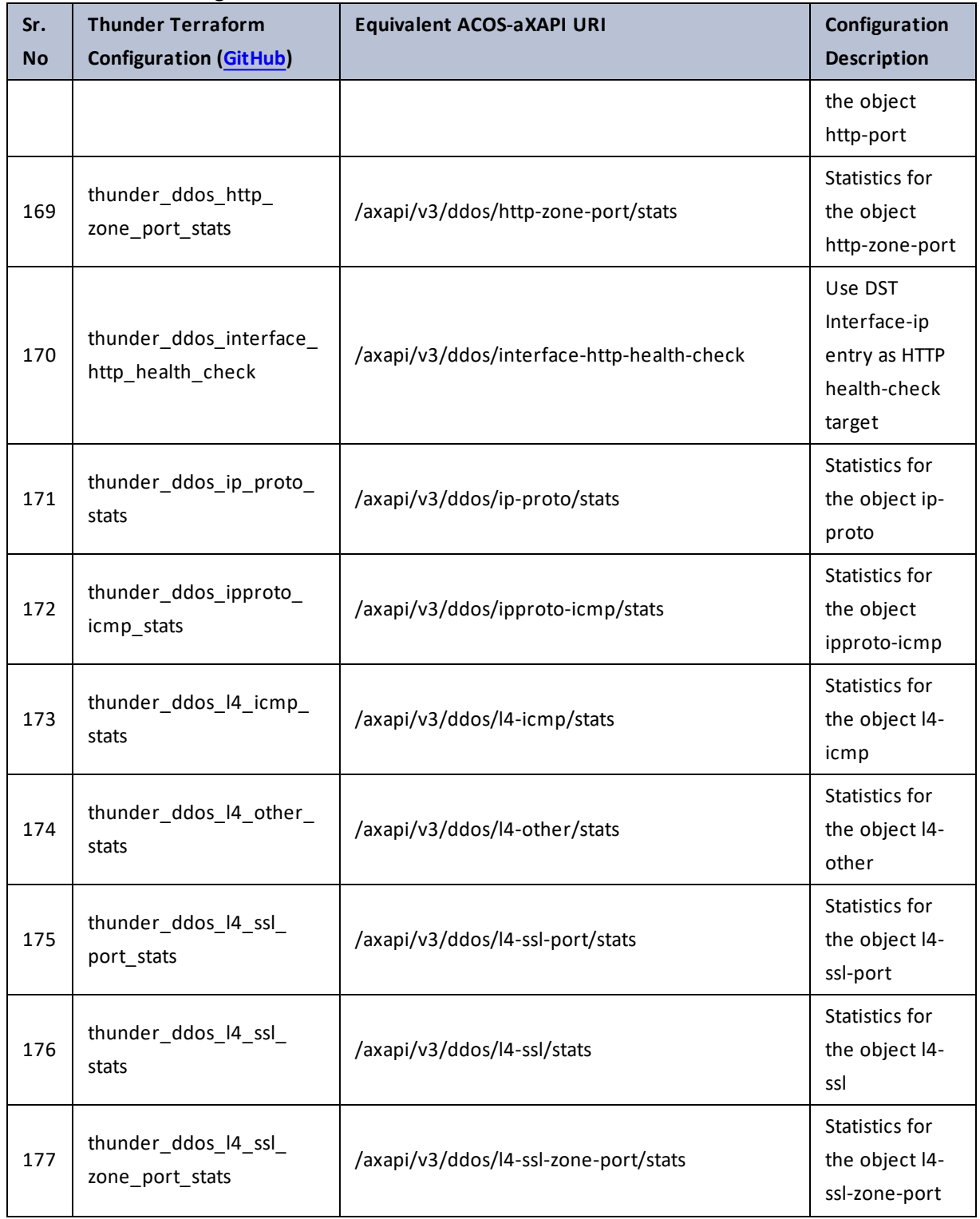

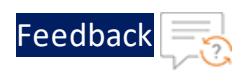

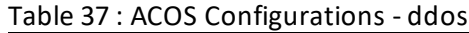

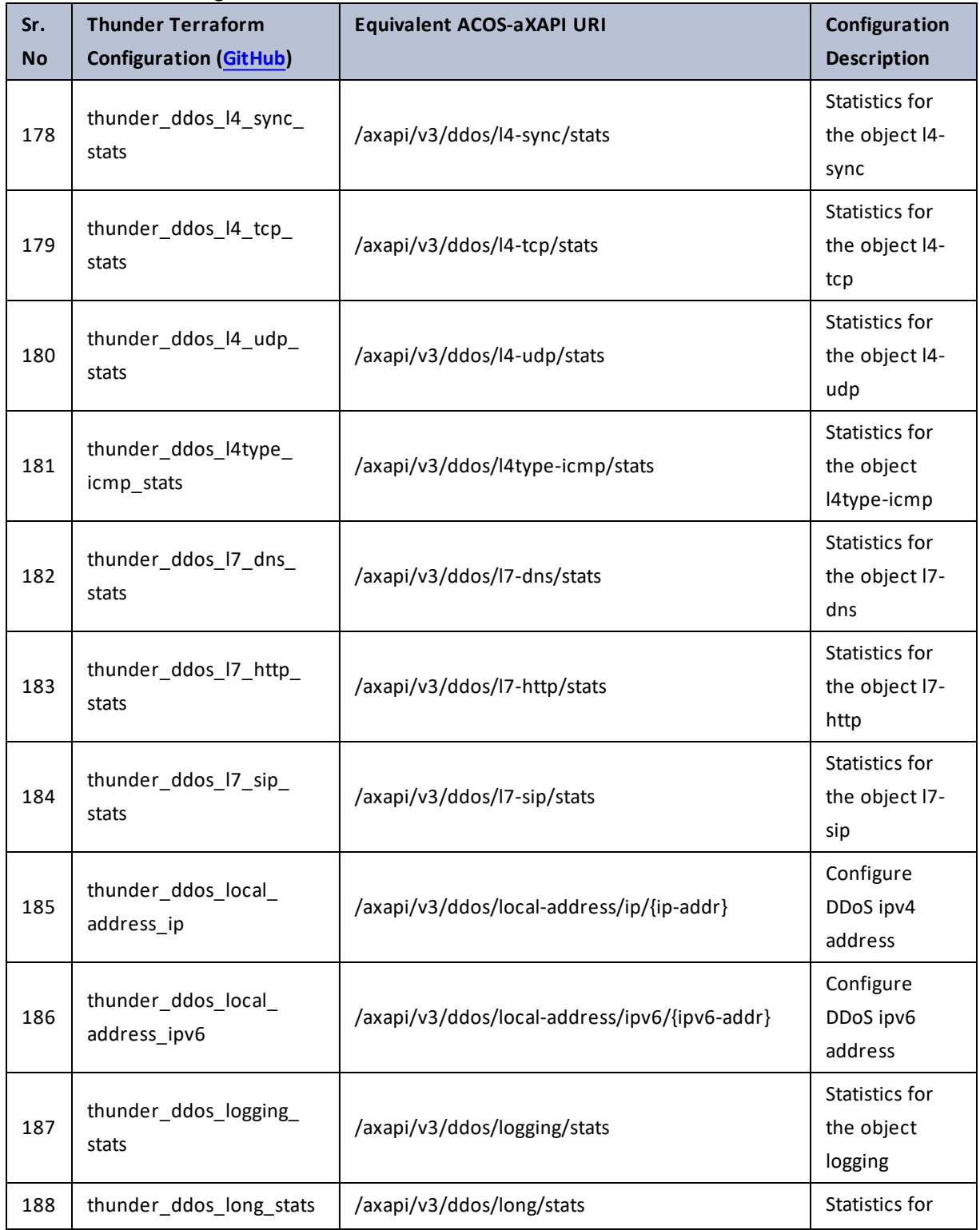

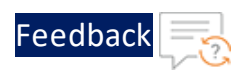

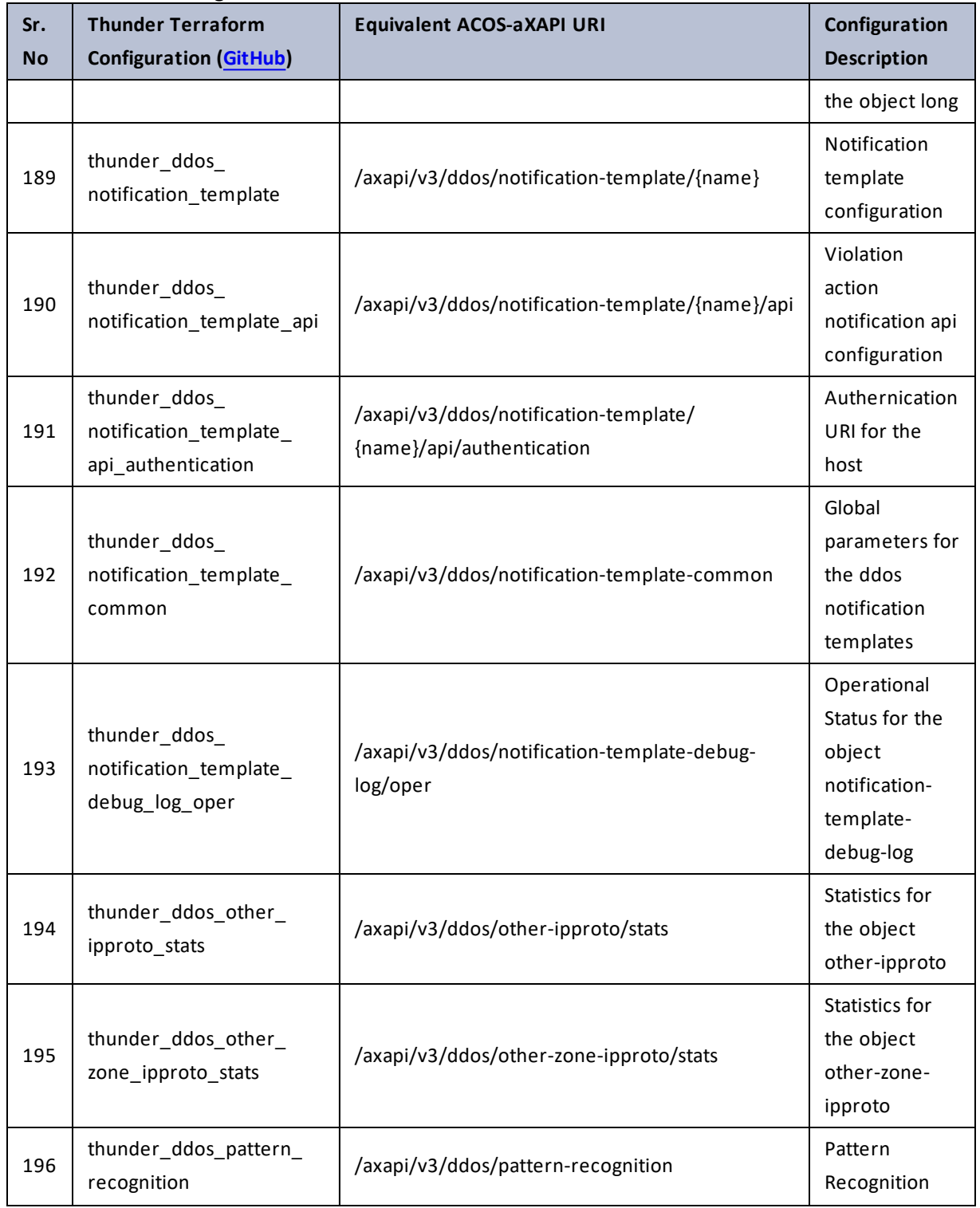

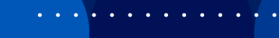

..::An:::::://w

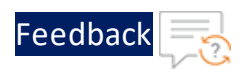

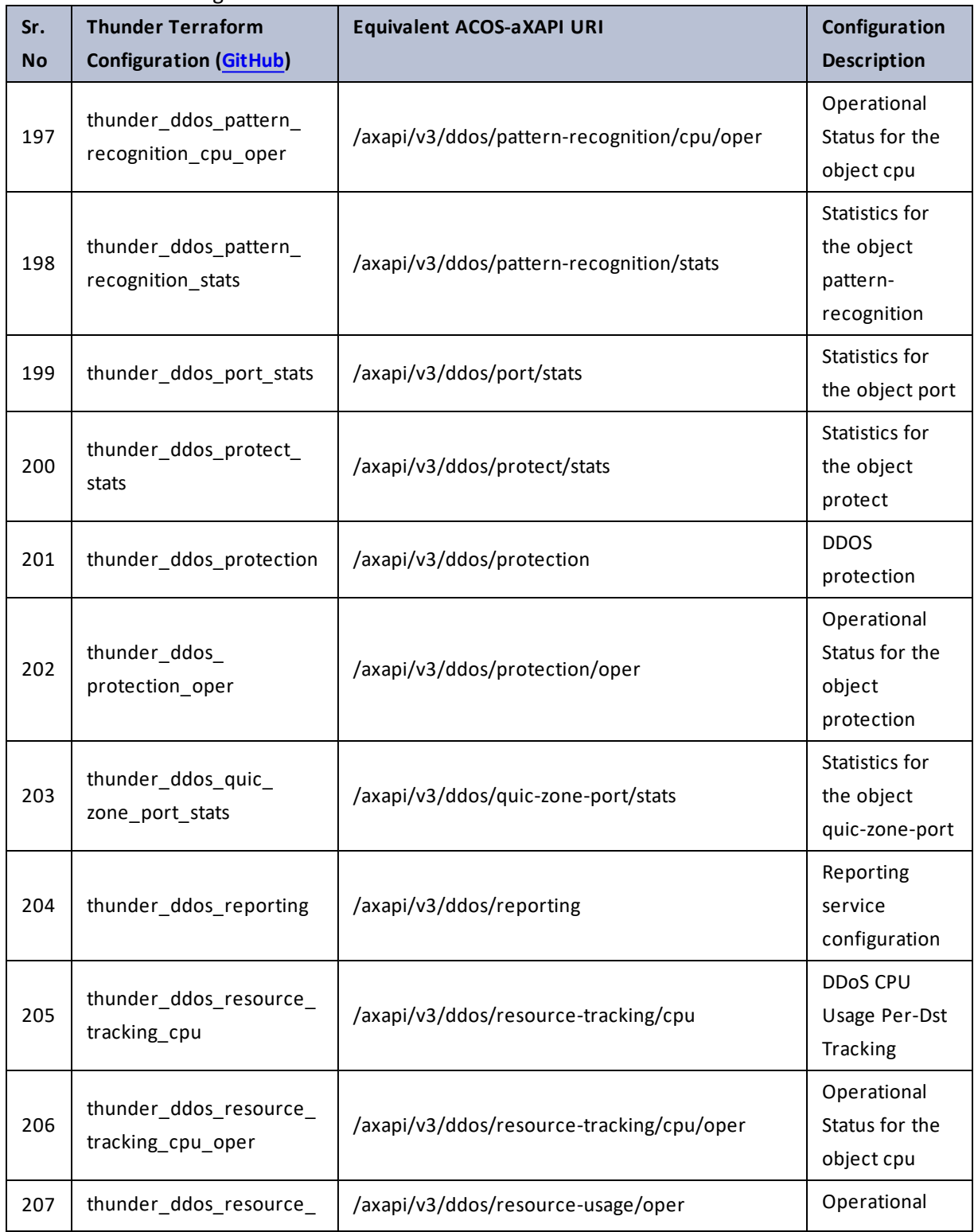

 $\mathbf{a}$  , and  $\mathbf{a}$  , and

..::An:::::://w

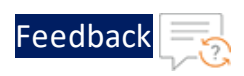

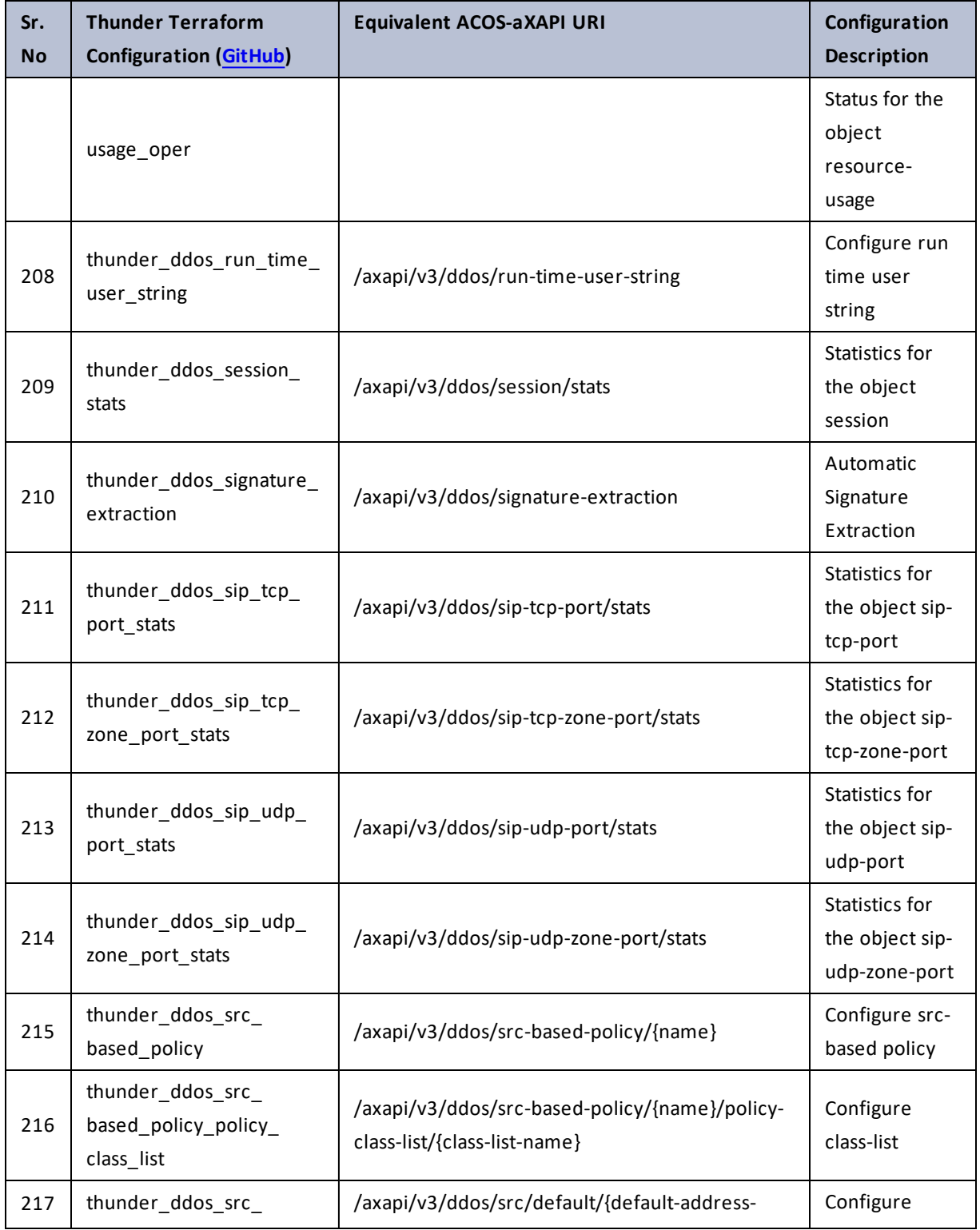

 $\mathbf{r}$  ,  $\mathbf{r}$  ,  $\mathbf{r}$  ,  $\mathbf{r}$  ,

..::An:::::://w

τ.

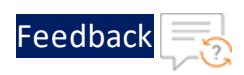

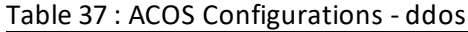

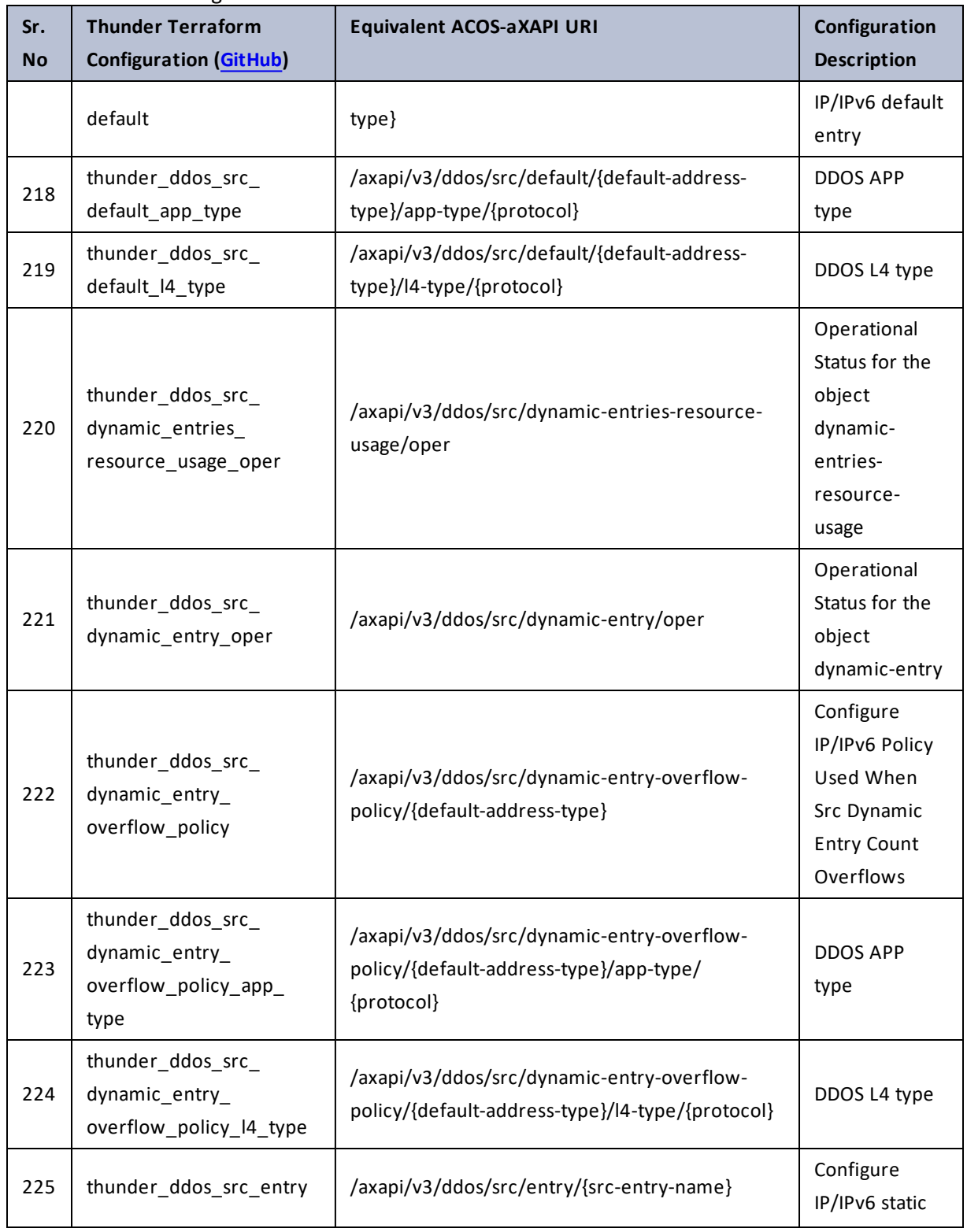

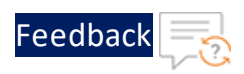

. . . . . . . . . . . . . . .

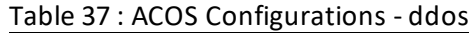

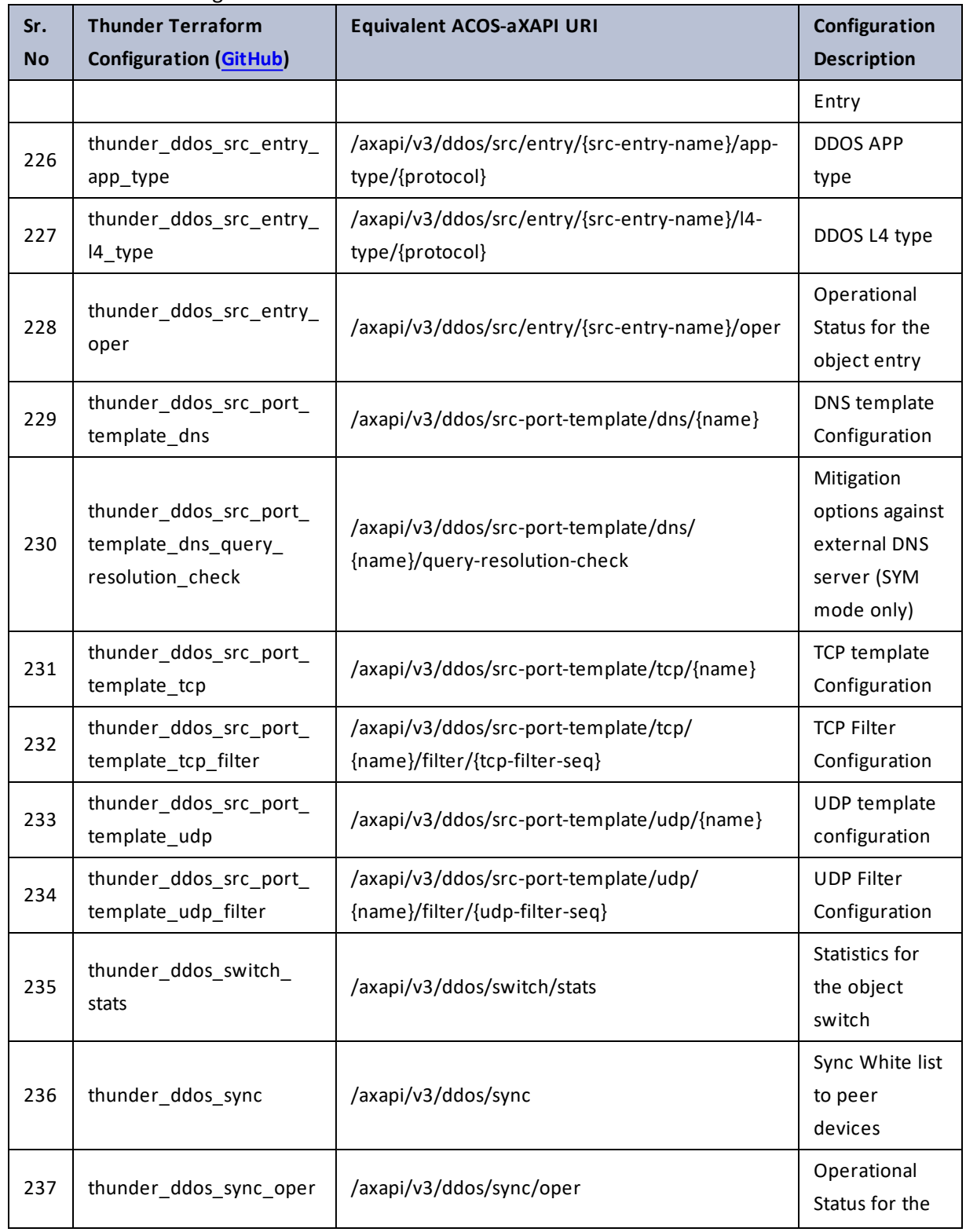

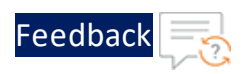

 $\mathbf{r} \leftarrow \mathbf{r} \leftarrow \mathbf{r} \leftarrow \mathbf{r}$ 

..::An:::::://w

 $\ddotsc$ 

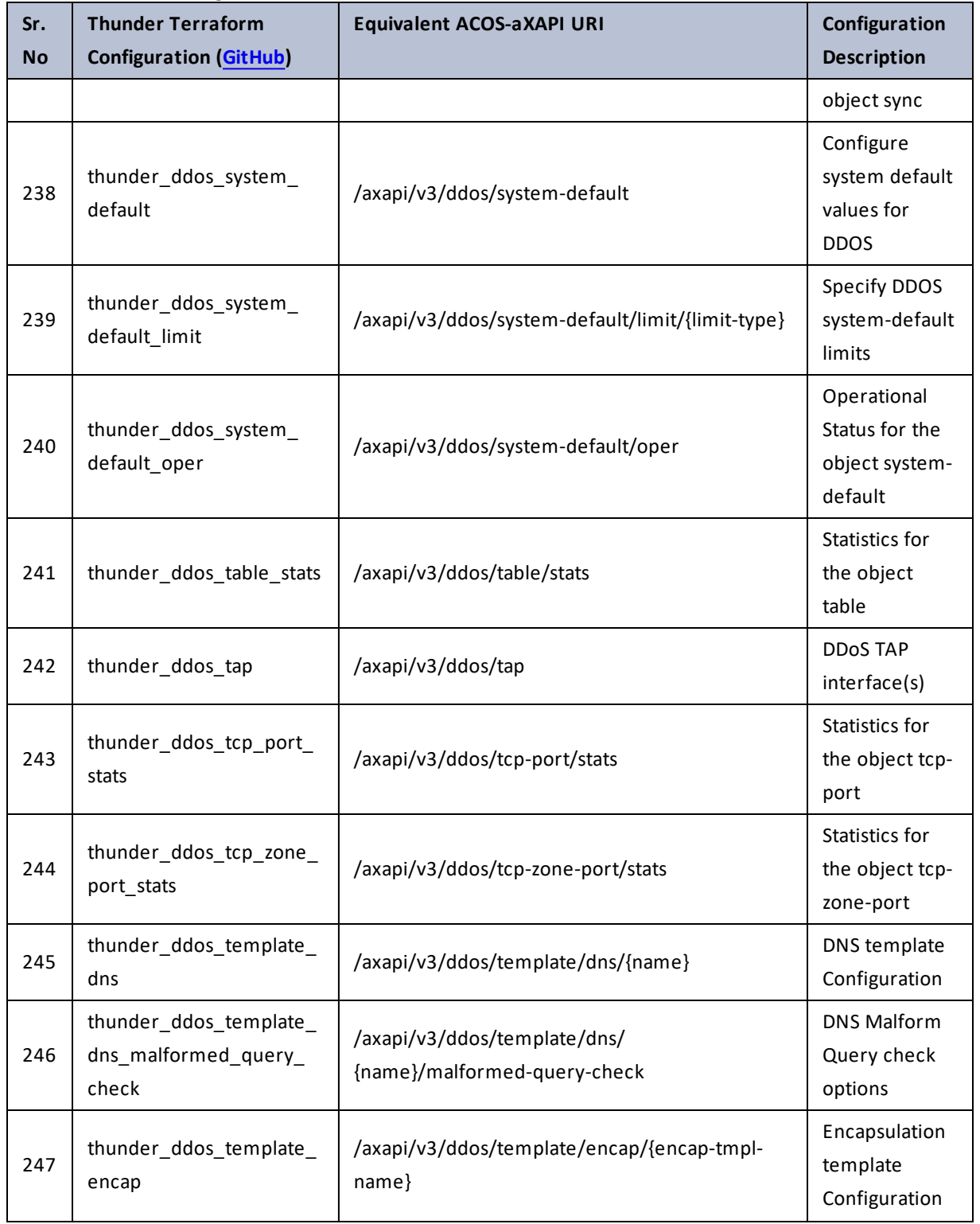

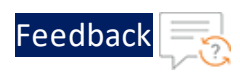

 $\mathbf{r}$  ,  $\mathbf{r}$  ,  $\mathbf{r}$  ,  $\mathbf{r}$  ,

..::An:::::://w

τ.

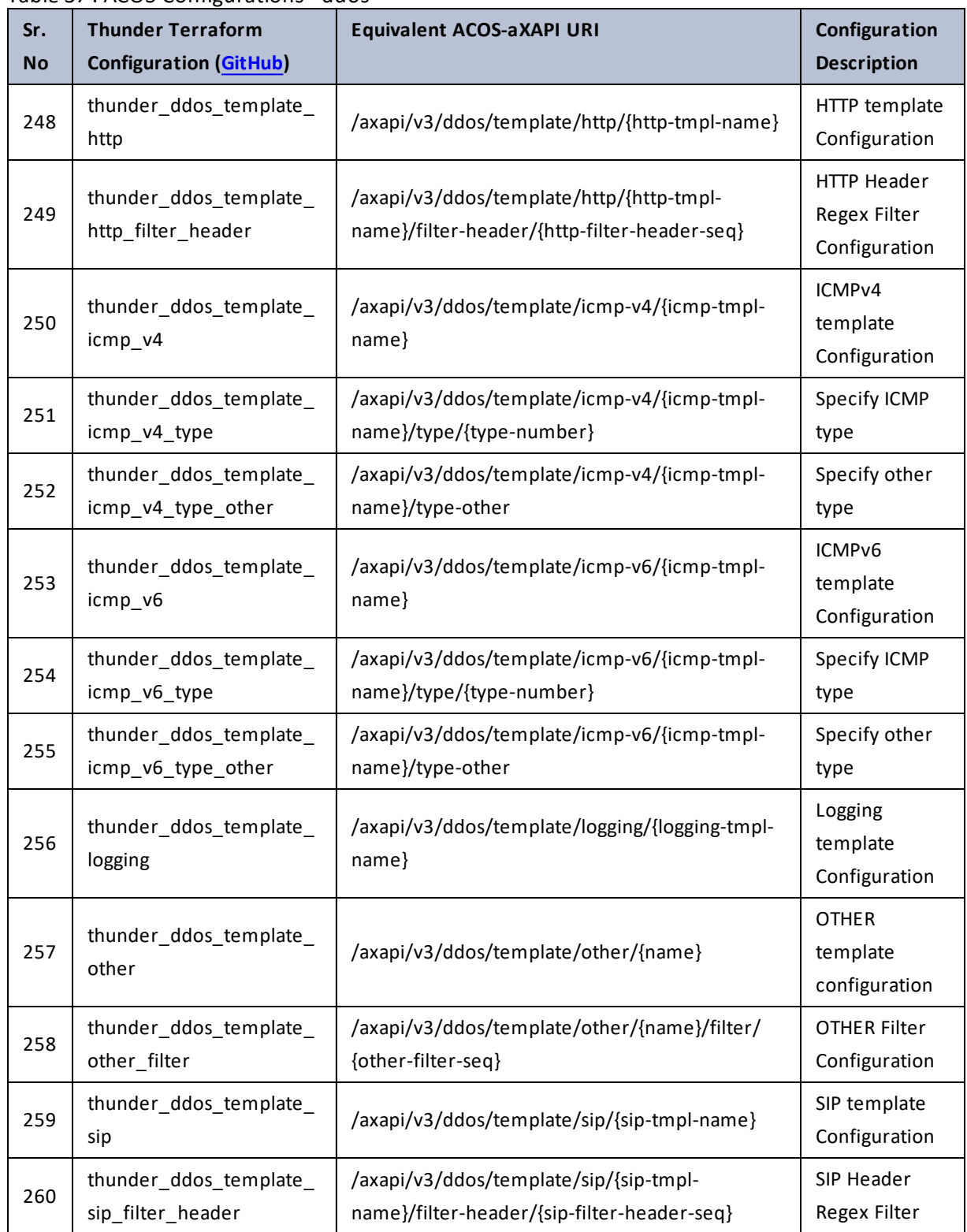

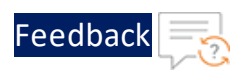

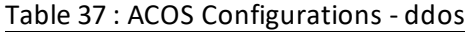

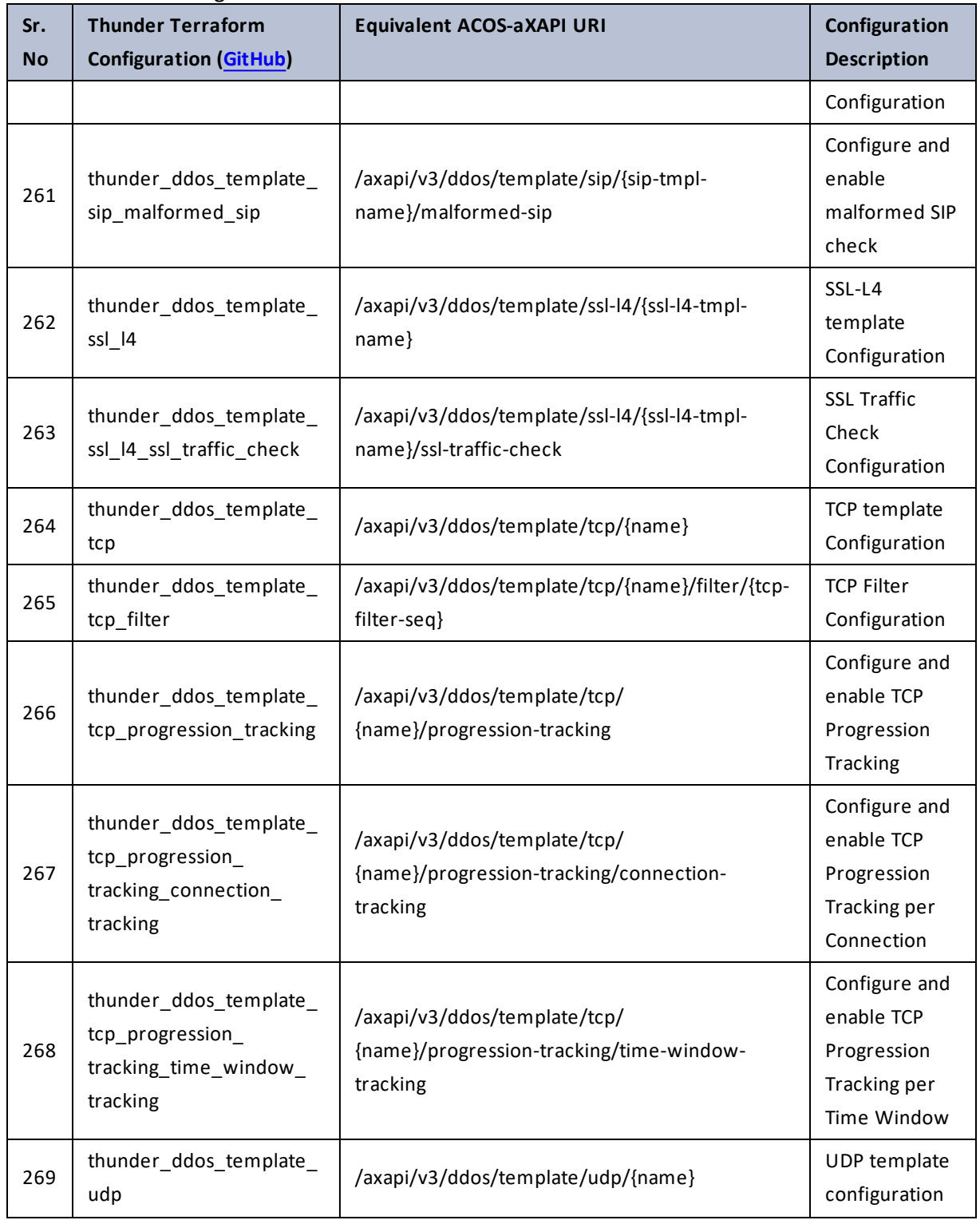

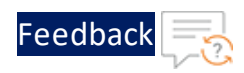

..::An:::::://w

 $\alpha$  ,  $\alpha$  ,  $\alpha$  ,  $\alpha$ 

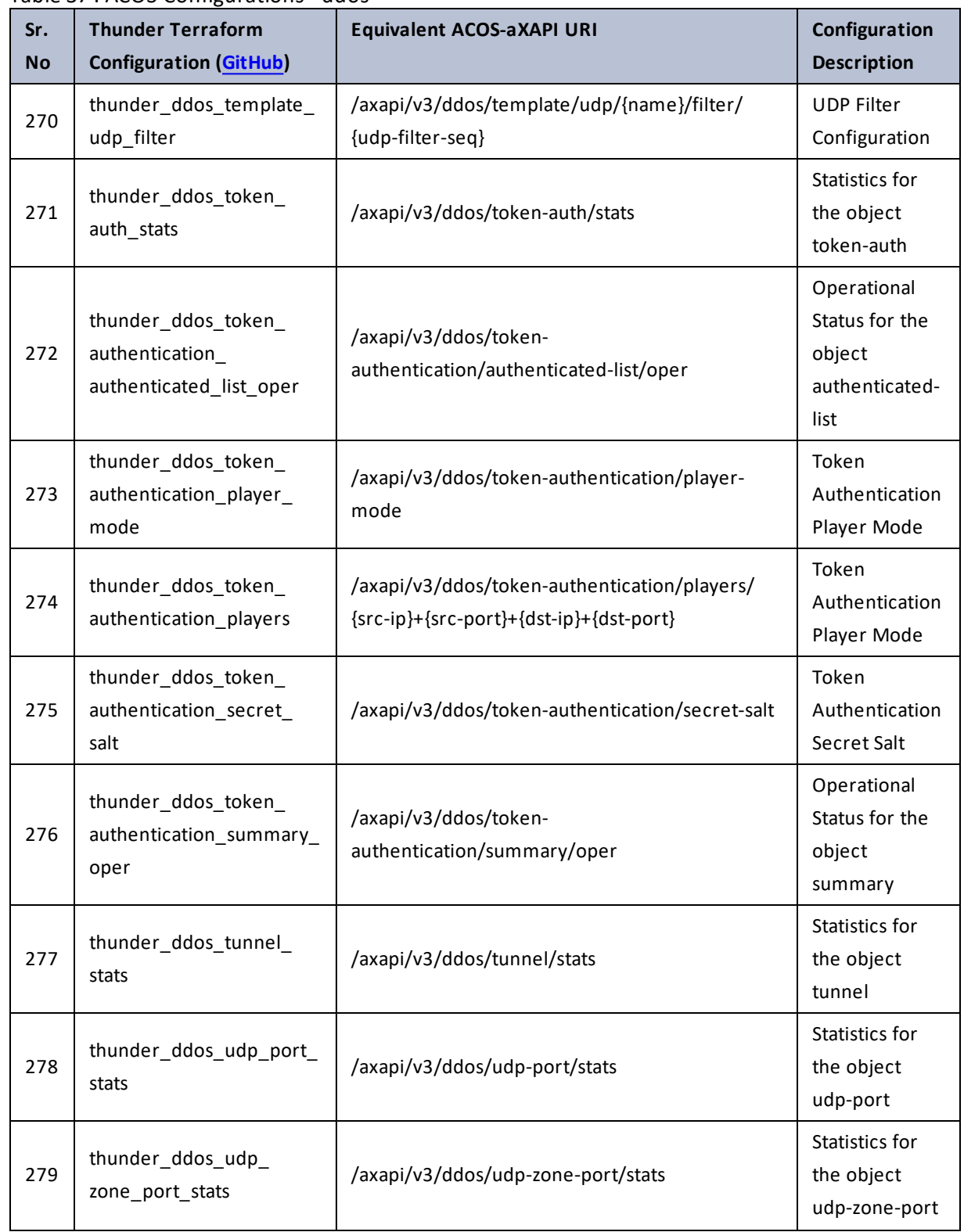

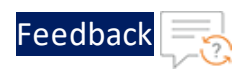

 $\mathcal{L}^{\mathcal{L}}$ 

 $\ddotsc$ 

 $\cdot/\cdot$  . .

τ.

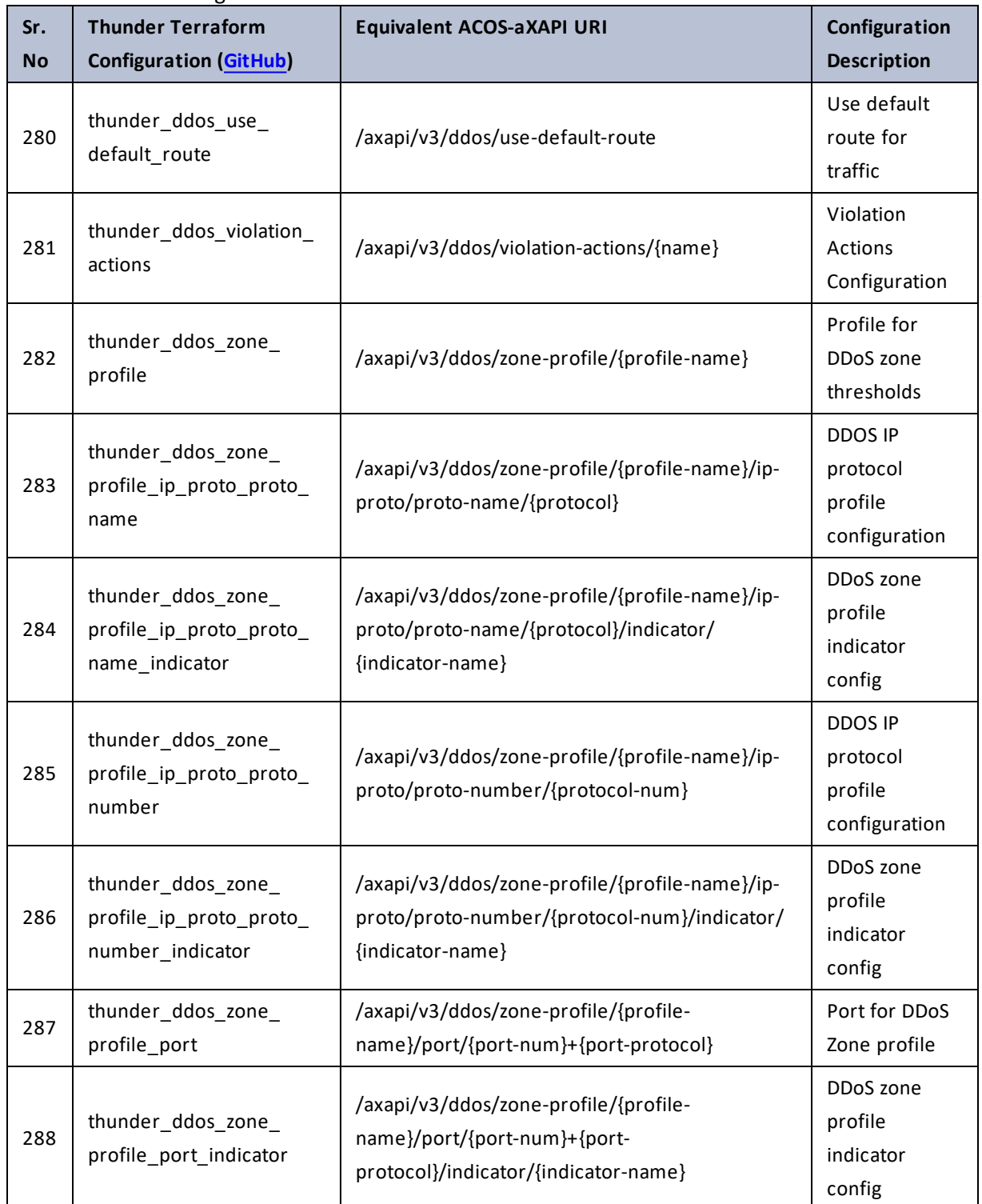

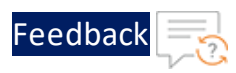

 $\ddotsc$ 

..::An:::::://w

÷.

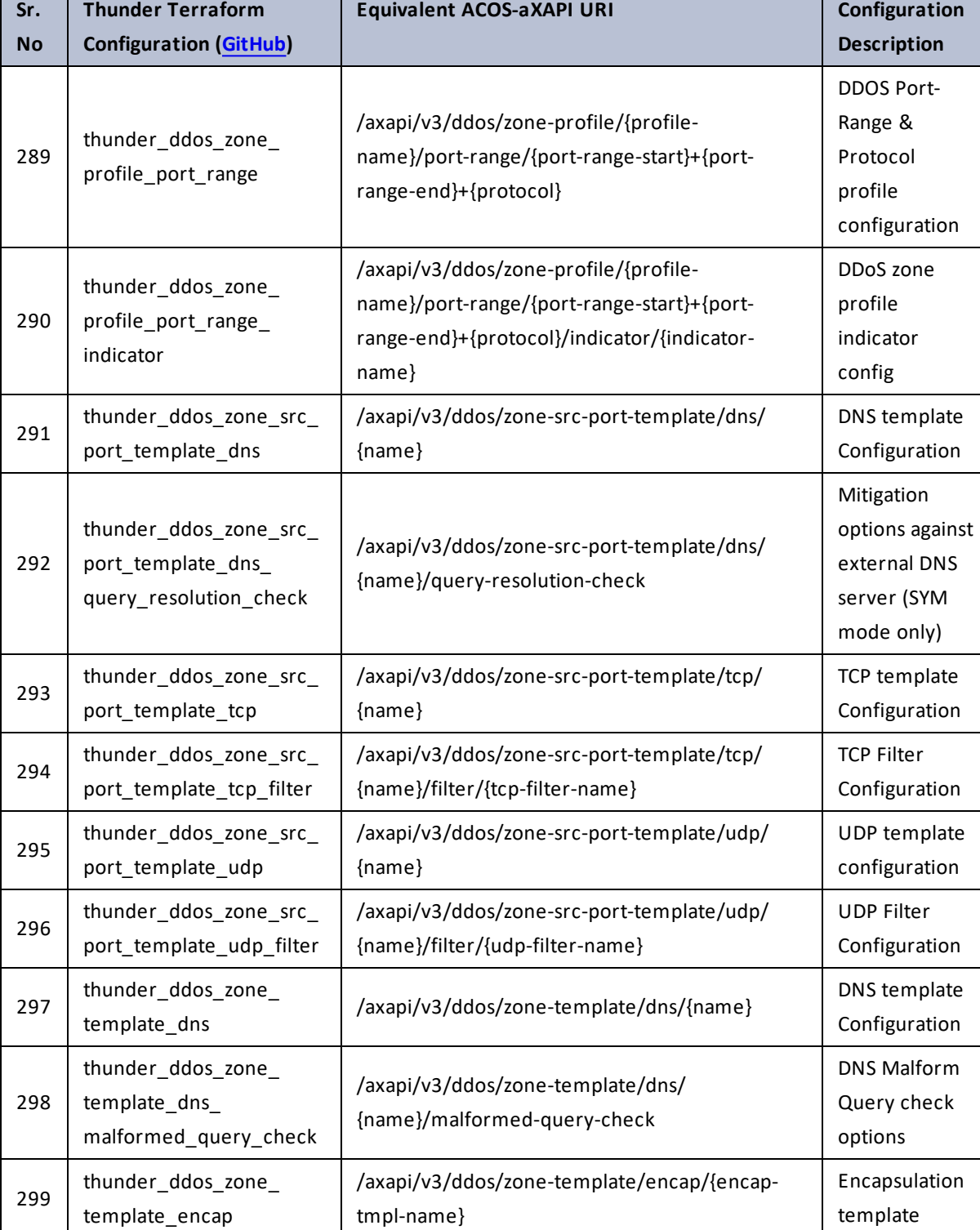

#### Table 37 : ACOS Configurations - ddos

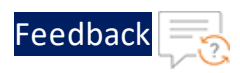

..::An::::::Av

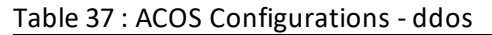

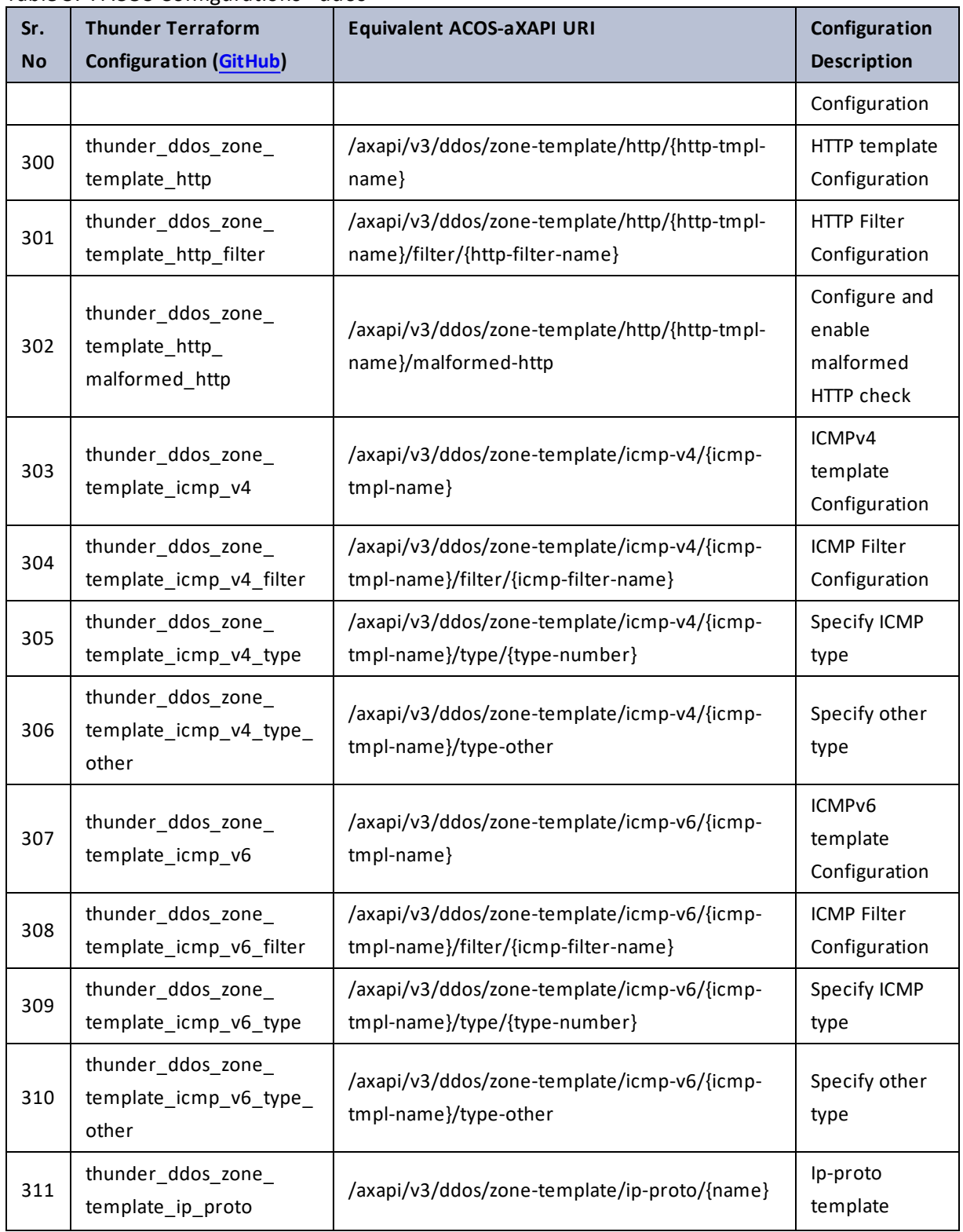

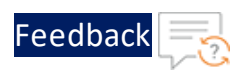

 $\cdots$  .

..::An:::::://w

÷.

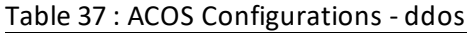

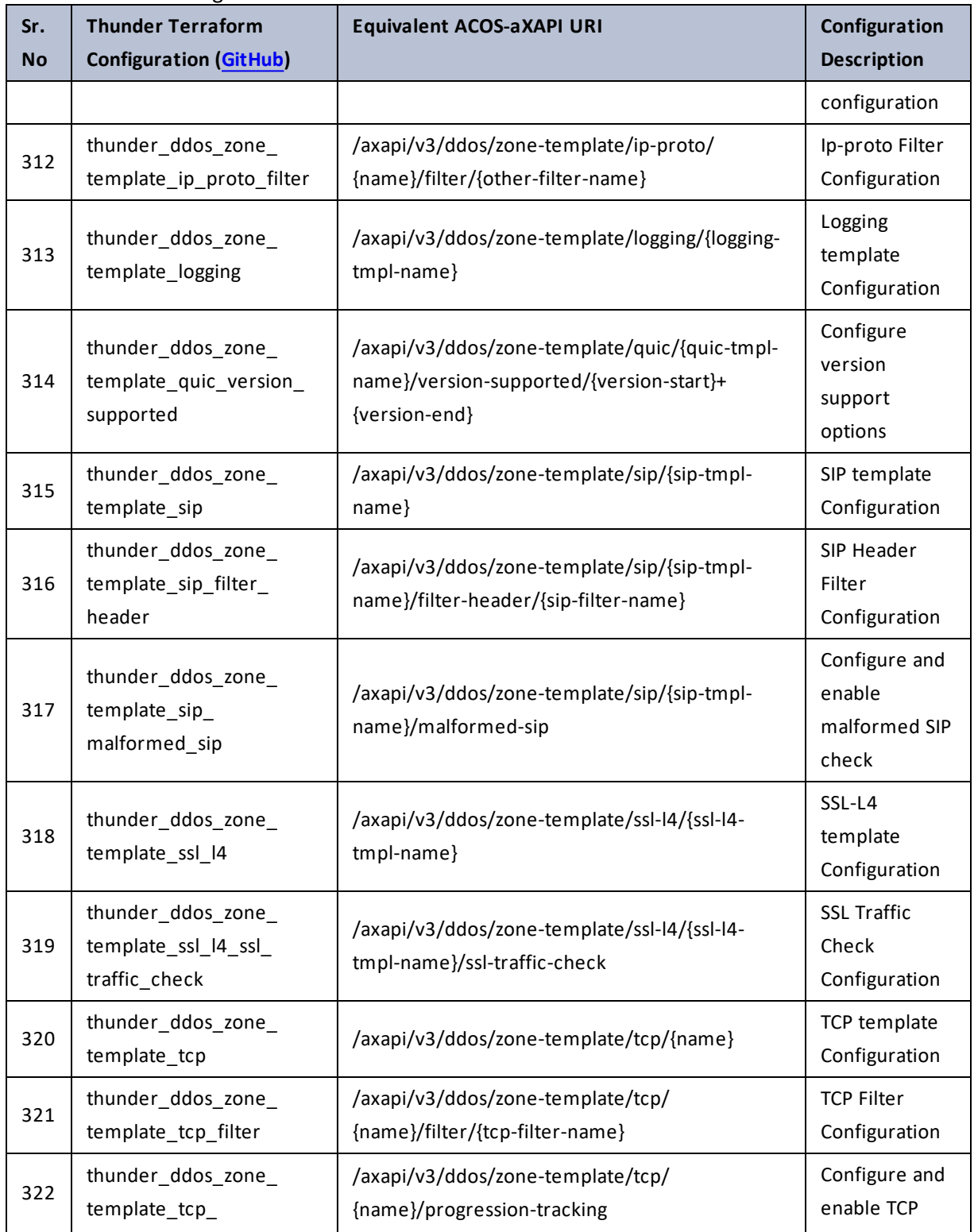
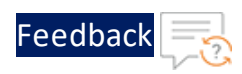

 $\ldots$  $\sqrt{2}$ 

..::An:::::://w

والمواردة

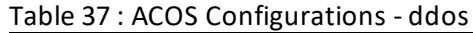

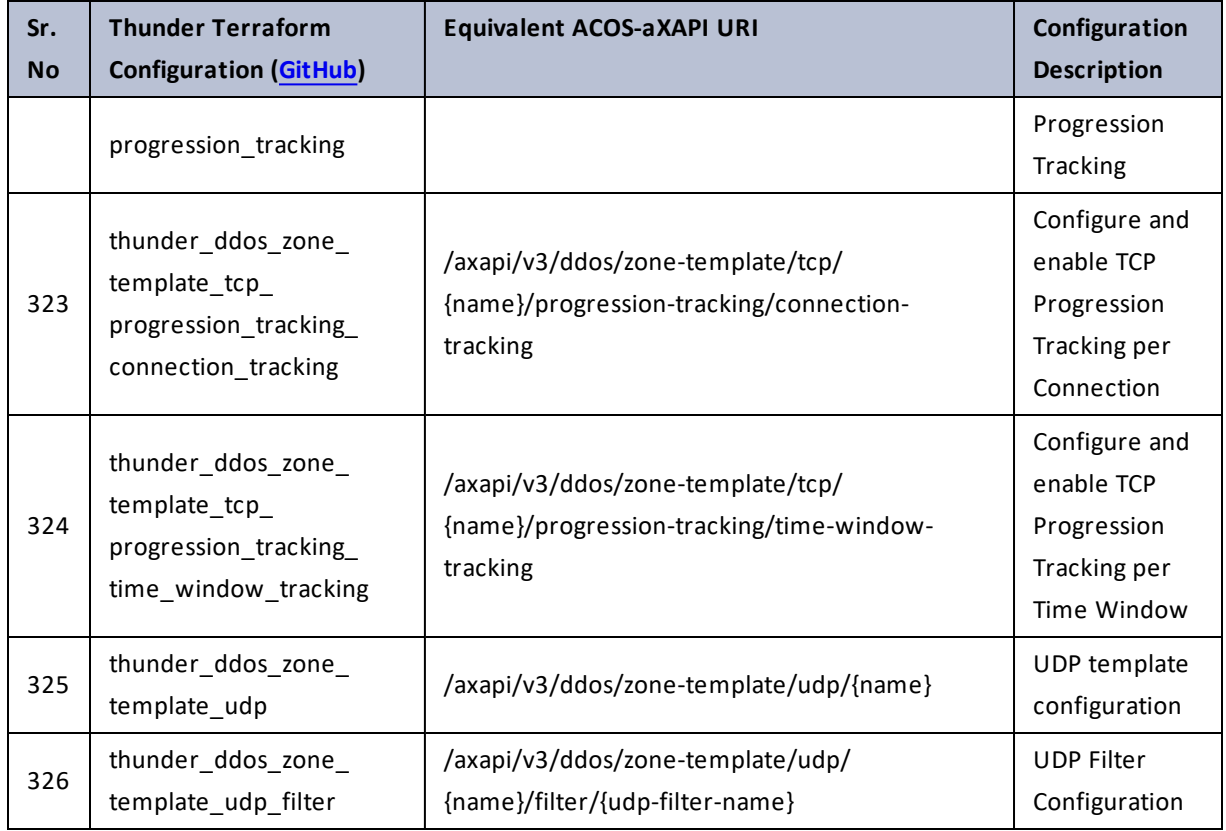

# debug

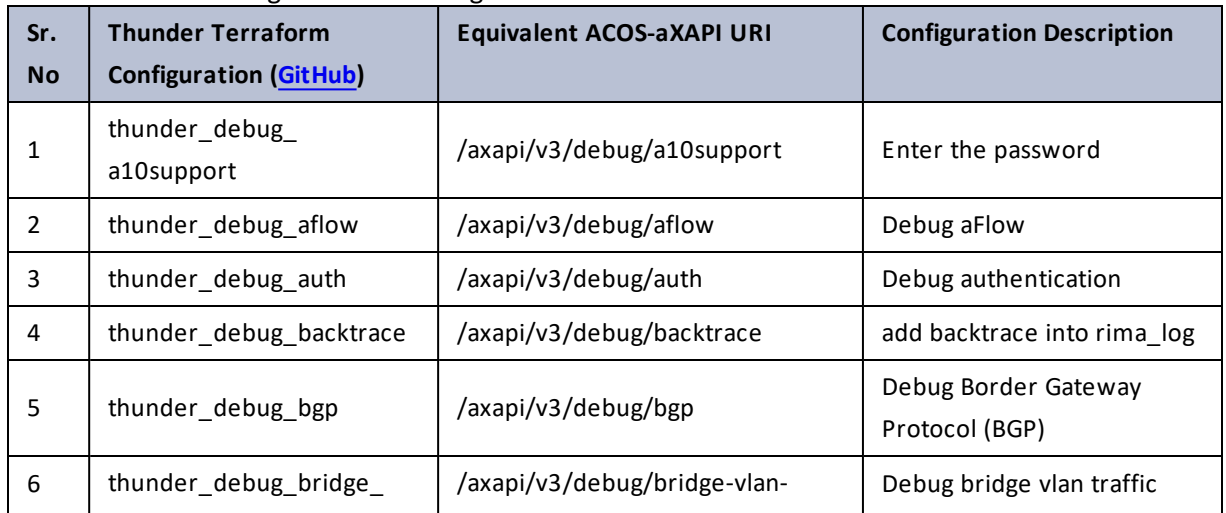

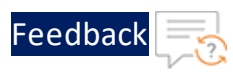

. . . <mark>. . . . . . . . .</mark>

..::An:::::://w

V.

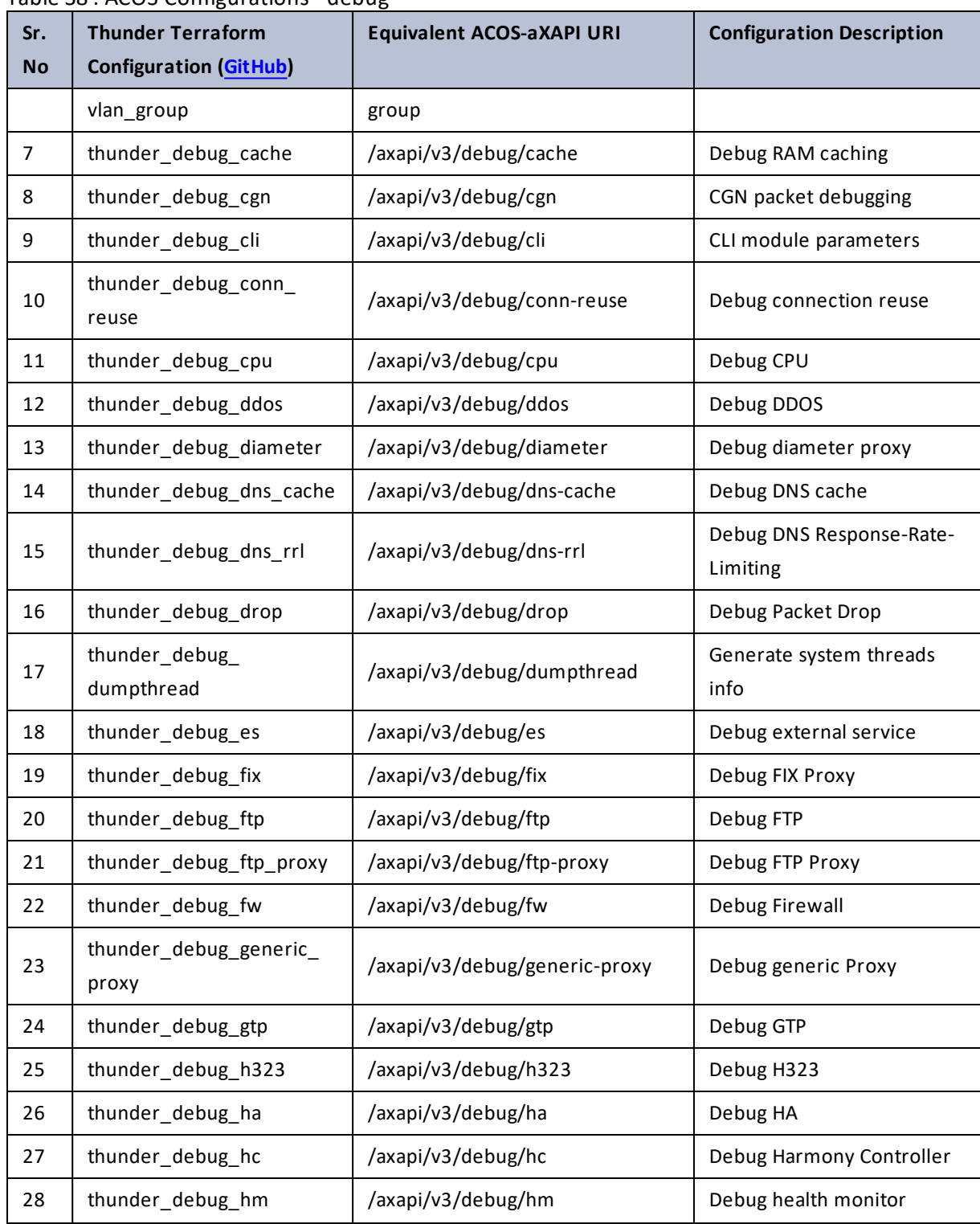

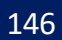

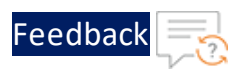

. . . *. . . . .* .

..::An:::::://w

 $\mathbf{a}$  , and  $\mathbf{a}$  , and

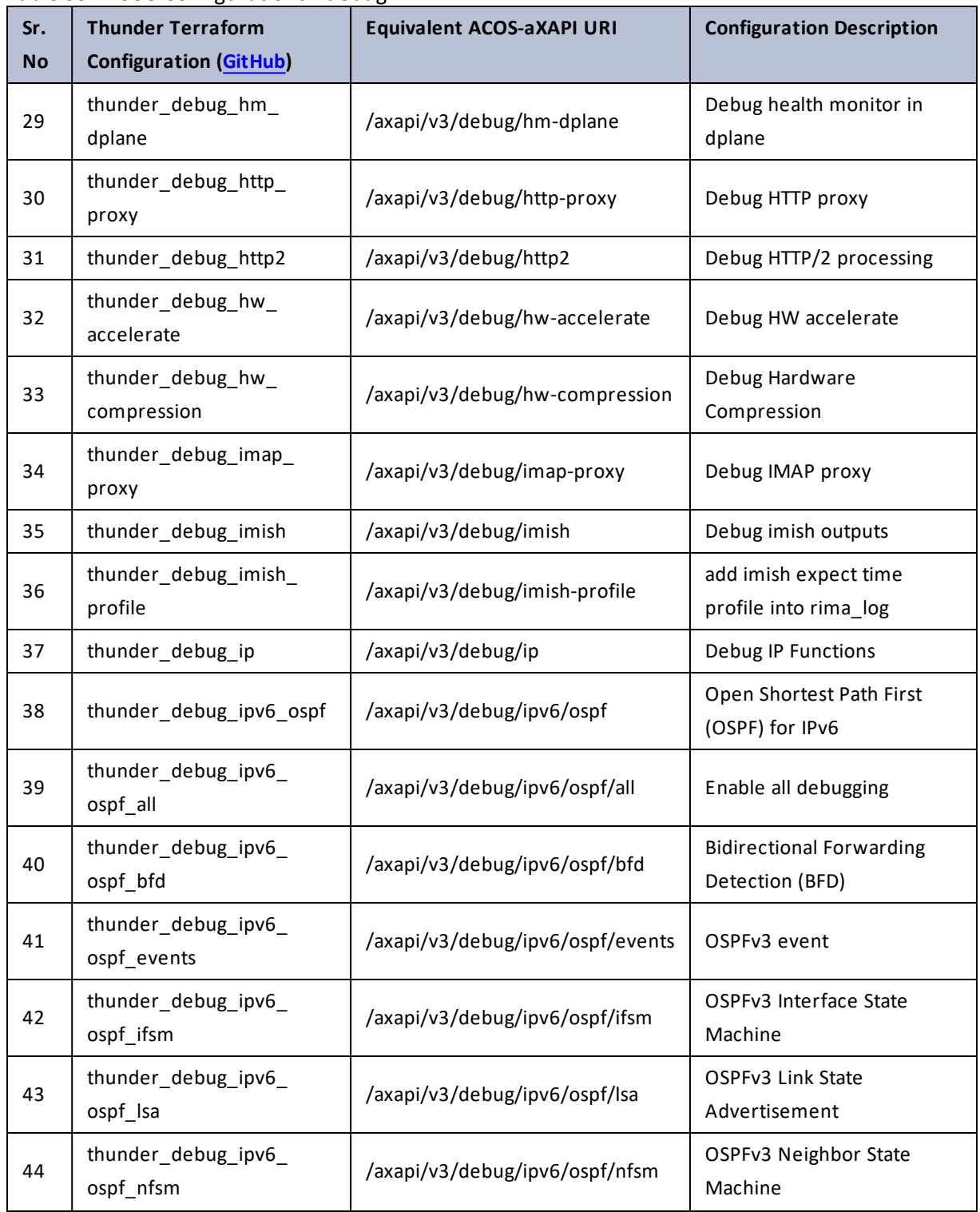

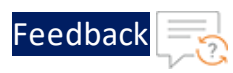

#### Table 38 : ACOS Configurations - debug

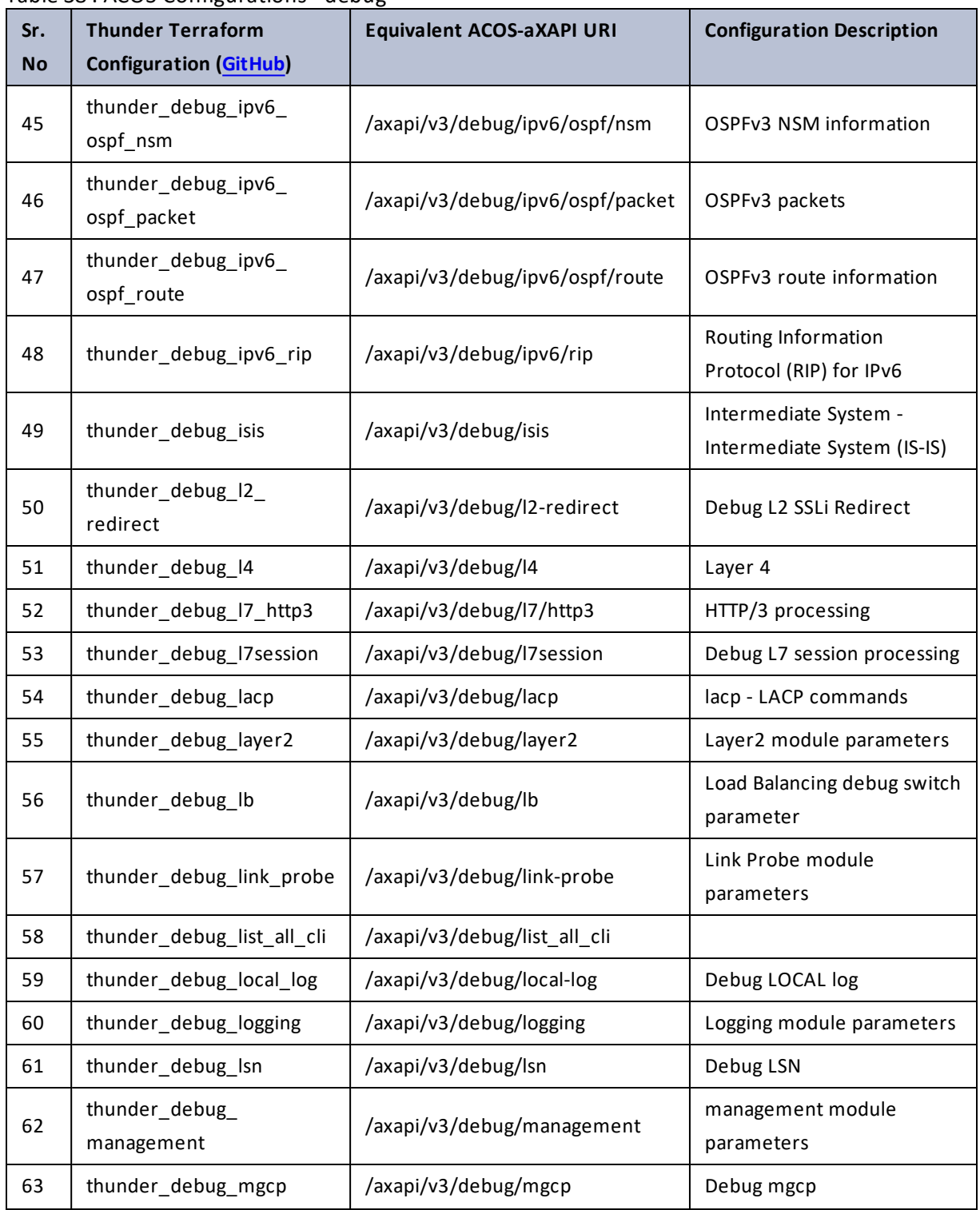

 $\alpha$  ,  $\alpha$  ,  $\alpha$  ,  $\alpha$ 

..::An:::::://w

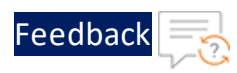

 $\cdots$  . . . . . .

..::An:::::://w

 $\ddotsc$ 

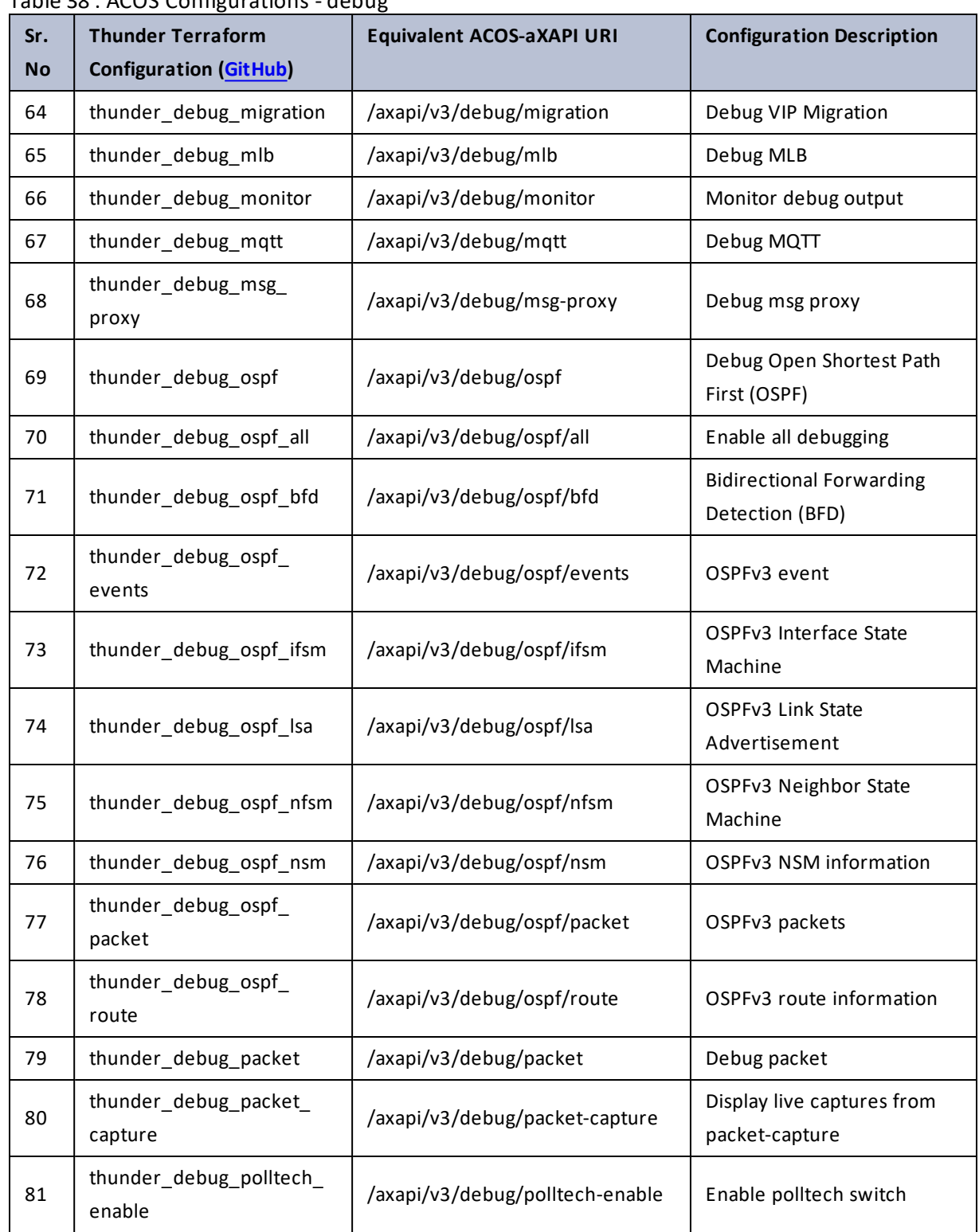

### Table 38 : ACOS Configurations - debug

149

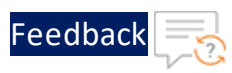

..::An::::::Av

 $\mathbf{a}$  , and  $\mathbf{a}$  , and

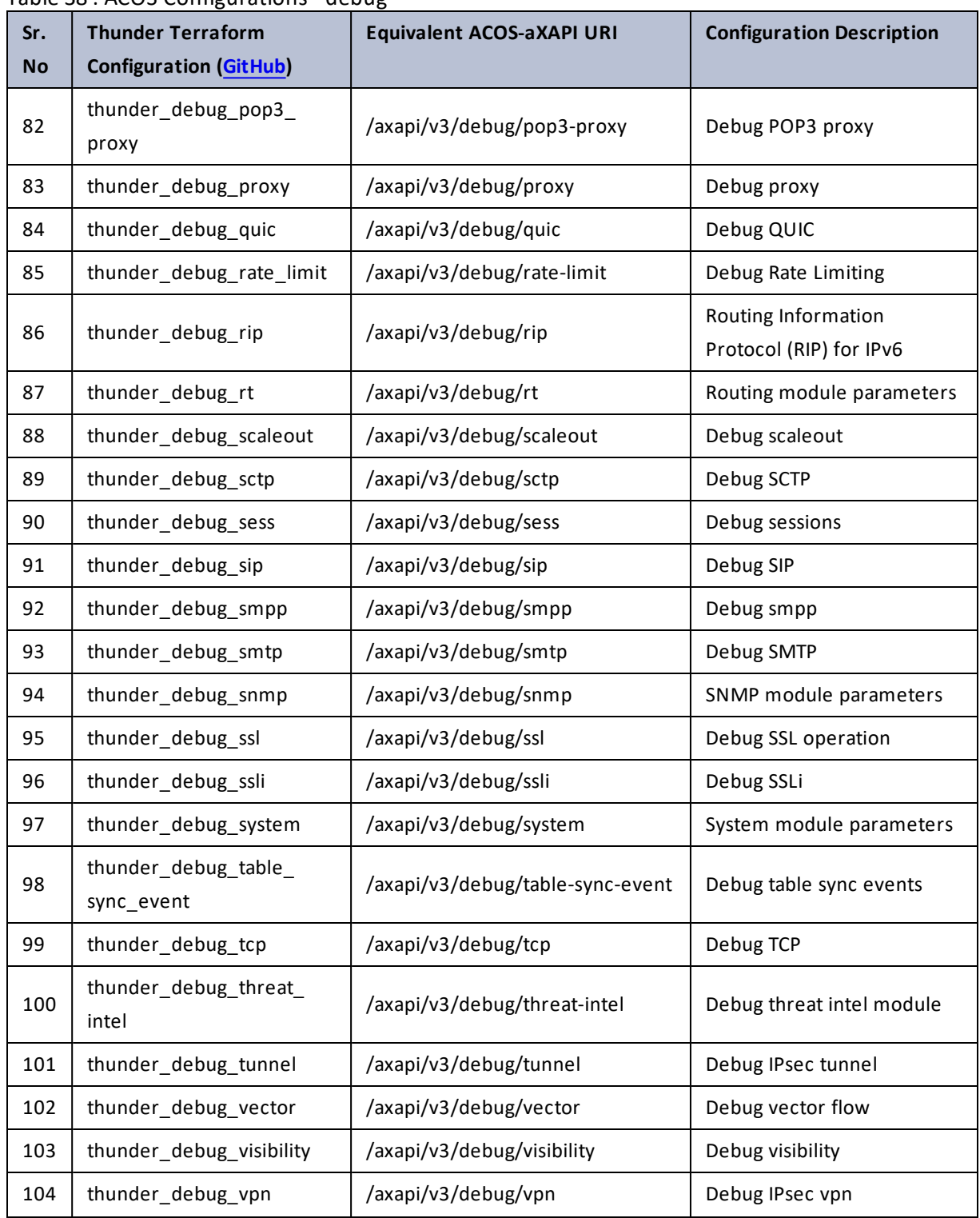

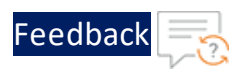

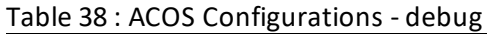

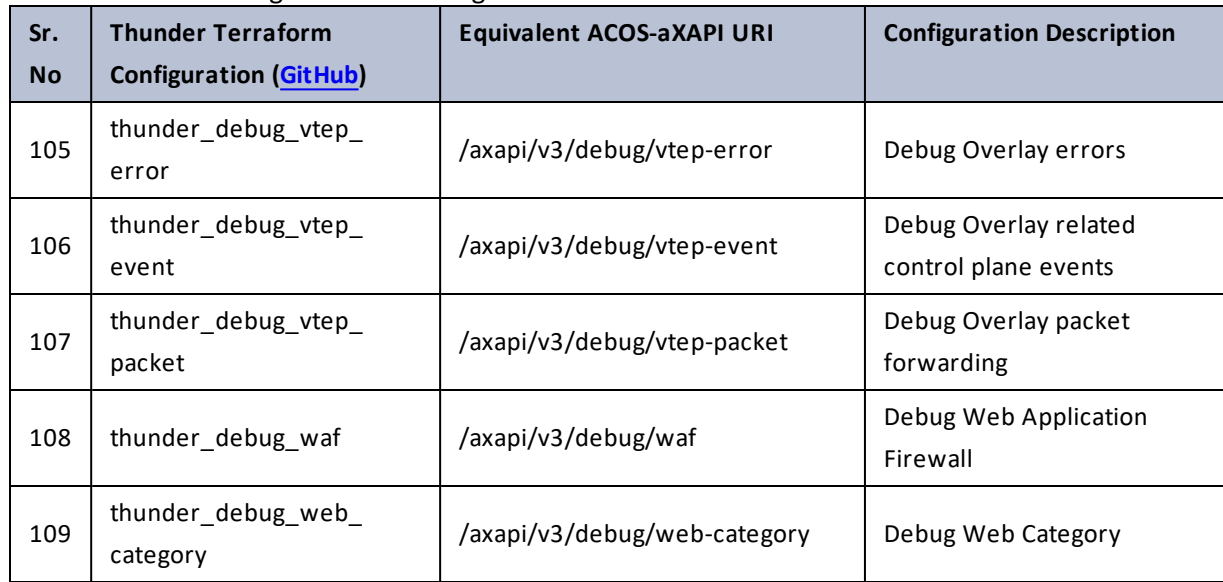

### debug-traffic-capture

### Table 39 : ACOS Configurations - debug-traffic-capture

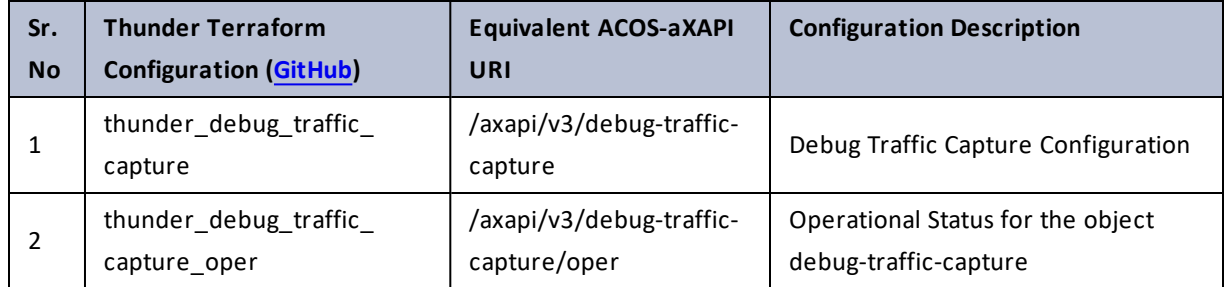

### delete

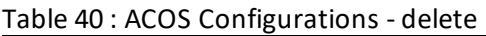

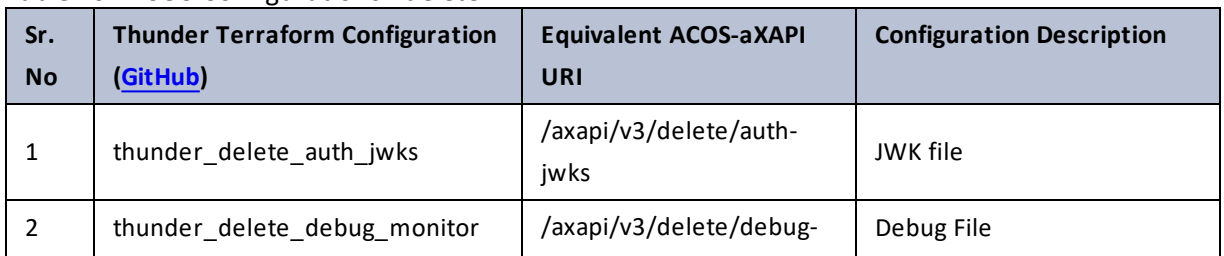

. . . . . . <u>.</u> . . . .

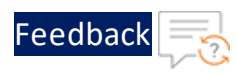

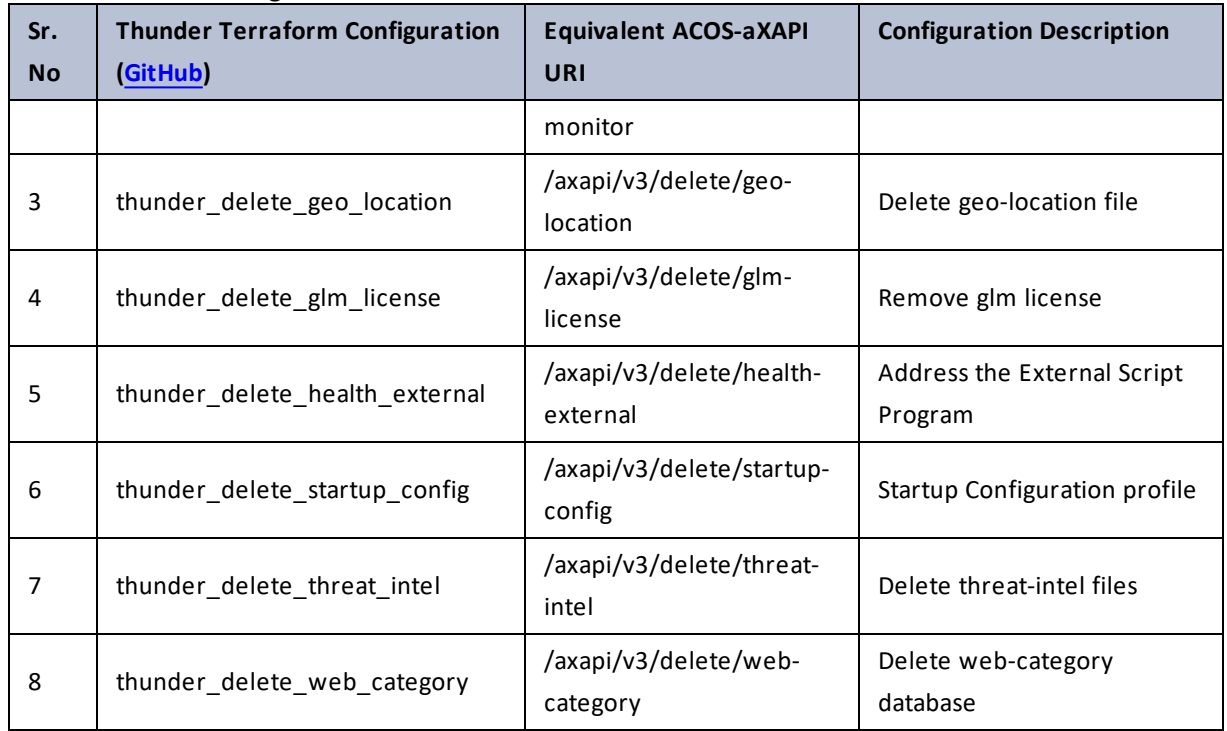

#### Table 40 : ACOS Configurations - delete

### disable-management

### Table 41 : ACOS Configurations - disable-management

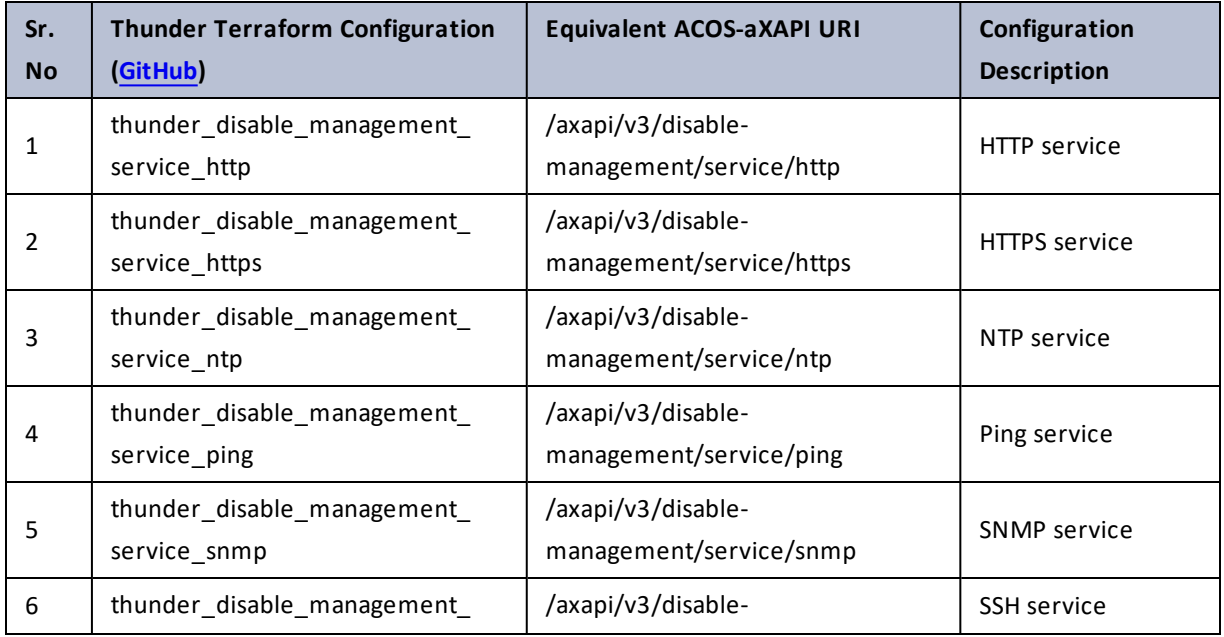

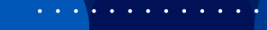

 $\ldots$ 

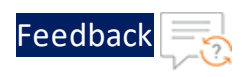

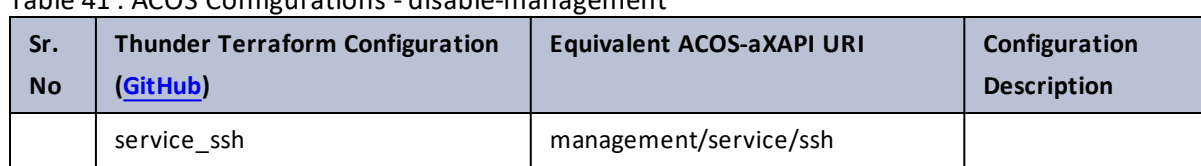

#### Table 41 : ACOS Configurations - disable-management

### dnssec

Table 42 : ACOS Configurations - dnssec

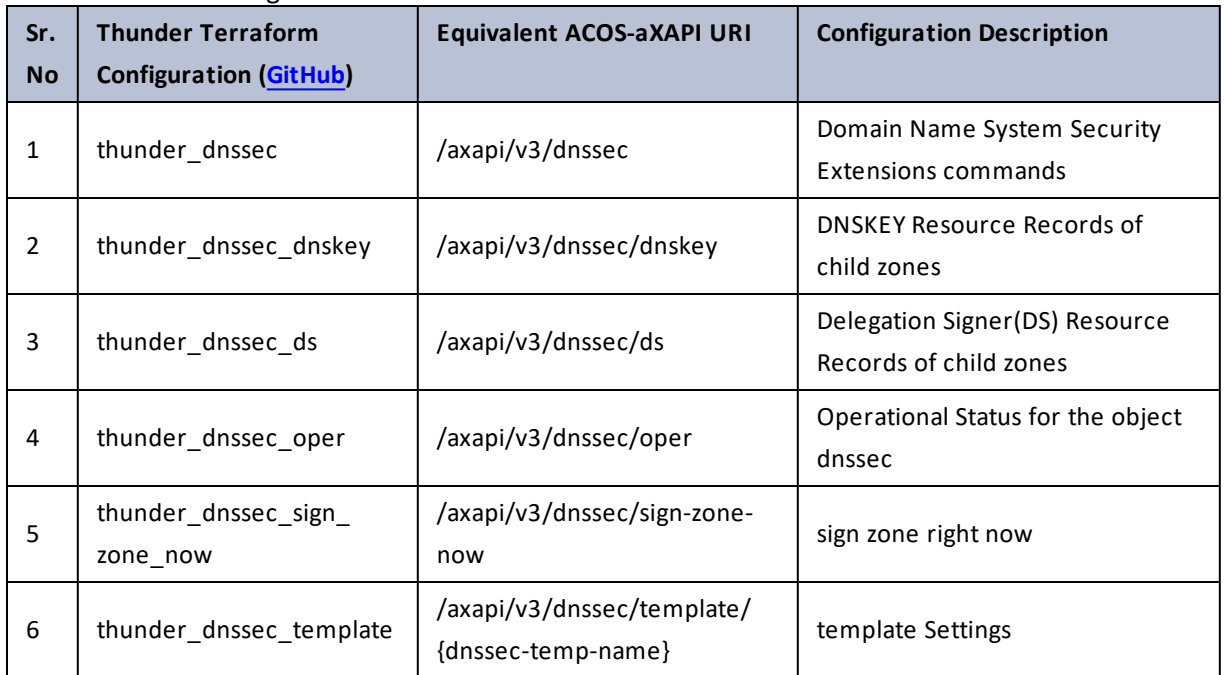

### domain-group

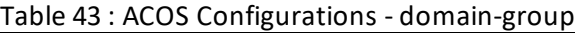

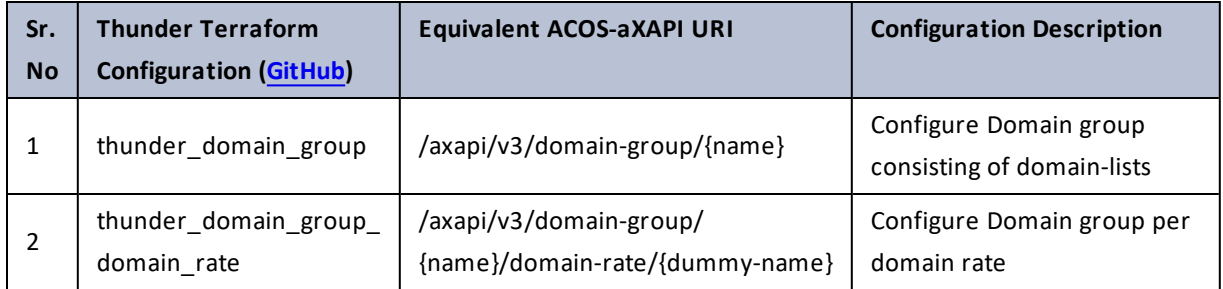

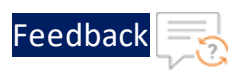

### domain-group-oper

Table 44 : ACOS Configurations - domain-group-oper

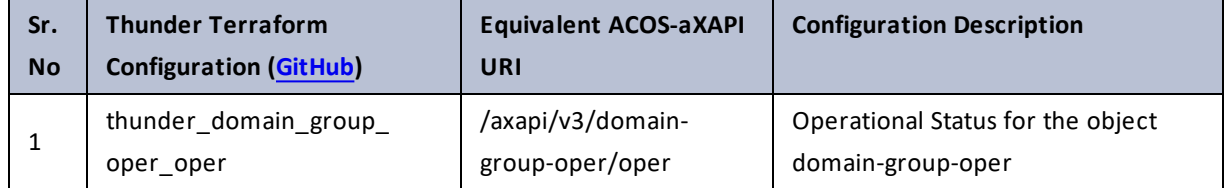

### domain-list

Table 45 : ACOS Configurations - domain-list

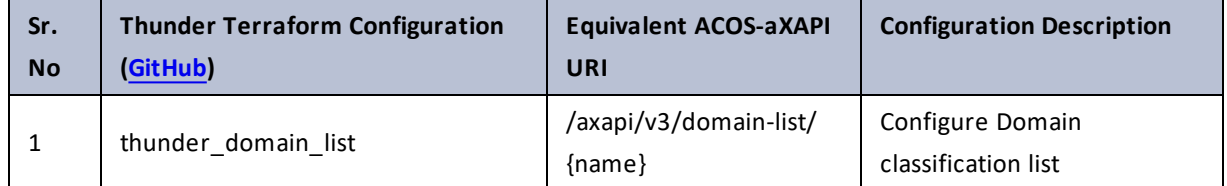

### domain-list-oper

Table 46 : ACOS Configurations - domain-list-oper

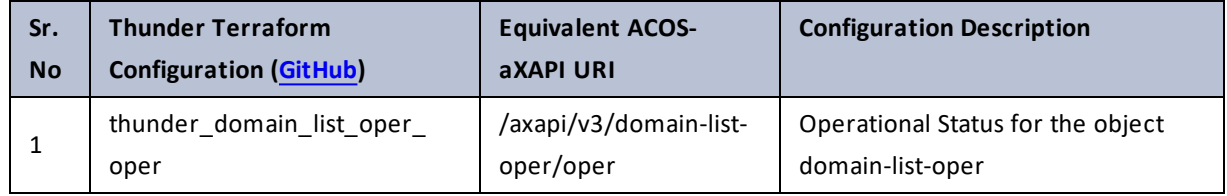

### enable-bgp-advertisement

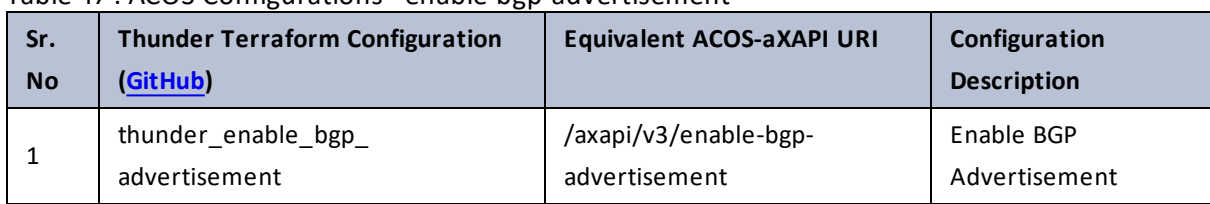

Table 47 : ACOS Configurations - enable-bgp-advertisement

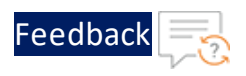

### enable-core

#### Table 48 : ACOS Configurations - enable-core

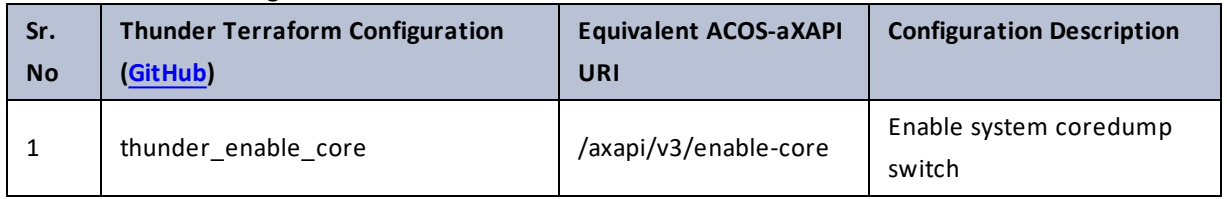

# enable-management

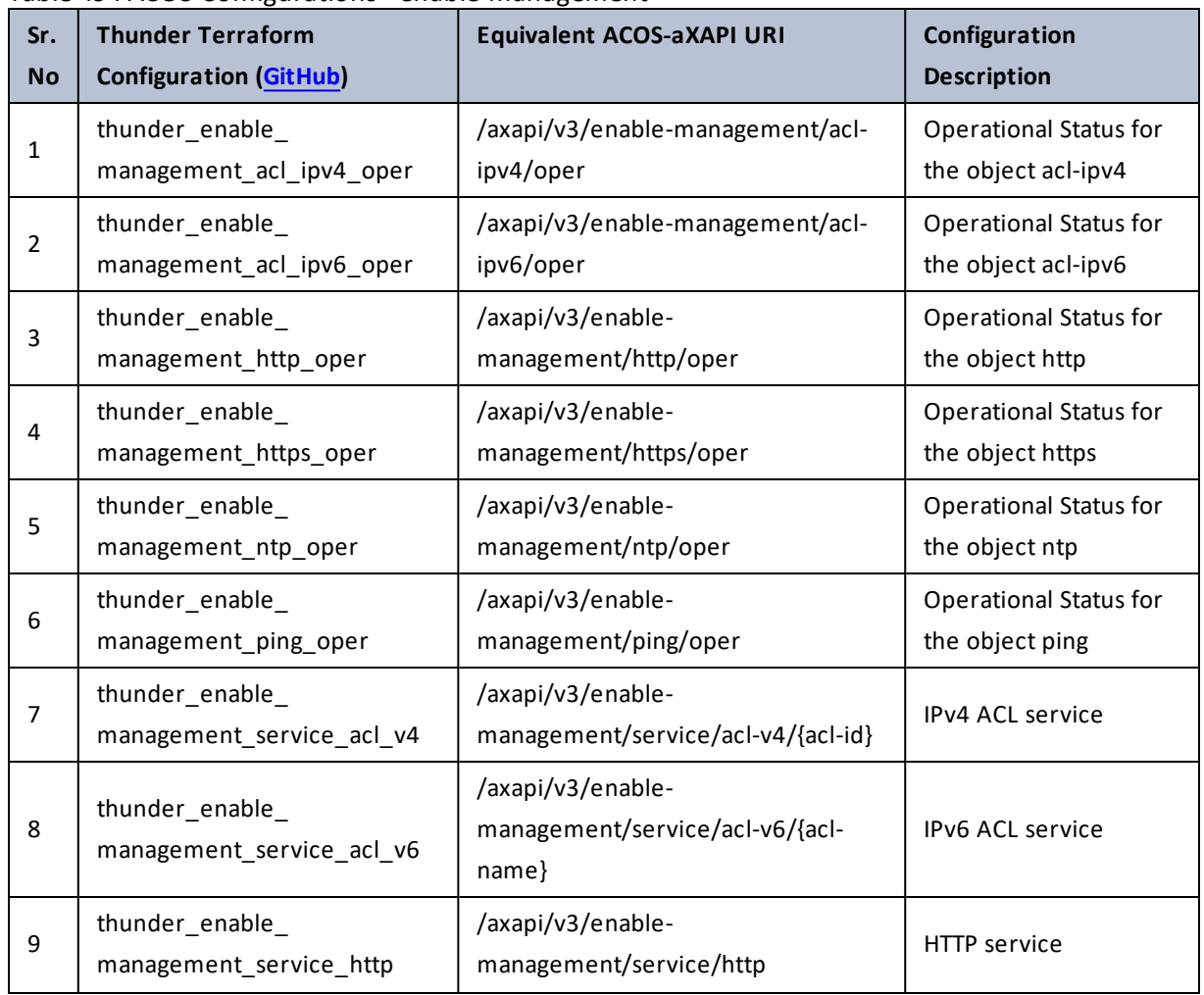

Table 49 : ACOS Configurations - enable-management

 $\ldots$  . The set of  $\mathcal{L}$ 

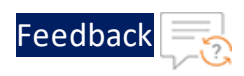

 $\mathbf{r}$  ,  $\mathbf{r}$  ,  $\mathbf{r}$  ,  $\mathbf{r}$  ,

<u>. . . . . . . . . . . . . . . . .</u> . . .

÷.

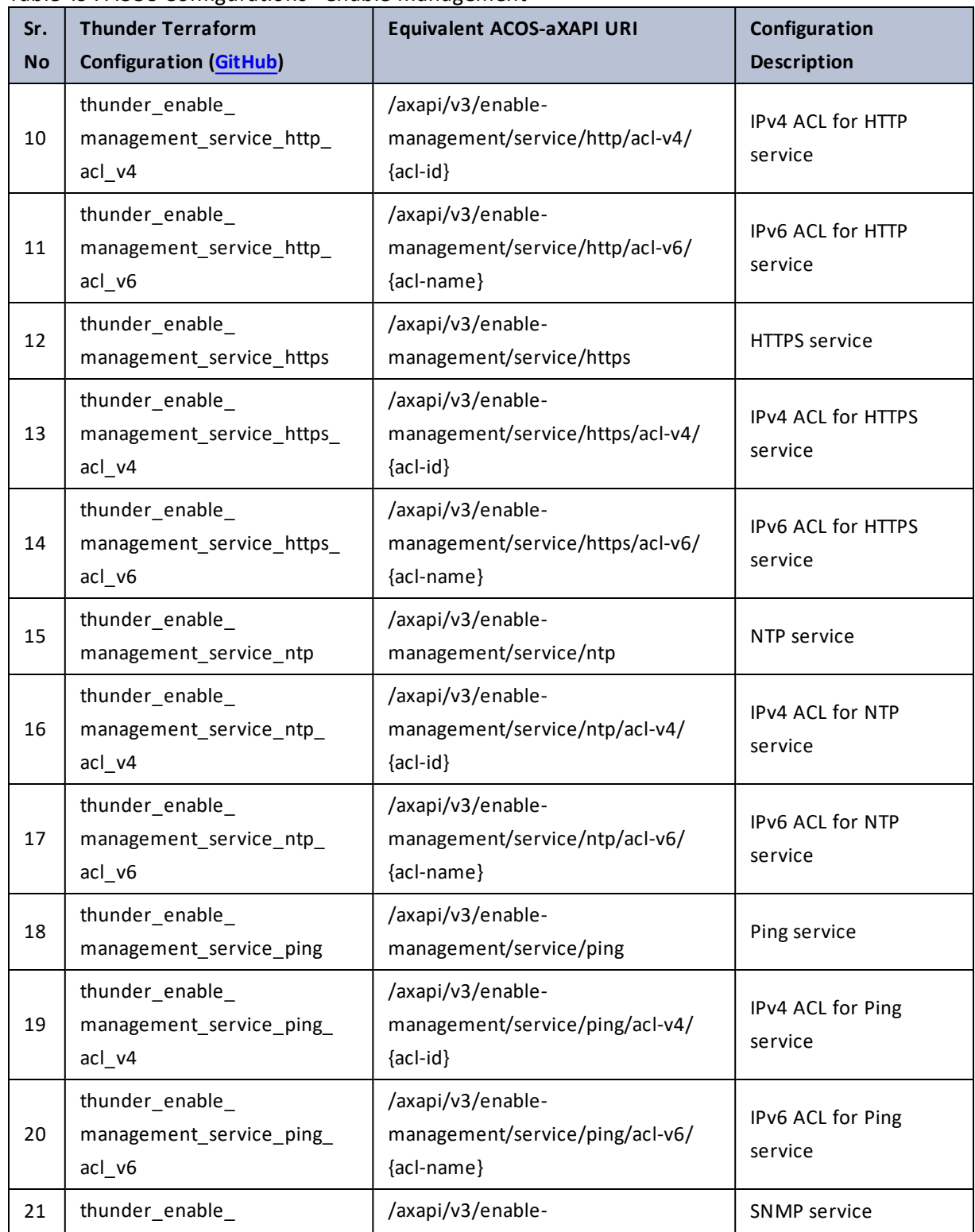

#### Table 49 : ACOS Configurations - enable-management

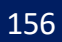

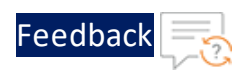

..::An:::::://w

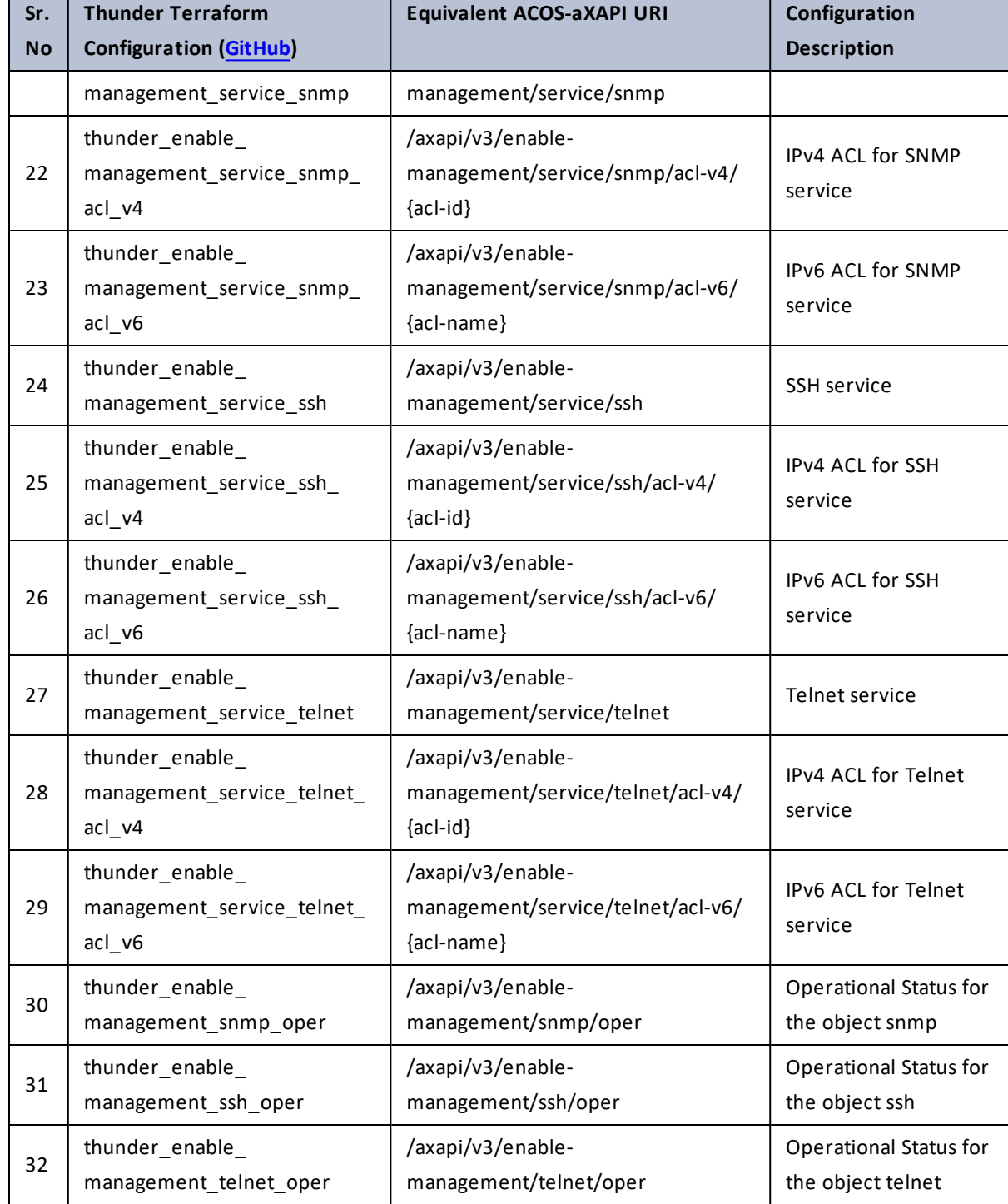

### Table 49 : ACOS Configurations - enable-management

[Feedback](mailto:techpubs-dl@a10networks.com)

### enable-password

Table 50 : ACOS Configurations - enable-password

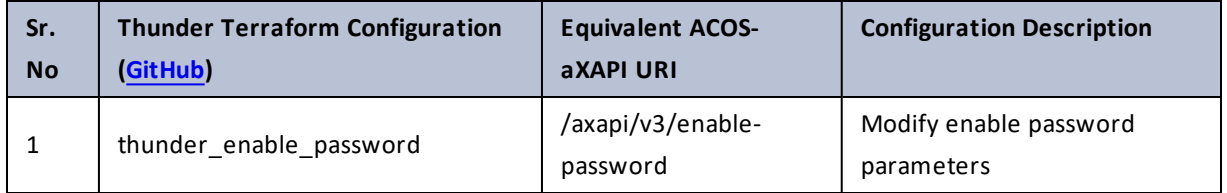

### erase

Table 51 : ACOS Configurations - erase

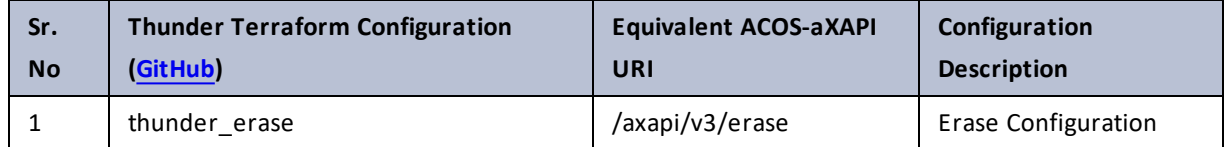

### event

Table 52 : ACOS Configurations - event

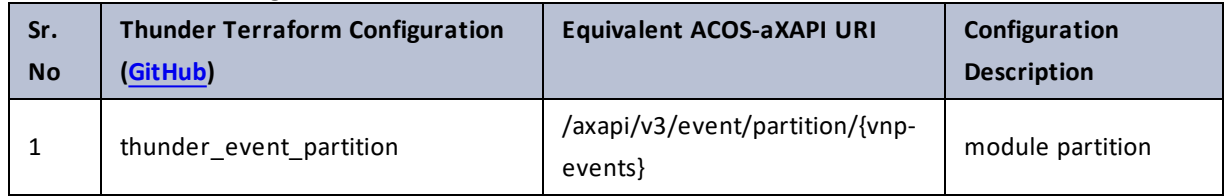

### event-notification

#### Table 53 : ACOS Configurations - event-notification

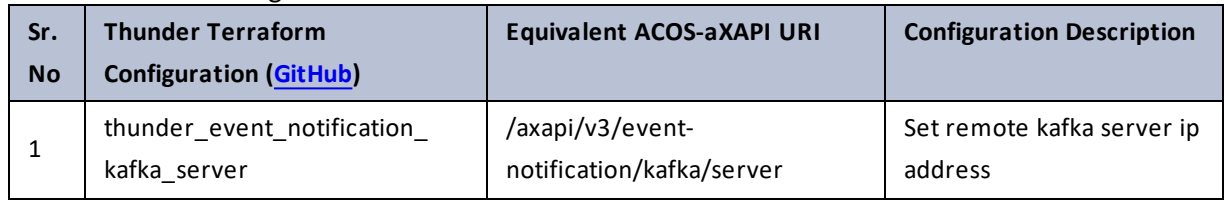

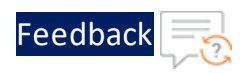

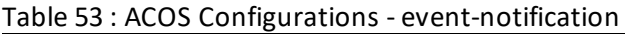

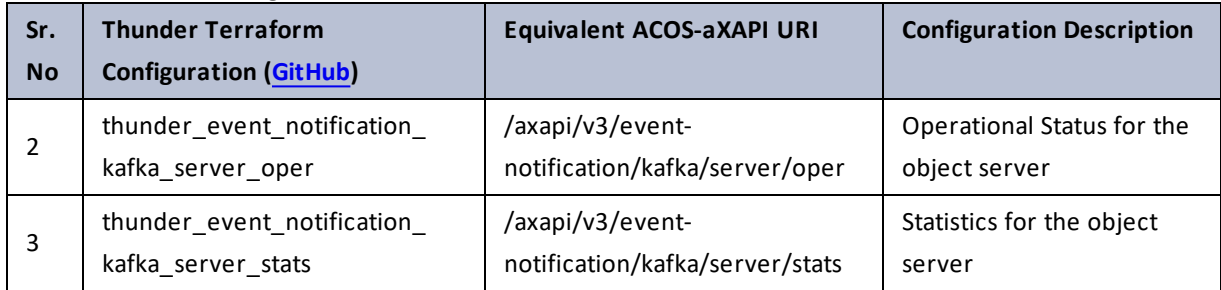

# fail-safe

Table 54 : ACOS Configurations - fail-safe

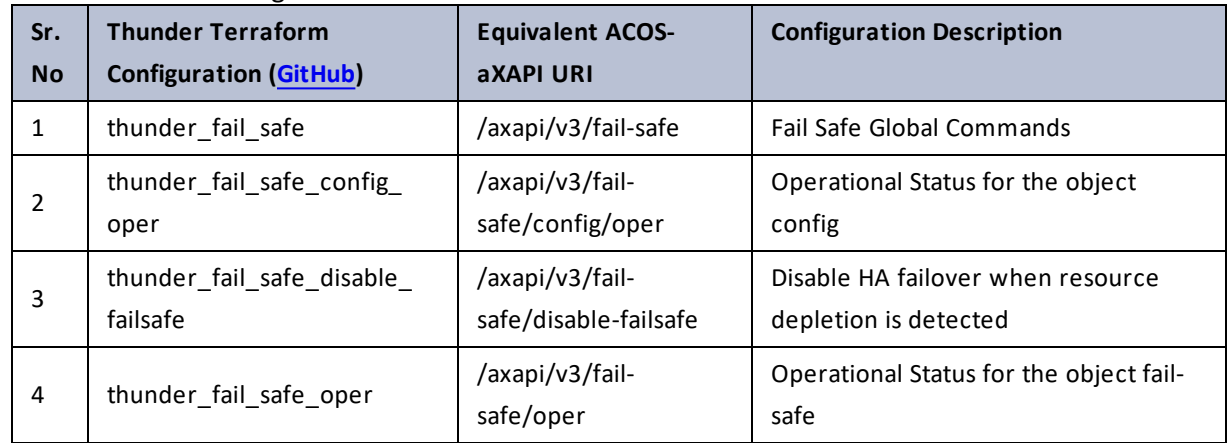

# file

### Table 55 : ACOS Configurations - file

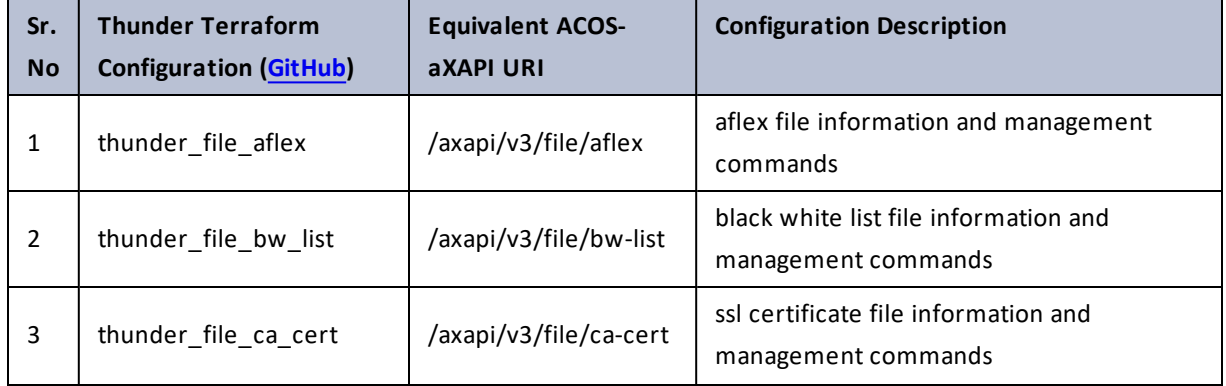

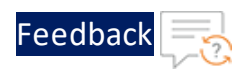

#### Table 55 : ACOS Configurations - file

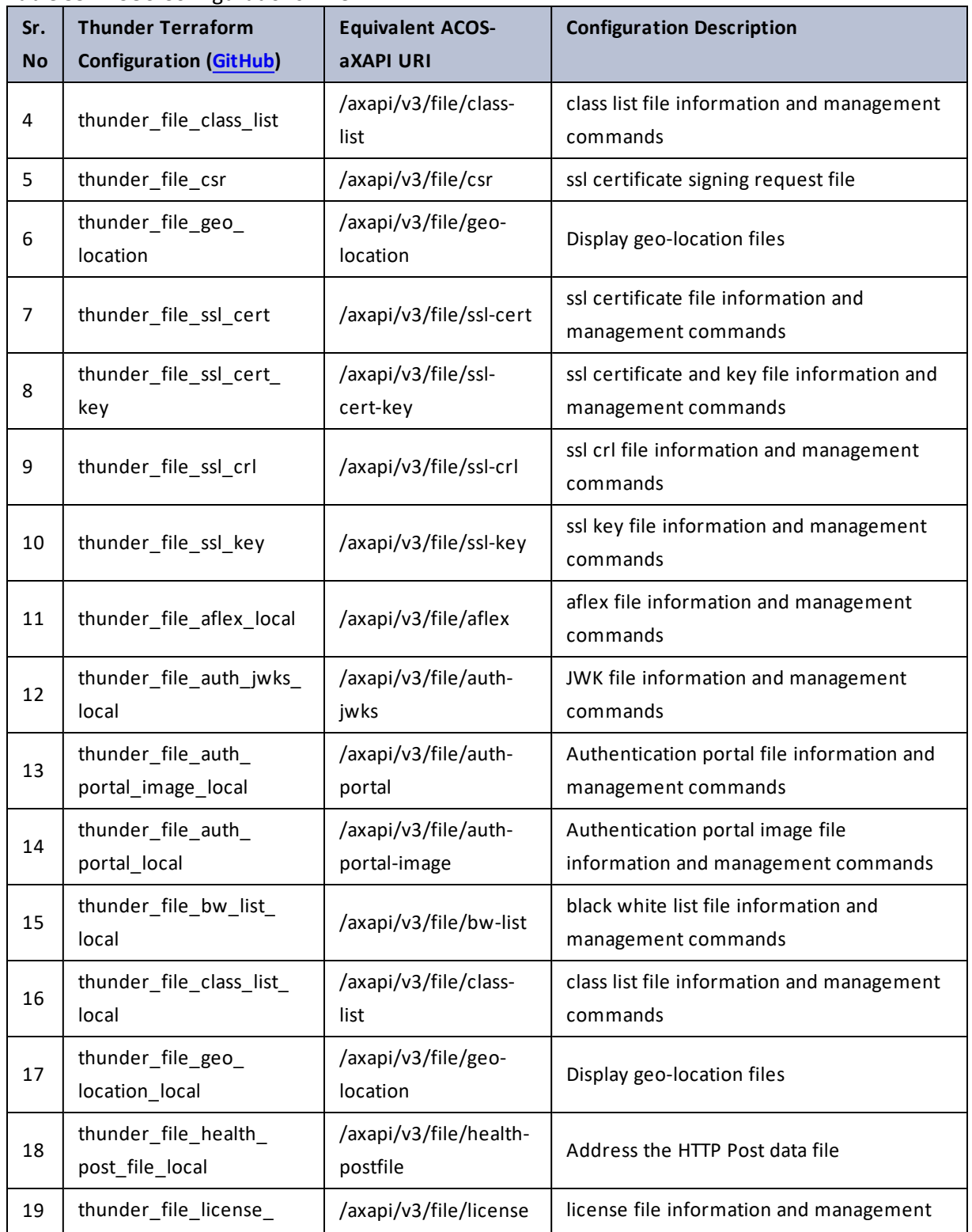

160

 $\cdots$ 

 $\cdot$  . .

÷.

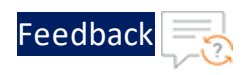

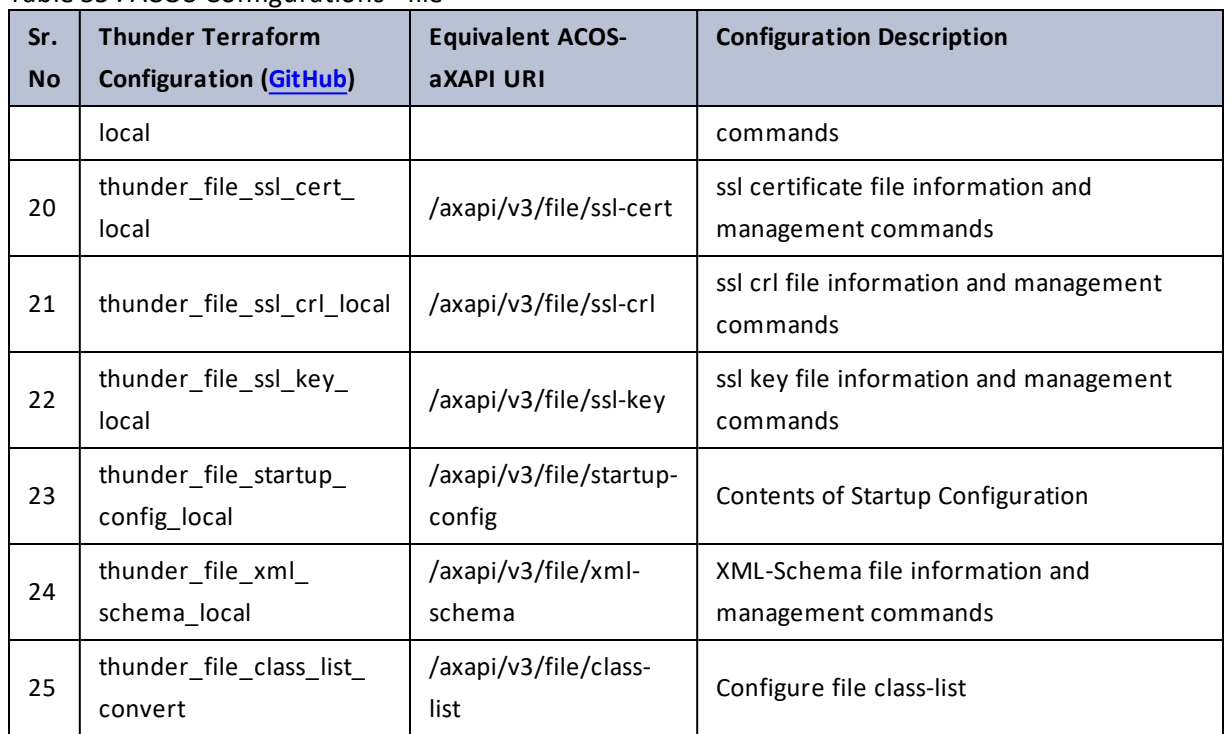

#### Table 55 : ACOS Configurations - file

### flowspec

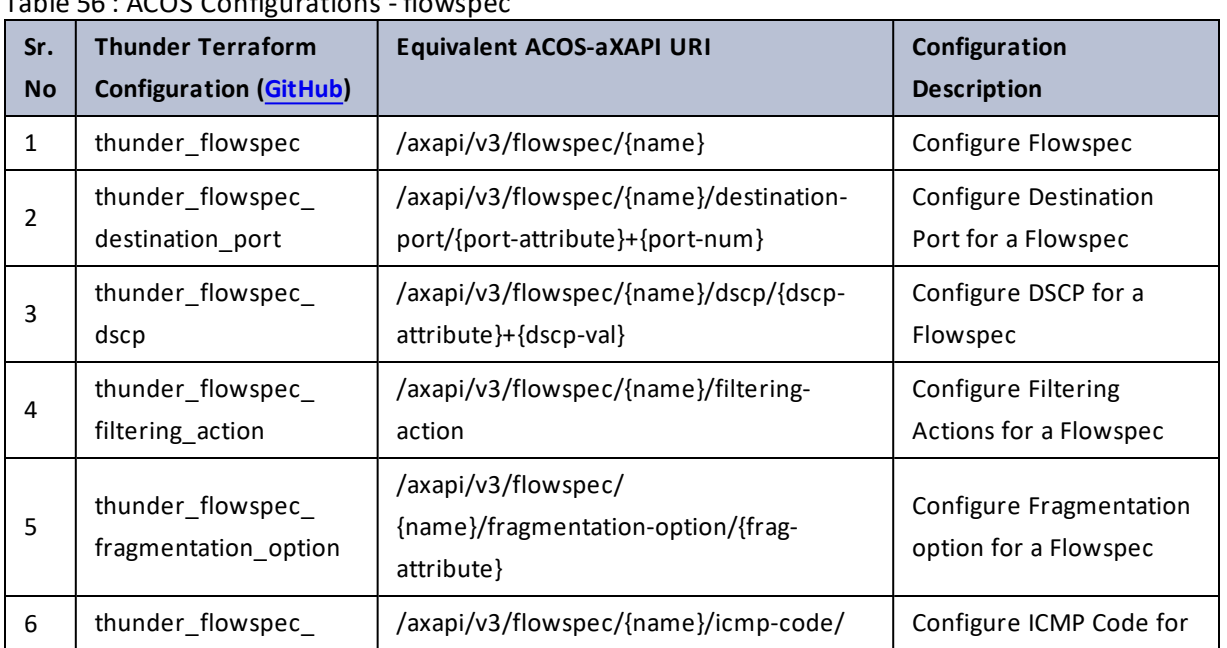

ACOS Configurations - flow

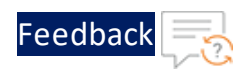

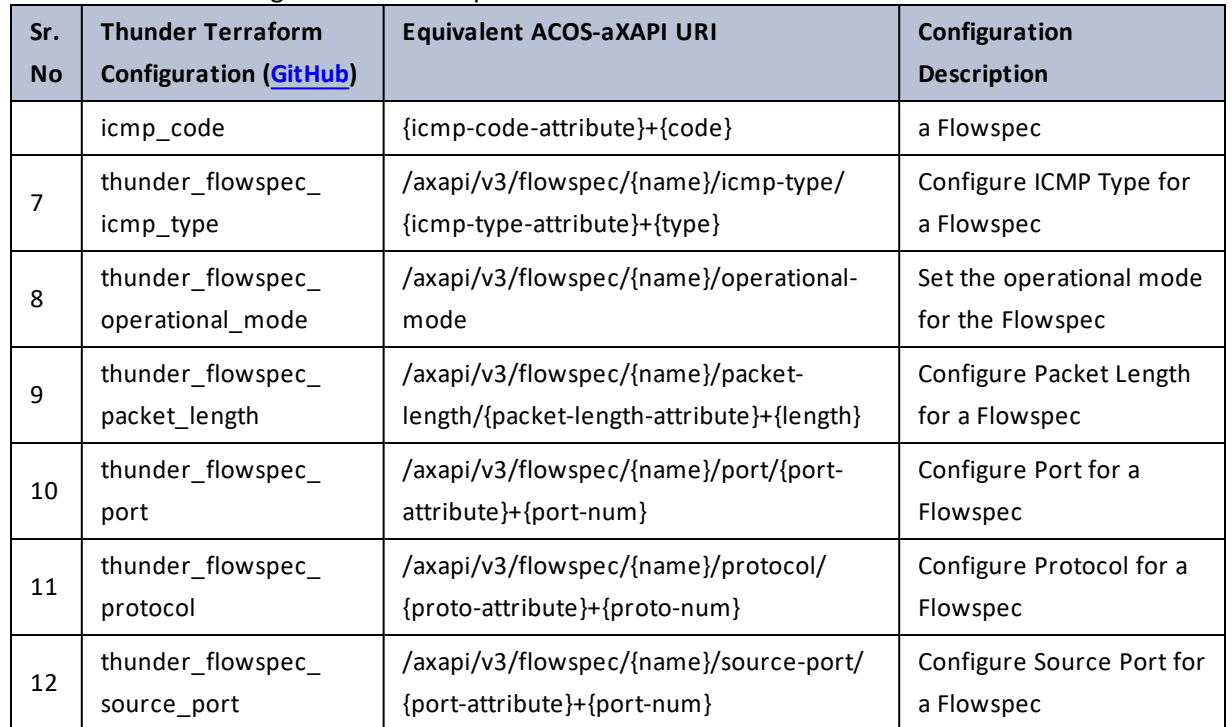

#### Table 56 : ACOS Configurations - flowspec

### fw

#### Table 57 : ACOS Configurations - fw

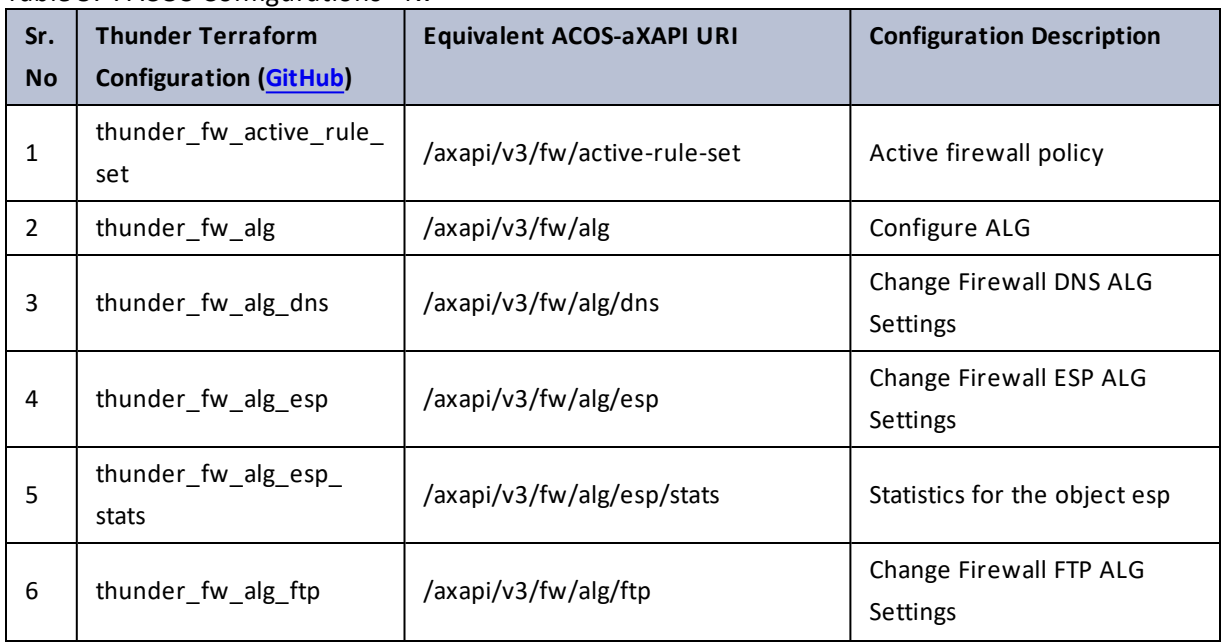

. . . . . . . . . . . . . . .

**A.** 

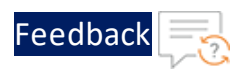

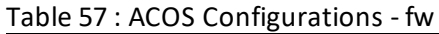

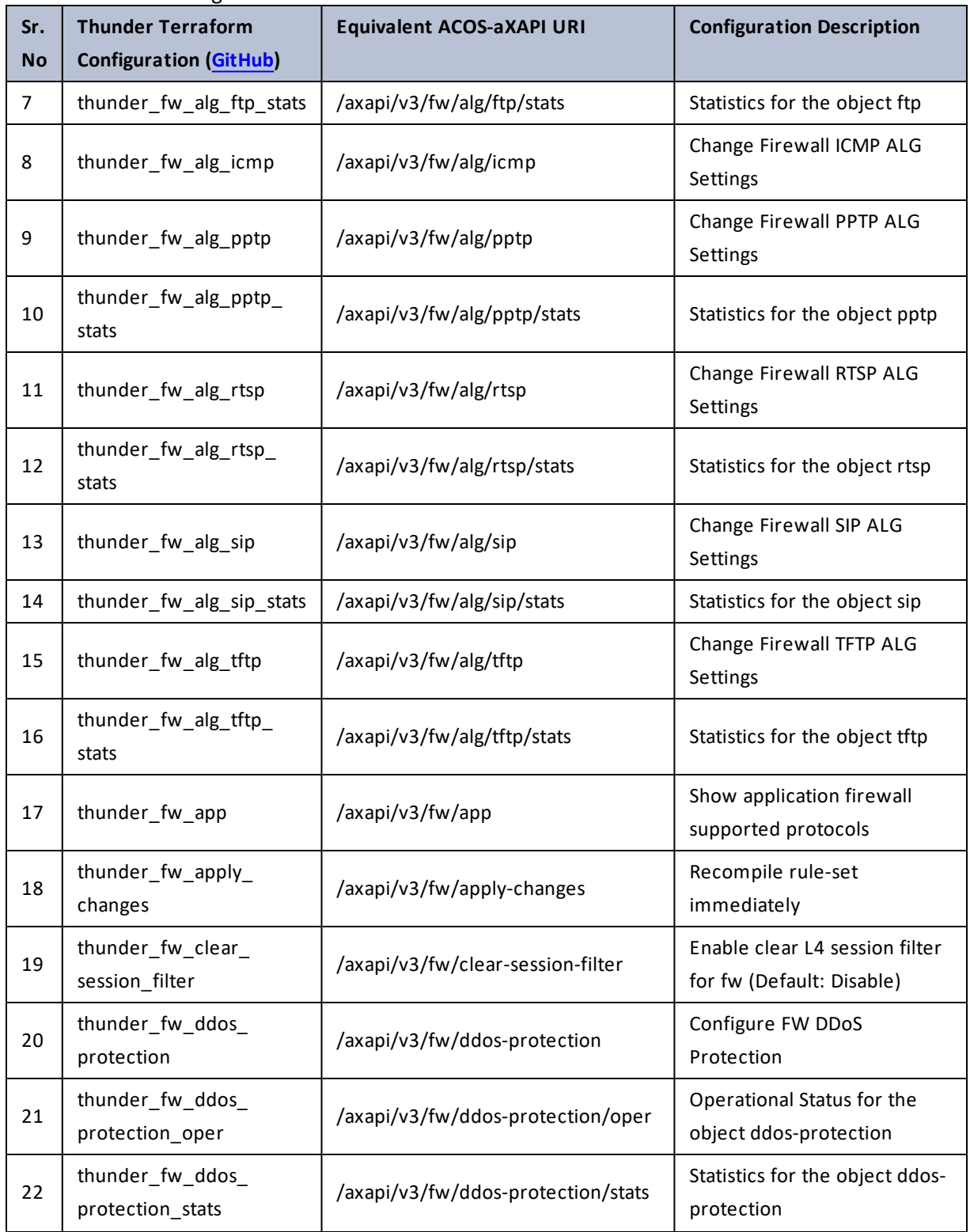

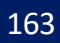

. . . <mark>. . . . . . . . . .</mark> .

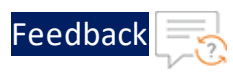

#### Table 57 : ACOS Configurations - fw

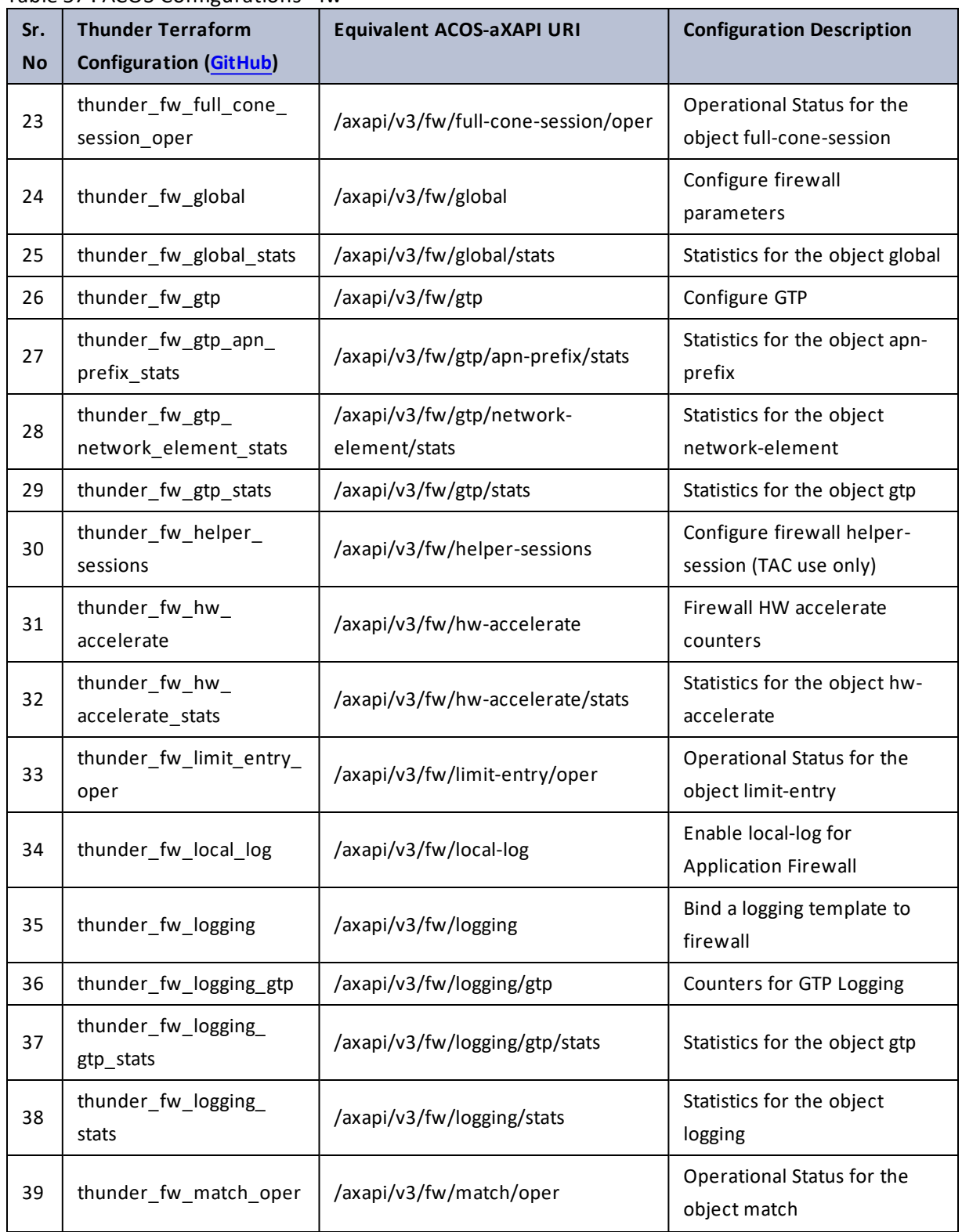

 $\alpha$  ,  $\alpha$  ,  $\alpha$  ,  $\alpha$ 

..::An:::::://w

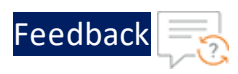

 $\mathbf{r}$  ,  $\mathbf{r}$  ,  $\mathbf{r}$  ,  $\mathbf{r}$  ,

..::An:::::://w

÷.

#### Table 57 : ACOS Configurations - fw

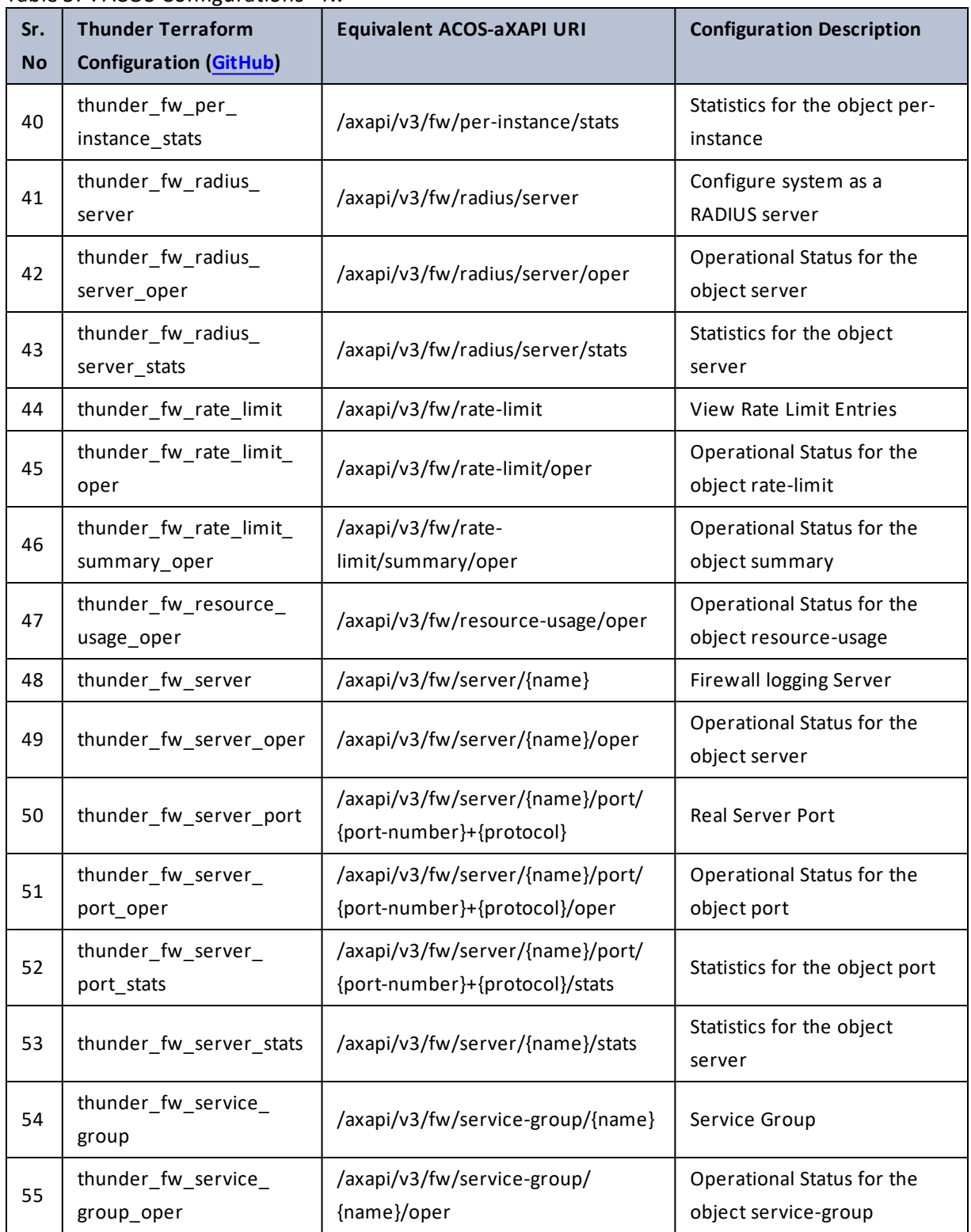

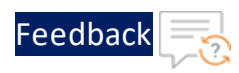

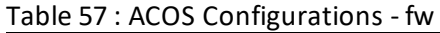

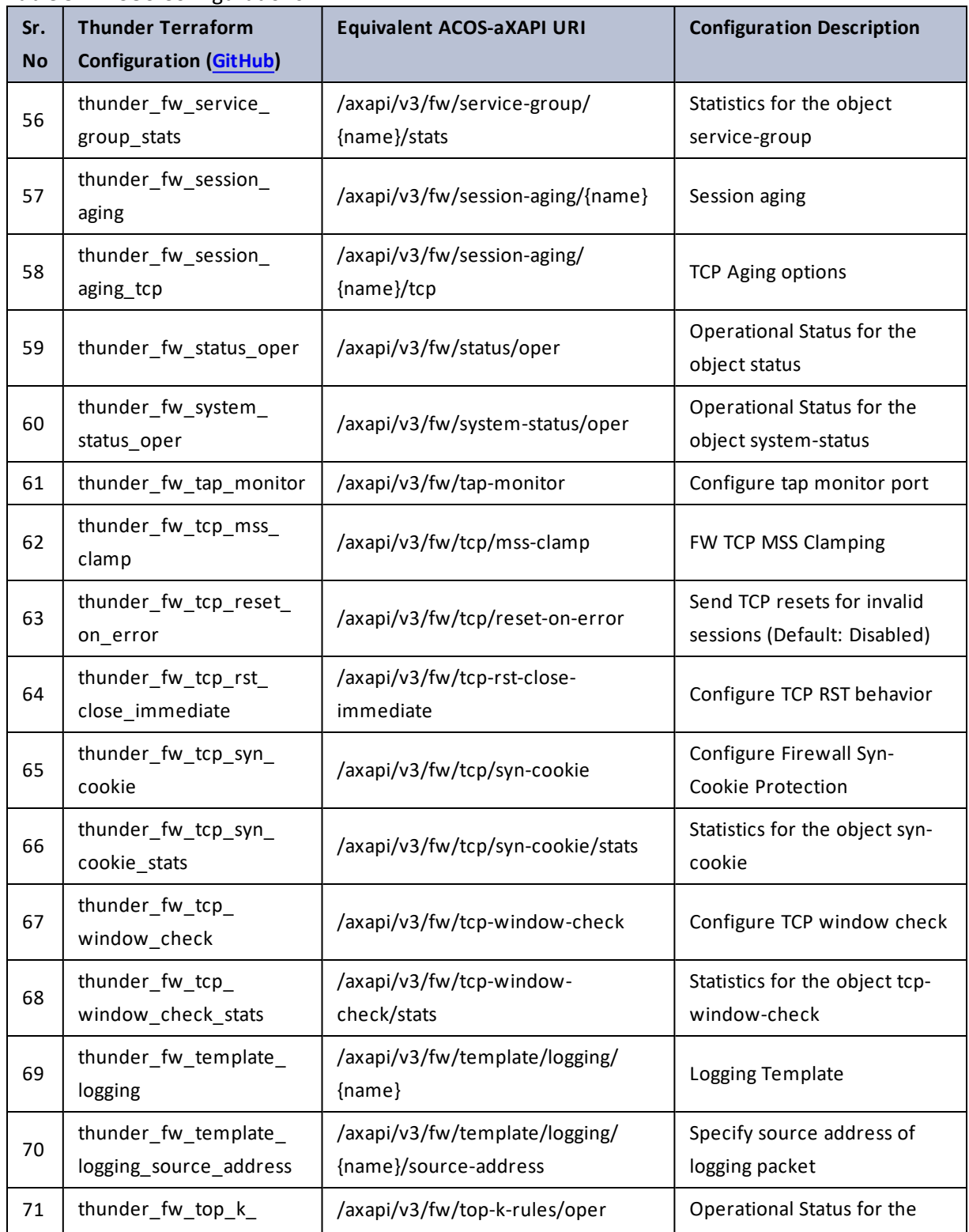

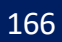

..::An:::::://w

τ.

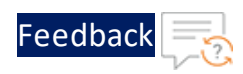

#### Table 57 : ACOS Configurations - fw

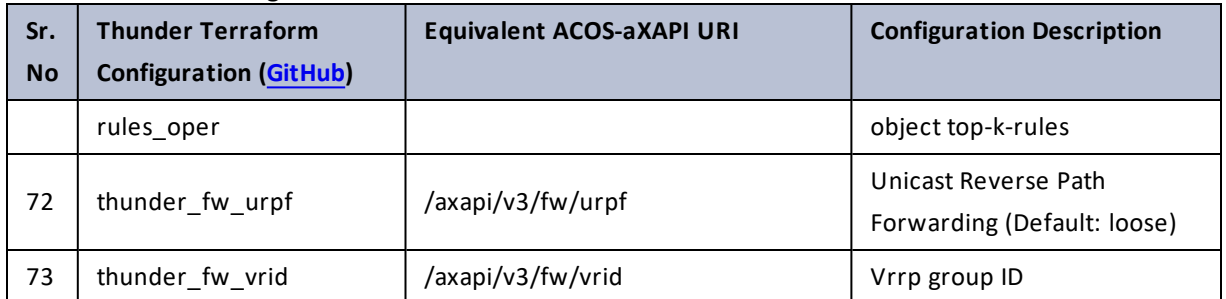

## glid

#### Table 58 : ACOS Configurations - glid

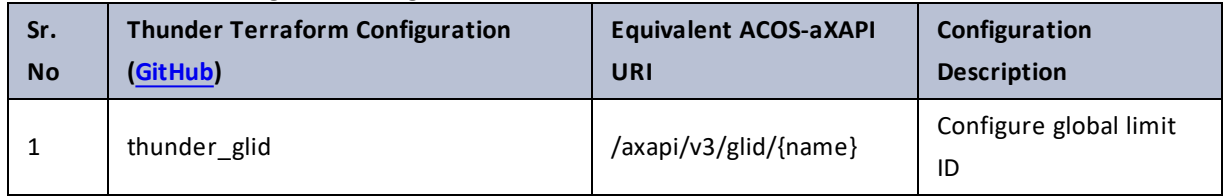

## glm

#### Table 59 : ACOS Configurations - glm

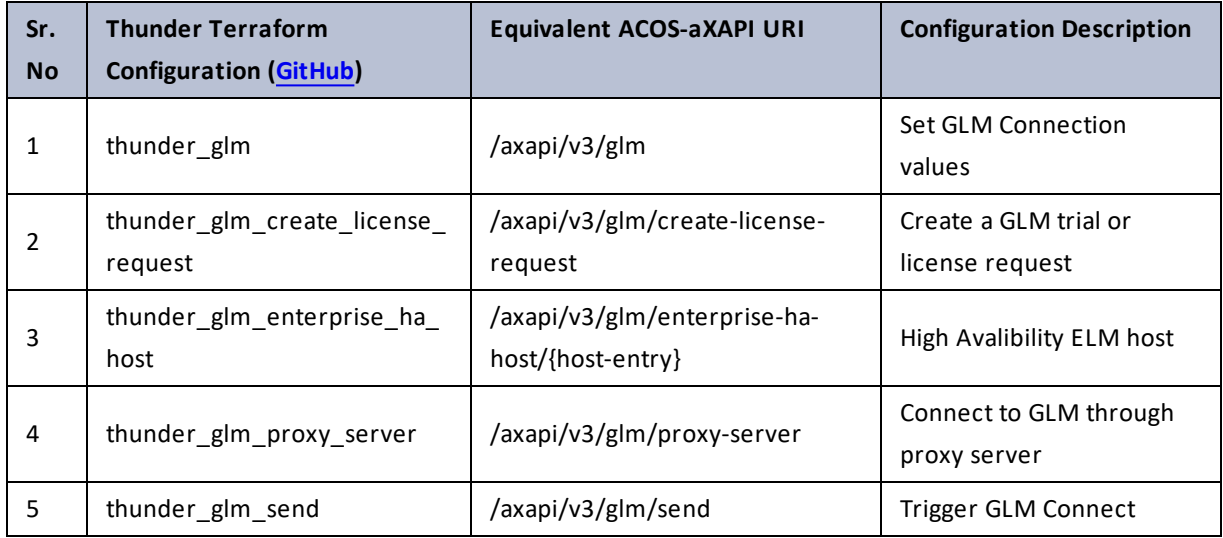

# gslb

### Table 60 : ACOS Configurations - gslb

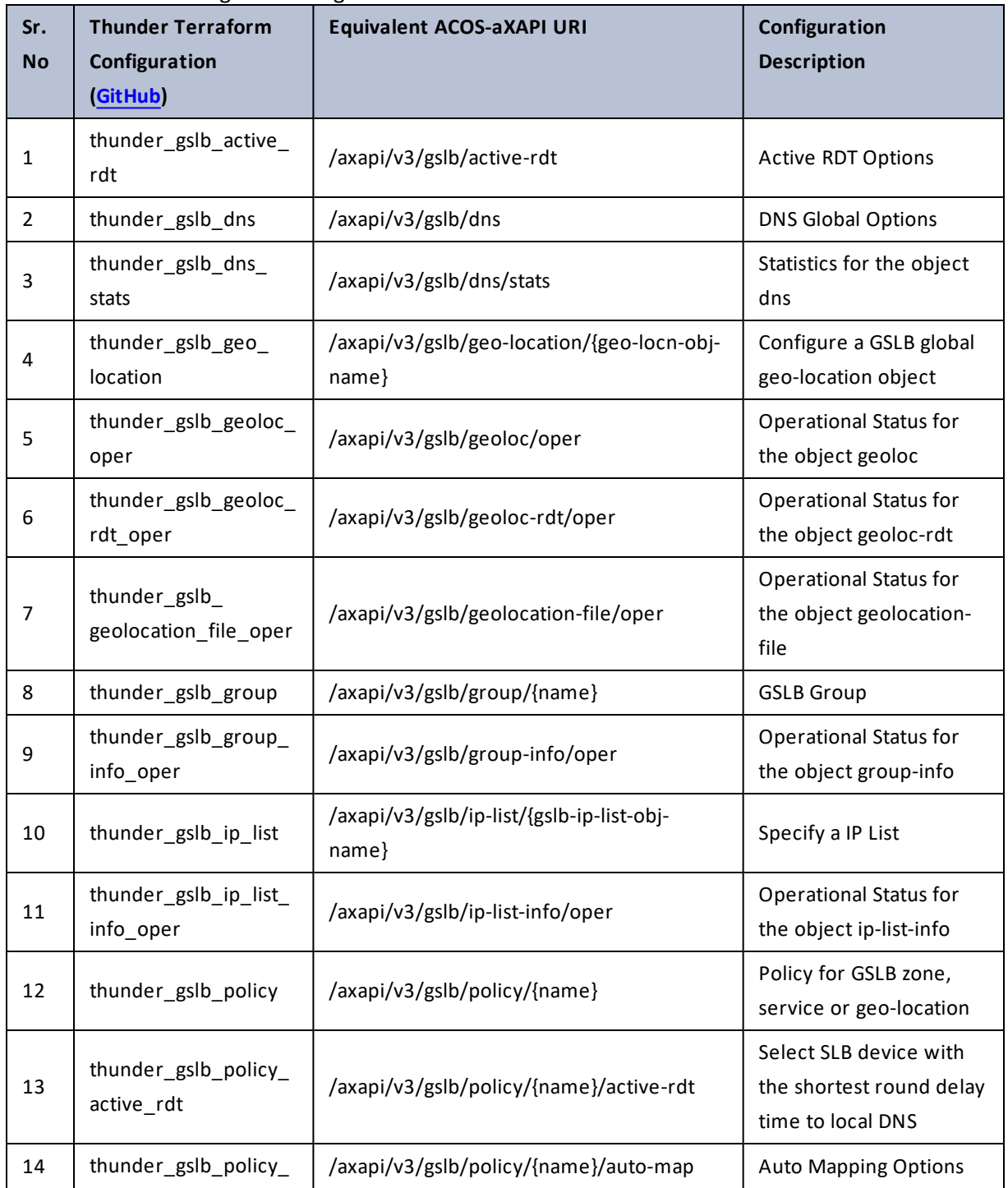

 $\ddot{\phantom{a}}$  ÷.

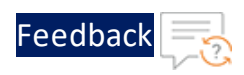

τ.

 $\ddotsc$ 

 $\cdot/\cdot$  . .

#### Table 60 : ACOS Configurations - gslb

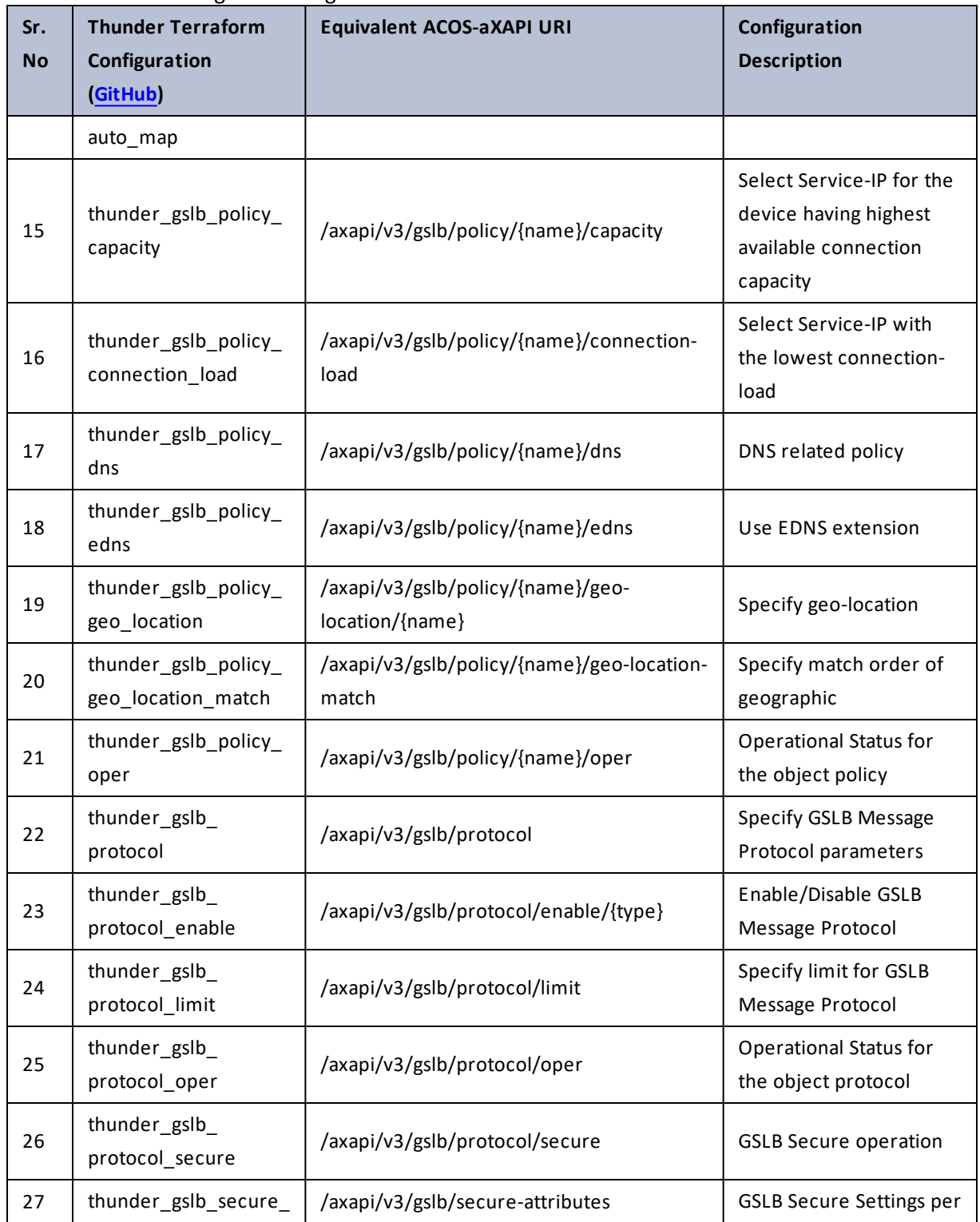

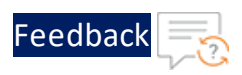

#### Table 60 : ACOS Configurations - gslb

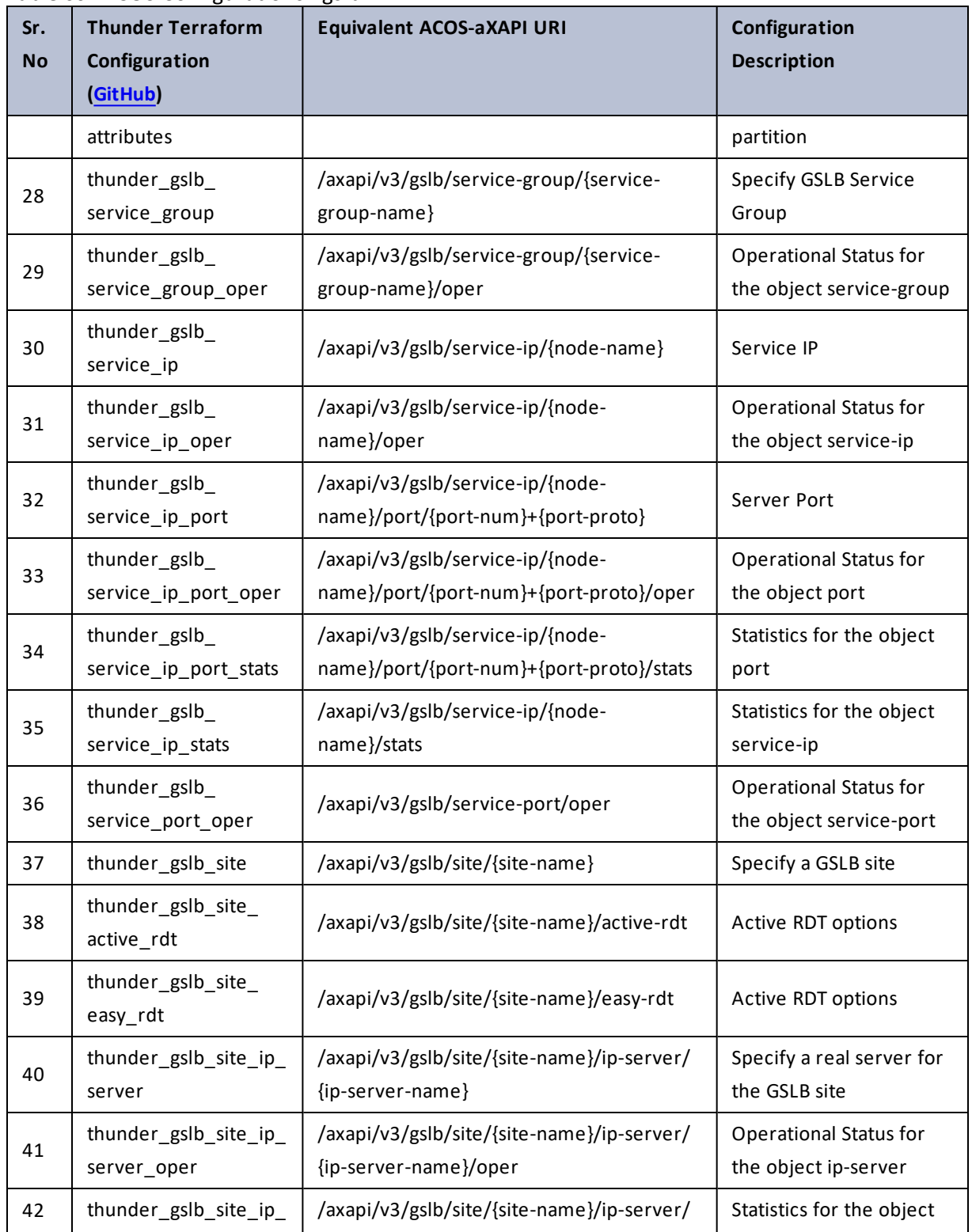

170

 $\mathbf{r}_i$  ,  $\mathbf{r}_i$  ,  $\mathbf{r}_i$  ,  $\mathbf{r}_i$ 

÷.

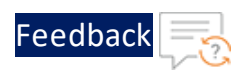

 $\mathbf{r}$  ,  $\mathbf{r}$  ,  $\mathbf{r}$  ,  $\mathbf{r}$  ,

..::An:::::://w

τ.

#### Table 60 : ACOS Configurations - gslb

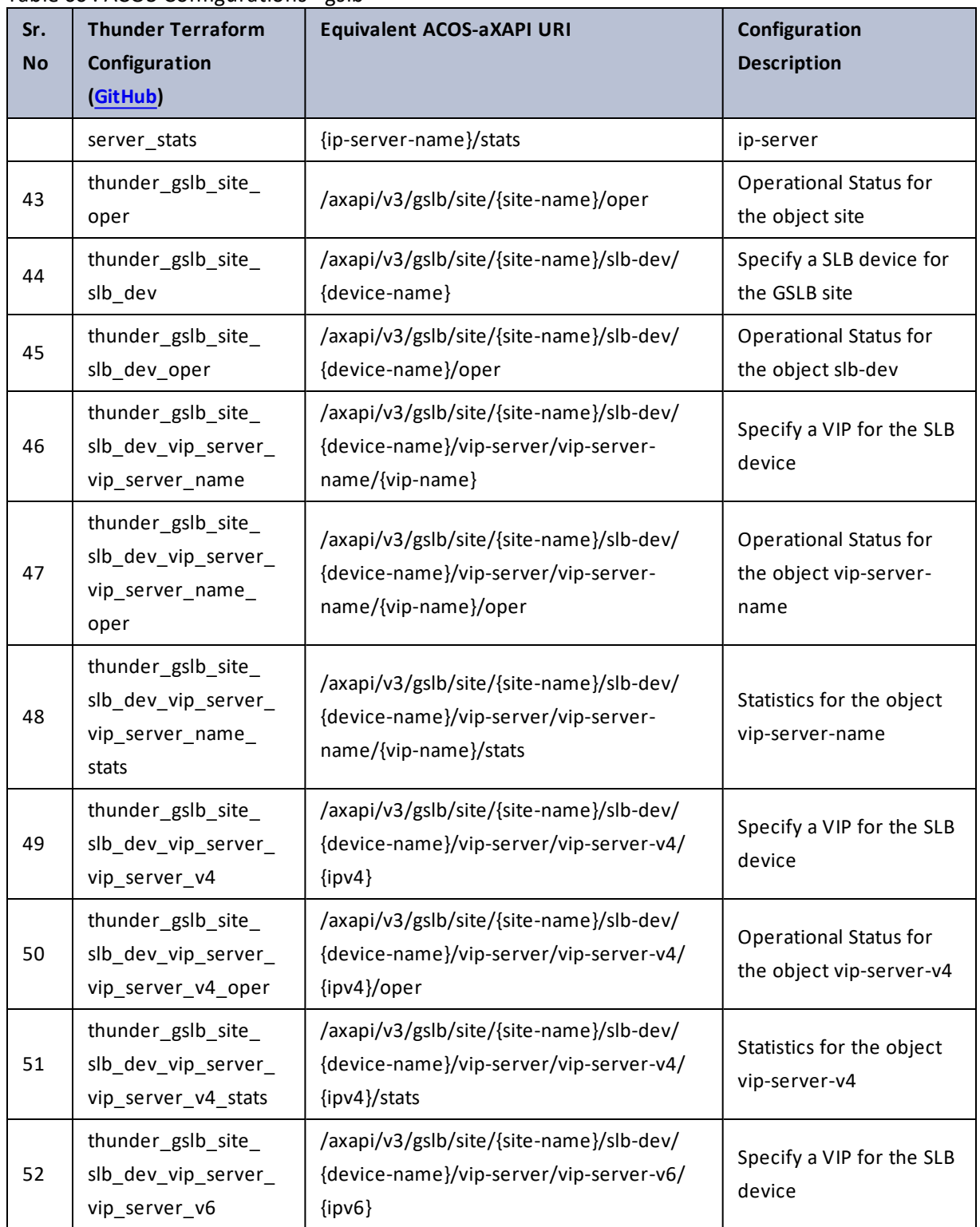

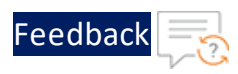

 $\mathbf{r}_i$  ,  $\mathbf{r}_i$  ,  $\mathbf{r}_i$  ,  $\mathbf{r}_i$ 

..::An:::::://w

#### Table 60 : ACOS Configurations - gslb

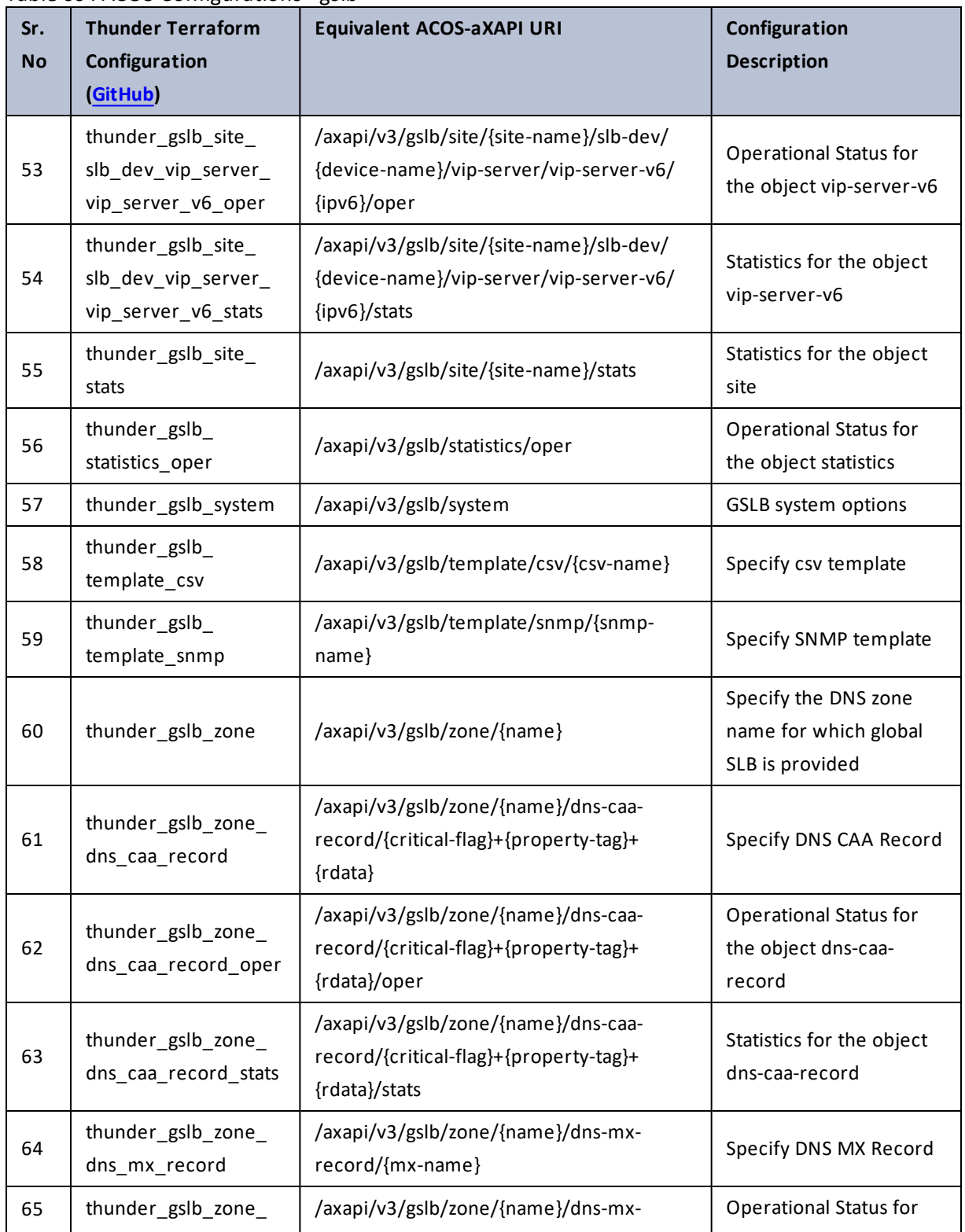

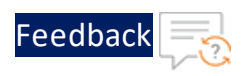

#### Table 60 : ACOS Configurations - gslb

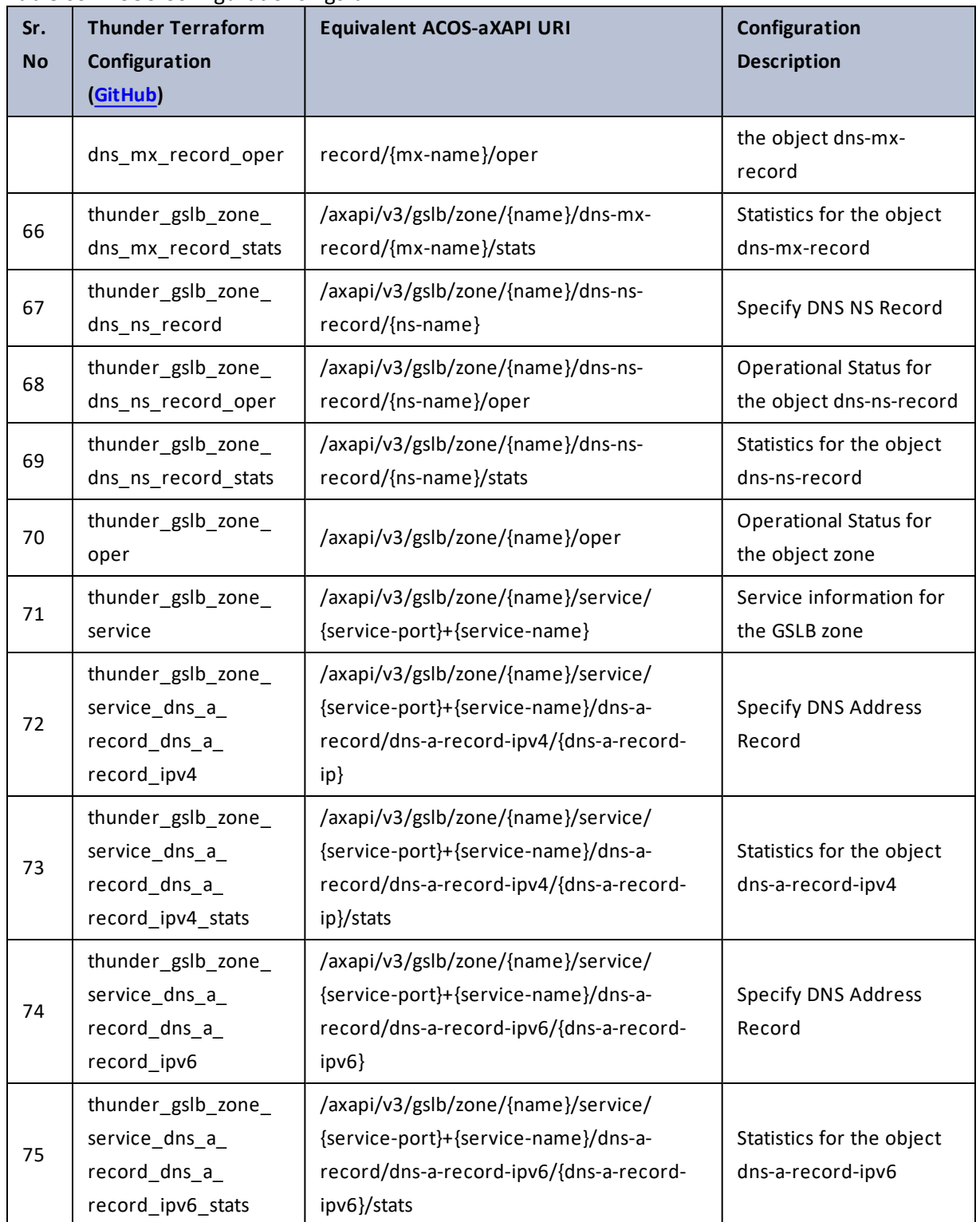

 $\ddotsc$ 

 $\cdot/\cdot$  . .

÷.

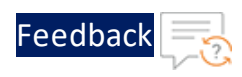

 $\mathbf{A}$  $\sim$   $\sim$   $\sim$   $\sim$ 

 $\cdot/\cdot$  . .

#### Table 60 : ACOS Configurations - gslb

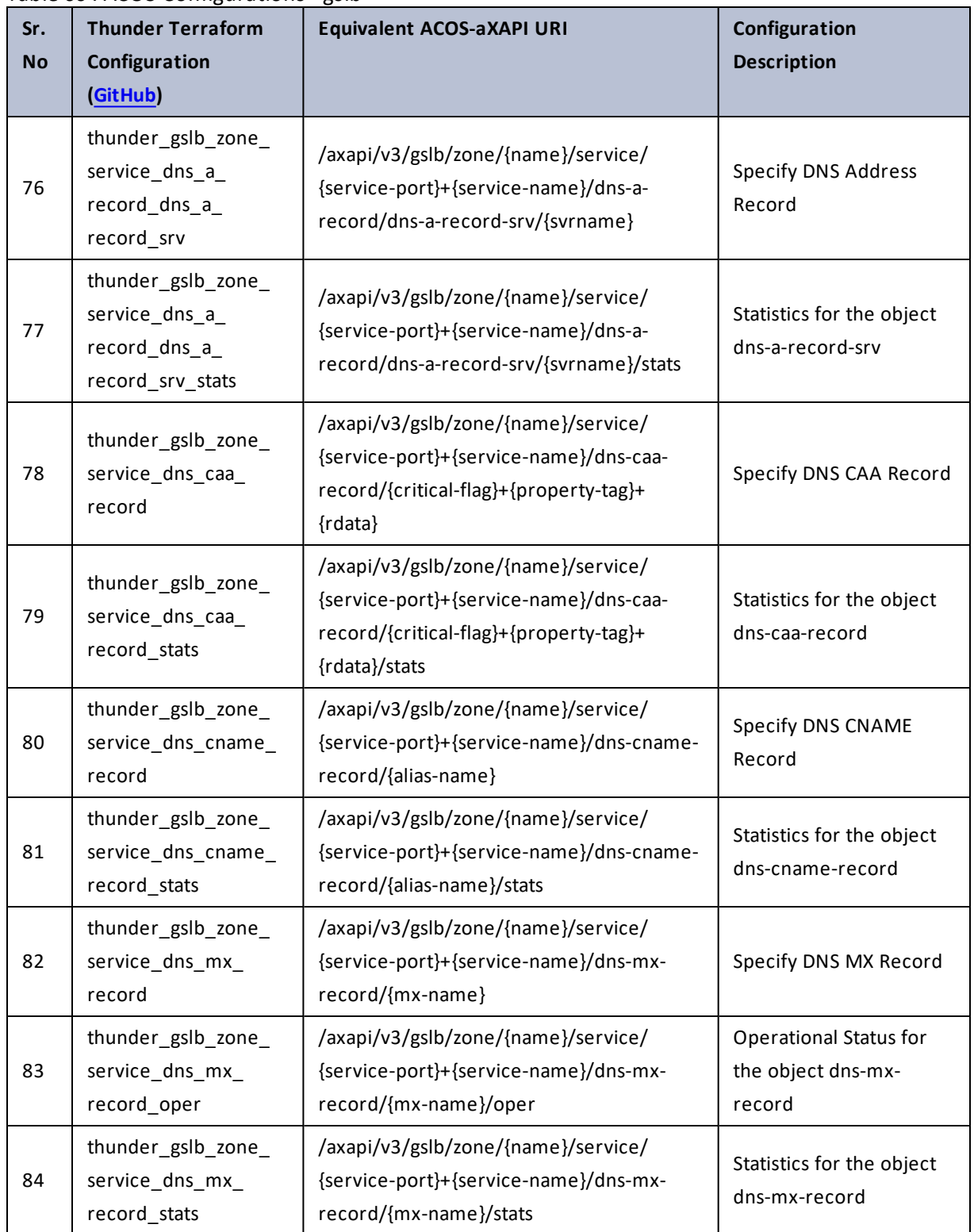

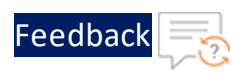

 $\mathbf{r}$  , and  $\mathbf{r}$  , and  $\mathbf{r}$ 

 $\ddotsc$ 

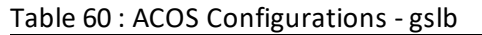

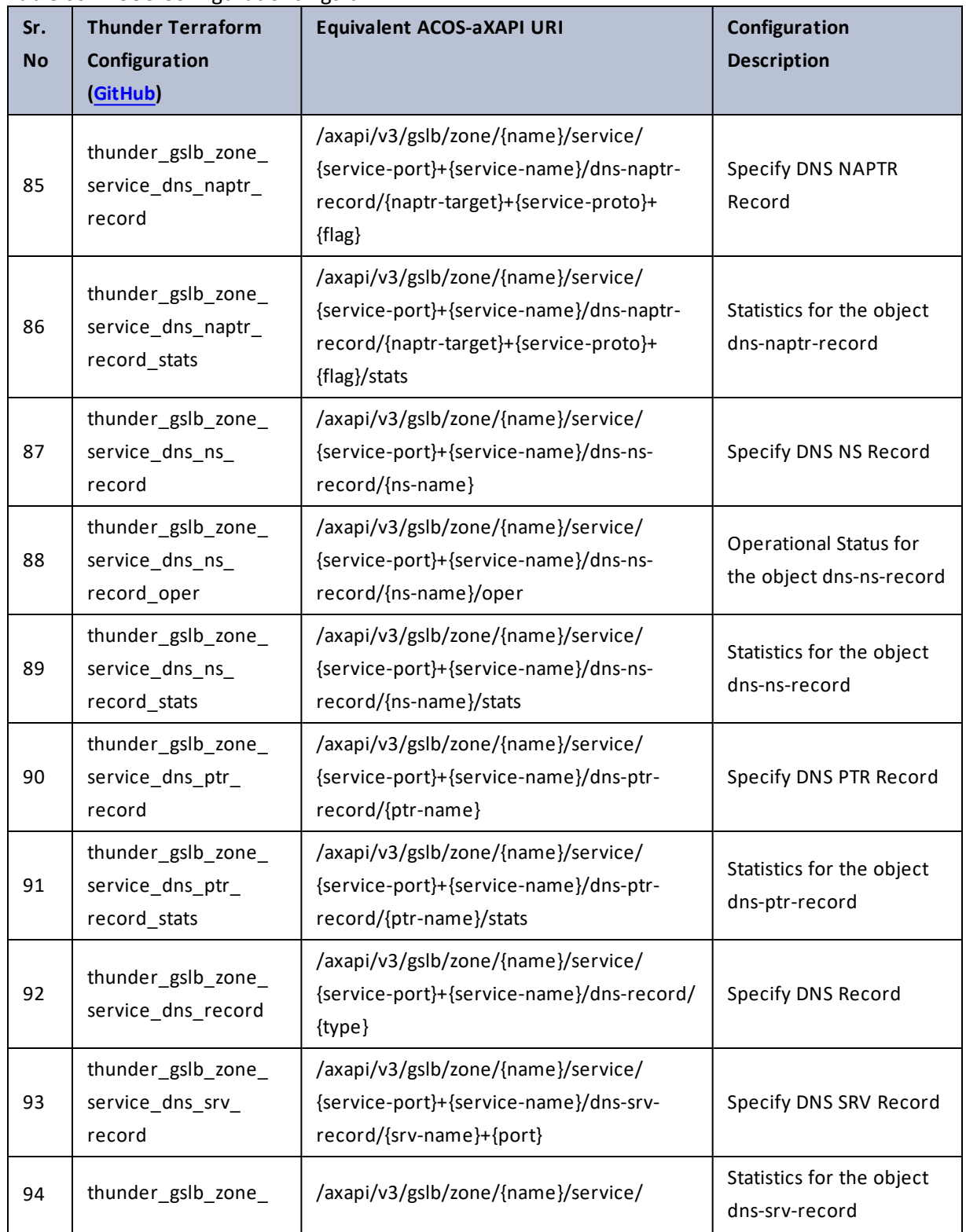

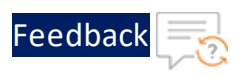

 $\mathcal{L}^{\mathcal{L}}$  $\mathbf{R}$ 

 $\frac{1}{2}$  ,  $\frac{1}{2}$  ,  $\frac{1}{2}$ 

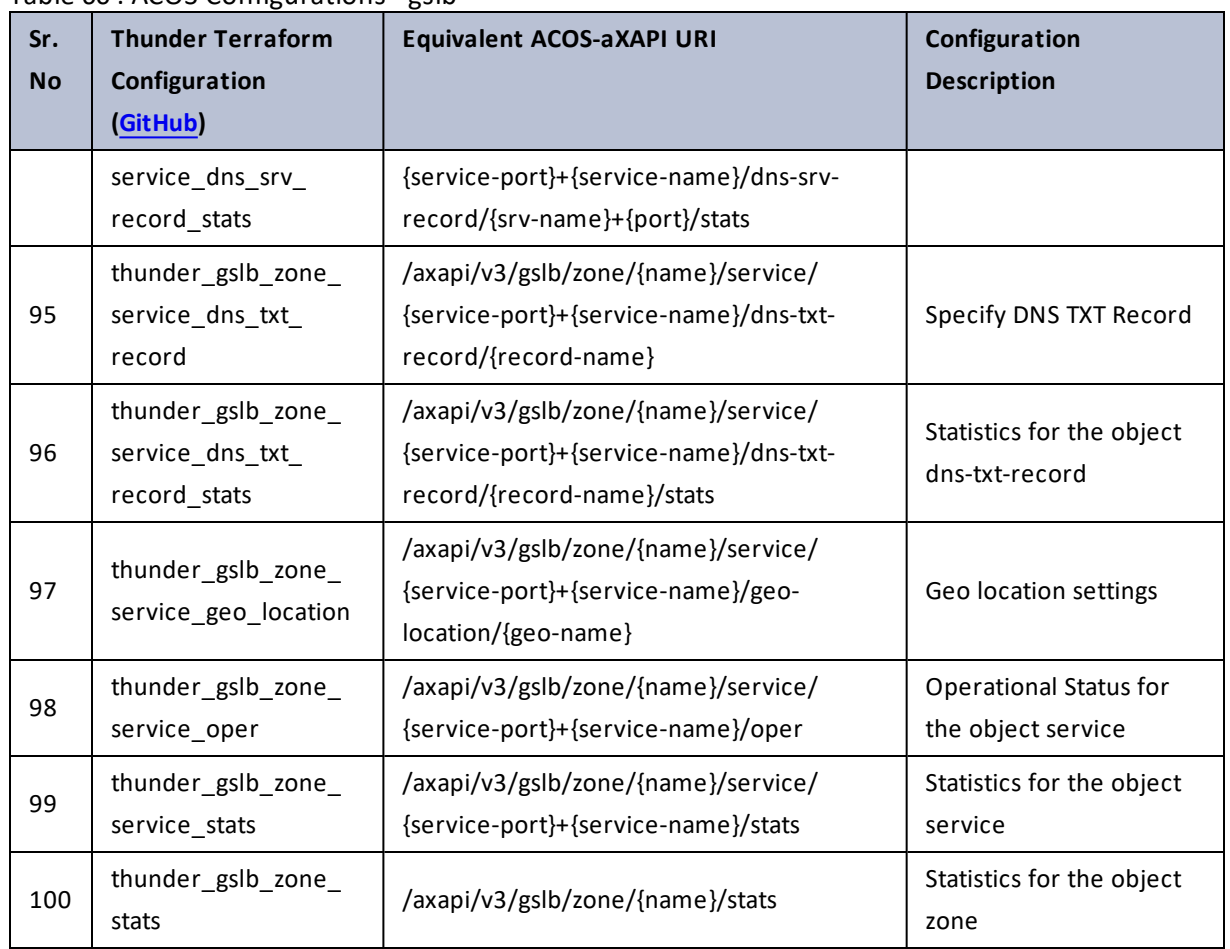

#### Table 60 : ACOS Configurations - gslb

### harmony-controller

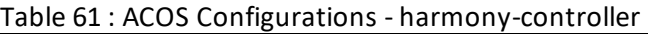

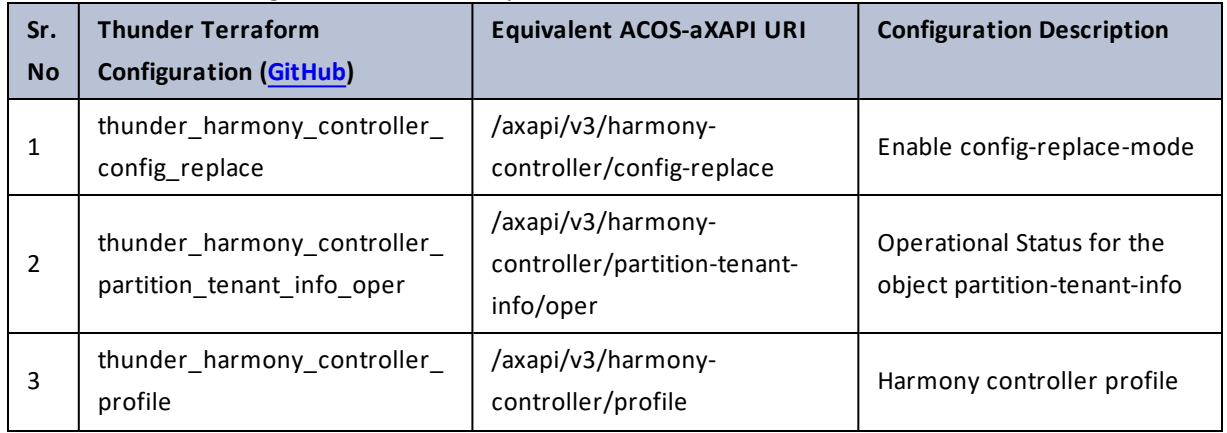

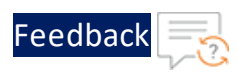

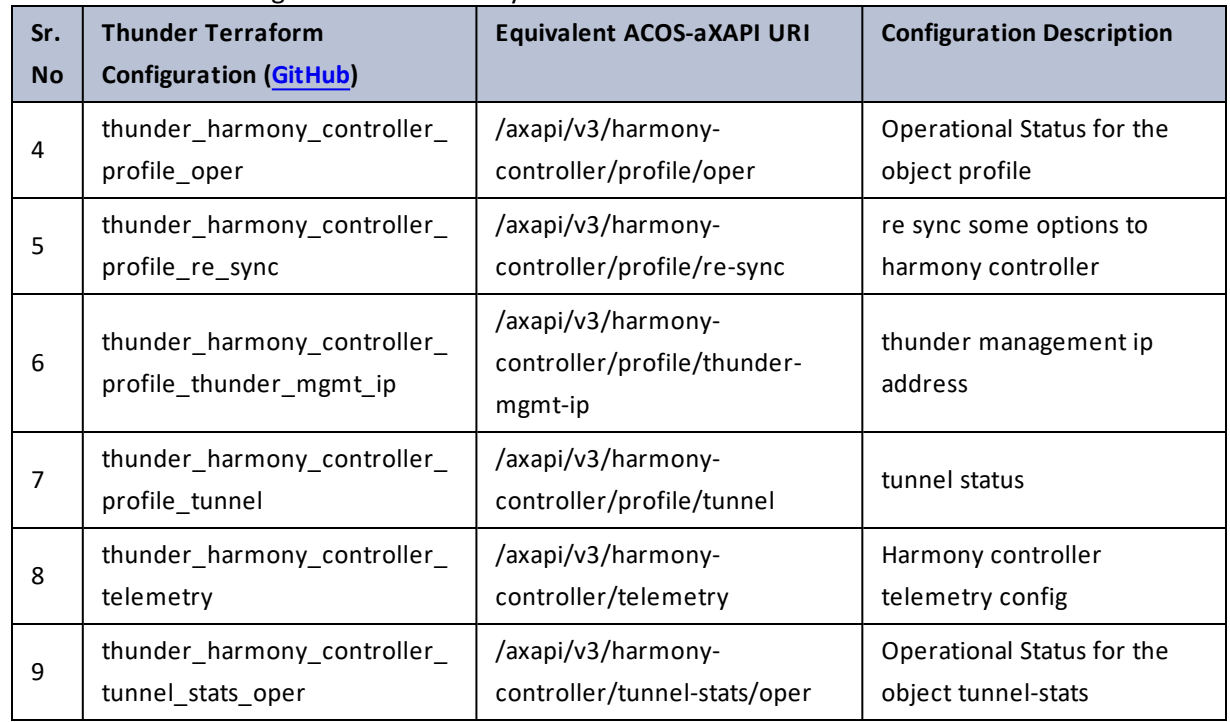

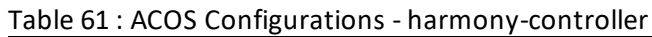

### hd-monitor

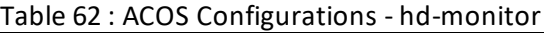

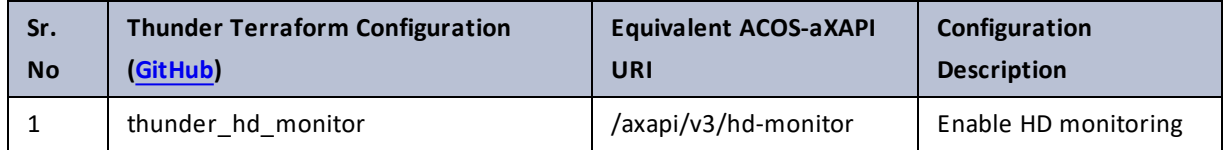

# health

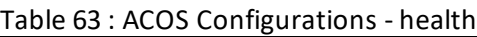

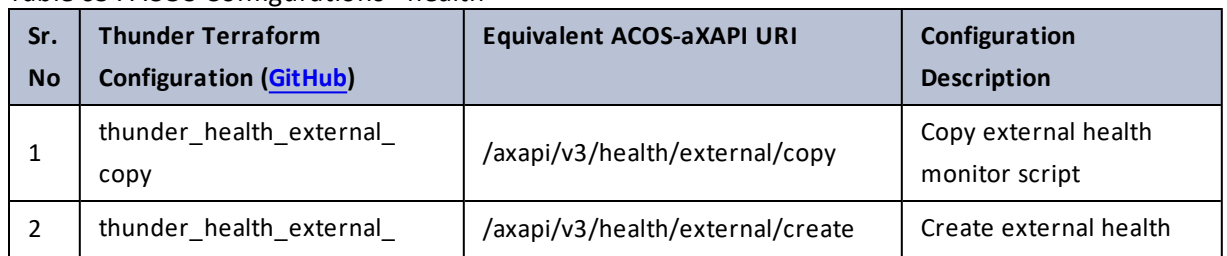

177

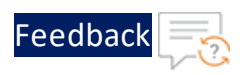

#### Table 63 : ACOS Configurations - health

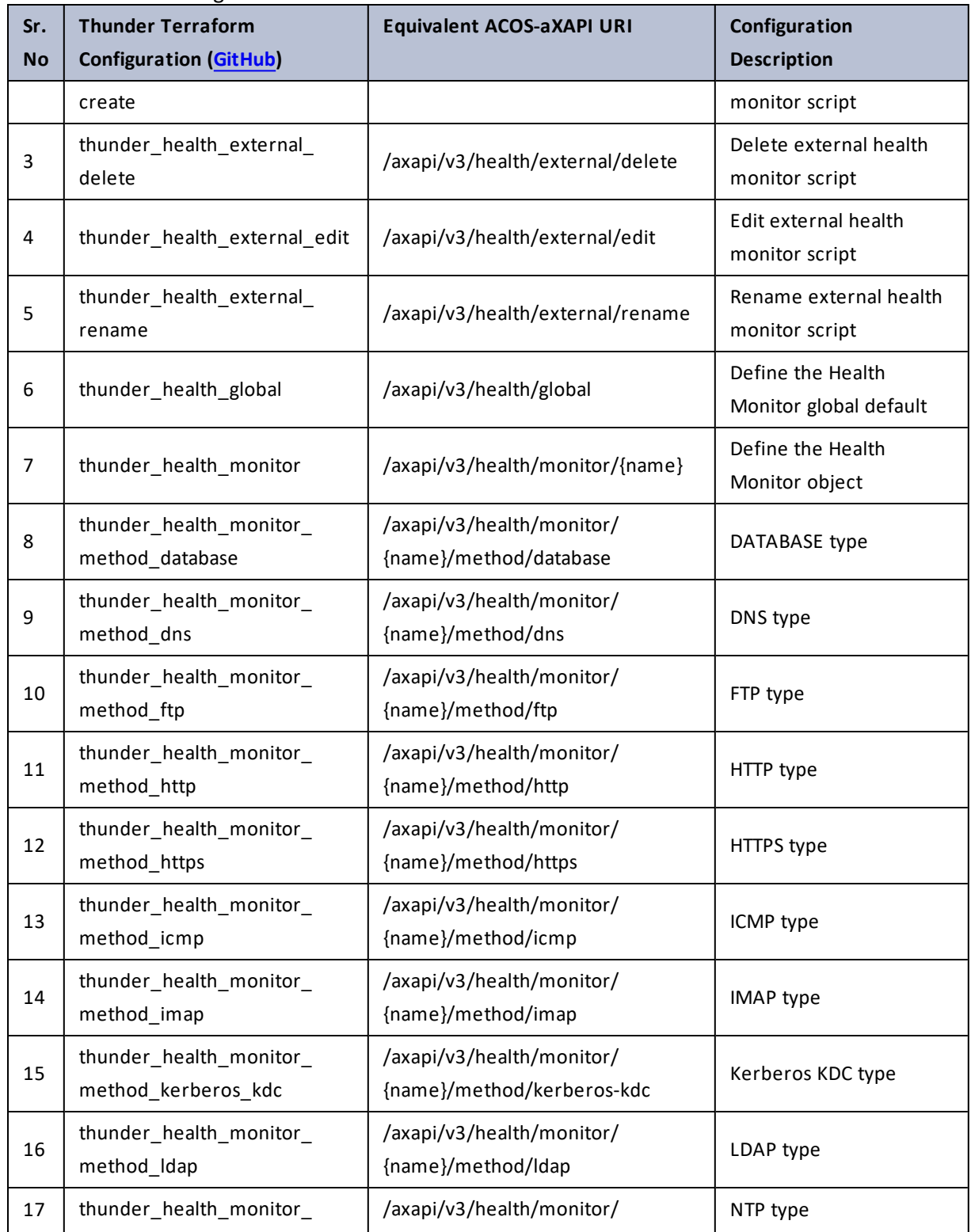

178

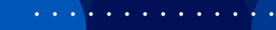

 $\cdot/\cdot$  . .

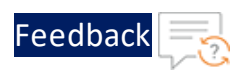

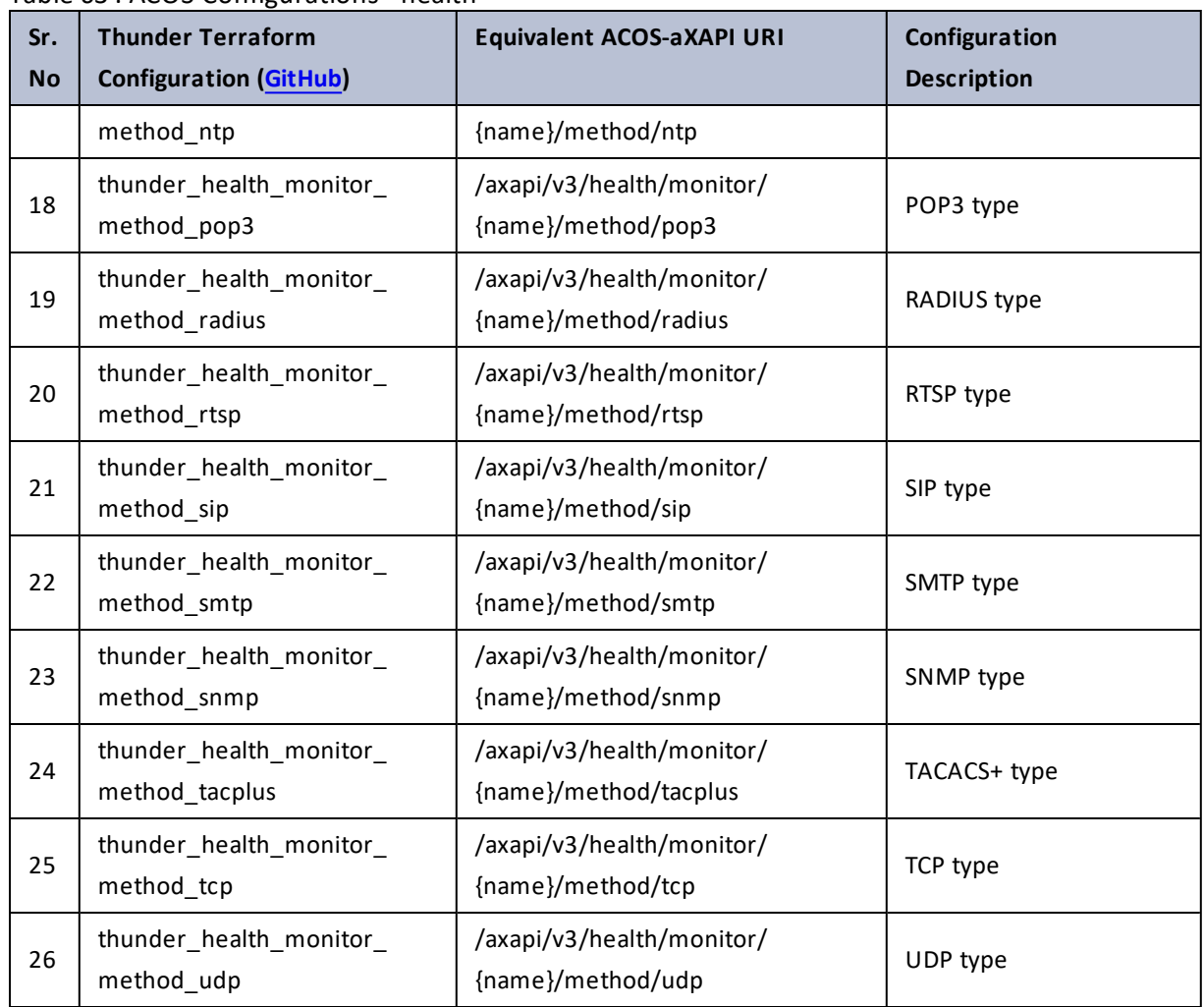

#### Table 63 : ACOS Configurations - health

### hostname

### Table 64 : ACOS Configurations - hostname

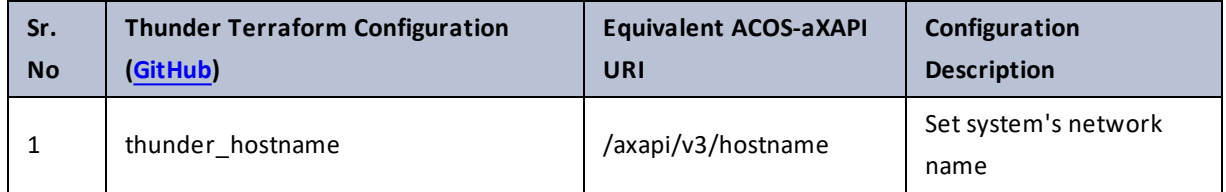

<u>. . . . . . . . . .</u>

### hsm

Table 65 : ACOS Configurations - hsm

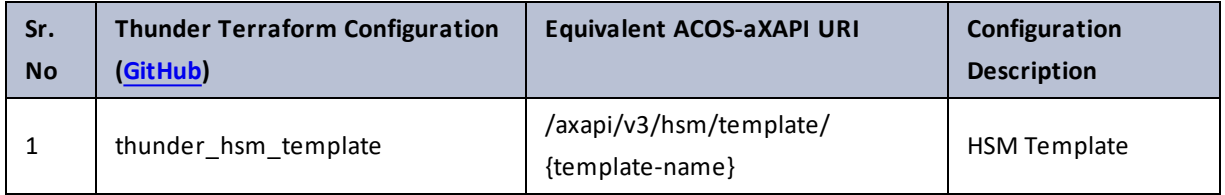

# import

Table 66 : ACOS Configurations - import

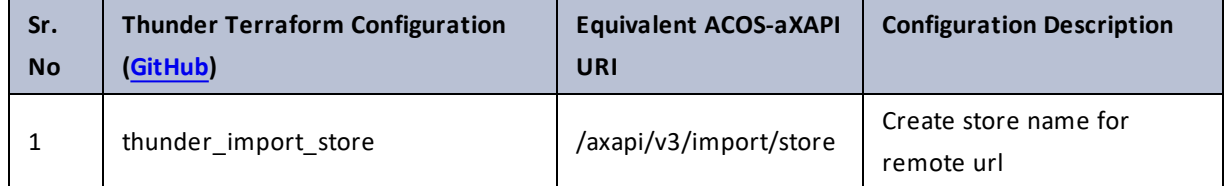

# import-periodic

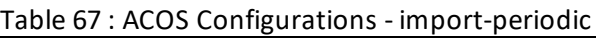

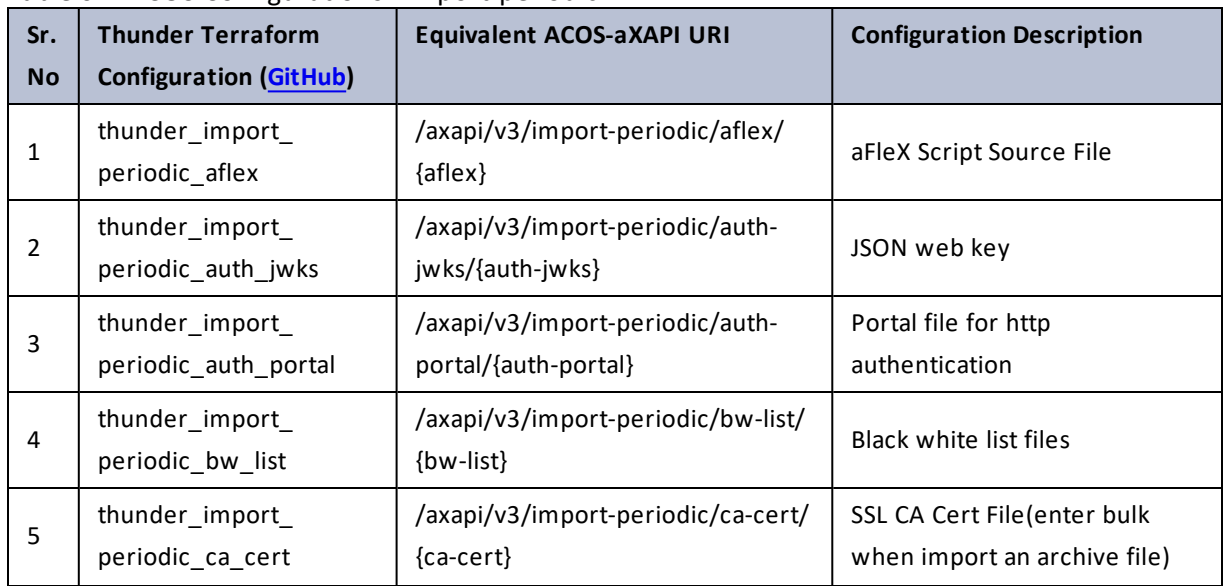

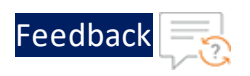
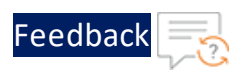

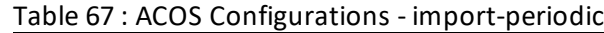

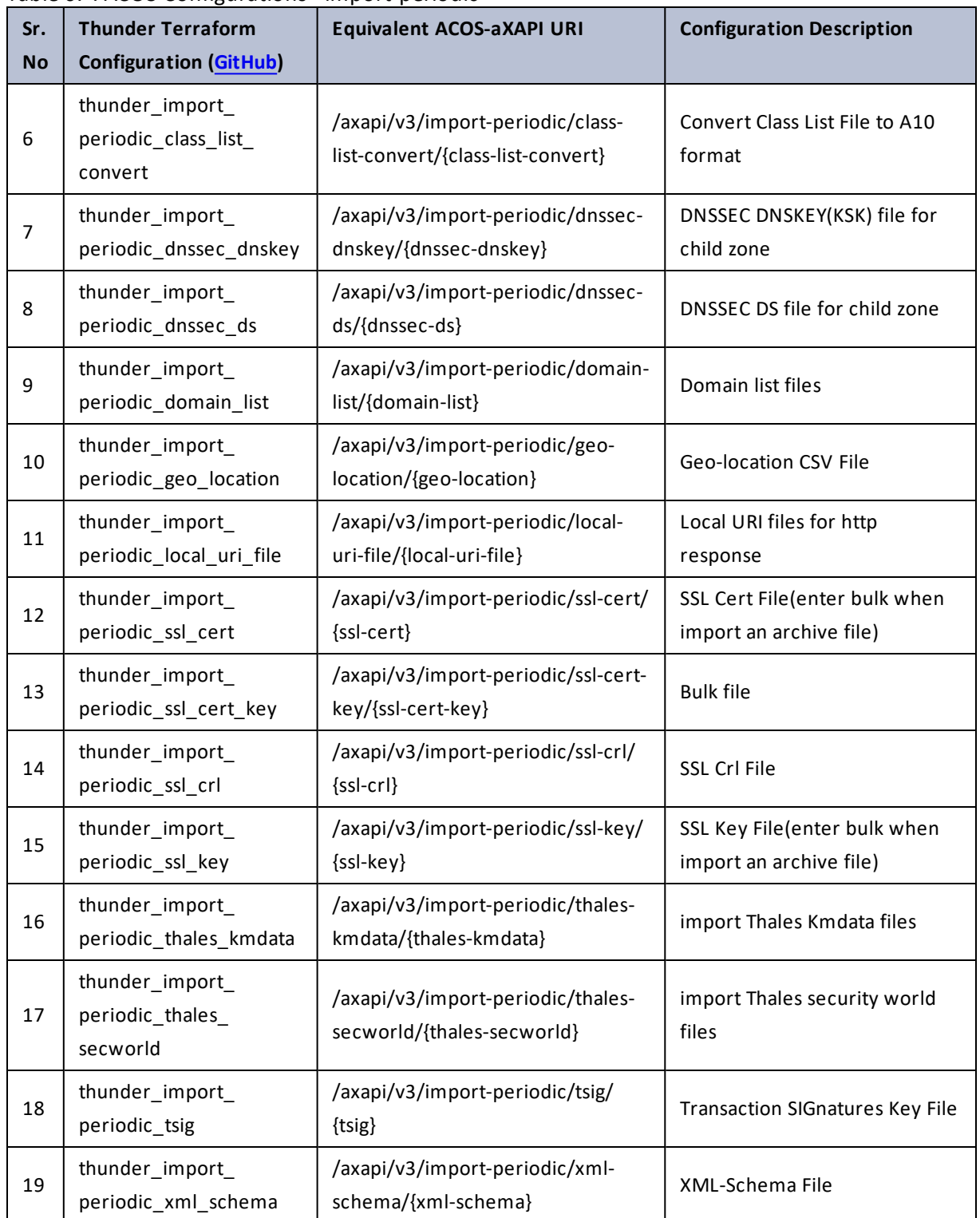

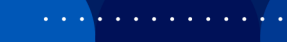

..::An:::::://w

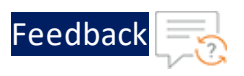

÷.

. . . . Nu . . . . .

**A.** 

# interface

## Table 68 : ACOS Configurations - interface

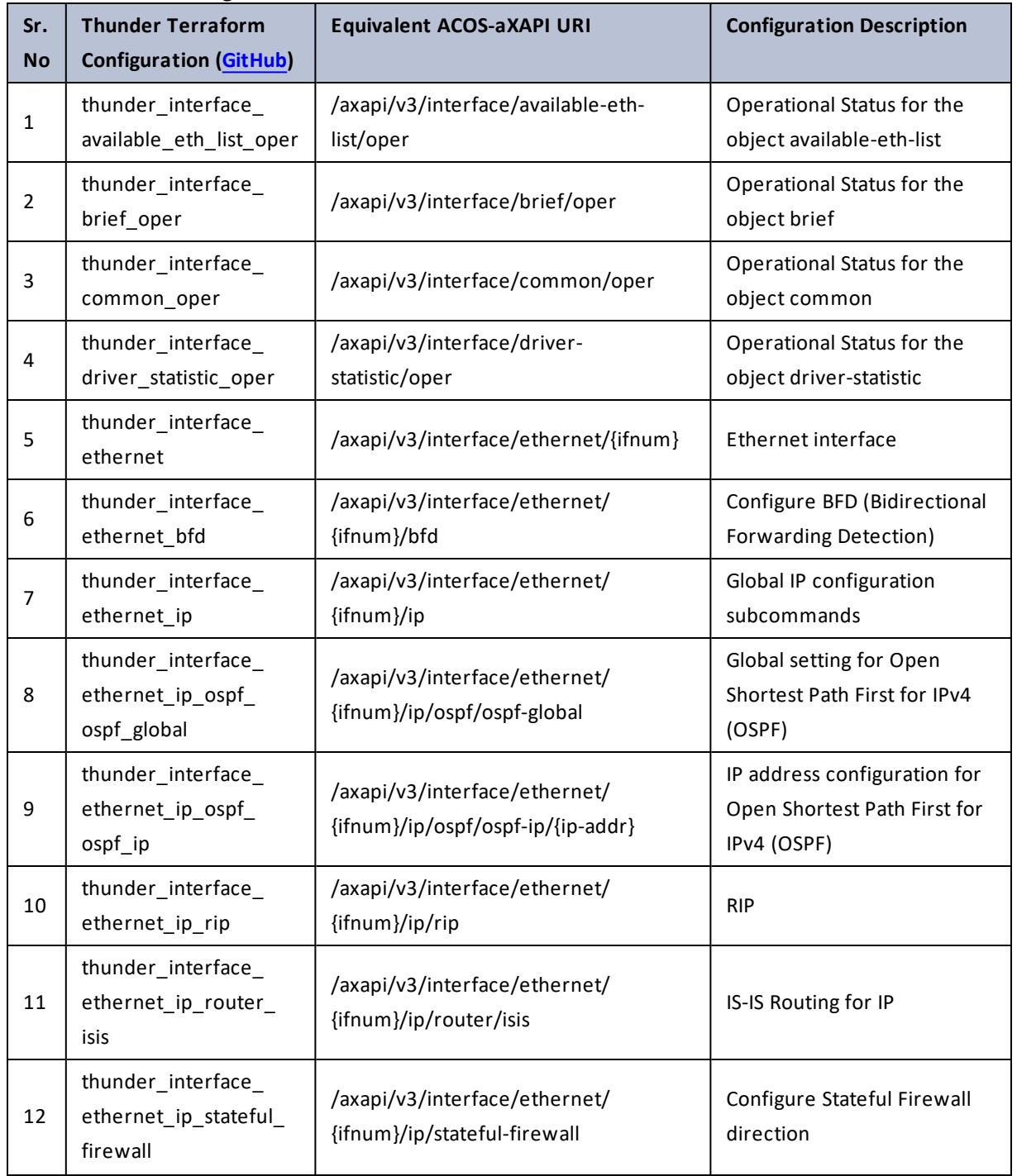

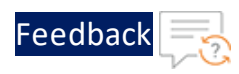

. . . <mark>. . . . . . . . . .</mark> .

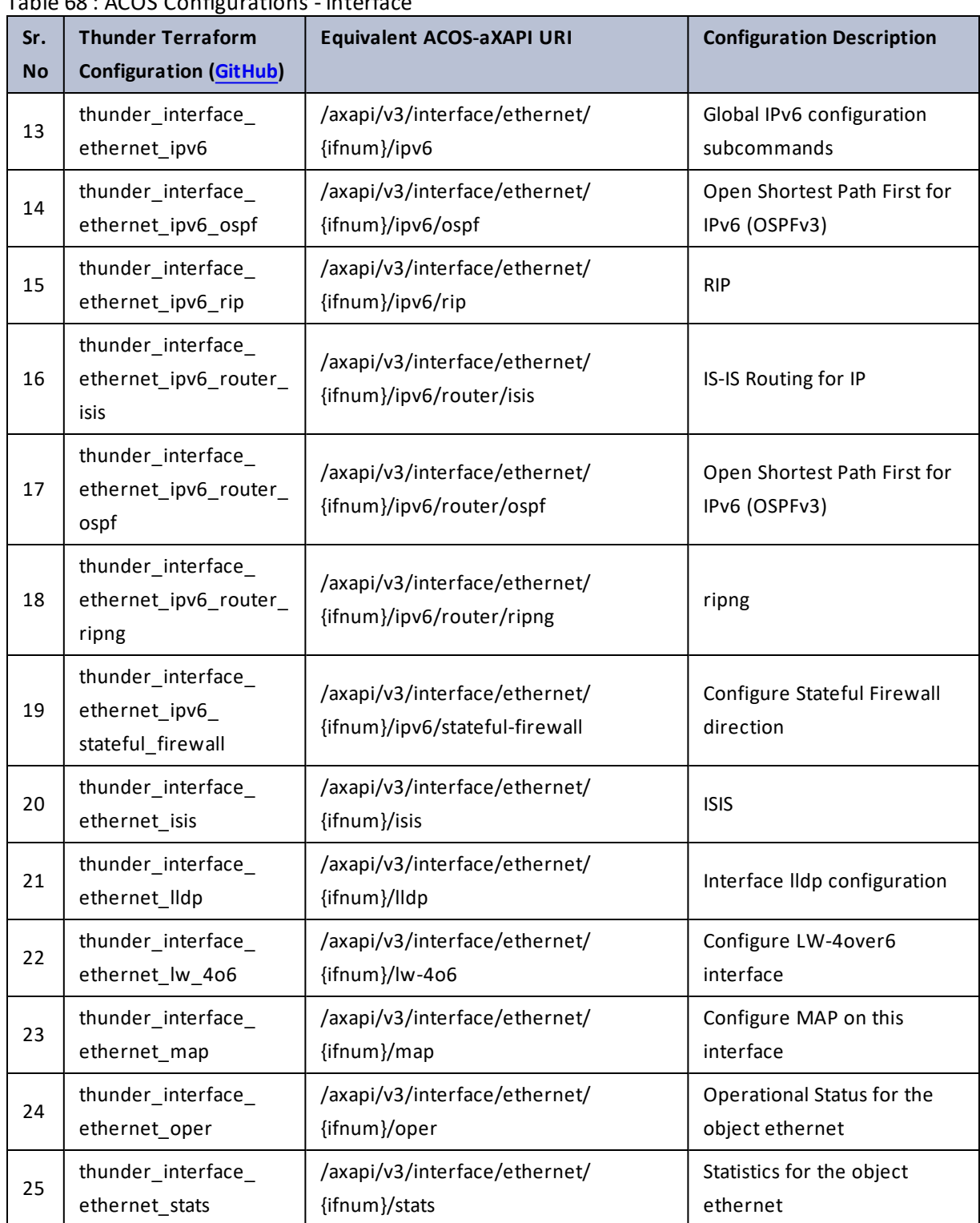

 $Table 68 : ACOS Confiourations = interf_3$ 

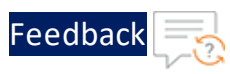

 $\mathbf{r}$  ,  $\mathbf{r}$  ,  $\mathbf{r}$  ,  $\mathbf{r}$  ,

<u>. . . . . . . . . . . . . . . . .</u> . . .

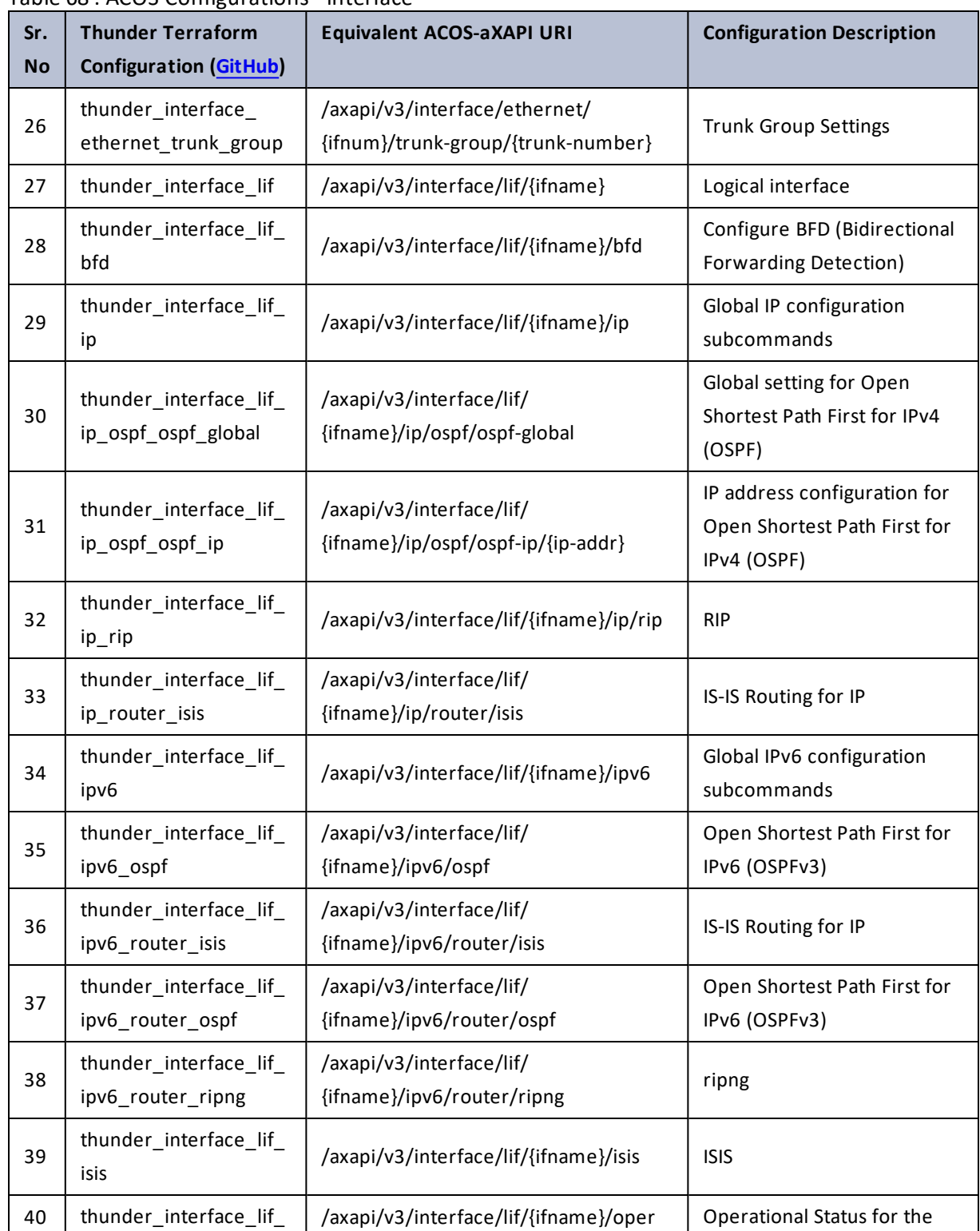

### Table 68 : ACOS Configurations - interface

184

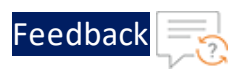

 $\mathbf{r}$  ,  $\mathbf{r}$  ,  $\mathbf{r}$  ,  $\mathbf{r}$  ,

..::An:::::://w

τ.

#### Table 68 : ACOS Configurations - interface

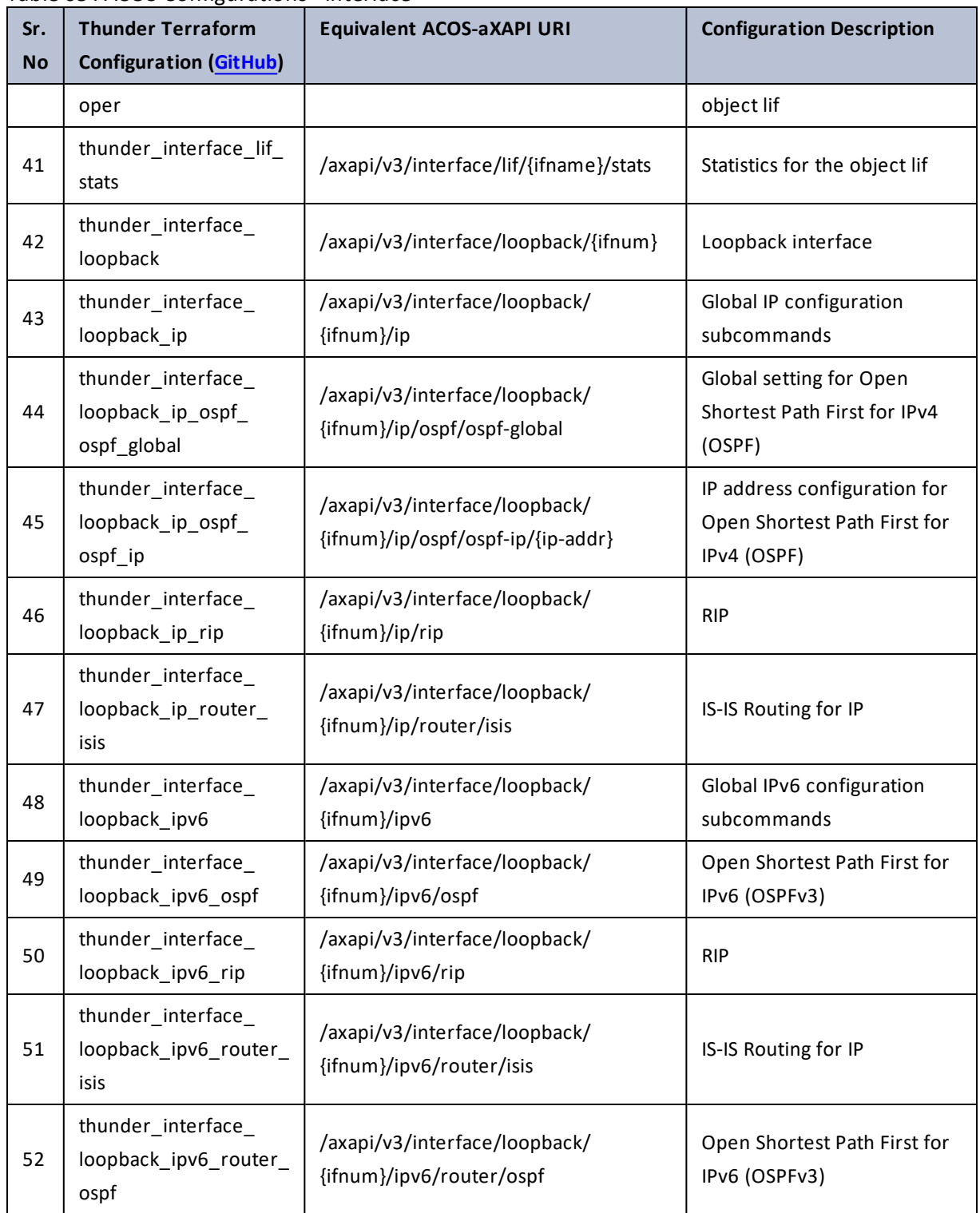

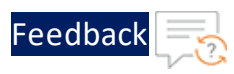

 $\cdots$  . The set of  $\cdots$ 

..::An:::::://w

 $\mathcal{L}$ 

### Table 68 : ACOS Configurations - interface

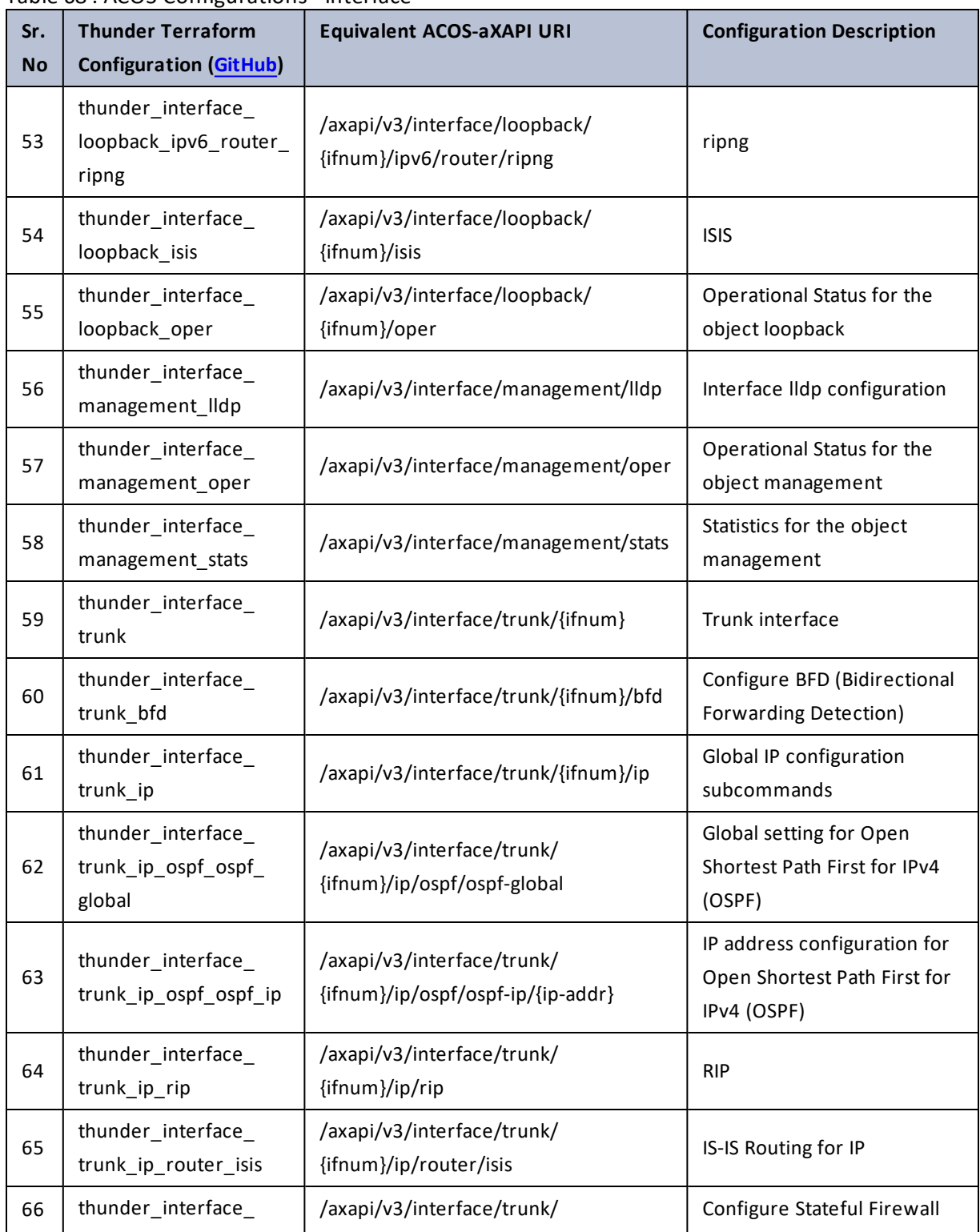

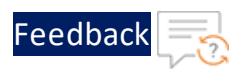

### Table 68 : ACOS Configurations - interface

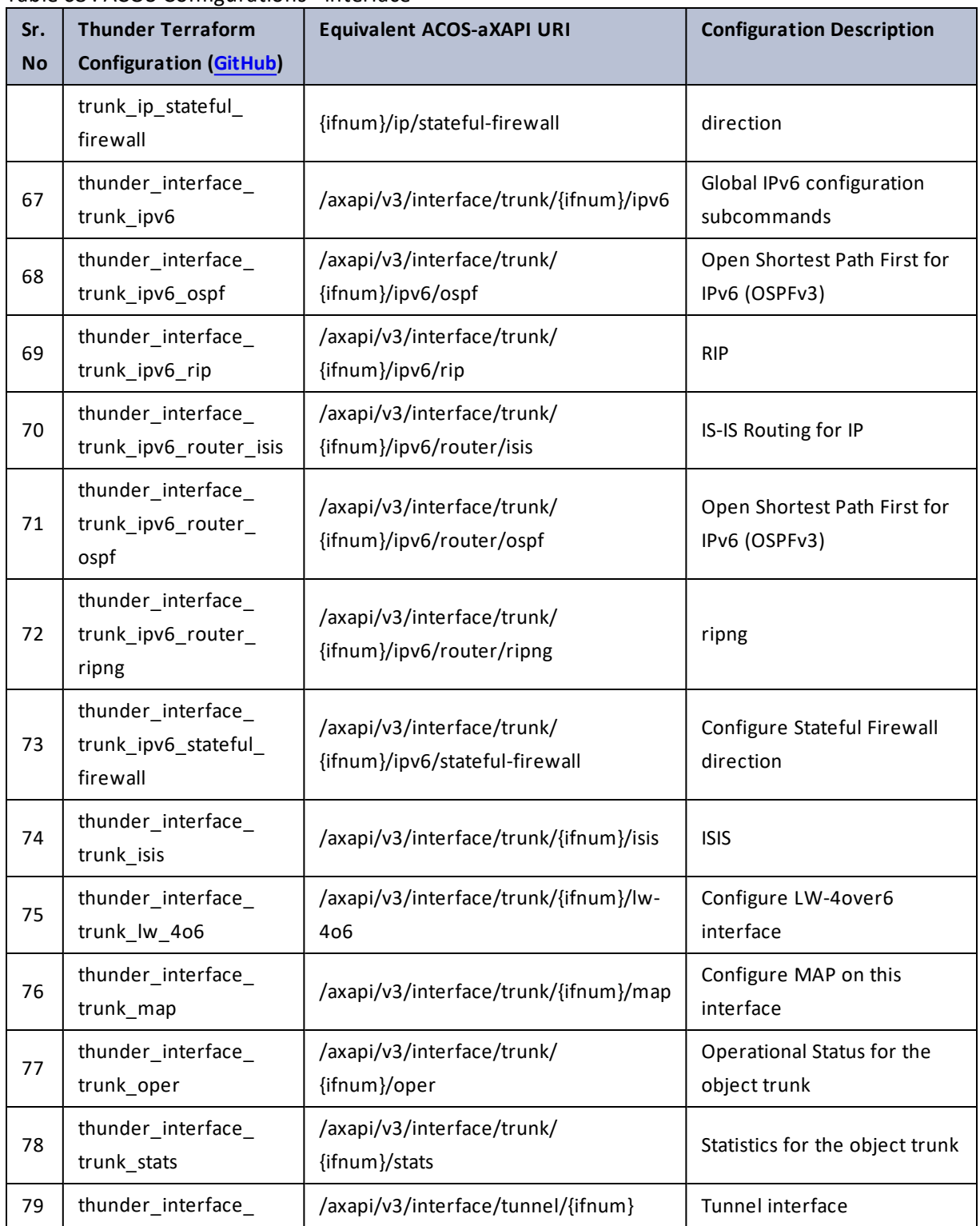

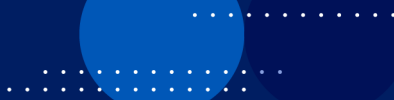

 $\mathcal{L}$ 

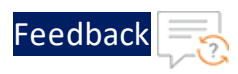

## Table 68 : ACOS Configurations - interface

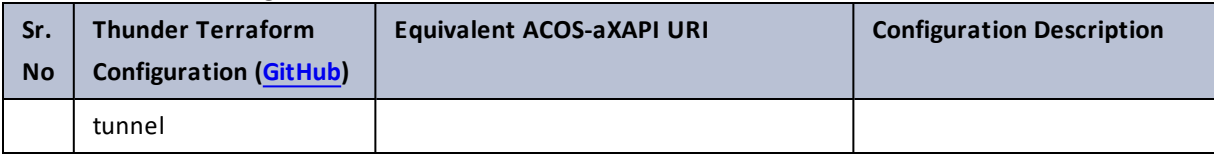

# ip

#### Table 69 : ACOS Configurations - ip

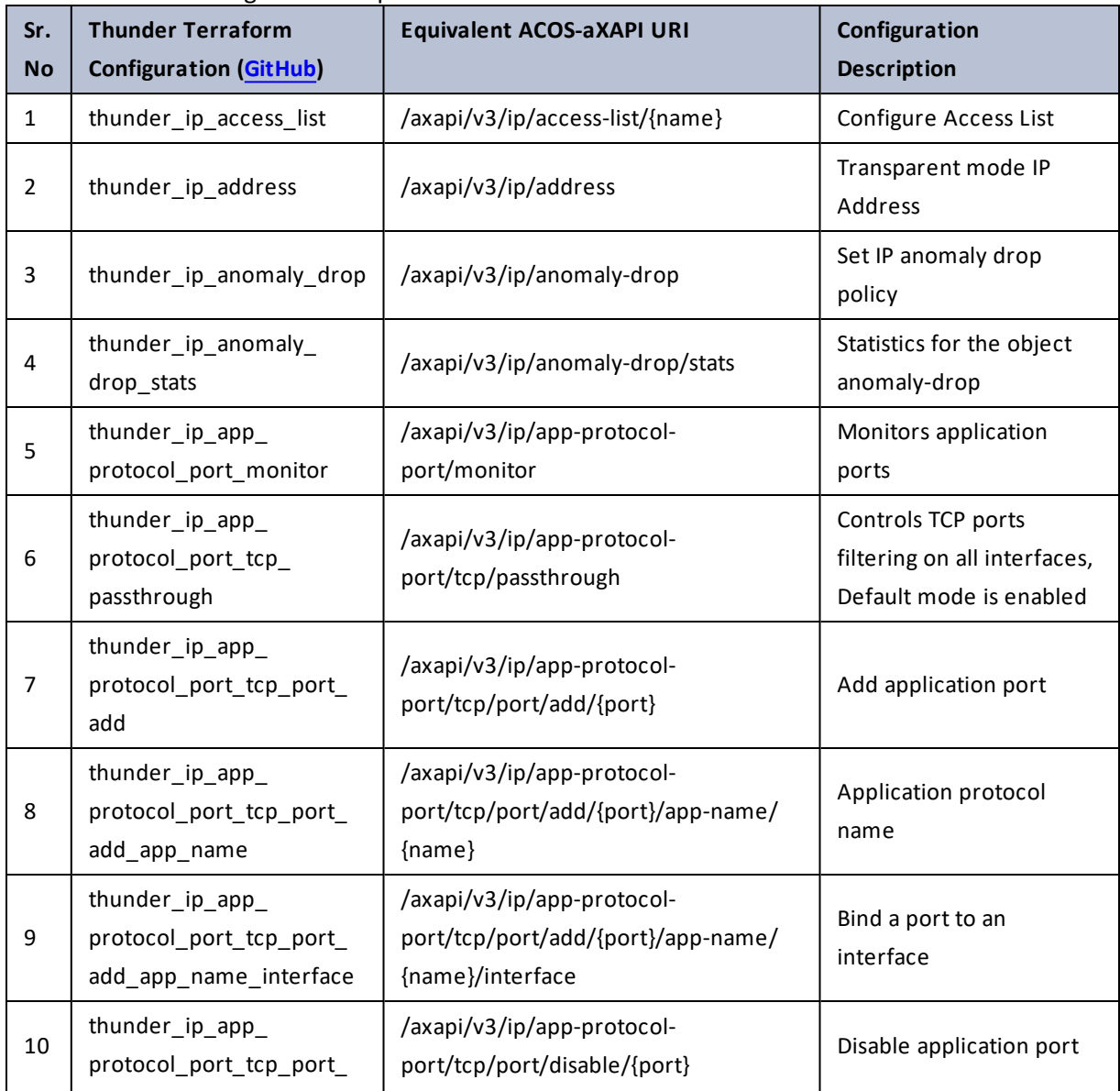

. . . . . . . . . . . . . . .

 $\ddot{\phantom{a}}$ 

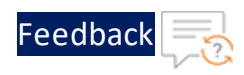

 $\mathcal{L} \times \mathcal{L}$  , and

..::An:::::://w

÷.

#### Table 69 : ACOS Configurations - ip

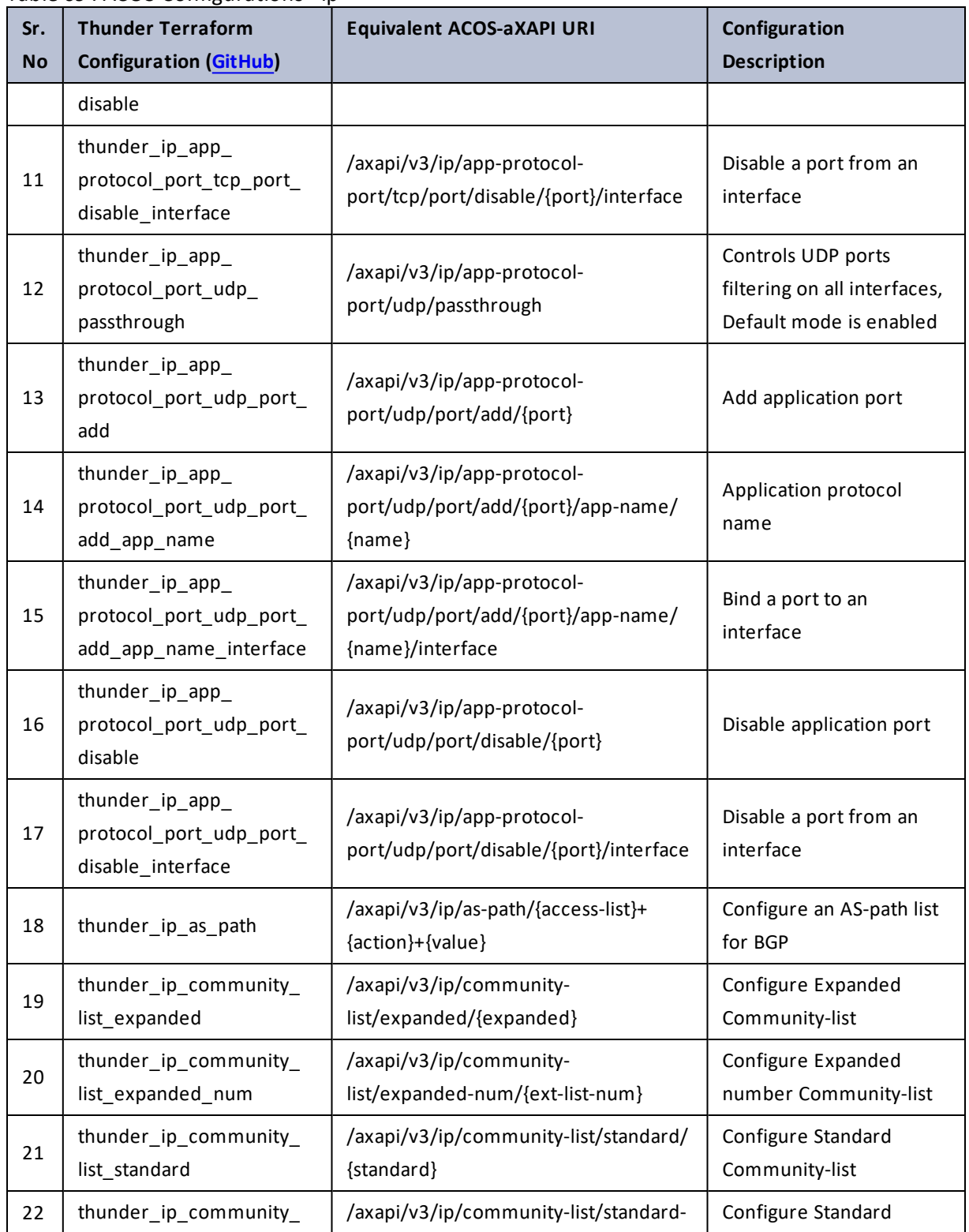

189

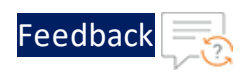

 $\mathbf{r}$  , and  $\mathbf{r}$  , and  $\mathbf{r}$ 

..::An:::::://w

÷.

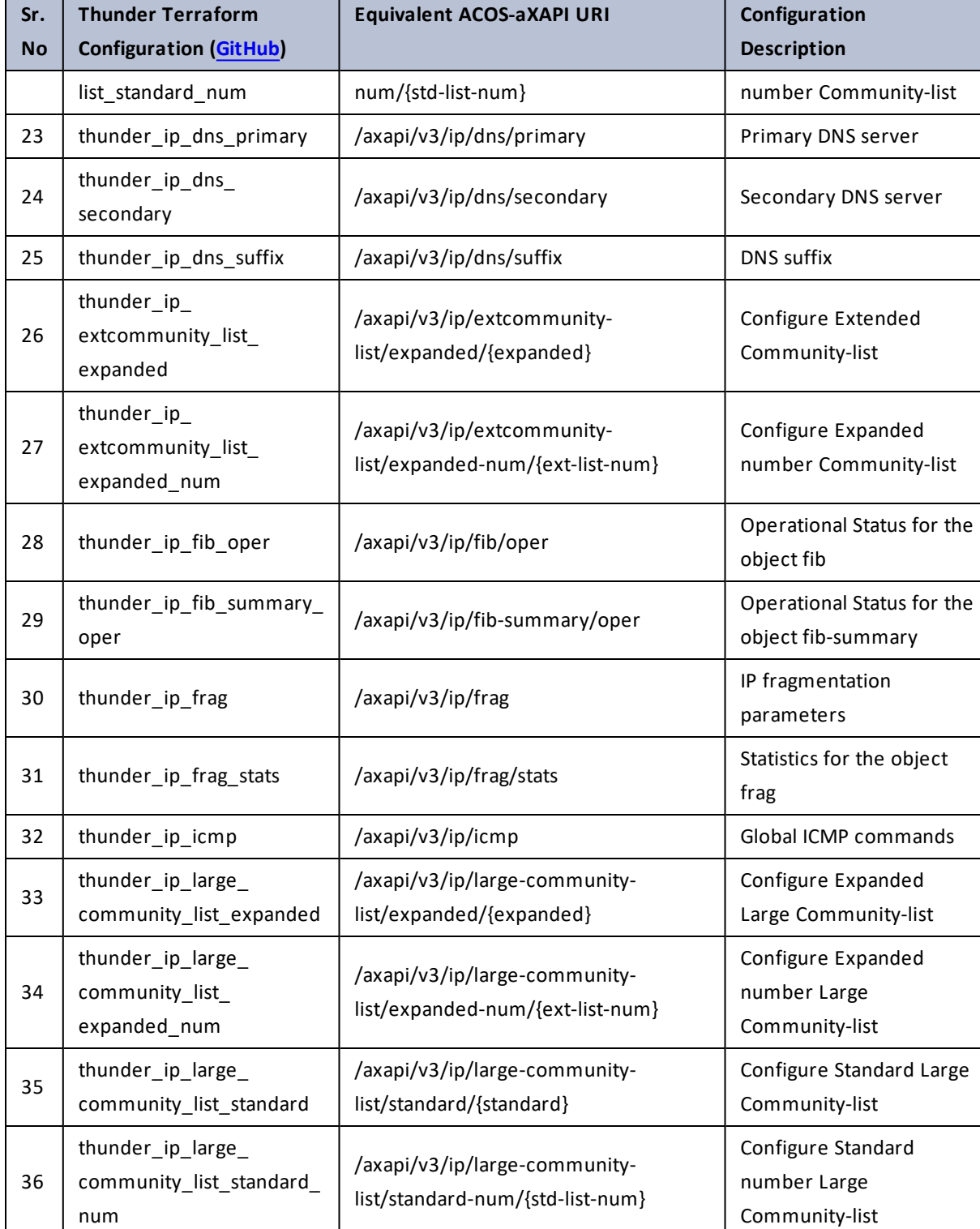

## Table 69 : ACOS Configurations - ip

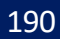

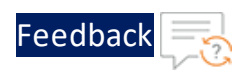

 $\mathbf{r}_i$  ,  $\mathbf{r}_i$  ,  $\mathbf{r}_i$  ,  $\mathbf{r}_i$ 

..::An:::::://w

÷.

#### Table 69 : ACOS Configurations - ip

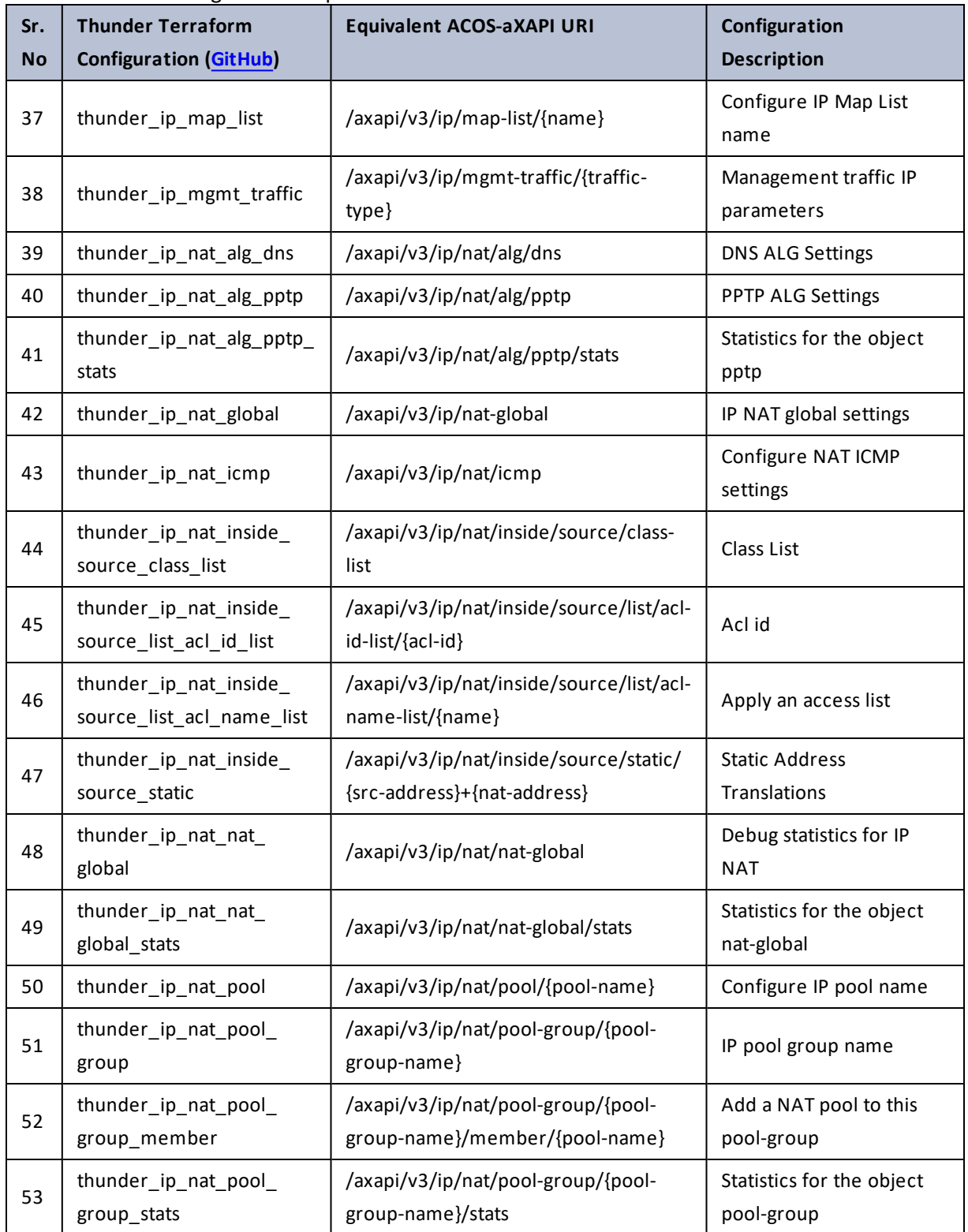

191

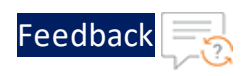

..::An:::::://w

 $\mathcal{L}$ 

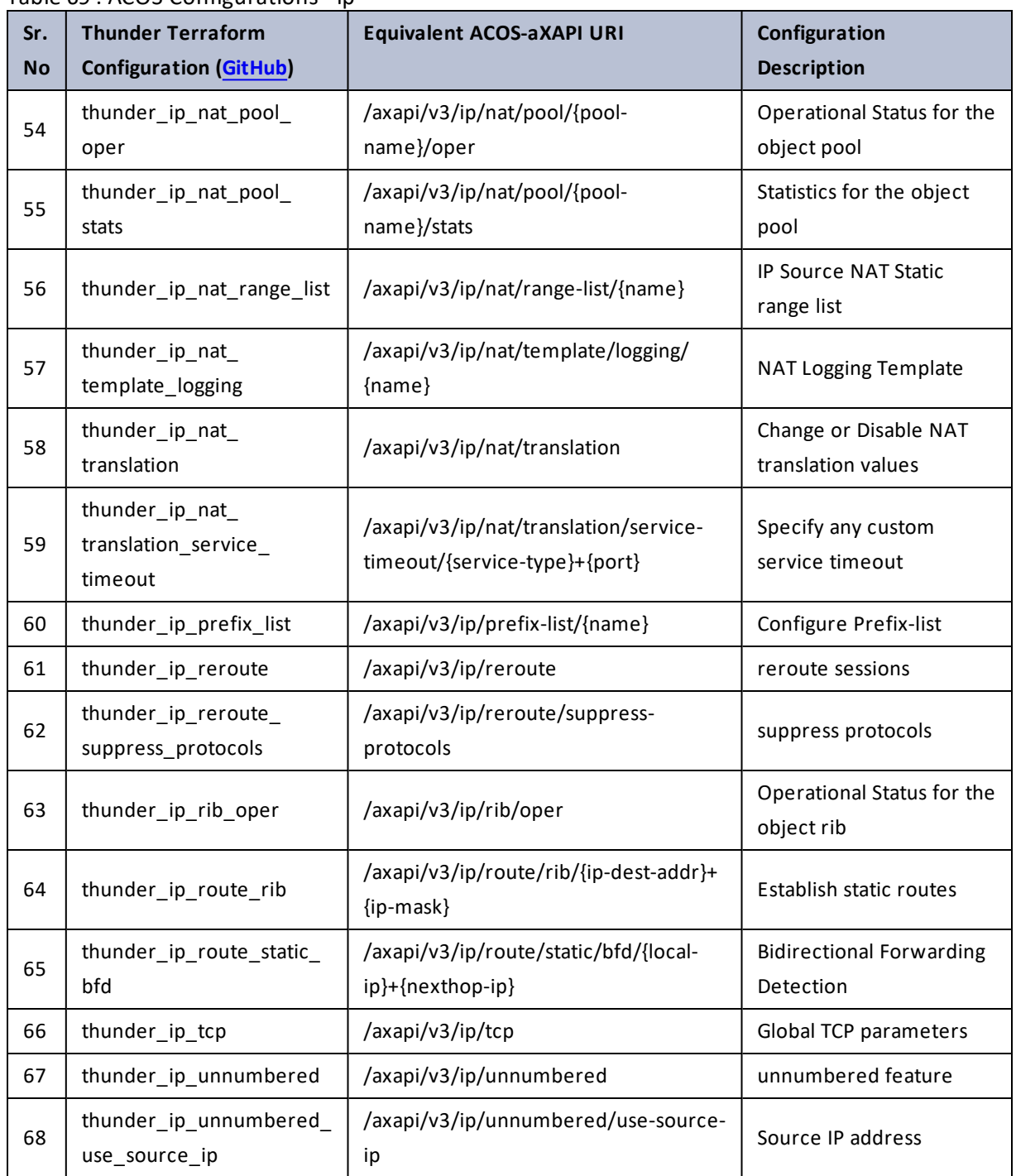

Table 69 : ACOS Configurations - ip

# ip-list

Table 70 : ACOS Configurations - ip-list

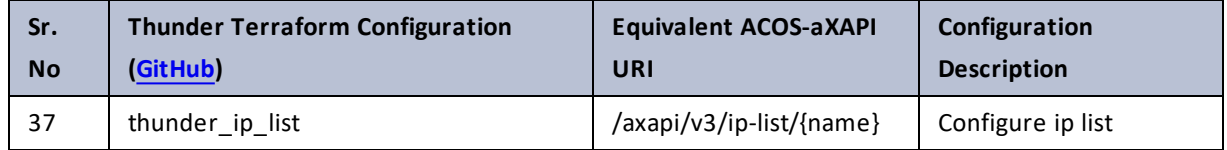

# ips

Table 71 : ACOS Configurations - ips

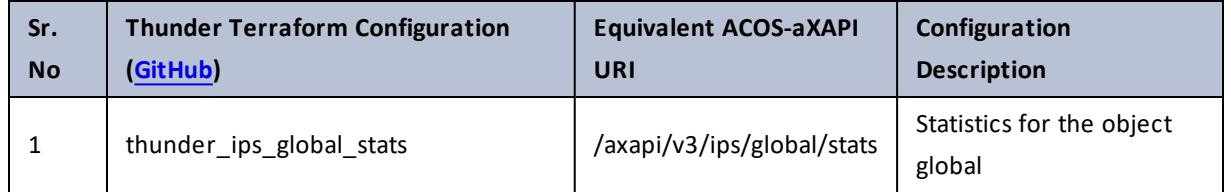

# ipv4-in-ipv6

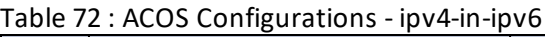

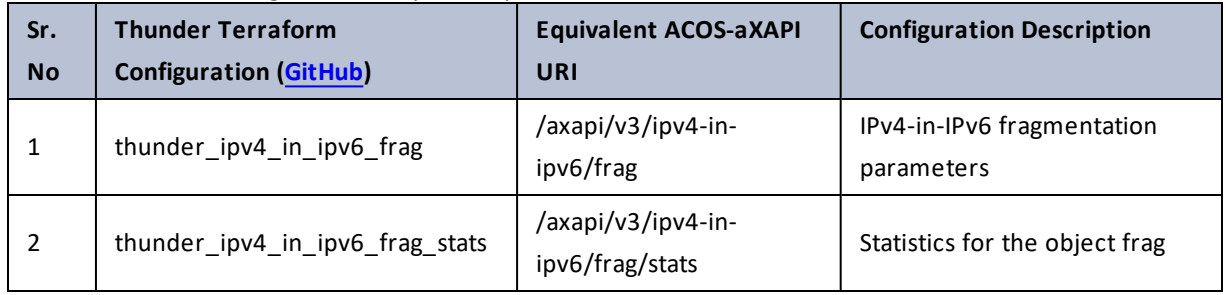

Feedbac

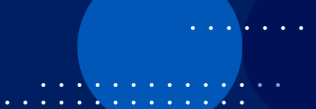

# ipv6

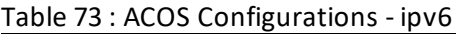

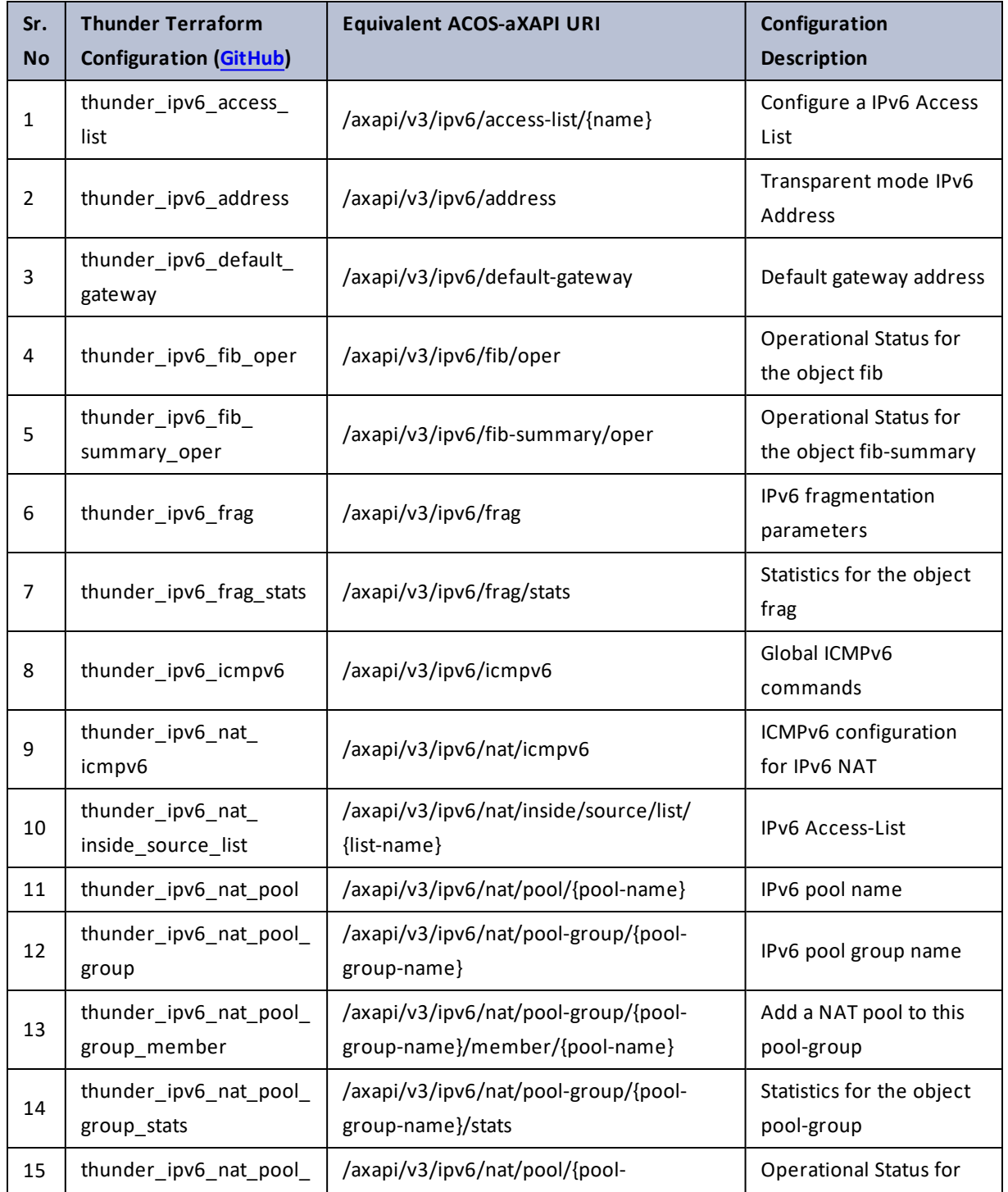

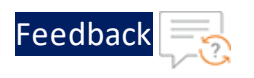

 $\mathbf{r} \leftarrow \mathbf{r} \leftarrow \mathbf{r} \leftarrow \mathbf{r}$  $\ddotsc$ 

..::An:::::://w

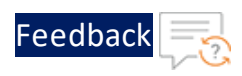

. . . <mark>. . . . . . . . . .</mark> .

..::An:::::://w

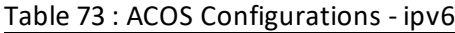

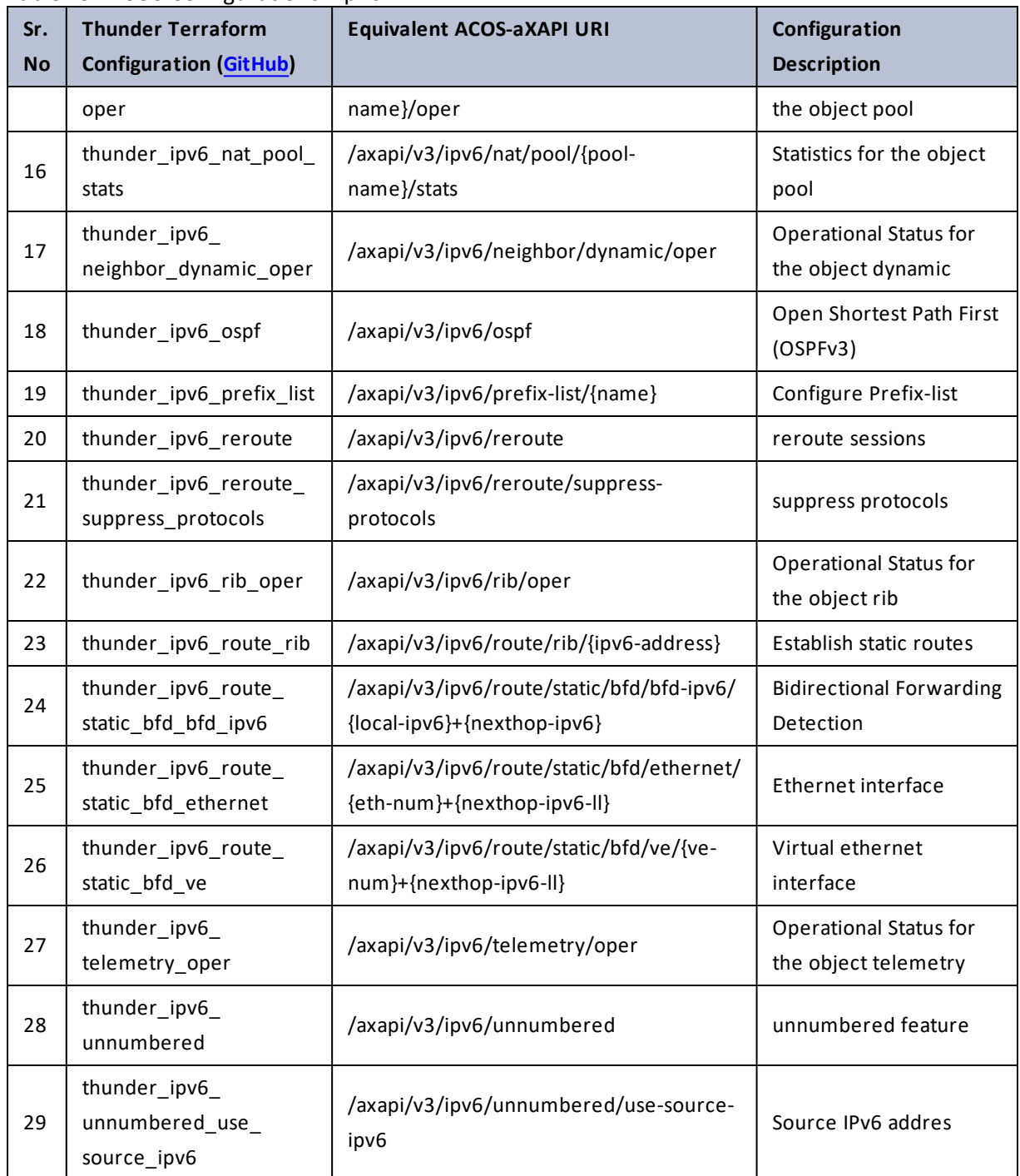

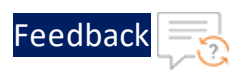

# ipv6-in-ipv4

## Table 74 : ACOS Configurations - ipv6-in-ipv4

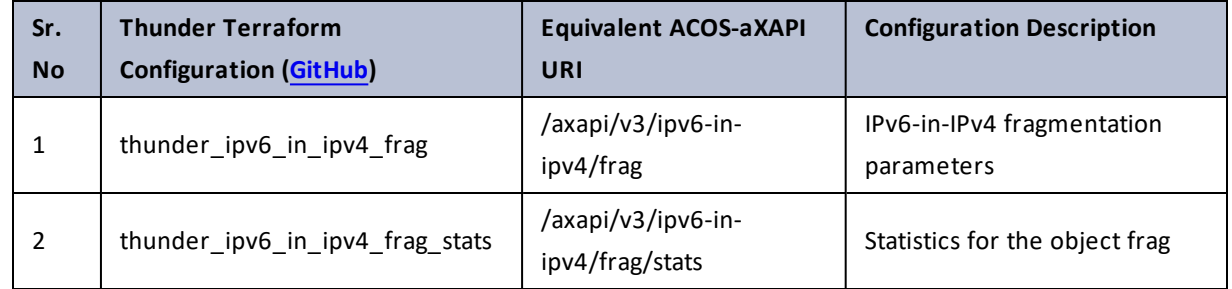

## key

Table 75 : ACOS Configurations - key

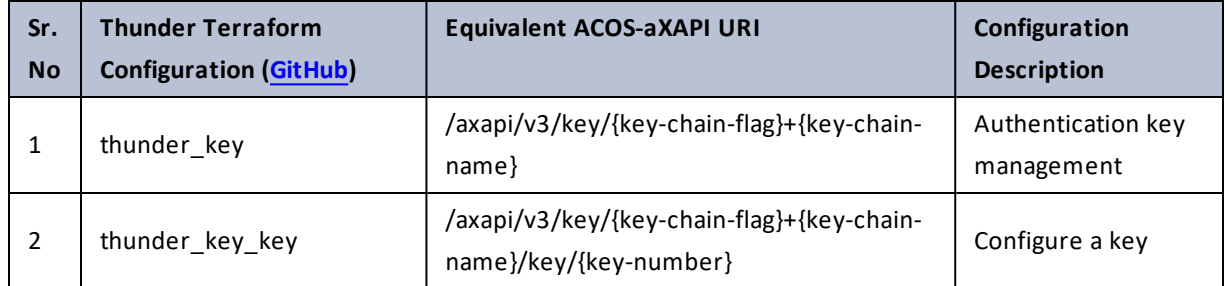

# ldap-server

Table 76 : ACOS Configurations - ldap-server

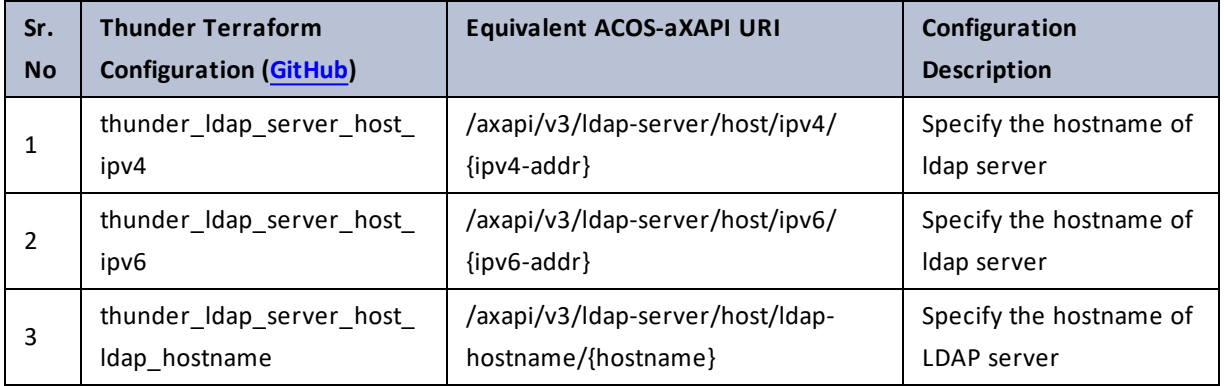

 $\frac{1}{2}$  ,  $\frac{1}{2}$  ,  $\frac{1}{2}$  ,  $\frac{1}{2}$  ,  $\frac{1}{2}$  ,  $\frac{1}{2}$ 

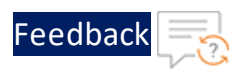

# license-manager

## Table 77 : ACOS Configurations - license-manager

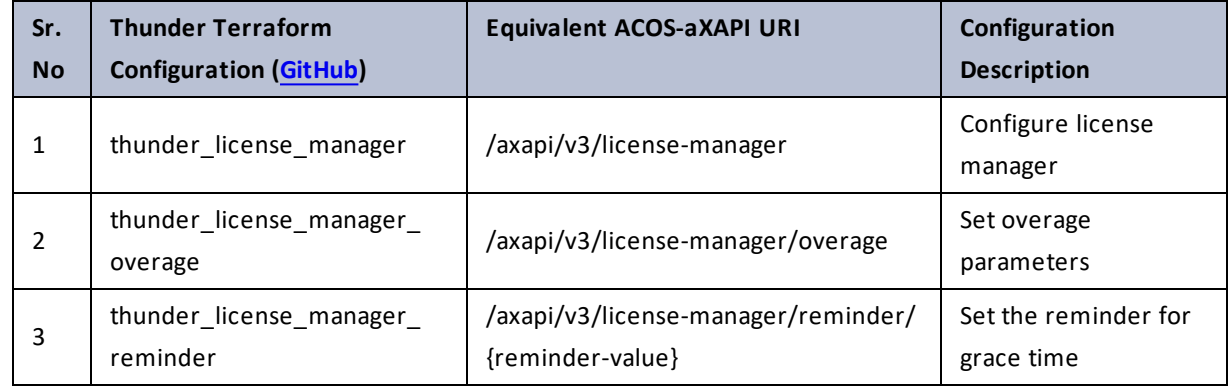

## link

## Table 78 : ACOS Configurations - link

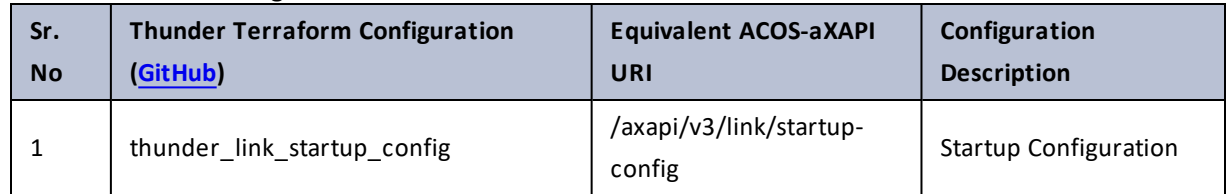

## locale

## Table 79 : ACOS Configurations - locale

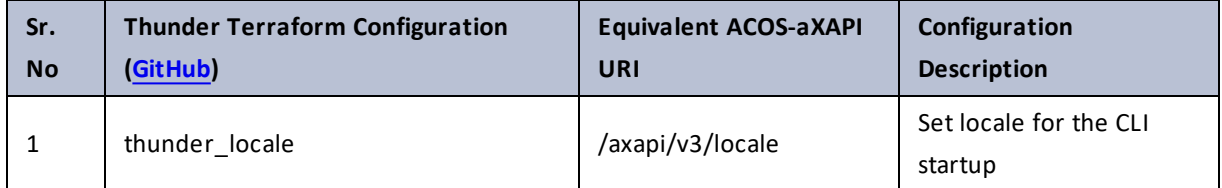

 $\cdots$ . . . . . **.** . .

[Feedback](mailto:techpubs-dl@a10networks.com)

# logging

Table 80 : ACOS Configurations - logging

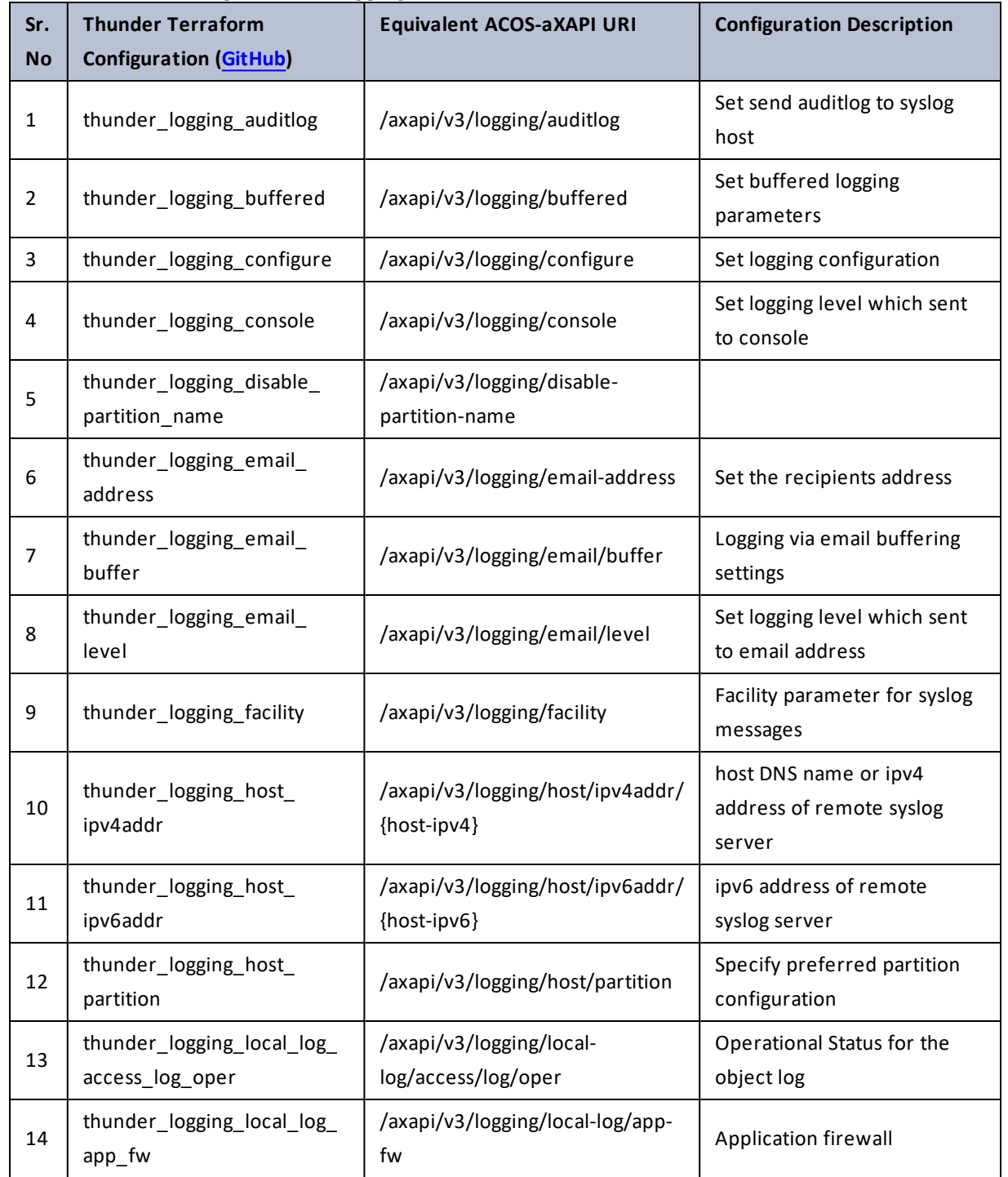

. . . . . . . . . . . . . . .

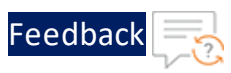

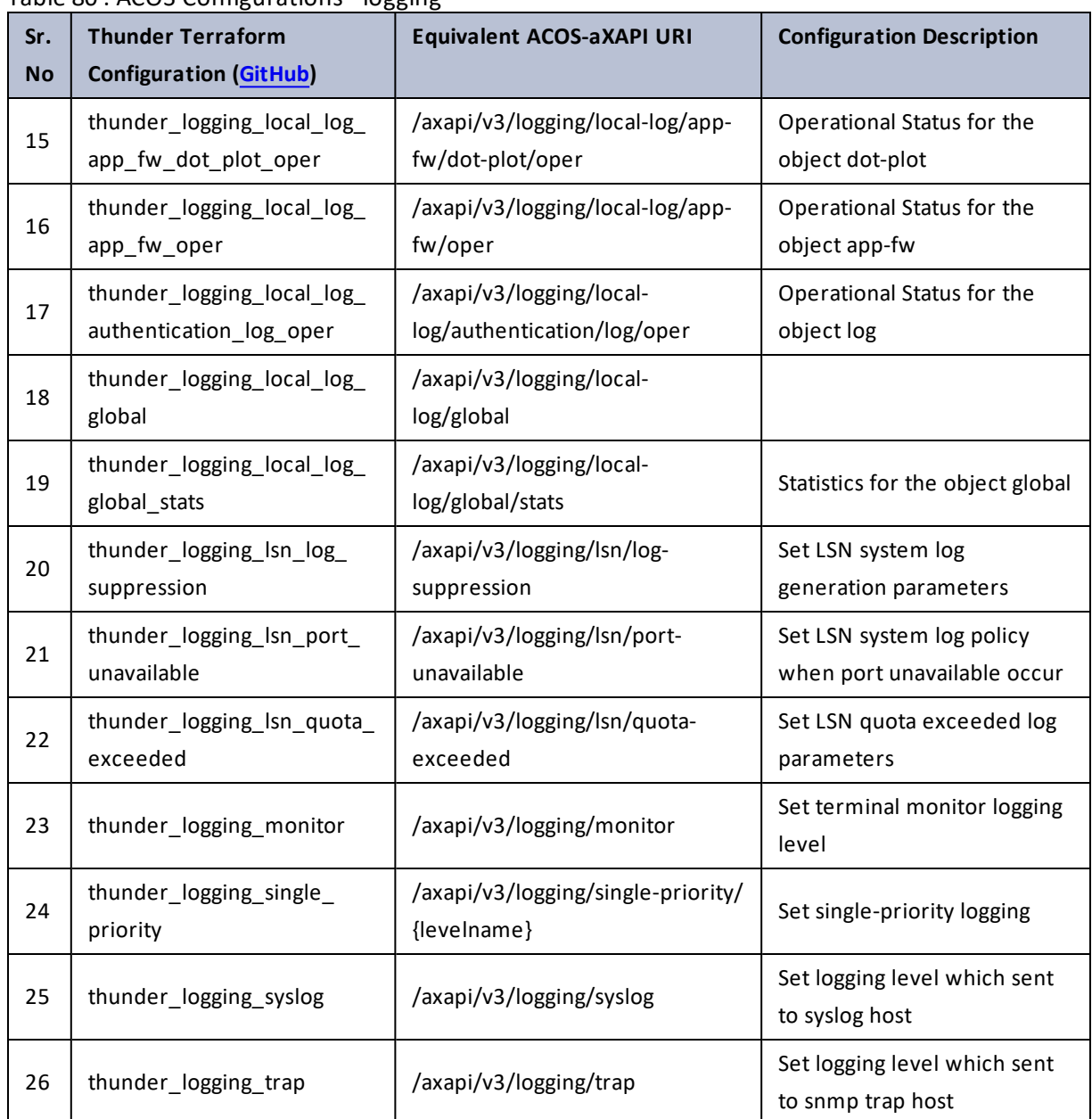

### Table 80 : ACOS Configurations - logging

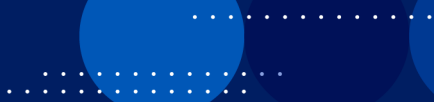

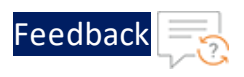

## maximum-paths

Table 81 : ACOS Configurations - maximum-paths

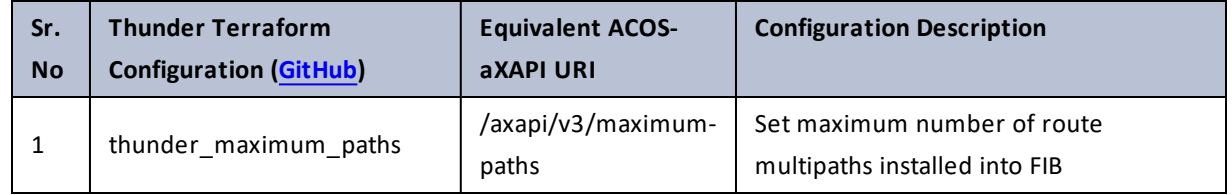

# merge-mode-add

Table 82 : ACOS Configurations - merge-mode-add

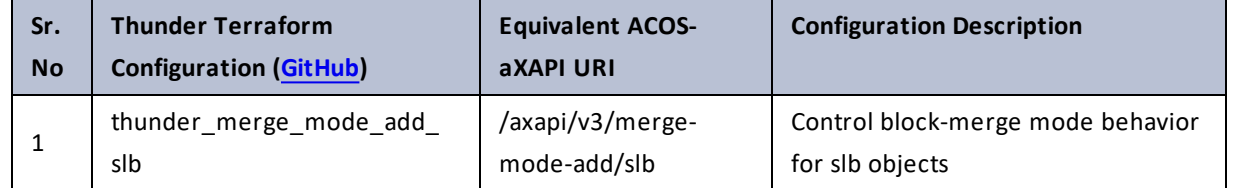

## mirror-port

Table 83 : ACOS Configurations - mirror-port

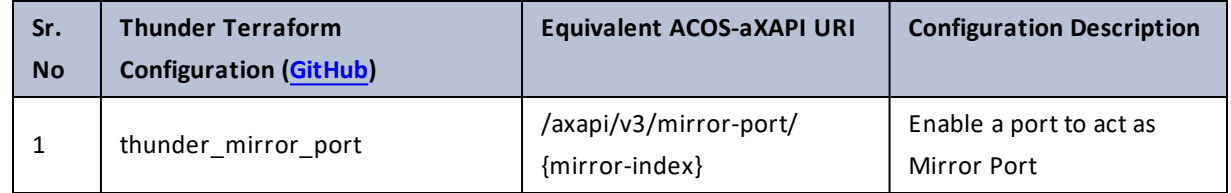

# miscellenious-alb

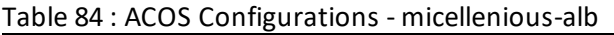

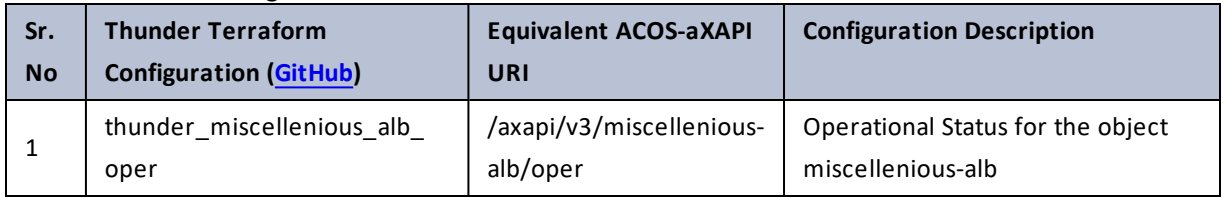

ACOS Configurations

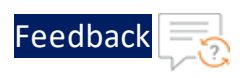

## monitor

#### Table 85 : ACOS Configurations - monitor

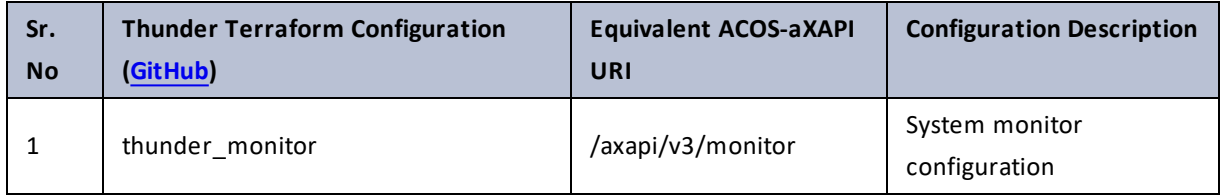

# multi-config

## Table 86 : ACOS Configurations - multi-config

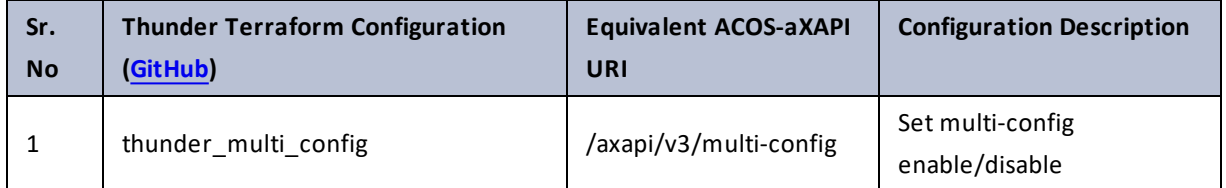

## net-mgmt

### Table 87 : ACOS Configurations - net-mgmt

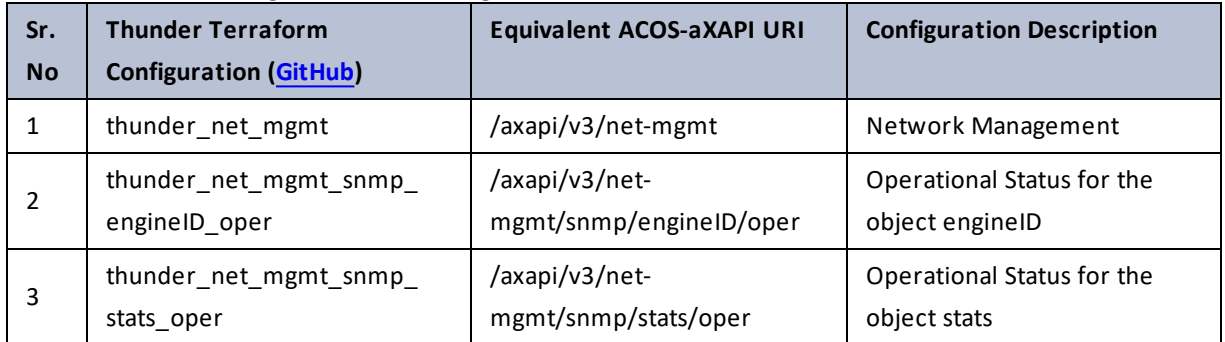

. . . .

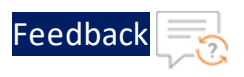

τ.

<u>. . . . . . . . . . .</u>

**A.** 

## netflow

## Table 88 : ACOS Configurations - netflow

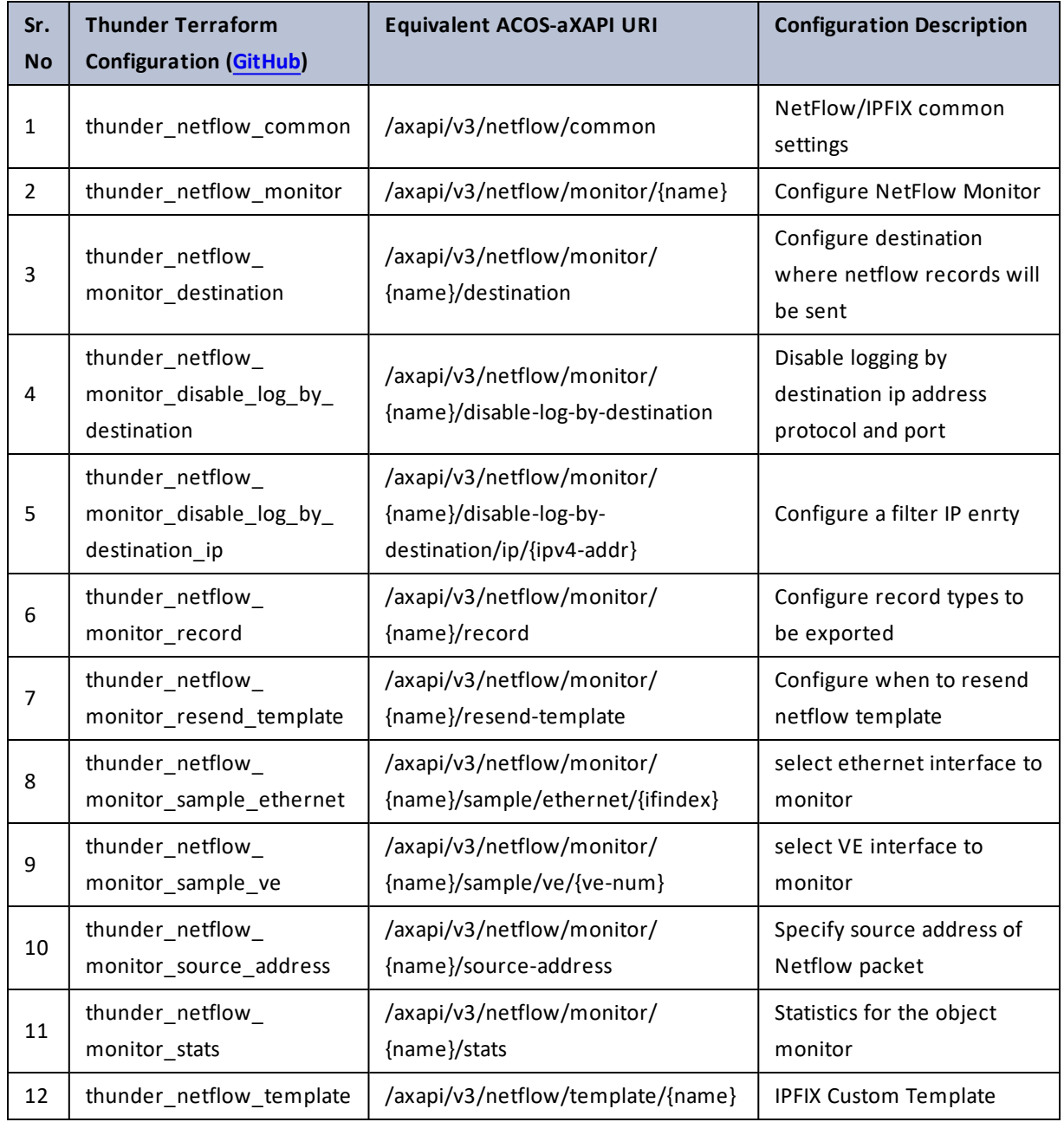

ACOS Configurations

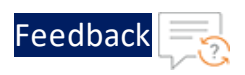

τ.

.....<mark>.</mark>.........

 $\sqrt{2}$ .  $\ddot{\phantom{a}}$ 

## network

#### Table 89 : ACOS Configurations - network

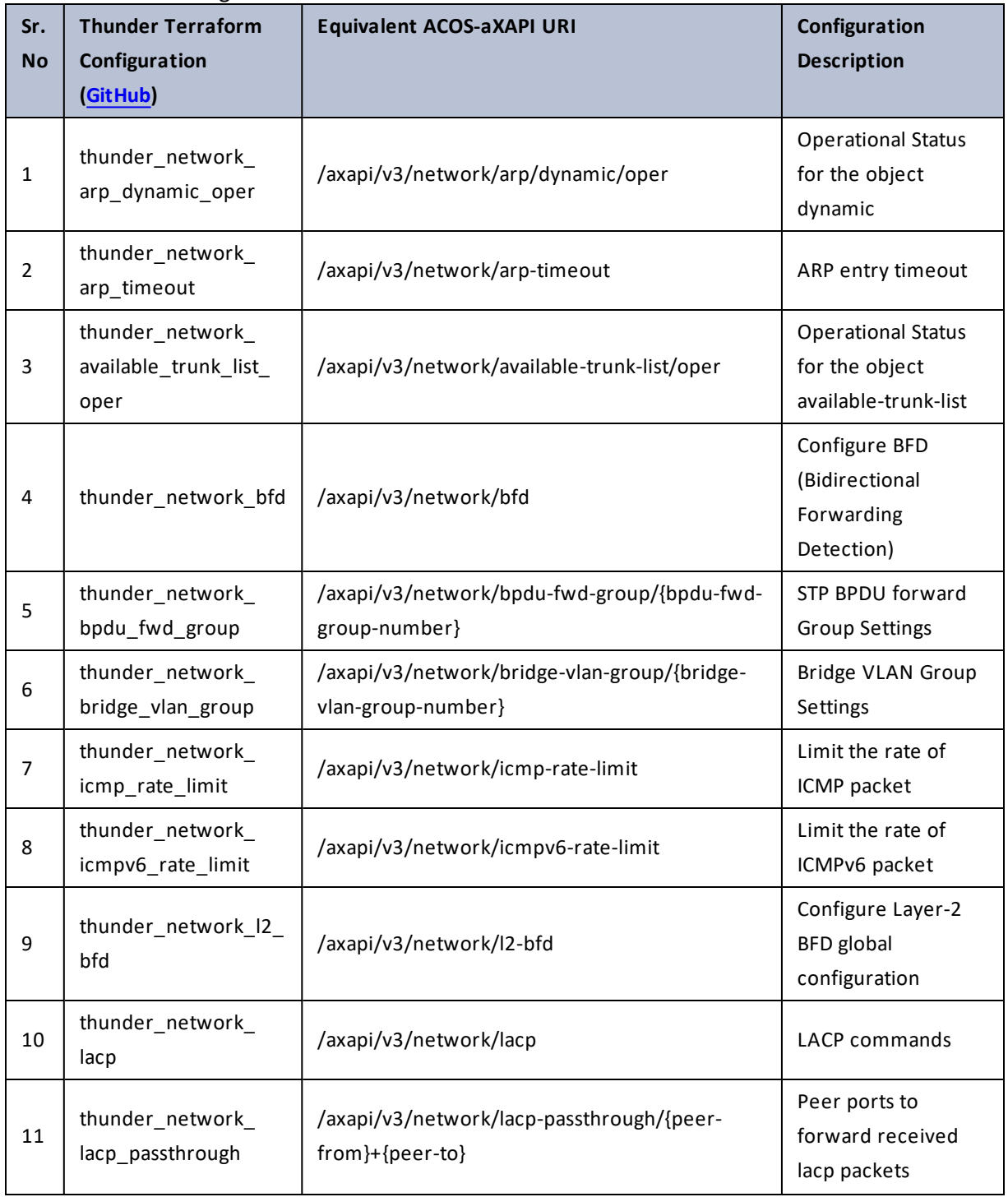

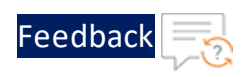

#### Table 89 : ACOS Configurations - network

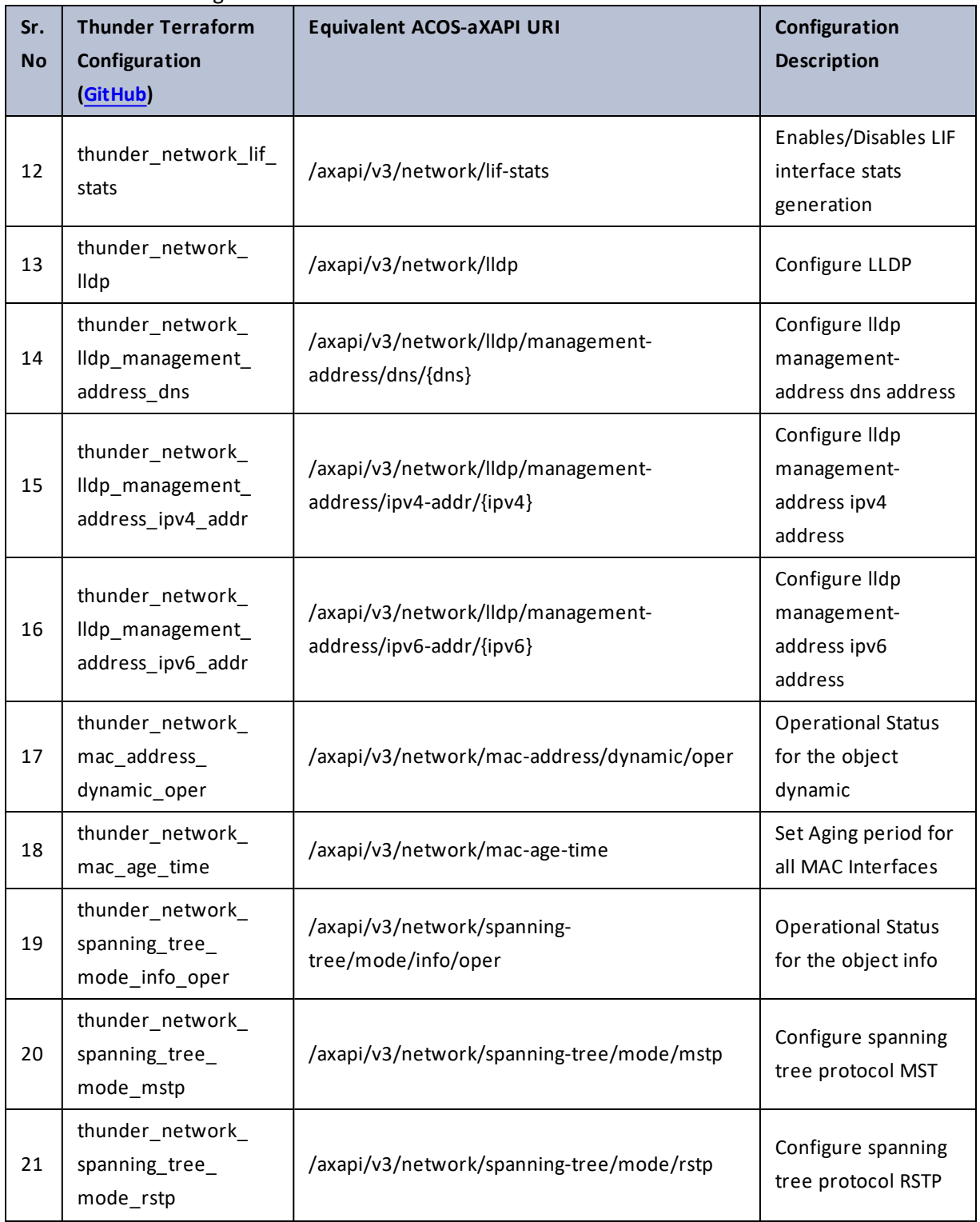

 $\mathbf{r}$  ,  $\mathbf{r}$  ,  $\mathbf{r}$  ,  $\mathbf{r}$  ,  $\alpha$  ,  $\alpha$  ,  $\alpha$  ,  $\alpha$ 

..::An:::::://w

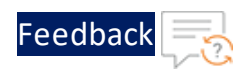

#### Table 89 : ACOS Configurations - network

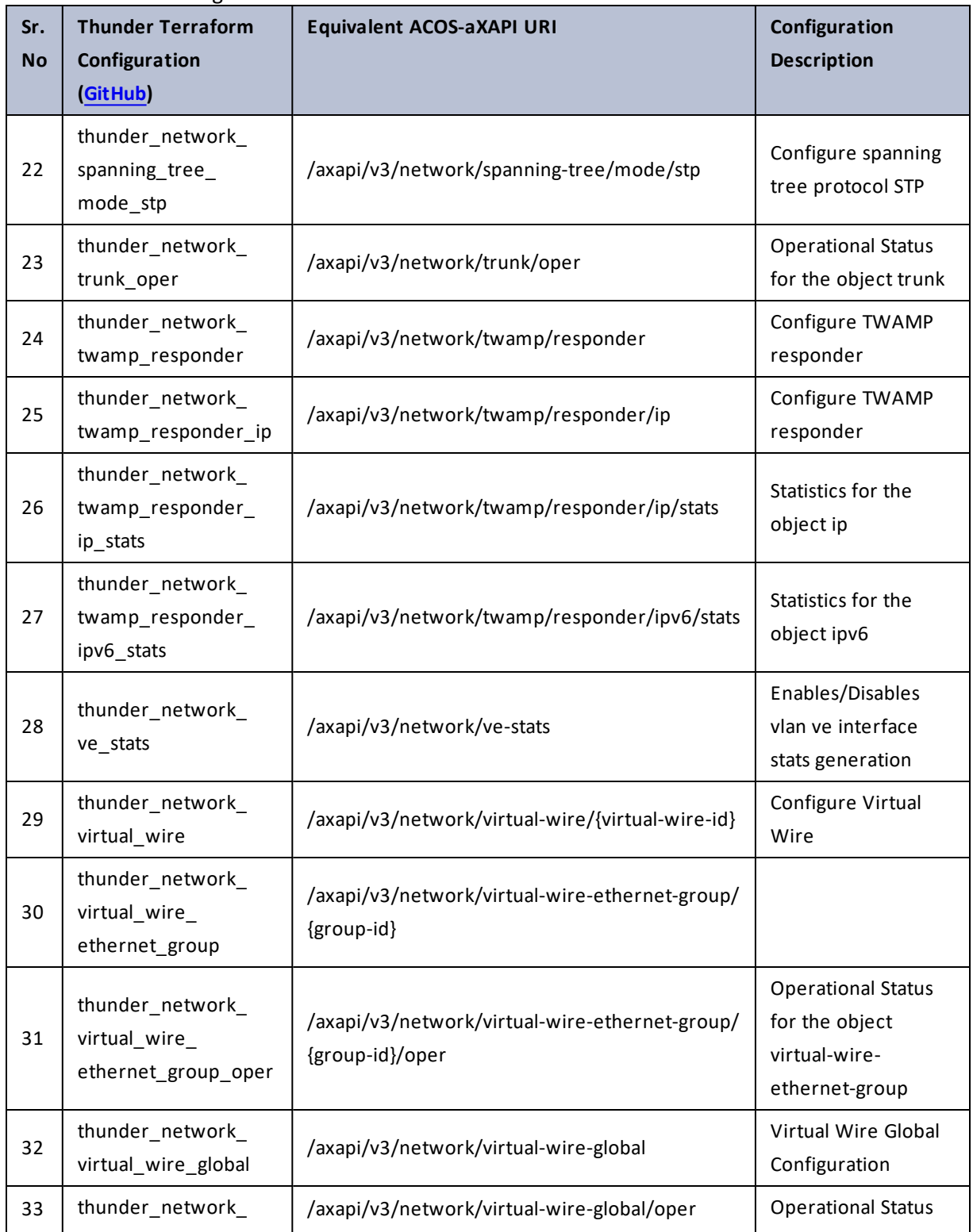

205

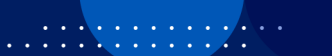

 $\mathbf{r}_i$  ,  $\mathbf{r}_i$  ,  $\mathbf{r}_i$  ,  $\mathbf{r}_i$ 

÷.

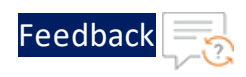

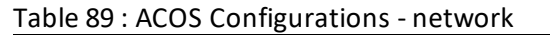

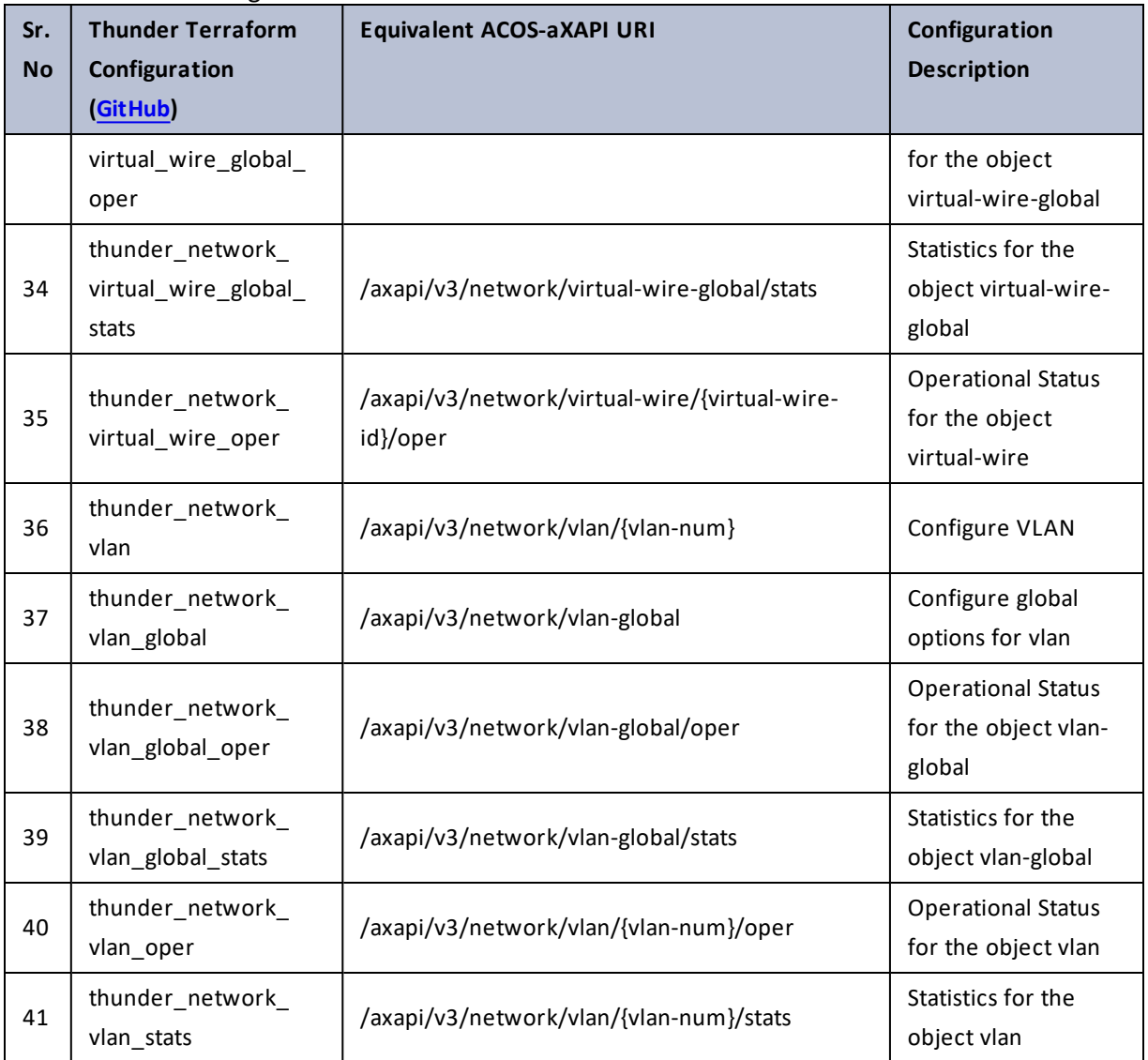

# ng-waf

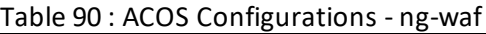

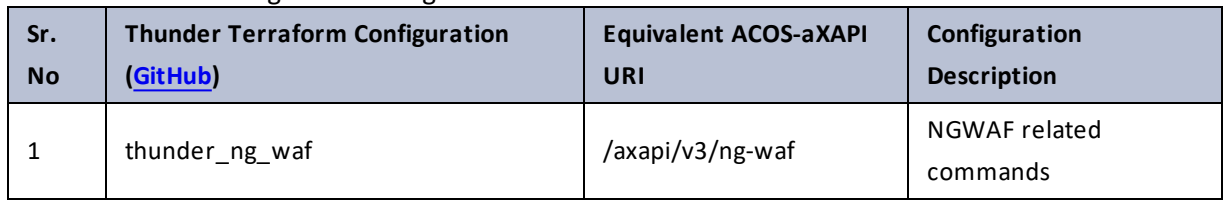

206

..::An:::::://w

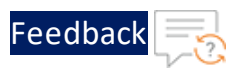

## ntp

## Table 91 : ACOS Configurations - ntp

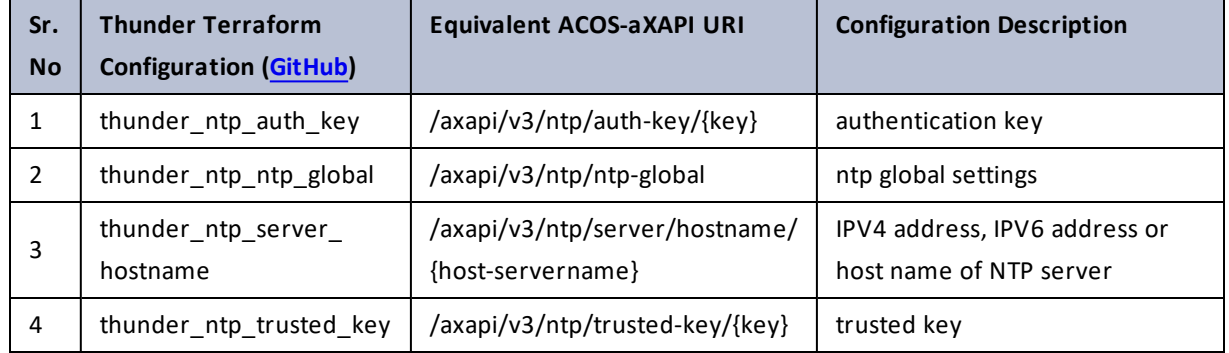

## ntp-status

Table 92 : ACOS Configurations - ntp-status

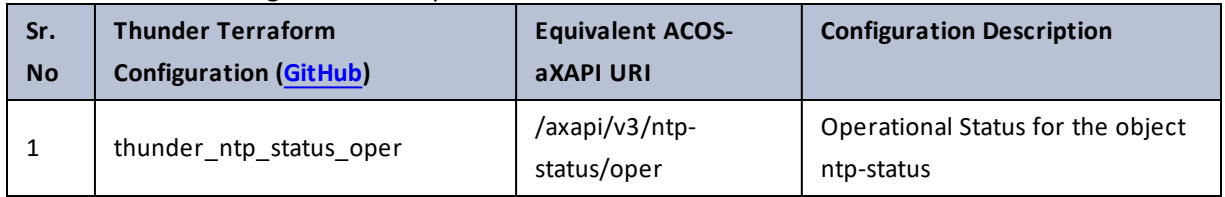

# object

### Table 93 : ACOS Configurations - object

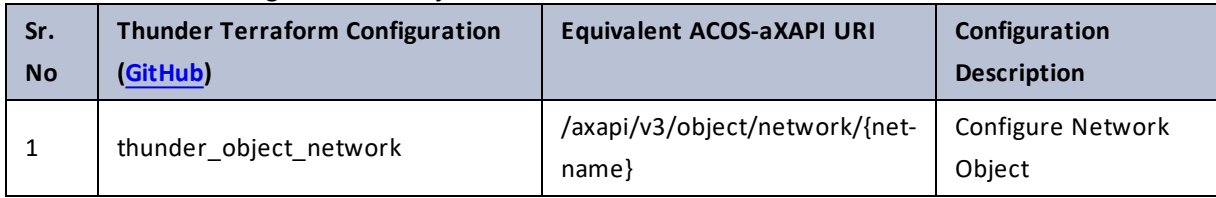

. . . . . . . . .<br>. . . . . . . . .

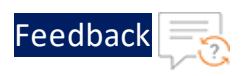

# object-group

## Table 94 : ACOS Configurations - object-group

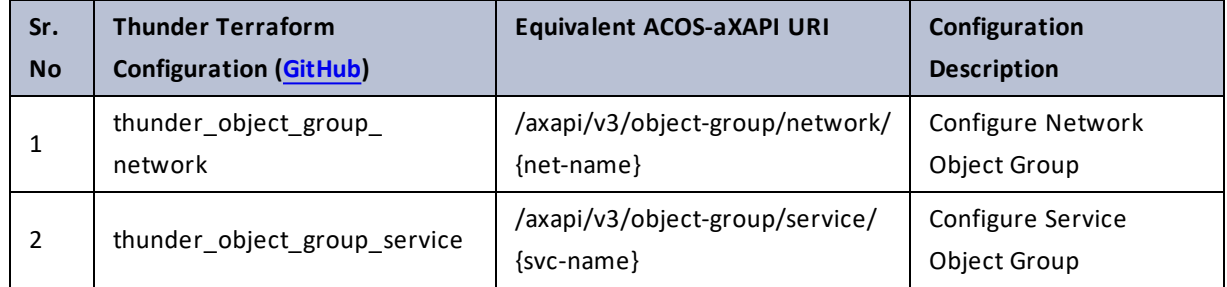

## offload-cpus

Table 95 : ACOS Configurations - offload-cpus

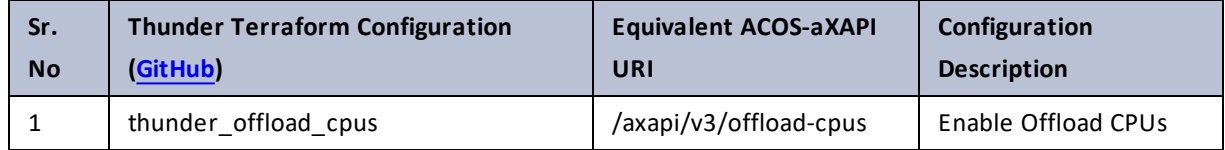

# overlay-mgmt-info

Table 96 : ACOS Configurations - overlay-mgmt-info

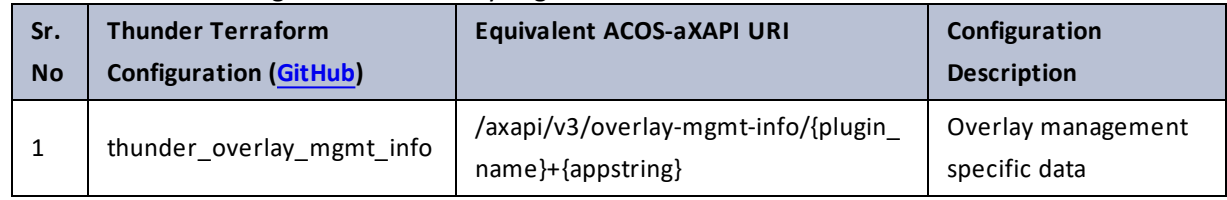

ACOS Configurations

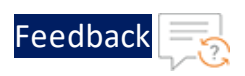

÷.

. . . . . . . . . . . . . . .

# overlay-tunnel

#### Table 97 : ACOS Configurations - overlay-tunnel

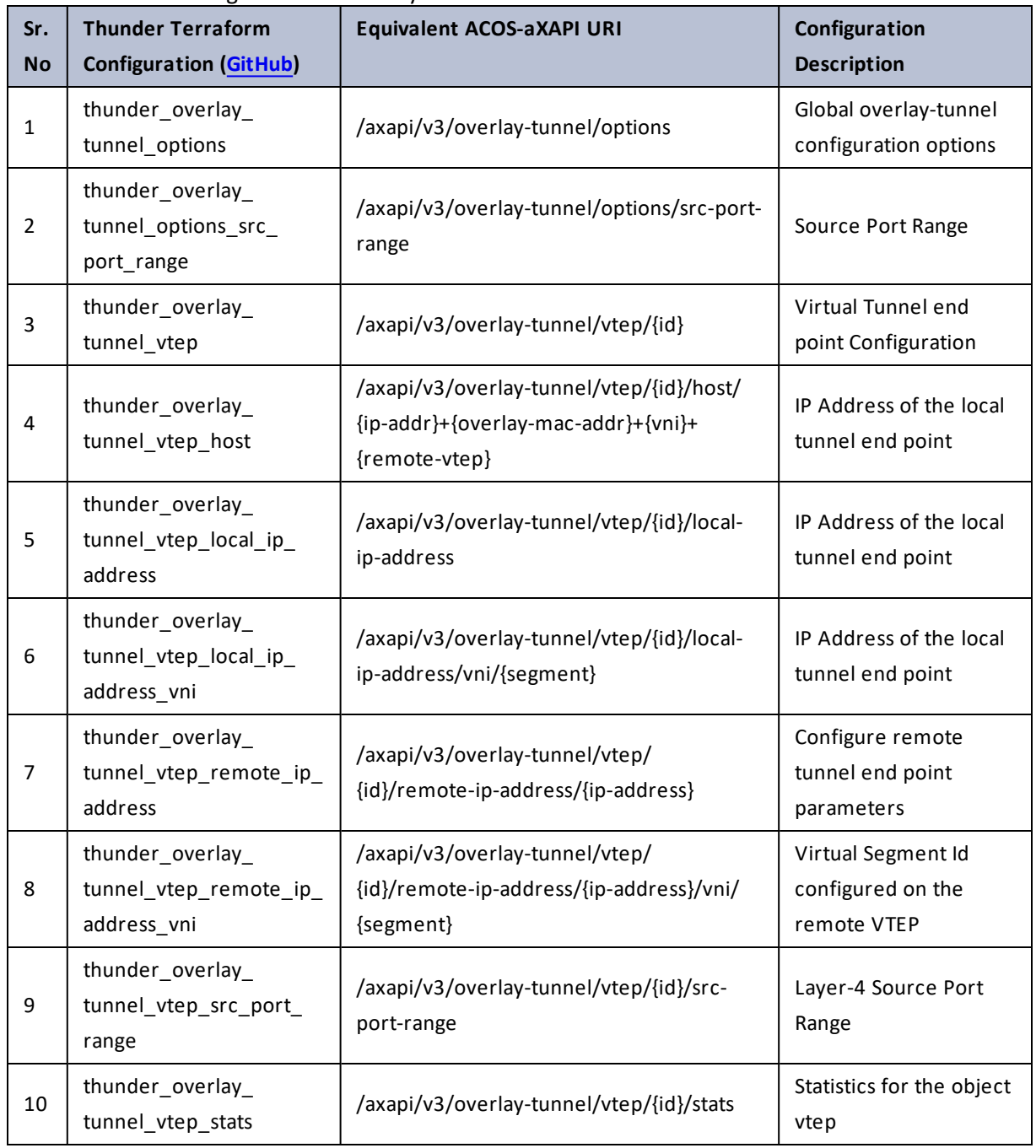

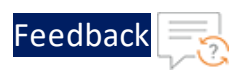

## partition

### Table 98 : ACOS Configurations - partition

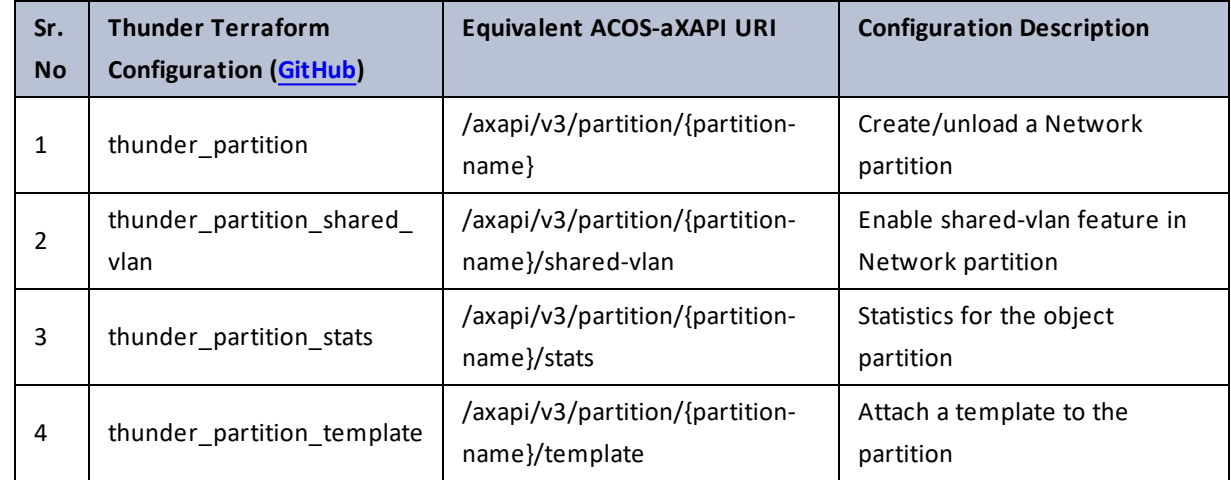

## partition-all

Table 99 : ACOS Configurations - partition-all

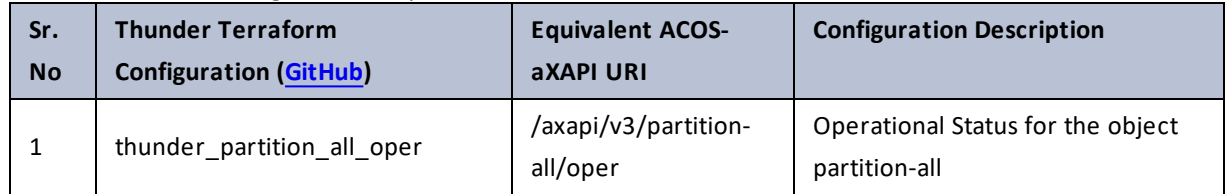

## partition-available-id

Table 100 : ACOS Configurations - partition-available-id

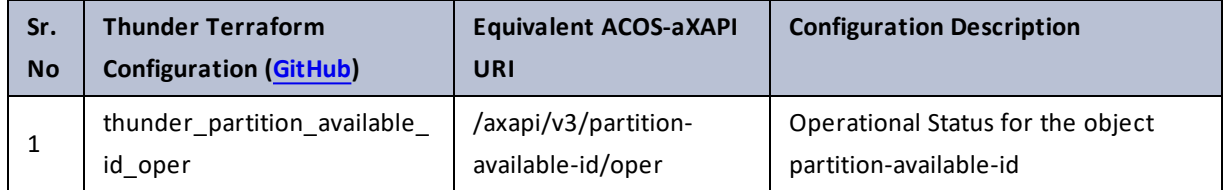

Feedbac

# partition-group

## Table 101 : ACOS Configurations - partition-group

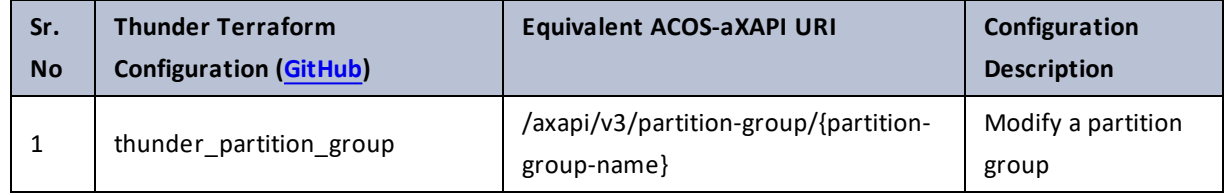

# pki

## Table 102 : ACOS Configurations - pki

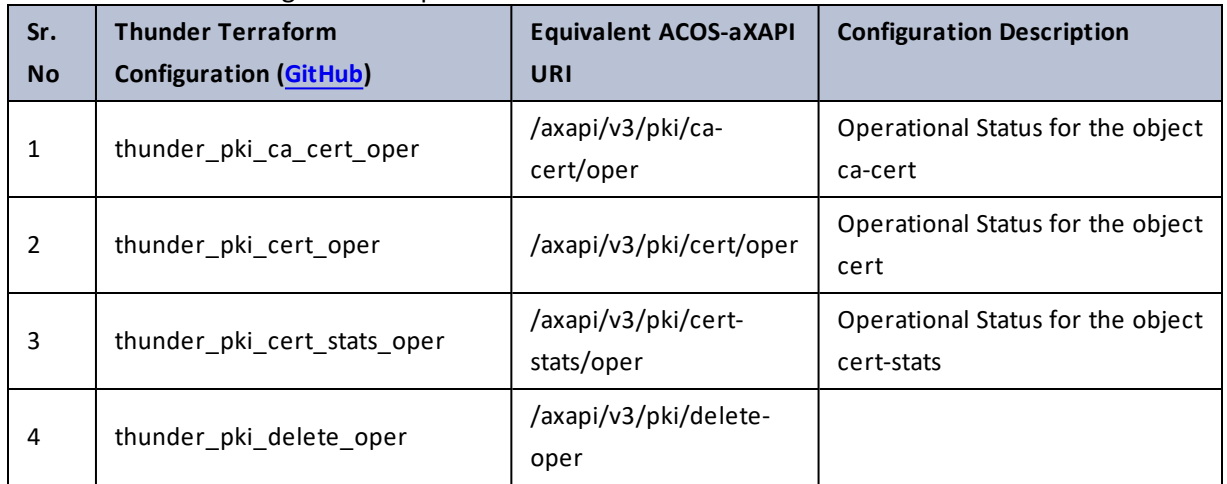

## plat-cpu-drop

Table 103 : ACOS Configurations - plat-cpu-drop

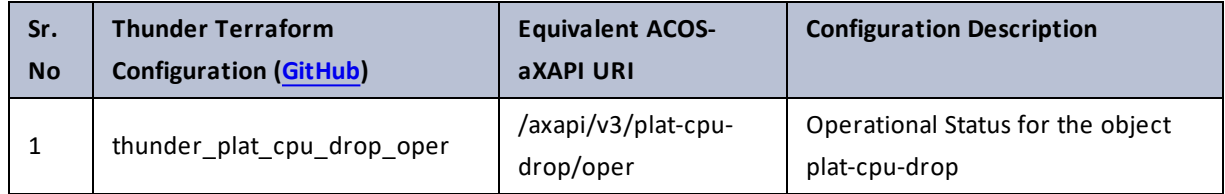

. . .

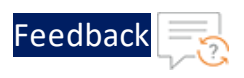

# plat-cpu-packet

## Table 104 : ACOS Configurations - plat-cpu-packet

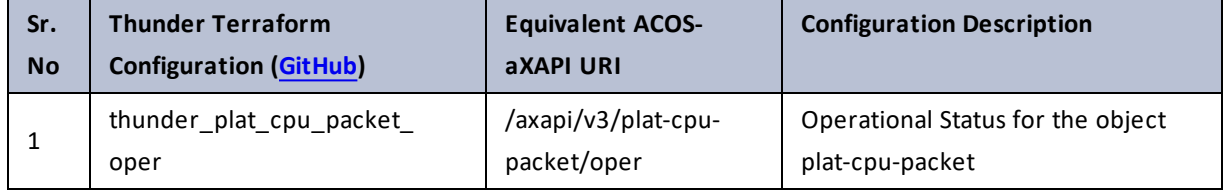

## poap

Table 105 : ACOS Configurations - poap

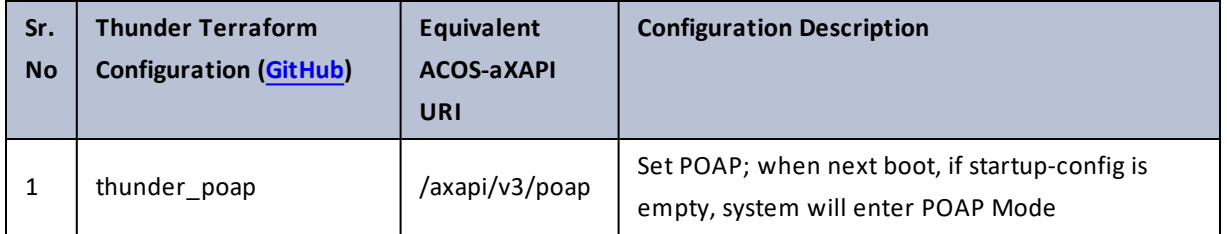

## radius-server

### Table 106 : ACOS Configurations - radius-server

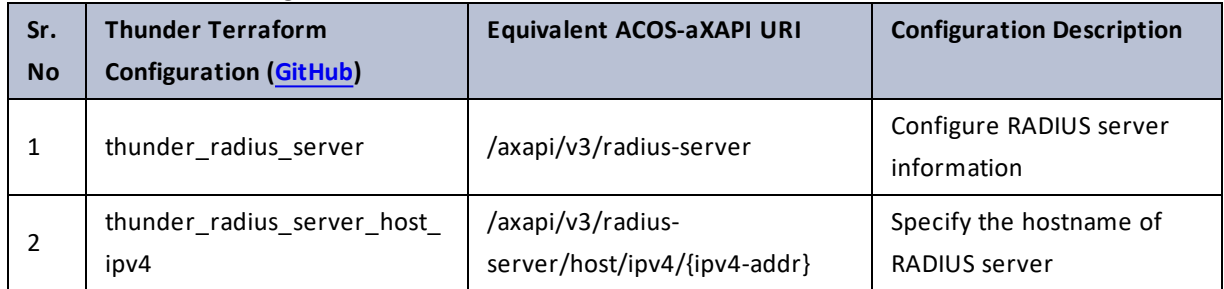

and a state of the state

# rba

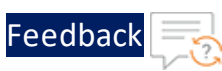

## Table 107 : ACOS Configurations - rba

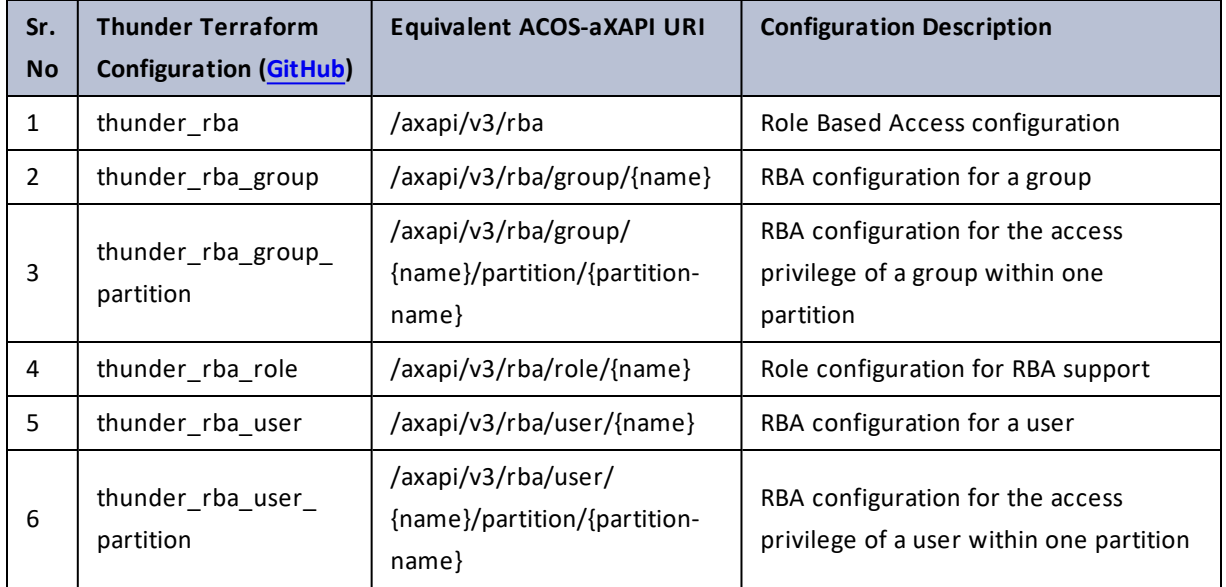

## reboot

### Table 108 : ACOS Configurations - reboot

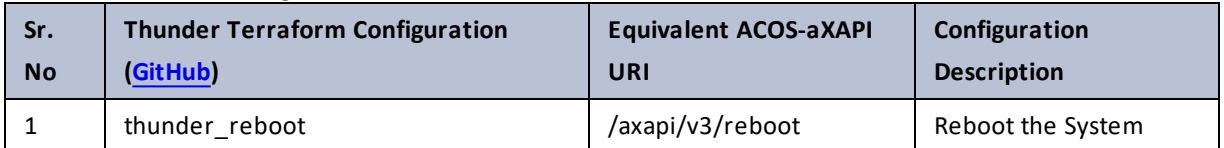

## report

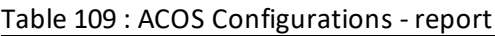

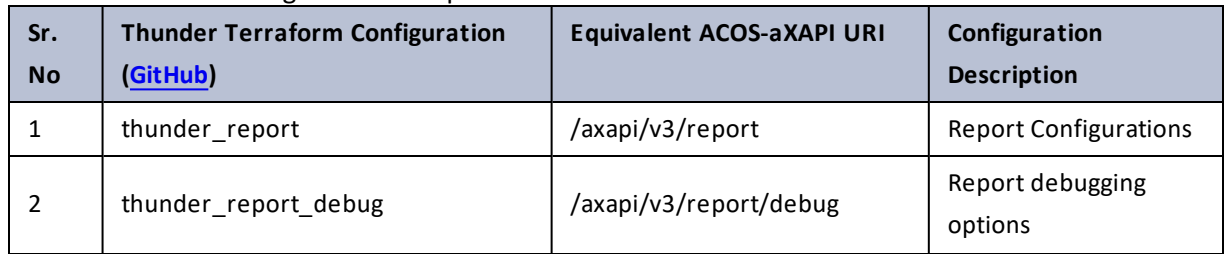

 $\ldots$  . The set of  $\mathcal{L}$ 

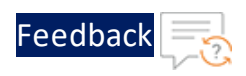

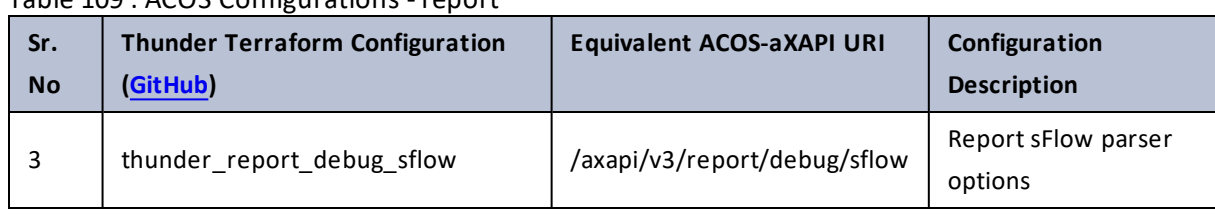

### Table 109 : ACOS Configurations - report

## route-map

## Table 110 : ACOS Configurations - route-map

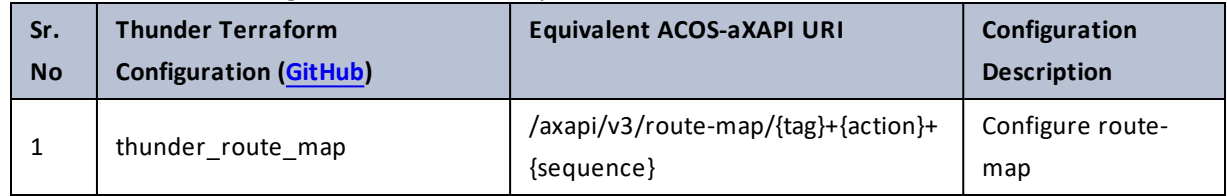

## router

### Table 111 : ACOS Configurations - router

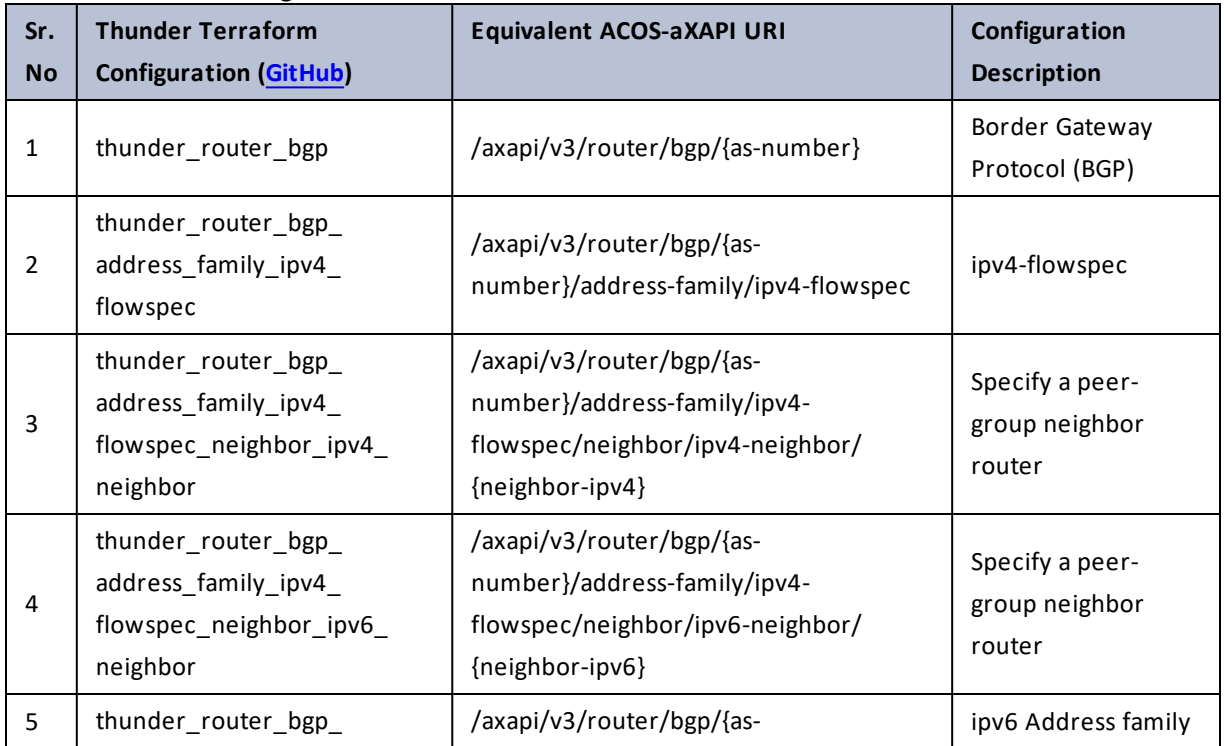

 $\frac{1}{2}$ 

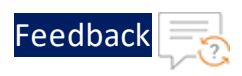

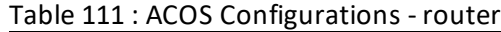

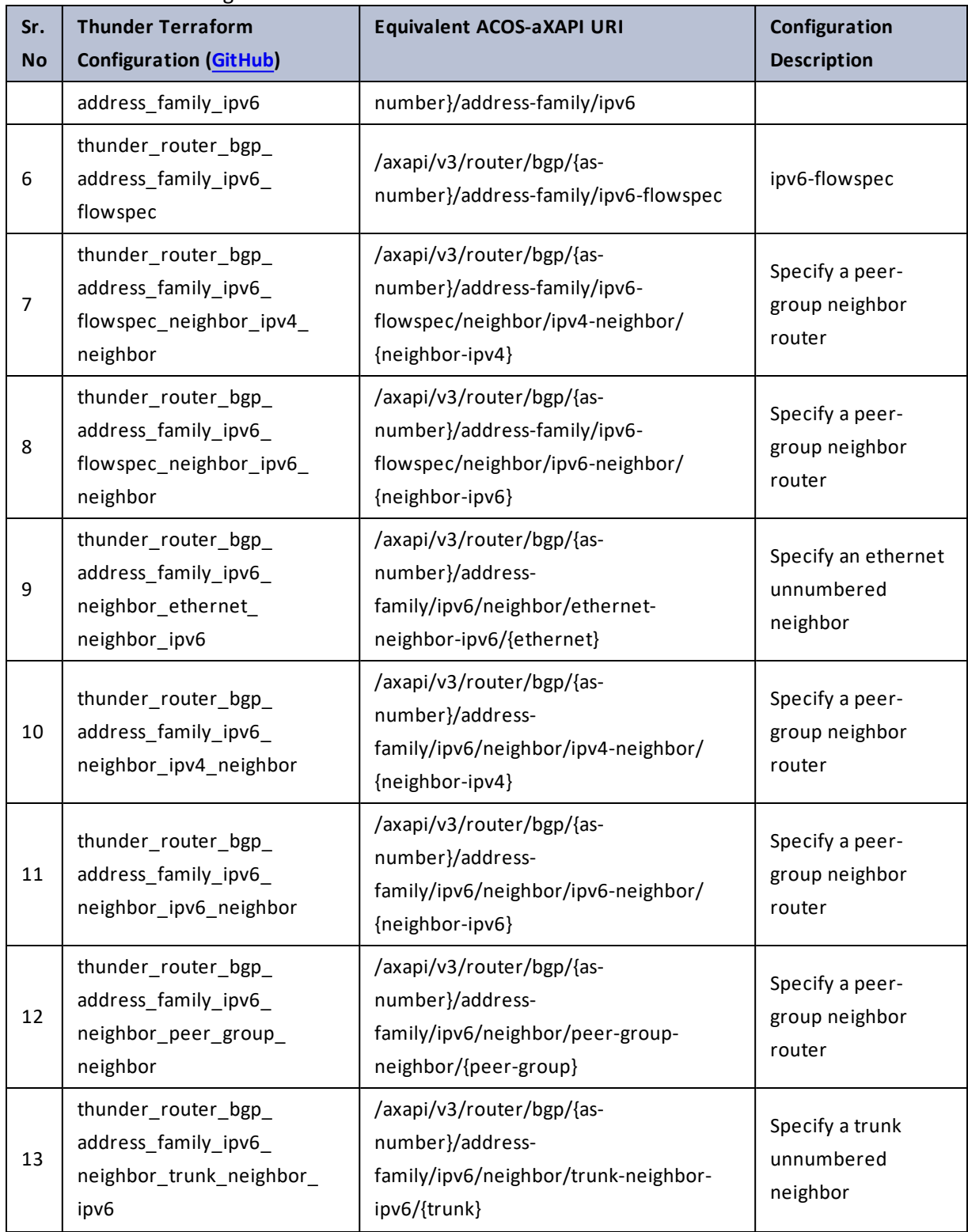

215

. . . <mark>. . . . . . . . . .</mark> .

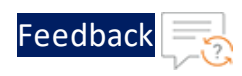

## Table 111 : ACOS Configurations - router

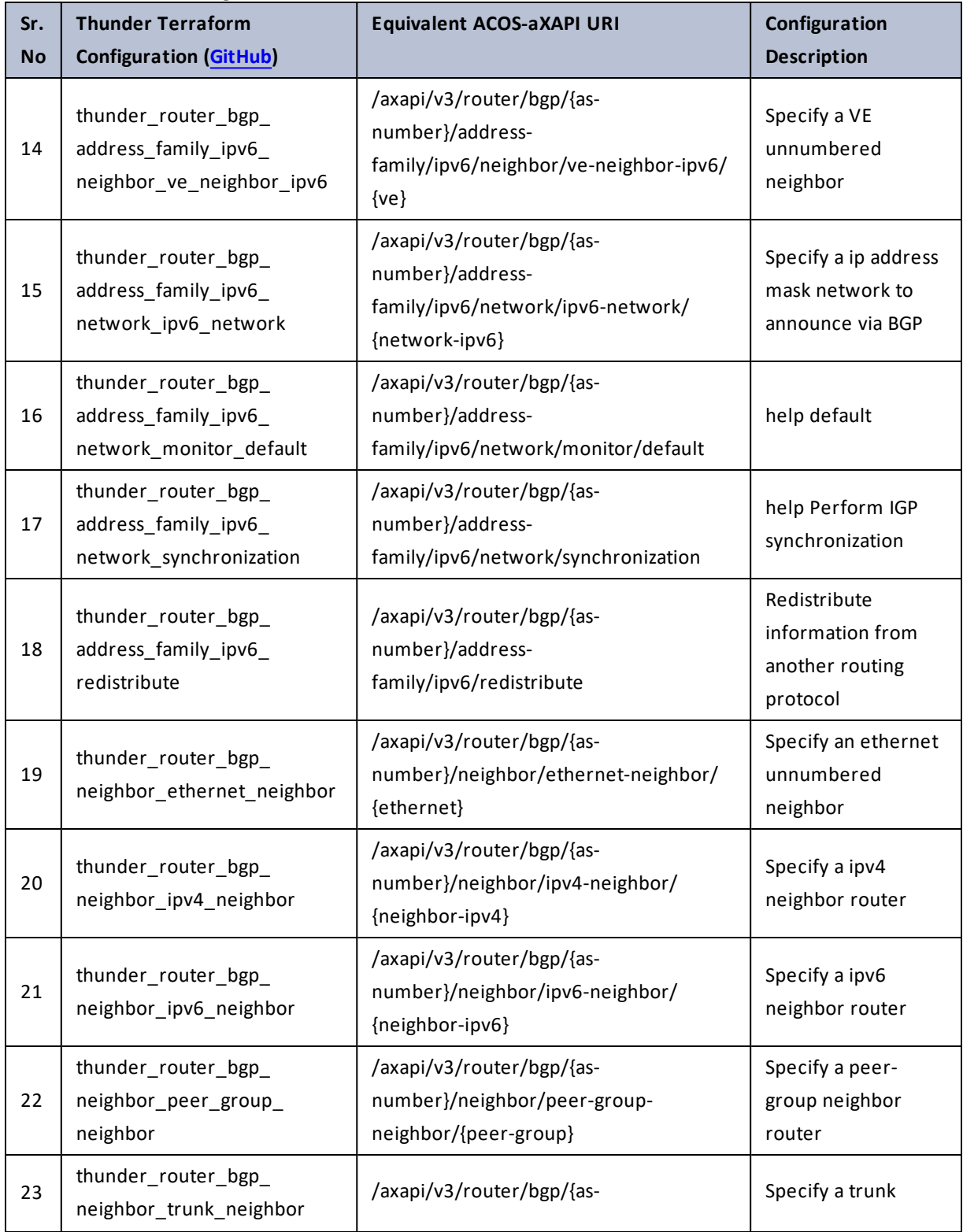

 $\mathbf{r}$  ,  $\mathbf{r}$  ,  $\mathbf{r}$  ,  $\mathbf{r}$  ,  $\ddotsc$ 

..::An:::::://w
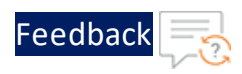

. . . <mark>. . . . . . . . . .</mark> .

..::An::::::Av

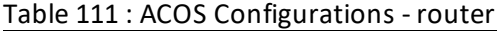

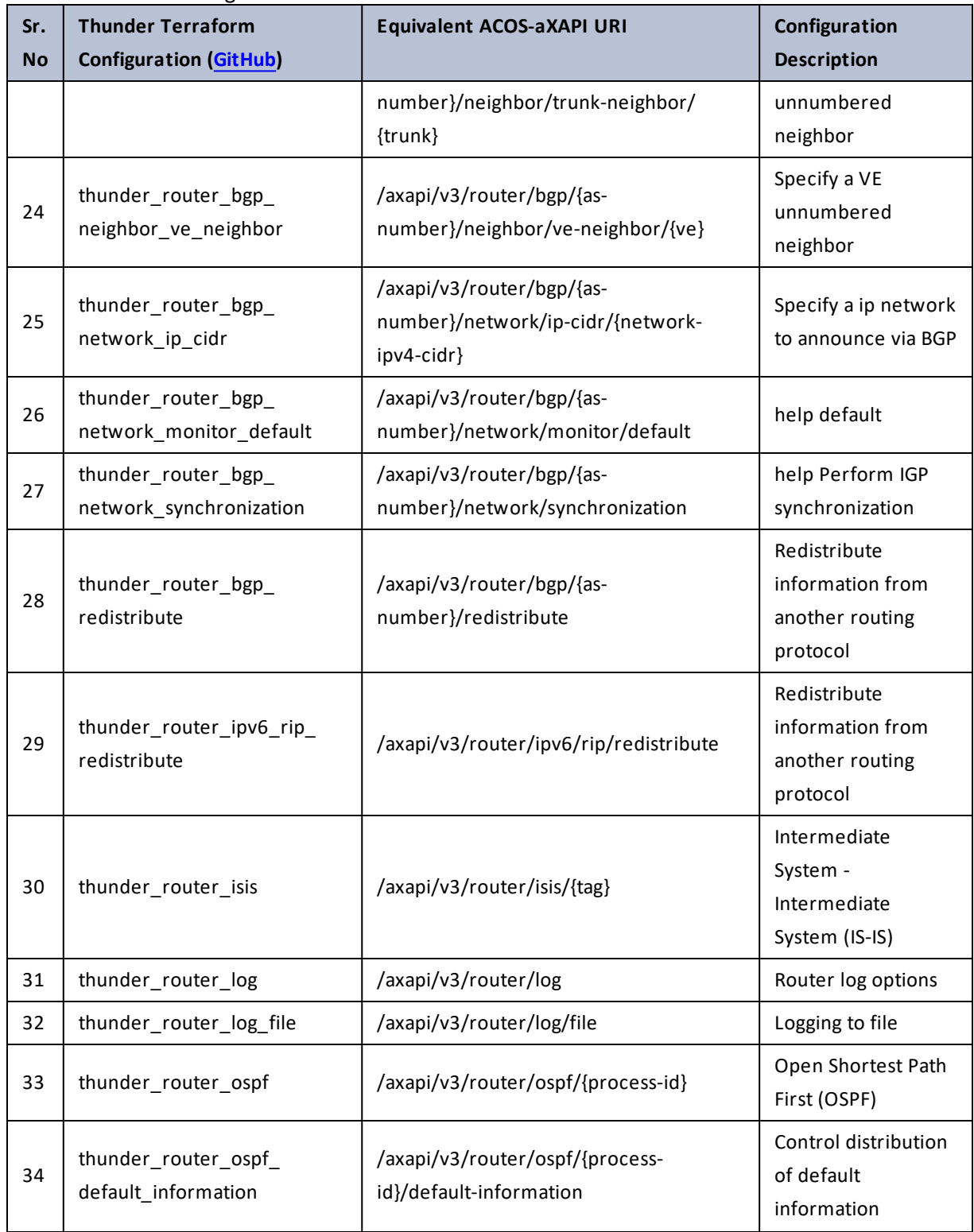

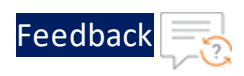

#### Table 111 : ACOS Configurations - router

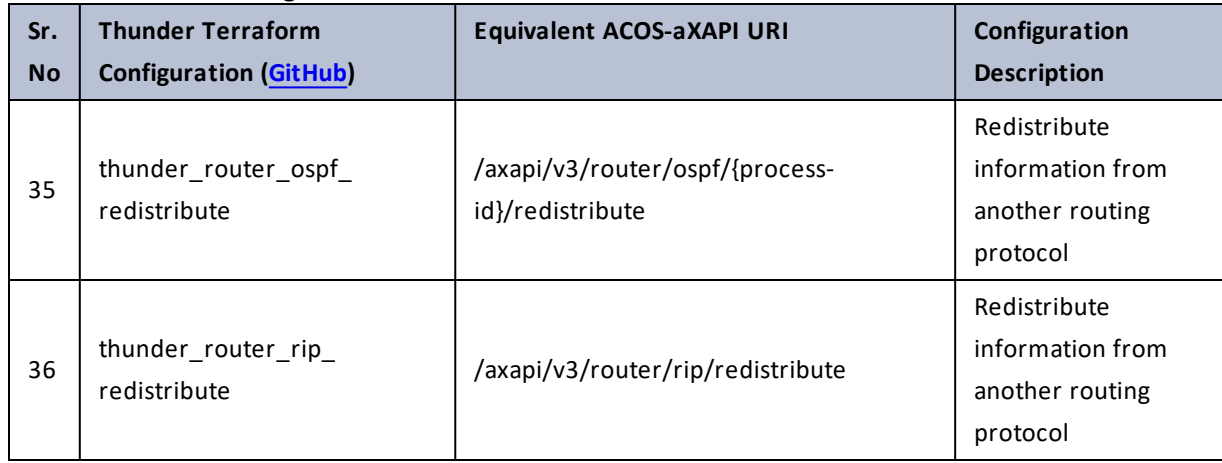

### rrd

Table 112 : ACOS Configurations - rrd

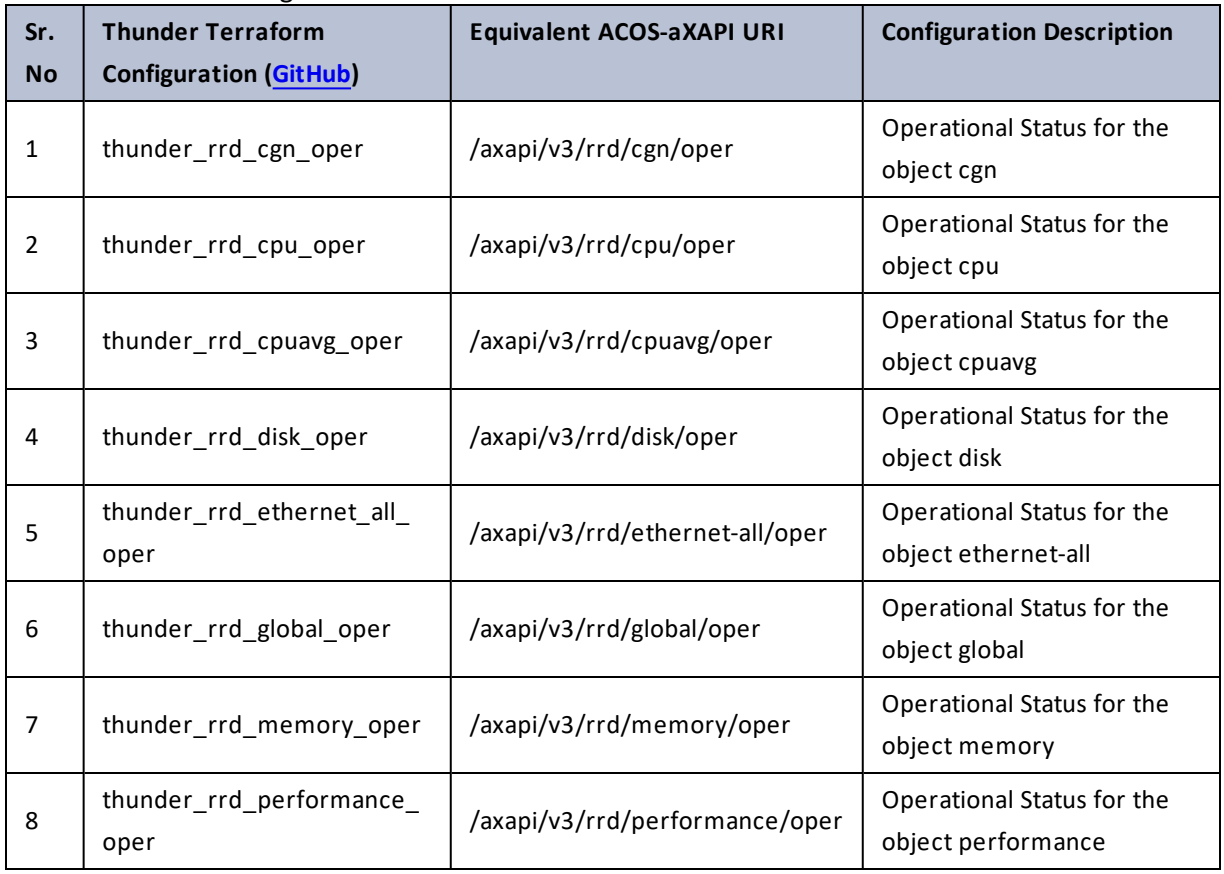

 $\ldots$  . The set of  $\mathcal{L}$ 

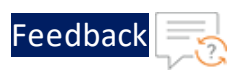

# rule-set

### Table 113 : ACOS Configurations - rule-set

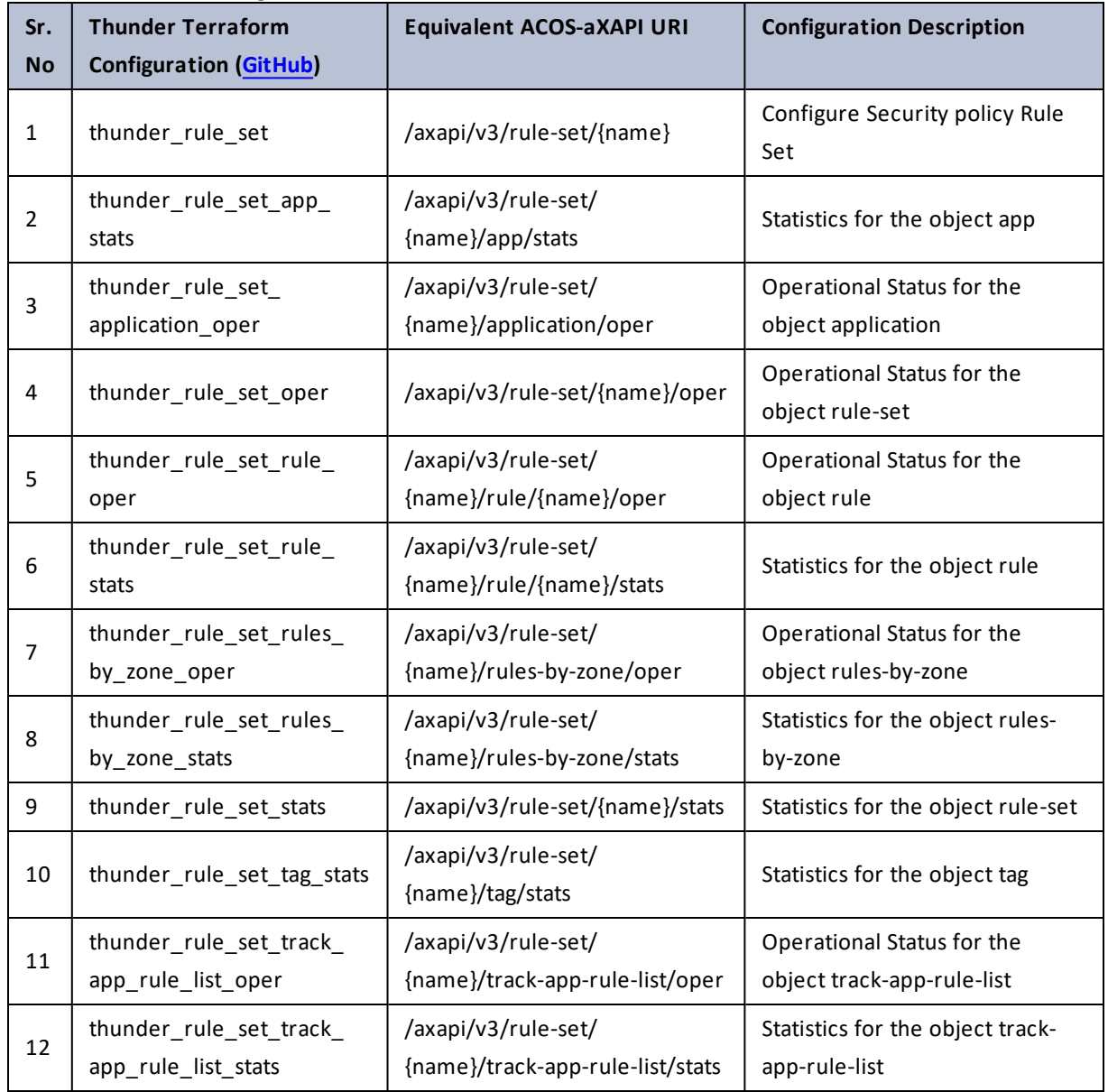

÷.

ACOS Configurations

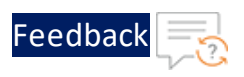

# running-config

### Table 114 : ACOS Configurations - running-config

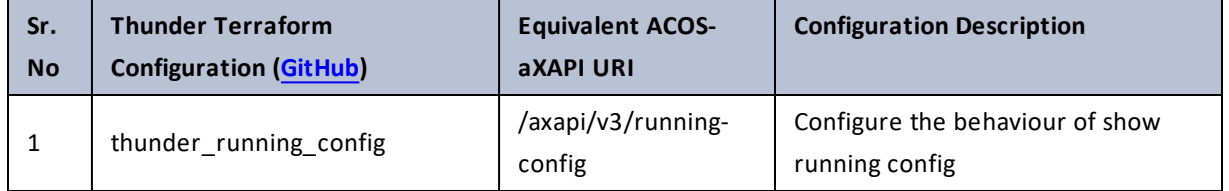

# scaleout

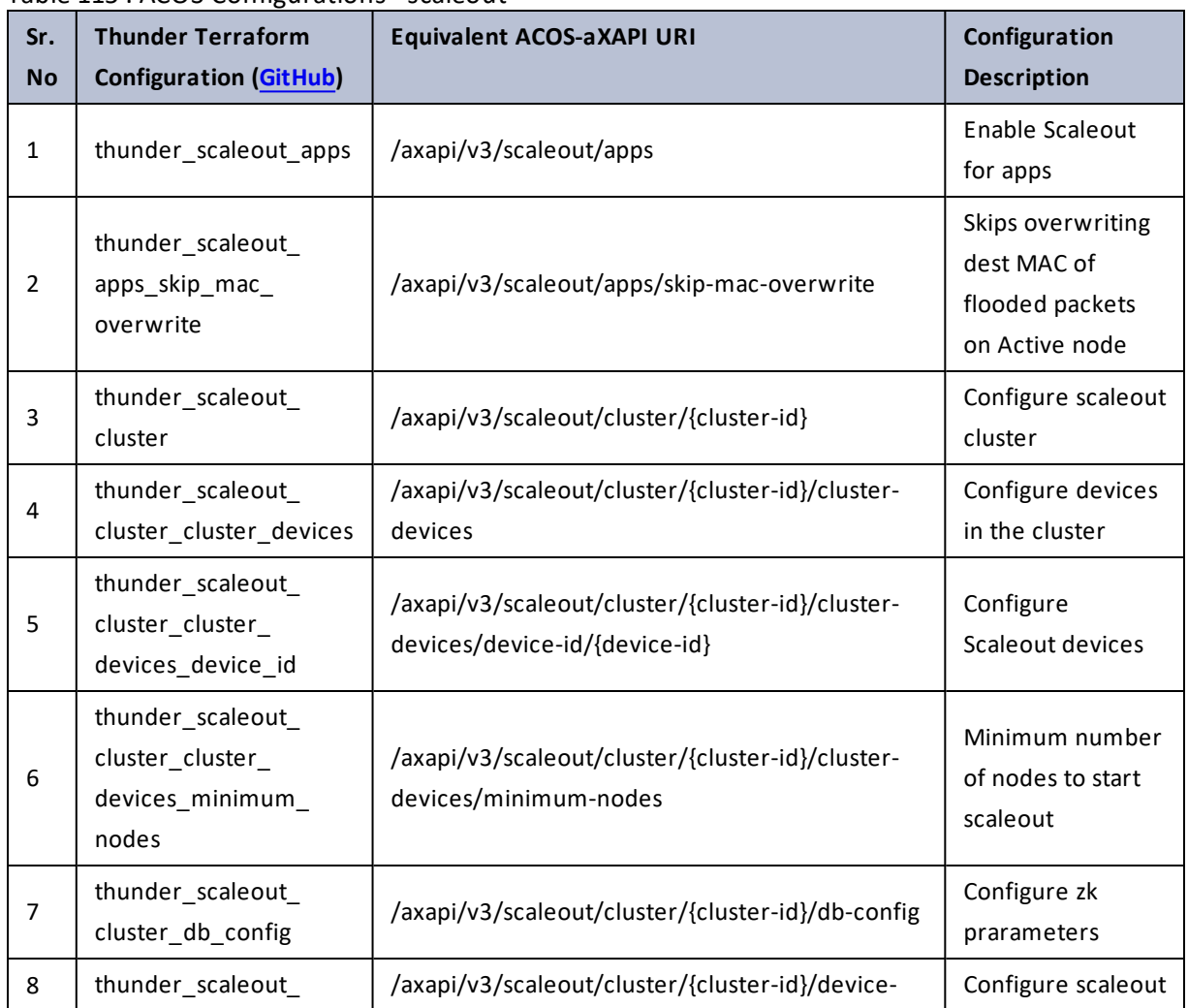

Table 115 : ACOS Configurations - scaleout

 $\frac{1}{2}$ 

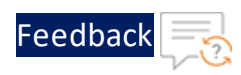

. . . *. . . . .* .

..::An:::::://w

 $\mathbf{a}$  , and  $\mathbf{a}$  , and

#### Table 115 : ACOS Configurations - scaleout

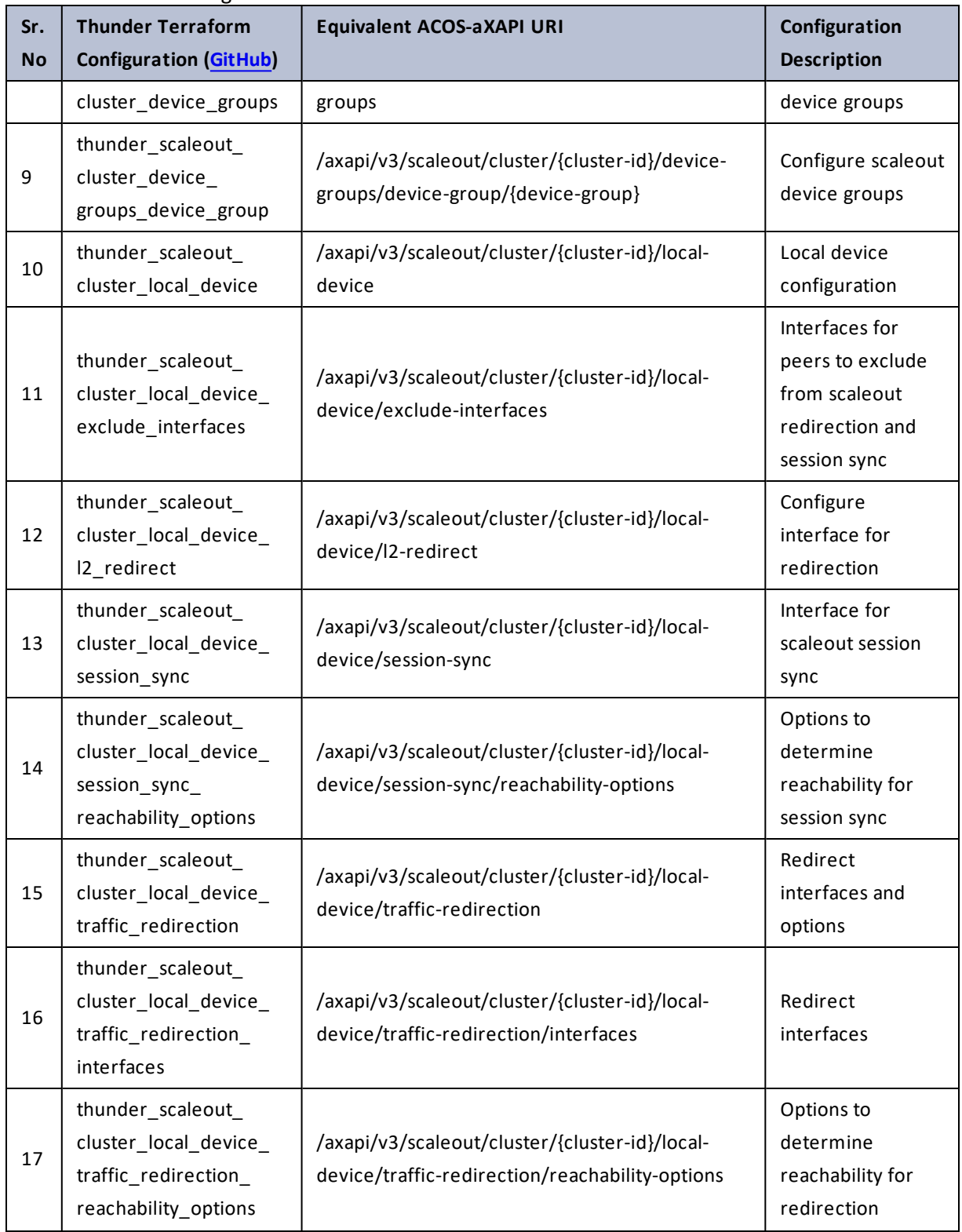

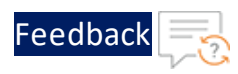

#### Table 115 : ACOS Configurations - scaleout

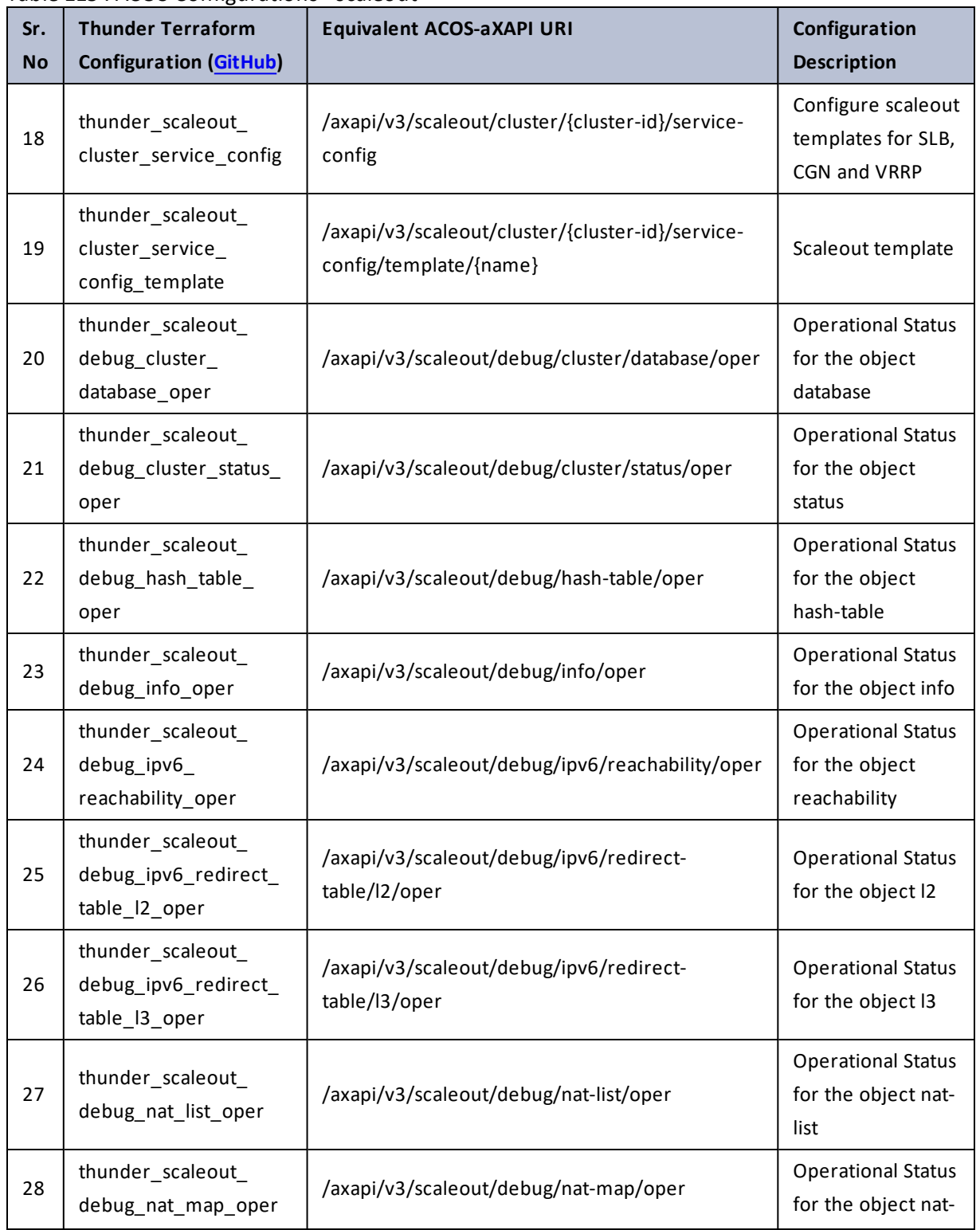

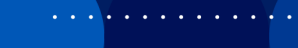

..::An:::::://w

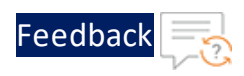

 $\mathbf{r}$  ,  $\mathbf{r}$  ,  $\mathbf{r}$  ,  $\mathbf{r}$  ,

..::An:::::://w

 $\mathbf{r} \rightarrow \mathbf{r} + \mathbf{r}$  .

### Table 115 : ACOS Configurations - scaleout

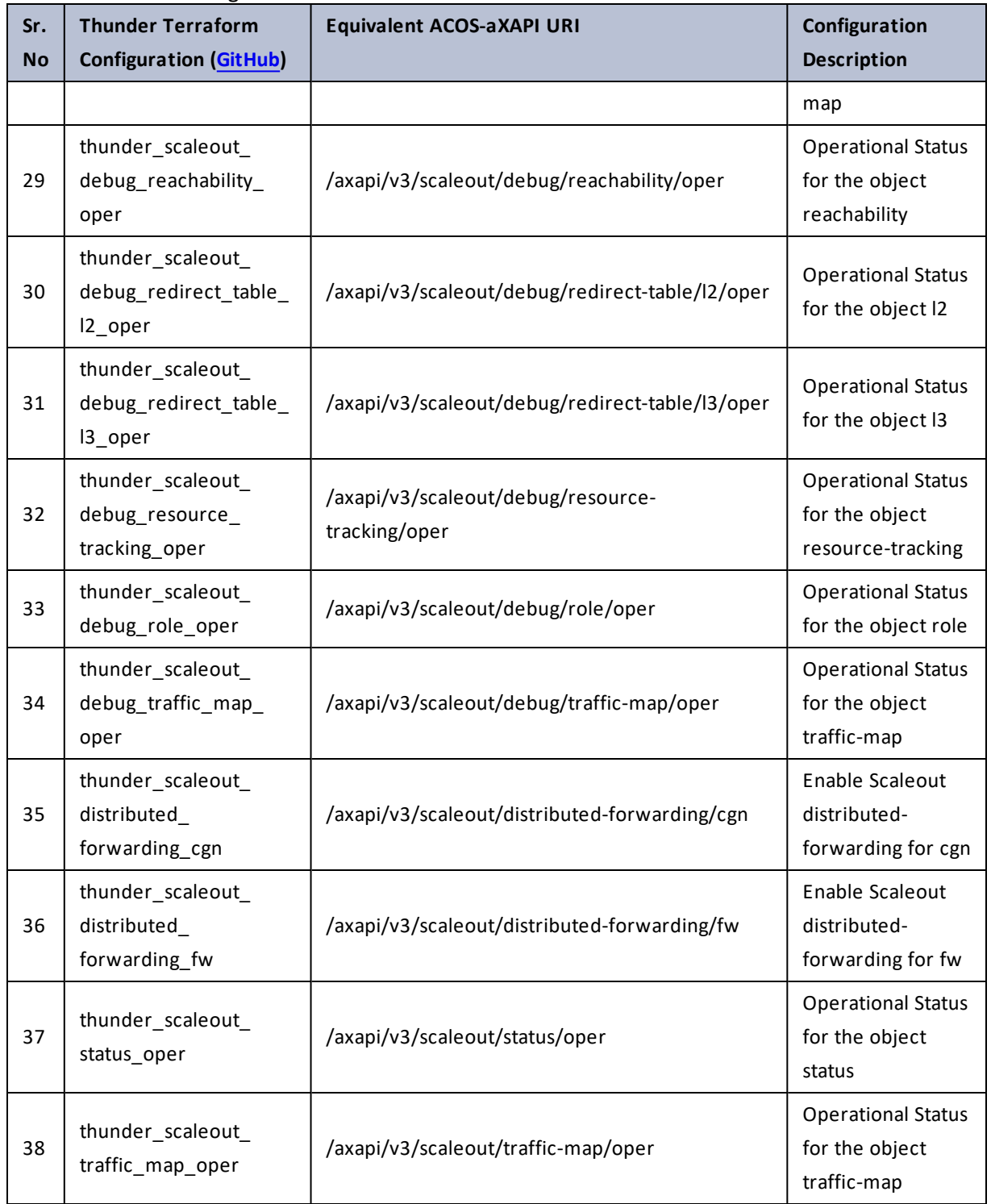

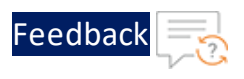

### scm

### Table 116 : ACOS Configurations - scm

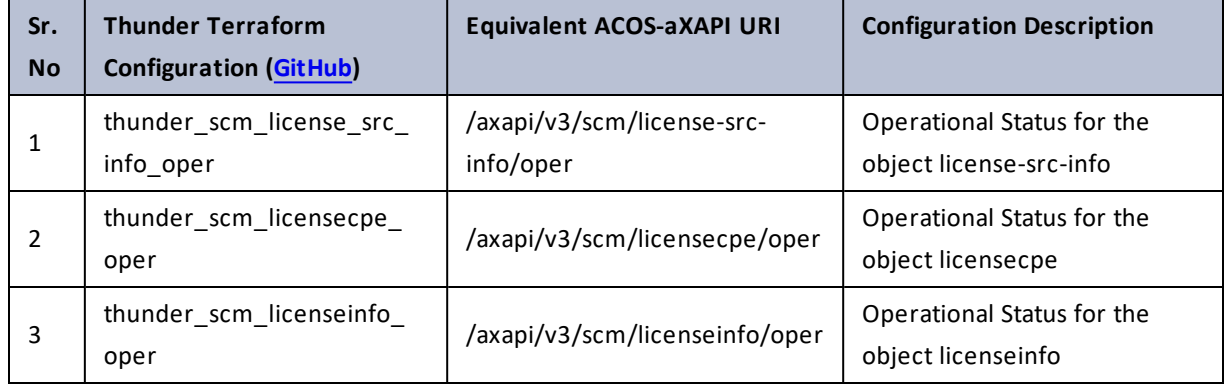

### sctp

### Table 117 : ACOS Configurations - sctp

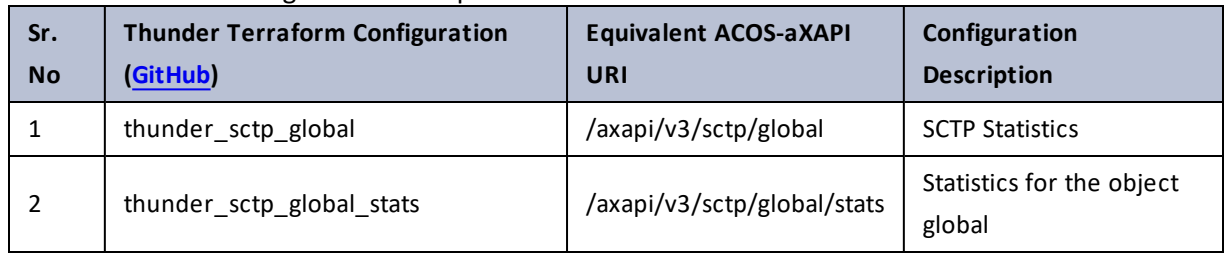

# service-partition

#### Table 118 : ACOS Configurations - service-partition

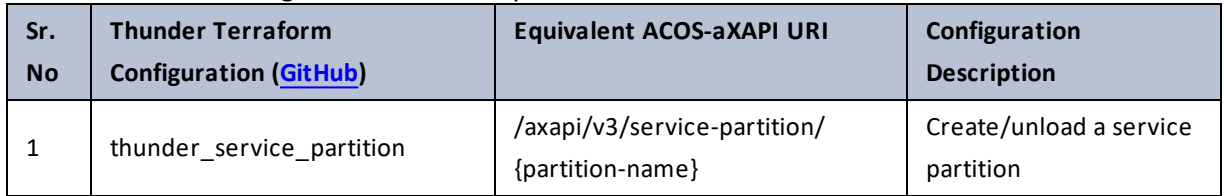

 $\mathcal{L}(\mathcal{L}^{\text{max}}_{\mathcal{L}^{\text{max}}_{\mathcal{L}$ 

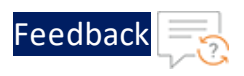

# session-filter

Table 119 : ACOS Configurations - session-filter

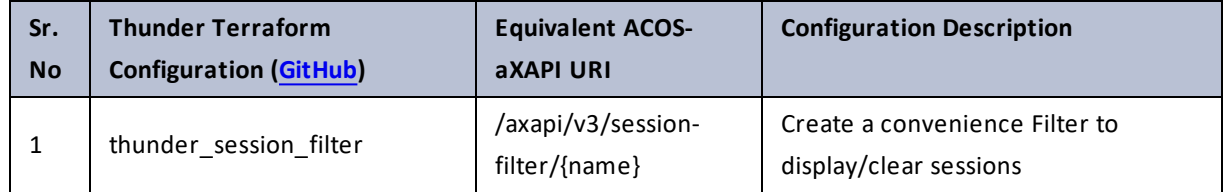

# sessions

Table 120 : ACOS Configurations - sessions

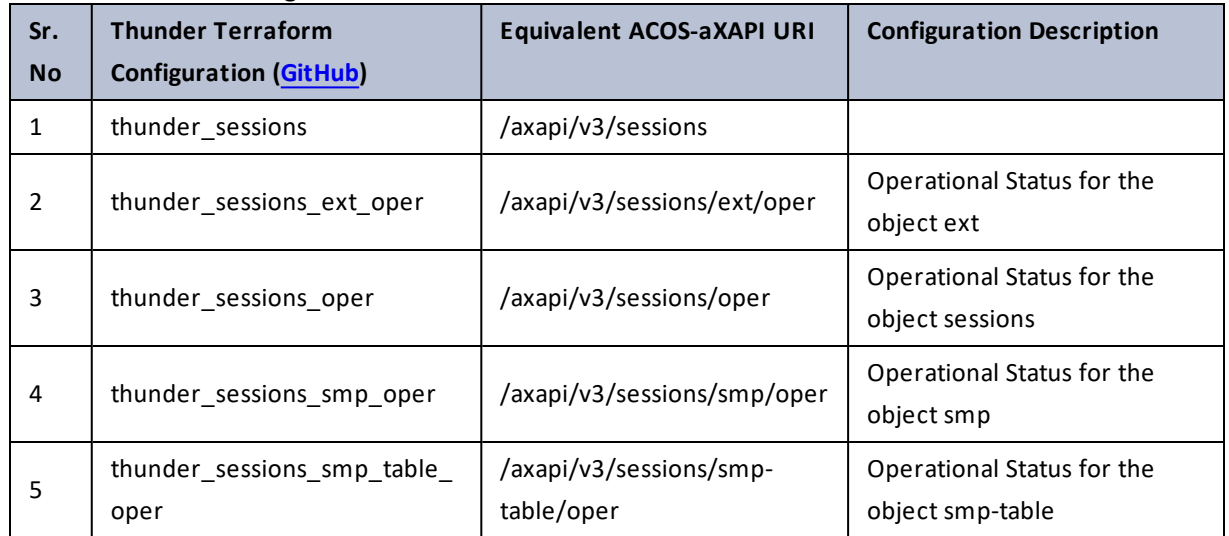

# sflow

Table 121 : ACOS Configurations - sflow

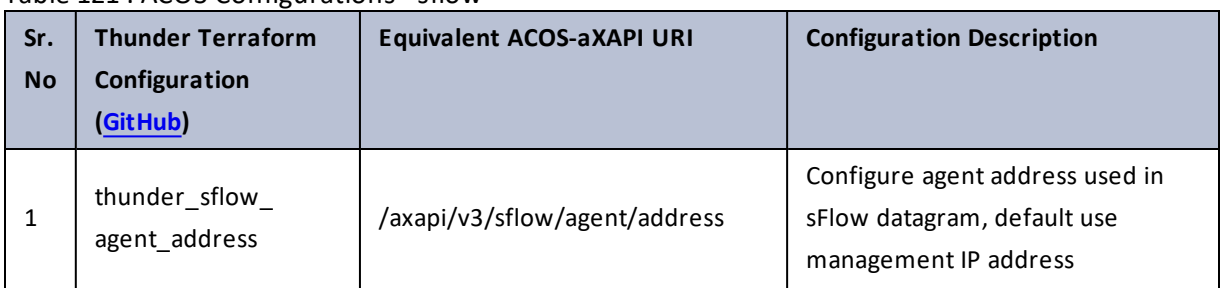

 $\frac{1}{2}$  ,  $\frac{1}{2}$  ,  $\frac{1}{2}$  ,  $\frac{1}{2}$  ,  $\frac{1}{2}$  ,  $\frac{1}{2}$ 

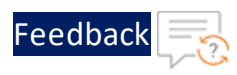

. . . <mark>. . . . . . . . . .</mark> .

..::An::::::Av

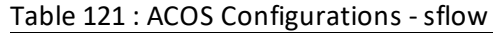

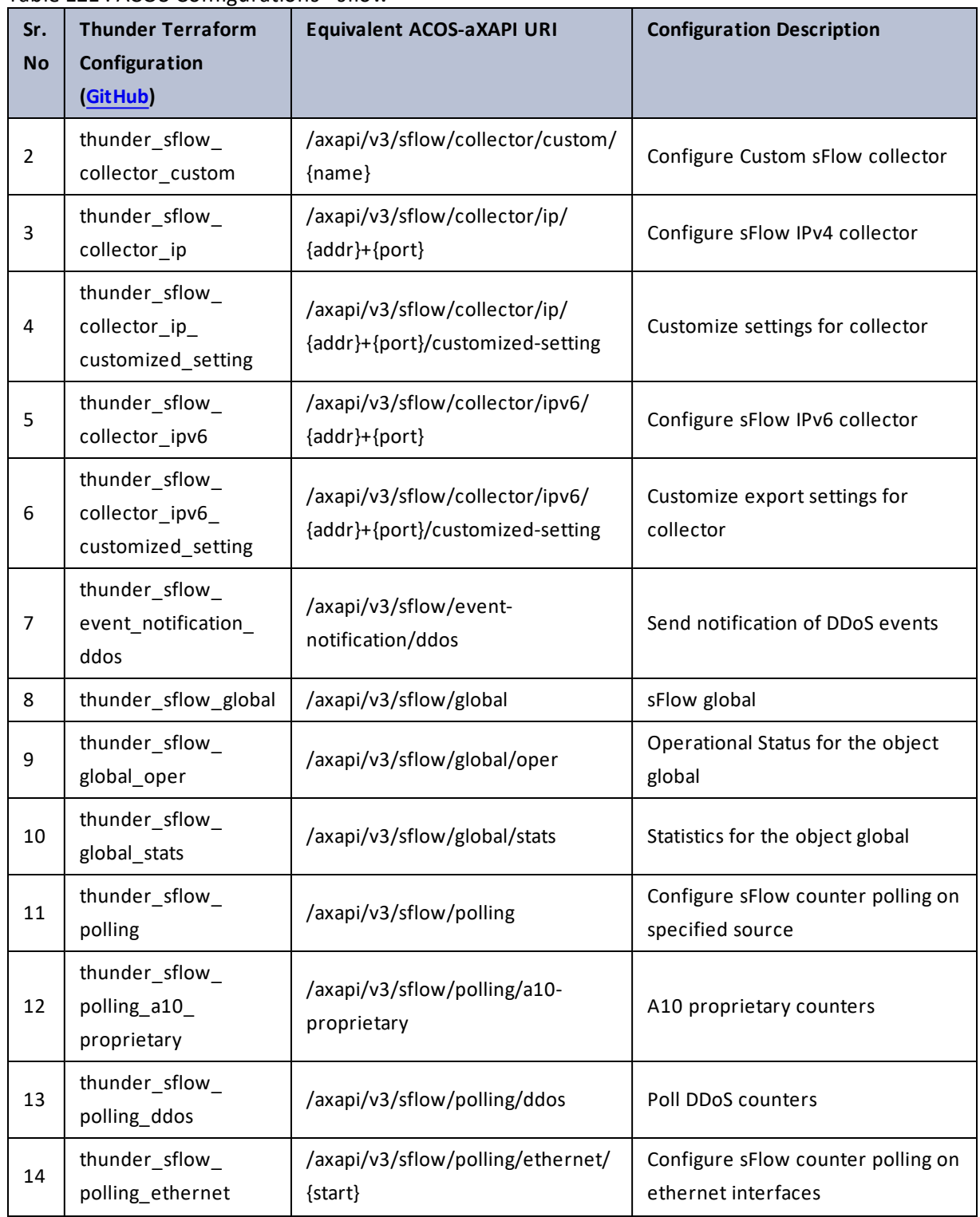

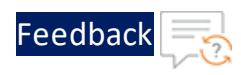

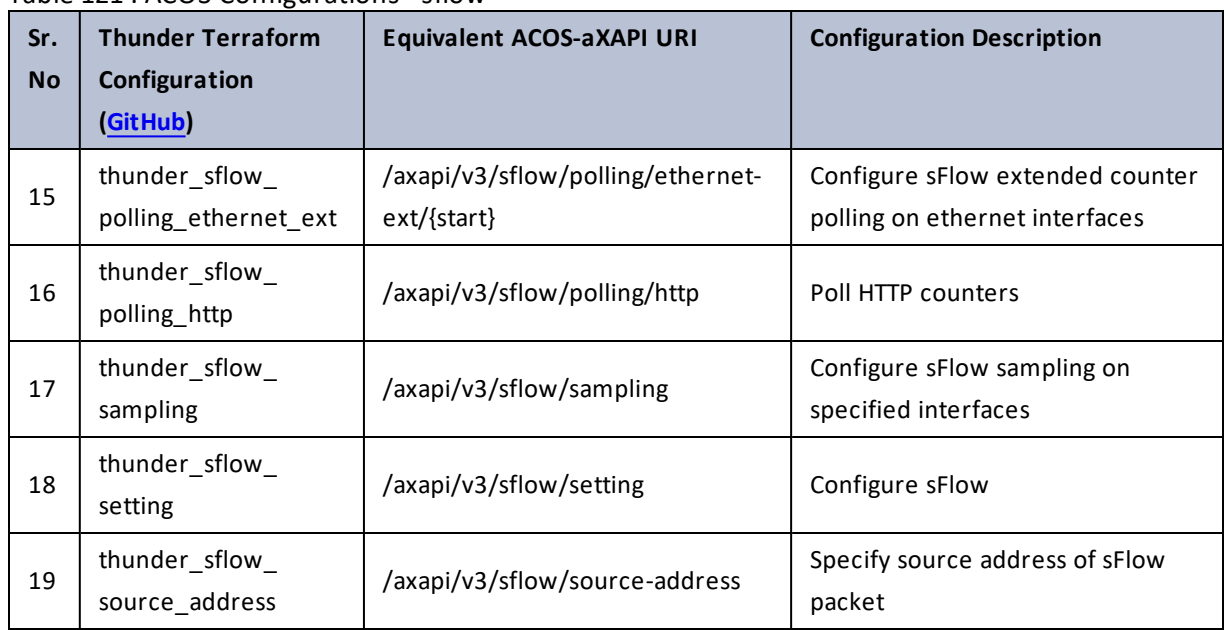

#### Table 121 : ACOS Configurations - sflow

### slb

#### Table 122 : ACOS Configurations - slb

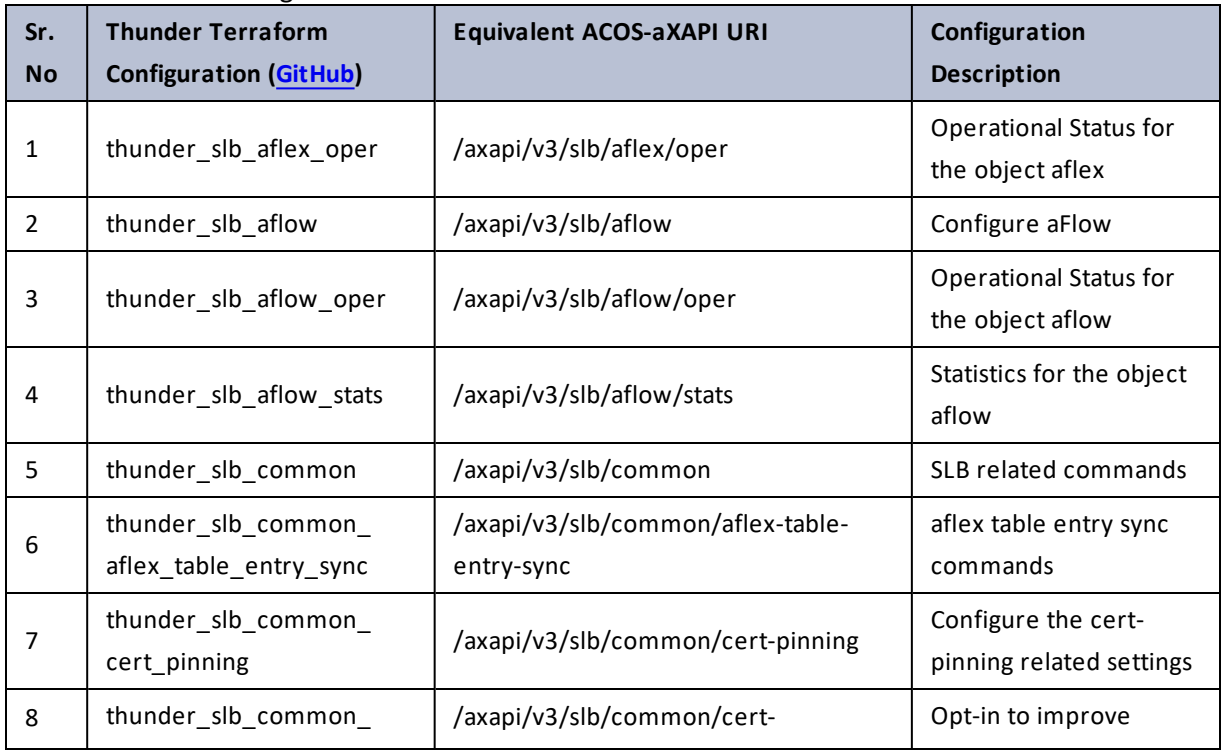

χ. <u>. . . . . . . . . .</u>  $\cdot$  , . .  $\alpha$  , and  $\alpha$  , and  $\alpha$ 

÷.

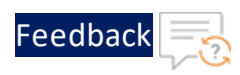

 $\cdot \cdot \cdot$ 

 $\cdot/\cdot$  . .

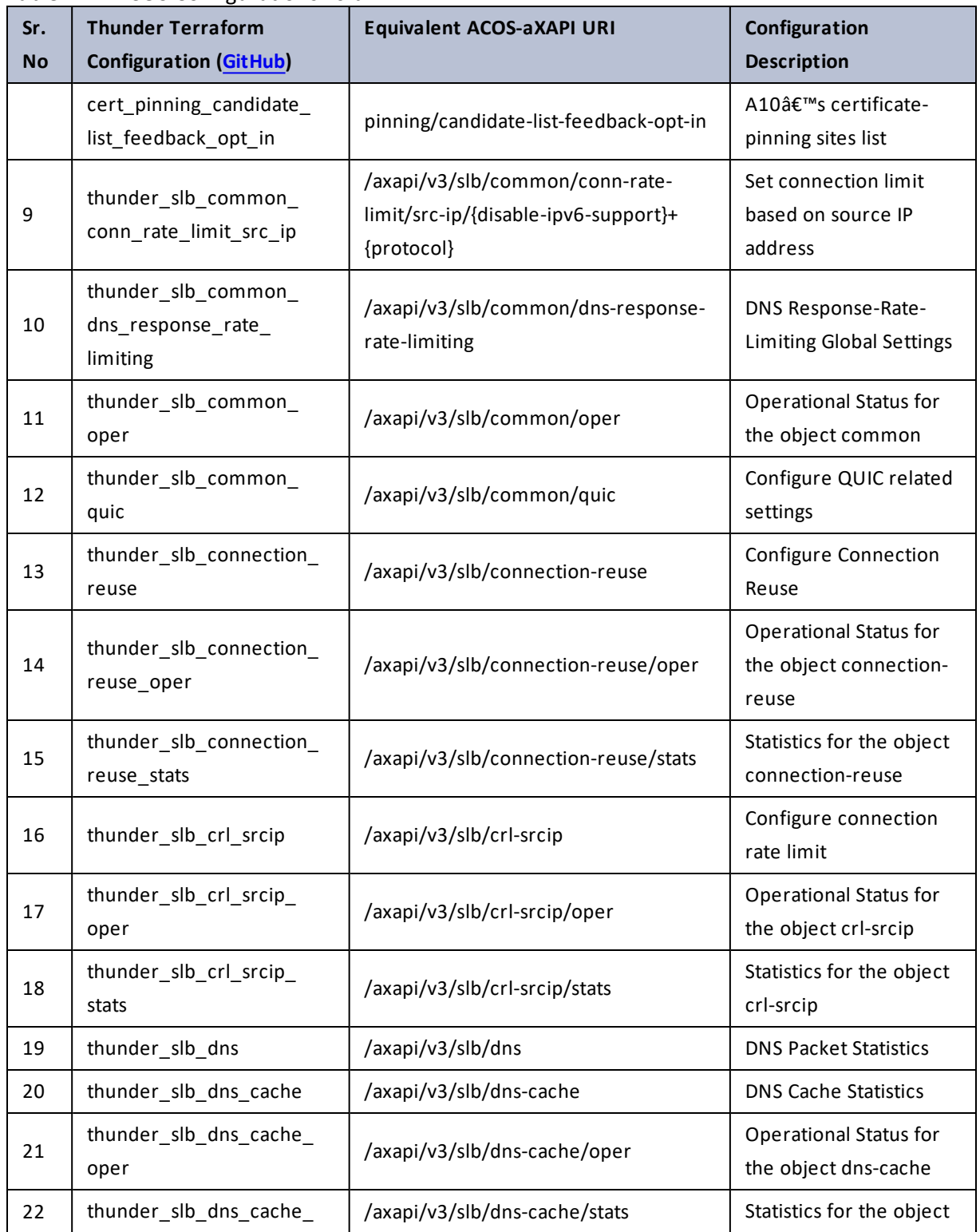

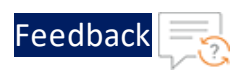

 $\cdot$  , . .

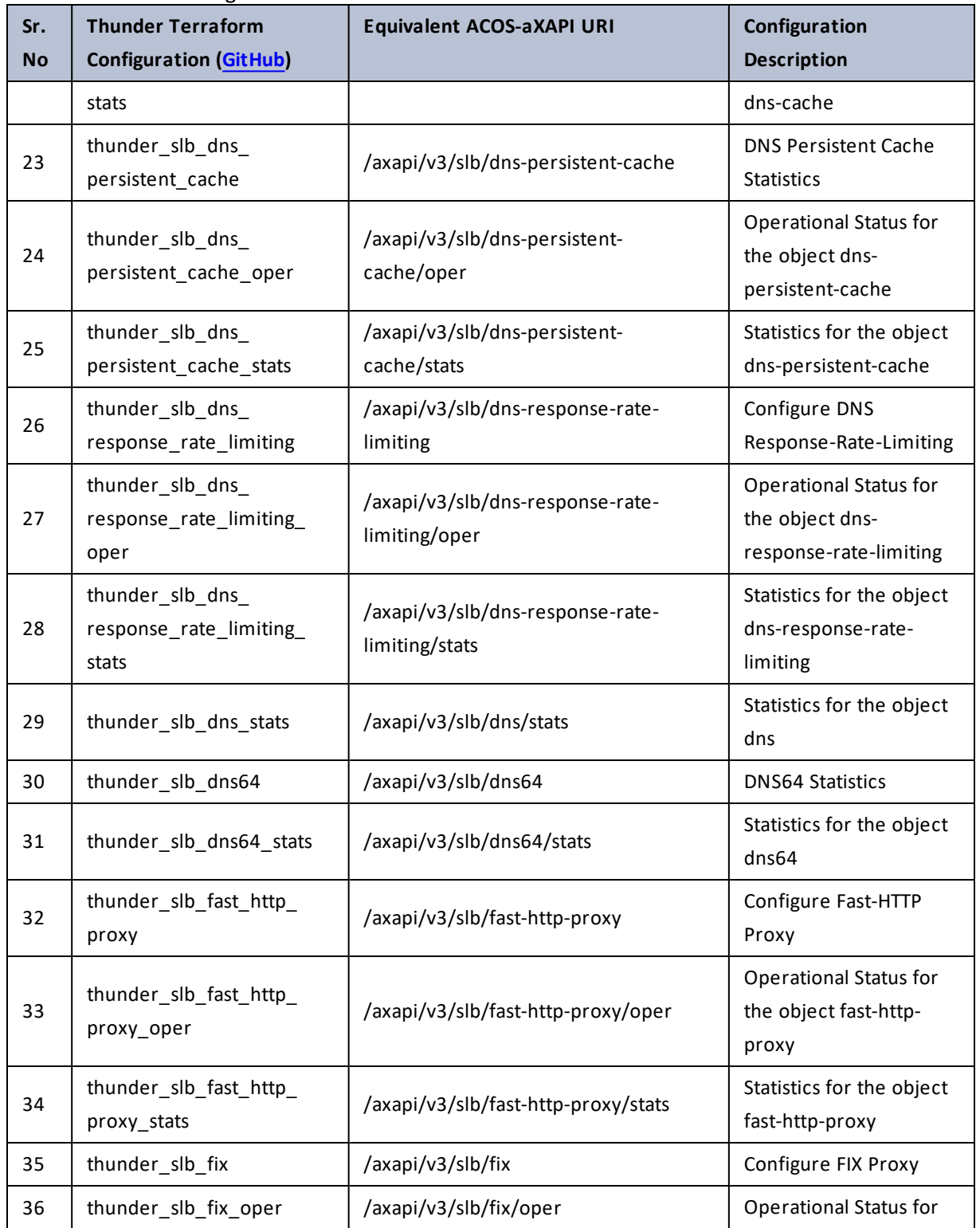

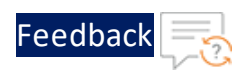

 $\sqrt{2\cdot 1}$ 

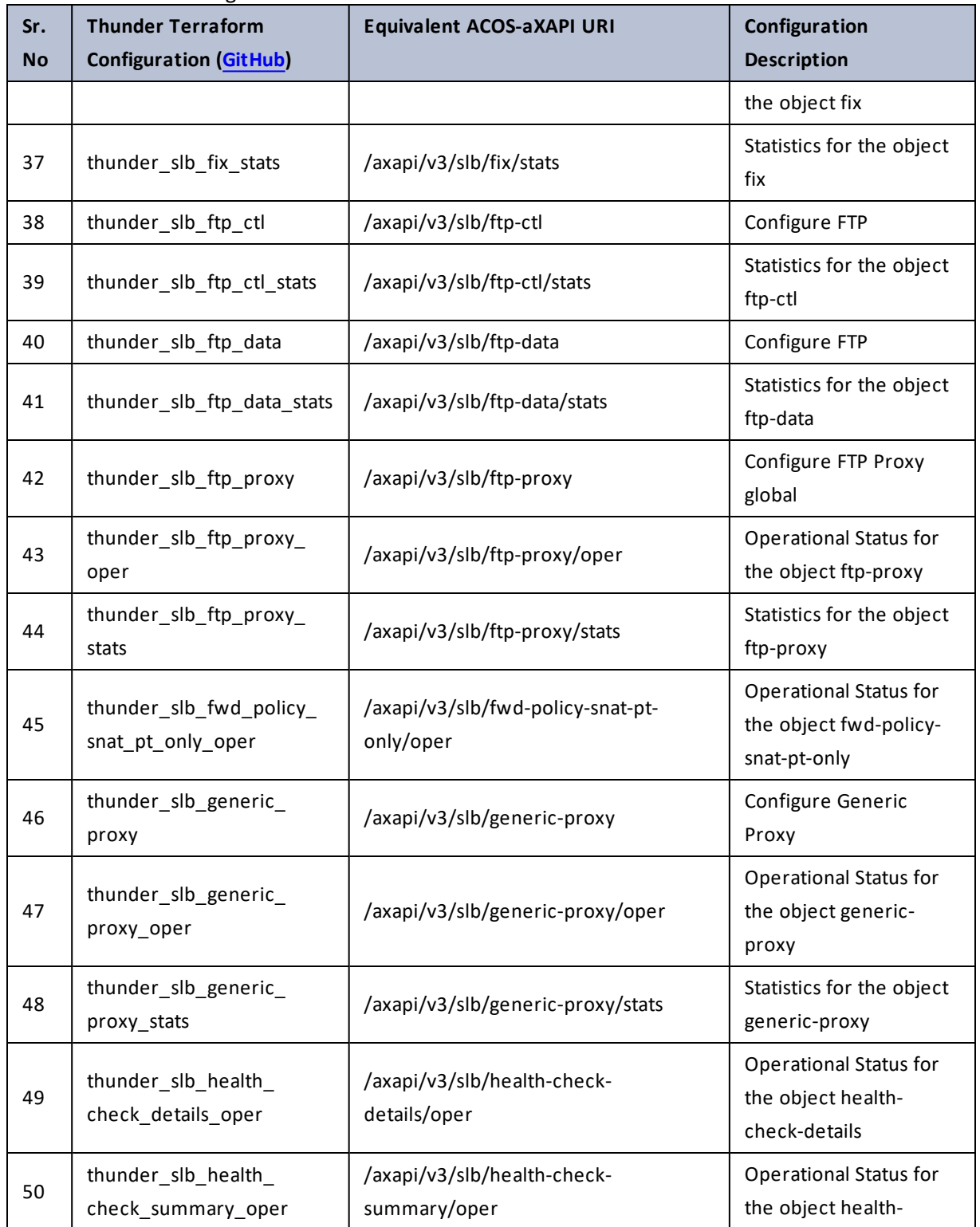

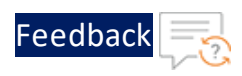

#### Table 122 : ACOS Configurations - slb

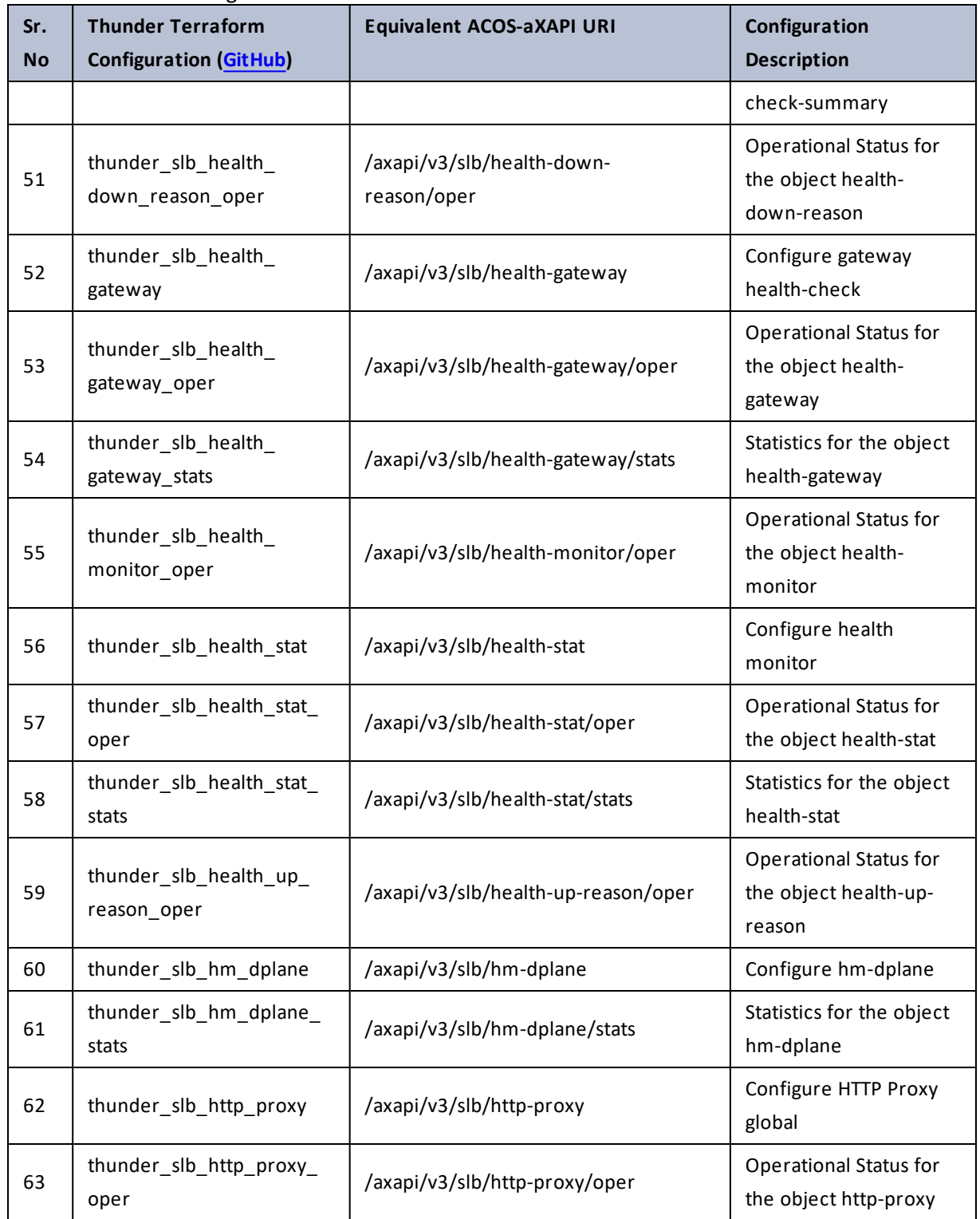

 $\mathcal{L} \times \mathcal{L}$  , and

..::An:::::://w

τ.

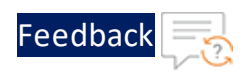

#### Table 122 : ACOS Configurations - slb

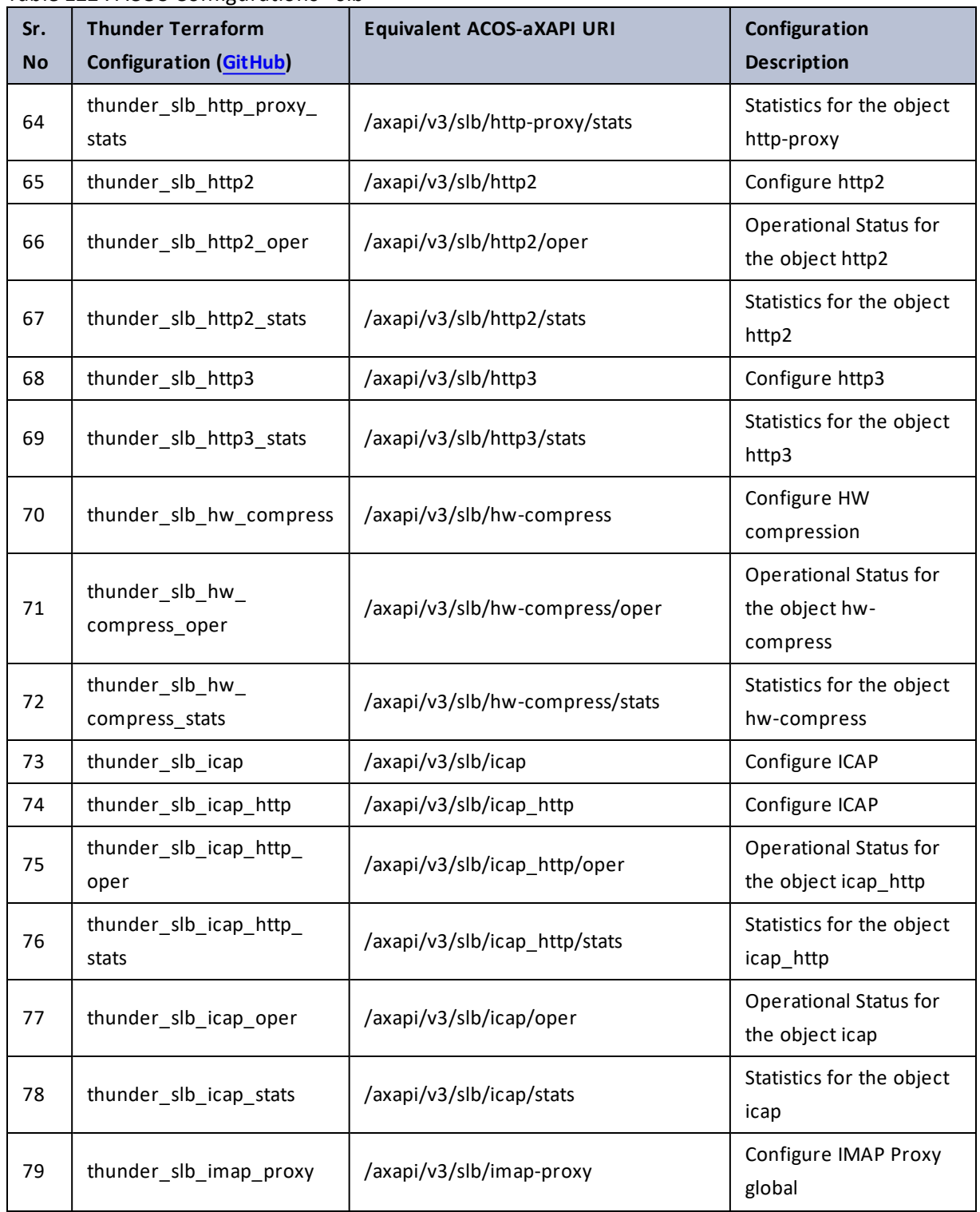

 $\mathbf{a}$  , and  $\mathbf{a}$  , and

..::An::::::Av

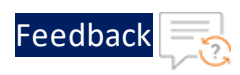

..::An:::::://w

 $\mathbf{a}$  , and  $\mathbf{a}$  , and

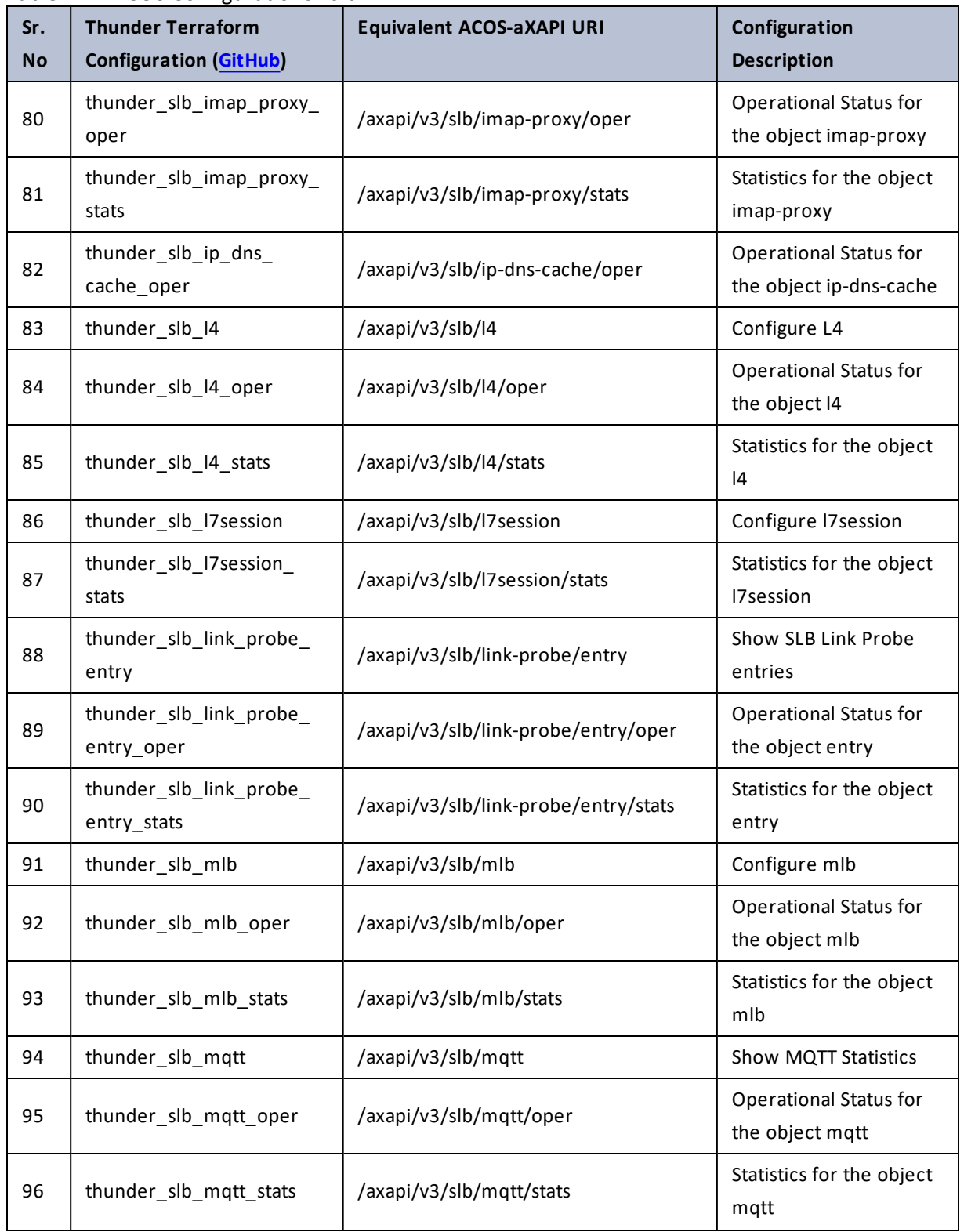

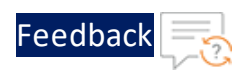

..::An:::::://w

 $\alpha$  ,  $\alpha$  ,  $\alpha$  ,  $\alpha$ 

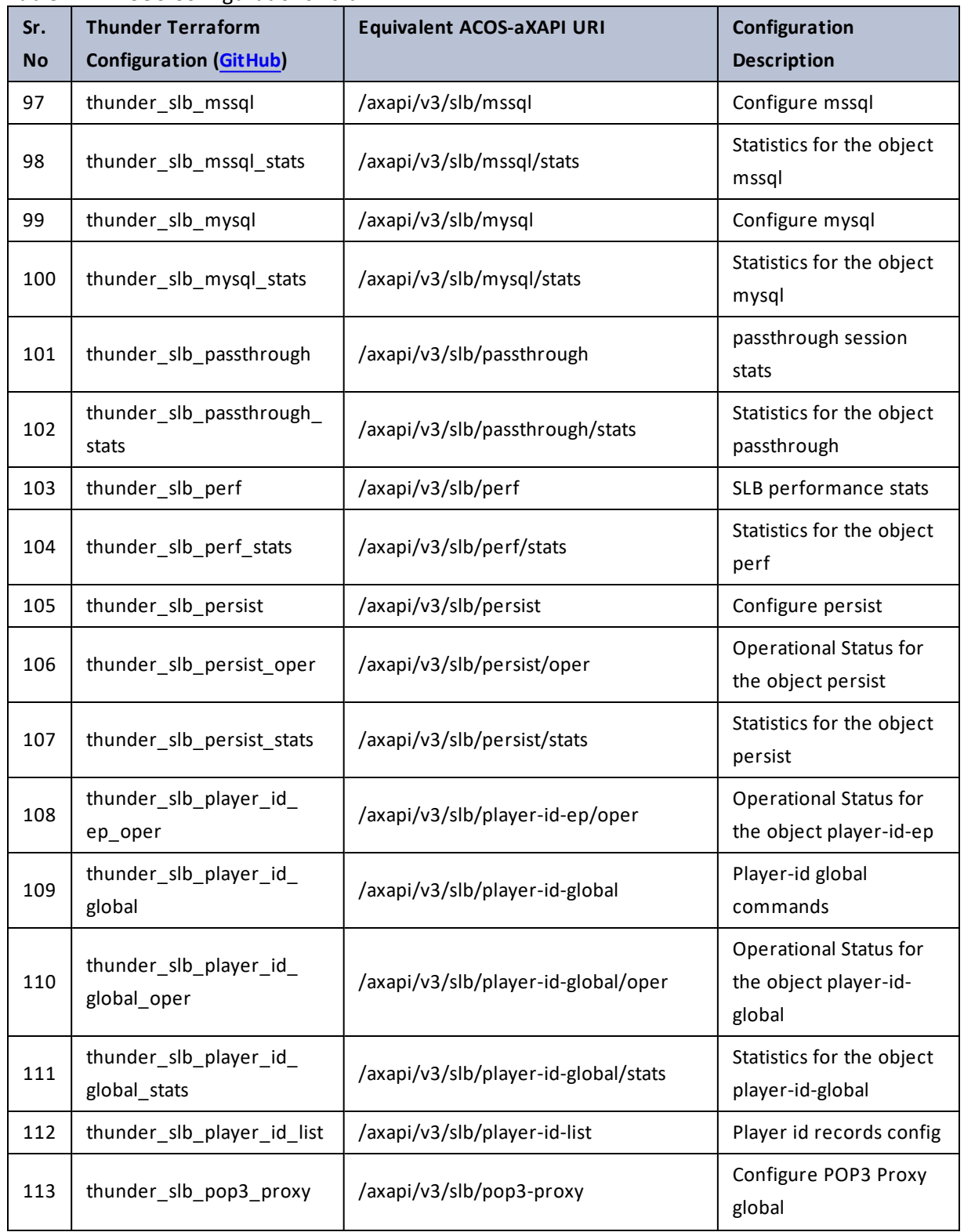

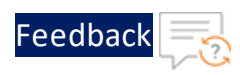

 $\mathbf{r}_i$  ,  $\mathbf{r}_i$  ,  $\mathbf{r}_i$  ,  $\mathbf{r}_i$ 

..::An:::::://w

÷.

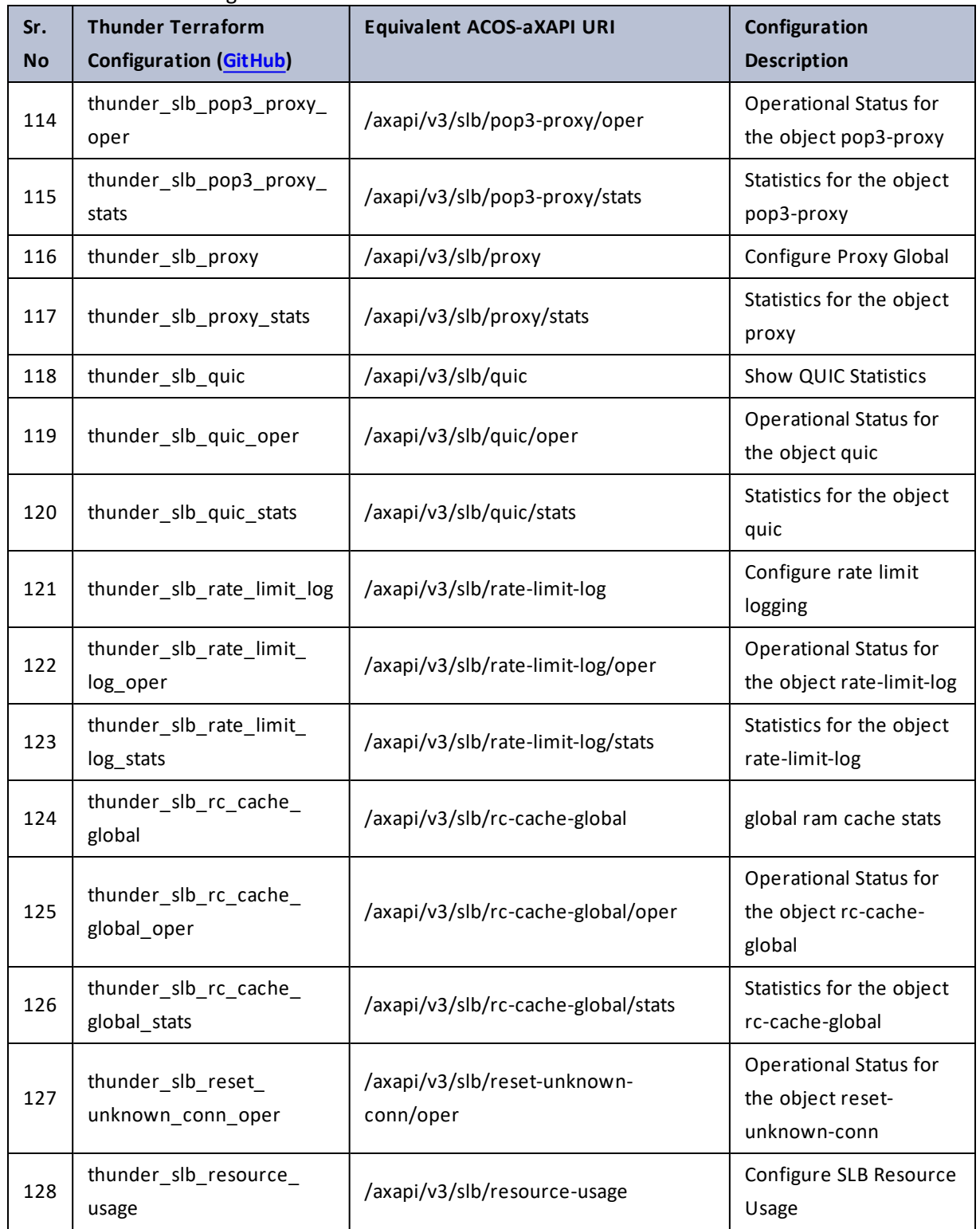

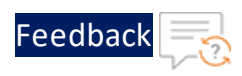

 $\mathbf{A}$ 

..::An:::::://w

 $\rightarrow$  1.0  $\rightarrow$  1.0

÷.

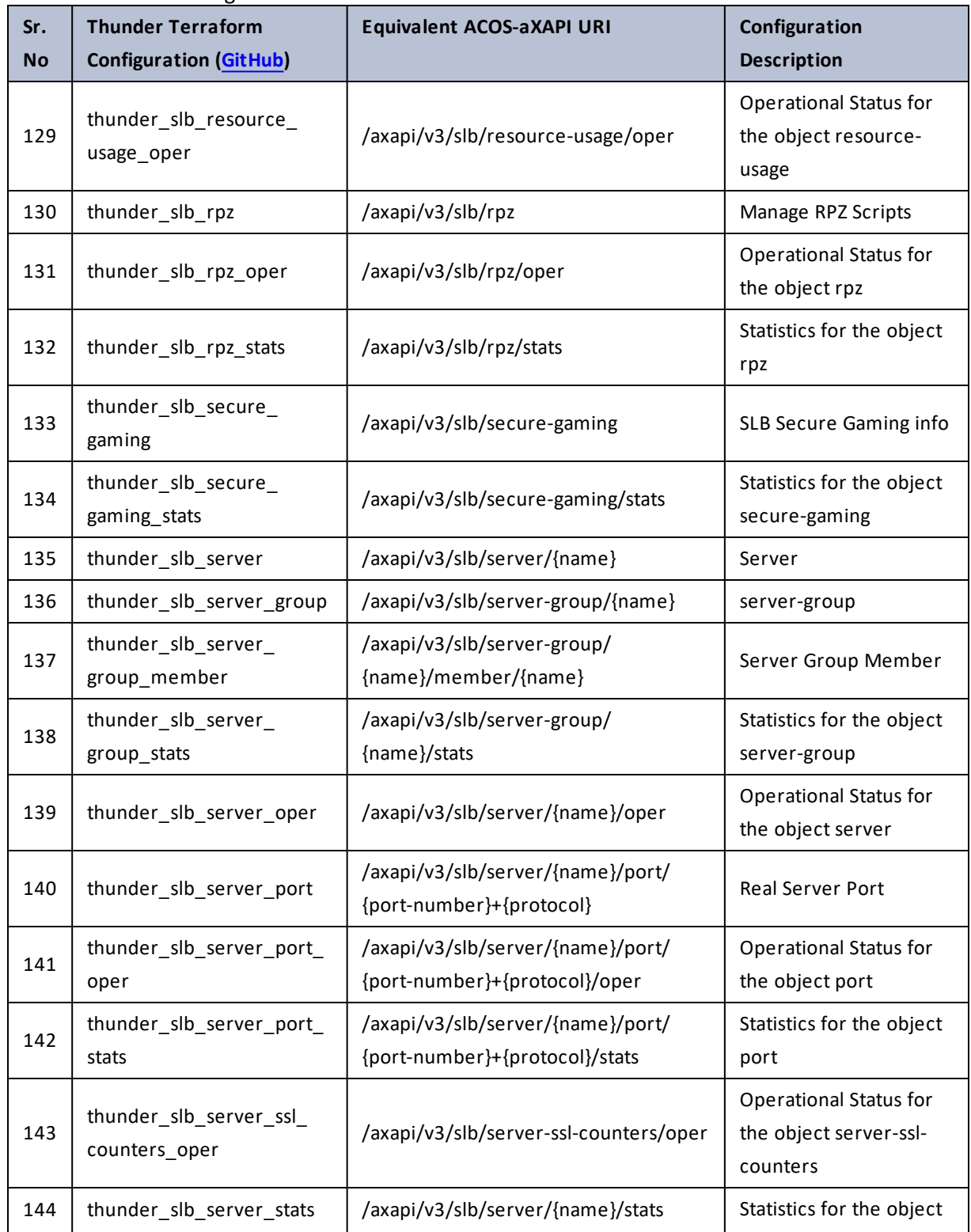

236

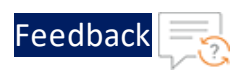

 $\mathbf{r}$  ,  $\mathbf{r}$  ,  $\mathbf{r}$  ,  $\mathbf{r}$  ,

..::An:::::://w

 $\alpha$  ,  $\alpha$  ,  $\alpha$  ,  $\alpha$ 

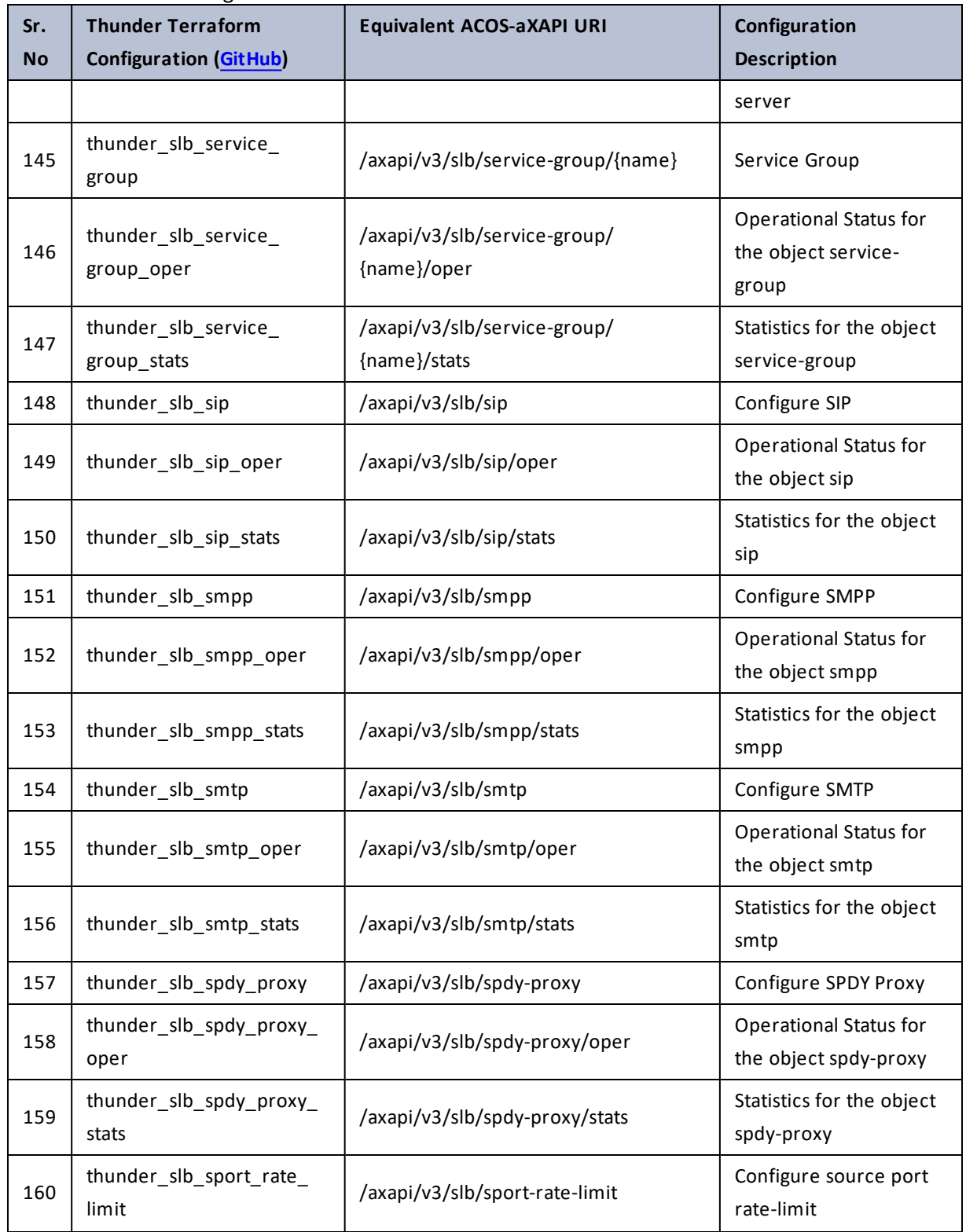

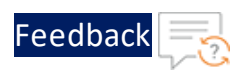

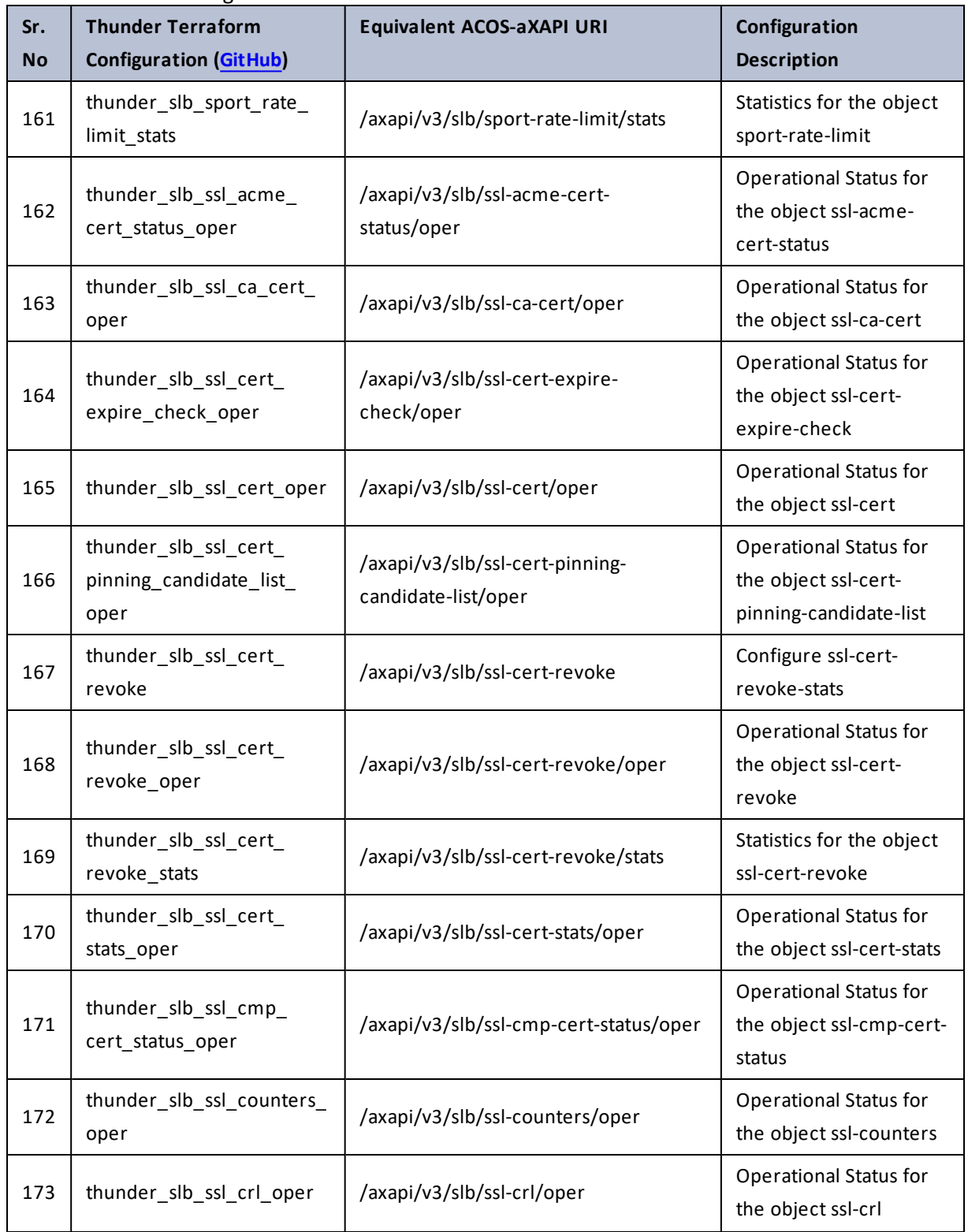

238

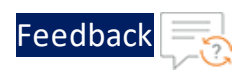

 $\cdot \cdot \cdot$ 

 $\cdot$  , . .

÷.

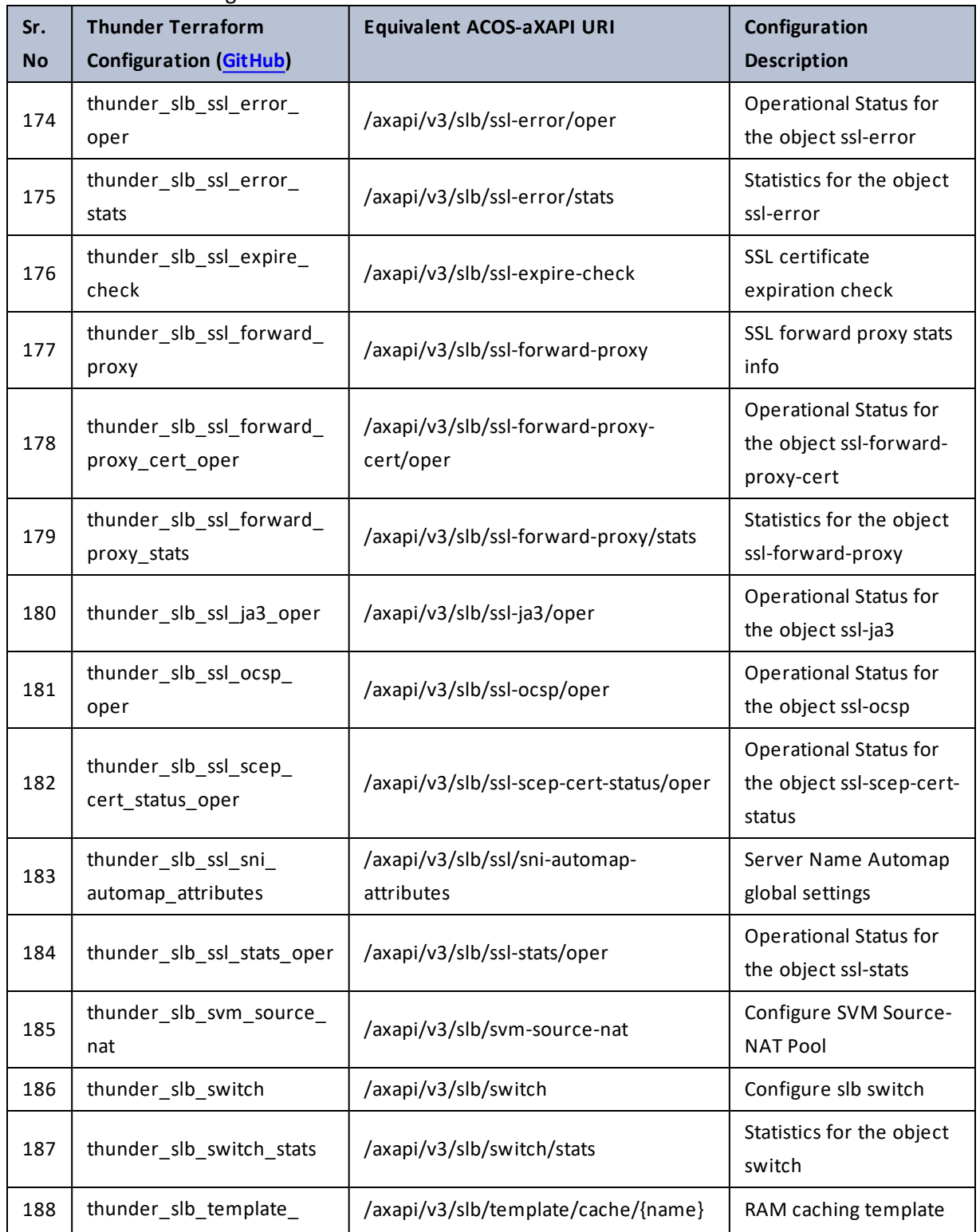

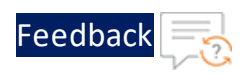

 $\mathbf{r}_i$  ,  $\mathbf{r}_i$  ,  $\mathbf{r}_i$  ,  $\mathbf{r}_i$ 

..::An:::::://w

÷.

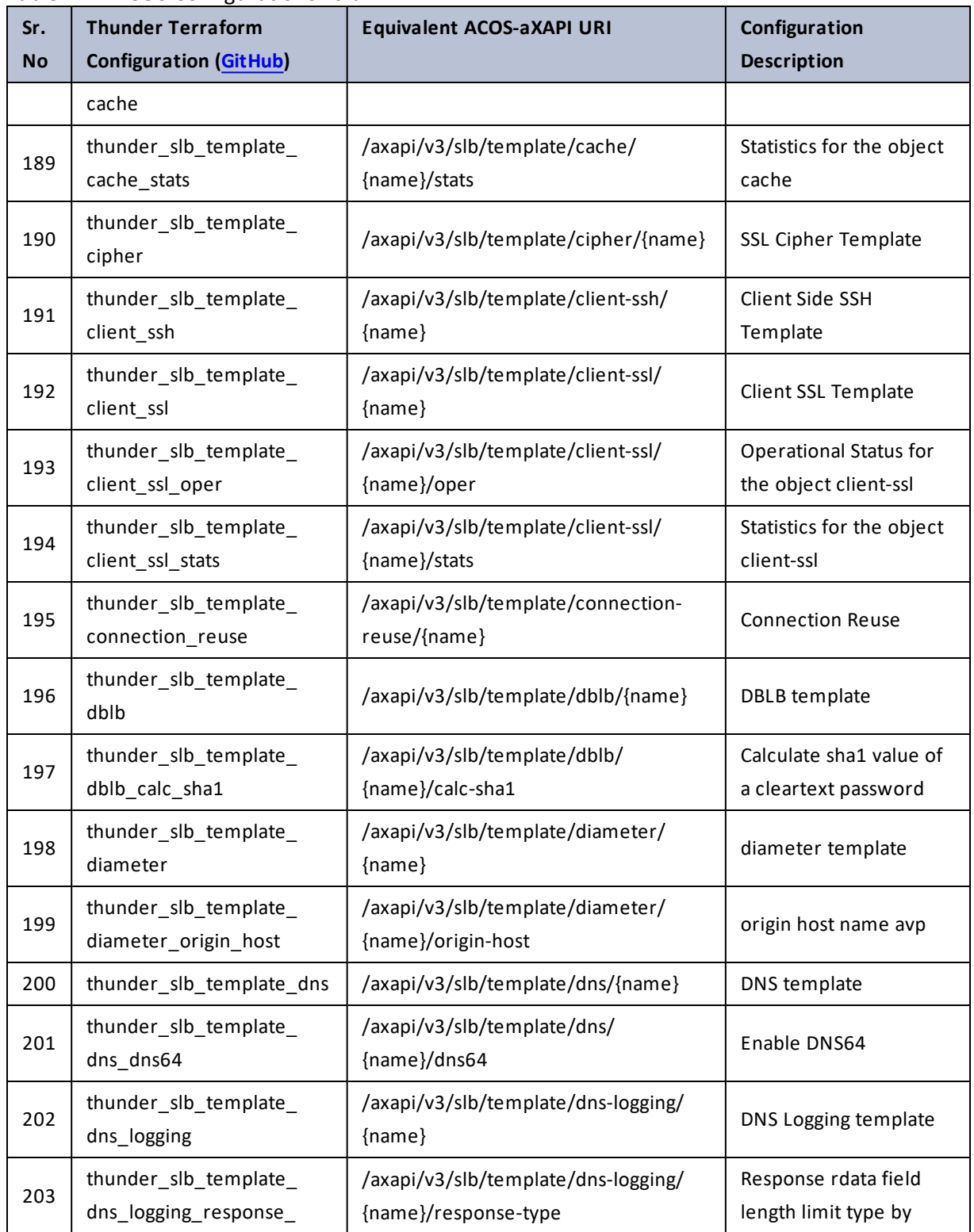

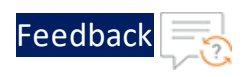

 $\mathcal{L} \times \mathcal{L}$  , and

..::An:::::://w

÷.

#### Table 122 : ACOS Configurations - slb

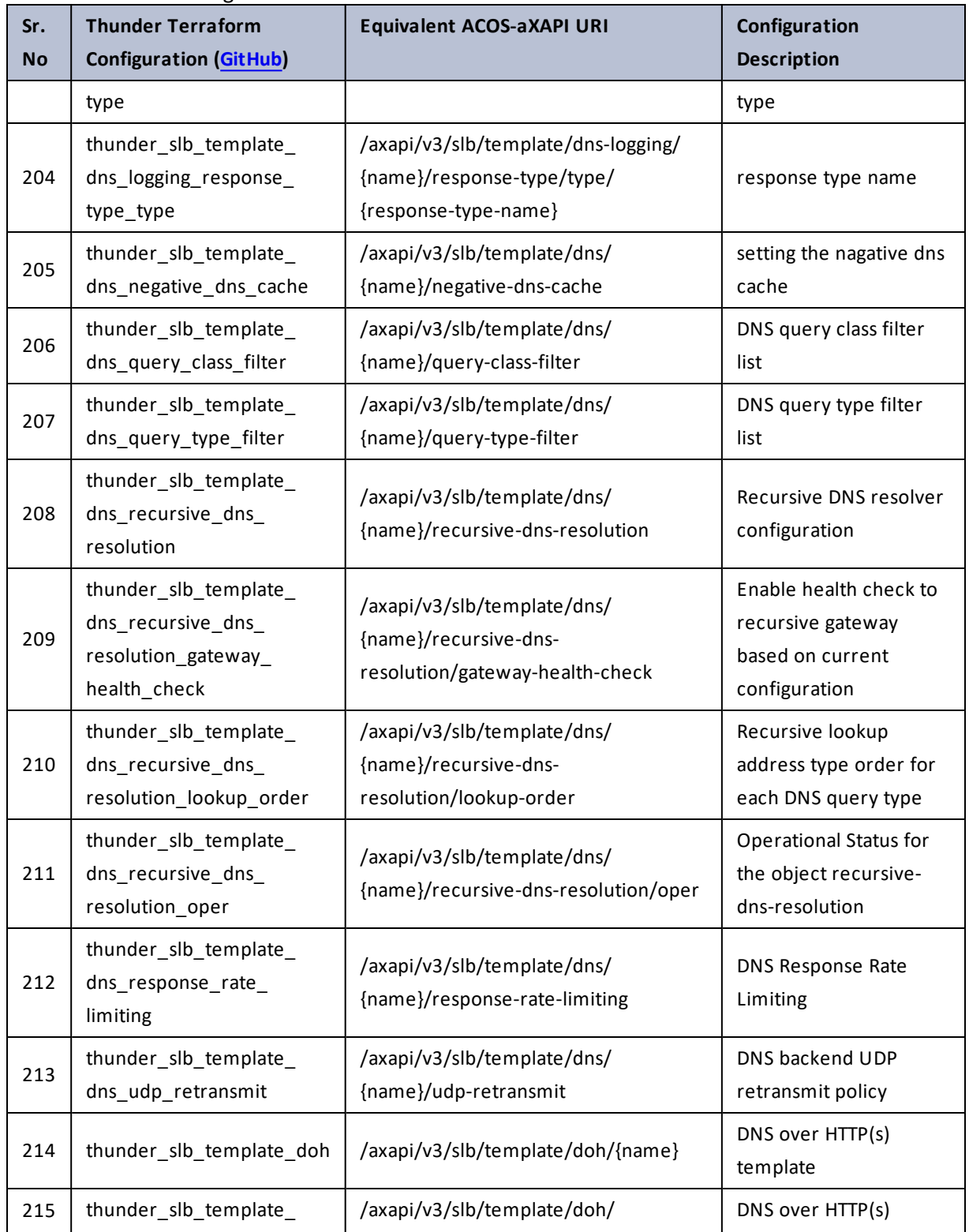

241

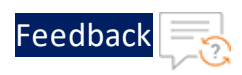

 $\cdot$  , . .

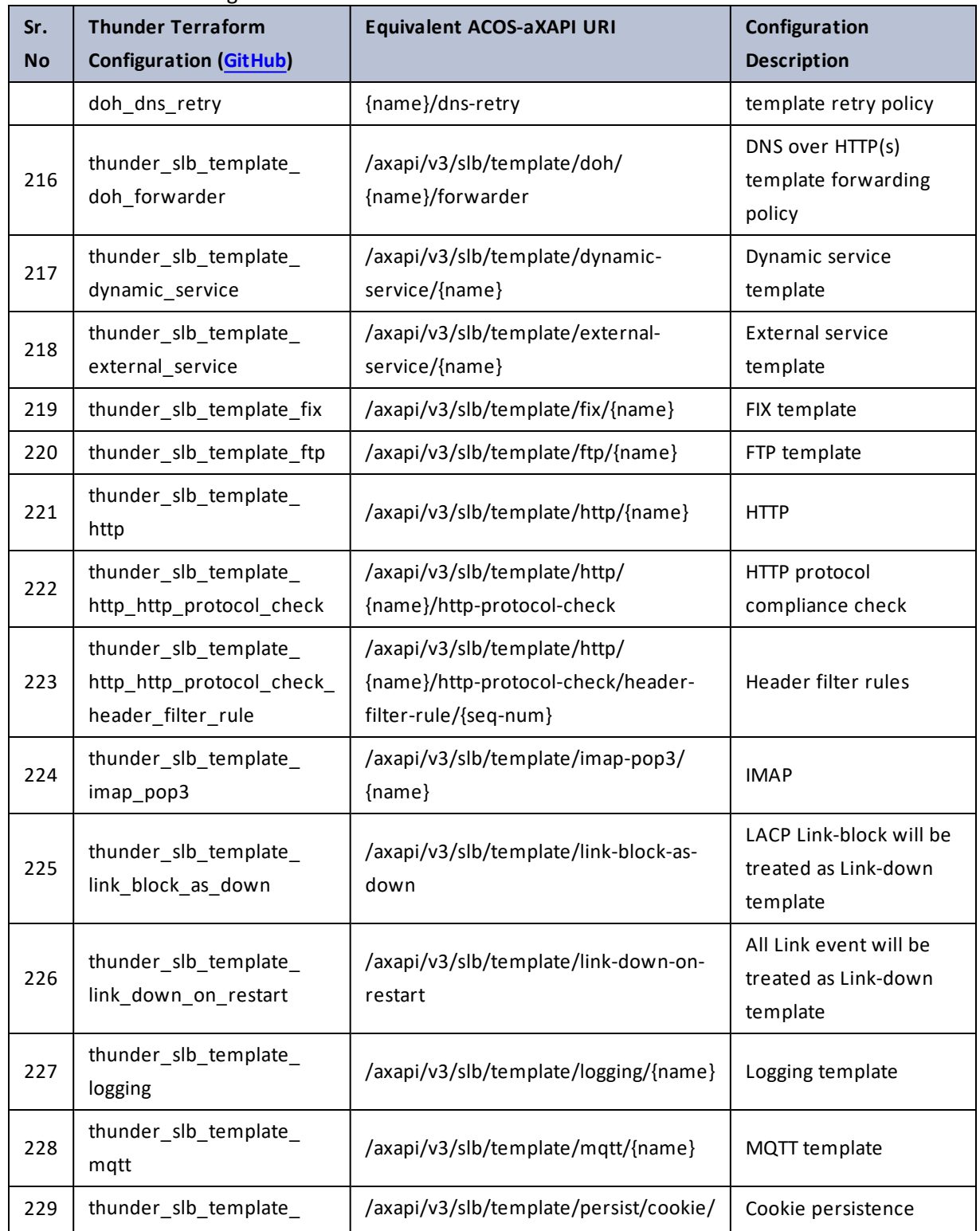

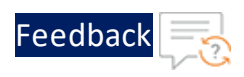

 $\mathcal{L} \times \mathcal{L}$  , and

..::An:::::://w

÷.

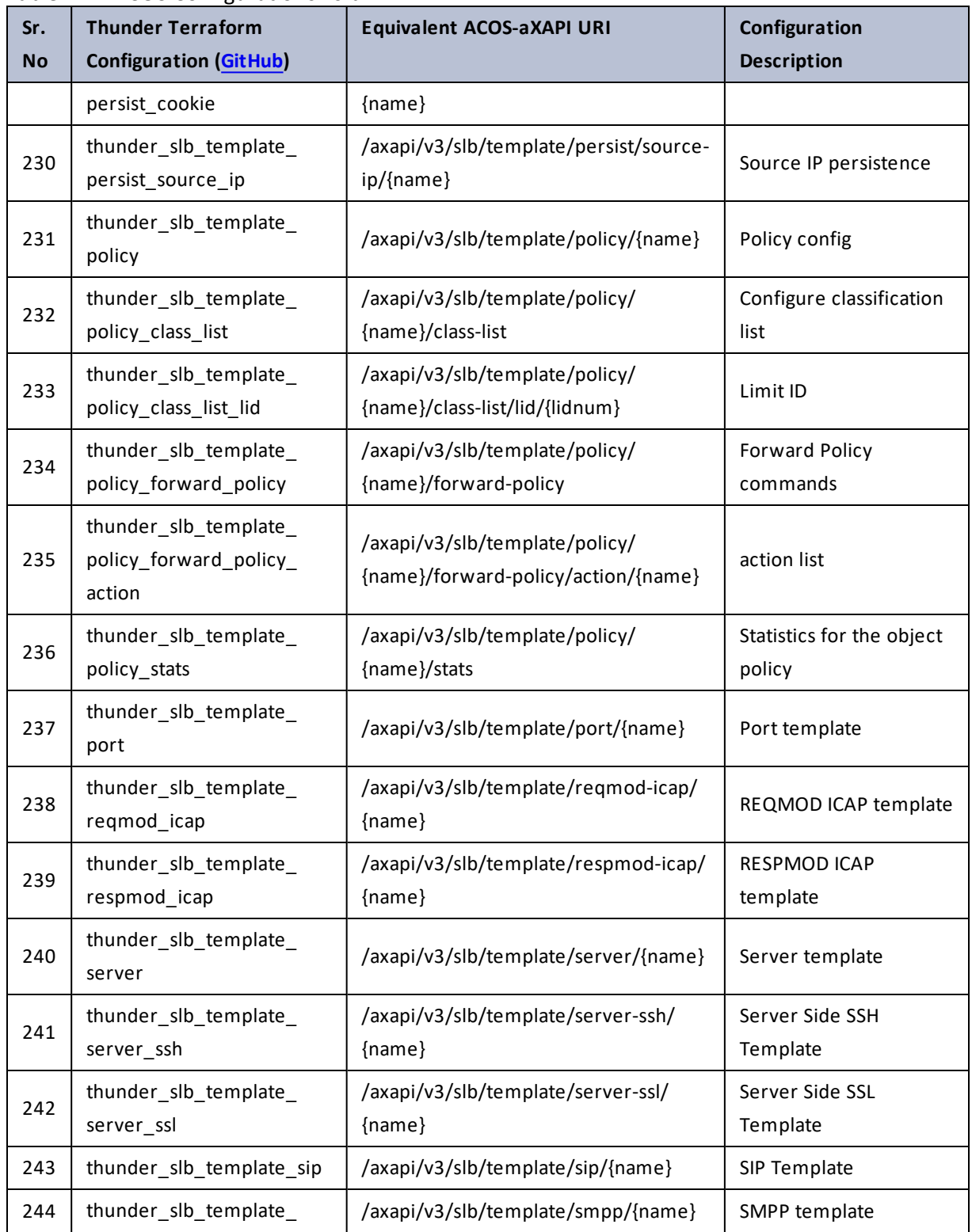

243

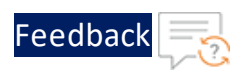

#### Table 122 : ACOS Configurations - slb

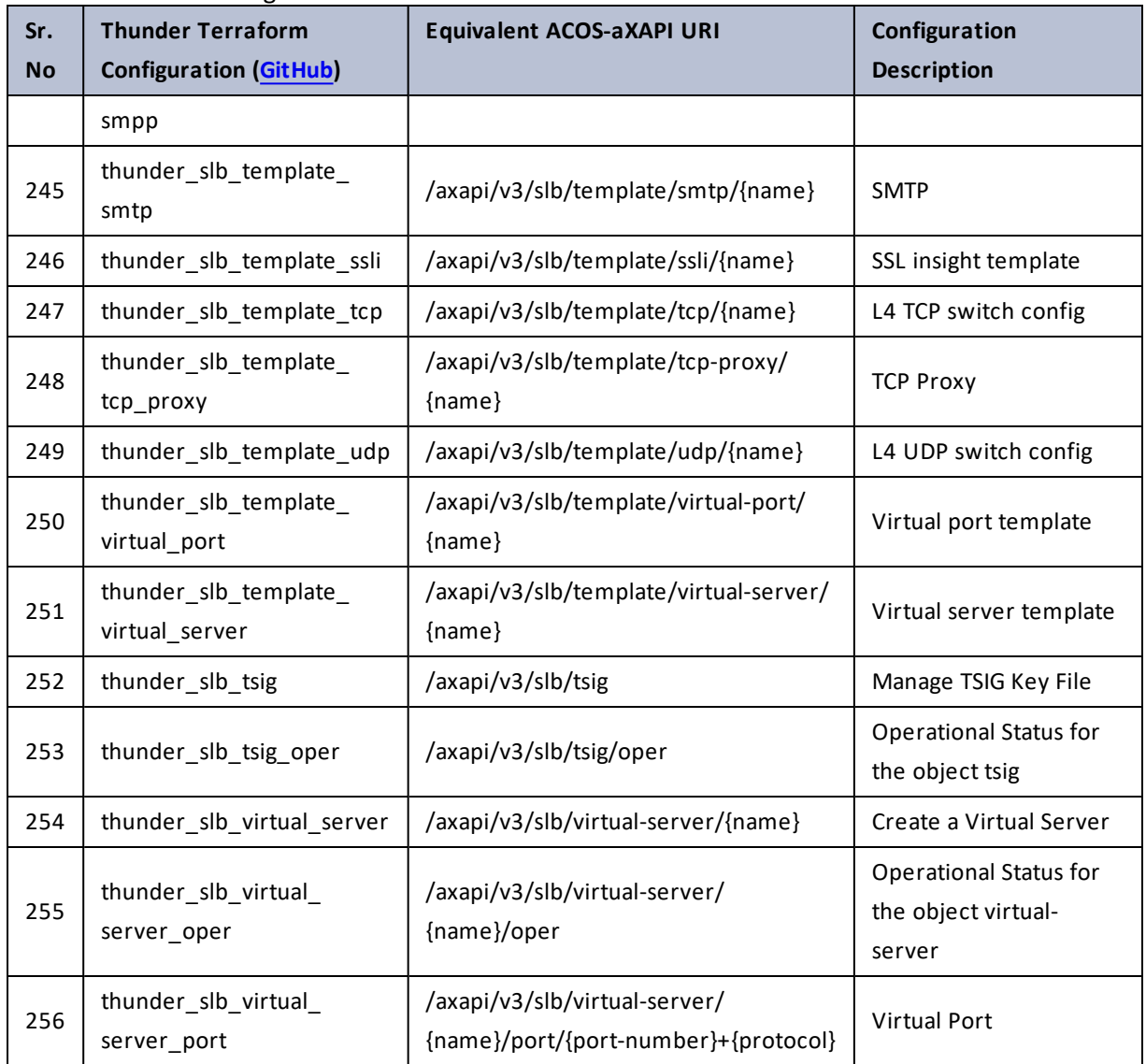

### smtp

#### Table 123 : ACOS Configurations - smtp

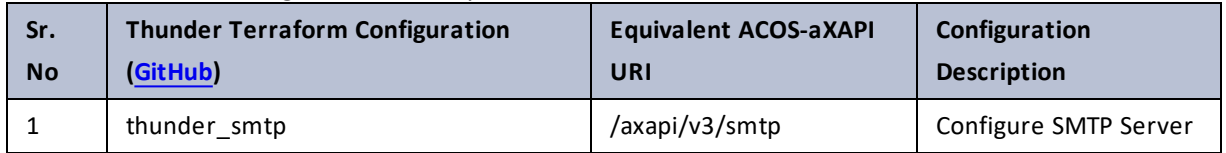

244

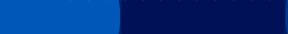

 $\ldots$  . The set of  $\mathcal{L}$ 

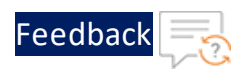

### snmp-server

#### Table 124 : ACOS Configurations - snmp-server

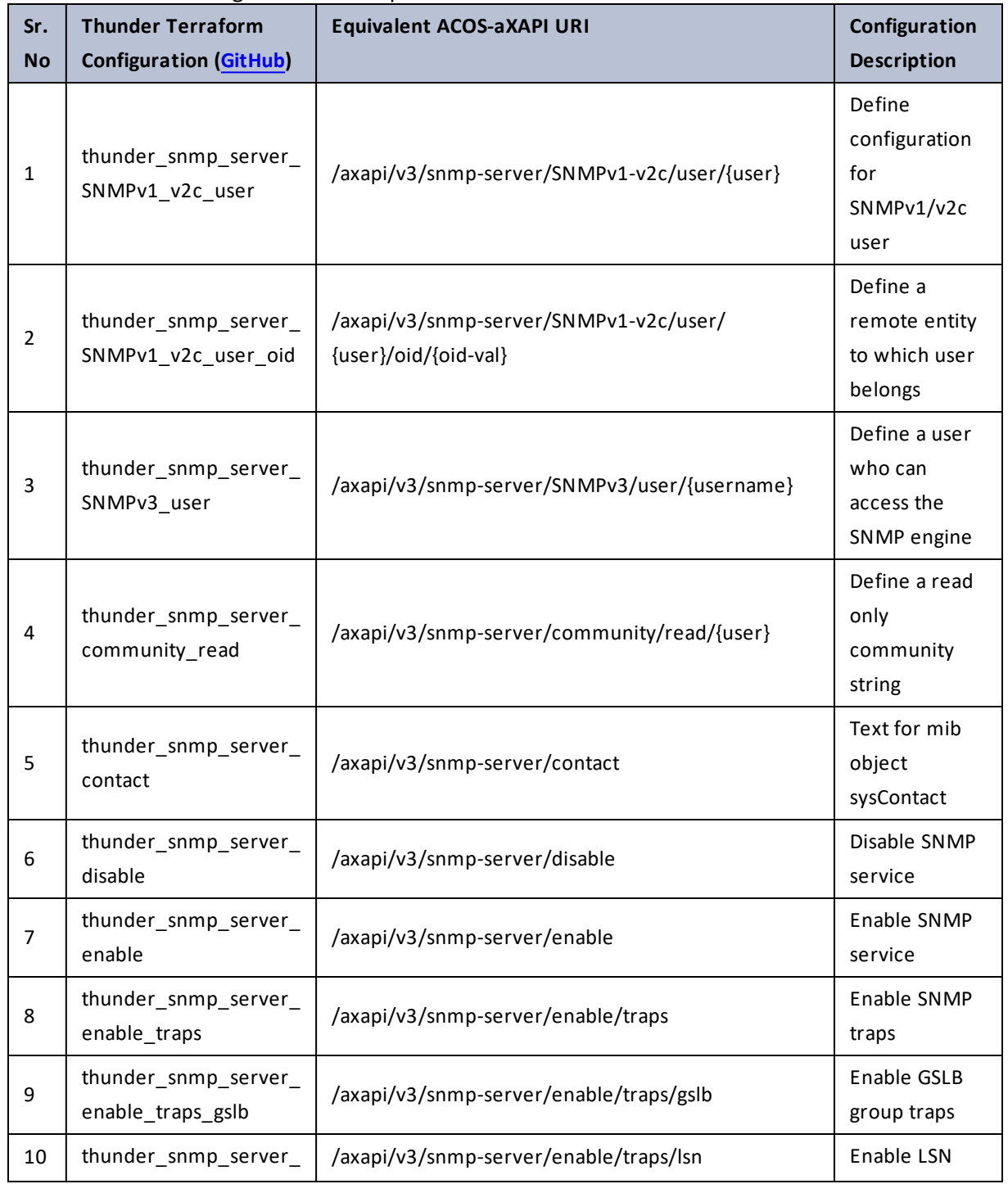

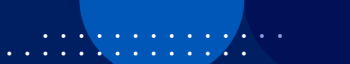

τ.

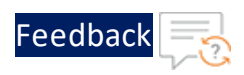

 $\mathbf{r}$  ,  $\mathbf{r}$  ,  $\mathbf{r}$  ,  $\mathbf{r}$  ,  $\mathbf{r}$  ,

..::An:::::://w

 $\alpha$  ,  $\alpha$  ,  $\alpha$  ,  $\alpha$ 

#### Table 124 : ACOS Configurations - snmp-server

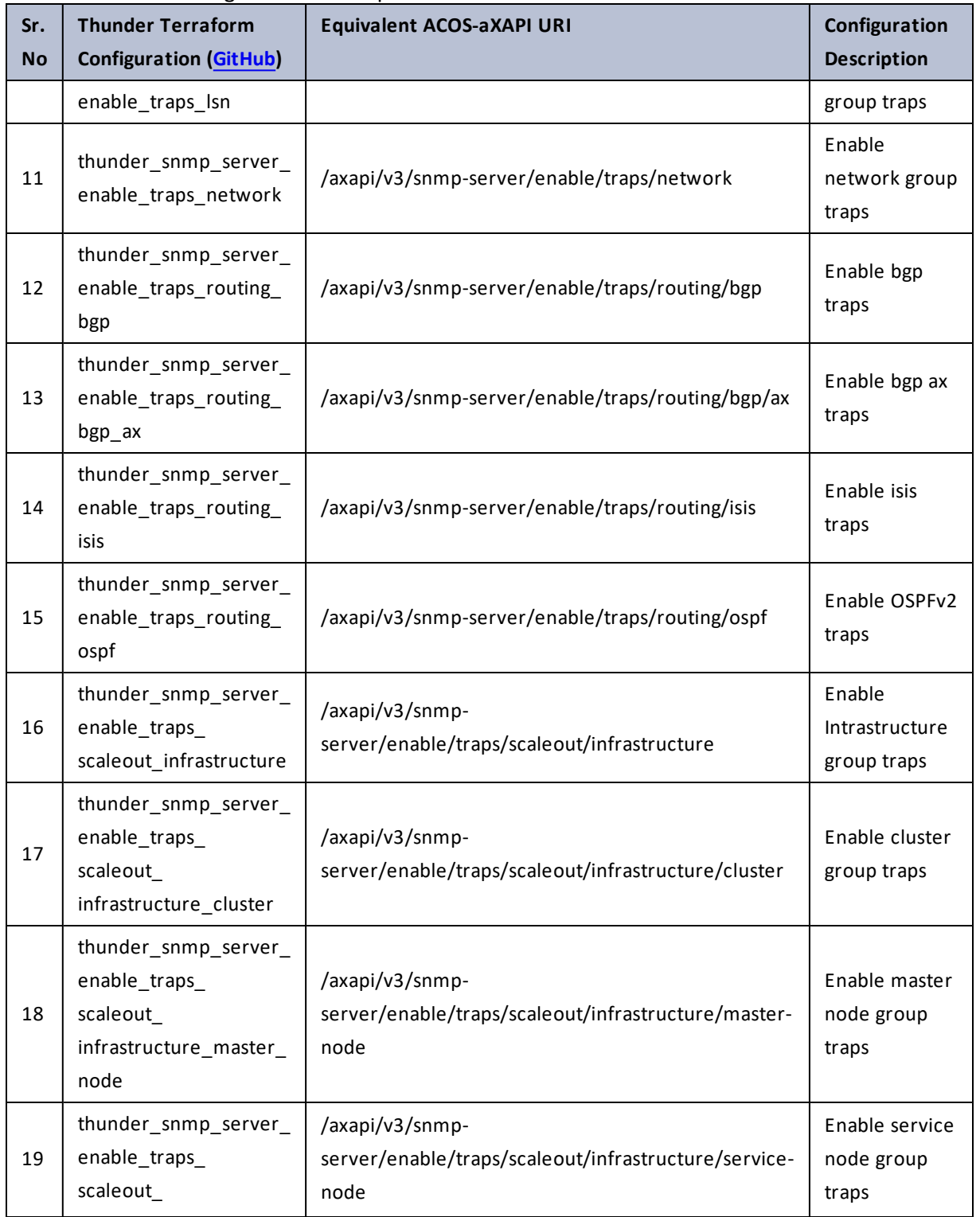

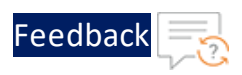

 $\mathbf{r}$  ,  $\mathbf{r}$  ,  $\mathbf{r}$  ,  $\mathbf{r}$  ,  $\mathbf{r}$  ,

..::An:::::://w

 $\alpha$  ,  $\alpha$  ,  $\alpha$  ,  $\alpha$ 

#### Table 124 : ACOS Configurations - snmp-server

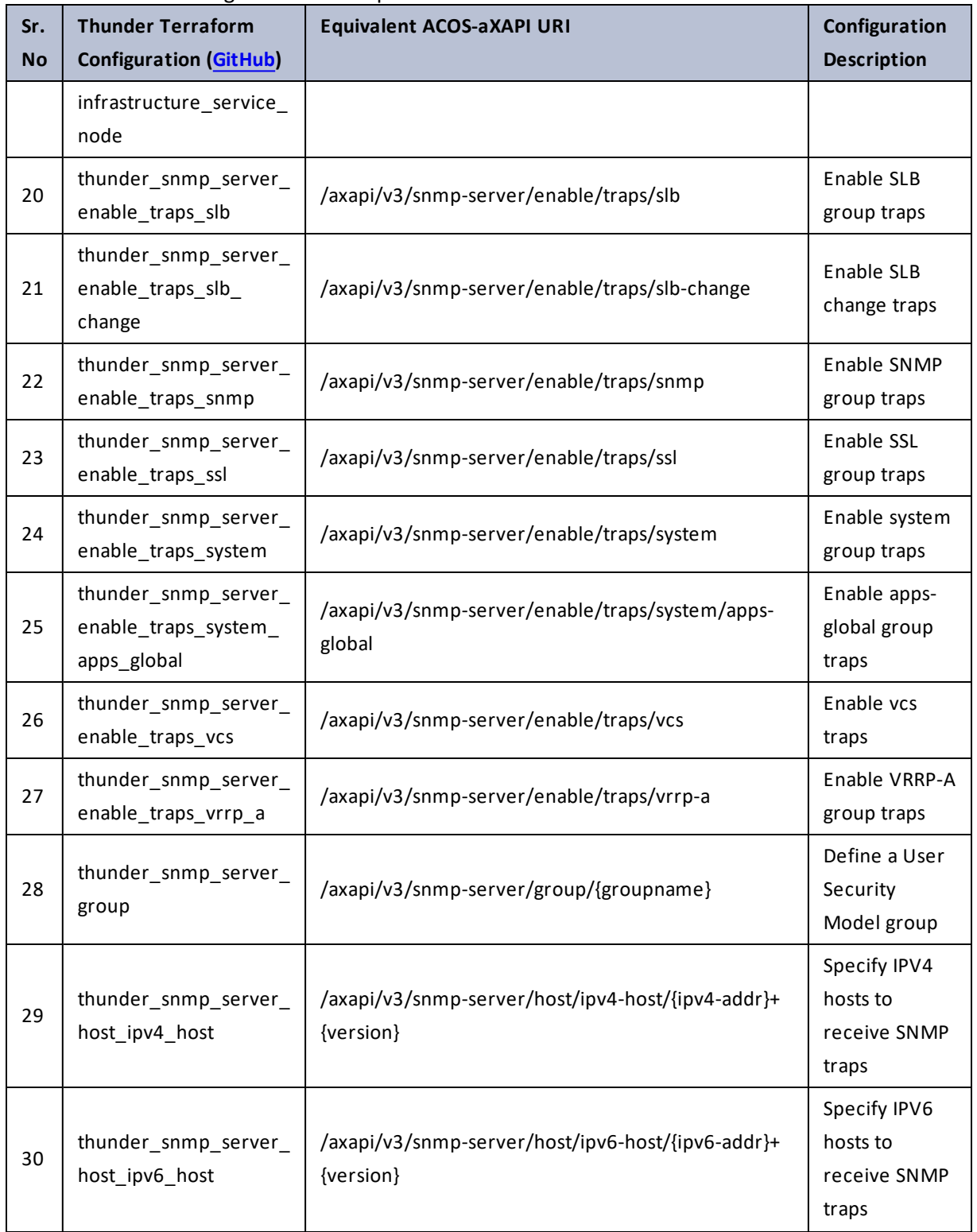

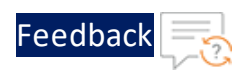

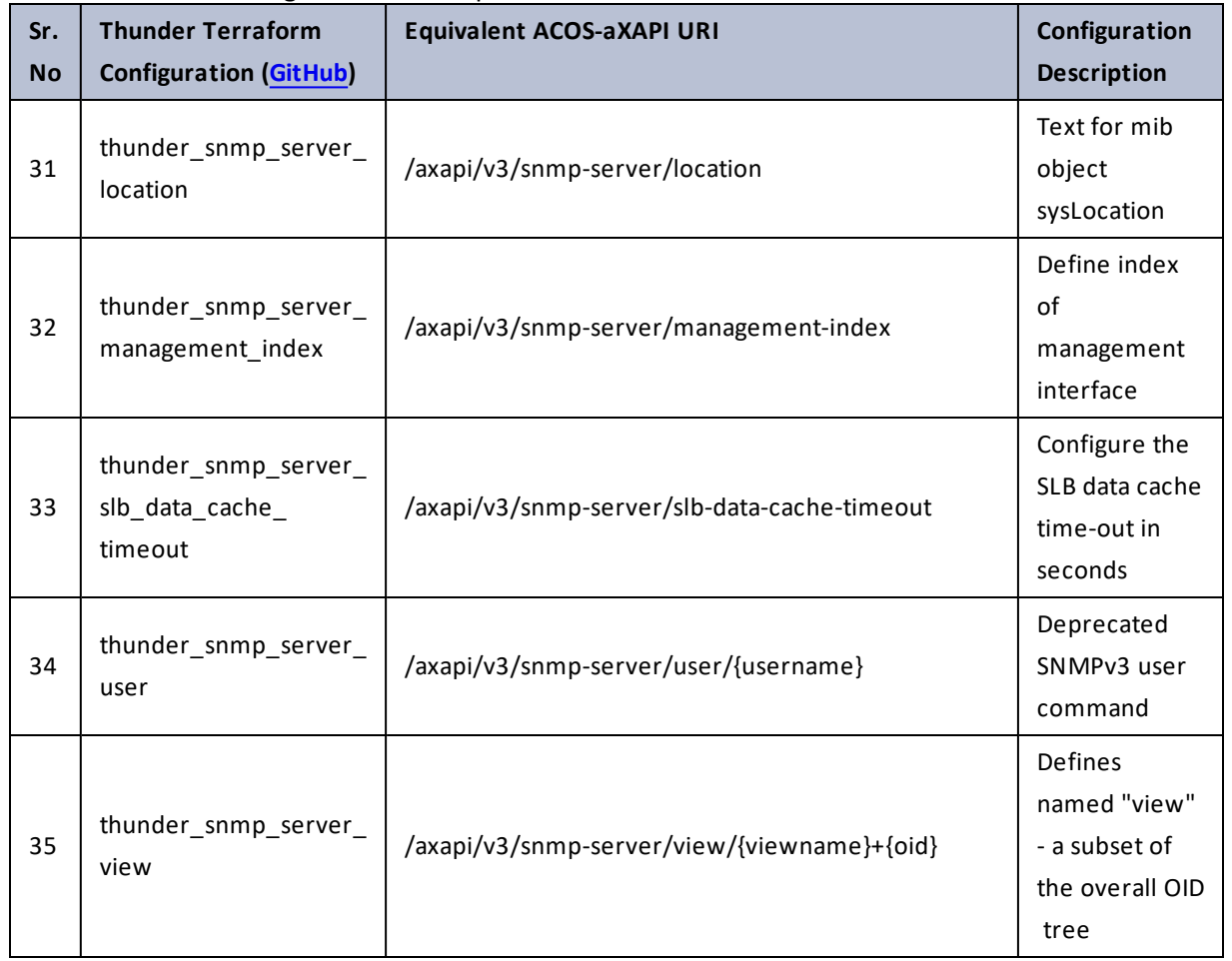

#### Table 124 : ACOS Configurations - snmp-server

### so-counters

### Table 125 : ACOS Configurations - so-counters

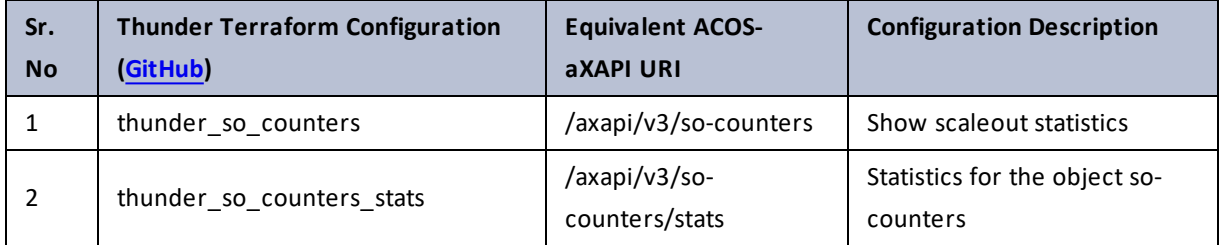

 $\ldots$  . The set of  $\mathcal{L}$ 

ACOS Configurations

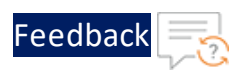

# sys-audit-log

### Table 126 : ACOS Configurations - sys-audit-log

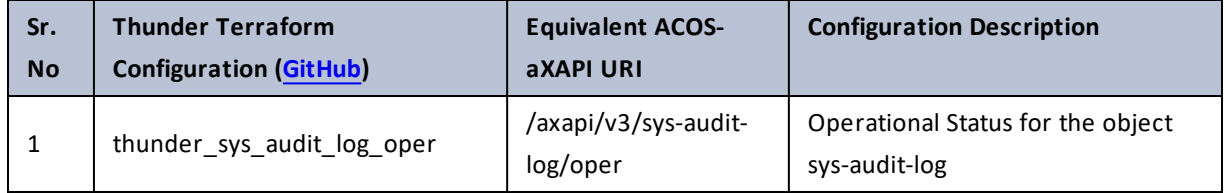

### sys-ut

Table 127 : ACOS Configurations - sys-ut

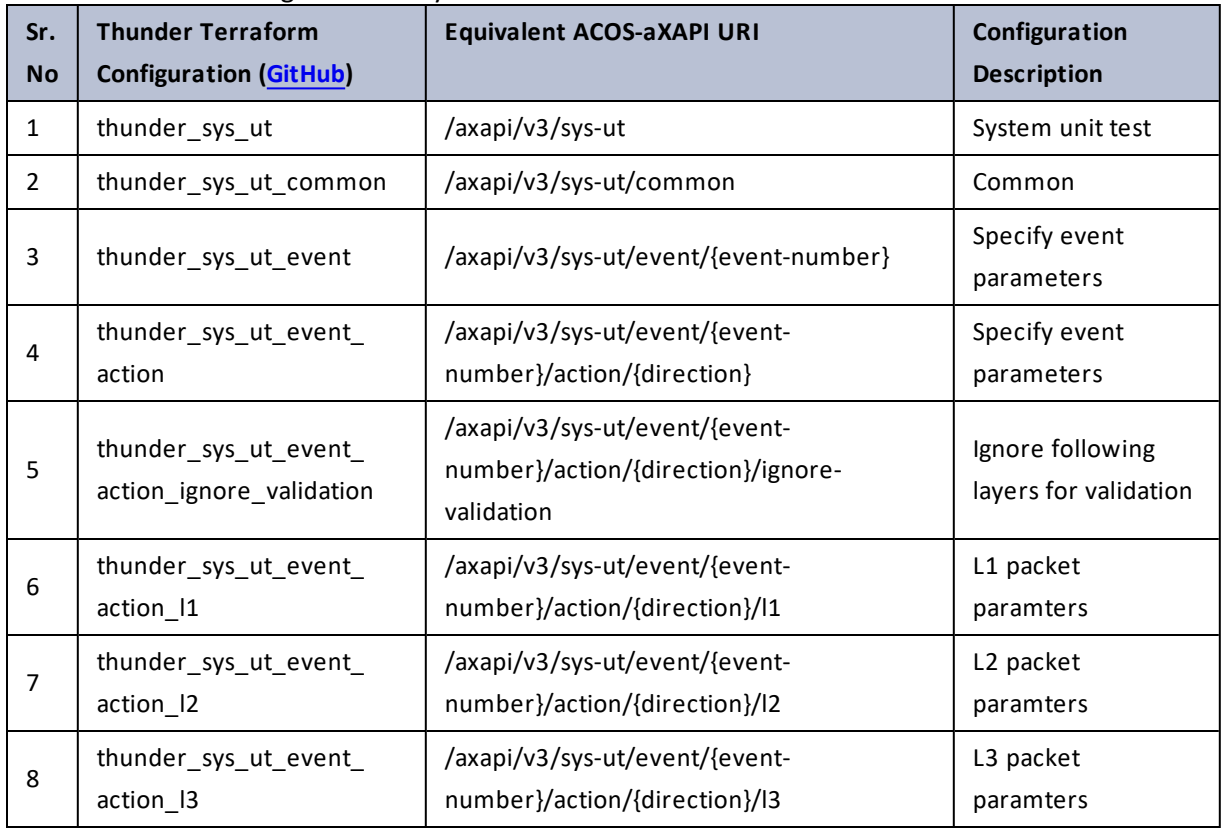

ACOS Configurations

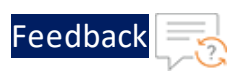

# syslog

Table 128 : ACOS Configurations - syslog

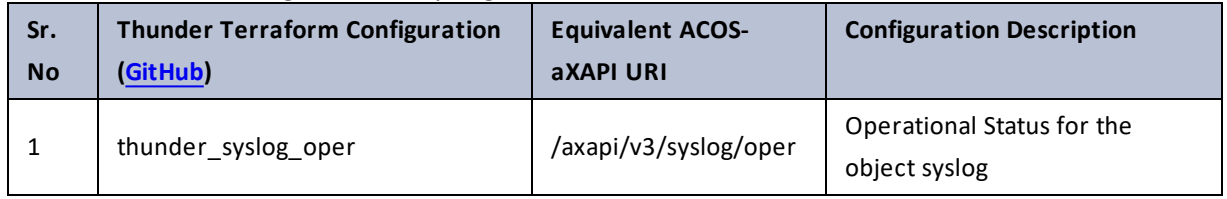

# system

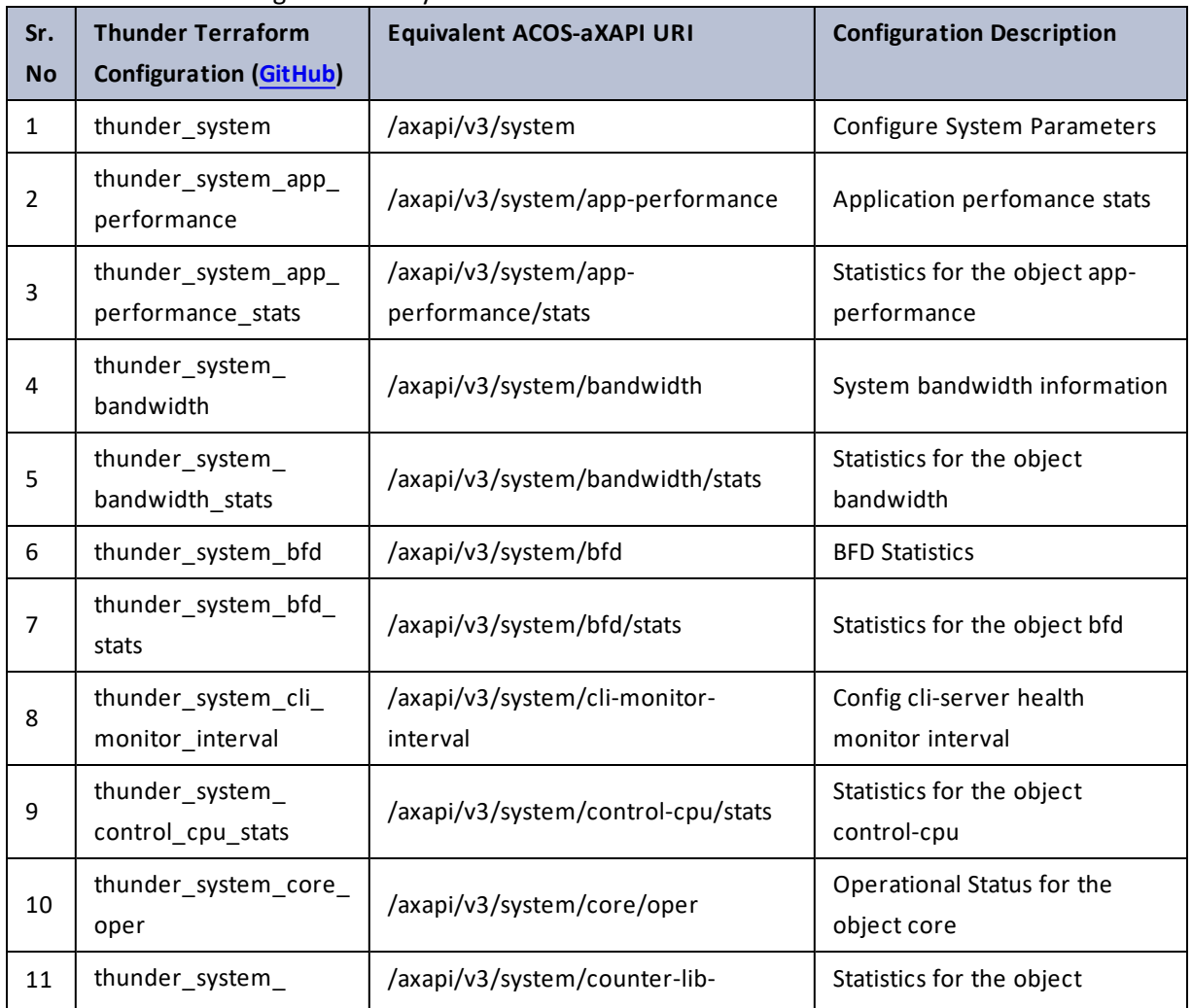

Table 129 : ACOS Configurations - system

 $\frac{1}{2}$  ,  $\frac{1}{2}$  ,  $\frac{1}{2}$  ,  $\frac{1}{2}$  ,  $\frac{1}{2}$  ,  $\frac{1}{2}$  ,  $\frac{1}{2}$ 

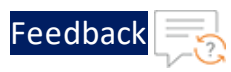

#### Table 129 : ACOS Configurations - system

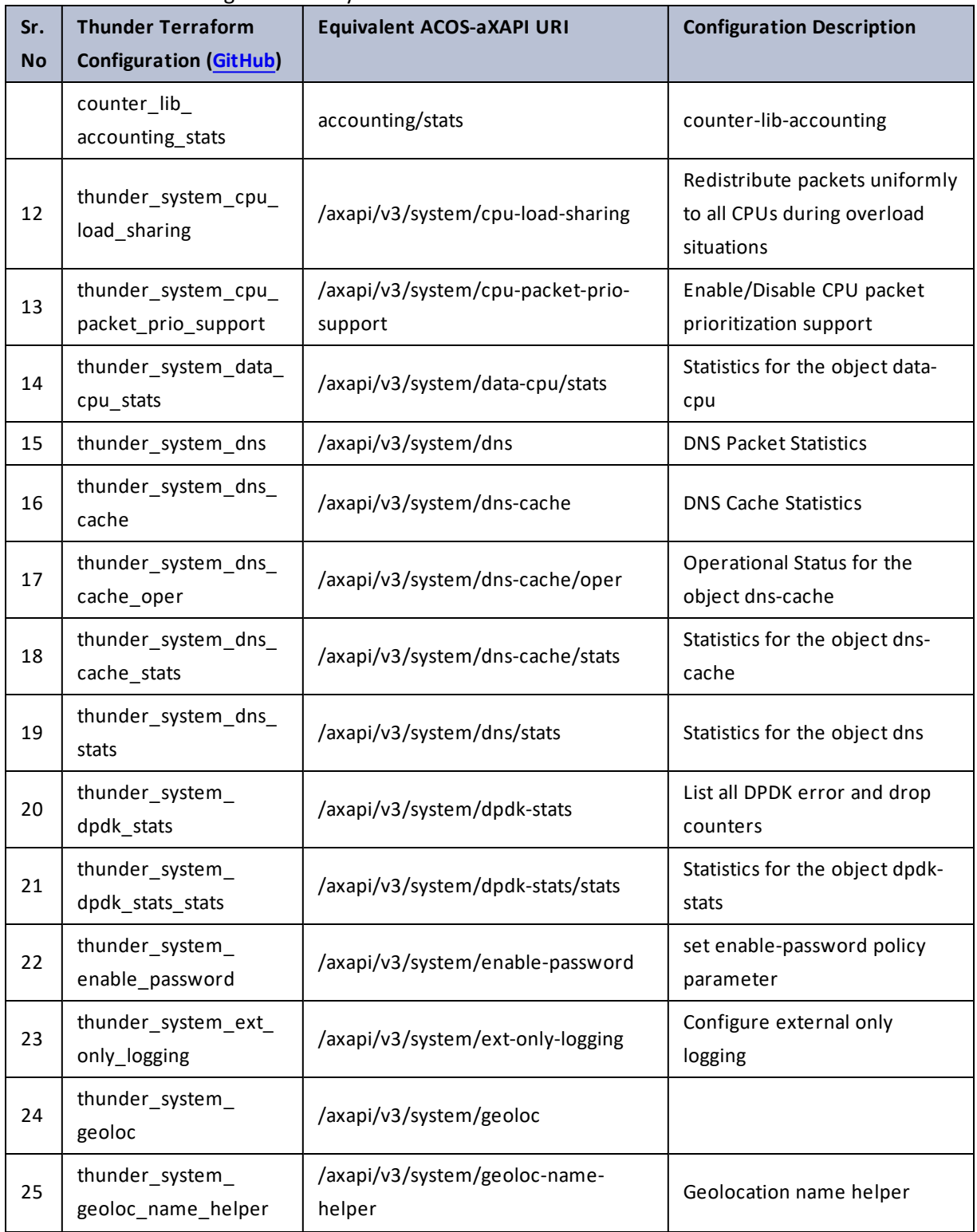

. . . <mark>.</mark> . . . . . .  $\mathbf{a}$  , and  $\mathbf{a}$  , and

..::An:::::://w

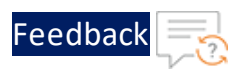

### Table 129 : ACOS Configurations - system

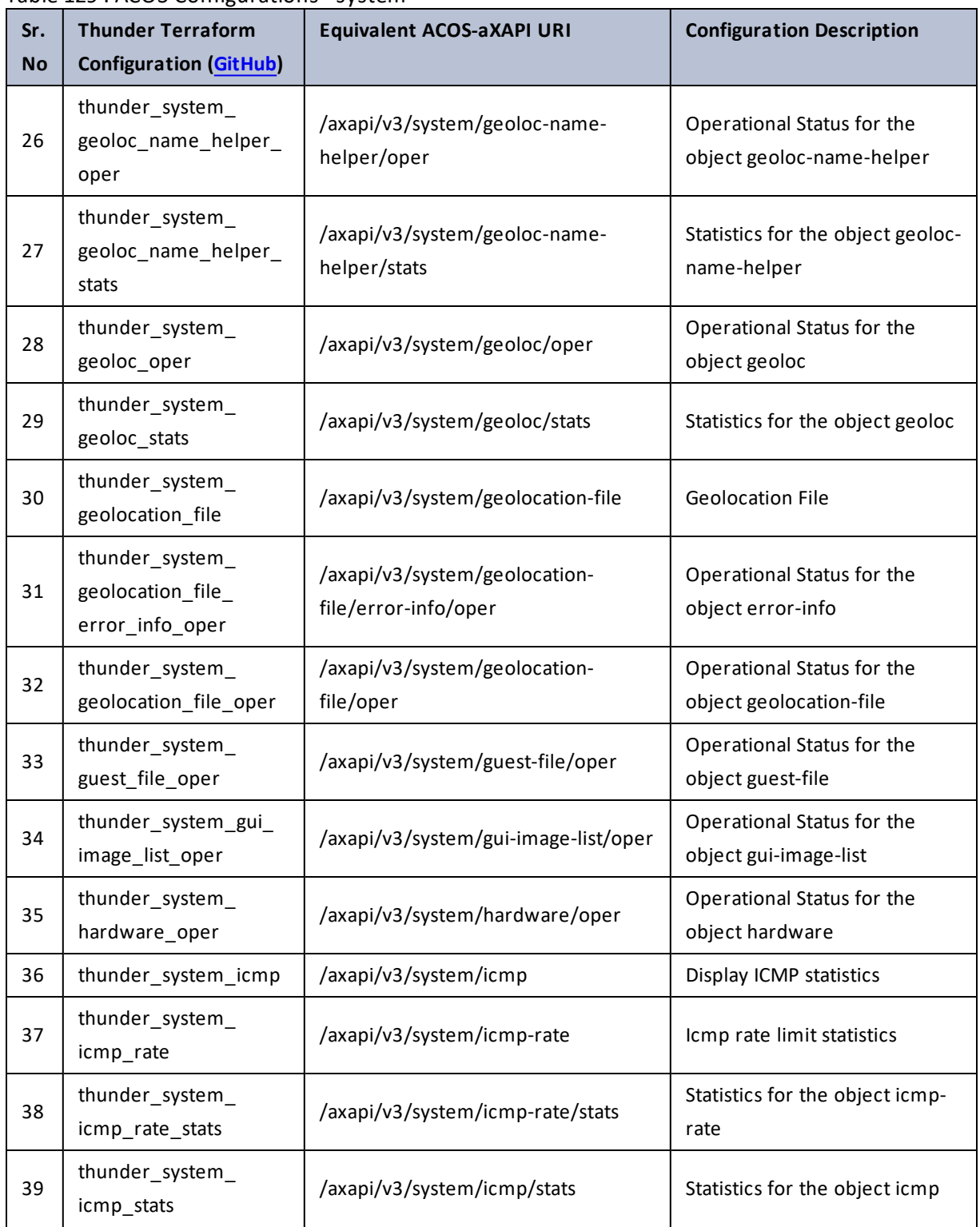

 $\mathbf{r} \times \mathbf{r}$  ,  $\mathbf{r} \times \mathbf{r}$  ,  $\alpha$  ,  $\alpha$  ,  $\alpha$  ,  $\alpha$ 

..::An:::::://w
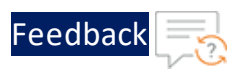

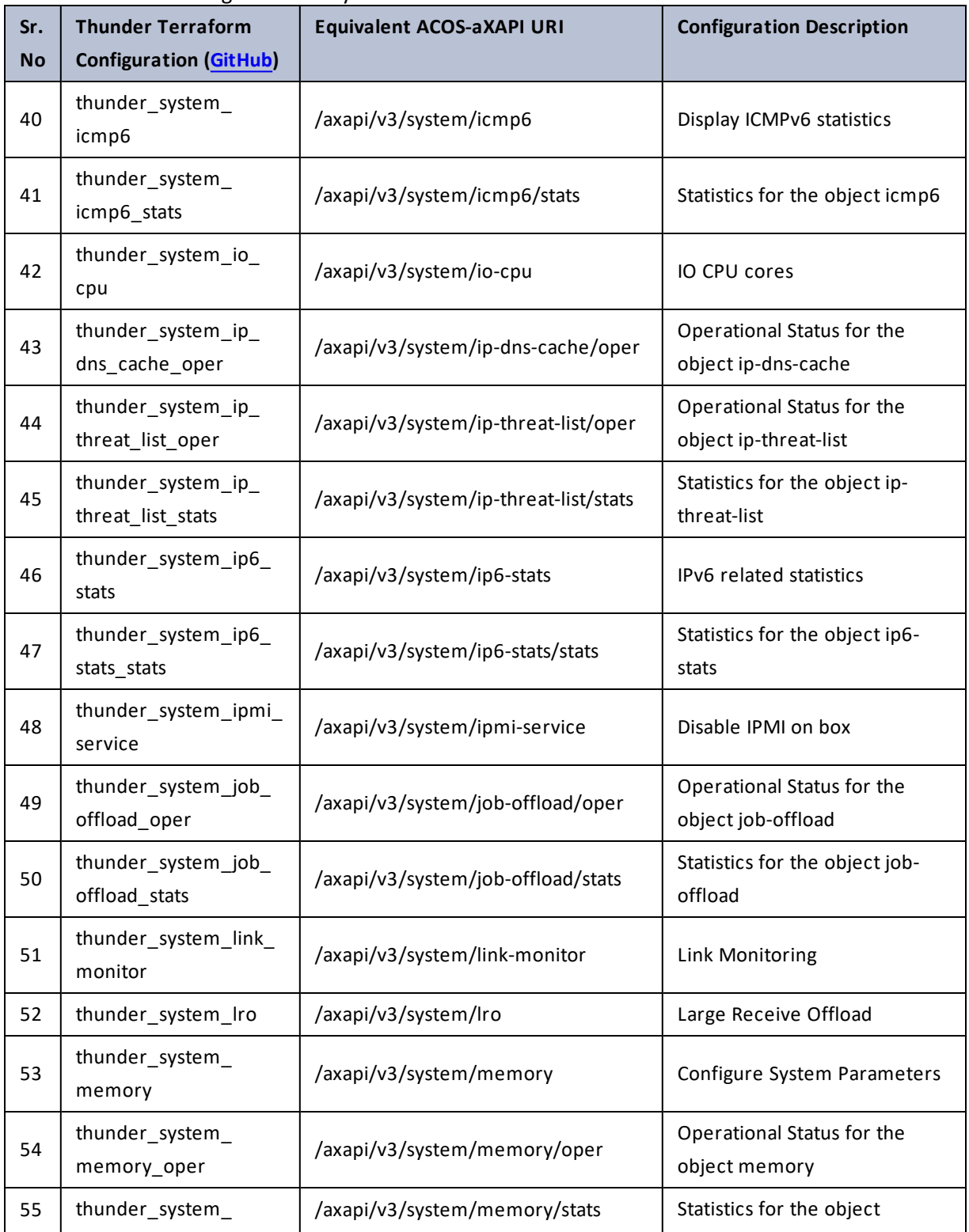

253

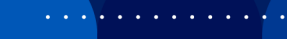

..::An:::::://w

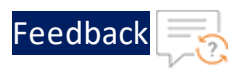

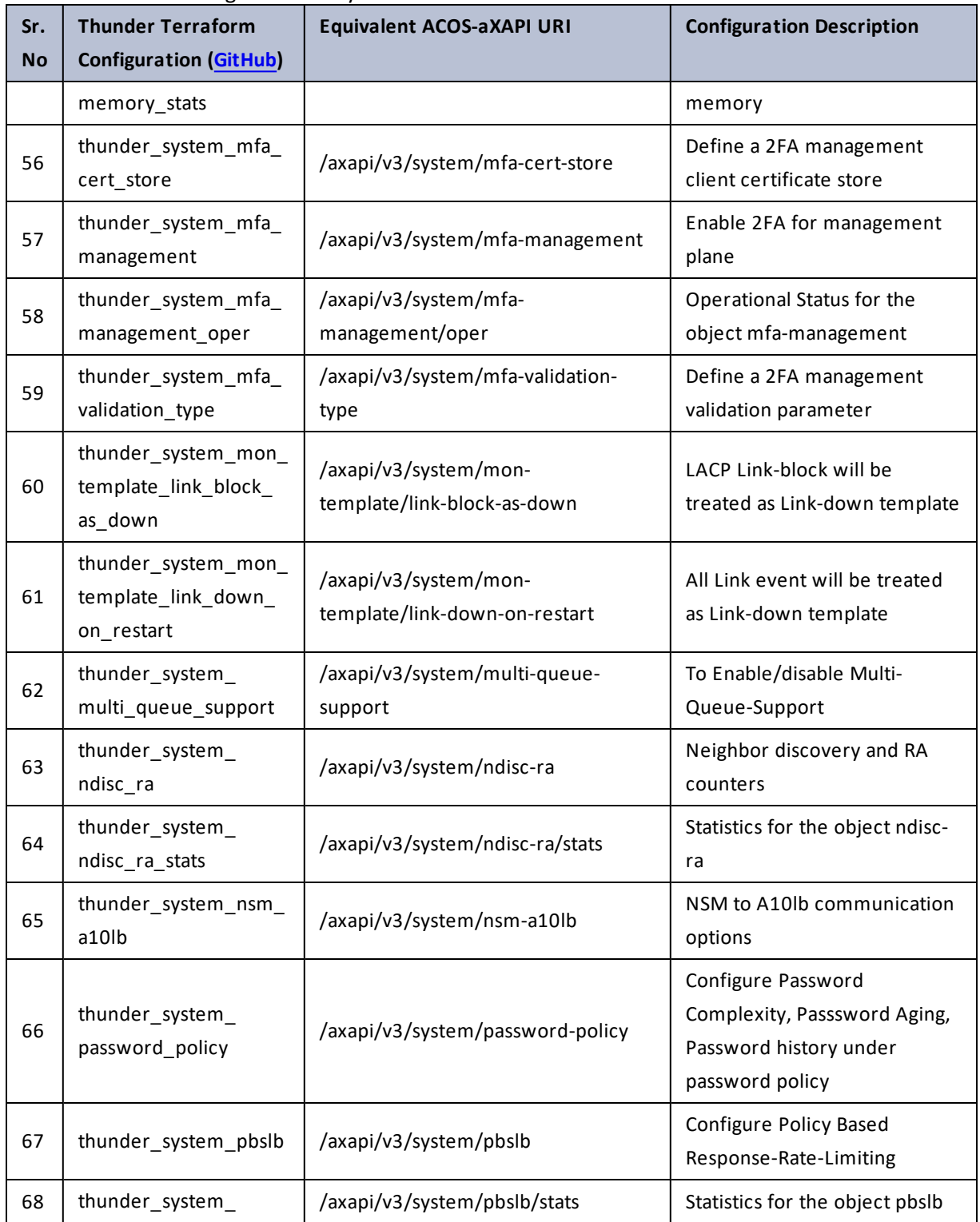

 $\mathcal{L} \times \mathcal{L}$  , and

..::An:::::://w

τ.

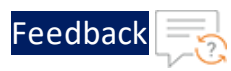

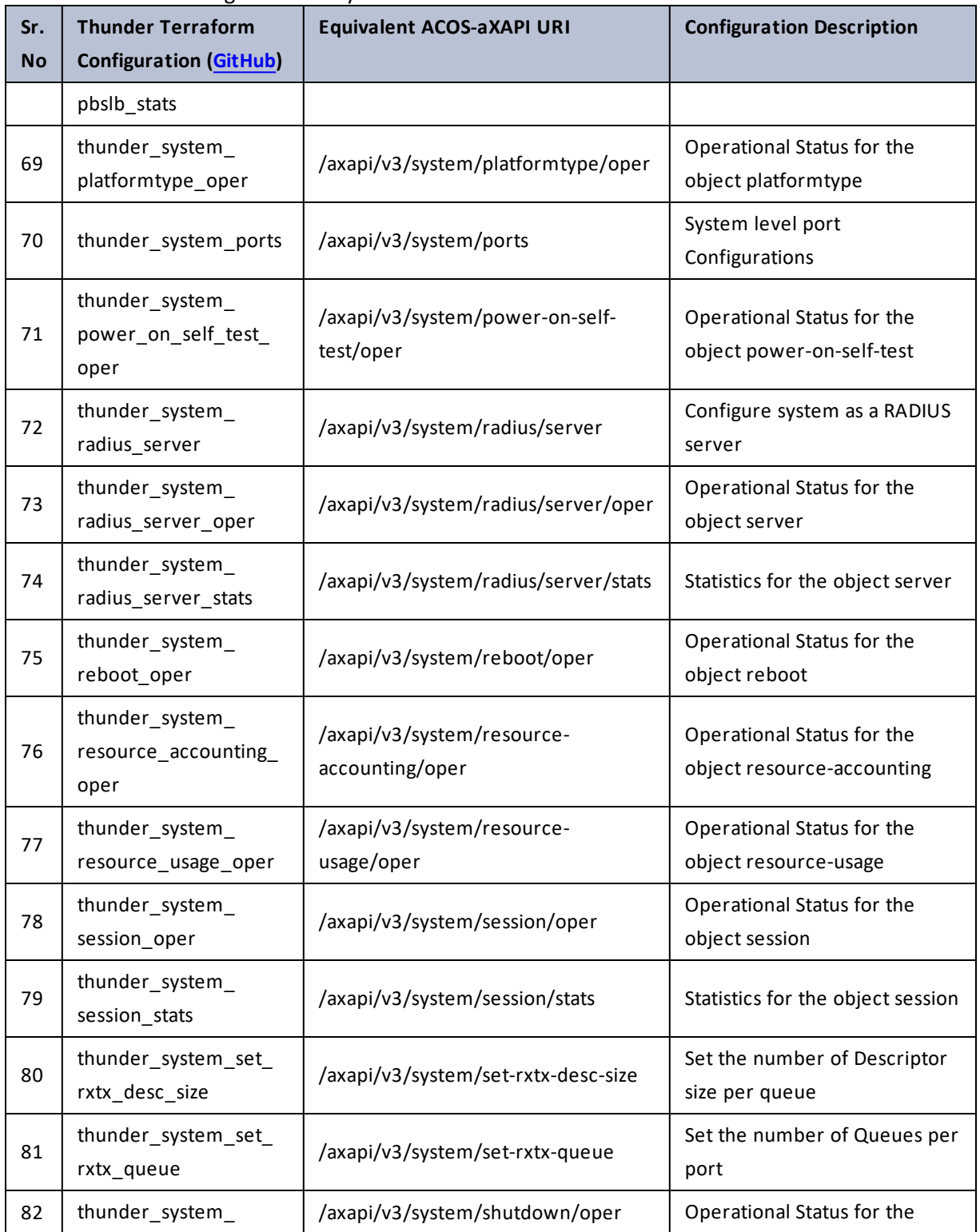

 $\ddotsc$ 

 $\cdot/\cdot$  . .

÷.

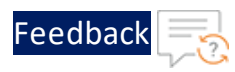

..::An:::::://w

 $\mathbf{a}$  , and  $\mathbf{a}$  , and

### Table 129 : ACOS Configurations - system

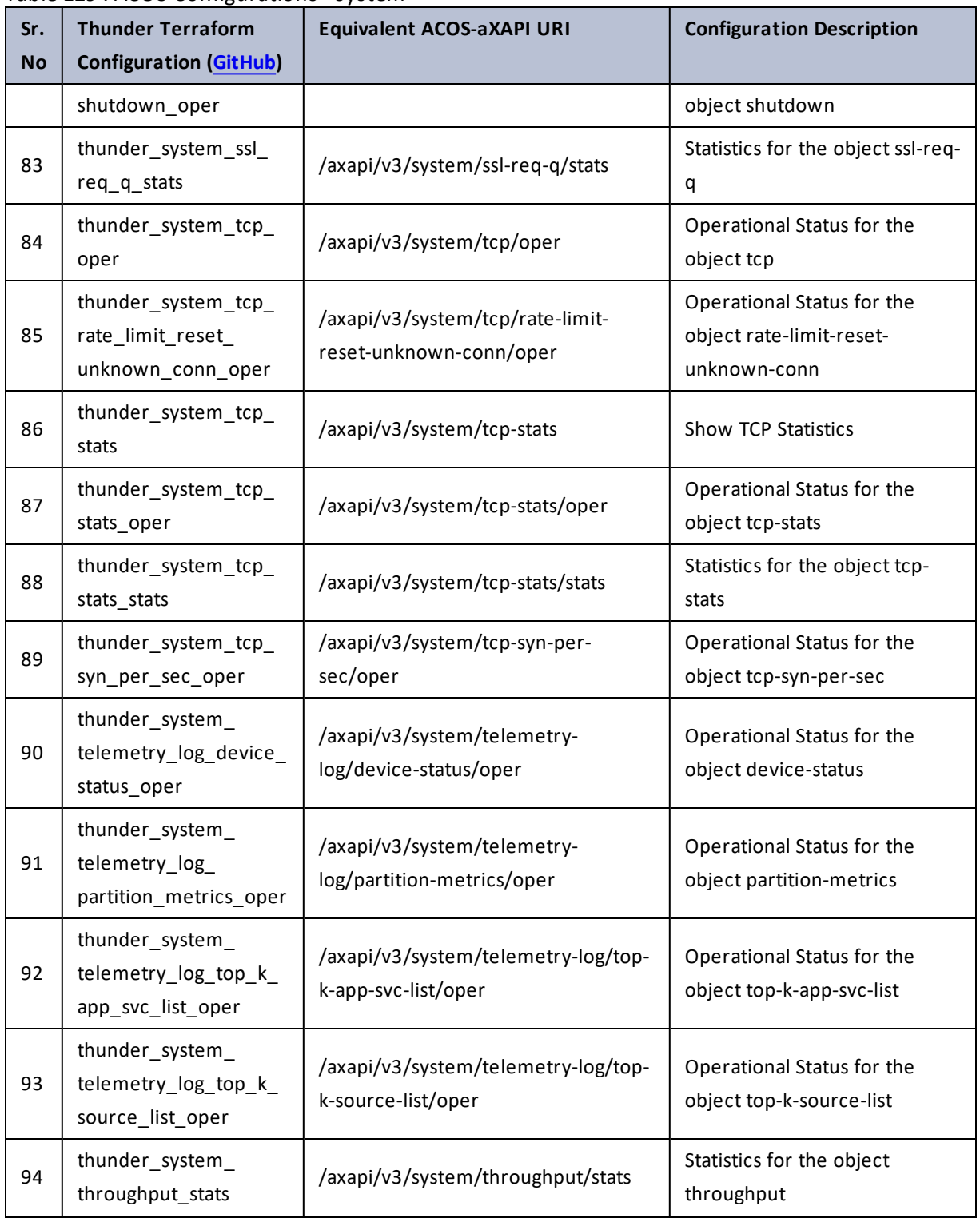

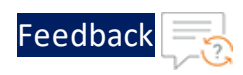

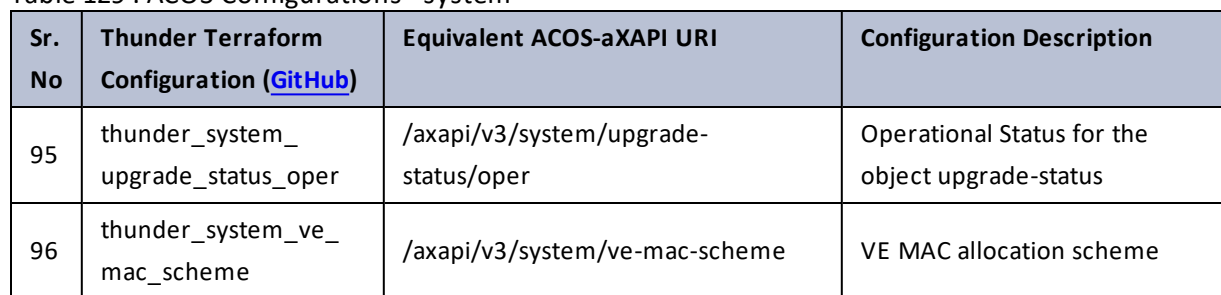

## system-big-buff-pool

Table 130 : ACOS Configurations - system-big-buff-pool

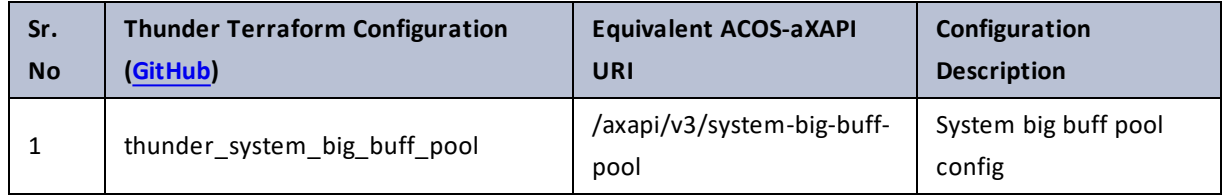

## system-cpu

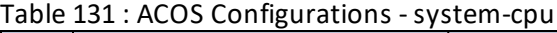

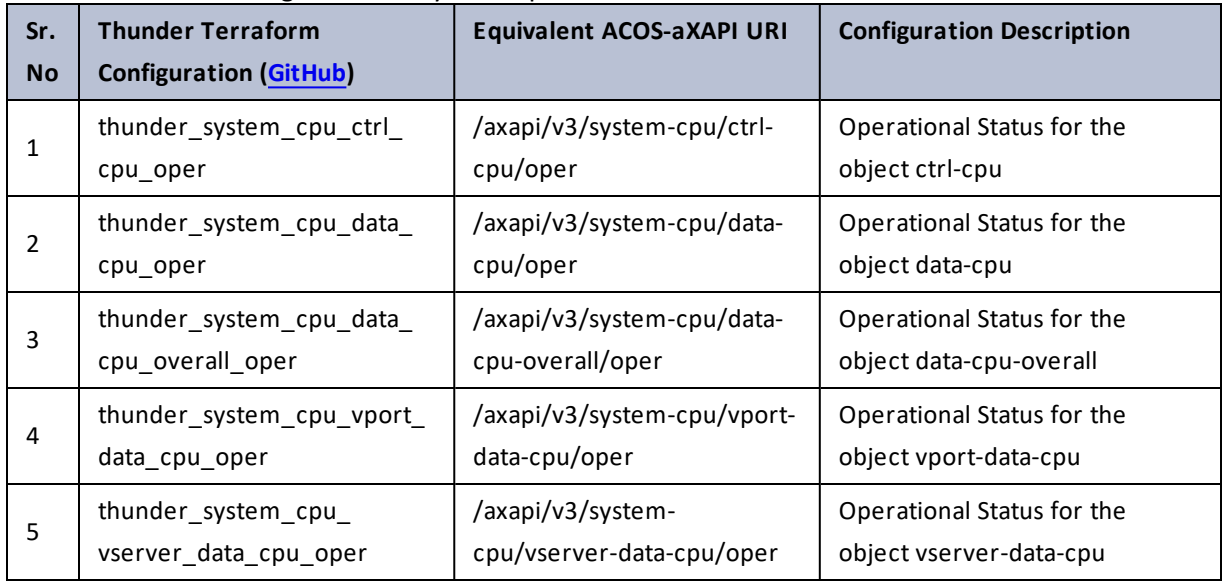

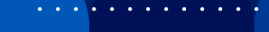

 $\frac{1}{2}$ 

ACOS Configurations

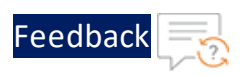

# system-jumbo-global

## Table 132 : ACOS Configurations - system-jumbo-global

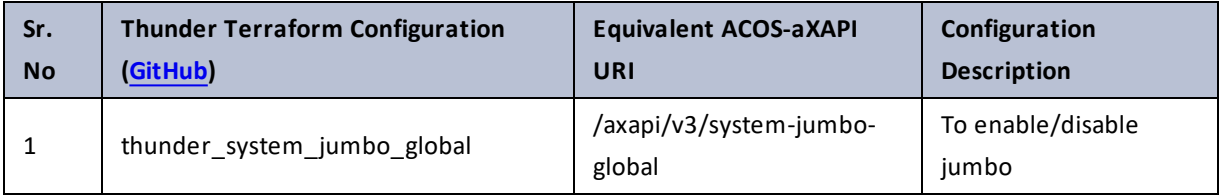

## system-view

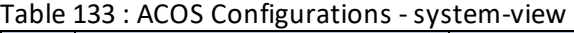

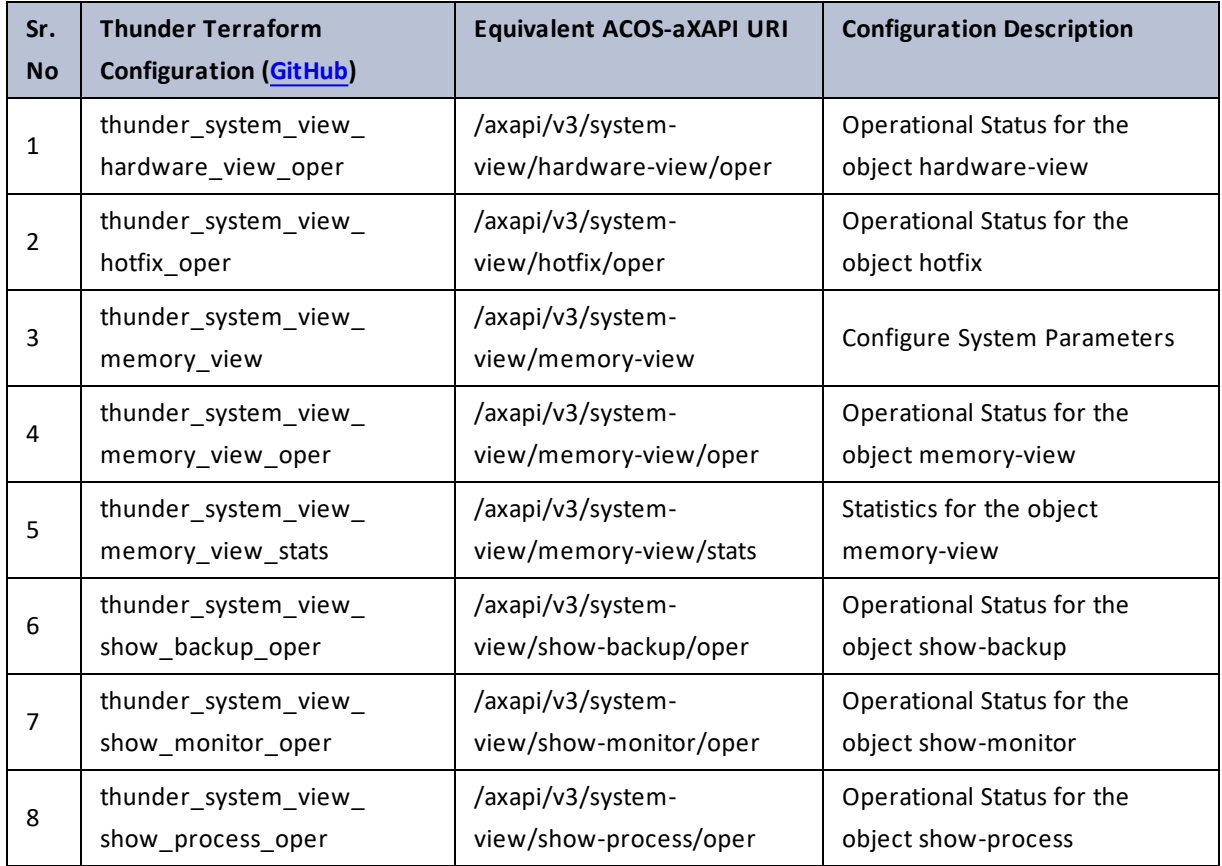

. . . . . . <u>.</u> . . . .

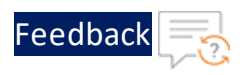

## tacacs-server

### Table 134 : ACOS Configurations - tacacs-server

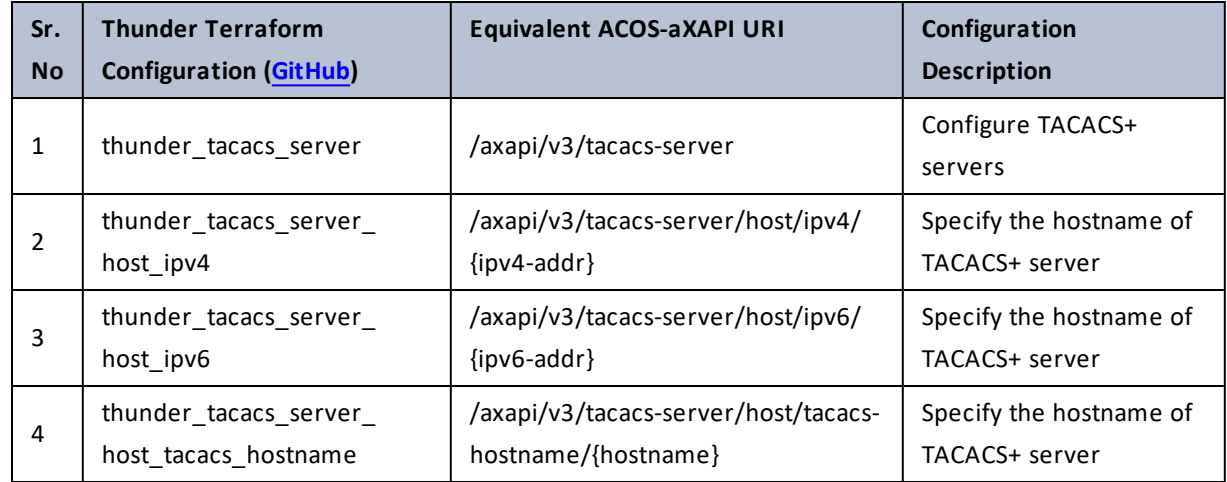

## techreport

Table 135 : ACOS Configurations - techreport

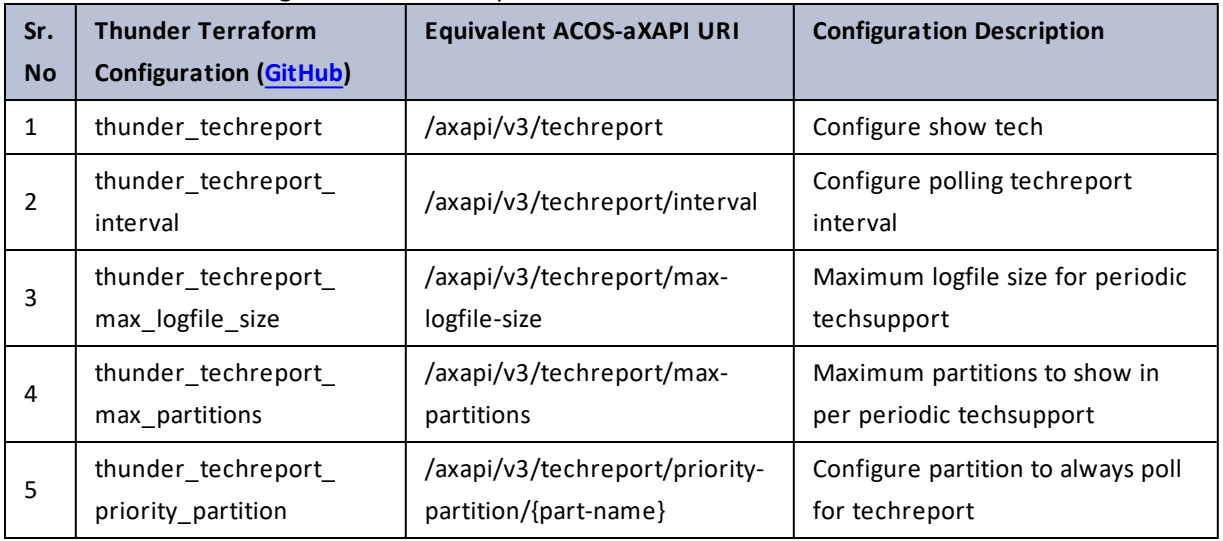

. . . . . . . . .<br>. . . . . . . . .

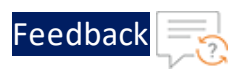

# template

## Table 136 : ACOS Configurations - template

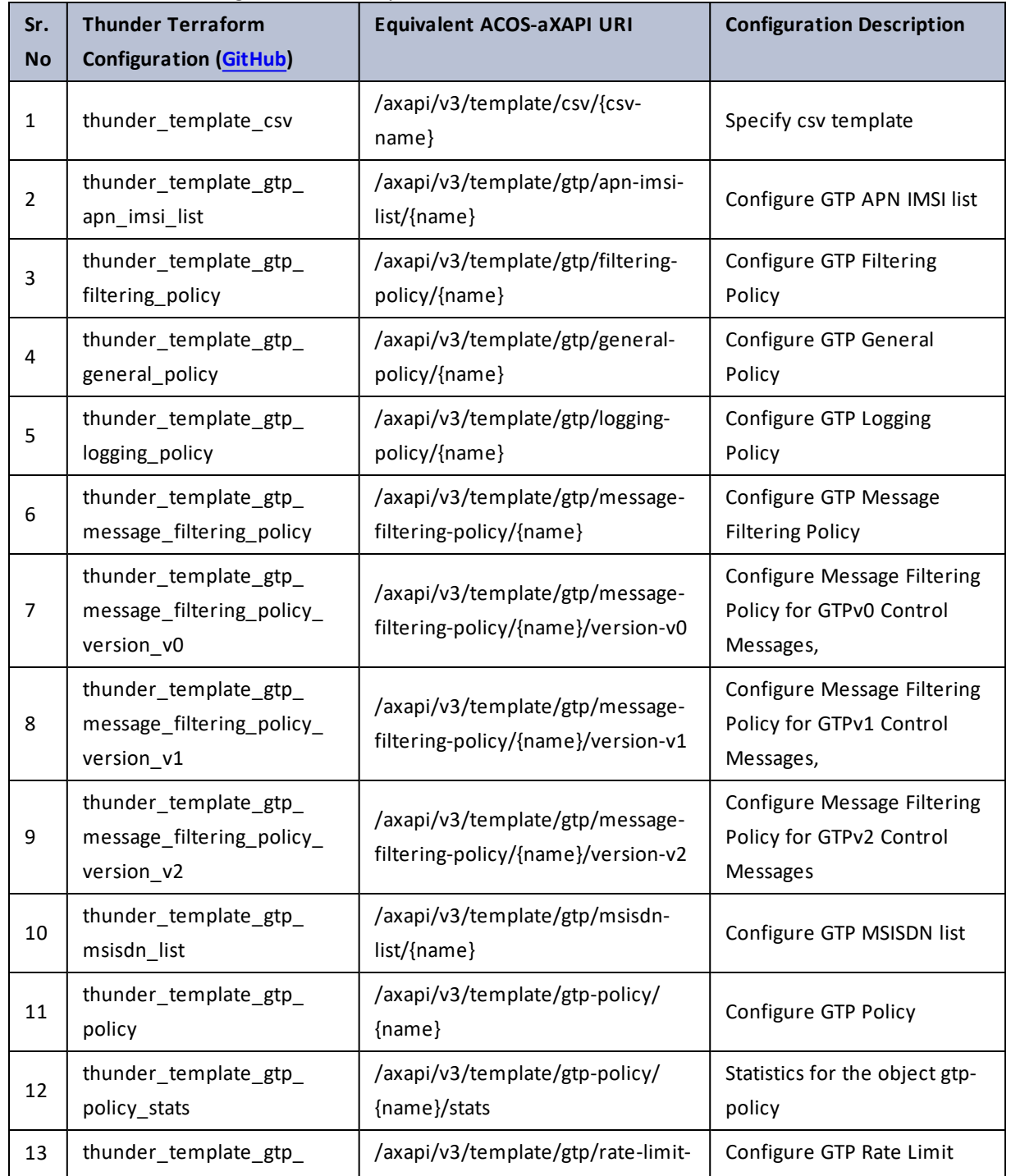

..::Au:::

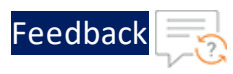

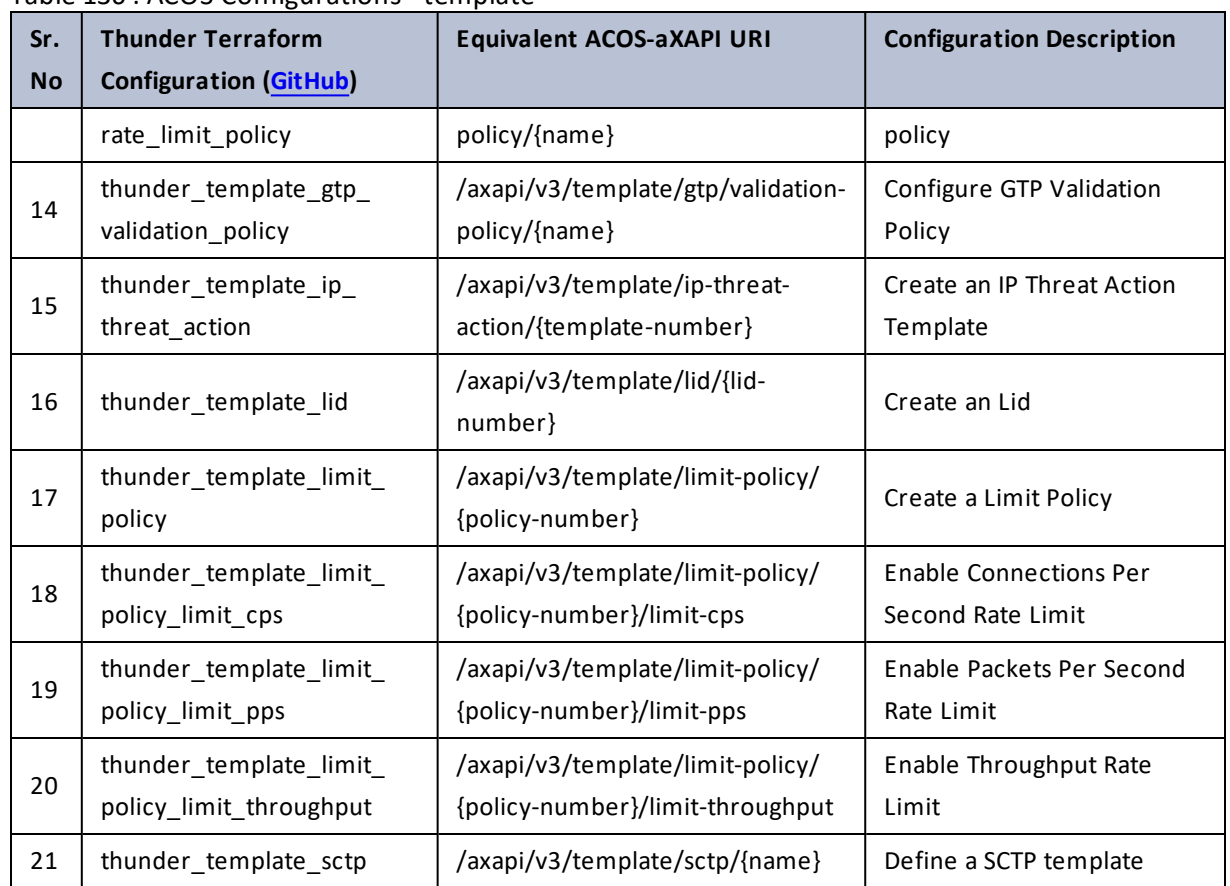

## Table 136 : ACOS Configurations - template

## terminal

Table 137 : ACOS Configurations - terminal

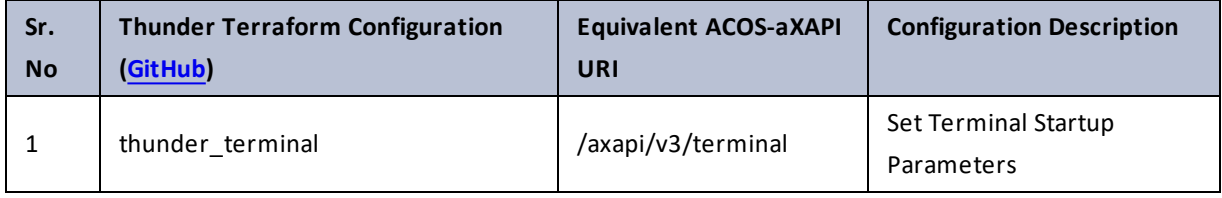

 $\overline{\phantom{a}}$ 

<u>. . . . . . . . . . .</u>

# tftp

## Table 138 : ACOS Configurations - tftp

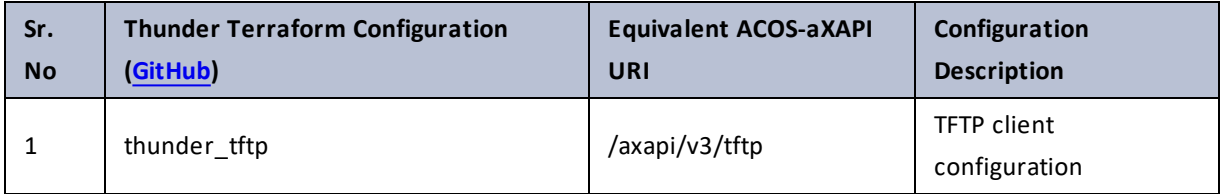

## threat-intel

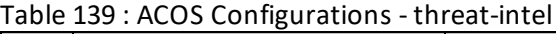

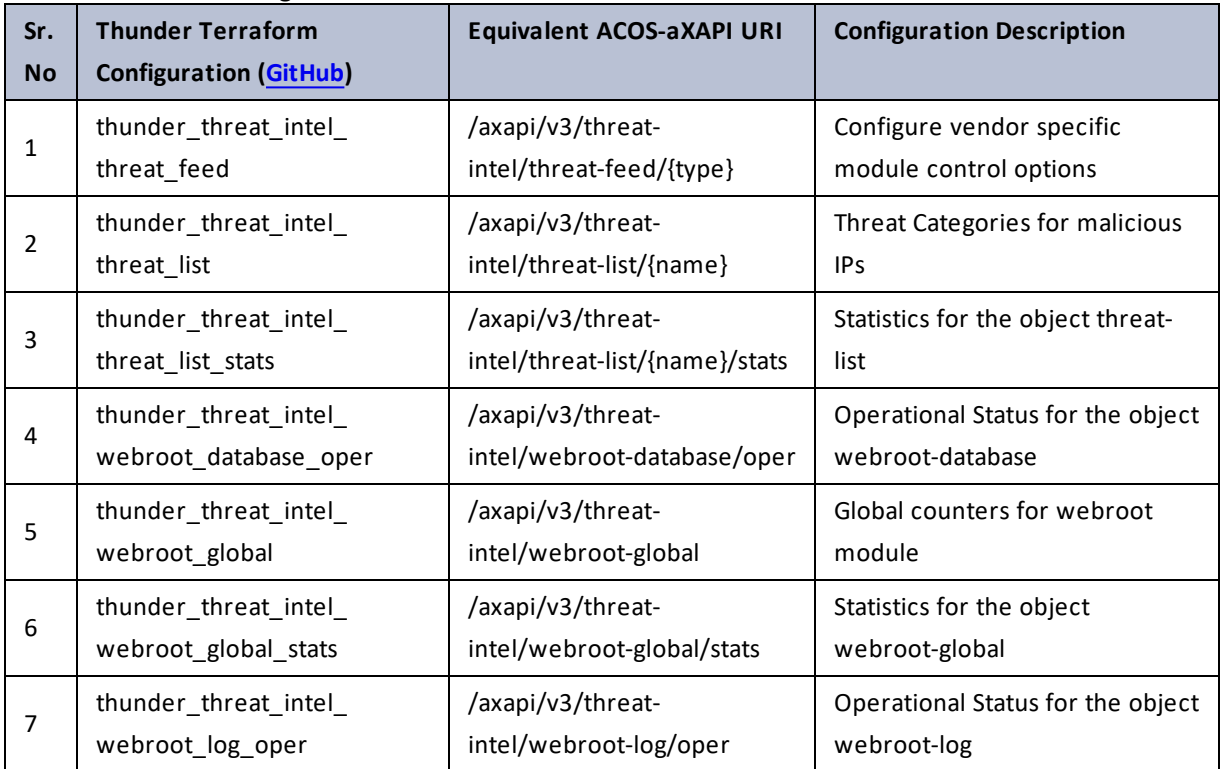

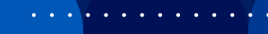

..::Au:::

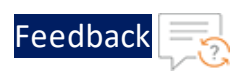

## timezone

### Table 140 : ACOS Configurations - timezone

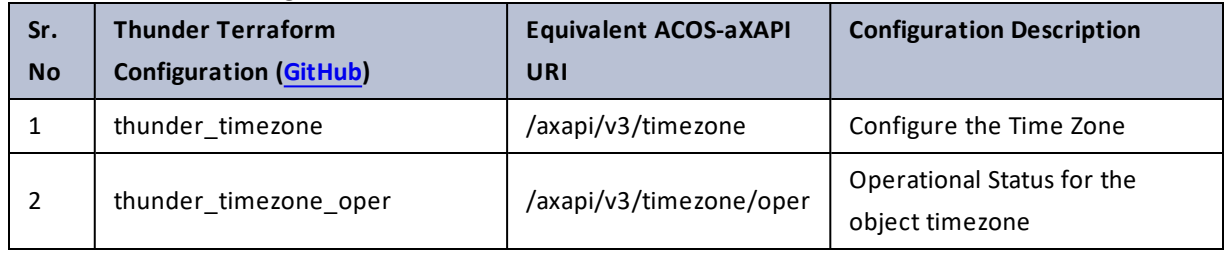

## traffic-control

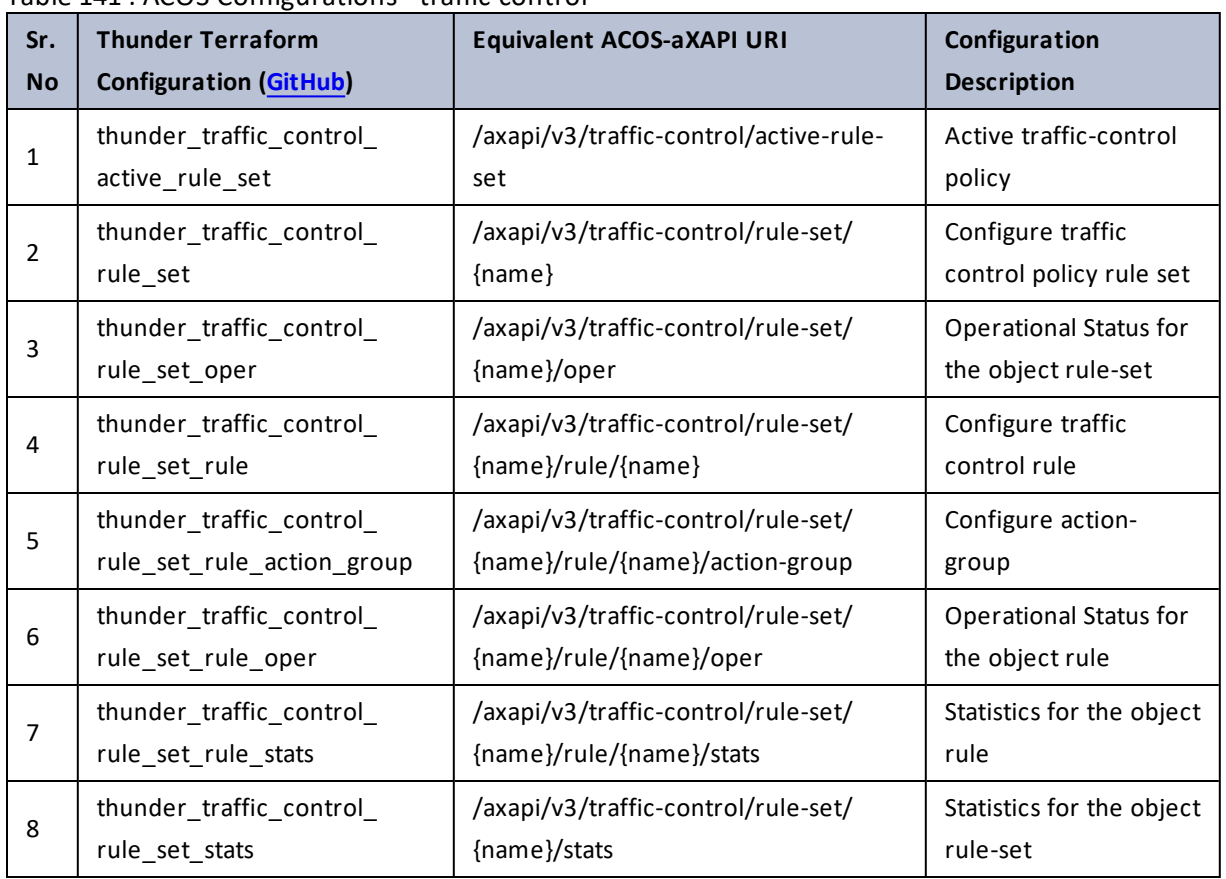

Table 141 : ACOS Configurations - traffic-control

 $\ldots$  . The set of  $\mathcal{L}$ 

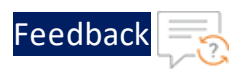

# tuple-filter

## Table 142 : ACOS Configurations - tuple-filter

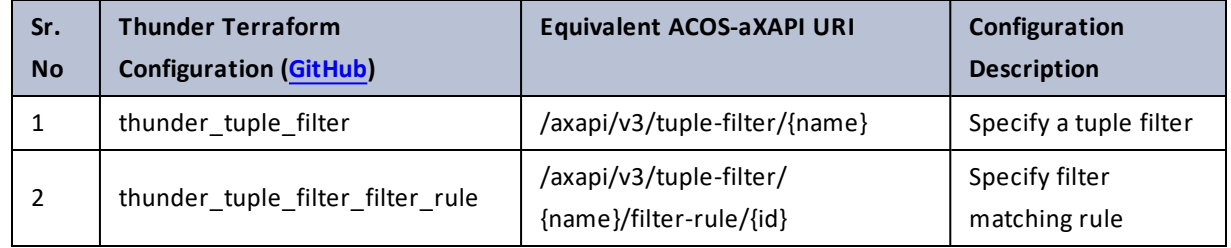

## vcs

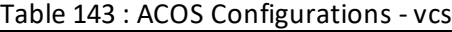

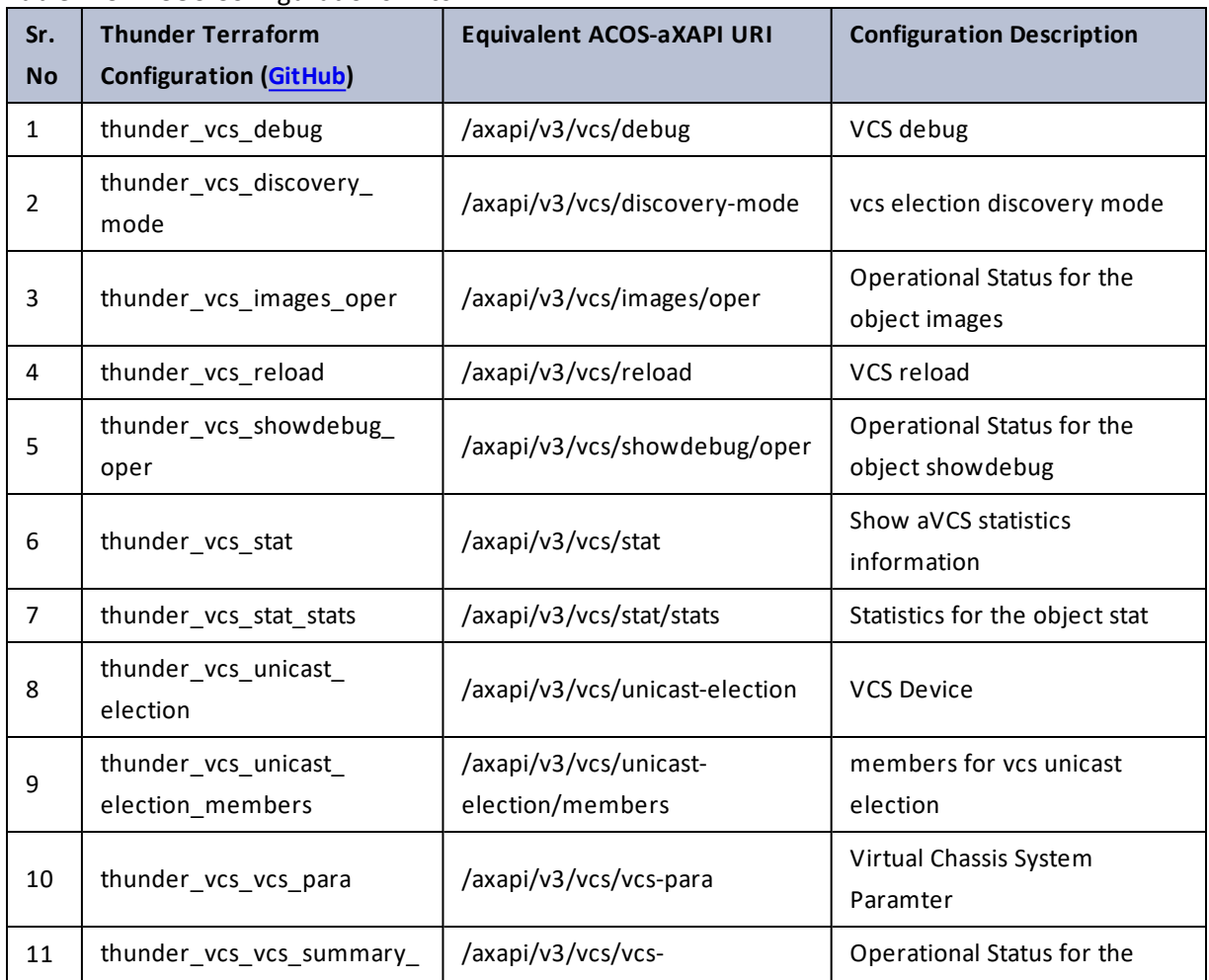

. . . . . . . . .<br>. . . . . . . . .

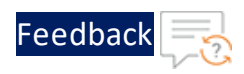

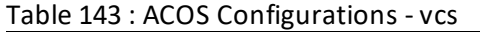

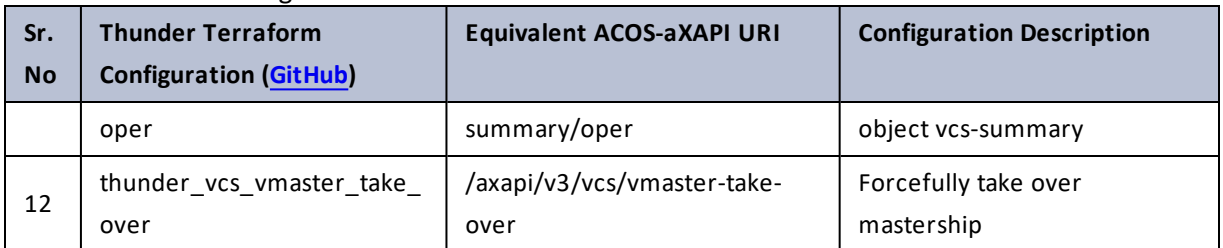

## vcs-vblades

Table 144 : ACOS Configurations - vcs-vblades

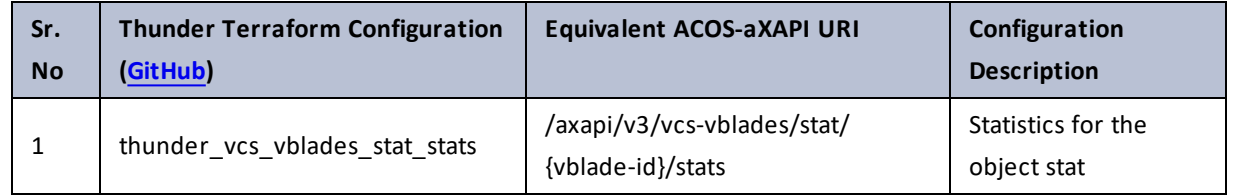

## version

Table 145 : ACOS Configurations - version

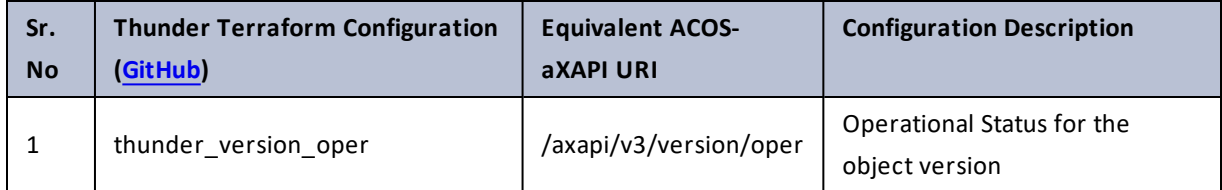

. . . . . . <u>.</u> . . . . .

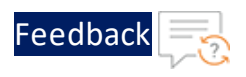

÷.

<u>. . . . . . . . . . .</u>

# visibility

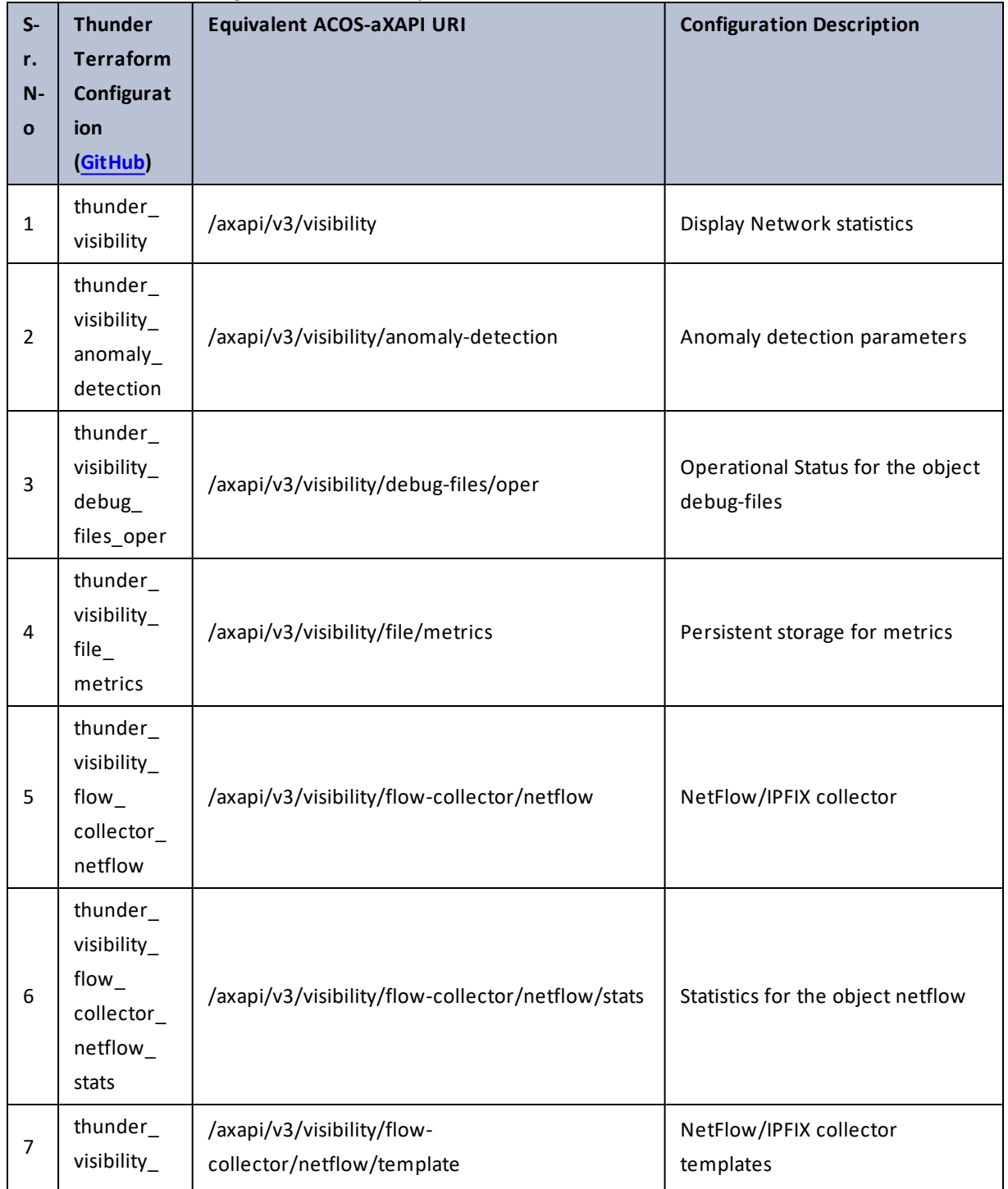

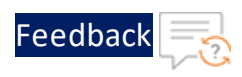

..::An:::::://w

÷.

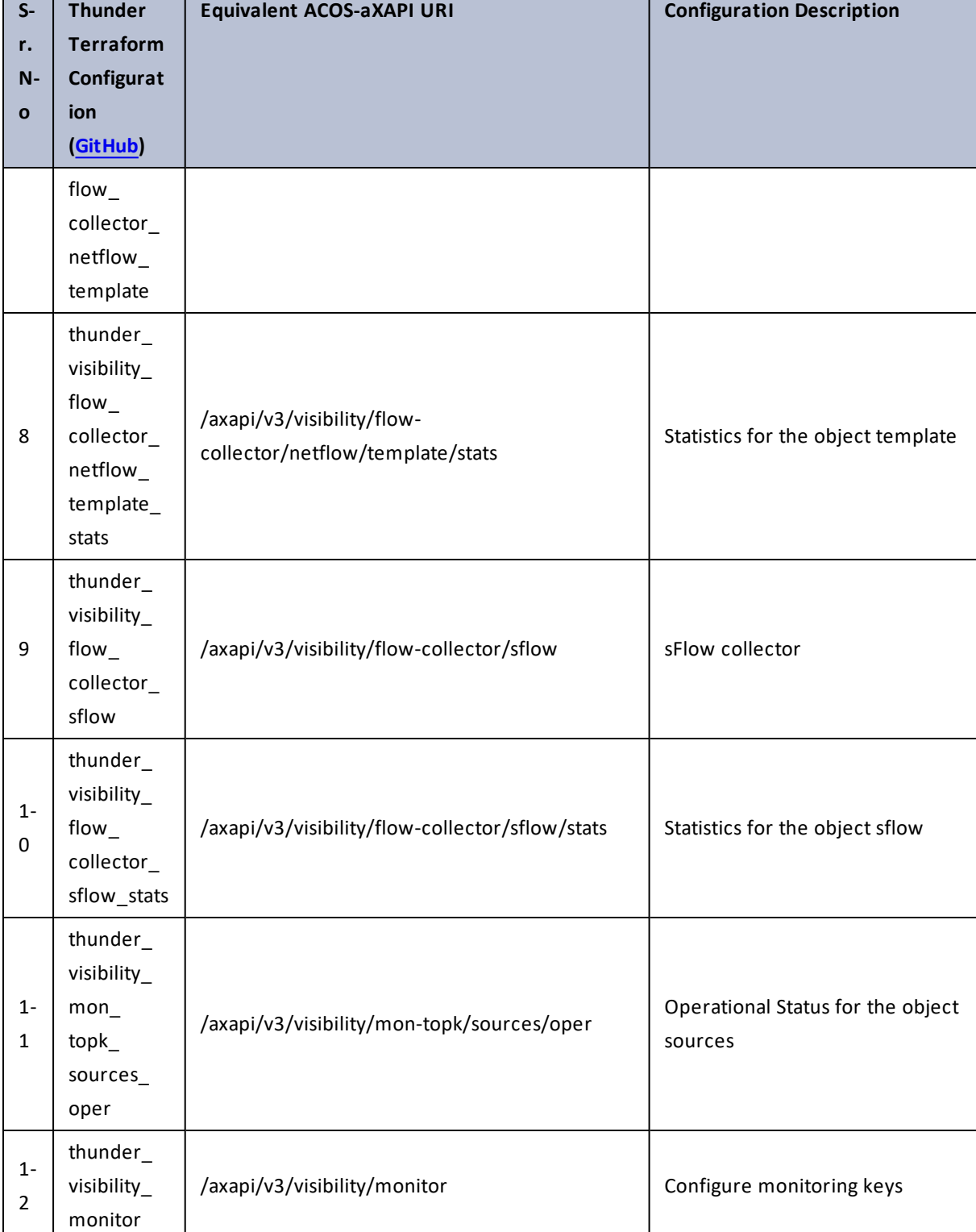

267

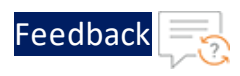

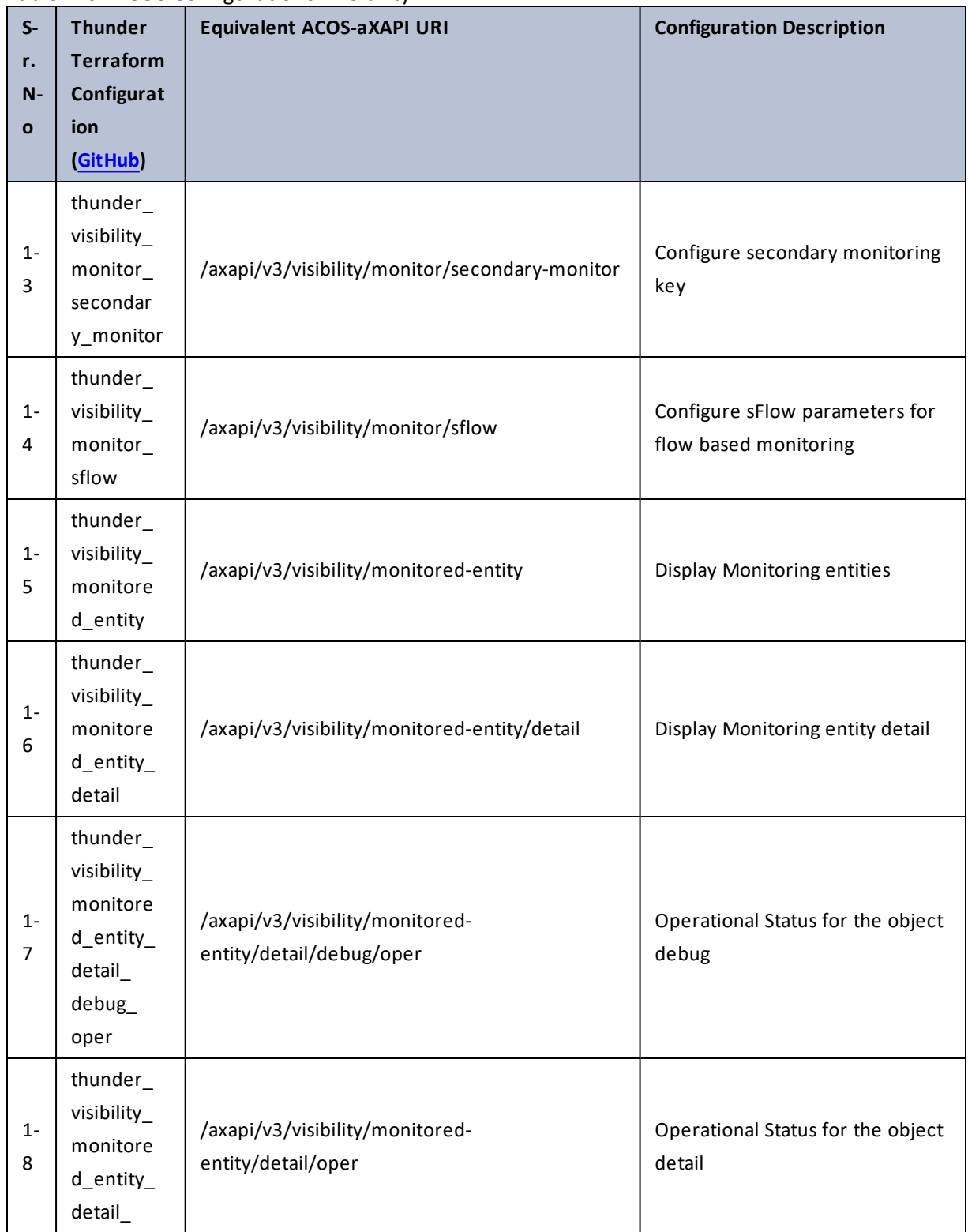

#### Table 146 : ACOS Configurations - visibility

268

..::An:::::://w

τ.

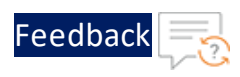

 $\ddot{\phantom{a}}$ 

 $\cdot$  , . .

÷.

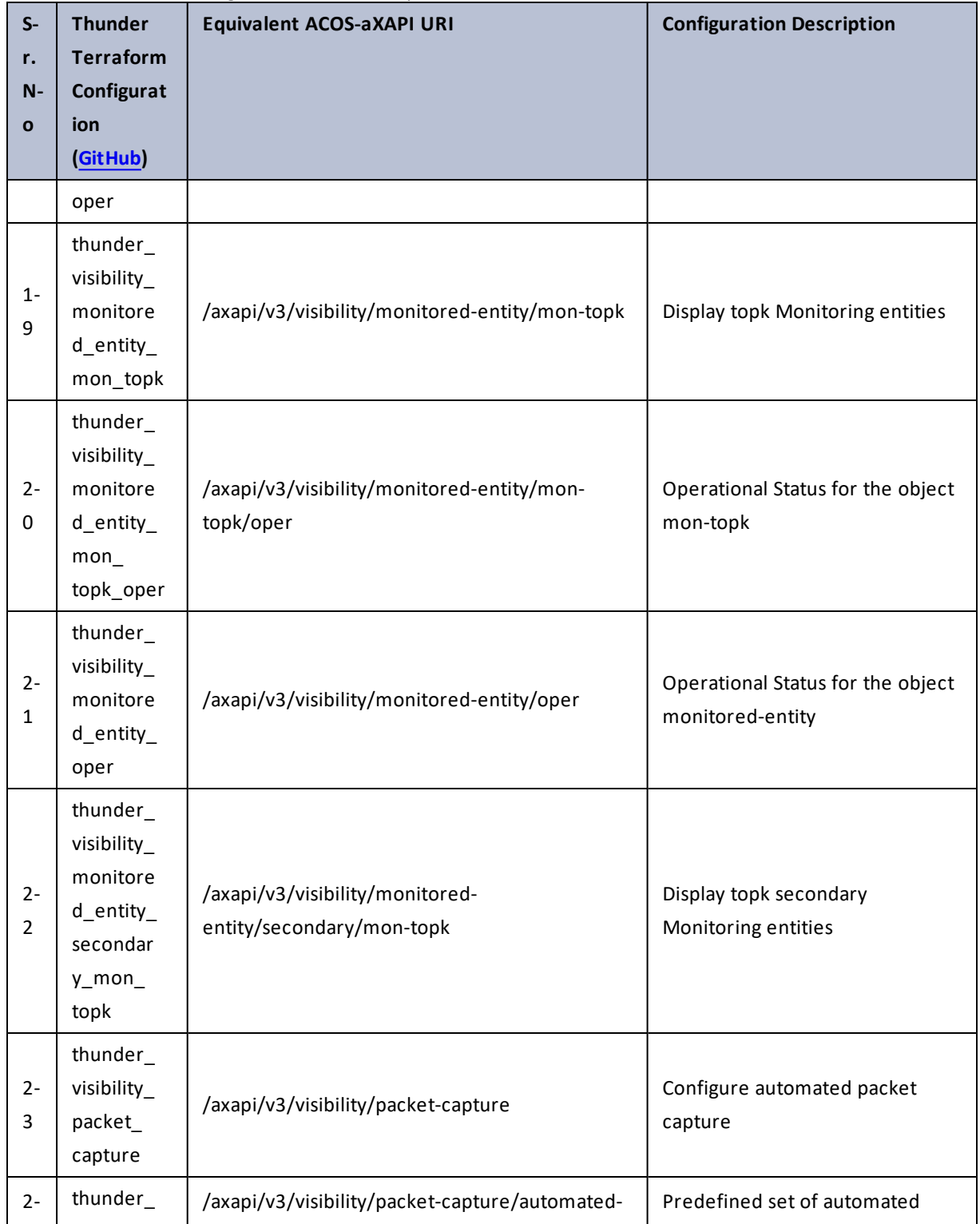

269

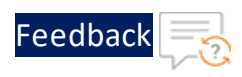

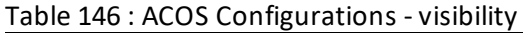

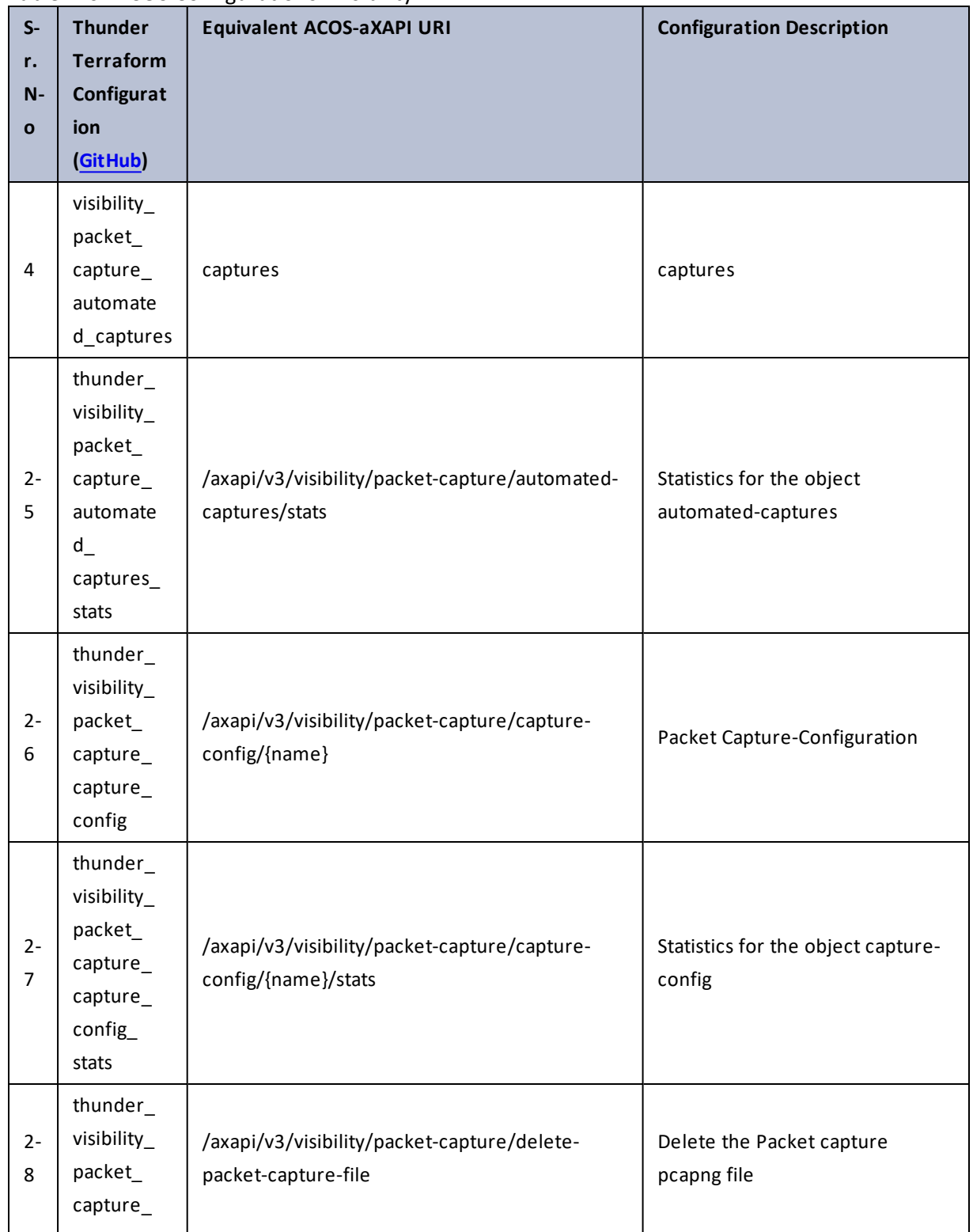

270

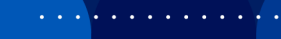

..::An:::::://w

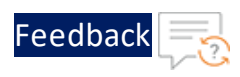

 $\cdot$  , . .

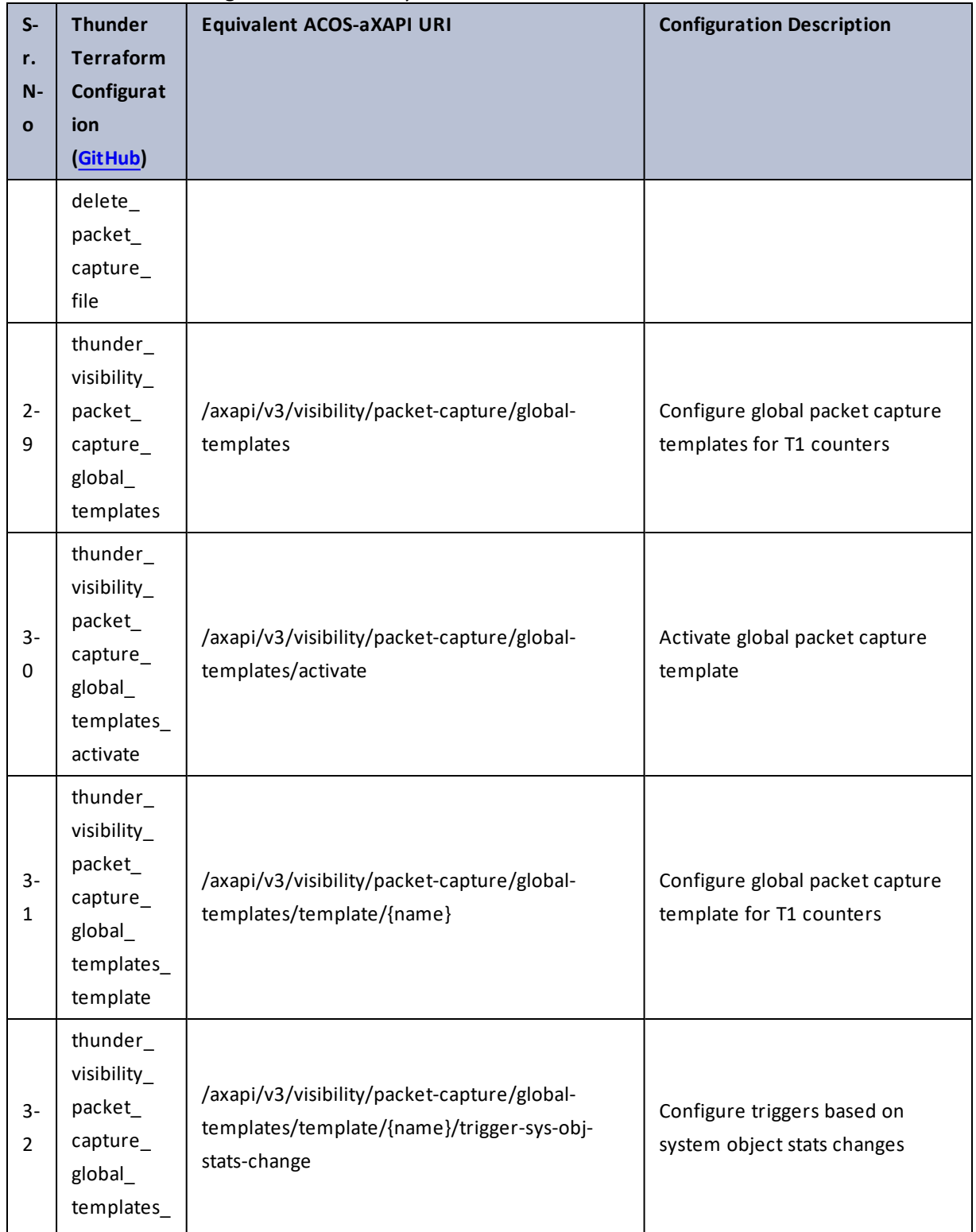

## Table 146 : ACOS Configurations - visibility

271

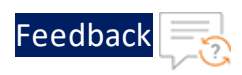

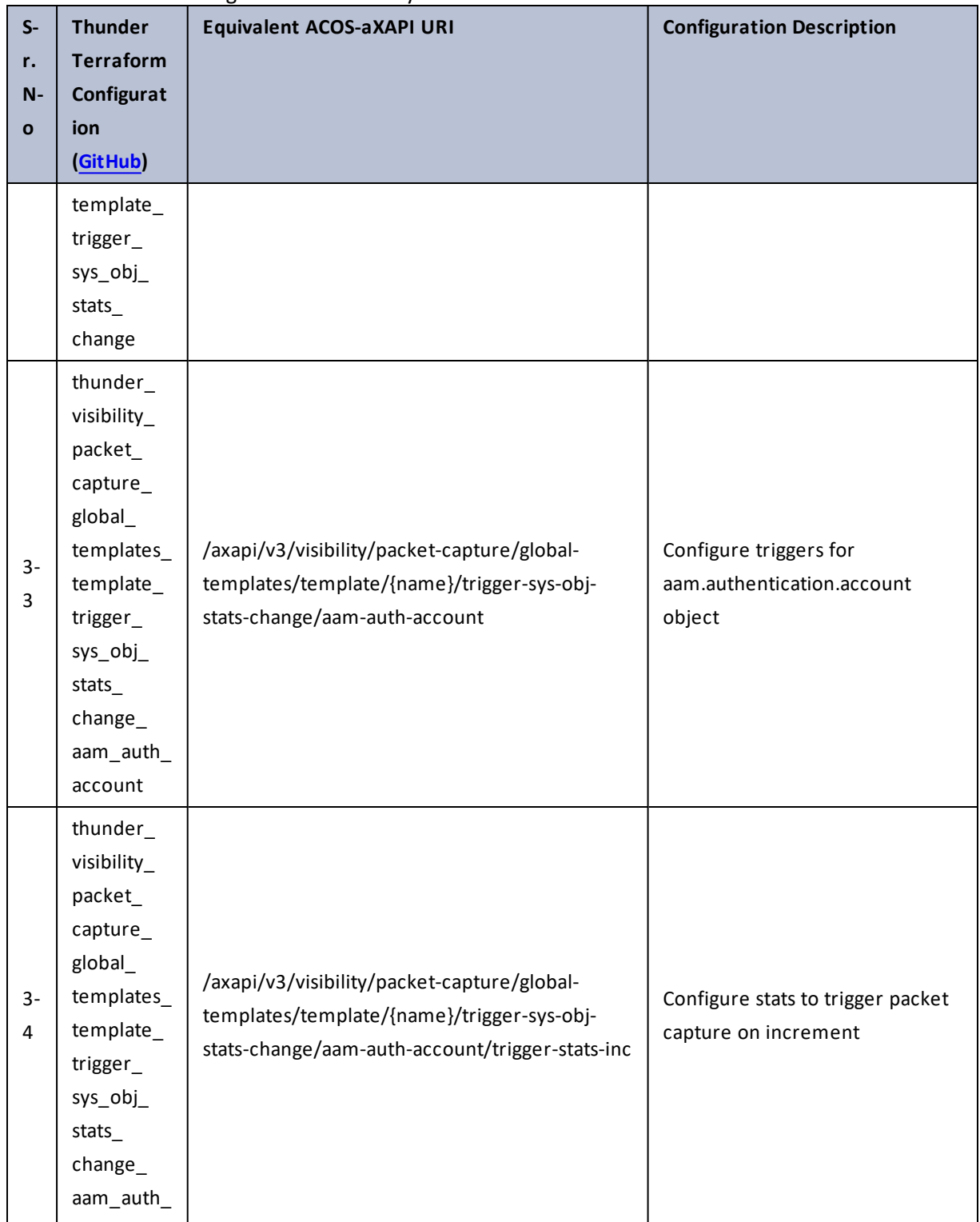

Table 146 : ACOS Configurations - visibility

272

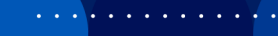

 $\cdot/\cdot$  . .

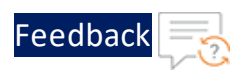

 $\ddotsc$ 

 $\cdot/\cdot$  . .

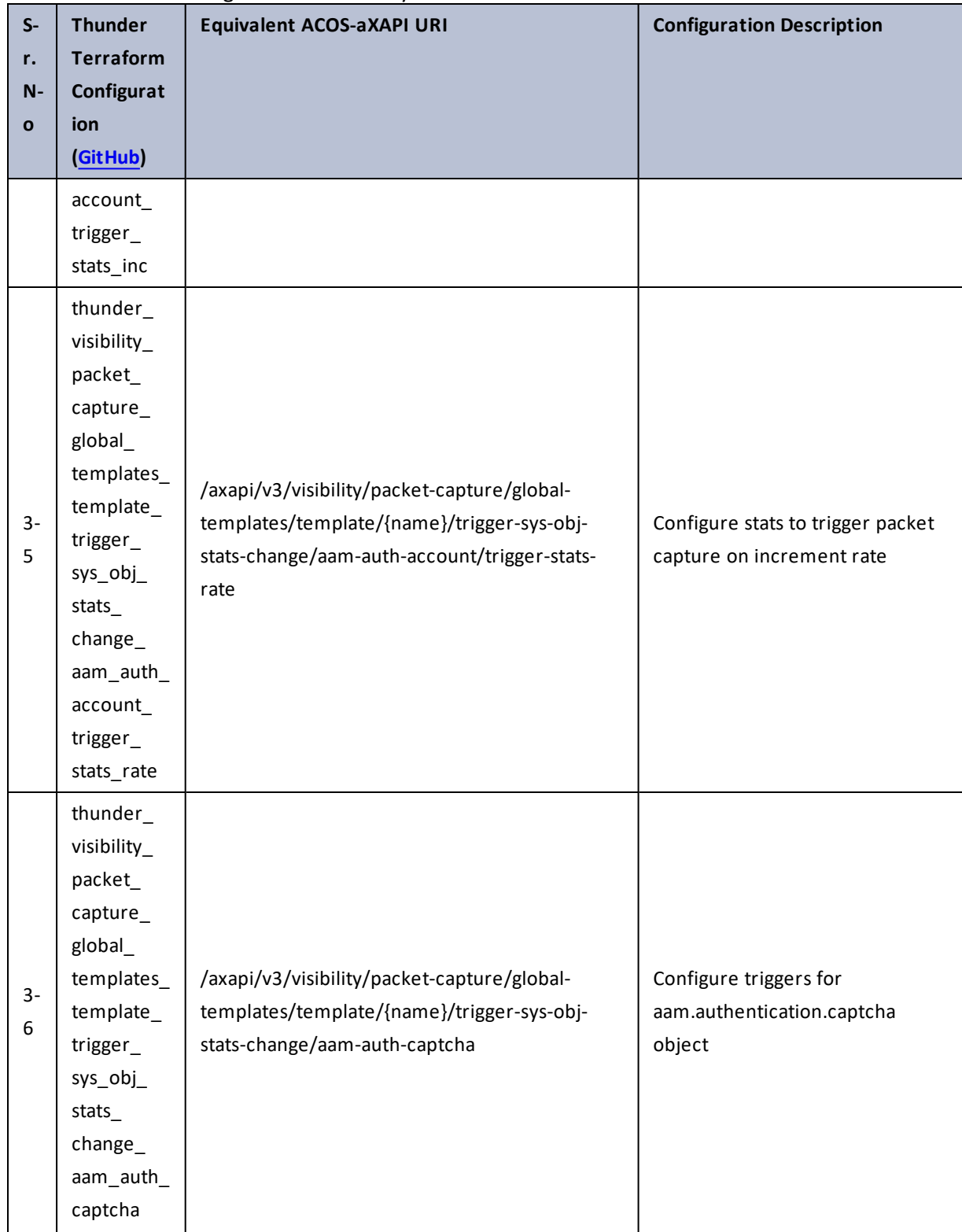

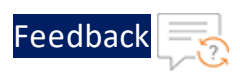

 $\mathbf{r} \leftarrow \mathbf{r} \leftarrow \mathbf{r} \leftarrow \mathbf{r}$ 

 $\cdot$  , . .

÷.

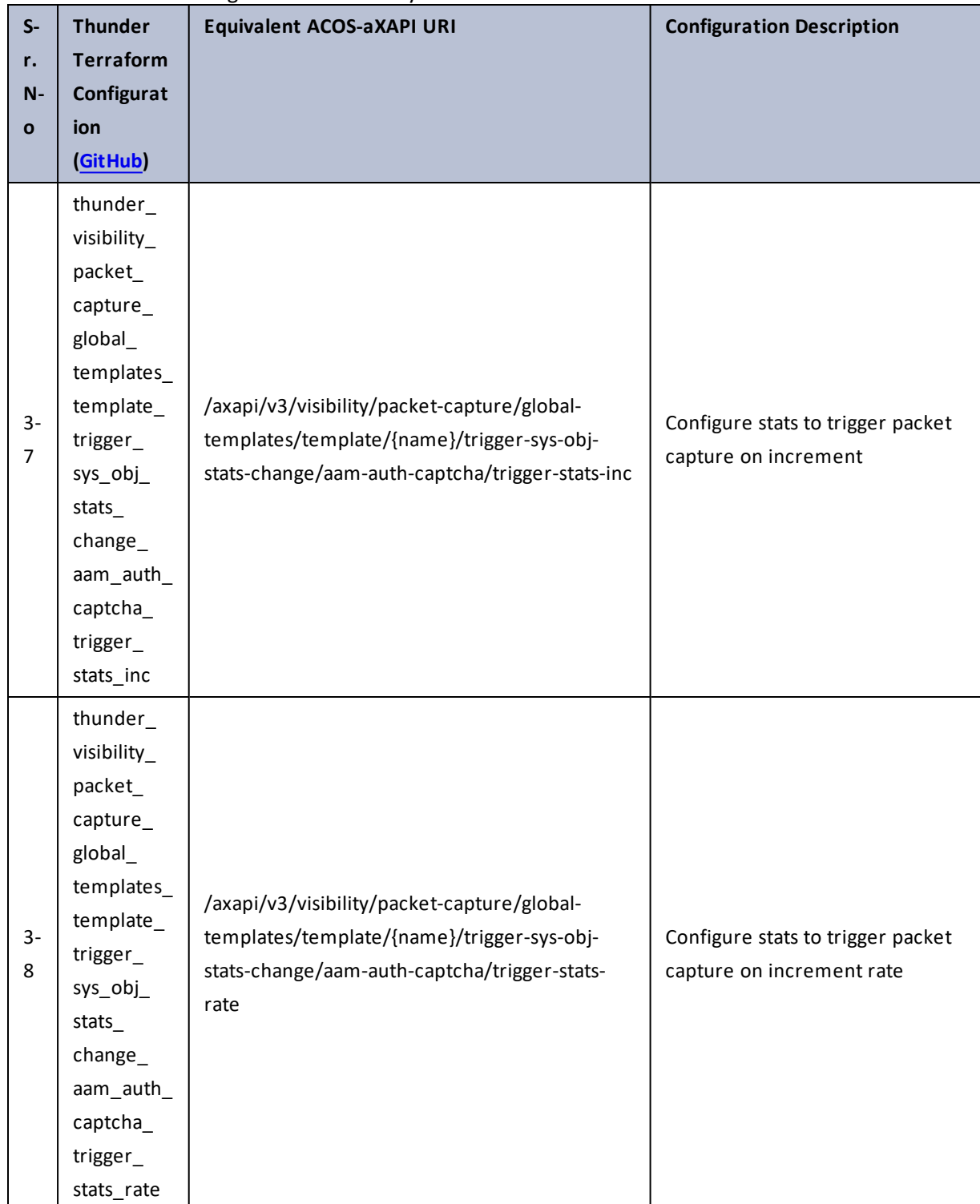

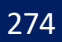

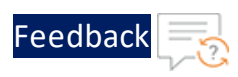

 $\mathbf{r}$  ,  $\mathbf{r}$  ,  $\mathbf{r}$  ,  $\mathbf{r}$  ,

..::An:::::://w

 $\mathcal{L}$ 

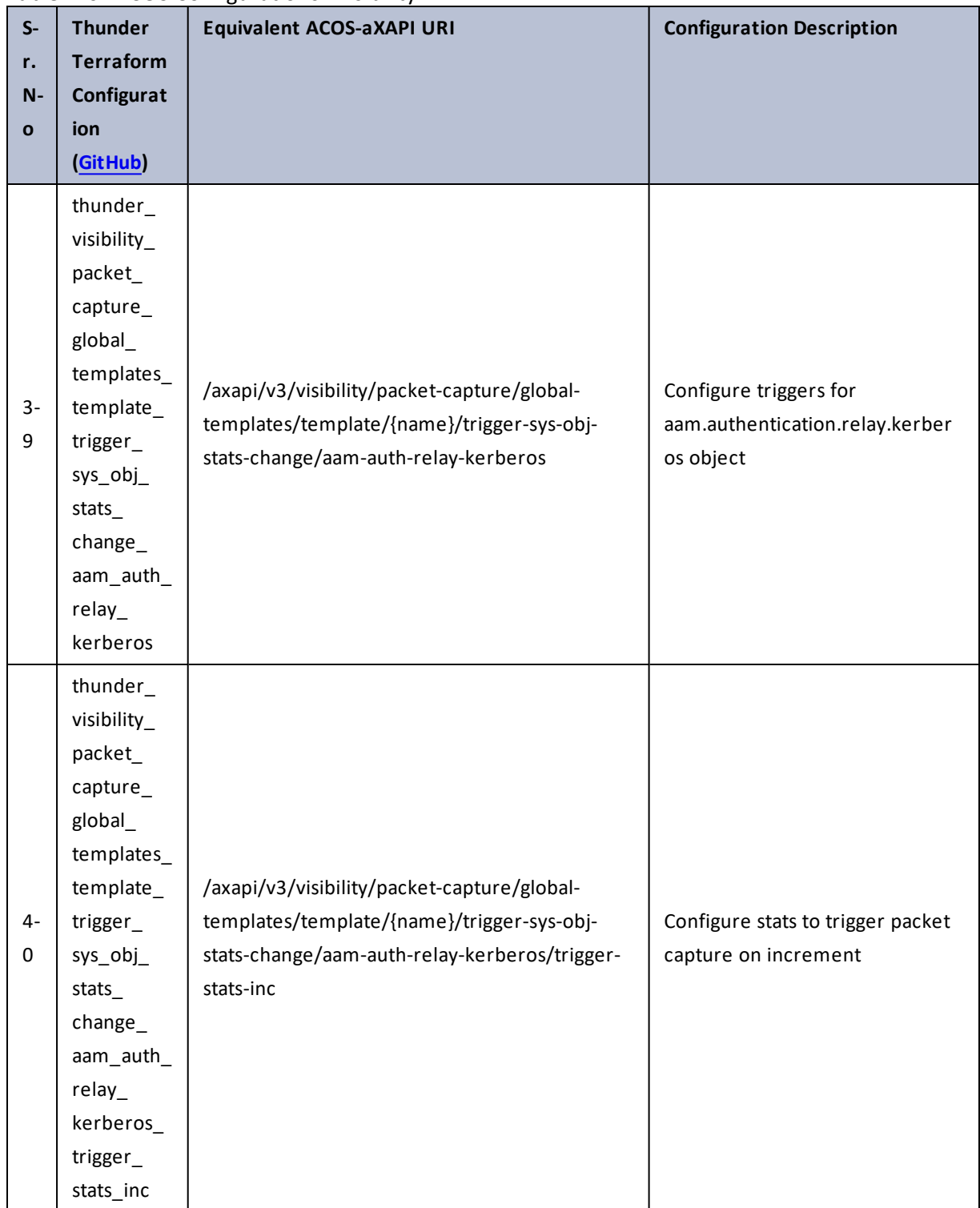

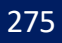

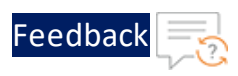

 $\mathbf{r}$  ,  $\mathbf{r}$  ,  $\mathbf{r}$  ,  $\mathbf{r}$  ,

..::An:::::://w

÷.

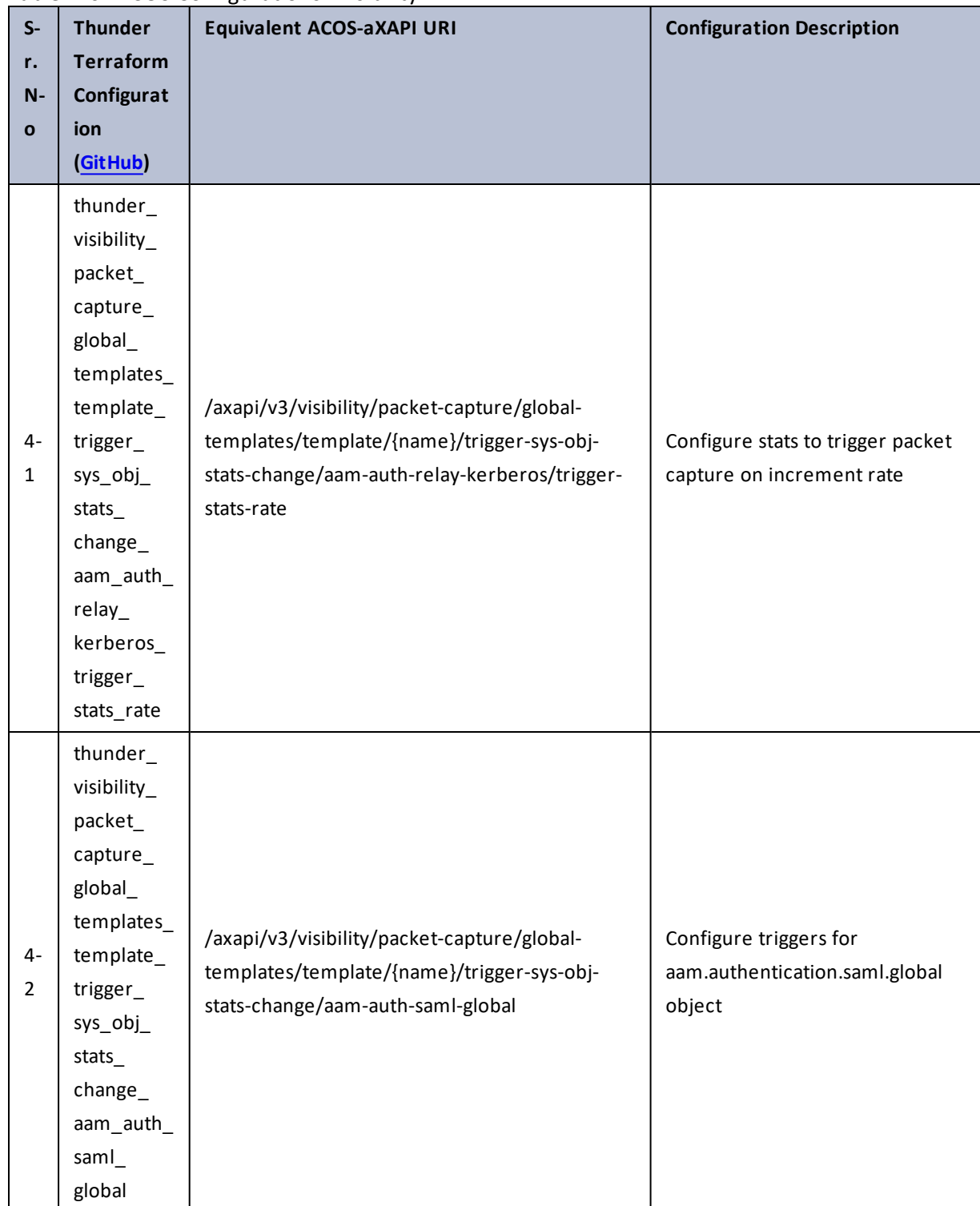

276

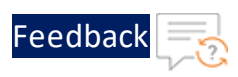

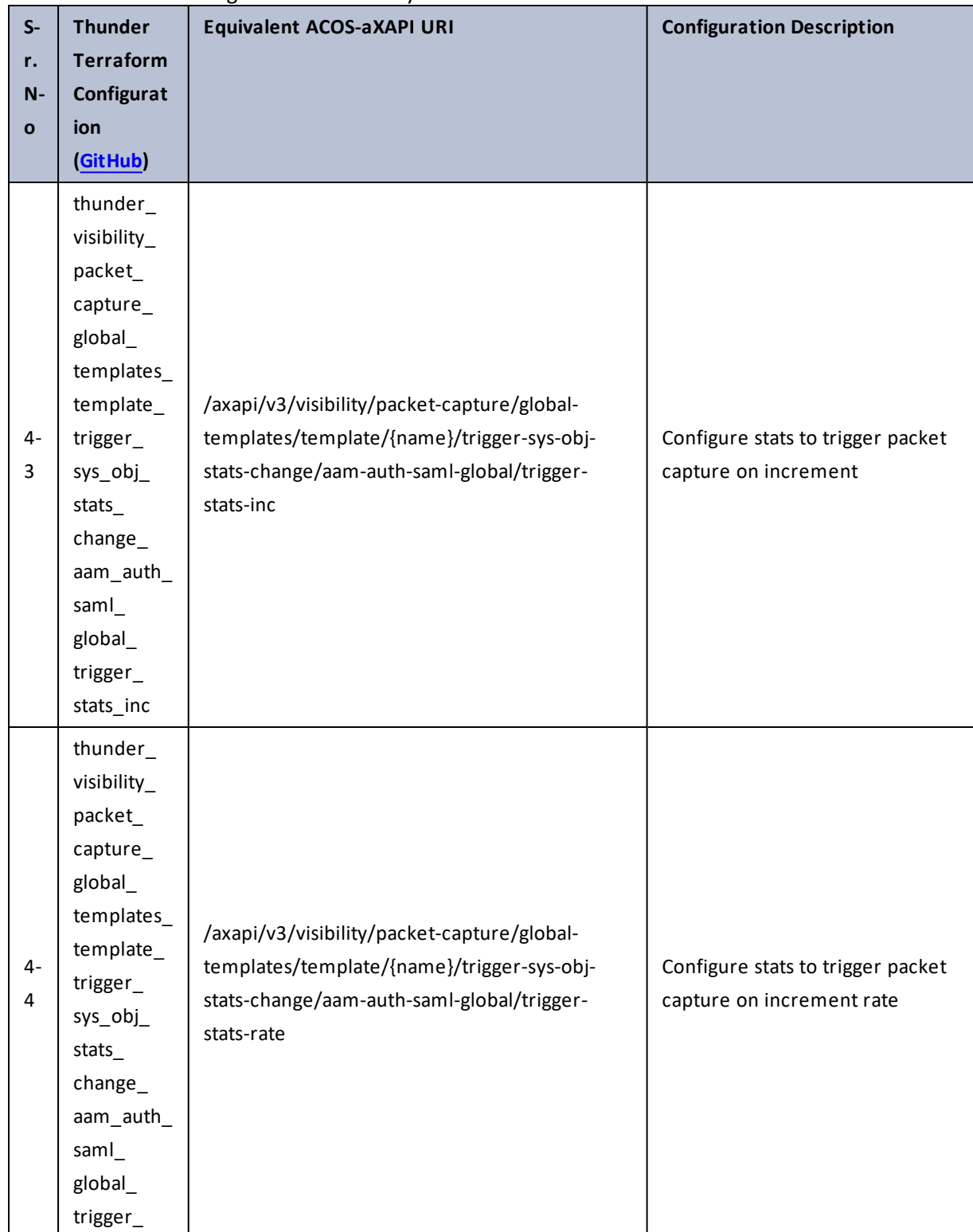

#### Table 146 : ACOS Configurations - visibility

277

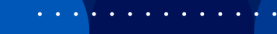

<u>. . . . . . . . . . . . . . . . .</u> . . .

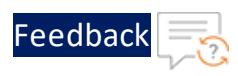

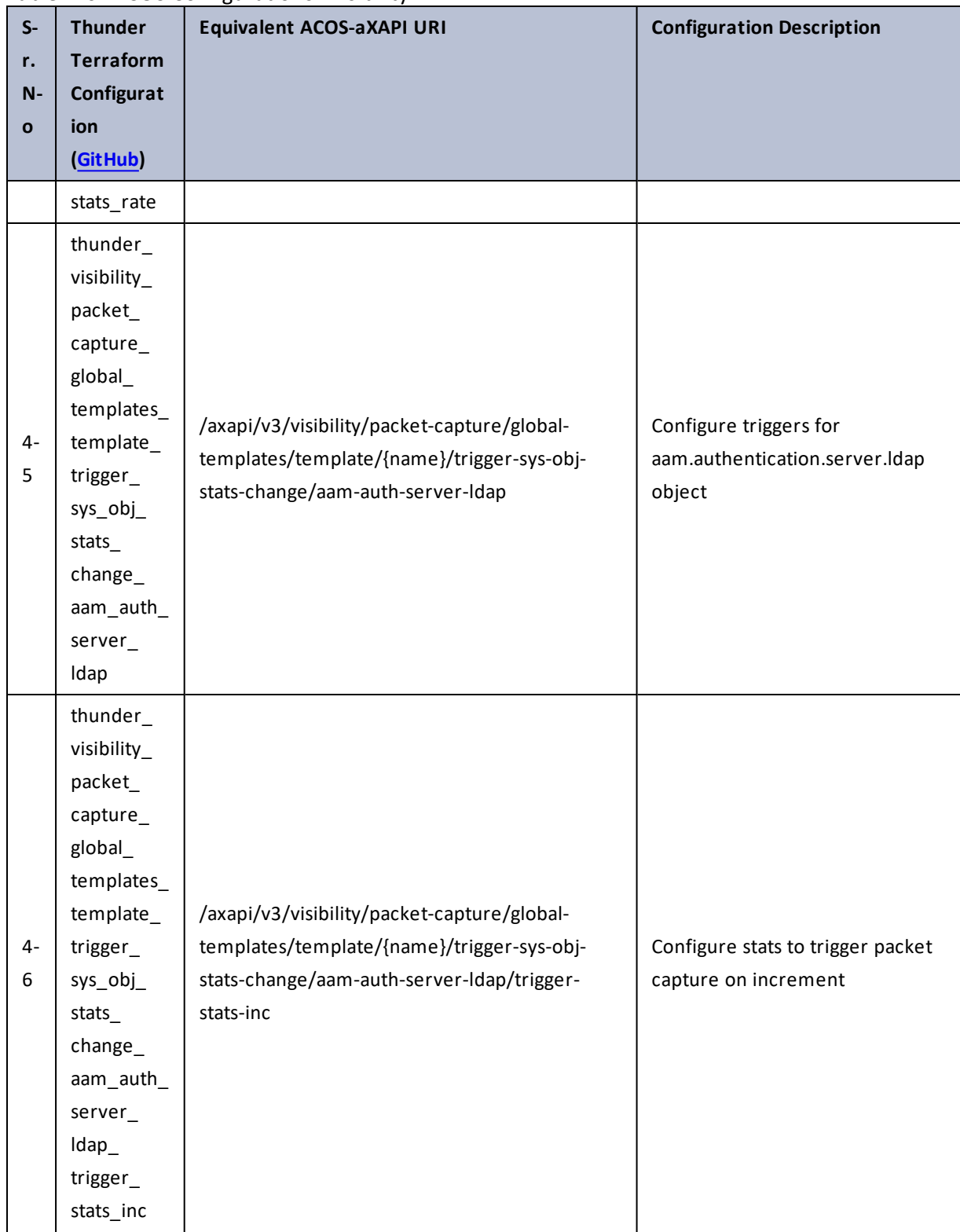

#### Table 146 : ACOS Configurations - visibility

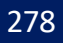

..::An:::::://w

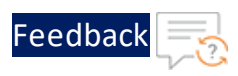

 $\mathbf{r}$  ,  $\mathbf{r}$  ,  $\mathbf{r}$  ,  $\mathbf{r}$  ,

..::An:::::://w

÷.

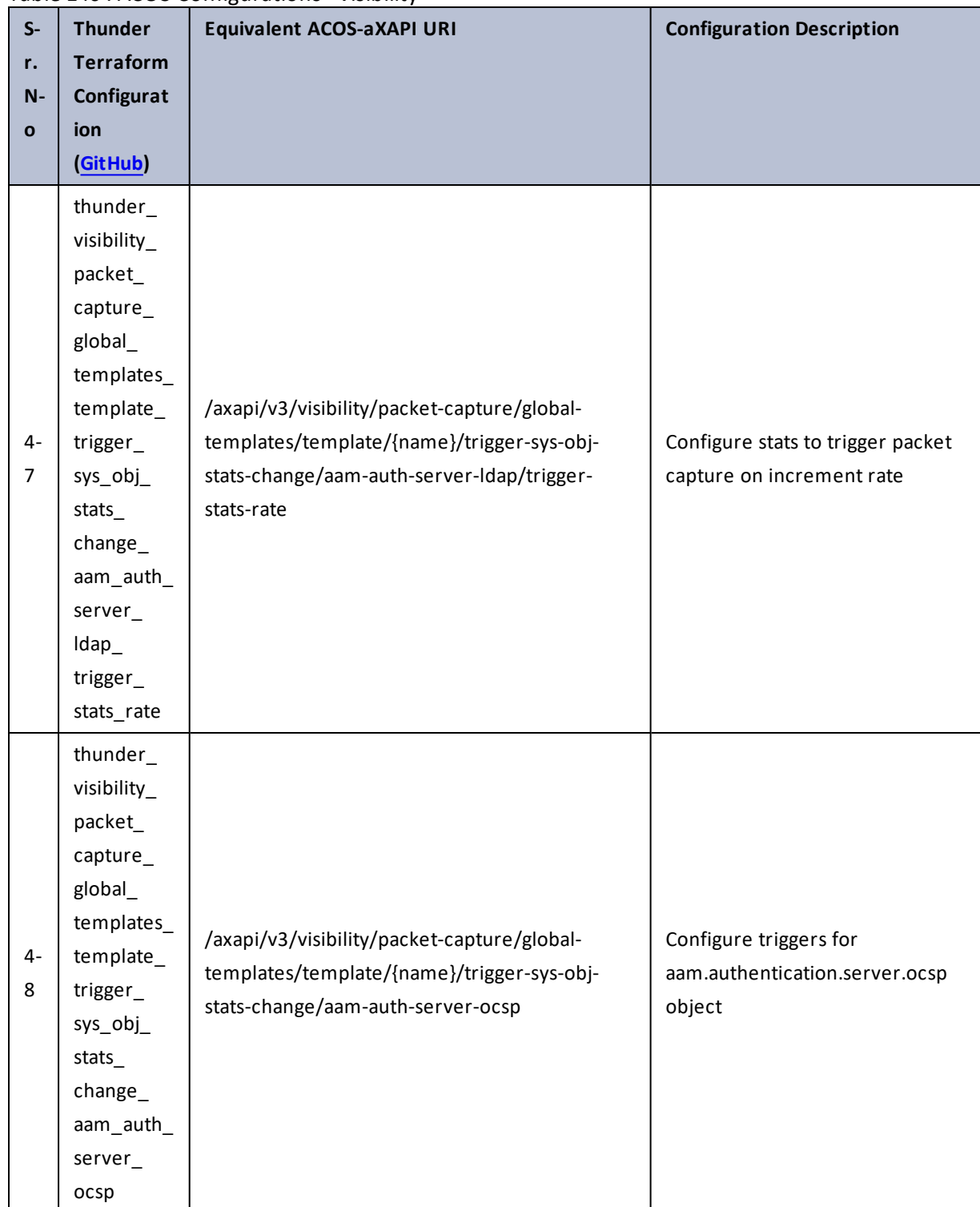

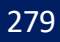

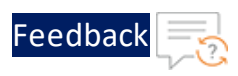

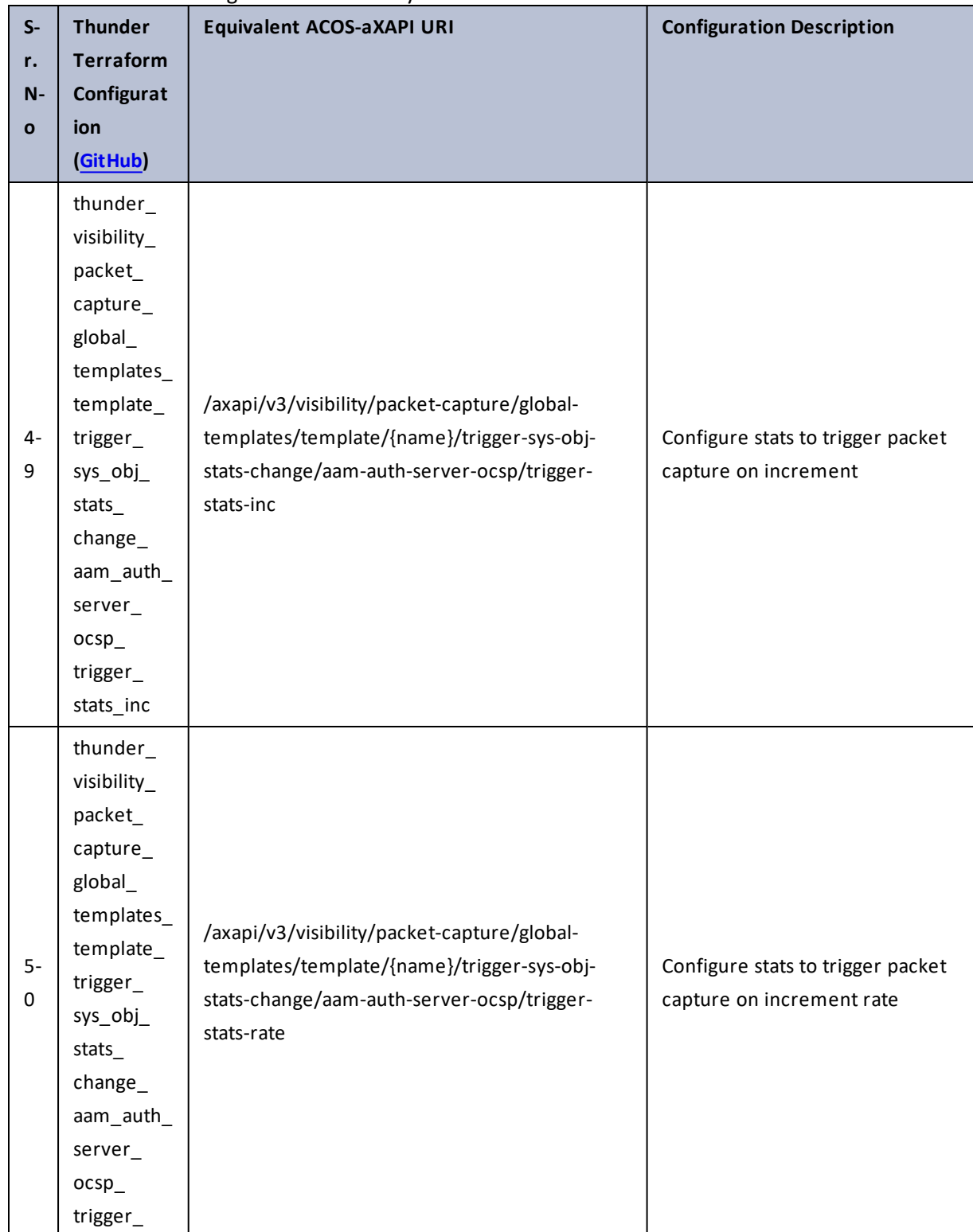

#### Table 146 : ACOS Configurations - visibility

280

 $\mathcal{L}^{\mathcal{A}}$  .  $\cdot \cdot \cdot$ 

 $\cdot$  , . .

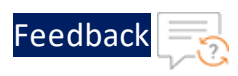

 $\mathbf{r} \leftarrow \mathbf{r} \leftarrow \mathbf{r} \leftarrow \mathbf{r}$ 

..::An:::::://w

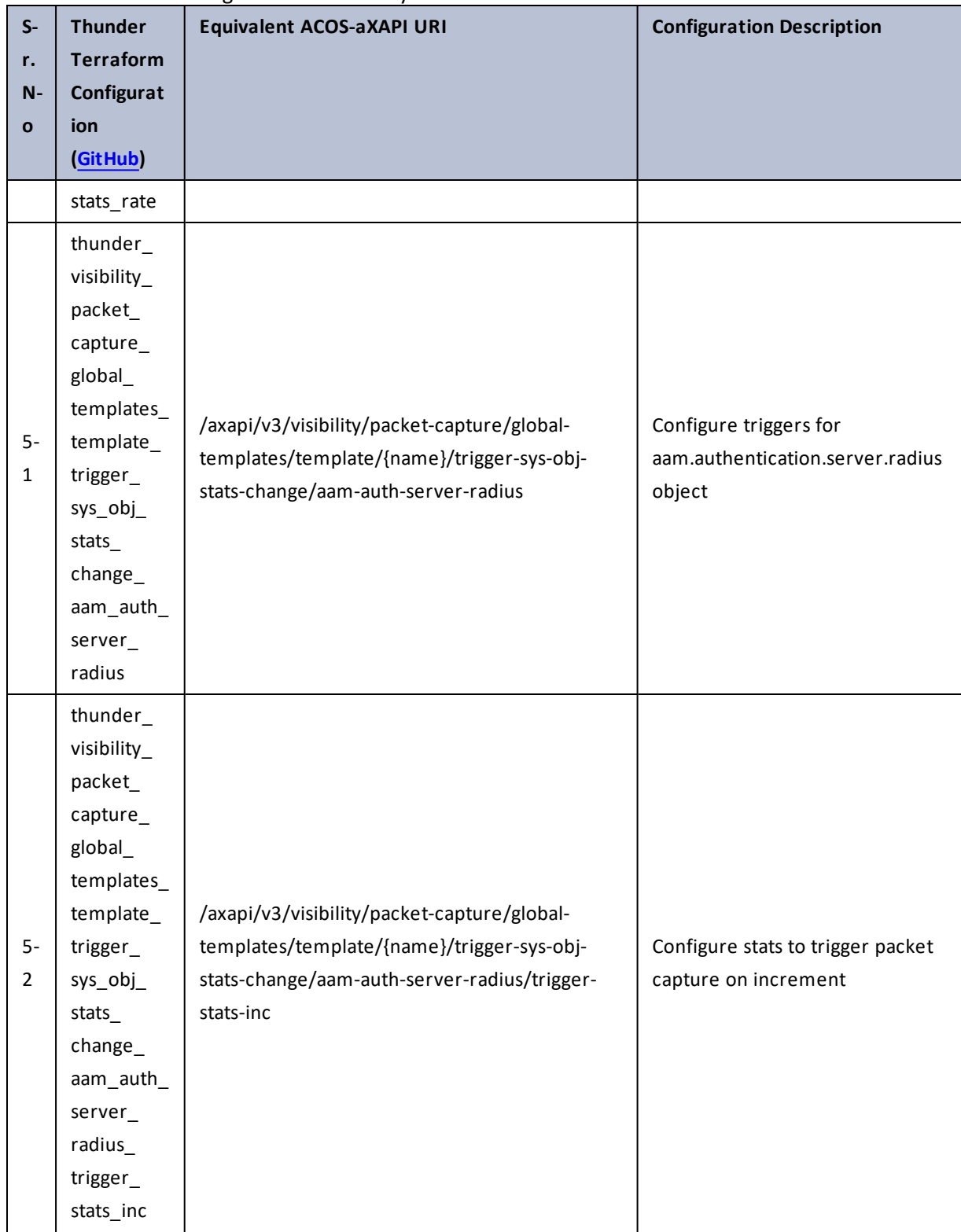

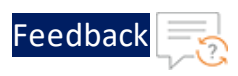

 $\mathbf{r}$  ,  $\mathbf{r}$  ,  $\mathbf{r}$  ,  $\mathbf{r}$  ,

..::An:::::://w

τ.

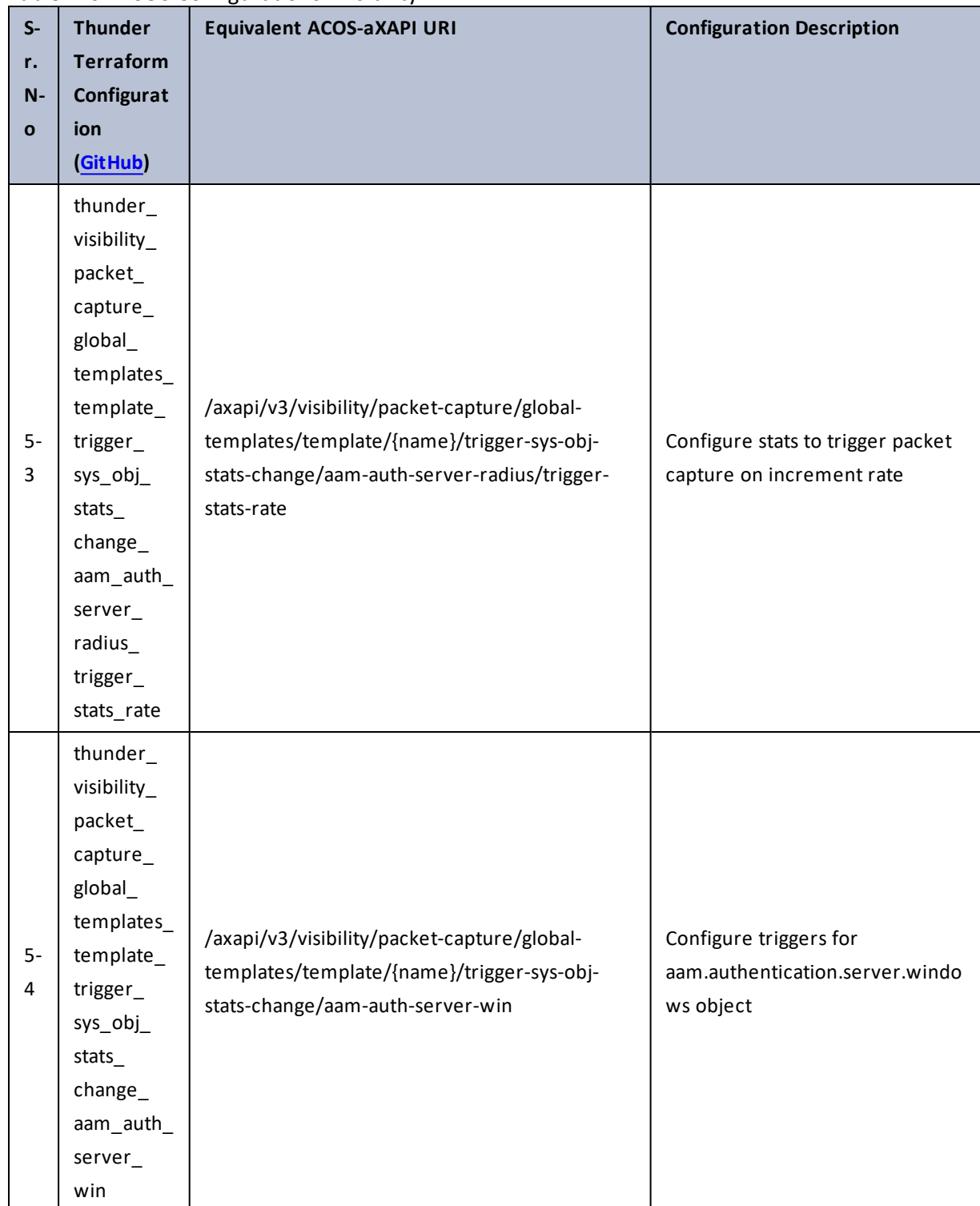

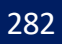

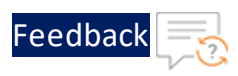

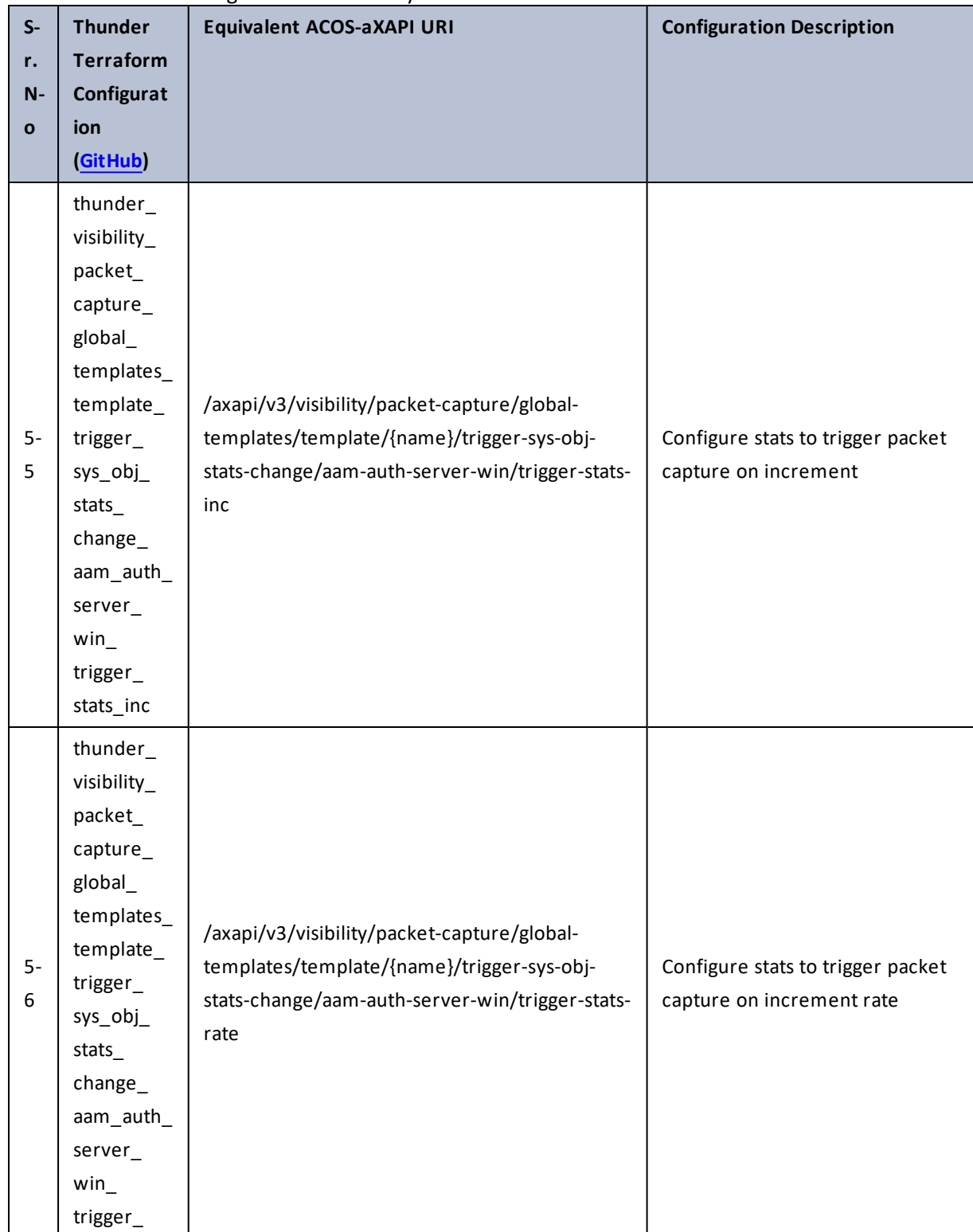

#### Table 146 : ACOS Configurations - visibility

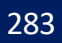

<u>. . . . . . . . . . . . . . . . .</u> . . .

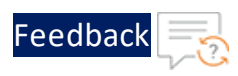

 $\mathbf{r}$  ,  $\mathbf{r}$  ,  $\mathbf{r}$  ,  $\mathbf{r}$  ,

..::An:::::://w

÷.

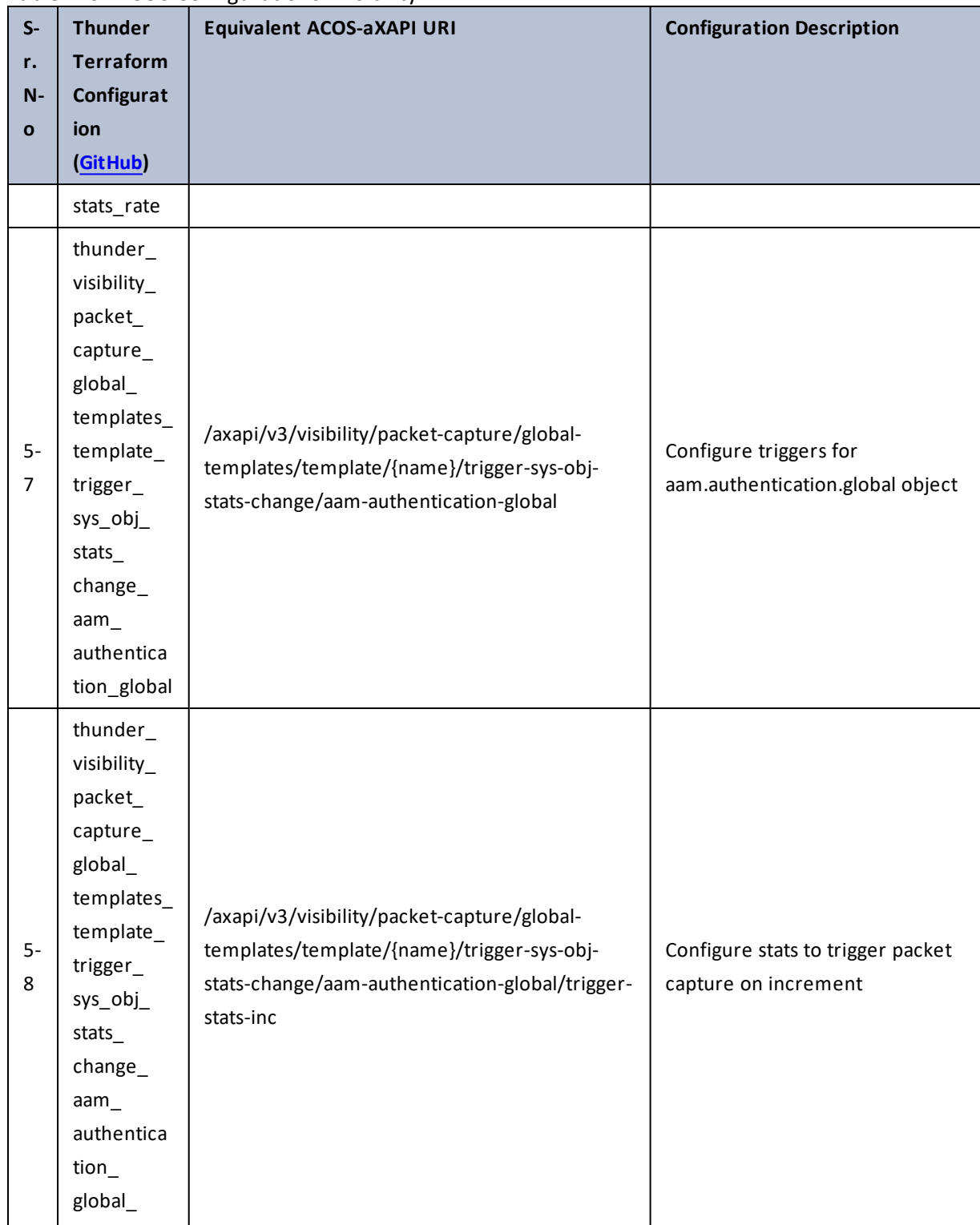

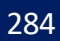

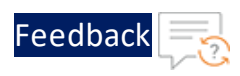

г.

..::An:::::://w

 $\ddotsc$ 

÷.

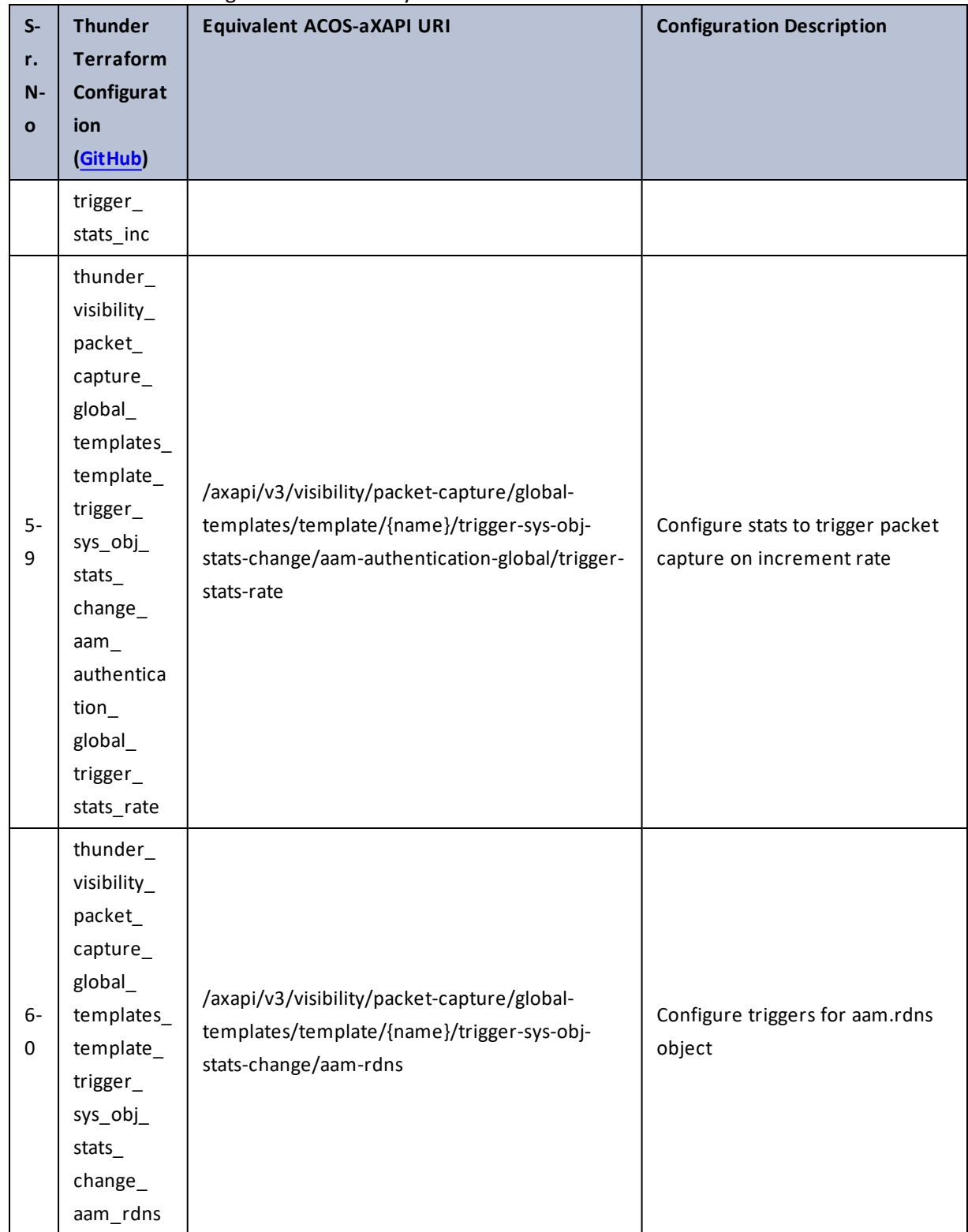

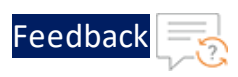

÷.

 $\cdot/\cdot$  . .

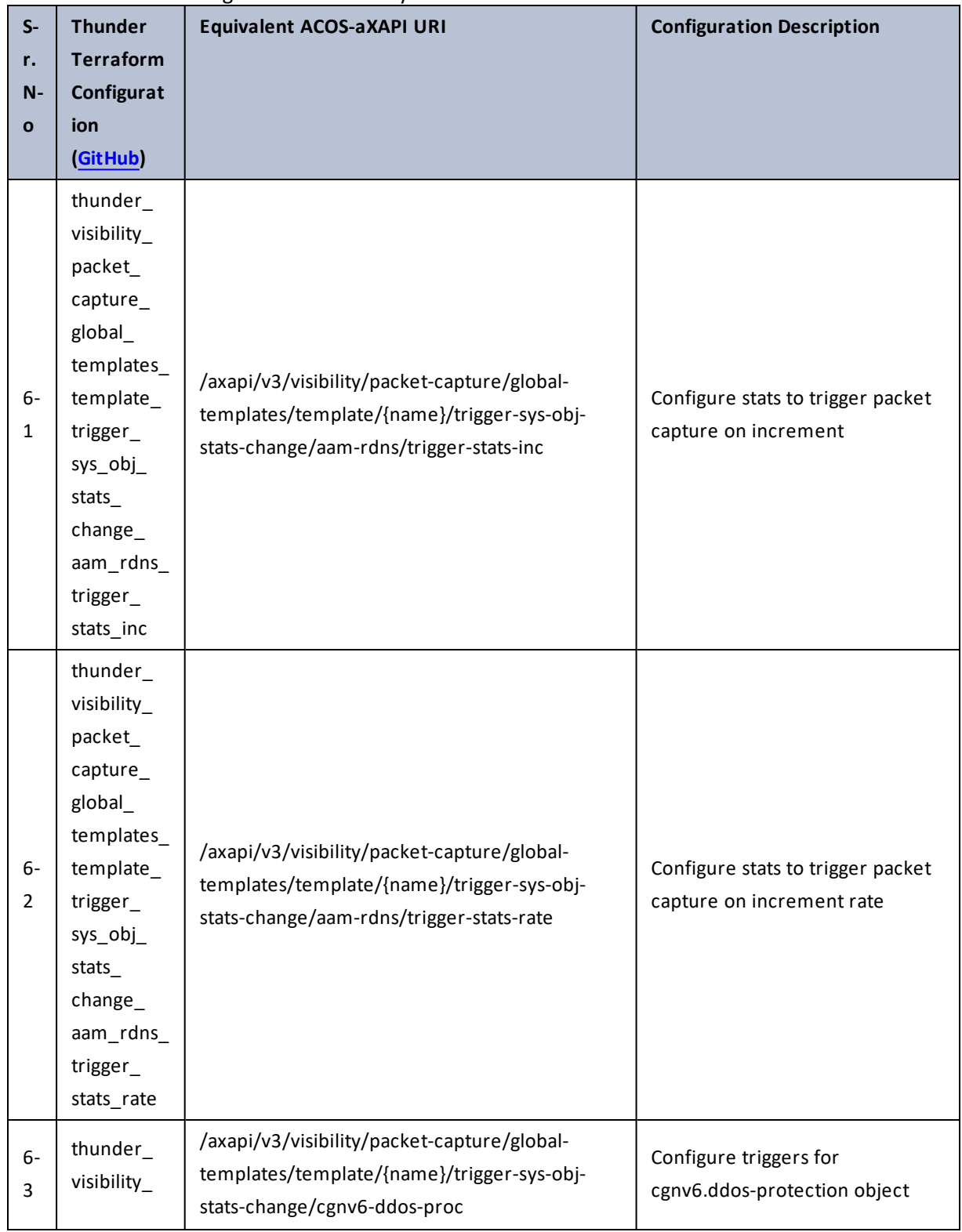

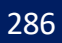

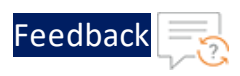

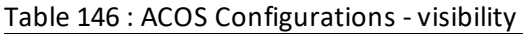

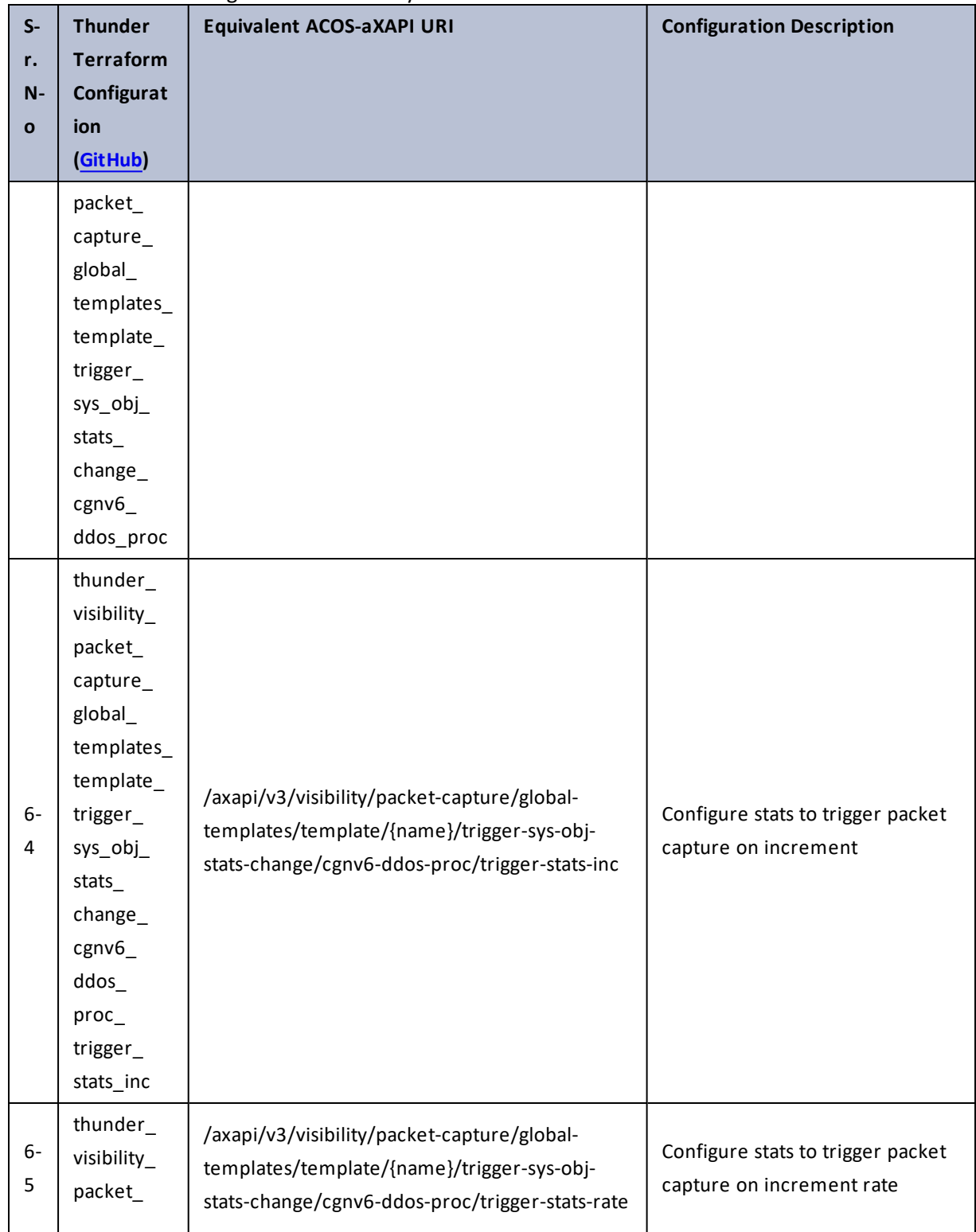

287

 $\mathbf{r}$  ,  $\mathbf{r}$  ,  $\mathbf{r}$  ,  $\mathbf{r}$  ,

τ.

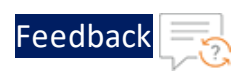

 $\mathbf{r}$  ,  $\mathbf{r}$  ,  $\mathbf{r}$  ,  $\mathbf{r}$  ,

..::An:::::://w

÷.

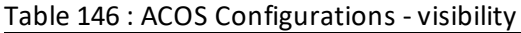

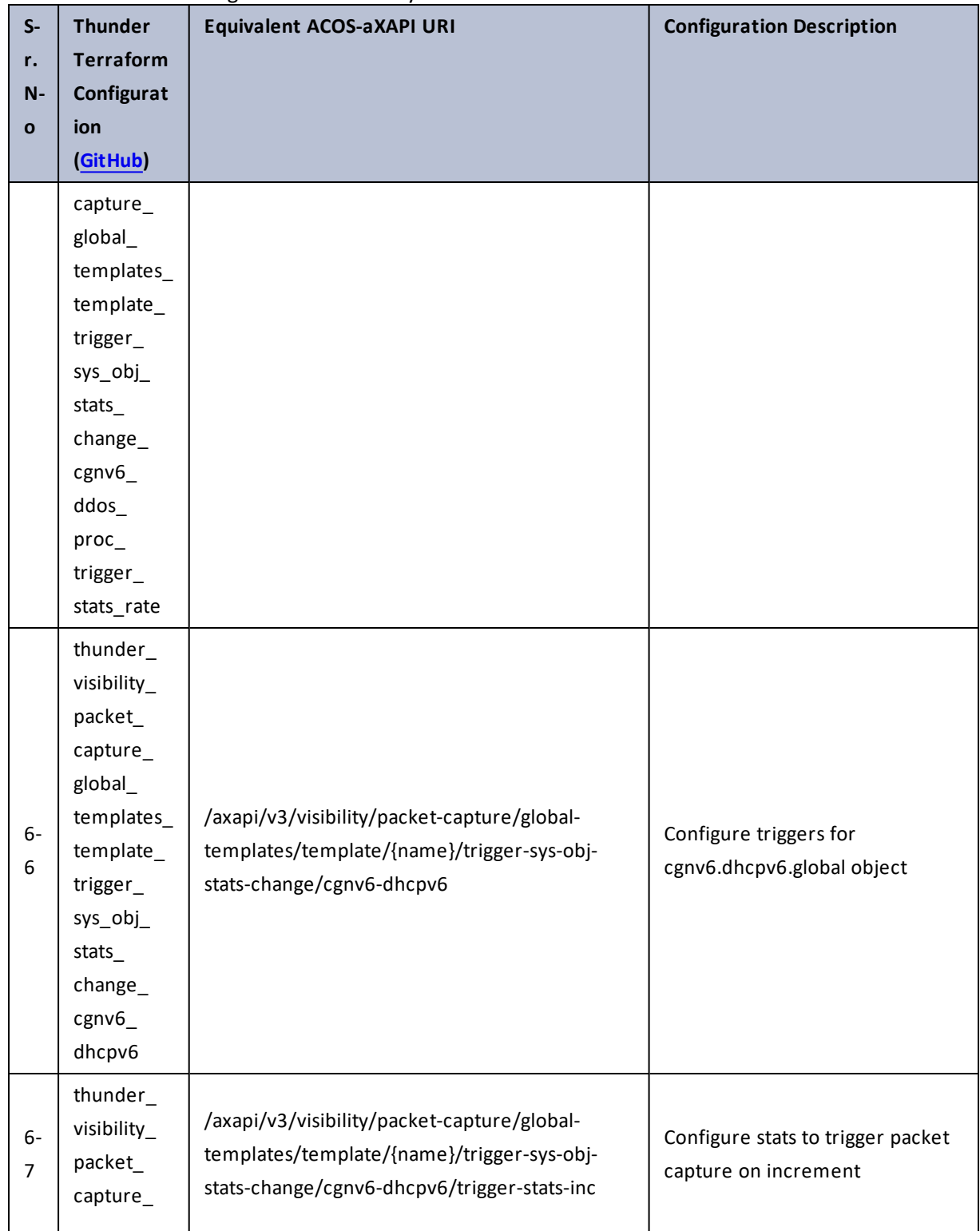
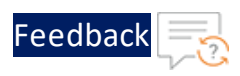

..::An:::::://w

τ.

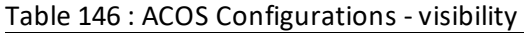

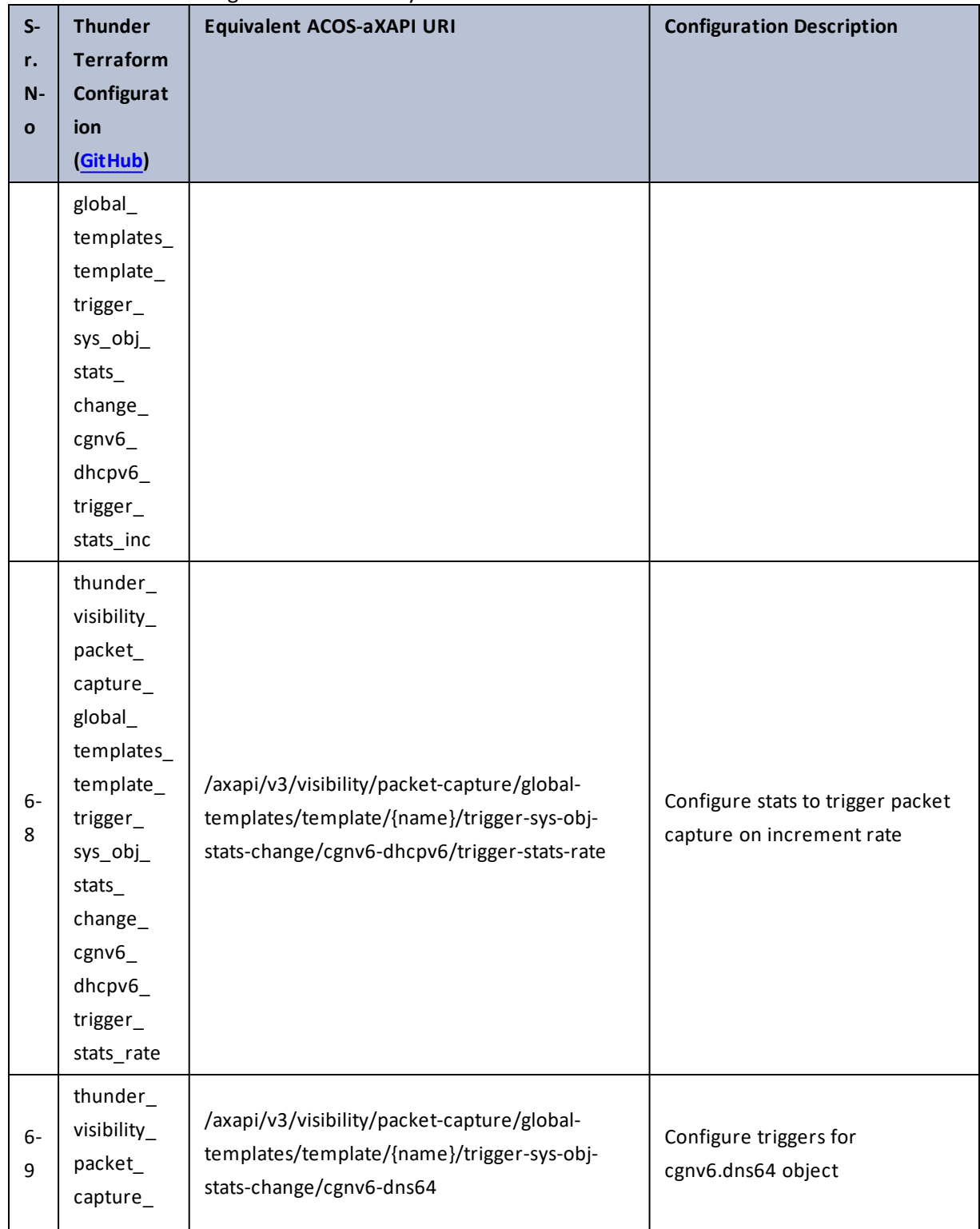

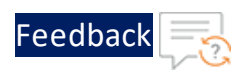

 $\mathbf{r}$  ,  $\mathbf{r}$  ,  $\mathbf{r}$  ,  $\mathbf{r}$  ,  $\mathbf{r}$  ,

..::An:::::://w

 $\ddotsc$ 

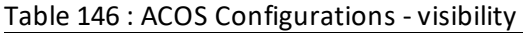

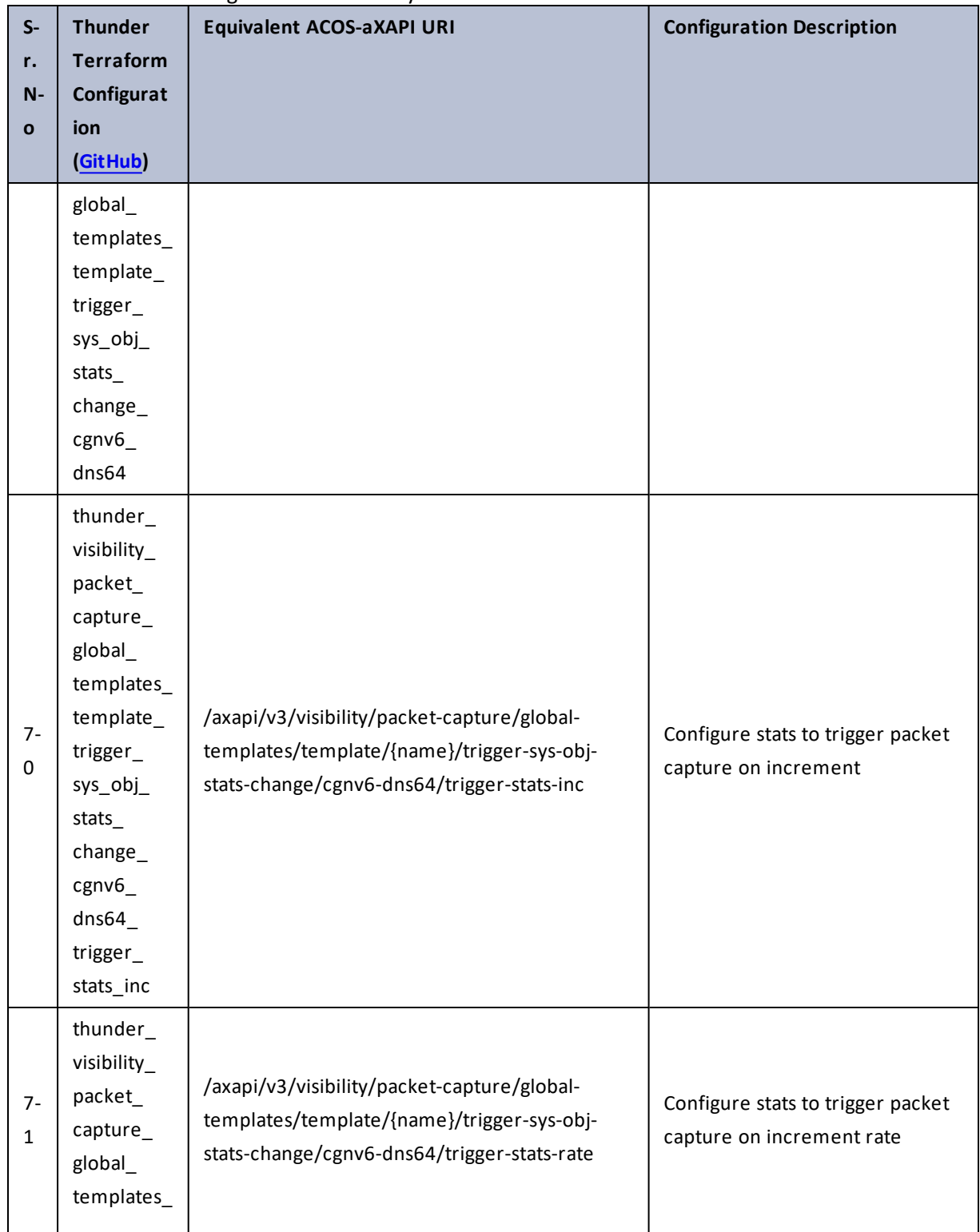

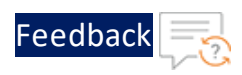

÷.

 $\cdot$  , . .

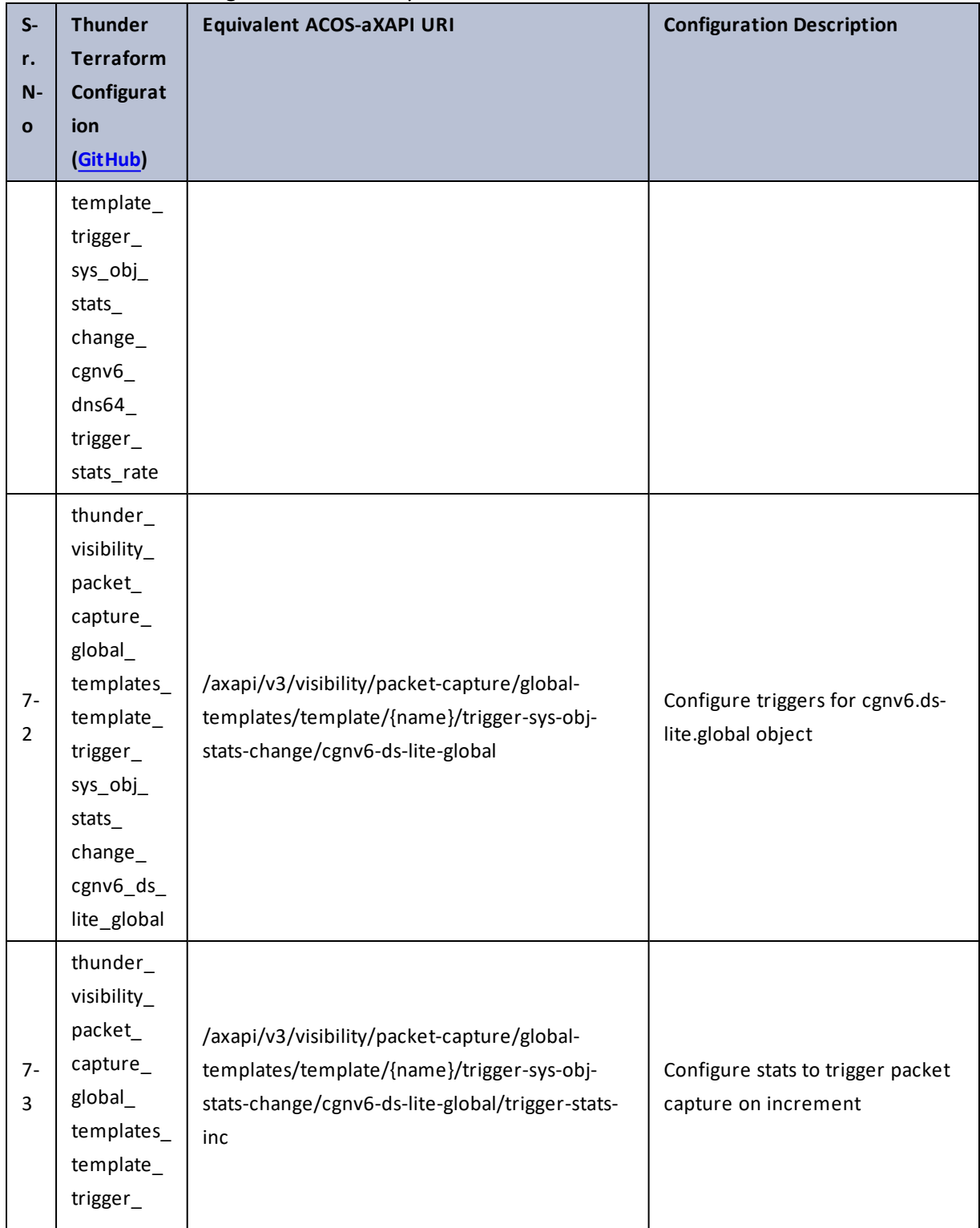

# Table 146 : ACOS Configurations - visibility

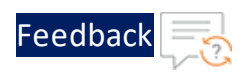

..::An::::::Av

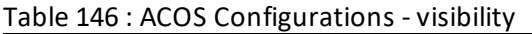

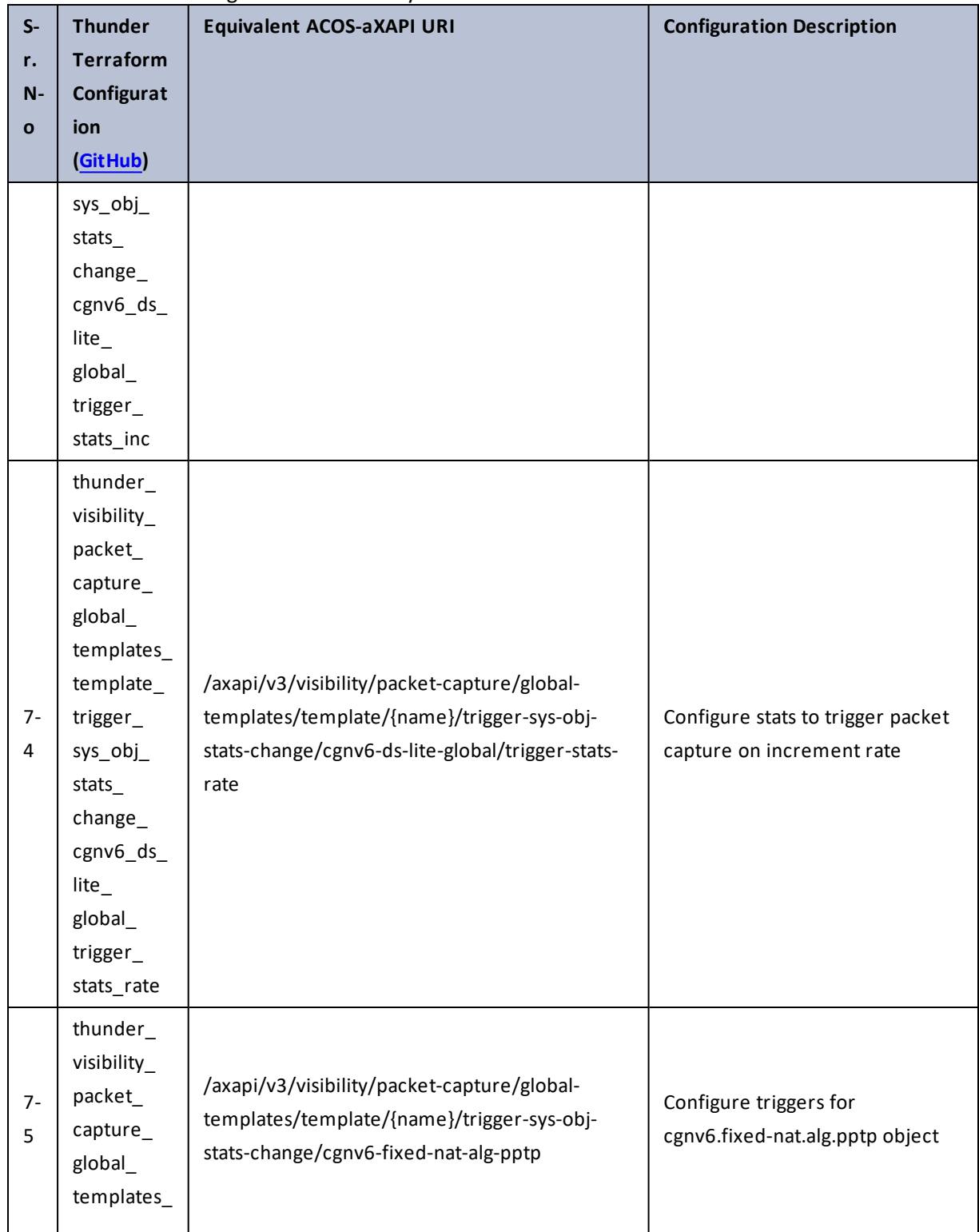

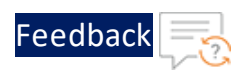

..::An:::::://w

τ.

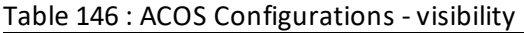

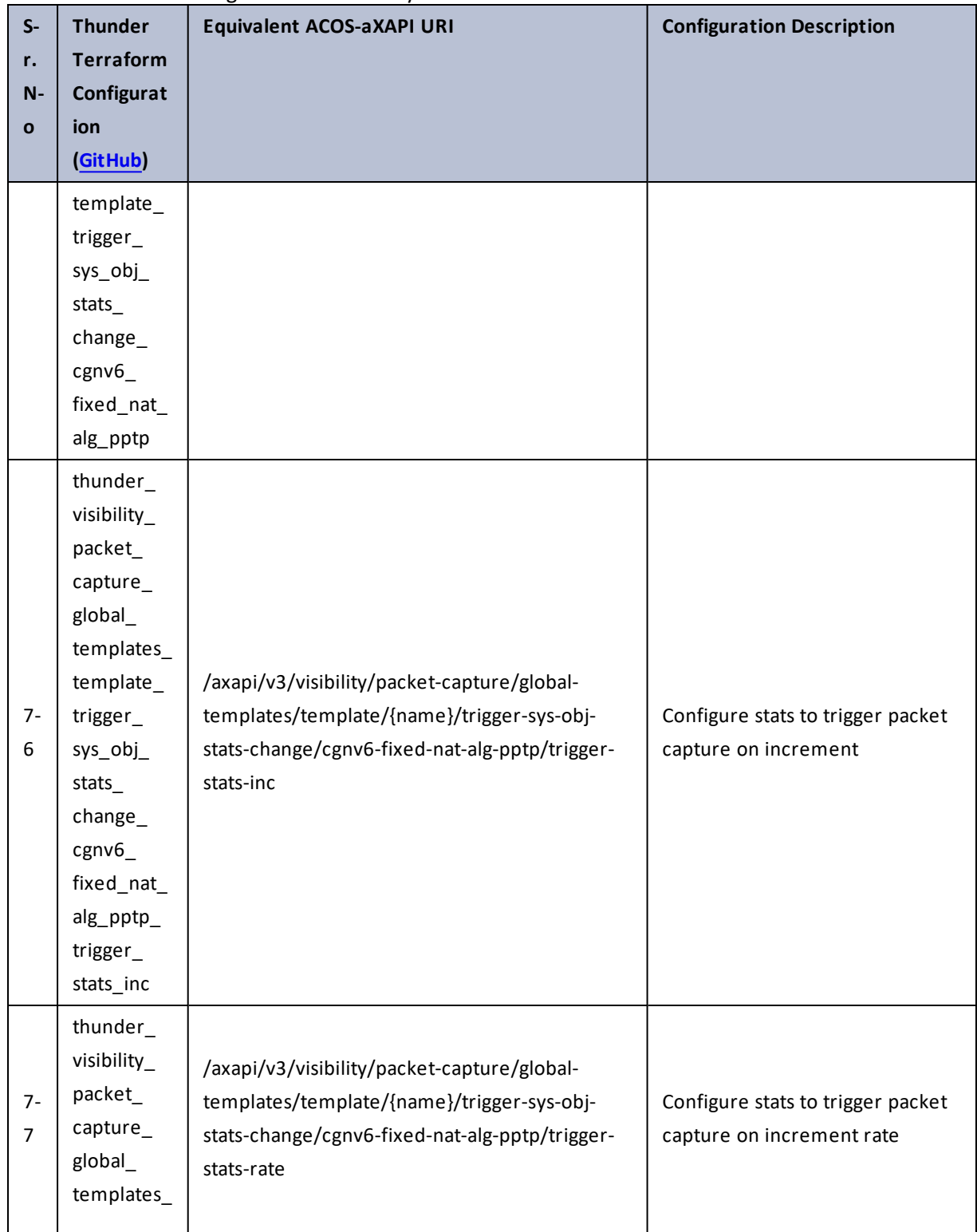

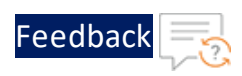

. . . . . . . . . . . . . . .

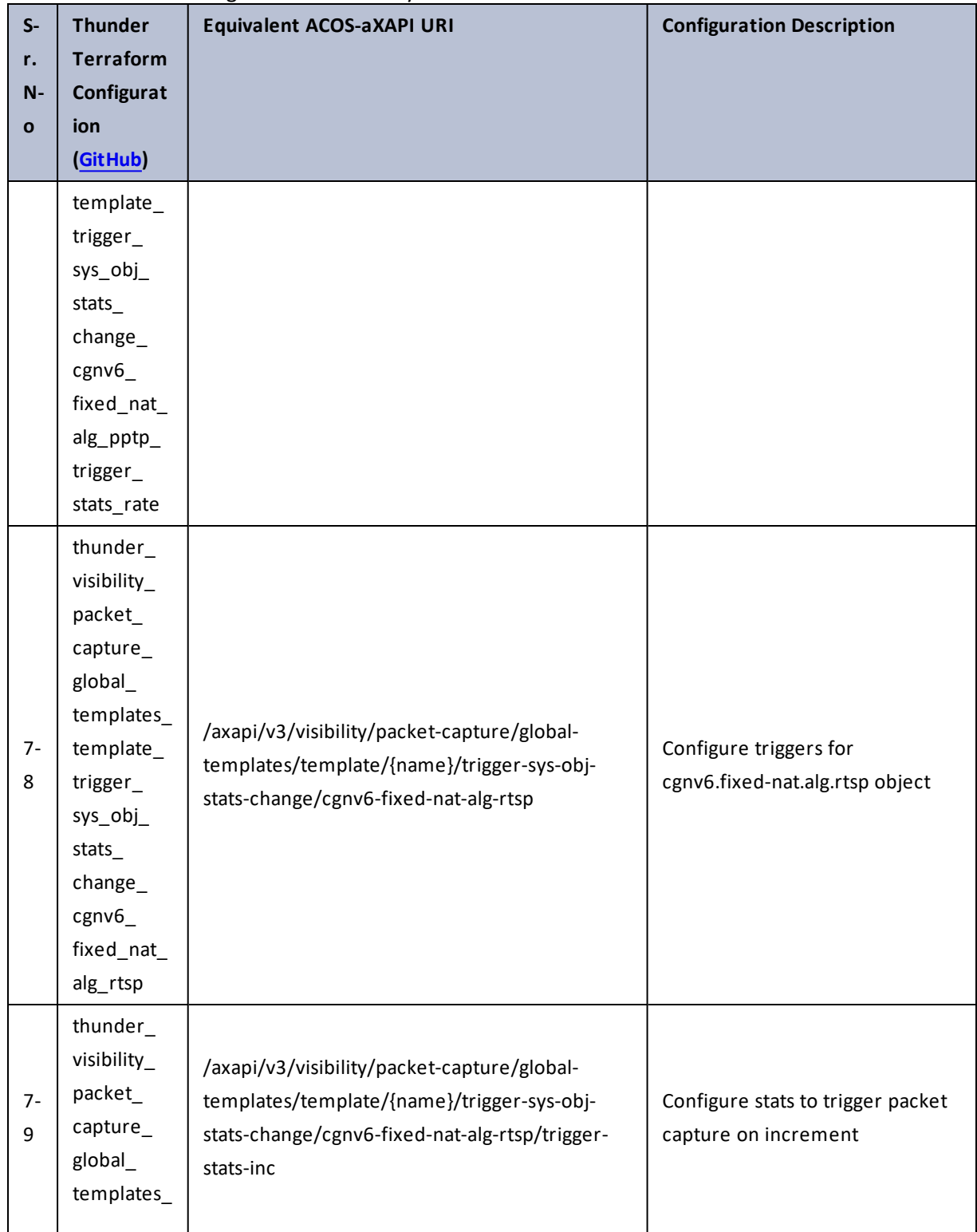

Table 146 : ACOS Configurations - visibility

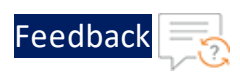

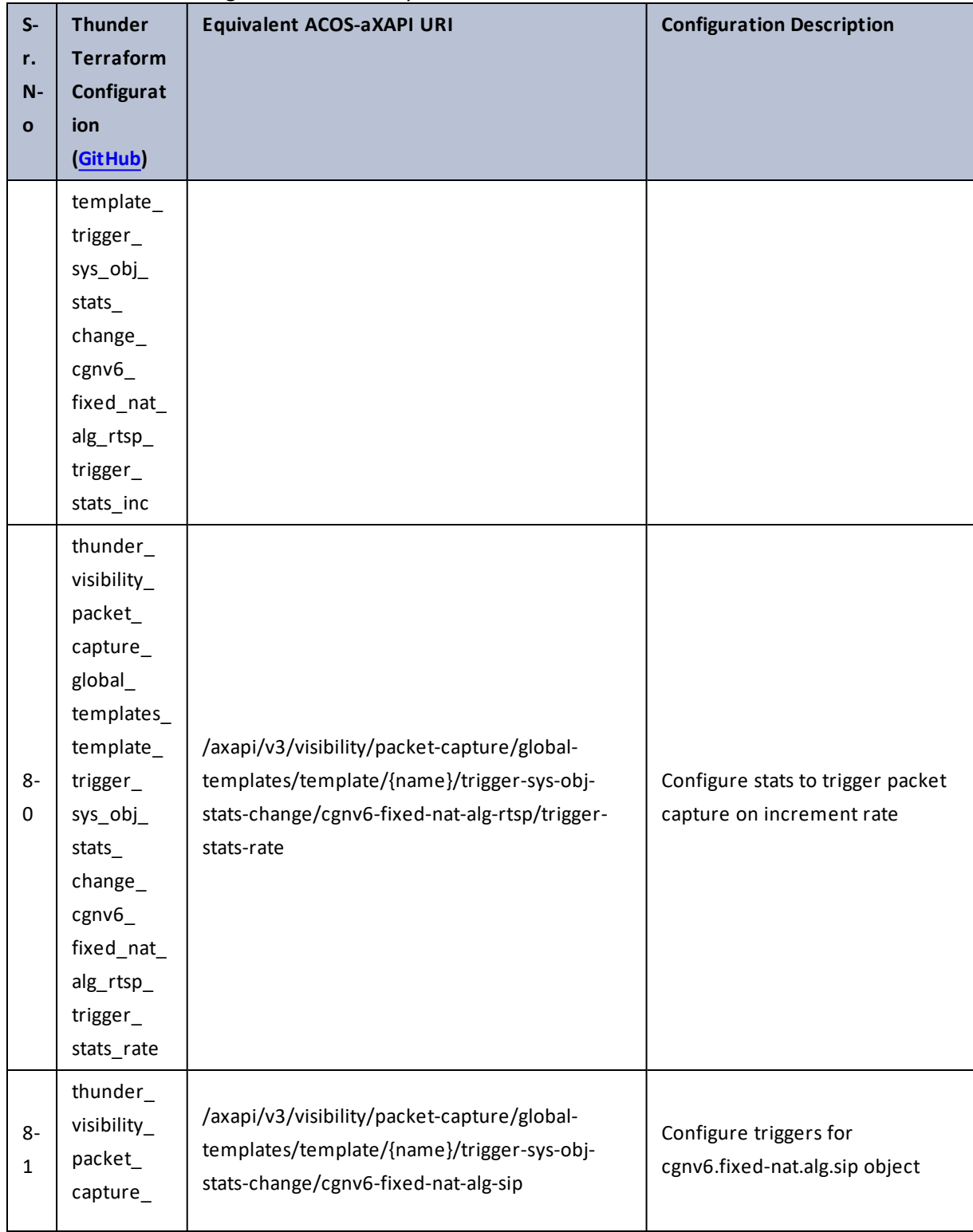

Table 146 : ACOS Configurations - visibility

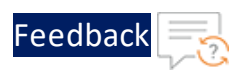

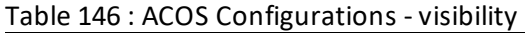

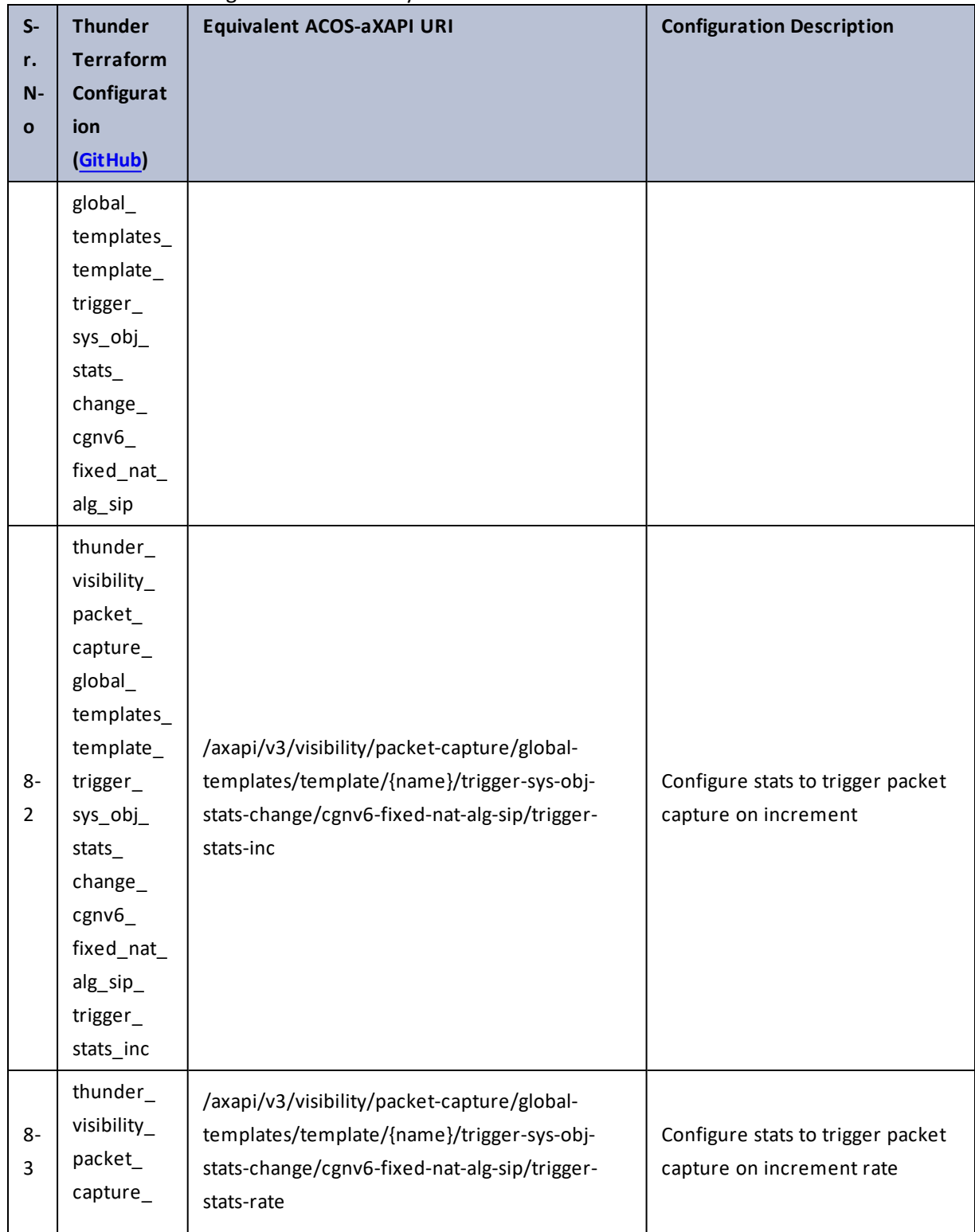

296

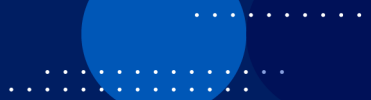

τ.

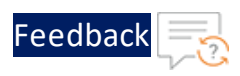

..::An:::::://w

÷.

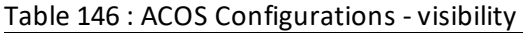

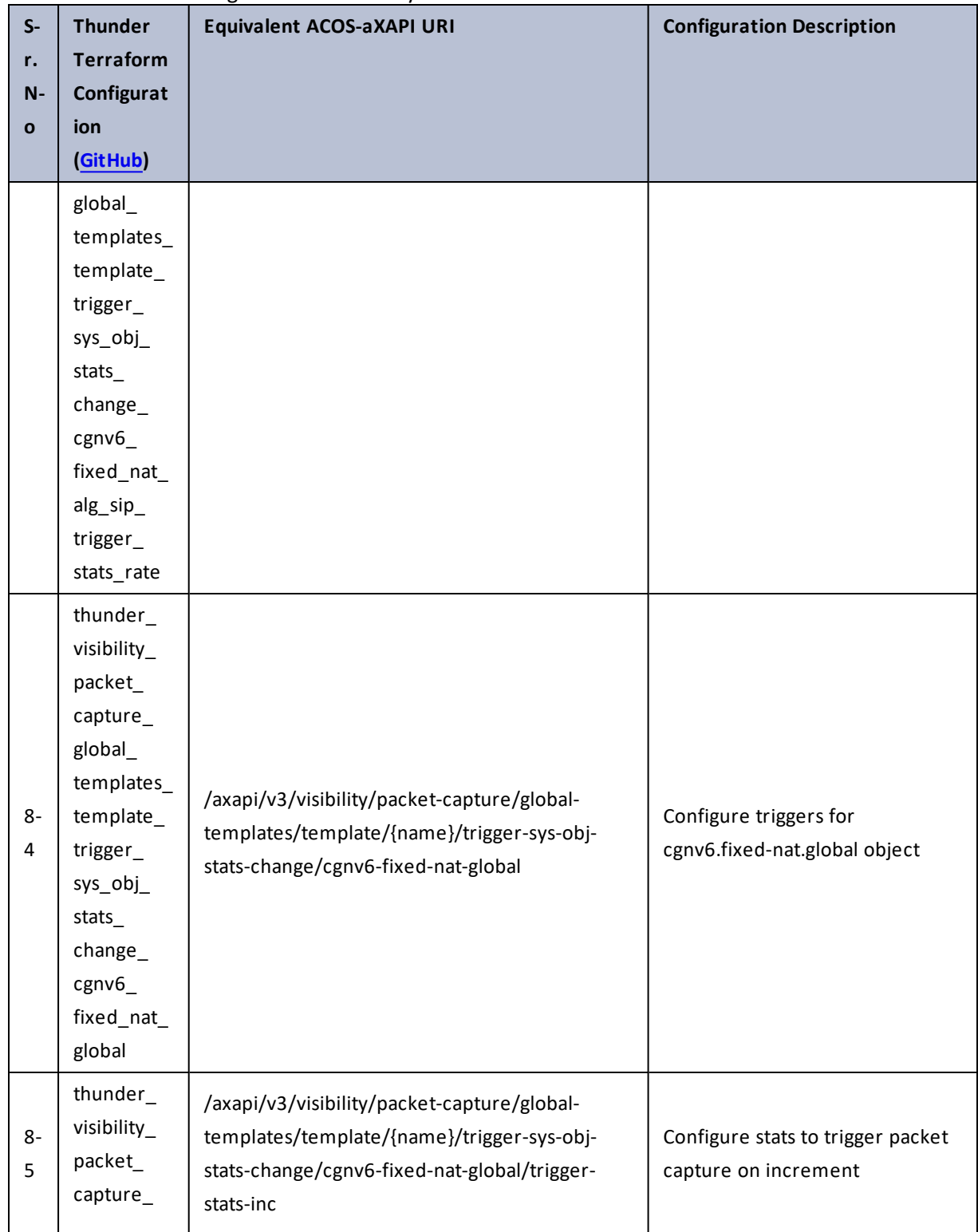

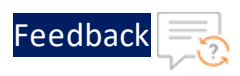

 $\mathcal{L} \times \mathcal{L}$  . The set of  $\mathcal{L}$ 

..::An:::::://w

 $\mathcal{L}$ 

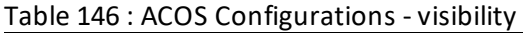

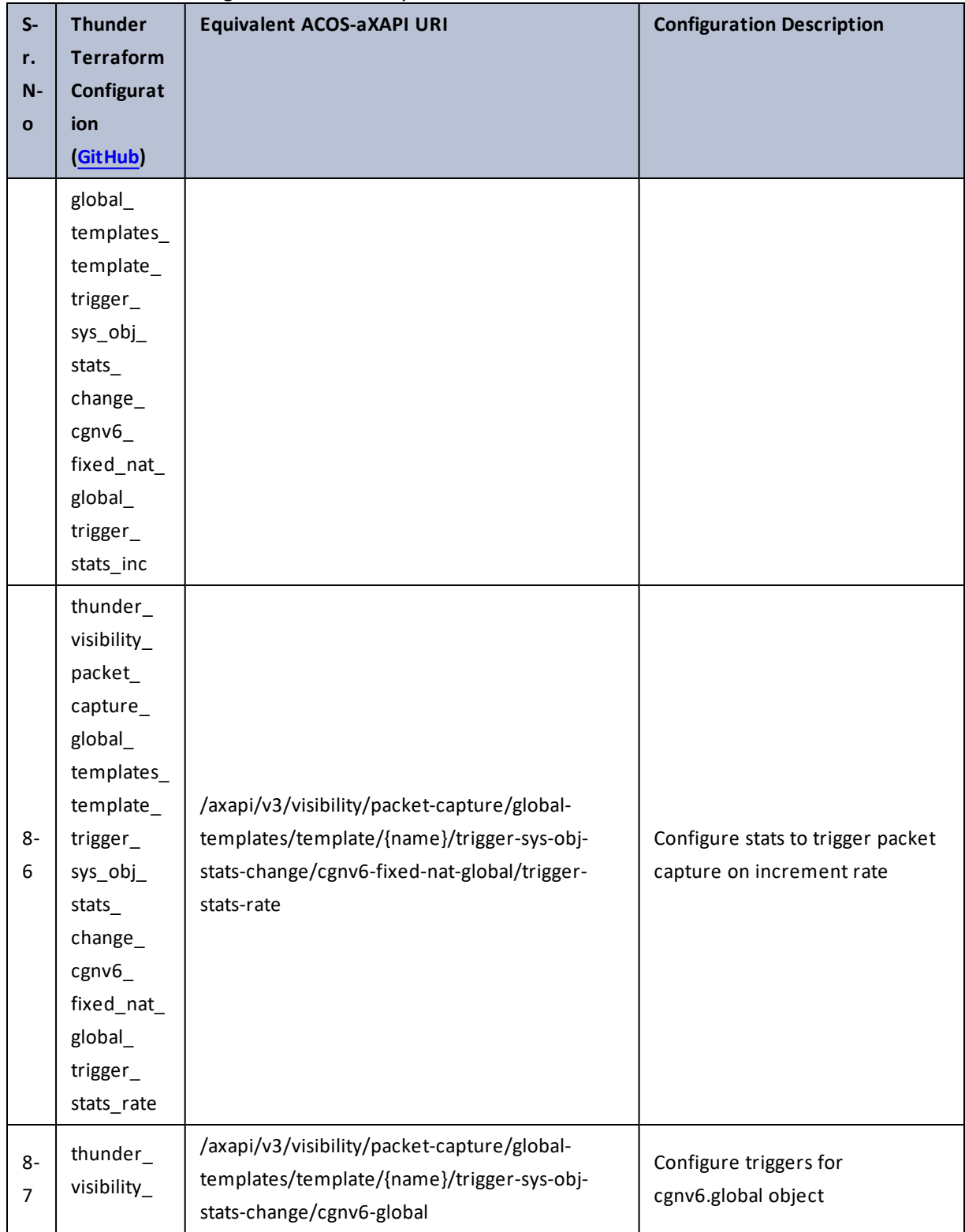

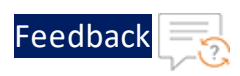

..::An:::::://w

τ.

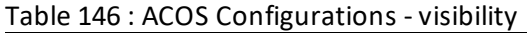

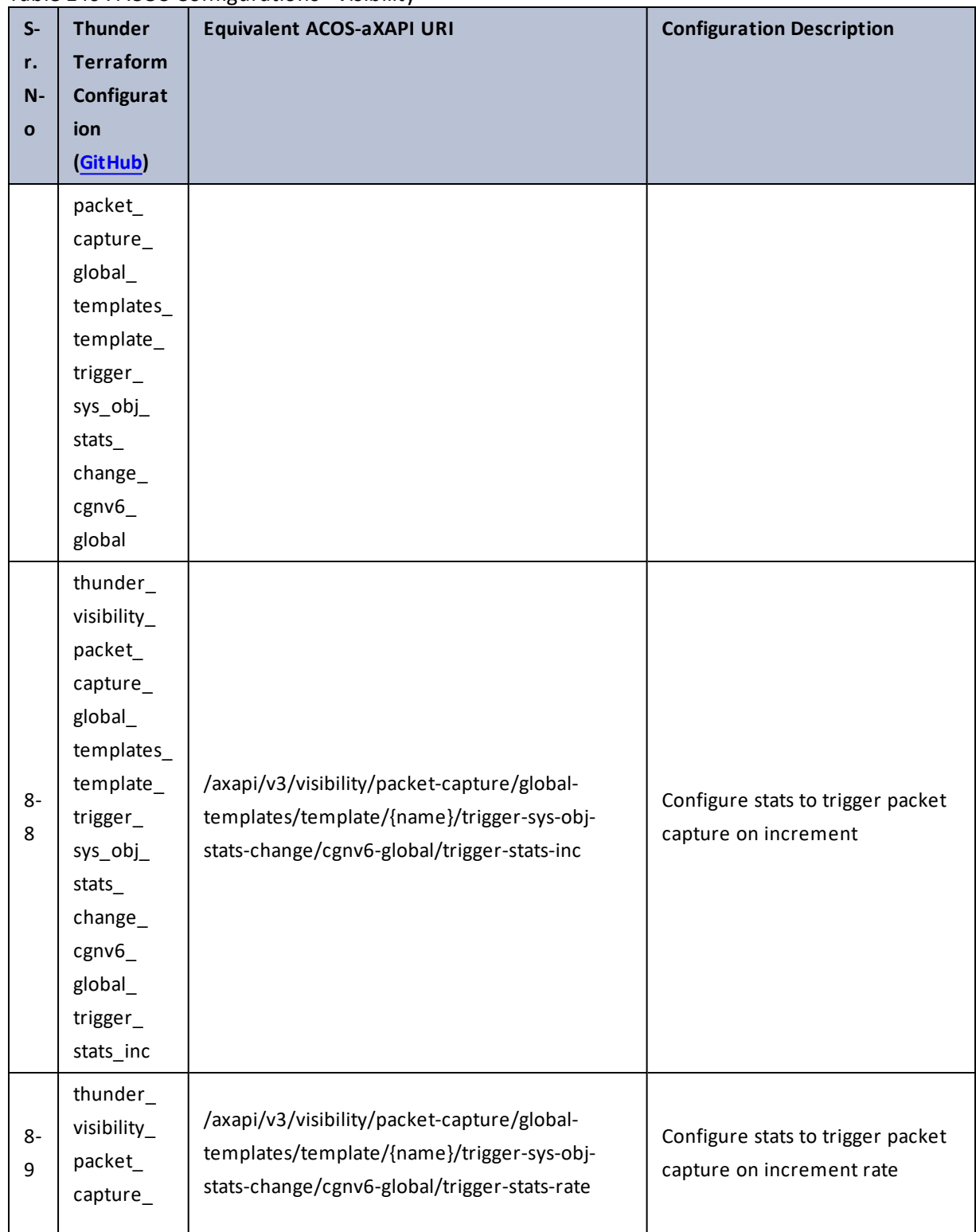

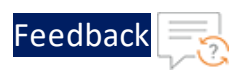

 $\mathbf{r}$  ,  $\mathbf{r}$  ,  $\mathbf{r}$  ,  $\mathbf{r}$  ,  $\mathbf{r}$  ,

..::An:::::://w

 $\ddotsc$ 

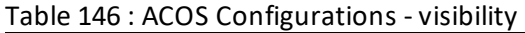

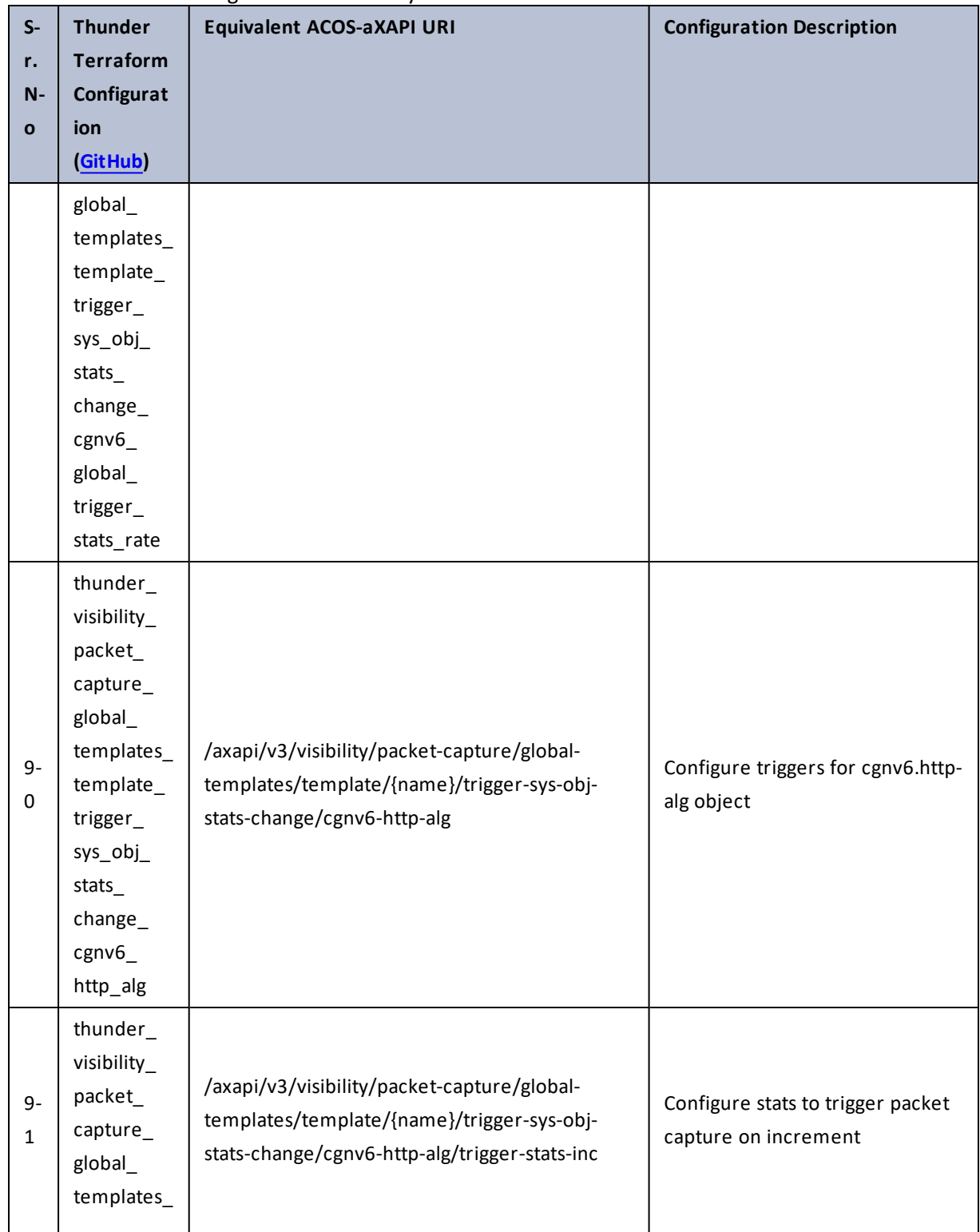

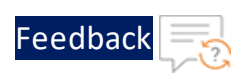

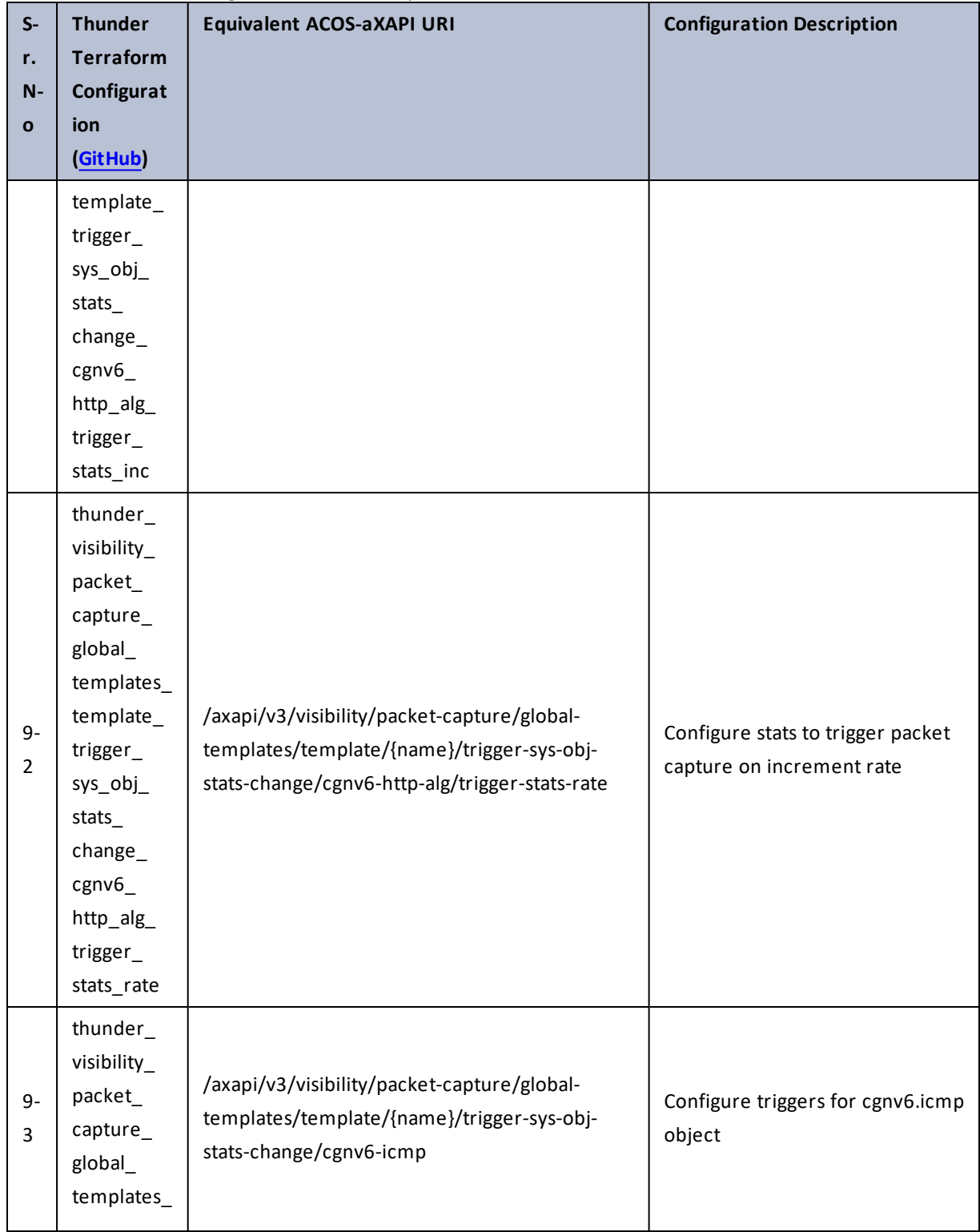

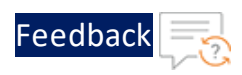

 $\ddotsc$ 

 $\cdot$  , . .

÷.

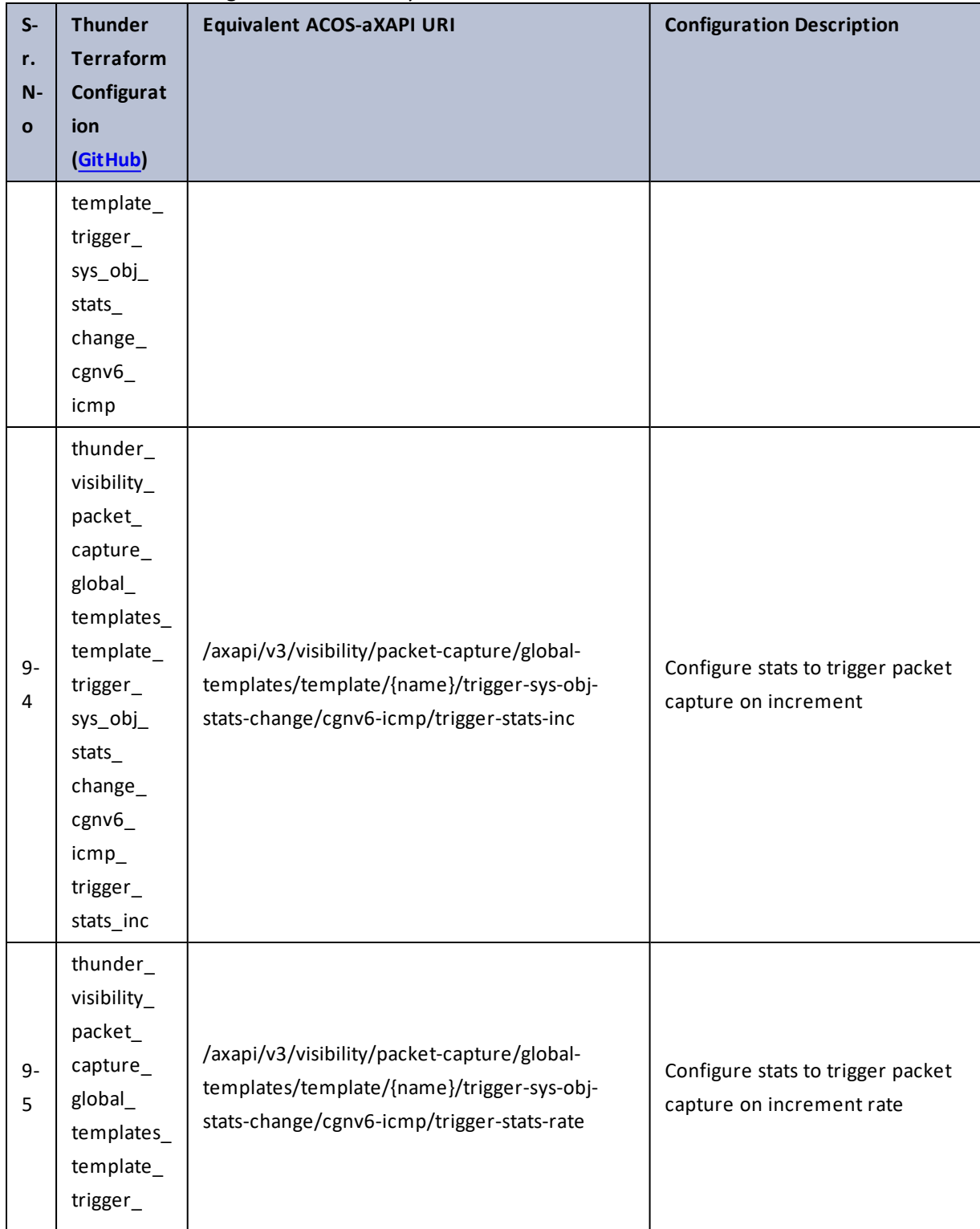

Table 146 : ACOS Configurations - visibility

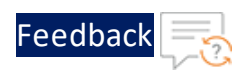

..::An:::::://w

V.

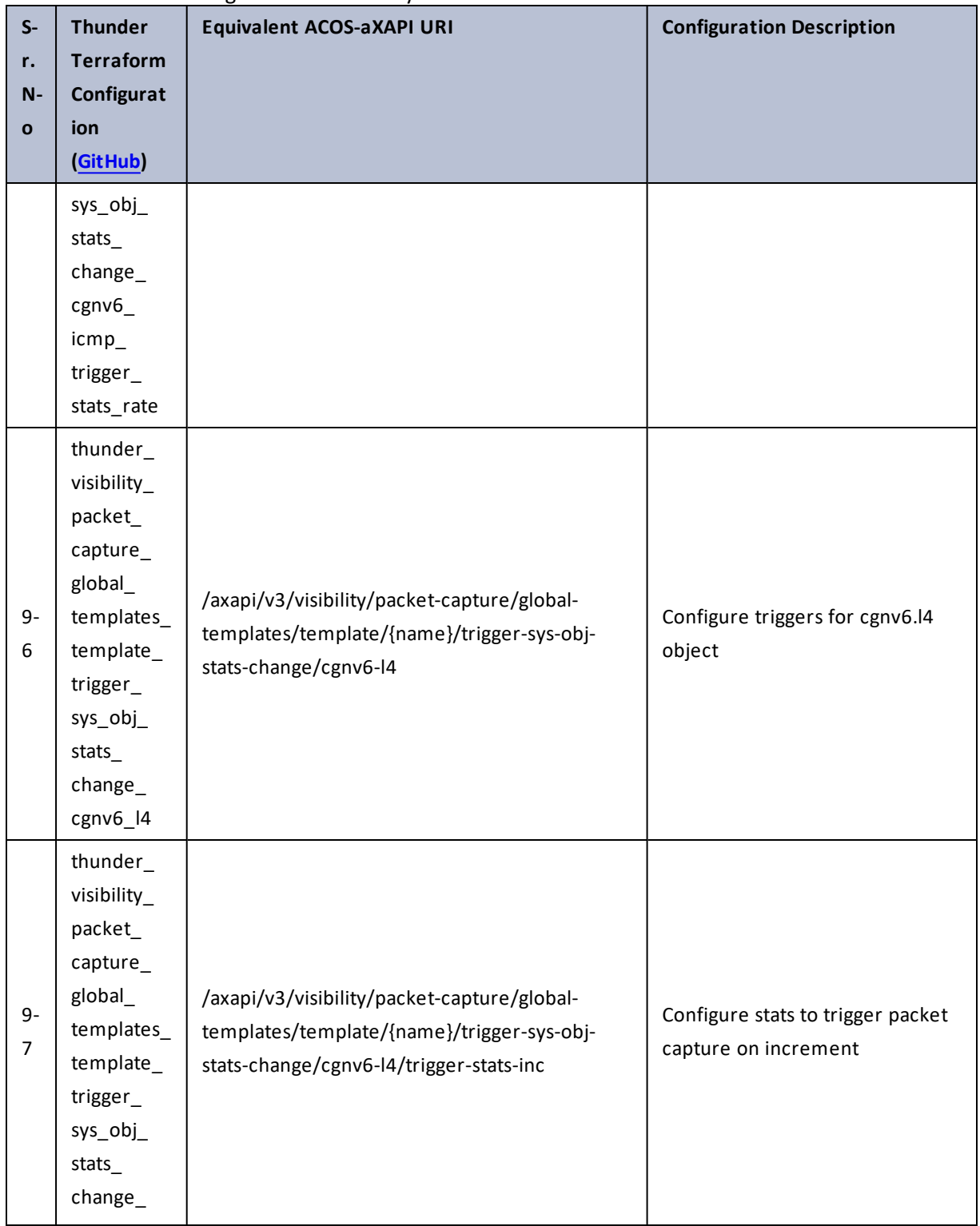

Table 146 : ACOS Configurations - visibility

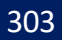

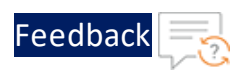

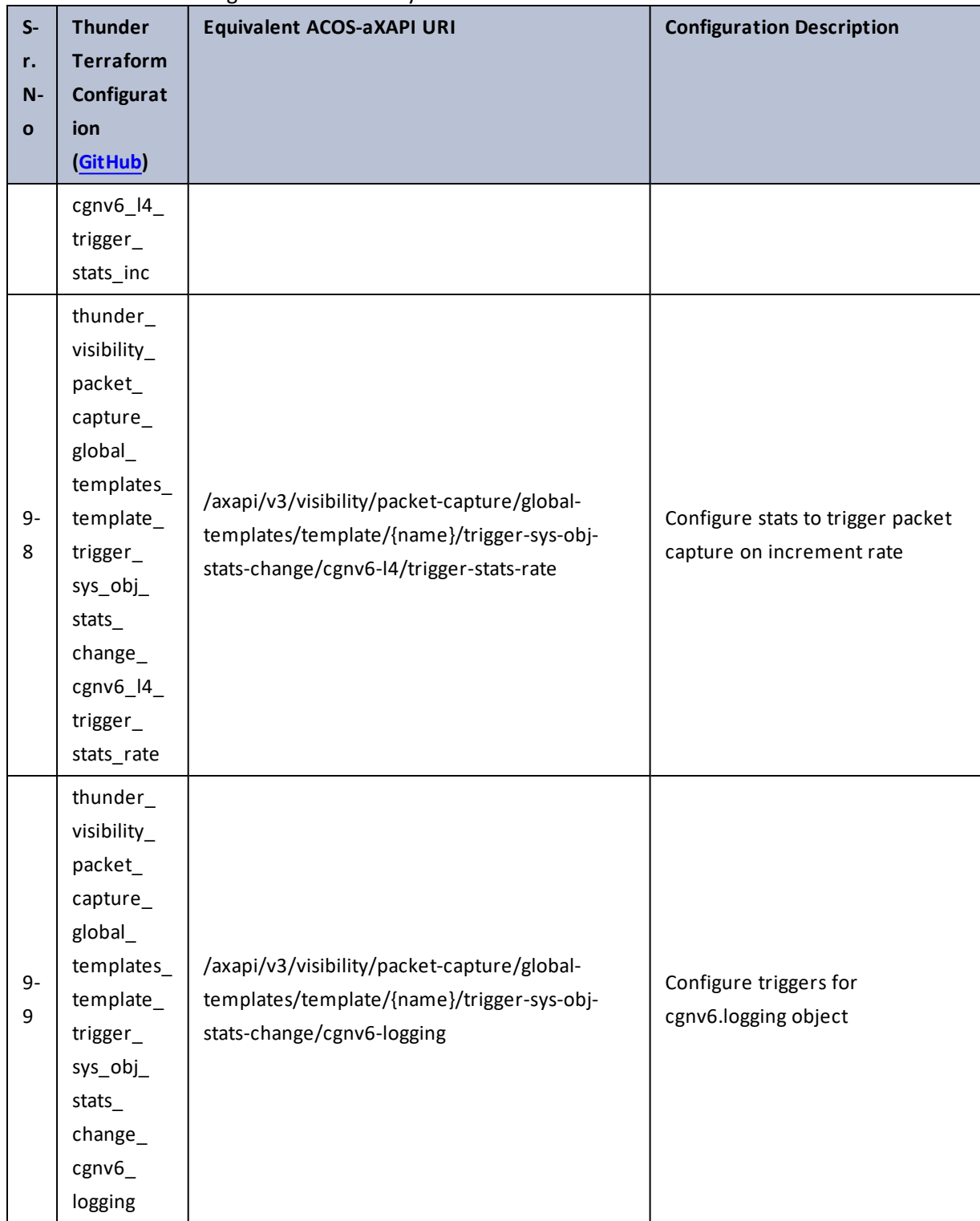

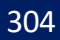

 $\cdot/\cdot$  . .

÷.

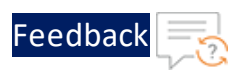

 $\mathcal{L}^{\mathcal{L}}$ 

 $\ddotsc$ 

 $\cdot$  . .

÷.

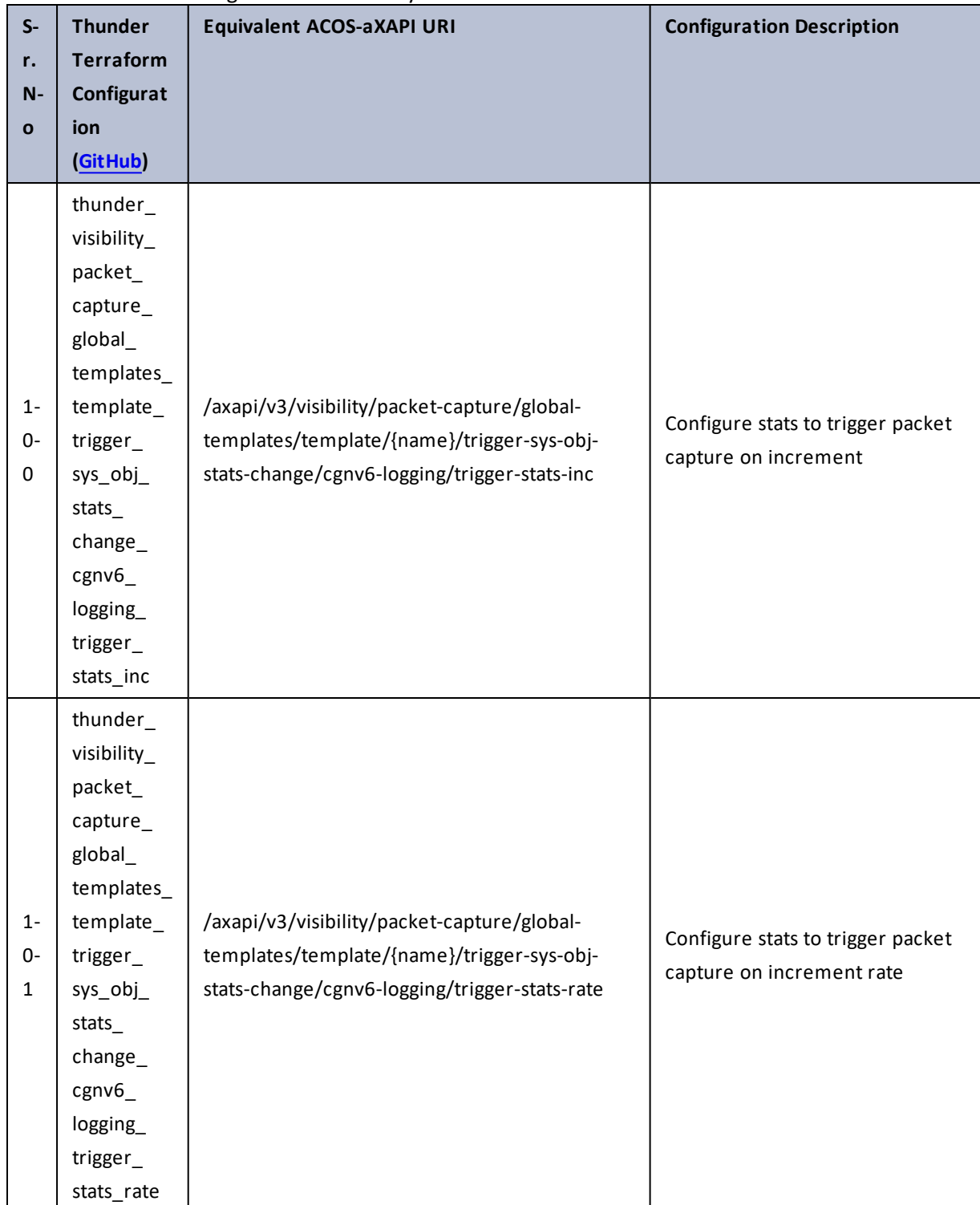

## Table 146 : ACOS Configurations - visibility

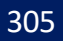

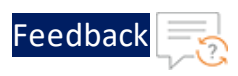

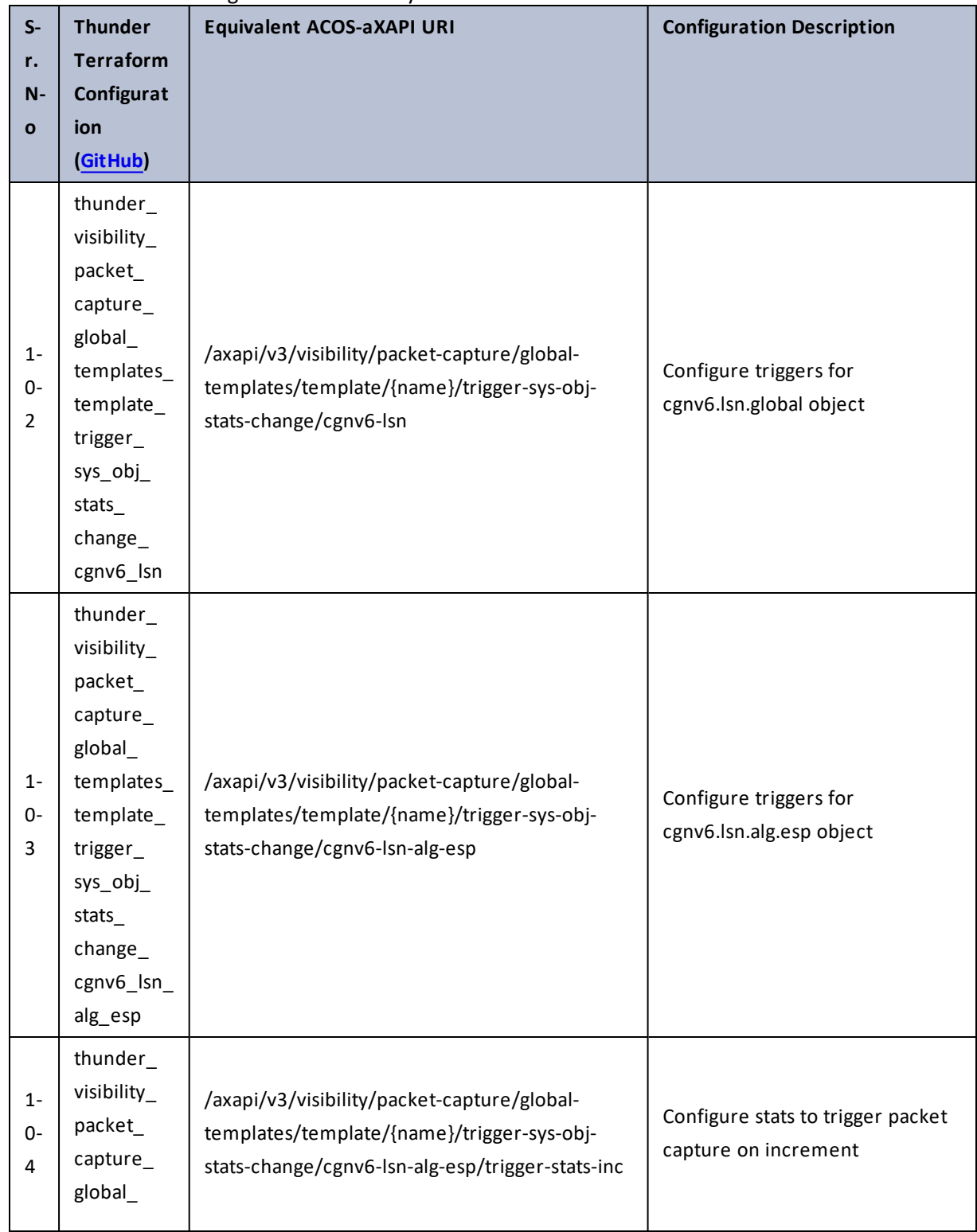

306

<u>. . . . . . . . . .</u>

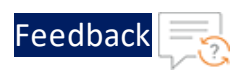

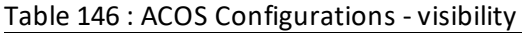

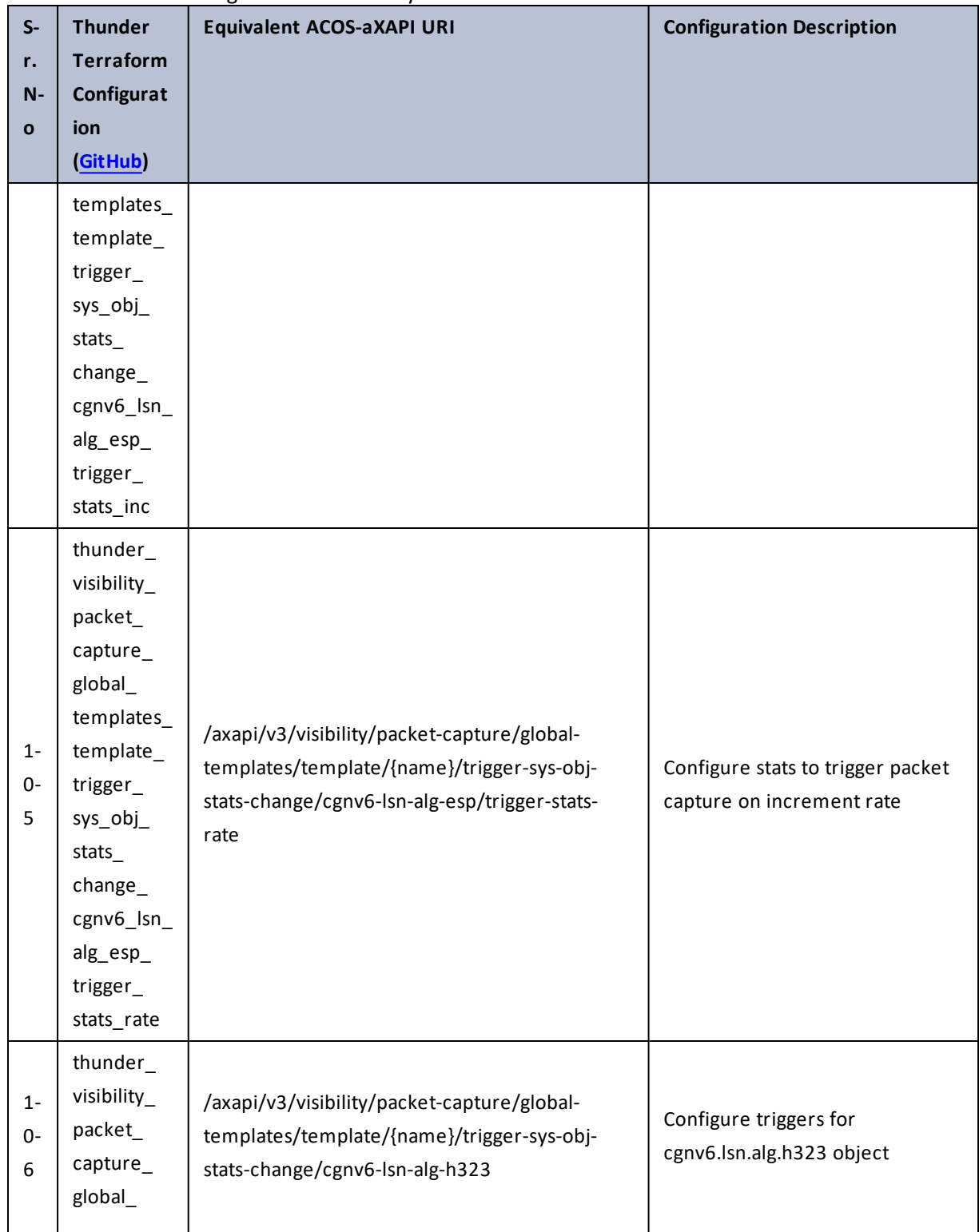

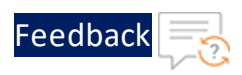

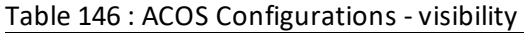

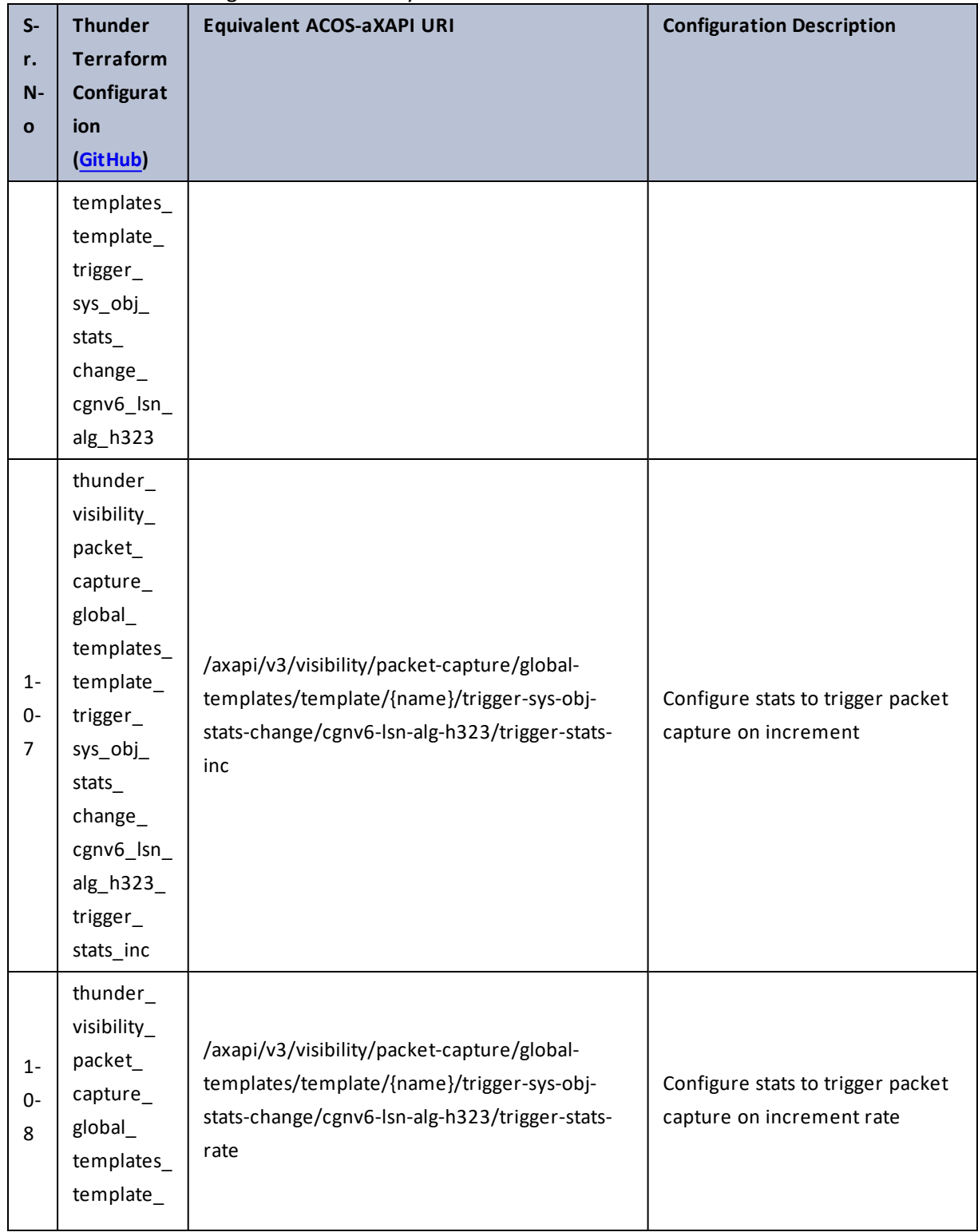

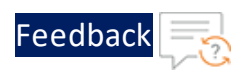

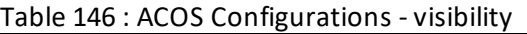

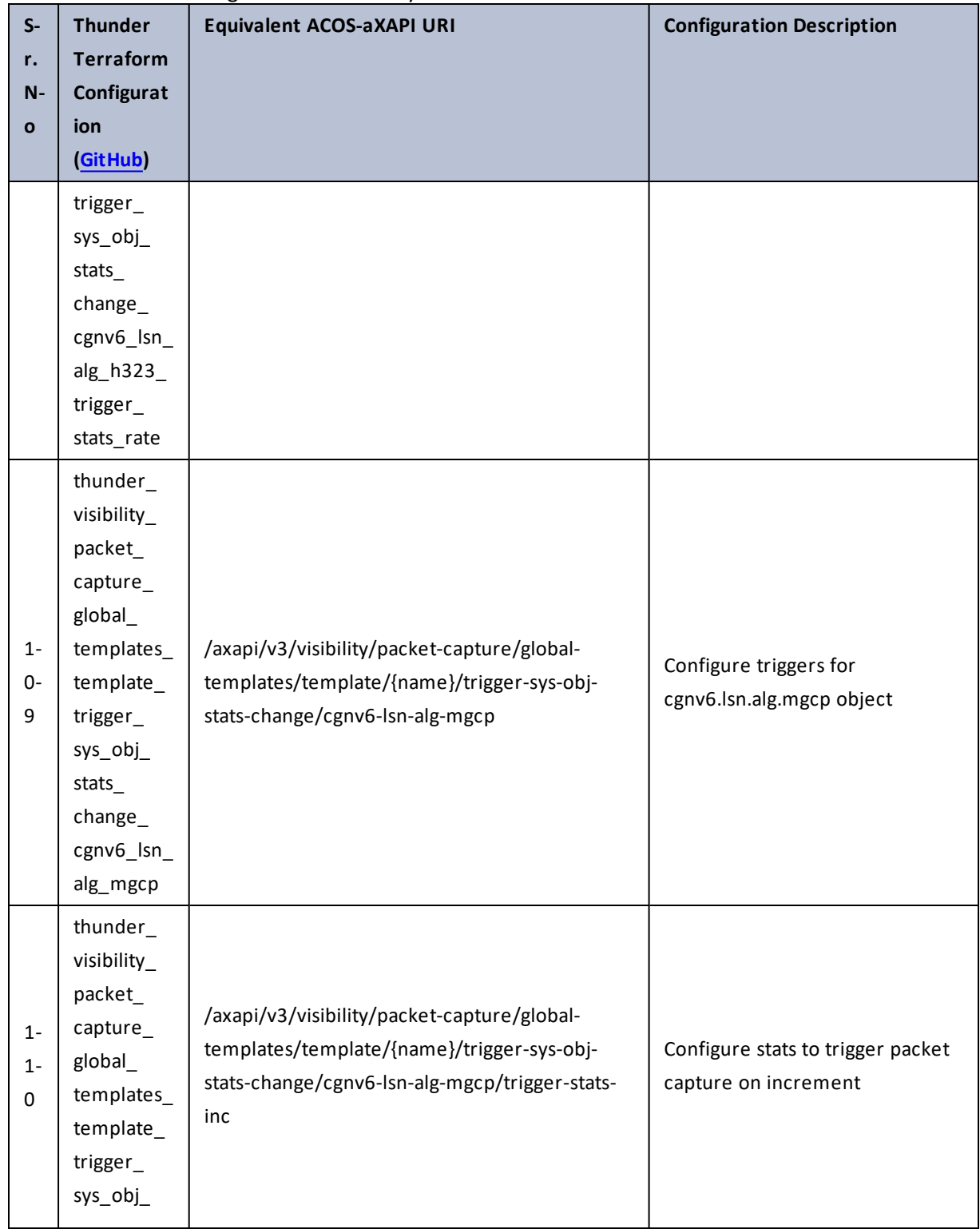

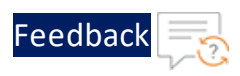

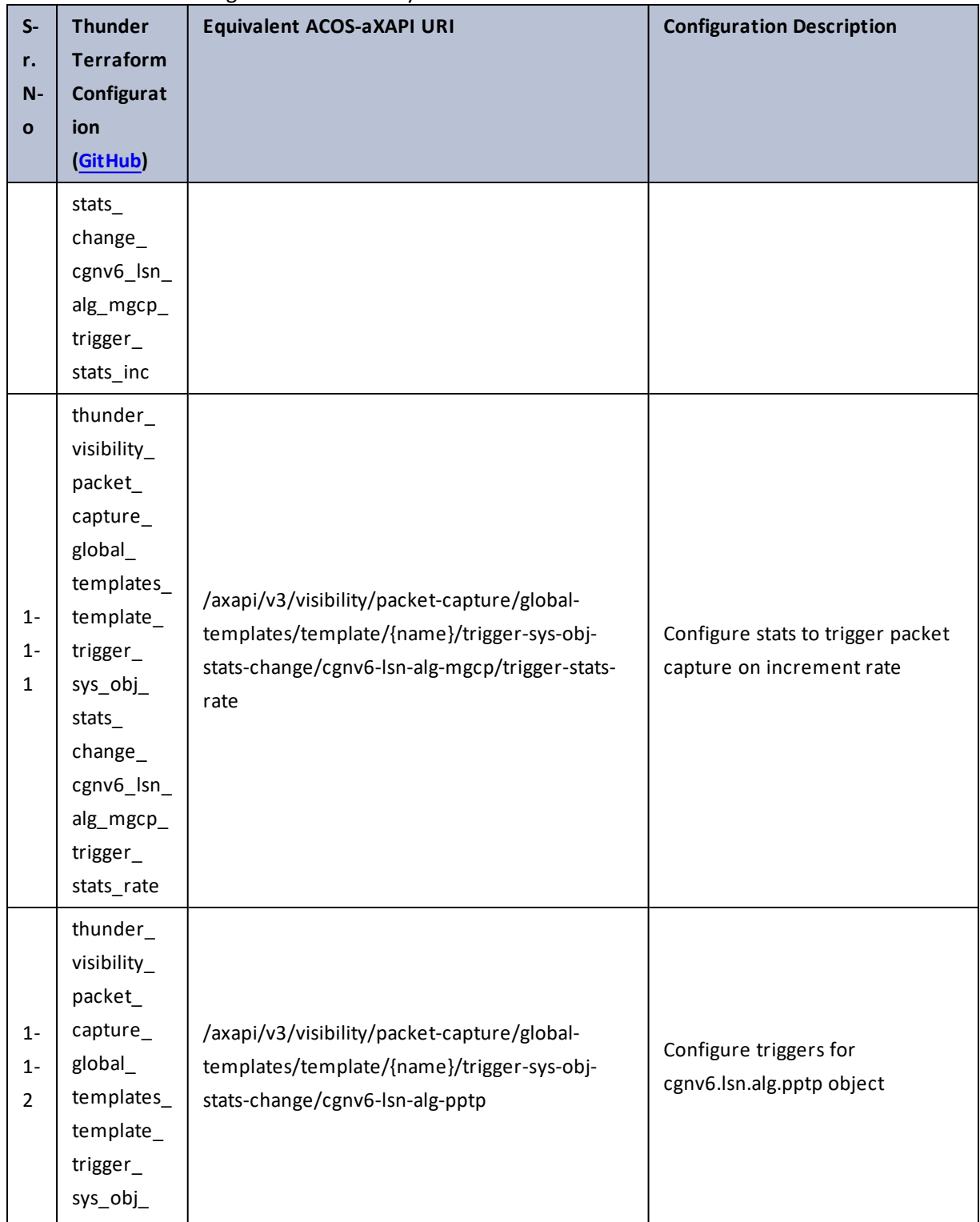

310

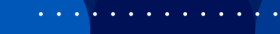

 $\cdot$  . .

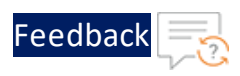

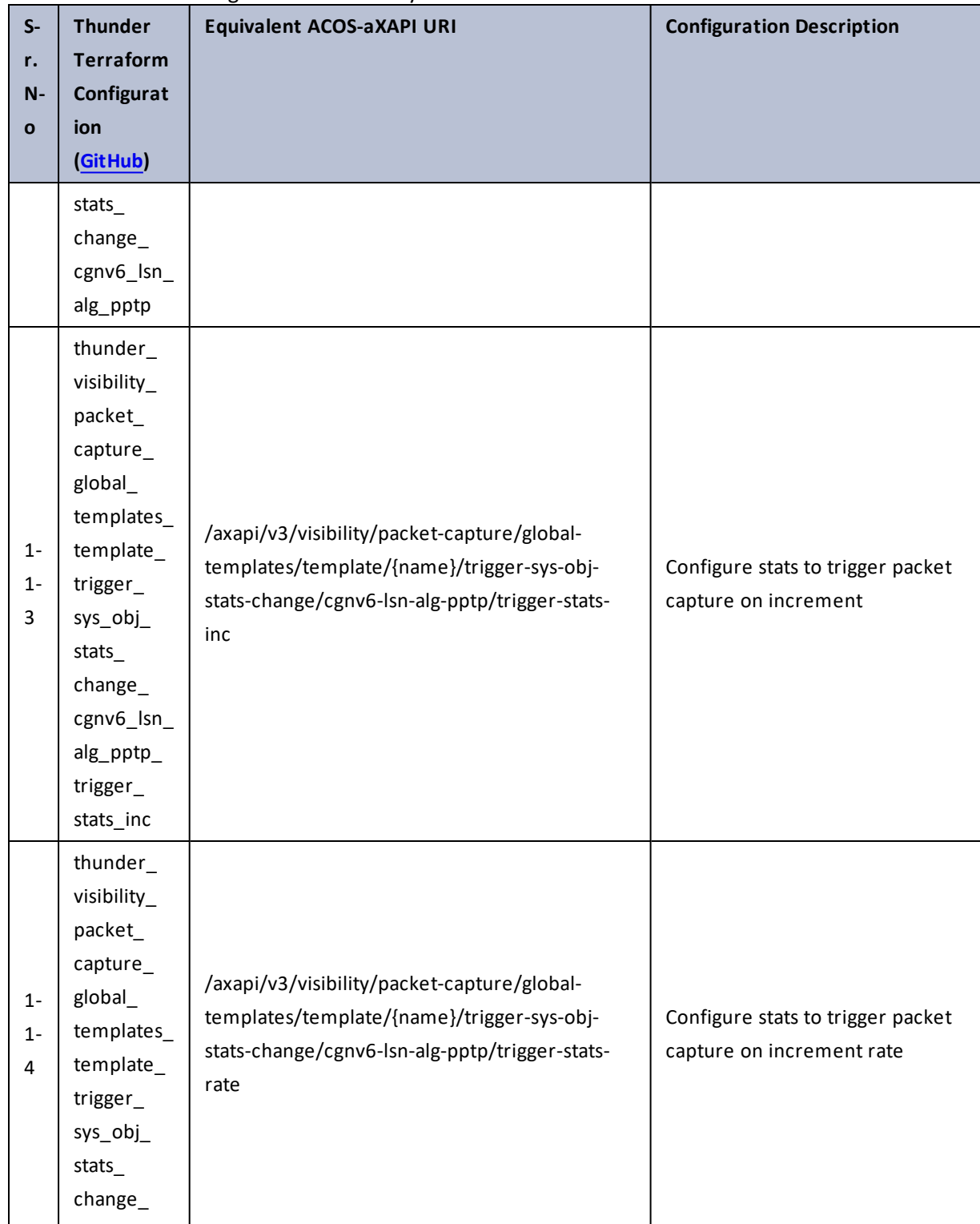

311

 $\mathbf{r} \leftarrow \mathbf{r} \leftarrow \mathbf{r} \leftarrow \mathbf{r}$ 

 $\cdot/\cdot$  . .

÷.

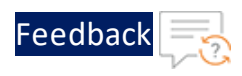

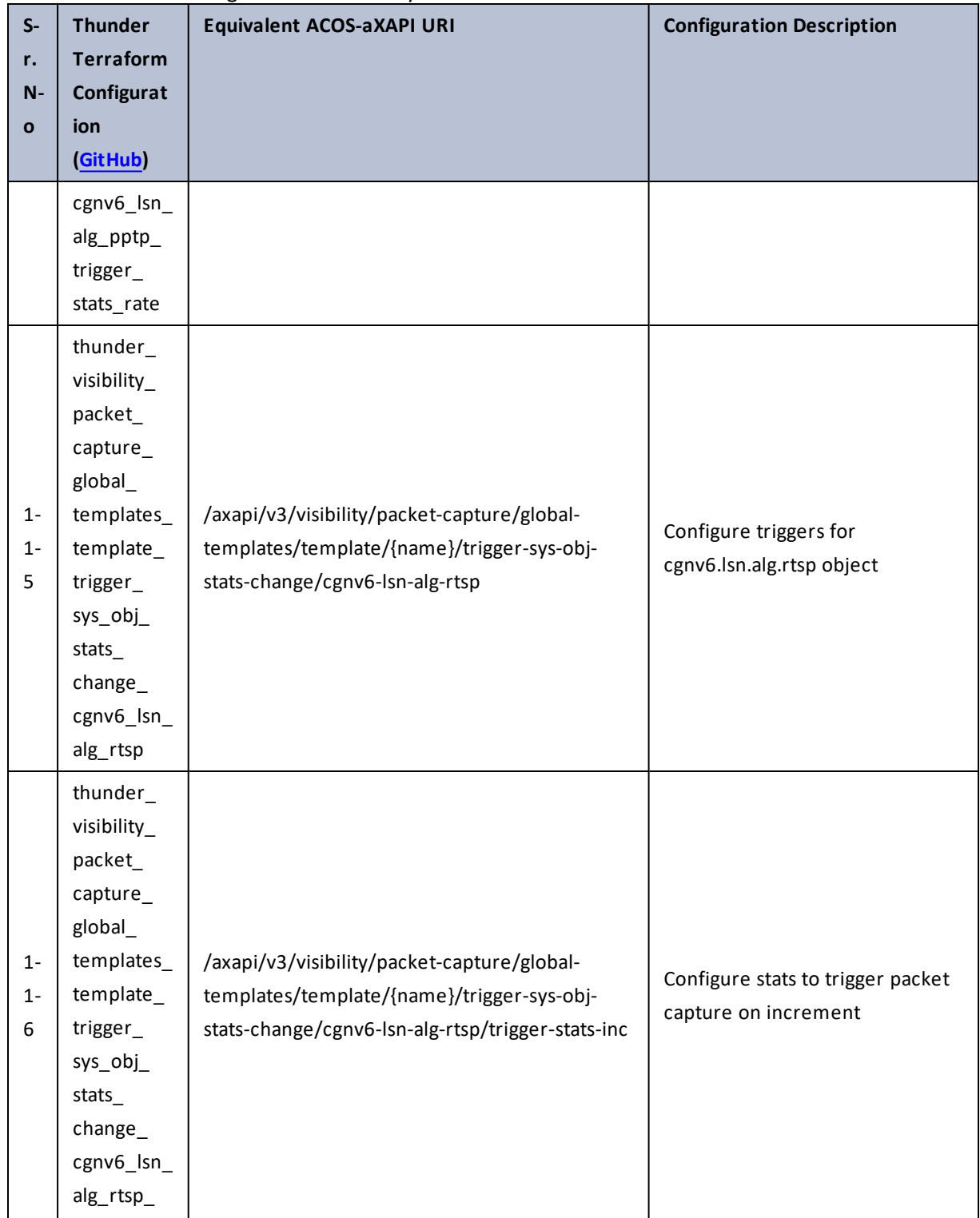

312

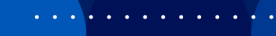

 $\cdot/\cdot$  . .

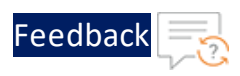

..::An:::::://w

 $\mathcal{L}$ 

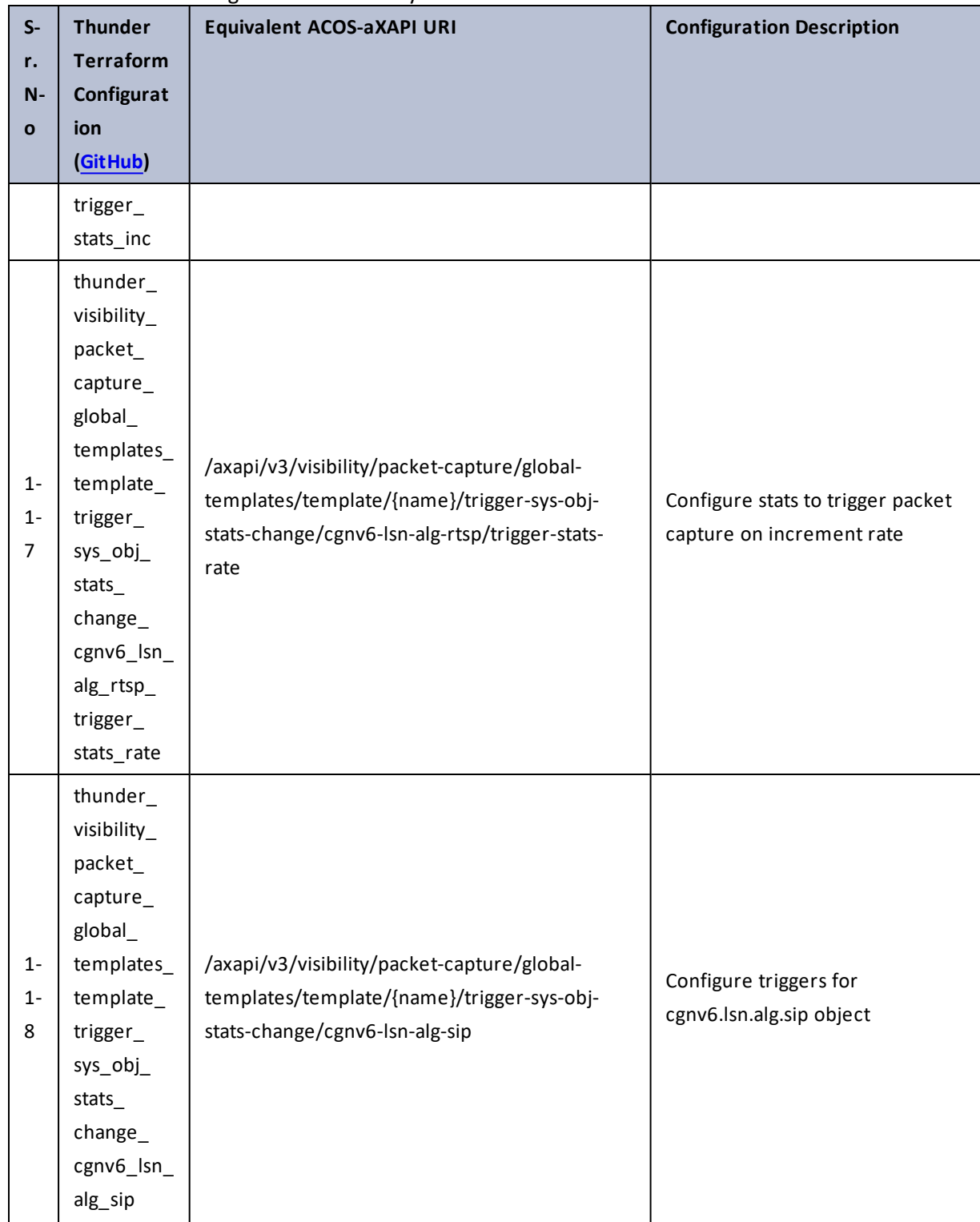

#### Table 146 : ACOS Configurations - visibility

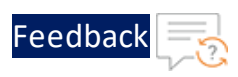

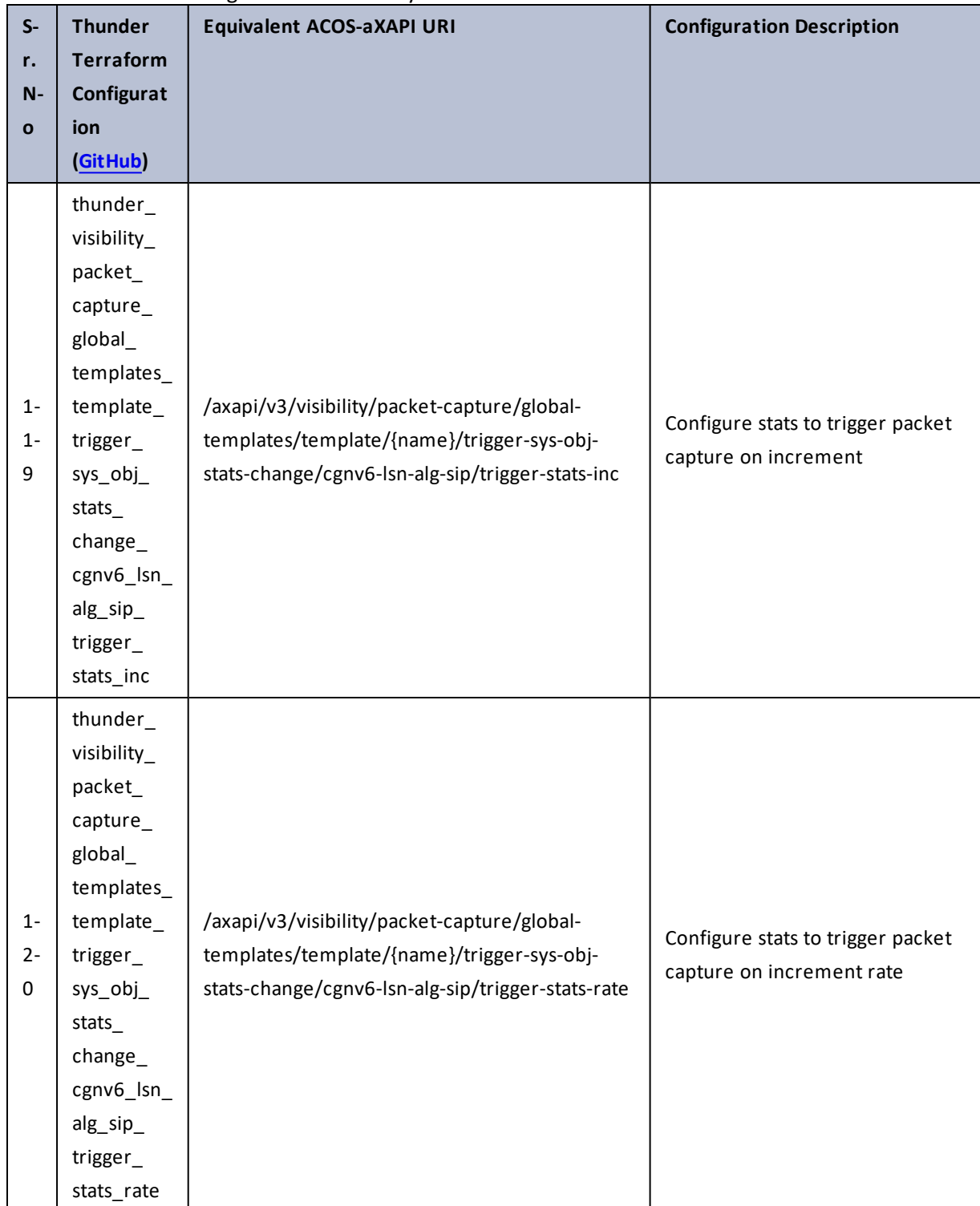

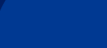

 $\cdot/\cdot$  . .

÷.

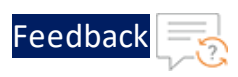

<u>. . . . . . . . . . . . . . . . .</u> . . .

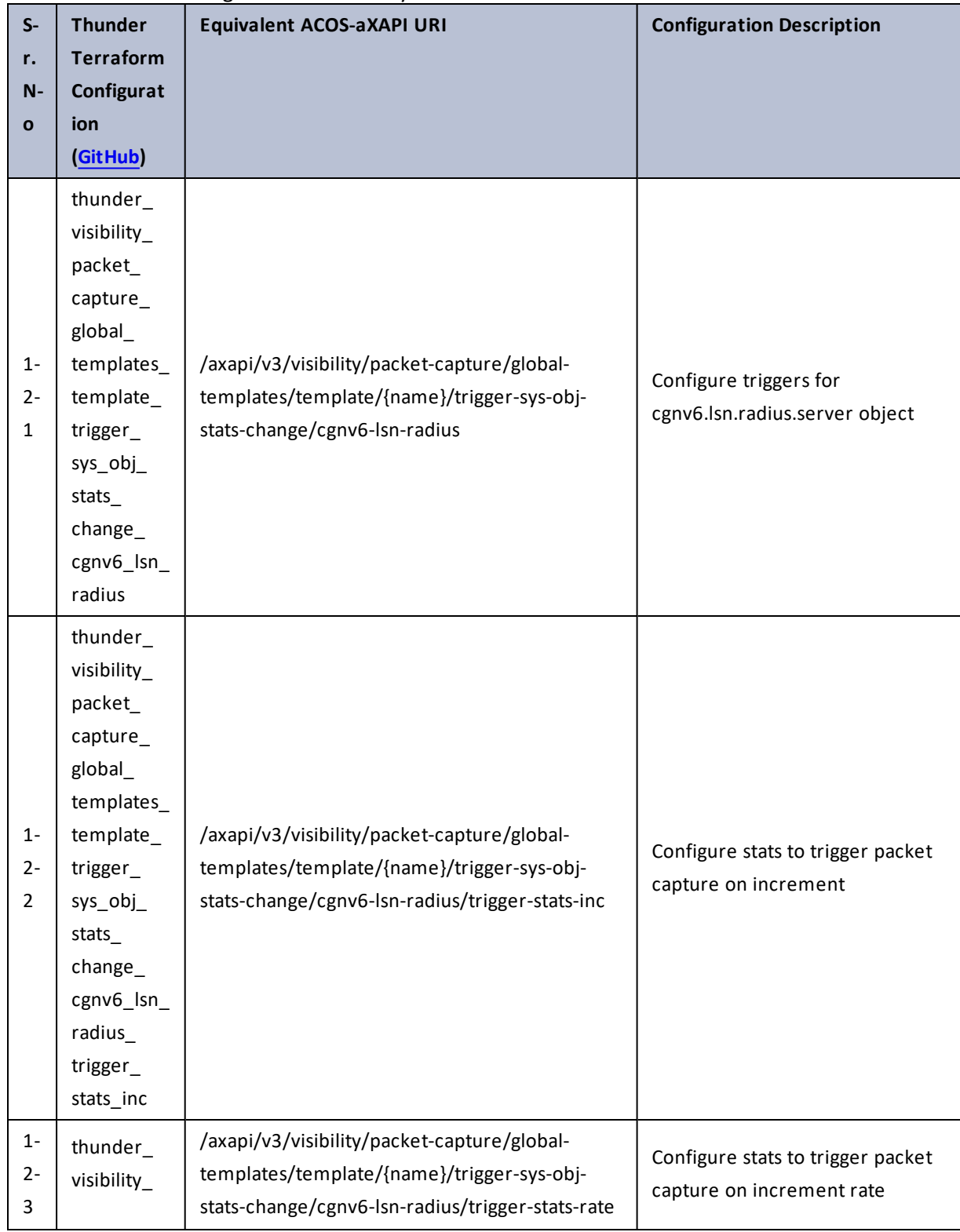

## Table 146 : ACOS Configurations - visibility

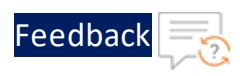

..::An:::::://w

τ.

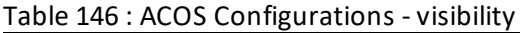

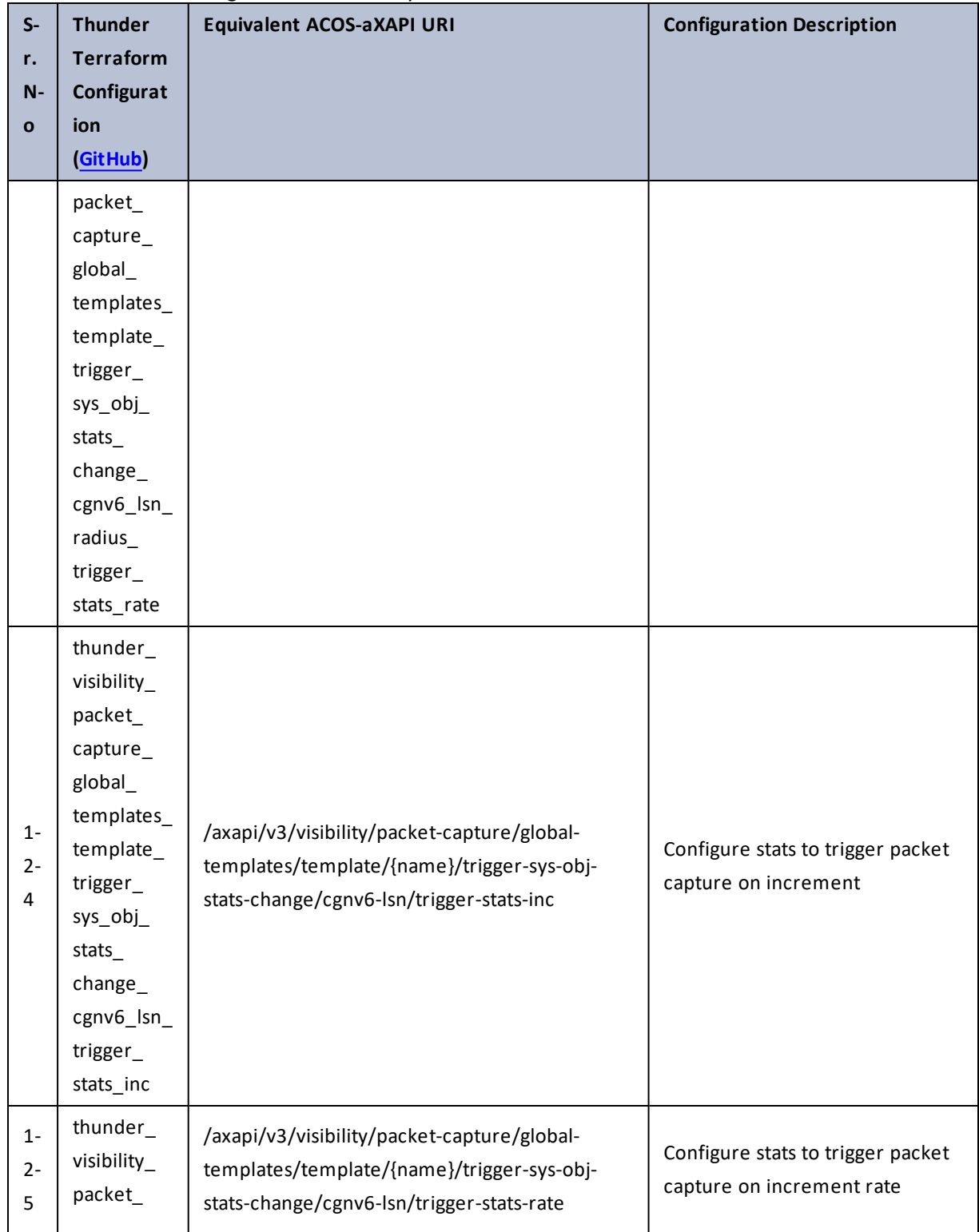

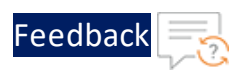

..::An:::::://w

τ.

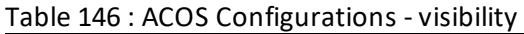

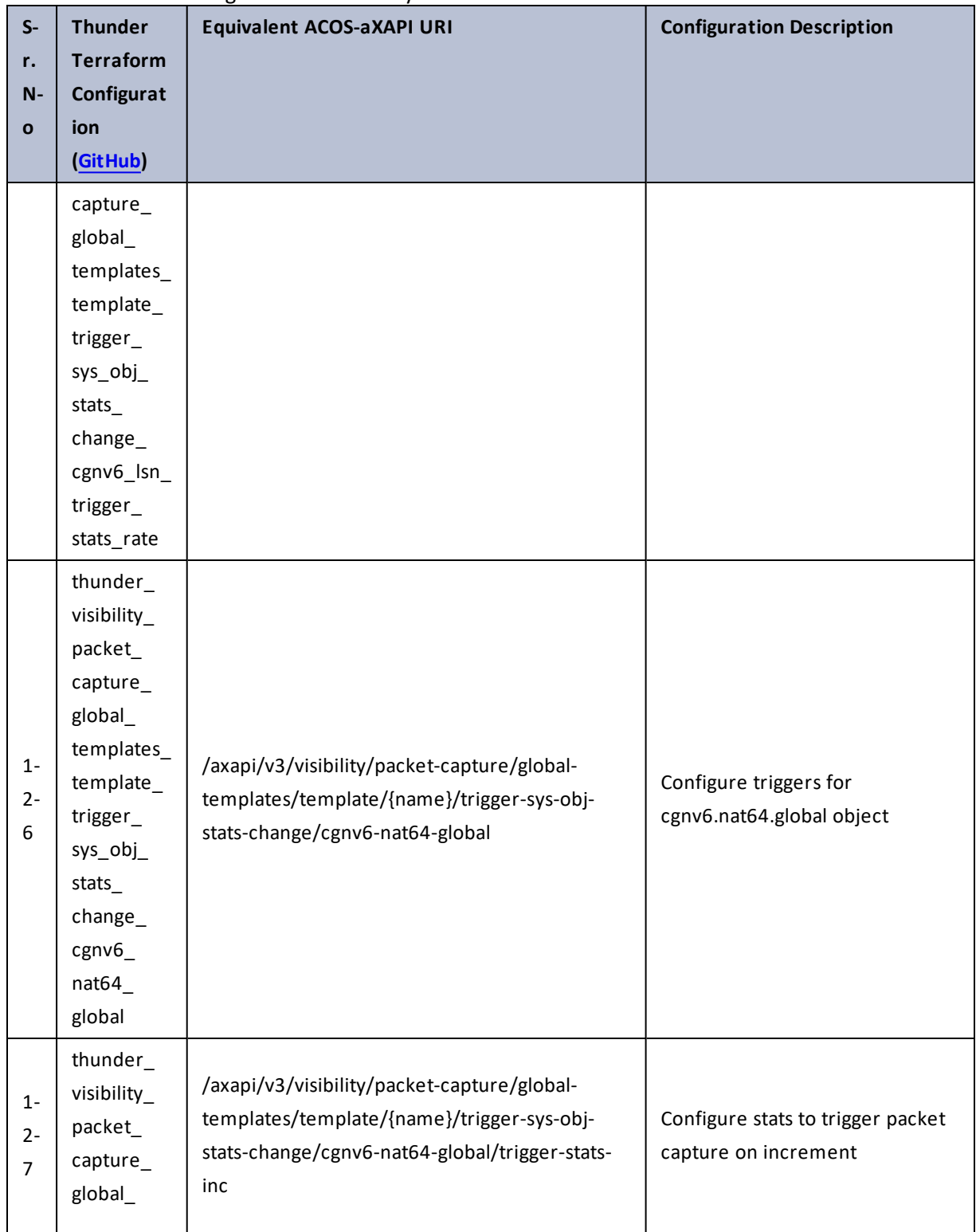

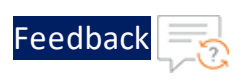

 $\mathbf{r} \times \mathbf{r}$  . The set of  $\mathbf{r}$ 

..::An:::::://w

 $\mathcal{L}$ 

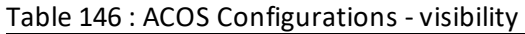

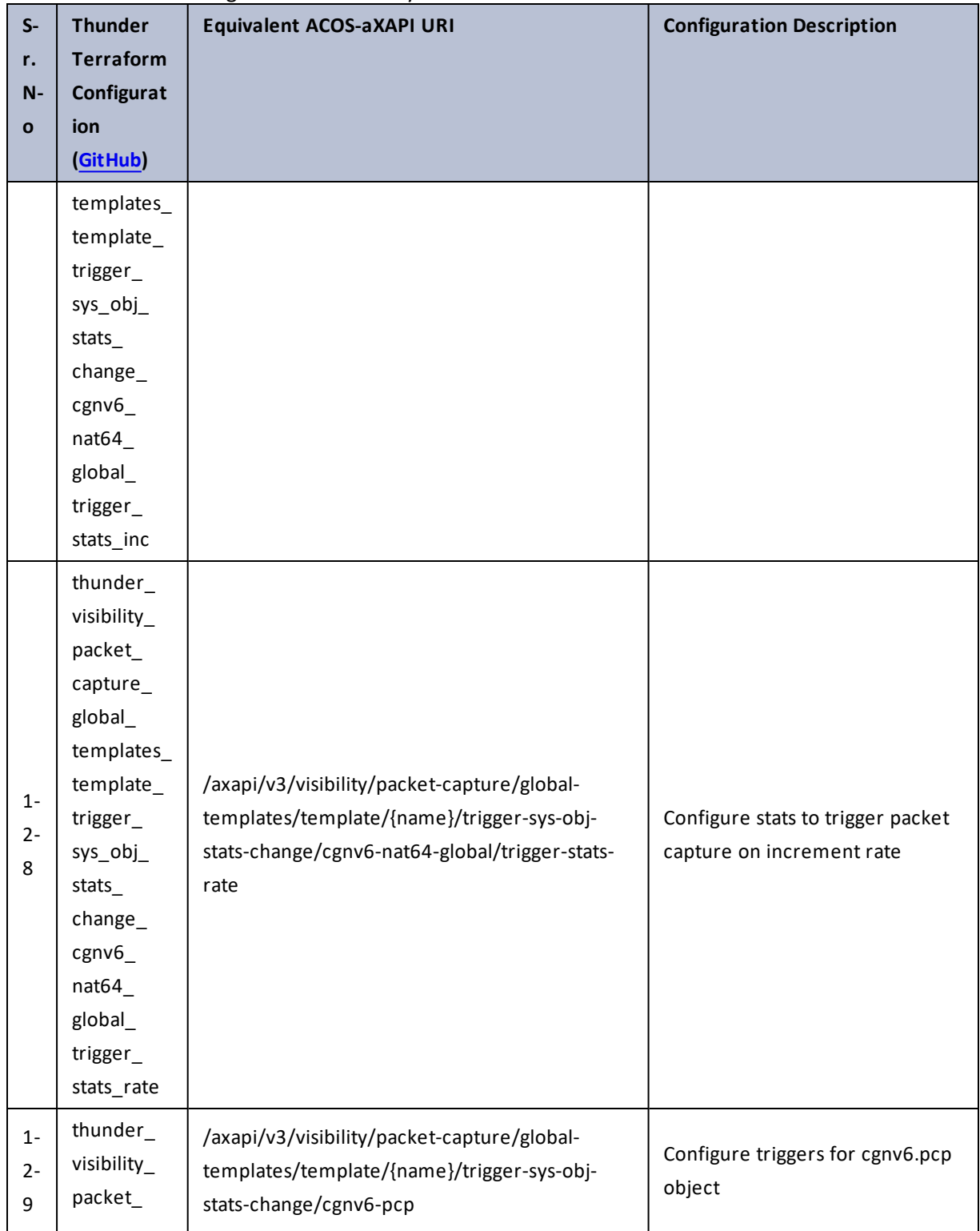

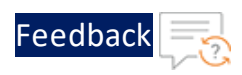

 $\mathbf{r} \times \mathbf{r}$  . The set of  $\mathbf{r}$ 

..::An:::::://w

 $\ddotsc$ 

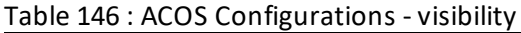

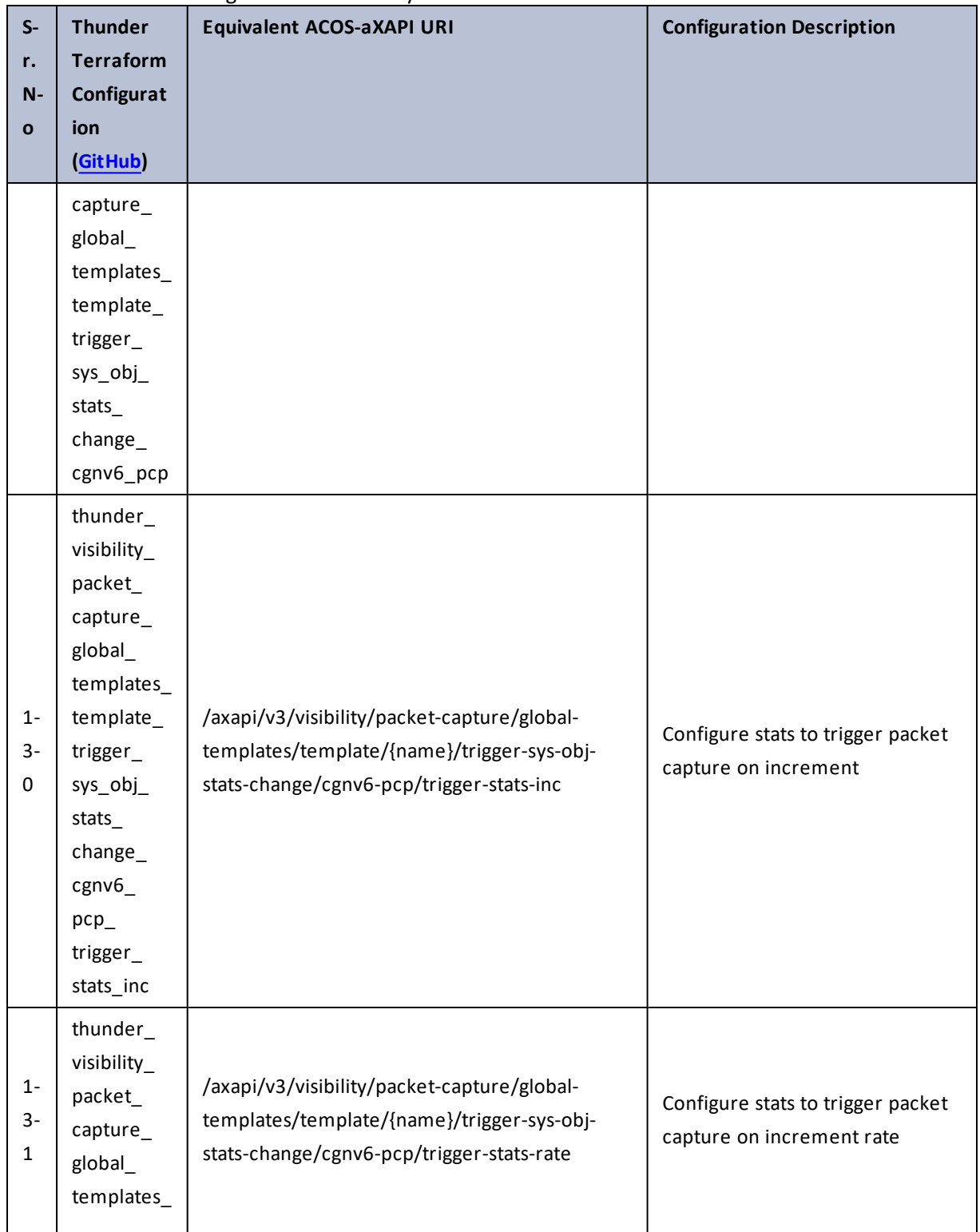

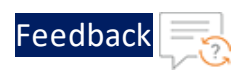

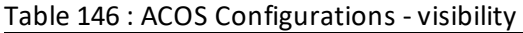

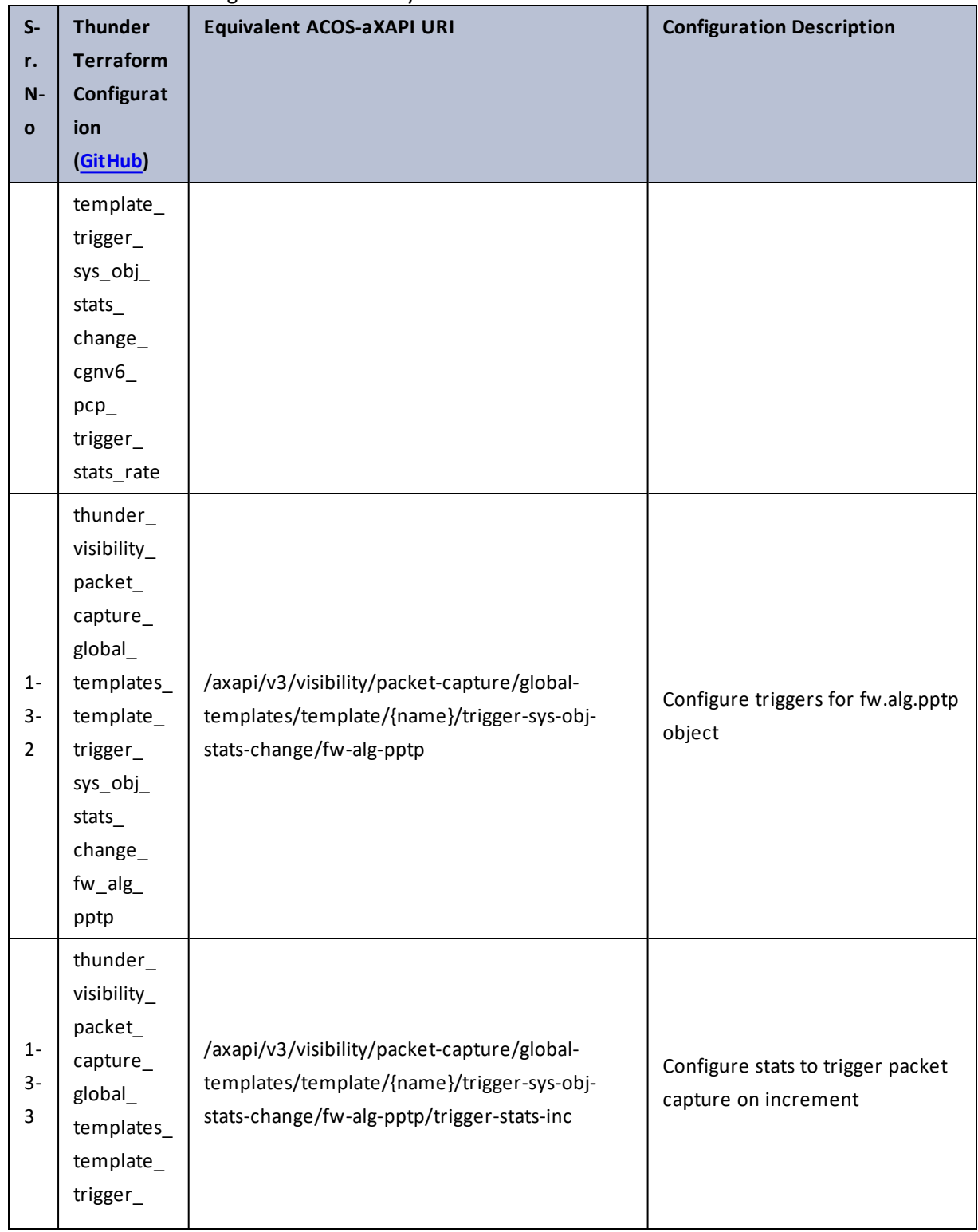

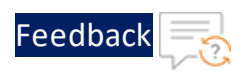

τ.

 $\ddotsc$ 

 $\cdot/\cdot$  . .

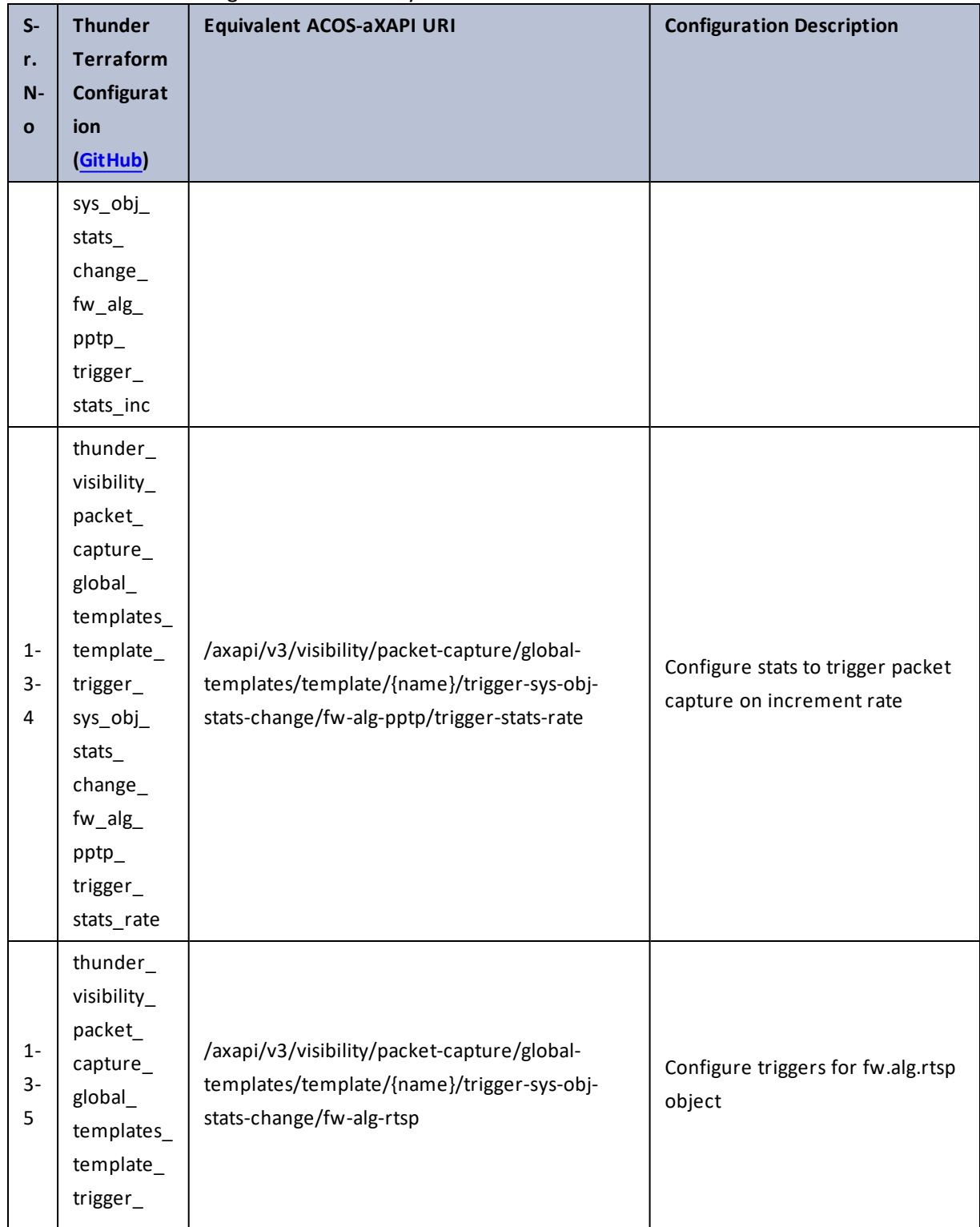

# Table 146 : ACOS Configurations - visibility

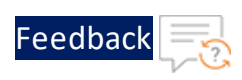

τ.

 $\ddotsc$ 

 $\cdot$  . .

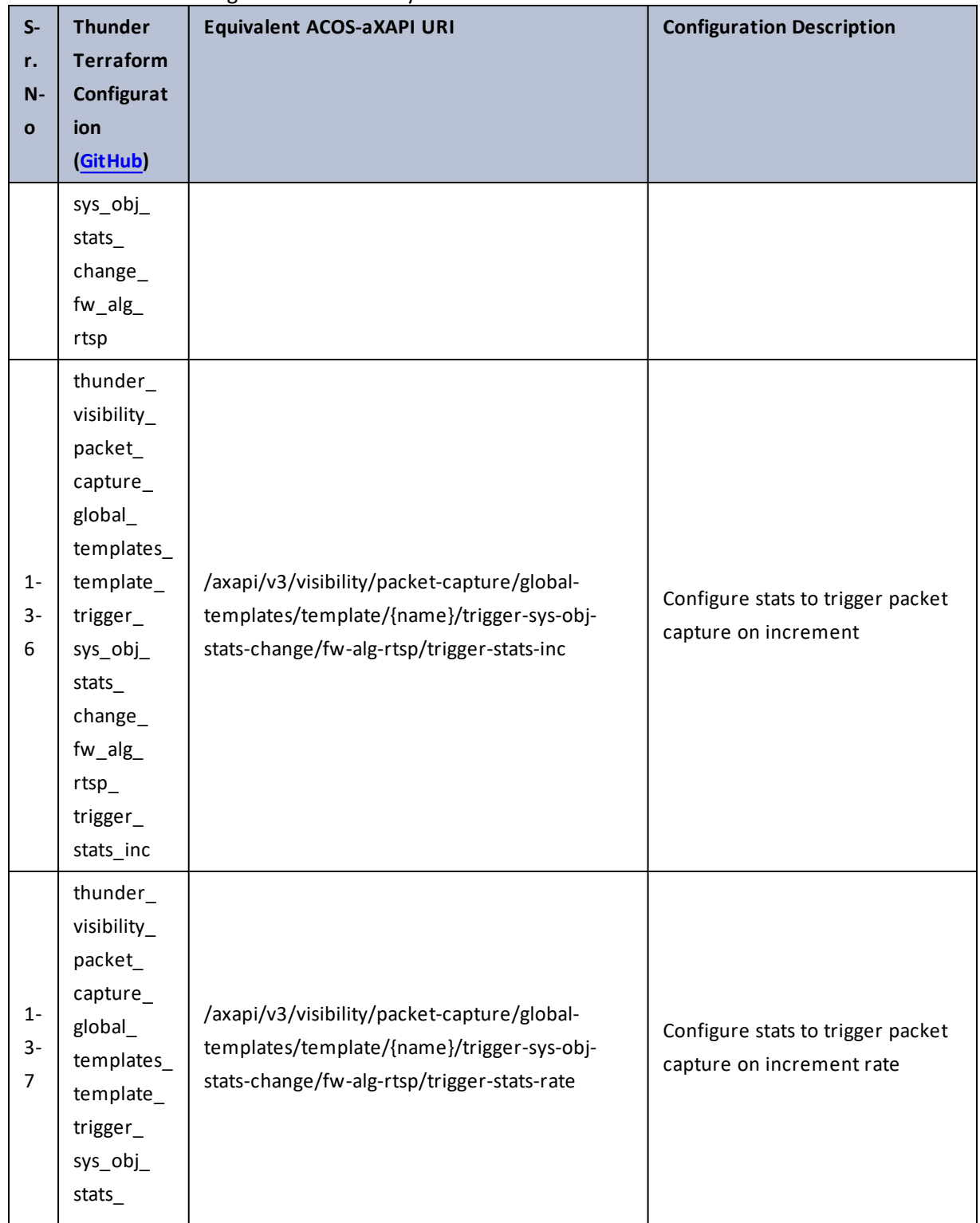

## Table 146 : ACOS Configurations - visibility

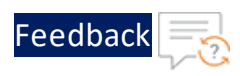

 $\ddotsc$ 

 $\sim$   $\sim$   $\sim$   $\sim$ 

 $\cdot$  . .

τ.

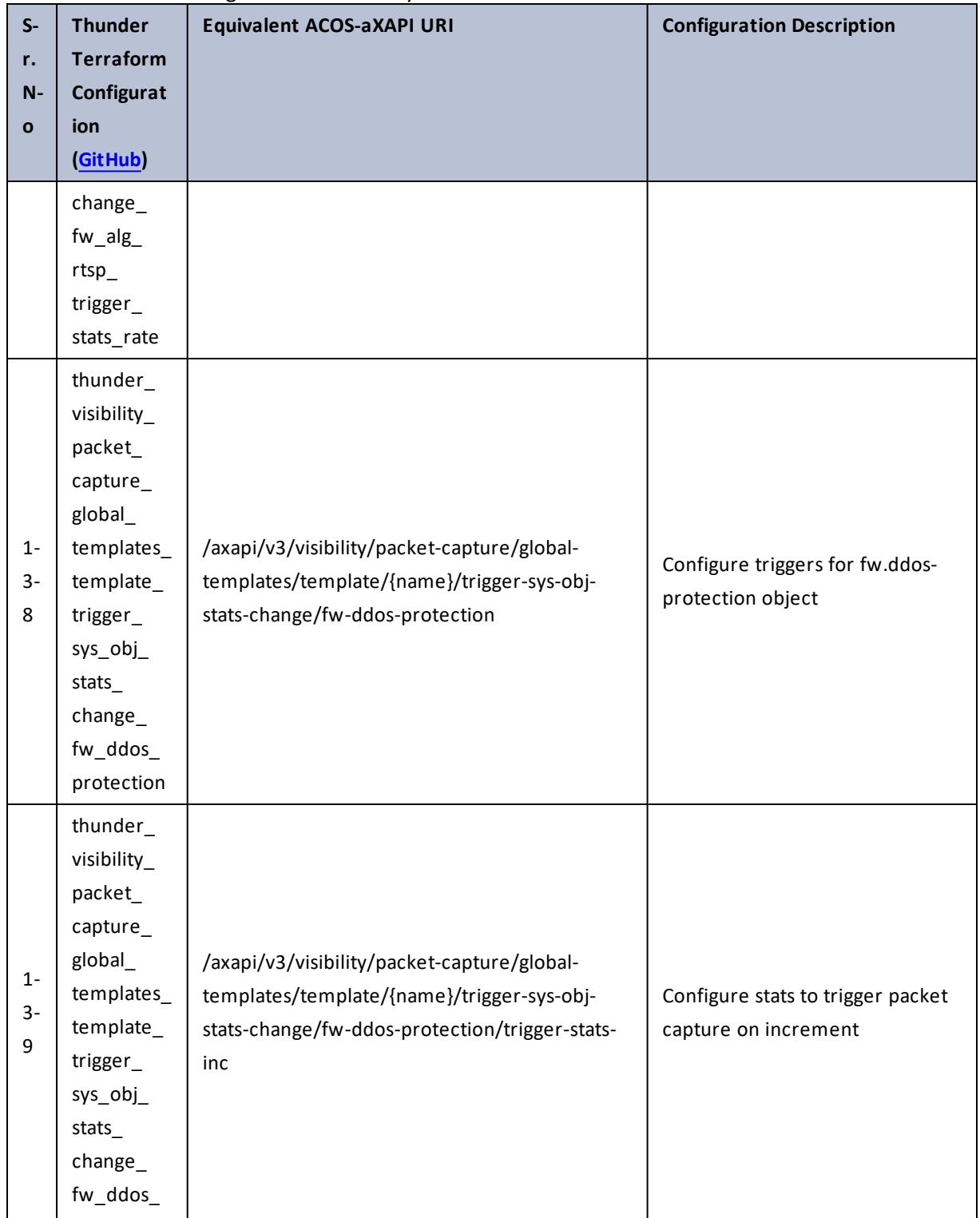

Table 146 : ACOS Configurations - visibility

323

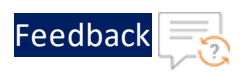

..::An:::::://w

÷.

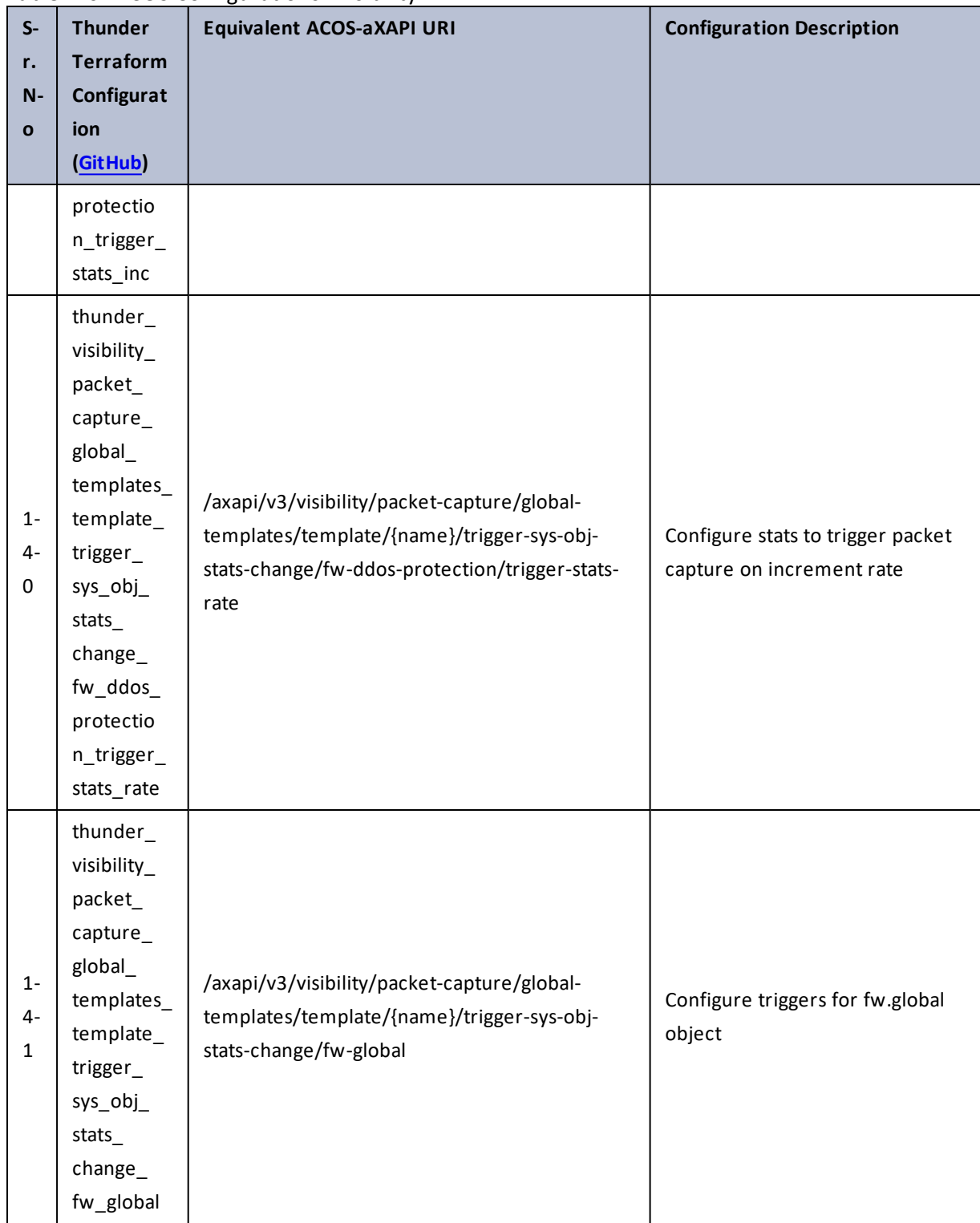

Table 146 : ACOS Configurations - visibility

324
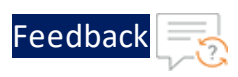

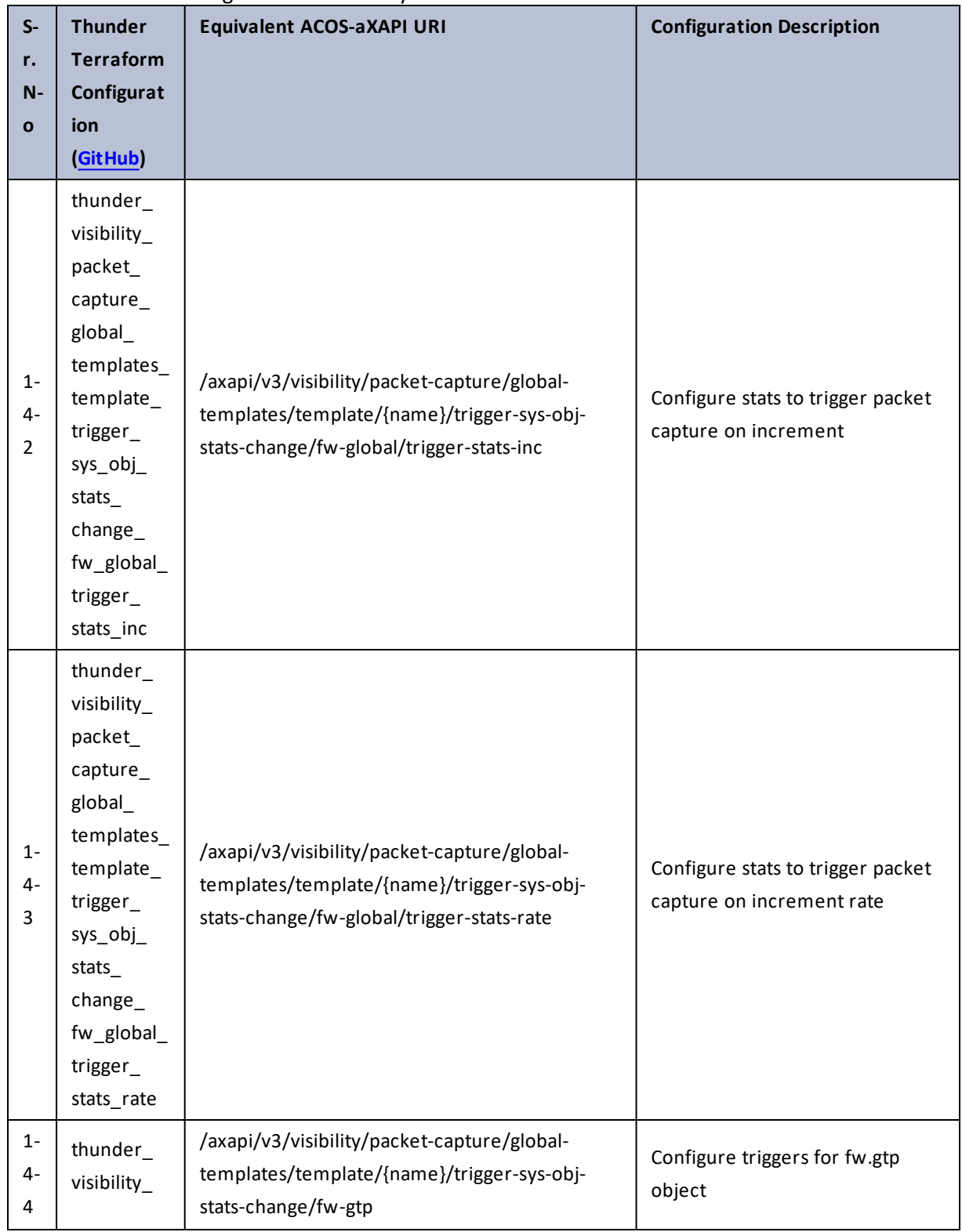

#### Table 146 : ACOS Configurations - visibility

325

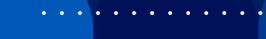

<u>. . . . . . . . . . . . . . . . .</u> . . .

÷.

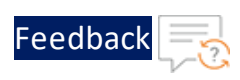

 $\sqrt{2\pi}$ 

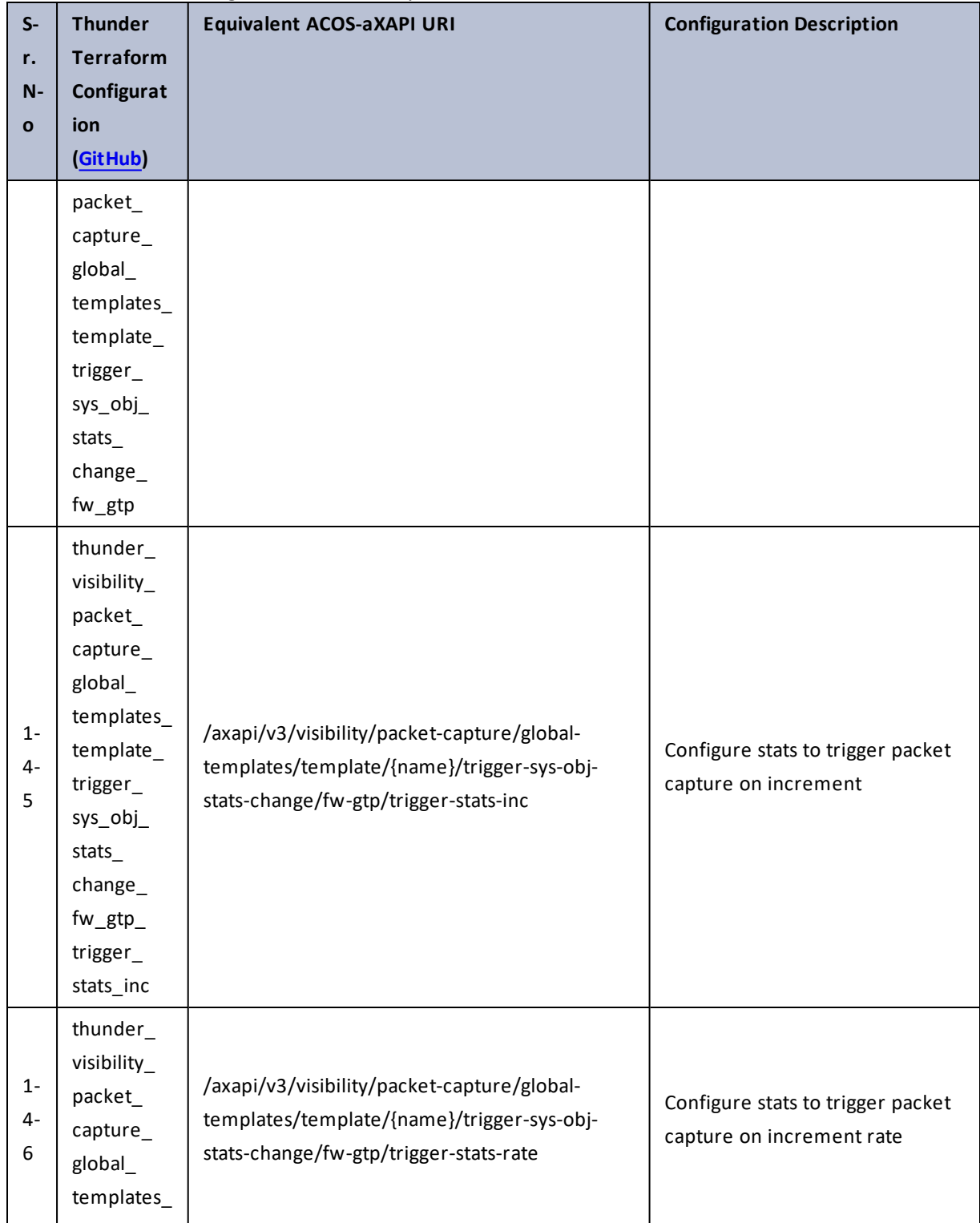

326

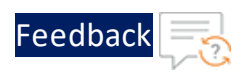

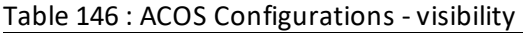

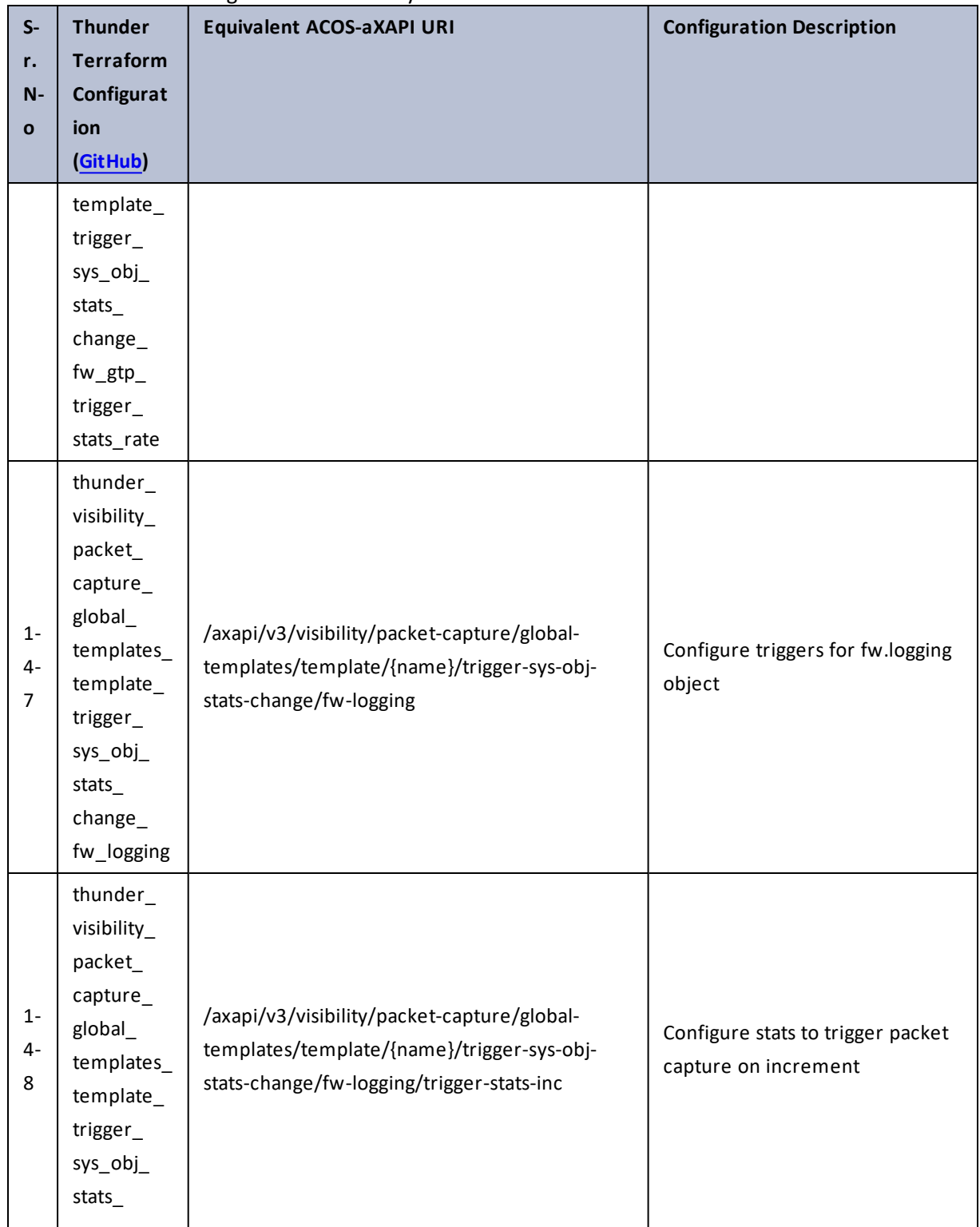

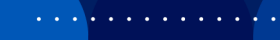

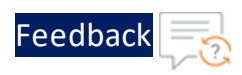

 $\ddotsc$ 

 $\cdot \cdot \cdot$ 

 $\cdot$  . .

τ.

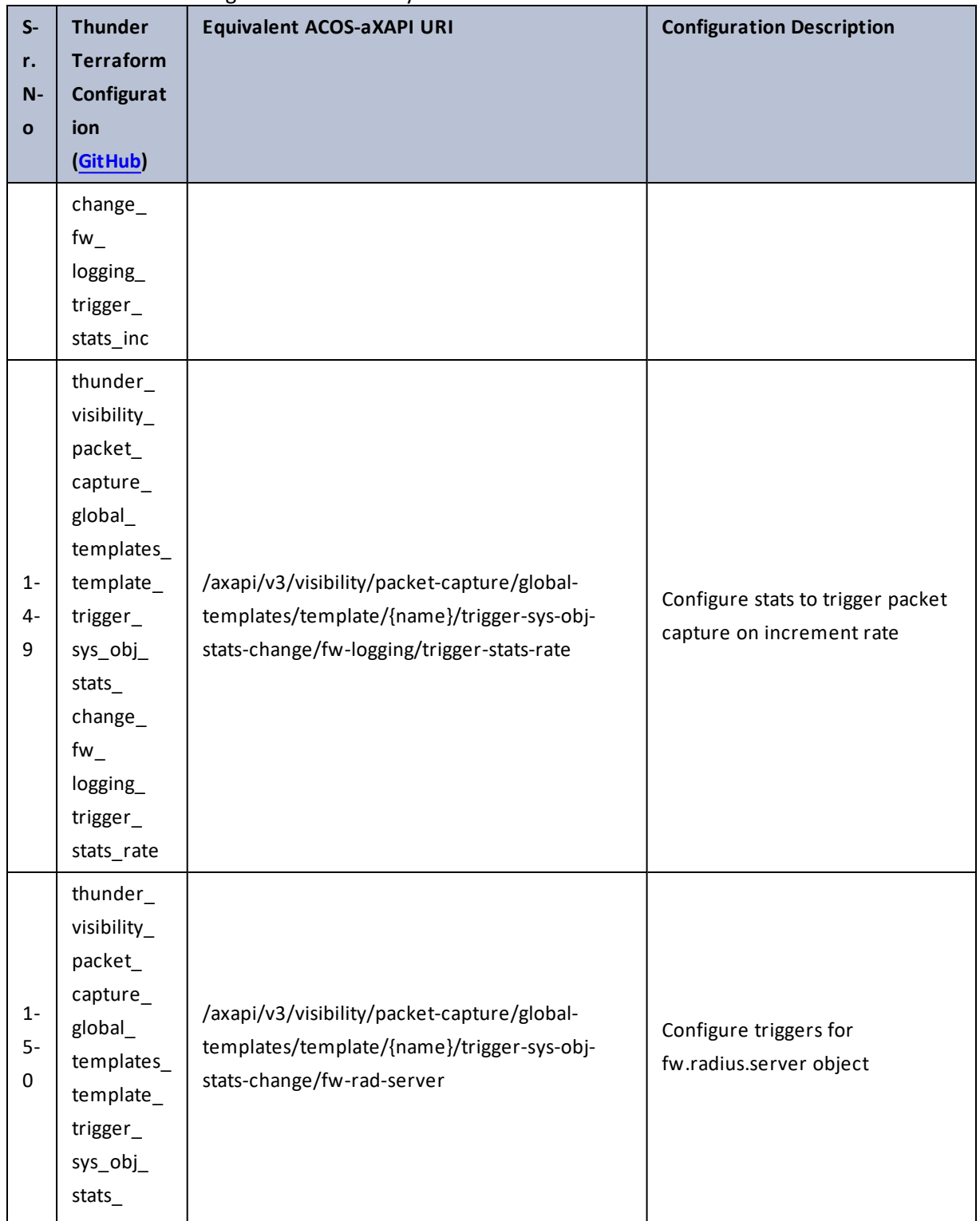

328

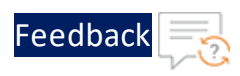

 $\mathbf{r}_i$  ,  $\mathbf{r}_i$  ,  $\mathbf{r}_i$  ,  $\mathbf{r}_i$ 

 $\cdot/\cdot$  . .

÷.

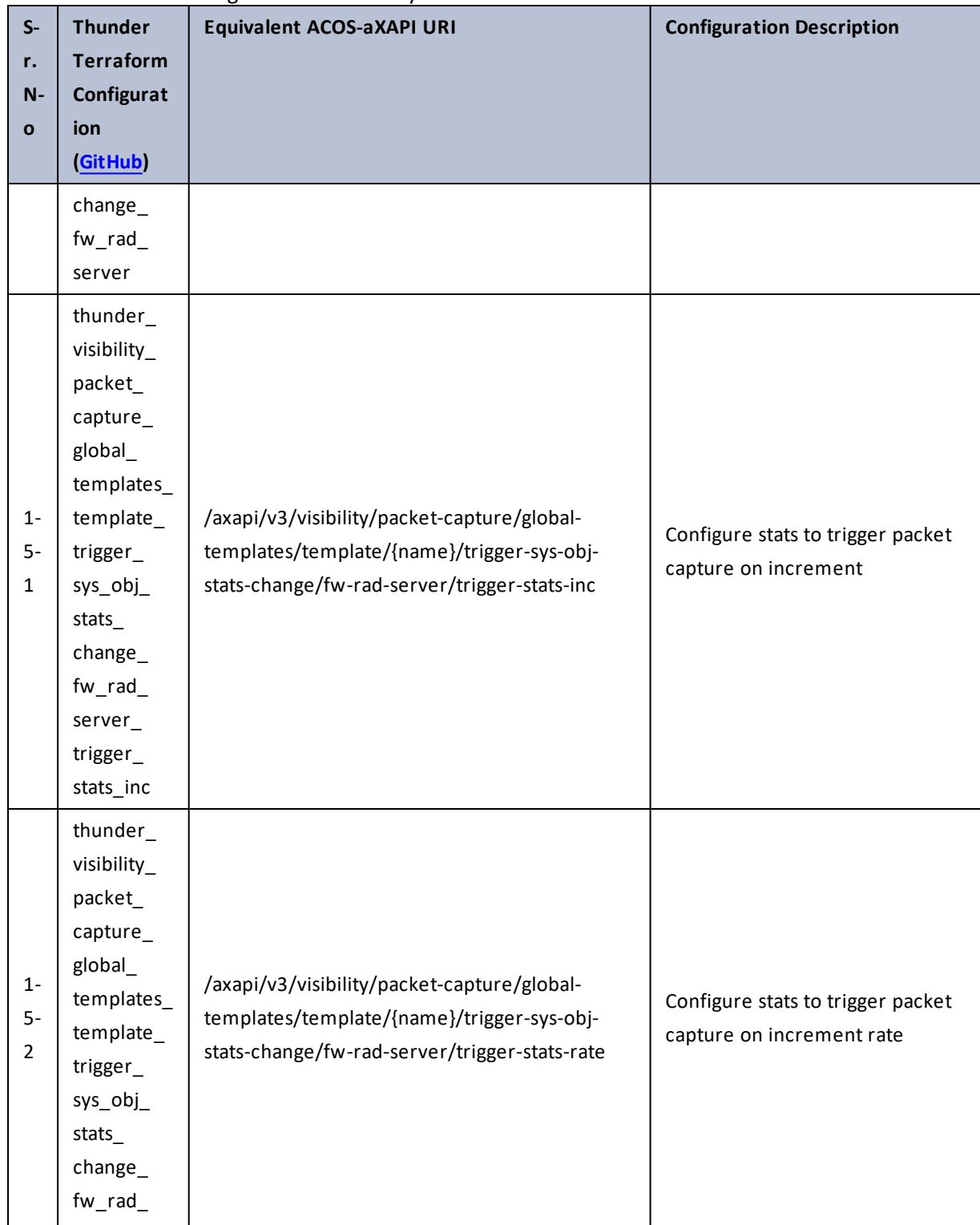

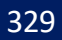

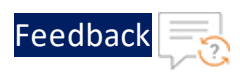

 $\mathcal{L} \times \mathcal{L}$  , and

..::An:::::://w

 $\mathcal{L}$ 

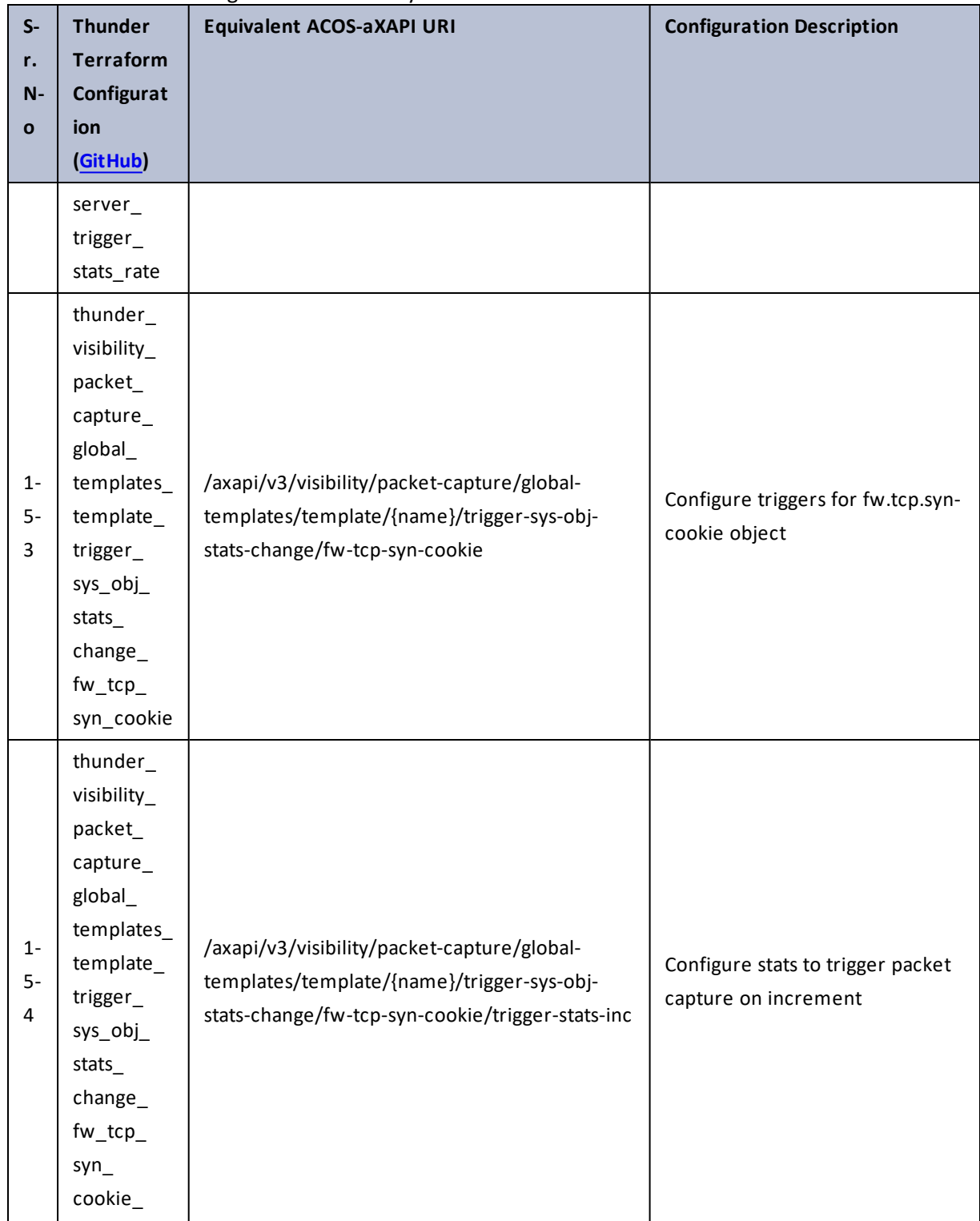

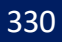

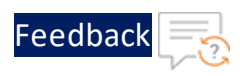

 $\mathbf{r} \leftarrow \mathbf{r} \leftarrow \mathbf{r} \leftarrow \mathbf{r}$ 

..::An:::::://w

 $\mathcal{L}$ 

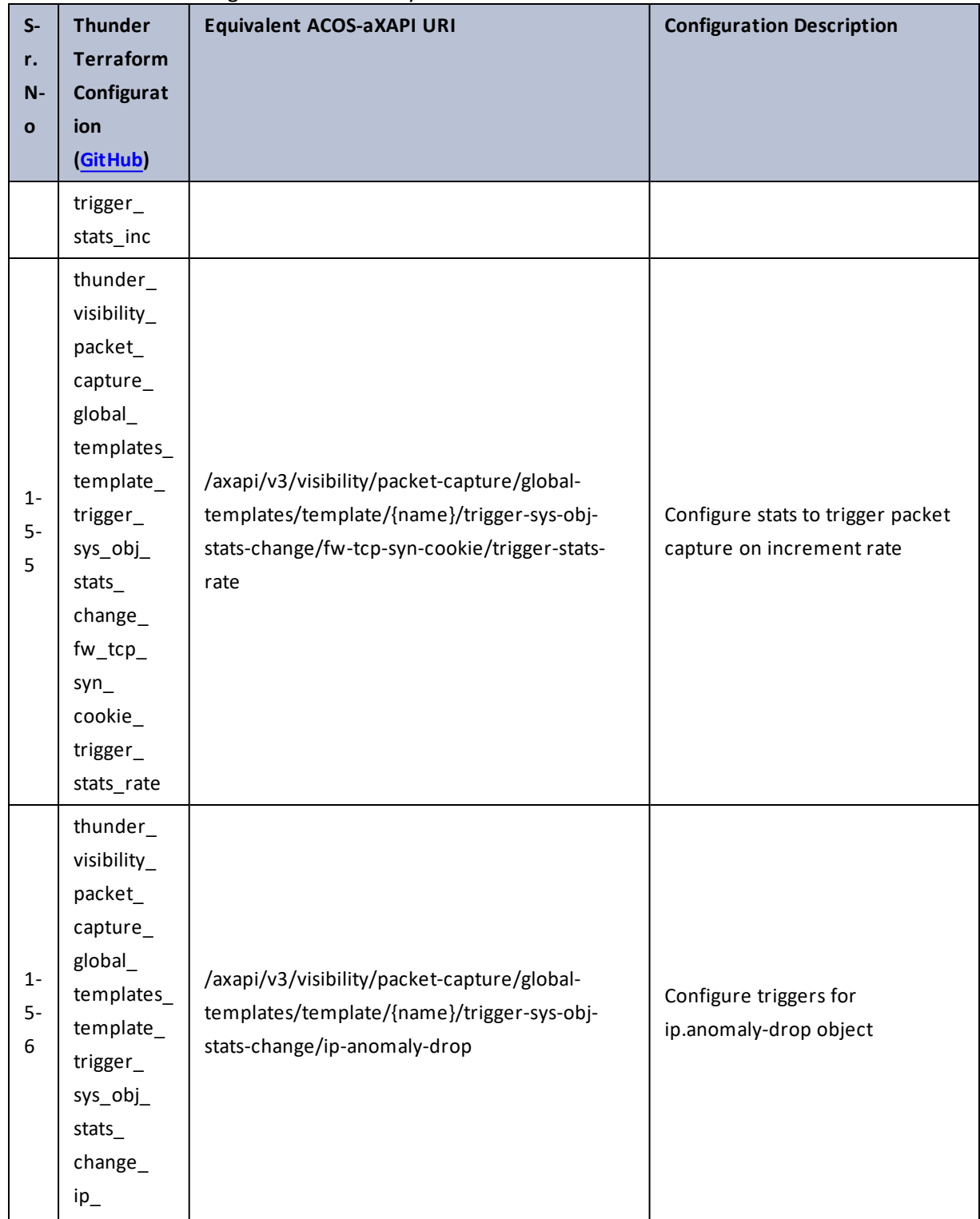

## Table 146 : ACOS Configurations - visibility

331

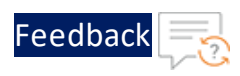

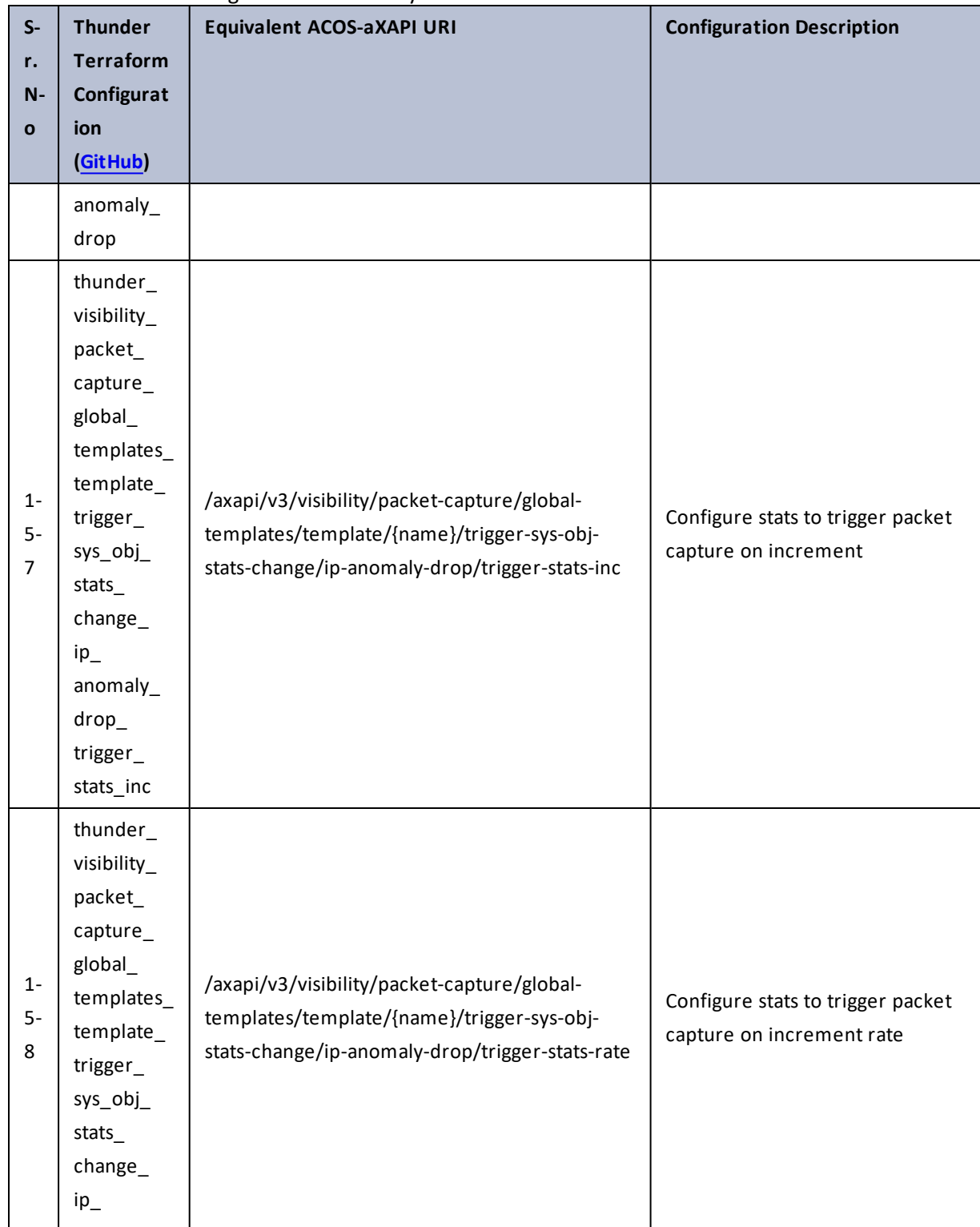

Table 146 : ACOS Configurations - visibility

332

 $\mathbf{r}$  ,  $\mathbf{r}$  ,  $\mathbf{r}$  ,  $\mathbf{r}$  , τ.

..::An:::::://w

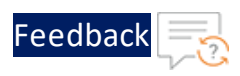

 $\mathcal{L} \times \mathcal{L}$  , and

 $\cdot/\cdot$  . .

τ.

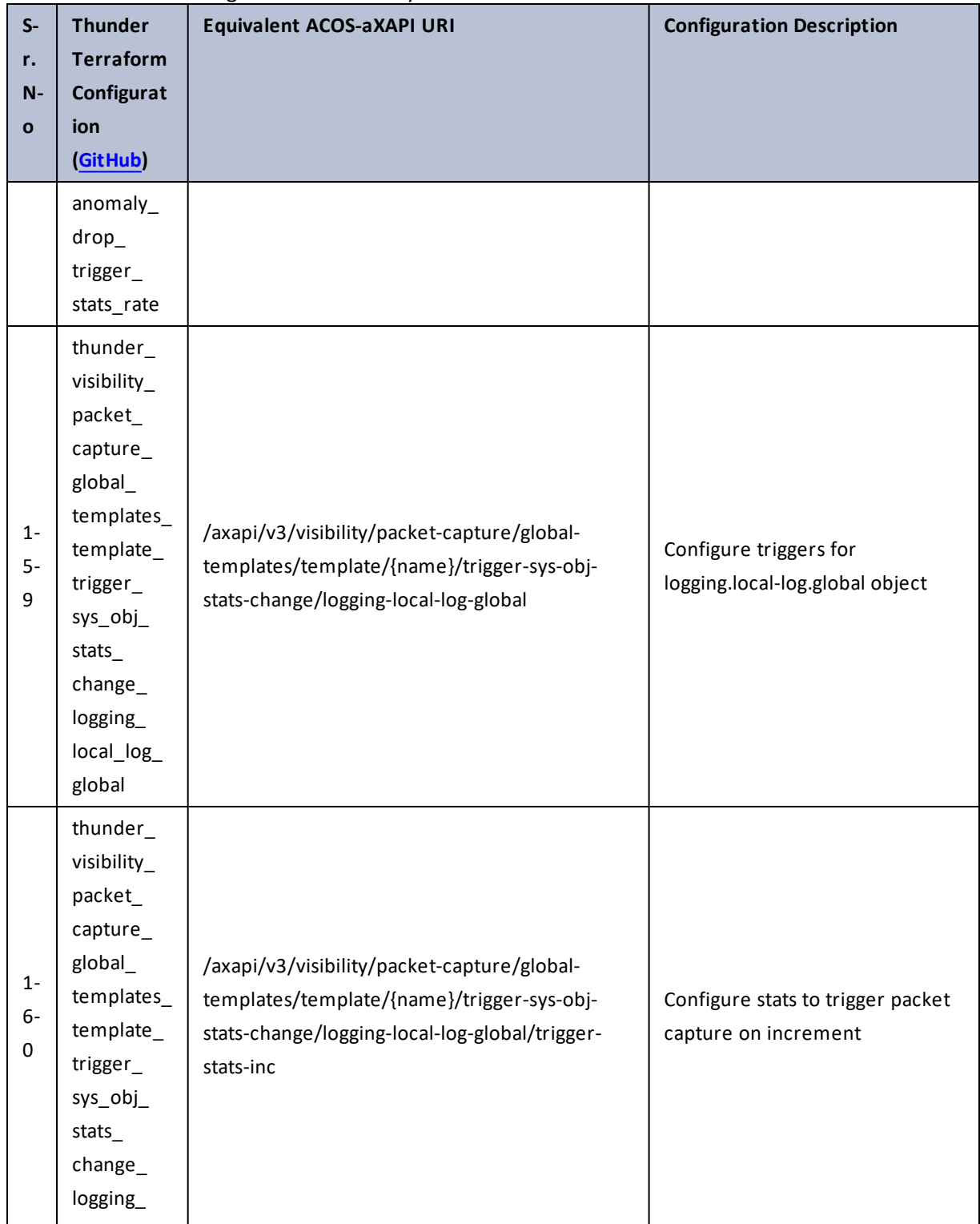

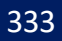

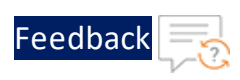

 $\mathcal{L} \times \mathcal{L}$  , and

..::An:::::://w

τ.

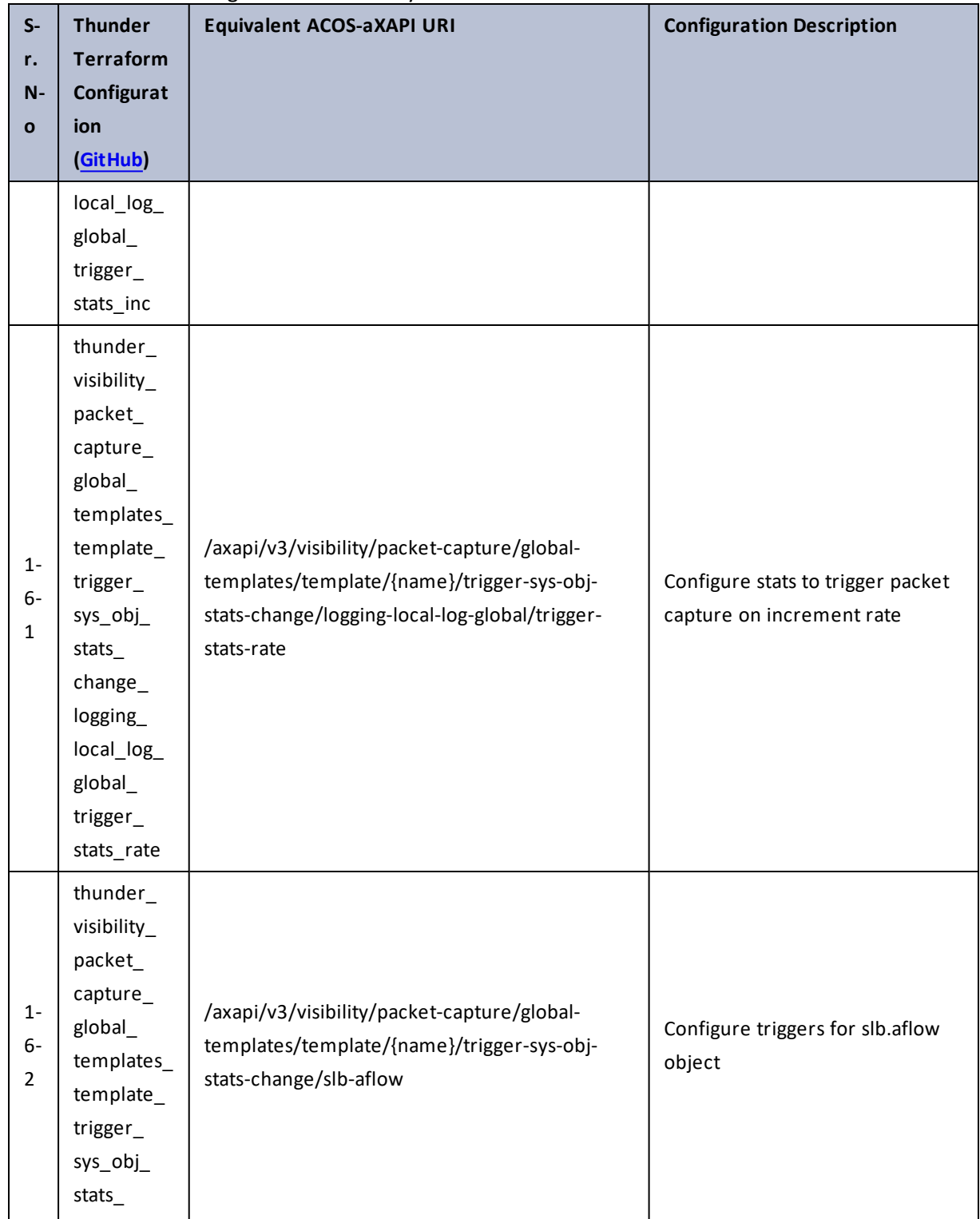

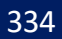

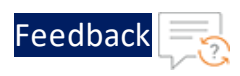

..::An:::::://w

 $\mathbf{a}$  , and  $\mathbf{a}$  , and

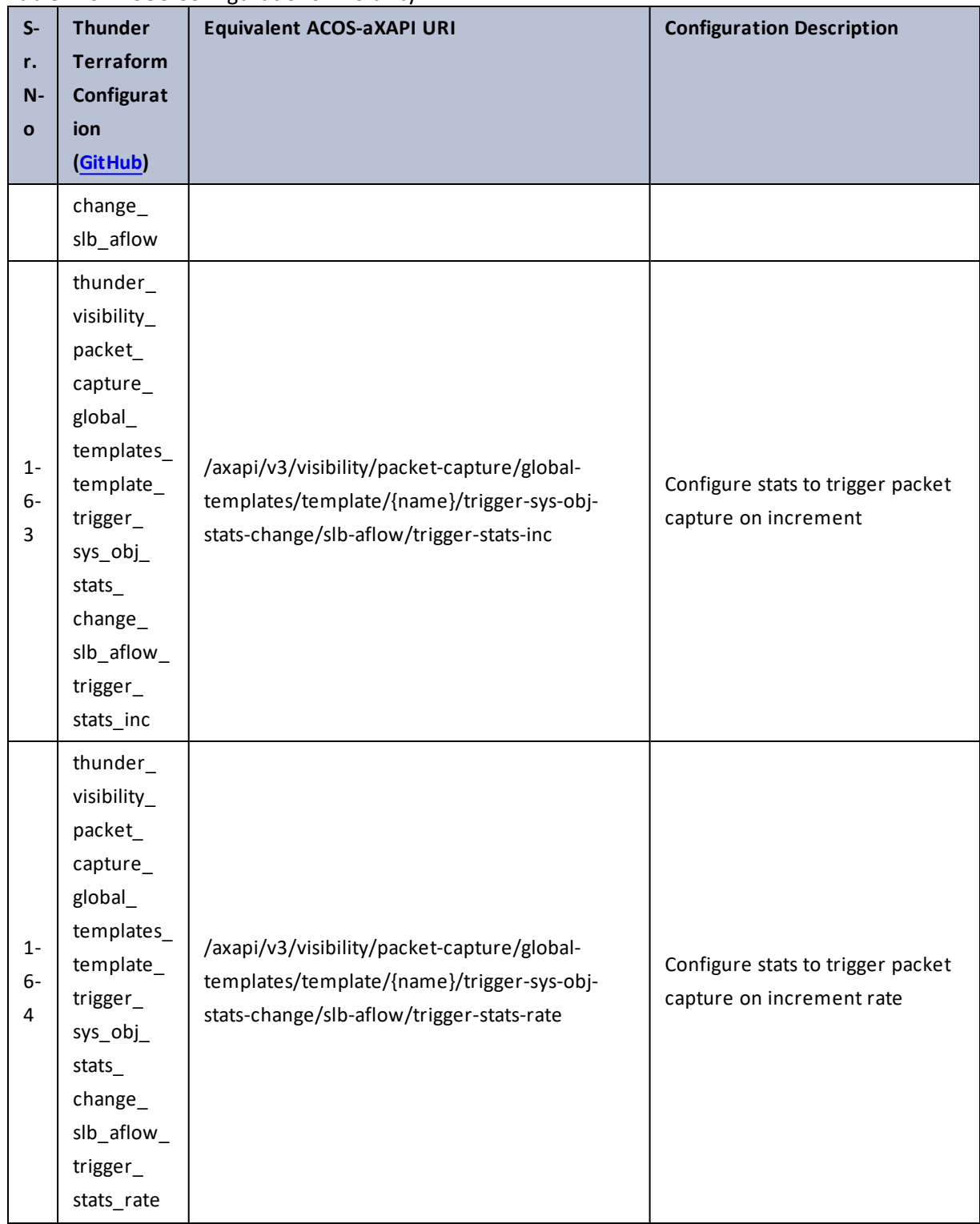

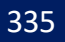

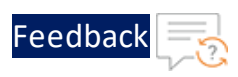

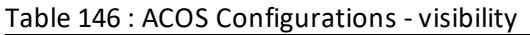

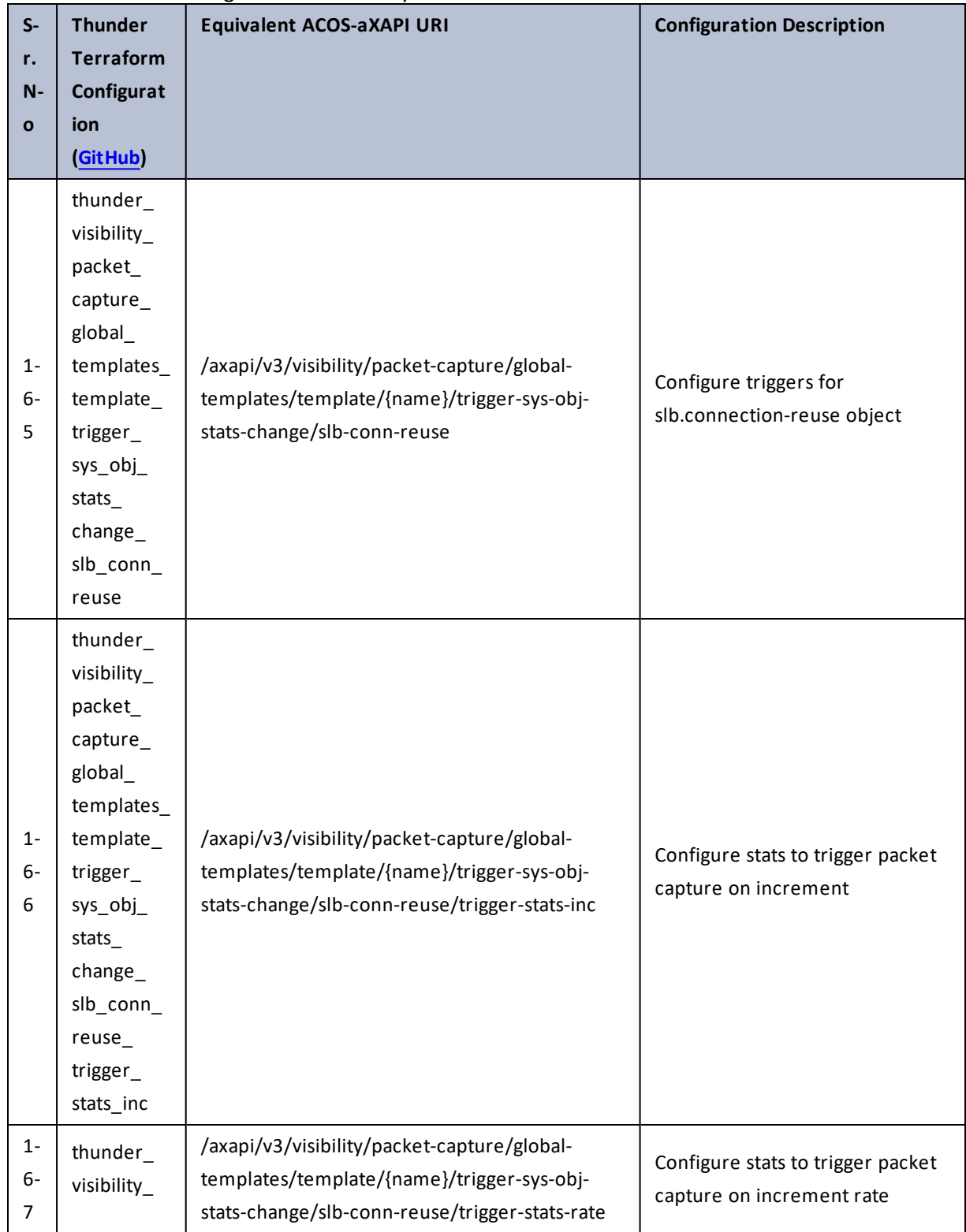

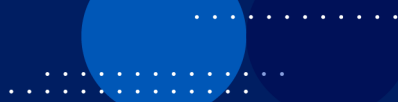

 $\mathcal{L}$ 

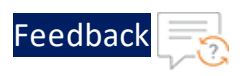

 $\mathbf{r}$  ,  $\mathbf{r}$  ,  $\mathbf{r}$  ,  $\mathbf{r}$  ,

..::An:::::://w

τ.

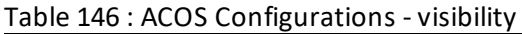

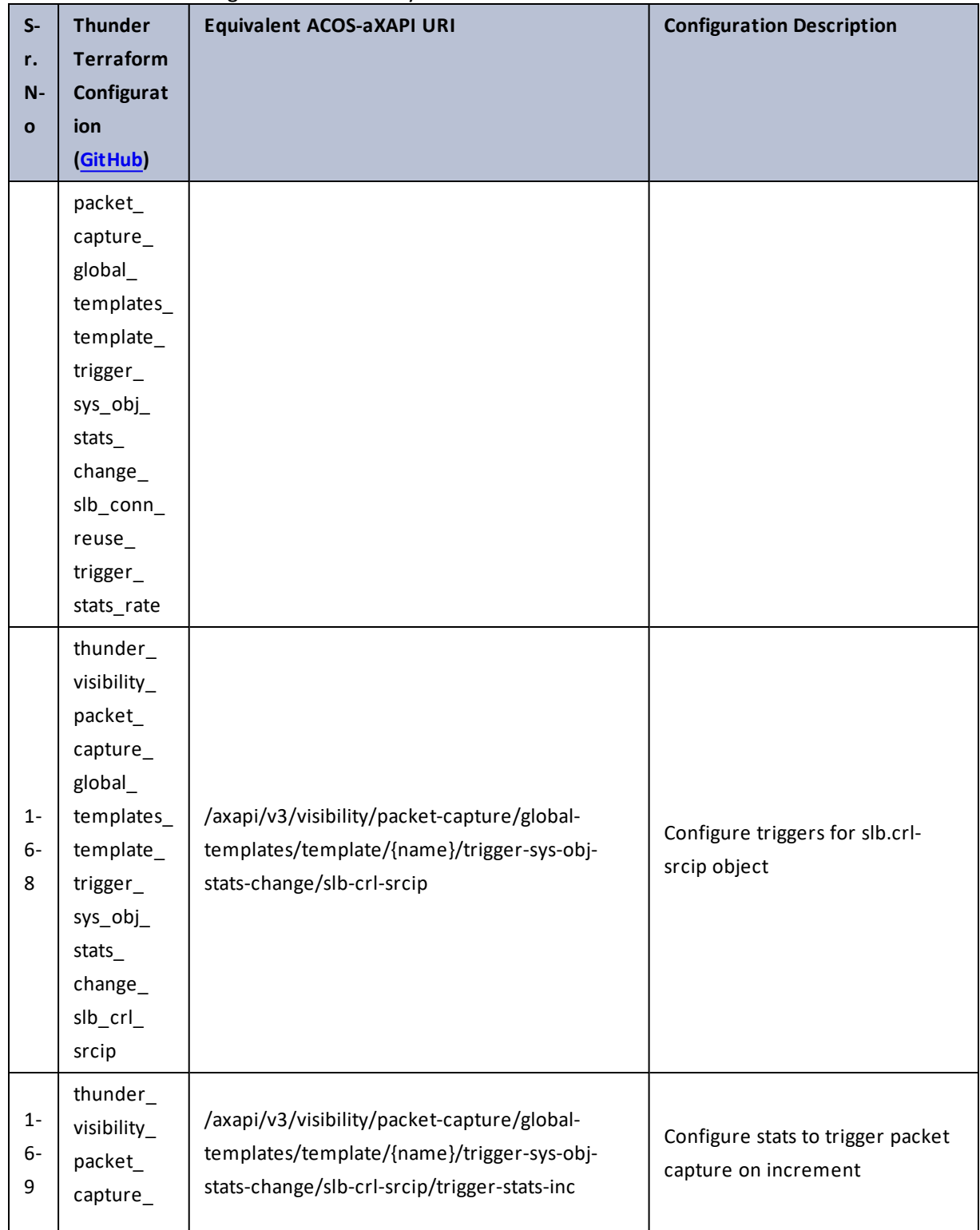

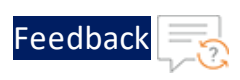

 $\mathbf{r}$  ,  $\mathbf{r}$  ,  $\mathbf{r}$  ,  $\mathbf{r}$  ,  $\mathbf{r}$  ,

..::An:::::://w

τ.

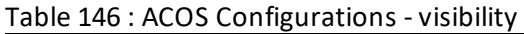

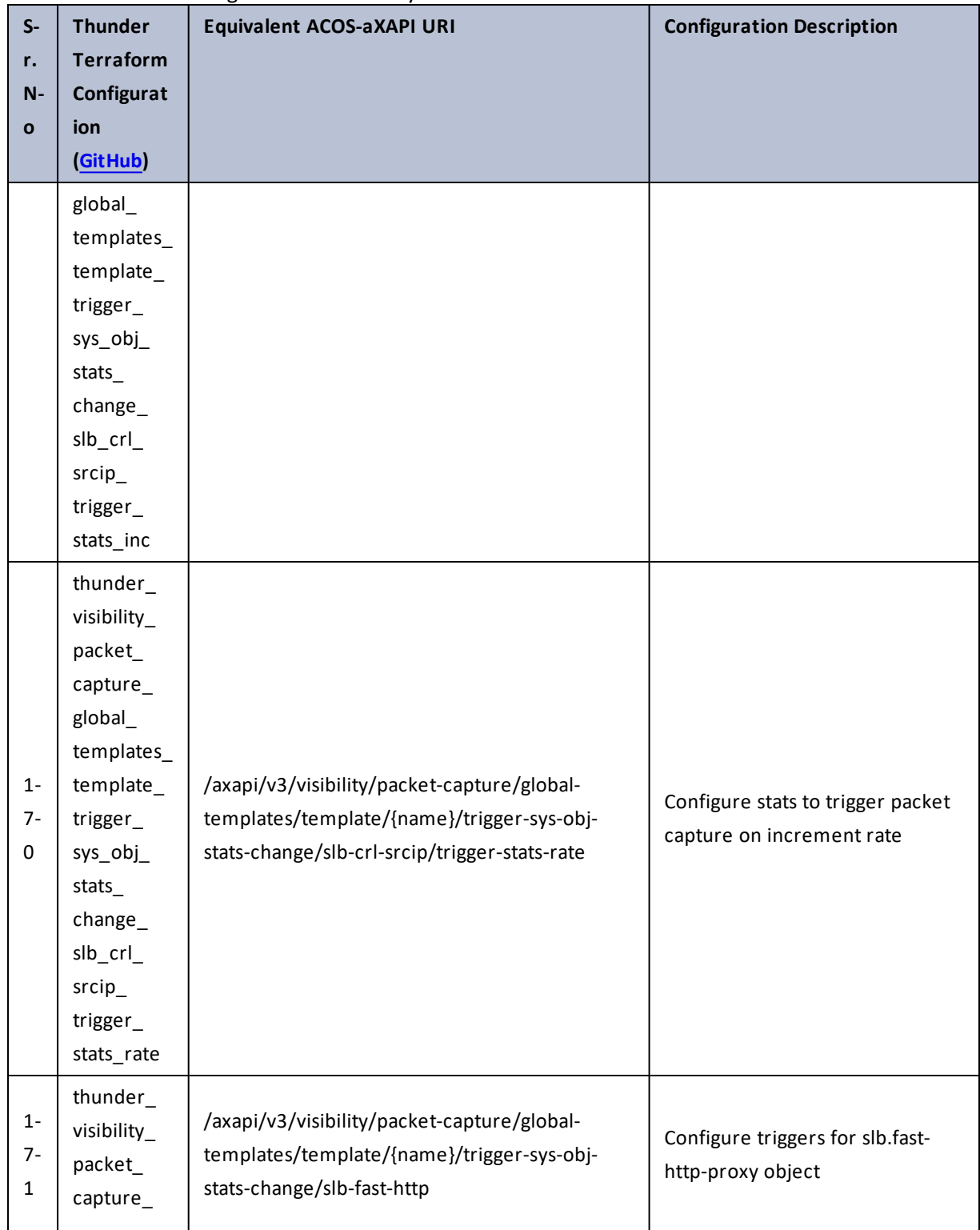

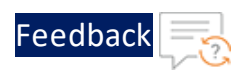

 $\sqrt{2\pi}$ 

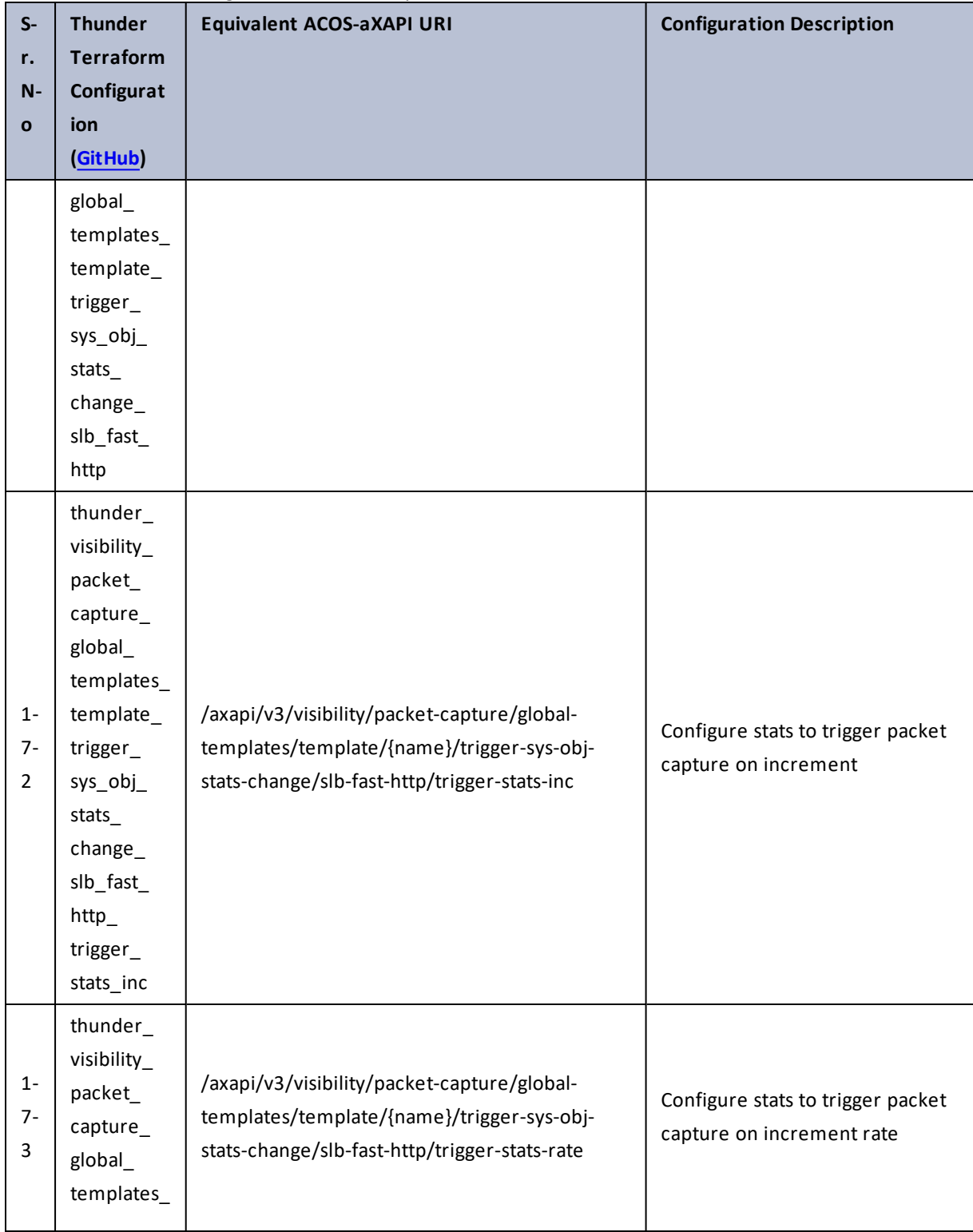

339

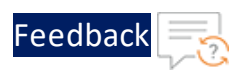

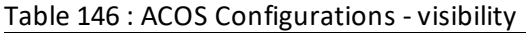

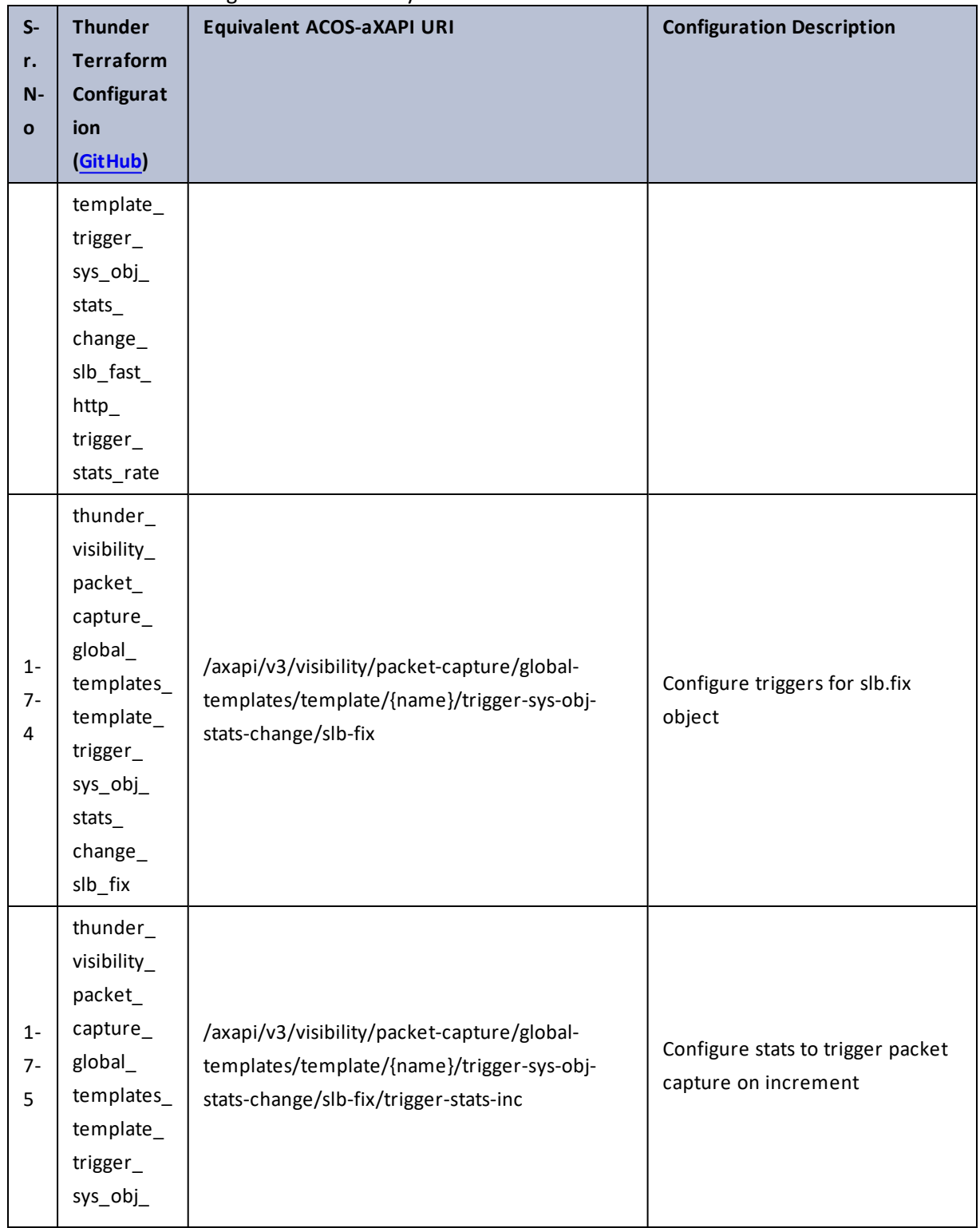

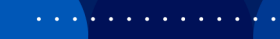

..::An::::::Av

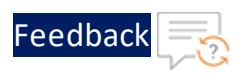

 $\mathcal{L} \times \mathcal{L}$  , and

..::An:::::://w

τ.

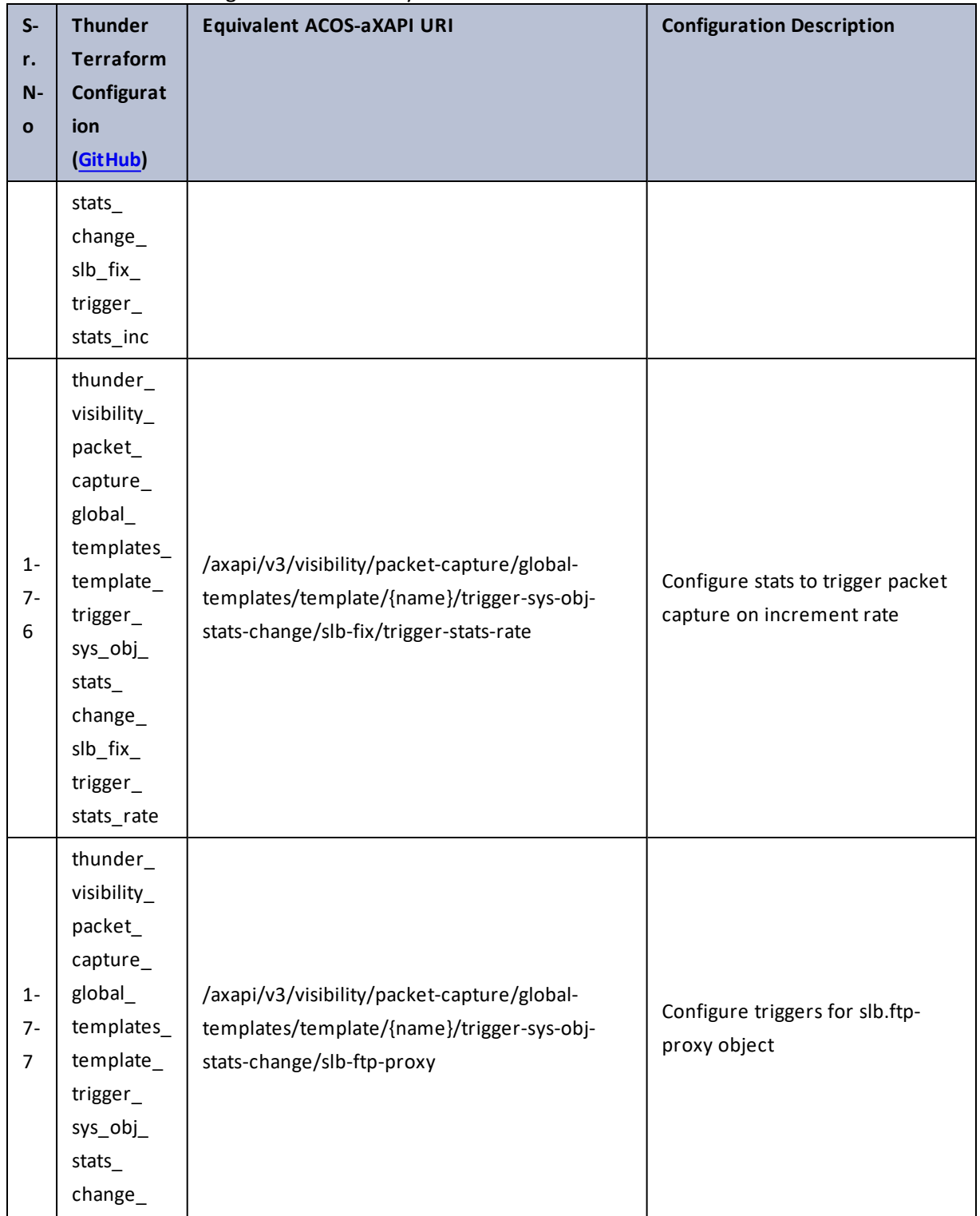

341

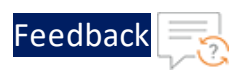

 $\mathbf{r}_i$  ,  $\mathbf{r}_i$  ,  $\mathbf{r}_i$  ,  $\mathbf{r}_i$ 

 $\cdot/\cdot$  . .

÷.

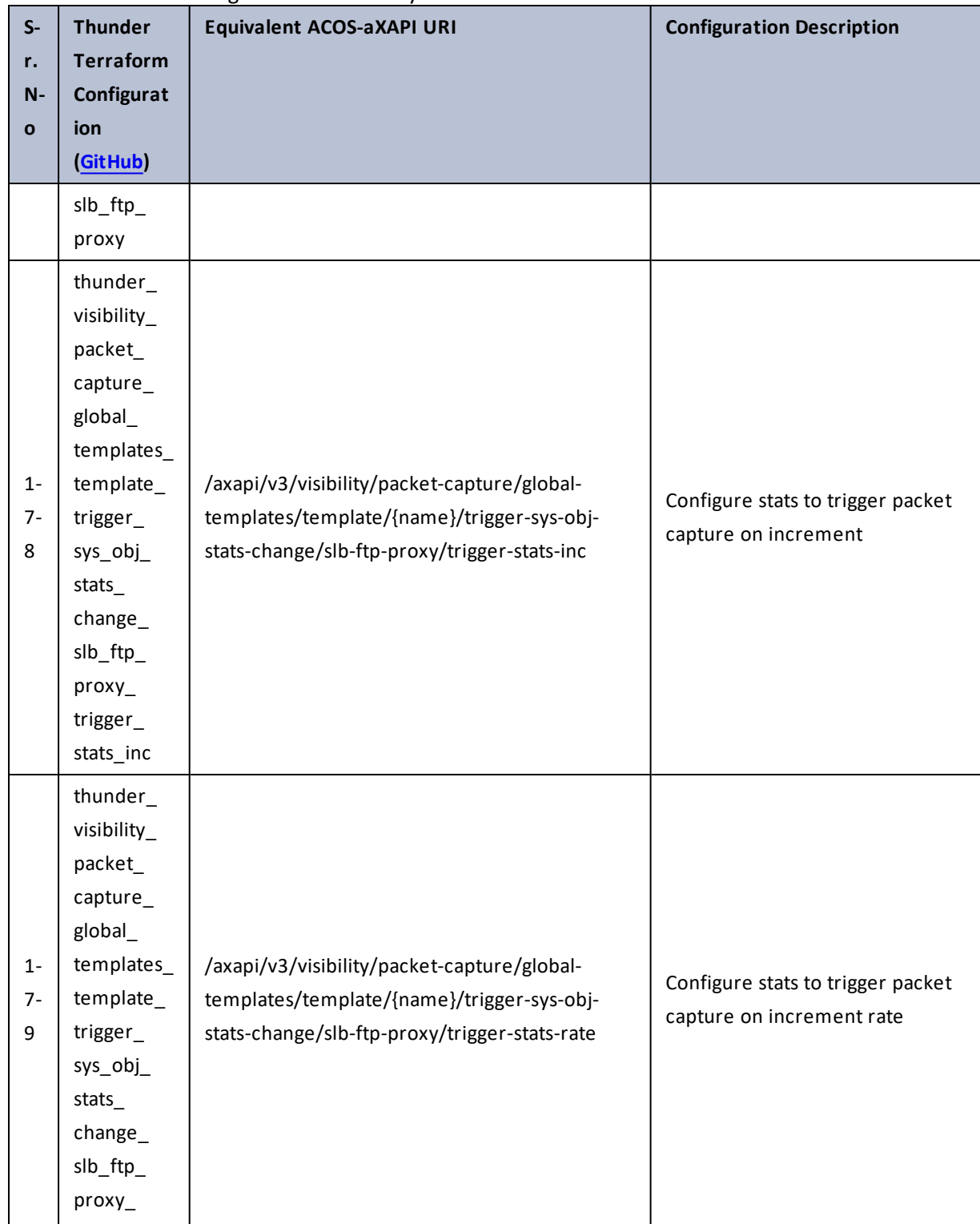

# Table 146 : ACOS Configurations - visibility

342

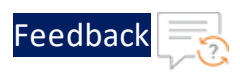

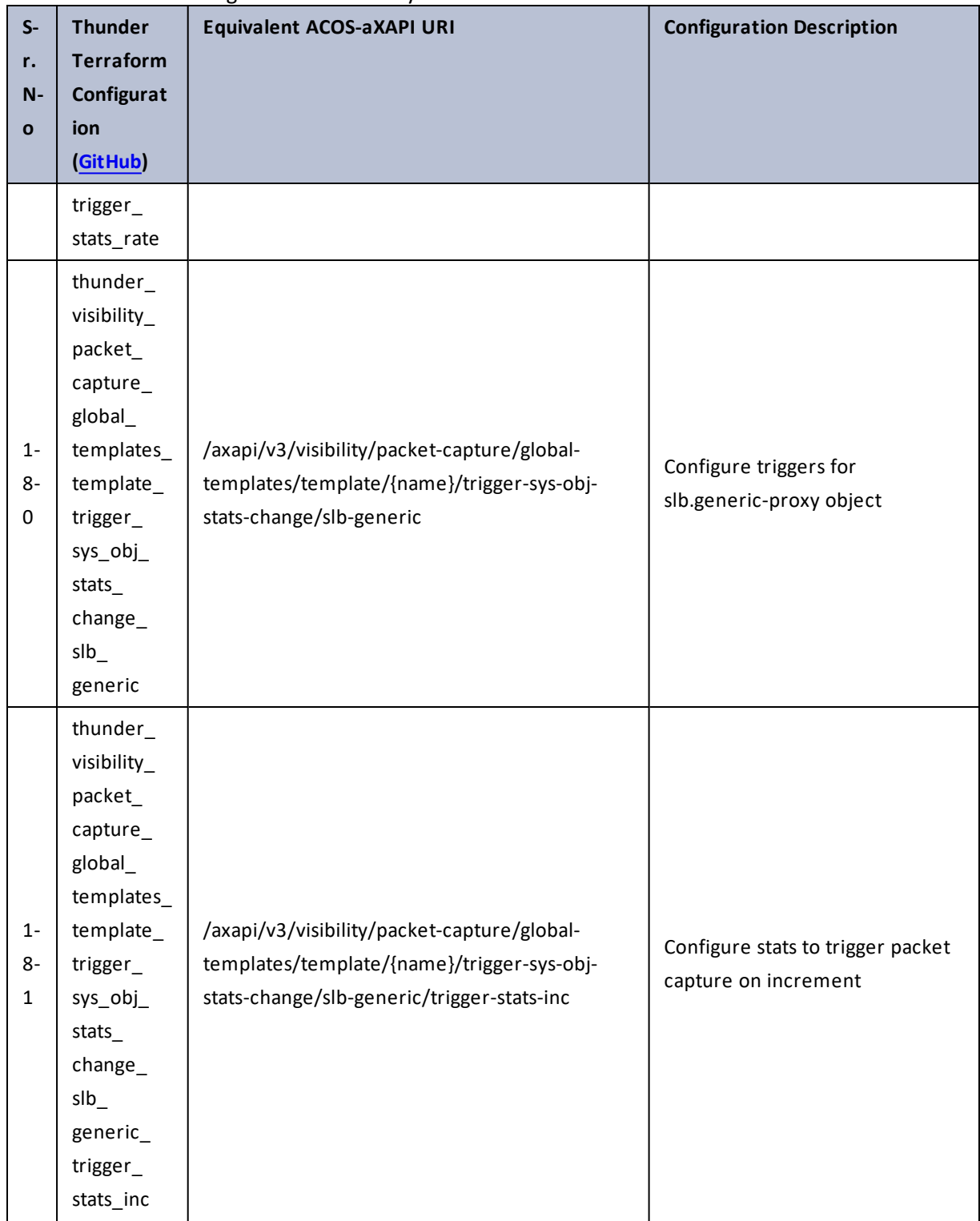

Table 146 : ACOS Configurations - visibility

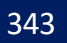

..::An:::::://w

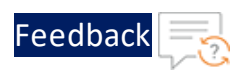

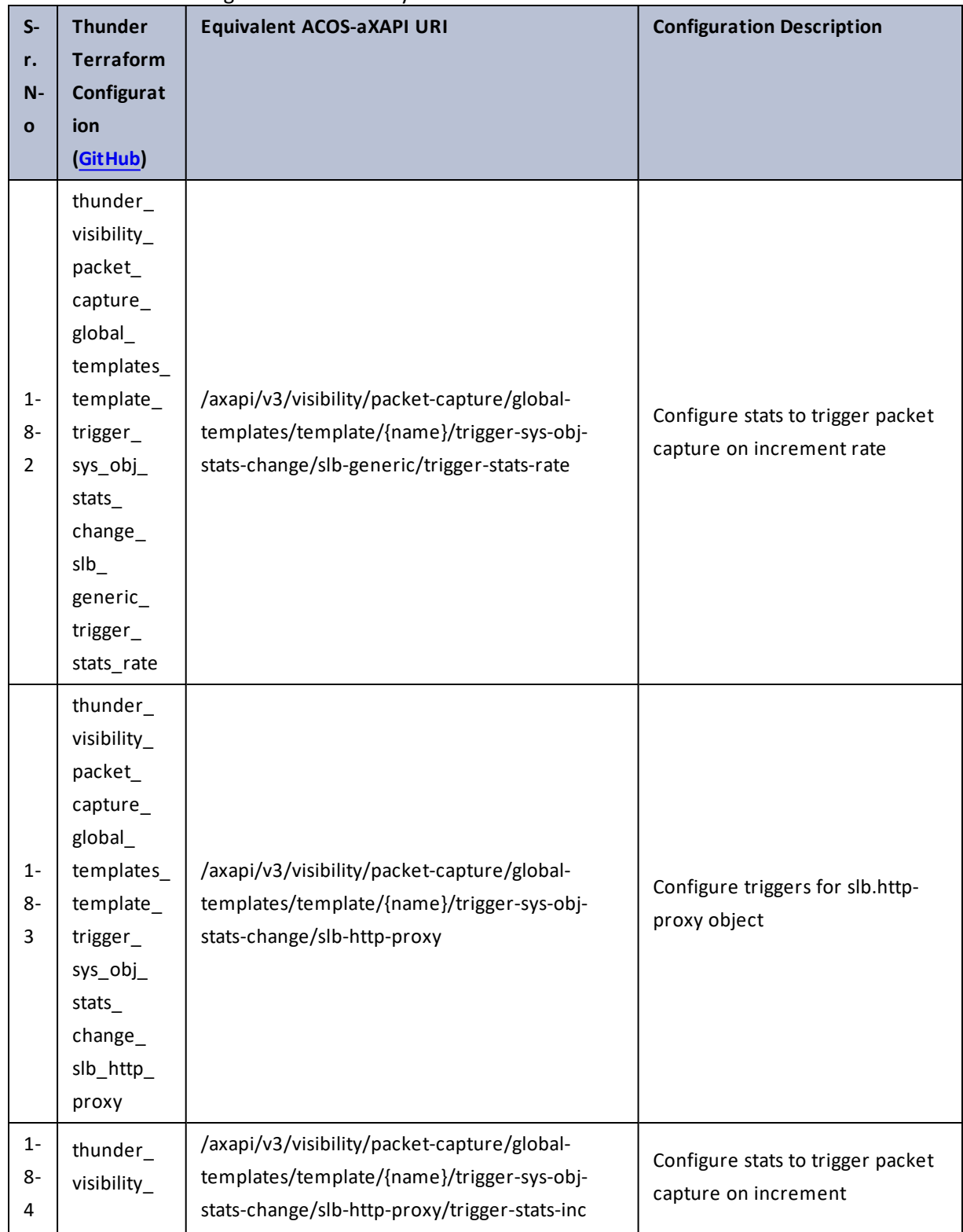

## Table 146 : ACOS Configurations - visibility

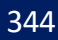

 $\cdot \cdot \cdot$ 

÷.

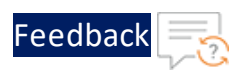

 $\mathcal{L} \times \mathcal{L}$  . The set of  $\mathcal{L}$ 

..::An:::::://w

÷. d.

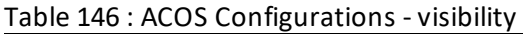

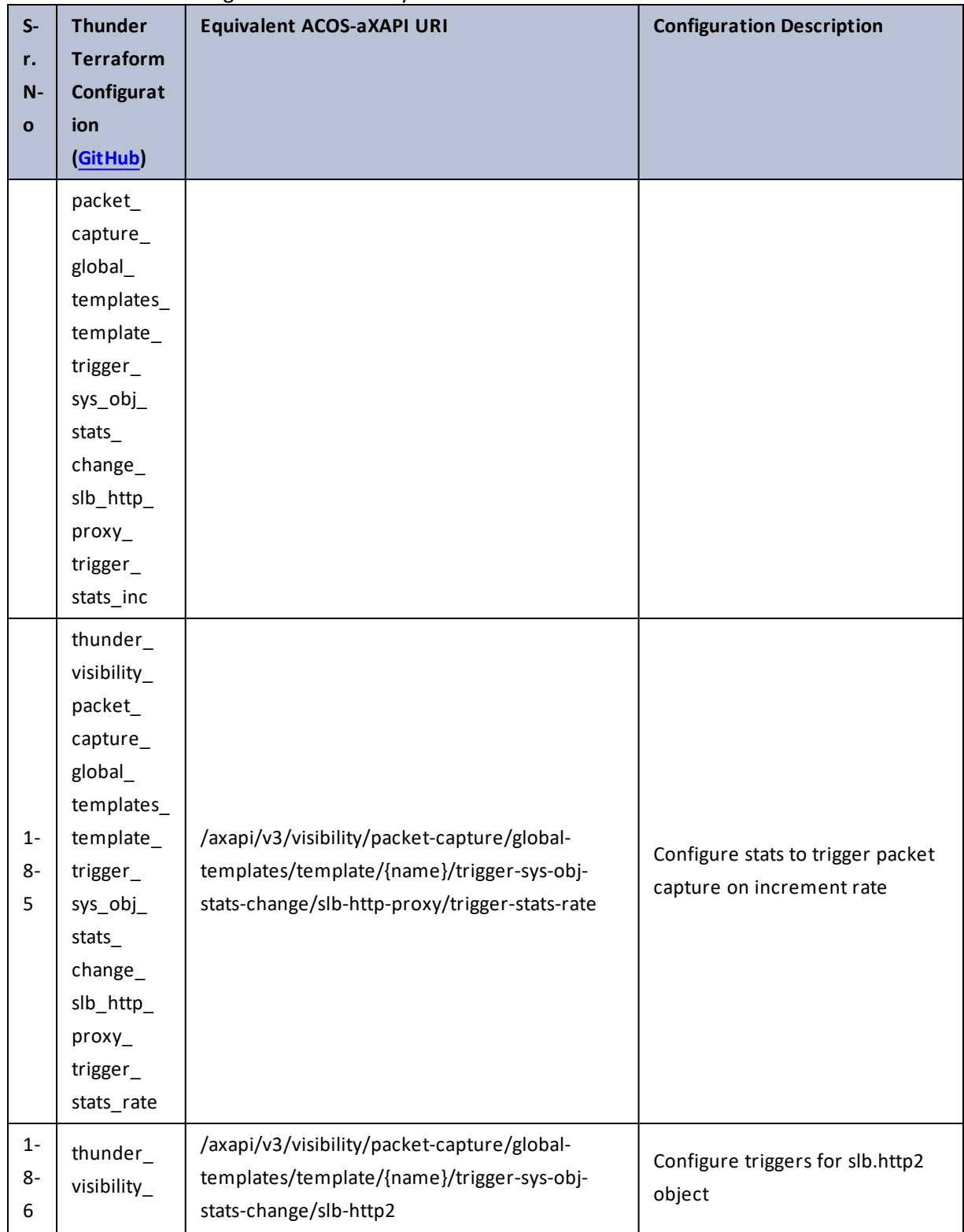

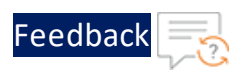

 $\mathbf{r}$  , and  $\mathbf{r}$  , and  $\mathbf{r}$ 

..::An:::::://w

÷.

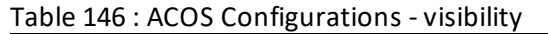

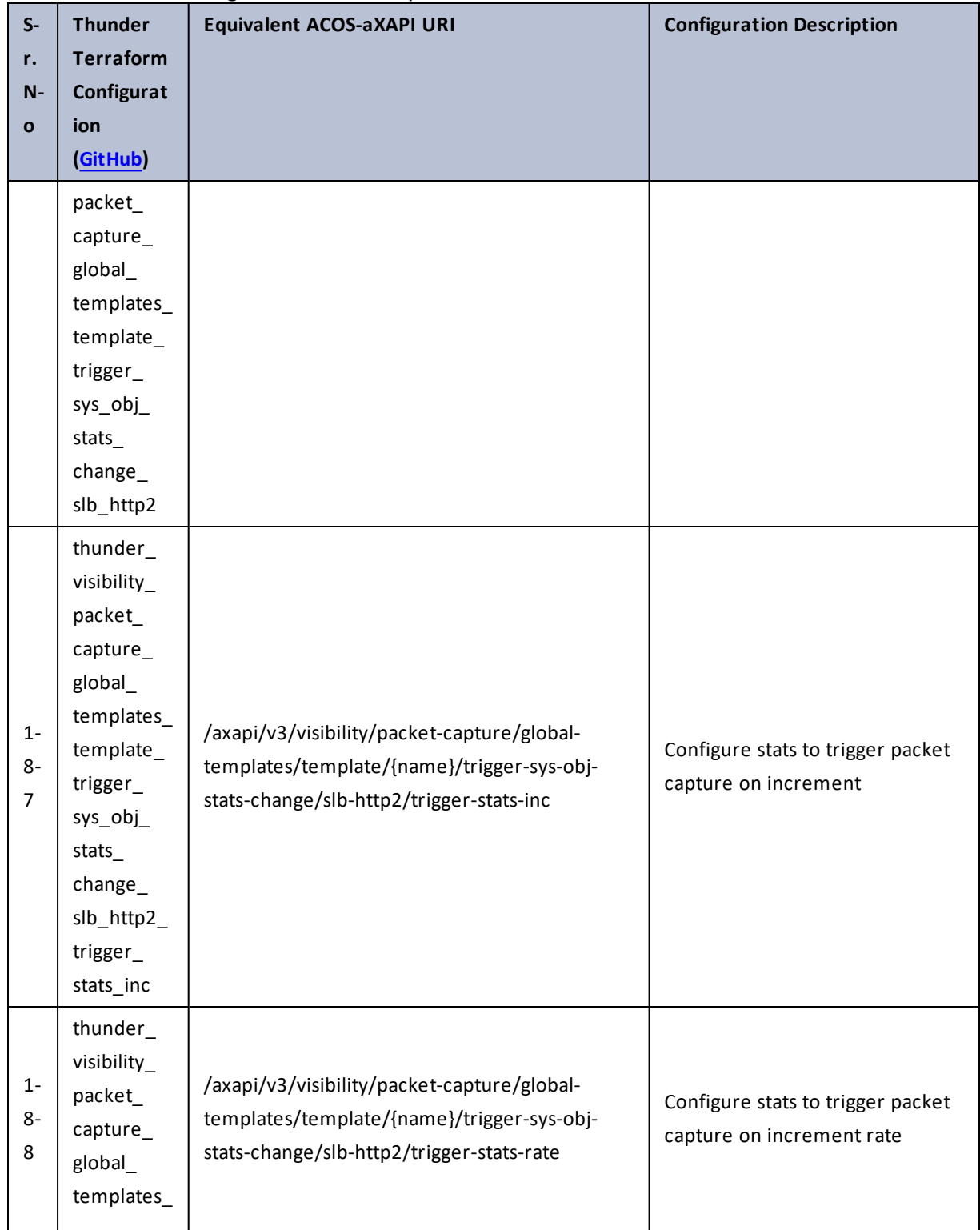

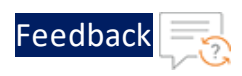

. . . <mark>. . . . . . . . . .</mark> .

..::An::::::Av

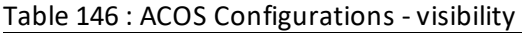

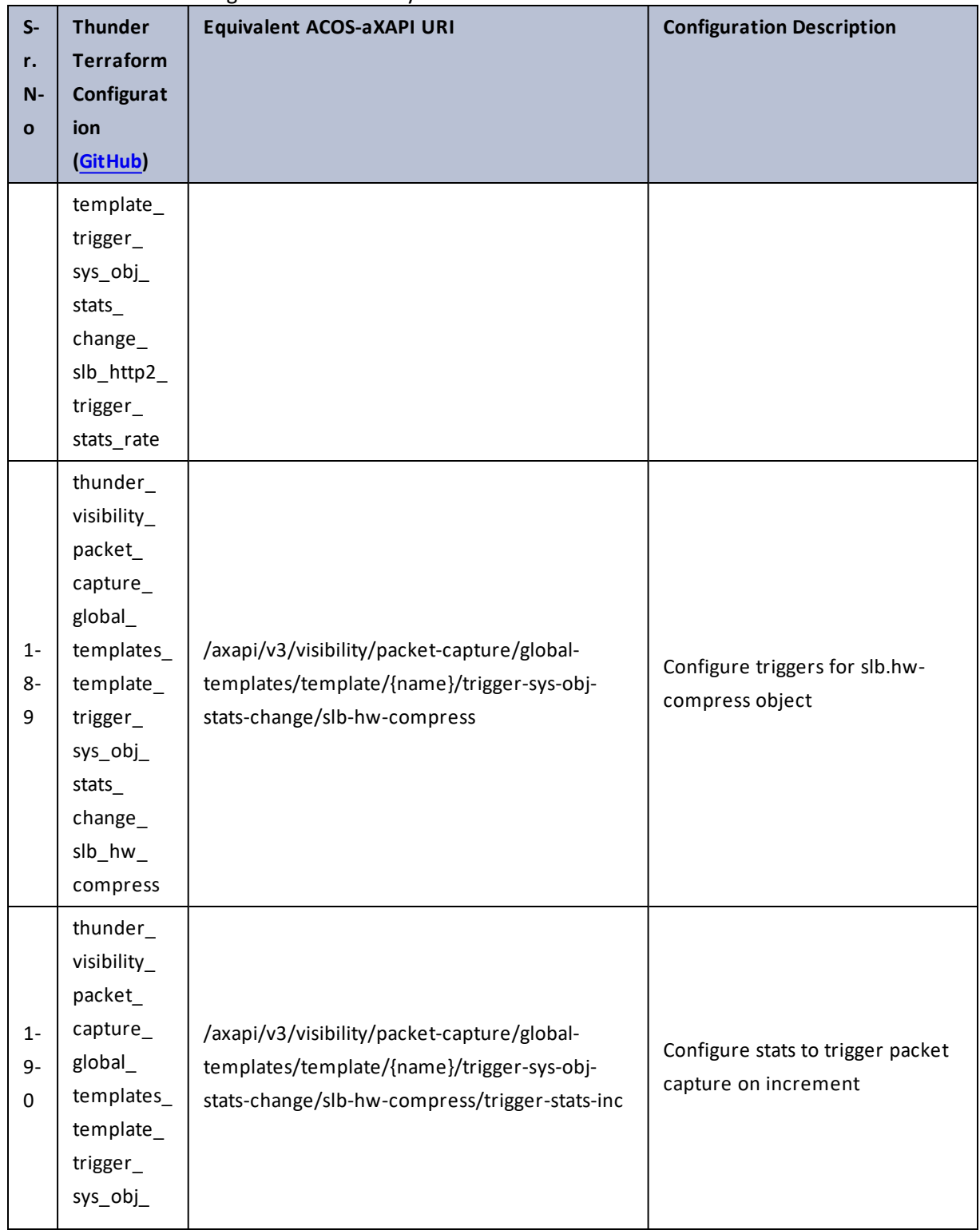

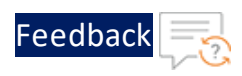

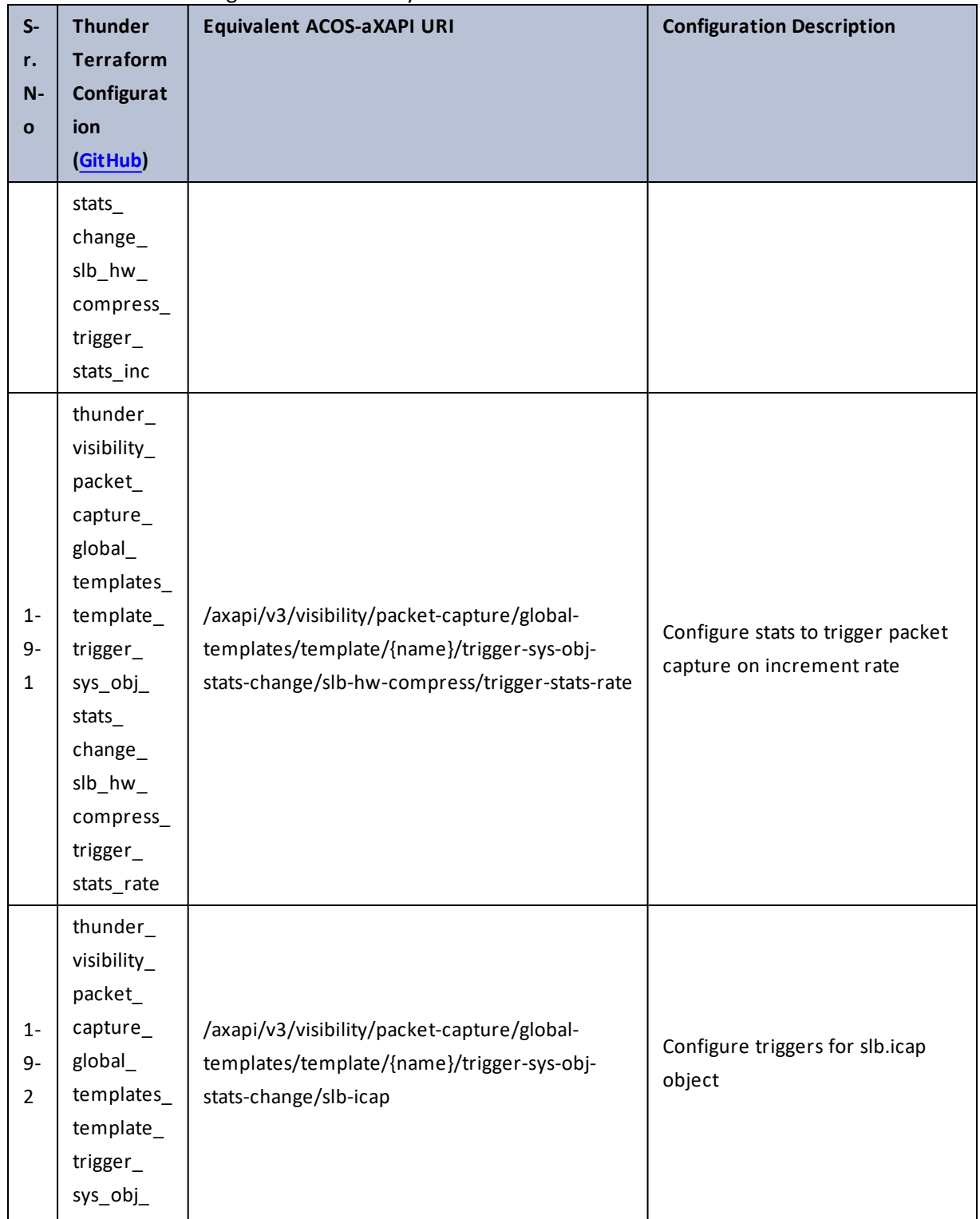

## Table 146 : ACOS Configurations - visibility

348

 $\mathbf{r}_i$  ,  $\mathbf{r}_i$  ,  $\mathbf{r}_i$  ,  $\mathbf{r}_i$ τ.

 $\cdot/\cdot$  . .

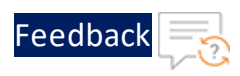

 $\mathbf{r}_i$  ,  $\mathbf{r}_i$  ,  $\mathbf{r}_i$  ,  $\mathbf{r}_i$ 

<u>. . . . . . . . . . . . . . . . .</u> . . .

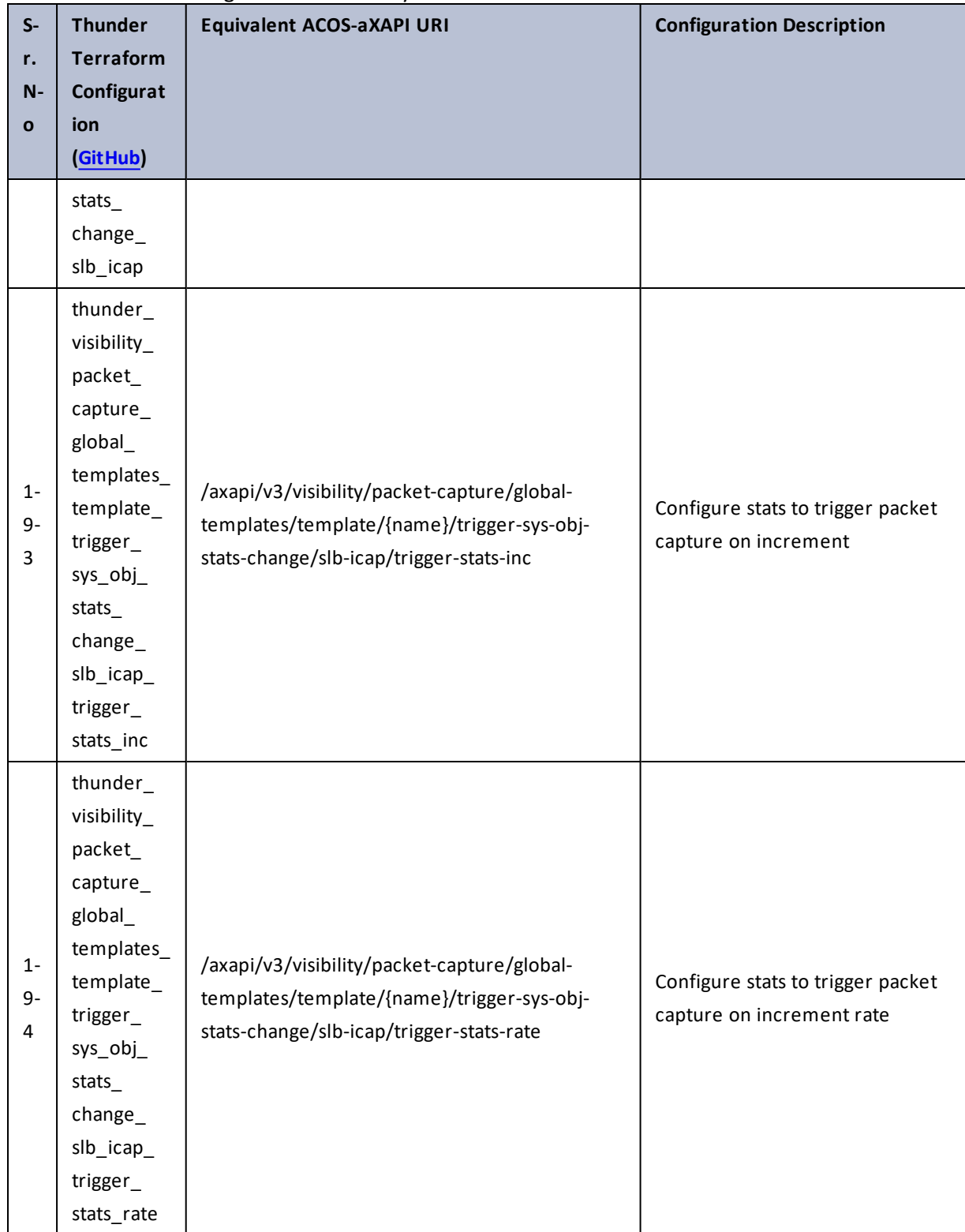

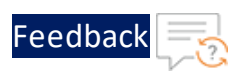

÷.

 $\cdot/\cdot$  . .

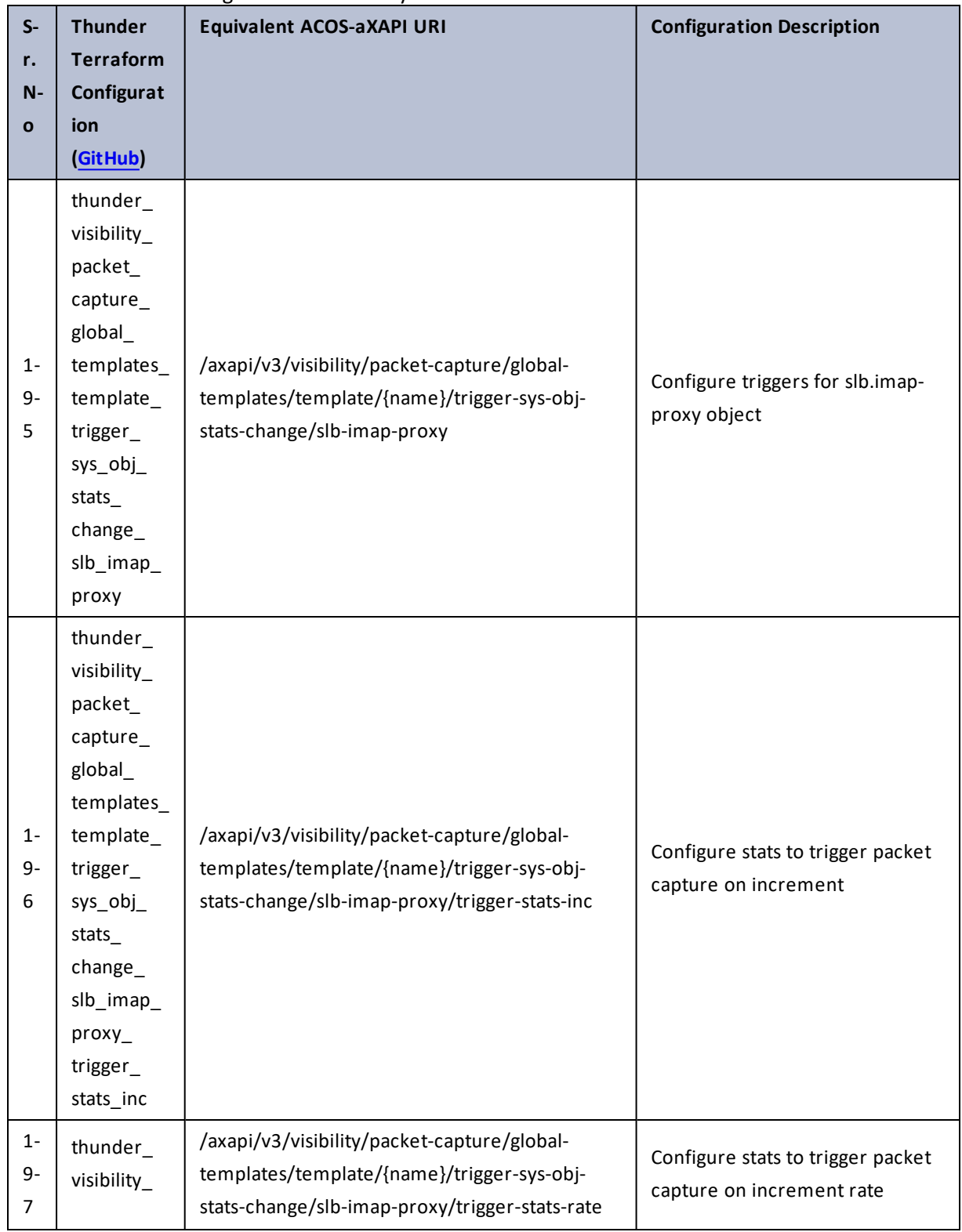

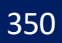

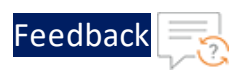

. . . *. . . . .* .

..::An:::::://w

 $\mathcal{L}$ 

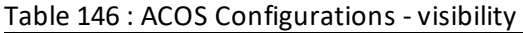

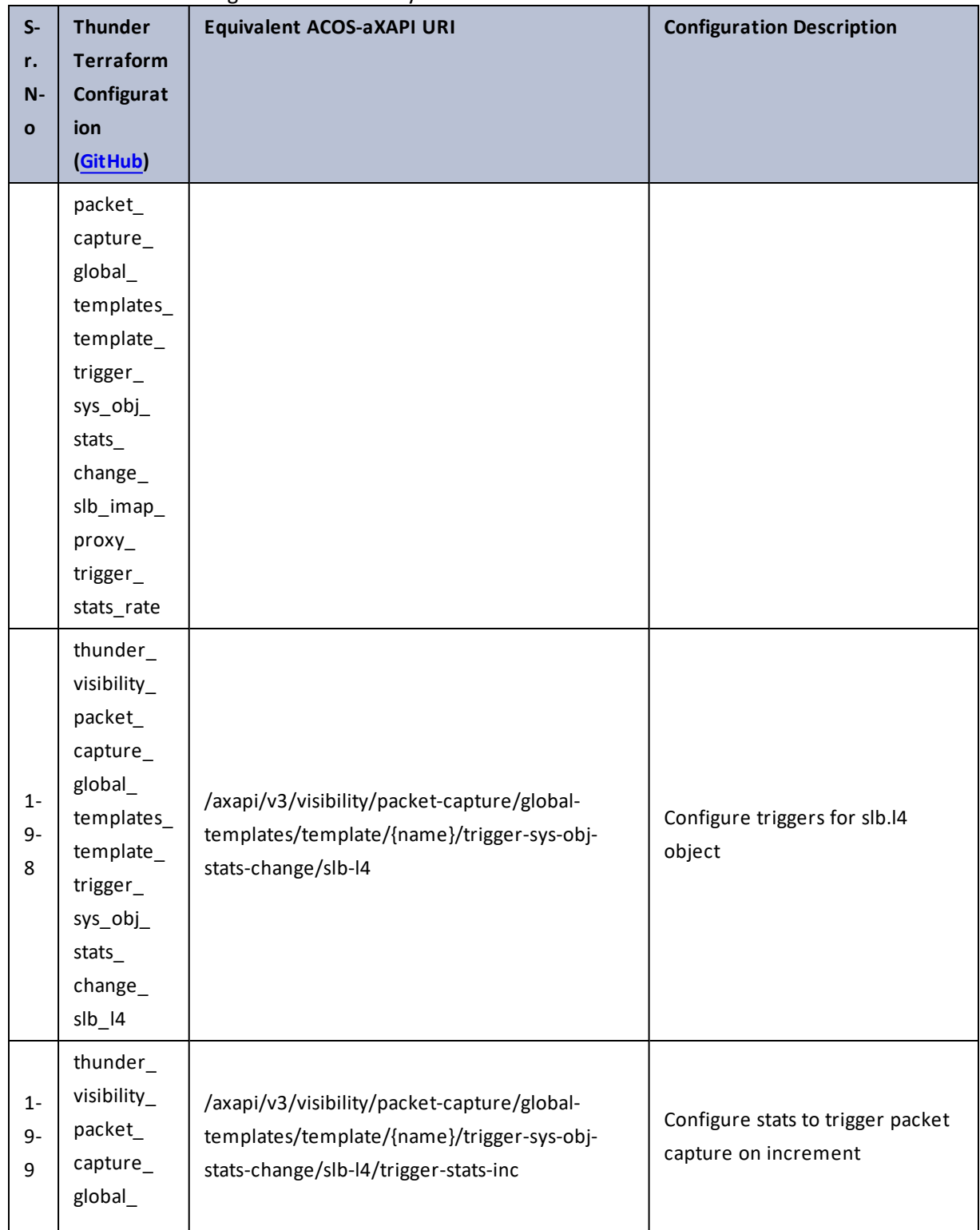

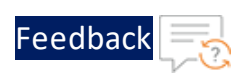

. . . <mark>. . . . . . . . . .</mark> .

..::An::::::Av

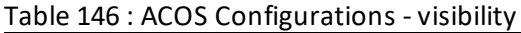

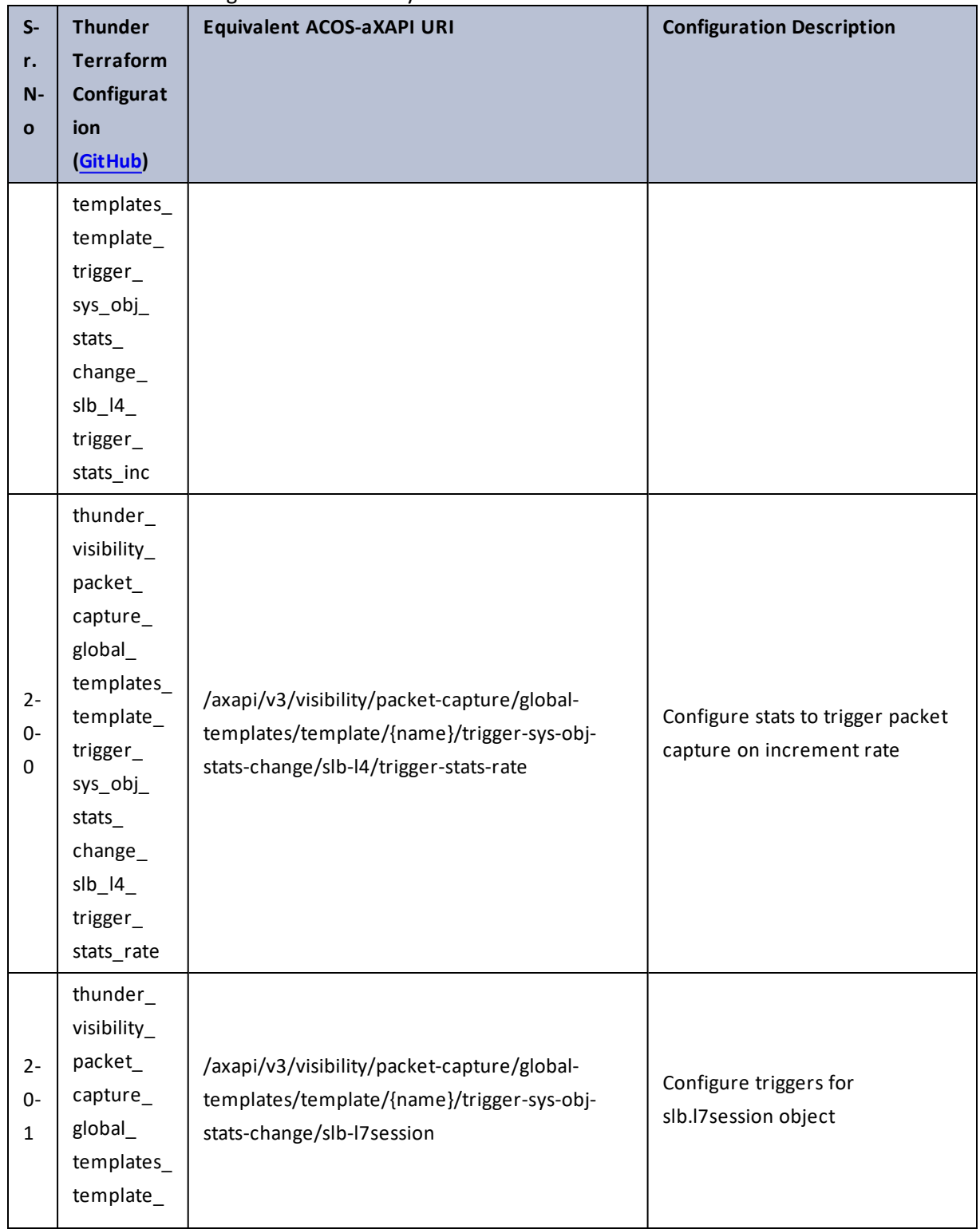

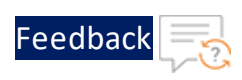

÷.

 $\cdot/\cdot$  . .

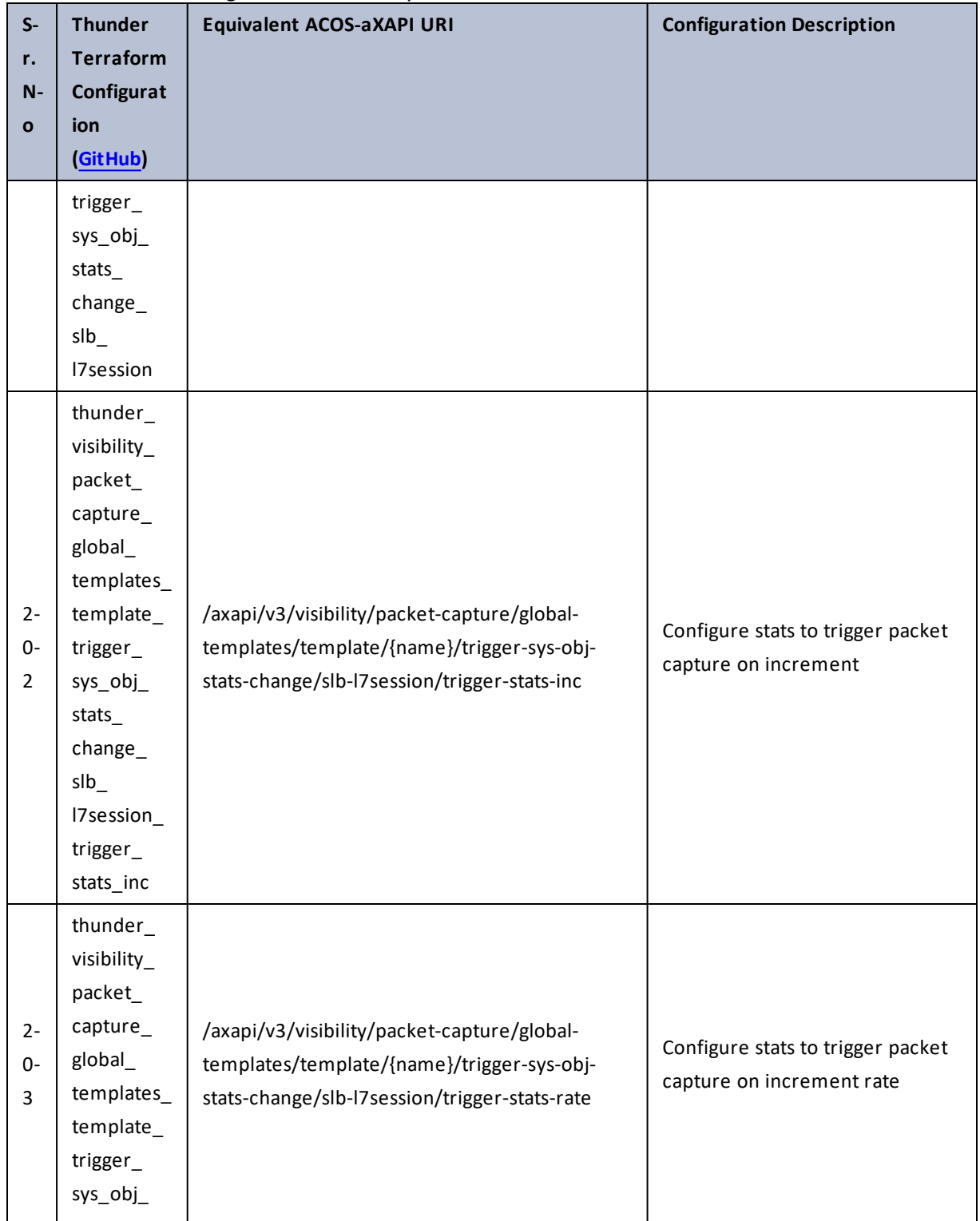

Table 146 : ACOS Configurations - visibility

353

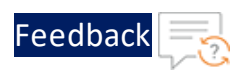

 $\mathcal{L}^{\mathcal{L}}$ 

 $\cdot \cdot \cdot$ 

 $\cdot/\cdot$  . .

τ.

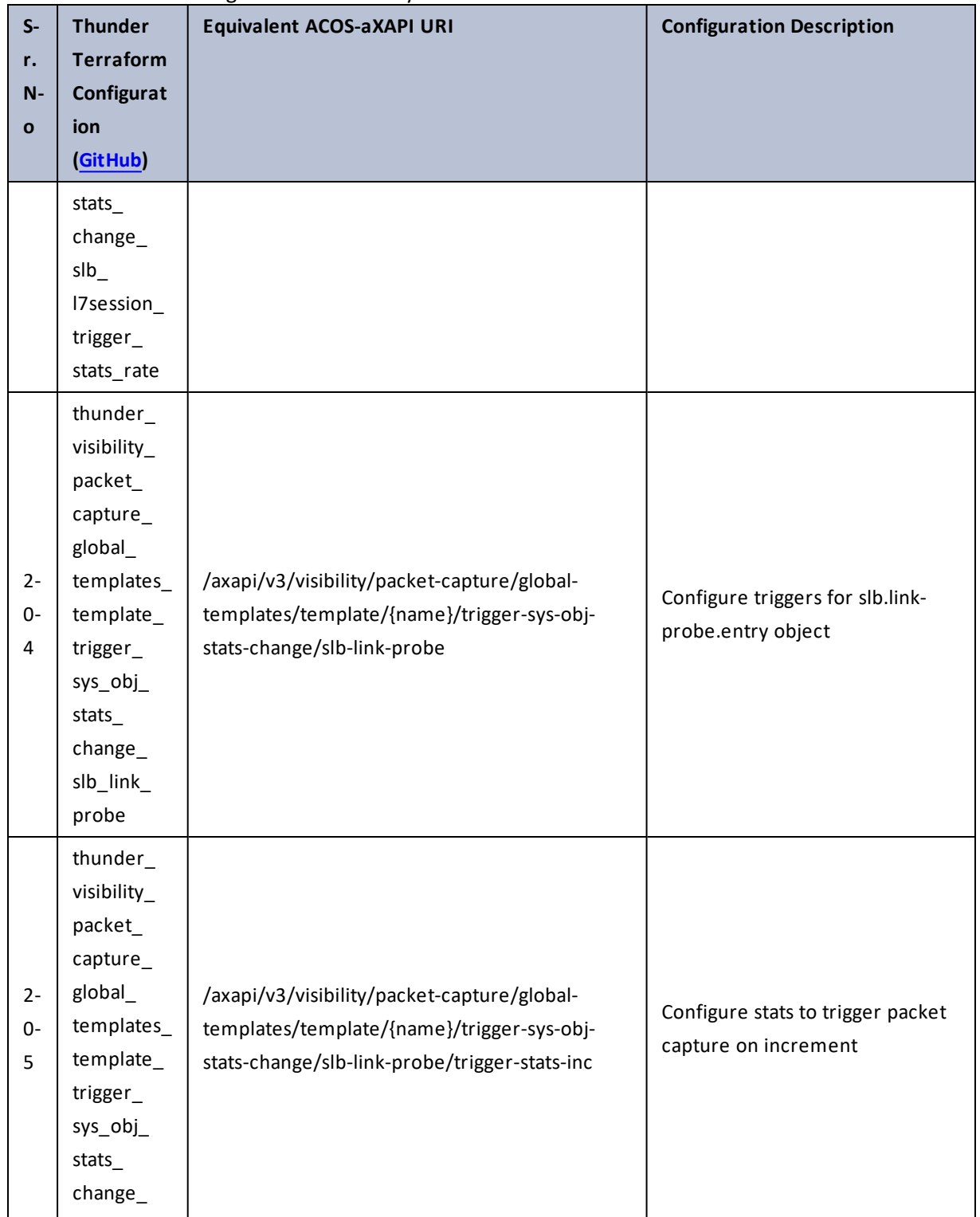

## Table 146 : ACOS Configurations - visibility

354

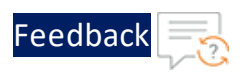

 $\mathbf{r} \leftarrow \mathbf{r} \leftarrow \mathbf{r} \leftarrow \mathbf{r}$ 

..::An:::::://w

τ.

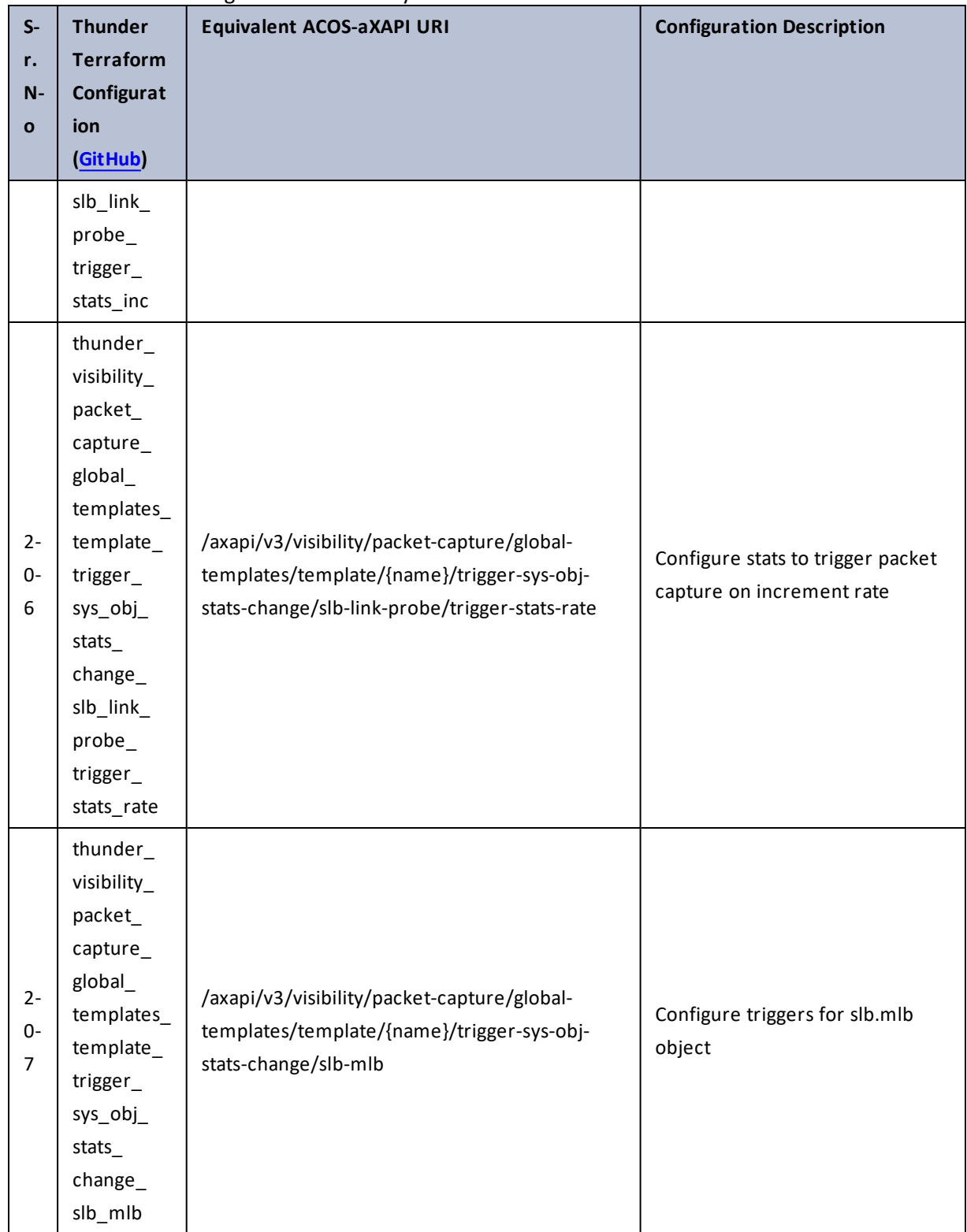

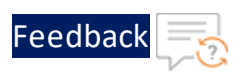

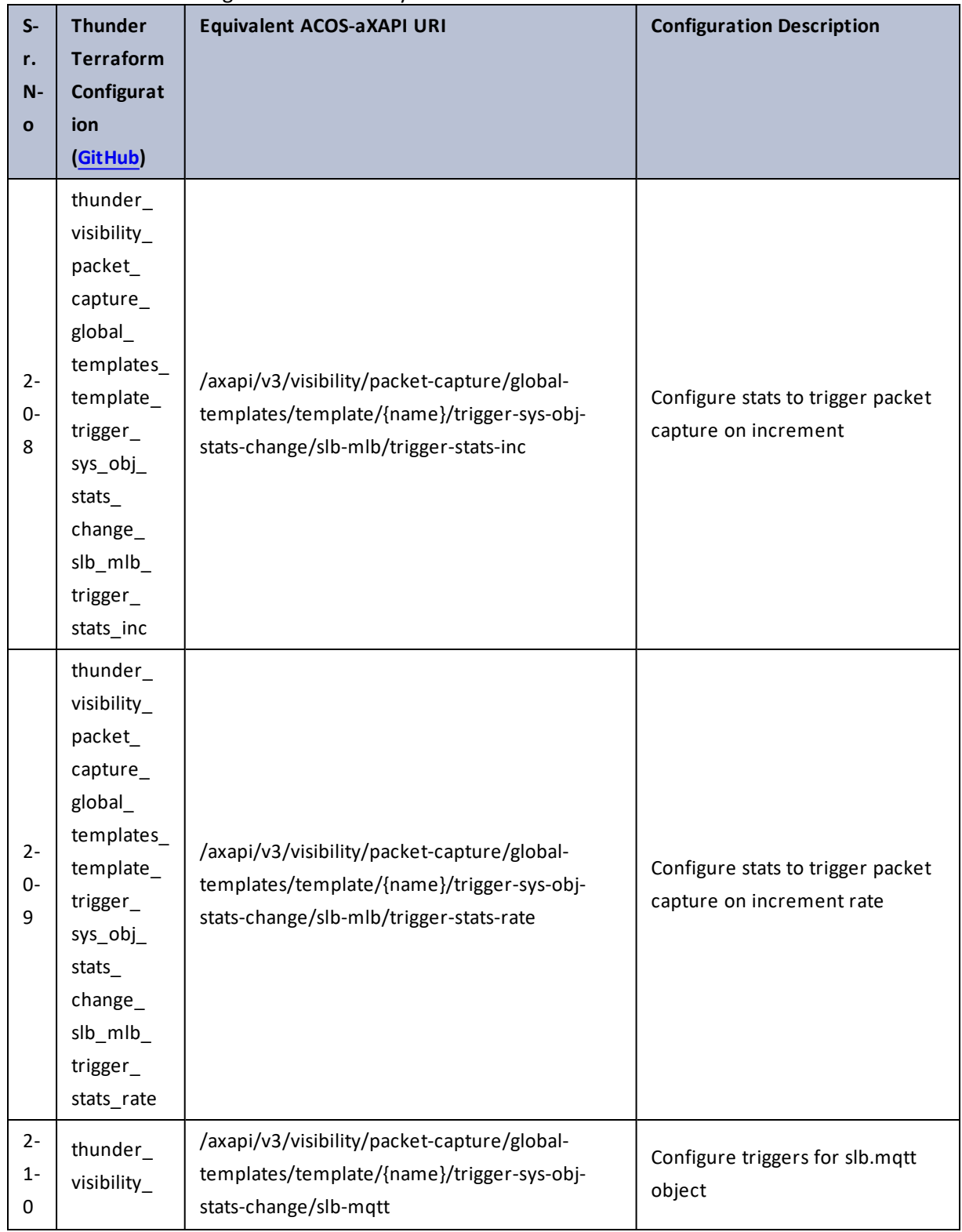

## Table 146 : ACOS Configurations - visibility

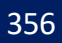

÷.

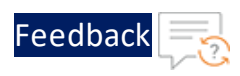

 $\mathbf{R}$  $\mathbf{A}$ 

..::An:::::://w

÷.

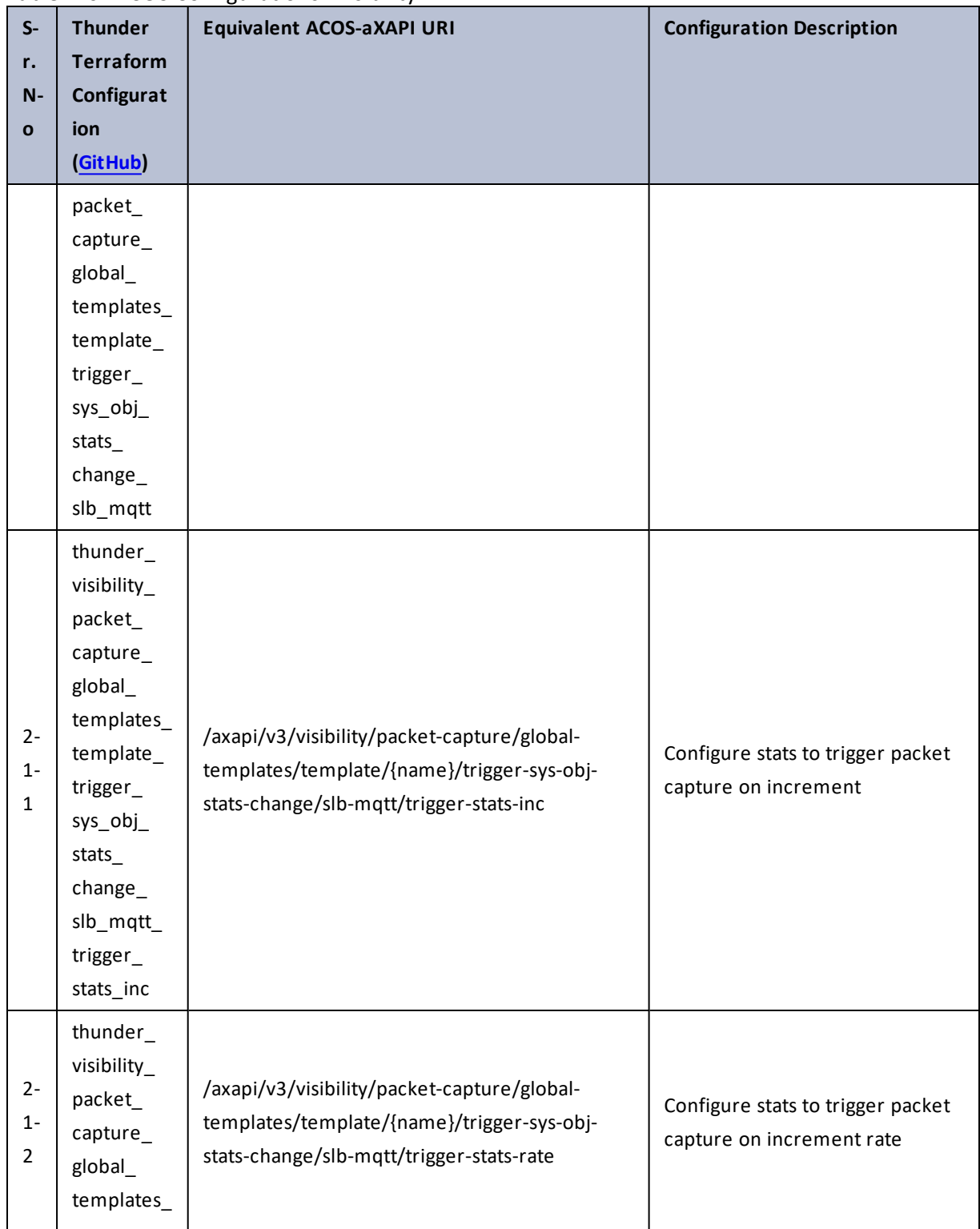

#### Table 146 : ACOS Configurations - visibility

357

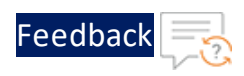

. . . <mark>. . . . . . . . . .</mark> .

..::An::::::Av

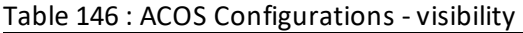

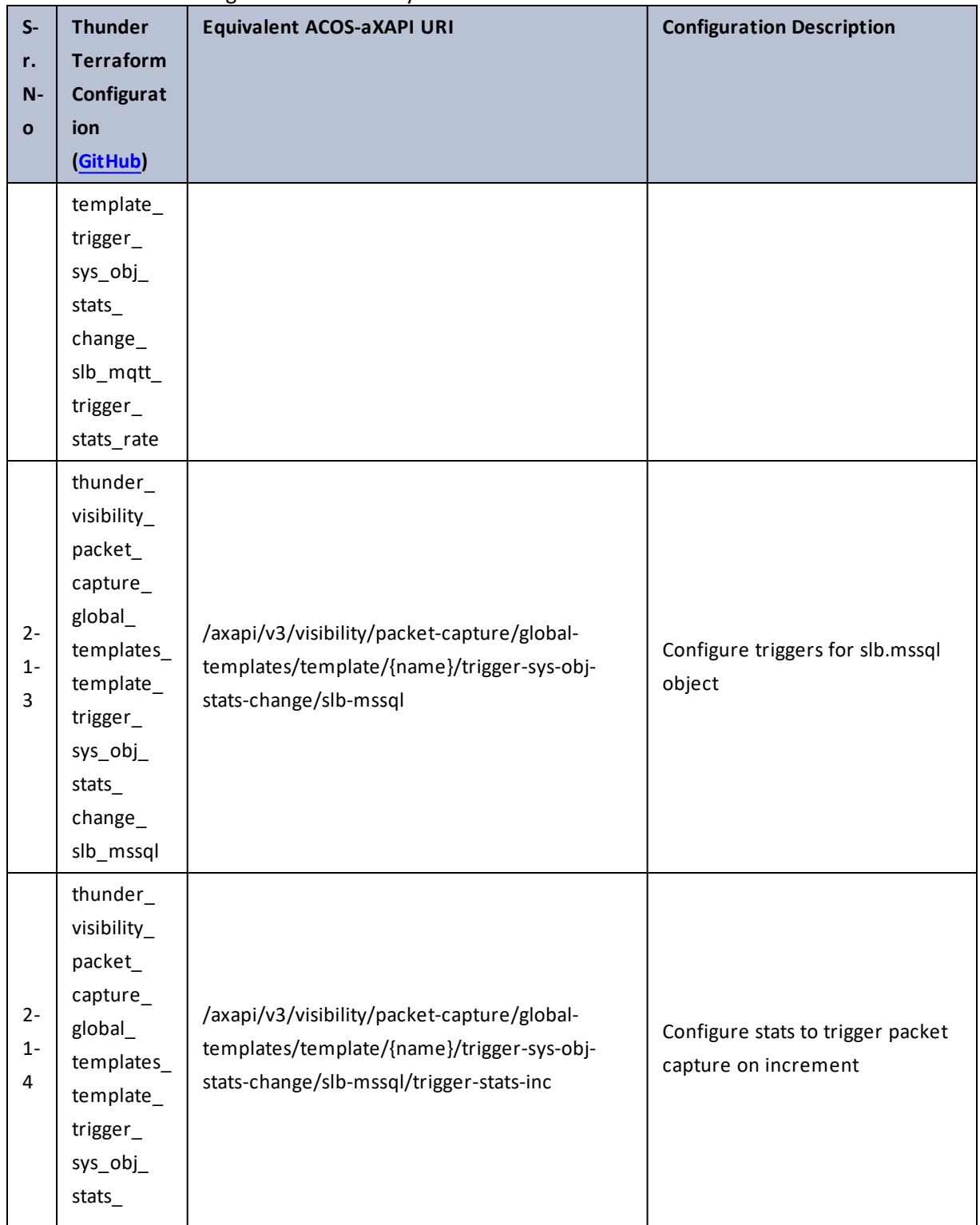

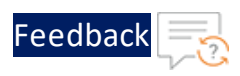

 $\mathcal{L} \times \mathcal{L}$  , and

..::An:::::://w

 $\mathcal{L}$ 

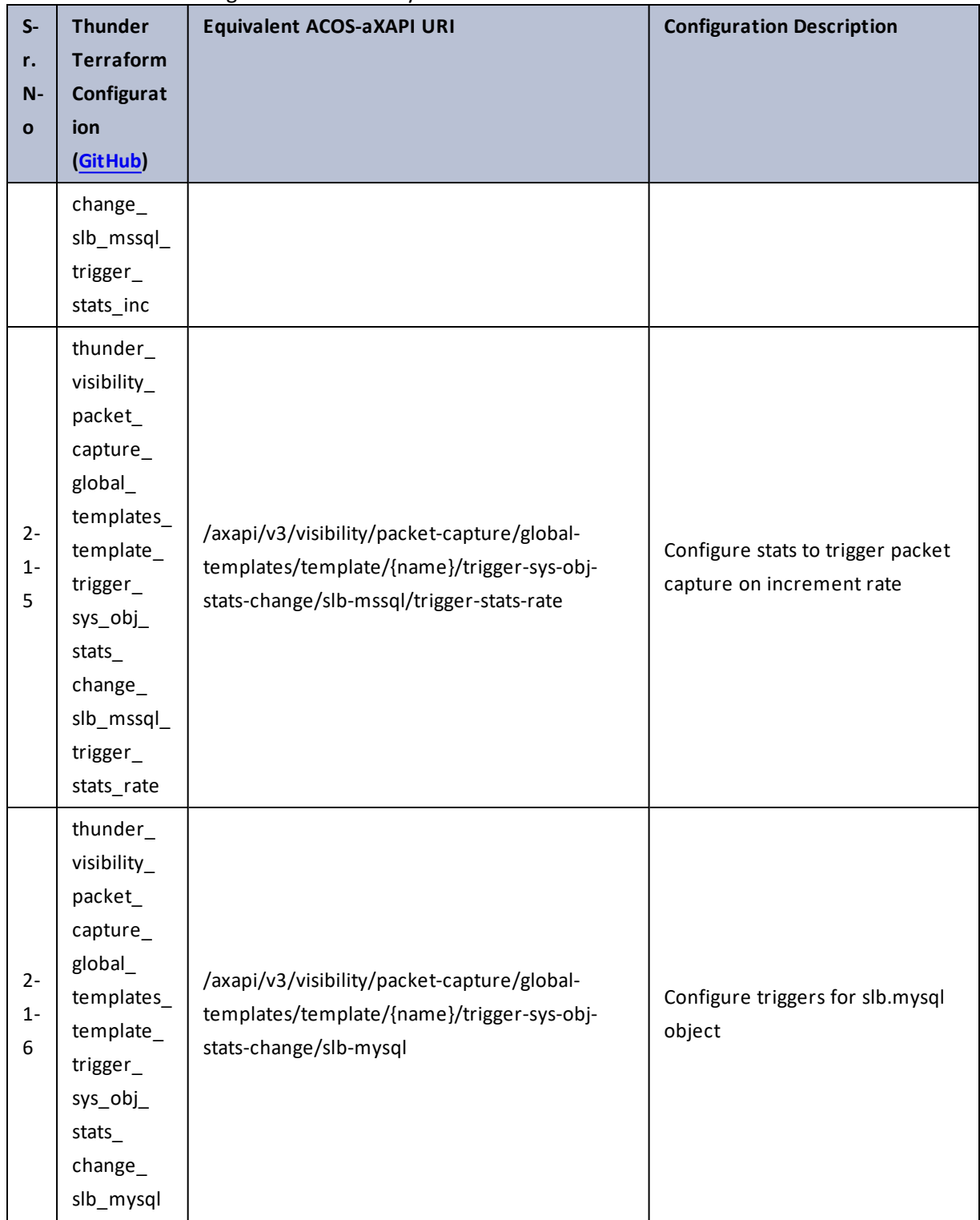

359

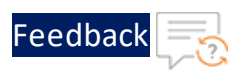

÷.

 $\cdot/\cdot$  . .

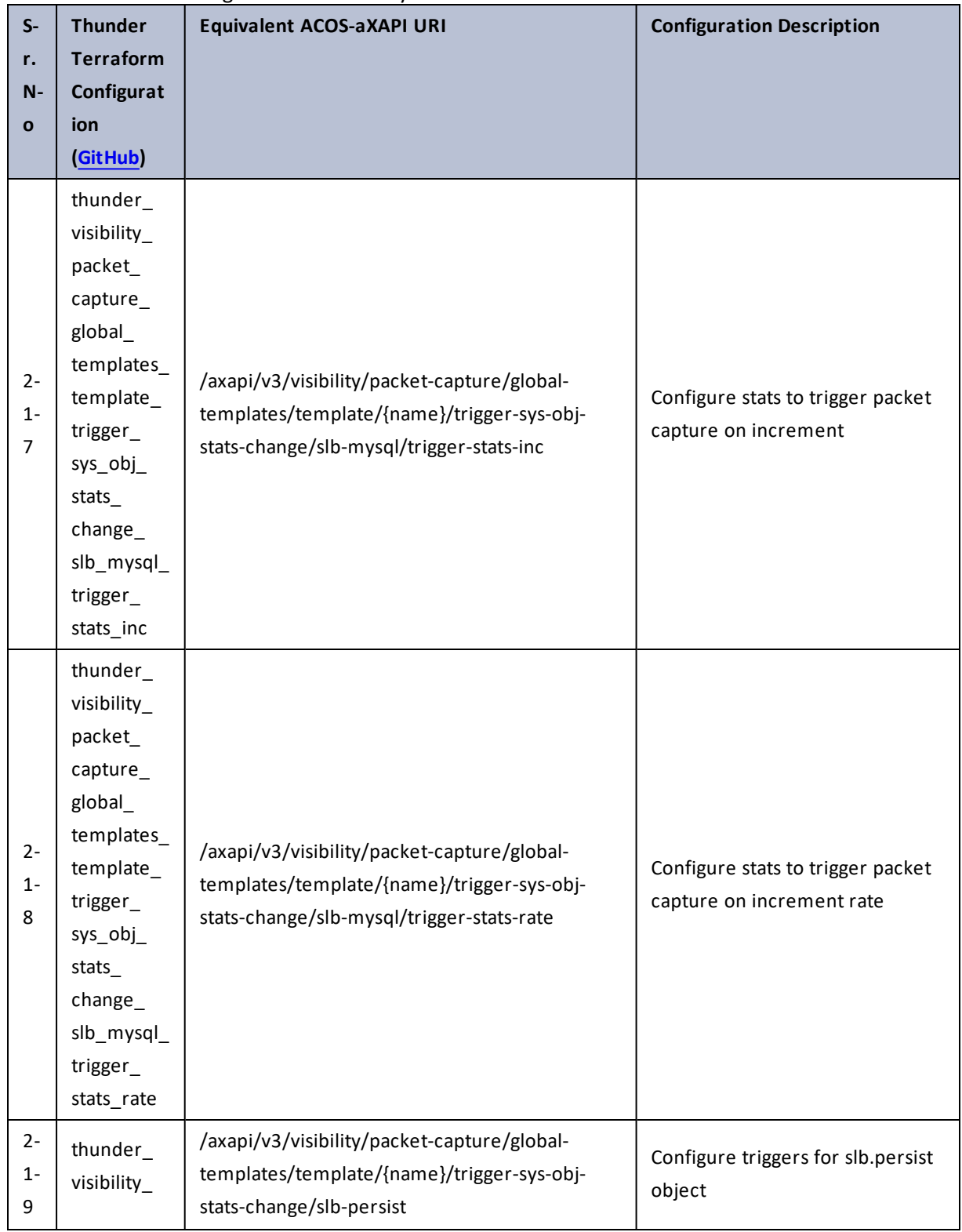
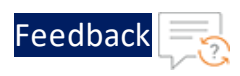

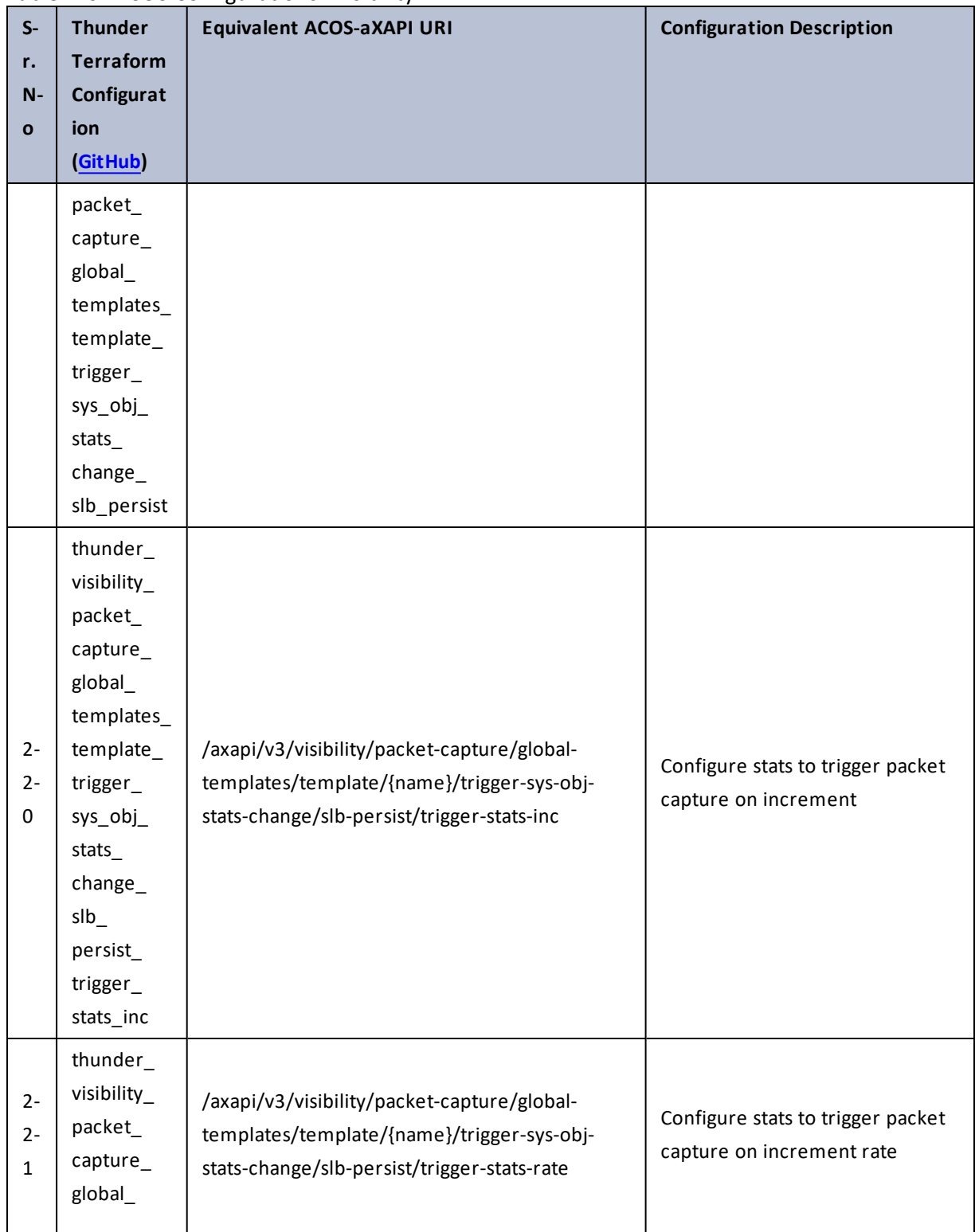

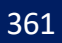

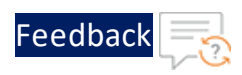

. . . <mark>. . . . . . . . . .</mark> .

..::An::::::Av

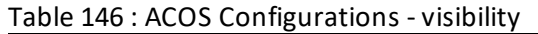

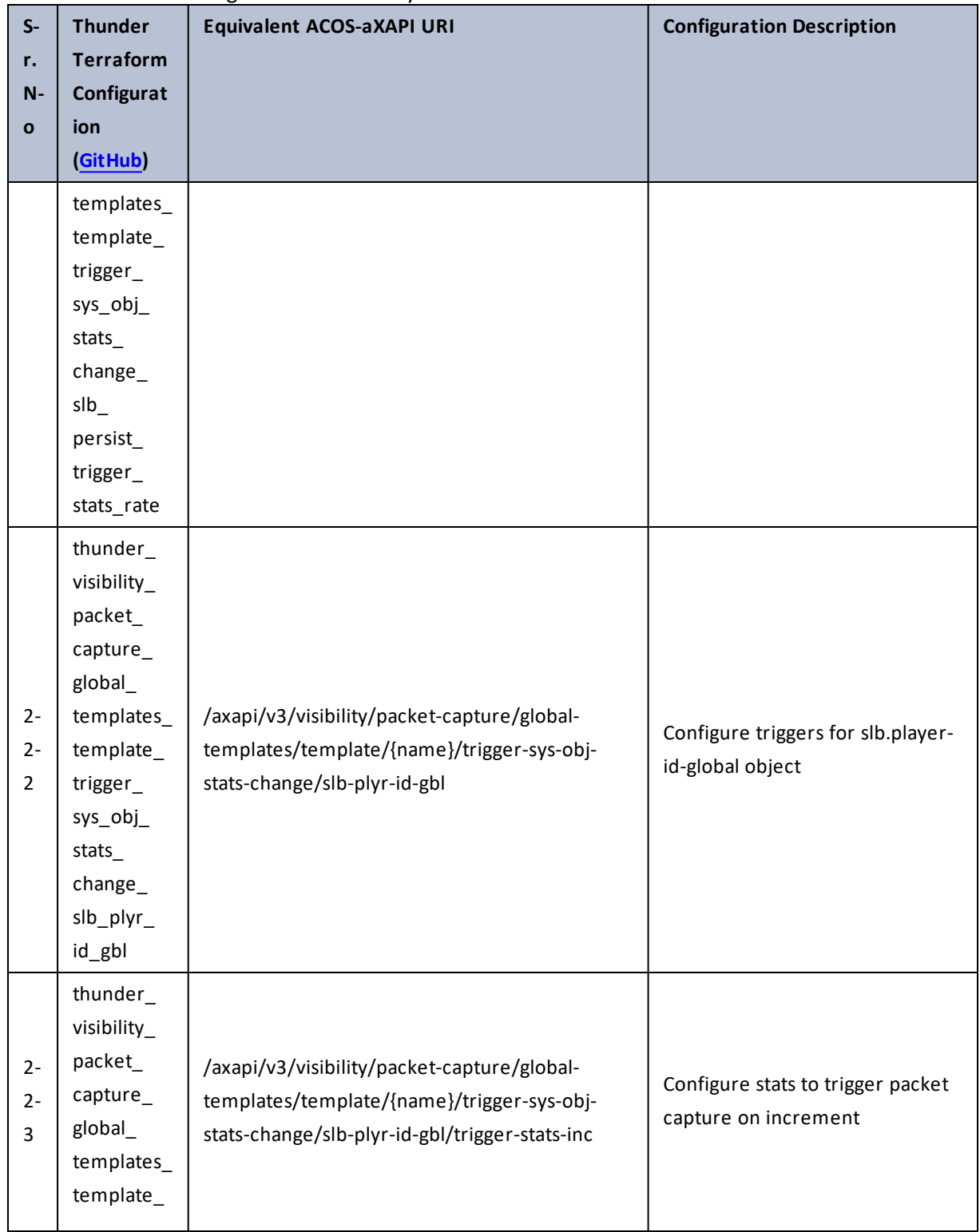

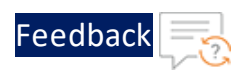

 $\mathbf{r}$  ,  $\mathbf{r}$  ,  $\mathbf{r}$  ,  $\mathbf{r}$  ,  $\mathbf{r}$  ,

..::An:::::://w

 $\mathcal{L}$ 

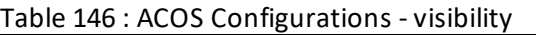

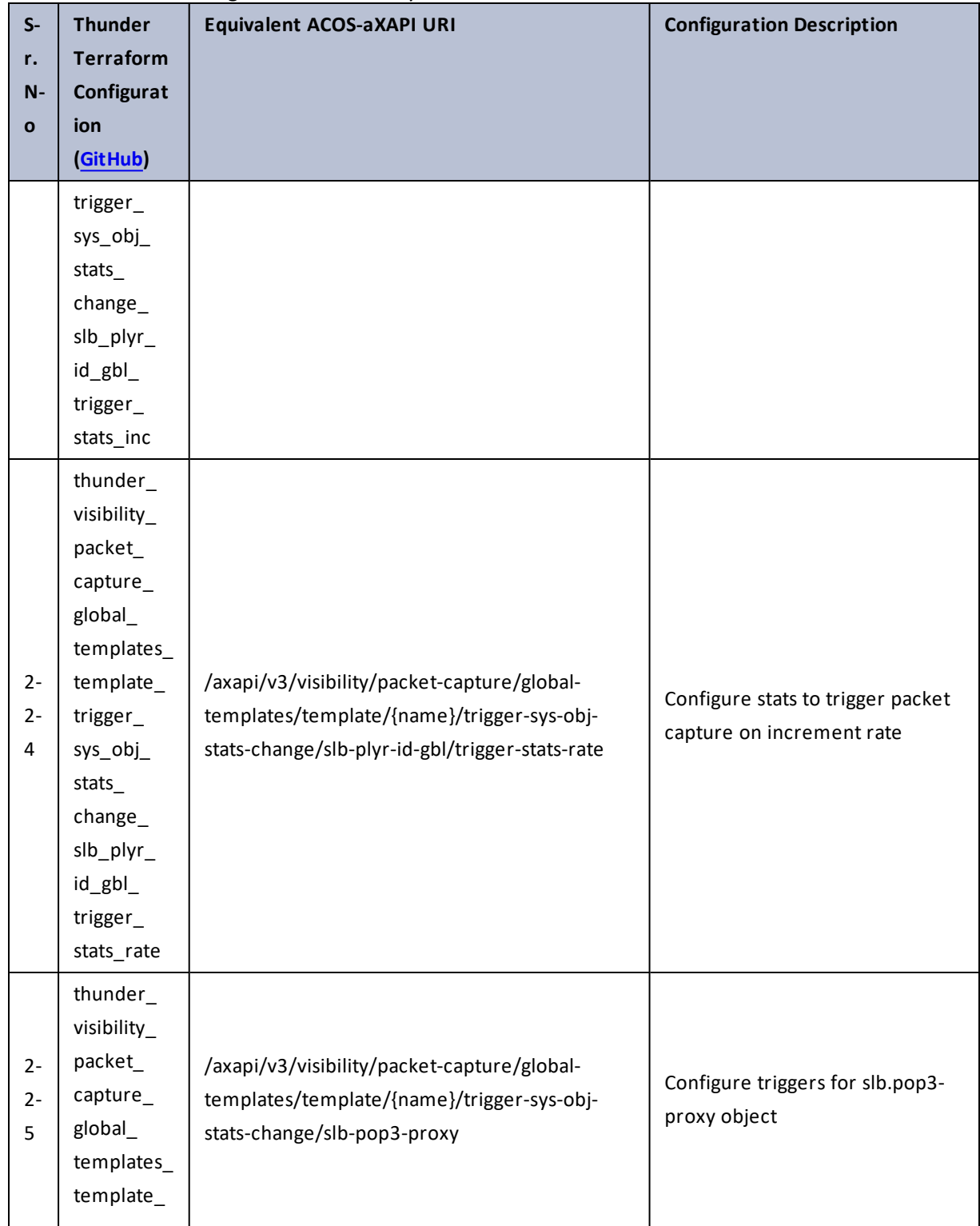

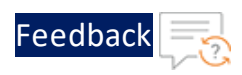

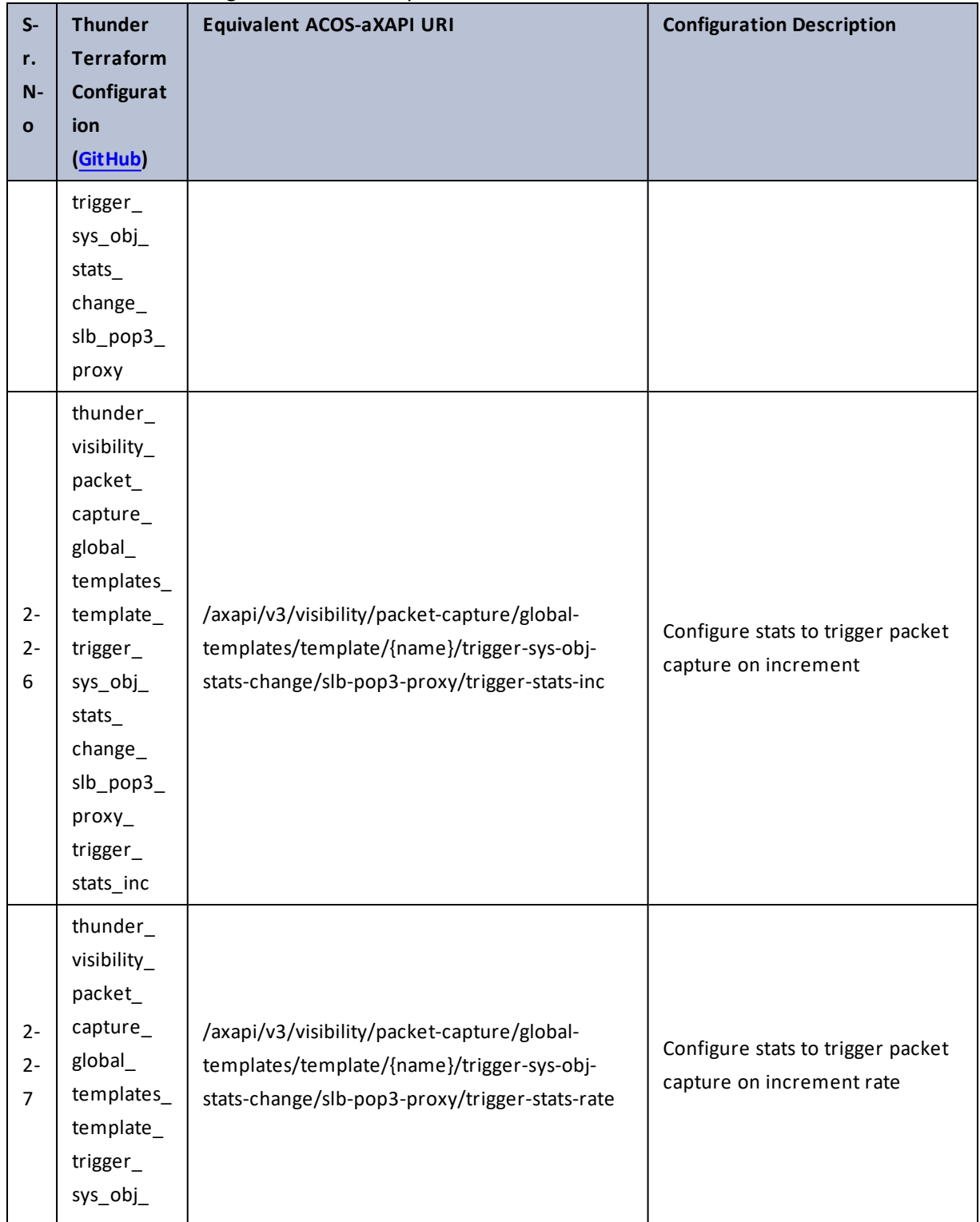

364

 $\cdot$  , . .

÷.

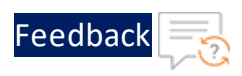

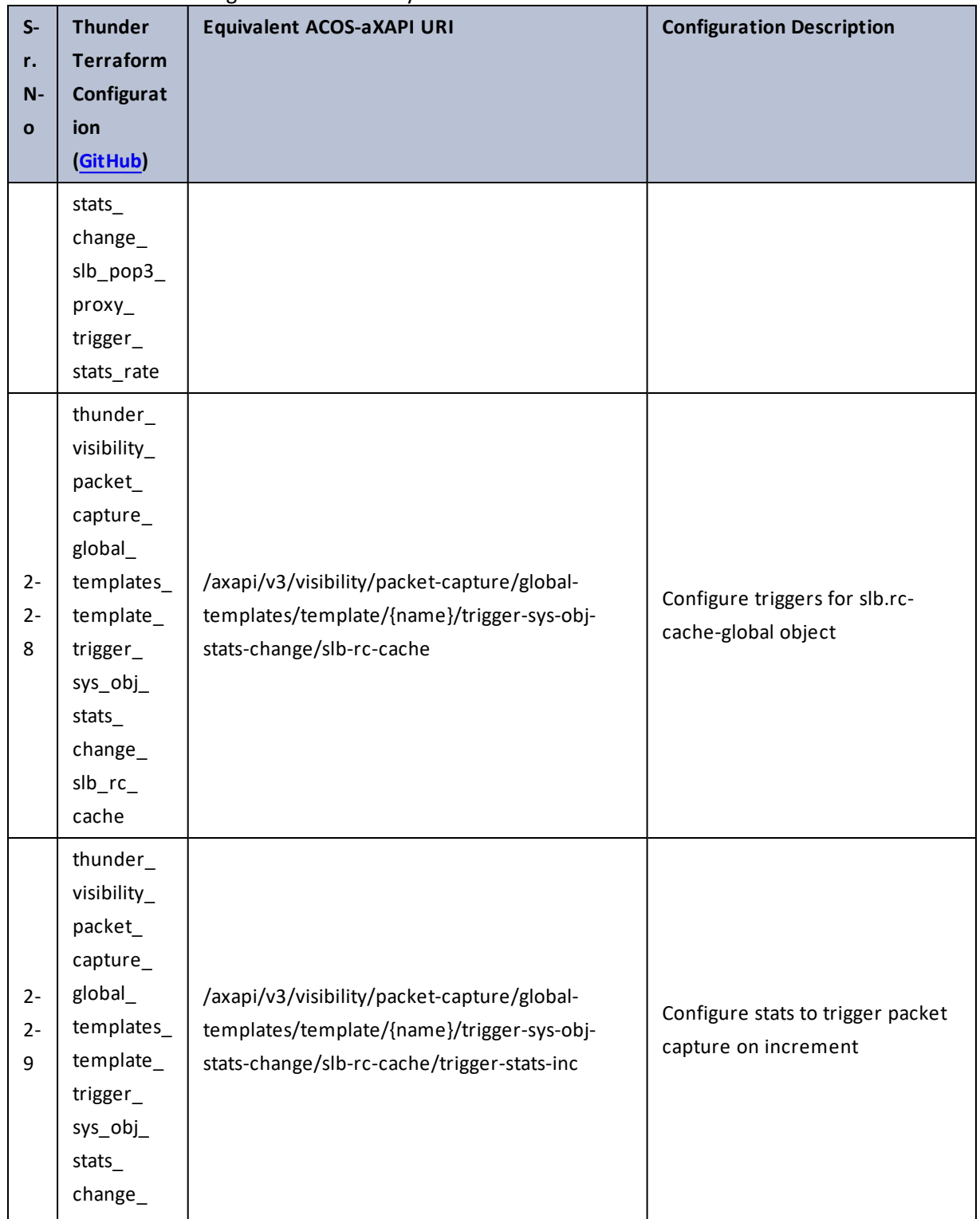

365

 $\mathbf{r}$  ,  $\mathbf{r}$  ,  $\mathbf{r}$  ,  $\mathbf{r}$  ,  $\mathcal{L}$ 

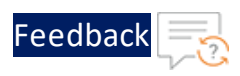

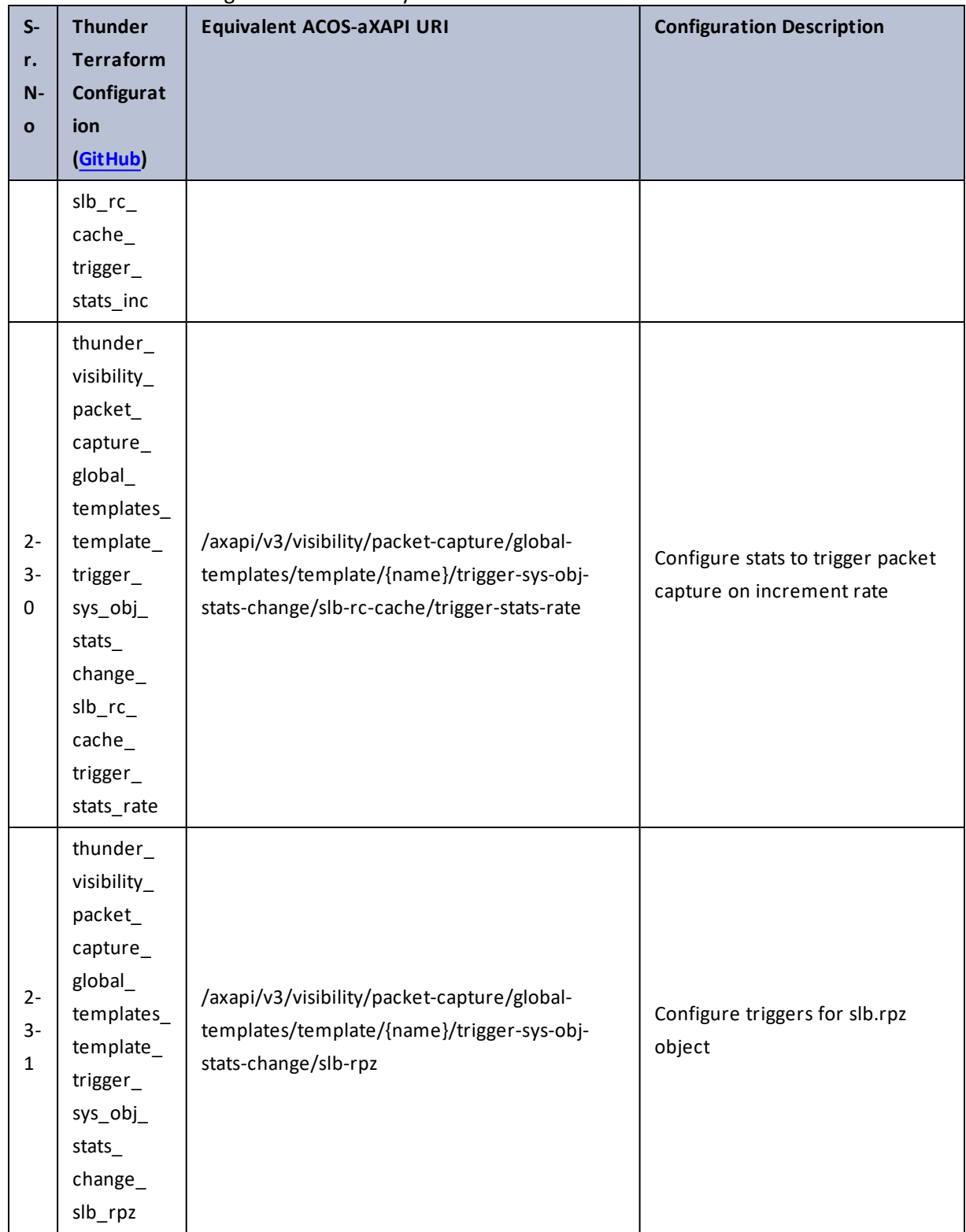

 $\mathbf{r} \leftarrow \mathbf{r} \leftarrow \mathbf{r} \leftarrow \mathbf{r}$ τ.

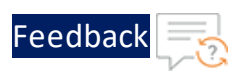

÷.

 $\cdot/\cdot$  . .

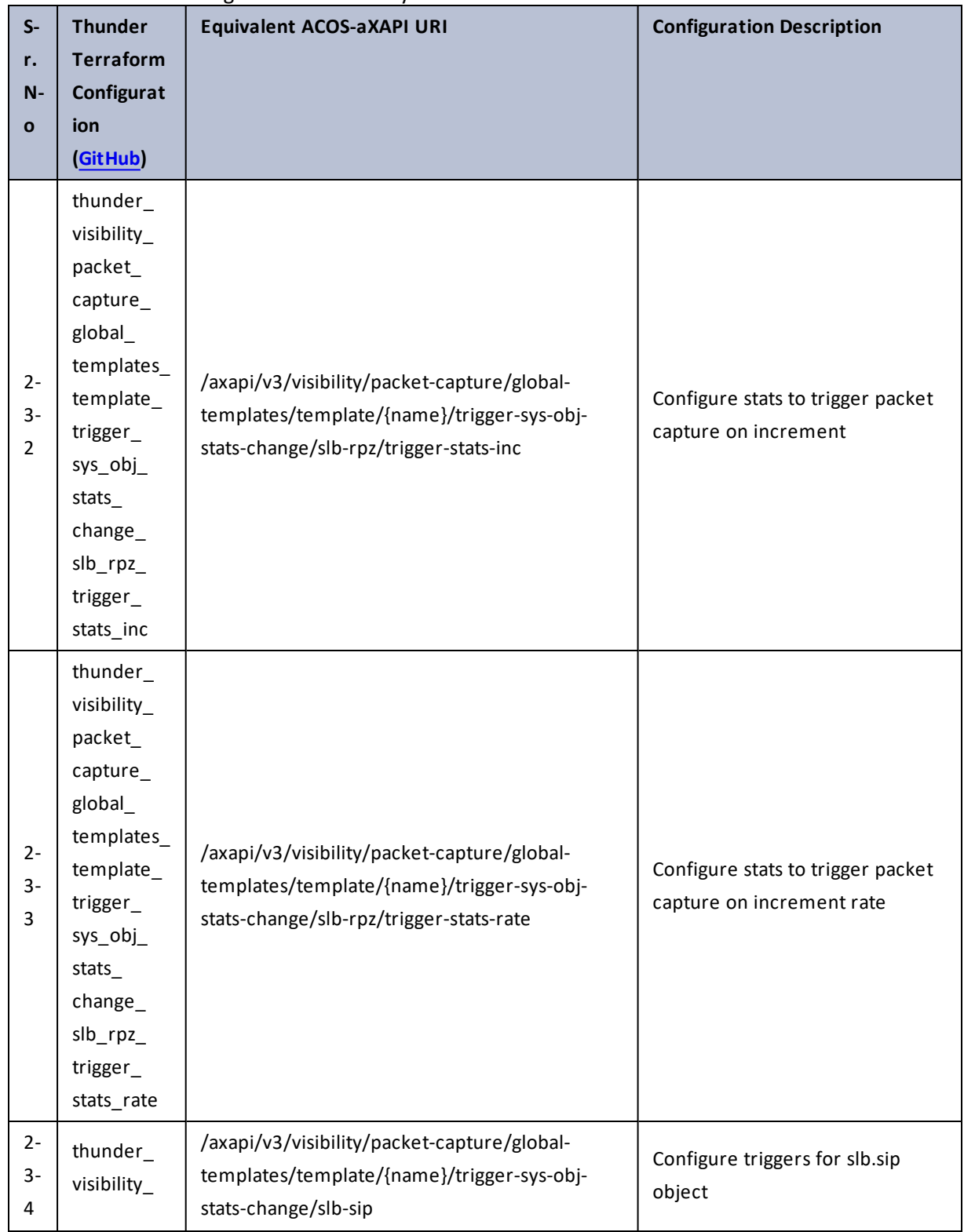

## Table 146 : ACOS Configurations - visibility

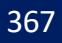

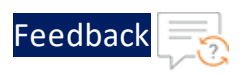

 $\mathbf{r}$  ,  $\mathbf{r}$  ,  $\mathbf{r}$  ,  $\mathbf{r}$  ,  $\mathbf{r}$  ,

..::An:::::://w

÷. ¥

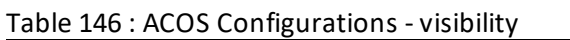

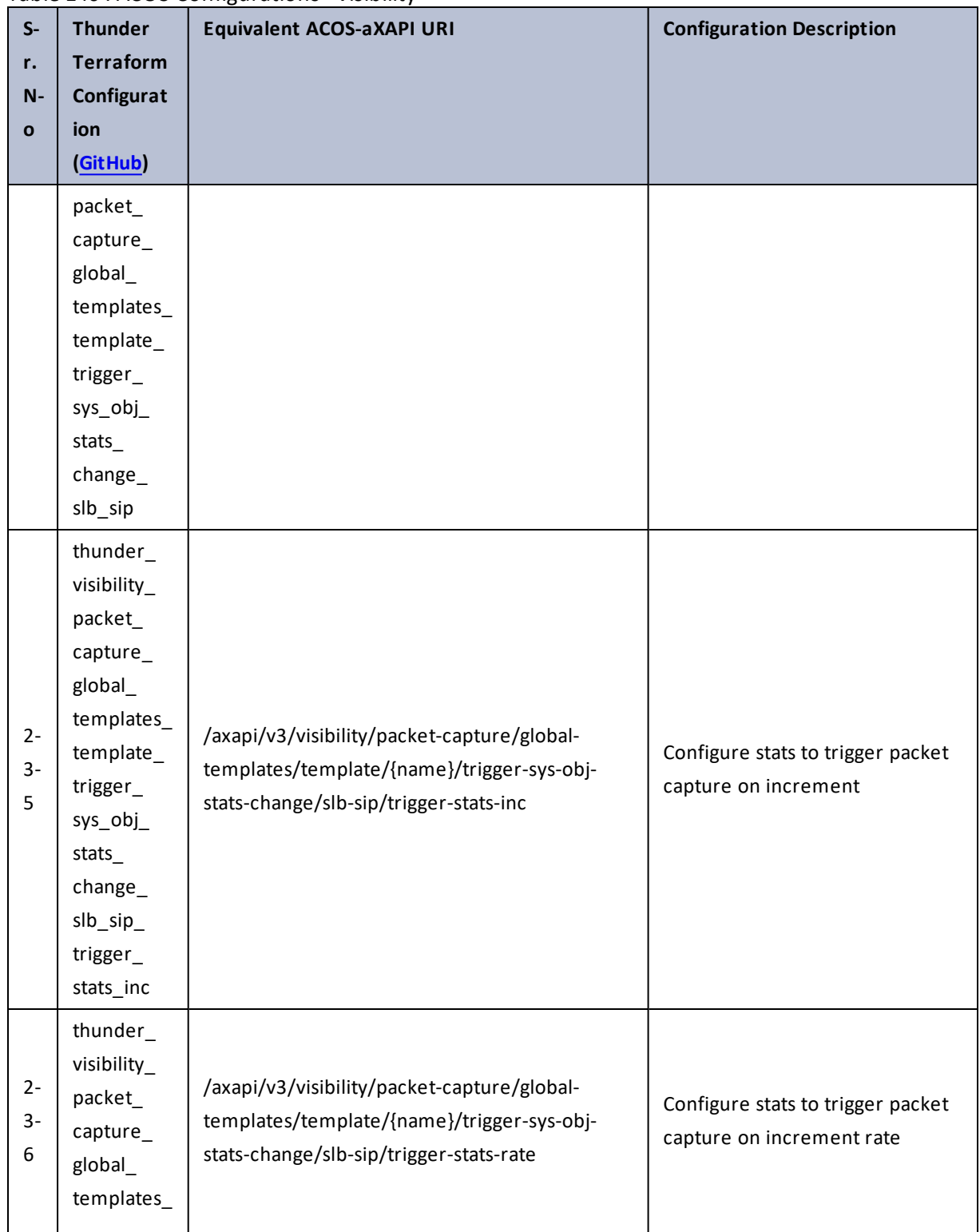

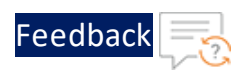

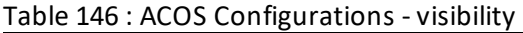

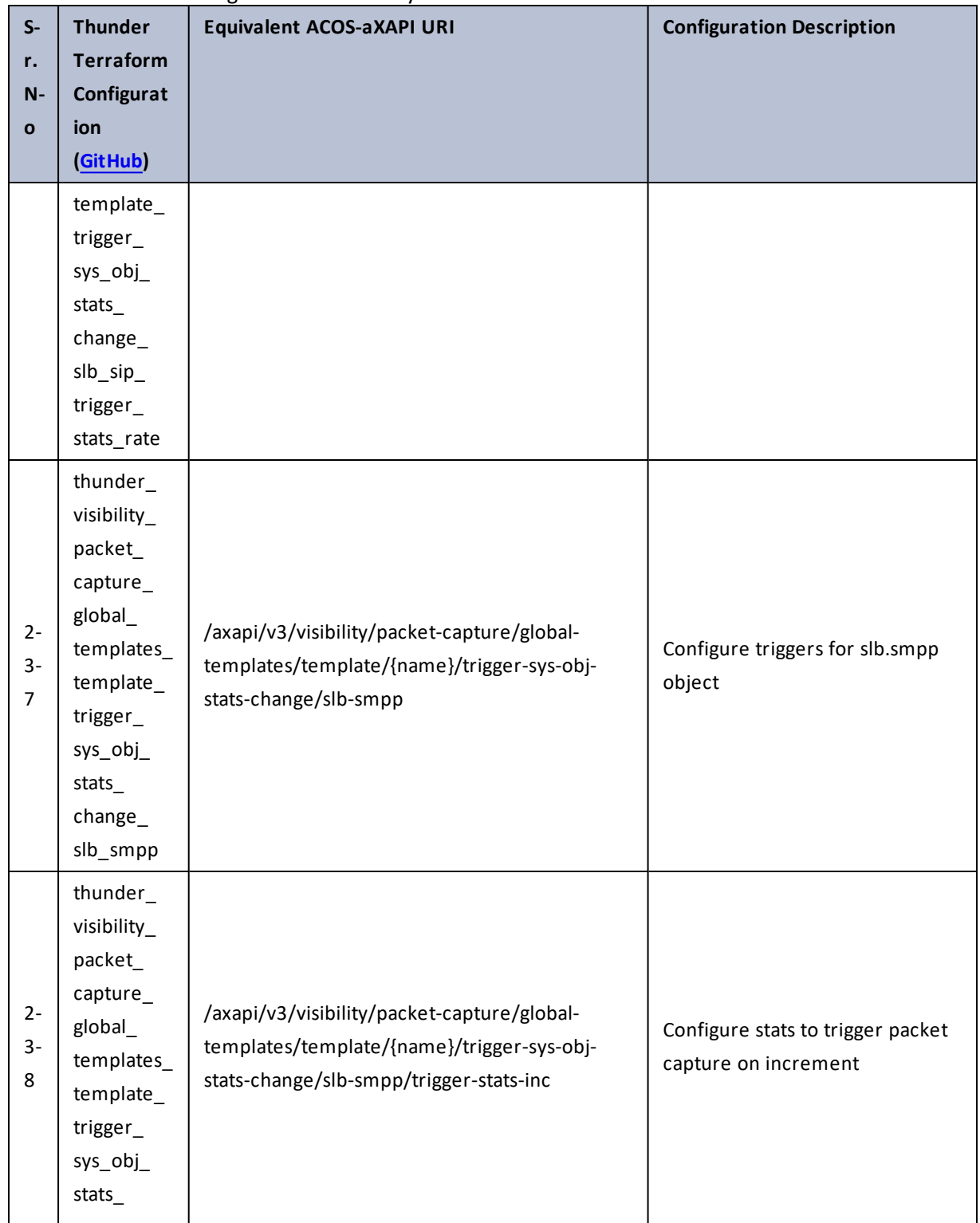

. . . <mark>. . . . . . . . . .</mark> .

..::An::::::Av

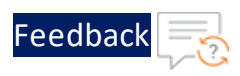

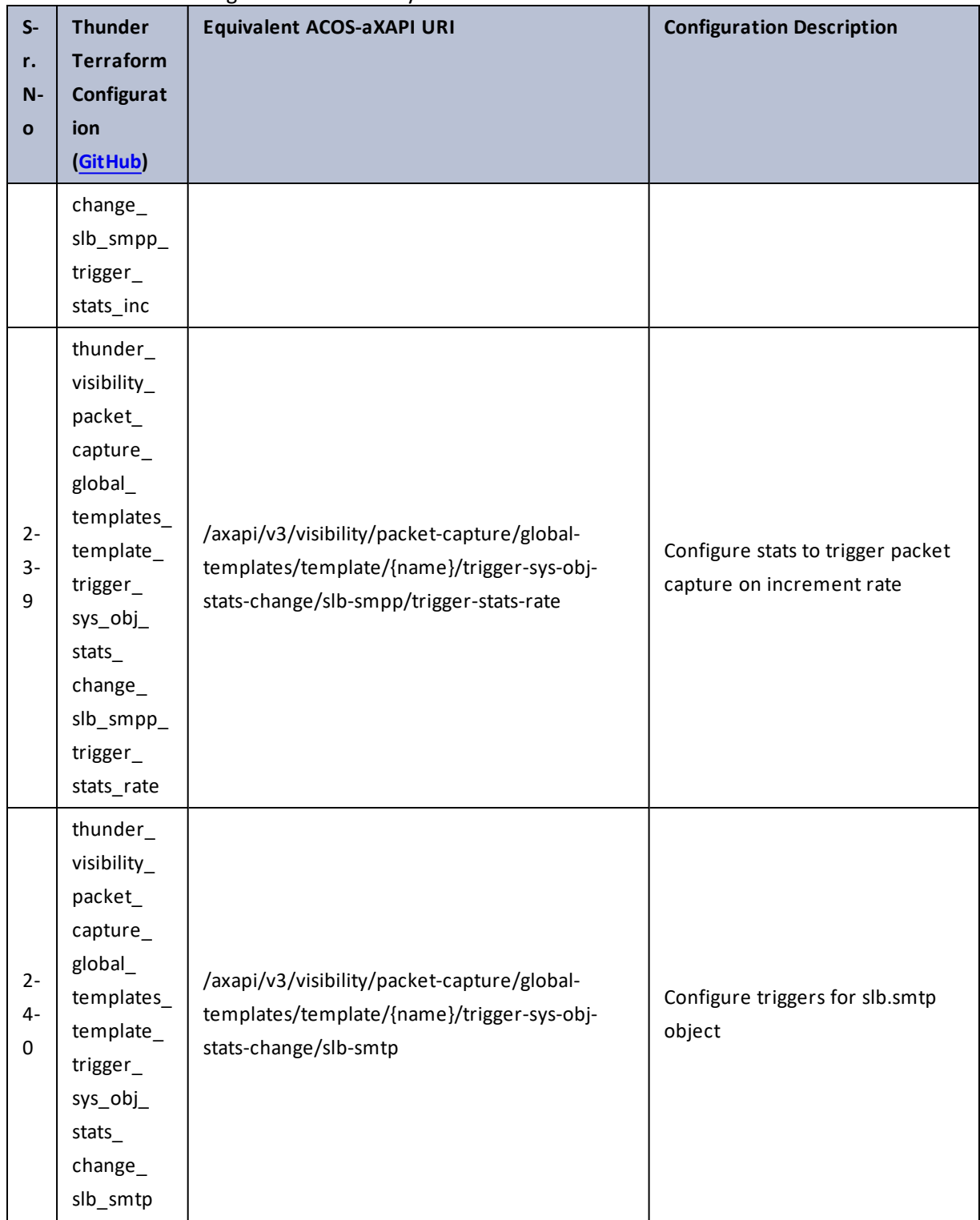

370

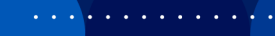

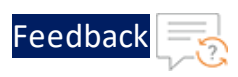

 $\cdot/\cdot$  . .

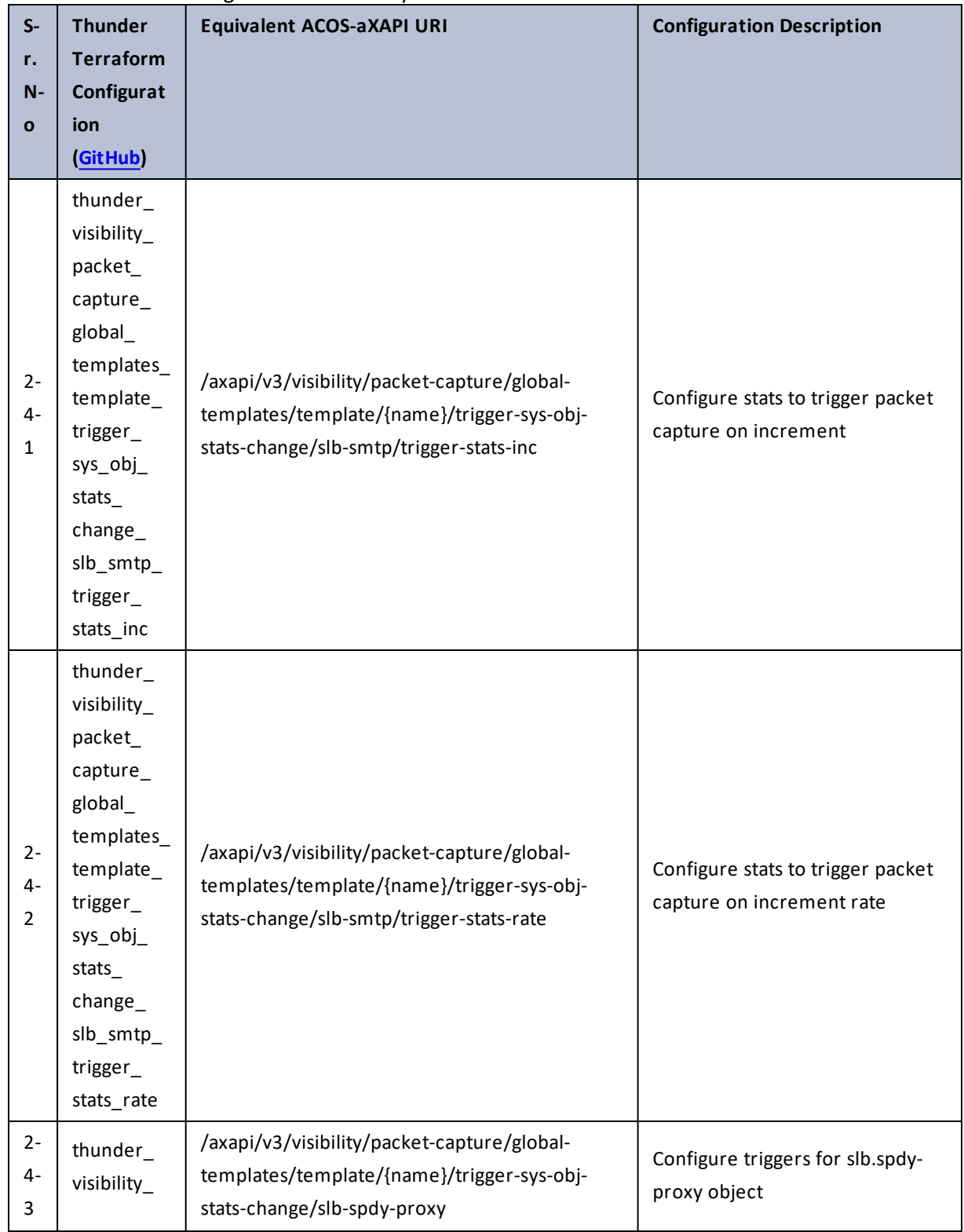

## Table 146 : ACOS Configurations - visibility

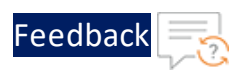

 $\mathbf{r}$  ,  $\mathbf{r}$  ,  $\mathbf{r}$  ,  $\mathbf{r}$  ,

..::An:::::://w

τ.

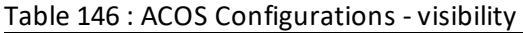

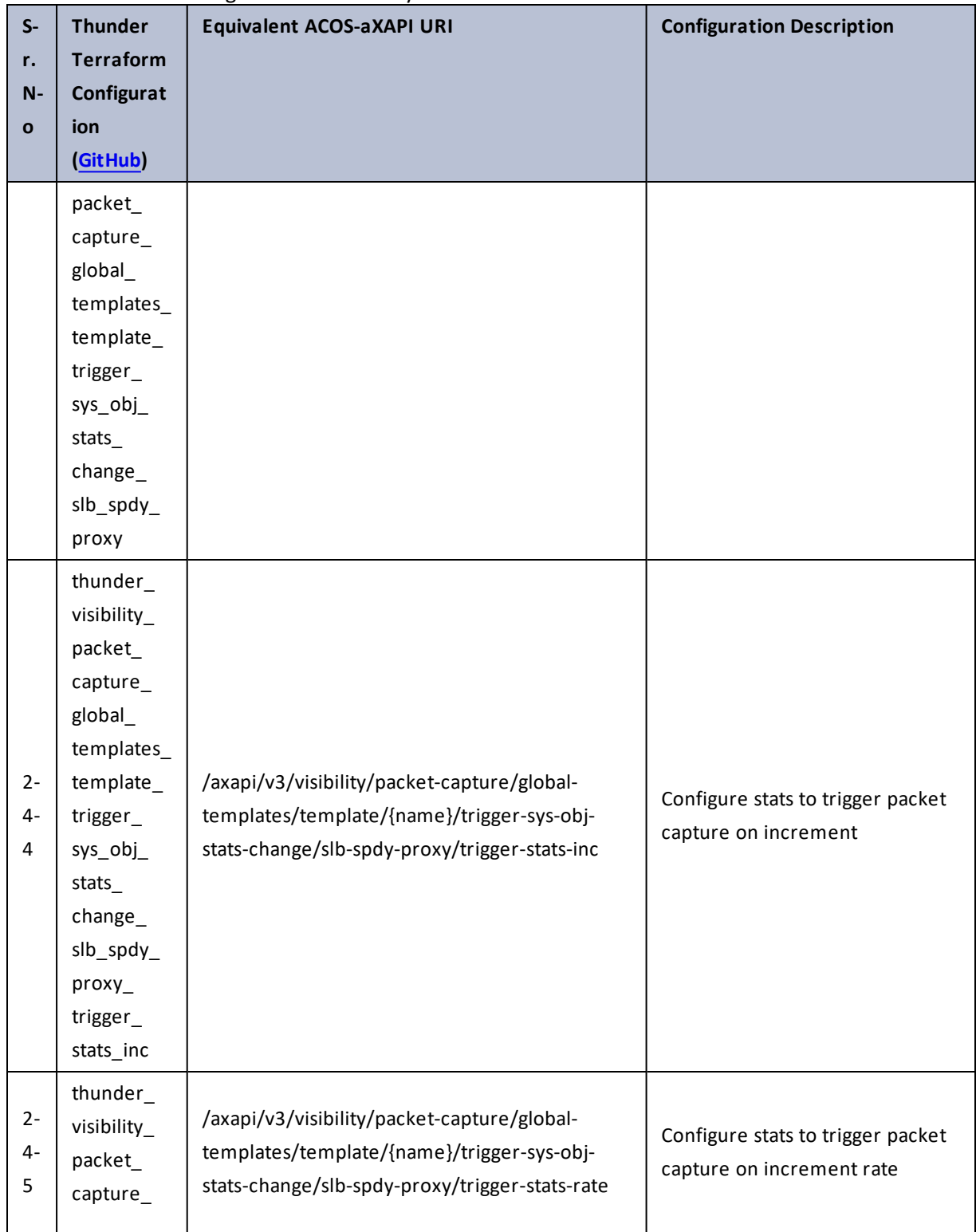

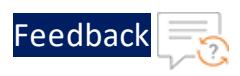

 $\mathbf{r}$  ,  $\mathbf{r}$  ,  $\mathbf{r}$  ,  $\mathbf{r}$  ,  $\mathbf{r}$ 

..::An:::::://w

 $\ddotsc$ 

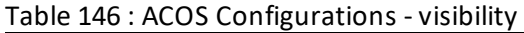

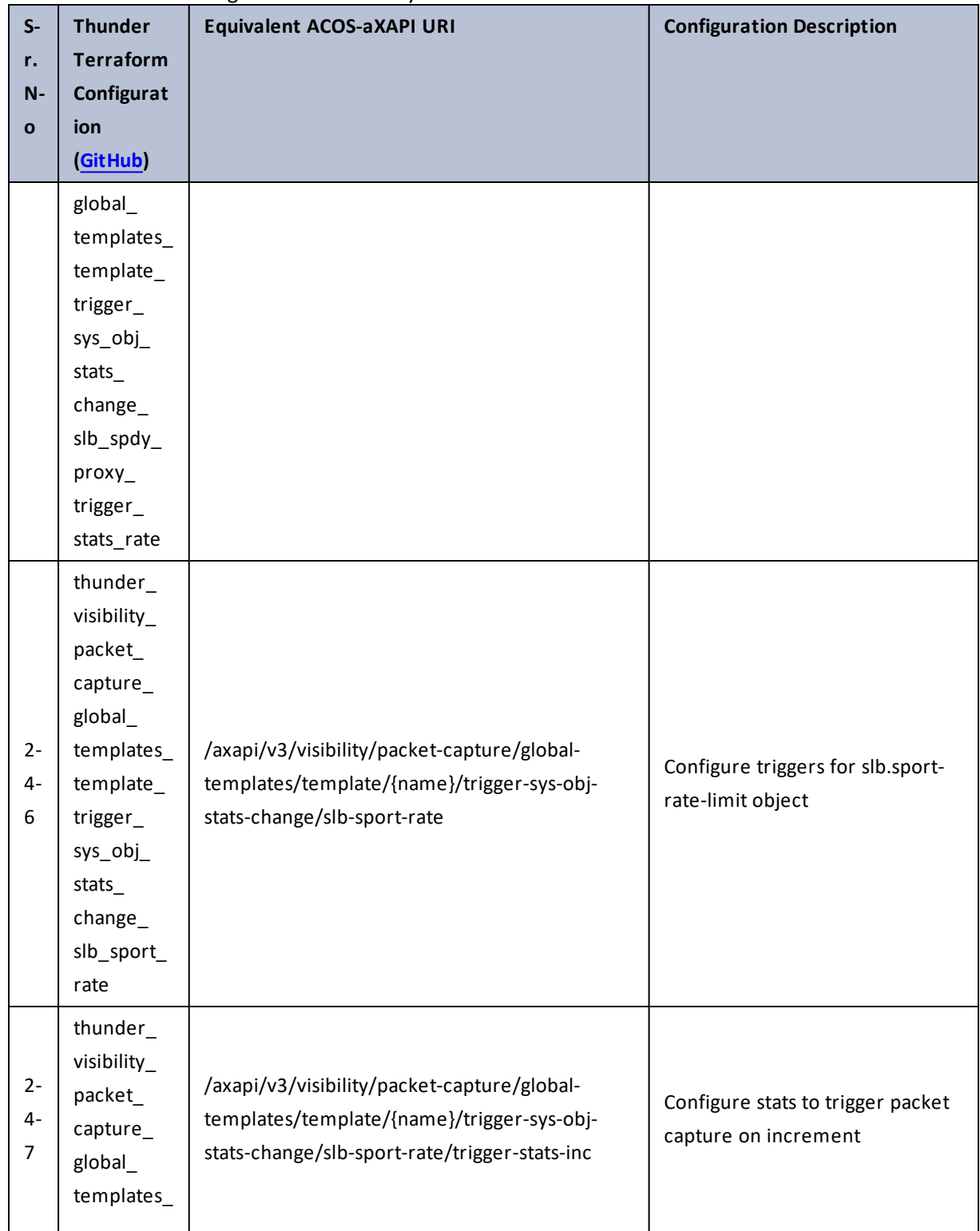

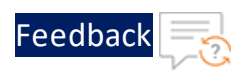

. . . <mark>. . . . . . . . . .</mark> .

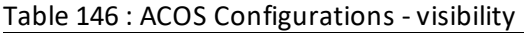

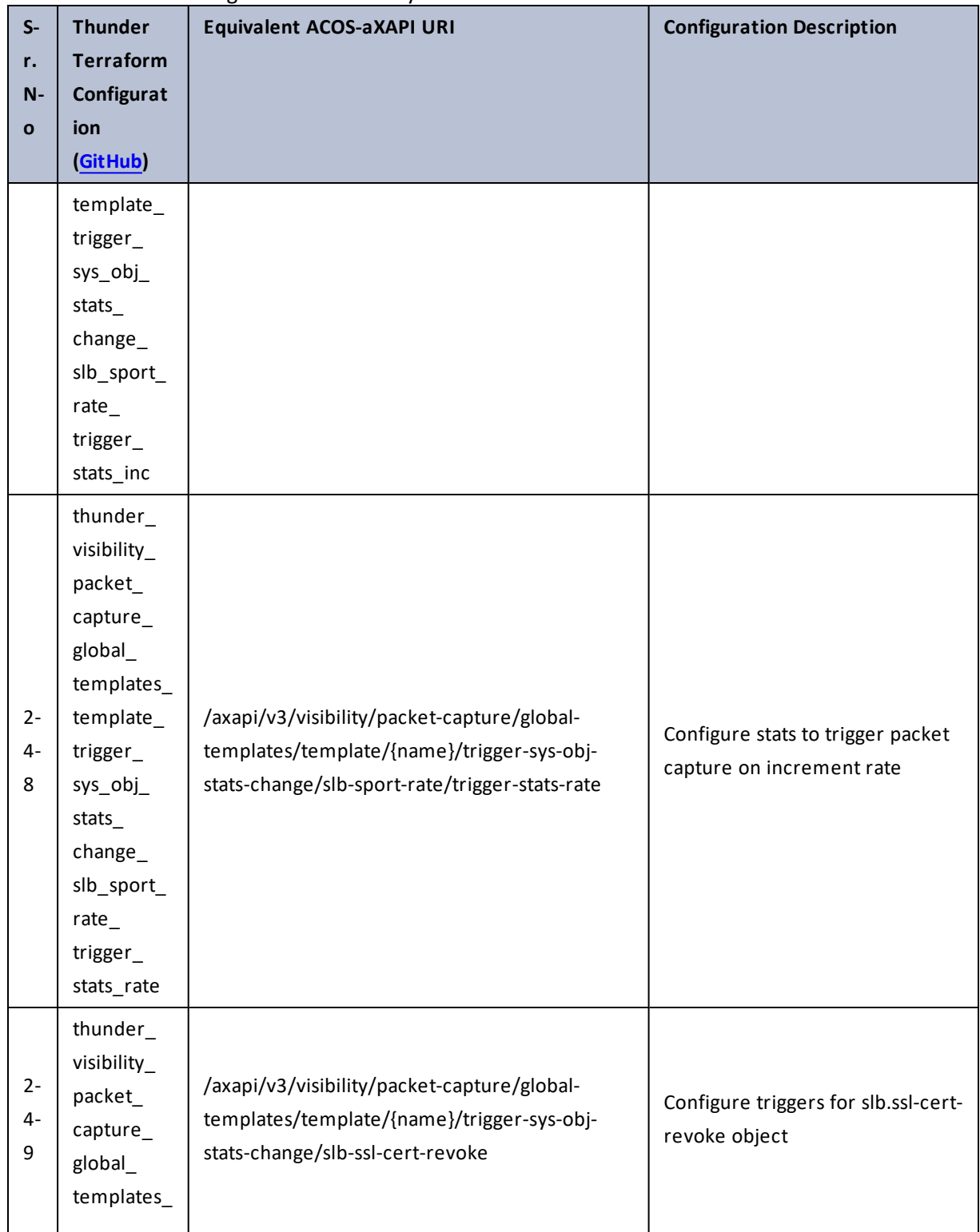

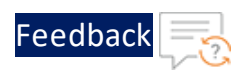

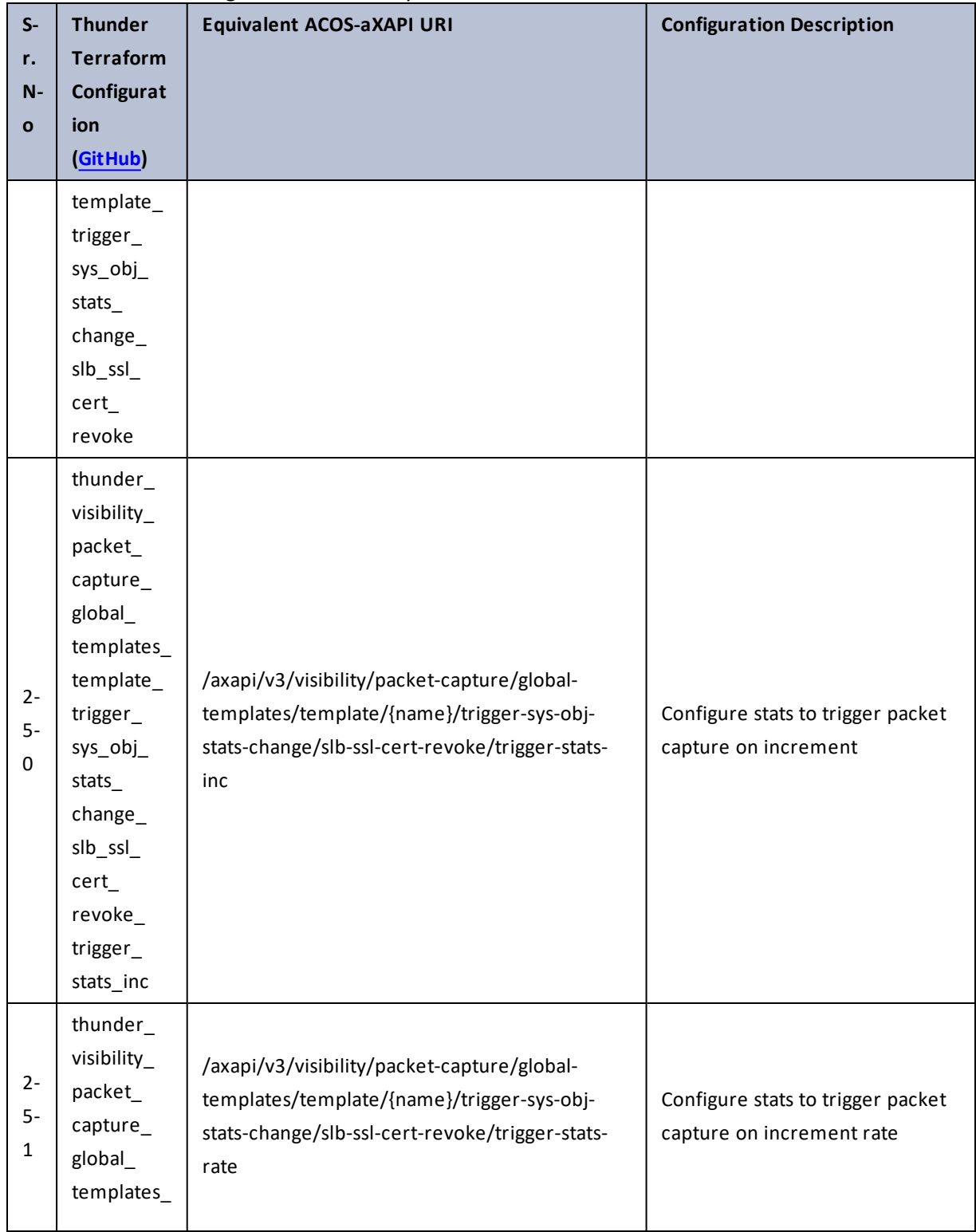

375

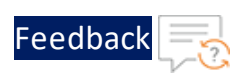

 $\mathbf{r}$  ,  $\mathbf{r}$  ,  $\mathbf{r}$  ,  $\mathbf{r}$  ,  $\mathbf{r}$ 

..::An:::::://w

τ.

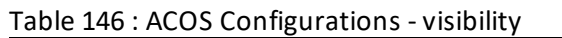

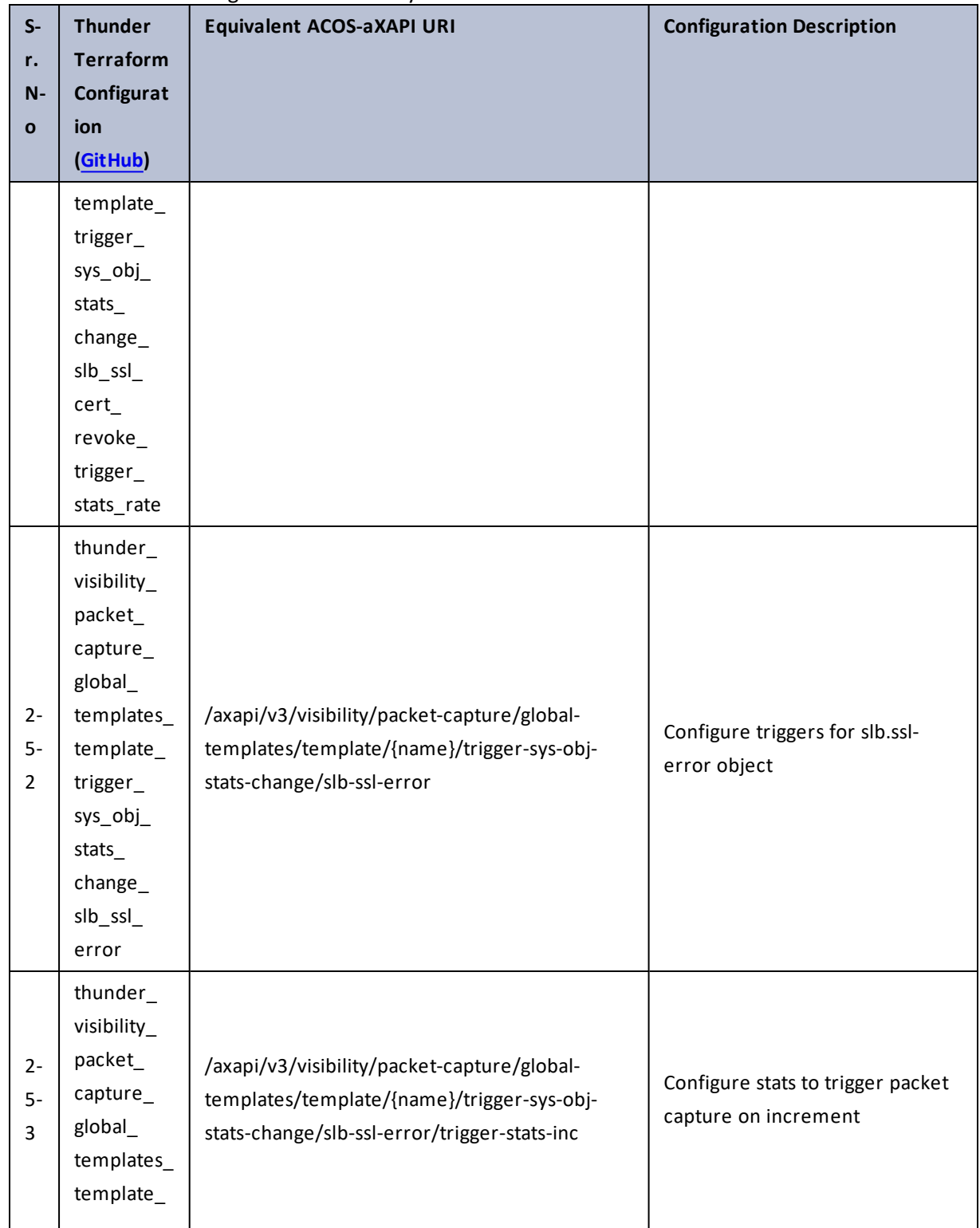

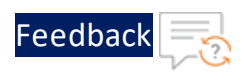

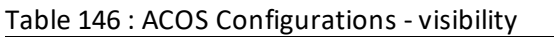

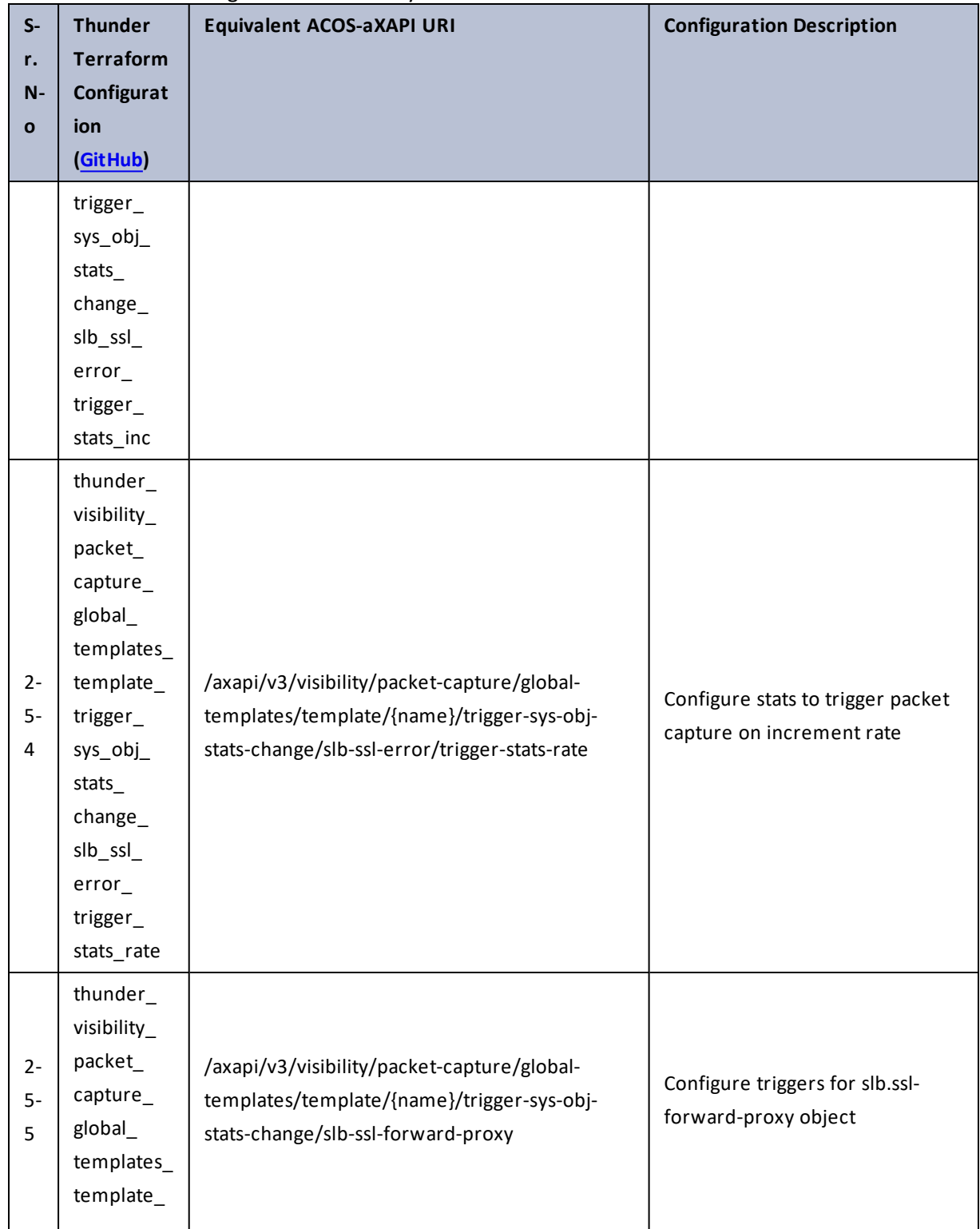

377

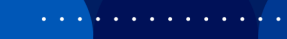

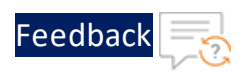

÷.

 $\sqrt{2}$ .

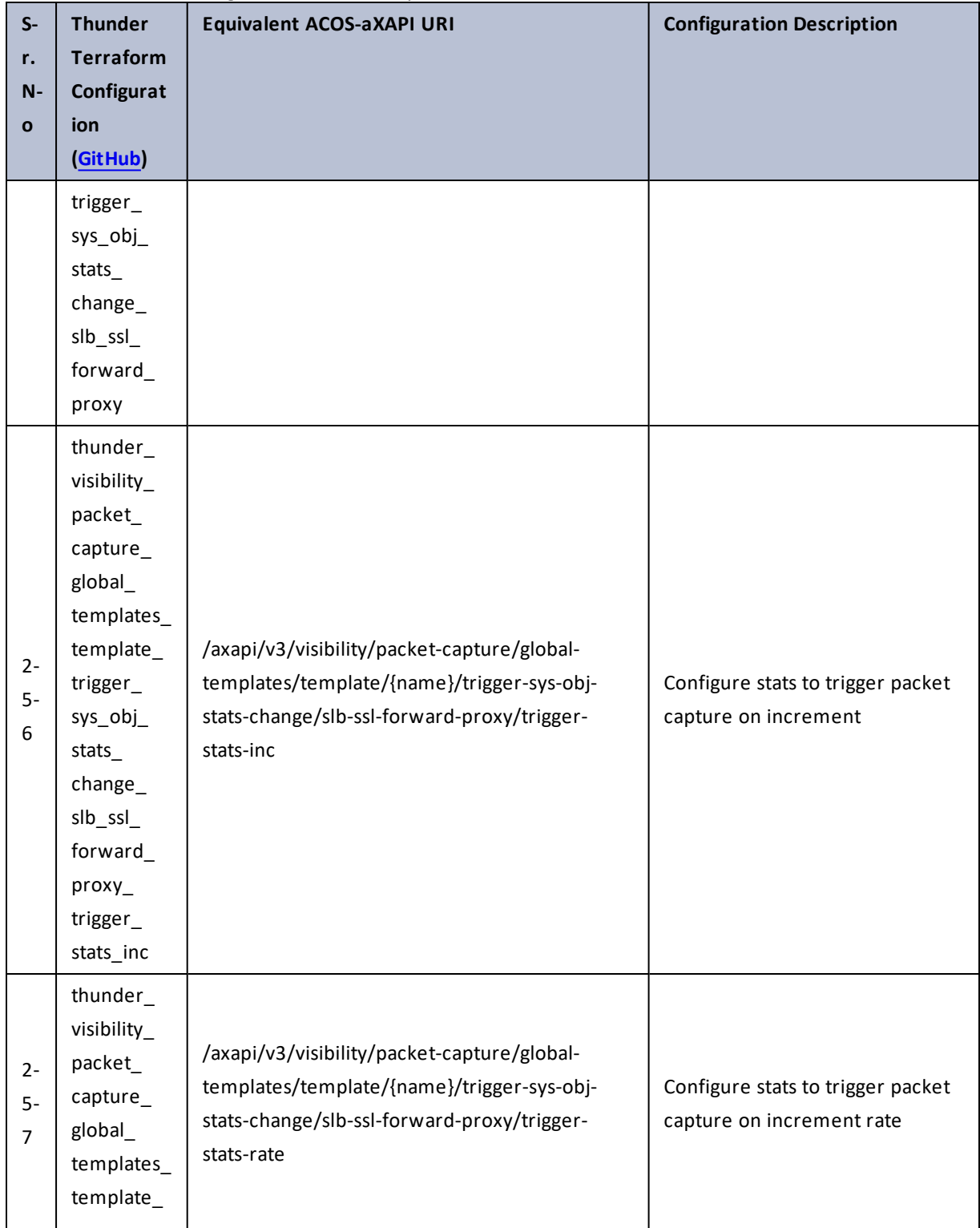

Table 146 : ACOS Configurations - visibility

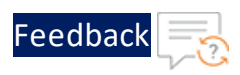

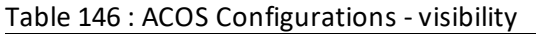

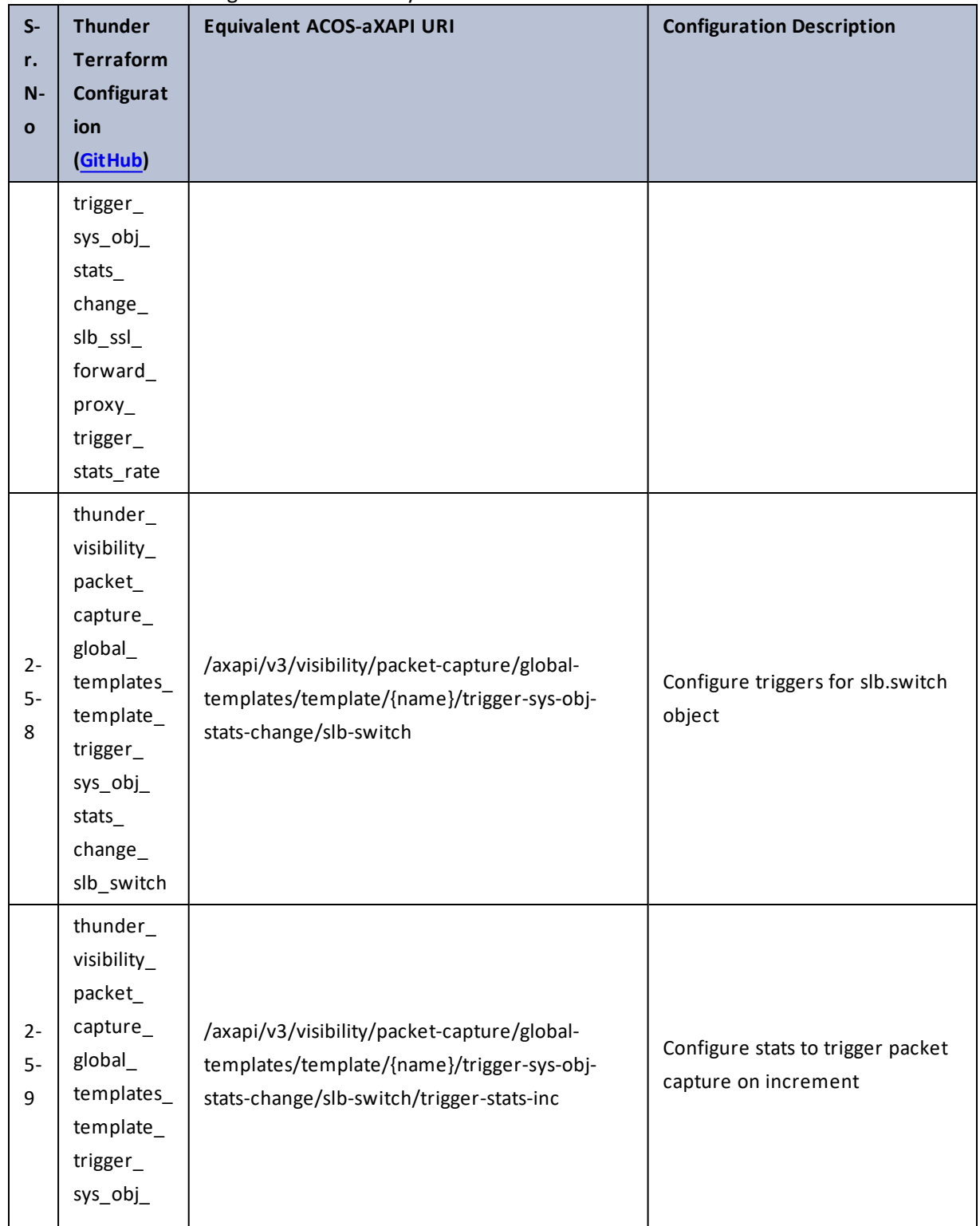

. . . <mark>. . . . . . . . . .</mark> .

..::An::::::Av

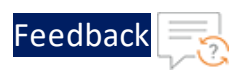

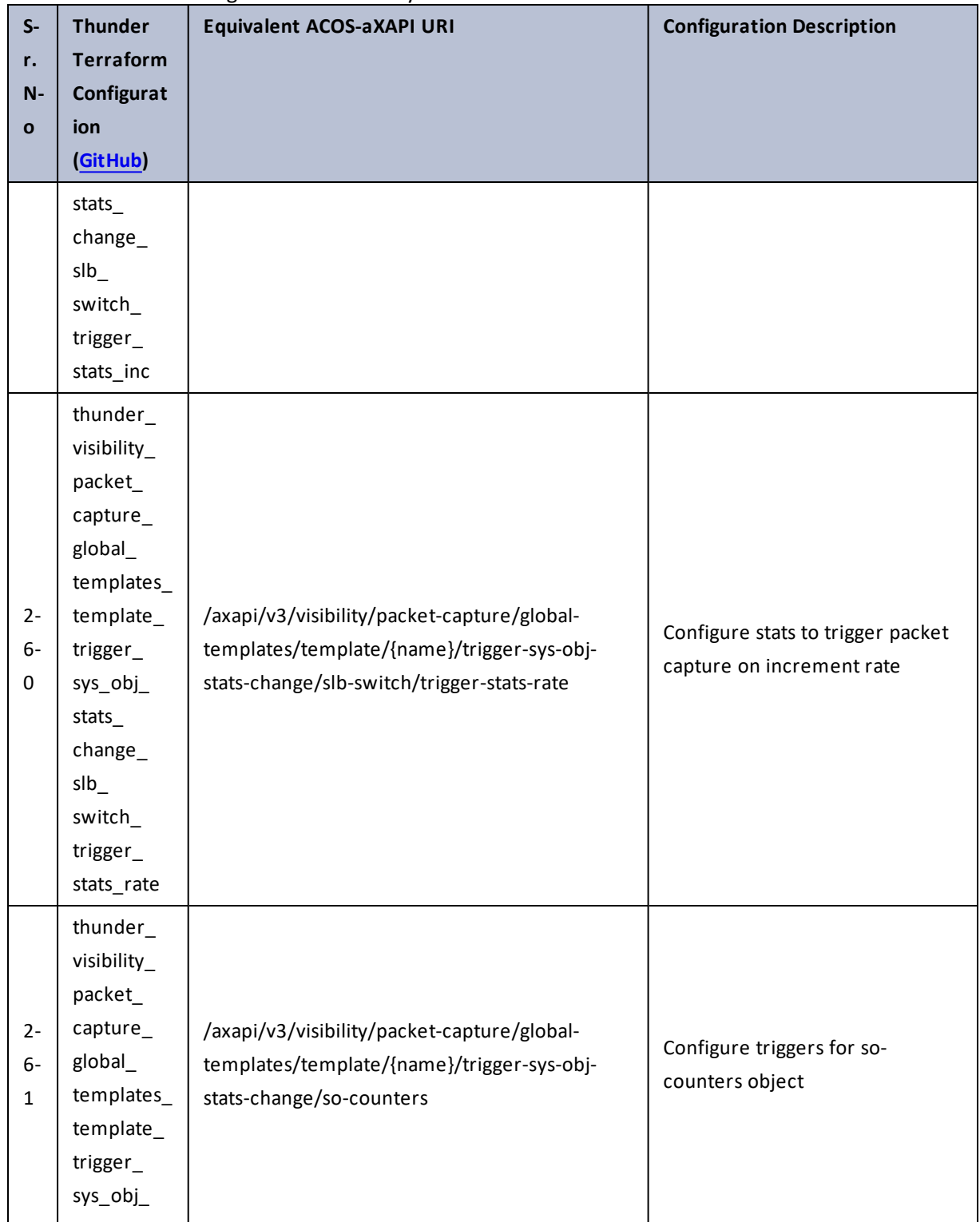

380

 $\ddotsc$ τ.  $\cdot \cdot \cdot$ 

 $\cdot/\cdot$  . .

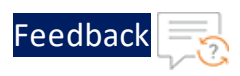

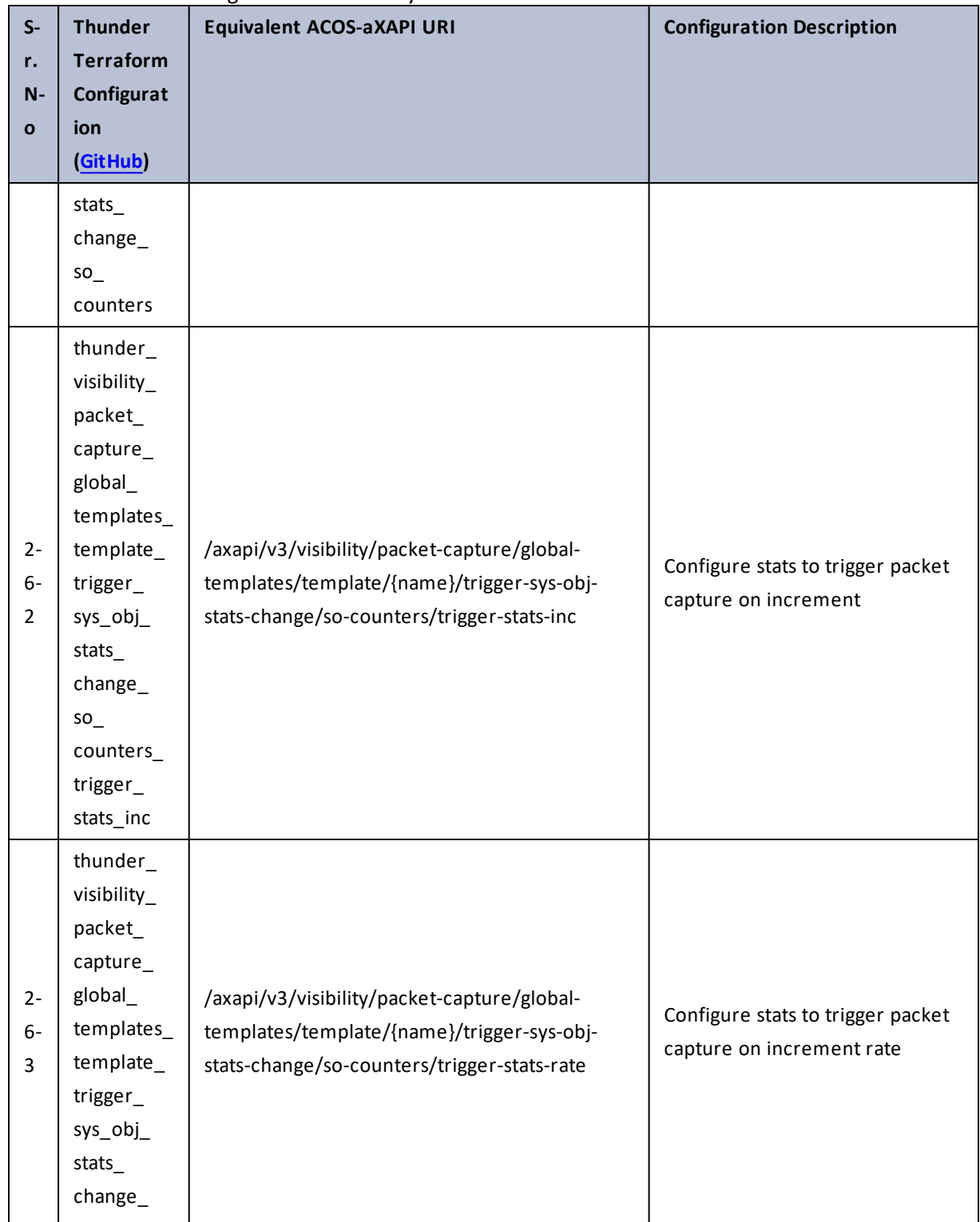

381

 $\mathcal{L} \times \mathcal{L}$  , and τ.

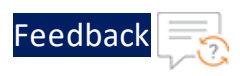

 $\mathcal{L} \times \mathcal{L}$  , and

 $\cdot/\cdot$  . .

÷.

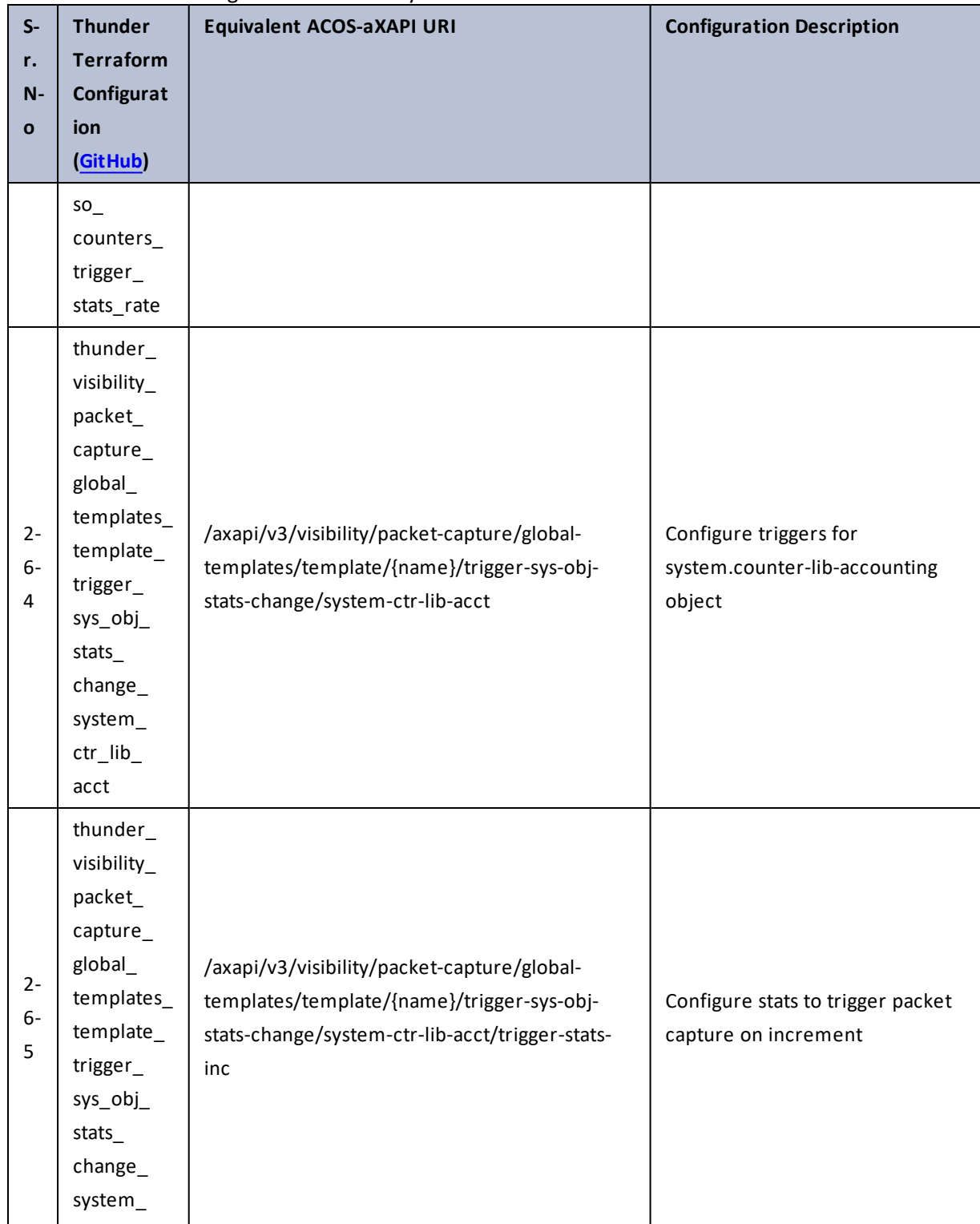

Table 146 : ACOS Configurations - visibility

382

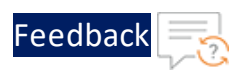

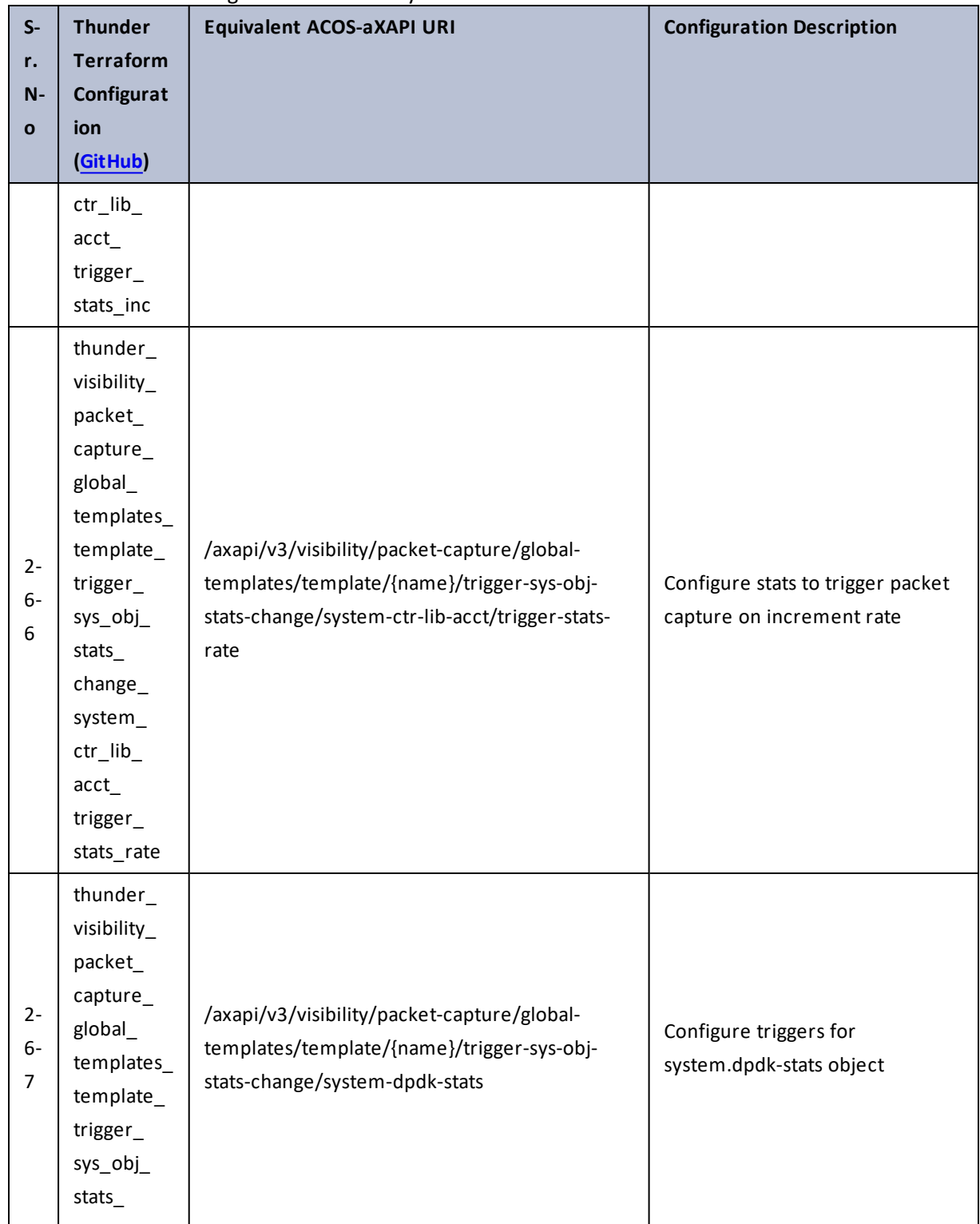

383

 $\mathbf{r}$  ,  $\mathbf{r}$  ,  $\mathbf{r}$  ,  $\mathbf{r}$  ,  $\alpha$  ,  $\alpha$  ,  $\alpha$  ,  $\alpha$ 

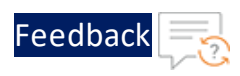

 $\ddotsc$  $\rightarrow$  1.0  $\rightarrow$  1.0

 $\cdot/\cdot$  . .

÷.

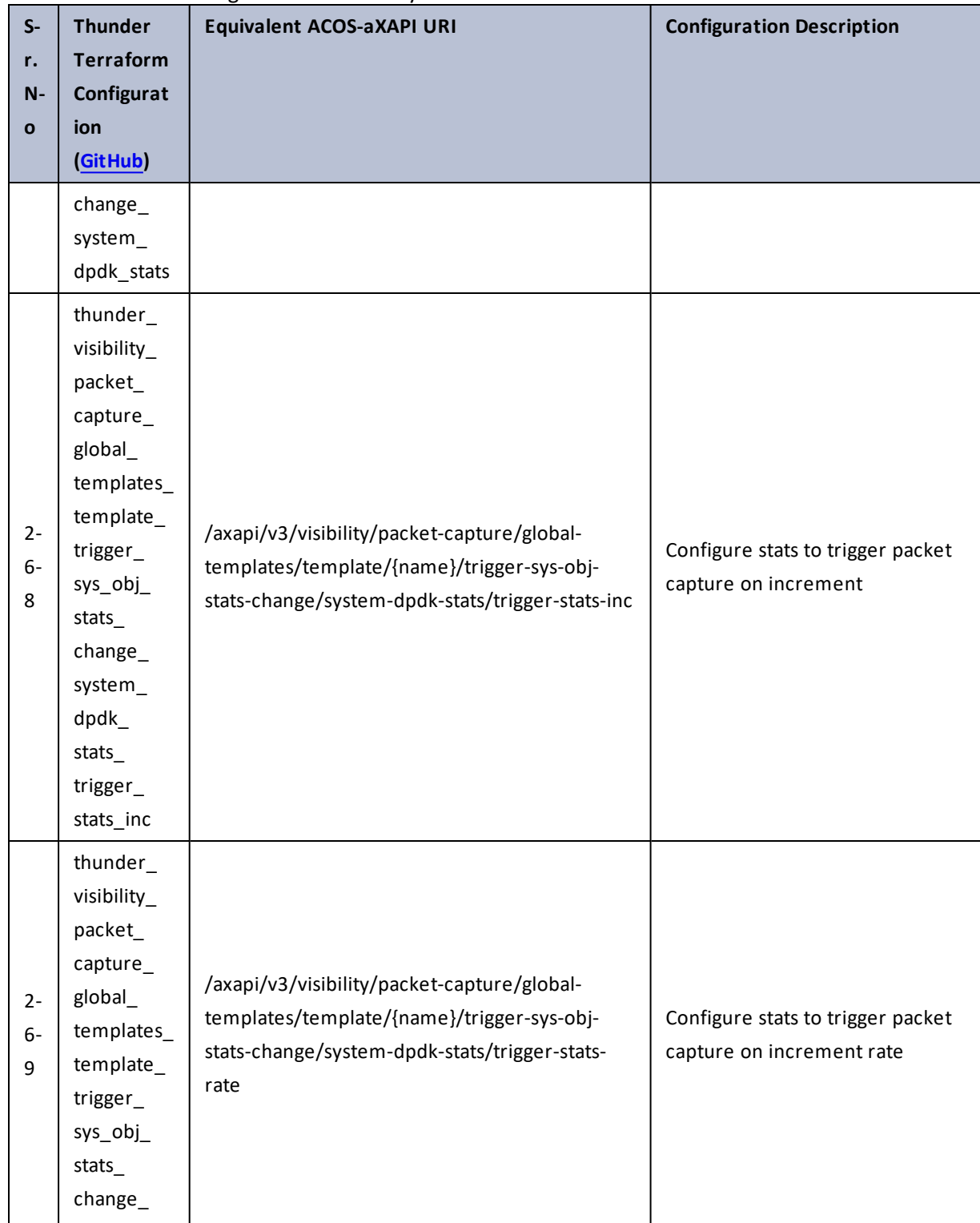

Table 146 : ACOS Configurations - visibility

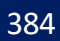

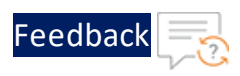

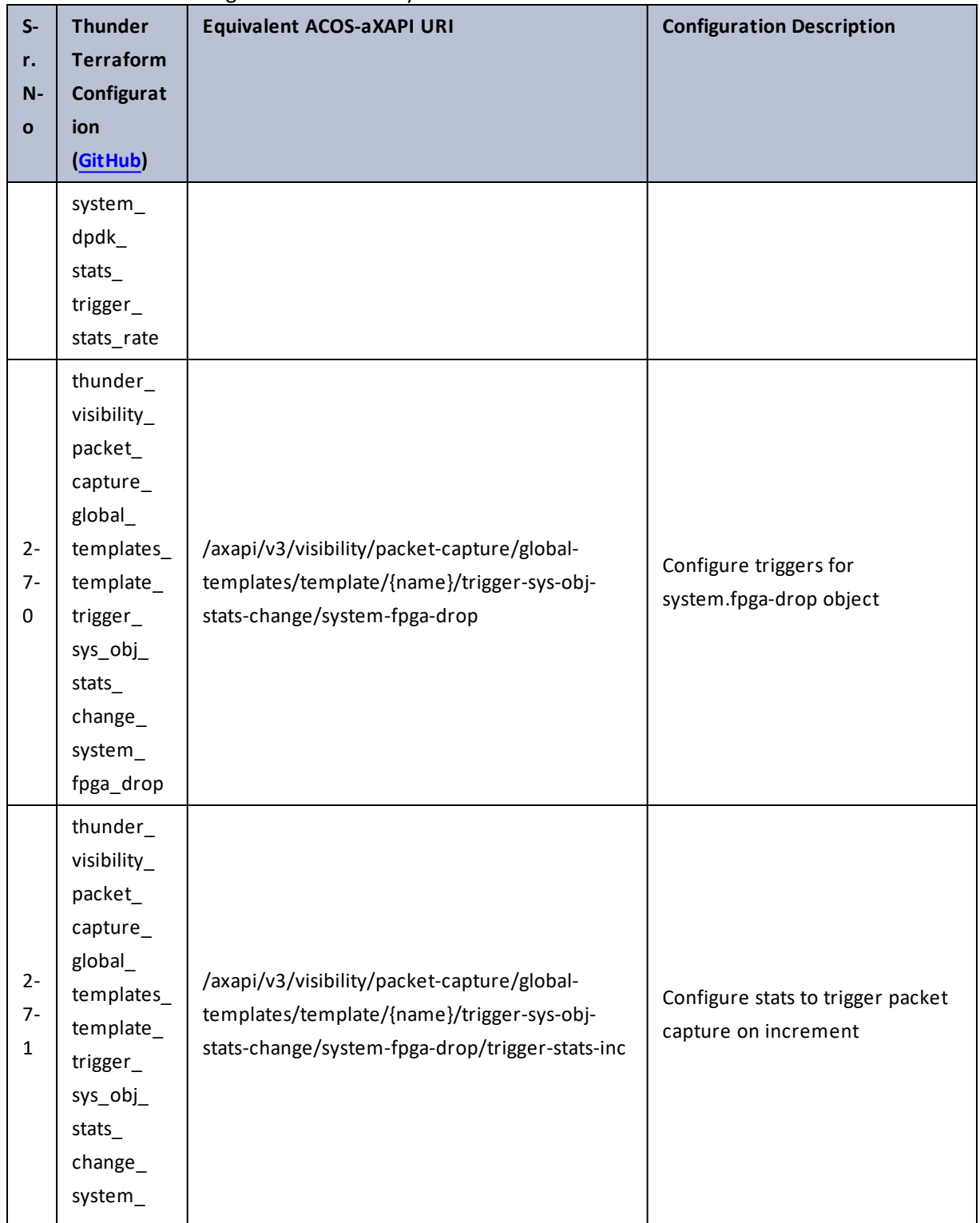

385

 $\mathcal{L} \times \mathcal{L}$  , and τ.

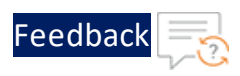

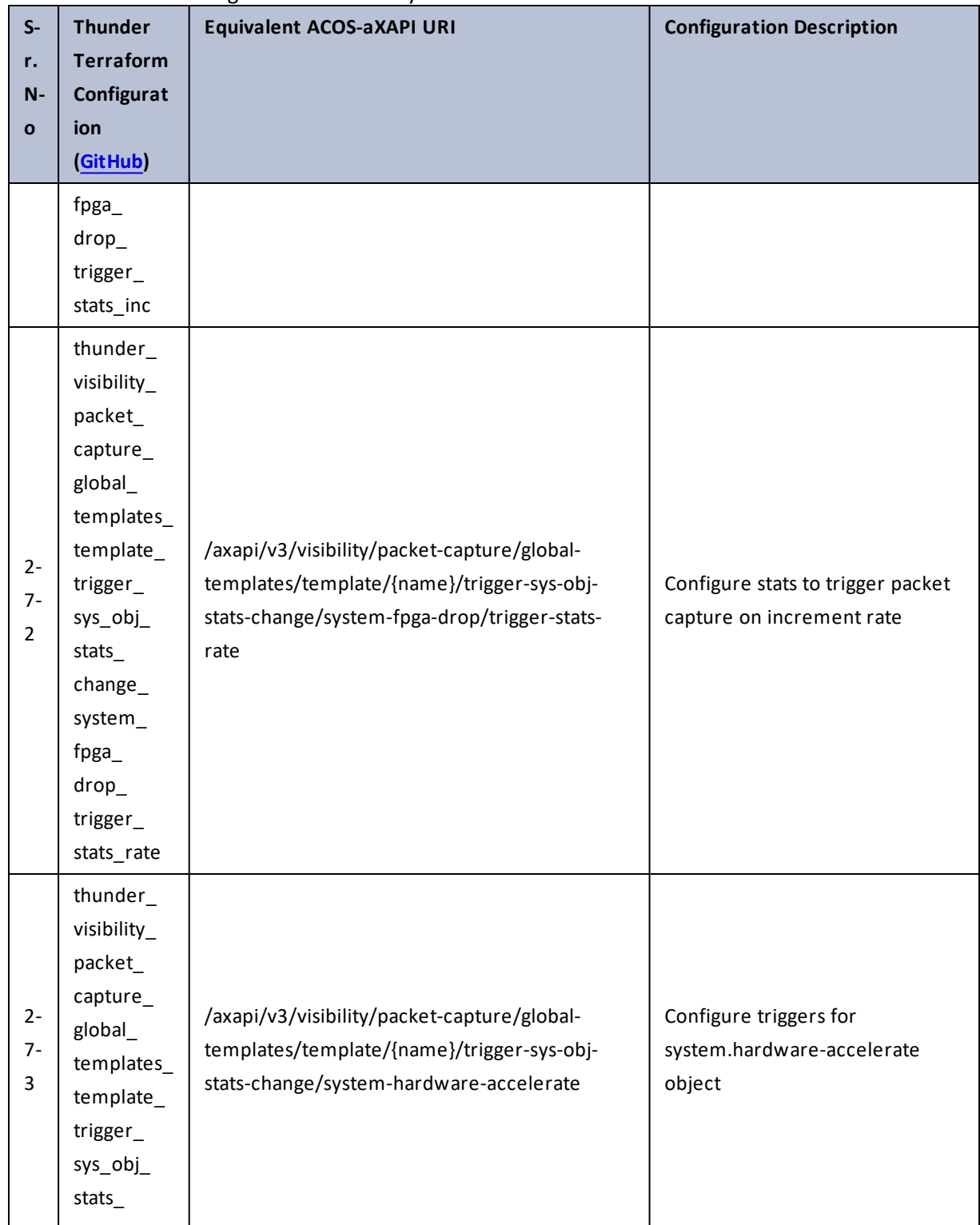

386

 $\mathcal{L} \times \mathcal{L}$  , and τ.

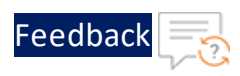

τ.

 $\cdot \cdot \cdot$ 

..::An:::::://w

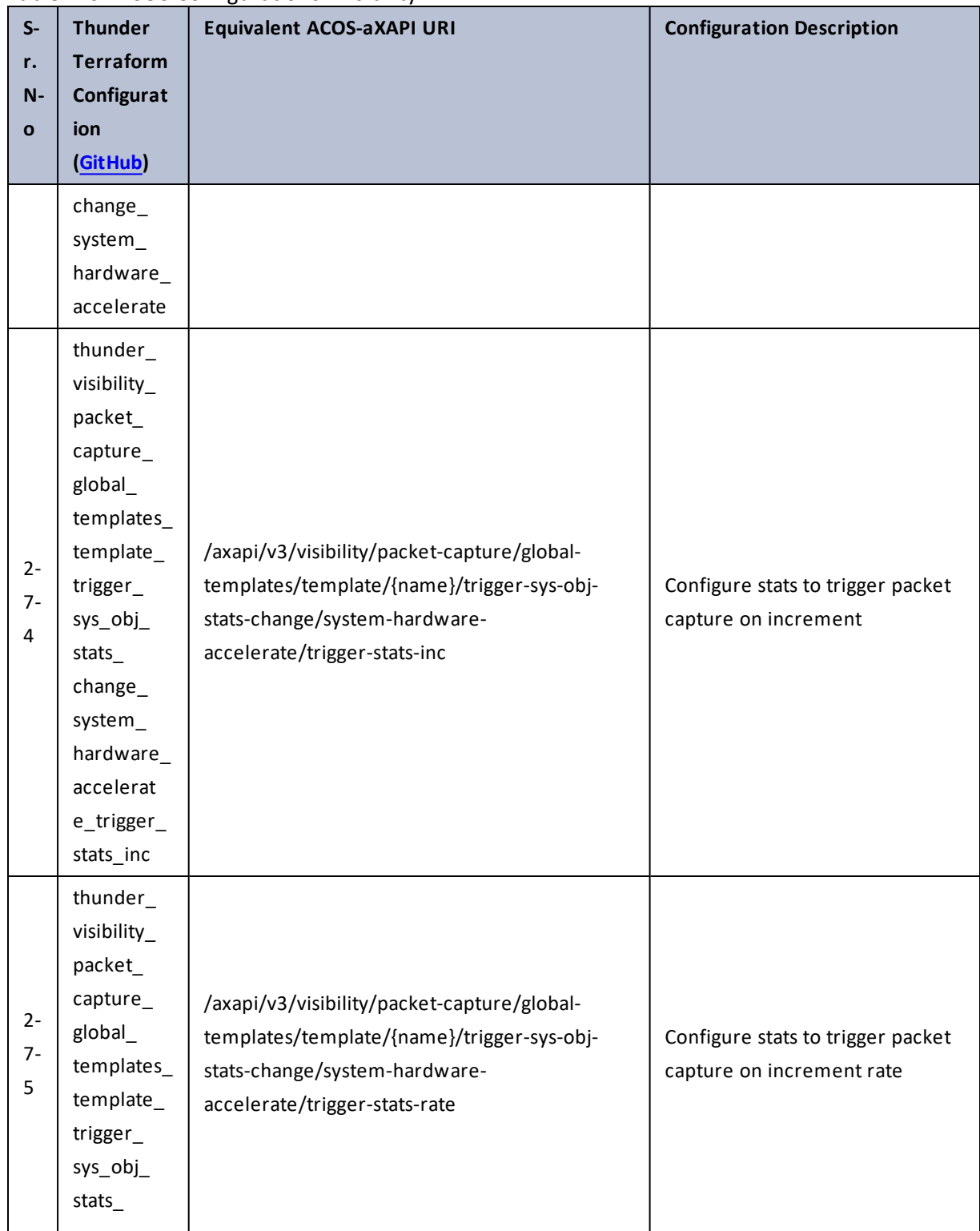

#### Table 146 : ACOS Configurations - visibility

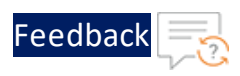

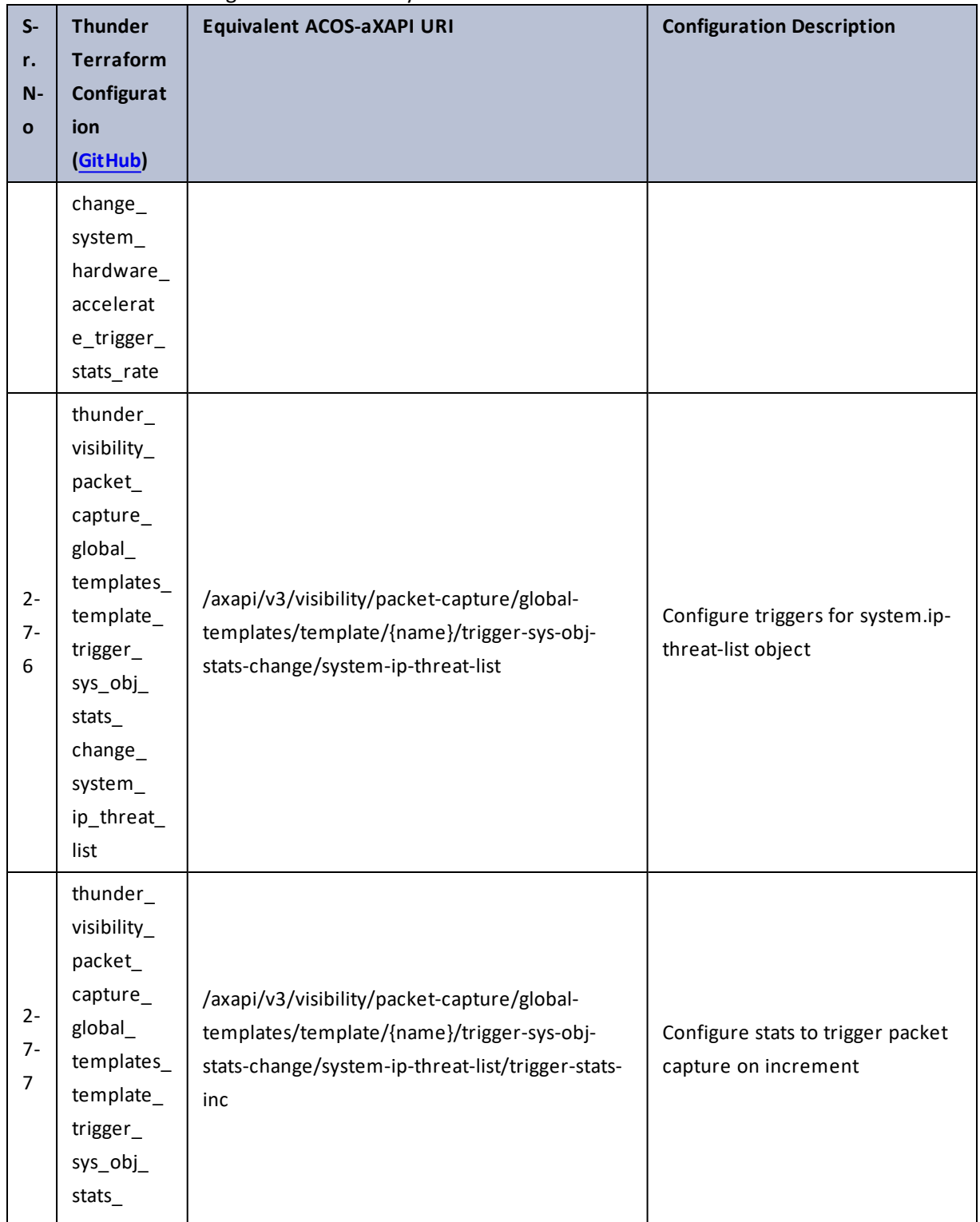

388

 $\cdot \cdot \cdot$ 

 $\cdot/\cdot$  . .

÷.

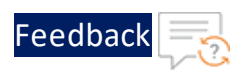

÷.

 $\cdot/\cdot$  . .

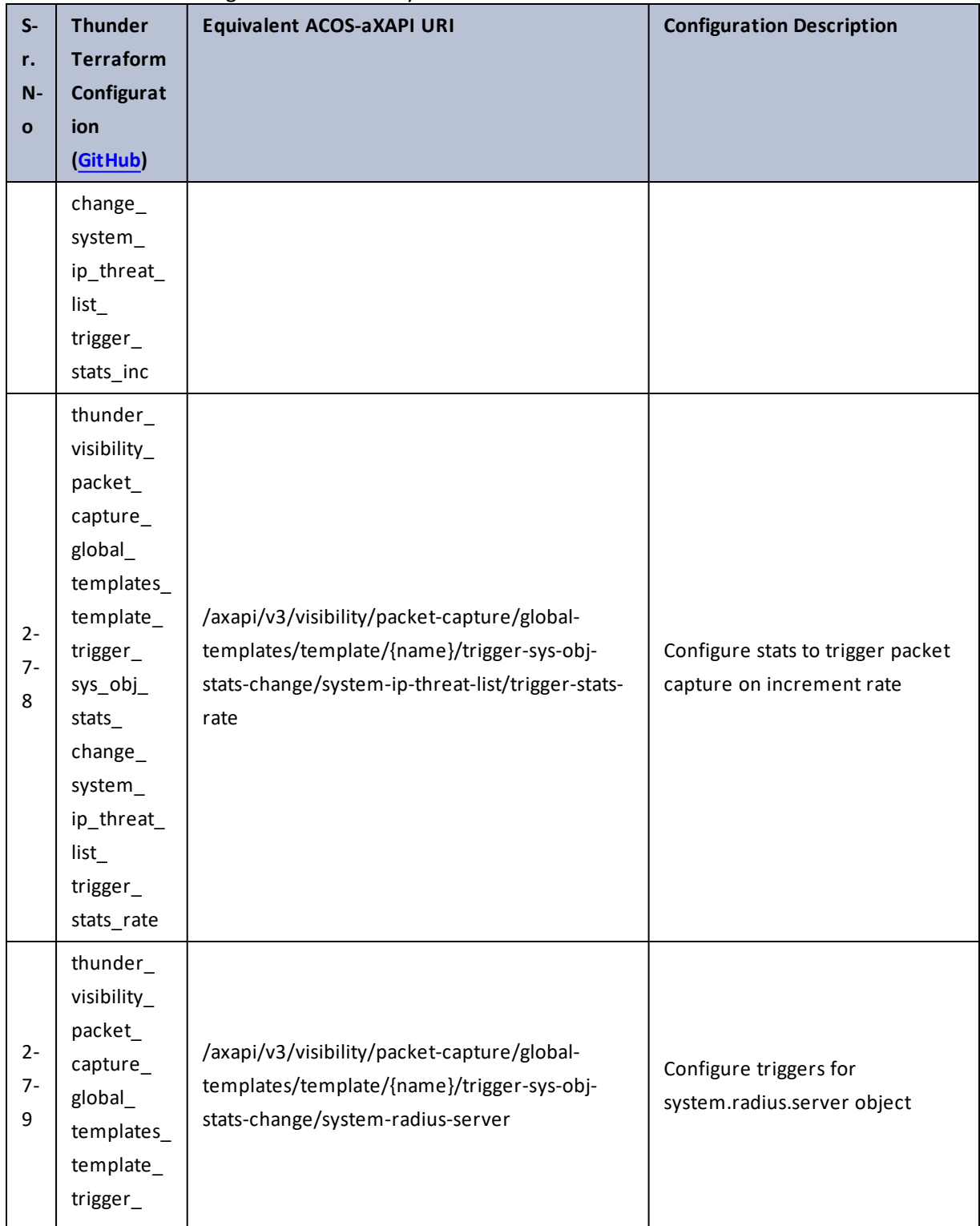

Table 146 : ACOS Configurations - visibility

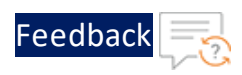

÷.

 $\cdot \cdot \cdot$ 

 $\cdot/\cdot$  . .

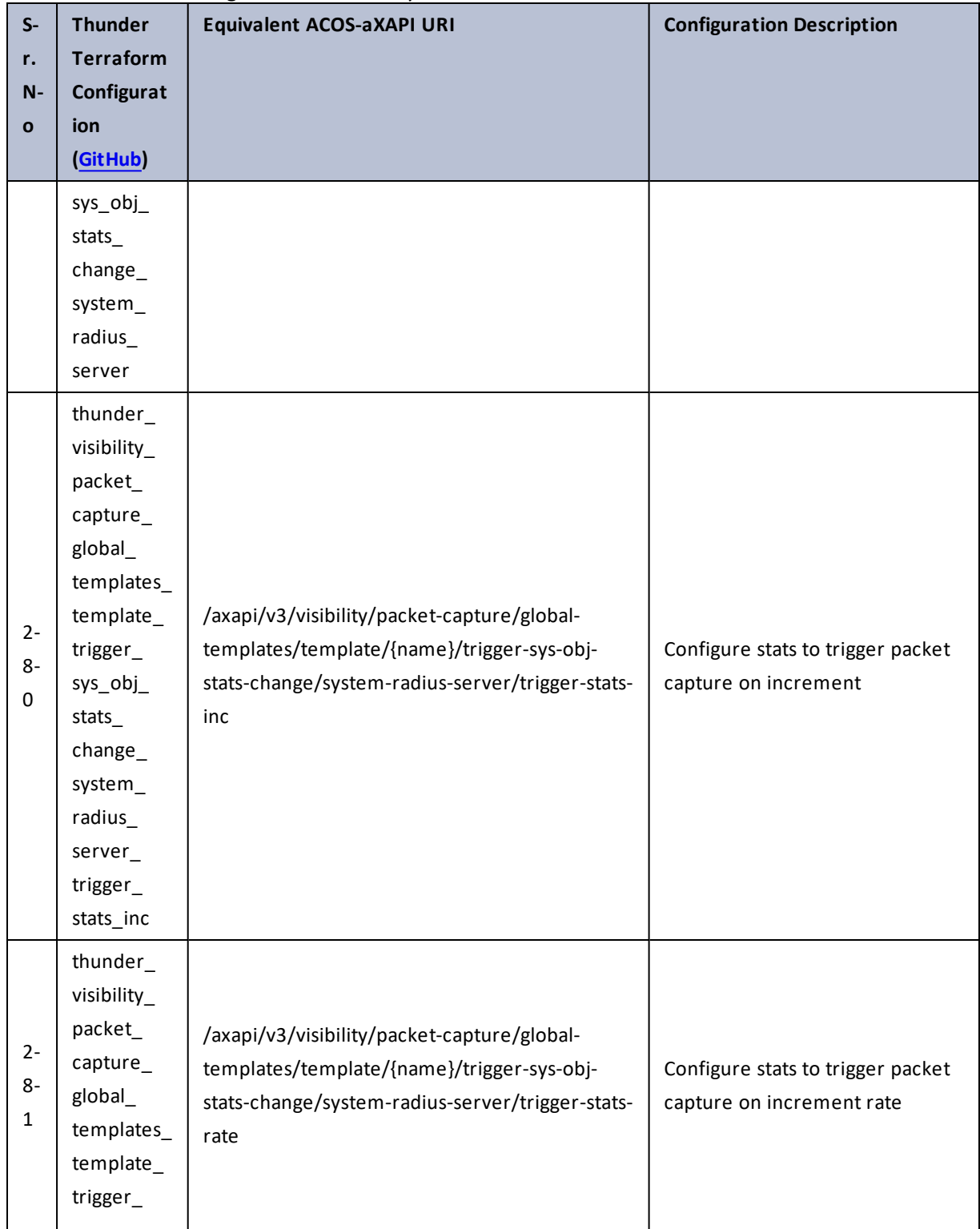

Table 146 : ACOS Configurations - visibility

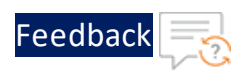

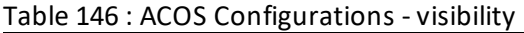

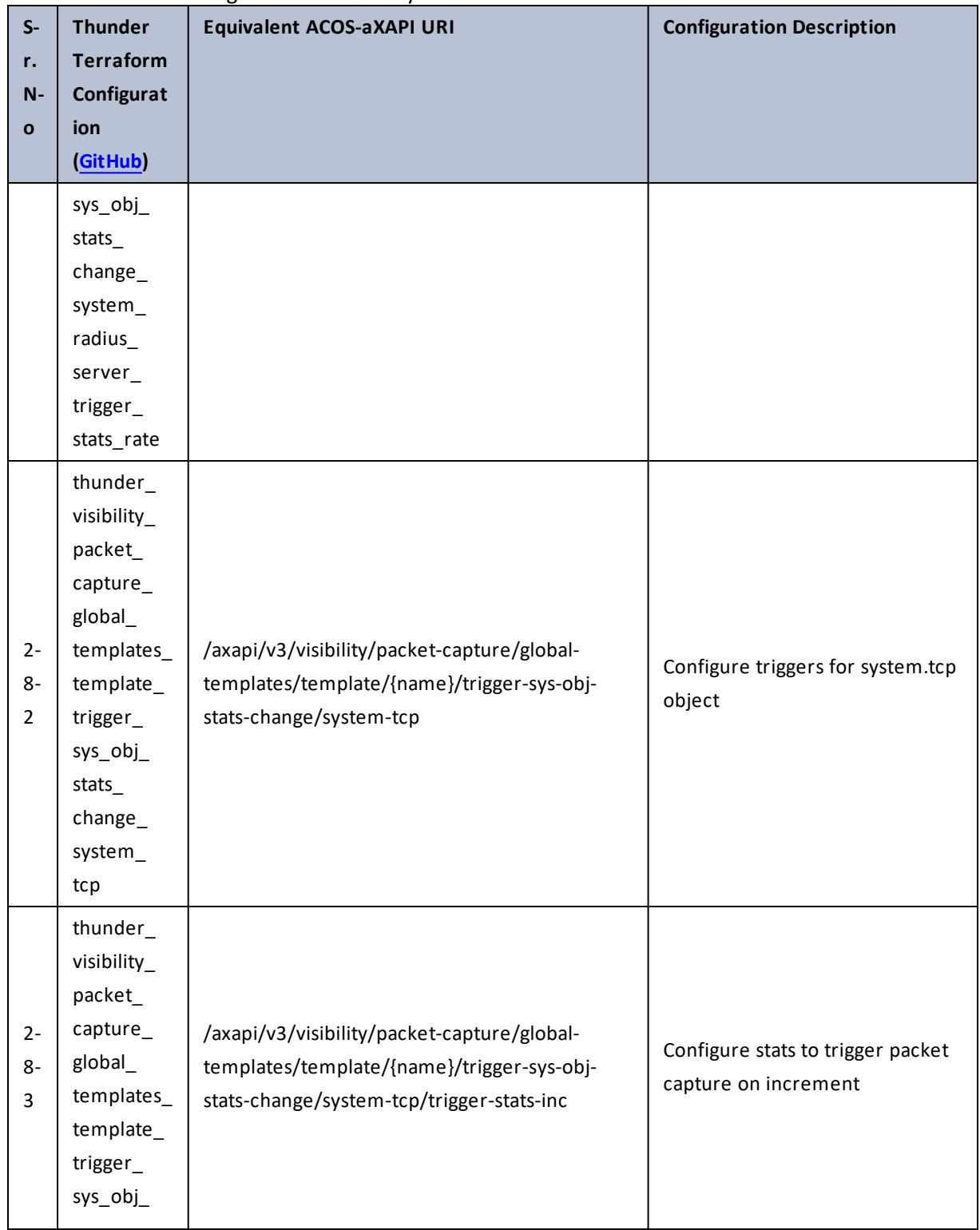

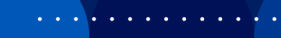

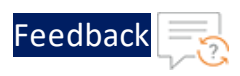

 $\ddotsc$ 

 $\cdot \cdot \cdot$ 

 $\cdot$  . .

τ.

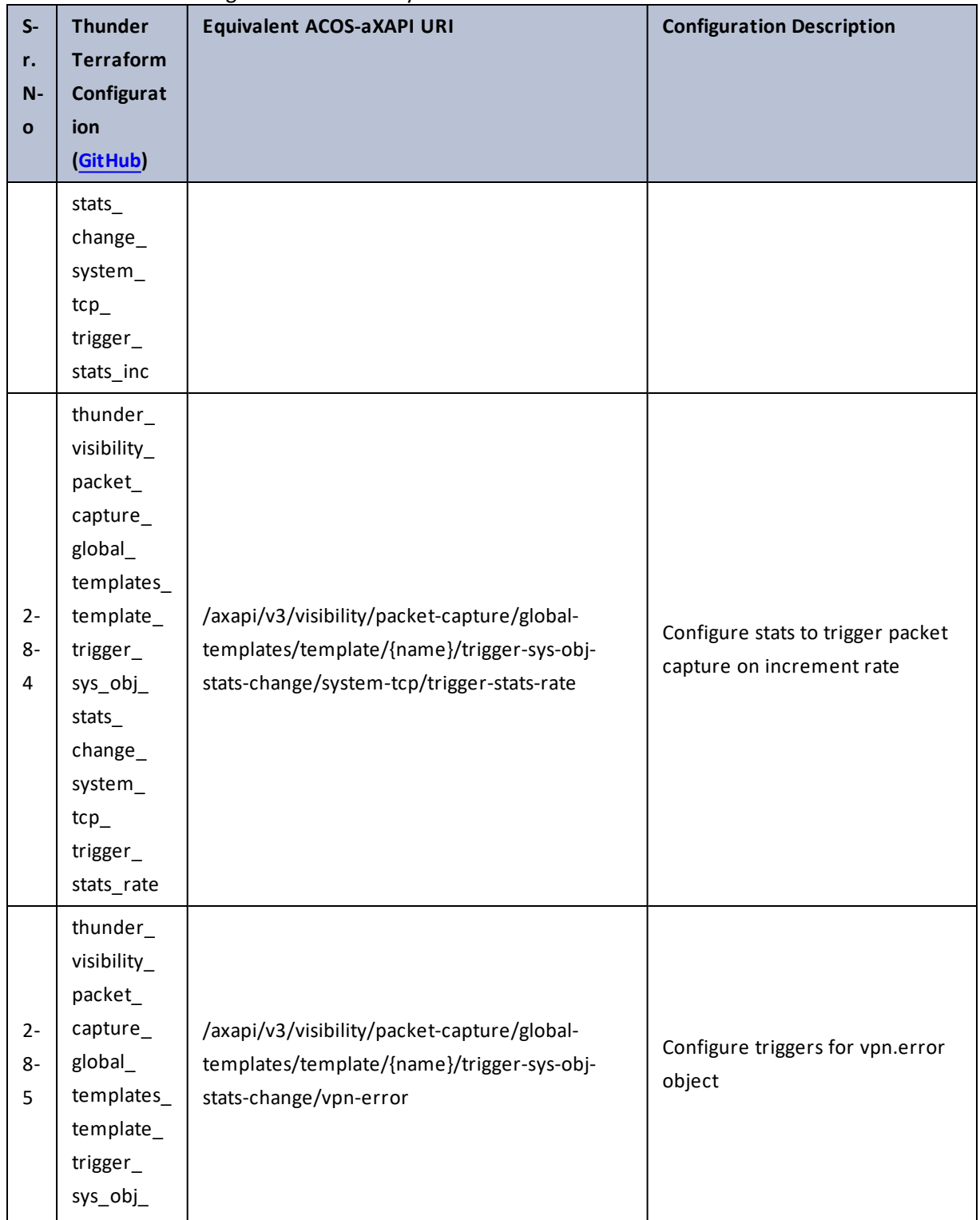

## Table 146 : ACOS Configurations - visibility

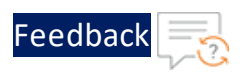

 $\mathbf{r}_i$  ,  $\mathbf{r}_i$  ,  $\mathbf{r}_i$  ,  $\mathbf{r}_i$ 

 $\cdot$  . .

÷.

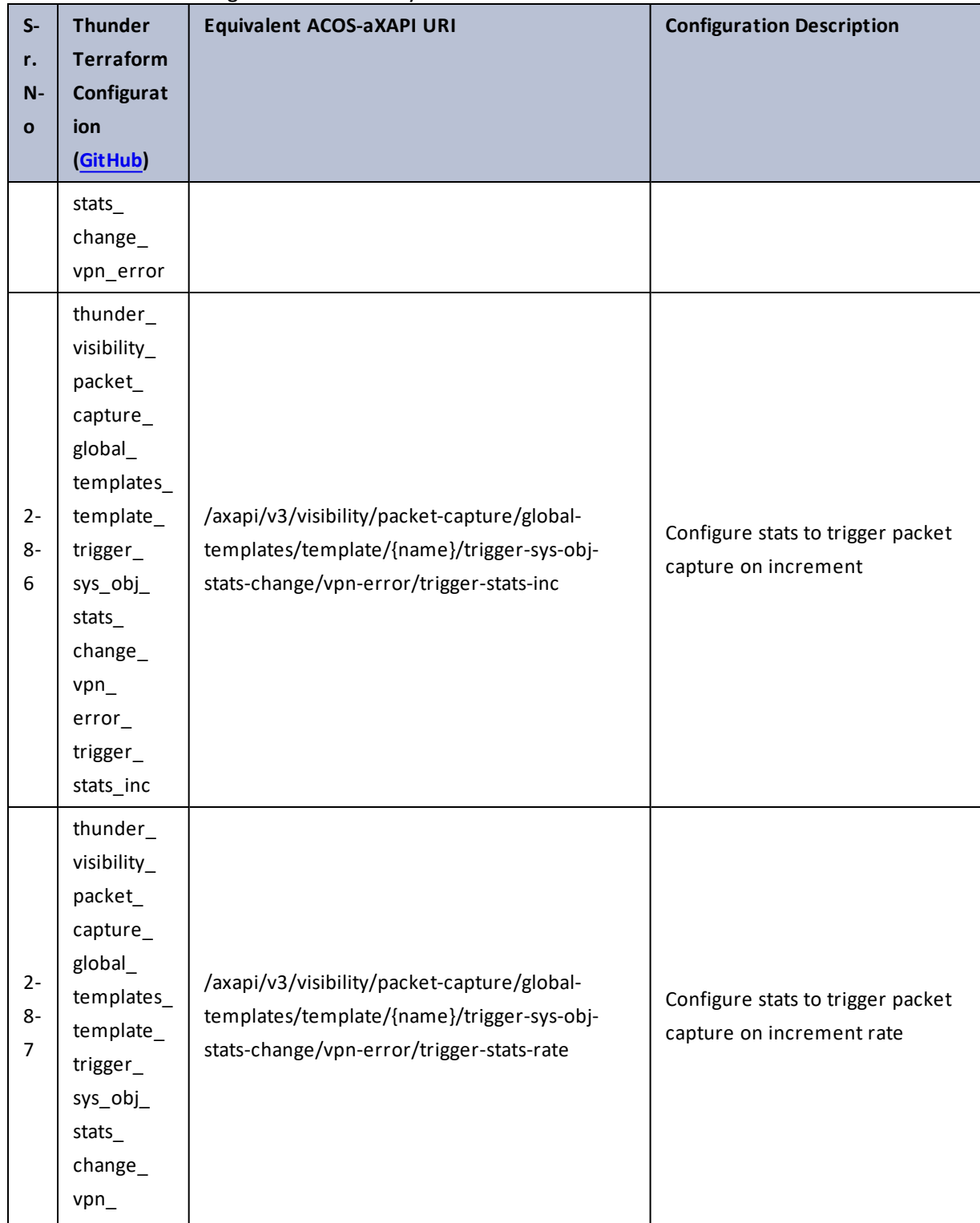

Table 146 : ACOS Configurations - visibility

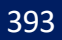

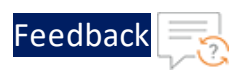

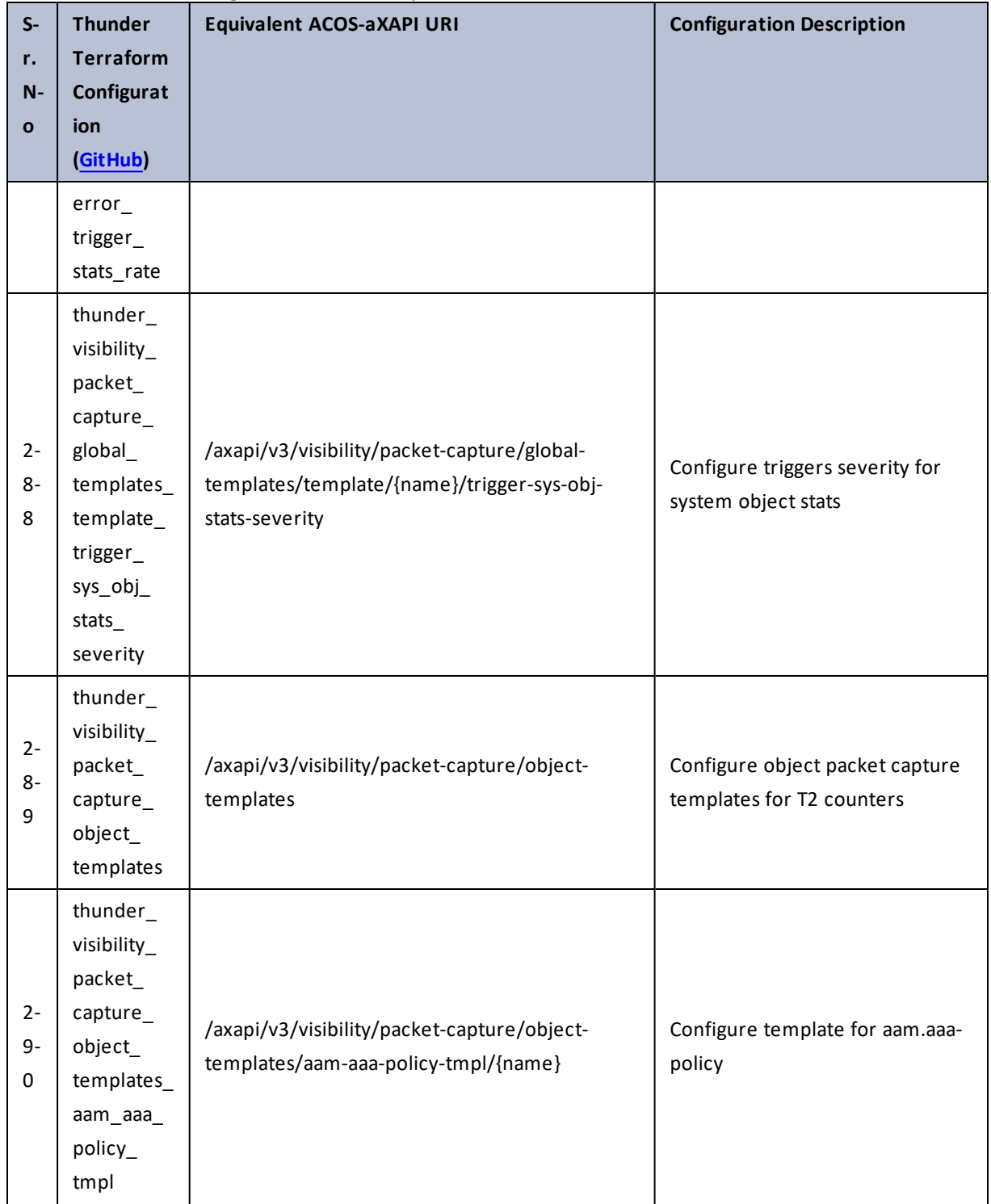

 $\cdot$  , . .

÷.

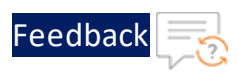

 $\mathbf{r}$  ,  $\mathbf{r}$  ,  $\mathbf{r}$  ,  $\mathbf{r}$  ,

..::An:::::://w

 $\mathcal{L}$ 

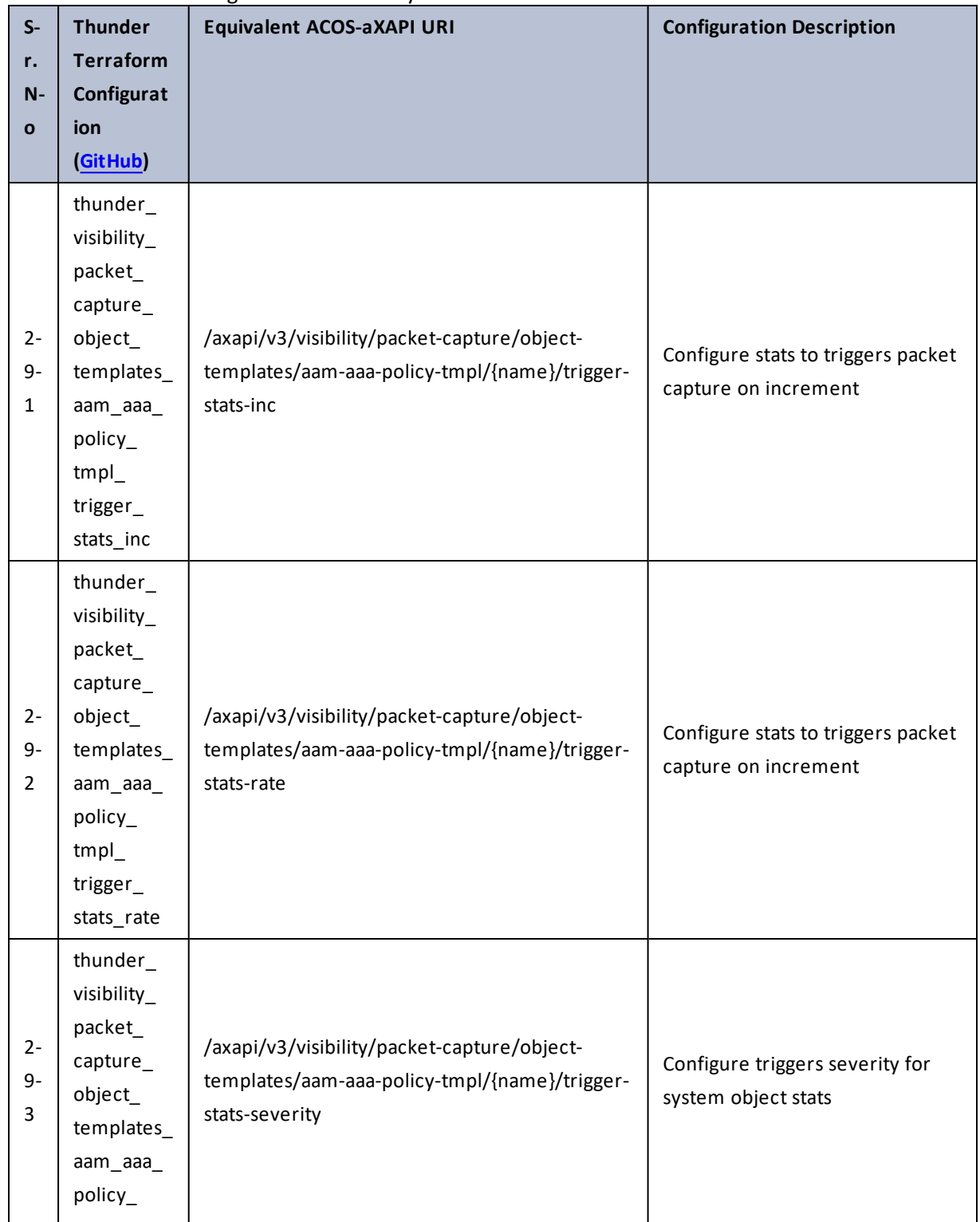

#### Table 146 : ACOS Configurations - visibility

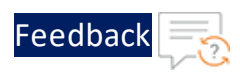

÷.

 $\lambda$ 

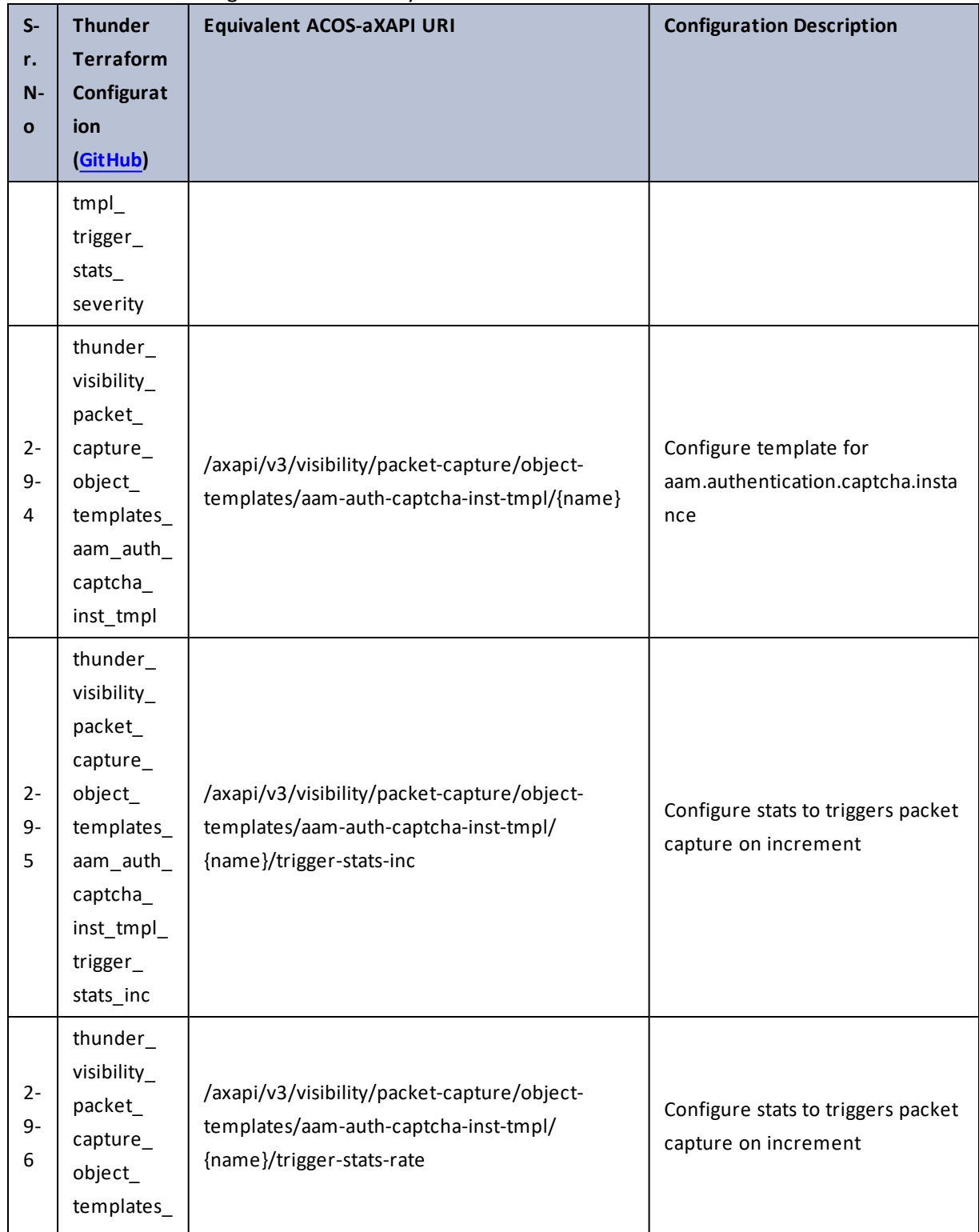

## Table 146 : ACOS Configurations - visibility
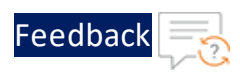

 $\cdot$  , . .

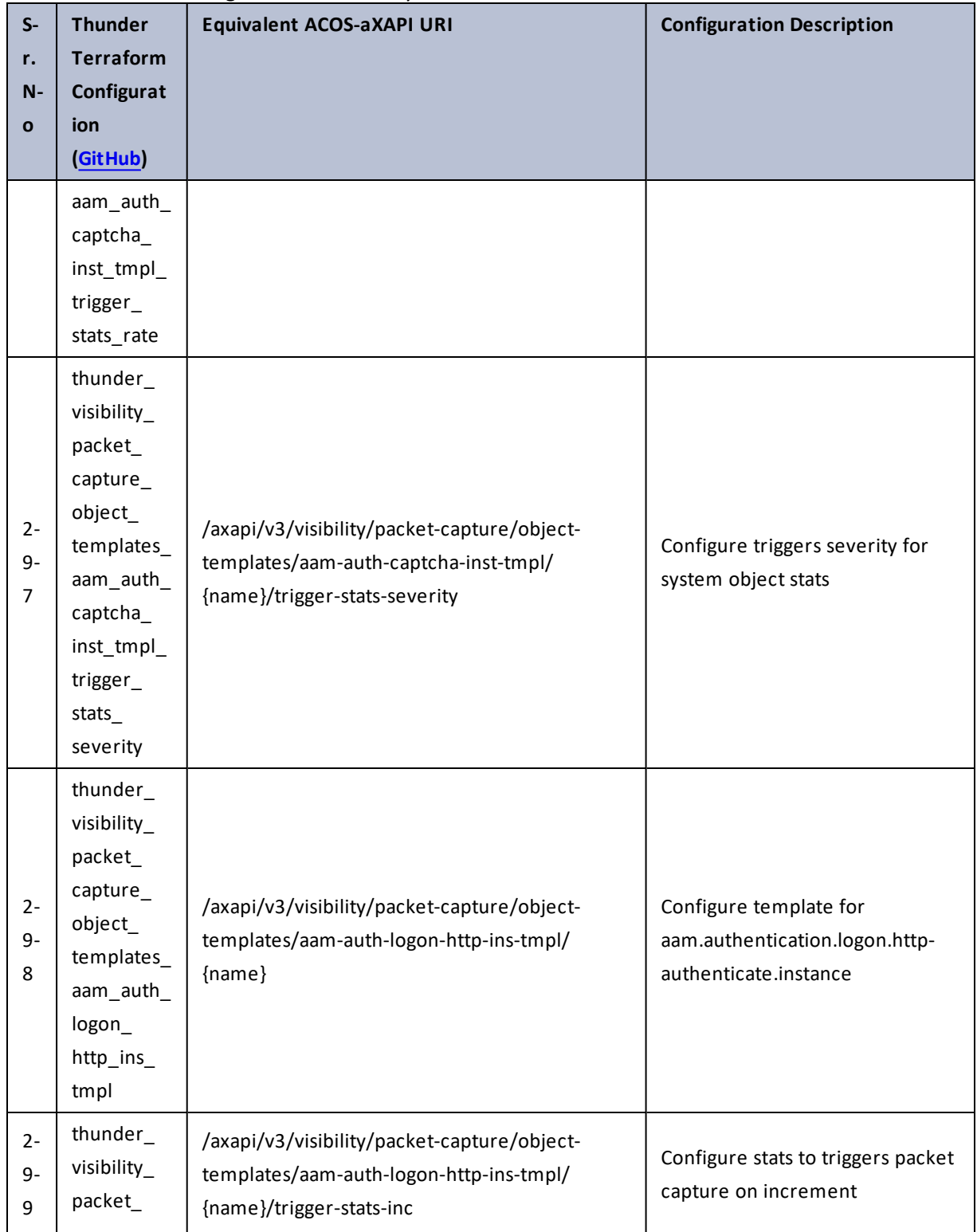

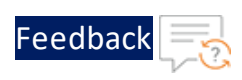

..::An::::::Av

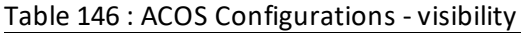

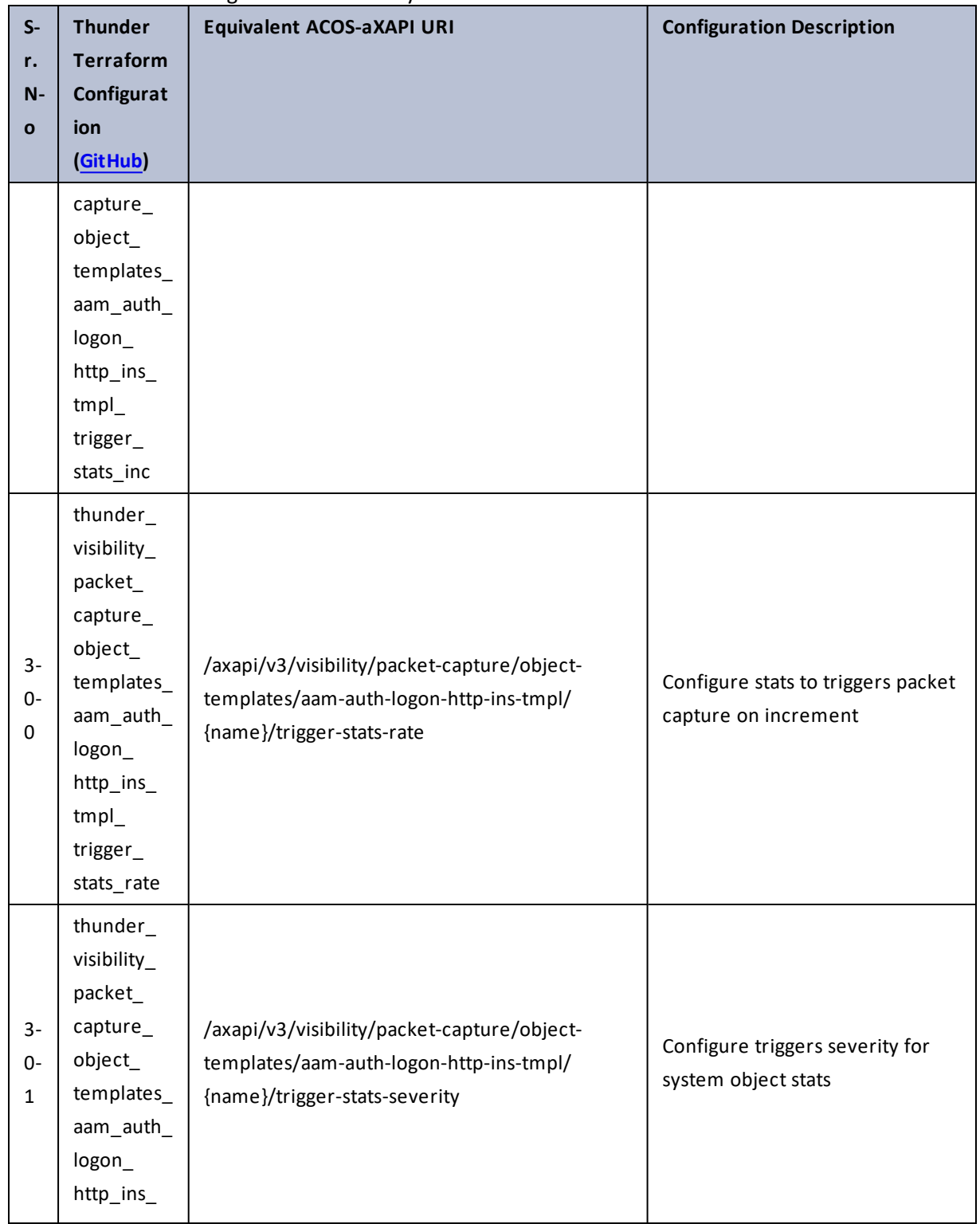

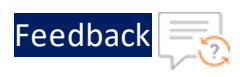

. . . . . . . . . . . . . . .

 $\ddot{\phantom{0}}$ 

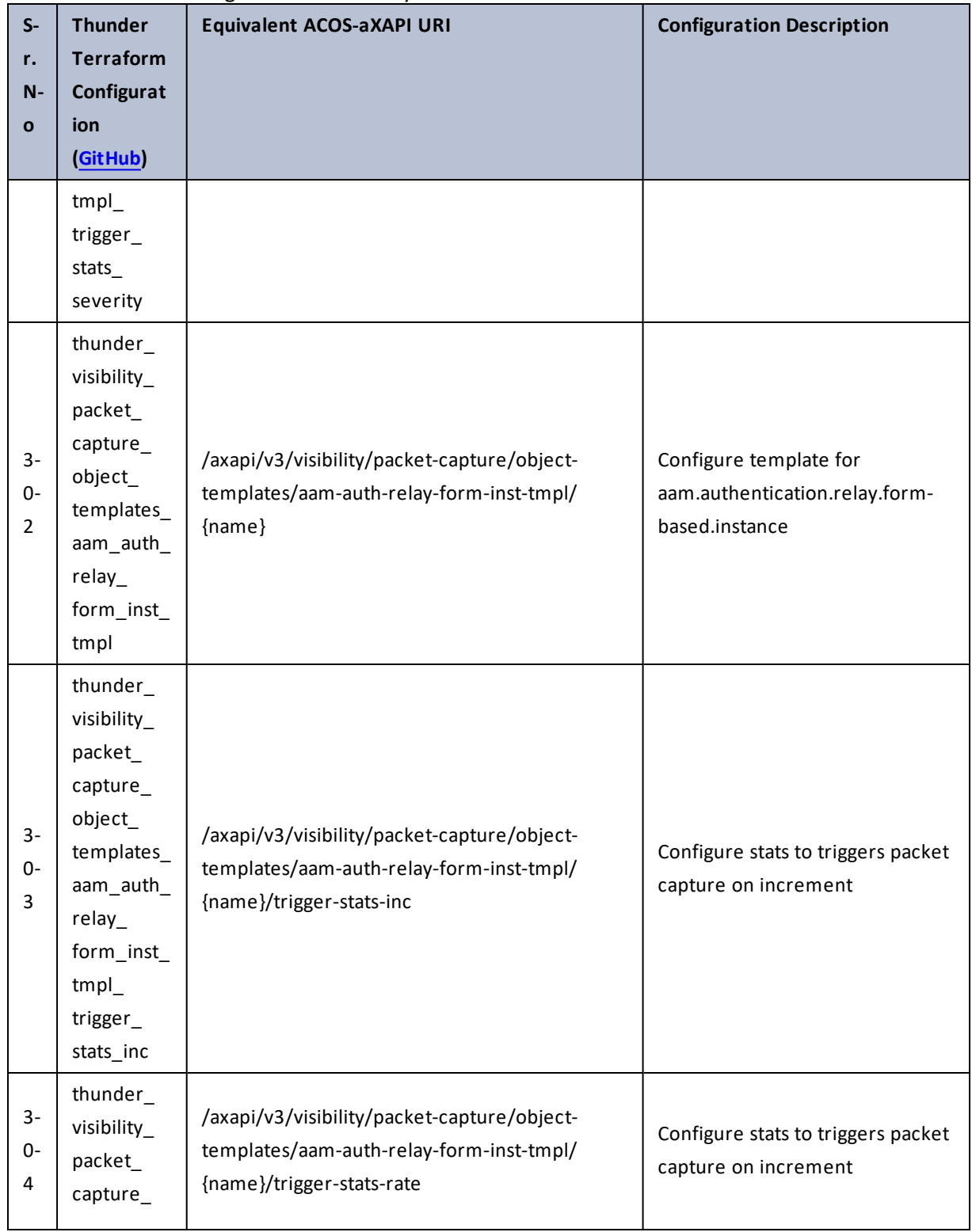

### Table 146 : ACOS Configurations - visibility

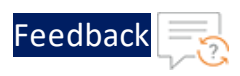

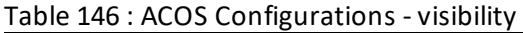

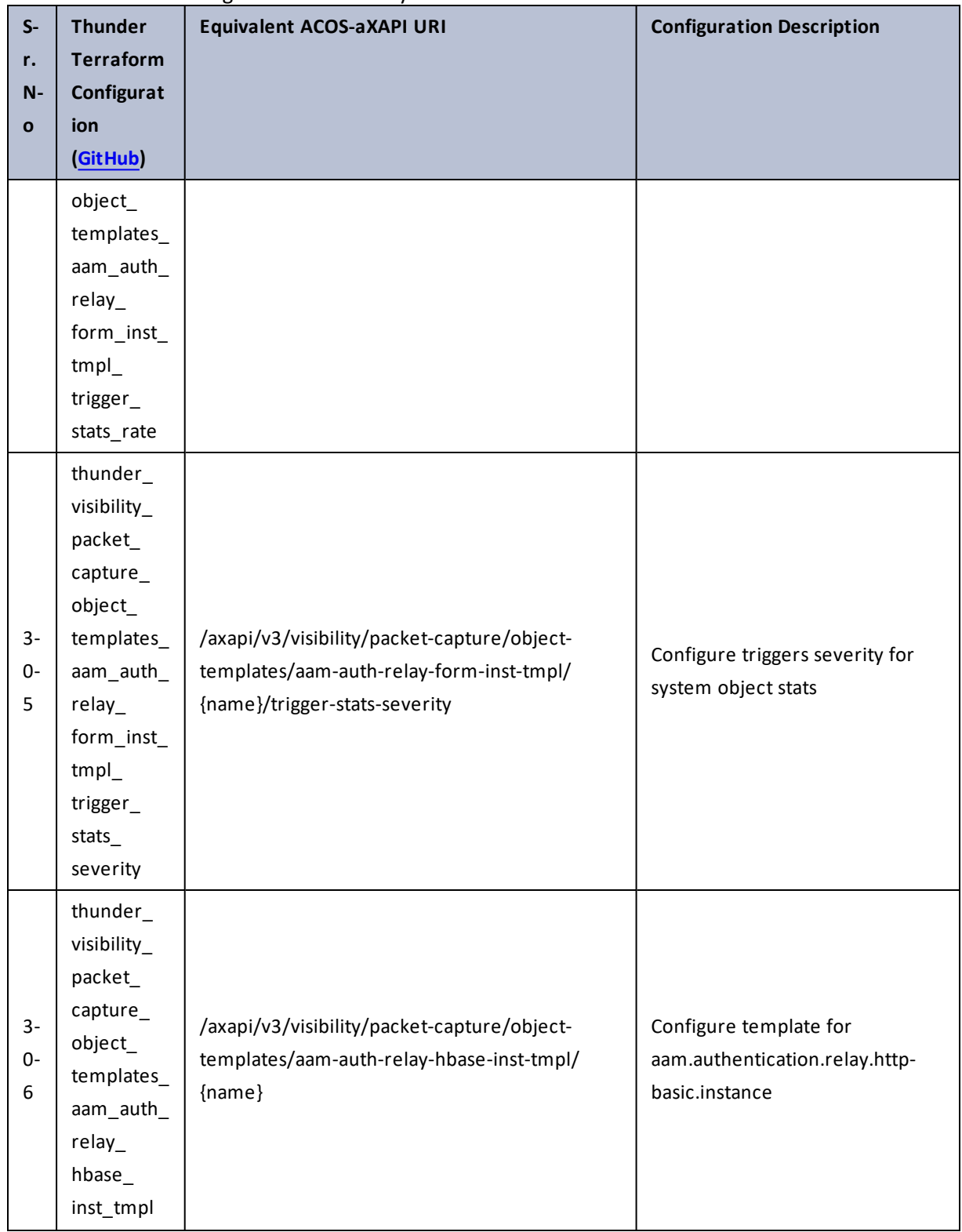

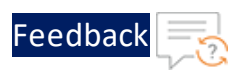

 $\mathbf{r}_i$  ,  $\mathbf{r}_i$  ,  $\mathbf{r}_i$  ,  $\mathbf{r}_i$ 

 $\cdot$  . .

 $\mathcal{L}$ 

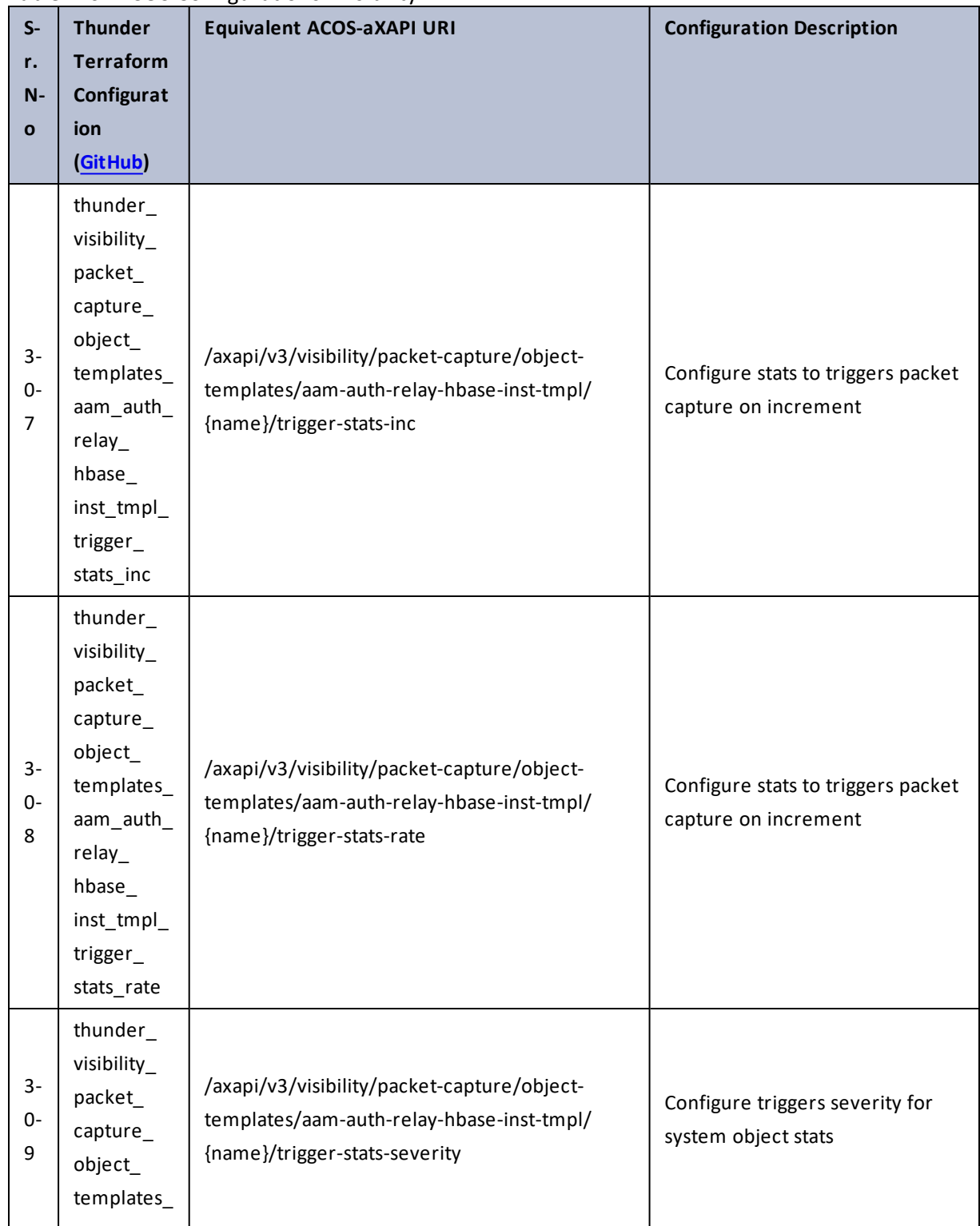

### Table 146 : ACOS Configurations - visibility

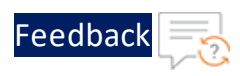

 $\cdots$  . The set of the set of  $\mathcal{A}$ 

<u>. . . . . . . . . . . . . . . . .</u> . . .

v.

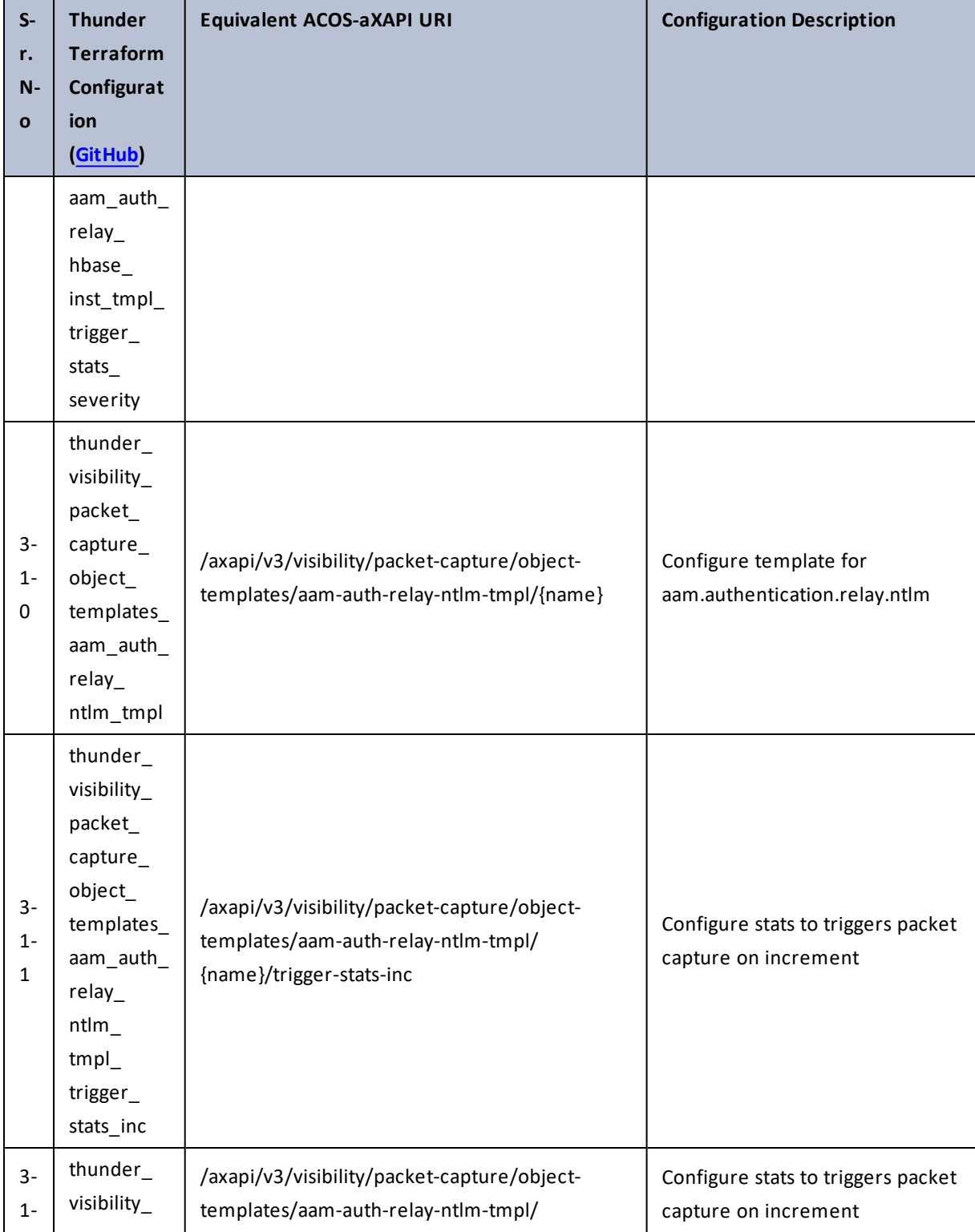

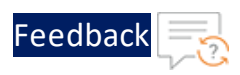

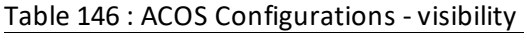

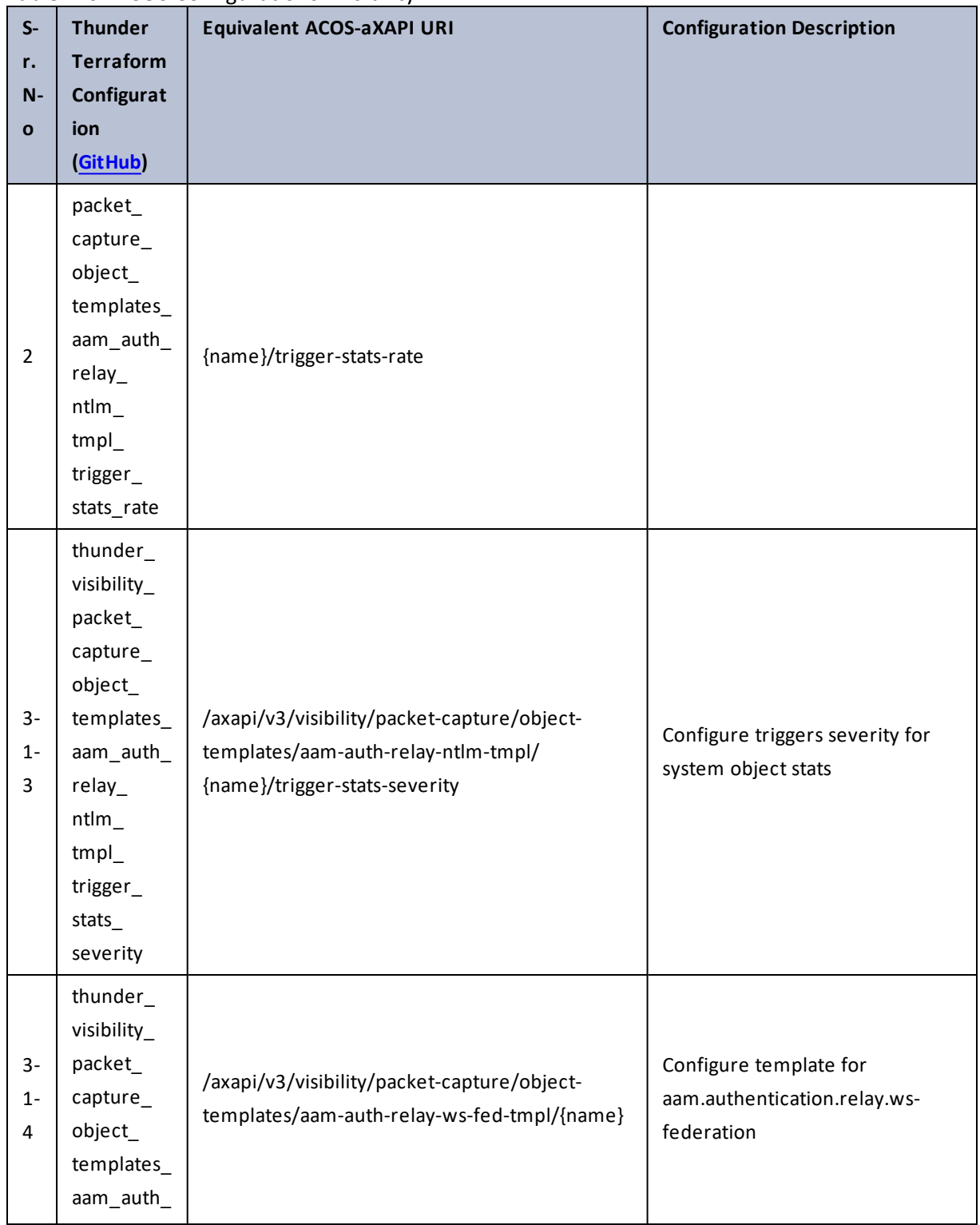

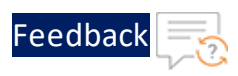

 $\ddotsc$ 

 $\cdot$  . .

÷.

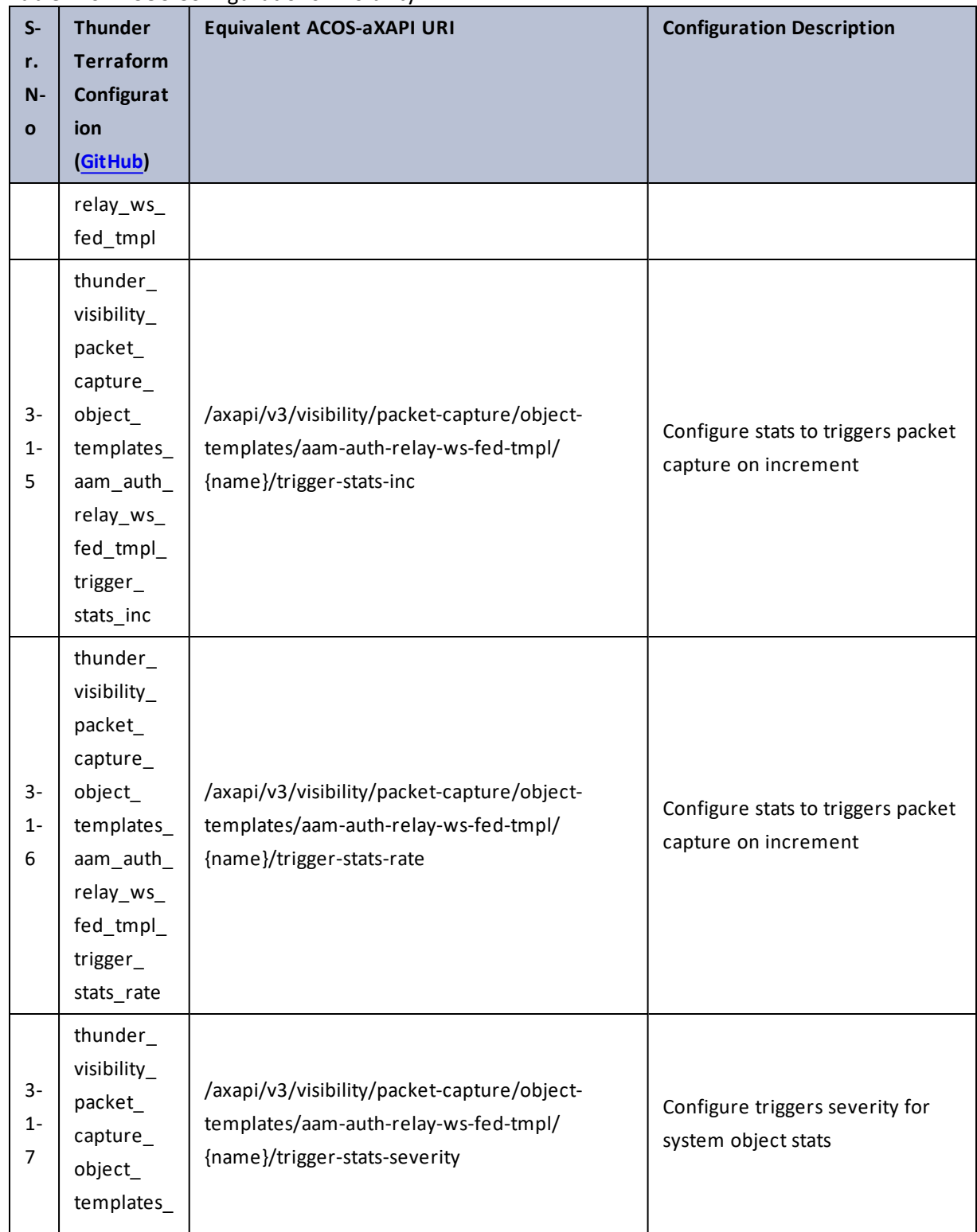

#### Table 146 : ACOS Configurations - visibility

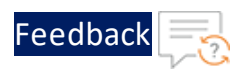

. . . . . . . . . . . . . . .

 $\sqrt{2\pi}$ 

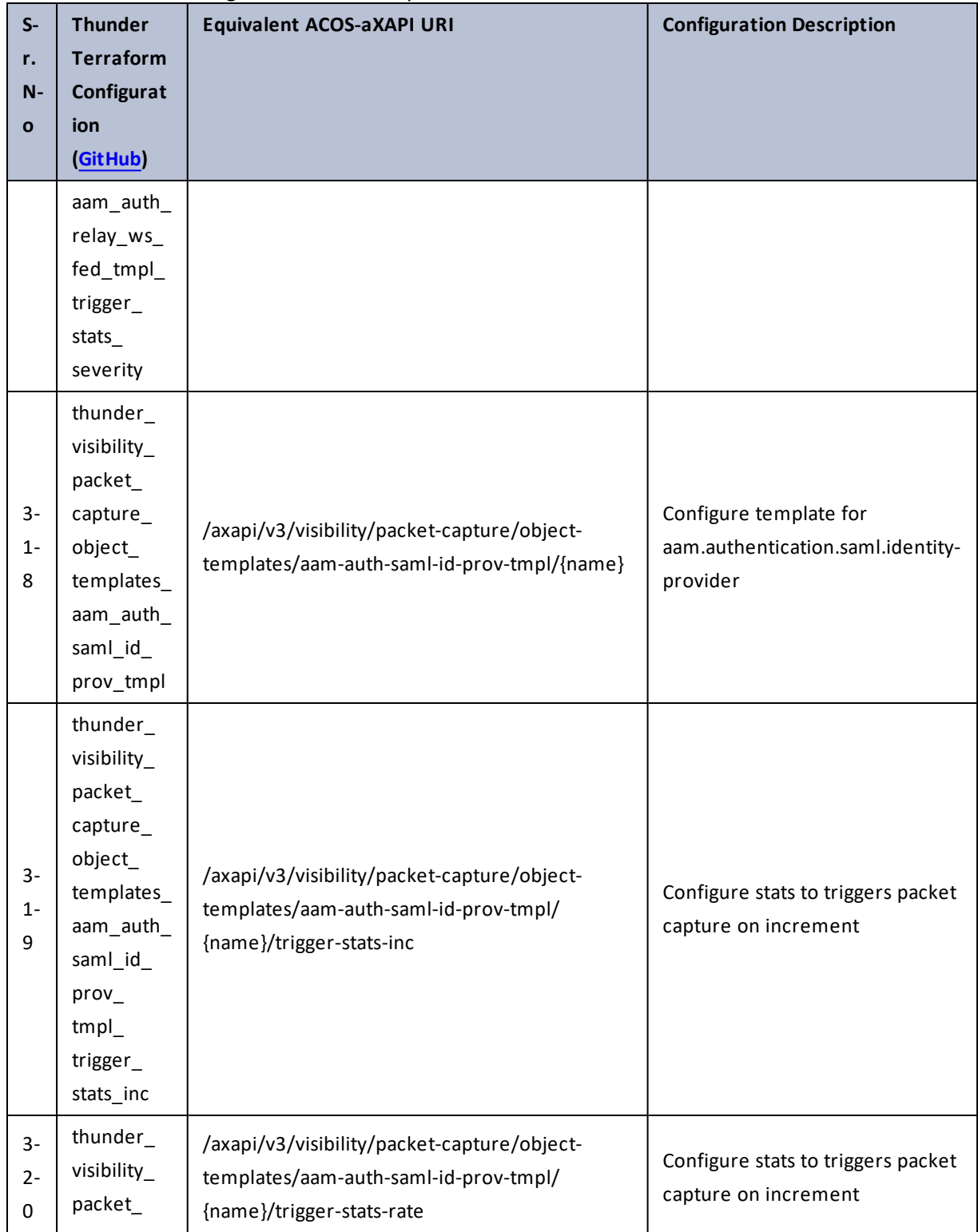

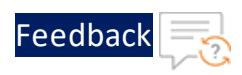

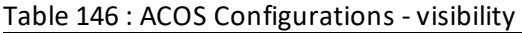

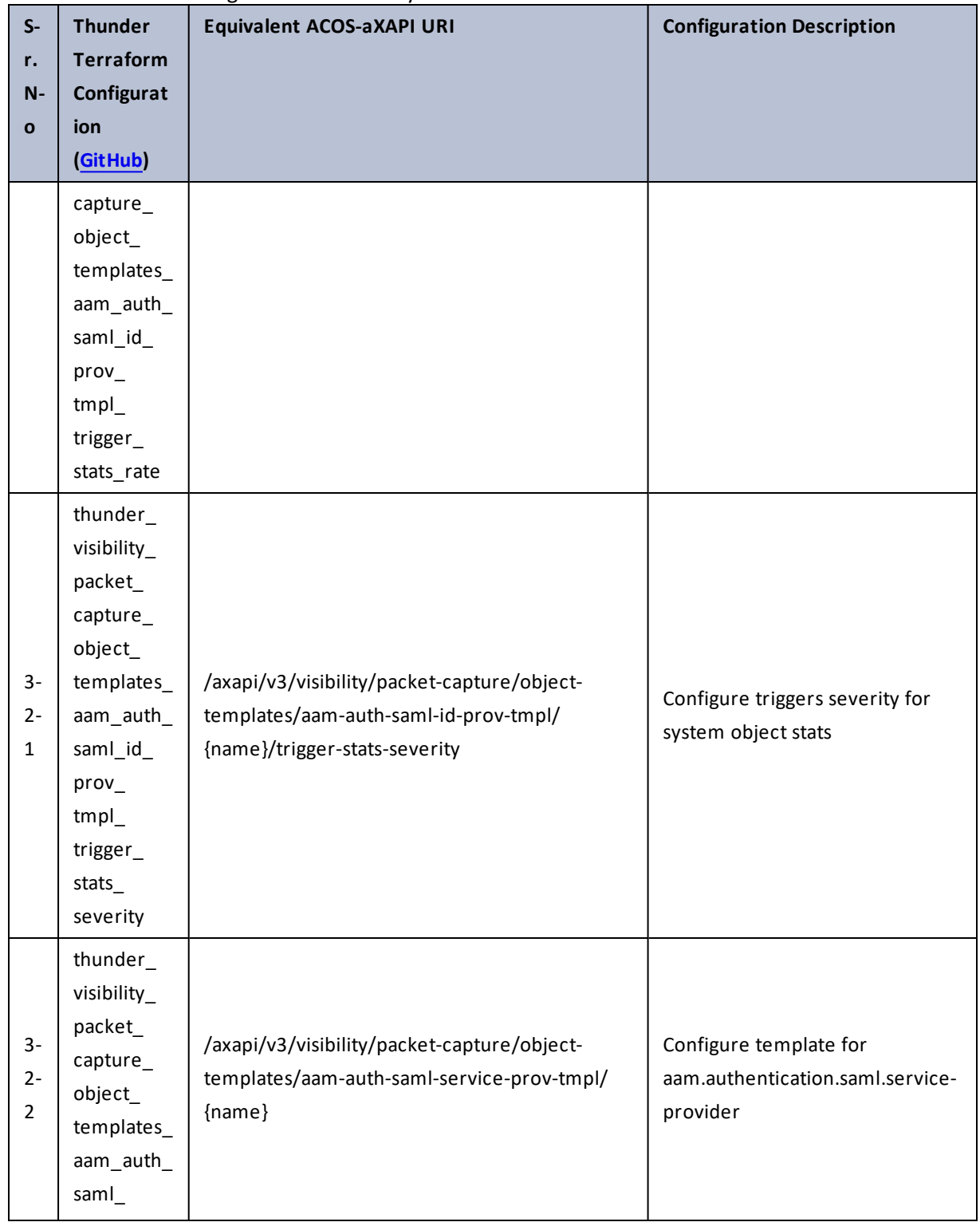

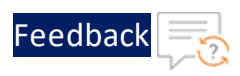

 $\mathbf{r}_i$  ,  $\mathbf{r}_i$  ,  $\mathbf{r}_i$  ,  $\mathbf{r}_i$ 

..::An:::::://w

÷.

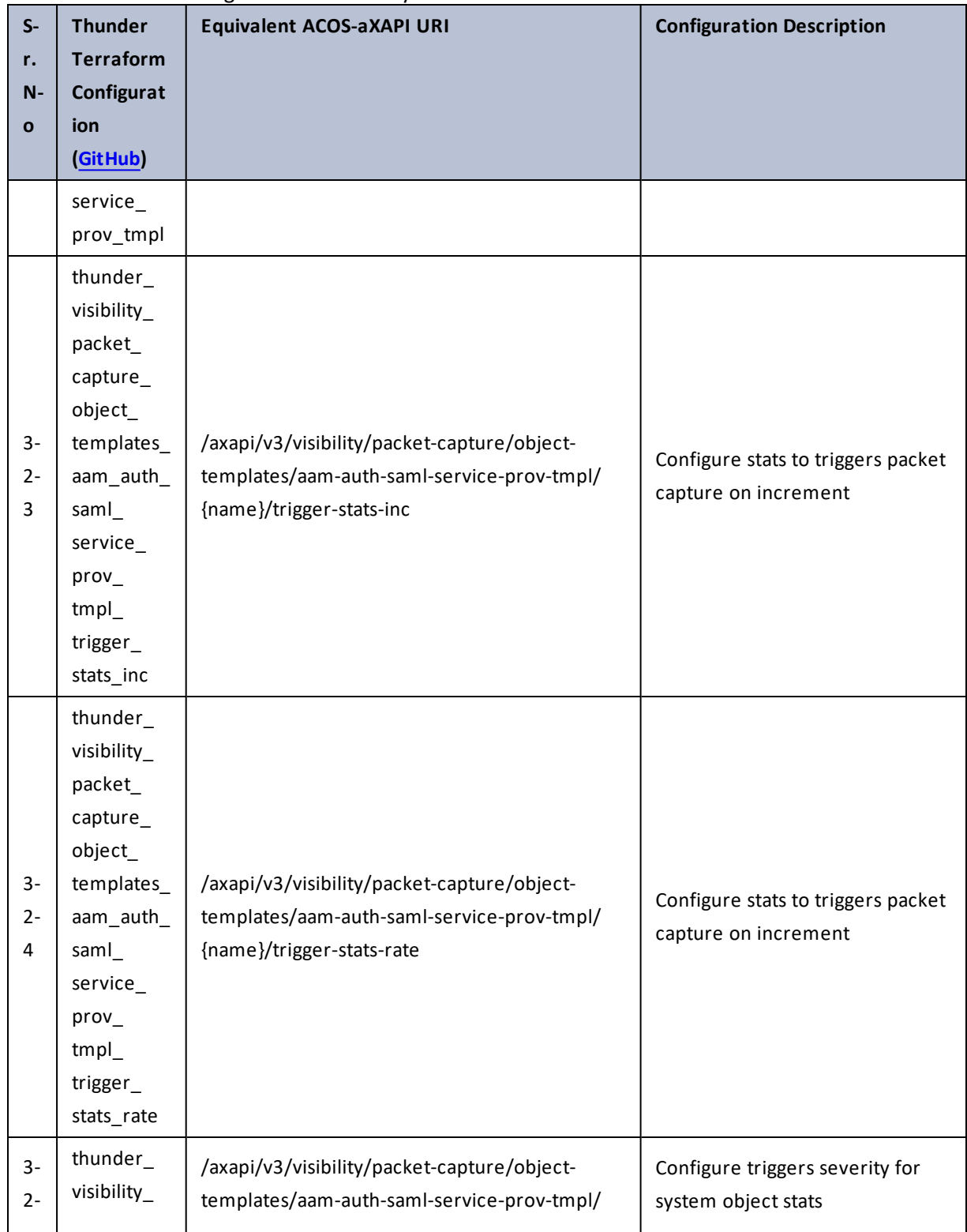

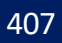

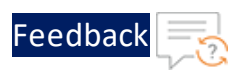

 $\ddotsc$ 

 $\rightarrow$  1.0  $\rightarrow$  1.0

 $\sqrt{2}$ 

÷.

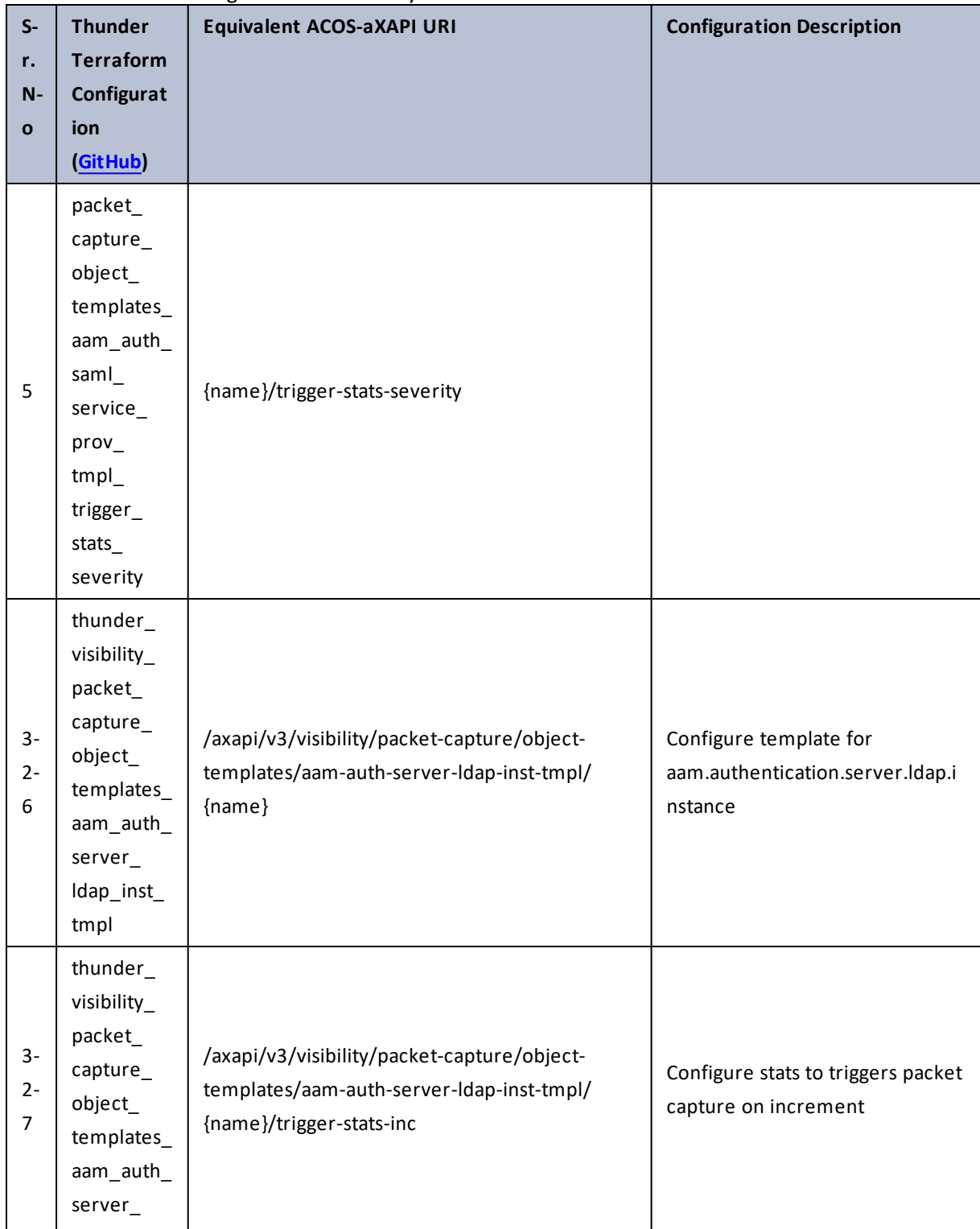

### Table 146 : ACOS Configurations - visibility

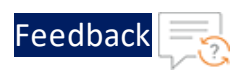

÷.

 $\ddotsc$ 

 $\cdot/\cdot$  . .

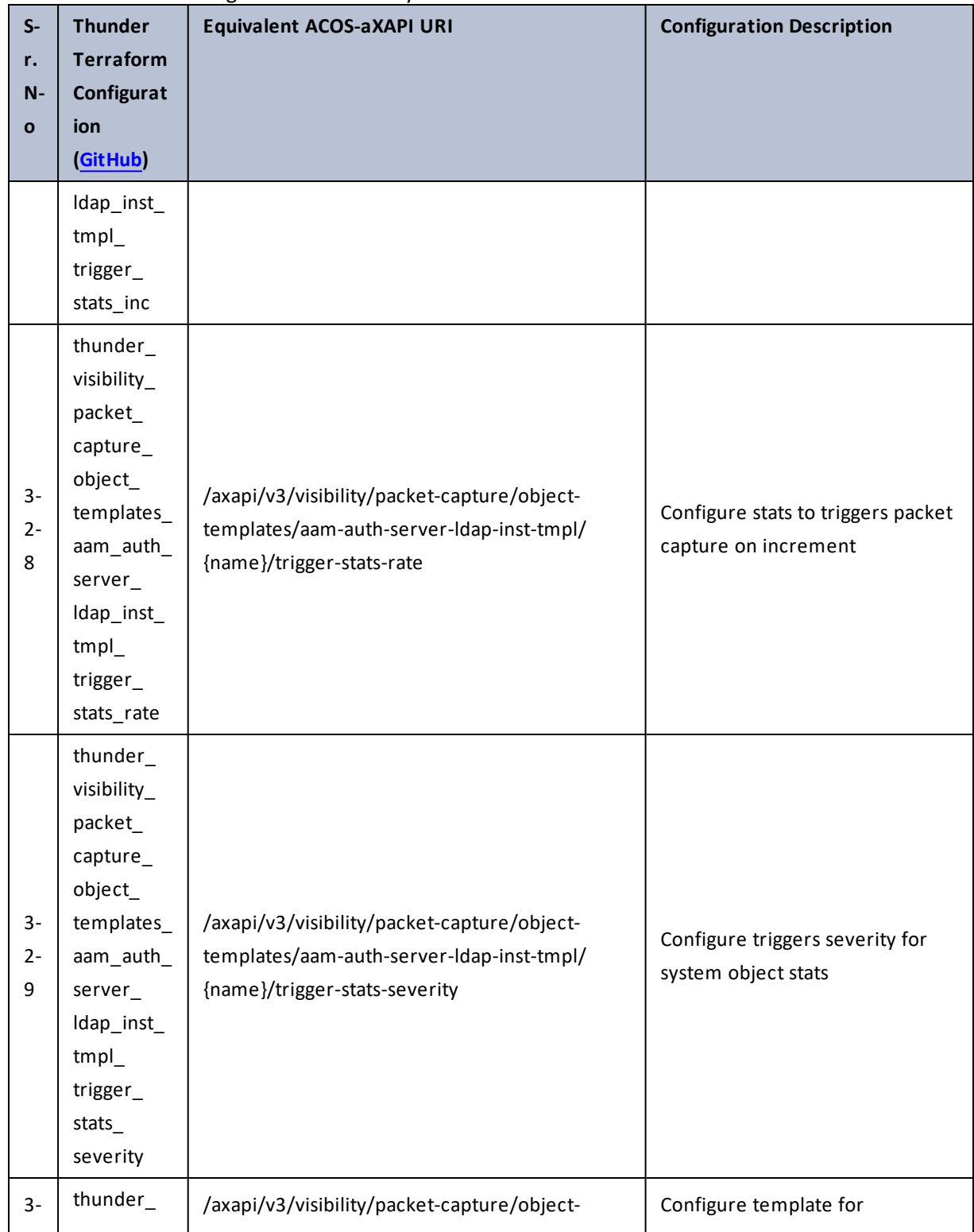

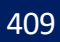

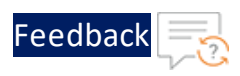

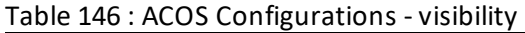

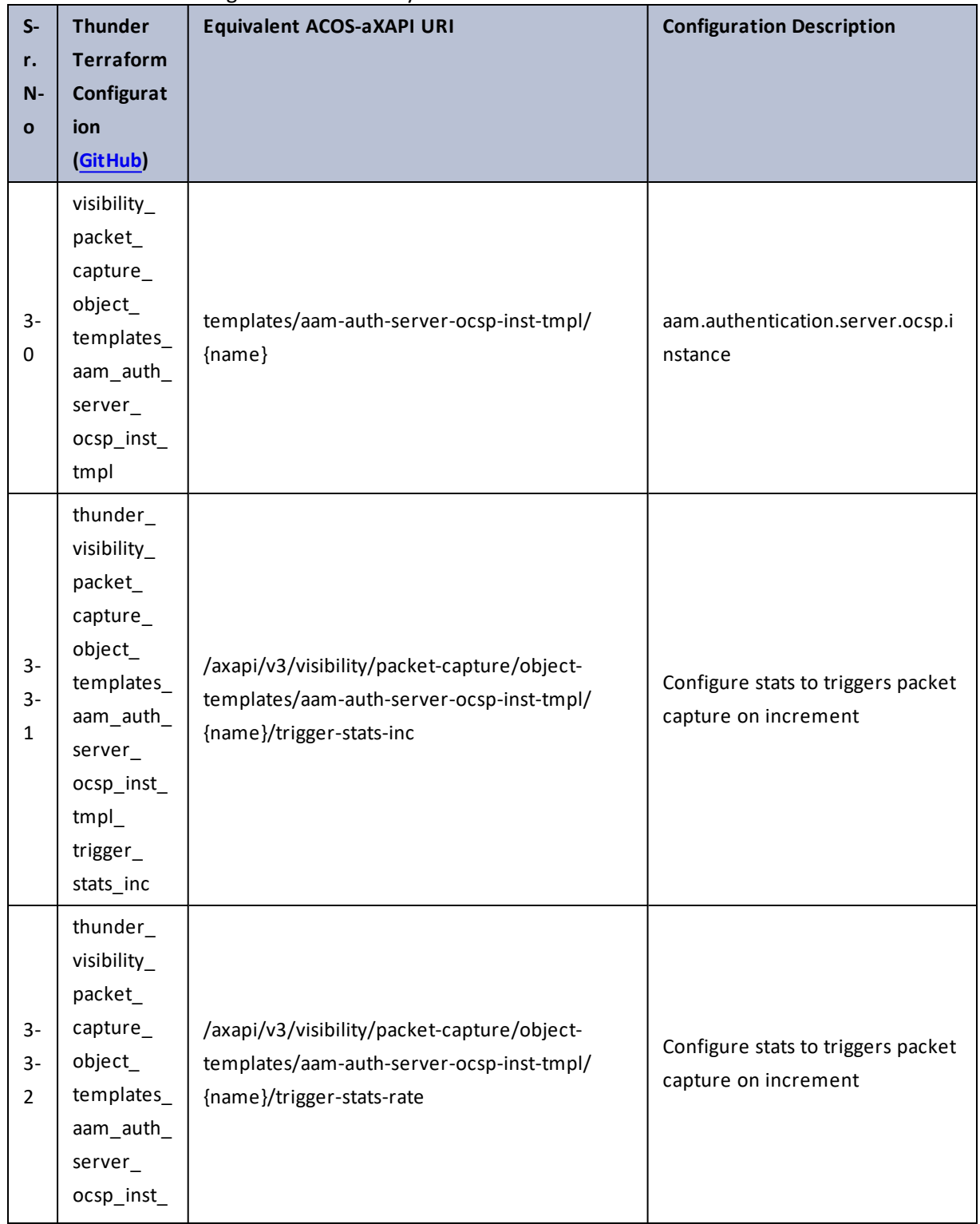

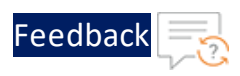

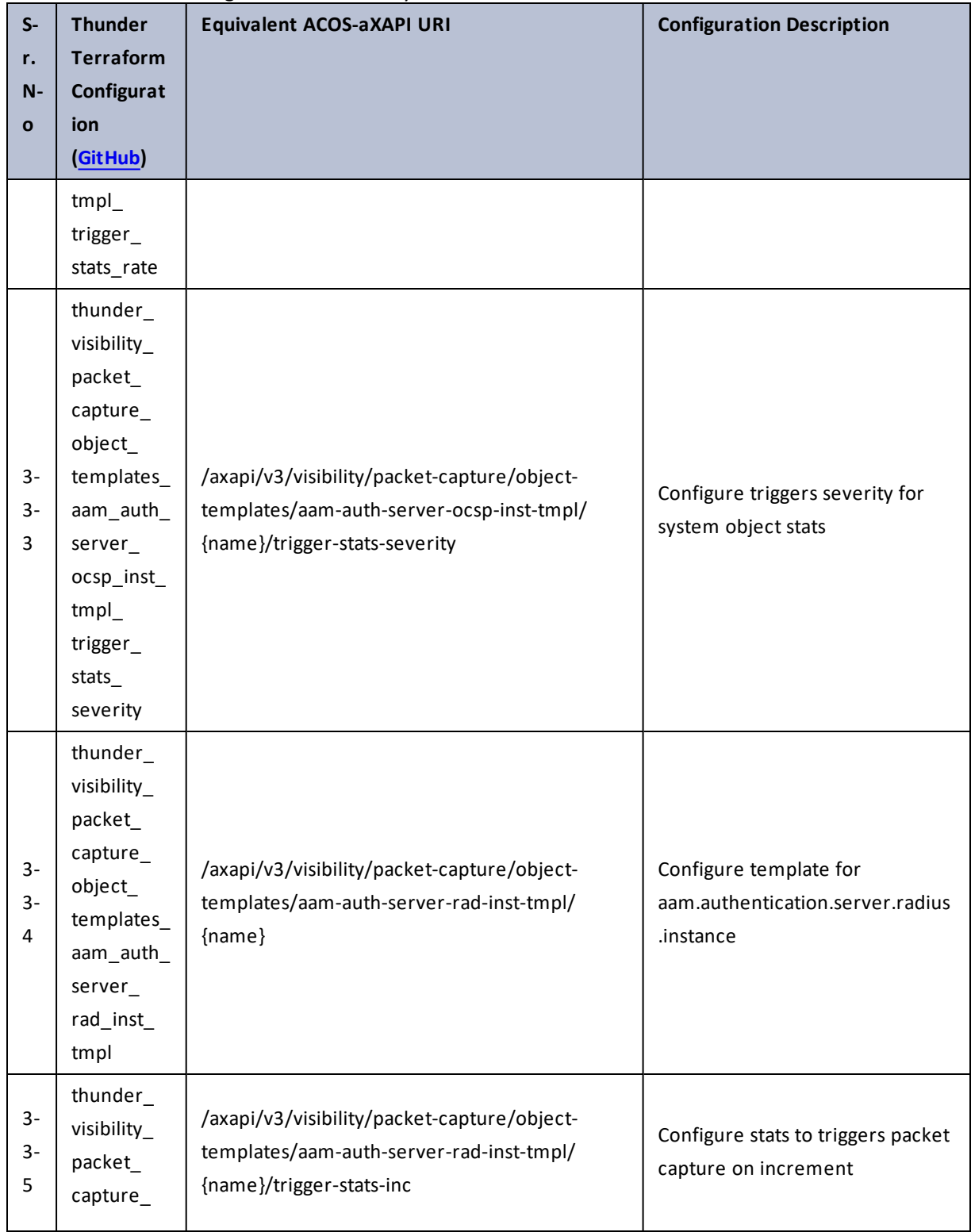

Table 146 : ACOS Configurations - visibility

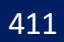

 $\ddot{\phantom{a}}$ 

. . . . . . . . . . . . . . .

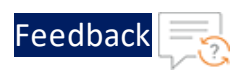

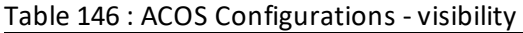

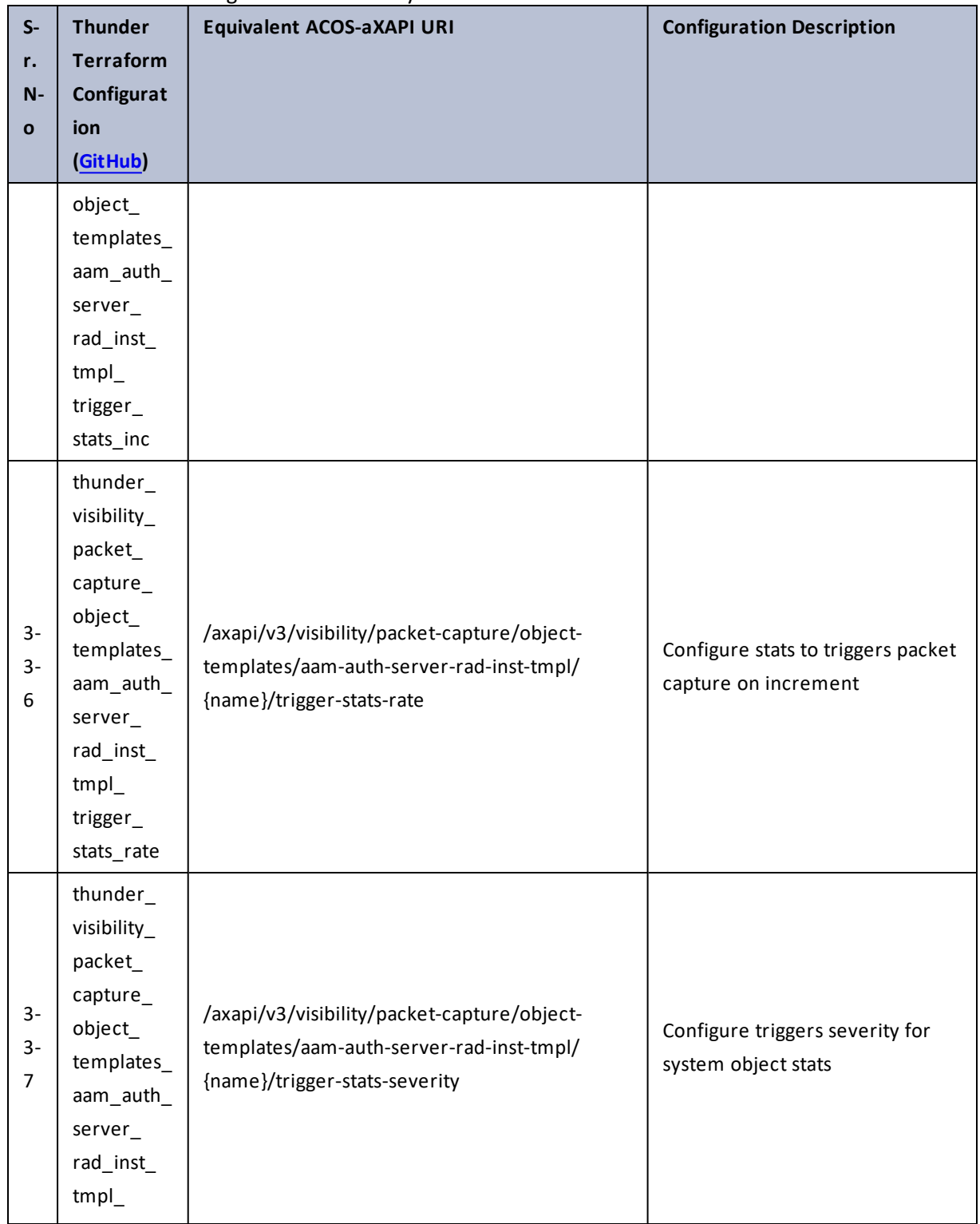

..::An::::::Av

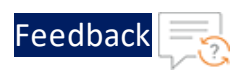

. . . . . . . . . . . . . . .

 $\sqrt{2\pi}$ 

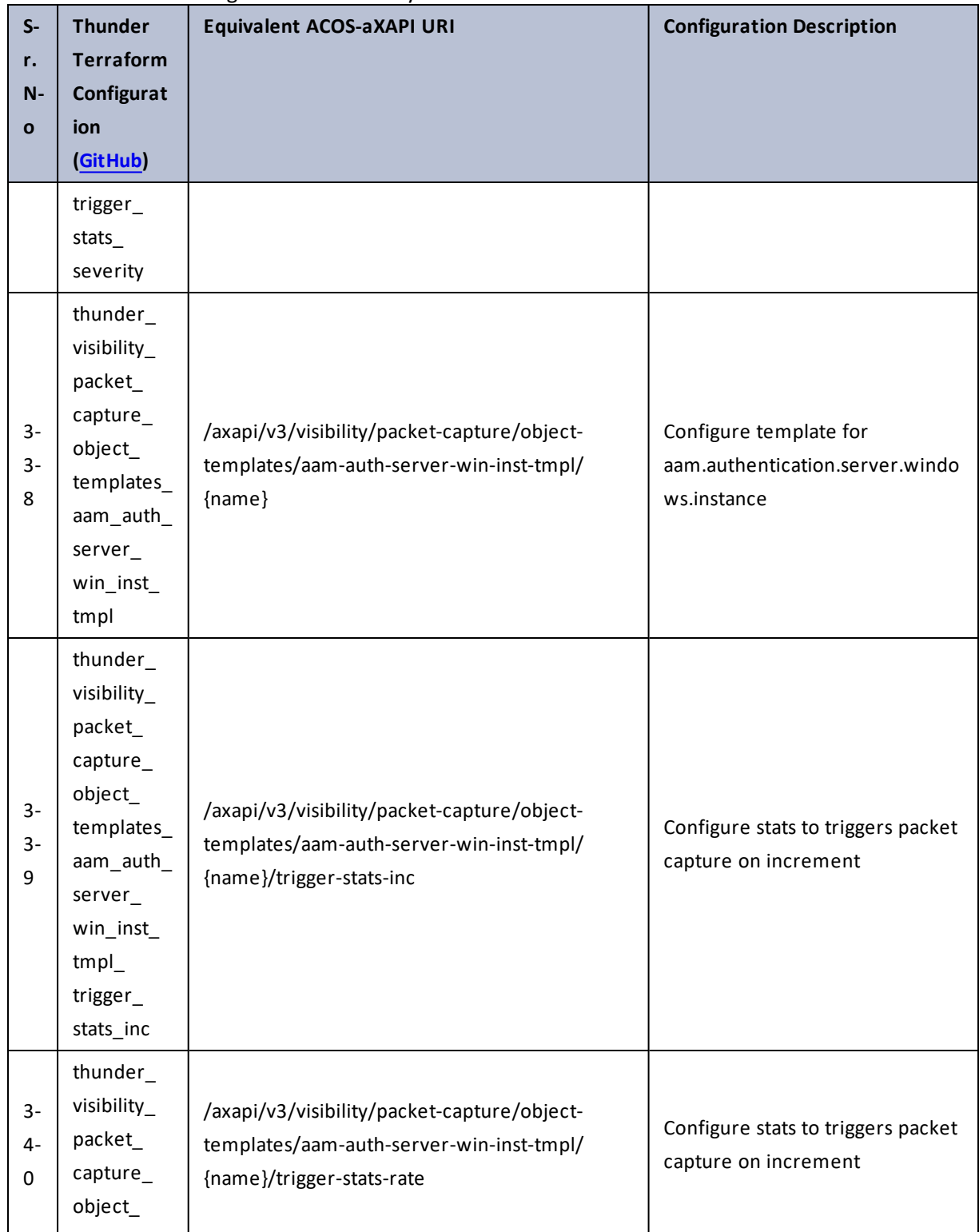

413

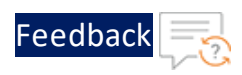

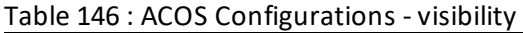

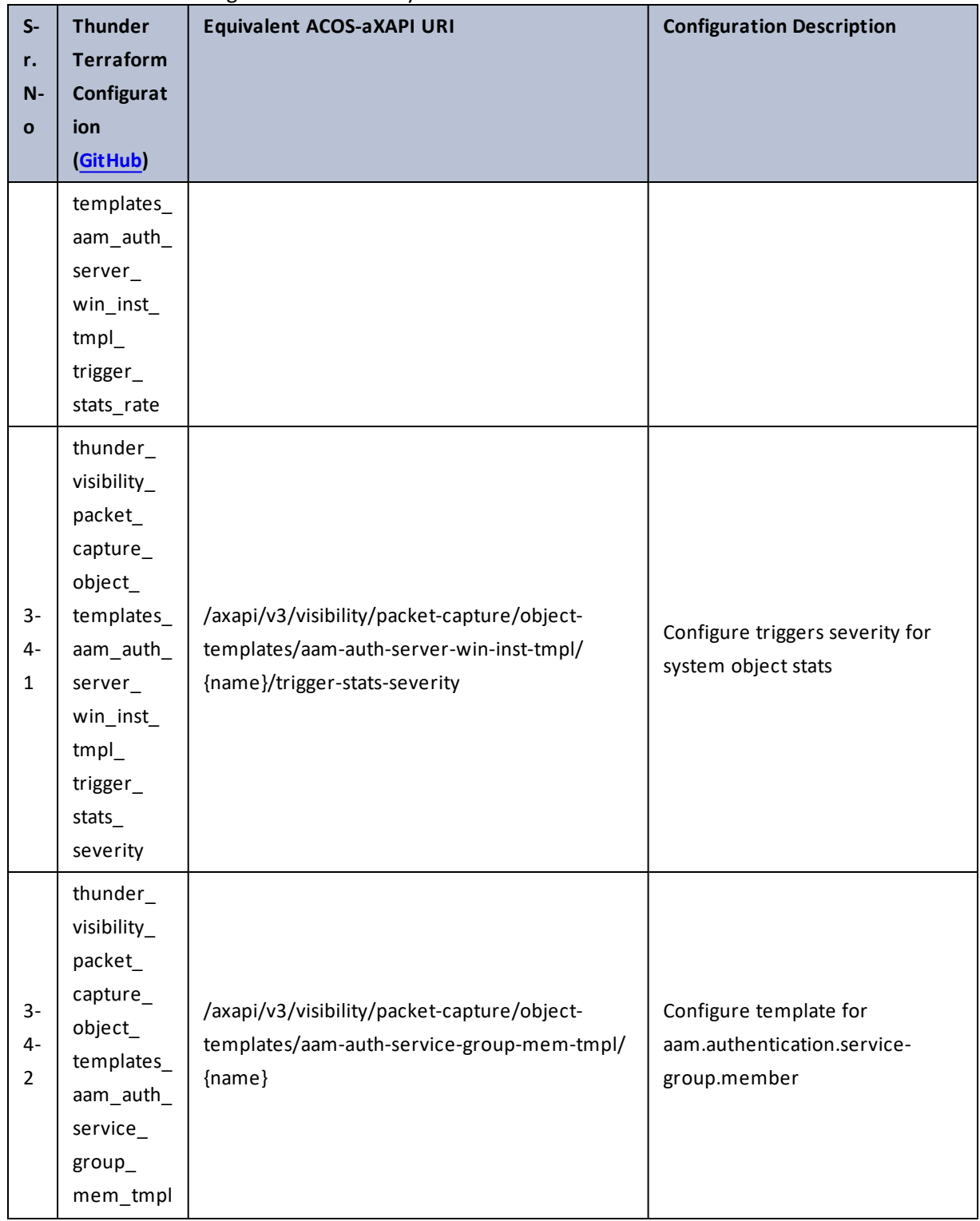

..::An::::::Av

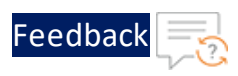

. . . . . . . . . . . . . . .

 $\ddot{\phantom{a}}$ 

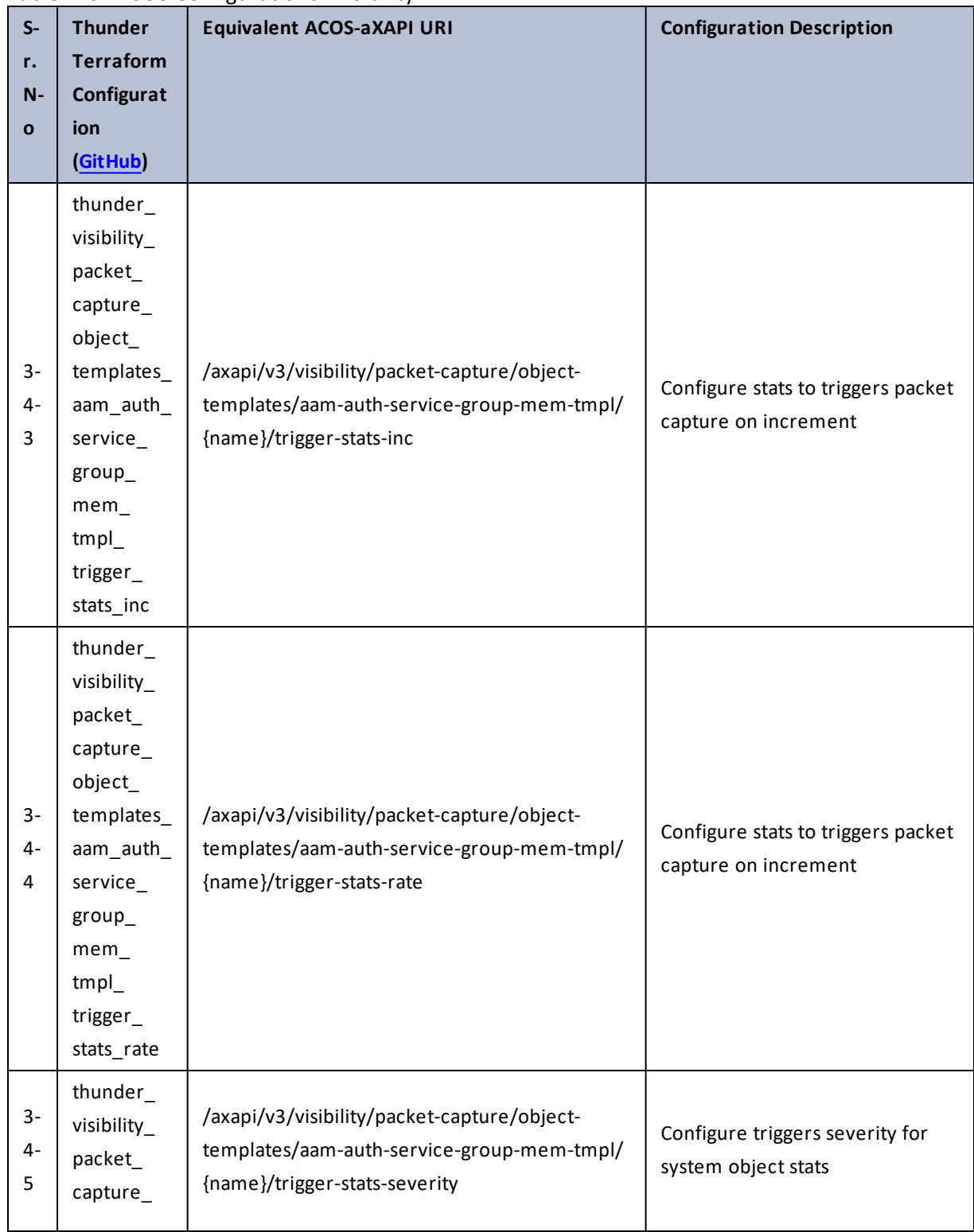

### Table 146 : ACOS Configurations - visibility

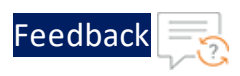

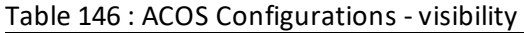

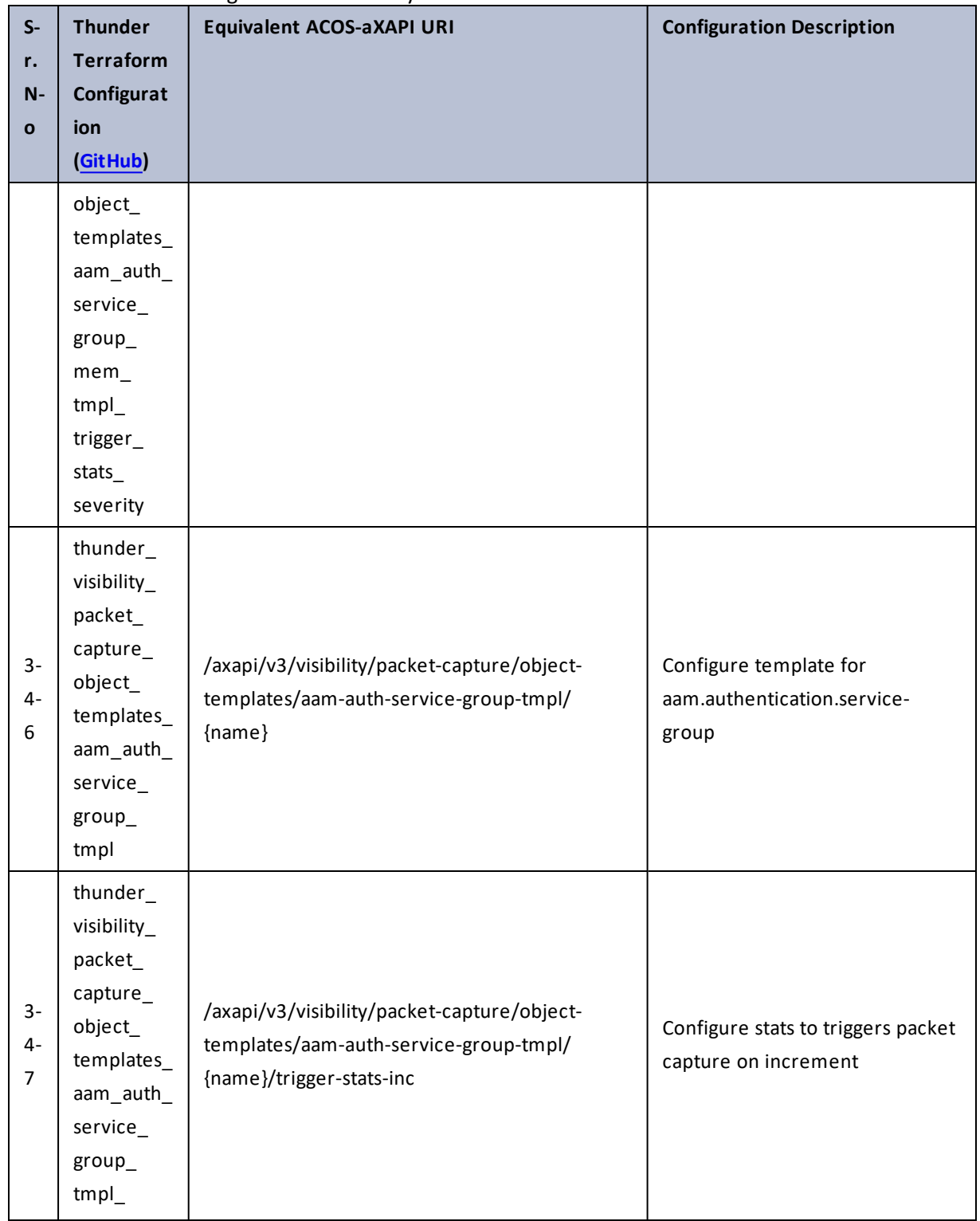

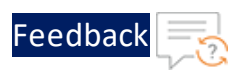

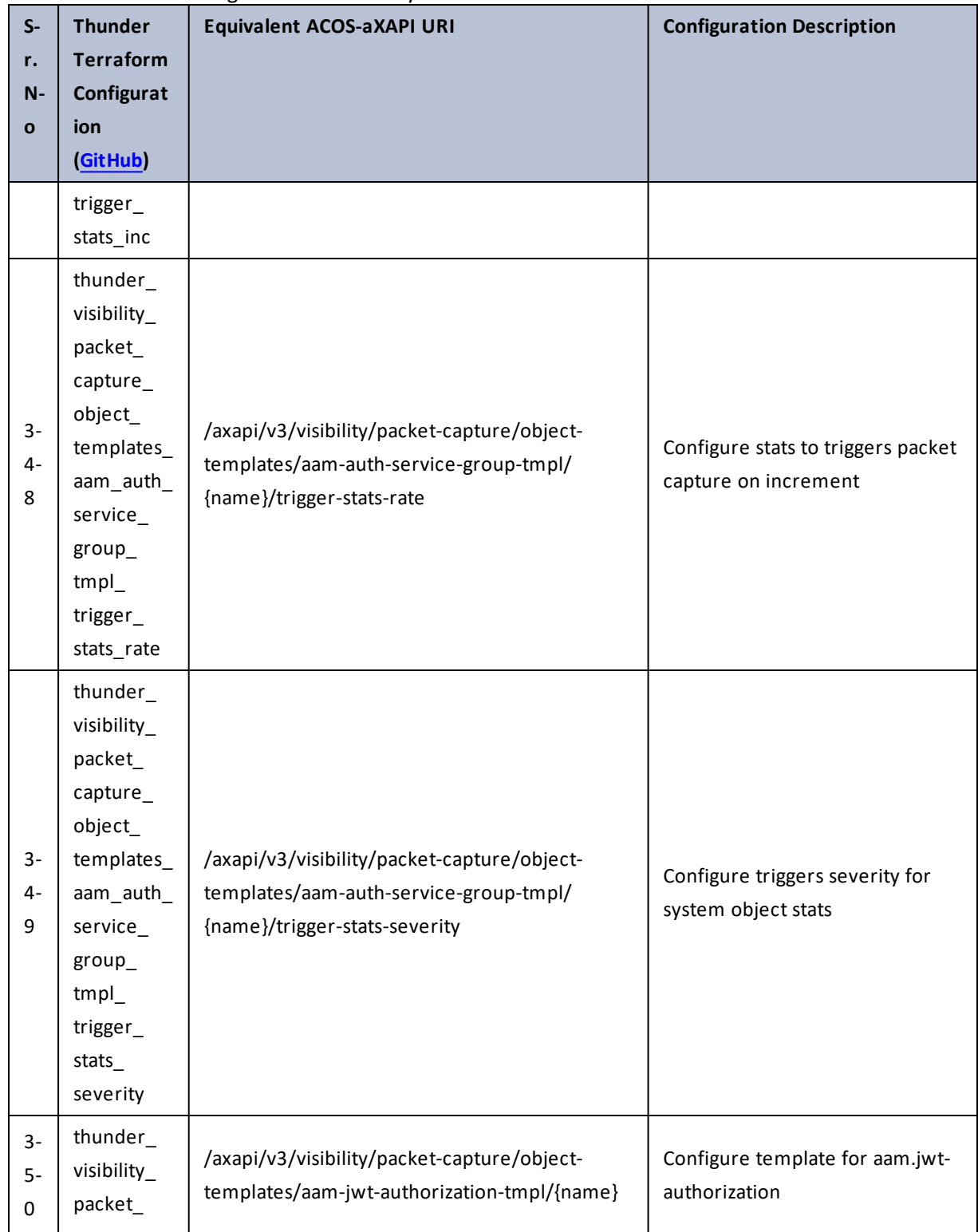

## Table 146 : ACOS Configurations - visibility

417

 $\cdot$  , . .

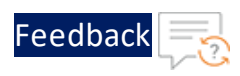

÷.

 $\cdot/\cdot$  . .

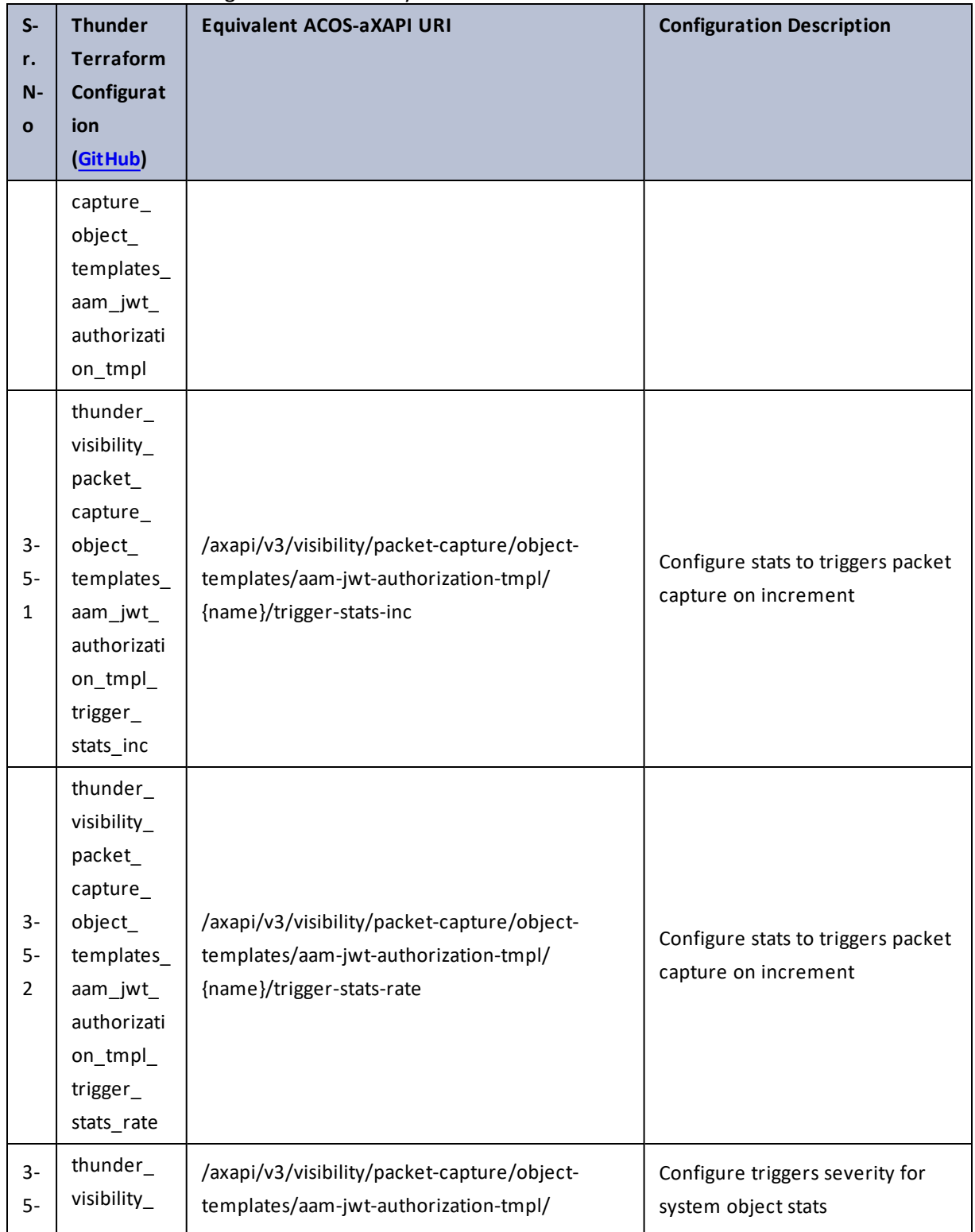

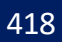

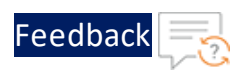

 $\mathbf{r}$  , and  $\mathbf{r}$  , and  $\mathbf{r}$ 

..::An:::::://w

 $\mathcal{L}$ 

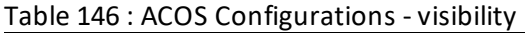

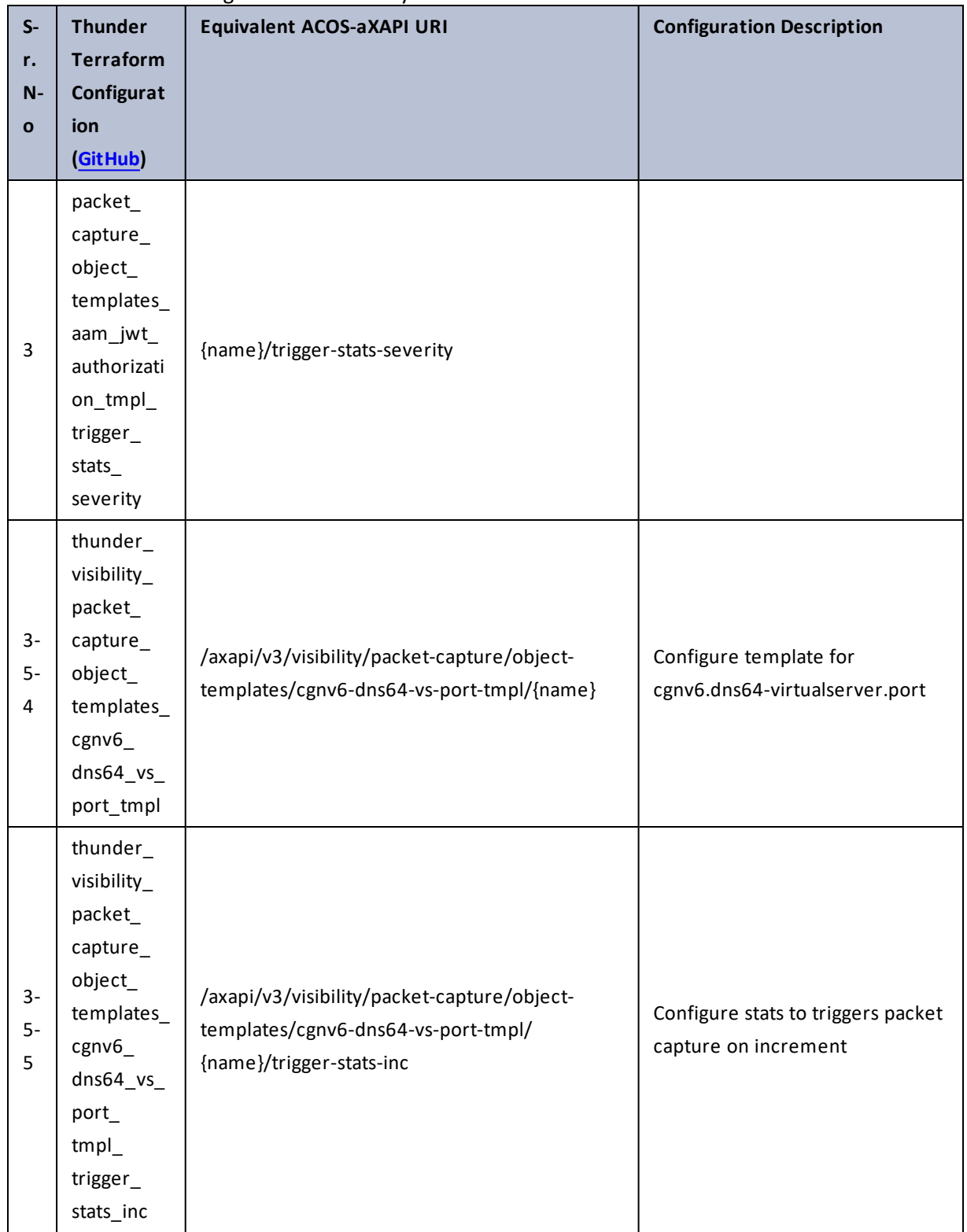

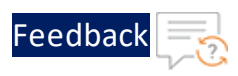

 $\mathbf{r}_i$  ,  $\mathbf{r}_i$  ,  $\mathbf{r}_i$  ,  $\mathbf{r}_i$ 

..::An:::::://w

 $\mathcal{L}$ 

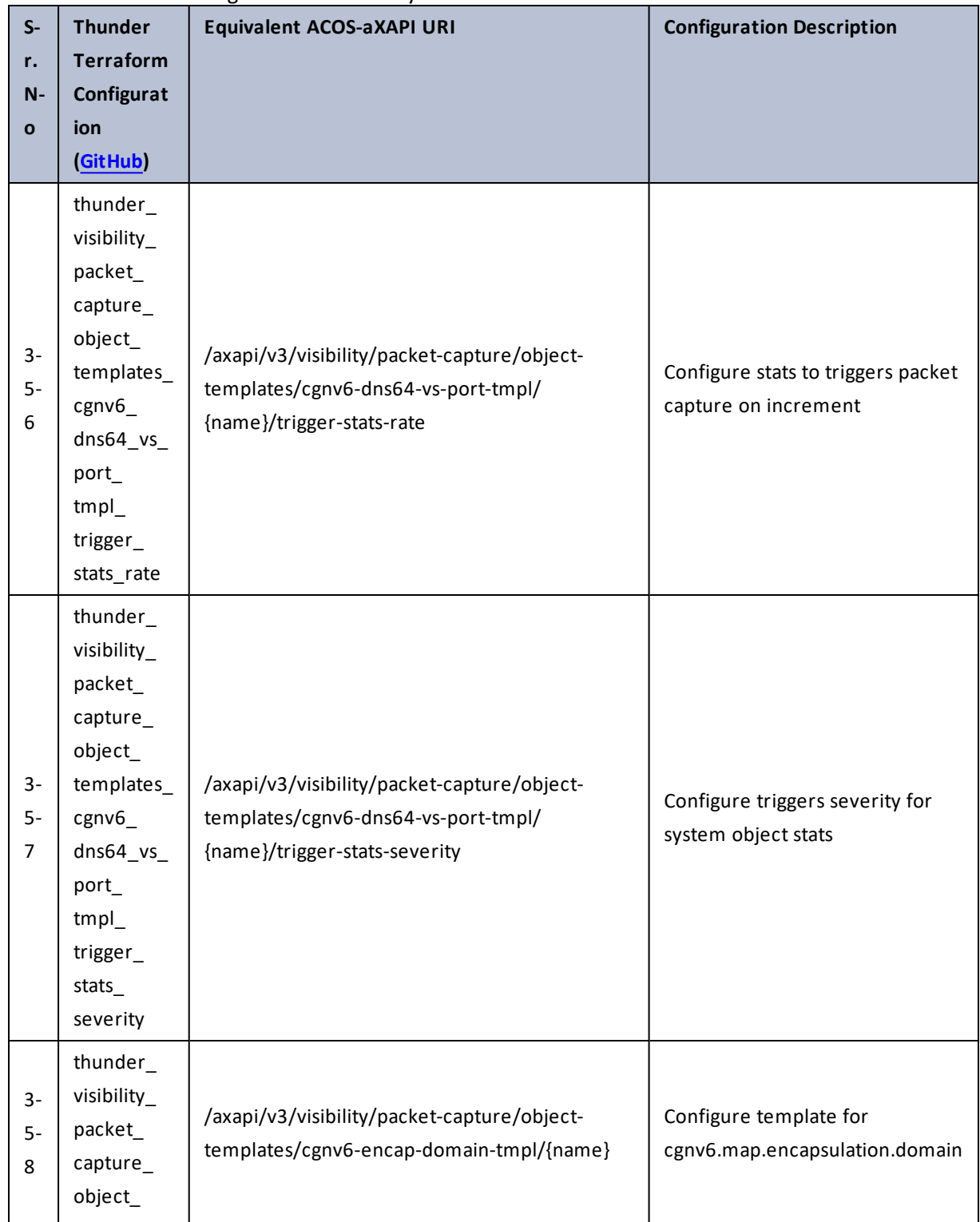

420

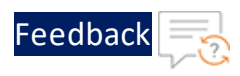

÷.

 $\cdot/\cdot$  . .

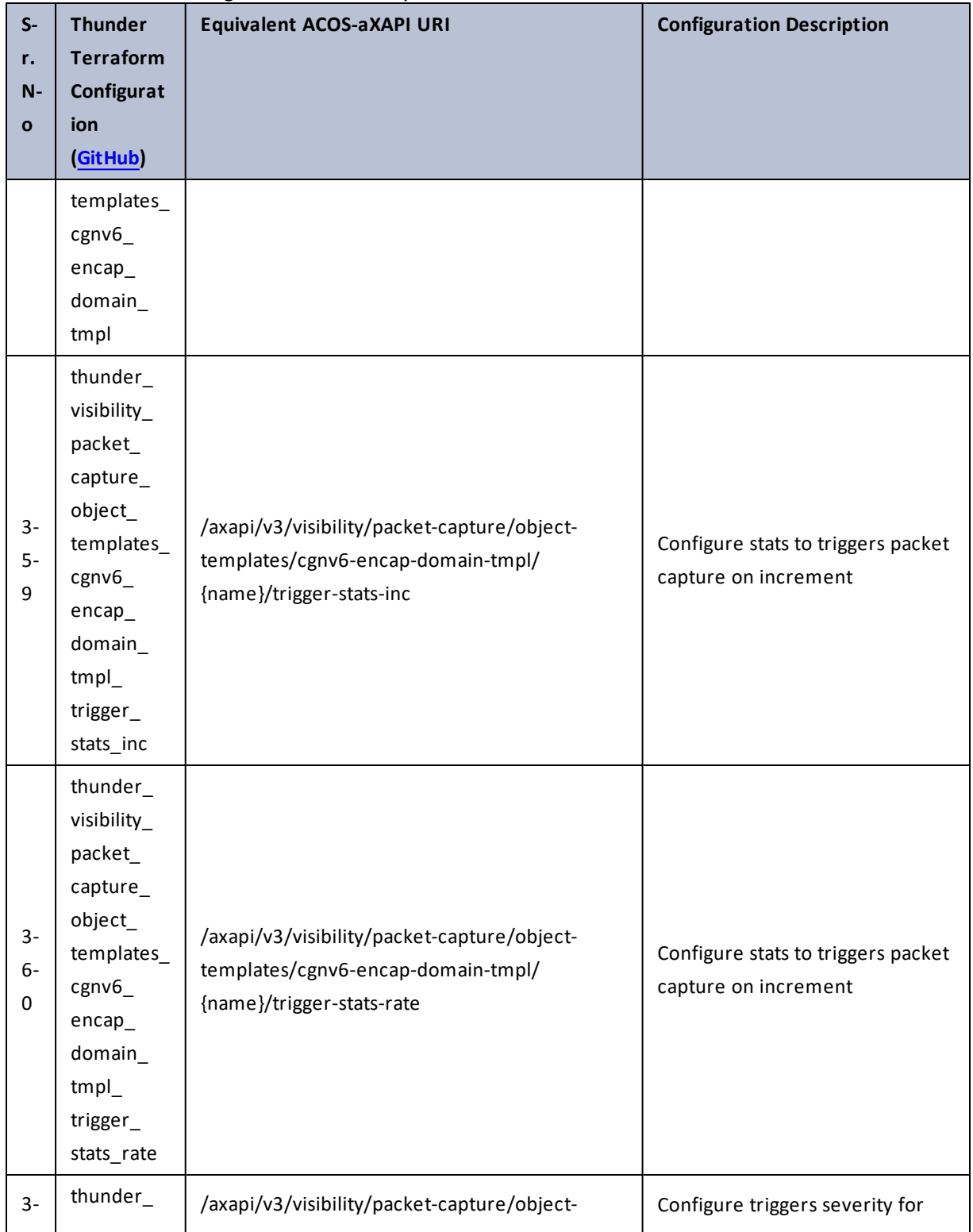

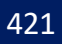

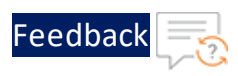

..::An:::::://w

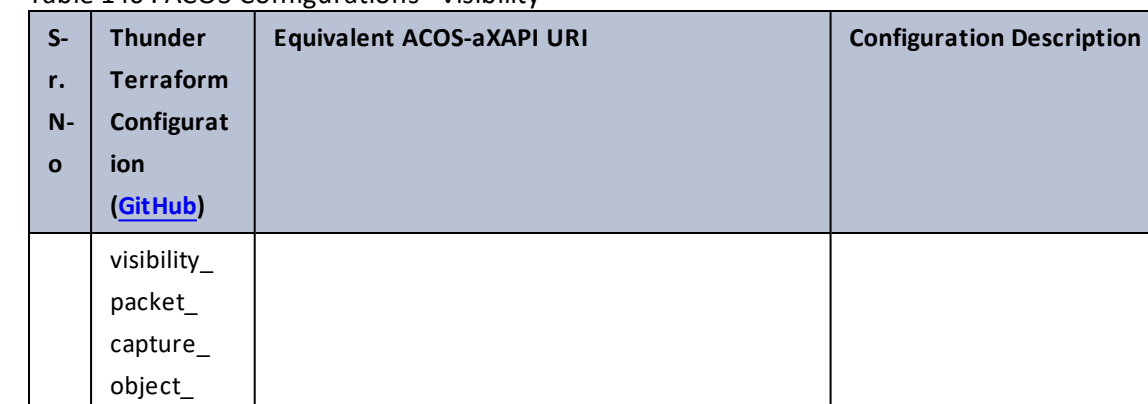

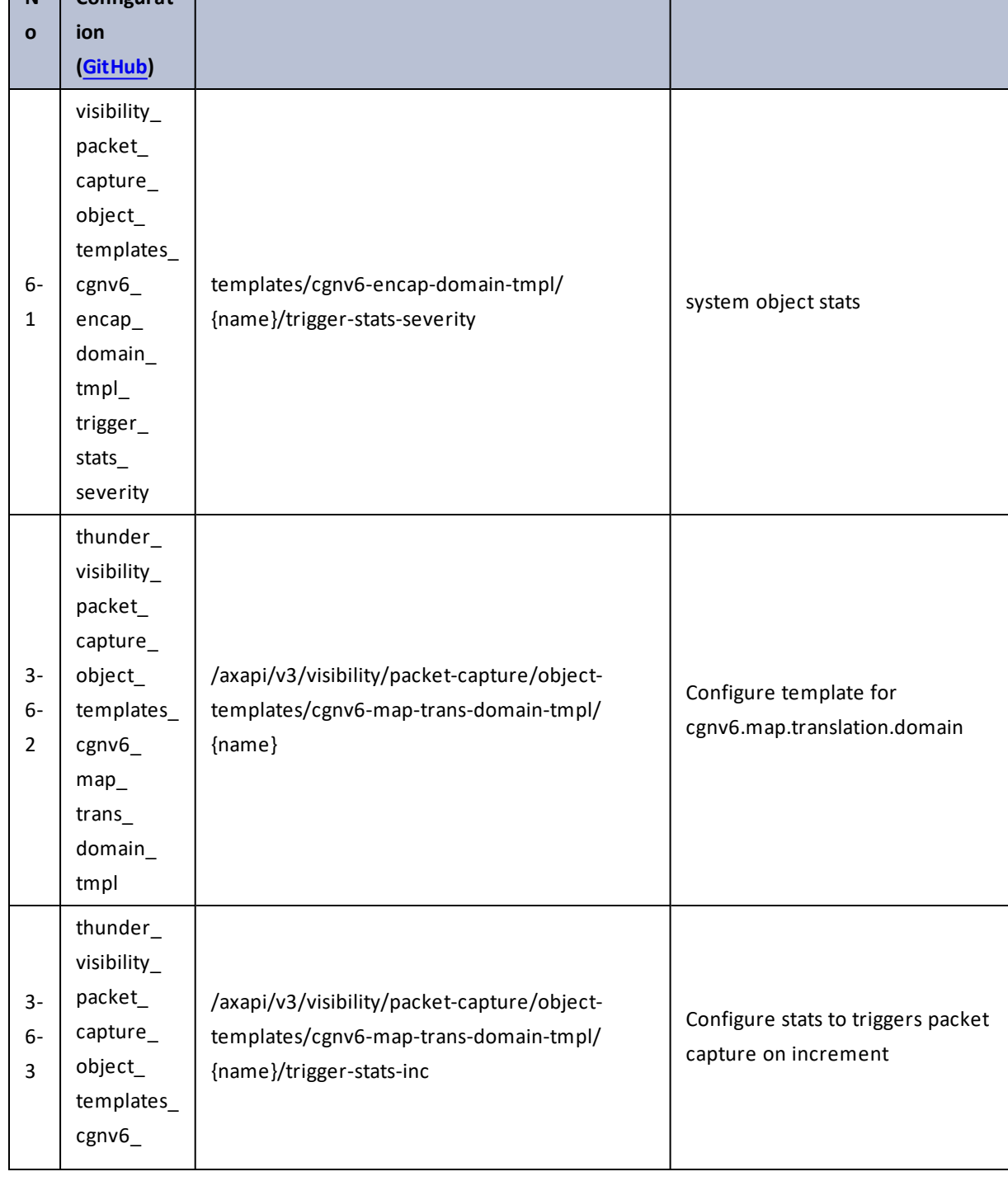

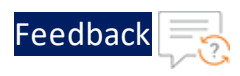

 $\ddotsc$ 

 $\rightarrow$  1.0  $\rightarrow$  1.0

 $\cdot/\cdot$  . .

τ.

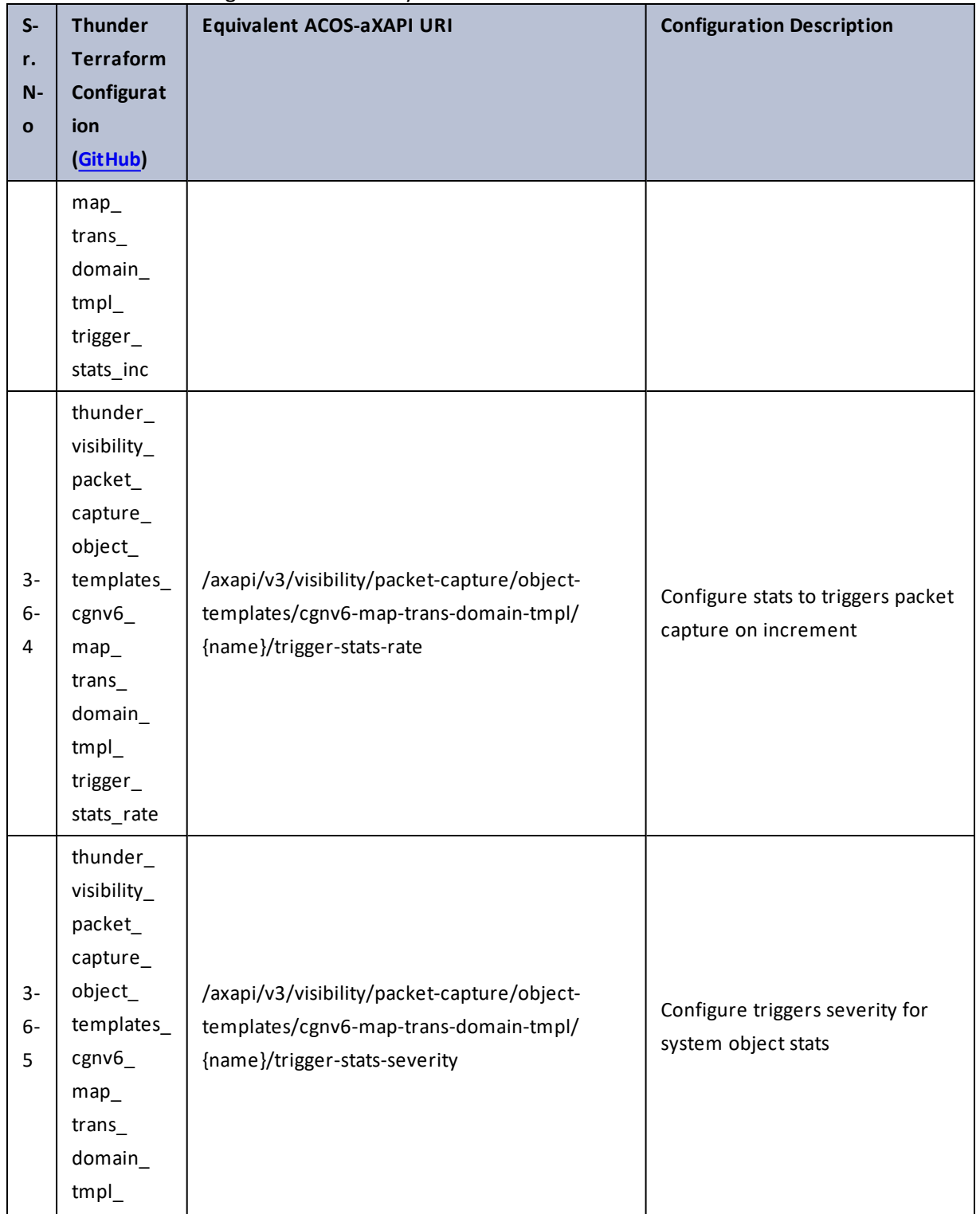

### Table 146 : ACOS Configurations - visibility

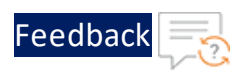

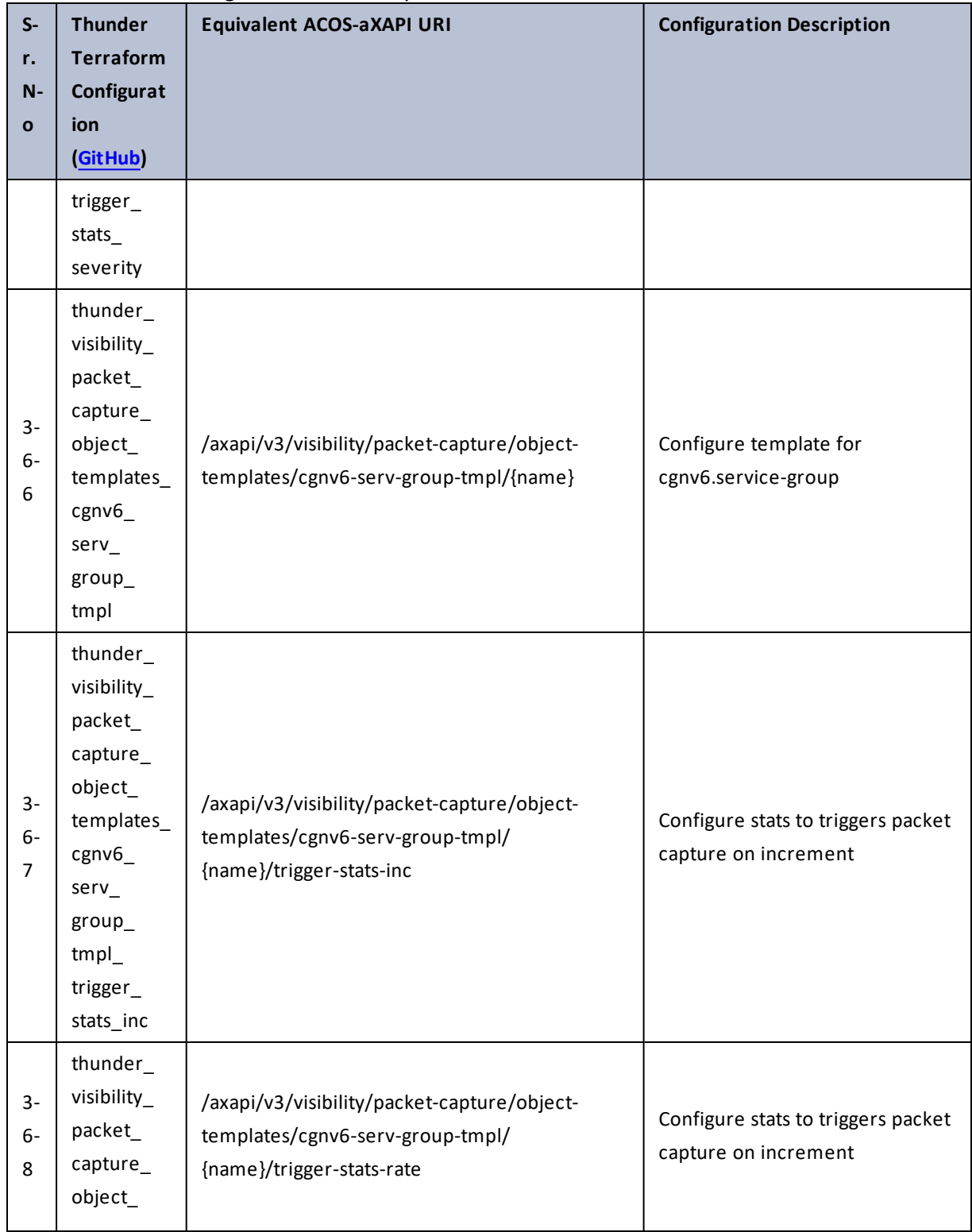

Table 146 : ACOS Configurations - visibility

424

. . . . . . . . . . . . . . .

 $\ddot{\phantom{0}}$ 

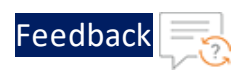

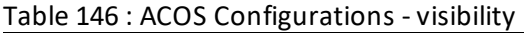

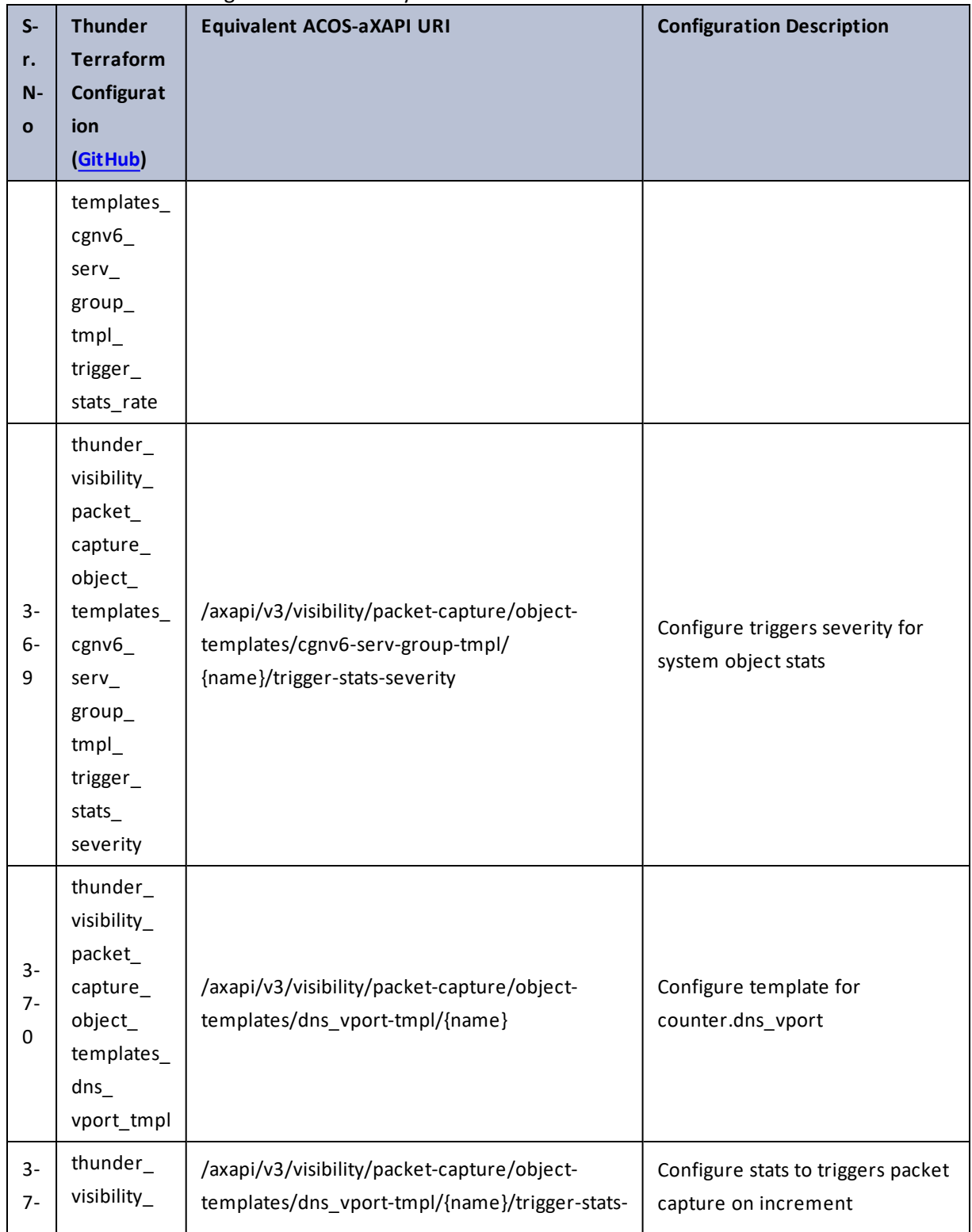

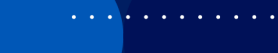

..::An:::::://w

÷.

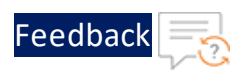

..::An::::::Av

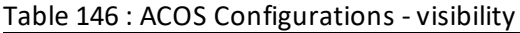

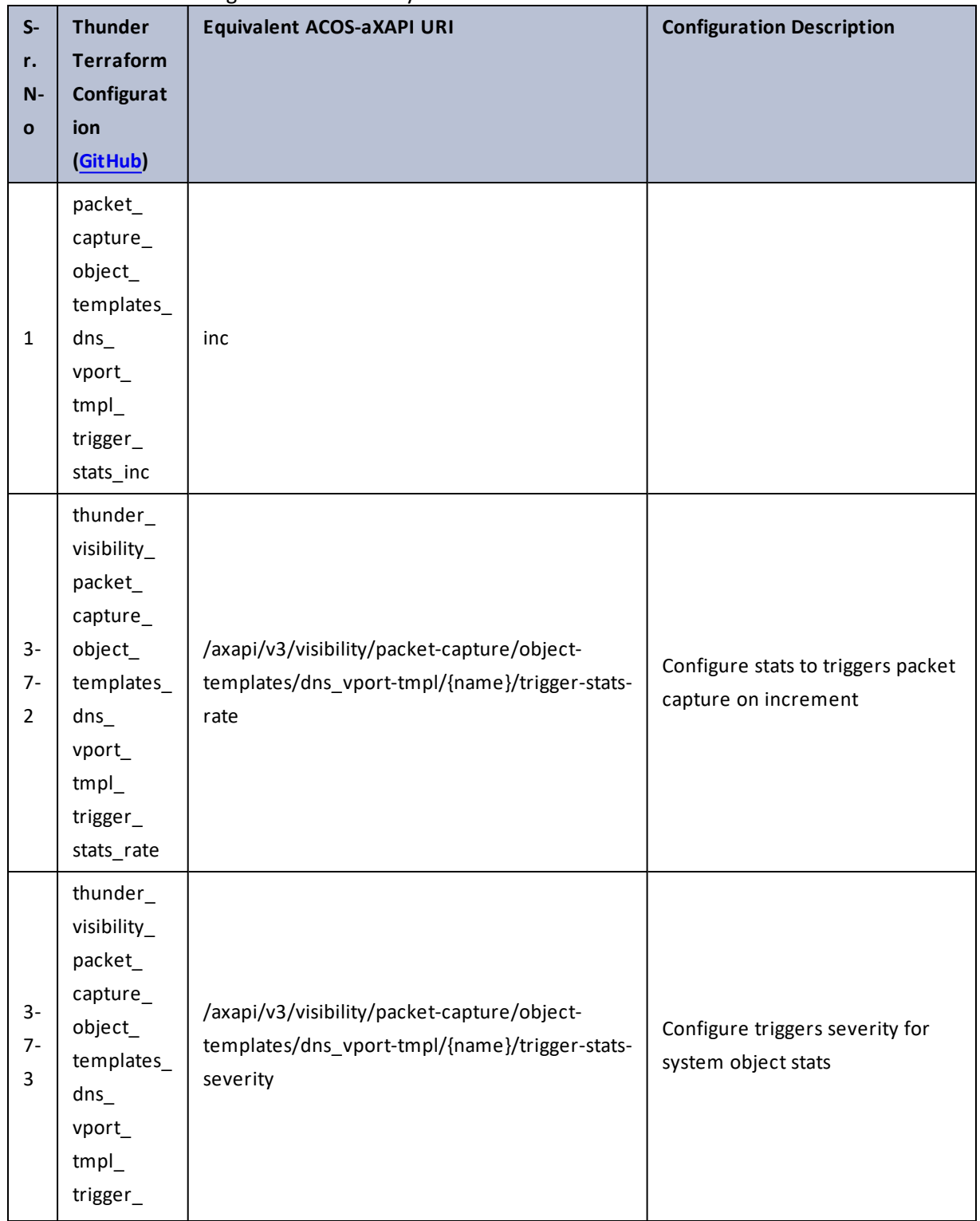

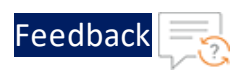

÷.

 $\cdot$  , . .

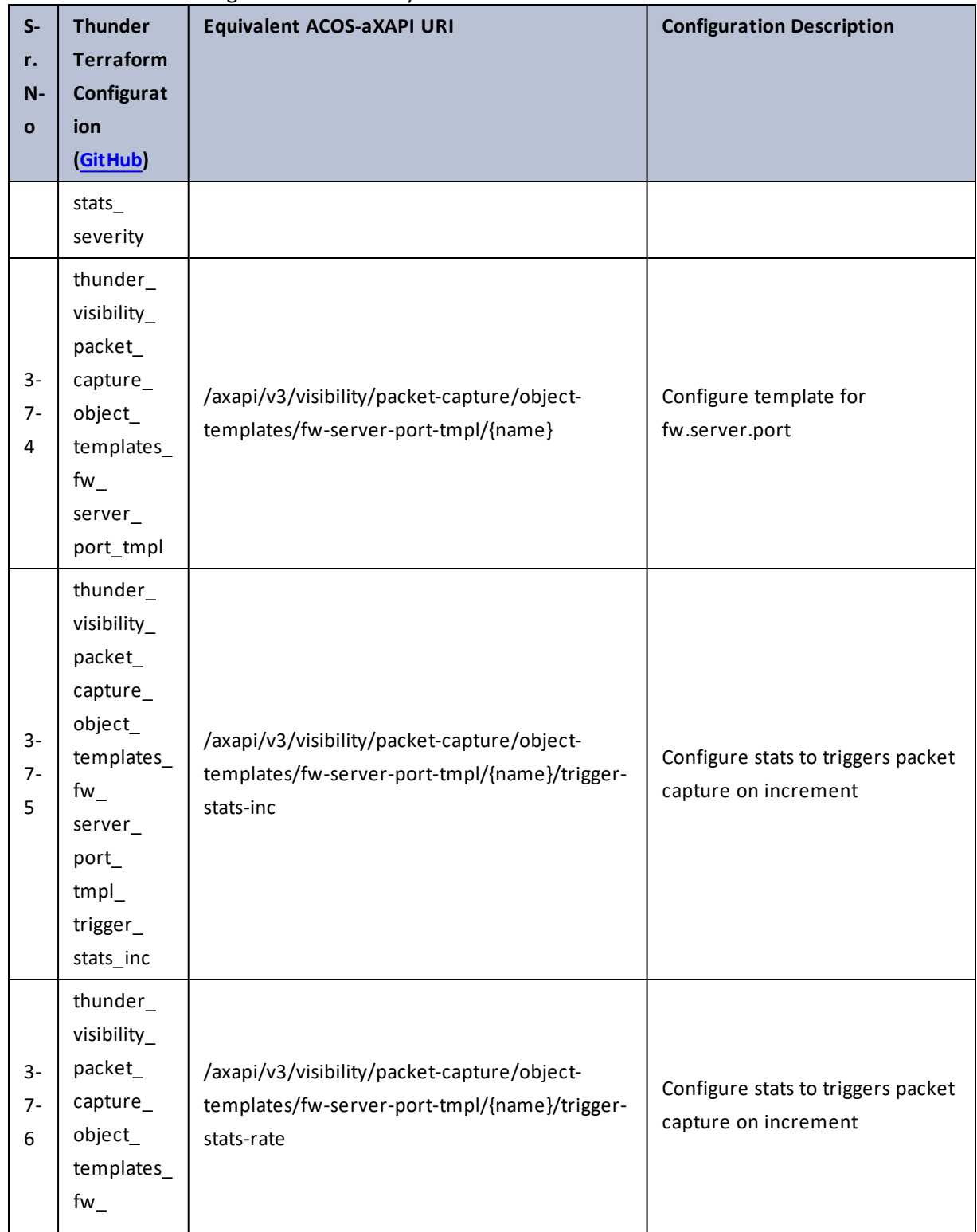

427

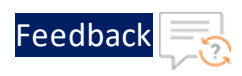

÷.

 $\ddotsc$ 

 $\cdot$  . .

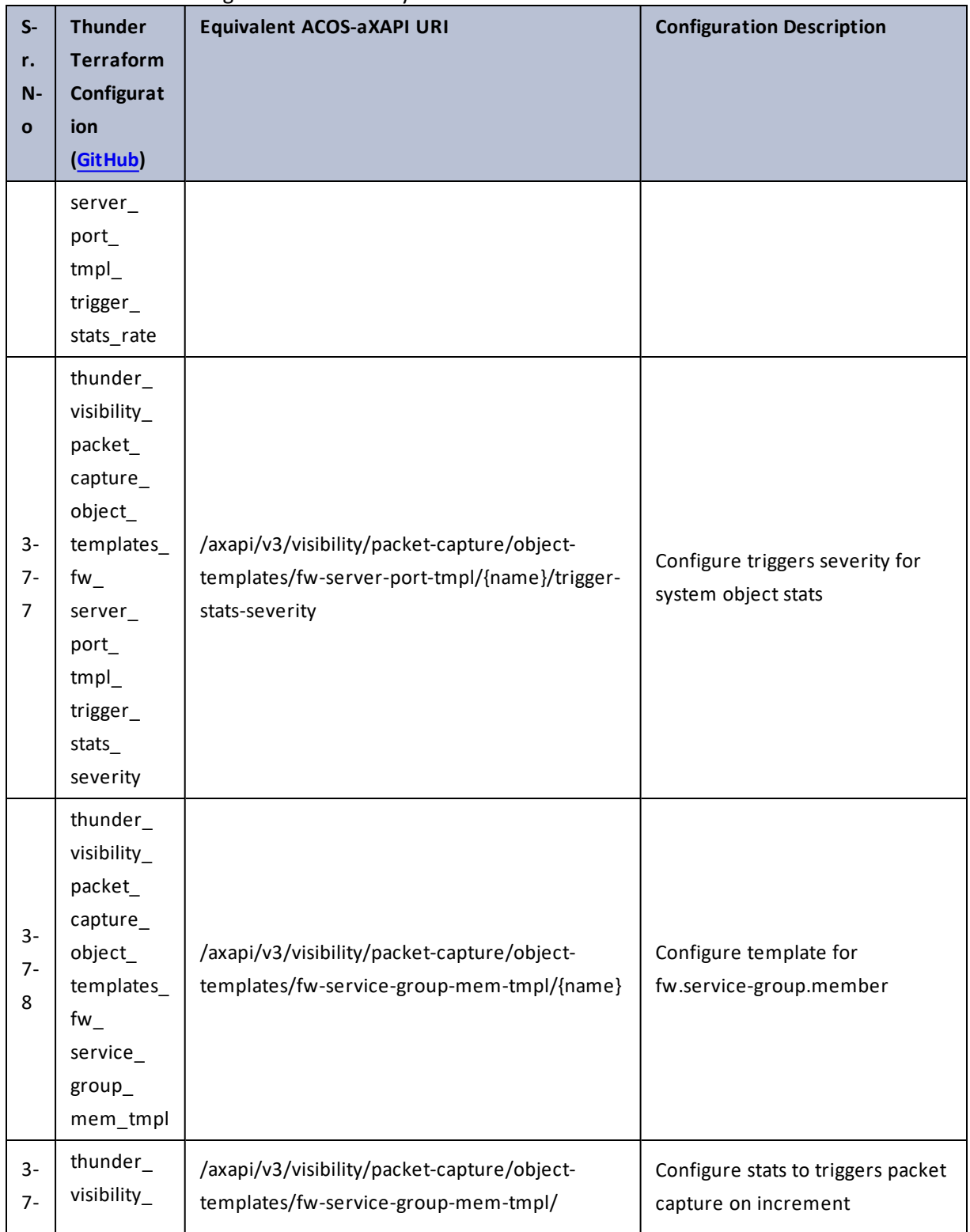

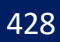

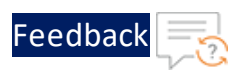

..::An::::::Av

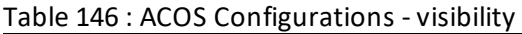

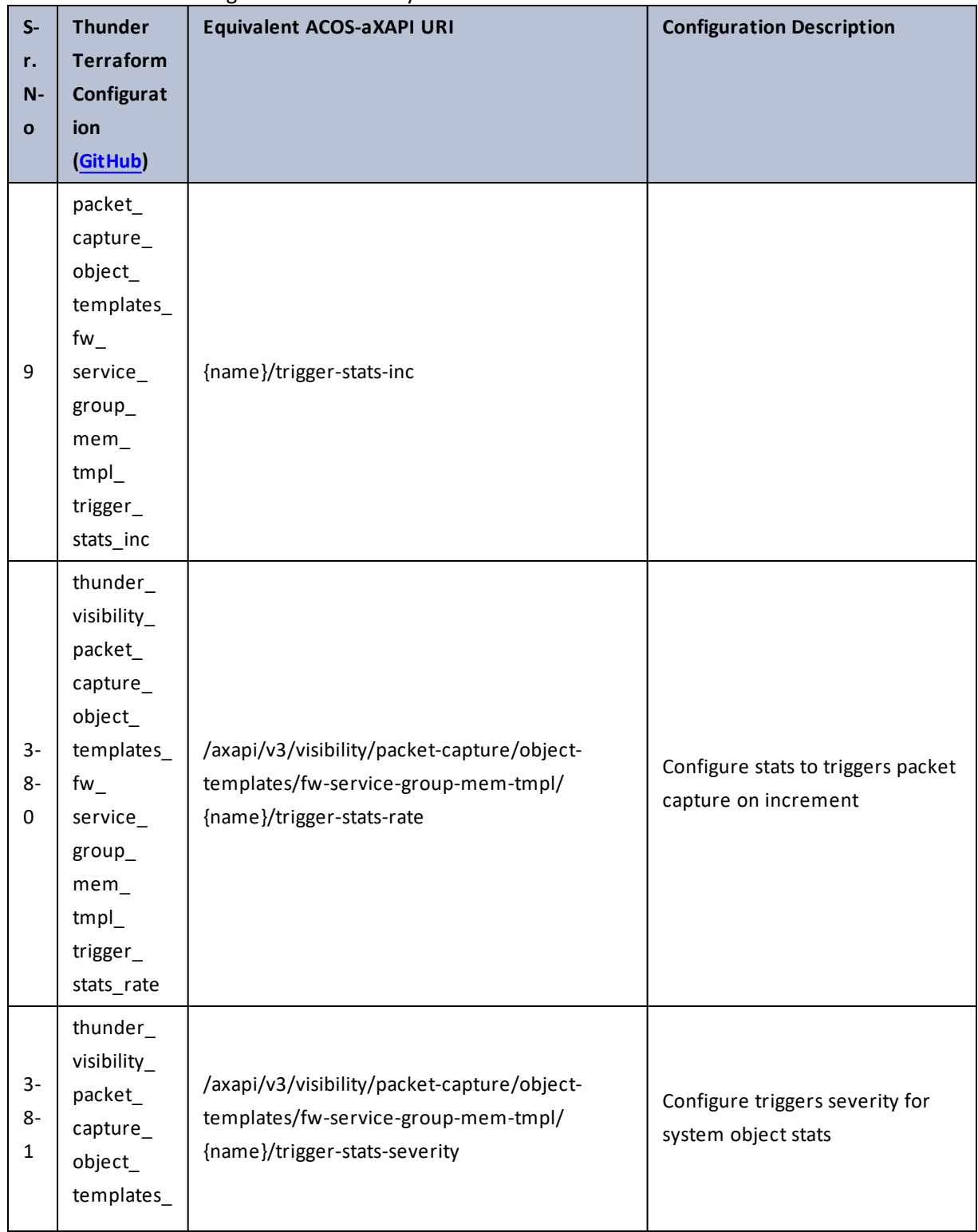

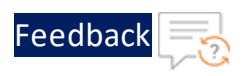

 $\mathcal{L} \times \mathcal{L}$  , and

 $\cdot/\cdot$  . .

 $\mathcal{L}$ 

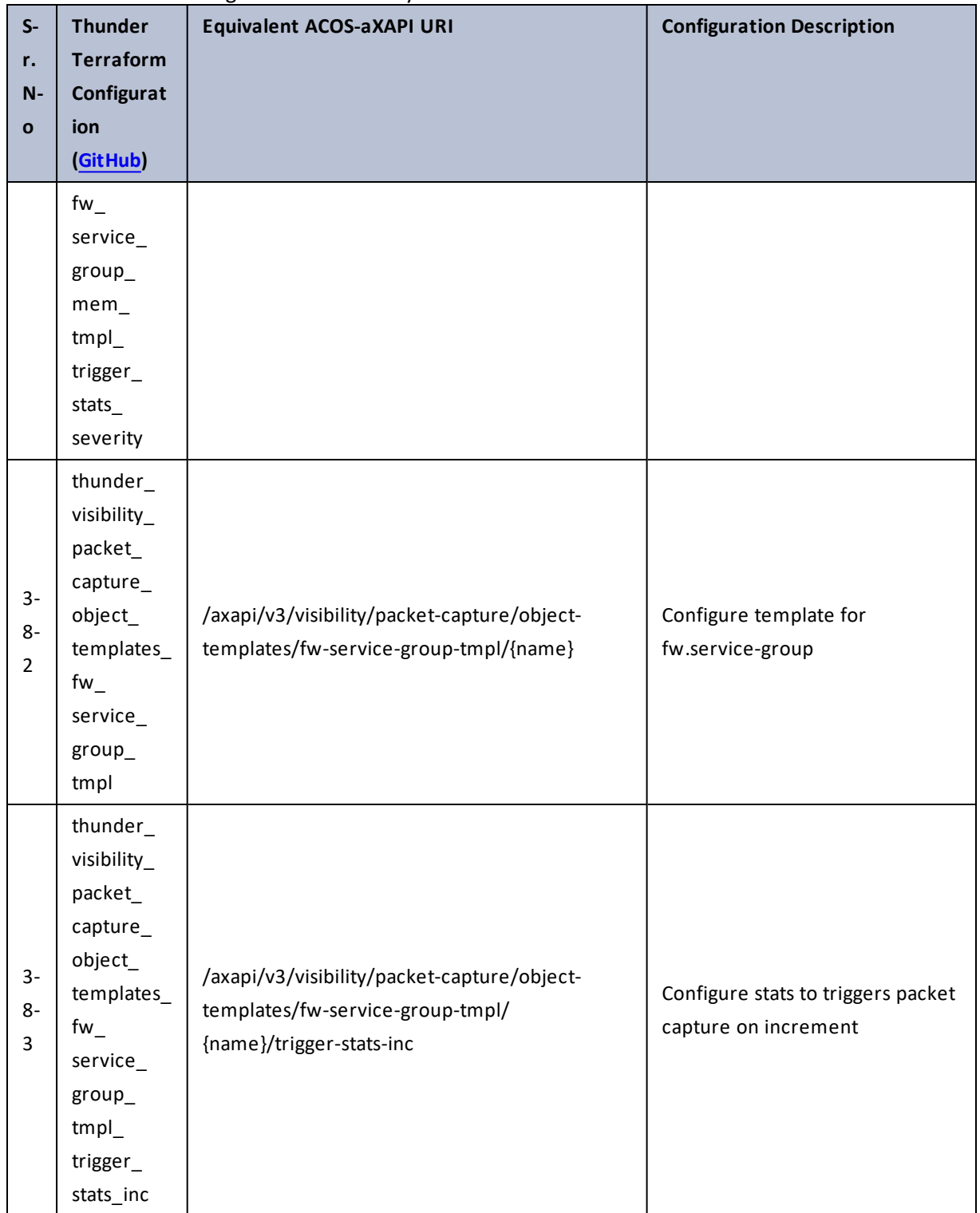

430

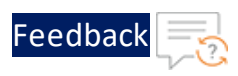

 $\mathbf{r} \leftarrow \mathbf{r} \leftarrow \mathbf{r} \leftarrow \mathbf{r}$ 

..::An:::::://w

 $\mathcal{L}$ 

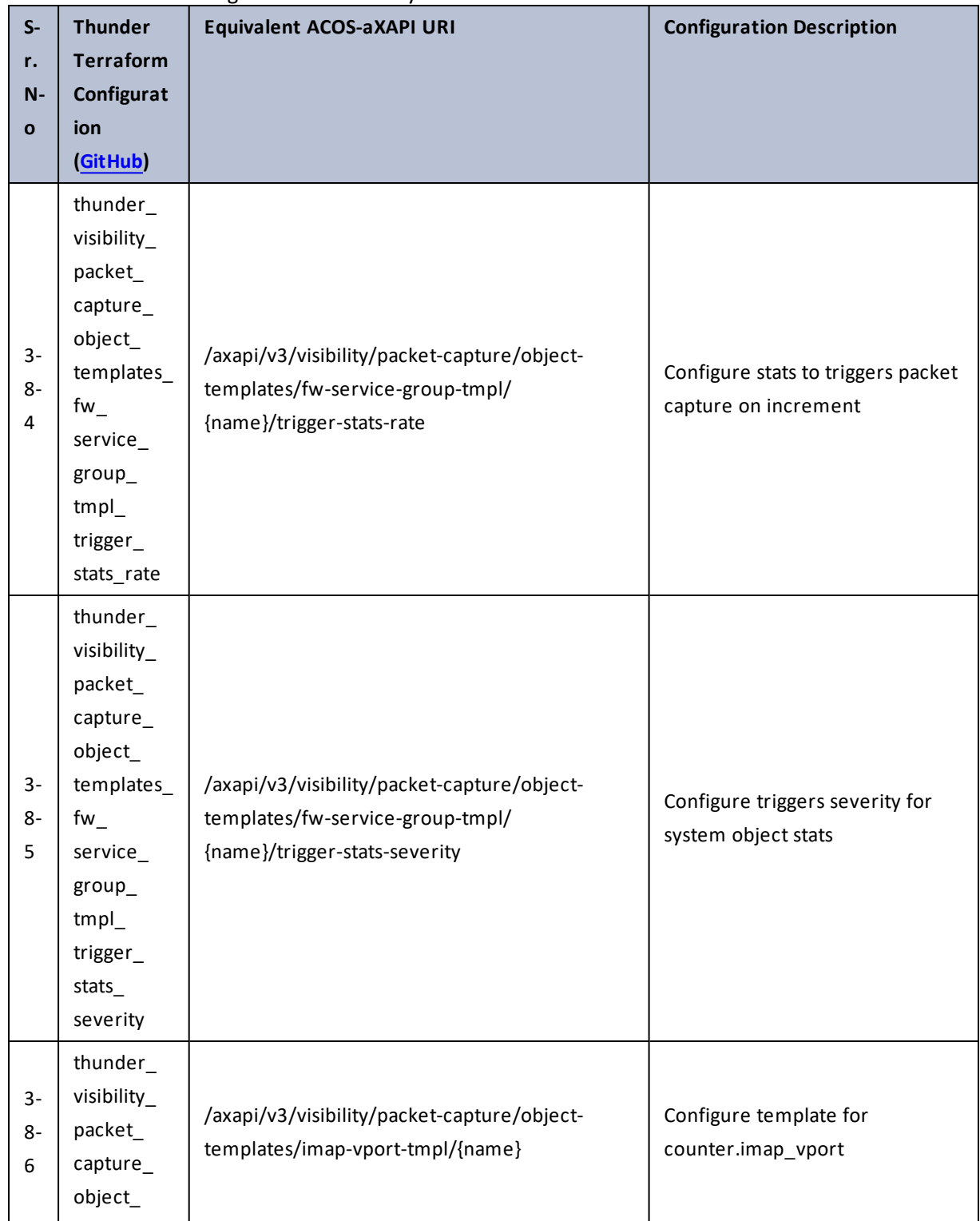

#### Table 146 : ACOS Configurations - visibility

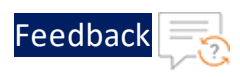

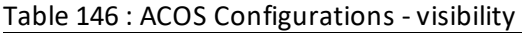

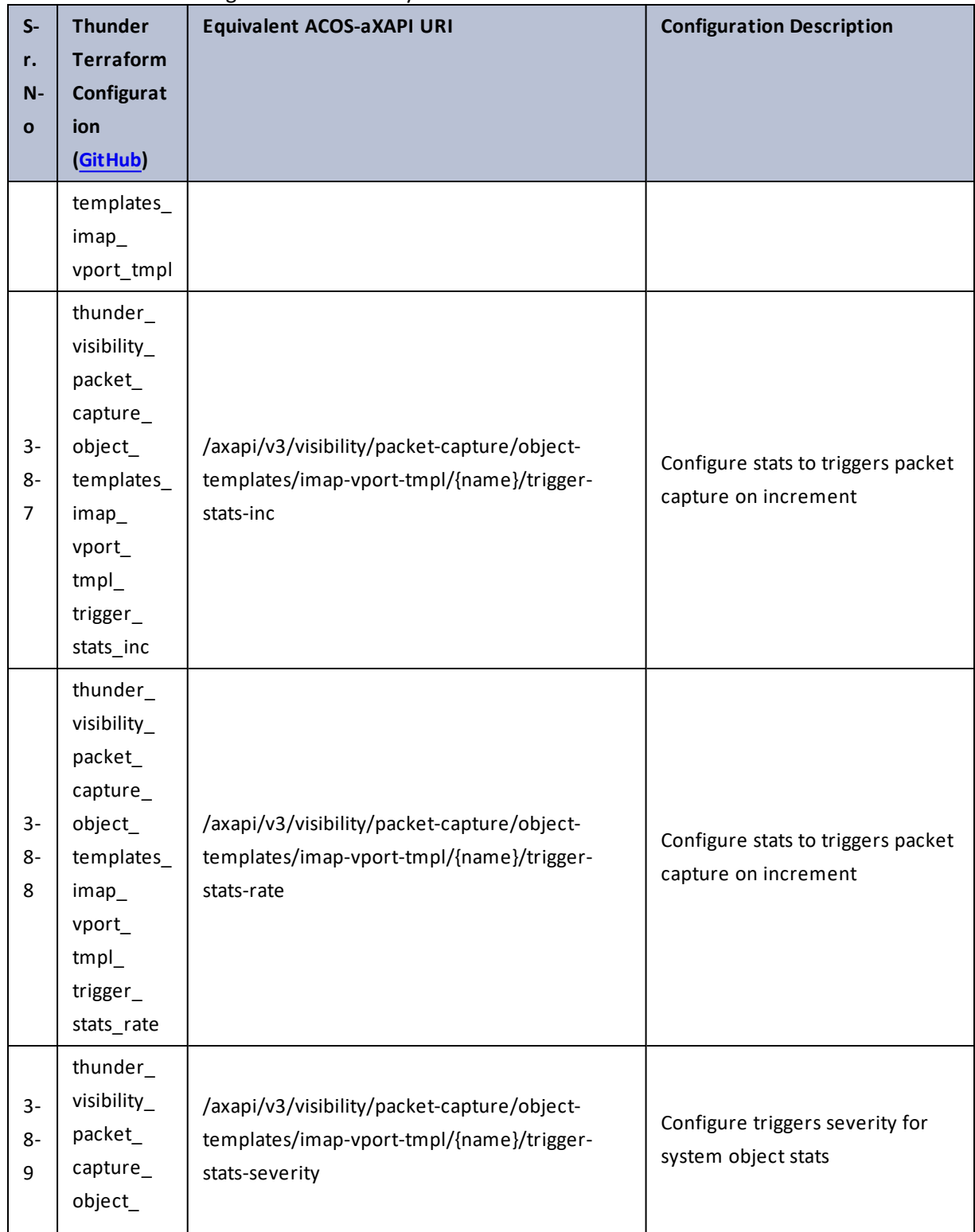

432

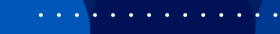

..::An:::::://w
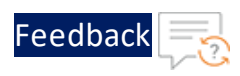

 $\sqrt{2}$ .

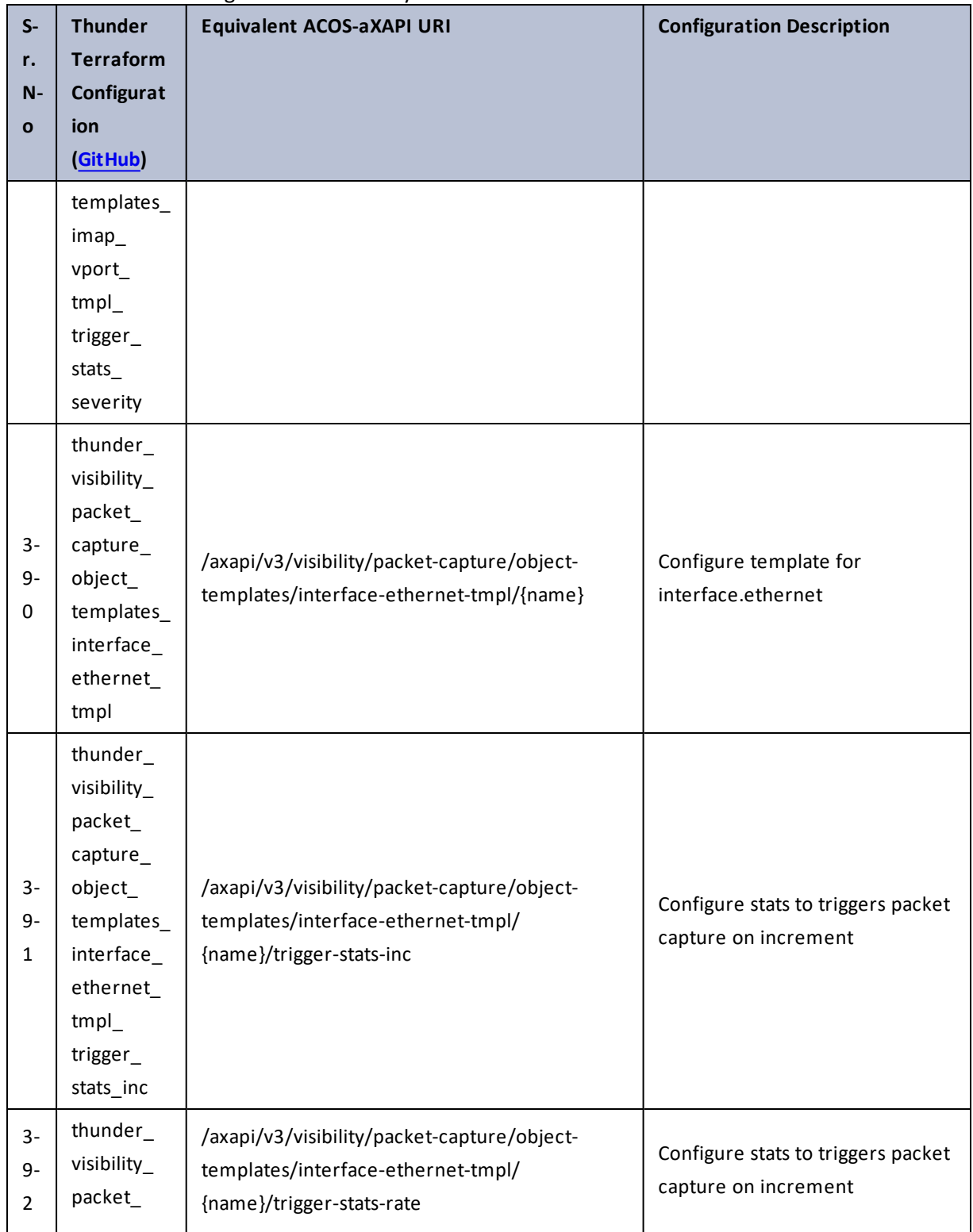

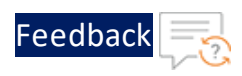

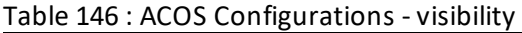

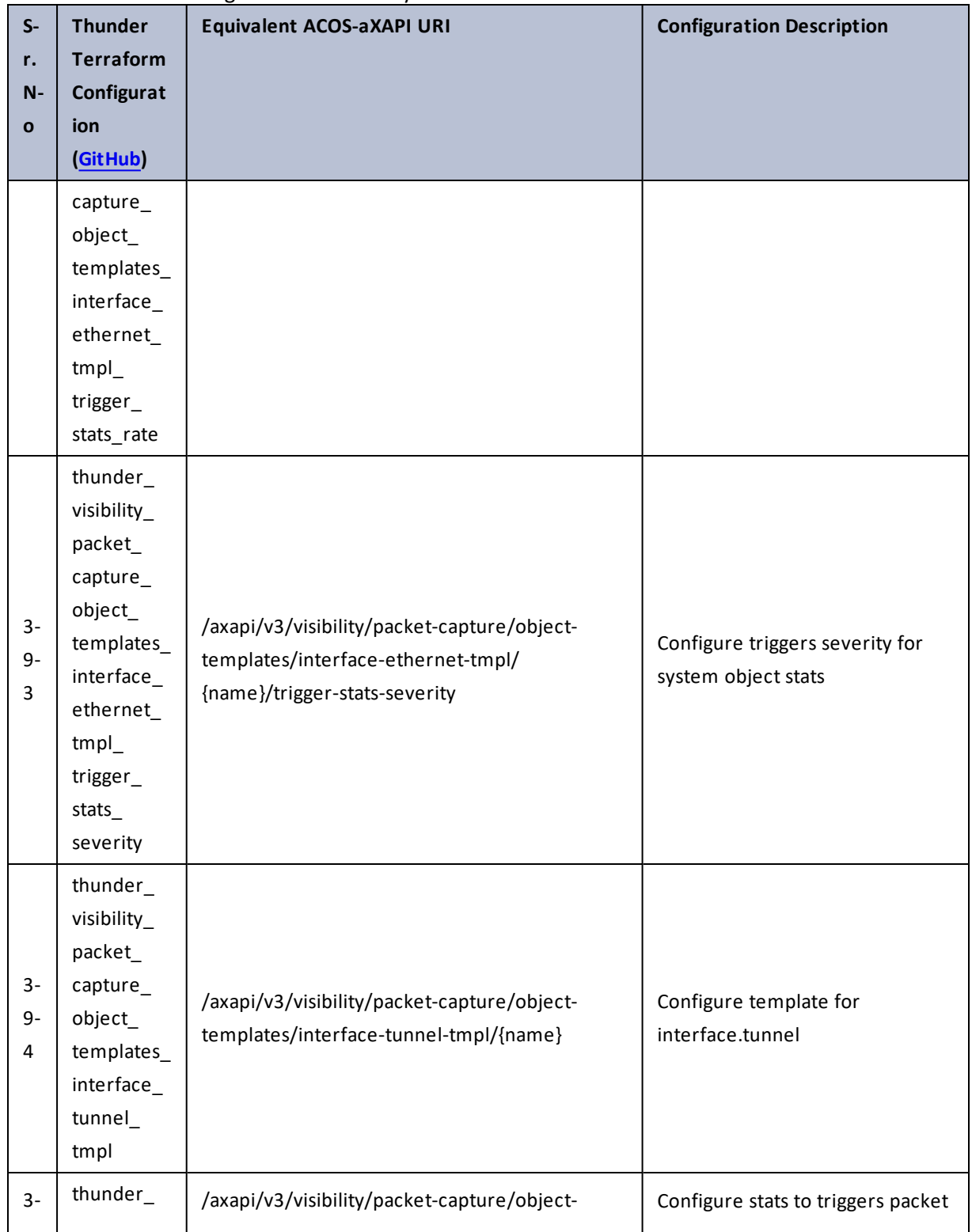

434

 $\cdots$  . The set of  $\cdots$ 

τ.

3- 9- 7

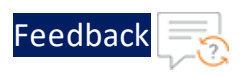

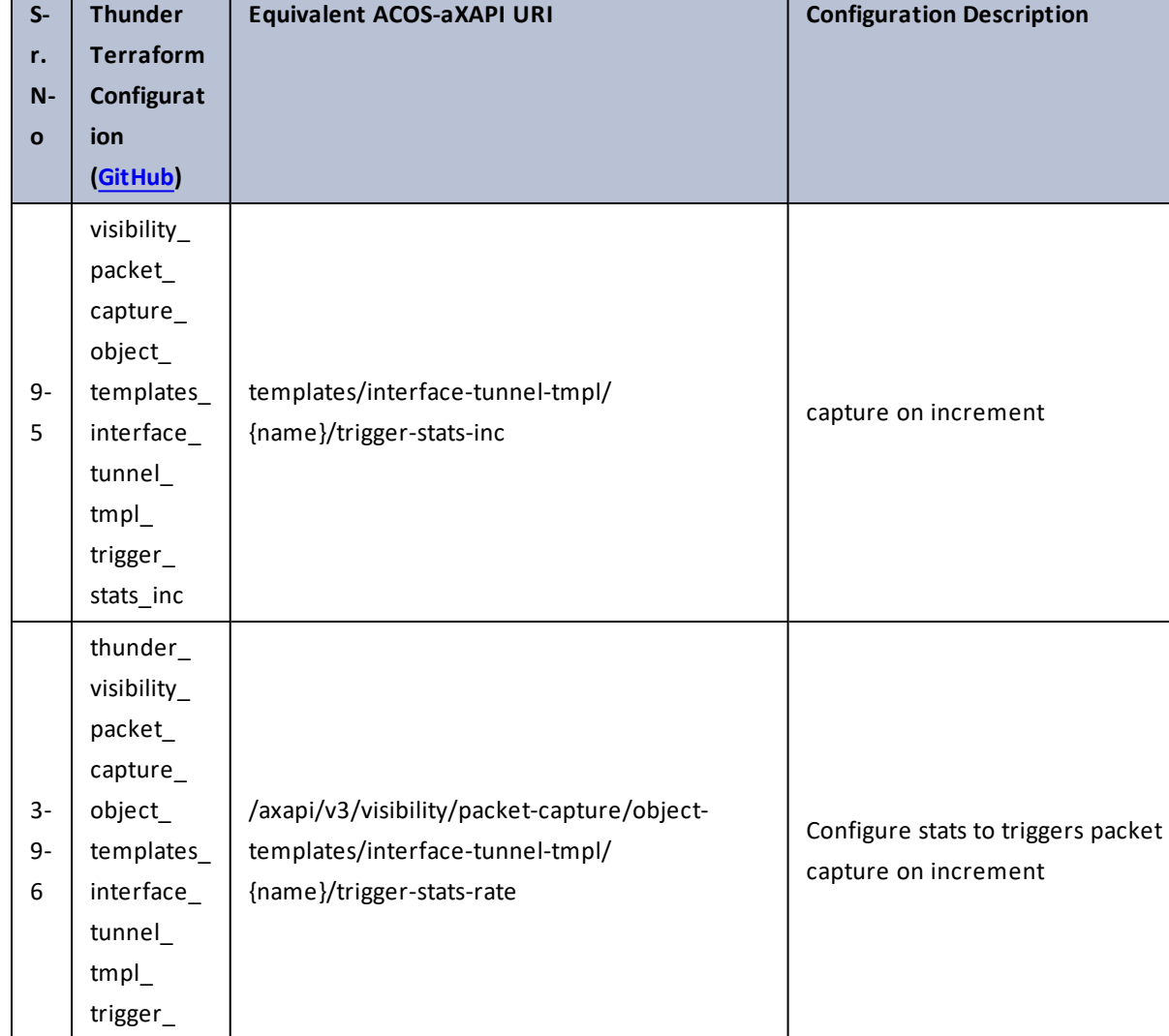

### Table 146 : ACOS Configurations - visibility

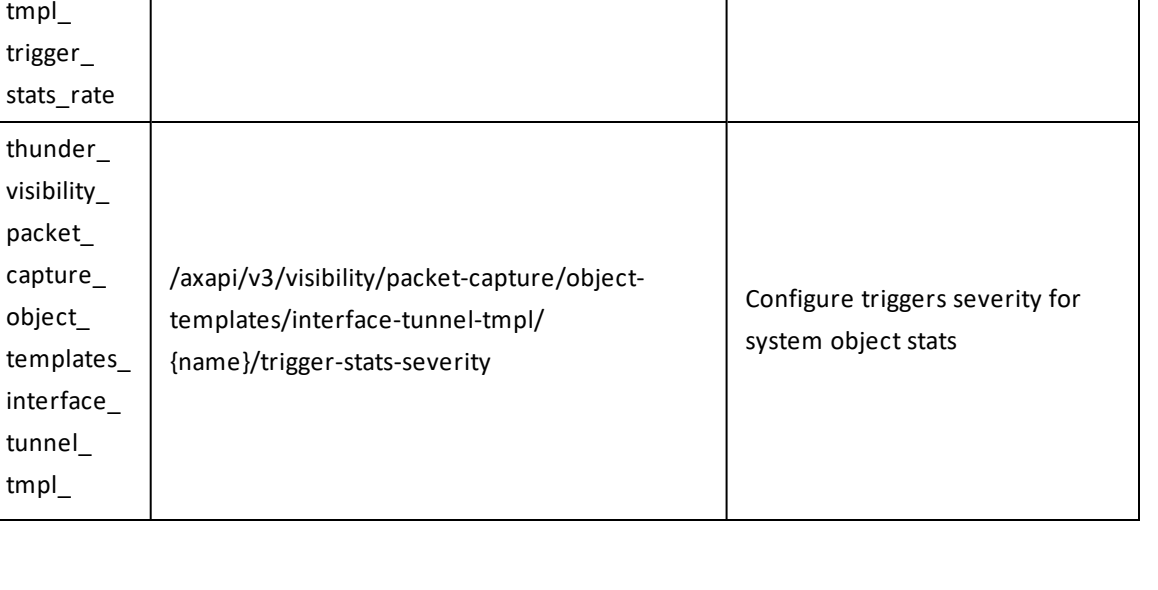

. . . . . . <u>.</u> . . . .

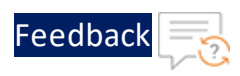

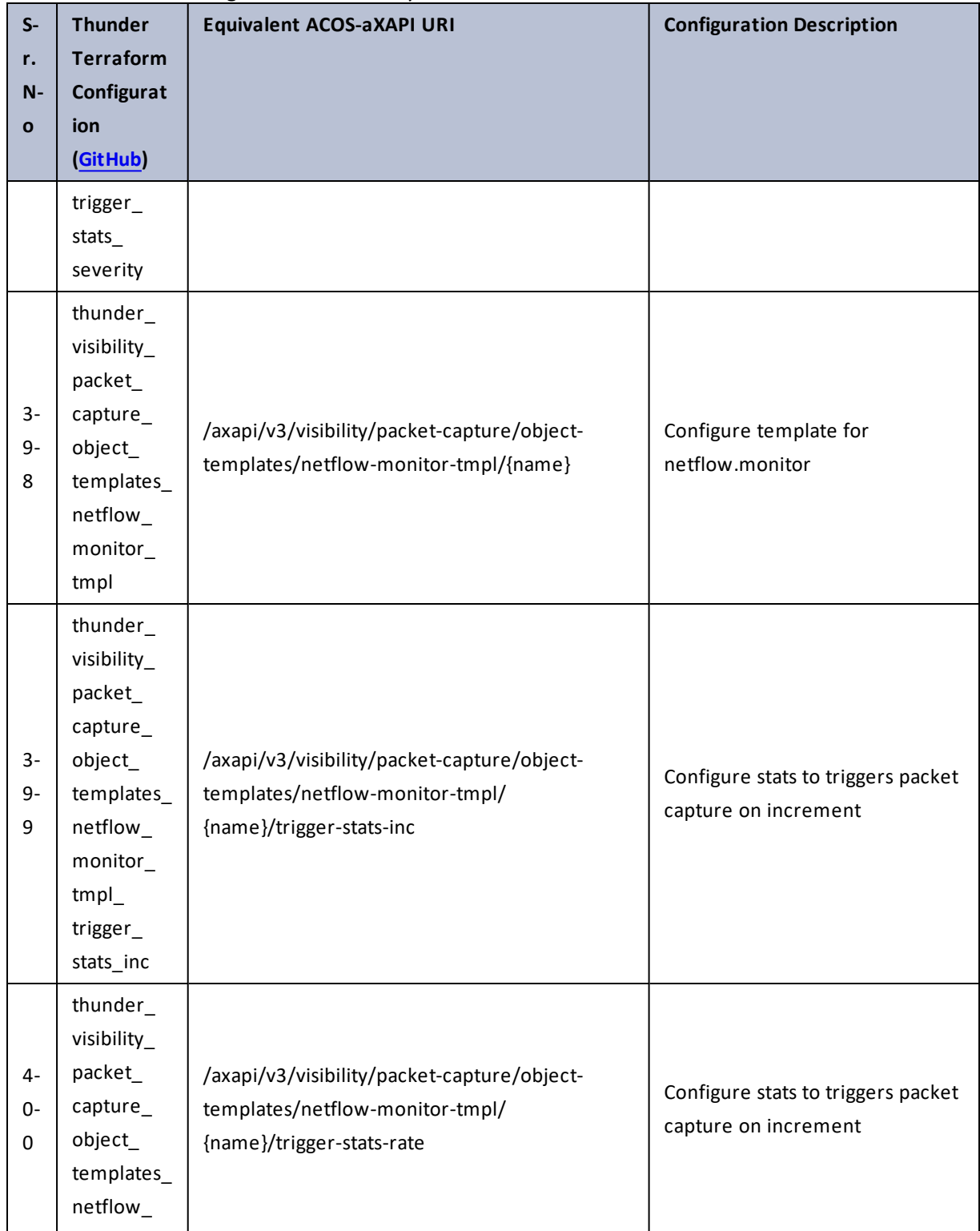

Table 146 : ACOS Configurations - visibility

436

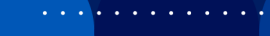

 $\sqrt{2\pi}$ 

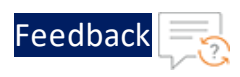

 $\sqrt{2\pi}$ 

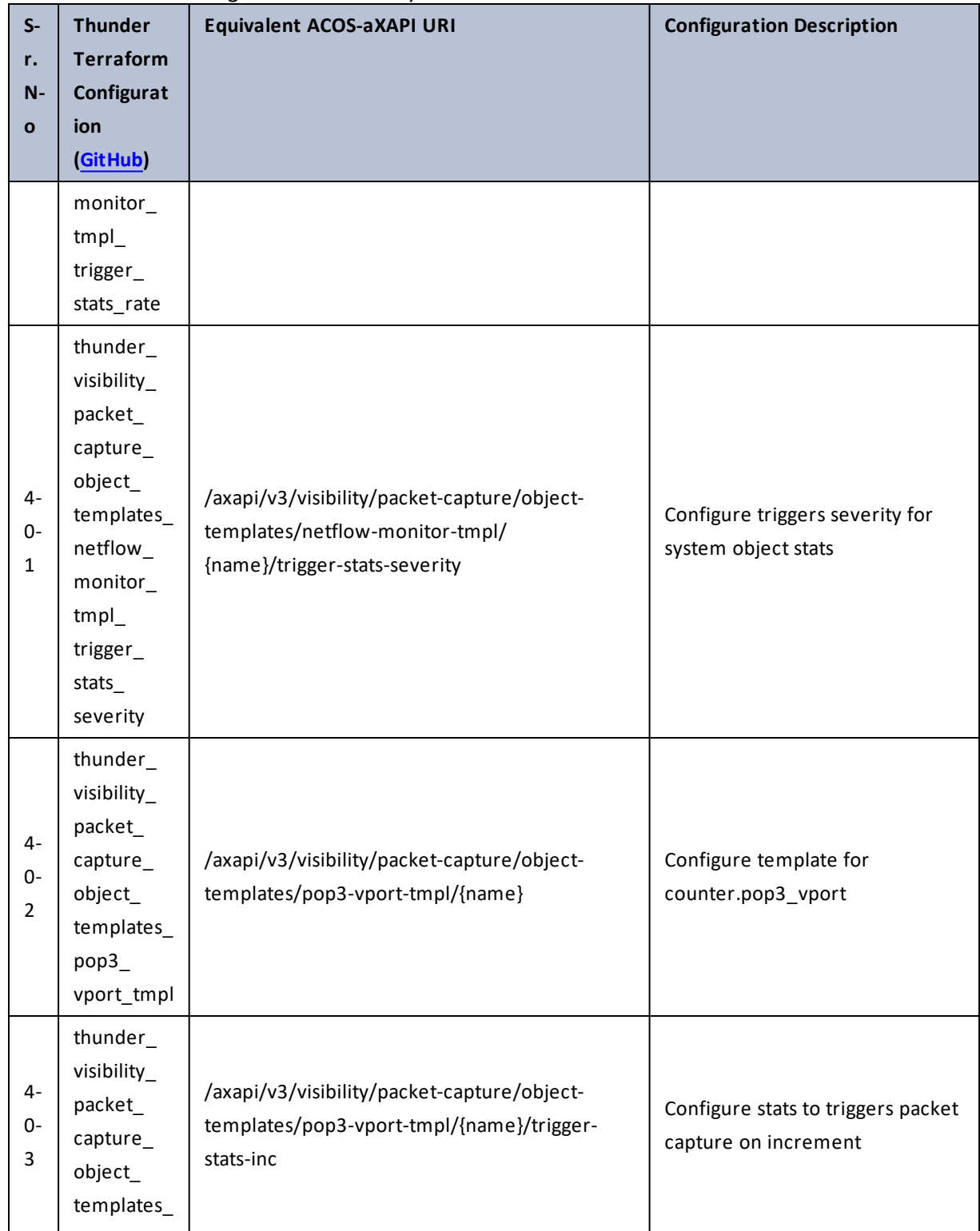

### Table 146 : ACOS Configurations - visibility

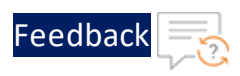

÷.

 $\cdot$  , . .

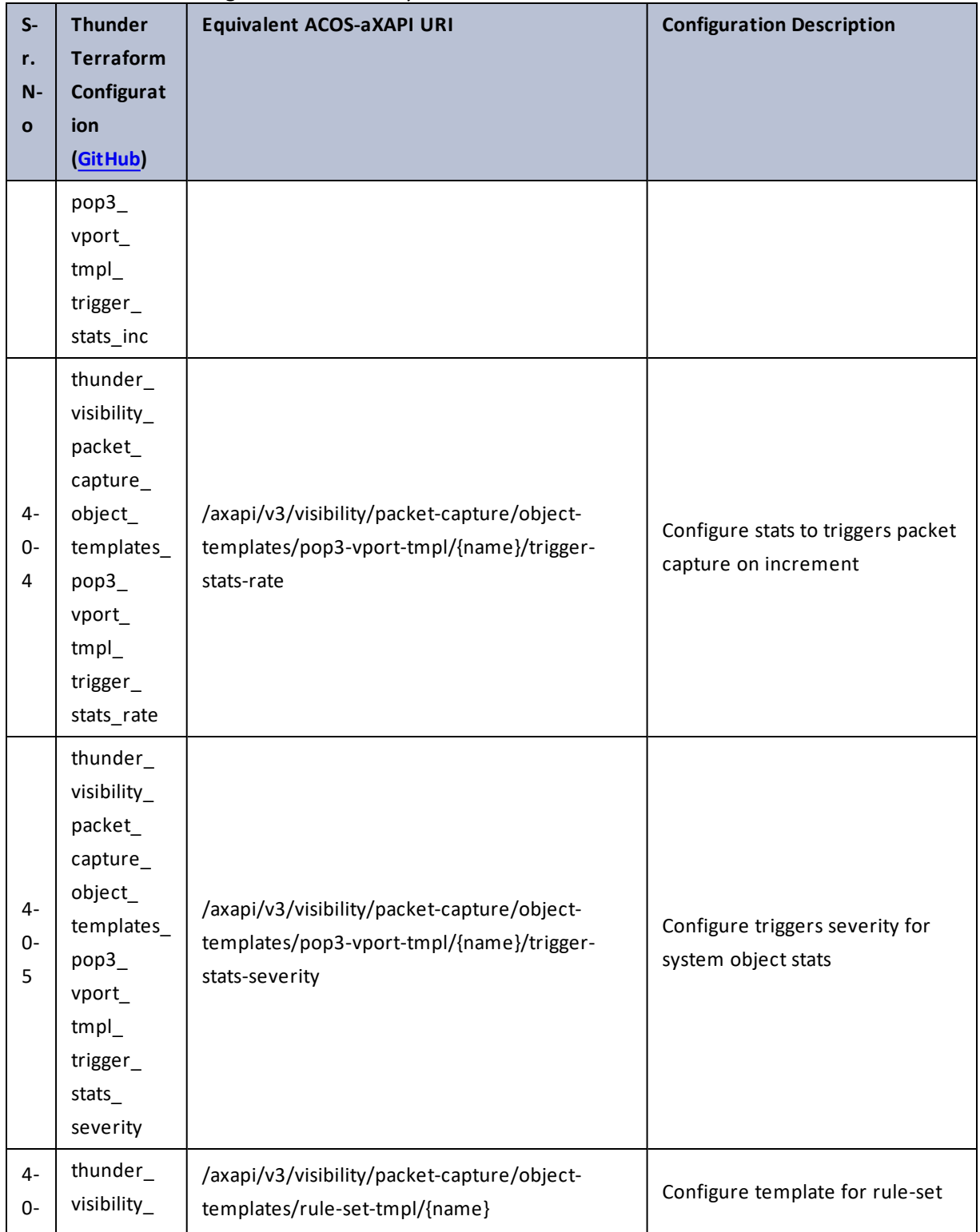

438

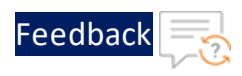

. . . . . . . . . . . . . . .

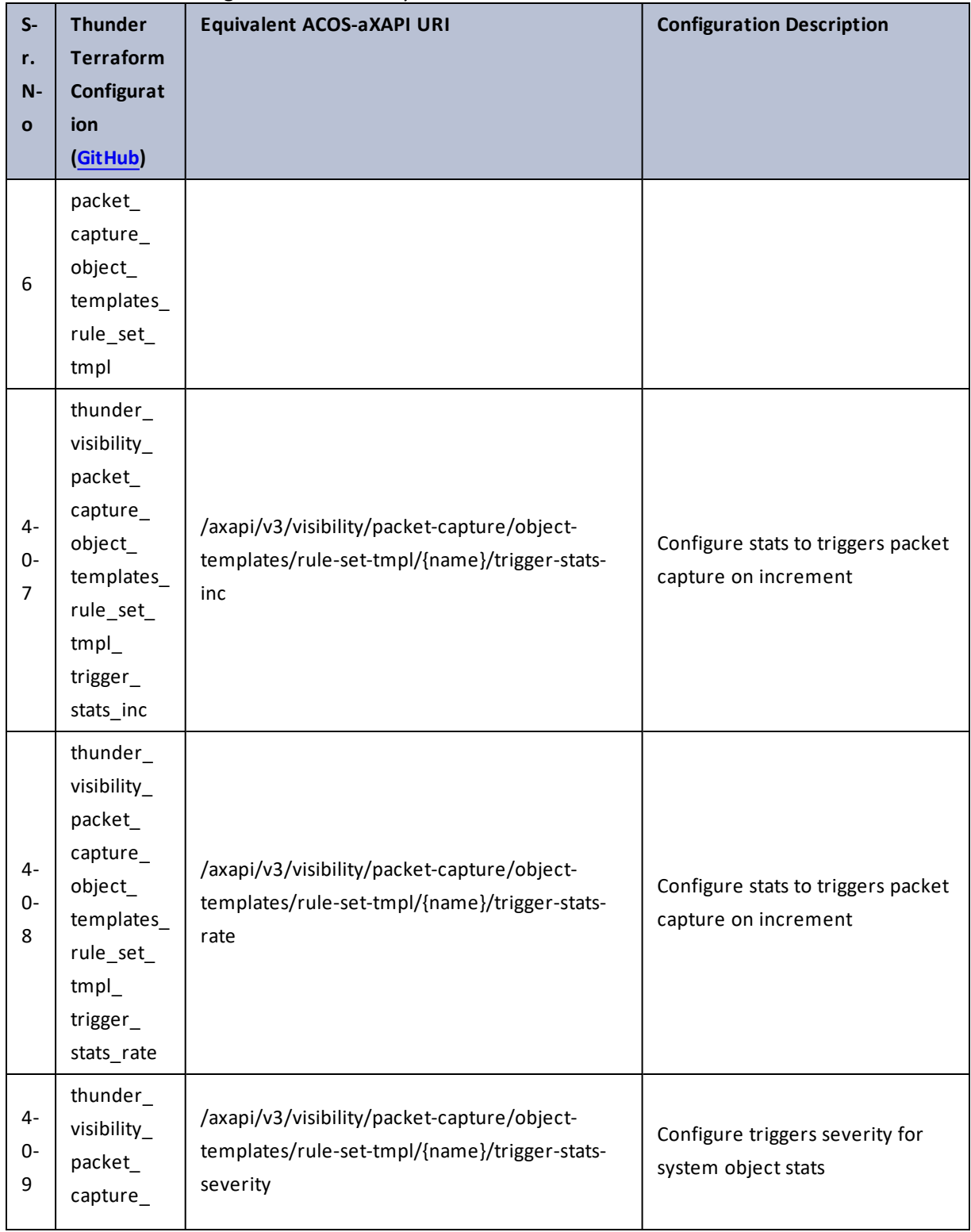

### Table 146 : ACOS Configurations - visibility

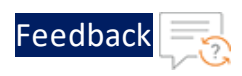

۸.

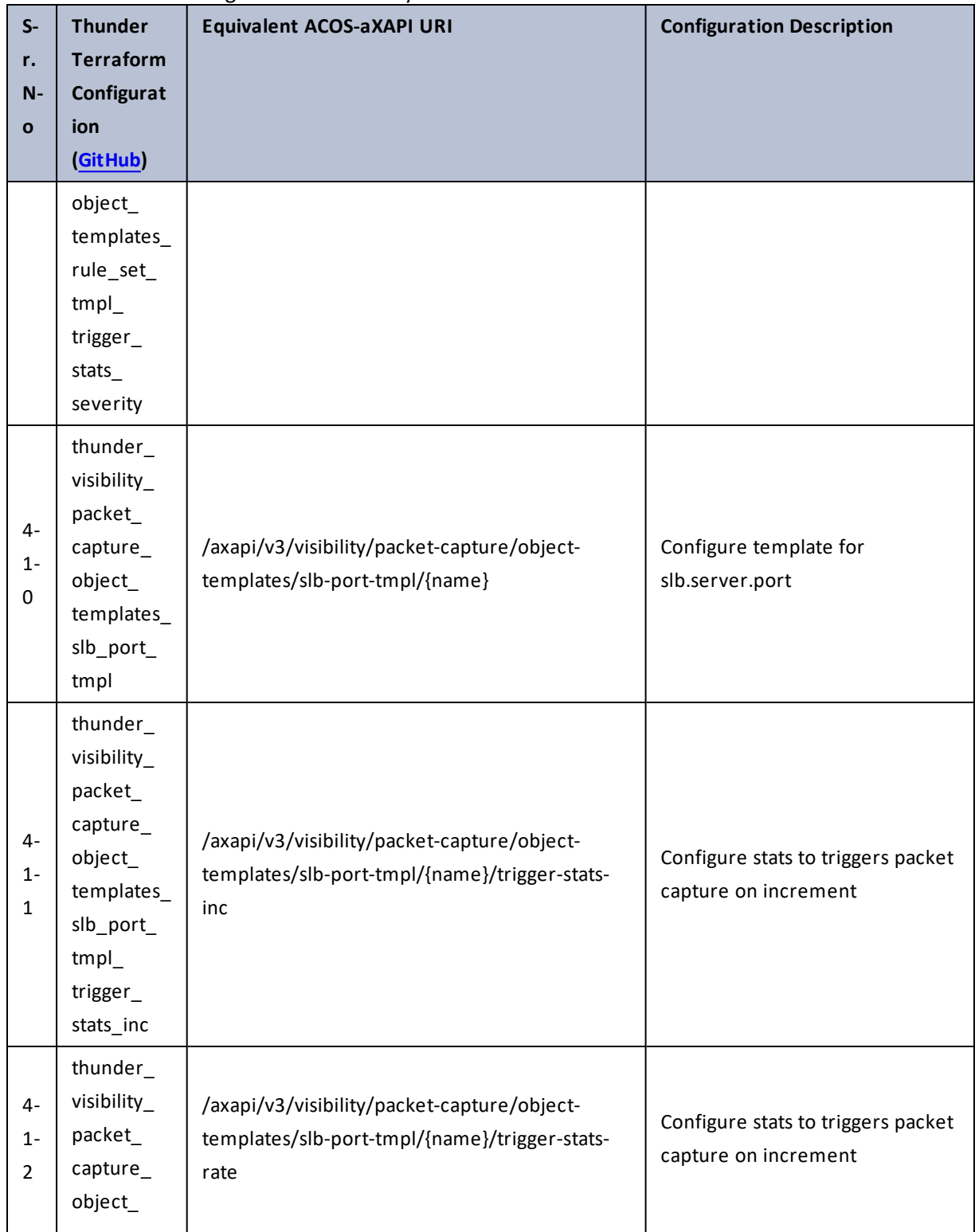

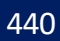

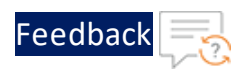

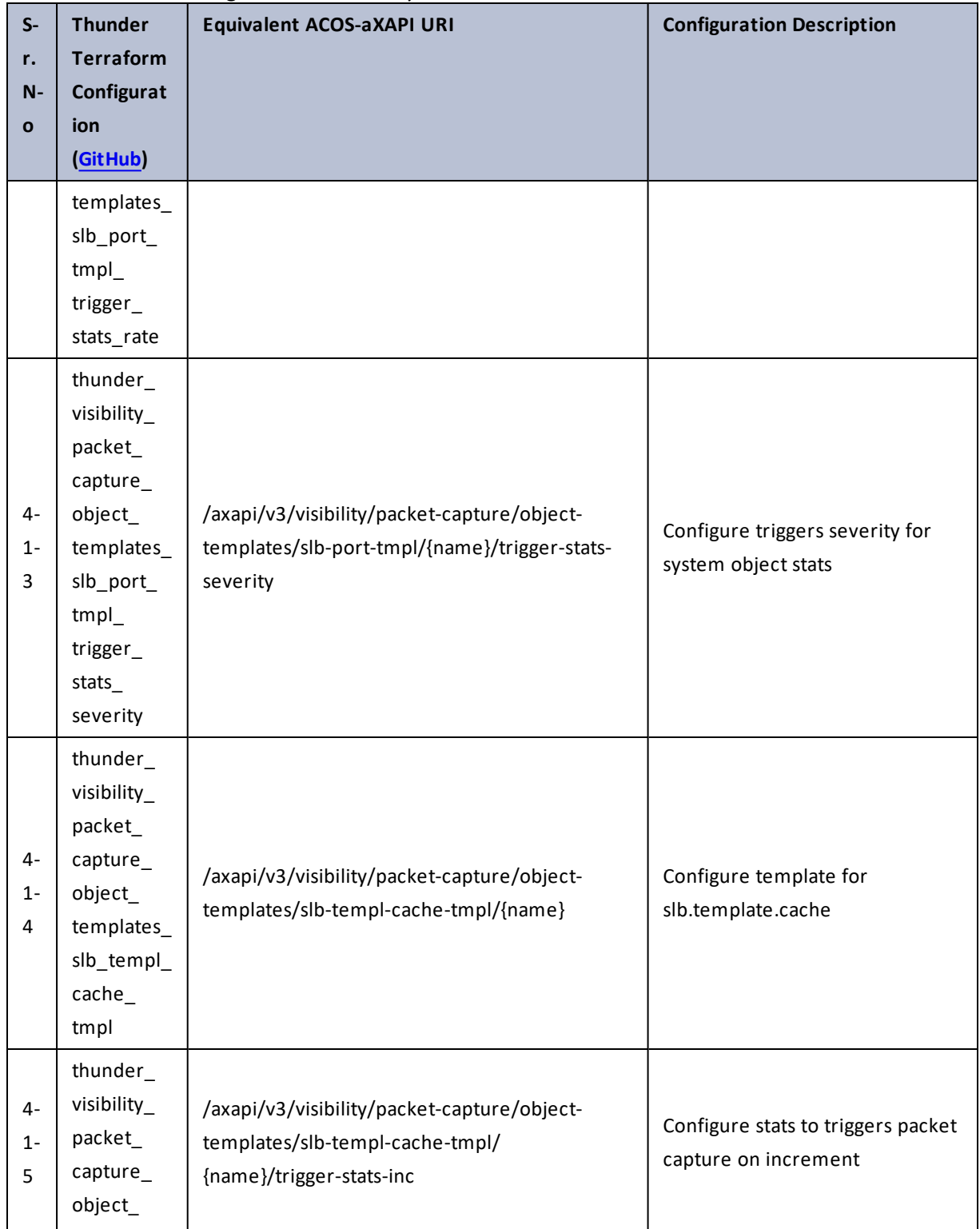

Table 146 : ACOS Configurations - visibility

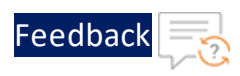

 $\ddotsc$ 

 $\cdot/\cdot$  . .

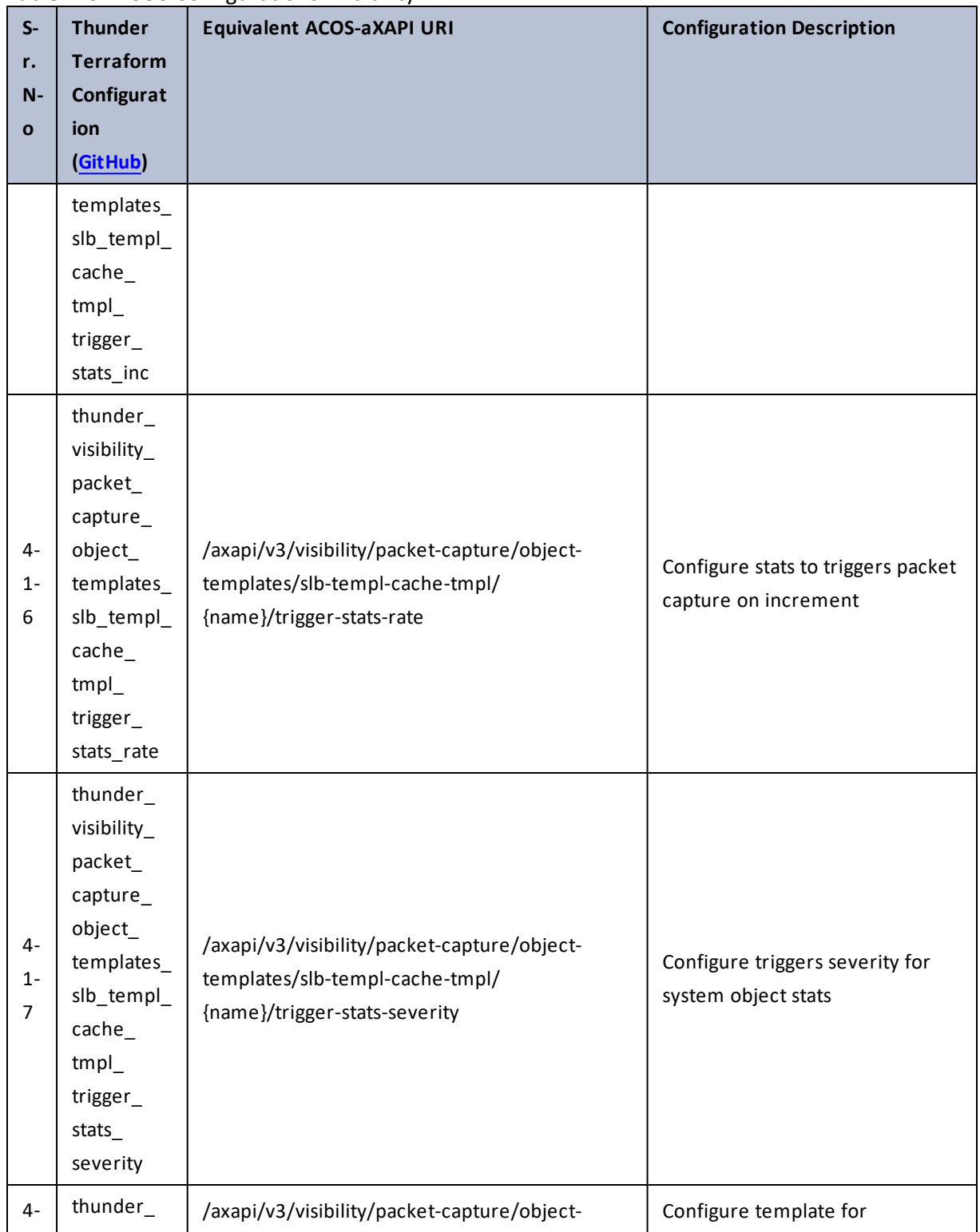

442

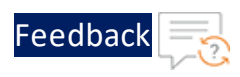

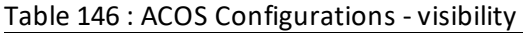

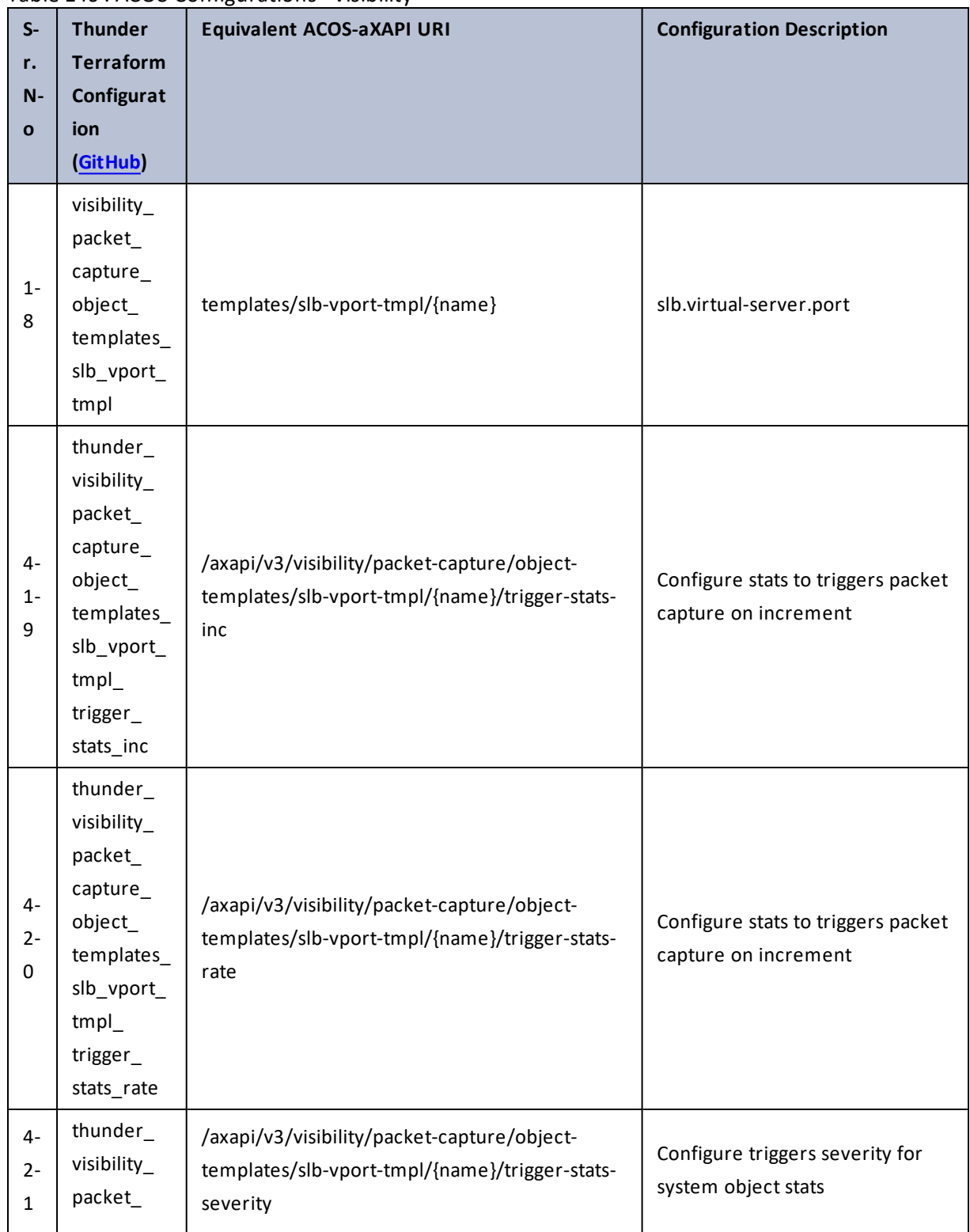

443

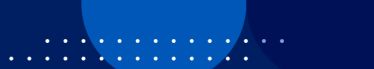

 $\cdots$  . The set of  $\cdots$ 

τ.

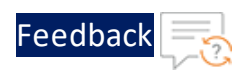

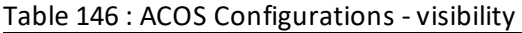

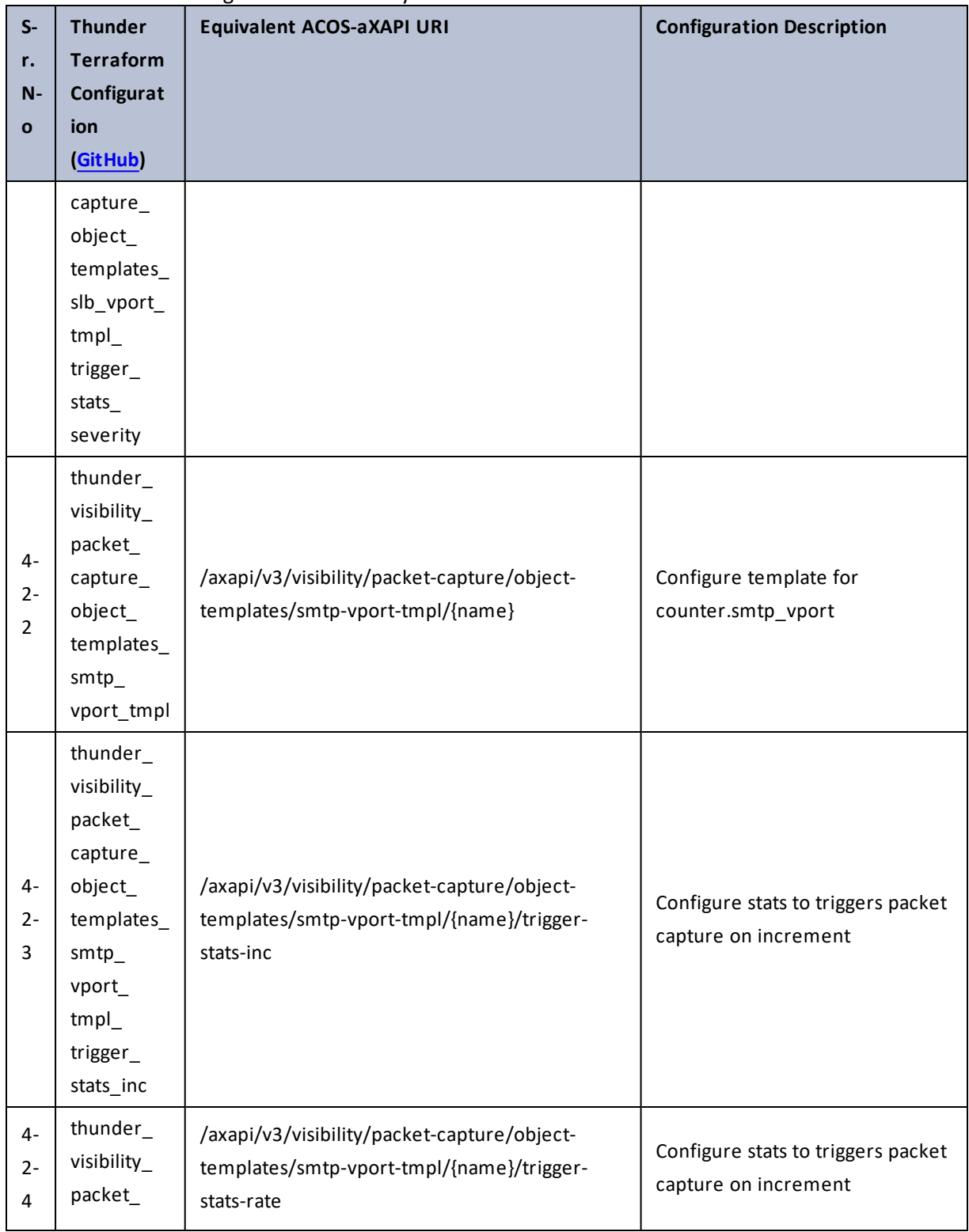

444

. . . <mark>. . . . . . . . .</mark>

..::An::::::Av

 $\mathcal{L}$ 

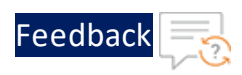

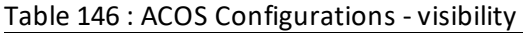

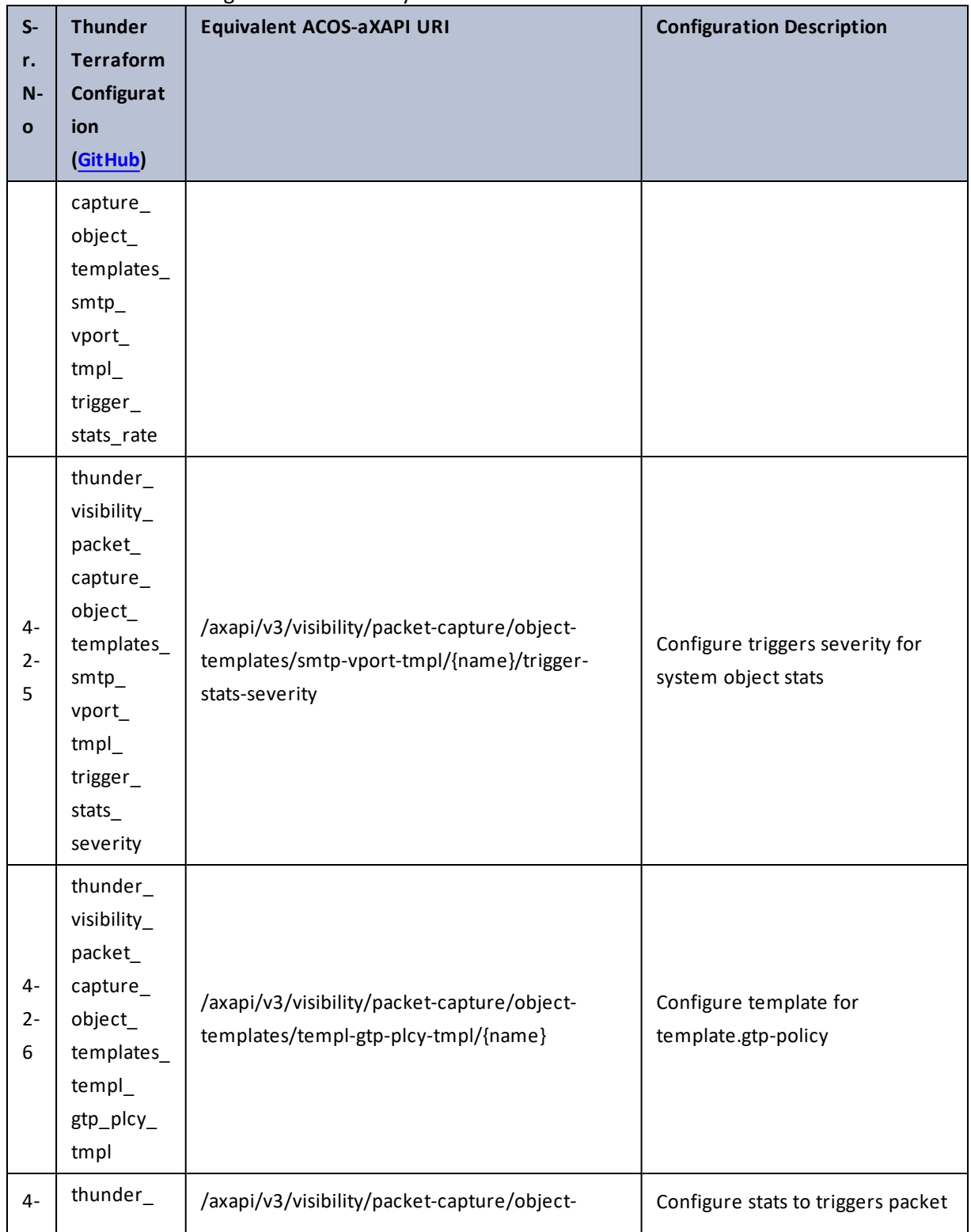

445

 $\cdots$  . The set of  $\cdots$ 

÷. d.

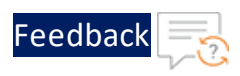

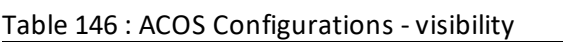

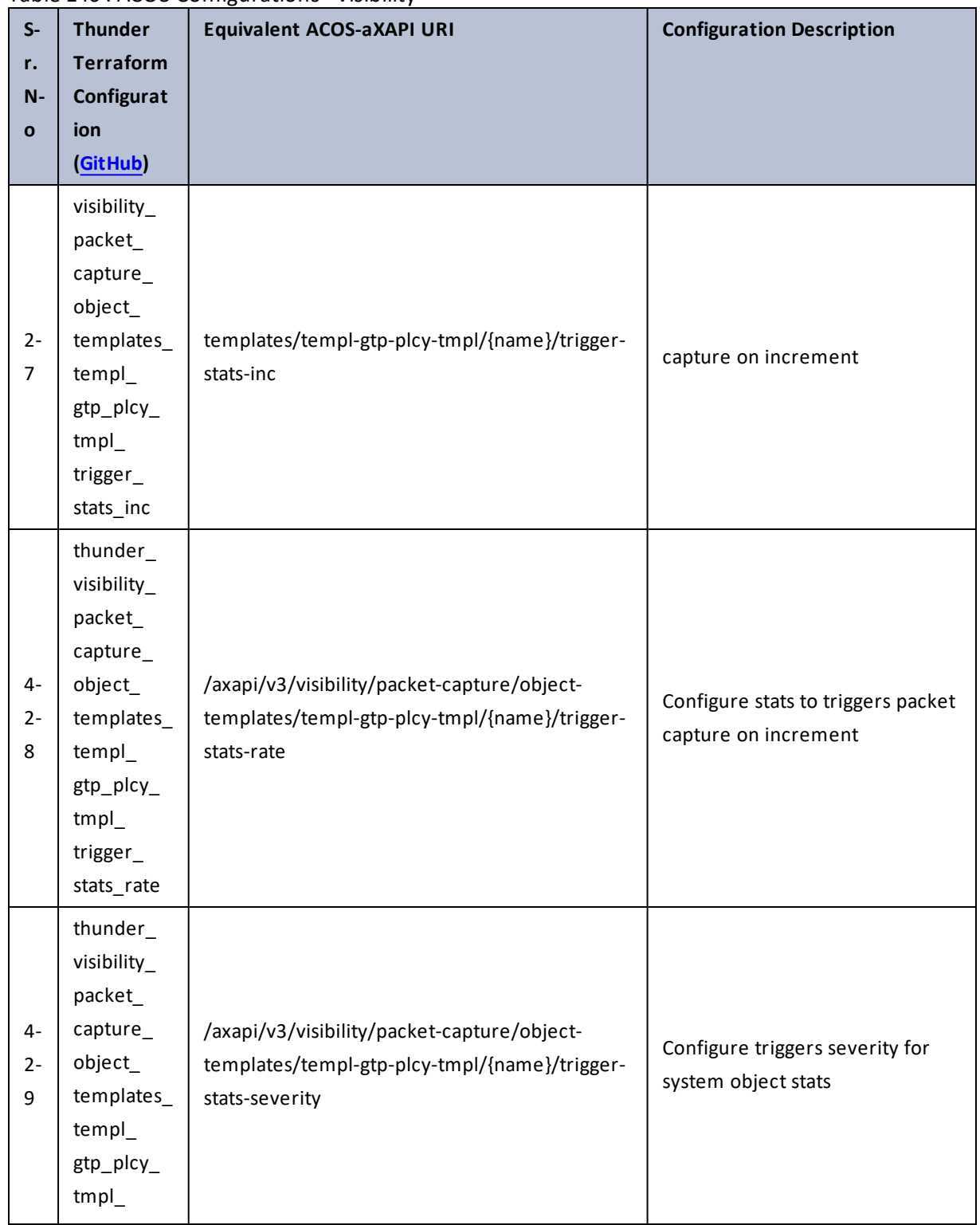

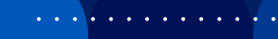

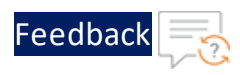

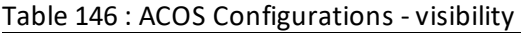

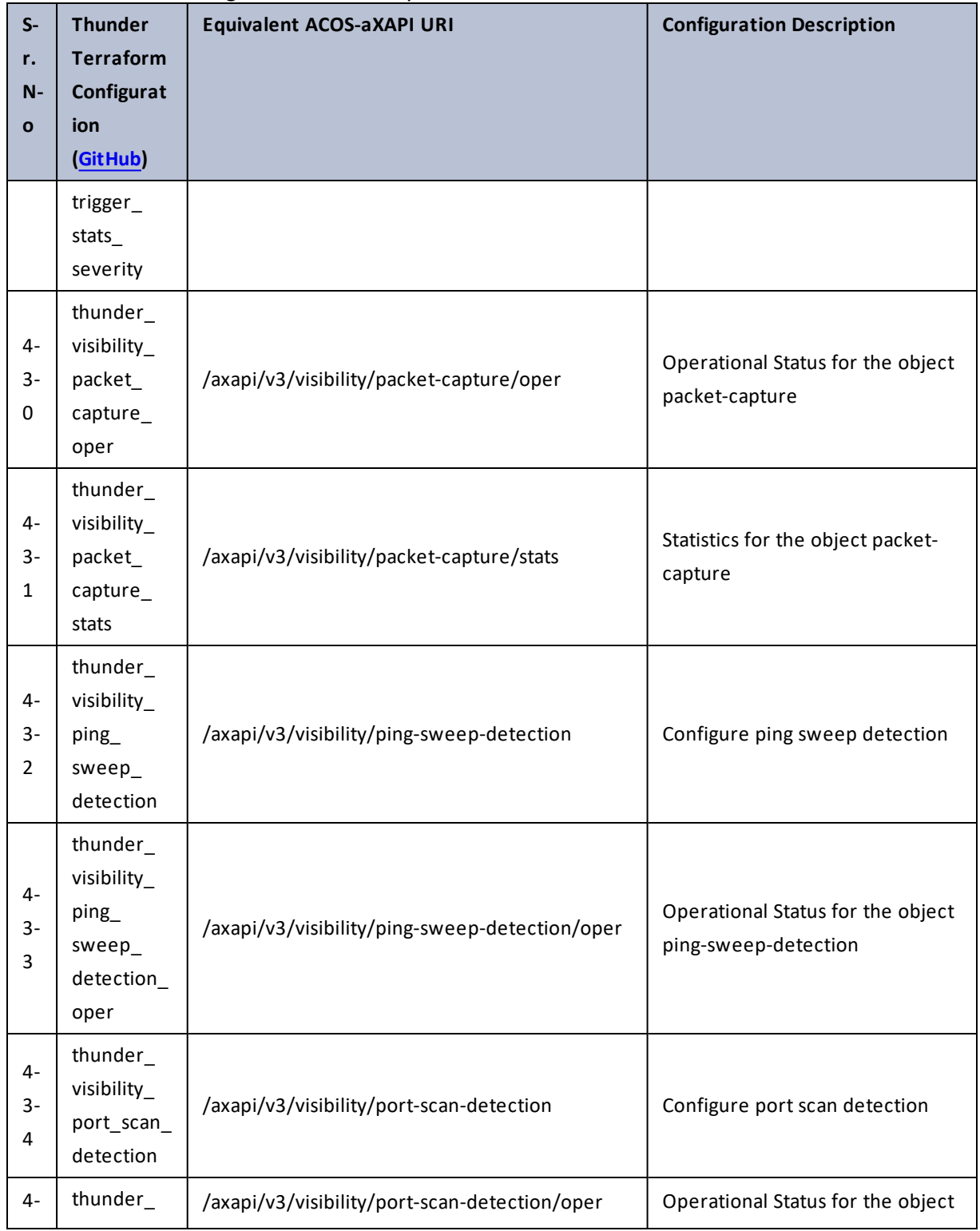

447

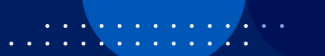

. . . <mark>. . . . . . . . . .</mark> .

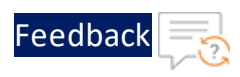

 $\mathcal{L} \times \mathcal{L}$  . The set of  $\mathcal{L}$ 

..::An:::::://w

÷. d.

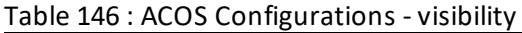

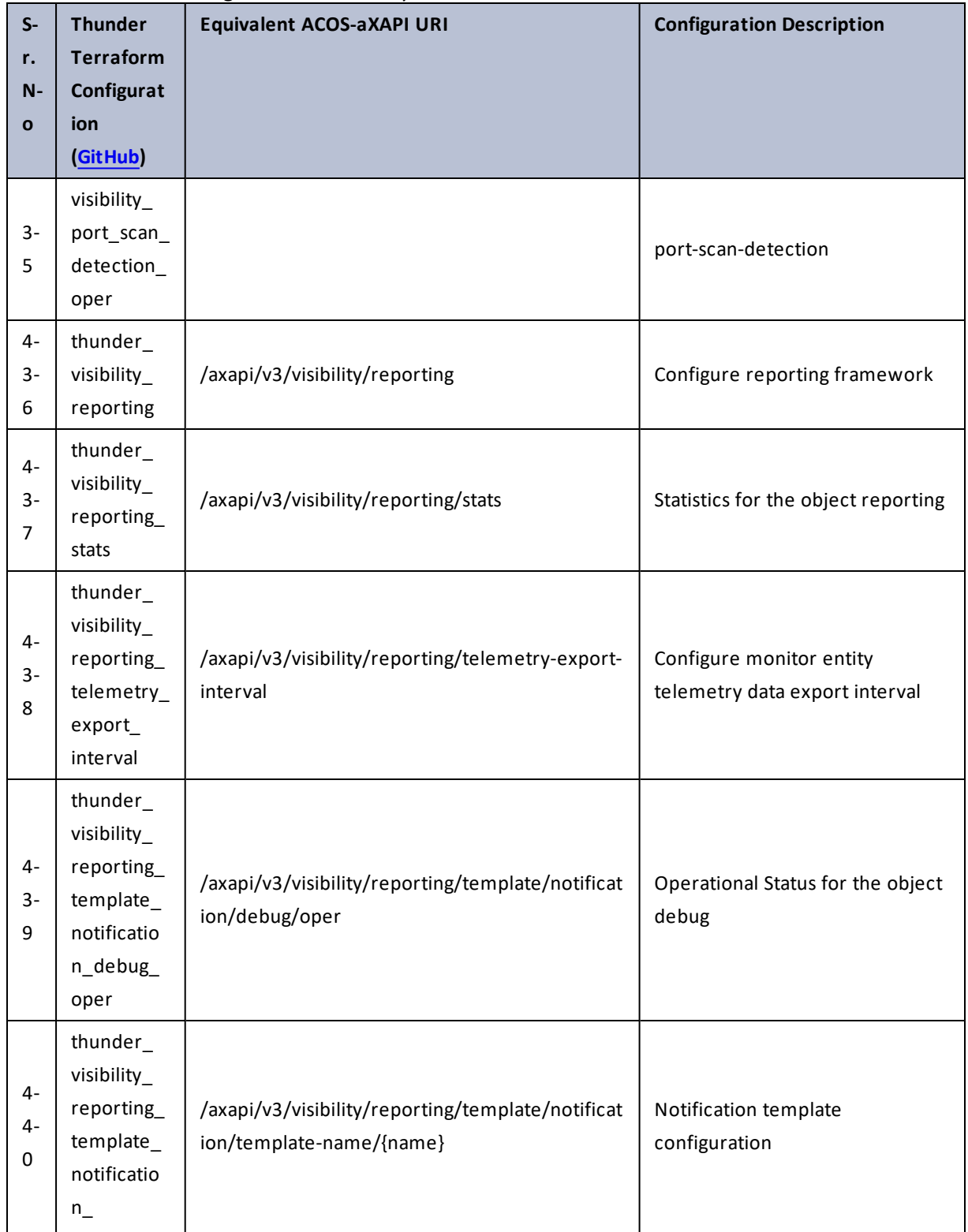

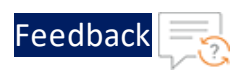

 $\mathbf{r} \leftarrow \mathbf{r} \leftarrow \mathbf{r} \leftarrow \mathbf{r}$ 

..::An:::::://w

÷.

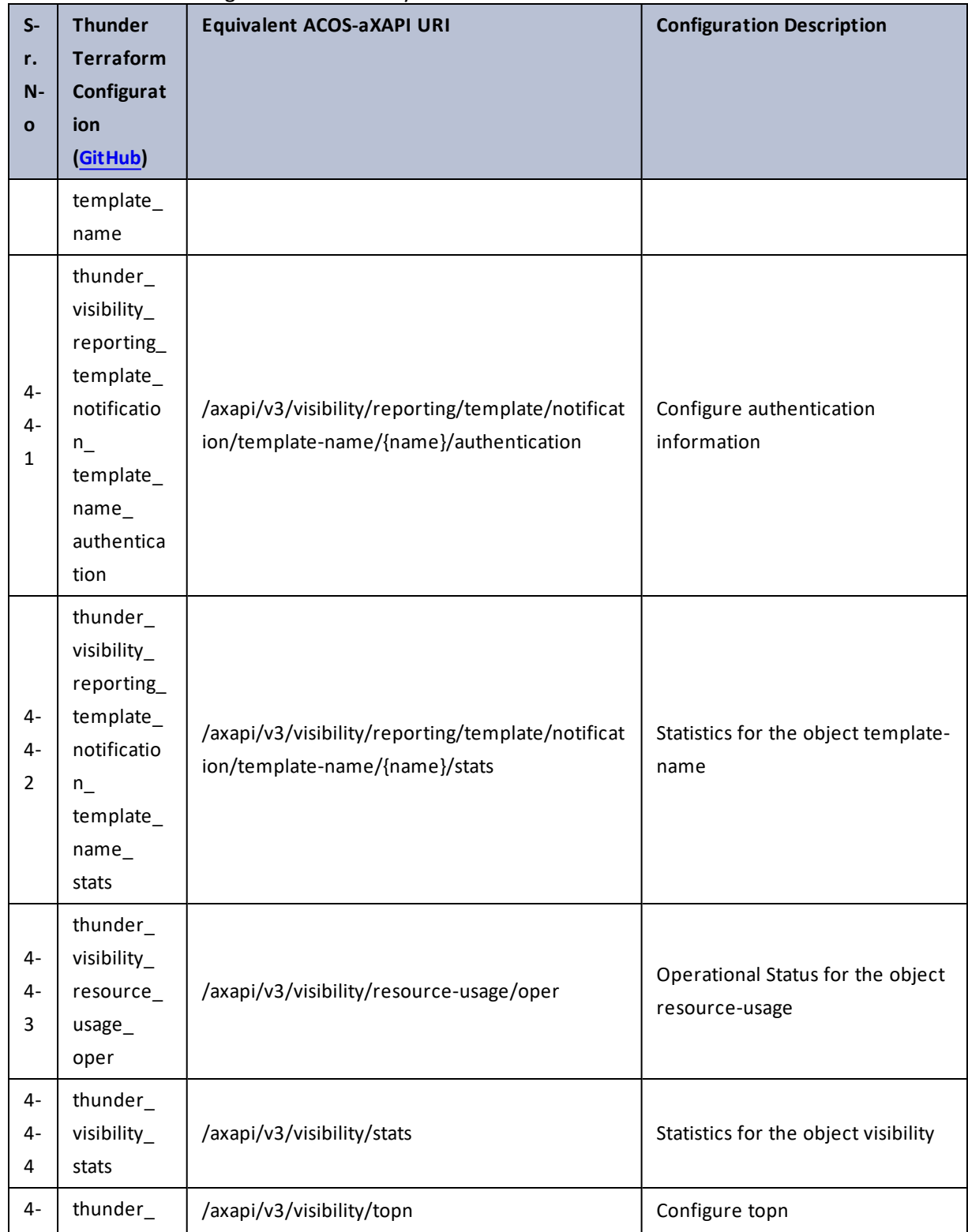

449

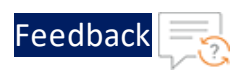

 $\mathbf{r} \leftarrow \mathbf{r} \leftarrow \mathbf{r} \leftarrow \mathbf{r}$ 

..::An:::::://w

τ.

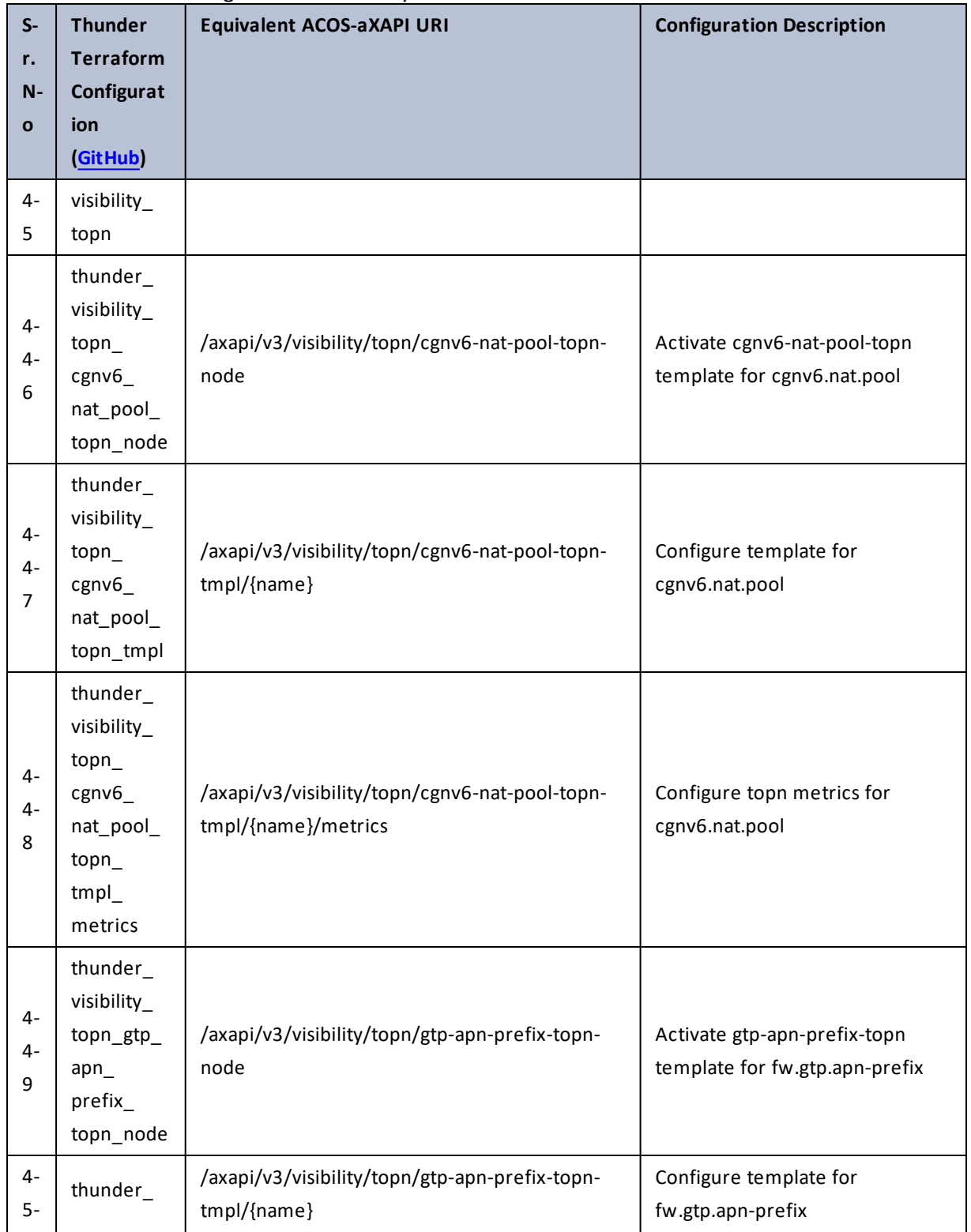

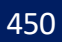

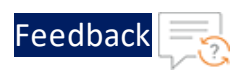

 $\sim$  100  $\sim$  100  $\sim$ 

 $\cdot$  . .

τ.

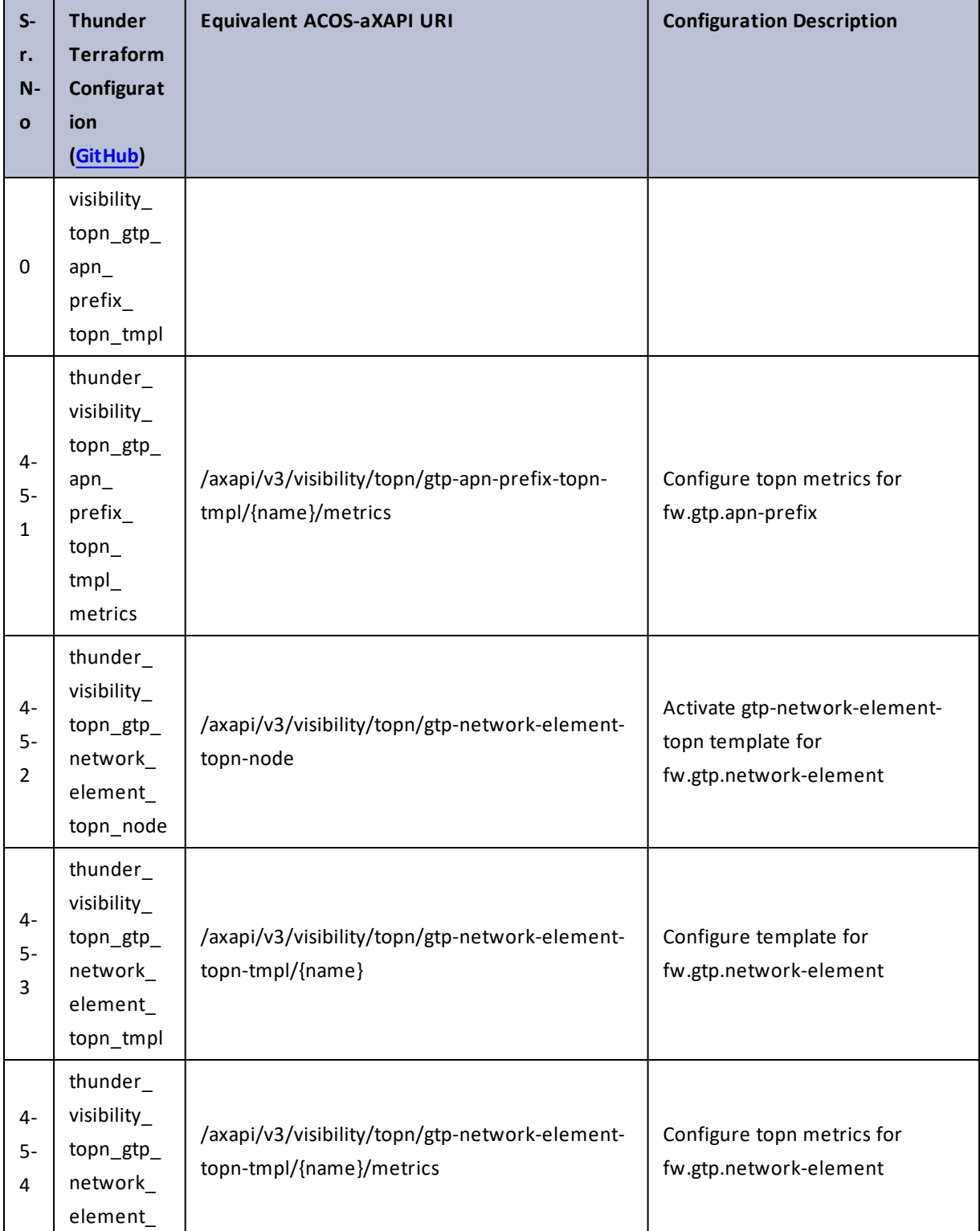

451

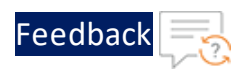

τ.

 $\cdot/\cdot$  . .

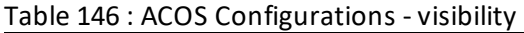

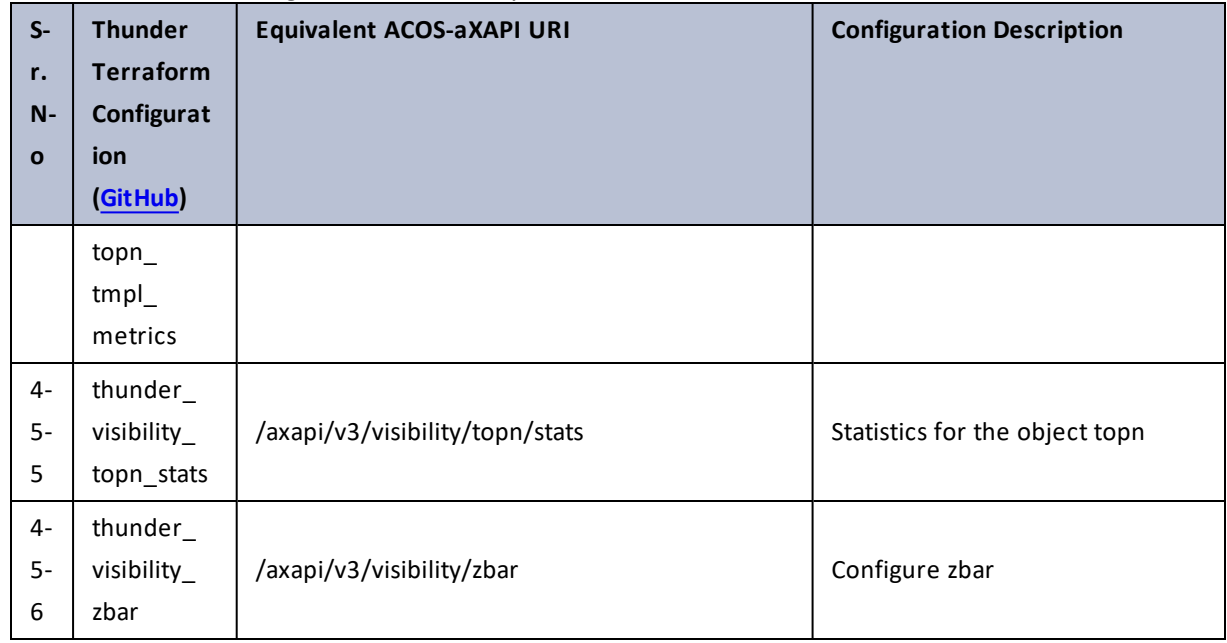

## vpn

### Table 147 : ACOS Configurations - vpn

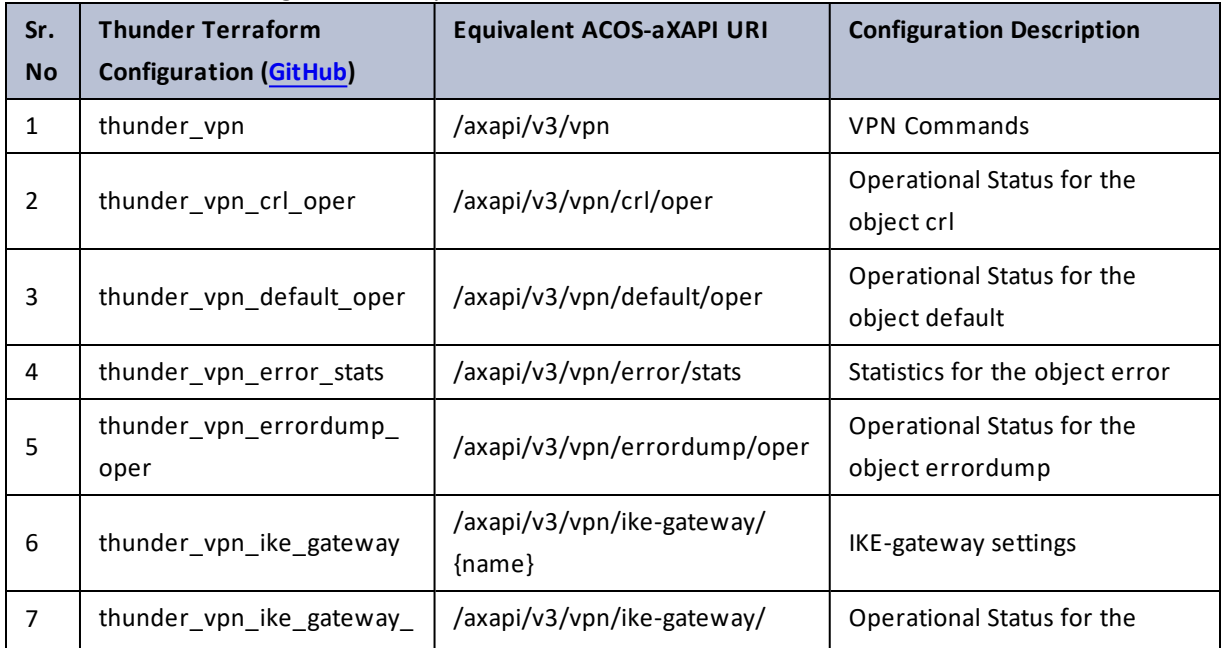

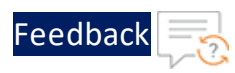

 $\cdots$  . The set of  $\cdots$ 

..::An:::::://w

 $\ddotsc$ 

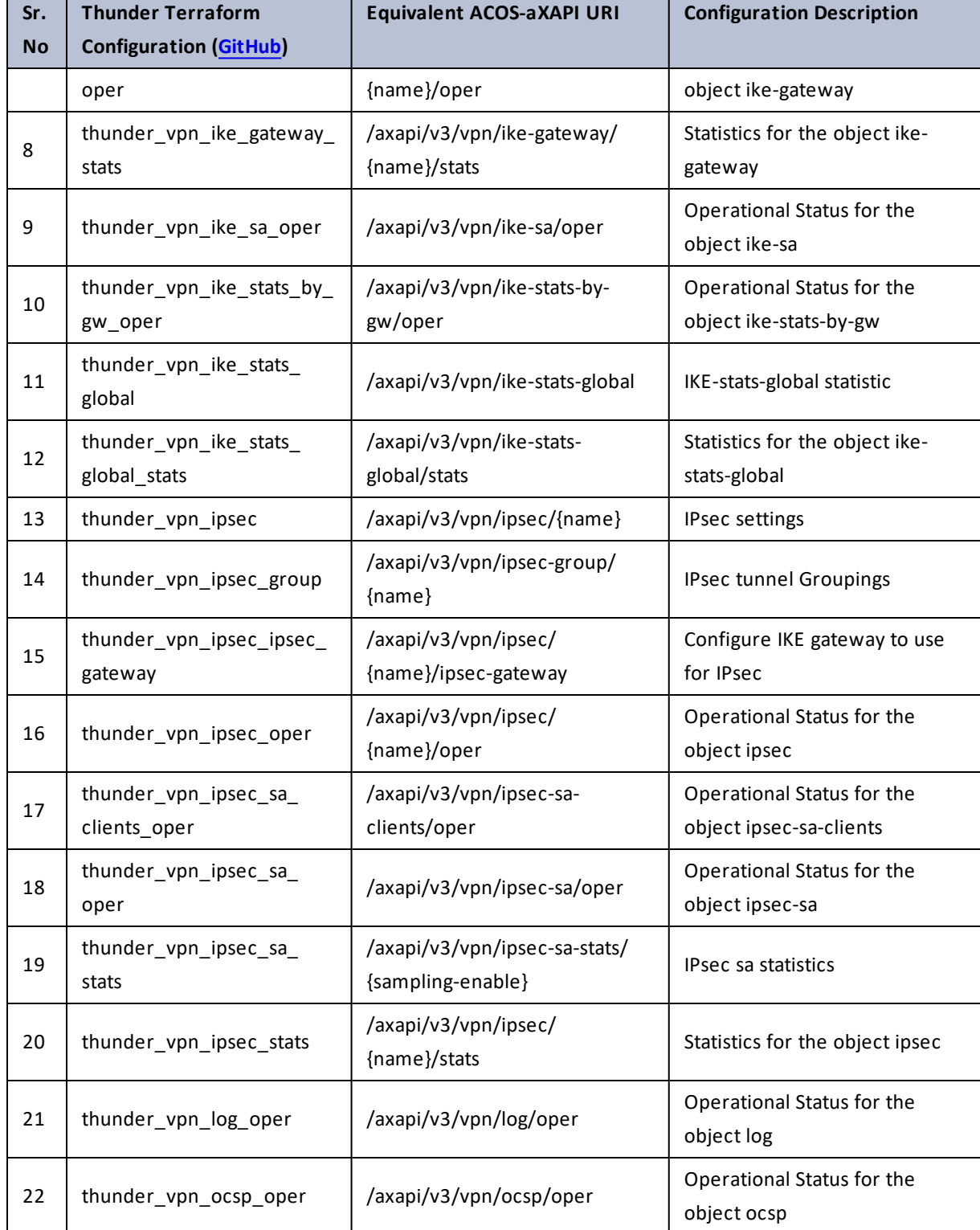

### Table 147 : ACOS Configurations - vpn

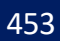

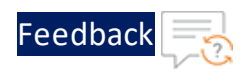

### Table 147 : ACOS Configurations - vpn

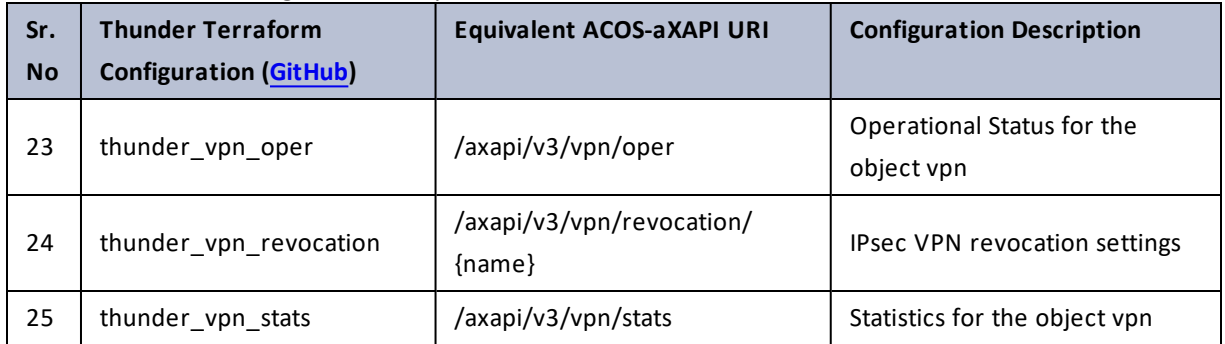

## vrrp-a

Table 148 : ACOS Configurations - vrrp-a

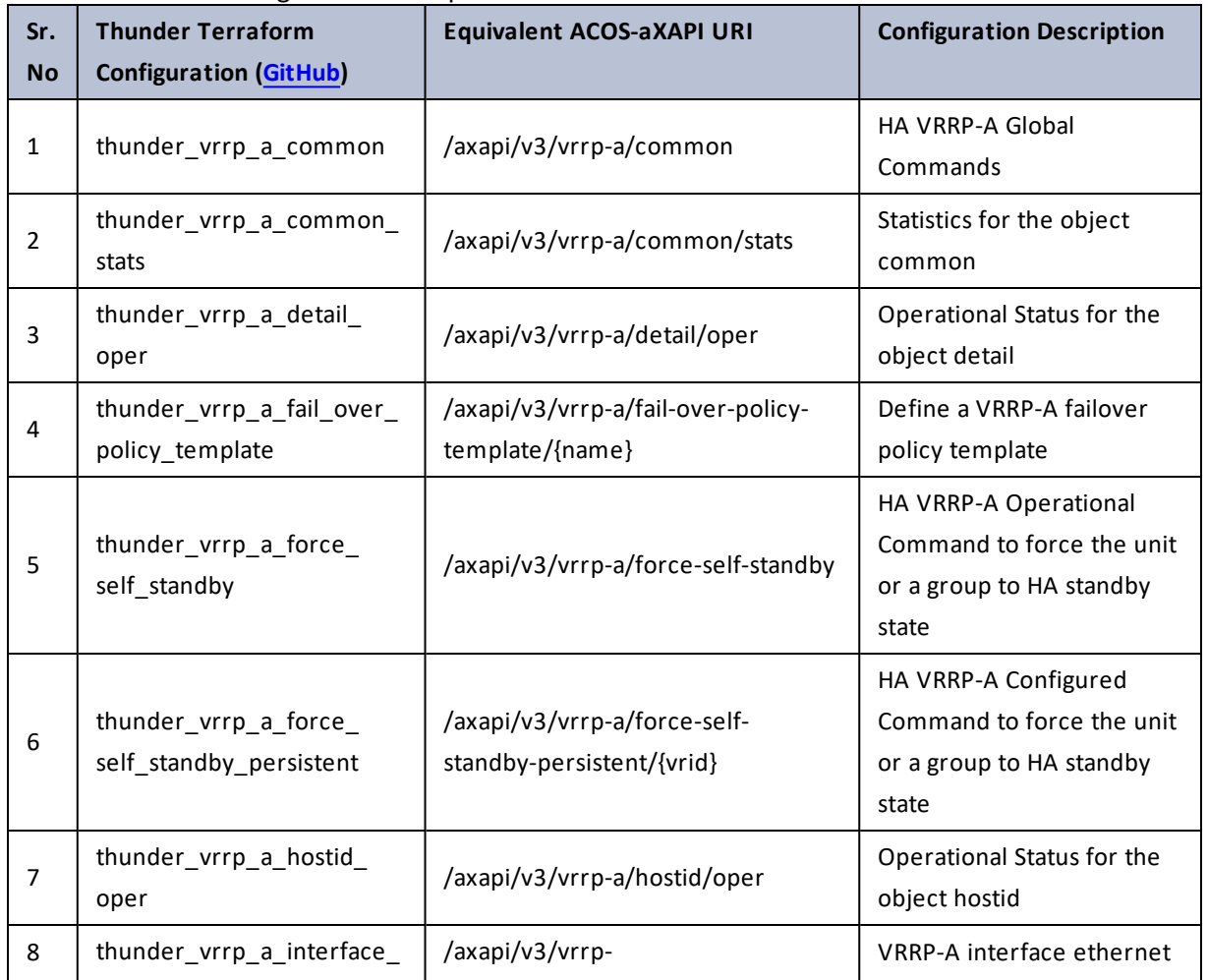

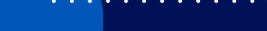

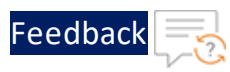

### Table 148 : ACOS Configurations - vrrp-a

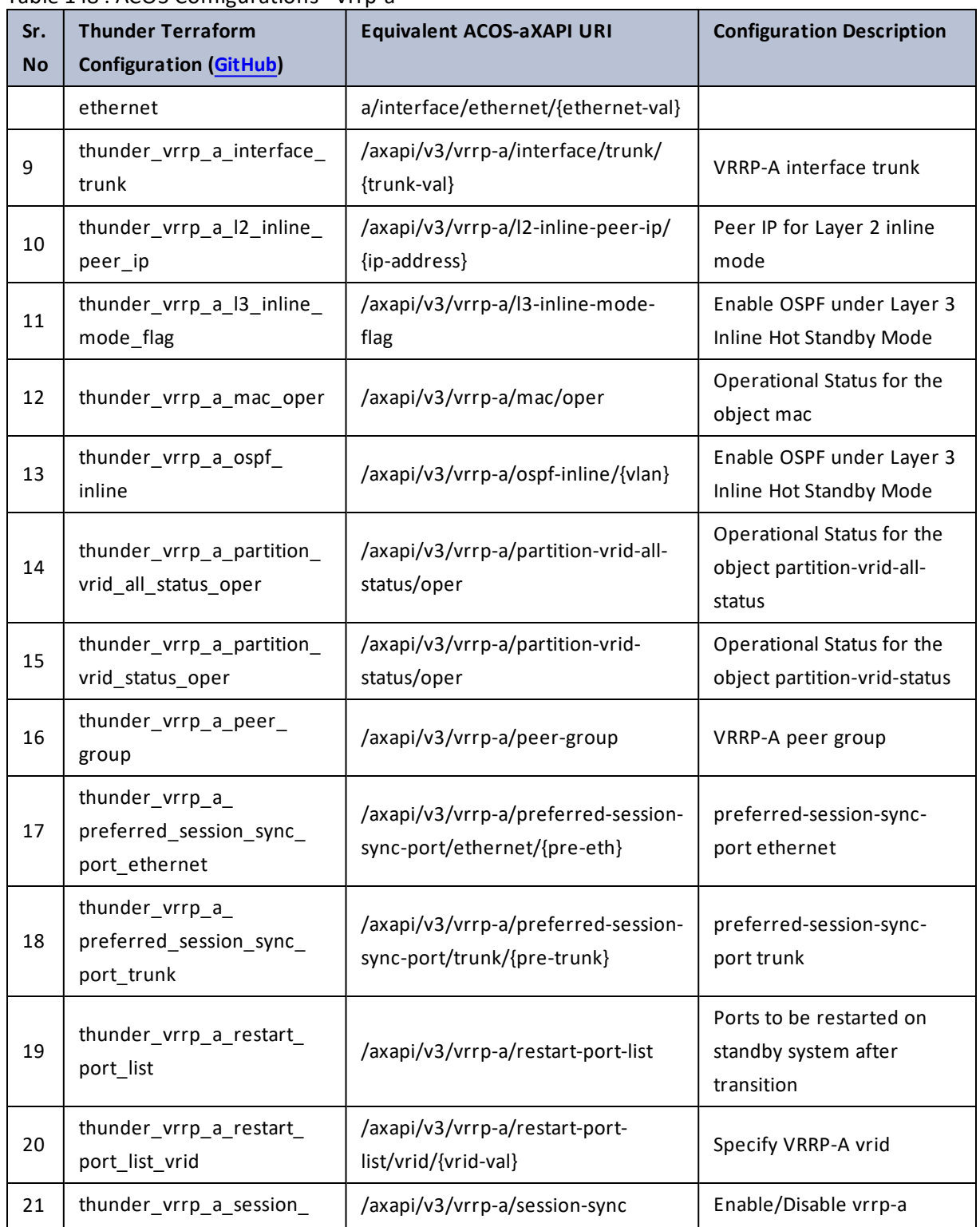

 $\mathbf{r} \times \mathbf{r}$  ,  $\mathbf{r} \times \mathbf{r}$  ,

..::An:::::://w

 $\mathcal{L}$ 

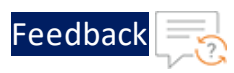

#### Table 148 : ACOS Configurations - vrrp-a

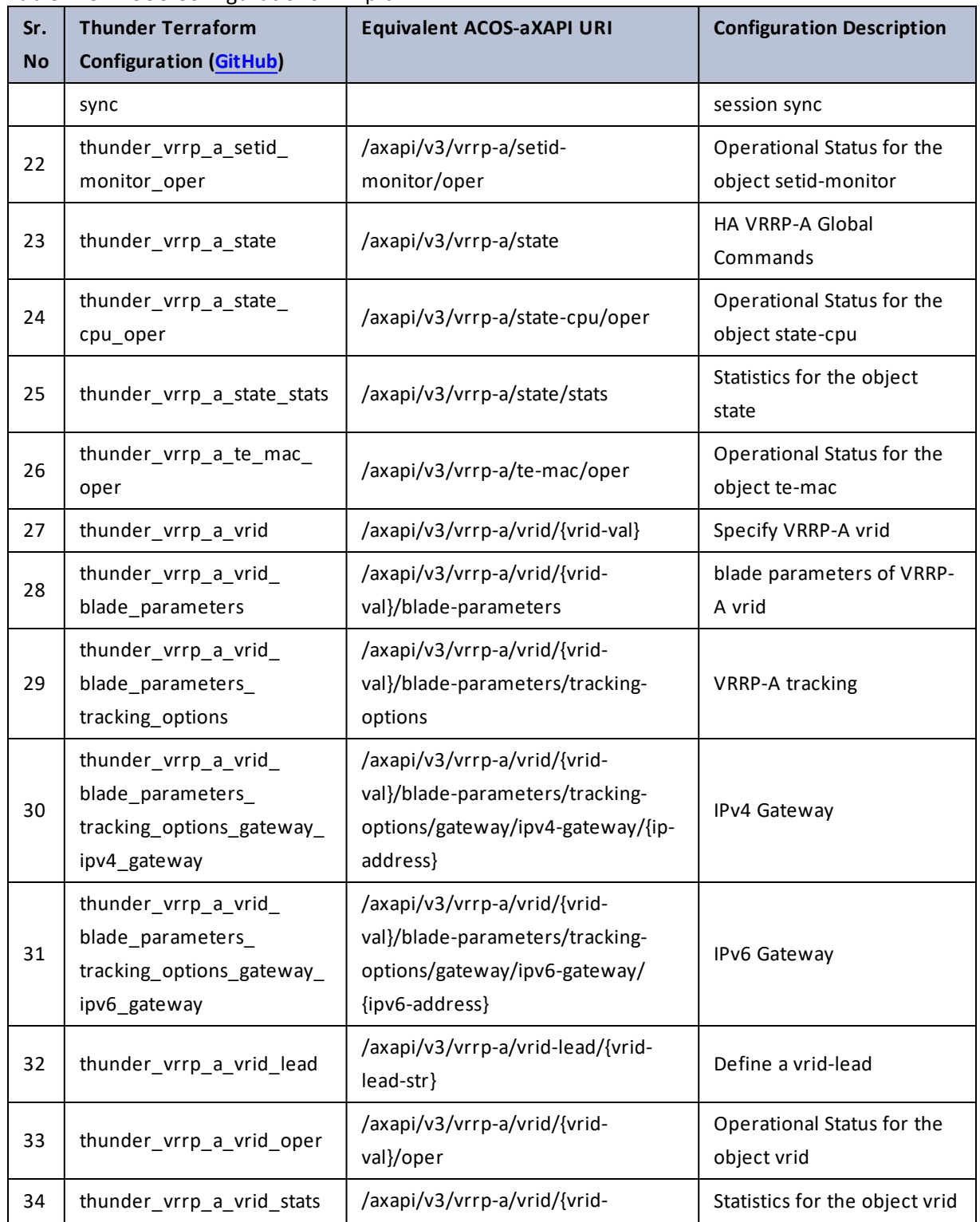

 $\mathbf{r} \leftarrow \mathbf{r} \leftarrow \mathbf{r} \leftarrow \mathbf{r}$ 

..::An:::::://w

 $\ddotsc$ 

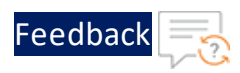

Table 148 : ACOS Configurations - vrrp-a

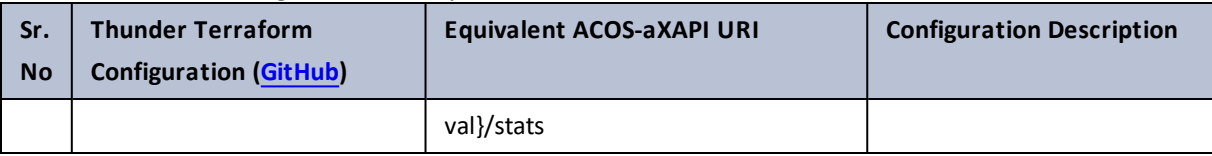

# web-category

### Table 149 : ACOS Configurations - web-category

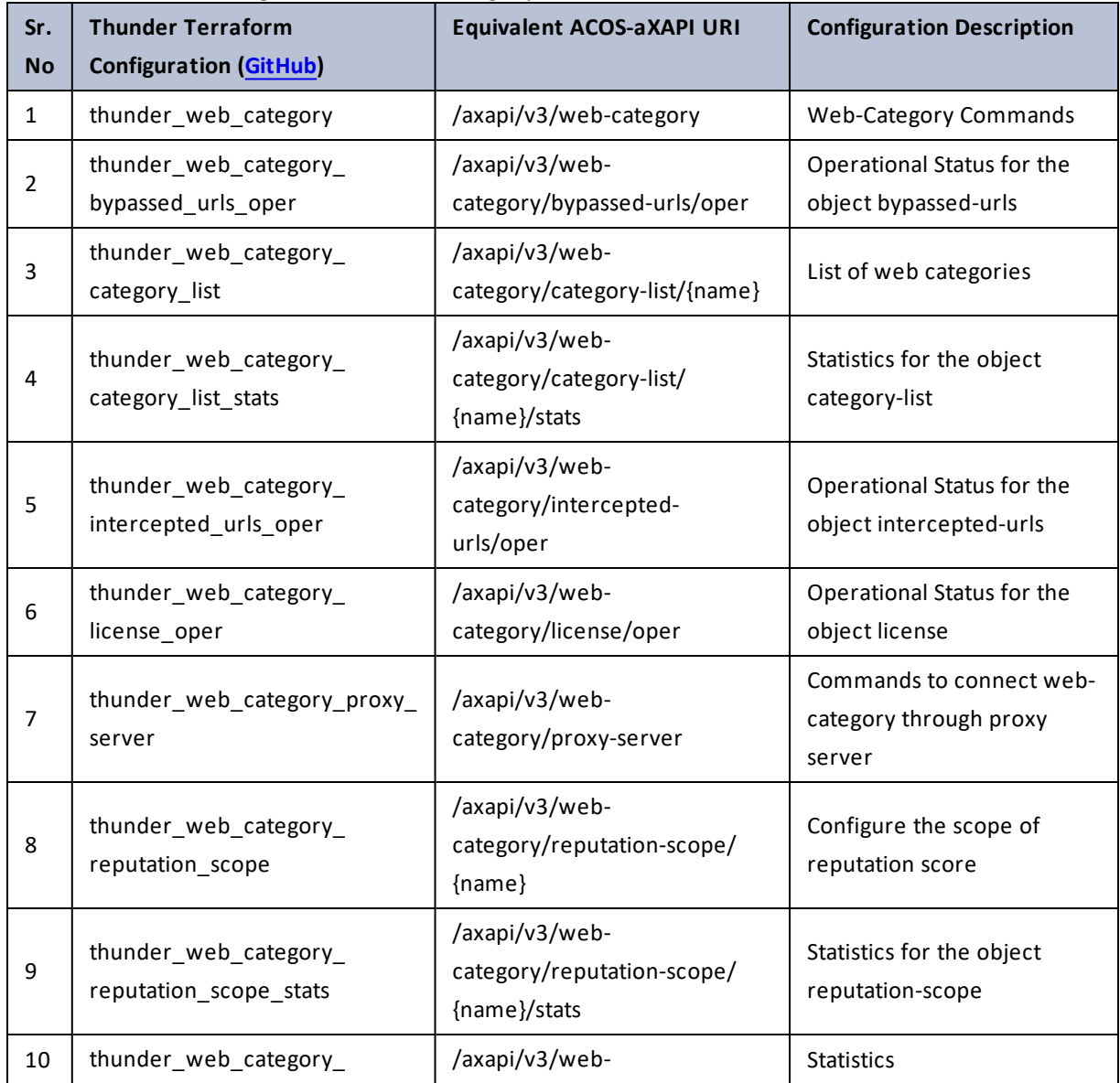

. . . . . . . . . . . . . . .

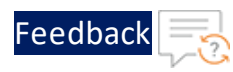

 $\mathbf{r} \leftarrow \mathbf{r} \leftarrow \mathbf{r} \leftarrow \mathbf{r}$ 

<u>. . . . . . . . . . . . . . . . . .</u> . . . .

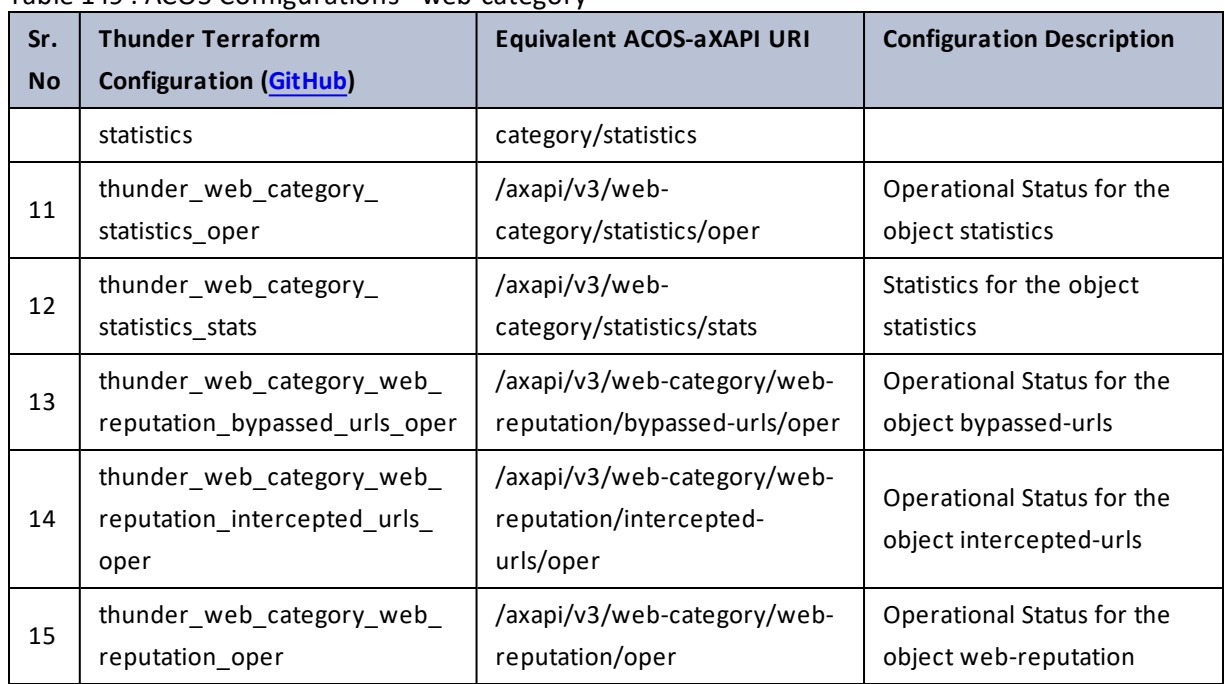

Table 149 : ACOS Configurations - web-category

# web-service

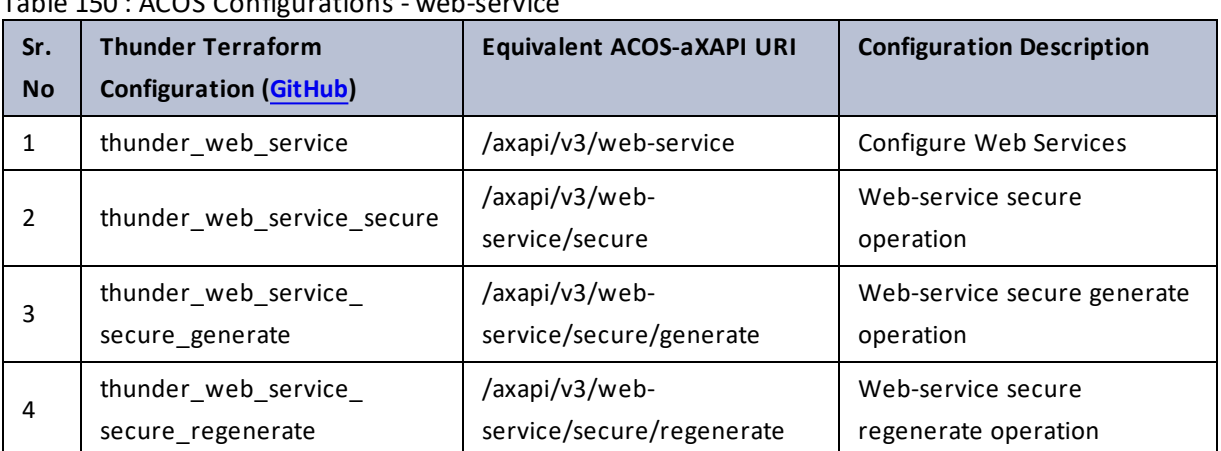

 $Table 150 : ACOS Confiourations = [Washcs](https://www.squ.org)$ 

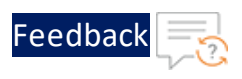

## write

### Table 151 : ACOS Configurations - write

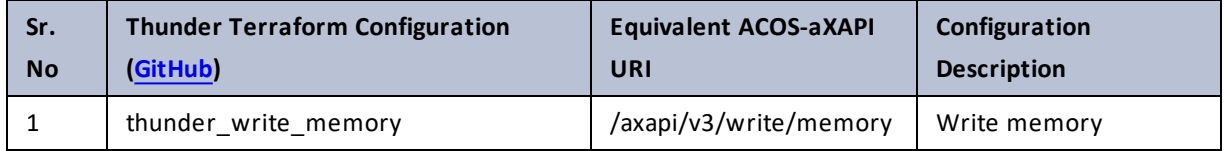

### zone

### Table 152 : ACOS Configurations - zone

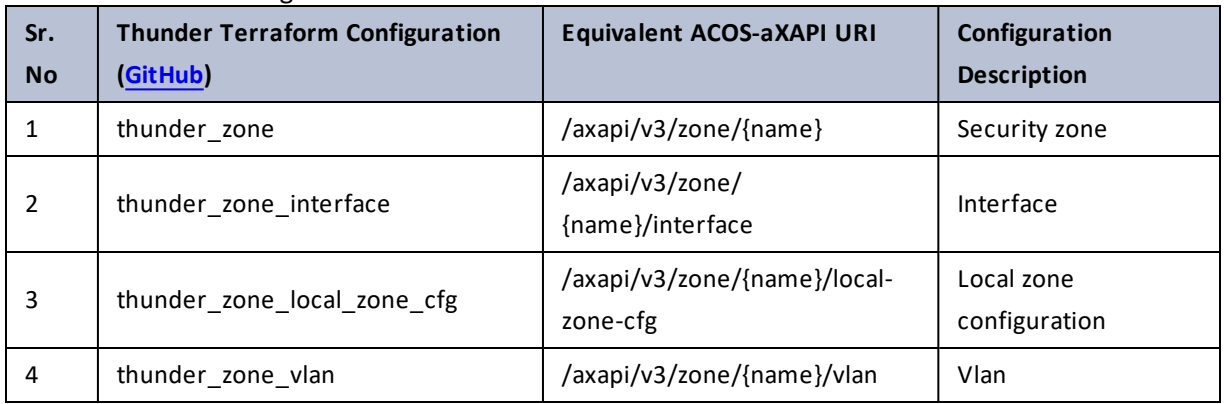

 $\ldots$  . The set of  $\mathcal{L}$ 

# **Configure Thunder**

To configure Thunder using Terraform, perform the following steps:

- 1. Install [Terraform](#page-468-0) Software if it is not already installed. Terraform is required to download the A10 Thunder Provider and also to apply the Thunder Configurations.
- 2. Search for a Thunder [Configuration](#page-459-0) or Create a new [Terraform](#page-461-0) Thunder [Configuration](#page-461-0) if the required configuration is not available in the [examples](https://github.com/a10networks/terraform-provider-thunder/tree/master/examples) directory.
- 3. Apply Thunder [Configuration](#page-463-0) using any of the available methods.
- 4. Verify [Configuration](#page-464-0) after logging into Thunder.

## <span id="page-459-0"></span>Search for a Thunder Configuration

To search for a Thunder Configuration in the existing examples, perform the following steps:

- 1. Identify the desired Thunder configuration from ACOS [Configurations](#page-10-0).
- 2. Download the [examples](https://github.com/a10networks/terraform-provider-thunder/tree/master) directory.
- 3. Search the required Terraform configuration script directory in the downloaded **examples** > **resources** directory.

### **Example**

If you want to apply the **bgp router** configuration on Thunder, search for the **thunder\_router\_bgp** directory under the **resources** directory.

4. Open the Terraform script from the directory.

### **Example**

Open **resource.tf** script under the **thunder\_router\_bgp** directory.

5. Update the Thunder IP address and login credentials depending on the type of

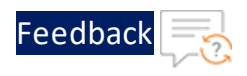

Thunder installed and review the Thunder Configurations in the Terraform script.

```
provider "thunder" {
   address = var.dut9049
   username = var.username
   password = var.password
}
resource "thunder router bgp" "bgp1" {
   as number = 101neighbor {
       ipv4_neighbor_list { 
           neighbour ipv4 = "10.1.1.104"activate = 1
           nbr_remote_as = 104
           allowas in = 1
           allowas in count = 10
           graceful restart = 1}
   }
}
resource "thunder router bgp" "bgp2" {
   provider = thunder.L3V_A
   as number = 201neighbor {
       ipv4_neighbor_list { 
            neighbour ipv4 = "10.1.1.204"
            activate = 1
           nbr_remote_as = 204
            allowas in = 1
            allowas in count = 10
           graceful restart = 1}
   }
}
```
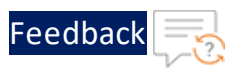

- 6. Add, modify, or remove the Thunder configuration parameters and their corresponding values as appropriate.
- 7. Save the changes.
- 8. Identify the compatible Terraform Provider version for your installed ACOS version from [Table](#page-9-0) 1.
- 9. Go to A10 Networks [Terraform](https://registry.terraform.io/providers/a10networks/thunder/latest/docs) Thunder Provider.
- 10. Select your Terraform Provider version from the **Latest Version** drop-down.
- 11. Expand **Resources** from the left-panel to select the required Thunder configuration resource.

### **Example**

If you are applying the **bgp router** configuration on Thunder, select **thunder\_ router\_bgp** resource.

12. Copy and paste the following Terraform Provider configuration from the **USE PROVIDER** drop-down to your Terraform script.

```
terraform {
 required_providers {
    thunder = \{source = "a10networks/thunder"
      version = "1.4.1"
    }
  }
}
```
13. Save the Terraform script.

## <span id="page-461-0"></span>Create a new Terraform Thunder Configuration

To create a new Terraform Thunder configuration, perform the following steps:

1. Create a new directory on your machine to store your Terraform configuration files.

**Example**

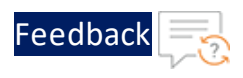

If you want to apply the **bgp router** configuration on Thunder, create a directory using the following commands:

```
mkdir thunder router bgp
cd thunder router bgp
```
2. Create a Terraform configuration script in your directory.

### **Example**

Create the **resource.tf** file in the **thunder\_router\_bgp** directory.

- 3. Refer the appropriate ACOS aXAPI [schema](https://documentation.a10networks.com/ACOS-Docs/axapi/601/index.html) to prepare the required Terraform configuration script.
- 4. Add the Terraform Provider, Thunder connection configuration details, and the required Thunder Configurations in the script.

A sample **bgp router** configuration is provided below:

```
terraform {
     required_providers {
       thunder = \{source = "a10networks/thunder"
         version = "1.4.1" # Replace with your desired Terraform
Provider version
      }
     }
   }
   provider "thunder" {
     address = "10.10.10.10" # Replace with your desired yourthunder device ip
     username = "admin" # Replace with your desired your
thunder user name
     password = "password" # # Replace with your password
   }
   resource "thunder_router_bgp" "thunder_router_bgp" {
      as number = 101 # Replace with your desired bgp number
      neighbor {
```
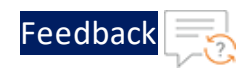

```
ipv4_neighbor_list { 
        neighbor ipv4 = "10.1.1.104" # Replace with your desired
neighbor_ipv4 address
       \text{active} = 1 \text{Replace with your desired}activate value
       nbr remote as = 104 \text{Replace with your desired}nbr remote as value
       allowas in = 1 \qquad # Replace with your desired
allowas_in value
       allowas in count = 10 # Replace with your desired
allowas_in count value
       graceful restart = 1 # Replace with your desired
graceful restart value
          }
        }
       }
```
5. Save the changes.

A new Terraform Thunder configuration is created.

## <span id="page-463-0"></span>Apply Thunder Configuration

The Thunder Configurations can be applied by executing the Terraform scripts using various methods. The available methods are as follows:

- $\cdot$  [CLI](#page-463-1)
- [Jenkins](#page-464-1)
- <span id="page-463-1"></span>• [Tekton](#page-464-2)

### **Using Terraform CLI**

To apply the Thunder Terraform Configurations using Terraform CLI, perform the following steps:

- 1. Install Terraform software if it is not already installed. For more information, see Install [Terraform](#page-468-0) Software.
- 2. Ensure the version in the **required\_providers** within the Terraform script is updated with the required compatible Terraform version mentioned in [Table](#page-9-0) 1.

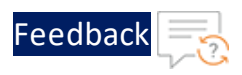

- 3. Go to your required Terraform configuration script directory from the command prompt.
- 4. If the Terraform Provider is not initialize, run the following command to initialize the working directory and download the A10 Networks Terraform Thunder Provider.

terraform init

If Terraform Provider is already initialize with an older version, run the following command to upgrade the Terraform Provider to the latest version:

terraform init -upgrade

5. Create an execution plan and ensure that it matches your desired Configurations.

terraform plan

6. Apply the specified configuration on your Thunder device.

terraform apply

### <span id="page-464-1"></span>**Using Jenkins**

To apply the Thunder Configurations using Jenkins, create a Jenkins pipeline according to the Jenkins Pipeline [Configuration](https://github.com/a10networks/terraform-provider-thunder/tree/v1.4.1/devops/jenkins) Guide.

This comprehensive document provides step-by-step instructions and best practices for automating TTP Configurations, ensuring efficient management within your Jenkins environment.

### <span id="page-464-2"></span>**Using Tekton**

To apply the Thunder Configurations using Tekton, create a Tekton pipeline according to the Tekton Pipeline [Configuration](https://github.com/a10networks/terraform-provider-thunder/tree/v1.4.1/devops/tekton) Guide.

This comprehensive document provides step-by-step instructions and best practices for automating TTP Configurations, ensuring efficient management within your Tekton environment.

## <span id="page-464-0"></span>Verify Configuration

To verify the applied Thunder Configurations, perform the following steps:

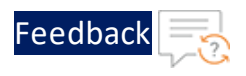

1. Open any SSH client and provide the correct credentials to connect to the required Thunder instance.

```
login as: xxxx <---Enter username provided by A10 Networks Support--->
Using keyboard-interactive authentication.
Password: xxxx <---Enter your password>
Last login: Day MM DD HH:MM:SS from a.b.c.d
System is ready now.
[type ? for help]
vThunder> enable <---Execute command--->
Password:<---just press Enter key--->
```
2. Verify the applied Thunder Configurations using the following command:

vThunder#**show running-config**

## **What's new**

## TTP 1.4.1

This release has the following enhancements:

- Support ACOS 6.0.2-P1.
- Supports total 2712 resources with examples.

### TTP 1.3.0

This release has the following enhancements:

- Support ACOS 6.0.1.
- Comprehensive integration examples for Jenkins.
- Comprehensive integration examples for Tekton.
- New Thunder Configurations related Cloud services, service partition, and Thunder operational statuses are added.

## TTP 1.2.2

This release has the following enhancements:

- Support ACOS 6.0.0-p1 and ACOS 6.0.0-p2.
- Support for MAC M1 processors to enhance performance and compatibility with Terraform on MAC devices.

## TTP 1.2.1

This release has the following enhancement:

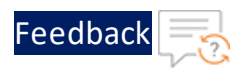

• Support ACOS  $6.0.0$ -p1 and ACOS  $6.0.0$ -p2.

## TTP 1.1.0

This release has the following enhancements:

- Extended support for GSLB aXAPIs.
- Extended support for Geo-Location aXAPIs.
- Extended support for Password Change aXAPIs.
# **Appendix**

## Install Terraform Software

To install Terraform software on your machine, perform the following steps:

### **On MacOS**

To install Terraform on MacOS, perform the following steps:

1. Run the following commands to download and install the latest version of Terraform:

```
brew tap hashicorp/tap
brew install hashicorp/tap/terraform
```
For more information, see [here](https://developer.hashicorp.com/terraform/downloads).

### **On Ubuntu**

To install Terraform on Ubuntu, perform the following steps:

1. Run the following commands to download and install Terraform 1.5.6:

```
$ wget https://releases.hashicorp.com/terraform/1.5.6/terraform_
1.5.6_linux_amd64.zip
$ unzip terraform_1.5.6_linux_amd64.zip
$ mv terraform /usr/local/bin/
```
2. Run the following command to verify the installation:

terraform -version

For more information, see [here](https://www.terraform.io/downloads.html).

### **On Windows**

To install Terraform on Windows, perform the following steps:

469

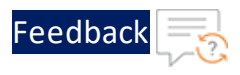

- 1. Download the Terraform 1.5.6 Windows executable file:
	- [Windows](https://releases.hashicorp.com/terraform/1.5.6/terraform_1.5.6_windows_386.zip) 386
	- [Windows](https://releases.hashicorp.com/terraform/1.5.6/terraform_1.5.6_windows_amd64.zip) amd64
- 2. Extract the downloaded zip at **C:/Terraform1.5.6**.
- 3. Edit the **PATH** environment variable to add **C:/Terraform1.5.6/**.

For more information, see [here](https://developer.hashicorp.com/terraform/downloads).

## How to Contribute

If you have created a new Terraform script, you can add this script in the TTP examples directory.

To contribute a newly created example, perform the following steps:

1. Save the Terraform script with a resource-specific name.

### **Example**

**thunder\_bgp\_router.tf**

- 2. Clone the [Terraform-Provider-Thunder](https://github.com/a10networks/terraform-provider-thunder) repository.
- 3. Copy the newly created script and place it under the **/examples/resource** directory.
- 4. Create Merge Request (MR) against the master branch.

## Build a Local Thunder Terraform Provider

To build and use a Thunder Terraform Provider on local environment, perform the following steps:

- 1. Download [Terraform](https://www.terraform.io/downloads.html) 1.0.x and Go [1.16](https://golang.org/doc/install).
- 2. Clone the repository and build the Terraform Provider on your local environment:

```
$ git clone git@github.com:a10networks/terraform-provider-thunder.git
$ cd terraform-provider-thunder
```
470

#### Appendix

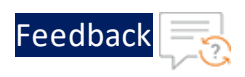

\$ make build

3. Install the Thunder Terraform Provider version:

```
$ go build -o terraform-provider-thunder
$ mkdir -p
~/.terraform.d/plugins/a10networks.com/a10networks/thunder/<
version>/linux_amd64/
$ cp terraform-provider-thunder
~/.terraform.d/plugins/a10networks.com/a10networks/thunder/<
version>/linux_amd64/
```
4. Create a new file with the following content and save it as a **.tf** file extension:

```
terraform {
 required_providers {
    thunder = \{source = "a10networks.com/a10networks/thunder"
      version = "7.7.7"}
  }
}
```
This file can be used to configure Thunder using the locally built Thunder Terraform Provider.

In case of any dependency issues, run **\$ go mod tidy** or **\$ go mod vendor** to resolve them.

**NOTE:** After cloning, you can also run **\$ make local** to perform the above step automatically for dummy version 7.7.7 in the Linux environment. If you have already executed the manual steps, you can skip this step.

## References

- <https://registry.terraform.io/providers/a10networks/thunder/latest>
- <https://github.com/a10networks/terraform-provider-thunder>
- <https://documentation.a10networks.com/index.html>

# **Troubleshooting**

On executing the **terraform apply** command, if you encounter any errors, check the logs for error messages.

To view a full log message on the Thunder device, execute the **show audit** command as shown below:

#### DEMO>**show audit**

```
Feb 25 2022 16:09:04 [admin] cli: [192.168.98.151:61650] show audit
Feb 25 2022 16:02:46 [admin] axapi: [75:192.168.92.193:52286] RESP HTTP
status 404 Not Found : Object specified does not exist
Feb 25 2022 16:02:46 [admin] axapi: [75:192.168.92.193:52286] payload
section 1
{"port":{"port-number":80,"protocol":"tcp","template-server-ssl":"no-
such-template"}}
Feb 25 2022 16:02:46 [admin] axapi: [75:192.168.92.193:52286] POST:
/axapi/v3/slb/server/server1/port
```
### **Object specified does not exist**

When you configure an object that does not exist, the following error message is displayed in the logs:

```
thunder server.server1: Creating...
thunder server.server1: Creation complete after 0s [id=server1]
thunder slb server port.svr port 1: Creating...
│
│ Error: axapi failure:CM:err=Object specified does not exist (object:
no-such-template)
│
   with thunder slb server port.svr port 1,
   on main.tf line 12, in resource "thunder slb server port" "svr port
1":
  12: resource "thunder slb server port" "svr port 1" {
```
# **Disclaimer**

Before applying the Thunder configuration to the production environment, it is strongly recommended to test the configuration thoroughly.

To use the Thunder Terraform Provider, you need a valid license and perform the Terraform software installation. The Terraform software is licensed independently by its respective owner. A10 Networks has no responsibility for this software, and does not offer any representation, warranty, or endorsement regarding it.

For any issues or queries related to the open-source software included in the product, open a case at A10 Networks Support or reach out to support@a10networks.com and mention "Open-Source Software" in the subject line.

# **License**

This product includes software covered by the BSD 2-Clause "Simplified" License. For more information, see **BSD 2-Clause ["Simplified"](https://github.com/a10networks/terraform-provider-thunder/blob/master/LICENSE) License.** 

. . . . . . <u>.</u> . . . . .

# **Support**

For any issues or queries related to the Terraform scripts, open a case at [A10](https://support.a10networks.com/) [Networks](https://support.a10networks.com/) Support or reach out to [support@a10networks.com](mailto:support@a10networks.com) and mention "A10 terraform-provider" in the subject line.

Additionally, you can raise the feature [requests](https://github.com/a10networks/terraform-provider-thunder/pulls) and report [defects](https://github.com/a10networks/terraform-provider-thunder/issues) using GitHub.

While reporting defects related to a Terraform script, make sure to include the following:

- Terraform script that gives the error
- Associated command output
- Relevant stack traces
- **NOTE:** While raising a defect or sending feedback, do not include any sensitive information as the **Issues** and **Pull Requests** are publicly viewable.

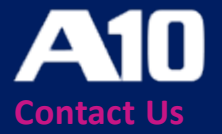

©2024 A10 Networks, Inc. All rights reserved. A10 Networks, the A10 Networks logo, ACOS, A10 Thunder, Thunder TPS, A10 Harmony, SSLi and SSL Insight are trademarks or registered trademarks of A10 Networks, Inc. in the United States and other countries. All other trademarks are property of their respective owners. A10 Networks assumes no responsibility for any inaccuracies in this document. A10 Networks reserves the right to change, modify, transfer, or otherwise revise this publication without notice. For the full list of trademarks, visit: www.a10networks.com/company/legal/trademarks/.